**IBM DB2 Information Integrator**

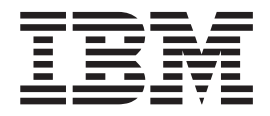

データ・ソース構成ガイド

バージョン *8.2*

**IBM DB2 Information Integrator**

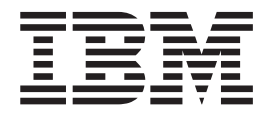

データ・ソース構成ガイド

バージョン *8.2*

本書および本書で紹介する製品をご使用になる前に、『特記事項』に記載されている情報をお読みください。

本マニュアルに関するご意見やご感想は、次の URL からお送りください。今後の参考にさせていただきます。 http://www.ibm.com/jp/manuals/main/mail.html

なお、日本 IBM 発行のマニュアルはインターネット経由でもご購入いただけます。詳しくは

http://www.ibm.com/jp/manuals/ の「ご注文について」をご覧ください。

(URL は、変更になる場合があります)

お客様の環境によっては、資料中の円記号がバックスラッシュと表示されたり、バックスラッシュが円記号と表示さ れたりする場合があります。

 原 典: IBM DB2 Information Integrator Data Source Configuration Guide Version 8.2

発 行: 日本アイ・ビー・エム株式会社

担 当: ナショナル・ランゲージ・サポート

第1刷 2004.8

この文書では、平成明朝体™W3、平成明朝体™W9、平成角ゴシック体™W3、平成角ゴシック体™W5、および平成角 ゴシック体™W7を使用しています。この(書体\*)は、(財)日本規格協会と使用契約を締結し使用しているものです。 フォントとして無断複製することは禁止されています。

注∗ 平成明朝体™W3、平成明朝体™W9、平成角ゴシック体™W3、 平成角ゴシック体™W5、平成角ゴシック体™W7

**© Copyright International Business Machines Corporation 1998, 2004. All rights reserved.**

© Copyright IBM Japan 2004

# 目次

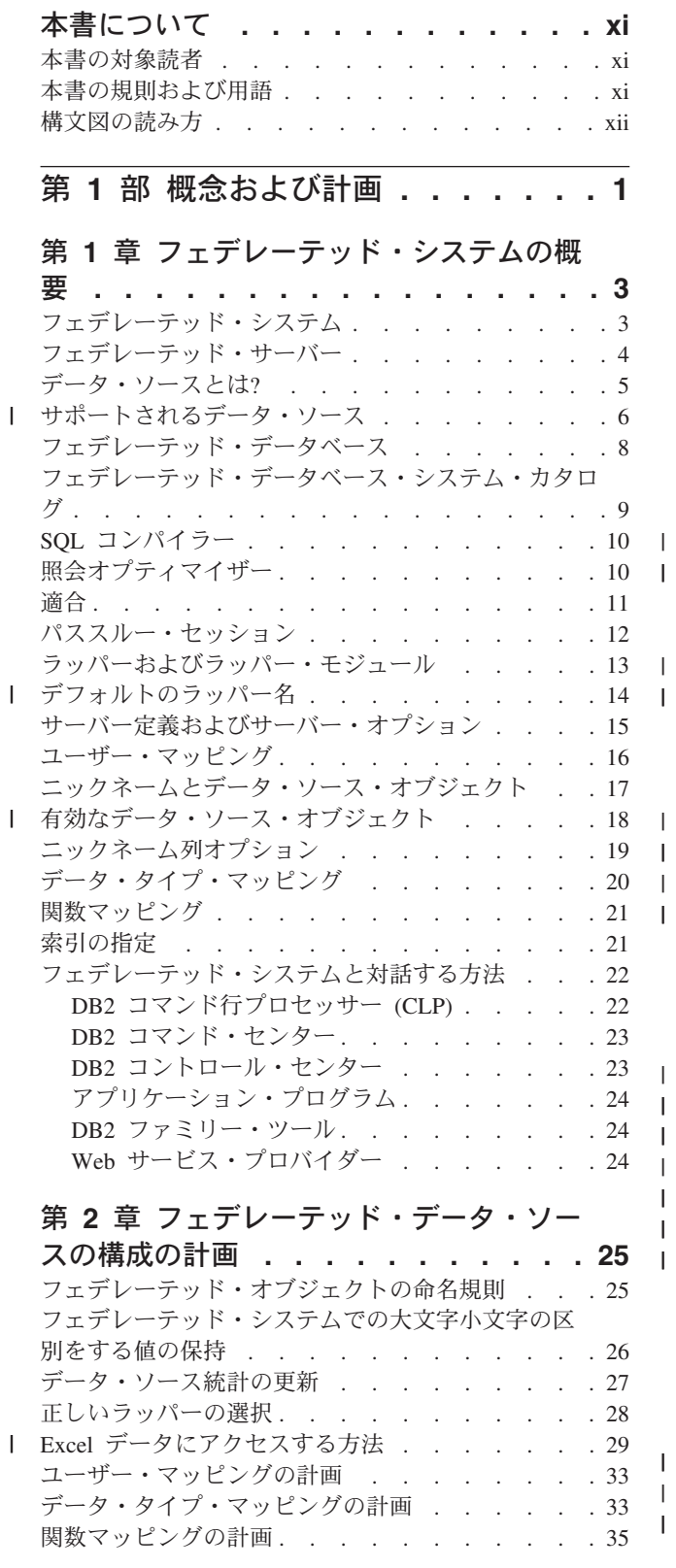

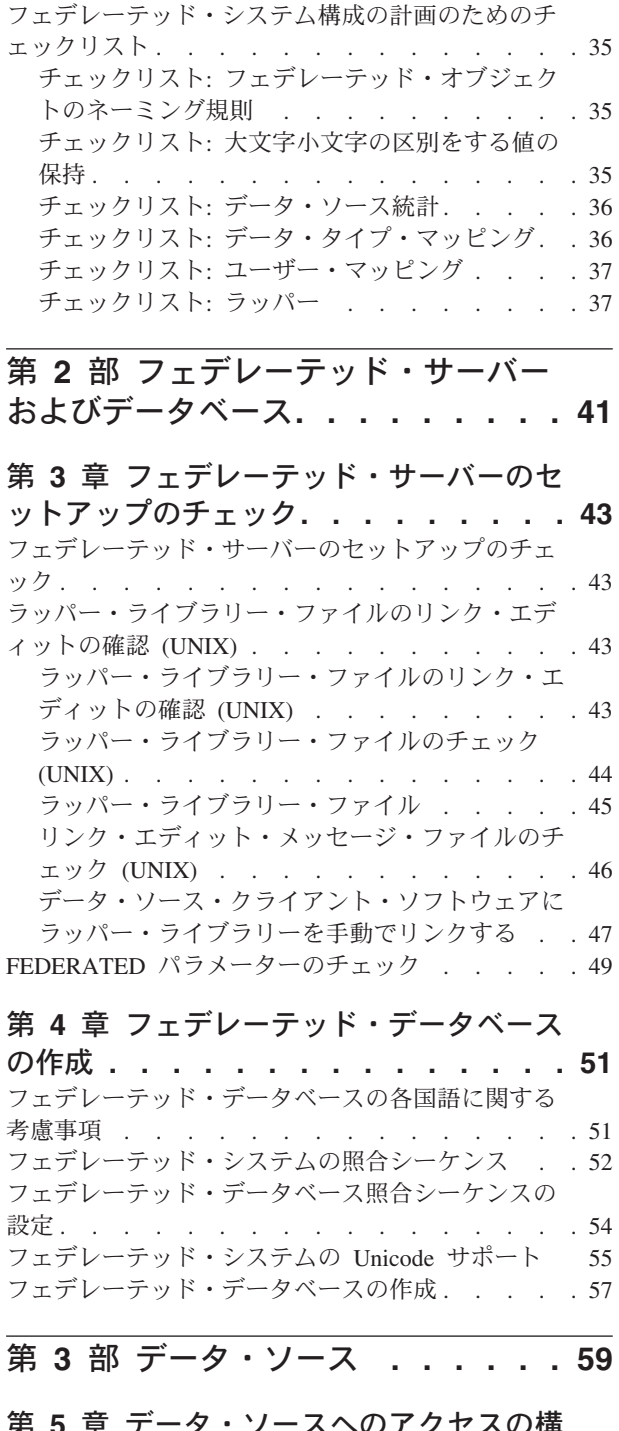

 $\|$ |

 $\vert$  $\|$ 

| | | |

| || |

 $\mathbf{I}$  $\overline{\phantom{a}}$ 

|<br>|<br>|<br>|

 $\mathsf I$  $\mathsf I$ 

 $\overline{\phantom{a}}$ 

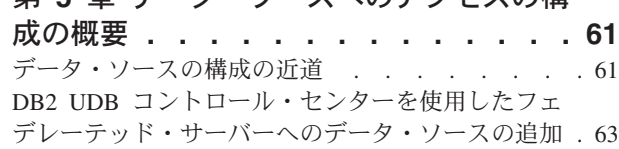

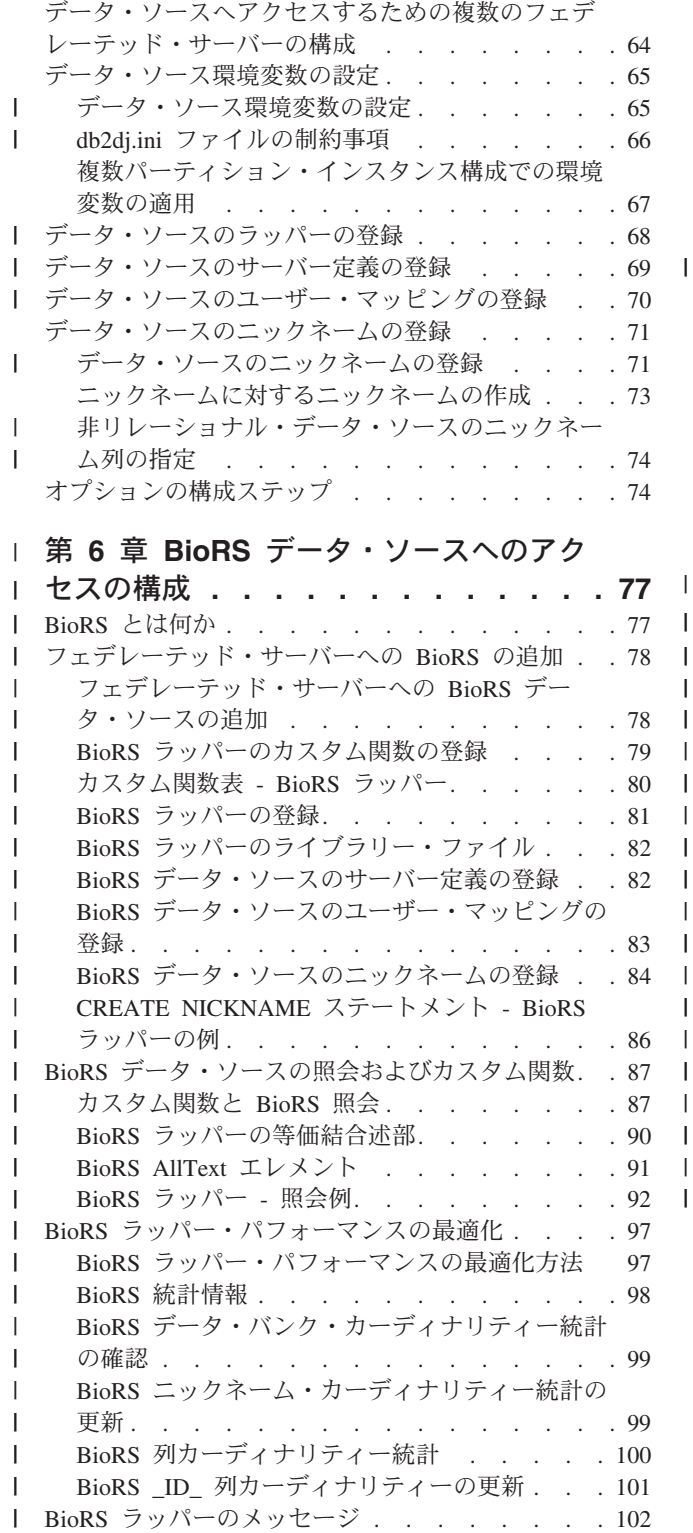

# BioRS [ラッパー・パフォーマンスの最適化](#page-112-0) . . . [97](#page-112-0) BioRS [ラッパー・パフォーマンスの最適化方法](#page-112-0) [97](#page-112-0) BioRS 統計情報 [. . . . . . . . . . . . 98](#page-113-0) BioRS [データ・バンク・カーディナリティー統計](#page-114-0) の確認 . [. . . . . . . . . . . . . . . 99](#page-114-0) BioRS [ニックネーム・カーディナリティー統計の](#page-114-0) 更新 . [. . . . . . . . . . . . . . . . 99](#page-114-0) BioRS [列カーディナリティー統計](#page-115-0) . . . . . [100](#page-115-0) |<br>|<br>|

### BioRS \_ID\_ [列カーディナリティーの更新](#page-116-0) . . . [101](#page-116-0) BioRS [ラッパーのメッセージ](#page-117-0) . . . . . . . . [102](#page-117-0)

### 第 **7** 章 **BLAST** [データ・ソースへのア](#page-122-0) クセスの構成 **[. . . . . . . . . . . . 107](#page-122-0)**

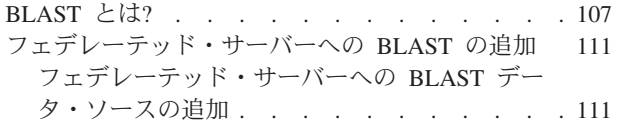

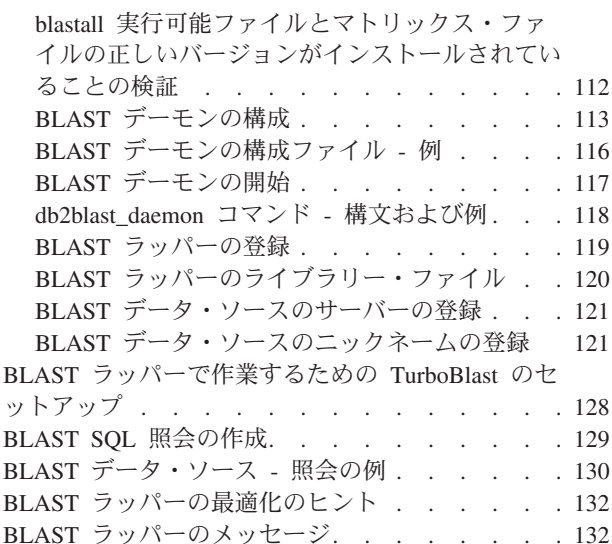

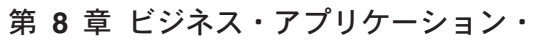

||||

| | | || | | | | | | | |

 $\overline{\phantom{a}}$ 

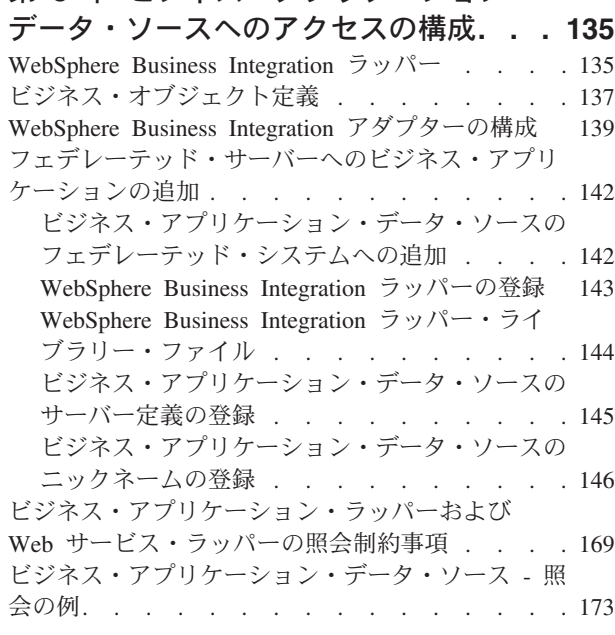

### 第 **9** 章 **DB2** [ファミリー・データ・ソ](#page-190-0)

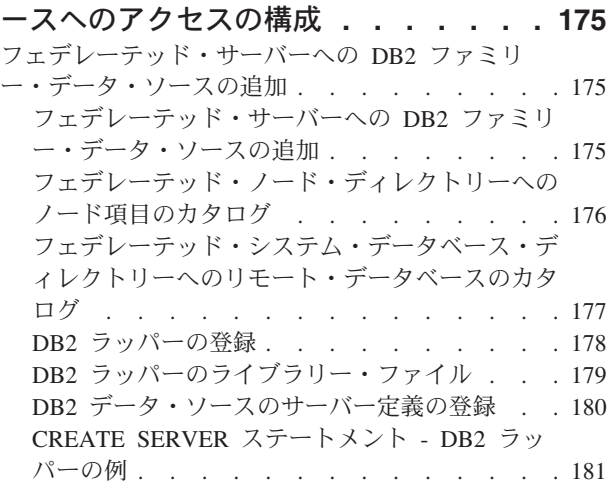

| | |

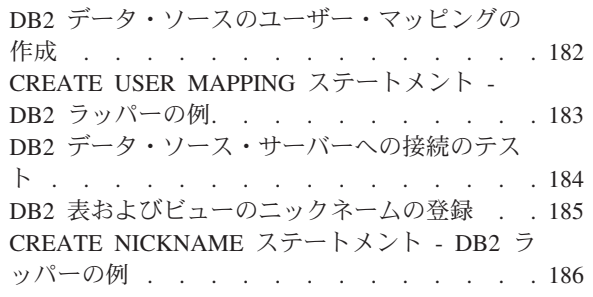

### 第 **10** 章 **Documentum** [データ・ソース](#page-204-0)

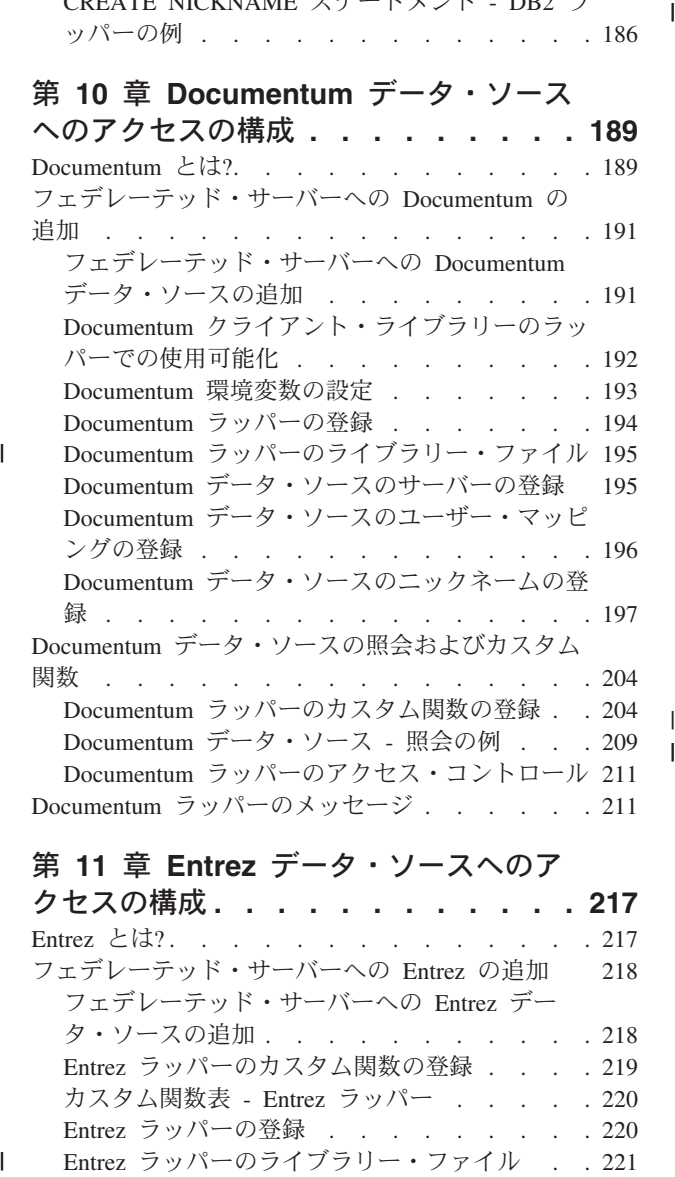

### 第 **11** 章 **Entrez** [データ・ソースへのア](#page-232-0)

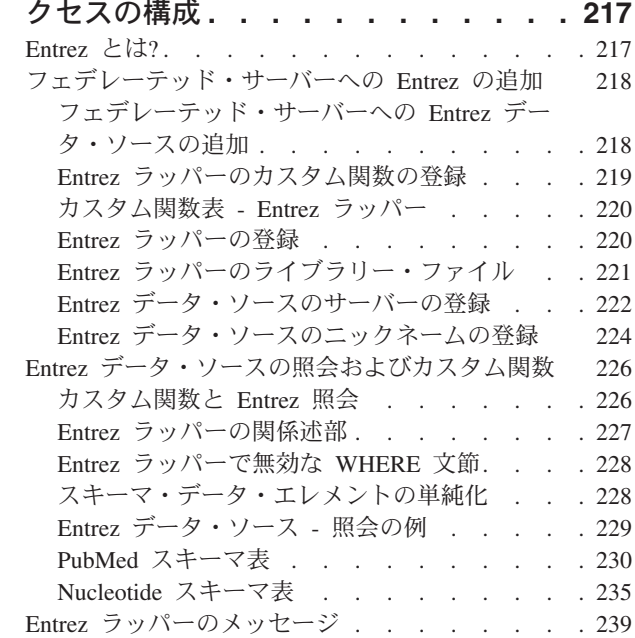

### 第 **12** 章 **Excel** [データ・ソースへのア](#page-258-0)

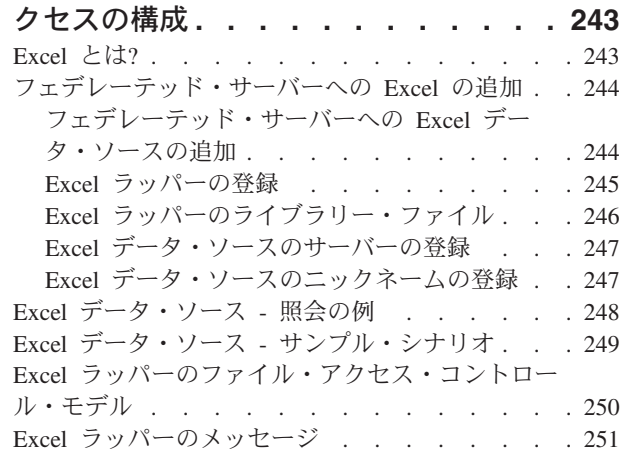

### 第 **13** 章 **[Extended Search](#page-272-0)** データ・ソ

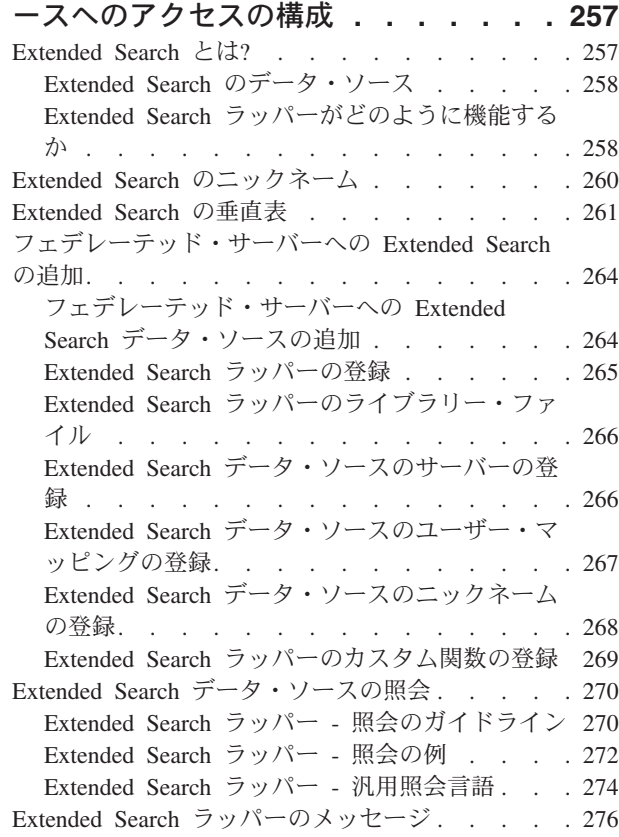

 $\blacksquare$  $\overline{\phantom{a}}$ 

### 第 **14** 章 **HMMER** [データ・ソースへの](#page-296-0)

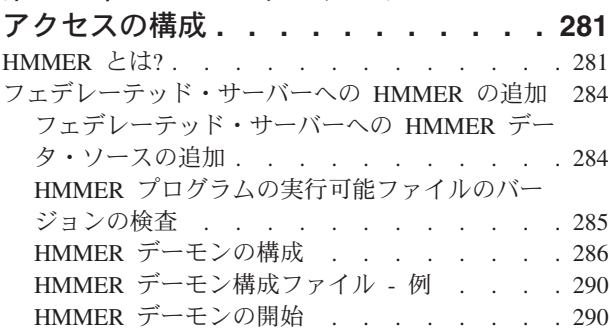

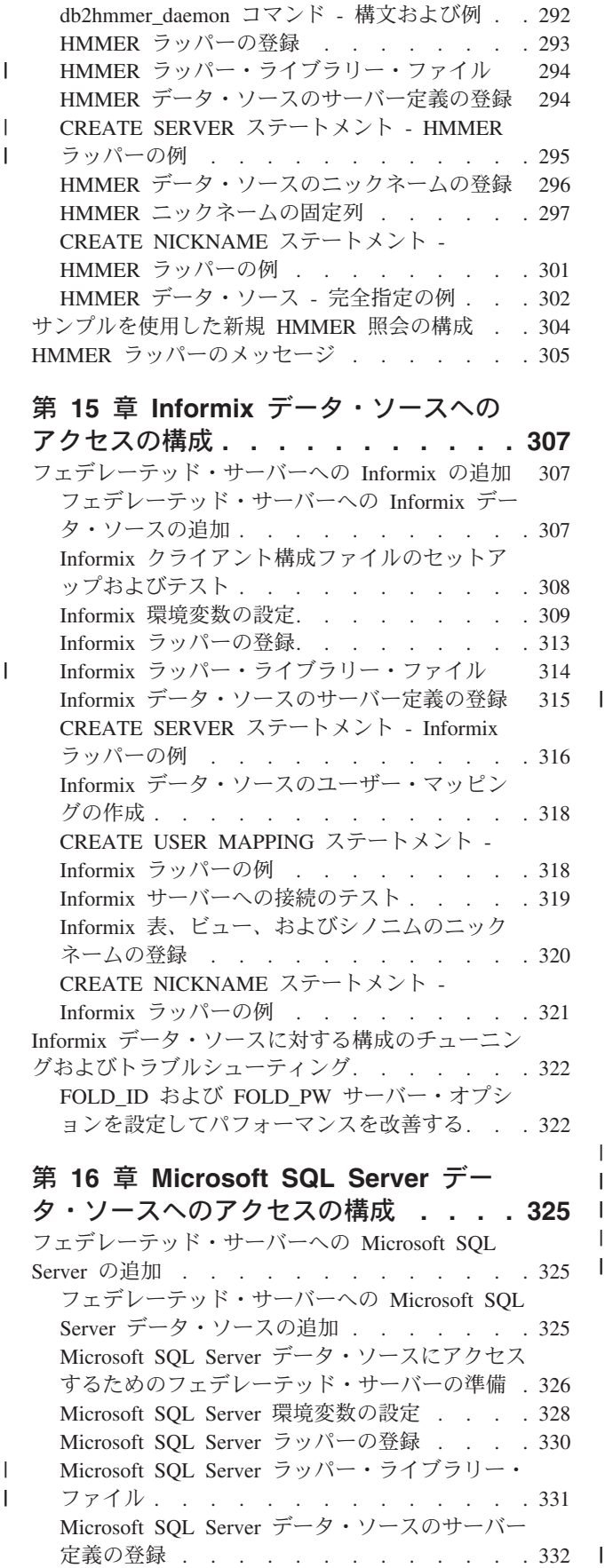

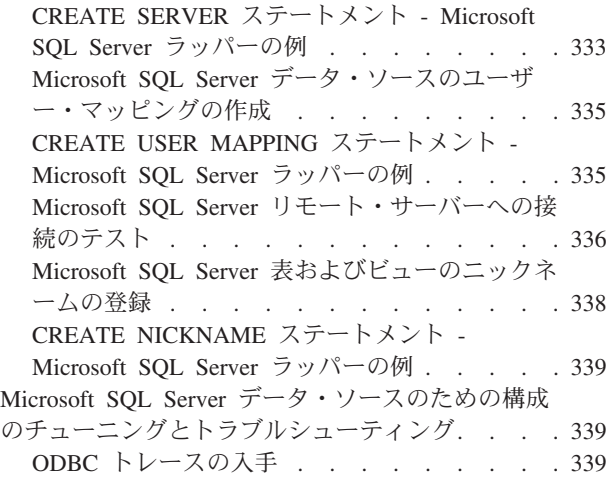

# 第 **17** 章 **ODBC** [データ・ソースへのア](#page-356-0)

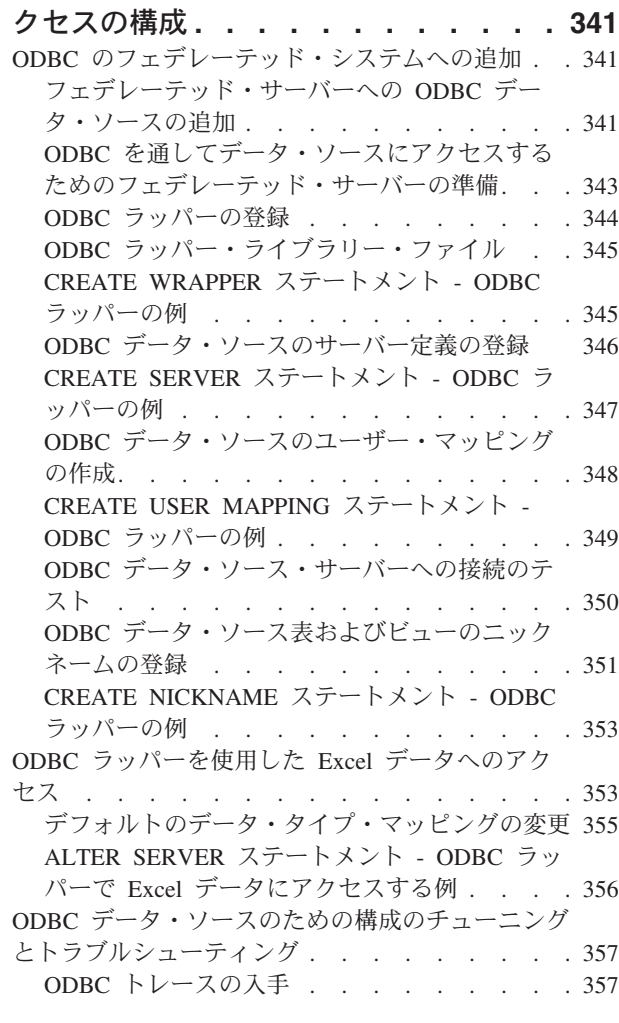

||

|<br>|<br>|

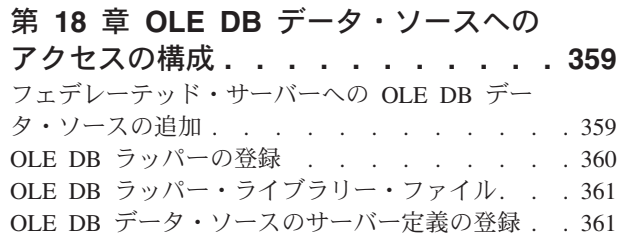

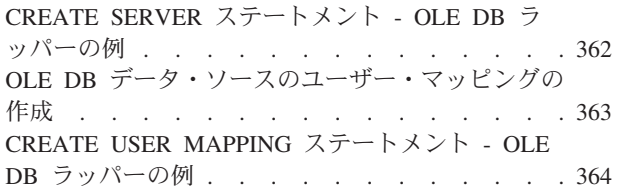

### 第 **19** 章 **Oracle** [データ・ソースへのア](#page-380-0)

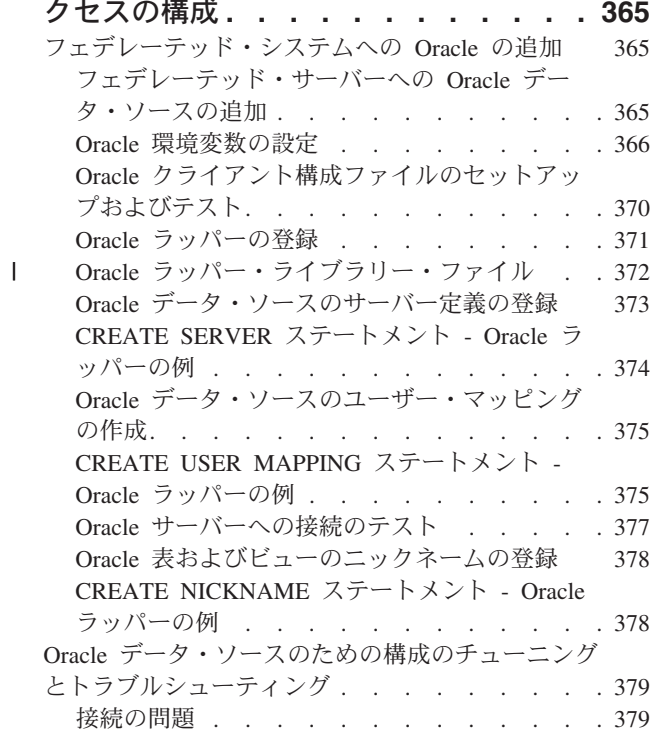

### 第 **20** 章 **Sybase** [データ・ソースへの](#page-396-0)

|<br>|<br>|<br>|

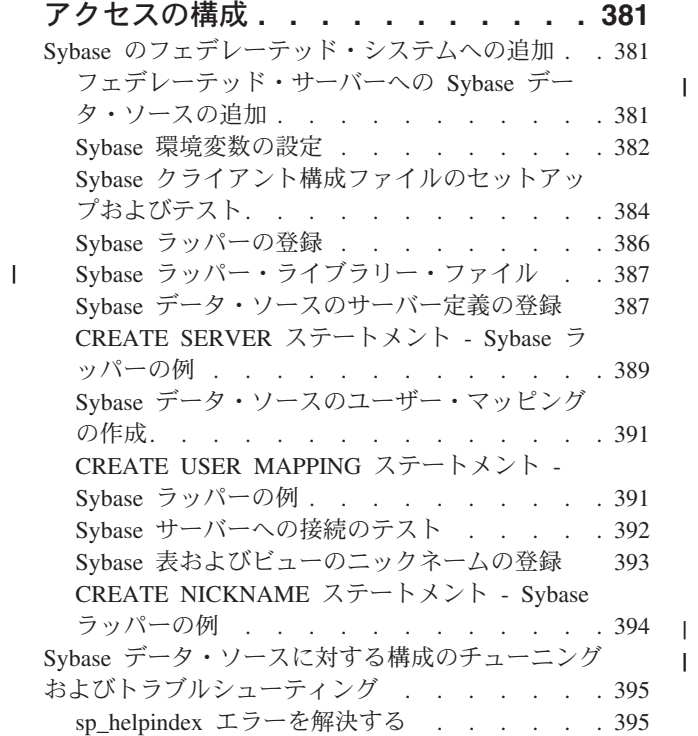

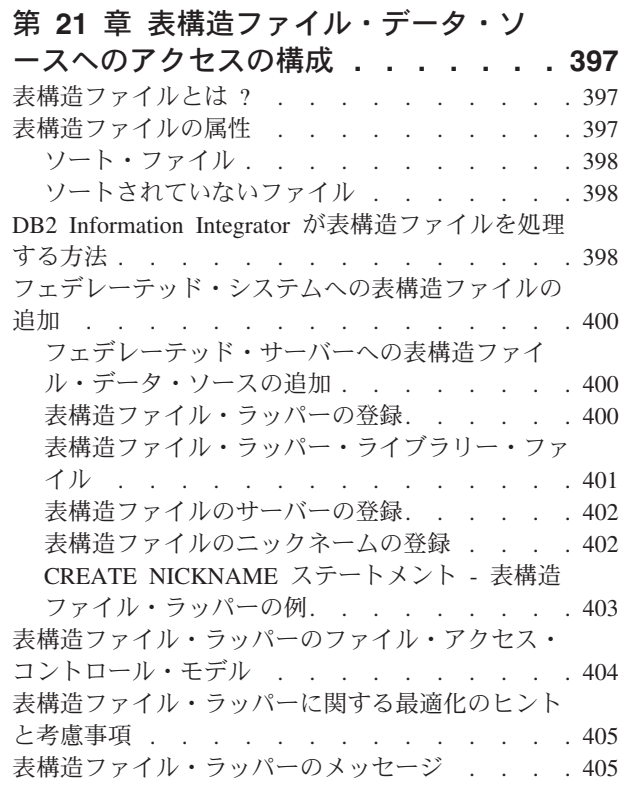

 $\|$ 

 $\mathbf{I}$ 

|<br>|<br>|<br>|

 $\|$  $\ensuremath{\mathsf{T}}$ 

### 第 **22** 章 **Teradata** [データ・ソースへの](#page-424-0)

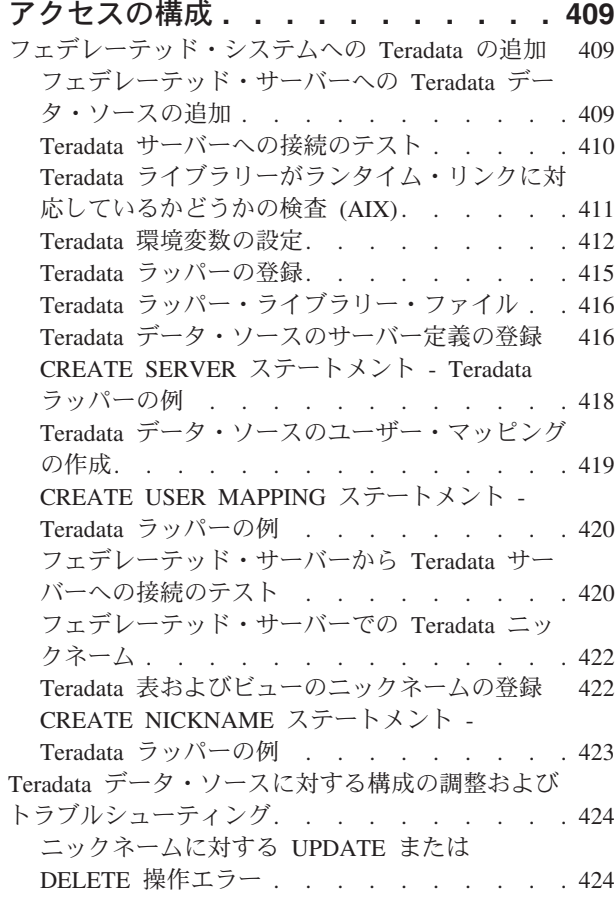

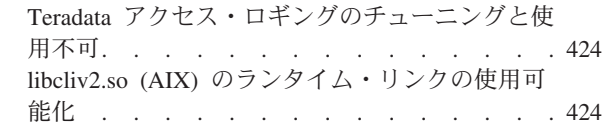

#### 第 **23** 章 **Web** [サービス・データ・ソー](#page-442-0) | [スへのアクセスの構成](#page-442-0) **. . . . . . . . [427](#page-442-0)** | Web [サービス・ラッパーおよび](#page-442-0) Web サービス記述 | | 言語文書 . . . . . . . . . . . . . . 427 Web [サービスのフェデレーテッド・システムへの](#page-448-0) | | 追加 . . . . . . . . . . . . . . . 433

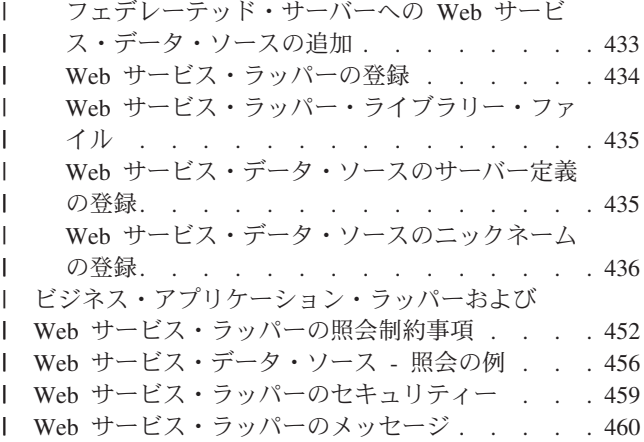

# 第 **24** 章 **XML** [データ・ソースへのアク](#page-478-0) セスの構成**[. . . . . . . . . . . . . 463](#page-478-0)** XML とは? . . . . . . . . . . . . . 463 [フェデレーテッド・システムへの](#page-481-0) XML の追加 . . [466](#page-481-0) [フェデレーテッド・システムへの](#page-481-0) XML の追加 [466](#page-481-0) XML ラッパーの登録[. . . . . . . . . . 467](#page-482-0) XML [ラッパー・ライブラリー・ファイル](#page-483-0) . . . [468](#page-483-0) XML [データ・ソースのサーバーの登録](#page-484-0). . . . [469](#page-484-0) XML [データ・ソースのニックネームの登録](#page-486-0) . . [471](#page-486-0) [非ルート・ニックネームのフェデレーテッド・ビ](#page-494-0) ューの作成 (XML ラッパー[\) . . . . . . . 479](#page-494-0) XML [コスト・モデル機能の最適化のヒント](#page-495-0) . . [480](#page-495-0) XML データ・ソース - 照会の例[. . . . . . . 481](#page-496-0) XML [ラッパーのメッセージ](#page-497-0) . . . . . . . . [482](#page-497-0) Teradual アクセス・コチングのチューシングを使い<br>
Hilhitz.2a (AIX)のランタイム・リングの使用は<br>
Hilhitz.2a (AIX)のランタイム・リングの使用は<br>
他能は2a (AIX)のランタイム・リングの使用は<br>
142 館<br>
142 館 Web サービス・データ・ソー<br>
17 へのサービス・データ・ソーニング・データ・ソーニングを使い<br>
17 ベッサービスのアクセスの構成 - ・・・・・・・・・・・・・・

### 第 **4** [部 ユーザー定義関数](#page-508-0) **. . . . . [493](#page-508-0)**

### 第 **25** [章 ライフ・サイエンス・ユーザ](#page-510-0)

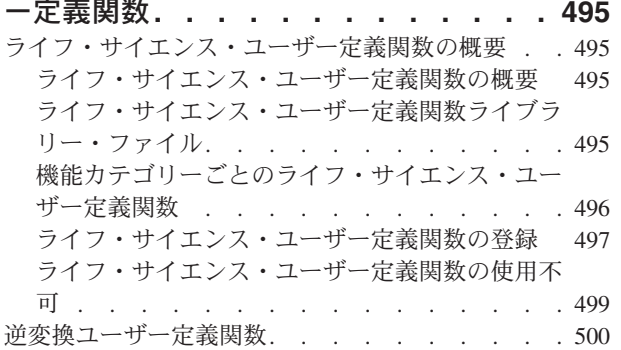

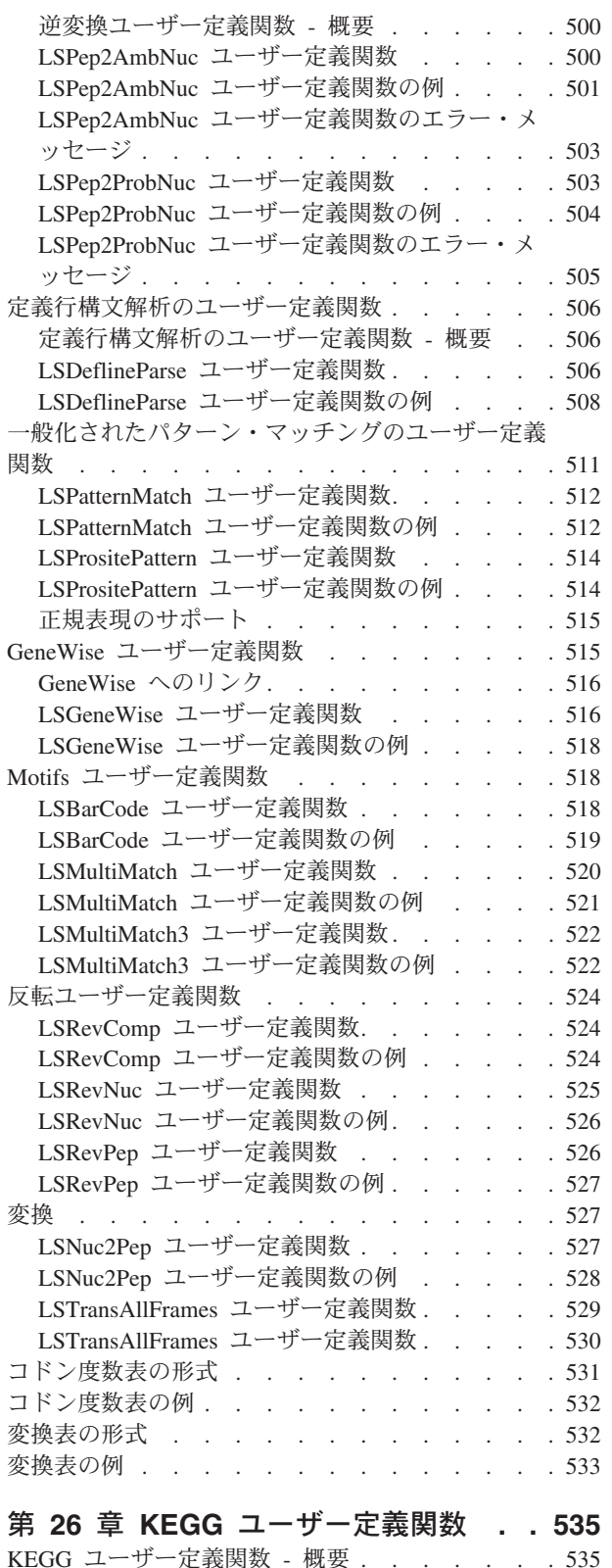

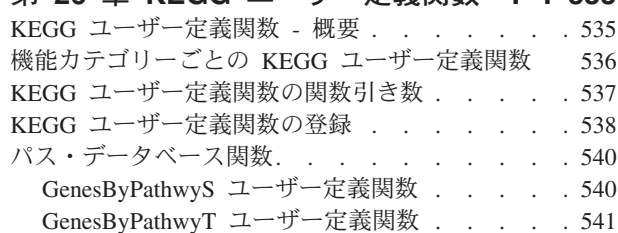

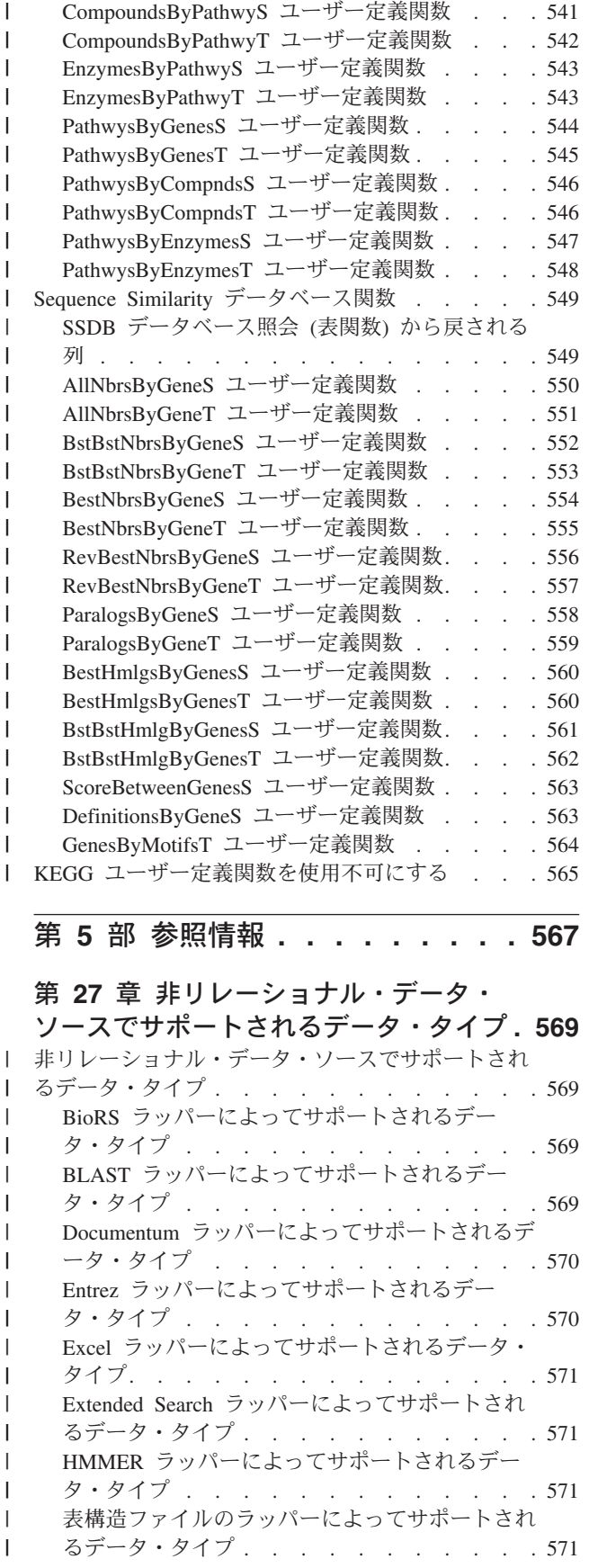

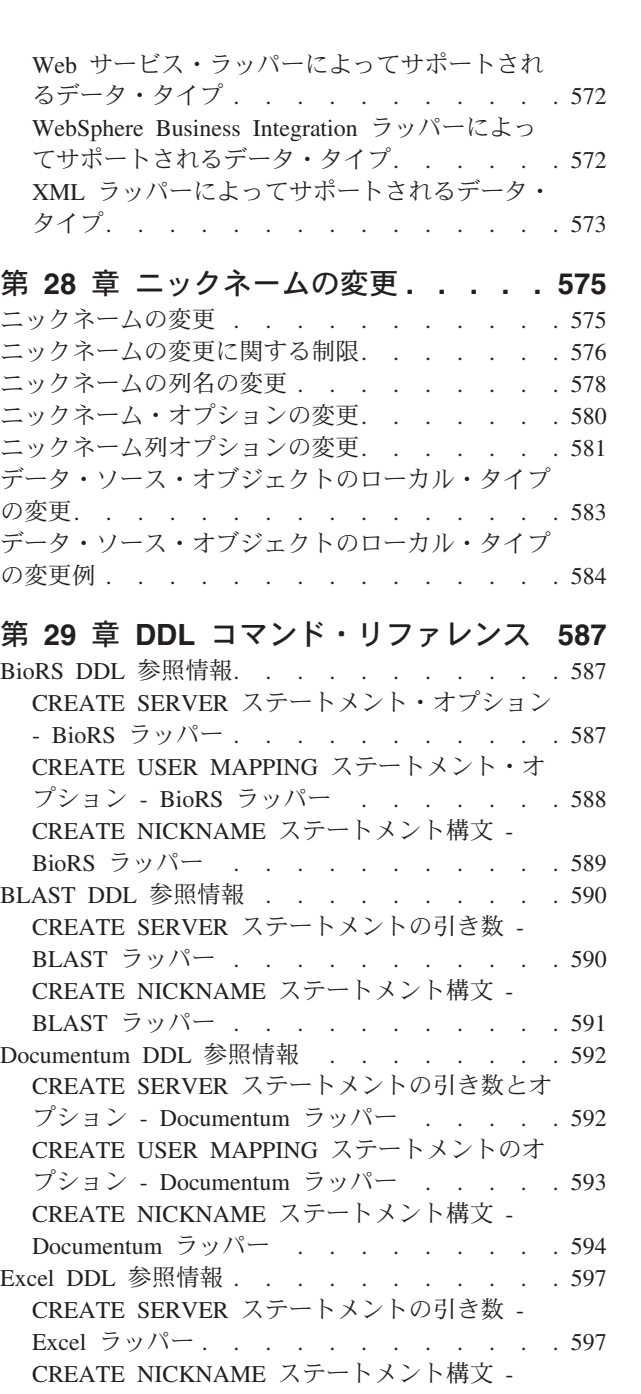

| | | | |

|||

 $\mathbf{I}$ 

 $\mathbf{I}$ 

 $\overline{\phantom{a}}$ 

Excel ラッパー<sub>・・・・・・・・・・・・・・597</sub> [Extended Search DDL](#page-614-0) 参照情報 . . . . . . . [599](#page-614-0) [CREATE WRAPPER](#page-614-0) ステートメント構文 -

Extended Search ラッパー . . [. . . . . . . . 599](#page-614-0)

Extended Search ラッパー [. . . . . . . . 599](#page-614-0) [CREATE USER MAPPING](#page-616-0) ステートメント構文 - Extended Search ラッパー[. . . . . . . . 601](#page-616-0) [CREATE NICKNAME](#page-616-0) ステートメント構文 -

Extended Search ラッパー [. . . . . . . . 601](#page-616-0)

Extended Search ラッパー [. . . . . . . . 604](#page-619-0) Entrez DDL 参照情報[. . . . . . . . . . . 604](#page-619-0)

CREATE SERVER [ステートメント構文](#page-614-0) -

[CREATE FUNCTION](#page-619-0) ステートメント構文 -

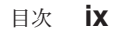

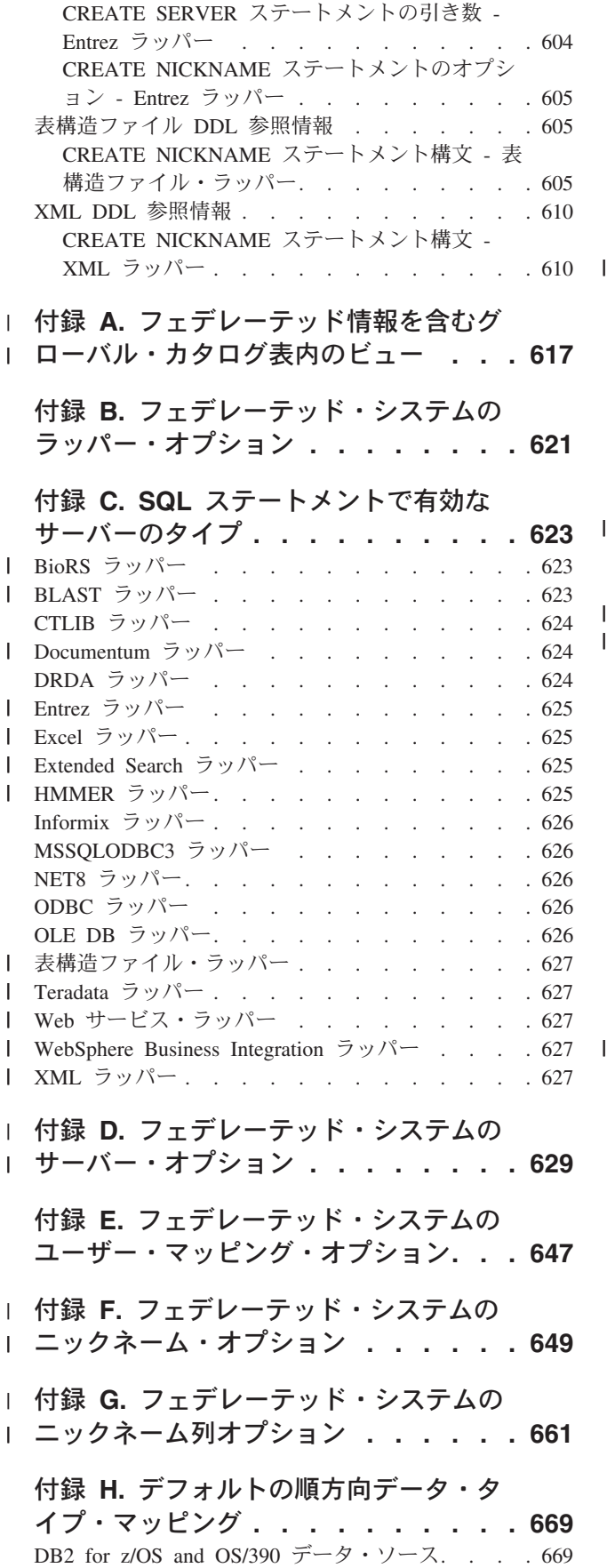

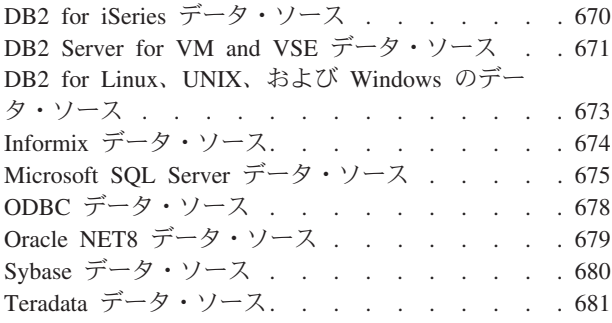

### 付録 **I.** [デフォルトの逆方向データ・タ](#page-700-0)

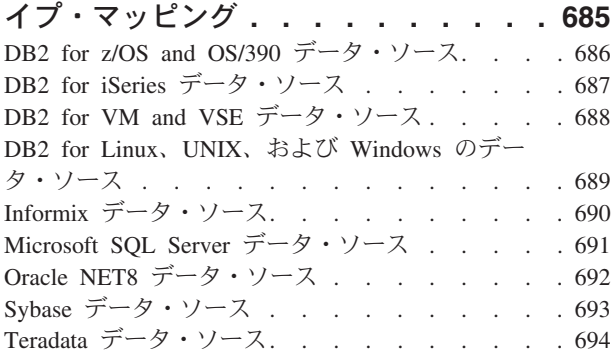

# 付録 **J.** [フェデレーテッド・システムの](#page-712-0)

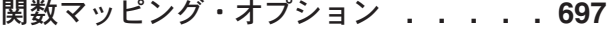

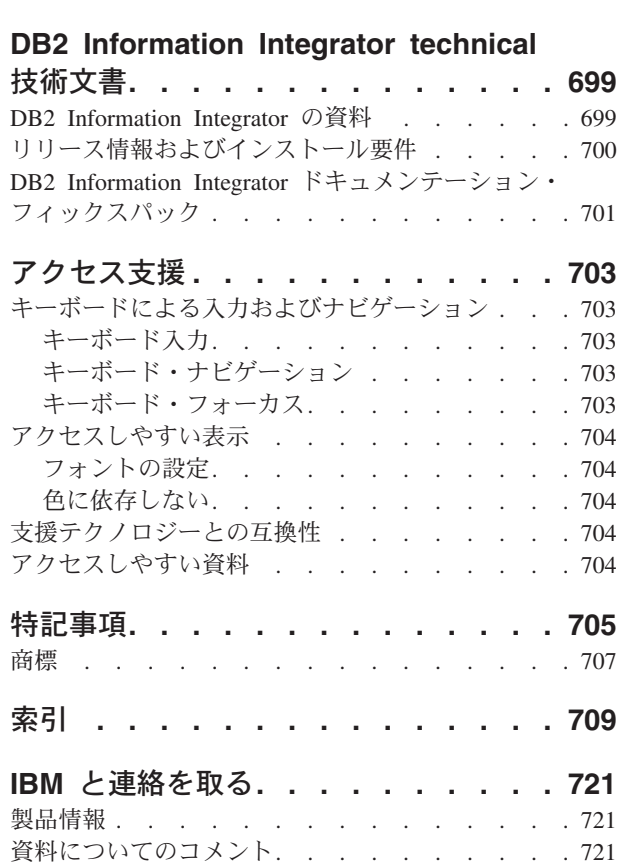

### <span id="page-12-0"></span>本書について

本書では、データ・ソースにアクセスするためにフェデレーテッド・システムを構 成する方法を説明します。本書の内容は、次のとおりです。

- v フェデレーテッド・システムの概念、コンポーネント、および機能の紹介。
- v データ・ソースの構成の計画についての推奨。
- v データ・ソースへのアクセスに、フェデレーテッド・サーバーとデータベースが 必要とするオブジェクトを登録するための指示。
- v それぞれのデータ・ソースに固有の、広範囲な参照情報。これにはサーバー・セ ットアップ情報、環境変数の要件、データ・タイプ・マッピング、およびデー タ・ソース構成のカスタマイズと調整のために設定できるオプションが含まれま す。

#### 技術的変更の位置

テキストに技術的変更がある場合、それは変更箇所の左側に縦線で示されま す。

### 本書の対象読者

本書は、フェデレーテッド・システムのセットアップおよび構成をする必要のあ る、システム管理者、データベース管理者、セキュリティー管理者、およびシステ ム演算子を対象にしています。リレーショナル・データ・ソースおよび非リレーシ ョナル・データ・ソースのデータにアクセスするフェデレーテッド・システムを管 理するには、本書を使用してください。フェデレーテッド・システムの構成および 使用について理解する必要のあるプログラマー、およびその他のユーザーも本書を 使用することができます。本書は、読者に DB2 の知識があることを前提にして書 かれています。読者は、標準的なデータベース用語に通じており、データベースの 設計およびデータベースの管理の経験がある必要があります。本書では、読者が自 分自身のアプリケーションおよびアクセスしたいデータ・ソースについて精通して いることを前提としています。

### 本書の規則および用語

#### フェデレーテッドの用語**:**

本書の用語集で、フェデレーテッド・システムについて論じる際の用語が定義され ています。

#### **DB2** コマンド**:**

本書では、特に指定しない限り、DB2 コマンドは DB2 コマンド行プロセッサー (CLP) または DB2 コマンド・センター GUI に入力されることを前提とします。 DB2 コマンドが本文中で取り上げられている場合、コマンドとそのパラメーターの みをリストします。コマンドの先頭に DB2 は付けません。

#### **DB2** コントロール・センター**:**

<span id="page-13-0"></span>資料には、DB2 コントロール・センターを使用して作業を行うタイミングの説明お よびそれらの作業を行うステップが含まれています。

#### 書体の規則**:**

本書では、以下のような書体の規則を使用しています。

- 太字体 コマンドやグラフィカル・ユーザー・インターフェース・コントロール (フ ィールド名、プッシュボタン名、メニュー選択など) を示します。太字体は 注、制限、前提条件、および推奨の明示に使用されます。
- モノスペース体

入力するテキスト、ファイル名、およびコード例を示します。モノスペース 体は SQL ステートメントまたは DB2 コマンド・パラメーター名にも使用 されます。

イタリック体

適切な値で置き換える SQL ステートメントまたは DB2 コマンド・パラメ ーター値を示します。SQL ステートメントまたは DB2 コマンド例では、 サンプル・パラメーター値を示すためにイタリック体が使用されます。イタ リック体は言葉を強調するため、また新しい用語や文書のタイトルを示すた めに使用されます。

英大文字体

**STATEMENT-**

DB2 コマンドおよび SQL ステートメント、またそれらのキーワードを示 します。大文字はデータ・タイプ名、オプション、および頭字語にも使用さ れます。

### 構文図の読み方

本書では、構文は次のように定義された構造を用いて記述されています。

構文図は、左から右、上から下に、線に沿って読みます。

- ▶ → シンボルは、ステートメントの開始を示します。
- ──▶ シンボルは、構文図が次の行に続くことを示します。

▶── シンボルは、ステートメントが前の行から続いていることを示します。

→→ 記号は、ステートメントの終わりを示します。

必須項目は、水平線 (メインパス) の線上に示されます。 ▶ STATEMENT-必須項目––

オプション項目は、メインパスの下に示されます。

□オプショナル項目→

オプション項目がメインパスの上に示されている場合、その項目は読みやすくする ために示されているのであり、ステートメントの実行には影響を与えません。

 $\blacktriangleright$ 

**STATEMENT** オプショナル項目

2 つ以上の項目からの選択が可能な場合は、複数の項目が縦に並んでスタックに記 載されます。

項目から 1 つを選択しなければならない場合、スタック内の項目の 1 つがメイン パスの線上に示されます。

► STATEMENT - 必須の選択項目 1-必須の選択項目 *2*

項目から何も選択しなくてもよい場合は、スタック全体がメインパスの下に表示さ れます。

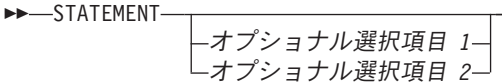

項目のうちの 1 つがデフォルトの場合、それは、メインパスの上に表示され、残り の選択項目はその下に表示されます。

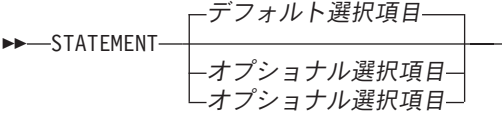

メインパスの上の左に折り返す矢印は、項目が繰り返されることがあることを示し ています。この場合、繰り返し項目は 1 つ以上のブランクで区切る必要がありま す。

▶▶ STATEMENT <del>- 久</del>繰り返し項目

繰り返しの矢印がコンマを含む場合は、繰り返し項目をコンマで区切る必要があり ます。

 STATEMENT 繰り返し項目 ,

繰り返しの矢印がスタックの上にある場合、スタック項目の中から 1 つ以上選択す るか、1 つの選択項目を繰り返すことができることを示しています。

キーワードは大文字で表記されています (例: FROM)。キーワードの記載は、表記ど おりでなければなりません。変数は小文字で表記されています (例: column-name)。 変数は、構文中でのユーザー指定の名前または値を表します。

句読記号、括弧、算術演算子、または同様の他のシンボルが示されている場合、そ れらを構文の一部として入力しなければなりません。

単一の変数が、いくつかのパラメーターのセットを表していることがあります。た とえば、下記の図で、変数 parameter-block は、**parameter-block** という見出しの 下の内容で置きかえられます。

 $\blacktriangleright$ 

 $\blacktriangleright$ 

 $\blacktriangleright$ 

 $\blacktriangleright$ 

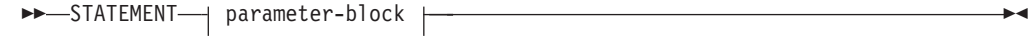

#### **parameter-block:**

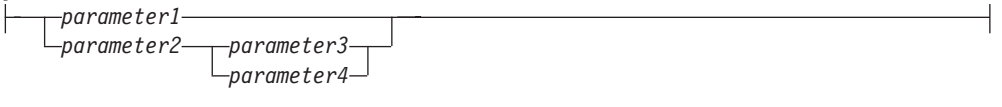

「黒丸」 (●) の間の隣り合うセグメントは、どのような順序で指定してもかまいま せん。 STATEMENT *item1* \* *item2* \* *item3* \* *item4*

上記の図は、item2 と item3 は、どちらを先に指定してもかまわないことを示して います。次のいずれも有効です。

STATEMENT item1 item2 item3 item4 STATEMENT item1 item3 item2 item4

# <span id="page-16-0"></span>第 **1** 部 概念および計画

### <span id="page-18-0"></span>第 **1** 章 フェデレーテッド・システムの概要

以下の各セクションでは、フェデレーテッド・システムについての概要を示しま す。

# フェデレーテッド・システム

|

DB2® フェデレーテッド・システム は、特殊なタイプの分散データベース管理シス テム (DBMS) です。 1 つのフェデレーテッド・システムは、フェデレーテッド・ サーバーとして働く DB2 インスタンス、フェデレーテッド・データベースとして 働くデータベース、1 つまたは複数のデータ・ソース、およびデータベースとデー タ・ソースにアクセスするクライアント (ユーザーおよびアプリケーション) からな っています。フェデレーテッド・システムを使用すると、1 つの SQL ステートメ ントで複数のデータ・ソースに分散要求を送信することができます。たとえば、 DB2 Universal Database™ 表、Oracle 表、および XML タグ付きファイルにあるデ ータを 1 つの SQL ステートメントで結合できます。次の図は、フェデレーテッ ド・システムのコンポーネントおよびアクセス可能なデータ・ソースの例を示して います。

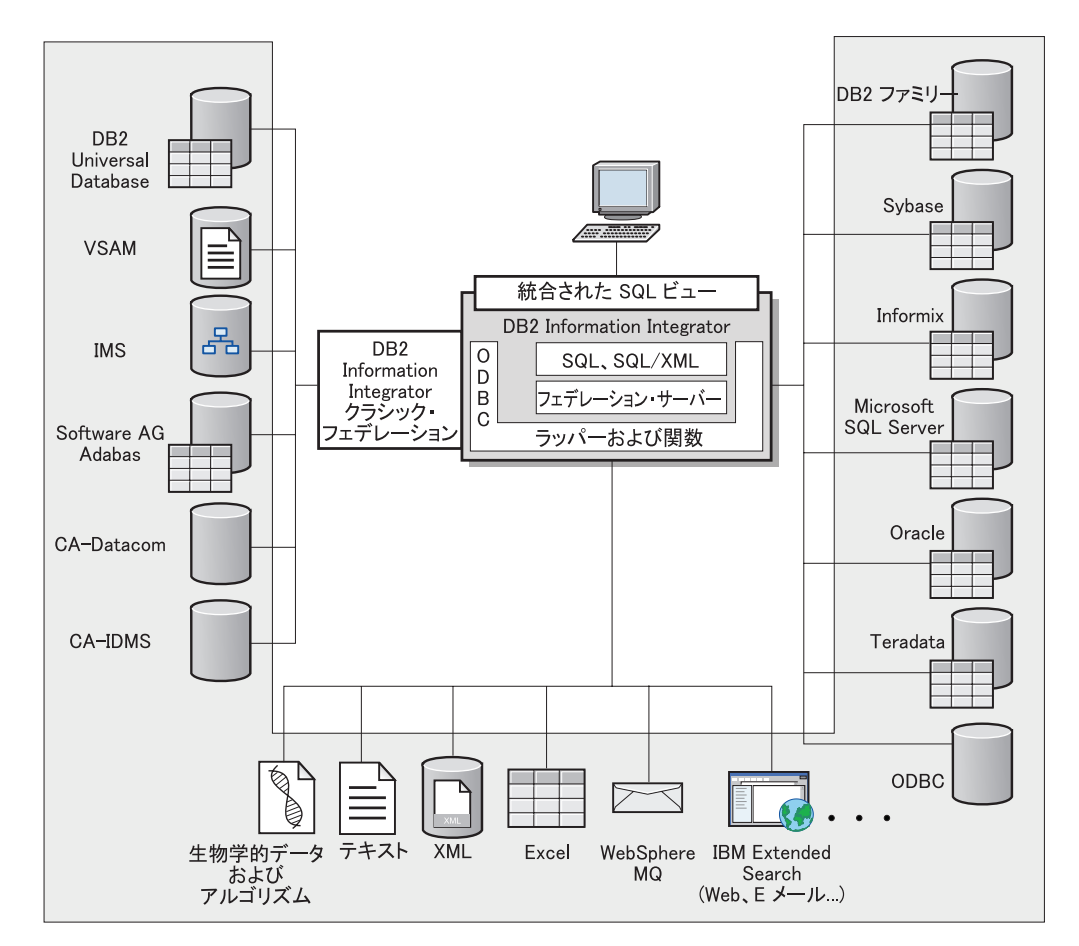

図 *1.* フェデレーテッド・システムのコンポーネント

DB2 フェデレーテッド・システムの持つ強力な機能により、以下のことが可能にな ります。

- v ローカル表とリモート・データ・ソースのデータを、それらすべてがフェデレー テッド・データベースにローカルに保管されているかのように結合する。
	- v リレーショナル・データ・ソースのデータを、それらがフェデレーテッド・デー タベースに保管されているかのように更新する。
- v リレーショナル・データ・ソースとの間で双方向にデータを複製する。
- v データ・ソースに要求を送信して処理させることにより、データ・ソース側で処 理するという利点を生かす。
- v データ・ソース側での SQL の制約を補うため、分散要求の一部をフェデレーテ ッド・サーバー側で処理する。

### フェデレーテッド・サーバー

フェデレーテッド・システム内の DB2® サーバーのことを、フェデレーテッド・サ ーバー といいます。 DB2 インスタンスであればいくつでも、フェデレーテッド・ サーバーとして機能するように構成することができます。既存の DB2 インスタン スをフェデレーテッド・サーバーとして使用することも、フェデレーテッド・シス テム専用に新しく作成することもできます。

<span id="page-19-0"></span>|

| | |

| | | | |

 $\mathbf{I}$ 

<span id="page-20-0"></span>フェデレーテッド・システムを管理する DB2 インスタンスのことをサーバー と呼 びますが、それはこのインスタンスがエンド・ユーザーおよびクライアント・アプ リケーションからの要求に応答するからです。フェデレーテッド・サーバーは受信 した要求の各部を頻繁にデータ・ソースに送信して処理させます。プッシュダウン 操作は、リモート側で処理される操作です。フェデレーテッド・システムを管理す る DB2 インスタンスは、要求をデータ・ソースにプッシュダウンする場合はクラ イアントとして働きますが、フェデレーテッド・サーバー と呼ばれます。

その他のアプリケーション・サーバーと同様に、フェデレーテッド・サーバーはデ ータベース・マネージャー・インスタンスです。アプリケーション・プロセスはフ ェデレーテッド・サーバーに接続し、フェデレーテッド・サーバー内のデータベー スに要求をサブミットします。ただし、次の 2 つの主要な機能により、その他のア プリケーション・サーバーとは区別されます。

- フェデレーテッド・サーバーは、部分的または全面的にデータ・ソース向けの要 求を受信するように構成されています。フェデレーテッド・サーバーは、これら の要求をデータ・ソースに配布します。
- その他のアプリケーション・サーバーと同様に、フェデレーテッド・サーバーは DRDA® 通信プロトコル (TCP/IP を介する) を使用して、DB2 ファミリーのイン スタンスと通信します。ただし、他のアプリケーション・サーバーと異なり、フ ェデレーテッド・サーバーはデータ・ソースのネイティブ・クライアントを使用 して、データ・ソースにアクセスします。たとえば、フェデレーテッド・サーバ ーは Sybase Open Client を使用して Sybase データ・ソースにアクセスし、 Microsoft SQL Server ODBC ドライバーを使用して Microsoft® SQL Server デー タ・ソースにアクセスします。

#### 関連概念**:**

v 5 ページの『データ・ソースとは?』

### データ・ソースとは**?**

 $\begin{array}{c} \hline \end{array}$ | | | | | | |

 $\mathbf{I}$ 

フェデレーテッド・システムでは、リレーショナル DBMS インスタンス (Oracle または Sybase など) または非リレーショナル・データ・ソース (BLAST 検索アル ゴリズムまたは XML タグ付きファイル) をデータ・ソースにすることができま す。特定のデータ・ソースを介することで、他のデータ・ソースにアクセスするこ とも可能です。たとえば、Extended Search データ・ソースを介して、Lotus® Notes データベース、Microsoft® Access、Microsoft Index Server、Web 検索エンジン、お よび Lightweight Directory Access Protocol (LDAP) ディレクトリーなどのデータ・ ソースにアクセスできます。

データ・ソースへのアクセスに使用される方式つまりプロトコルは、データ・ソー スのタイプによって異なります。たとえば、DB2® for z/OS™ and OS/390® デー タ・ソースにアクセスするには DRDA® が使用され、Documentum データ・ソース にアクセスするには Documentum Client API/Library が使用されます。

データ・ソースは準自立的です。たとえば、フェデレーテッド・サーバーが Oracle データ・ソースに照会を送信しているときに、その同じデータ・ソースに Oracle ア プリケーションがアクセスしてもかまいません。保全性およびロッキング制約が損

<span id="page-21-0"></span>なわれない限り、DB2 フェデレーテッド・システムが他のデータ・ソースへのアク セスを独占または制限することはありません。

#### 関連概念**:**

v 8 [ページの『フェデレーテッド・データベース』](#page-23-0)

#### 関連資料**:**

v 6 ページの『サポートされるデータ・ソース』

### □ サボートされるデータ・ソース

| | | | | | | | | | | | | |

| | | | | | | | |  $\perp$ |

 $\perp$ 

| | | | | |

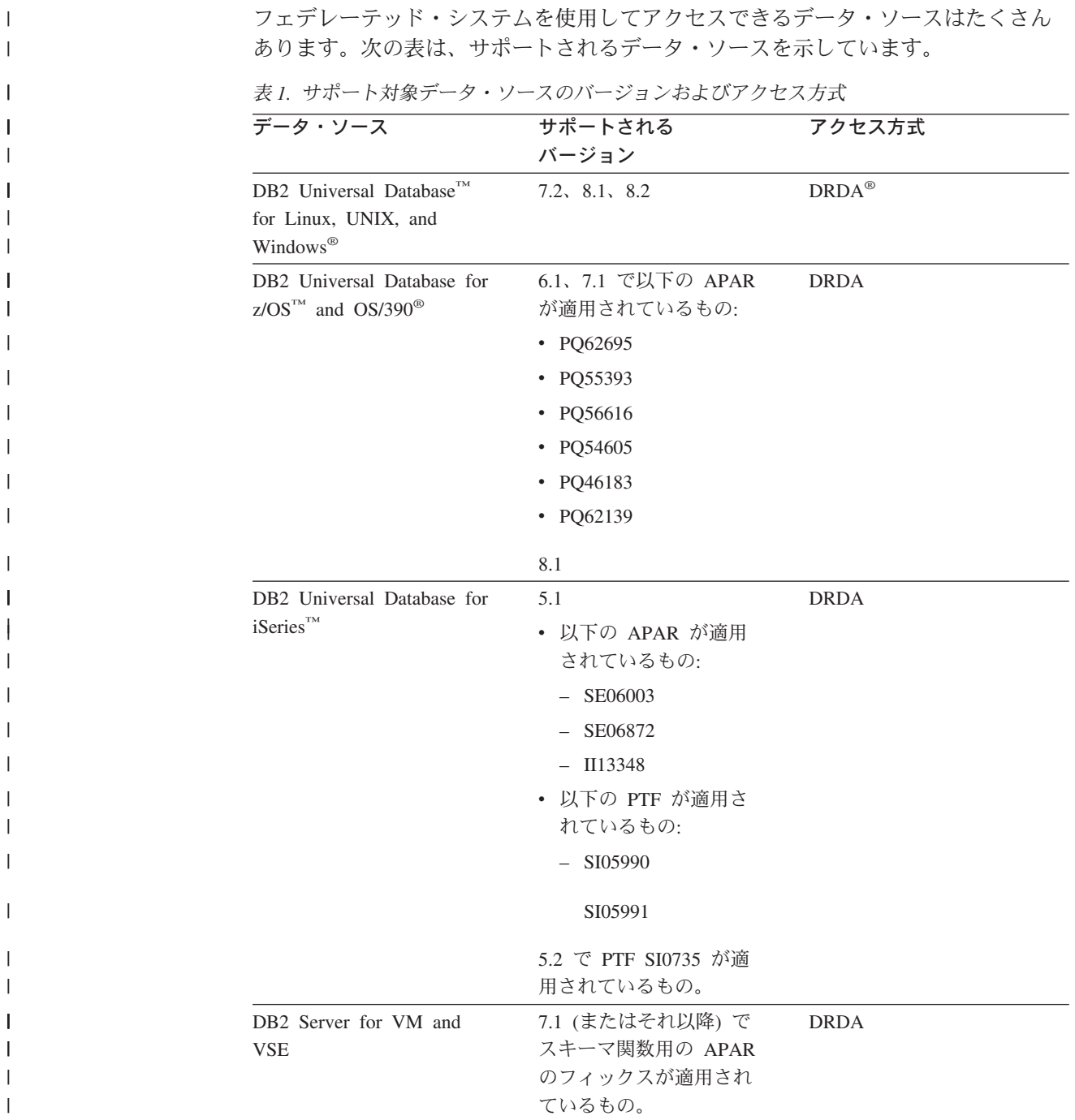

| データ・ソース                                | サポートされる<br>バージョン                                             | アクセス方式                                                                                      |
|----------------------------------------|--------------------------------------------------------------|---------------------------------------------------------------------------------------------|
| $Informix^{\mathrm{TM}}$               | 7.31, 8.32, 8.4, 9.3, 9.4                                    | Informix Client SDK $V2.7 \n\mu$<br>上                                                       |
| <b>ODBC</b>                            | 3.x                                                          | データ・ソース用の ODBC<br>ドライバー (Redbrick にアク<br>セスする場合は Redbrick<br>ODBC ドライバー、など)                 |
| OLE DB                                 | 2.7, 2.8                                                     | OLE DB 2.0 以上                                                                               |
| Oracle                                 | $8.0.6$ , $8.1.6$ , $8.1.7$ , $9.0$ ,<br>9.1, 9.2, 9i, $10g$ | Oracle ネット・クライアント<br>または NET8 クライアン<br>ト・ソフトウェア                                             |
| Microsoft SQL Server                   | 7.0、2000 SP3 およびそ<br>のリリースでそれ以降の<br>サービス・パックが適用<br>されたもの     | Windows では、Microsoft<br>SQL Server Client ODBC 3.0<br>(またはそれ以降の) ドライバ                       |
|                                        |                                                              | UNIX では、DataDirect<br>Technologies (以前の<br>MERANT) Connect ODBC<br>3.7 (またはそれ以降の) ドラ<br>イバー |
| Sybase                                 | 11.9.2, 12.x                                                 | Sybase Open Client ctlib $\uparrow \gtrsim$<br>ターフェース                                       |
| Teradata                               | V2R3、V2R4、V2R5                                               | Teradata Call-Level Interface,<br>Version 2 (CLIv2) Release<br>04.06 (またはそれ以降)              |
| <b>BLAST</b>                           | 2.2.3 以降、2.2 フィック<br>スパックがサポートされ<br>る                        | BLAST デーモン (ラッパー<br>と一緒に提供される)                                                              |
| <b>BioRS</b>                           | v5.0.14                                                      | なし                                                                                          |
| Documentum                             | 3.x, 4.x                                                     | Documentum Client ライブラ<br>リー/APL3.1.7a 以上                                                   |
| Entrez (PubMed および<br>GenBank データ・ソース) | 1.0                                                          | なし                                                                                          |
| <b>HMMER</b>                           | $2.2g$ , $2.3$                                               | HMMER デーモン (ラッパー<br>と一緒に提供される)                                                              |
| IBM Lotus Extended Search              | 4.0.1, 4.0.2                                                 | Extended Search クライアン<br>ト・ライブラリー (ラッパー<br>と一緒に提供される)                                       |
| Microsoft Excel                        | 97、2000、2002、2003                                            | フェデレーテッド・サーバー<br>にインストールされている<br>Excel 97、2000、2002、また<br>は 2003                            |
| PeopleSoft                             | 8.x                                                          | IBM WebSphere Business<br>Integration Adapter for<br>PeopleSoft v2.3.1、2.4                  |

表 *1.* サポート対象データ・ソースのバージョンおよびアクセス方式 *(*続き*)*

 $\|$  $\overline{\phantom{a}}$  $\,$   $\,$ ||

> | | | | |

 $\mathsf I$ 

|| | ||

 $\mathsf{I}$  $\overline{\phantom{a}}$ 

| | | |

 $\mathbf{I}$ 

| | | |  $\mid$ | | | | | |  $\overline{\phantom{a}}$  $\blacksquare$ |<br>|<br>|<br>|

| | | ||

 $\mathsf{I}$  $\mathbf{I}$ 

| |  $\blacksquare$ | | | | | |  $\|$  $\|$ 

T

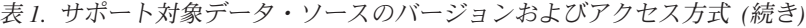

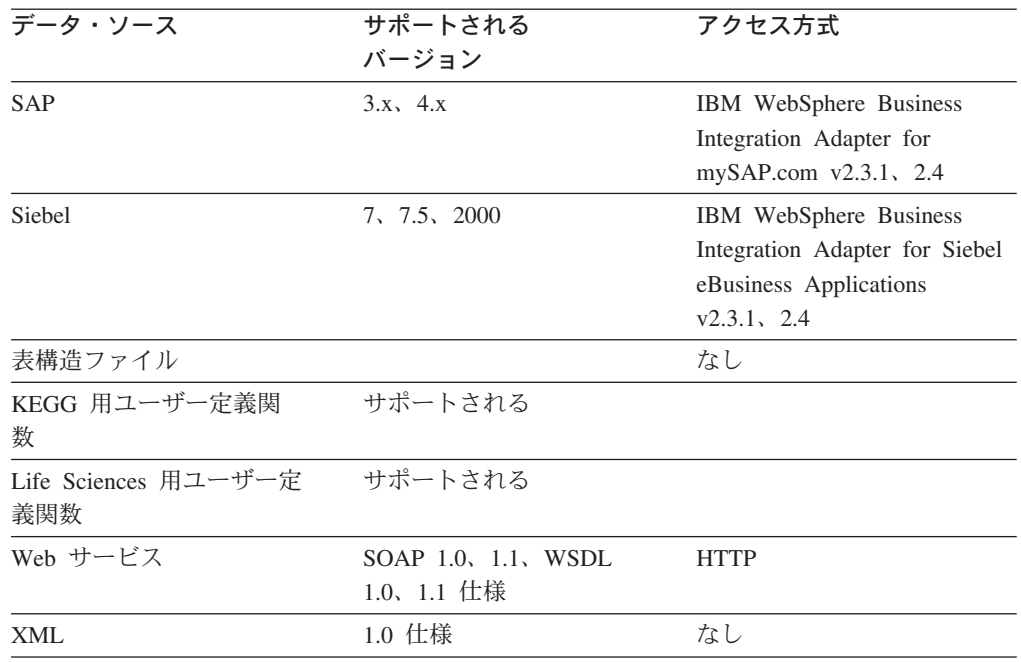

#### 関連概念**:**

v 5 [ページの『データ・ソースとは](#page-20-0)?』

### フェデレーテッド・データベース

<span id="page-23-0"></span>| | | |<br>|<br>|

> | | | | | | | | | | | |<br>|<br>|

> | |<br>|<br>|

> |

| |

| | | | | | | | | | |

エンド・ユーザーとクライアント・アプリケーションにとっては、データ・ソース は DB2® 内の 1 まとまりのデータベースとして認識されます。ユーザーとアプリ ケーションは、フェデレーテッド・サーバーが管理するフェデレーテッド・データ ベース とやり取りを行います。フェデレーテッド・データベースにはシステム・カ タログが入っています。このフェデレーテッド・データベースのシステム・カタロ グには、データ・ソースとその特性を示すカタログ項目が入っています。フェデレ ーテッド・サーバーは、フェデレーテッド・データベース・システム・カタログに 保管された情報およびデータ・ソース・ラッパーを検討した上で、SQL ステートメ ントを処理する最善のプランを決めます。

- フェデレーテッド・システムは、データ・ソースがフェデレーテッド・データベー ス内の通常のリレーショナルの表またはビューであるかのように、SQL ステートメ ントを処理します。その結果、次のようになります。
	- フェデレーテッド・システムはリレーショナル・データを非リレーショナルのフ ォーマットのデータと結合することができます。データ・ソースが異なる SQL ダイアレクトを使用していたり、あるいは SQL をまったくサポートしていなく ても、あてはまります。
		- フェデレーテッド・データベースの特性とデータ・ソースの特性に相違がある場 合、フェデレーテッド・データベースの特性が優先されます。
		- 一例として、フェデレーテッド・サーバーで使用されるコード・ページが、デ ータ・ソースで使用されるコード・ページと異なっているとします。データ・

ソースの文字データは、フェデレーテッド・ユーザーに戻される際、フェデレ ーテッド・データベースで使用されているコード・ページに基づいて変換され ます。

– 別の例として、フェデレーテッド・サーバーで使用される照合シーケンスが、 データ・ソースで使用される照合シーケンスと異なっているとします。文字デ ータに対するソート操作はすべて、データ・ソースではなくフェデレーテッ ド・サーバーで行われます。

#### 関連概念**:**

<span id="page-24-0"></span>| | | | | | | | | |

|

| | | | | | | |  $\blacksquare$ 

| | | | | | | | |

| | | |

- 10 ページの『SOL [コンパイラー』](#page-25-0)
- v 9 ページの『フェデレーテッド・データベース・システム・カタログ』

#### フェデレーテッド・データベース・システム・カタログ |

フェデレーテッド・データベース・システム・カタログには、フェデレーテッド・ データベース内のオブジェクトの情報と、データ・ソース側のオブジェクトの情報 が入っています。フェデレーテッド・データベース内のカタログは、フェデレーテ ッド・システム全体についての情報が入っているため、グローバル・カタログ と呼 びます。 DB2® 照会オプティマイザーは、グローバル・カタログ内の情報およびデ ータ・ソース・ラッパーを使用して、SQL ステートメントを処理する最善の方法を 計画します。グローバル・カタログに保管される情報には、リモートとローカルの 情報、たとえば列名、列のデータ・タイプ、列のデフォルト値、および索引情報な どが含まれます。

リモート・カタログ情報は、データ・ソースが使用する情報または名前です。ロー カル・カタログ情報は、フェデレーテッド・データベースが使用する情報または名 前です。たとえば、*EMPNO* という名前の列を持つリモート表があるとします。グ ローバル・カタログには、このリモートの列名が *EMPNO* として保管されます。別 の名前を指定しないかぎり、ローカルの列名は *EMPNO* として保管されます。ロー カルの列名を *Employee\_Number* に変更することができます。この列を含む照会をサ ブミットするユーザーは、照会の中で *EMPNO* ではなく *Employee\_Number* を使用 します。データ・ソース列のローカル名を変更するには、ALTER NICKNAME ステ ートメントを使用します。

リレーショナル・データ・ソースの場合、グローバル・カタログに保管される情報 にはリモートとローカルの両方の情報が含まれます。

非リレーショナルのデータ・ソースの場合、グローバル・カタログに保管される情 報はデータ・ソースによって異なります。

グローバル・カタログに保管されたデータ・ソース表の情報を見るには、フェデレ ーテッド・データベース内の SYSCAT.TABLES、SYSCAT.TABOPTIONS、 SYSCAT.INDEXES、 SYSCAT.COLUMNS、および SYSCAT.COLOPTIONS カタロ グ・ビューを照会してください。

> グローバル・カタログには、データ・ソースについてのその他の情報も入っていま す。たとえば、フェデレーテッド・サーバーがデータ・ソースに接続したり、フェ デレーテッド・ユーザー許可をデータ・ソースのユーザー権限にマップするために

<span id="page-25-0"></span>使用する情報が含まれます。グローバル・カタログには、明示的に設定されたデー タ・ソースの属性 (サーバー・オプションなど) が入っています。

#### 関連概念**:**

v 10 ページの『SQL コンパイラー』

#### 関連資料**:**

v 617 ページの『付録 A. [フェデレーテッド情報を含むグローバル・カタログ表内](#page-632-0) [のビュー』](#page-632-0)

### **SQL** コンパイラー

データ・ソースからデータを入手するため、ユーザーおよびアプリケーションは DB2® SQL の照会をフェデレーテッド・データベースにサブミットします。照会を サブミットすると、DB2 SQL コンパイラーはグローバル・カタログ内の情報および データ・ソース・ラッパーを検討し、照会の処理に役立てます。この情報には、デ ータ・ソースへの接続に関する情報、サーバー属性、マッピング、索引情報、およ び処理統計が含まれます。

#### 関連概念**:**

- v 13 [ページの『ラッパーおよびラッパー・モジュール』](#page-28-0)
- 10 ページの『照会オプティマイザー』

### 照会オプティマイザー

SQL コンパイラー処理の一部として、照会オプティマイザー は照会を分析しま す。コンパイラーは、アクセス・プラン と呼ばれる、照会を処理するための代替ス トラテジーを作成します。アクセス・プランは、照会を次のように処理することを 要求します。

- 照会をデータ・ソースが処理する
- 照会をフェデレーテッド・サーバーが処理する
- 照会の一部をデータ・ソースが処理し、一部をフェデレーテッド・サーバーが処 理する

DB2® UDB は、主にデータ・ソースの能力およびデータに関する情報を基にアクセ ス・プランを評価します。この情報はラッパーとグローバル・カタログにありま す。 DB2 UDB は照会を照会フラグメント と呼ばれるセグメントに分解します。 通常、照会フラグメントをデータ・ソースにプッシュダウン した方が、より効率的 です (データ・ソースがフラグメントを処理できる場合)。しかし、照会オプティマ イザーは次のような他の要素も考慮します。

- 処理する必要のあるデータの量
- データ・ソースの処理速度
- フラグメントが戻すデータの量
- v 通信の帯域幅
- v 同じ照会結果を表す、使用可能なマテリアライズ照会表がフェデレーテッド・サ ーバーにあるかどうか

| |

<span id="page-26-0"></span>照会オプティマイザーは、照会フラグメントを処理するためのローカルとリモート のアクセス・プランを、リソースのコストに基づいて生成します。それから、DB2 UDB は最小のリソース・コストで照会を処理すると思われるプランを選択します。

何らかのフラグメントをデータ・ソースで処理する場合、DB2 UDB はそれらのフ ラグメントをデータ・ソースにサブミットします。データ・ソースがフラグメント を処理した後、結果が取り出されて DB2 UDB に戻されます。 DB2 UDB が処理 の一部を実行する場合、その処理結果とデータ・ソースから取り出した結果が組み 合わされます。それから、DB2 UDB はすべての結果をクライアントに戻します。

#### 関連概念**:**

- v 10 ページの『SQL [コンパイラー』](#page-25-0)
- v 11 ページの『適合』
- v 「フェデレーテッド・システム・ガイド」の『照会処理のチューニング』

### 適合

| | | | | | |

データ・ソースが照会フラグメントを処理できない場合、またはデータ・ソースで 処理するよりもフェデレーテッド・サーバーで処理した方が速い場合、DB2® フェ デレーテッド・サーバーは照会フラグメントをプッシュダウンしません。たとえ ば、データ・ソースの SQL ダイアレクトが、GROUP BY 文節の中では CUBE グ ループ化をサポートしていないとします。この場合、CUBE グループ化を含み、か つそのデータ・ソース内の表を参照する照会は、フェデレーテッド・サーバーにサ ブミットされます。 DB2 Information Integrator は CUBE グループ化をデータ・ソ ースにプッシュダウンせず、CUBE 自体を処理します。データ・ソースではサポー トされていない SQL を処理する DB2 Information Integrator の機能を、適合 と呼 びます。

フェデレーテッド・サーバーは、データ・ソース側の機能不足を次の 2 つの方法で 補います (適合させます)。

- v 照会に記述されている DB2 関数と同等の、1 つまたは複数の操作を使用するよ うデータ・ソースに求めることができます。たとえば、あるデータ・ソースがコ タンジェント (COT(x)) 関数をサポートしておらず、タンジェント (TAN(x)) 関数 をサポートしているとします。このとき DB2 Information Integrator は、コタンジ ェント (COT(x)) 関数と同等の計算 (1/TAN(x)) を実行するようデータ・ソースに 求めることができます。
- v データ集合をフェデレーテッド・サーバーに戻し、関数をローカルで実行するこ とができます。

リレーショナル・データ・ソースの場合は、RDBMS の各タイプがそれぞれ国際 SQL 標準のサブセット 1 つをサポートします。また、この標準を超える SQL 構造 をサポートする RDBMS のタイプもあります。 *SQL* ダイアレクト とは、1 つの RDBMS タイプがサポートする SQL の全体を指す用語です。ある SQL 構造が DB2 の SQL ダイアレクトにあり、リレーショナル・データ・ソース側のダイアレ クトにはない場合、フェデレーテッド・サーバーはそのデータ・ソースに代わって この構造をインプリメントすることができます。

<span id="page-27-0"></span>DB2 Information Integrator は SQL ダイアレクト内の相違を補う (適合させる) こと ができます。その一例は common-table-expression (共通表式) という文節で、この文 節は DB2 SQL に組み込まれています。この文節に指定できるのは、全選択内のど の FROM 文節に指定しても結果セットを参照できる名前です。データ・ソースが 使用する SQL ダイアレクトに共通表式が組み込まれていなくても、フェデレーテ ッド・サーバーはそのデータ・ソースの共通表式を処理します。

「適合」機能のおかげで、フェデレーテッド・サーバーはデータ・ソースを照会す る際に、DB2 SQL ダイアレクトを完全にサポートすることができます。 SQL サポ ートが弱いまたは SQL サポートがないデータ・ソースに対してであっても、適合 は適用されます。パススルー・セッションの場合を除き、DB2 SQL ダイアレクトは 必ずフェデレーテッド・システムで使用するようにしてください。

#### 関連概念**:**

v 12 ページの『パススルー・セッション』

### パススルー・セッション

パススルー と呼ばれる特殊モードを使用すると、SQL ステートメントをデータ・ ソースに直接サブミットすることができます。この場合 SQL ステートメントは、 データ・ソースで使用されている SQL ダイアレクトを使用してサブミットしま す。しかし、DB2® SQL/API ではできない操作を実行したい場合には、パススル ー・セッションを使用してください。たとえば、プロシージャーの作成、索引の作 成、またはデータ・ソースに固有のダイアレクトを使用した照会の実行には、パス スルー・セッションを使用します。

現在、パススルーをサポートするデータ・ソースは、SQL を使用するパススルーを サポートします。将来的には、データ・ソースが SQL 以外のデータ・ソース言語 を使用するパススルーをサポートすることもありえます。

同様に、パススルー・セッションを使用して、SQL がサポートしていないアクショ ン (たとえば、ある種の管理用タスク) を実行することもできます。ただし、パスス ルー・セッションを使用してすべての管理用タスクを実行することはできません。 たとえば、データ・ソース側で表を作成したりドロップすることはできますが、リ モート・データベースを開始または停止することはできません。

パススルー・セッションでは、静的 SQL と動的 SQL の両方を使用することができ ます。

フェデレーテッド・サーバーには、パススルー・セッションを管理するための次の SQL ステートメントが提供されています。

#### SET PASSTHRU

パススルー・セッションを開く。別の SET PASSTHRU ステートメントを 発行して新しいパススルー・セッションを開始すると、現行のパススルー・ セッションは終了します。

#### SET PASSTHRU RESET

現行のパススルー・セッションを終了する。

#### <span id="page-28-0"></span>GRANT (Server Privileges)

ユーザー、グループ、許可 ID のリスト、または PUBLIC に対して、特定 のデータ・ソースにパススルー・セッションを開始する権限を付与する。

#### REVOKE (Server Privileges)

パススルー・セッションを開始する権限を取り消す。

パススルー・セッションには以下の制約事項があります。

- v データ・ソースの SQL ダイアレクトまたは言語コマンドを使用しなければなら ず、DB2 SQL ダイアレクトは使用できません。その結果、ニックネームを照会 するのではなく、データ・ソースのオブジェクトを直接照会することになりま す。
- v パススルー・セッションで UPDATE または DELETE 操作を実行する場合、 WHERE CURRENT OF CURSOR 条件は使用できません。
- v LOB は、パススルー・セッションではサポートされません。

#### 関連概念**:**

|

| | |  $\blacksquare$ | |  $\blacksquare$ | |

- v 13 ページの『ラッパーおよびラッパー・モジュール』
- v 「フェデレーテッド・システム・ガイド」の『パススルーによりデータ・ソース を直接照会する』

### ラッパーおよびラッパー・モジュール

ラッパーとは、フェデレーテッド・サーバーがデータ・ソースと対話するためのメ カニズムです。フェデレーテッド・サーバーは、ライブラリーに保管されたルーチ ン (ラッパー・モジュール という) を使用してラッパーをインプリメントします。 これらのルーチンを使用することで、フェデレーテッド・サーバーは、データ・ソ ースへの接続やデータ・ソースからのデータ検索の繰り返しなどの操作を実行でき ます。通常、DB2® フェデレーテッド・インスタンスの所有者は、CREATE WRAPPER ステートメントを使用して、ラッパーをフェデレーテッド・データベー スに登録します。 DB2 FENCED オプションを使用すると、ラッパーを fenced ま たはトラステッドとして登録することができます。

ラッパーは、アクセスするデータ・ソースのタイプごとに 1 つ作成します。たとえ ば、3 つの DB2 for z/OS™ データベース表、1 つの DB2 for iSeries™ の表、2 つ の Informix® の表、および 1 つの Informix ビューにアクセスしたいとします。こ のとき作成する必要があるのは、DB2 データ・ソース・オブジェクト用のラッパー を 1 つと、Informix データ・ソース・オブジェクト用のラッパーを 1 つです。こ れらのラッパーをフェデレーテッド・データベースに登録すれば、すぐにそれらの ラッパーを使用して対応するデータ・ソースから他のオブジェクトにアクセスする ことが可能になります。たとえば、DRDA® ラッパーであれば、すべての DB2 ファ ミリーのデータ・ソース・オブジェクト (DB2 for Linux, UNIX®, and Windows®、 DB2 for z/OS and OS/390®、DB2 for iSeries、および DB2 Server for VM and VSE) に使用することができます。

各データ・ソース・オブジェクトを特定して識別 (名前やロケーションなど) するに は、サーバー定義とニックネームを使用します。

ラッパーは多くの作業を行います。 そのいくつかは次のようなものです。

- <span id="page-29-0"></span>v データ・ソースに接続します。ラッパーは、データ・ソースの標準の接続 API を 使用します。
- v データ・ソースに照会をサブミットします。
	- SQL をサポートするデータ・ソースの場合、照会は SQL でサブミットされま す。
	- SQL をサポートしないデータ・ソースの場合、照会は、ソースに固有の照会言 語に、または一連のソース API 呼び出しに変換されます。
- v データ・ソースから結果セットを受け取ります。ラッパーは、データ・ソースの 標準 API を使用して、結果セットを受信します。
- v データ・ソースのデフォルトのデータ・タイプ・マッピングについてのフェデレ ーテッド・サーバーの照会に応答します。ラッパーには、データ・ソース・オブ ジェクトにニックネームを作成する時に使用される、デフォルトのタイプ・マッ ピングが入っています。リレーショナル・ラッパーの場合、ユーザーが作成する データ・タイプ・マッピングは、デフォルトのデータ・タイプ・マッピングをオ ーバーライドします。ユーザー定義のデータ・タイプ・マッピングは、グローバ ル・カタログに保管されます。
- v データ・ソースのデフォルトの関数マッピングについてのフェデレーテッド・サ ーバーの照会に応答します。ラッパーには、DB2 関数がデータ・ソースの関数と 対応付けられるかどうか、またどのように関数が対応付けられるかを、フェデレ ーテッド・サーバーが判断する際に必要となる情報が含まれています。この情報 は、データ・ソースが照会操作を実行できるかどうかを判断するために、SQL コ ンパイラーにより使用されます。リレーショナル・ラッパーの場合、ユーザーが 作成する関数マッピングは、デフォルトの関数タイプ・マッピングをオーバーラ イドします。ユーザー定義の関数マッピングは、グローバル・カタログに保管さ れます。

ラッパー・オプション は、ラッパーの構成や、DB2 Information Integrator がラッパ ーを使用する方法の定義に使用されます。

#### 関連タスク**:**

- v 「*IBM DB2 Information Integrator* ラッパー開発者向けガイド」の『トラステッド および fenced モードのプロセス環境』
- 68 [ページの『データ・ソースのラッパーの登録』](#page-83-0)

#### 関連資料**:**

- v 「*SQL* リファレンス 第 *2* 巻」の『CREATE WRAPPER ステートメント』
- v 621 ページの『付録 B. [フェデレーテッド・システムのラッパー・オプション』](#page-636-0)

### □ デフォルトのラッパー名

| |

| | | |

サポート対象のデータ・ソースごとに、ラッパーがあります。いくつかのラッパー にはデフォルト名があります。デフォルト名を使用してラッパーを作成すると、フ ェデレーテッド・サーバーはそのラッパーに関連するデータ・ソース・ライブラリ ーを自動的に選択します。

<span id="page-30-0"></span>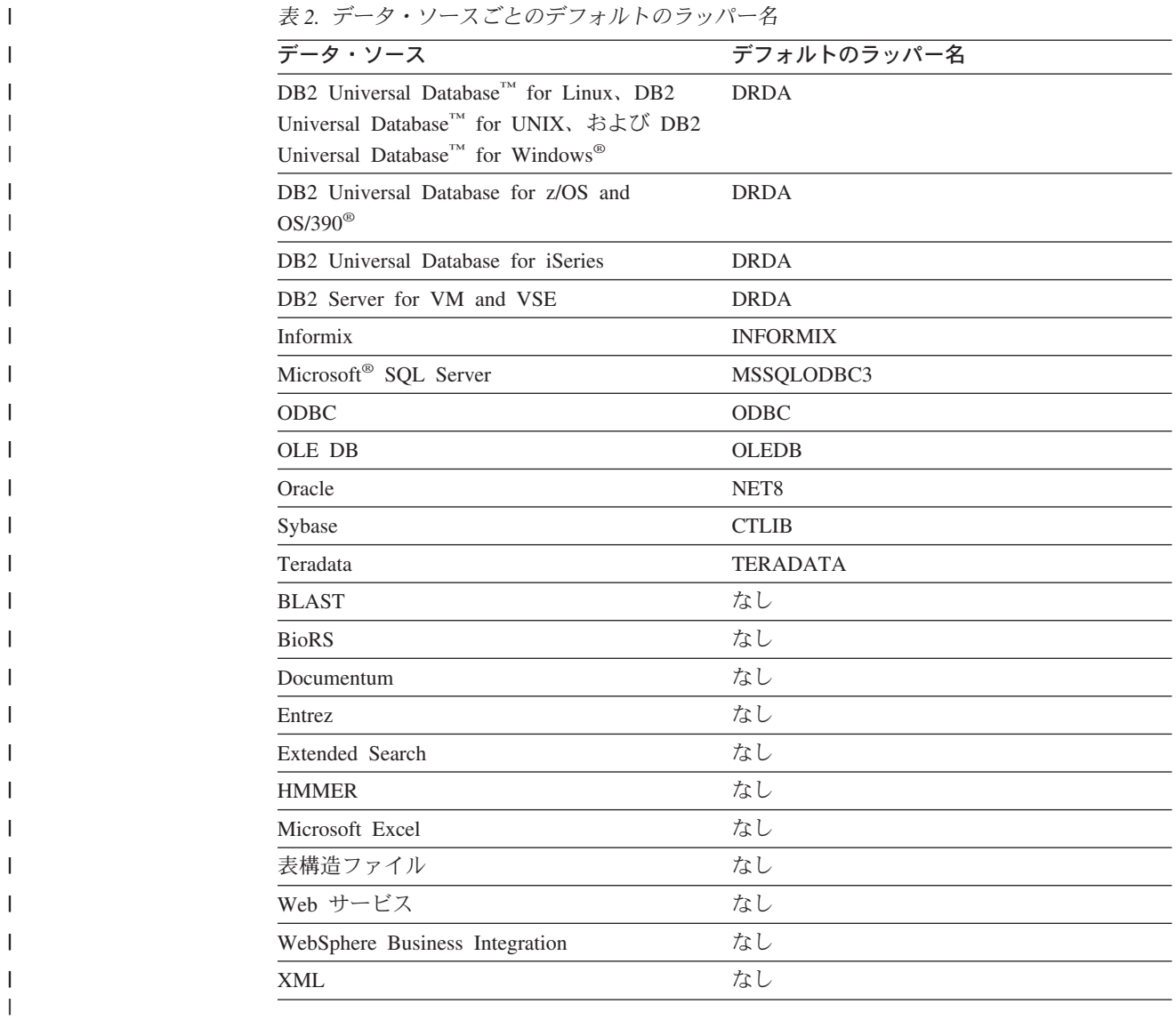

#### 関連概念**:**

| |

v 13 [ページの『ラッパーおよびラッパー・モジュール』](#page-28-0)

### サーバー定義およびサーバー・オプション

データ・ソース用のラッパーを作成した後、フェデレーテッド・インスタンスの所 有者はデータ・ソースをフェデレーテッド・データベースに定義します。インスタ ンス所有者は、データ・ソースを識別するための名前を指定し、またデータ・ソー スに関するその他の情報も指定します。この情報には、次のものが含まれます。

- v データ・ソースのタイプおよびバージョン
- データ・ソースのデータベース名 (RDBMS のみ)
- データ・ソースに固有のメタデータ

たとえば、DB2® ファミリーのデータ・ソースは複数のデータベースを持つことが できます。そのため、フェデレーテッド・サーバーがどのデータベースに接続でき

<span id="page-31-0"></span>るかを定義に指定しておく必要があります。それとは対照的に、Oracle データ・ソ ースが持つデータベースは 1 つなので、フェデレーテッド・サーバーは名前を知ら なくてもそのデータベースに接続することができます。そのため、Oracle データ・ ソースのフェデレーテッド・サーバー定義にデータベース名は含まれていません。

インスタンス所有者がフェデレーテッド・サーバーに提供する、名前およびその他 の情報をまとめてサーバー定義 と呼びます。データ・ソースはデータを求める要求 に応答し、それ自体がサーバーとして機能します。

サーバー定義の作成および変更には、CREATE SERVER および ALTER SERVER ステートメントを使用します。

サーバー定義内の情報の一部は、サーバー・オプション として保管されます。サー バー定義を作成するにあたって、サーバーに関して指定可能なオプションを理解し ておくことは大切です。サーバー・オプションの中には、ラッパーを構成するオプ ションや、DB2 Information Integrator がラッパーを使用方法に影響するオプション があります。

サーバー・オプションは、データ・ソースへの接続が次々に続く間は持続されるよ うに設定するか、または 1 つの接続が継続している間のみ持続されるように設定す ることができます。

#### 関連タスク**:**

v 69 [ページの『データ・ソースのサーバー定義の登録』](#page-84-0)

#### 関連資料**:**

- v 「*SQL* リファレンス 第 *2* 巻」の『ALTER SERVER ステートメント』
- v 「*SQL* リファレンス 第 *2* 巻」の『CREATE SERVER ステートメント』
- v 629 ページの『付録 D. [フェデレーテッド・システムのサーバー・オプション』](#page-644-0)

### ユーザー・マッピング

| | |

| | | | | | |

| | |

フェデレーテッド・サーバーがデータ・ソースに要求をプッシュダウンする必要が ある場合、サーバーはまずデータ・ソースに接続を確立する必要があります。

ほとんどのデータ・ソースの場合、フェデレーテッド・サーバーはそのデータ・ソ ースに対して有効なユーザー ID とパスワードを使用して接続を行います。デー タ・ソースに接続するためにユーザー ID とパスワードが必要な場合、フェデレー テッド・サーバーの許可 ID とデータ・ソースのユーザー ID およびパスワードと の間に関連付けを定義しておくことができます。分散要求を送信するためにフェデ レーテッド・システムを使用する各ユーザー ID に対して、この関連付けを作成す ることができます。この関連付けをユーザー・マッピング といいます。

フェデレーテッド・データベースに接続するときに使用するユーザー ID およびパ スワードが、リモート・データ・ソースにアクセスするときに使用するものと同じ であれば、ユーザー・マッピングを作成する必要のない場合もあります。

#### 関連タスク**:**

v 70 [ページの『データ・ソースのユーザー・マッピングの登録』](#page-85-0)

#### <span id="page-32-0"></span>関連資料**:**

- v 「*SQL* リファレンス 第 *2* 巻」の『ALTER USER MAPPING ステートメント』
- v 「*SQL* リファレンス 第 *2* 巻」の『CREATE USER MAPPING ステートメン ト』
- v 647 ページの『付録 E. [フェデレーテッド・システムのユーザー・マッピング・](#page-662-0) [オプション』](#page-662-0)

### ニックネームとデータ・ソース・オブジェクト

| | | | |

| | | | | |

 $\mathbf{I}$ 

 $\blacksquare$ |

| |

サーバー定義およびユーザー・マッピングを作成した後、フェデレーテッド・イン スタンスの所有者はニックネームを作成します。ニックネーム とは、アクセス先の データ・ソース側にあるオブジェクトを参照するために使用される ID です。ニッ クネームが示すオブジェクトを、データ・ソース・オブジェクト といいます。

別名が代替名であるのとは異なり、ニックネームはデータ・ソース・オブジェクト の代替名ではありません。ニックネームは、フェデレーテッド・サーバーがこれら のオブジェクトを参照するために使用するポインターです。ニックネームは通常、 CREATE NICKNAME ステートメントに、特定のニックネーム列オプションとニッ クネーム・オプションを指定して定義されます。

> エンド・ユーザーまたはクライアント・アプリケーションが分散要求をフェデレー テッド・サーバーにサブミットする場合、その要求にデータ・ソースを指定する必 要はありません。その代わりに、要求はデータ・ソース・オブジェクトをそのオブ ジェクトのニックネームで参照します。ニックネームはデータ・ソースの特定のオ ブジェクトにマップされます。このようにマッピング (対応付け) されることによ り、ニックネームをデータ・ソース名で修飾する必要がなくなります。エンド・ユ ーザーまたはクライアント・アプリケーションは、データ・ソース・オブジェクト のロケーションを意識する必要がありません。

ここで、ニックネーム *DEPT* が、*NFX1.PERSON* という Informix® データベース表 を表すように定義するとします。 SELECT \* FROM *DEPT* というステートメント をフェデレーテッド・サーバーから使用できます。しかし、フェデレーテッド・サ ーバーに *NFX1.PERSON* というローカル表がなければ、フェデレーテッド・サーバ ーから SELECT \* FROM *NFX1.PERSON* というステートメントを使用することは できません (パススルー・セッションは除く)。

データ・ソース・オブジェクトにニックネームを作成すると、オブジェクトについ てのメタデータがグローバル・カタログに追加されます。照会オプティマイザー は、このメタデータとラッパー内の情報を使用して、データ・ソース・オブジェク トへのアクセスを容易にします。たとえば、索引を持つ表にニックネームを作成す ると、グローバル・カタログにはその索引についての情報が入ります。ラッパーに は、DB2® のデータ・タイプとデータ・ソースのデータ・タイプとの間のマッピン グが入っています。

現時点では、一部の DB2 UDB ユーティリティー操作はニックネームに対して実行 することができません。

Cross Loader ユーティリティーを使用してニックネームに対してクロス・ロードを 実行することはできません。

#### <span id="page-33-0"></span>関連概念**:**

• 19 [ページの『ニックネーム列オプション』](#page-34-0)

#### 関連タスク**:**

• 71 [ページの『データ・ソースのニックネームの登録』](#page-86-0)

#### 関連資料**:**

- v 「*SQL* リファレンス 第 *2* 巻」の『ALTER NICKNAME ステートメント』
- v 「*SQL* リファレンス 第 *2* 巻」の『CREATE NICKNAME ステートメント』
- v 661 ページの『付録 G. [フェデレーテッド・システムのニックネーム列オプショ](#page-676-0) [ン』](#page-676-0)
- v 649 ページの『付録 F. [フェデレーテッド・システムのニックネーム・オプショ](#page-664-0) [ン』](#page-664-0)
- v 18 ページの『有効なデータ・ソース・オブジェクト』

### □ 有効なデータ・ソース・オブジェクト

|  $\|$ | |

|| |

 $\mathbf{I}$ 

 $\mathbf{I}$  $\mathsf{I}$  $\mathbf{I}$  $\mathbf{I}$  $\mathbf{I}$  $\mathbf{I}$  $\mathbf{I}$  $\mathbf{I}$ 

|<br>||<br>||<br>||<br>||<br>||

|

|| |

 $\mathbf{I}$  $\mathbf{I}$ 

|| | | |

 $\mathbf{I}$  $\mathbf{I}$ 

アクセスするデータ・ソースのオブジェクトは、ニックネームで識別します。次の 表は、フェデレーテッド・システム内のニックネームを作成できるオブジェクトの タイプを示しています。

表 *3.* 有効なデータ・ソース・オブジェクト

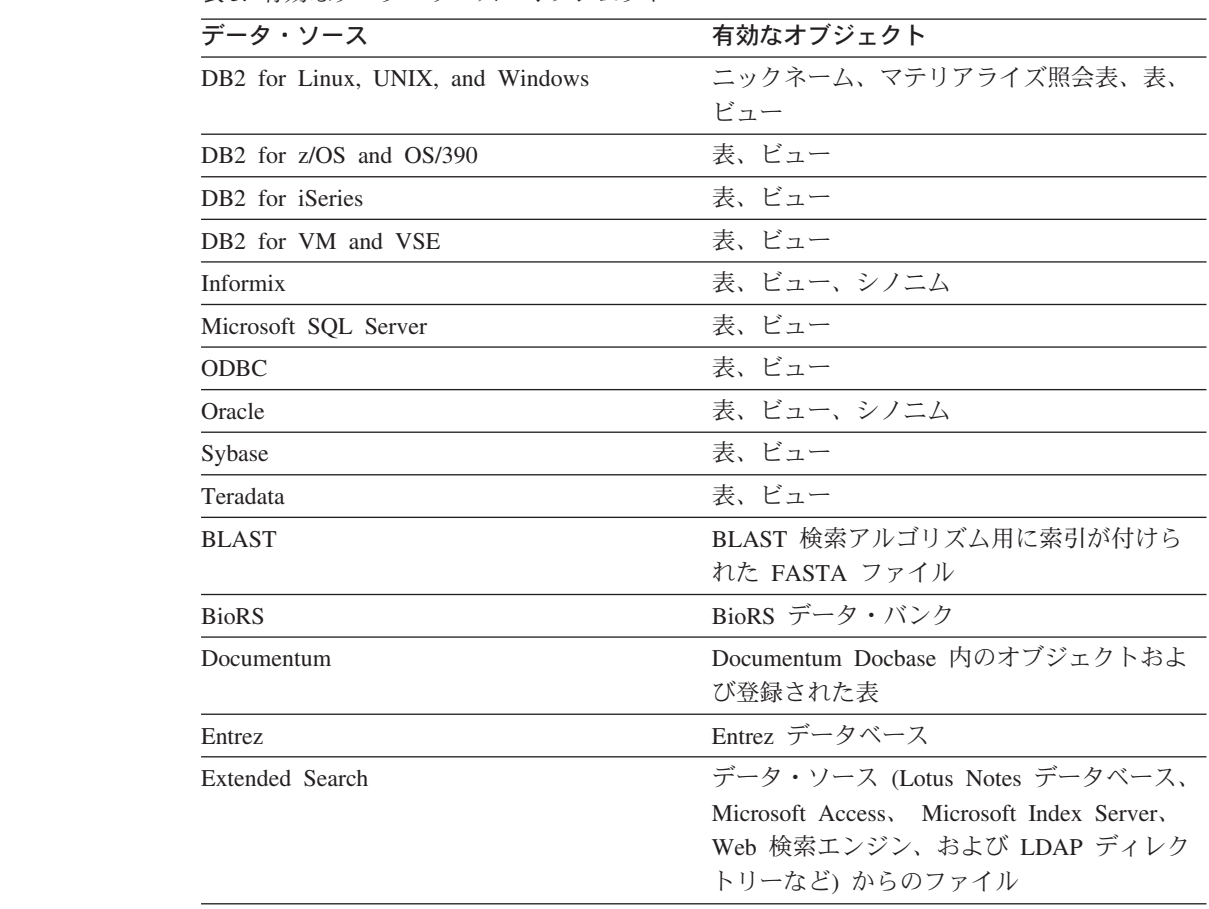

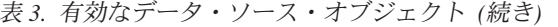

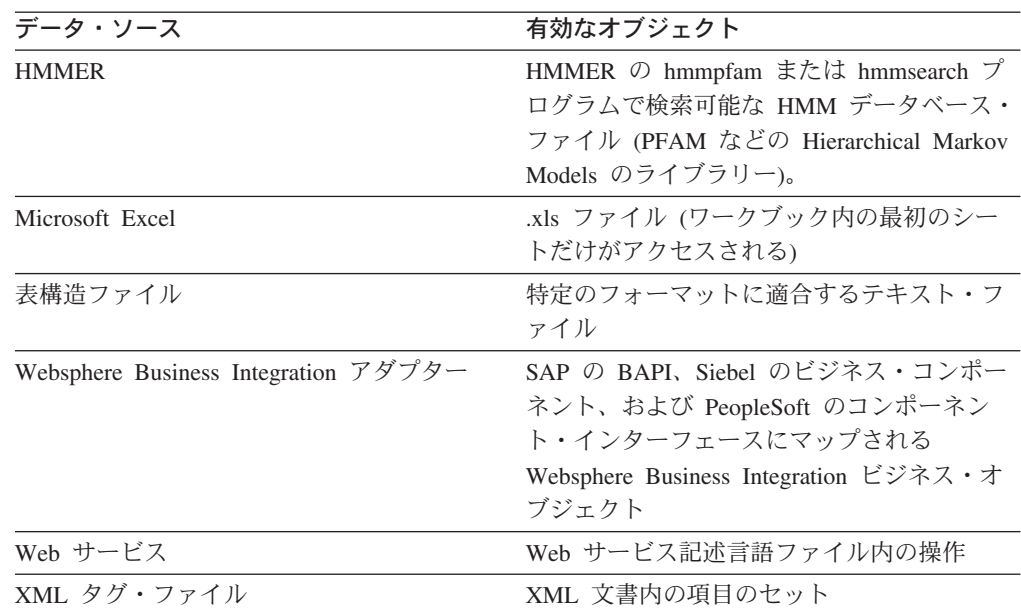

#### 関連概念**:**

- v 17 [ページの『ニックネームとデータ・ソース・オブジェクト』](#page-32-0)
- 19 ページの『ニックネーム列オプション』

### ニックネーム列オプション

<span id="page-34-0"></span>|

|| | |  $\blacksquare$ | | | | | | | |  $\perp$ 

 $\mathbf{I}$  $\mathbf{I}$ 

|| |

 $\mathbf{I}$  $\overline{1}$ 

| | |

> グローバル・カタログには、ニックネームが付けられたオブジェクトに関する追加 のメタデータ情報を入れることができます。このメタデータは、データ・ソース・ オブジェクトの特定の列の値を記述したものです。このメタデータを、ニックネー ム列オプション というパラメーターに割り当てます。ニックネーム列オプション は、列内のデータを通常の列とは異なる方法で処理するようラッパーに指示しま す。 SQL コンパイラーと照会オプティマイザーは、メタデータを使用して、デー タにアクセスするためのよりよいプランを作成します。

ニックネーム列オプションは、ラッパーにその他の情報を提供するためにも使用さ れます。たとえば XML データ・ソースの場合、ニックネーム列オプションは、ラ ッパーが XML 文書から列を解析するときに使用する XPath 式をラッパーに指示す るために使用されます。

フェデレーションを使用すると、DB2® サーバーはニックネームが参照するデー タ・ソース・オブジェクトを、あたかもローカル DB2 表であるかのように扱いま す。したがって、ニックネームを作成するどのデータ・ソース・オブジェクトに対 しても、ニックネーム列オプションをセットすることができます。ニックネーム列 オプションの中には特定のタイプのデータ・ソース用に作られたものもあり、それ らは該当するデータ・ソースにのみ適用できます。

フェデレーテッド・データベースの照合シーケンスとは異なる照合シーケンスを持 つデータ・ソースがあるとします。フェデレーテッド・サーバーは通常、文字デー タを含む列をデータ・ソース側でソートすることはありません。データはフェデレ

<span id="page-35-0"></span>ーテッド・データベースに戻され、ローカルにソートが行われます。しかしここ で、列が文字データ・タイプ (CHAR または VARCHAR) であり、数字 ('0'、'1'、...、'9') だけが入っているとします。このことを表すには、 NUMERIC\_STRING ニックネーム列オプションを 'Y' にします。これにより、DB2 照会オプティマイザーは、オプションでデータ・ソース側でソートを実行できるよ うになります。ソートをリモート側で実行できれば、データをフェデレーテッド・ サーバーに持ってきて、ソートをローカルで実行するというオーバーヘッドが避け られます。

ALTER NICKNAME ステートメントを使用することにより、リレーショナル・ニッ クネームにニックネーム列オプションを定義することもできます。非リレーショナ ル・ニックネームには、CREATE NICKNAME および ALTER NICKNAME ステー トメントを使用してニックネーム列オプションを定義できます。

#### 関連概念**:**

v 20 ページの『データ・タイプ・マッピング』

#### 関連タスク**:**

v 「フェデレーテッド・システム・ガイド」の『ニックネームを使用した操作』

#### 関連資料**:**

v 661 ページの『付録 G. [フェデレーテッド・システムのニックネーム列オプショ](#page-676-0) [ン』](#page-676-0)

### データ・タイプ・マッピング

| | | |

> フェデレーテッド・サーバーがデータ・ソースからデータを検索するには、デー タ・ソース側のデータ・タイプが、対応する DB2® のデータ・タイプに対応付けら れて (マッピングされて) いなければなりません。デフォルトのデータ・タイプ・マ ッピングの例として、以下のものがあります。

- v Oracle タイプ FLOAT は DB2 タイプ DOUBLE にマップされます
- v Oracle タイプ DATE は DB2 タイプ TIMESTAMP にマップされます
- DB2 for z/OS™ タイプ DATE は DB2 タイプ DATE にマップされます

ほとんどのデータ・ソースの場合、ラッパー内にデフォルトのタイプ・マッピング があります。 DB2 データ・ソース用のデフォルトのタイプ・マッピングは、 DRDA® ラッパーにあります。 Informix® 用のデフォルトのタイプ・マッピングは INFORMIX ラッパーにあります。その他のタイプ・マッピングについても同様で す。

非リレーショナルのデータ・ソースの中には、CREATE NICKNAME ステートメン トでデータ・タイプ情報を指定しなければならないものがあります。ニックネーム の作成時に、データ・ソース・オブジェクトの列ごとに、対応する DB2 for Linux, UNIX®, and Windows® データ・タイプを指定する必要があります。それぞれの列 は、データ・ソース・オブジェクト内の特定のフィールドまたは列にマップされて いる必要があります。

リレーショナル・データ・ソースの場合は、デフォルトのデータ・タイプ・マッピ ングをオーバーライドできます。たとえば、Informix INTEGER データ・タイプ
は、デフォルトでは DB2 INTEGER データ・タイプにマップします。デフォルト・ マッピングをオーバーライドして、Informix の INTEGER データ・タイプを DB2 DECIMAL(10,0) データ・タイプにマップされるようにすることができます。

新しいタイプ・マッピングの作成またはデフォルトのタイプ・マッピングの変更を 行ってから、ニックネームを作成する必要があります。そうしないと、タイプ・マ ッピングの変更前に作成されたニックネームは、新しいマッピングを反映しなくな ります。

### 関連概念**:**

v 「フェデレーテッド・システム・ガイド」の『フェデレーテッド・サーバーでの データ・タイプ・マッピング』

### 関数マッピング

<span id="page-36-0"></span>| | | |

| | | | | | |

フェデレーテッド・サーバーがデータ・ソース関数を認識するには、その関数が DB2® for Linux, UNIX®, and Windows® にある対応する既存の関数にマップされて いる必要があります。 DB2 Information Integrator は、既存の組み込みデータ・ソー ス関数と DB2 側の対応する組み込み関数の間のデフォルトのマッピングを備えて います。ほとんどのデータ・ソースの場合、ラッパー内にデフォルトの関数マッピ ングがあります。 DB2 for z/OS™ and OS/390® 関数への関数へのデフォルトの関 数マッピングは、DRDA® ラッパーにあります。 Sybase 関数へのデフォルトの関数 マッピングは CTLIB ラッパーにあります。その他のタイプ・マッピングについて も同様です。

リレーショナル・データ・ソースの場合、フェデレーテッド・サーバーが認識しな いデータ・ソース関数を使用するには、関数マッピングを作成する必要がありま す。データ・ソース関数とフェデレーテッド・データベースにある対応する DB2 関数との間に、マッピングを作成します。関数マッピングは通常、新しい組み込み 関数や新しいユーザー定義関数がデータ・ソース側で使用可能になったときに使用 されます。関数マッピングは、DB2 側に対応する関数がない場合にも使用されま す。その場合には、関数テンプレートも作成しなければなりません。

#### 関連概念**:**

- v 「フェデレーテッド・システム・ガイド」の『フェデレーテッド・システムでの 関数マッピング』
- 21 ページの『索引の指定』

### 索引の指定

データ・ソース表にニックネームを作成すると、データ・ソース表が持つすべての 索引についての情報がグローバル・カタログに追加されます。照会オプティマイザ ーはこの情報を使用して、分散要求の処理を効率よく行います。データ・ソース索 引についてのカタログ情報はメタデータの集まりであり、索引の指定 と呼ばれま す。フェデレーテッド・サーバーは、次のものにニックネームが作成された場合、 「索引の指定」を作成しません。

• 索引を持たない表

- v ビュー。通常、ビューにはリモート・カタログに保管される索引情報はありませ  $h_{\perp}$
- フェデレーテッド・サーバーが索引情報を入手できるリモート・カタログを持た ない、データ・ソース・オブジェクト

ニックネームの作成時にあった索引に加えて、新しい索引が表に追加されたとしま す。索引情報はニックネーム作成時にグローバル・カタログに入るため、フェデレ ーテッド・サーバーは新しい索引については認識していません。同様に、ビューの ニックネームを作成しても、フェデレーテッド・サーバーはそのビューの基になる 表 (およびその索引) を認識してはいません。このような場合には、ユーザーが必要 な索引情報をグローバル・カタログに入れることができます。索引を持たない表の 「索引の指定」を作成することができます。「索引の指定」は、データを速く見つ けるには表内のどの列を検索すべきかを照会オプティマイザーに示します。

#### 関連概念**:**

v 「フェデレーテッド・システム・ガイド」の『フェデレーテッド・システムでの 索引の指定』

## フェデレーテッド・システムと対話する方法

フェデレーテッド・データベースは DB2® Universal Database であるため、フェデ レーテッド・システムと対話するには、以下のいずれかの方法を使用できます。

- DB2 コマンド行プロセッサー (CLP)
- v DB2 コマンド・センター GUI
- v DB2 コントロール・センター GUI
- v アプリケーション・プログラム
- v DB2 ファミリー・ツール
- Web サービス・プロバイダー

フェデレーテッド・データベースの資料で説明されている手順には、DB2 コマンド 行プロセッサーまたは DB2 コマンド・センター GUI に入力するコマンドおよび SQL ステートメントが示されています。資料が説明しているのは、DB2 コントロー ル・センター GUI を使用して作業を行うタイミングです。しかし、DB2 コントロ ール・センター GUI の操作は見れば分かるものなので、本書には DB2 コントロー ル・センターを使用してこれらの作業を実行するための手順は含まれていません。

### **DB2** コマンド行プロセッサー **(CLP)**

フェデレーテッド・システムのセットアップ、構成、調整、および保守に必要なす べての作業は、DB2 コマンド行プロセッサーから実行することができます。場合に よっては、DB2 コマンド行プロセッサーまたは DB2 コマンド・センターを使用し なければならないことがあります。たとえば、次のような場合です。

- ユーザー定義データ・タイプ・マッピングを作成、変更、またはドロップする
- v ユーザー定義関数マッピングを作成、変更、またはドロップする

|

| | | | | |

 $\overline{1}$ 

| | | |

### **DB2** コマンド・センター

DB2 コマンド・センターを使用すれば、長い SQL ステートメントを手作業で入力 しなくても、分散要求を作成および実行することができます。フェデレーテッド・ システムのパフォーマンスをチューニングする場合は、DB2 コマンド・センターを 使用します。 DB2 コマンド・センターは、分散要求のアクセス・プランを見るた めに DB2 Explain の機能を使用する場合に便利です。 DB2 コマンド・センター は、SQL アシスタント・ツールで作業する場合にも使用できます。

### **DB2** コントロール・センター

| |

|

| |

| | | | | DB2 コントロール・センター GUI を使用すると、フェデレーテッド・システムの セットアップ、構成、および変更に必要な作業のほとんどを実行することができま す。 DB2 コントロール・センターでは、パネル (ダイアログ・ボックスとウィザー ド) を使って作業を進めていきます。これらのパネルには、リスト・ボックスやコ マンド・ボタンなどをマウスでポイントすると表示される、対話式ヘルプが組み込 まれています。さらに各パネルには、パネルでの作業についての情報を提供する 「ヘルプ」ボタンがあり、関係する概念や参照情報にリンクしています。

フェデレーテッド・オブジェクトは、ウィザードを使用して作成するか、または各 オブジェクトを個別に作成することができます。

Web サービス、WebSphere® Business Integration、および XML データ・ソースへの アクセスを構成するには、DB2 コントロール・センターを使用します。 DB2 コン トロール・センターに組み込まれた機能を使用すると、簡単な手順でフェデレーテ ッド・サーバーを構成して、これらのデータ・ソースにアクセスさせることができ ます。

DB2 コントロール・センター GUI は、次のような基本的なデータ・ソース構成作 業を行う最も簡単な方法です。

- v ラッパーを作成し、ラッパー・オプションを設定する
- v データ・ソースの環境変数を指定する
- v サーバー定義を作成し、サーバー・オプションを設定する
- v ユーザー・マッピングを作成し、ユーザー・オプションを設定する
- v ニックネームを作成し、ニックネーム・オプションまたは列オプションを設定す る

データ・ソースにアクセスできるようにフェデレーテッド・サーバーを構成した 後、DB2 コントロール・センターを使用して次のことを行えます。

- データ・ソース構成の変更
- ニックネームとサーバーの状況のモニター
	- v ニックネームの現在の統計の保守
	- キャッシュ表の作成および変更
	- ニックネームの情報制約の指定
	- 透過 DDL を使用した DB2 Information Integrator によるリモート表の作成

## アプリケーション・プログラム

アプリケーションに、フェデレーテッド・データを使用するための特別なコーディ ングは必要ありません。アプリケーションは、他の DB2 クライアント・アプリケ ーションとまったく同様にシステムにアクセスします。アプリケーションは、フェ デレーテッド・サーバー内にあるフェデレーテッド・データベースとインターフェ ースをとります。データ・ソースからデータを入手するために、アプリケーション は DB2 SQL で書かれた照会をフェデレーテッド・データベースにサブミットしま す。すると DB2 Information Integrator は、その照会を該当するデータ・ソースに配 布し、要求されたデータを収集し、そのデータをアプリケーションに戻します。た だし、DB2 Information Integrator はニックネームを使用してデータ・ソースとやり とりするので、ユーザーは次のことに注意する必要があります。

- v ニックネームを使用する場合の SQL の制約事項
- ニックネームが付けられたオブジェクトの操作方法

### **DB2** ファミリー・ツール

フェデレーテッド・データベースと対話するために、以下のようなホストおよびミ ッドレンジ・ツールを使用することもできます。

- DB2 SPUFI (DB2 for z/OS™ and OS/390<sup>®</sup> の場合)
- 対話式 SQL (STRSQL) (DB2 for iSeries™ の場合)

### **Web** サービス・プロバイダー

Web サービス・ラッパーを使用し、Web サービス・プロバイダー経由でフェデレー テッド・データベースと対話することもできます。

### 関連概念**:**

v 427 ページの『Web [サービス・ラッパーおよび](#page-442-0) Web サービス記述言語文書』

### 関連タスク**:**

v 433 [ページの『フェデレーテッド・サーバーへの](#page-448-0) Web サービス・データ・ソー [スの追加』](#page-448-0)

## <span id="page-40-0"></span>第 **2** 章 フェデレーテッド・データ・ソースの構成の計画

以下の各セクションでは、フェデレーテッド・システムの計画作業に役立つ情報を 示します。

## フェデレーテッド・オブジェクトの命名規則

他の DB2 オブジェクトと同様に、フェデレーテッド・データベース・オブジェク トにも命名規則があります。

フェデレーテッド・データベース・オブジェクトには、以下のものが含まれます。

- 関数マッピング
- v 索引の指定
- v ニックネーム
- v サーバー
- タイプ・マッピング
- v ユーザー・マッピング
- v ラッパー

フェデレーテッド・オブジェクト名は、下記のいずれかで始まらなければなりませ ん。

- v 文字、有効なアクセント付き文字も含みます。(例: Ö)
- v マルチバイト文字、マルチバイト・スペースは含みません。(マルチバイト環境用)

フェデレーテッド・オブジェクト名は、数字または下線文字で始めることはできま せん。

フェデレーテッド・オブジェクト名には、次の文字も含めることができます。

- $A \sim Z$
- $\cdot$  0  $\sim$  9
- @、#、\$、および \_ (下線)

フェデレーテッド・オブジェクト名は 128 バイトを超えることはできません。

オプション (サーバー・オプションやニックネーム・オプションなど) やオプション 設定値は、 255 バイトまでです。

引用符の付かない名前は、大文字に変換されます。

#### 関連概念**:**

- v 「管理ガイド*:* インプリメンテーション」の『NLS 環境での命名規則』
- v 「管理ガイド*:* インプリメンテーション」の『Unicode 環境での命名規則』

#### 関連資料**:**

- v 35 [ページの『フェデレーテッド・システム構成の計画のためのチェックリスト』](#page-50-0)
- 26 ページの『フェデレーテッド・システムでの大文字小文字の区別をする値の保 持』

## <span id="page-41-0"></span>フェデレーテッド・システムでの大文字小文字の区別をする値の保持

フェデレーテッド・システムで、データ・ソースで大文字小文字が区別されるユー ザー ID やパスワードなど値を指定する必要が生ずることがよくあります。これら の値がデータ・ソースに渡された際に大文字小文字が正しく伝えられるためには、 以下のガイドラインに沿って行ってください。

- v その値の大文字小文字を正しく指定して、正しい引用符で囲む。二重引用符は、 ラッパーやニックネームなどのオブジェクト名の場合はオプションです。 REMOTE AUTHID や REMOTE PASSWORD ユーザー・マッピング・オプショ ンなどのオプションの値には、単一引用符が必要です。
- ユーザー ID とパスワードの場合、 FOLD ID と FOLD PW サーバー・オプシ ョンを指定してこれらの値を自動的に正しい大文字小文字に変換させることがで きます。このオプションを使えば、各データ・ソースで必要な大文字小文字を覚 えている必要はありません。大文字小文字を気にせずに入力しても自動的に変換 されます。

### **UNIX** オペレーティング・システムのコマンド・プロンプトからの場合**:**

フェデレーテッド・サーバーのオペレーティング・システムのコマンド・プロンプ トで大文字小文字の区別をする値を引用符で囲む場合、引用符が正しく構文解析さ れるようにする必要があります。

· SOL ステートメントに二重引用符が含まれるが、単一引用符が含まれない場合、 ステートメント全体を単一引用符で囲みます。たとえば、次の SQL ステートメ ントを発行するとします。

CREATE NICKNAME *my\_nick* FOR *my\_server*."*owner*"."*my\_table*"

UNIX コマンド・プロンプトで次のようにテキストを入力します。

DB2 'CREATE NICKNAME *my\_nick* FOR *my\_server*."*owner*"."*my\_table*"'

v SQL ステートメントに単一引用符が含まれるが、二重引用符が含まれない場合、 ステートメント全体を二重引用符で囲みます。たとえば、次の SQL ステートメ ントを発行するとします。

CREATE USER MAPPING FOR USER SERVER *my\_server* OPTIONS(REMOTE\_AUTHID '*my\_id*', REMOTE\_PASSWORD '*my\_password*')

UNIX コマンド・プロンプトで次のようにテキストを入力します。

DB2 "CREATE USER MAPPING FOR USER SERVER *my\_server* OPTIONS(REMOTE\_AUTHID '*my\_id*', REMOTE\_PASSWORD '*my\_password*')"

- v SQL ステートメントに単一引用符と二重引用符の両方が含まれる場合は、以下の ようにします。
	- ステートメント全体を二重引用符で囲みます。
	- 二重引用符が必要な値の前に円記号を付けます。

たとえば、次の SQL ステートメントを発行するとします。

CREATE USER MAPPING FOR "*local\_id*" SERVER *my\_server* OPTIONS(REMOTE\_AUTHID '*my\_id*', REMOTE\_PASSWORD '*my\_password*')

<span id="page-42-0"></span>UNIX コマンド・プロンプトで次のようにテキストを入力します。

DB2 "CREATE USER MAPPING FOR ¥"*local\_id*¥" SERVER my\_server OPTIONS(REMOTE\_AUTHID '*my\_id*', REMOTE\_PASSWORD '*my\_password*')"

上述の例では、SQL ステートメントを UNIX コマンド・プロンプトから入力し、 ステートメントを DB2 コマンドへ -f オプションなしで渡していると仮定していま す。 SQL ステートメントを f- オプション付きの DB2 コマンドを使用してファイ ルから入力する場合は、それぞれの例の最初のかたちでステートメントを入力しな ければなりません。

### **Windows** オペレーティング・システムのコマンド・プロンプトからの場合**:**

Windows で大文字小文字を区別する値を保持するには、各引用符の前に円記号を置 きます。たとえば、weekly\_salaryという Microsoft SQL サーバーの表用に NICK1 というニックネームを作りたいとします。この表は、NORBASE データベースにあり ます。ローカル・スキーマは、my\_schema です。

フェデレーテッド・サーバーの Windows コマンド・プロンプトで次のように入力 します。

DB2 CREATE NICKNAME *nick1* FOR *norbase*.¥"*my\_schema*¥".¥"*weekly\_salary*¥"

### **DB2 CLP** またはアプリケーション・プログラムからの場合**:**

DB2 コマンド行プロンプト (CLP) から、またはアプリケーション・プログラムで 値を指定する場合、正しい引用符で囲むことによって大文字小文字を区別する値を 保持することができます。

たとえば、ユーザー ID local\_id のためのユーザー・マッピングを作成したいとし ます。リモート・ユーザー ID が my\_id で、リモート・パスワードが my\_password です。これら 3 つの値をみな小文字のまま保持したいとします。 DB2 コマンド・ プロンプトで次のように入力します。

CREATE USER MAPPING FOR "*local\_id*" SERVER *my\_server* OPTIONS(REMOTE\_AUTHID '*my\_id*', REMOTE\_PASSWORD '*my\_password*')

#### 関連資料**:**

- v 629 ページの『付録 D. [フェデレーテッド・システムのサーバー・オプション』](#page-644-0)
- v 647 ページの『付録 E. [フェデレーテッド・システムのユーザー・マッピング・](#page-662-0) [オプション』](#page-662-0)
- v 35 [ページの『フェデレーテッド・システム構成の計画のためのチェックリスト』](#page-50-0)

## データ・ソース統計の更新

| |

| | | |

リレーショナル・データ・ソースにアクセスする計画なら、そのデータ・ソースに アクセスするフェデレーテッド・サーバーを構成する前に、リモート・データ・ソ ースで統計を更新しなければなりません。リモート・データ・ソースの統計を最新 にしておくと、照会のパフォーマンスを向上させることができます。

フェデレーテッド・サーバーは、照会処理を最適化するのに、フェデレーテッド・ データベースに保存されているデータ・ソース統計に依存します。これらの統計

<span id="page-43-0"></span>は、データ・ソース・オブジェクトにニックネームを作成した時点で収集されま す。フェデレーテッド・データベースはデータ・ソース側にオブジェクトが存在す るか検査し、次にそのデータ・ソースの既存の統計データを収集しようとします。 照会オプティマイザーにとって有用な情報は、データ・ソース・カタログから読み 込まれ、フェデレーテッド・データベースのシステム・カタログに追加されます。 照会オプティマイザーはデータ・ソースからのカタログ情報の一部またはすべてを 使用することがあるため、ニックネームを作成する前に、データ・ソース側で統計 を更新することをお勧めします。 DB2 RUNSTATS コマンドに相当するコマンドを データ・ソース側で使用して、データ・ソースの統計を更新します。

オブジェクトのニックネームを作成する際に、フェデレーテッド・データベースは データ・ソース・オブジェクトのリモート統計情報を検索します。ニックネームの 作成後に、データ・ソースがオブジェクトのカタログ統計を更新した場合、統計情 報の変更はフェデレーテッド・データベースのシステム・カタログには伝搬されま せん。フェデレーテッド・データベース内のシステム・カタログがリモート・デー タ・ソース・オブジェクトの現在の統計を反映するようにするには、フェデレーテ ッド・サーバーが統計を更新するように要求しなければなりません。

アクション**:** アクセスしたいデータ・ソース・オブジェクトを識別します。これら はニックネームを作成する対象のオブジェクトです。これらのオブジェクトがその 部分であるデータ・ソースのうち、どれが統計を更新できるかを判断します。プラ ンニング・チェックリストのデータ・ソース統計表にそれらのデータ・ソースをリ ストします。

#### 関連概念**:**

v 「フェデレーテッド・システム・ガイド」の『ニックネーム統計の更新機能 - 概 要』

#### 関連資料**:**

v 35 [ページの『フェデレーテッド・システム構成の計画のためのチェックリスト』](#page-50-0)

### 正しいラッパーの選択

| | | | | | |

| | | | |

| | | |

ほとんどのデータ・ソースの場合、そのデータ・ソースにアクセスするのに使用で きるラッパーは 1 つしかありません。しかしながら、データ・ソース内のデータに アクセスするのに、どのラッパーを使用するか選択することができるデータ・ソー スもあります。

ODBC API をサポートするデータ・ソースにアクセスするには、これらのデータ・ ソース用に設計されたラッパーを使用することも、ODBC ラッパーを使用すること もできます。こうしたデータ・ソースの例には、Oracle、Microsoft Excel、Microsoft SQL Server などがあります。通常は、これらのデータ・ソース専用に設計されたラ ッパーを使用したほうが、照会のパフォーマンスは向上します。

ODBC ドライバーはあるものの、 DB2 Information Integrator に組み込まれている 特定のデータ・ソース・ラッパーではサポートされていないデータ・ソースへのア クセスには、ODBC ラッパーを使用します。たとえば、RedBrick データ・ソースに アクセスするには、ODBC ラッパーを使用します。

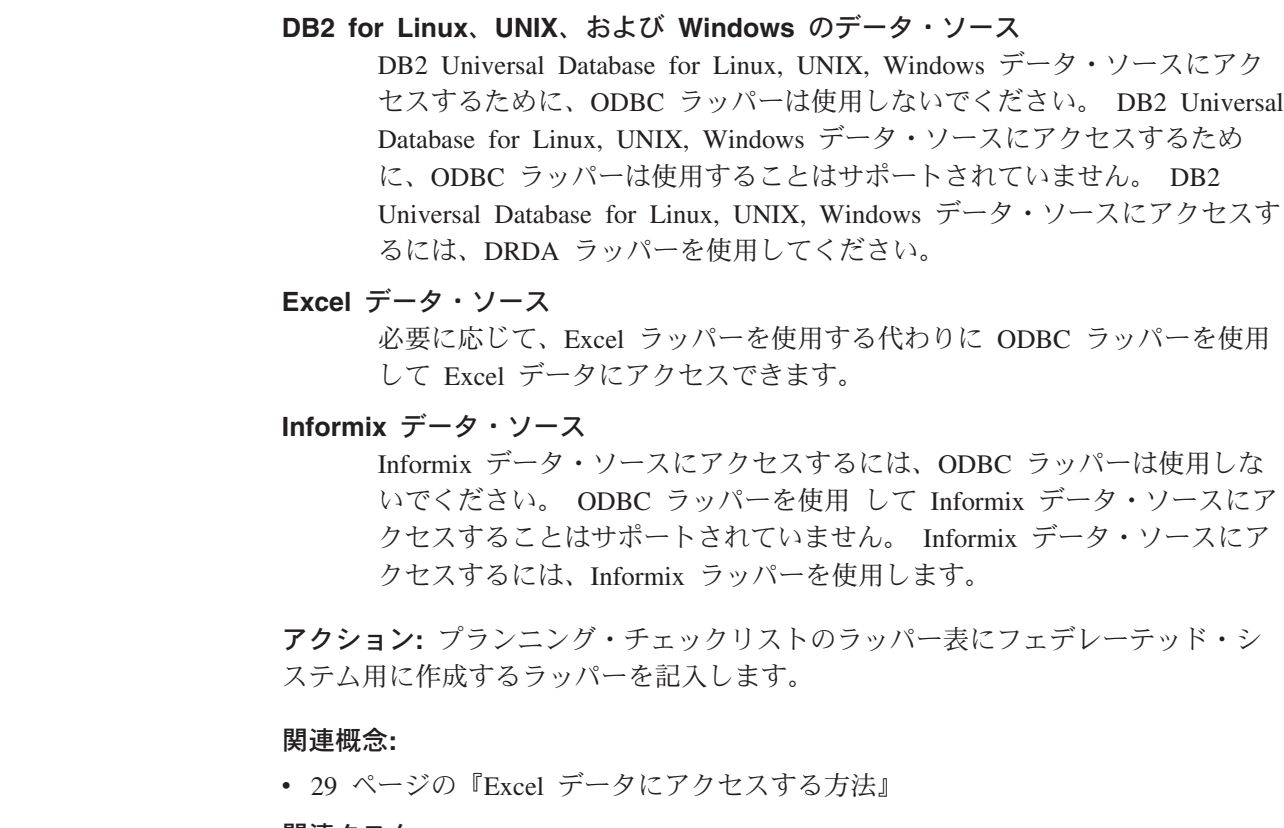

### 関連タスク**:**

- 244 [ページの『フェデレーテッド・サーバーへの](#page-259-0) Excel データ・ソースの追加』
- 341 [ページの『フェデレーテッド・サーバーへの](#page-356-0) ODBC データ・ソースの追 [加』](#page-356-0)

### 関連資料**:**

v 35 [ページの『フェデレーテッド・システム構成の計画のためのチェックリスト』](#page-50-0)

### **Excel** データにアクセスする方法 |

<span id="page-44-0"></span> $\|$  $\|$ | | | | | | | | | | | | |

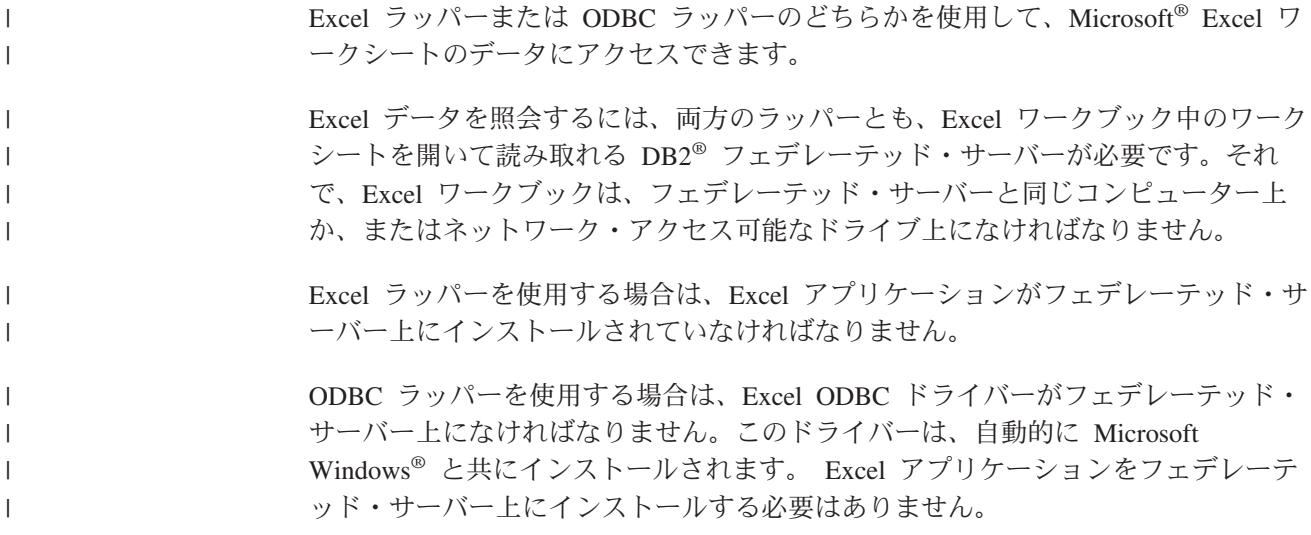

各ラッパーには、Excel ワークブック中のデータの場所とレイアウトに関するいくつ かの要件があります。 Excel ラッパーを使用する場合は、ワークブック中の最初の ワークシート中のデータしかアクセスできません。 ODBC ラッパーを使用する場合 は、ワークブック中のどのワークシートのデータでもアクセスできます。

以下の例は、これらの 2 つのラッパーに関するワークシートのレイアウトの要件を 示しています。

複数のラベル行と数式があるワークシートの例**:**

この例は、ワークシートの上部に複数のラベル行があり、ブランク行を含み、13 行 目に数式がある例を示しています。このワークシートのデータにアクセスするに は、アクセスしたいセルの範囲を示さなければなりません。

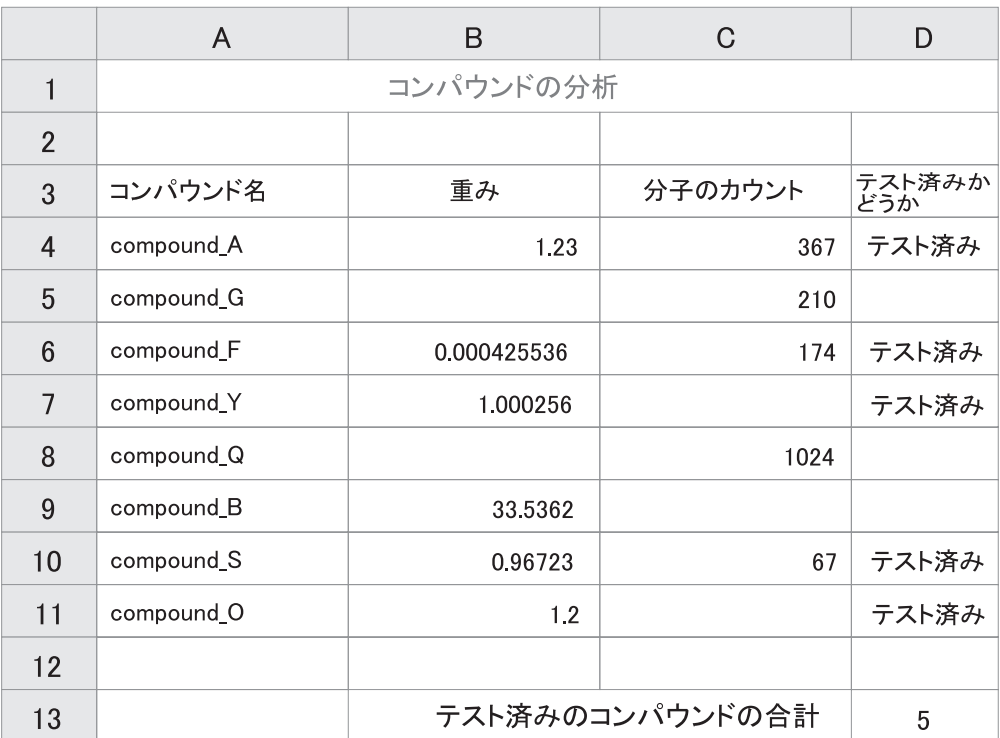

図 *2.* 複数のラベル行と数式を含むワークシート

### **Excel** ラッパーを使用する場合

CREATE NICKNAME ステートメント中でセルの範囲を指定するには、 RANGE オプションを使用します。指定する範囲には、データだけを含めて ください。列ラベルをこの範囲に含めないでください。 SUM などの数式を 含むセルは、数式ではなく数式の結果を戻します。数式の結果を戻したいの でなければ、数式を含むセルをこの範囲に含めないでください。この例で は、セルの範囲として A4:D11 を RANGE オプションに含めます。

### **ODBC** ラッパーを使用する場合

セルの範囲に名前を作成して、ワークシート中のデータの場所を明示的に指 定しなければなりません。 Excel は、このセルの範囲を名前付き範囲 とし て参照します。 Excel ODBC ドライバーは、範囲内の先頭行である 1 行の

| | | |

 $\blacksquare$ |

|

| | |

|

| | | | | | | | | | |

ラベル行のみ認識します。ラベルとデータの間にブランク行は許されませ ん。名前付き範囲には、列ラベルの行を 1 行だけ含めなければなりませ ん。 CREATE NICKNAME ステートメントで名前付き範囲を指定します。 名前を付ける範囲中には、列ラベルの行は 1 行だけ含めなければなりませ ん。名前付き範囲内に 1 つの列ラベル行を含めない場合は、最初のデータ 行が列ラベルとして扱われます。 SUM などの数式を含むセルは、数式では なく数式の結果を戻します。数式の結果を戻したいのでなければ、数式を含 むセルをこの範囲に含めないでください。この例では、名前を付けるセルの 範囲は A3:D11 です。

**1** つのラベル行を含むワークシートの例**:**

| | | | | | | | |

|

| |

|

| | | | |  $\blacksquare$ | | | |

|

この例は、ワークシートの上部に 1 つの列ラベル行のみある例を示しています。こ のレイアウトには、追加のラベル行、ブランク行、数式を含むセルはありません。

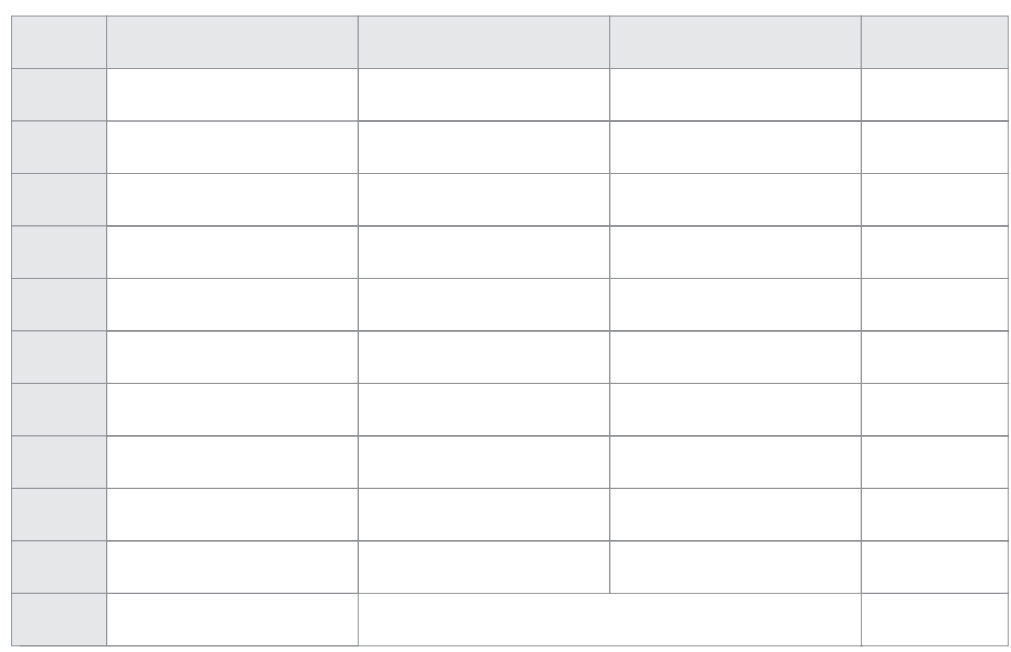

図 *3. 1* 行目に *1* つの列ラベル行を含むワークシート

#### **Excel** ラッパーを使用する場合

CREATE NICKNAME ステートメント中でセルの範囲を指定するには、 RANGE オプションを使用しなければなりません。この範囲に 1 行目の列 ラベルを含めることはできません。セルの範囲として A2:D9 を指定しま す。

### **ODBC** ラッパーを使用する場合

名前付き範囲を作成せずにこのデータにアクセスできます。 CREATE NICKNAME ステートメント中にワークシート名を指定します。ラッパーは 最初の非ブランク行をラベルとして読み取り、その情報をニックネームのた めの列名として使用します。後続の行はデータとして読み取られます。

### データのみを含むワークシートの例**:**

この例は、データのみを含むワークシートを示しています。列ラベルの行、ブラン ク行、公式を含むセルはありません。

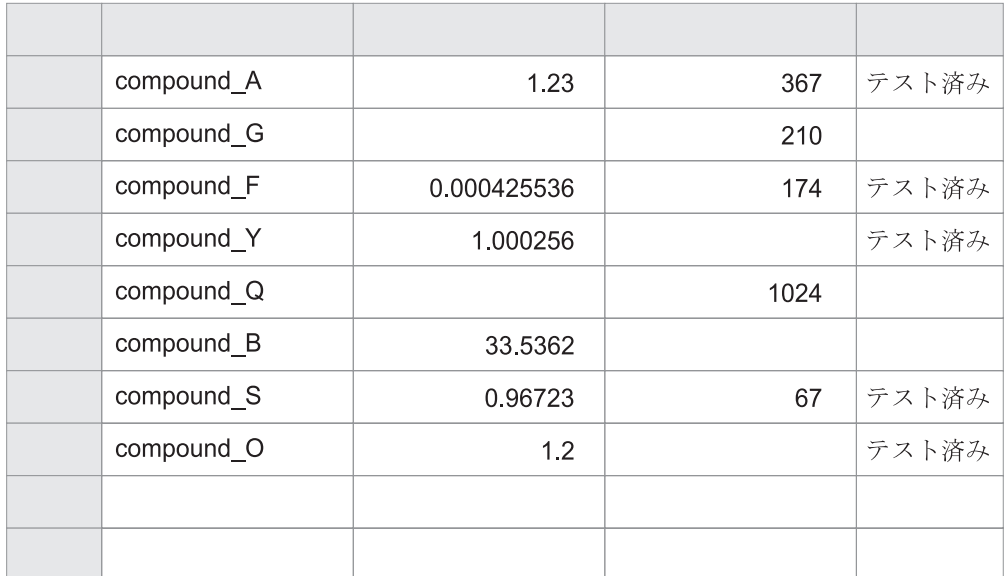

図 *4.* データのみを含むワークシート

#### **Excel** ラッパーを使用する場合

ワークブック中の最初のワークシート中にデータがある場合は、 RANGE オプションを使用しなくてもこのラッパーはデータにアクセスできます。ワ ークブック中のそれ以外のワークシート中にデータがある場合は、 CREATE NICKNAME ステートメント中に RANGE オプションを指定しな ければなりません。

### **ODBC** ラッパーを使用する場合

ODBC ラッパーを使用して Excel データにアクセスする場合は、このラッ パーは Excel ODBC ドライバーのサポート内容による制限を受けます。 Excel ODBC ドライバーには、特定のワークシートの形式が必要になりま す。このドライバーは、最初の非ブランク行に列ラベルが含まれていること を想定しています。最初の非ブランク行にデータが含まれている場合は、こ の行のデータは残りのデータの列ラベルとして扱われます。ワークシートに 列ラベルの行が含まれていない場合、最初の行はデータではなくラベルとし て使用されます。その結果、最初のデータ行は失われます。ワークシートに 変更を加えると、この要件を満たすことができます。データの前に新しい行 を挿入し、各データ列のラベルを追加すると、1 つのラベル行を含む例のよ うになります。

#### 関連タスク**:**

- v 244 [ページの『フェデレーテッド・サーバーへの](#page-259-0) Excel データ・ソースの追加』
- 353 ページの『ODBC ラッパーを使用した Excel [データへのアクセス』](#page-368-0)

| |

|

| | | | | | | | | | | | | | | | | |

| | |

### <span id="page-48-0"></span>ユーザー・マッピングの計画

フェデレーテッド・サーバーがデータ・ソースに要求をプッシュダウンする必要が ある場合、サーバーはまずデータ・ソースに接続を確立する必要があります。デー タ・ソースによっては、フェデレーテッド・サーバーはそのデータ・ソースに対し て有効なユーザー ID とパスワードを使用して、接続を確立します。こうしたデー タ・ソースの場合、フェデレーテッド・サーバーのユーザー ID とパスワードおよ びデータ・ソースのユーザー ID とパスワードの間の関連付けを定義しておく必要 があります。分散要求を送信するためにフェデレーテッド・システムを使用するユ ーザー ID ごとに、この関連付けを必ず作成しておかなければなりません。この関 連付けをユーザー・マッピング といいます。

1 つのデータ・ソースに同じユーザー ID とパスワードでアクセスするユーザーの グループに対して、DB2 コントロール・センターを使用してユーザー・マッピング を作成することができます。

アクション**:** フェデレーテッド・サーバーとデータ・ソースとの間のユーザー・マ ッピングの作成が必要なユーザー ID を洗い出します。プランニング・チェックリ ストのユーザー・マッピング表に、フェデレーテッド・サーバーのユーザー ID と 対応するデータ・ソースのユーザー ID をリストします。

#### 関連資料**:**

• 35 [ページの『フェデレーテッド・システム構成の計画のためのチェックリスト』](#page-50-0)

### データ・タイプ・マッピングの計画

データ・ソースのデータ・タイプは、リモート・データ・タイプと呼ばれ、フェデ レーテッド・データベースのデータ・タイプは、ローカル・データ・タイプと呼ば れます。

データ・ソースによっては、データ・ソースのデータ・タイプとフェデレーテッ ド・データベースの間のデフォルト・マッピングがラッパーにあります。データ・ ソース・オブジェクトに対するニックネームの作成時に、列に関する情報はフェデ レーテッド・データベースのシステム・カタログに保存されます。列のデータ・タ イプは、デフォルトの順方向データ・タイプ・マッピングに基づきます。

他のデータ・ソースでは、ニックネーム作成時に列情報とデータ・タイプを指定し なければなりません。ある種の非リレーショナル・ラッパーは、データ・ソースに アクセスするために必要なすべての列を作成します。これらは固定列 と呼ばれま す。他の非リレーショナル・データ・ソースでは、列のデータ・タイプの一部また はすべてを指定することができます。

アプリケーションによっては、デフォルトのマッピングとは異なるデータ・タイ プ・マッピングを必要とする場合があります。データ・タイプ・マッピングが指定 できるラッパーの場合、デフォルト・マッピングをオーバーライドして以下を行う ことができます。

• 特定のサーバーにあるすべてのデータ・ソース・オブジェクトについて、タイ プ・マッピングの変更

- v 特定のデータ・ソース・オブジェクトのタイプ・マッピングの変更
- 特定のデータ・ソース・タイプのタイプ・マッピングの変更
- v 特定のデータ・ソース・タイプおよびバージョンのためのタイプ・マッピングの 変更

新しいデータ・タイプ・マッピングを定義するには、CREATE TYPE MAPPING ス テートメントを使用します。作成したマッピングは、フェデレーテッド・データベ ースのグローバル・カタログ SYSCAT.TYPEMAPPINGS ビューに保管されます。

データ・タイプ・マッピングの変更は、データ・ソース・オブジェクトのニックネ ームを作成する前 に行います。データ・ソース・オブジェクトにニックネームを作 成すると、フェデレーテッド・サーバーは表についての情報をグローバル・カタロ グに入れます。この情報には、ニックネーム、データ・ソースの表名、表のそれぞ れの列に定義された列名およびデータ・タイプが含まれます。

マッピングが変更された後に作成されたニックネームのみが、新しいタイプ・マッ ピングを反映します。マッピングを変更する前に作成されたニックネームは、デフ ォルトのデータ・タイプ・マッピングを使用します。

ニックネームを作成した後でデータ・タイプ・マッピングを作成した場合は、新し いマッピングを反映するように各ニックネームを変更するか、ニックネームをドロ ップして再作成する必要があります。

注**:** データ・ソース表が特殊データ・タイプまたはユーザー定義データ・タイプの 列を含む場合、次の 2 つの選択があります。

- v フェデレーテッド・データベースにタイプ・マッピングを作成した後、そのデー タ・ソース表のニックネームを作成することができます。ニックネームを作成す る前にタイプ・マッピングを作成することにより、フェデレーテッド・サーバー はどのデータ・タイプをこれらの列にマップするべきかを知ることができます。 これらの特殊データ・タイプまたはユーザー定義データ・タイプのマッピングを CREATE NICKNAME ステートメントを出す前に作成しておかないなら、エラー になります。
- v データ・ソース表の列が以下の条件のいずれかを満たす場合、
	- 列は、システムまたは組み込みのデータ・タイプに基づくユーザー定義デー タ・タイプである
	- 列は、データ・タイプ・マッピングでサポートされない属性を持つ

列を基になる組み込みデータ・タイプに関連付けるかキャスト するビューをデー タ・ソースに作成することができます。次に、その表ではなくビューに対するニ ックネームを作成します。

アクション**:** 新しいマッピングを定義したいデータ・タイプ・マッピングを決定し ます。作成したいデータ・ソースとタイプ・マッピングを、プランニング・チェッ クリストのデータ・タイプ・マッピング表にリストします。

#### 関連概念**:**

v 「フェデレーテッド・システム・ガイド」の『フェデレーテッド・サーバーでの データ・タイプ・マッピング』

#### 関連資料**:**

- v 35 ページの『フェデレーテッド・システム構成の計画のためのチェックリスト』
- 569 [ページの『非リレーショナル・データ・ソースでサポートされるデータ・タ](#page-584-0) [イプ』](#page-584-0)

### <span id="page-50-0"></span>関数マッピングの計画

DB2 for UNIX、および DB2 for Windows は、既存の組み込みデータ・ソース関数 と組み込み DB2 関数間のデフォルトの関数マッピングを備えています。ほとんど のデータ・ソースの場合、ラッパー内にデフォルトの関数マッピングがあります。 非リレーショナルのデータ・ソースの中には、デフォルトの関数マッピングを変更 できないものもあります。

フェデレーテッド・サーバーが認識しないデータ・ソース関数を使用するには、関 数マッピングを作成する必要があります。作成するマッピングは、データ・ソース 関数と、フェデレーテッド・データベースの対応する関数との間のものです。関数 マッピングは通常、新しい組み込み関数または新しいユーザー定義関数がデータ・ ソース側で使用可能になった時に使用されます。

関数マッピングは、DB2 側に対応する関数がない場合にも使用されます。この場 合、関数マッピングを作成する前に、フェデレーテッド・データベースに関数テン プレートを作成する必要があります。

アクション**:** データ・ソースに関数マッピングを作成する必要があるかどうかを判 断します。必要な関数マッピングをプランニング・チェックリストの関数マッピン グ表にリストします。

#### 関連概念**:**

• 21 [ページの『関数マッピング』](#page-36-0)

### フェデレーテッド・システム構成の計画のためのチェックリスト

このプランニング・チェックリストに従って進めることにより、フェデレーテッ ド・システムの構成が容易になります。このチェックリストは、フェデレーテッ ド・システムの構成を最適化する方法のガイドとなるものです。

### チェックリスト**:** フェデレーテッド・オブジェクトのネーミング規 則

フェデレーテッド・オブジェクトのネーミング規則を知っていますか。

フェデレーテッド・オブジェクトのネーミング規則についての情報は、このトピッ クの終わりの関連リンクを見て探してください。

### チェックリスト**:** 大文字小文字の区別をする値の保持

データ・ソースに送信するユーザー ID とパスワードの値の大文字小文字を保持す るために FOLD ID および FOLD PW サーバー・オプションを設定しますか。次の 表を使用して、これらのオプションをどのサーバー定義に適用するかを示します。

表 *4.* プランニング・チェックリスト*:* フェデレーテッド・システムに設定する *FOLD\_ID* および *FOLD\_PW* サーバー・オプション

| データ・ソース | このデータ・ソース<br>のサーバー定義で、<br>サーバーにどのよう<br>な名前を指定します<br>か? | FOLD ID $\mathfrak{h}-\mathfrak{N}-\cdot$<br>オプションにどのよ<br>うな設定を指定しま<br>すか? | FOLD_PW サーバ<br>ー・オプションにど<br>のような設定を指定<br>しますか? |
|---------|--------------------------------------------------------|----------------------------------------------------------------------------|------------------------------------------------|
|         |                                                        |                                                                            |                                                |
|         |                                                        |                                                                            |                                                |
|         |                                                        |                                                                            |                                                |

## チェックリスト**:** データ・ソース統計

次の表にフェデレーテッド・システムの一部となるデータ・ソースをリストしま す。データ・ソースへアクセスするためにフェデレーテッド・サーバーを構成する 前に、統計を更新するデータ・ソースを示します。下記の表では、例として DB2 UDB for Linux, UNIX, and Windows がリストされています。

表 *5.* プランニング・チェックリスト*:* フェデレーテッド・システム用に更新するデータ・ソ ース統計

| ータ・ソース                              | このデータ・ソース<br>はカタログ情報を保<br>守しますか? (Y/N) | このデータ・ソース<br>の統計を更新します<br>か? (Y/N) | 統計を更新するため<br>にデータ・ソースが<br>使用するユーティリ<br>ティーの名前 |
|-------------------------------------|----------------------------------------|------------------------------------|-----------------------------------------------|
| DB2 for Linux,<br>UNIX, and Windows | Y                                      | Y                                  | <b>RUNSTATS</b>                               |
|                                     |                                        |                                    |                                               |
|                                     |                                        |                                    |                                               |
|                                     |                                        |                                    |                                               |
|                                     |                                        |                                    |                                               |

## チェックリスト**:** データ・タイプ・マッピング

次の表には、マッピングを作成する必要のあるデータ・ソースのデータ・タイプと 対応するフェデレーテッド・サーバーのデータ・タイプを示します。

表 *6.* プランニング・チェックリスト*:* フェデレーテッド・システム用に作成するデータ・タ イプ・マッピング

| lデータ・ソース | バー定義で、<br>サーバーにど       | │このデータ・ │データ・ソース・<br>ソースのサー データ・タイプ | フェデレーテッド・<br>サーバーのデータ・タイ |
|----------|------------------------|-------------------------------------|--------------------------|
|          | のような名前<br>を指定します<br>か? |                                     |                          |
|          |                        |                                     |                          |
|          |                        |                                     |                          |

| | | |

表 *6.* プランニング・チェックリスト*:* フェデレーテッド・システム用に作成するデータ・タ イプ・マッピング *(*続き*)*

| データ・ソース | バー定義で、<br>サーバーにど<br>のような名前<br>を指定します<br>か? | このデータ・  データ・ソース・<br>ソースのサー データ・タイプ | フェデレーテッド・<br>サーバーのデータ・タイ<br>プ |
|---------|--------------------------------------------|------------------------------------|-------------------------------|
|         |                                            |                                    |                               |
|         |                                            |                                    |                               |
|         |                                            |                                    |                               |
|         |                                            |                                    |                               |
|         |                                            |                                    |                               |
|         |                                            |                                    |                               |

### チェックリスト**:** ユーザー・マッピング

次の表には、フェデレーテッド・サーバーのユーザー ID とフェデレーテッド・シ ステムの一部となる各 データ・ソース用の対応するユーザー ID を示します。

表 *7.* プランニング・チェックリスト*:* フェデレーテッド・システム用に作成するユーザー・ マッピング

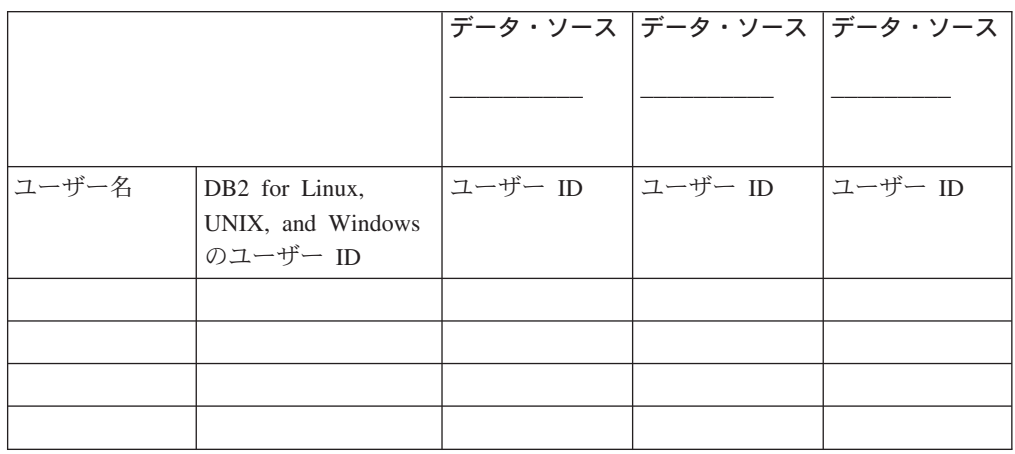

## チェックリスト**:** ラッパー

次の表には、作成するラッパーを示します。

表 *8.* プランニング・チェックリスト*:* フェデレーテッド・システム用に作成するラッパー

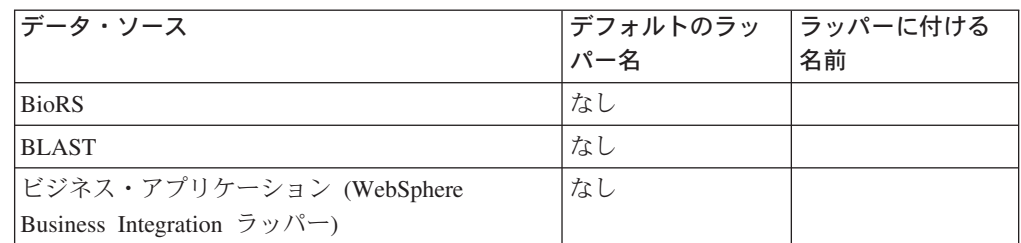

表 *8.* プランニング・チェックリスト*:* フェデレーテッド・システム用に作成するラッパー *(*続き*)*

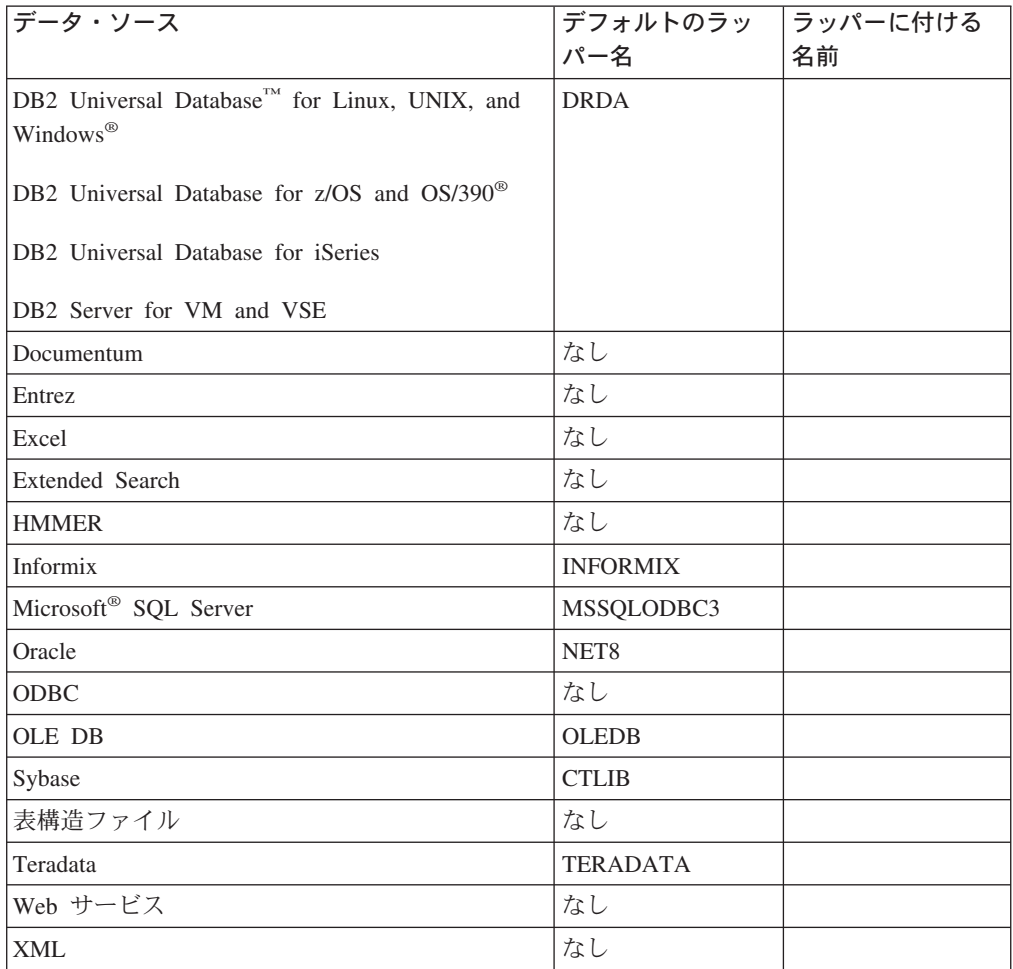

### 関連概念**:**

- v 61 [ページの『データ・ソースの構成の近道』](#page-76-0)
- 29 ページの『Excel [データにアクセスする方法』](#page-44-0)

### 関連タスク**:**

- v 43 [ページの『フェデレーテッド・サーバーのセットアップのチェック』](#page-58-0)
- v 57 [ページの『フェデレーテッド・データベースの作成』](#page-72-0)

### 関連資料**:**

- v 51 [ページの『フェデレーテッド・データベースの各国語に関する考慮事項』](#page-66-0)
- v 25 [ページの『フェデレーテッド・オブジェクトの命名規則』](#page-40-0)
- 26 [ページの『フェデレーテッド・システムでの大文字小文字の区別をする値の保](#page-41-0) [持』](#page-41-0)
- 27 [ページの『データ・ソース統計の更新』](#page-42-0)
- 33 [ページの『データ・タイプ・マッピングの計画』](#page-48-0)
- v 35 [ページの『関数マッピングの計画』](#page-50-0)
- 33 [ページの『ユーザー・マッピングの計画』](#page-48-0)

• 28 [ページの『正しいラッパーの選択』](#page-43-0)

# 第 **2** 部 フェデレーテッド・サーバーおよびデータベース

## <span id="page-58-0"></span>第 **3** 章 フェデレーテッド・サーバーのセットアップのチェック

## □ フェデレーテッド・サーバーのセットアップのチェック

フェデレーテッド・サーバーのかぎとなる設定をチェックすることにより、構成に ついての潜在的な問題を避けられます。 手順**:** フェデレーテッド・サーバーのセットアップをチェックするには、次のようにしま す。 v データ・ソース・クライアント・ソフトウェアへのラッパー・ライブラリー・フ ァイルのリンク・エディットを確認する (UNIX) v FEDERATED パラメーターが YES に設定されていることを確認する フェデレーテッド・サーバーのセットアップをチェックした後、フェデレーテッ ド・データベースを作成する必要があります。 関連タスク**:** • 43 ページの『ラッパー・ライブラリー・ファイルのリンク・エディットの確認 (UNIX)』 • 49 ページの『FEDERATED [パラメーターのチェック』](#page-64-0) • 57 [ページの『フェデレーテッド・データベースの作成』](#page-72-0) | | | | | | | | | | | | | | |

## ラッパー・ライブラリー・ファイルのリンク・エディットの確認 **(UNIX)**

## ラッパー・ライブラリー・ファイルのリンク・エディットの確認 **(UNIX)**

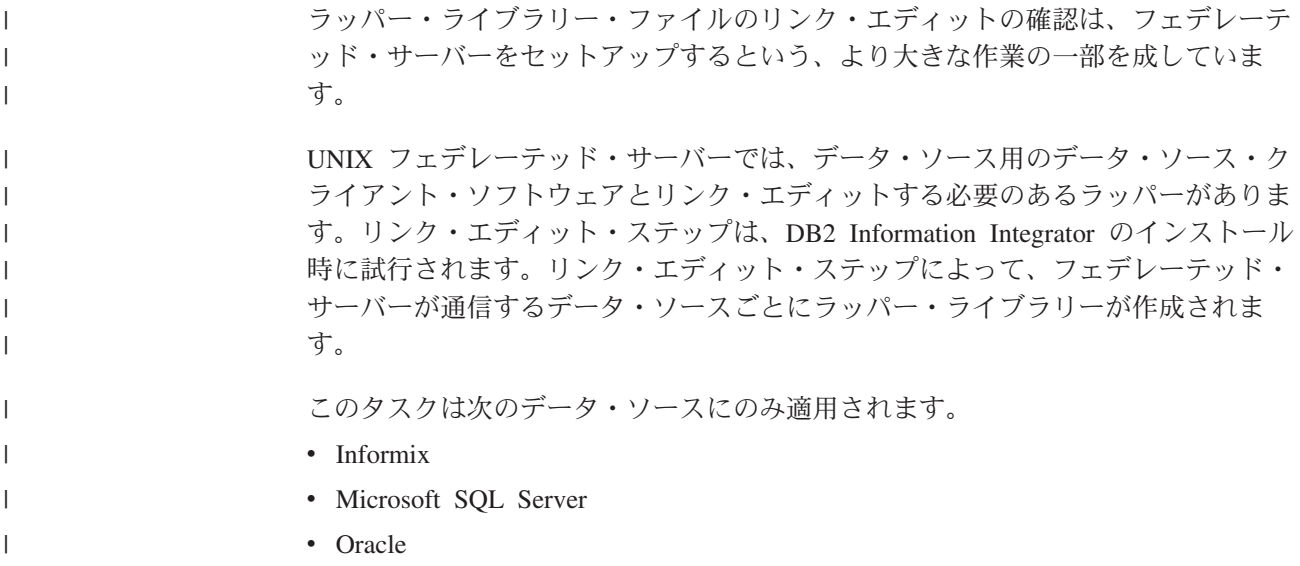

| | • Sybase

<span id="page-59-0"></span>| |

| | |

|

| | |

|

| | | | | | | | | | | | | | | | | |  $\mathbf{I}$ |

• Teradata

データ・ソースにアクセスするようにフェデレーテッド・サーバーとデータベース を構成する前に、ラッパー・ライブラリー・ファイルのリンク・エディットが正し く行われていることを確認する必要があります。

### 前提条件**:**

データ・ソースにアクセスするように適切にセットアップされているフェデレーテ ッド・サーバー。これには、データ・ソースのクライアント・ソフトウェアなどの 必要なすべてのソフトウェアのインストールと構成が含まれます。

### 手順**:**

次のようにして、ラッパー・ライブラリー・ファイルのリンク・エディットの状況 を判別します。

- v リンク・エディットが成功した場合、ラッパー・ライブラリー・ファイルが DB2 Information Integrator がインストールされているディレクトリーに生成されま す。
- v リンク・エディットが失敗した場合、DB2 Information Integrator がインストール されているディレクトリーにあるエラー・メッセージ・ファイルをチェックして ください。
- v リンク・エディットが実行されなかった場合、ライブラリー・ファイルとメッセ ージ・ファイルのどちらも DB2 Information Integrator がインストールされている ディレクトリーに生成されません。リンク・スクリプトを手動で実行する必要が あります。

### 関連タスク**:**

- v 44 ページの『ラッパー・ライブラリー・ファイルのチェック (UNIX)』
- v 46 [ページの『リンク・エディット・メッセージ・ファイルのチェック](#page-61-0) (UNIX)』
- v 47 [ページの『データ・ソース・クライアント・ソフトウェアにラッパー・ライブ](#page-62-0) [ラリーを手動でリンクする』](#page-62-0)
- v 63 ページの『DB2 UDB [コントロール・センターを使用したフェデレーテッド・](#page-78-0) [サーバーへのデータ・ソースの追加』](#page-78-0)

### ラッパー・ライブラリー・ファイルのチェック **(UNIX)**

ラッパー・ライブラリー・ファイルのチェックは、ラッパー・ライブラリーとデー タ・ソース・クライアント・ソフトウェアの間のリンク・エディットを確認すると いう、より大きな作業の一部を成しています。

ラッパー・ライブラリー・ファイルは、データ・ソースへのアクセスに必要です。 データ・ソースの中には、DB2 Information Integrator のインストール時にライブラ リー・ファイルがフェデレーテッド・サーバーに追加されるものがあります。ま た、ライブラリー・ファイルを作成するためにリンク・エディット・スクリプトを 実行しなければならないデータ・ソースもあります。

このタスクは次のデータ・ソースにのみ適用されます。

- Informix
- Microsoft SOL Server
- Oracle
- Sybase
- Teradata

### 手順**:**

ラッパー・ライブラリー・ファイルがフェデレーテッド・サーバー上にあるかどう かをチェックするには、次のようにします。

- 1. ラッパー・ライブラリーについて、ディレクトリー・パスのライブラリー・ファ イルをチェックします。アクセスする各データ・ソースのフェデレーテッド・サ ーバーにライブラリー・ファイルが存在することを確認する必要があります。
- 2. ライブラリー・ファイルがディレクトリーに存在しない場合、ラッパー・ライブ ラリーを手動でデータ・ソース・クライアント・ソフトウェアにリンクする必要 があります。

### 関連タスク**:**

- v 43 [ページの『フェデレーテッド・サーバーのセットアップのチェック』](#page-58-0)
- v 46 [ページの『リンク・エディット・メッセージ・ファイルのチェック](#page-61-0) (UNIX)』
- v 47 [ページの『データ・ソース・クライアント・ソフトウェアにラッパー・ライブ](#page-62-0) [ラリーを手動でリンクする』](#page-62-0)

### 関連資料**:**

- v 45 ページの『ラッパー・ライブラリー・ファイル』
- 495 [ページの『ライフ・サイエンス・ユーザー定義関数ライブラリー・ファイ](#page-510-0) [ル』](#page-510-0)

### ラッパー・ライブラリー・ファイル

ラッパー・ライブラリー・ファイルは、データ・ソースへのアクセスに必要です。 データ・ソースの中には、DB2 Information Integrator のインストール時にライブラ リー・ファイルがフェデレーテッド・サーバーに追加されるものがあります。ま た、ライブラリー・ファイルを作成するためにリンク・エディット・スクリプトを 実行しなければならないデータ・ソースもあります。

ラッパー・ライブラリー・ファイルは、データ・ソースに対してラッパーを登録す るときに必要です。

ラッパー・ライブラリー・ファイルがフェデレーテッド・サーバー上に存在するこ とを確認する必要があります。アクセスするデータ・ソースごとに設定済みラッパ ー・ライブラリー・ファイルが存在していなければなりません。

ラッパー・ライブラリー・ファイルがフェデレーテッド・サーバー上に存在しない 場合、リンク・エディット・スクリプトを手動で実行し、ライブラリー・ファイル を作成しなければなりません。

#### 関連タスク**:**

v 44 [ページの『ラッパー・ライブラリー・ファイルのチェック](#page-59-0) (UNIX)』

<span id="page-61-0"></span>v 47 [ページの『データ・ソース・クライアント・ソフトウェアにラッパー・ライブ](#page-62-0) [ラリーを手動でリンクする』](#page-62-0)

### 関連資料**:**

- v 120 ページの『BLAST [ラッパーのライブラリー・ファイル』](#page-135-0)
- v 82 ページの『BioRS [ラッパーのライブラリー・ファイル』](#page-97-0)
- v 179 ページの『DB2 [ラッパーのライブラリー・ファイル』](#page-194-0)
- v 195 ページの『Documentum [ラッパーのライブラリー・ファイル』](#page-210-0)
- v 221 ページの『Entrez [ラッパーのライブラリー・ファイル』](#page-236-0)
- v 246 ページの『Excel [ラッパーのライブラリー・ファイル』](#page-261-0)
- 266 ページの『Extended Search [ラッパーのライブラリー・ファイル』](#page-281-0)
- v 294 ページの『HMMER [ラッパー・ライブラリー・ファイル』](#page-309-0)
- v 314 ページの『Informix [ラッパー・ライブラリー・ファイル』](#page-329-0)
- 331 ページの『Microsoft SQL Server [ラッパー・ライブラリー・ファイル』](#page-346-0)
- v 345 ページの『ODBC [ラッパー・ライブラリー・ファイル』](#page-360-0)
- 361 ページの『OLE DB [ラッパー・ライブラリー・ファイル』](#page-376-0)
- v 372 ページの『Oracle [ラッパー・ライブラリー・ファイル』](#page-387-0)
- v 387 ページの『Sybase [ラッパー・ライブラリー・ファイル』](#page-402-0)
- v 416 ページの『Teradata [ラッパー・ライブラリー・ファイル』](#page-431-0)
- v 401 [ページの『表構造ファイル・ラッパー・ライブラリー・ファイル』](#page-416-0)
- v 144 ページの『WebSphere Business Integration [ラッパー・ライブラリー・ファイ](#page-159-0) [ル』](#page-159-0)
- v 435 ページの『Web [サービス・ラッパー・ライブラリー・ファイル』](#page-450-0)
- v 468 ページの『XML [ラッパー・ライブラリー・ファイル』](#page-483-0)

### リンク・エディット・メッセージ・ファイルのチェック **(UNIX)**

リンク・エディット・メッセージ・ファイルのチェックは、ラッパー・ライブラリ ーとデータ・ソース・クライアント・ソフトウェアの間のリンク・エディットを確 認するという、より大きな作業の一部を成しています。 リンク・エディットに失敗すると、ライブラリー・ディレクトリー内のメッセー ジ・ファイルにエラーがリストされます。メッセージ・ファイルの存在は、リン ク・エディットの失敗を意味するものではありません。リンク・エディットが成功 しても、メッセージ・ファイルはライブラリー・ディレクトリーに存在します。 リンク・エディットが失敗したかどうかを判別するには、メッセージ・ファイルを 開く必要があります。 このタスクは次のデータ・ソースでのみ必要です。  $\cdot$  Informix • Microsoft SQL Server • Oracle • Sybase

|

| | |

| | | |

| |

| | | | |

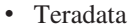

手順**:**

<span id="page-62-0"></span>| |  $\blacksquare$ |  $\blacksquare$ | | |

||||||

 $\overline{1}$  $\blacksquare$  $\overline{1}$  $\overline{1}$  $\overline{1}$  $\overline{1}$ 

|

| | | | | | |  $\blacksquare$ | | | | | | | | | | | |

| |

 $\overline{1}$ 

| | | リンク・エディットが失敗したかどうかを判別するには、リンク・エディット・メ ッセージ・ファイルを開きます。リンク・エディット・ファイルは、DB2 がインス トールされているディレクトリーのサブディレクトリー lib または lib64 に存在 します。リンク・エディット・メッセージ・ファイルの名前は、次の表にリストさ れています。

表 *9.* データ・ソース別のリンク・エディット・メッセージ・ファイル

| メッセージ・ファイル名         |
|---------------------|
| djxlinkInformix.out |
| dixlinkMssql.out    |
| dixlinkOracle.out   |
| dixlinkSybase.out   |
| dixlinkTeradata.out |
|                     |

フェデレーテッド・サーバーのセットアップ時にリンクが失敗するのにはいくつか の理由があります。

- v リンク・エディットが試行される前にデータ・ソース・クライアント・ソフトウ ェアがインストールされていない場合、リンク・エディットは失敗します。たと えば、DB2 サーバー・ソフトウェアをインストールする前に Informix クライア ント・ソフトウェアをインストールしないと、リンク・エディットは失敗しま す。同様に、DB2 Information Integrator をインストールする前に Sybase Open Client ソフトウェアをインストールしないと、リンク・エディットは失敗しま す。このような状況では、リンクを手動で実行する必要があります。
- v データ・ソース・クライアント・ソフトウェアのバージョンがサポートされてい ることを確認します。インストールしたデータ・ソース・クライアント・ソフト ウェアのバージョンがサポートされていない場合、リンク・エディットは失敗し ます。サポートされているクライアント・バージョンをインストールし、その後 リンクを手動で実行する必要があります。
- 関連タスク**:**
- v 43 [ページの『ラッパー・ライブラリー・ファイルのリンク・エディットの確認](#page-58-0) [\(UNIX\)](#page-58-0)』
- v 44 [ページの『ラッパー・ライブラリー・ファイルのチェック](#page-59-0) (UNIX)』
- v 47 ページの『データ・ソース・クライアント・ソフトウェアにラッパー・ライブ ラリーを手動でリンクする』

## データ・ソース・クライアント・ソフトウェアにラッパー・ライブ ラリーを手動でリンクする

データ・ソース・クライアント・ソフトウェアへのラッパー・ライブラリーの手動 リンクは、フェデレーテッド・サーバーのセットアップをチェックするという、よ り大きな作業の一部を成しています。

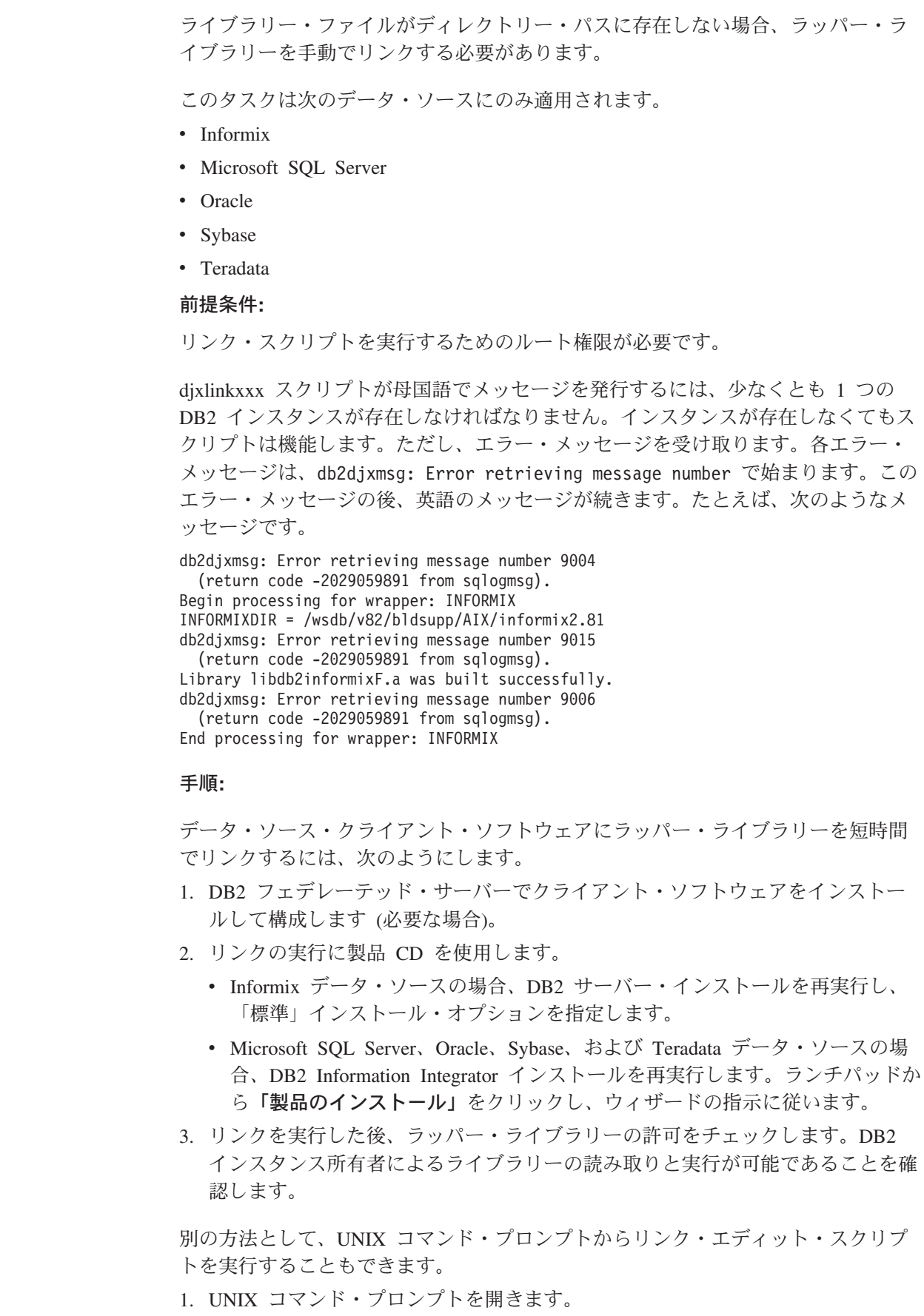

 $\,$   $\,$  $\|$ 

| | | | | | | |

> | | | | | | |  $\perp$ |  $\blacksquare$ | |  $\blacksquare$ |  $\perp$ |

|

| | | | | |  $\perp$ | | | | | |

 $\overline{1}$ 

|  $\|$  $\|$ 

2. アクセスするデータ・ソースごとに、リンク・エディット・スクリプトを実行し ます。

以下の表では、各データ・ソースのリンク・エディット・スクリプトの名前がリ ストされています。

表 *10.* データ・ソース別のリンク・スクリプト

| データ・ソース              | リンク・スクリプト名      |
|----------------------|-----------------|
| Informix             | dixlinkInformix |
| Microsoft SQL Server | djxlinkMssql    |
| Oracle               | dixlinkOracle   |
| Sybase               | dixlinkSybase   |
| Teradata             | djxlinkTeradata |

たとえば、Informix データ・ソースにアクセスするようにフェデレーテッド・サ ーバーをセットアップする場合、UNIX コマンド・プロンプトから djxlinkInformix スクリプトを実行します。

djxlinkInformix

<span id="page-64-0"></span>| |

| | |

||||||

 $\mathsf{I}$  $\mathbf{I}$  $\mathbf{I}$  $\overline{1}$  $\mathbf{I}$  $\overline{1}$ 

|

| | | |  $\blacksquare$ | | | |

| | | | |

| | | | | | | |

- 3. データ・ソースへのフェデレーテッド・アクセスを使用可能にするには、各 DB2 インスタンスで **db2iupdt** コマンドを発行します。
- 4. リンクを実行した後、ラッパー・ライブラリーの許可をチェックします。DB2 インスタンス所有者によるライブラリーの読み取りと実行が可能であることを確 認します。

重要**:** DB2 Information Integrator によってサポートされるすべてのデータ・ソース に対してラッパー・ライブラリーの作成を試行する、djxlinkという別のスクリプト もあります。djxlink スクリプトを実行し、一部のデータ・ソースのクライアン ト・ソフトウェアのみをインストールしている場合、インストールしていないそれ ぞれのデータ・ソースに関するエラー・メッセージを受け取ります。

### 関連タスク**:**

- v 「*IBM DB2 Information Integrator* インストール・ガイド」の『DB2 Information Integrator のインストール (Windows)』
- v 「*IBM DB2 Information Integrator* インストール・ガイド」の『DB2 Information Integrator のインストール (UNIX)』
- v 43 [ページの『フェデレーテッド・サーバーのセットアップのチェック』](#page-58-0)
- v 49 ページの『FEDERATED パラメーターのチェック』
- v 46 [ページの『リンク・エディット・メッセージ・ファイルのチェック](#page-61-0) (UNIX)』

### **FEDERATED** パラメーターのチェック

FEDERATED パラメーターのチェックは、フェデレーテッド・サーバーのセットア ップをチェックするという、より大きな作業の一部を成しています。

フェデレーテッド・サーバーとデータベースにデータ・ソースを追加する前に、 FEDERATED パラメーター設定をチェックする必要があります。

フェデレーテッド・サーバーのデータ・ソースへのアクセスを使用可能にするに は、FEDERATED パラメーターを YES に設定する必要があります。

### 前提条件**:**

• DB2 Information Integrator が、フェデレーテッド・サーバーとして機能するサー バー上にインストールされている必要があります。

手順**:**

FEDERATED パラメーター設定をチェックするには、次のようにします。

1. 次の DB2 コマンドを発行して、すべてのパラメーターとその現行の設定を表示 します。

GET DATABASE MANAGER CONFIGURATION

2. CONCENTRATOR パラメーター設定をチェックします。CONCENTRATOR パラ メーターと FEDERATED パラメーターを同時に YES に設定することはできま せん。CONCENTRATOR パラメーターが YES に設定されている場合、設定を NO に変更してください。設定を変更するには次の DB2 コマンドを発行しま す。

UPDATE DATABASE MANAGER CONFIGURATION USING CONCENTRATOR NO

3. FEDERATED パラメーター設定をチェックします。FEDERATED パラメーター が NO に設定されている場合、設定を YESに変更してください。設定を変更す るには次の DB2 コマンドを発行します。

UPDATE DATABASE MANAGER CONFIGURATION USING FEDERATED YES

### 関連概念**:**

v 「*IBM DB2 Information Integrator* インストール・ガイド」の『DB2 Information Integrator のインストール - 概要』

### 関連タスク**:**

v 43 [ページの『フェデレーテッド・サーバーのセットアップのチェック』](#page-58-0)

# <span id="page-66-0"></span>第 **4** 章 フェデレーテッド・データベースの作成

データ・ソースにアクセスできるようにフェデレーテッド・サーバーを構成する前 に、フェデレーテッド・サーバーとして使用するデータベースを作成する必要があ ります。

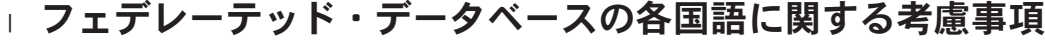

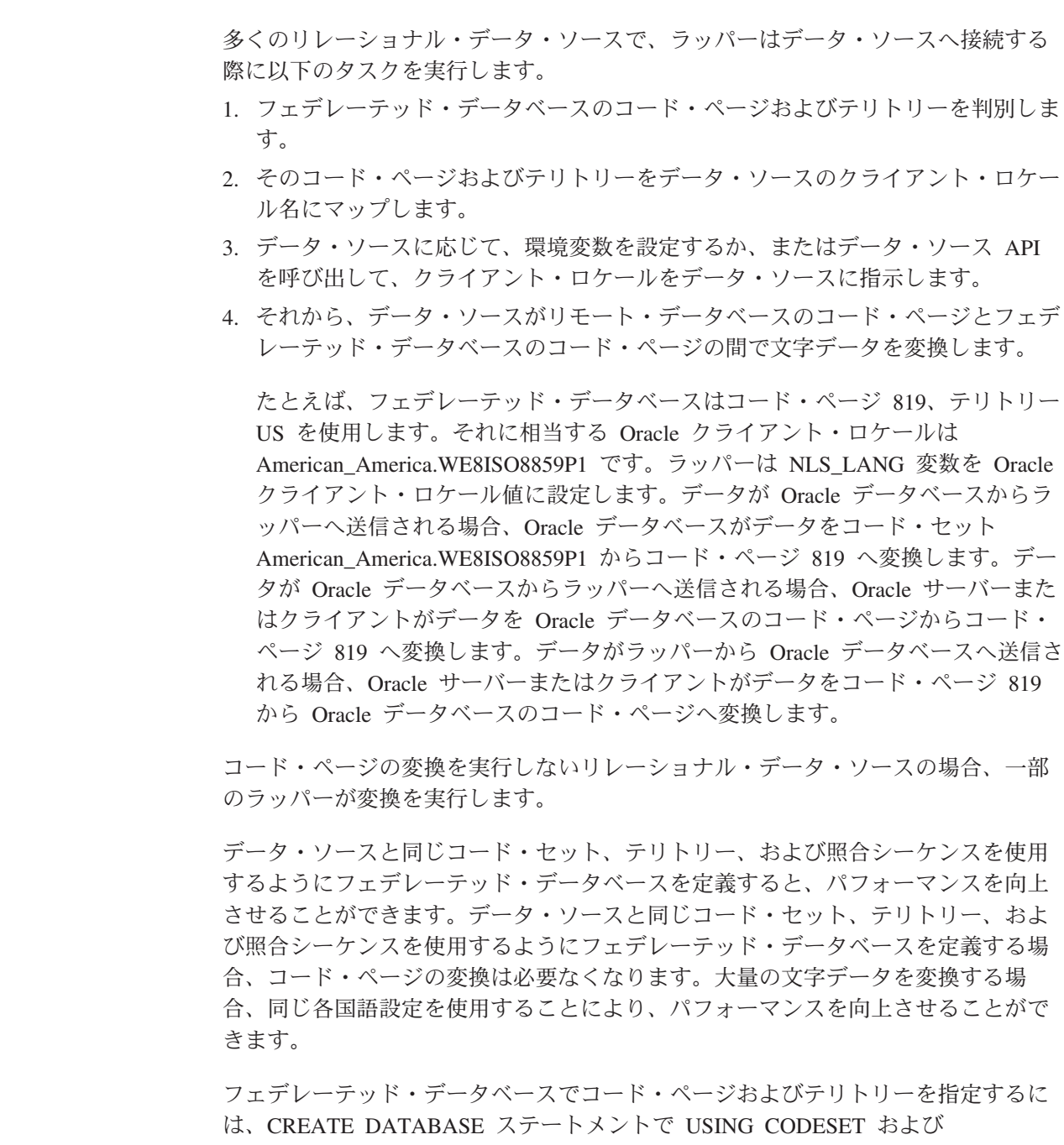

| | | | | | |  $\|$ | |

 $\vert$ | | | | | | | | | |

 $\vert$  $\|$ 

| | | | | | |

| | |

#### 関連概念**:**

<span id="page-67-0"></span>|

| | | | | | | | | |

| |

| |

| | | | | |

| | | | | | | | | | | |

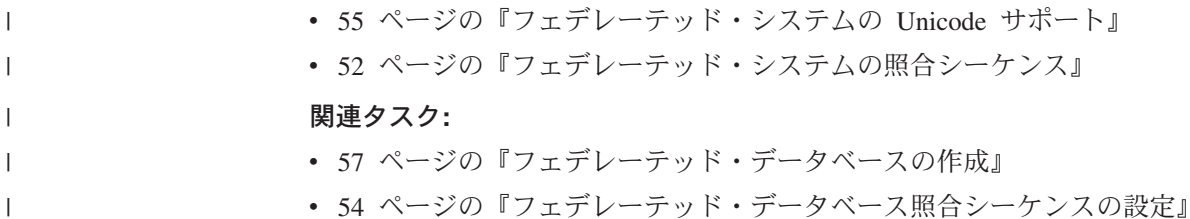

## □ フェデレーテッド・システムの照合シーケンス

フェデレーテッド・サーバーが照会を受け取ると、 DB2® SQL コンパイラーはグ ローバル・カタログ内の情報およびデータ・ソース・ラッパーを検討し、照会の処 理に役立てます。SQL コンパイラー処理の一部として、照会オプティマイザー は 照会を分析します。コンパイラーは、アクセス・プラン と呼ばれる、照会を処理す るための代替ストラテジーを作成します。アクセス・プランは、照会について次の ような処理方法を要求します。

- 照会をデータ・ソースが処理する
- 照会をフェデレーテッド・サーバーが処理する
- v 照会の一部をデータ・ソースが処理し、一部をフェデレーテッド・サーバーが処 理する

一般に、データ・ソースで文字ソートおよび文字比較を実行すると、パフォーマン スは向上します。

照会が文字ソートおよび文字比較を必要とする場合、SQL コンパイラーは照合シー ケンス情報を使用して、使用するアクセス・プランを決定します。

デフォルトでは、フェデレーテッド・データベース照合シーケンスには大文字小文 字の区別があります。しかし、大文字小文字を区別しない照合シーケンスを使用す るフェデレーテッド・データ・ソースもあります。フェデレーテッド・データベー スとデータ・ソースの照合シーケンスが異なる場合、照会の結果は異なる場合があ ります。操作が文字ソートの場合、同じデータが戻されますが、結果の順序は異な ります。操作が文字比較の場合、戻される結果が異なる場合があります。

ソートおよび比較が処理される場所は、いくつかの要因によって決まります。

• フェデレーテッド・データベースの照合シーケンスがデータ・ソース側の照合シ ーケンスと同じ場合、文字ソートおよび文字比較はデータ・ソース側で行うこと ができます。照会オプティマイザーは、ローカル操作とリモート操作のどちらが より効率的に照会を完了できるかを判断することができます。データ・ソースに よるすべてのタイプの文字比較および文字ソートは、それらのアクションがフェ デレーテッド・データベースによって実行されるかのように、同じ結果になるこ とが想定されます。

• フェデレーテッド・データベースの照合シーケンスがデータ・ソース側の照合シ ーケンスと異なるが、データ・ソース側の照合シーケンスに大文字小文字の区別 がある場合、文字ソートまたは文字比較は、フェデレーテッド・データベースで 行われます。データ・ソースは、WHERE=、DISTINCT、および GROUP BY 操

作の文字データに関して同じ結果になります。しかし、より大またはより小の述 部を持つ ORDER BY や WHERE のような他の操作の場合、文字データに関し て異なる結果になります。

• フェデレーテッド・データベースの照合シーケンスがデータ・ソース側の照合シ ーケンスと異なるが、データ・ソース側の照合シーケンスが大文字小文字を区別 しない場合、文字ソートまたは文字比較は、フェデレーテッド・データベースで 行われます。データ・ソースは大文字小文字を同等のものとみなし、要求された 操作で大文字が指定されたか小文字が指定されたかに関係なく、それらの両方を 結果に組み込むことが想定されます。WHERE=、より大またはより小の述部を持 つ WHERE、ORDER BY、DISTINCT、および GROUP BY 操作は、データ・ソ ースにプッシュダウンされません。

たとえば、大文字小文字を区別しないデータ・ソースは、″S″ と ″s″ のどちらにも 同じウェイトを割り当てます。英語コード・ページの大文字小文字を区別しないデ ータ・ソースでは、**STEWART**、**SteWArT**、**stewart** はすべて同じと見なされま す。ただし、大文字小文字の区別のある照合シーケンスが使用されると、文字に対 して異なるウェイトが割り当てられます。照合シーケンスの大文字小文字の区別に よって、文字ソートおよび文字比較の結果セットは異なります。

フェデレーテッド・データベースとデータ・ソースの照合シーケンスが異なる場 合、フェデレーテッド・サーバーはデータを取り出し、文字ソートおよび文字比較 はローカルで実行されます。これらのタスクをローカルで実行する理由は、DB2 ユ ーザーは、フェデレーテッド・サーバーに定義された照合シーケンスにしたがって 並べられた照会結果を見ることを期待しているからです。データをローカルで並び 替えることにより、結果セットの一貫性が DB2 ユーザーに保証されます。データ をローカルでソートおよび比較するために検索すると、通常はパフォーマンスが低 下します。

データ・ソース側の照合シーケンスで並べられた文字データを見る必要がある場合 は、照会をパススルー・セッションでサブミットすることができます。

データ・ソースとフェデレーテッド・データベースの照合シーケンスが同じかどう かを判断するには、以下の要因を検討してください。

コード・ページ

| | | | | | | | | | |

| | | | | |

| | | | | | | |

| |

| | | | | | |  $\blacksquare$ | | | | | | | |

 $\mathbf{I}$ 

フェデレーテッド・サーバーおよびデータ・ソースによって使用される、 ASCII や EBCDIC などのコード・ページ体系は結果に影響を与えます。

### 各国語サポート **(NLS)**

照合シーケンスは、サーバーでサポートされる言語に関係しています。ご使 用のオペレーティング・システムの DB2 NLS 情報とデータ・ソース側の NLS 情報を比較してください。

### データ・ソースの特性

データ・ソースによっては、大文字小文字を区別しない照合シーケンスを使 用して作成されており、その場合、順序に関係する操作では、DB2 とは異 なる結果になることがあります。

#### カスタマイズ

あるデータ・ソースでは、照合シーケンスに複数のオプションを提供した り、照合シーケンスをカスタマイズできたりします。

<span id="page-69-0"></span>照合シーケンスの設定のためのオプションがいくつかあります。以下を行うことが できます。 v フェデレーテッド・データベースの作成時に照合シーケンスを設定する。 v データ・ソースのサーバー定義の作成時に COLLATING\_SEQUENCE オプション を設定する。このオプションは、リレーショナル・データ・ソースでのみ使用で きます。 関連概念**:** v 55 [ページの『フェデレーテッド・システムの](#page-70-0) Unicode サポート』 関連タスク**:** v 57 [ページの『フェデレーテッド・データベースの作成』](#page-72-0) v 54 ページの『フェデレーテッド・データベース照合シーケンスの設定』 | | | | | | | | | | | |

### 関連資料**:**

|

v 51 [ページの『フェデレーテッド・データベースの各国語に関する考慮事項』](#page-66-0)

## □ フェデレーテッド・データベース照合シーケンスの設定

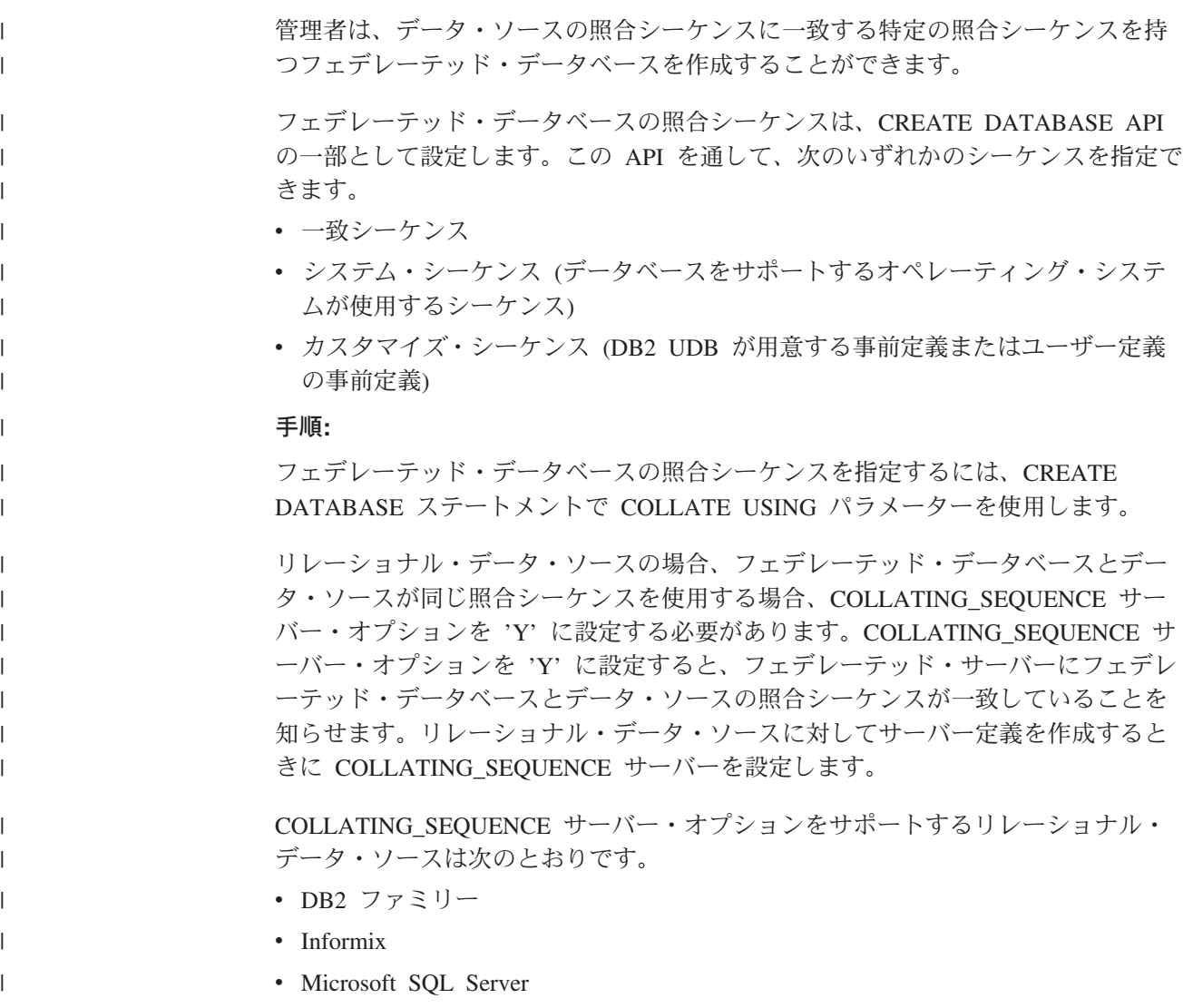

<span id="page-70-0"></span>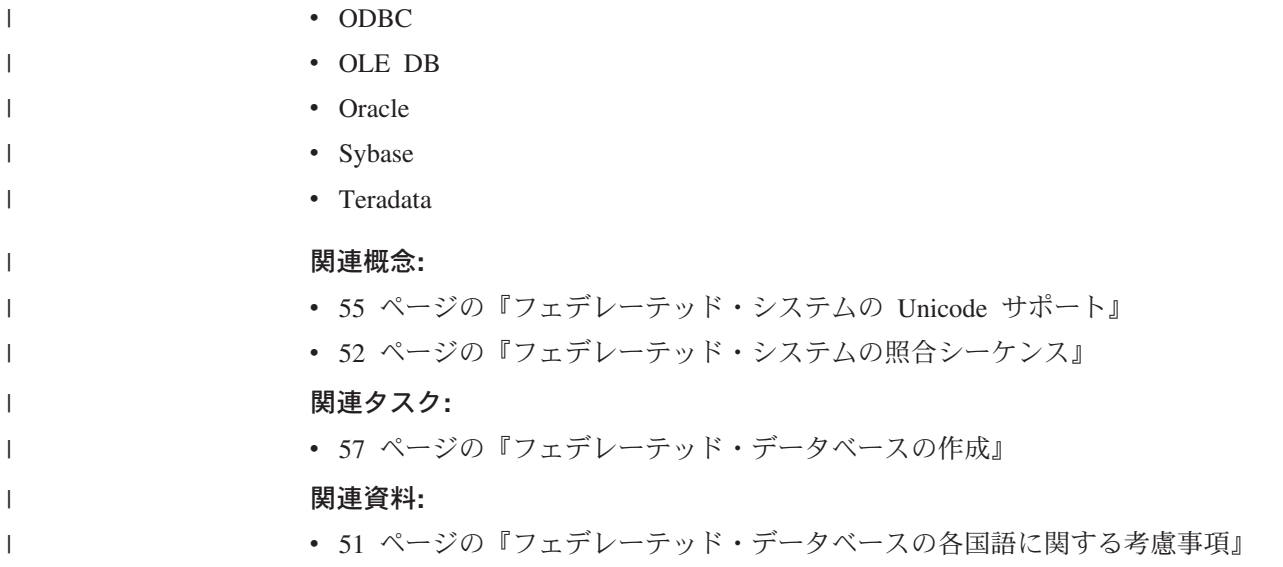

## フェデレーテッド・システムの **Unicode** サポート |

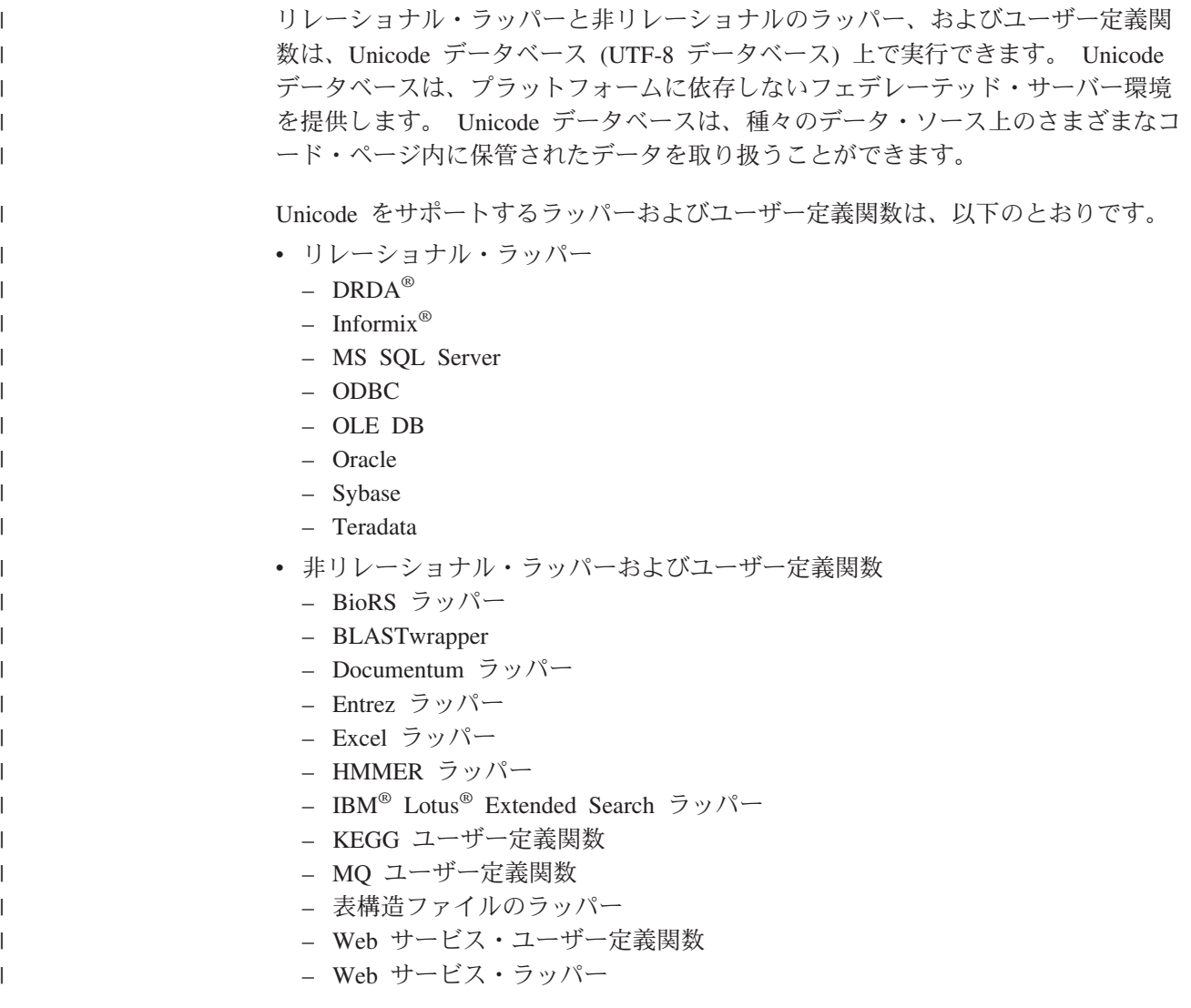

- WebSphere® Business Integration ラッパー
- XML ラッパー

| |

| | | | | | | | | 図 5 で、ある会社は、異なる国々に事業所を持っています。各事業所は、独自のコ ード・ページの独自のデータベースに顧客データを保管しています。 Microsoft® SQL Server データベースは、データをコード・ページ A で保管します。 Oracle データベースはデータをコード・ページ B で保管します。コード・ページ A とコ ード・ページ B は、異なるテリトリーにあります。異なるテリトリーにあるデータ をフェデレーテッドするため、この会社ではフェデレーテッド・データベースのコ ード・ページを Unicode に設定することができます。そうすれば、この会社では、 テリトリーに関係なく表を結合して合計購入注文数を参照できるようになります。

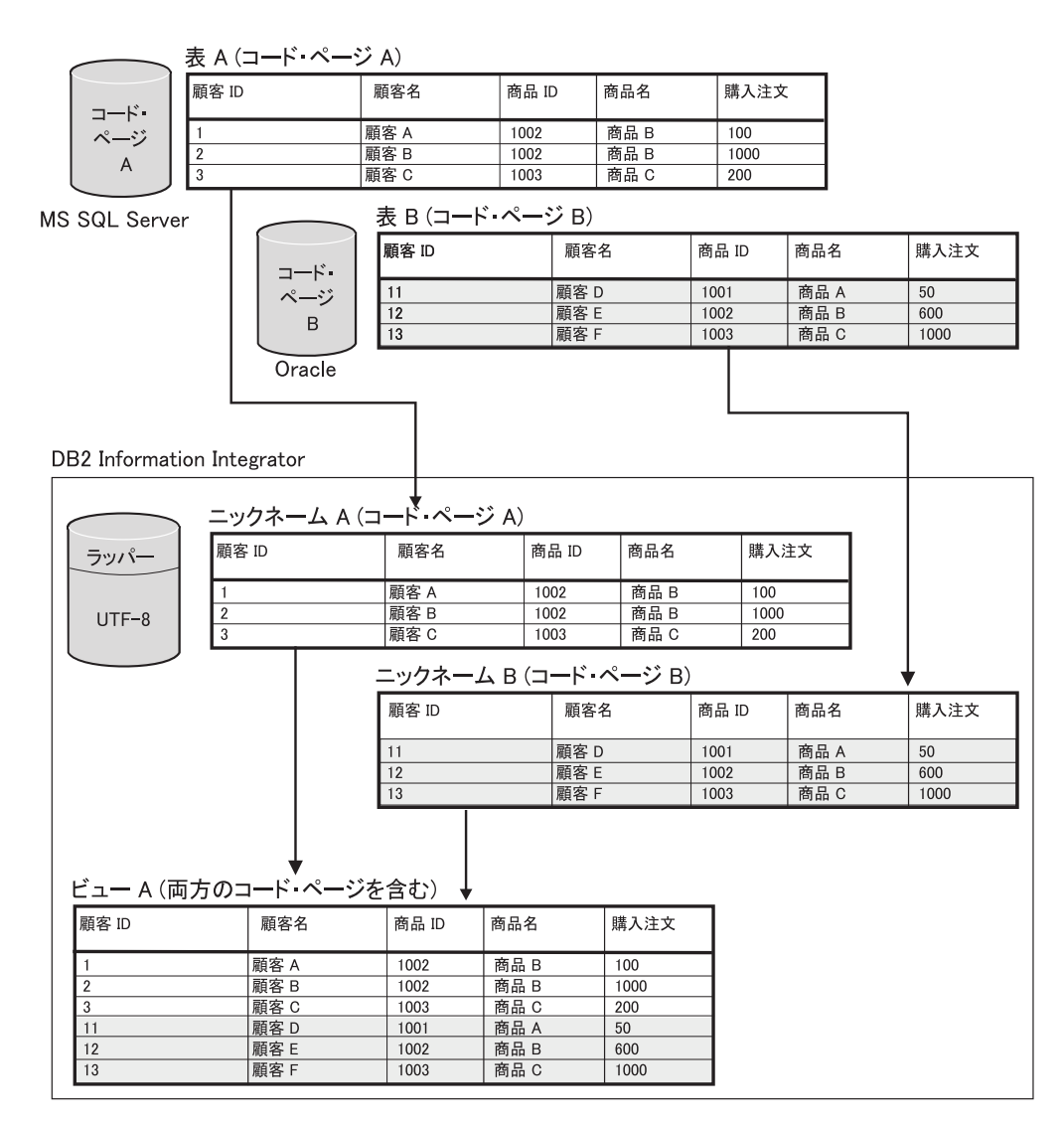

図 *5. Unicode* の例

### 関連タスク**:**

v 「フェデレーテッド・システム・ガイド」の『Microsoft SQL Server データ・ソ ースおよび ODBC データ・ソースの Unicode サポートのためのクライアント・ コード・ページの指定 - 例』

| | | |
<span id="page-72-0"></span>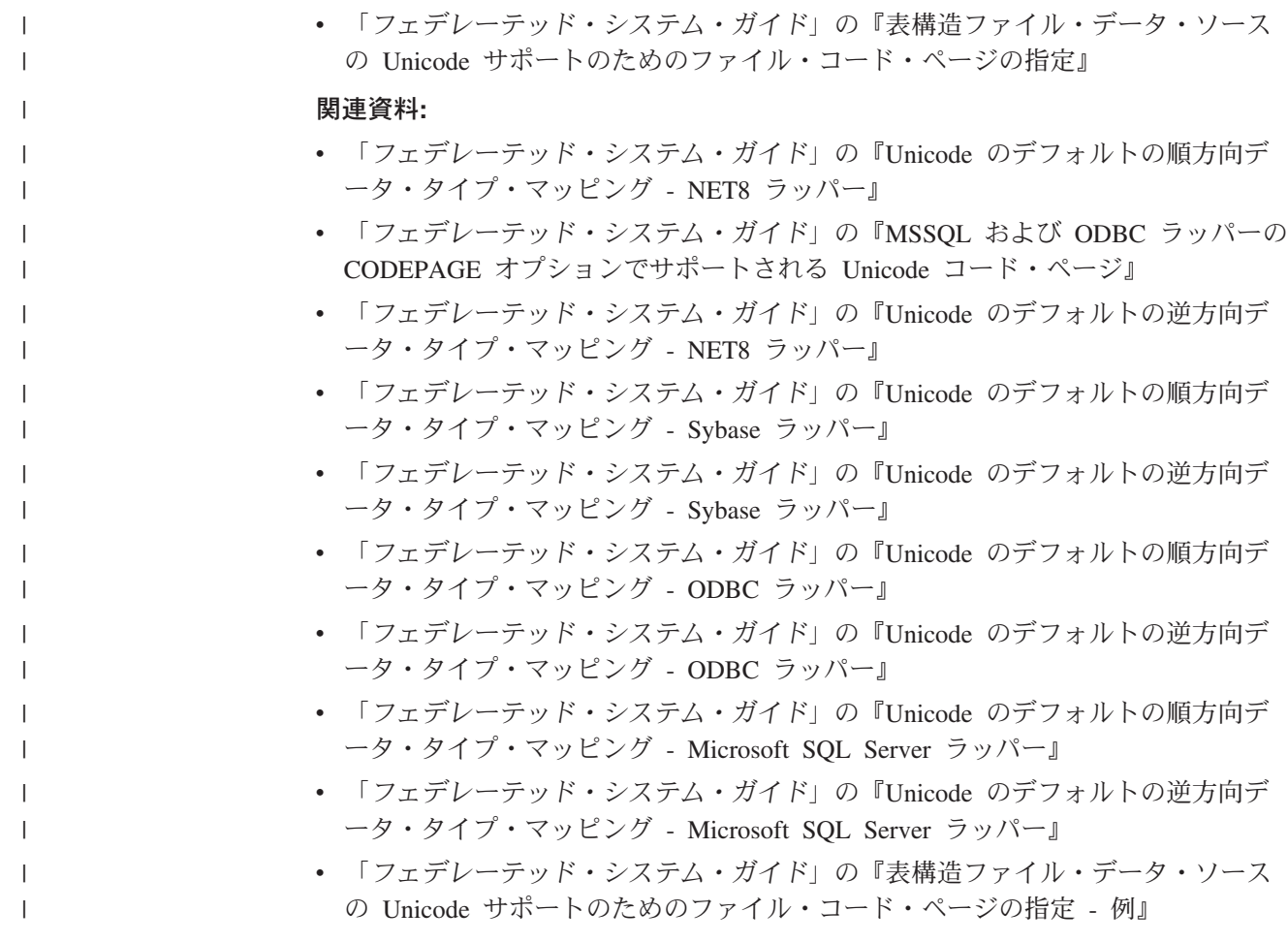

## □ フェデレーテッド・データベースの作成

 $\|$  $\|$ |

 $\|$ |  $\|$  $\|$  $\|$ 

 $\mathbf{L}$ 

 $\|$  $\|$ 

 $\|$  $\|$  $\|$ | |  $\|$ 

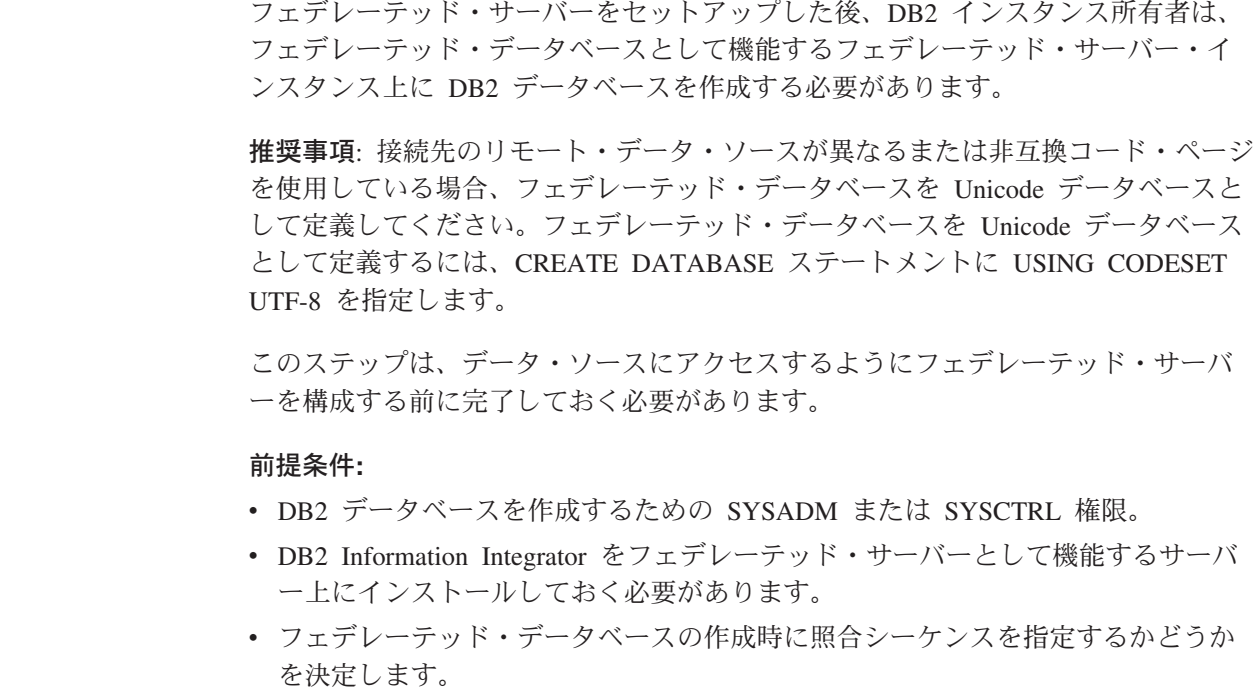

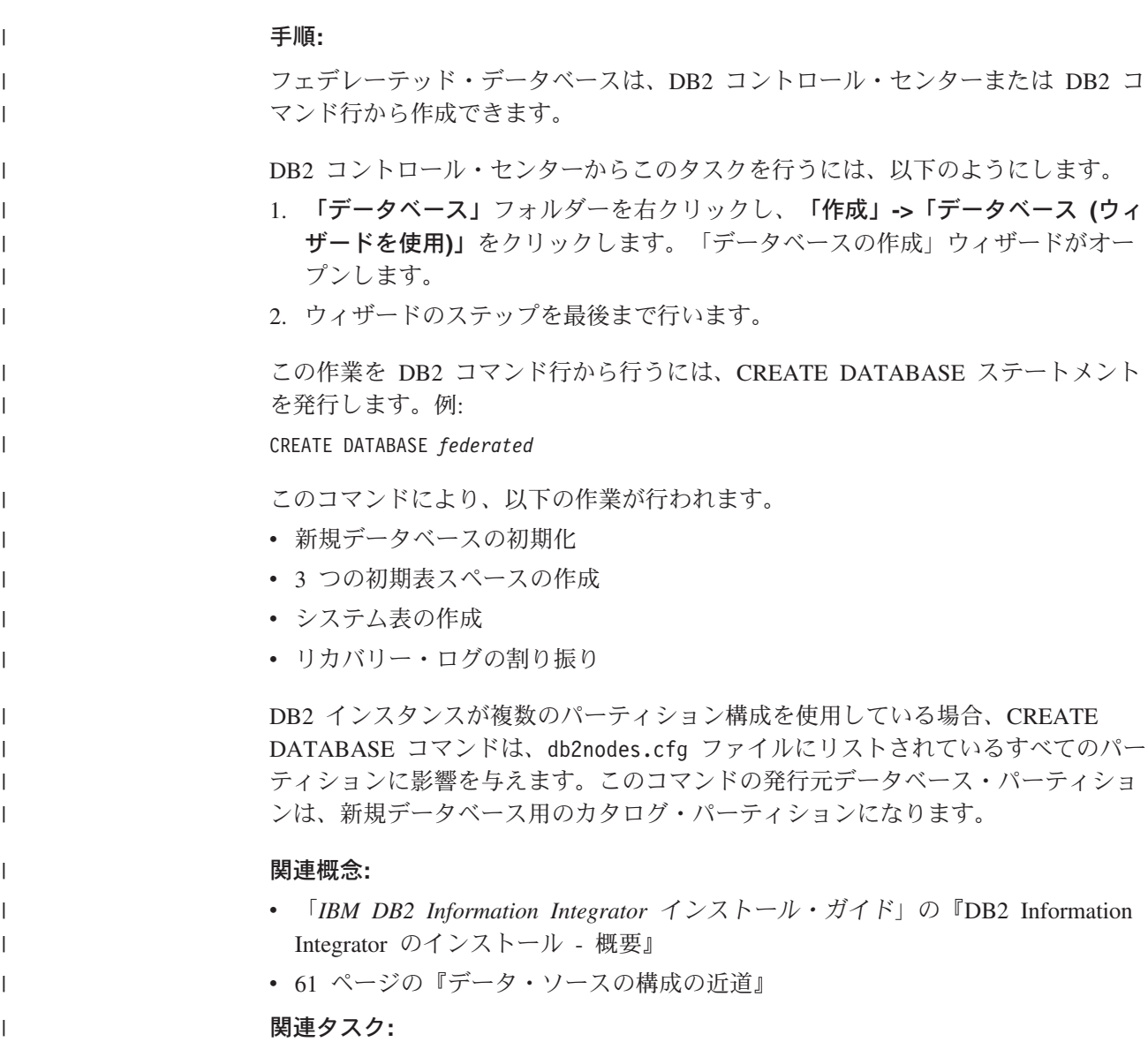

v 54 [ページの『フェデレーテッド・データベース照合シーケンスの設定』](#page-69-0)

 $\mathbf{I}^{\mathrm{max}}$ 

# 第 **3** 部 データ・ソース

## <span id="page-76-0"></span>第 **5** 章 データ・ソースへのアクセスの構成の概要

以下の各セクションは、フェデレーテッド・サーバーおよびフェデレーテッド・デ ータベースを構成して、データ・ソースにアクセスできるようにするための簡単な ガイドになっています。

- v 構成ステップをすばやく実行するのに必要な基本ステップについて説明します。
- v データ・ソースの構成を微調整するための、いくつかの必要に応じたオプション のステップを簡単に説明します。

それぞれのデータ・ソースごとに、構成に関する別々の章があります。

### □ データ・ソースの構成の近道

データ・ソースへのアクセスを構成するために必要なステップのほとんどは、DB2® | コントロール・センターを使用して行うことができます。 DB2 コマンド・センタ | ーは、コマンド行を必要とするステップで使用してください。これらのグラフィカ | ル・ユーザー・インターフェースを切り替えて、データ・ソースへのアクセスを迅 | 速に構成できます。 | データ・ソースへのアクセスを構成する前にフェデレーテッド・サーバーが適切に | セットアップされていることを確認してください。 | データ・ソースへアクセスするためにフェデレーテッド・サーバーを構成するステ | ップは、データ・ソースに関係なく類似しています。基本的なステップとお勧めす | るインターフェースを以下に示します。 | 表 *11.* お勧めするインターフェースおよび構成ステップ | 構成ステップ アンチングインターフェース 注 | | 1. データ・ソース用のフェデ クライアント構成アシスタン - 一部のデータ・ソースでのみ | 必要です。このステップで レーテッド・サーバーを準備 ト します。 | は、ソフトウェアのインスト ール、ファイルの構成、また  $\mathbf{I}$ | は設定の検査が必要になる場 | | 合があります。 | 2. 必要な環境変数を設定しま DB2 コントロール・センター 環境変数が必要なものを以下 す。 に示します。 | | • Documentum • Informix<sup>®</sup> | • Microsoft<sup>®</sup> SQL Server | | • Oracle | • Sybase • Teradata |

| 構成ステップ                                        | 推奨インターフェース                                                                                         | 注                                                                                                    |
|-----------------------------------------------|----------------------------------------------------------------------------------------------------|----------------------------------------------------------------------------------------------------|
| 2. ラッパーを登録します。                                | DB2 コントロール・センター ラッパーは、アクセスするデ<br>の「フェデレーテッド・オブ ータ・ソースごとに必要で<br>ジェクト (Federated<br>Objects)」ウィザード。  | す。                                                                                                    |
| 3. サーバー定義を登録しま<br>す。                          | DB2 コントロール・センター サーバー定義はラッパーと関<br>の「フェデレーテッド・オブ 連付けられ、ニックネームを<br>ジェクト (Federated<br>Objects)」ウィザード。 | 登録する際に使用されます。                                                                                                    |
| 4. ユーザー・マッピングを作<br>成します。                      | DB2 コントロール・センター 一部のデータ・ソースでのみ<br>の「フェデレーテッド・オブ 必要です。<br>ジェクト (Federated<br>Objects)」ウィザード。         | ユーザー・マッピングと関連<br>付けられているリモート・パ<br>スワードを<br>SYSCAT.USEROPTIONS カタ<br>ログ・ビューから検索しよう<br>とすると、リモート・パスワ<br>ードの値は暗号化されて表示<br>されます。 |
| 5. データ・ソース・サーバー DB2 コマンド・センター<br>への接続をテストします。 |                                                                                                    | 一部のデータ・ソースでのみ<br>必要です。                                                                                                    |
| 6. ニックネームを作成しま<br>す。                          | DB2 コントロール・センター ニックネームは、アクセスす<br>の「フェデレーテッド・オブ るデータ・ソース・オブジェ<br>ジェクト (Federated<br>Objects)」ウィザード。 | クトごとに必要です。                                                                                                    |

表 *11.* お勧めするインターフェースおよび構成ステップ *(*続き*)*

#### 関連概念**:**

• 74 [ページの『オプションの構成ステップ』](#page-89-0)

#### 関連タスク**:**

- v 63 ページの『DB2 UDB [コントロール・センターを使用したフェデレーテッド・](#page-78-0) [サーバーへのデータ・ソースの追加』](#page-78-0)
- v 68 [ページの『データ・ソースのラッパーの登録』](#page-83-0)
- v 69 [ページの『データ・ソースのサーバー定義の登録』](#page-84-0)
- 70 [ページの『データ・ソースのユーザー・マッピングの登録』](#page-85-0)
- 71 [ページの『データ・ソースのニックネームの登録』](#page-86-0)
- 65 [ページの『データ・ソース環境変数の設定』](#page-80-0)
- v 43 [ページの『フェデレーテッド・サーバーのセットアップのチェック』](#page-58-0)

|

||

 $\mathbf{I}$ 

| | | |<br>|<br>|<br>|<br>|

| | | | | | | | | | | | | | | | | | | | | |

| |

| | | | | | | | |

 $\mathbf{I}$ 

## <span id="page-78-0"></span>**DB2 UDB** コントロール・センターを使用したフェデレーテッド・サーバー | へのデータ・ソースの追加 |

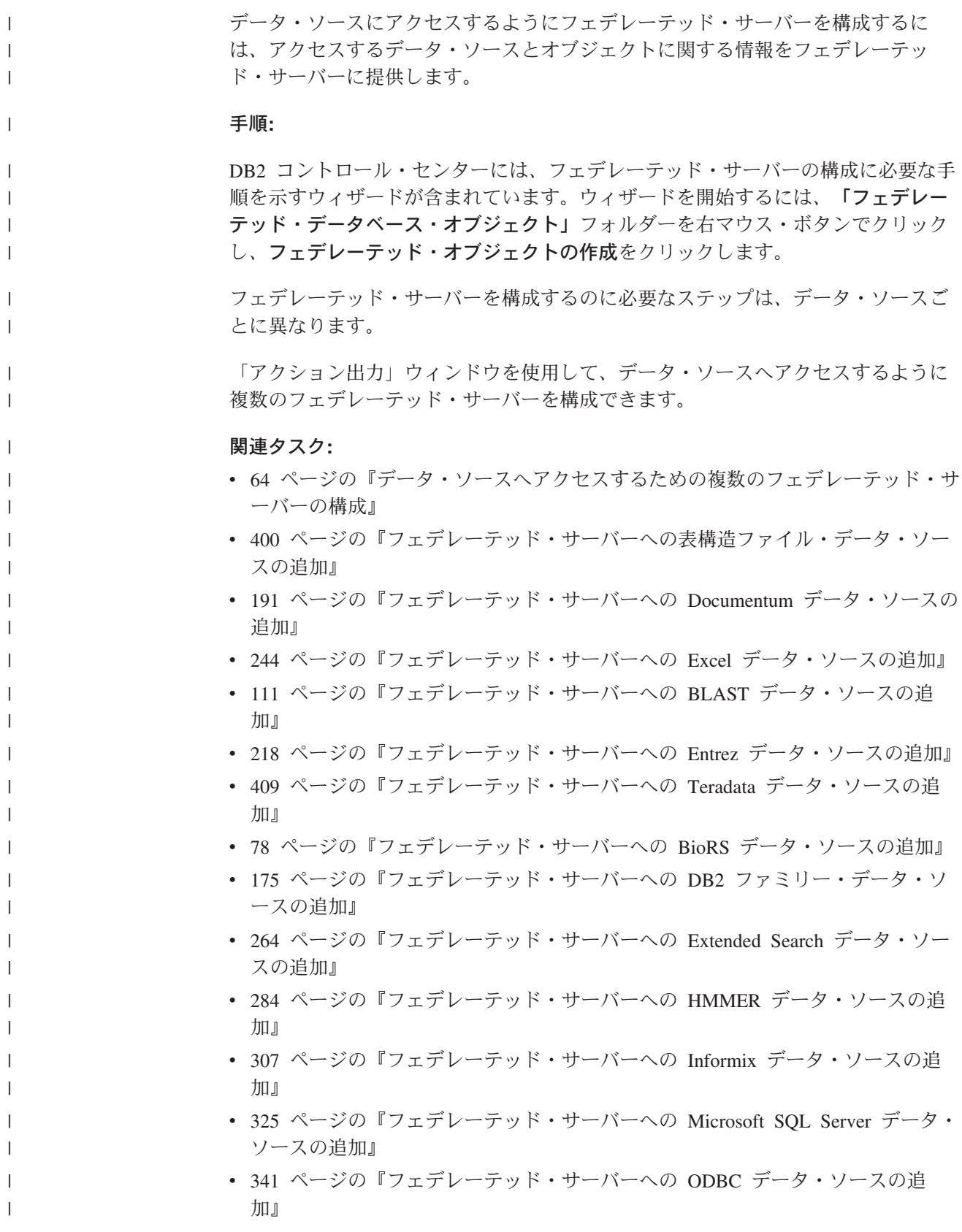

<span id="page-79-0"></span>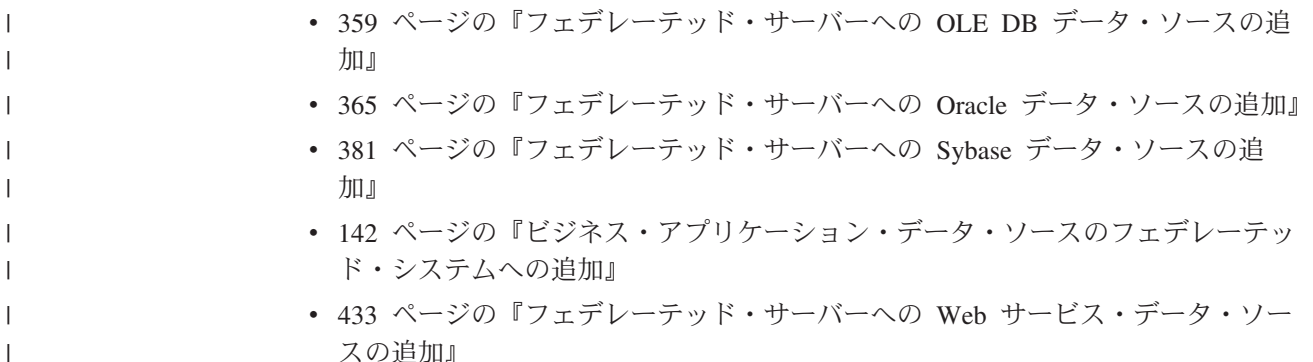

### データ・ソースへアクセスするための複数のフェデレーテッド・サーバーの 構成

フェデレーテッド・システムを複数のフェデレーテッド・サーバーで構成すること ができます。各フェデレーテッド・サーバーを個別に構成するのではなく、DB2 コ ントロール・センターを使用してフェデレーテッド・サーバーを構成することによ って、時間を節約できます。最初のサーバーを構成する際に、フェデレーテッド・ オブジェクトの作成時に発行される DDL ステートメントが、「アクション出力」 ウィンドウでキャプチャーされます。これらのステートメントを再利用または変更 し、ステートメントを適用することにより、追加のフェデレーテッド・サーバーを すぐに構成できます。

現行セッションでは、「アクション出力」ウィンドウはアクティブのままです。 「アクション出力」ウィンドウをクローズしても、現行セッションの DDL ステー トメントは引き続き「アクション出力」ウィンドウに保管されます。ただし、DB2 コントロール・センターをクローズすると、現行セッションからのすべての DLL ステートメントが「アクション出力」ウィンドウから除去されます。

#### 前提条件**:**

- v フェデレーテッド・サーバーとしての役割を果たすサーバーに、DB2 Information Integrator がインストール済み。
- フェデレーテッド・データベースはフェデレーテッド・サーバー上になければな りません。

#### 手順**:**

データ・ソースへアクセスするための複数のフェデレーテッド・サーバーを構成す るには、以下を行います。

- 1. DB2 コントロール・センターを使用して、アクセスするデータ・ソース用に最 初のフェデレーテッド・サーバーを構成します。これにより、各 DDL ステート メントがキャプチャーされます。
- 2. 「アクション出力」ウィンドウに「アクション出力」ページが表示されます。

「アクション出力」ウィンドウをクローズする場合、 「フェデレーテッド・デ ータベース・オブジェクト」フォルダーを右マウス・ボタンでクリックし、「ア クションの表示」をクリックして、「アクション出力」ウィンドウをオープンし ます。

- <span id="page-80-0"></span>3. 他のフェデレーテッド・サーバーで使用しない DDL ステートメントをすべて削 除します。ステートメントを削除するには、そのステートメントを右マウス・ボ タンでクリックし、「除去」をクリックします。たとえば、「アクション出力」 ページで状況列に「失敗」が表示されているすべてのステートメントを削除する こともできます。
- 4. 以下のように、他のフェデレーテッド・サーバーで使用するステートメントを 「コマンド・エディター」ページにコピーします。
	- a. コピーするステートメントを選択します。複数のステートメントを選択する には、Ctrl キーを使用します。
	- b. 選択したステートメントを右マウス・ボタンでクリックし、「コマンド・エ ディターにコピー」をクリックします。「コマンド・エディター」ページが オープンします。
- 5. 他のフェデレーテッド・サーバーで使用する、「コマンド・エディター」ページ 内のすべての DDL ステートメントを変更します。たとえば、ローカル・スキー マを指定するすべてのステートメントを変更することもできます。

ユーザー・マッピングを変更して、パスワードを指定しなければなりません。 CREATE USER MAPPING ステートメントの DDL が「アクション出力」ウィ ンドウでキャプチャーされるときには、パスワードはアスタリスクで隠されま す。このアスタリスクを適切なパスワードに置き換えなければなりません。

6. 次のフェデレーテッド・サーバーで DDL ステートメントを発行します。

#### 関連概念**:**

- v 「*IBM DB2 Information Integrator* インストール・ガイド」の『DB2 Information Integrator のインストール - 概要』
- 61 [ページの『データ・ソースの構成の近道』](#page-76-0)

#### 関連タスク**:**

• 57 [ページの『フェデレーテッド・データベースの作成』](#page-72-0)

## データ・ソース環境変数の設定

|

| | |  $\blacksquare$ |

| | | | | | |

### データ・ソース環境変数の設定

DB2 Information Integrator をインストールする場合、インストール・プロセスで は、いくつかのデータ・ソースで必要となる環境変数の設定が試行されます。 DB2 Information Integrator をインストールする前にフェデレーテッド・サーバーをにクラ イアント・ソフトウェアをインストールしていなかった場合など、環境変数を設定 できない場合もあります。

データ・ソースをフェデレーテッド・サーバーに追加するためのステップに従え ば、環境変数の検査、およびそれらの設定 (必要な場合) を行えます。

- v DB2 コントロール・センターを使用して、データ・ソースをフェデレーテッ ド・サーバーに追加する場合、環境変数に関する要件が自動的に検査されます。 ラッパーを作成または変更する際に、環境変数を設定できます。
- DB2 コマンド行を使用して、データ・ソースをフェデレーテッド・サーバーに追 加する場合、環境変数の設定は手動で行わなければなりません。

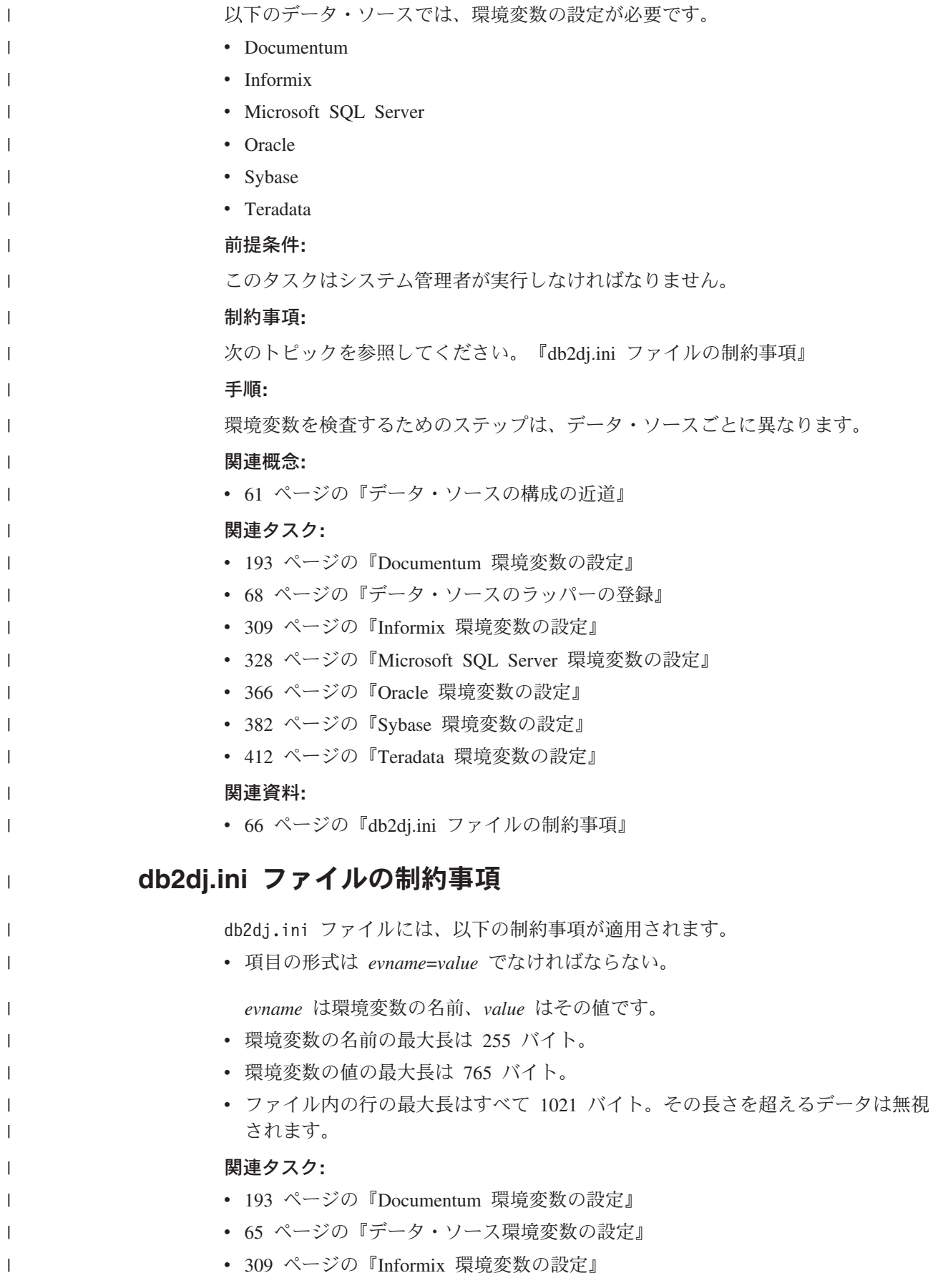

- v 328 ページの『[Microsoft SQL Server](#page-343-0) 環境変数の設定』
- 366 ページの『Oracle [環境変数の設定』](#page-381-0)

| | | |

| | | | | | | |

| |

|

|

- v 382 ページの『Sybase [環境変数の設定』](#page-397-0)
- v 412 ページの『Teradata [環境変数の設定』](#page-427-0)

### 複数パーティション・インスタンス構成での環境変数の適用

フェデレーテッド・サーバー・インスタンスが複数パーティション構成を持つ場 合、すべてのパーティションにデータ・ソース環境変数を適用する必要がありま す。

このステップは、フェデレーテッド・サーバーが複数パーティション・インスタン ス構成を持つ場合にのみ必要です。

db2dj.ini ファイルには、データ・ソース環境変数が入っています。このファイル は、DB2 Information Integrator のインストール時にフェデレーテッド・サーバーに 追加されます。

同じ db2dj.ini ファイルのコピーを複数パーティション・インスタンス構成のすべ てのパーティションに追加する必要があります。ファイルのデフォルト名は db2dj.ini ファイルです。UNIX フェデレーテッド・サーバーでは、db2dj.ini フ ァイルのデフォルト・パスは、INSTHOME/sqllib/cfg です。INSTHOME は、インスタ ンス所有者のホーム・ディレクトリーです。Windows フェデレーテッド・サーバー では、ファイルへのデフォルト・パスは、x:¥SQLLIB¥cfg です。x:¥SQLLIB は、 DB2PATH レジストリー変数または環境変数で指定されたドライブとディレクトリ ーです。

db2dj.ini ファイルのデフォルト・パスとファイル名は、DB2\_DJ\_INI レジストリ ー変数によってオーバーライドされる可能性があります。

すべてのパーティションまたはパーティションのサブセットに DB2\_DJ\_INI レジス トリー変数を適用できます。

#### 手順**:**

フェデレーテッド・サーバー上の該当するパーティションに DB2\_DJ\_INI レジスト リー変数を適用するには、**db2set** コマンドを使用します。**db2set** コマンドは、 DB2 プロファイル変数を表示、設定、または除去します。

使用する **db2set** コマンドの構文は、データベース・システムの構造によって異な ります。

v このインスタンス内のすべてのデータベース・パーティションに DB2\_DJ\_INI レ ジストリー変数を適用するには、次のコマンドを発行します。

db2set -g DB2\_DJ\_INI=\$HOME/sqllib/cfg/my\_db2dj.ini

- 現行パーティションにのみ DB2 DJ\_INI レジストリー変数を適用するには、次の コマンドを発行します。
	- db2set DB2\_DJ\_INI=\$HOME/sqllib/cfg/my\_db2dj.ini
- v 特定のパーティションに DB2\_DJ\_INI レジストリー変数を適用するには、次のコ マンドを発行します。

db2set -i *INSTANCEX 3* DB2\_DJ\_INI=\$HOME/sqllib/cfg/*partition3.ini*

*INSTANCEX*

<span id="page-83-0"></span>|

| | | | インスタンスの名前。

*3* db2nodes.cfg ファイルにリストされるパーティション番号。

*partition3.ini*

db2dj.ini ファイルの変更バージョンおよびリネーム・バージョン。

重要: DB2\_DJ\_INI レジストリー変数を設定する際は、絶対パスに設定する必要があ ります。FEDERATED パラメーターが YES に設定され、DB2\_DJ\_INI レジストリ ー変数が相対パスに設定されると、DB2 Universal Database エンジンは開始されま せん。

#### 関連タスク**:**

• 65 [ページの『データ・ソース環境変数の設定』](#page-80-0)

### □ データ・ソースのラッパーの登録

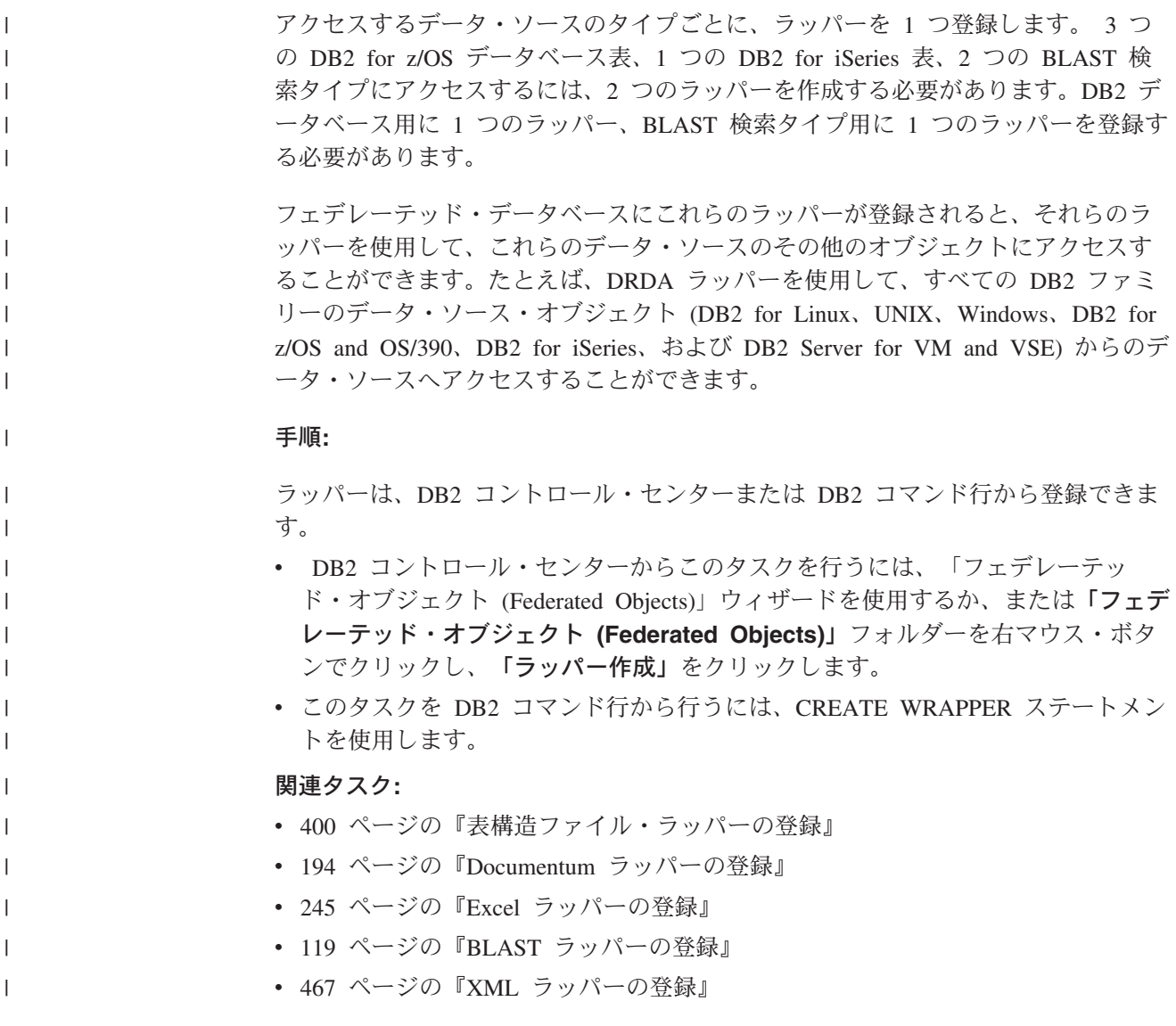

<span id="page-84-0"></span>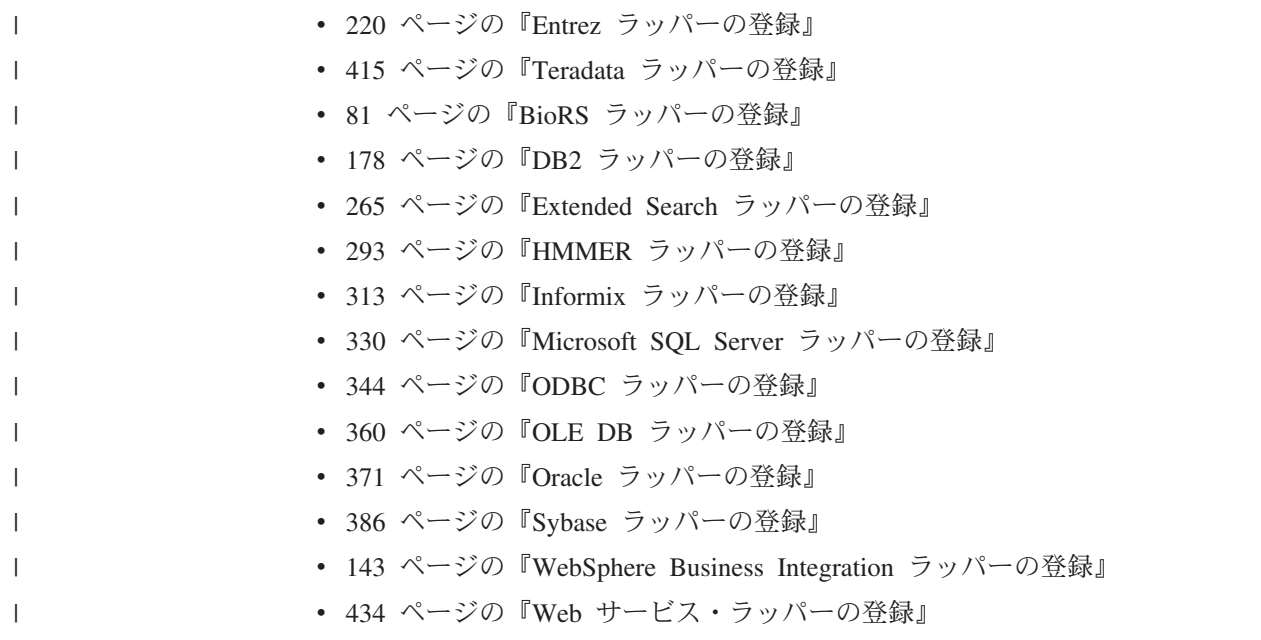

## □ データ・ソースのサーバー定義の登録

|

| | | | | |

| |

| | | |

 $\overline{1}$ 

|

| | | | | | | | | サーバー定義の目的は、データ・ソースによって異なります。

通常、リレーショナル・データ・ソースのサーバー定義はリモート・データベー ス、データベース・パーティション、またはノードを表します。非リレーショナ ル・データ・ソースの場合、サーバー定義の中には、検索タイプとデーモン、Web サイト、または Web サーバーへマップするものがあります。他の非リレーショナ ル・データ・ソースの場合、フェデレーションで必要となる場合にのみサーバー定 義が作成されます。

ニックネームを作成するすべてのデータ・ソース・オブジェクトを、特定のサーバ ー定義と関連付けなければなりません。

いくつかのデータ・ソースでは、サーバー定義を登録する際にノードを指定しなけ ればなりません。ノードの概念はデータ・ソースによって異なります。リレーショ ナル・データ・ソースの場合、ノードはデータ・ソースのサーバー・インスタンス を反映します。

#### 手順**:**

サーバー定義は、DB2 コントロール・センターまたは DB2 コマンド行から登録で きます。

- v このタスクを DB2 コントロール・センターから実行するには、「フェデレーテ ッド・オブジェクト (Federated Objects)」ウィザードを使用するか、あるいは「サ ーバー定義 **(Server Definitions)**」フォルダーを右マウス・ボタンでクリックし て、「作成」をクリックします。
- v このタスクを DB2 コマンド行から行うには、CREATE SERVER ステートメント を使用します。
- 関連タスク**:**

<span id="page-85-0"></span>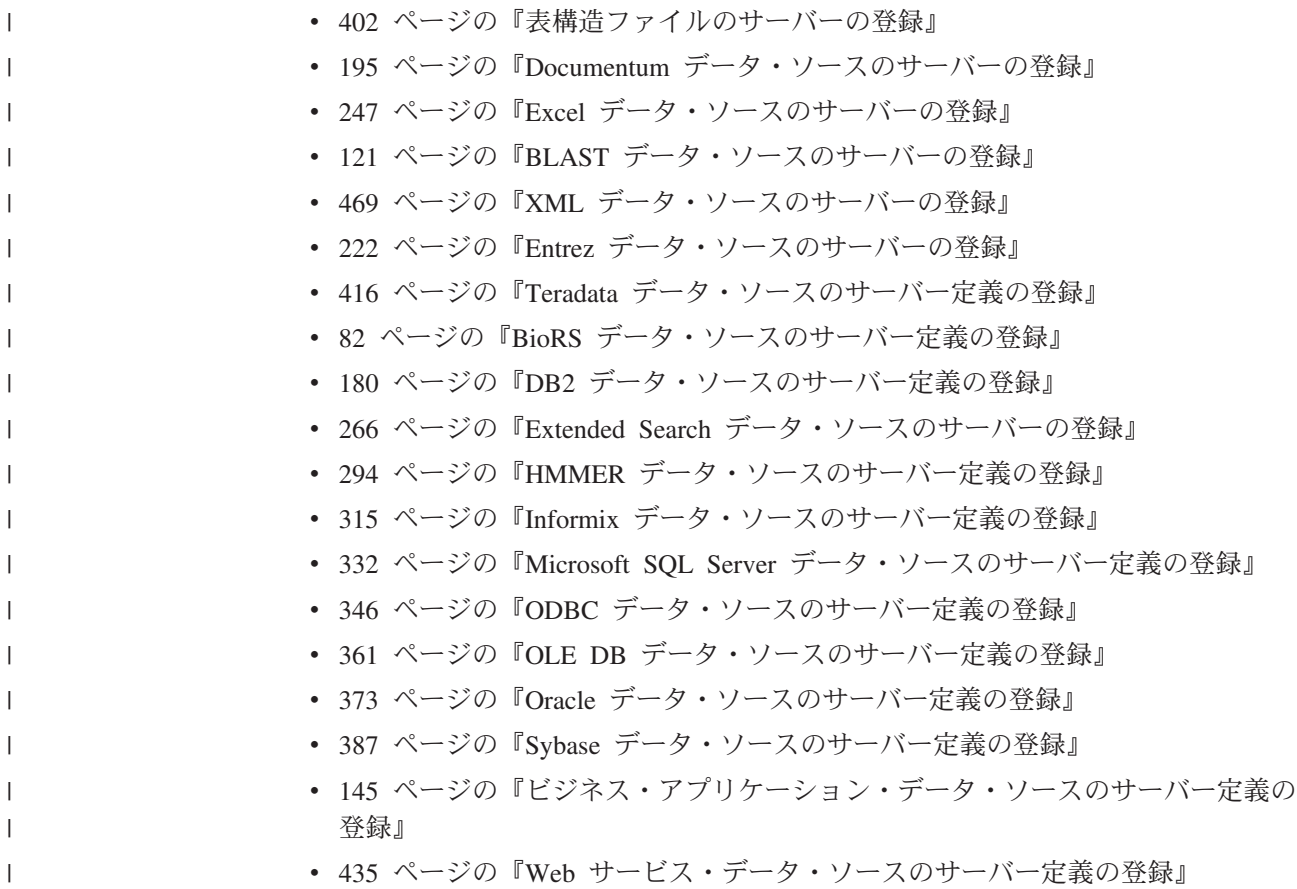

## □ データ・ソースのユーザー・マッピングの登録

同じデータ・ソースの場合、フェデレーテッド・サーバーの許可 ID と、データ・ ソースのユーザー ID およびパスワードの間の関連を定義しなければなりません。 フェデレーテッド・システムを使用する、各ユーザー ID のユーザー・マッピング を作成して、分散要求を送信します。

#### 手順**:**

ユーザー・マッピングは、DB2 コントロール・センターまたは DB2 コマンド行か ら作成できます。

- v DB2 コントロール・センターからこのタスクを行うには、「フェデレーテッ ド・オブジェクト (Federated Objects)」ウィザードを使用するか、または「ユーザ ー・マッピング」フォルダーを右マウス・ボタンでクリックし、「作成」をクリ ックします。
- v このタスクを DB2 コマンド行から行うには、CREATE USER MAPPING ステー トメントを使用します。

#### 関連タスク**:**

- v 196 ページの『Documentum [データ・ソースのユーザー・マッピングの登録』](#page-211-0)
- 419 ページの『Teradata [データ・ソースのユーザー・マッピングの作成』](#page-434-0)
- 83 ページの『BioRS [データ・ソースのユーザー・マッピングの登録』](#page-98-0)
- v 182 ページの『DB2 [データ・ソースのユーザー・マッピングの作成』](#page-197-0)

| | | |

|

| | | | | | | | | | | | |

 $\mathbf{I}$ 

<span id="page-86-0"></span>• 267 ページの『Extended Search [データ・ソースのユーザー・マッピングの登録』](#page-282-0) v 318 ページの『Informix [データ・ソースのユーザー・マッピングの作成』](#page-333-0) • 335 ページの『Microsoft SQL Server [データ・ソースのユーザー・マッピングの](#page-350-0) [作成』](#page-350-0) • 348 ページの『ODBC [データ・ソースのユーザー・マッピングの作成』](#page-363-0) • 363 ページの『OLE DB [データ・ソースのユーザー・マッピングの作成』](#page-378-0) • 375 ページの『Oracle [データ・ソースのユーザー・マッピングの作成』](#page-390-0) • 391 ページの『Sybase [データ・ソースのユーザー・マッピングの作成』](#page-406-0) | | | | | | | |

## データ・ソースのニックネームの登録

 $\|$ 

## データ・ソースのニックネームの登録

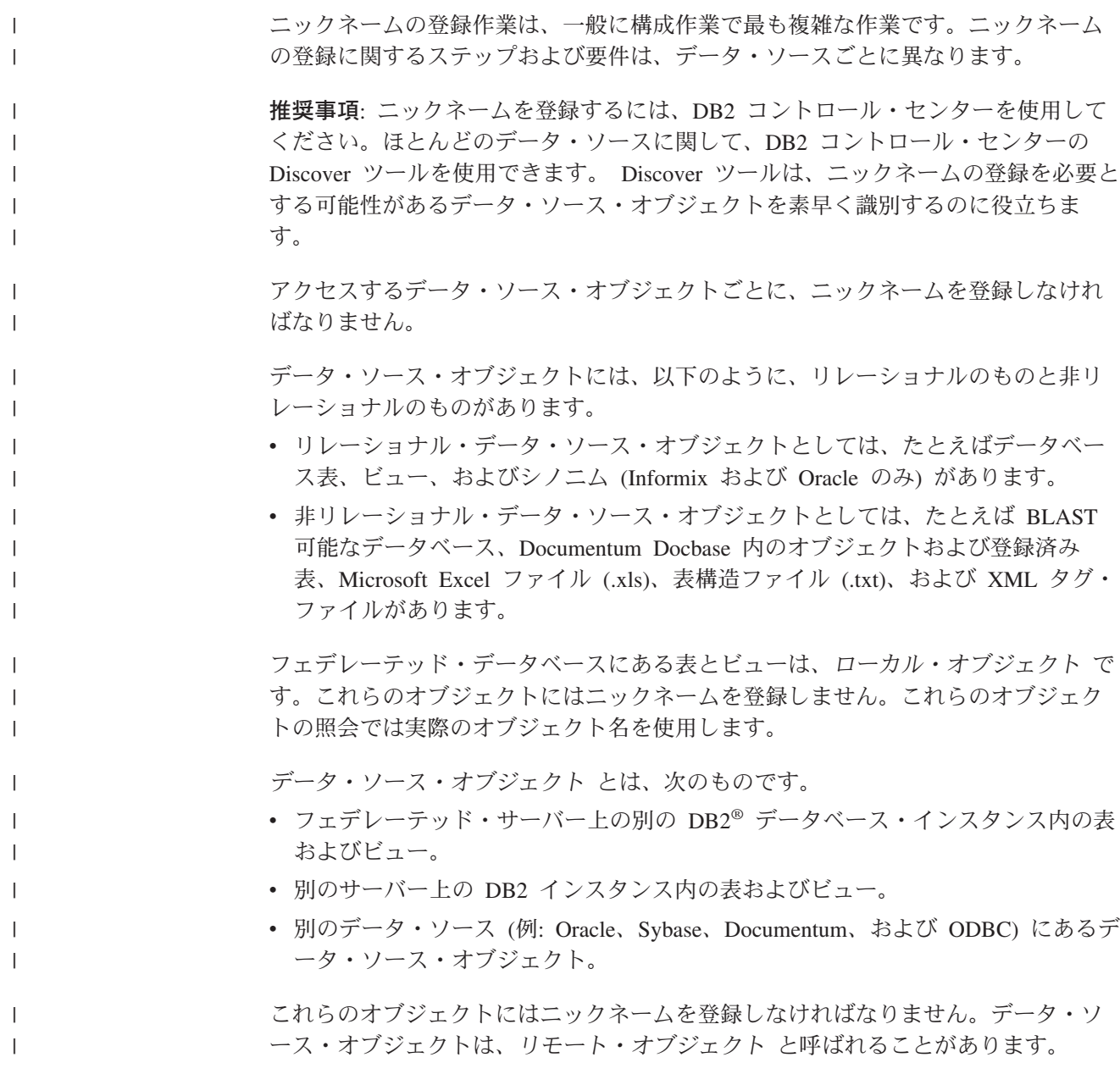

フェデレーテッド・サーバーに対して分散要求をサブミットする場合、その要求は データ・ソース・オブジェクトをそのニックネームで参照します。ニックネームは データ・ソース側の特定のオブジェクト名にマップされています。このマッピング により、ニックネームをデータ・ソース名で修飾する必要がなくなります。クライ アント・アプリケーションまたはエンド・ユーザーは、データ・ソース・オブジェ クトのロケーションを意識する必要はありません。ニックネームはデータ・ソー ス・オブジェクトの別名ではありません。ニックネームは、フェデレーテッド・サ ーバーがこれらのオブジェクトを参照するために使用するポインターです。

たとえば、ニックネーム *DEPT* が Informix データベース表の *NFX1.PERSON.DEPT* を表すように定義すると、SELECT \* FROM *DEPT* というステートメントをフェデ レーテッド・サーバーから使用できます。しかし、SELECT \* FROM *NFX1.PERSON.DEPT* というステートメントは使用できません。

ニックネームを登録する場合、そのニックネームに関するメタデータ情報はフェデ レーテッド・データベース・システム・カタログに保管されます。リレーショナ ル・データ・ソース・オブジェクトの場合、リモート・サーバーからカタログ・デ ータが検索され、フェデレーテッド・データベース・システム・カタログにそのデ ータが保管されます。非リレーショナルのデータ・ソースの場合、データ・ソース 情報のフェデレーテッド・データベース・システム・カタログへの保管のされ方は データ・ソースによって異なります。情報をリモート・サーバーから検索したり、 この情報を CREATE NICKNAME ステートメントに含めなければならないこともあ ります。

SQL コンパイラーはこのメタデータ情報を使用して、データ・ソース・オブジェク トにアクセスできるようにします。たとえば、索引を含む表でニックネームが登録 されると、その索引に関連するメタデータ情報がフェデレーテッド・データベー ス・システム・カタログに保管されます。ニックネームを照会すると、SQL コンパ イラーは索引メタデータ情報 (索引キー内の各列の名前など) を使用します。

#### 手順**:**

| | | | | | | |

| | | |

| | | | | | | | |

| | | | |

|

| | | | | | | | |

|  $\blacksquare$ 

| | | |

ニックネームは、DB2 コントロール・センターまたは DB2 コマンド行から登録で きます。

- v DB2 コントロール・センターからこのタスクを行うには、「フェデレーテッ ド・オブジェクト (Federated Objects)」ウィザードを使用するか、または「ニック ネーム」フォルダーを右マウス・ボタンでクリックし、「作成」をクリックしま す。Discover ツールを使用して、ニックネームを作成するオブジェクトを識別し ます。
- v このタスクを DB2 コマンド行から行うには、CREATE NICKNAME ステートメ ントを使用します。

同じデータ・ソース・オブジェクトに、複数のニックネームを定義することができ ます。

#### 関連タスク**:**

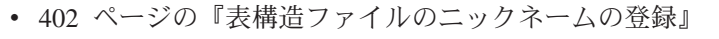

- 197 ページの『Documentum [データ・ソースのニックネームの登録』](#page-212-0)
- 247 ページの『Excel [データ・ソースのニックネームの登録』](#page-262-0)

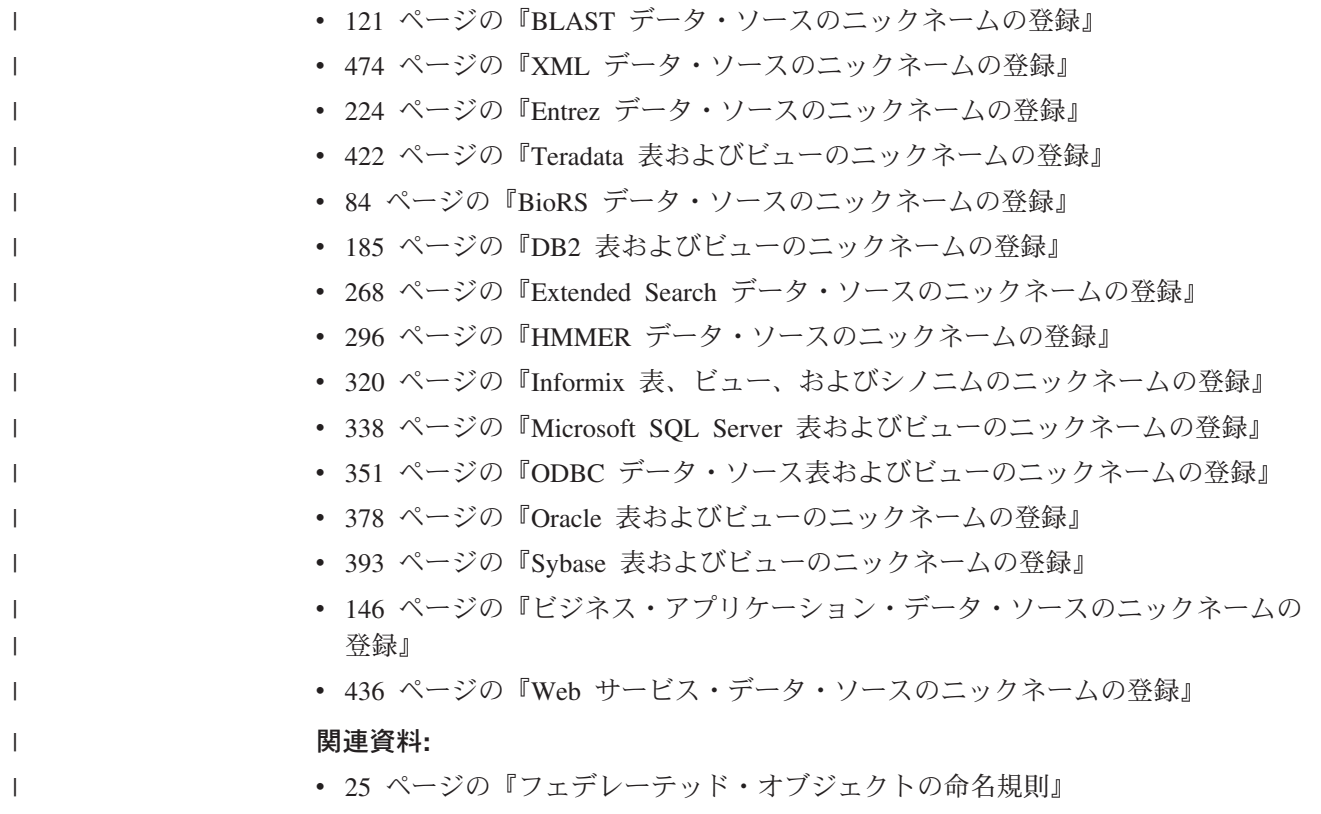

### ニックネームに対するニックネームの作成

場合によっては、ニックネームに対してニックネームを作成する必要がある場合が あります。

#### 手順**:**

たとえば、AIX® を使用するフェデレーテッド・サーバーと Windows を使用するフ ェデレーテッド・サーバーがあり、この両方のフェデレーテッド・サーバーから Excel のスプレッドシートにアクセスしたいとします。しかし、Excel ラッパーは Windows を使用するフェデレーテッド・サーバー上でしかサポートされません。 AIX フェデレーテッド・サーバーから Excel スプレッドシートにアクセスするに は、以下のステップに従ってください。

- 1. Windows フェデレーテッド・サーバー上で DB2 Information Integrator をインス トールする。
- 2. Excel データ・ソースにアクセスするように Windows フェデレーテッド・サー バーを構成する。
- 3. Windows フェデレーテッド・サーバー上で Excel スプレッドシートのニックネ ームを作成する。
- 4. AIX フェデレーテッド・サーバー上で DB2 Information Integrator をインストー ルする。
- 5. DB2 ファミリー・データ・ソースにアクセスするように AIX フェデレーテッ ド・サーバーを構成する。
- 6. AIX フェデレーテッド・サーバー上で Windows フェデレーテッド・サーバー上 の Excel ニックネームのニックネームを作成する。

### 非リレーショナル・データ・ソースのニックネーム列の指定

いくつかの非リレーショナル・データ・ソースでは、ニックネームを登録する際に 列のリストを定義しなければなりません。指定する各列は、データ・ソース・オブ ジェクト内の特定のフィールド、列、またはエレメントにマップされます。

いくつかの非リレーショナル・データ・ソースで使用されるラッパーは、固定入出 力列のセットを必要とします。ニックネームを登録して、フェデレーテッド・デー タベース・システム・カタログに追加される時に、固定列が自動的に定義されま す。

#### 手順**:**

ニックネームを登録する際に列のリストを定義するには、列名およびデータ・タイ プを指定します。ニックネーム列にオプションを指定する場合もあります。

#### 関連タスク**:**

• 71 [ページの『データ・ソースのニックネームの登録』](#page-86-0)

## オプションの構成ステップ

<span id="page-89-0"></span>|

| | |

| | | |

|

| |

| |

> データ・ソースへアクセスするためにフェデレーテッド・サーバーを構成する際 に、いくつかのオプションのステップを行わなければならない場合があります。

#### 索引の指定**:**

索引がないオブジェクトに索引の指定を定義します。たとえば、表に新しい索引が できた時に、または通常は索引を持たないデータ・ソース・オブジェクト (ビュー など) に索引の指定を作成します。

#### データ・タイプ・マッピング**:**

代替データ・タイプ・マッピングを指定できるのは、リレーショナル・データ・ソ ースだけです。

デフォルトのデータ・タイプ・マッピングを使用せずに、代替のデータ・タイプ・ マッピングを指定します。特定のデータ・ソース・オブジェクト (データベース内 の特定の表など) にのみ使用するマッピングを指定することができます。

#### 関数マッピング**:**

関数マッピングを指定できるのは、リレーショナル・データ・ソースだけです。

デフォルトの関数マッピングを使用せずに、代替の関数マッピングを定義します。 これは、強制的に DB2® にデータ・ソース側でユーザー定義関数を使用させたい場 合に特に便利です。

#### 関連概念**:**

v 「フェデレーテッド・システム・ガイド」の『フェデレーテッド・サーバーでの データ・タイプ・マッピング』

- v 「フェデレーテッド・システム・ガイド」の『フェデレーテッド・システムでの 関数マッピング』
- v 「フェデレーテッド・システム・ガイド」の『フェデレーテッド・システムでの 索引の指定』
- v 61 [ページの『データ・ソースの構成の近道』](#page-76-0)

## 第 **6** 章 **BioRS** データ・ソースへのアクセスの構成 |

この章では、BioRS データ・ソースに保管されているデータにアクセスできるよう にフェデレーテッド・サーバーを構成する方法について説明します。 BioRS デー タ・ソースへのアクセスは、DB2 コントロール・センターを使用するか、または SQL ステートメントを発行して構成できます。

#### この章では、

- v BioRS の概要を説明します。
- v 実行する必要のあるタスクがリストされています。
- 必要な SQL ステートメントの例を挙げます。
- v BioRS ラッパーに関連するエラー・メッセージをリストします。

### **BioRS** とは何か |

|

| | | |

| | | | |

|

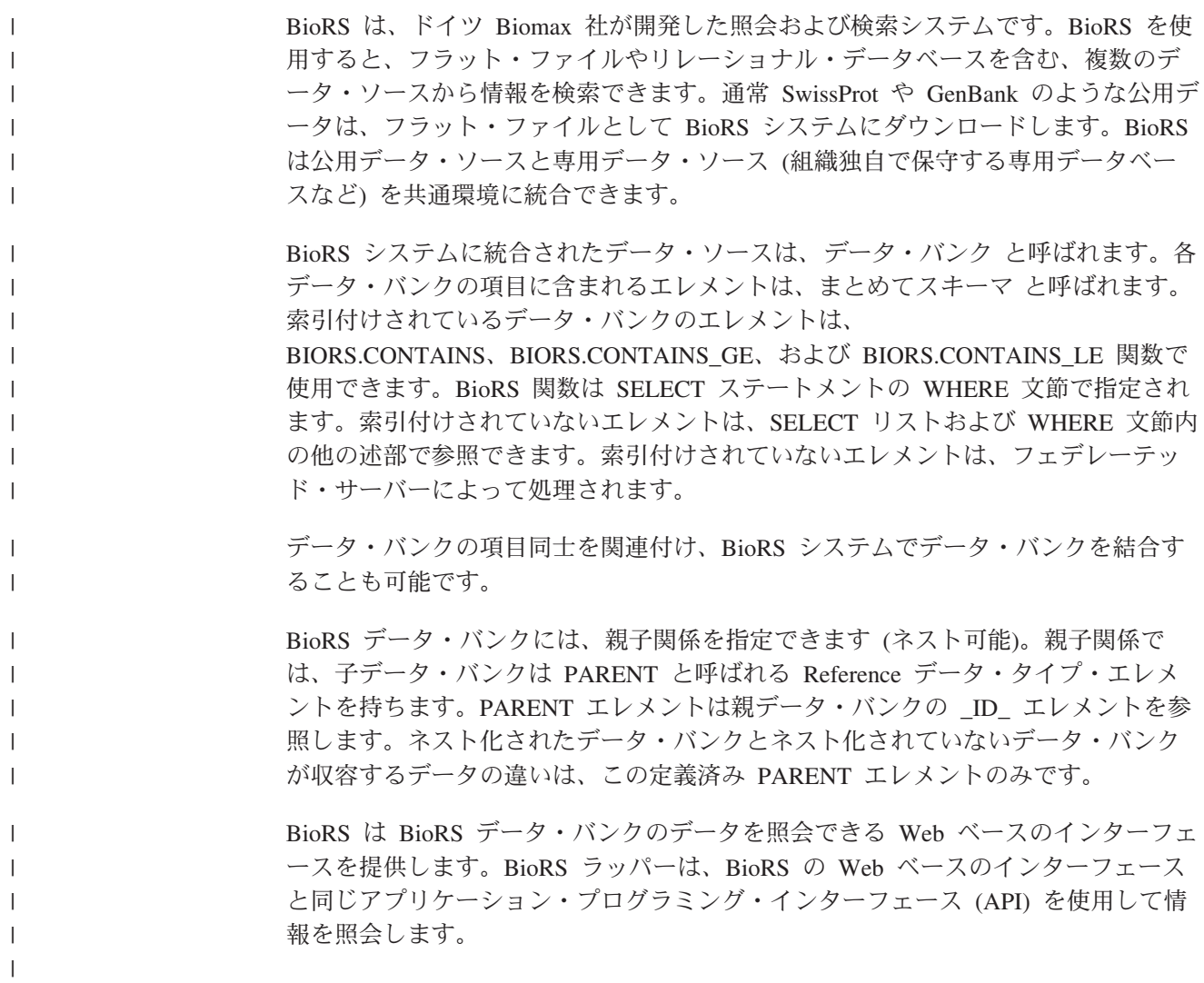

<span id="page-93-0"></span>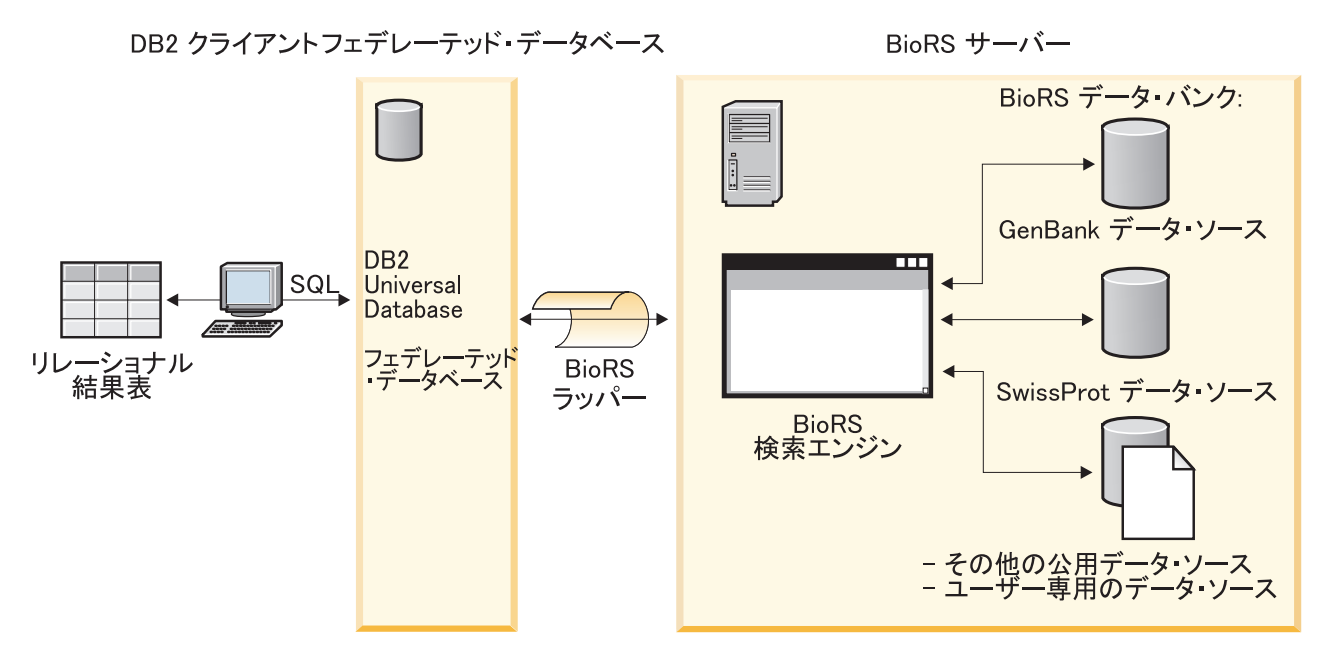

図 *6. BioRS* ラッパーが機能する構造

| | | | | | | | |

|

| |

| | | |

> | |

|

| | |

ユーザーまたはアプリケーションは、クライアントから SQL ステートメントを使 用した照会をサブミットします。照会は BioRS ラッパーがインストールされたフェ デレーテッド・システムに送信されます。照会の構成の仕方によっては、フェデレ ーテッド・サーバー と BioRS サーバーの両方が照会の処理に使用される場合があ ります。BioRS サーバーは、フェデレーテッド・システムとは異なるコンピュータ ー上にある場合もあります。ただし、各照会ごとに、フェデレーテッド・システム から BioRS サーバーに認証情報を提供する必要があります。認証情報は、ユーザー ID とパスワードの組み合わせか、非認証標識 (通常はゲスト・アカウント) のいず れかです。

BioRS ラッパーは BioRS バージョン 5.0.14 と連動します。

BioRS 製品の詳細については、Biomax の Web サイト <http://www.biomax.com> を参 照してください。

#### 関連タスク**:**

• 78 ページの『フェデレーテッド・サーバーへの BioRS データ・ソースの追加』

#### 関連資料**:**

v 92 [ページの『](#page-107-0)BioRS ラッパー - 照会例』

## フェデレーテッド・サーバーへの **BioRS** の追加

## フェデレーテッド・サーバーへの **BioRS** データ・ソースの追加

BioRS データ・ソースにアクセスするようにフェデレーテッド・サーバーを構成す るには、アクセスするデータ・ソースとオブジェクトに関する情報をフェデレーテ ッド・サーバーに提供します。

<span id="page-94-0"></span>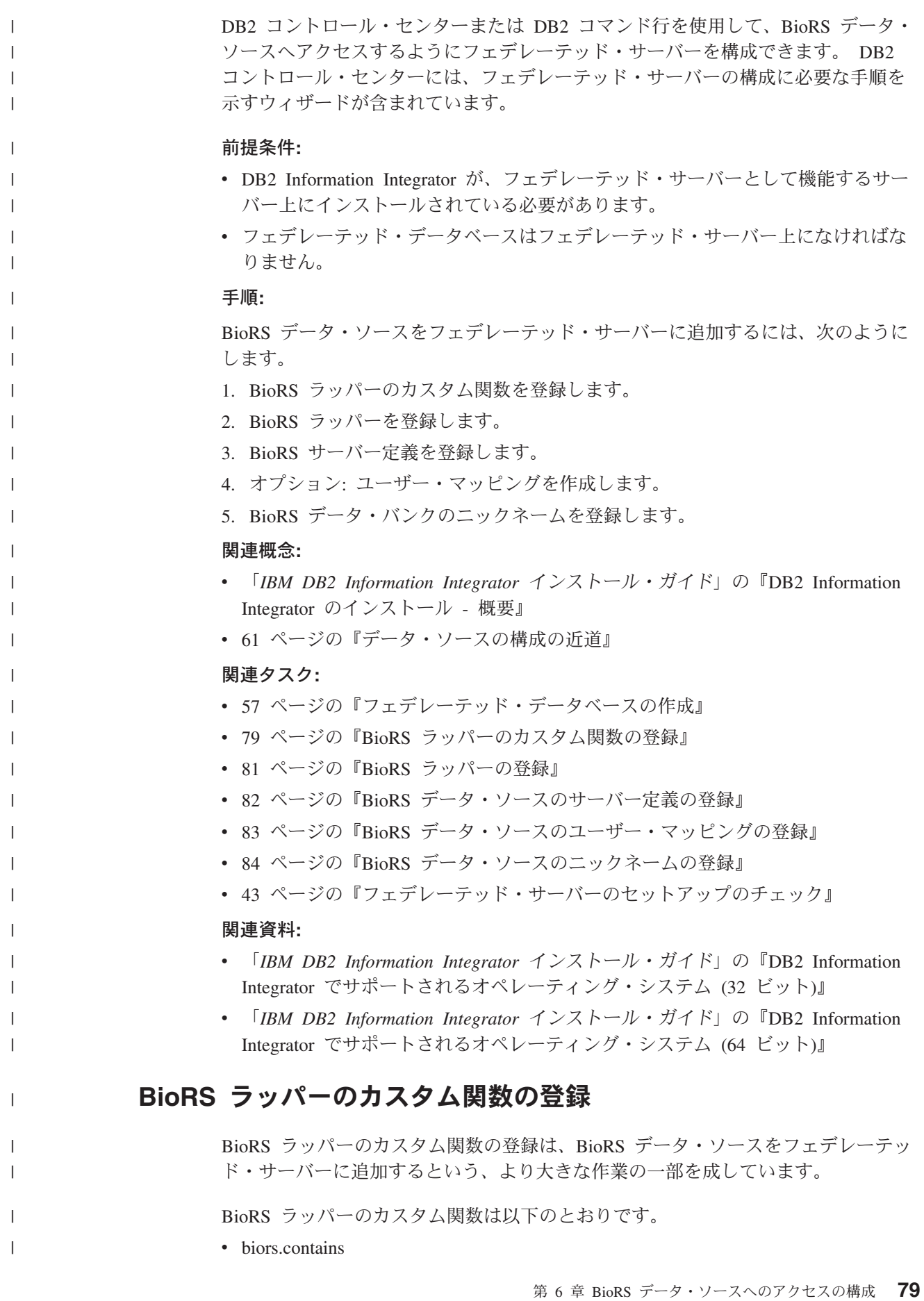

<span id="page-95-0"></span>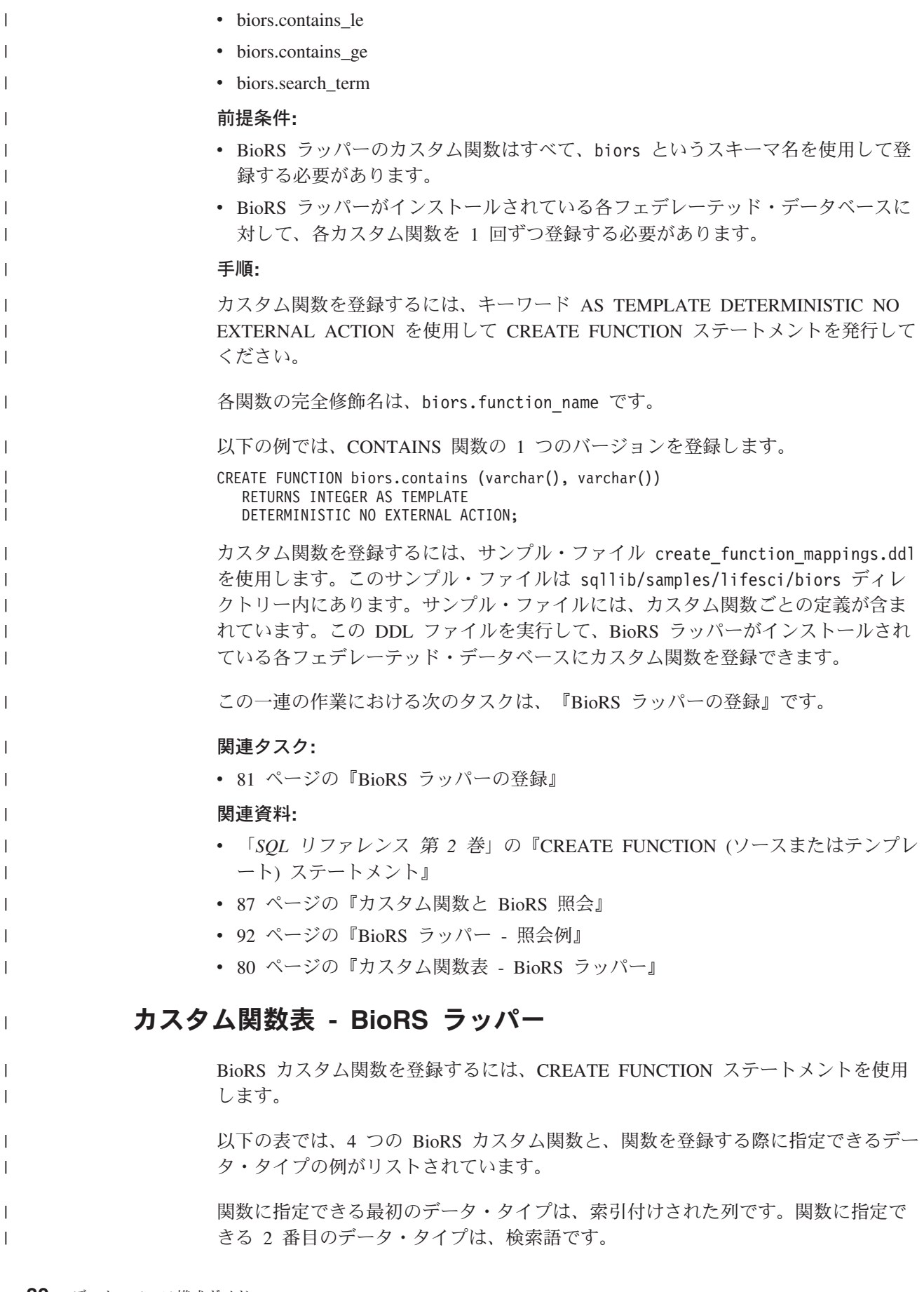

| 関数                                       | 説明                      |
|------------------------------------------|-------------------------|
| biors.contains (varchar(), varchar())    | 索引付けされている列を検索して、指       |
| biors.contains (varchar(), $char()$ )    | 定する値と等しい (BioRS 照会セマン   |
| biors.contains (varchar(), date)         | ティクスに従って) 値を探します。最      |
| biors.contains (varchar(), timestamp)    | 初の引き数は索引付けされている列へ       |
|                                          | の参照でなければならず、2番目の引       |
|                                          | き数は指定する値になります。          |
| biors.contains LE (varchar(), varchar()) | 索引付けされている列を検索して、指       |
| biors.contains LE (varchar), smallint)   | 定する値以下の (BioRS 照会セマンテ   |
| biors.contains LE (varchar(), bigint)    | ィクスに従って)値を探します。最初       |
| biors.contains LE (varchar(), decimal)   | の引き数は索引付けされている列への       |
| biors.contains LE (varchar), double)     | 参照でなければならず、2 番目の引き      |
| biors.contains LE (varchar(), real)      | 数は指定する値になります。           |
| biors.contains $GE$ (char(), char())     | 索引付けされている列を検索して、指       |
| biors.contains GE (char(), date)         | 定する値以上の (BioRS 照会セマンテ   |
| biors.contains_GE (char(), timestamp)    | ィクスに従って)値を探します。最初       |
| biors.contains_GE (char(), integer)      | の引き数は索引付けされている列への       |
| biors.contains GE (char(), smallint)     | 参照でなければならず、2 番目の引き      |
| biors.contains_GE (clob(), date)         | 数は指定する値になります。           |
| biors.search_term (varchar(), varchar()) | BioRS 検索語を BioRS 検索エンジン |
| biors.search_term (varchar(), char())    | に渡します。                  |
| biors.search term (char(), varchar())    |                         |
| biors.search_term $(char(), char())$     |                         |

表 *12. BioRS* ラッパーのカスタム関数

<span id="page-96-0"></span>| | | | | | | | | | | | | | |  $\blacksquare$ | | | | | | | | |

| |

|

| |

| | | |

|

| |

| | | |

関連タスク**:**

• 79 ページの『BioRS [ラッパーのカスタム関数の登録』](#page-94-0)

### **BioRS** ラッパーの登録

BioRS ラッパーの登録は、BioRS データ・ソースをフェデレーテッド・サーバーに 追加するという、より大きな作業の一部を成しています。

BioRS データ・ソースにアクセスするためには、ラッパーを登録する必要がありま す。ラッパーは、データ・ソースとの通信やデータの検索のためにフェデレーテッ ド・サーバーによって使用されます。ラッパーは、ライブラリー・ファイルのセッ トとしてインプリメントされます。

#### 手順**:**

ラッパーを登録するには、ラッパーの名前とラッパー・ライブラリー・ファイルの 名前を指定して、CREATE WRAPPER ステートメントを発行します。

たとえば、AIX オペレーティング・システムを使用するフェデレーテッド・サーバ ーで、biors wrapper という名前のラッパーを登録するには、以下のステートメン トを発行します。

CREATE WRAPPER biors wrapper LIBRARY 'libdb2lsbiors.a';

指定するラッパー・ライブラリー・ファイルの名前は、フェデレーテッド・サーバ ーのオペレーティング・システムによって異なります。 CREATE WRAPPER ステ ートメントで指定する正しい名前については、『BioRS ラッパーのライブラリー・ ファイル』のリストを参照してください。

この一連の作業における次のタスクは、『BiorRS ラッパーのサーバー定義の登録』 です。

#### 関連資料**:**

<span id="page-97-0"></span>| | | |

| |

| | |

|

| |

| | | | |

| | | | |

|<br>|<br>|<br>|<br>|

 $\mathbf{I}$ 

|

| | |

| |

|

| | |

|

- v 82 ページの『BioRS ラッパーのライブラリー・ファイル』
- v 「*SQL* リファレンス 第 *2* 巻」の『CREATE WRAPPER ステートメント』

### **BioRS** ラッパーのライブラリー・ファイル

次の表では、BioRS ラッパーのディレクトリー・パスおよびライブラリー・ファイ ル名がリストされています。

DB2 Information Integrator をインストールすると、この表にリストされているディ レクトリー・パスに 3 つのライブラリー・ファイルが追加されます。たとえば、フ ェデレーテッド・サーバーが AIX で実行されている場合、ディレクトリー・パスに 追加されるラッパーのライブラリー・ファイルは、libdb2lsbiors.a、 libdb2lsbiorsF.a、および libdb2lsbiorsU.a です。

ラッパーを登録する場合、表にリストされているライブラリー・ファイル名だけを 指定してください。

| オペレーティング・<br>システム | ディレクトリー・パス                                   | ラッパーのライブラリー・<br>ファイル |
|-------------------|----------------------------------------------|----------------------|
| AIX               | $\sqrt{\frac{1}{1}}$ /usr/opt/db2_08_01/lib/ | libdb2lsbiors.a      |
| Linux             | /opt/IBM/db2/V8.1/lib                        | libdb2lsbiors.so     |
| <b>Solaris</b>    | /opt/IBM/db2/V8.1/lib                        | libdb2lsbiors.so     |
| Windows           | %DB2PATH%¥bin                                | db2lsbiors.dll       |

表 *13. BioRS* ラッパーのライブラリーのロケーションおよびファイル名

%DB2PATH% は、Windows にインストールされている DB2 Information Integrator のディレクトリーを指定するのに使用する環境変数です。デフォルトの Windows ディレクトリー・パスは C:¥Program Files¥IBM¥SQLLIB です。

#### 関連資料**:**

v 45 [ページの『ラッパー・ライブラリー・ファイル』](#page-60-0)

## **BioRS** データ・ソースのサーバー定義の登録

BioRS データ・ソースのサーバー定義の登録は、BioRS をフェデレーテッド・シス テムに追加する作業の一部です。ラッパーの登録後、対応するサーバー定義を登録 する必要があります。

手順**:**

- フェデレーテッド・データベースで BioRS サーバー定義を登録するには、CREATE SERVER ステートメントを発行します。
	- 例えば、以下のようになります。
		- CREATE SERVER *brs\_server* WRAPPER *wrap\_biors* OPTIONS(NODE '*biors\_server2.com*');

この一連の作業における次のタスクは、『BioRS データ・ソースのユーザー・マッ ピングの登録』です。

#### 関連タスク**:**

<span id="page-98-0"></span>| |

| |

| |

| | | | |

|

| |

| | | | | | | | | | | |

| | | | | | |

 $\mathbf{I}$ 

| | | | |

|

v 84 ページの『BioRS [データ・ソースのニックネームの登録』](#page-99-0)

#### 関連資料**:**

v 587 ページの『CREATE SERVER [ステートメント・オプション](#page-602-0) - BioRS ラッパ [ー』](#page-602-0)

### **BioRS** データ・ソースのユーザー・マッピングの登録

ユーザー・マッピングの登録は、BioRS をフェデレーテッド・システムに追加する 作業の一部です。

アカウントへのアクセス方式または BioRS システムで使用している方式により、ユ ーザー・マッピングを作成する必要がない場合があります。

- BioRS サーバーですべてのユーザー・アカウントにゲスト・アクセスを設定して いる場合、DB2 Information Integrator にユーザー・マッピングを作成する必要は ありません。
- v BioRS サーバーでユーザー・アカウントの認証に ID とパスワードを使用してい る場合、BioRS ラッパーを使用するアカウントのユーザー・マッピングをフェデ レーテッド・データベースに作成する必要があります。
- v BioRS サーバーでゲストおよび認証ユーザー・アカウントの両方を使用している 場合、BioRS ラッパーを使用するアカウントに対して、認証ユーザー・アカウン トのユーザー・マッピングをフェデレーテッド・データベースに作成する必要が あります。

ユーザー・マッピングは、BioRS ラッパーを使用して BioRS データ・ソースを照 会するユーザーまたはアプリケーションのアクセスを認証します。ユーザーまたは アプリケーションが SQL 照会を登録済み BioRS ニックネームにサブミットし、そ のユーザーまたはアプリケーションに対するユーザー・マッピングが未定義の場 合、BioRS ラッパーはデフォルトのユーザー ID とパスワードを使用して、リモー ト BioRS サーバーからデータを取り出そうとします。照会対象のデータ・バンクで 認証が必要な場合、エラー・メッセージが戻される可能性があります。

正しいユーザー ID とパスワードを確実に BioRS サーバーに渡すには、BioRS デ ータ・ソースの検索を許可されたユーザーのユーザー・マッピングをフェデレーテ ッド・システムに作成します。ユーザー・マッピングを作成する際、パスワードは 暗号化された形式でフェデレーテッド・データベースのシステム・カタログ表に格 納されます。

手順**:**

<span id="page-99-0"></span>BioRS ユーザー・マッピングを登録するには、CREATE USER MAPPING ステート メントを使用します。 たとえば、次に示す CREATE USER MAPPING ステートメントは、Biors\_Server1 サーバーでユーザー Charlie をユーザー Charlene にマップします。 CREATE USER MAPPING FOR *Charlie* SERVER *Biors\_Server1* OPTIONS(REMOTE\_AUTHID '*Charlene*', REMOTE\_PASSWORD '*Charlene\_pw*'); 独自のユーザー・マッピングを定義することもできます。以下の例の USER は、 USER というユーザー名ではなく、現行のユーザーを示すキーワードです。 CREATE USER MAPPING FOR USER SERVER *Biors\_Server1* OPTIONS(REMOTE\_AUTHID '*Yudong*', REMOTE\_PASSWORD '*Yudong\_pw*') この一連の作業における次のタスクは、『BioRS データ・ソースのニックネームの 登録』です。 関連タスク**:** • 84 ページの『BioRS データ・ソースのニックネームの登録』 関連資料**:** v 「*SQL* リファレンス 第 *2* 巻」の『CREATE USER MAPPING ステートメン ト』 v 588 ページの『CREATE USER MAPPING [ステートメント・オプション](#page-603-0) - BioRS [ラッパー』](#page-603-0) **BioRS** データ・ソースのニックネームの登録 BioRS データ・ソースのニックネームの登録は、BioRS をフェデレーテッド・サー バーに追加する作業の一部です。 サーバー定義の登録後、アクセスする各データ・ソースに対応するニックネームを 登録する必要があります。ニックネームは、照会で BioRS データ・ソースを参照す る場合に使用します。 BioRS システムに統合されたデータ・ソースは、BioRS 内でデータ・バンク とし て参照されます。BioRS 内のデータ・バンクはフェデレーテッド・システム上のニ ックネームと同じです。

#### 前提条件**:**

- v CREATE NICKNAME ステートメントが必要とする構文に、BioRS データ・バン ク名が準拠していない場合、ニックネームを登録する際に REMOTE\_OBJECT ニ ックネーム・オプションを使用しなければなりません。
- v CREATE NICKNAME ステートメントが必要とする構文に、BioRS エレメント名 が準拠していない場合、ニックネームを登録する際に ELEMENT\_NAME 列オプ ションを使用しなければなりません。

#### 制約事項**:**

BioRS AllText エレメントをニックネームの 1 列目に使用しないでください。その 他の列 (2 列目や 3 列目) では使用できます。

手順**:**

| |

| | | |

| | | |

| |

| | | | | | |

|

| |

| | |

|  $\perp$ |

| | | | | | | | | |

|

BioRS ニックネームを登録するには、CREATE NICKNAME ステートメントを使用 します。

BioRS ニックネームを作成する場合、ニックネーム列のリストを定義してくださ い。指定したニックネーム列は、特定の BioRS データ・バンク形式のエレメントに 対応する必要があります。BioRS では、エレメントに対して、使用可能な 5 つのデ ータ・タイプ (Text、Number、Date、Author、および Reference) を定義していま す。BioRS データ・タイプは DB2 データ・タイプ CHAR、CLOB、または VARCHAR にのみマップできます。

BioRS データ・バンクのニックネームを登録する最も簡単な方法は、BioRS デー タ・バンクと同じ名前のニックネームを付けることです。例えば、以下のようにな ります。

CREATE NICKNAME SwissProt (ID VARCHAR(32) OPTIONS (ELEMENT\_NAME '\_ID\_'), ALLTEXT VARCHAR(128), ENTRYDATE VARCHAR (64)) FOR SERVER brs server;

| |

| | | | | |

| | | | | | | |

|

| | | | | | | | |

| | | |

| | | | | |  $\blacksquare$ | |

 $\mathbf{I}$ 

 $\blacksquare$ |

|

| | BioRS データ・バンクである SwissProt がニックネームの名前です。

この単純な CREATE NICKNAME 構文を使用した場合、1 つの DB2 スキーマにつ き 1 つのニックネーム・ファミリーのみを使用できます。たとえば、親子関係にな っている 2 つのデータ・バンクがあるとします。データ・バンクは SWISSPROT と SPFEAT です。これらのデータ・バンクはファミリーを形成します。CREATE NICKNAME ステートメントのデフォルトの構文を使用する場合、SWISSPROT デ ータ・バンクに 1 つのニックネーム (SWISSPROT) および SPFEAT データ・バン クに 1 つのニックネーム (SPFEAT) を持つようになります。スキーマ内で SWISSPROT に複数のニックネーム持つには、REMOTE\_OBJECT オプションを使用 しなければなりません。

REMOTE OBJECT ニックネーム・オプションでは、ニックネームに関連する BioRS データ・バンク名を指定します。 REMOTE\_OBJECT オプションで指定する 名前によって、ニックネームのスキーマと BioRS データ・バンクが決まります。 REMOTE OBJECT オプションはニックネーム間の関係も指定します。

以下の例は、前の例と同じニックネーム特性の設定を使用していますが、ニックネ ームを変え、REMOTE OBJECT オプションを使用してニックネームを定義する BioRS データ・バンクを指定しています。

CREATE NICKNAME NewSP (ID VARCHAR(32) OPTIONS (ELEMENT\_NAME '\_ID\_'), ALLTEXT VARCHAR(128), ENTRYDATE VARCHAR (64)) FOR SERVER brs server OPTIONS (REMOTE OBJECT 'SwissProt');

ニックネームを作成する BioRS データ・バンクごとに、このステップを繰り返しま す。

一連の作業におけるステップは、これで終わりです。

#### 関連概念**:**

v 98 [ページの『](#page-113-0)BioRS 統計情報』

#### 関連タスク**:**

| | | | | | |

|

| |

|

| | | | |  $\perp$ |  $\perp$ |

| | | | | | | | | | | | | |

 $\perp$ | | | | | | |

 $\mathbf{I}$ 

- 99 ページの『BioRS [ニックネーム・カーディナリティー統計の更新』](#page-114-0)
- v 74 [ページの『非リレーショナル・データ・ソースのニックネーム列の指定』](#page-89-0)

#### 関連資料**:**

- v 91 ページの『[BioRS AllText](#page-106-0) エレメント』
- v 86 ページの『CREATE NICKNAME ステートメント BioRS ラッパーの例』
- v 589 ページの『[CREATE NICKNAME](#page-604-0) ステートメント構文 BioRS ラッパー』

### **CREATE NICKNAME** ステートメント **- BioRS** ラッパーの例

このトピックでは、CREATE NICKNAME ステートメントを使用して BioRS ラッ パーのニックネームを登録する方法を例示します。

例 **1**

以下の例は、DB2 Information Integrator 構文の規格に適合しないリモート BioRS デ ータ・バンクのニックネームを作成する方法を示します。

```
CREATE NICKNAME SwissFT
(ID VARCHAR(32) OPTIONS (ELEMENT_NAME '_ID_'),
ALLTEXT VARCHAR (128),
ENTRYDATE VARCHAR (64),
FtLength VARCHAR (16),
FOR SERVER biors1
OPTIONS (REMOTE OBJECT 'SwissProt.Features');
```
ニックネームの名前は SwissFT です。表の列は ID、ALLTEXT、ENTRYDATE、お よび FtLength です。ELEMENT\_NAME 列オプションは ID 列に対して指定しま す。BioRS エレメントが、列名に対する有効な DB2 フェデレーテッド構文の規格 に適合しない場合、ELEMENT\_NAME オプションを指定する必要があります。この 例では、BioRS エレメント ID は DB2 フェデレーテッド構文に準拠しますが、 \_ID\_ は DB2 Information Integrator ユーザーが混乱する可能性のある名前です。ID は簡潔でわかりやすい名前です。通常、以下のような場合に ELEMENT\_NAME オ プションを使用します。

- BioRS エレメント名が有効な DB2 フェデレーテッド構文の規格に適合しない場 合
- v BioRS エレメント名の大文字小文字の区別が、設定した DB2 フェデレーテッ ド・システムの規格に適合しない場合
- v BioRS エレメント名が DB2 Information Integrator ユーザーにとって不明白な場 合

さらに、REMOTE\_OBJECT オプションは、ニックネームが同じ BioRS データ・バ ンクの名前の指定にも利用します。BioRS データ・バンク名が、有効な DB2 フェ デレーテッド構文の規格に適合しない場合、REMOTE OBJECT オプションを指定す る必要があります。この例では、データ・バンク名「SwissProt.Features」は有効な DB2 フェデレーテッド構文の規格に合いません。通常、以下のような場合に REMOTE\_OBJECT オプションを使用します。

• BioRS データ・バンク名の大文字小文字の区別が、設定した DB2 フェデレーテ ッド・システムの規格に適合しない場合

<span id="page-102-0"></span>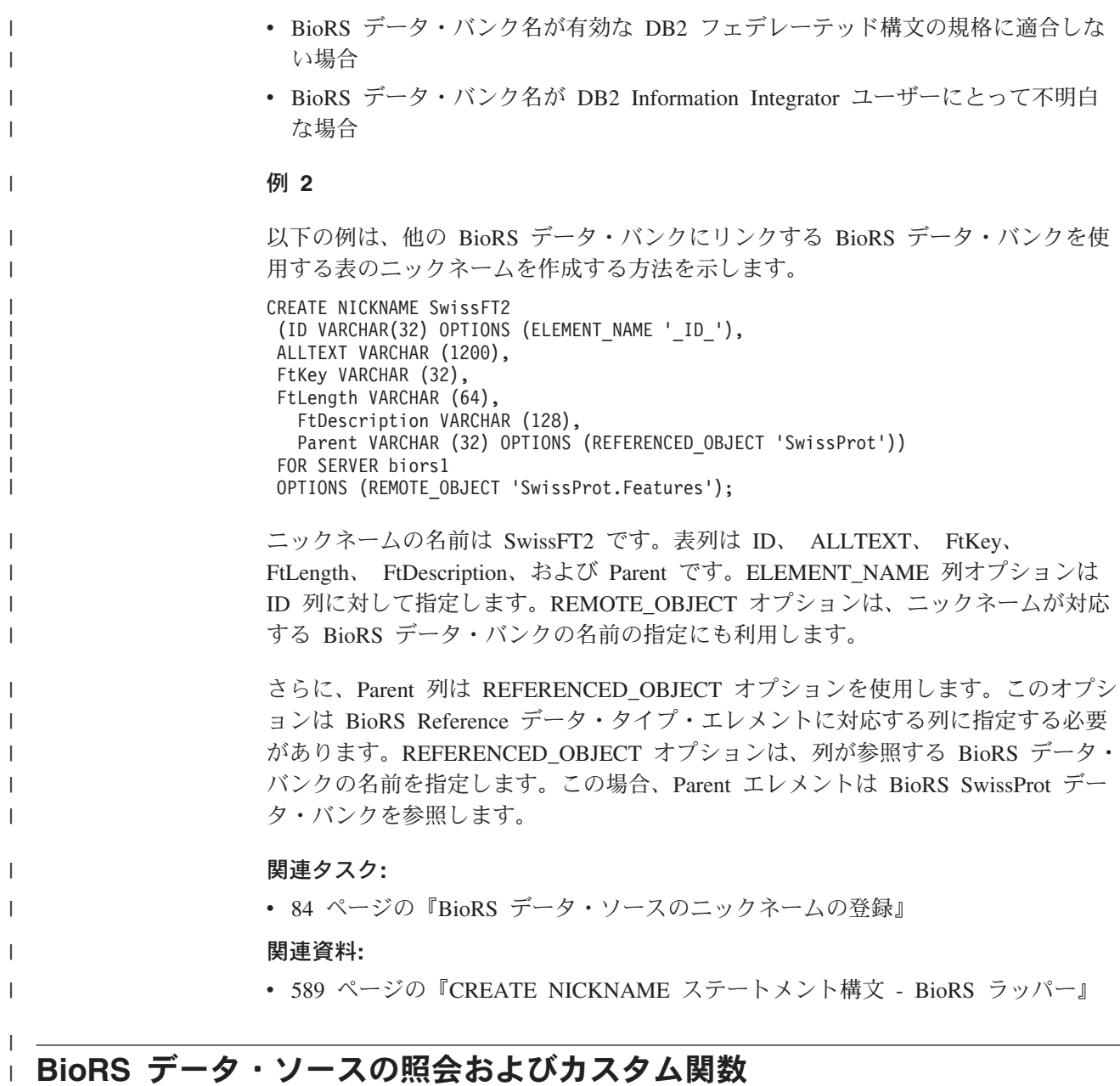

## カスタム関数と **BioRS** 照会

|

| | | | | |  $\|$ |

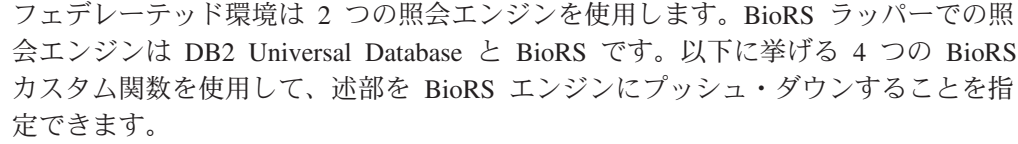

- BIORS.CONTAINS
- v BIORS.CONTAINS\_LE
- v BIORS.CONTAINS\_GE
- BIORS.SEARCH\_TERM

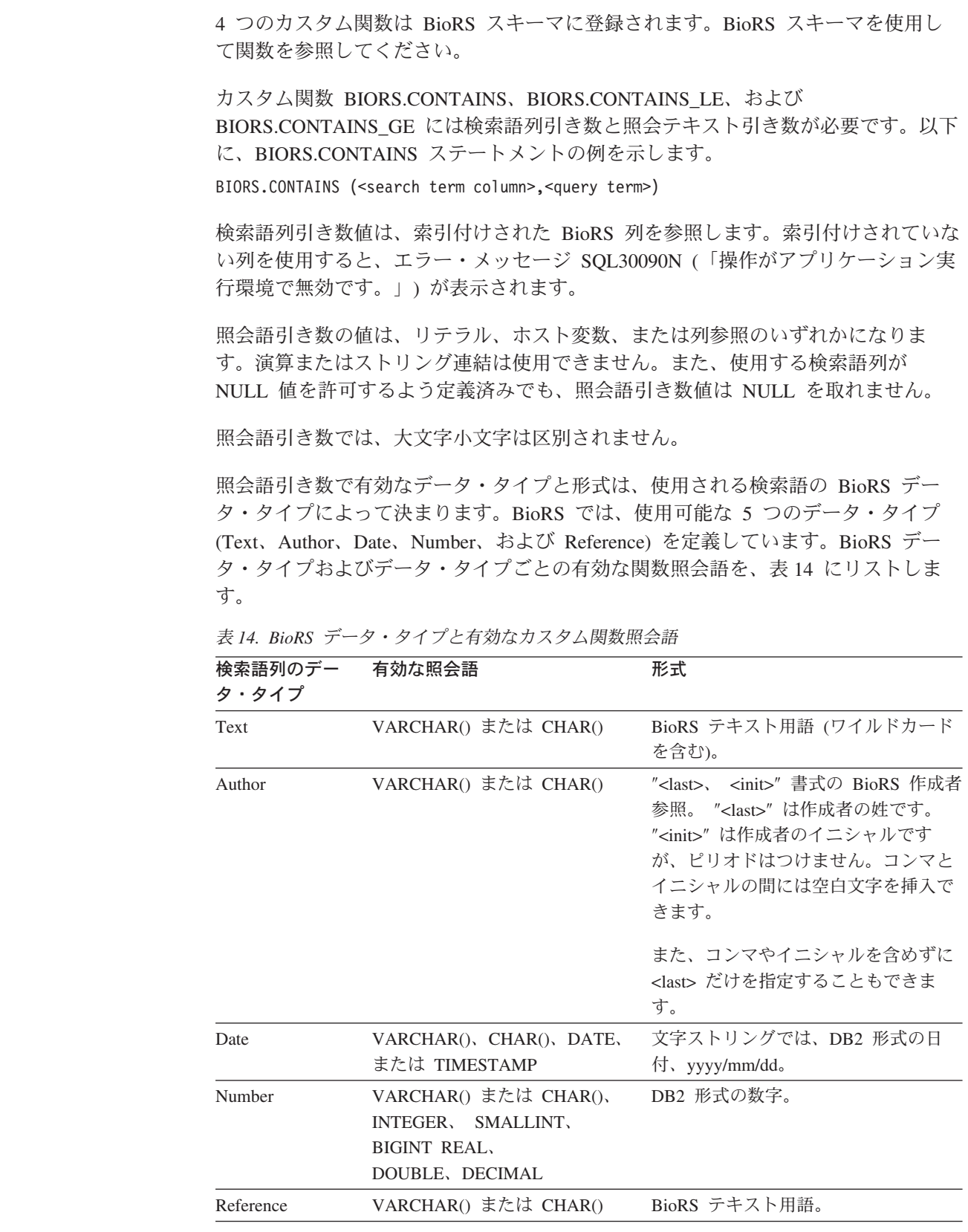

BioRS データ・タイプ検索語列と照会語引き数などのその他の組み合わせを使用す ると、エラー・メッセージ SQL30090N (「操作がアプリケーション実行環境で無効 です。」) が表示されます。表 14 に示した組み合わせでのみ使用できます。

 $\|$ |

| | | |

| | |

| | |

|

| | | | | | | | |<br>|<br>|

> | | | | | | |

| | |  $\blacksquare$  $\blacksquare$ | | | | | |

 $\overline{\phantom{a}}$ 

| | |

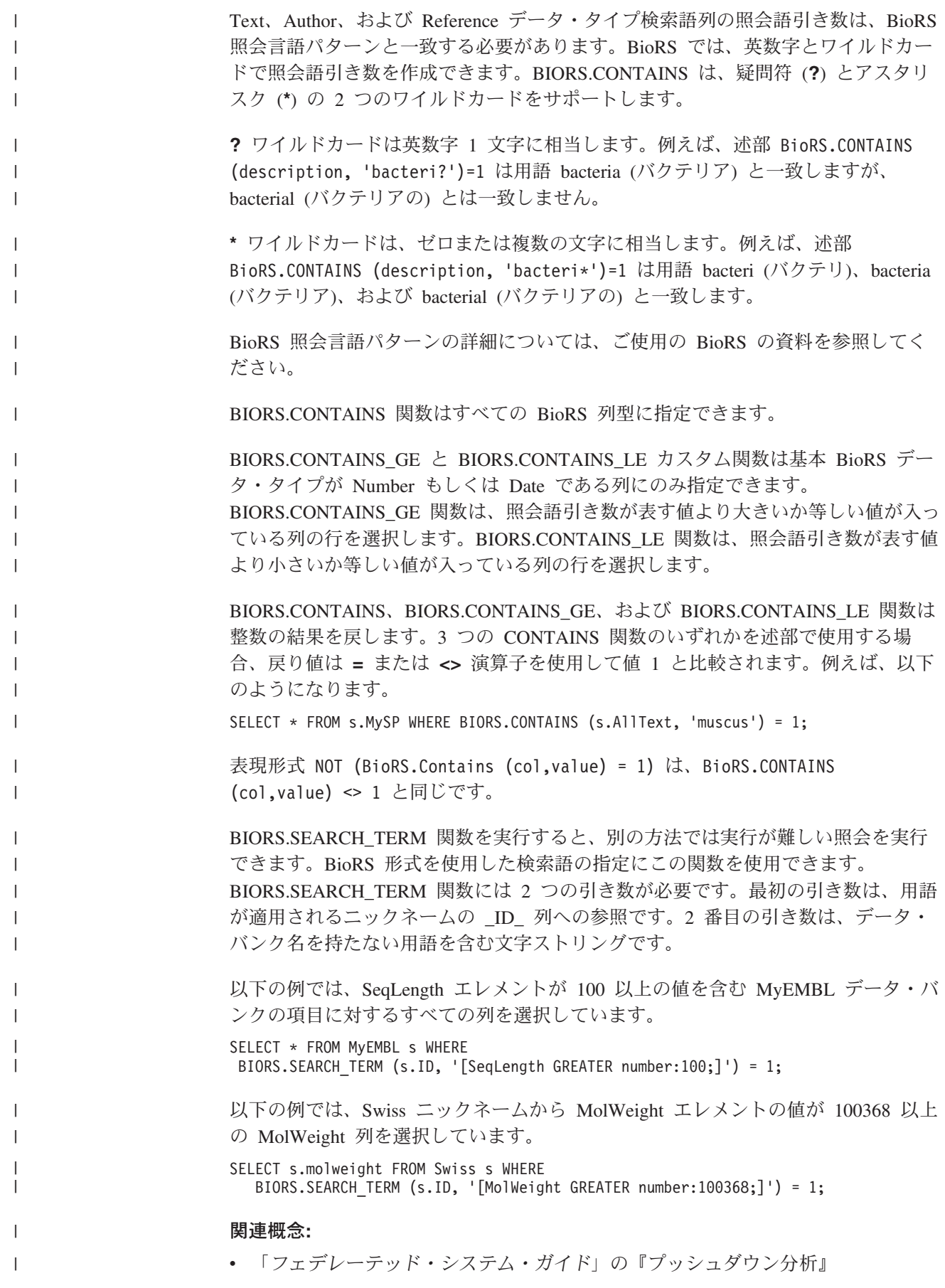

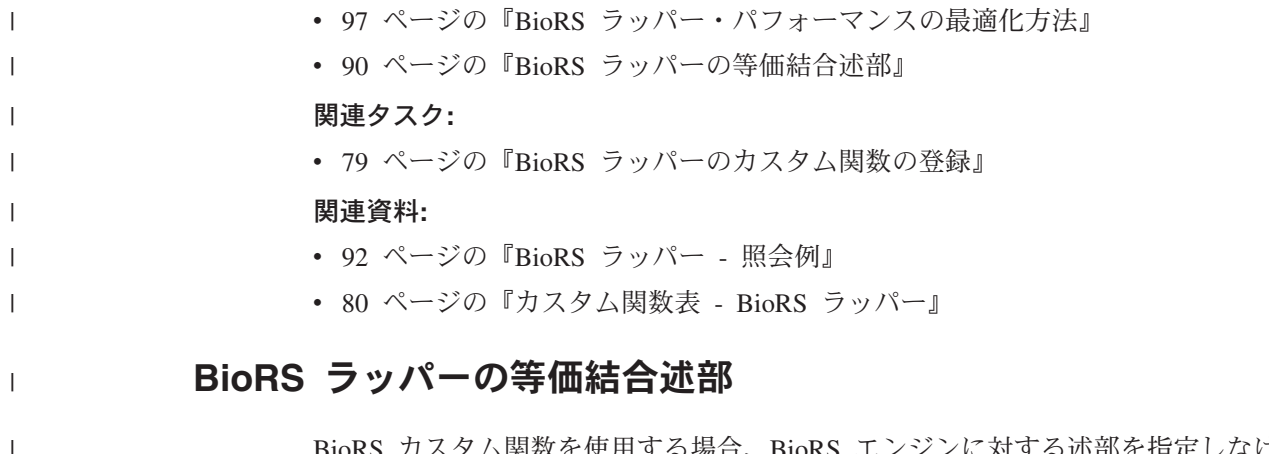

BioRS カスタム関数を使用する場合、BioRS エンジンに対する述部を指定しなけれ ばなりません。ただし、例外が 1 つあります。それは、照会中に等価結合操作を行 う場合です。結合 操作では、一致する列の値を基に複数の表からデータを取り出し ます。等価結合 は、式 = 式形式の結合条件をとる結合操作です。BioRS 照会で は、等価結合条件は片方のデータ・バンクの \_ID\_ エレメントともう一方のデー タ・バンクの Reference タイプ・エレメントを含む必要があります。

例**:**

| | | | |

|

| |

| | | | |

| | | | | | | | | | | | | | | | | | | | | | | | | | |

ここでは、ニックネーム定義のサンプルとサンプルのニックネームを使用した等価 結合照会を例示します。

2 つの BioRS データ・バンク、SwissProt と SwissProt.features を照会します。 SwissProt.features データ・バンクは SwissProt データ・バンクの子で、Parent と呼 ばれるエレメントを含みます。Parent エレメントは SwissProt の \_ID\_ エレメント が示す項目への参照を含みます。2 つのデータ・バンクに対して 2 つのニックネー ム定義を登録します。

ニックネーム定義 1 は以下のとおりです。

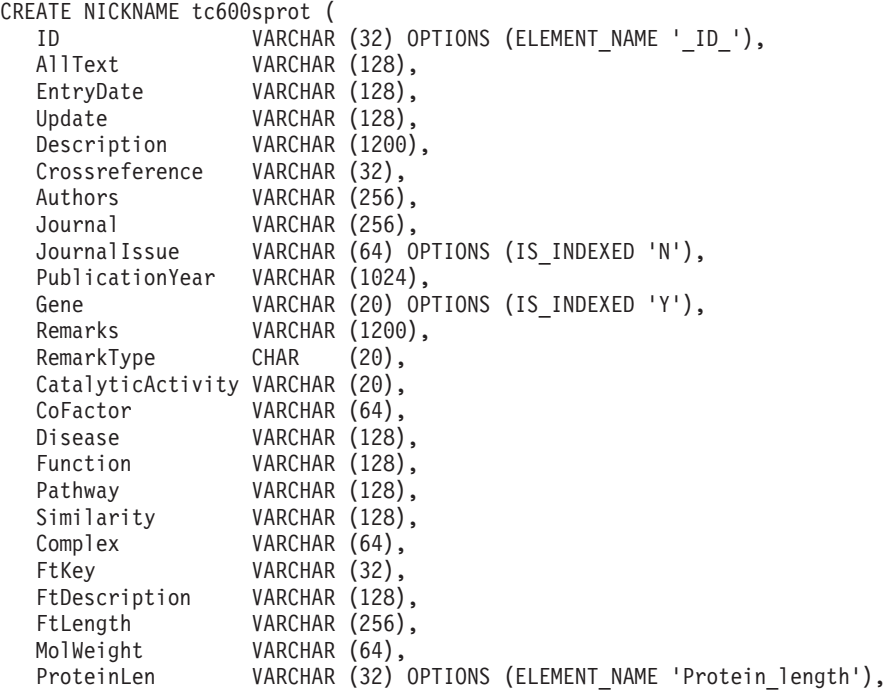

```
Sequence CLOB.
         AccNumber VARCHAR (32),
         Taxonomy VARCHAR (128),
         Organelle VARCHAR (128),
         Organism VARCHAR (128),
         Keywords VARCHAR (1200),
         Localization VARCHAR (128),
         FtKey_count VARCHAR (32)) FOR SERVER biors server 600
           OPTIONS (REMOTE_OBJECT 'SwissProt');
       ニックネーム定義 2 は以下のとおりです。
       CREATE NICKNAME tc600feat (
        ID VARCHAR (32) OPTIONS (ELEMENT_NAME '_ID_'),
        AllText VARCHAR (1200),
        FtKey VARCHAR (32),
        FtLength VARCHAR (64),
        FtDescription VARCHAR (128),
        Parent VARCHAR (32) OPTIONS (REFERENCED OBJECT 'SwissProt'))
          FOR SERVER biors_server_600 OPTIONS (REMOTE_OBJECT 'SwissProt.features');
       以下の照会は、等価結合にて両方のニックネームを参照します。
       SELECT s.ID, f.ID, f.FtKey FROM tc600sprot s, tc600feat f
         WHERE BioRS.CONTAINS (s.AllText, 'anopheles') = 1
         AND BioRS.CONTAINS (s.PublicationYear, 1997) = 1
       AND BioRS.CONTAINS (f.FtKey, 'signal') = 1
       AND f.Parent = s.ID;
       前述した照会では、2 つの述部が tc600sprot ニックネーム (SwissProt データ・バン
       ク) に適用されます。2 つの述部は用語 anopheles を含み、発行年が 1997 年であ
       る行をフィルターに掛けます。1 つの述部が tc600feat ニックネーム
       (SwissProt.features データ・バンク) に適用され、用語 signal を含む FtKey エレメ
       ントのある行をフィルターに掛けます。2 つのニックネームは条件 f.Parent = s.ID.
       を使用して結合されます。
       最終結果セットには、これらの基準に適合し、フィーチャー項目が SwissProt デー
       タ・バンク内の一致する項目を参照する行のみが含まれます。
       関連概念:
       v 97 ページの『BioRS ラッパー・パフォーマンスの最適化方法』
       関連資料:
       v 87 ページの『カスタム関数と BioRS 照会』
       v 92 ページの『BioRS ラッパー - 照会例』
BioRS AllText エレメント
       BioRS システムのデータ・バンクにはそれぞれ、AllText と呼ばれるエレメントがあ
       ります。AllText エレメントは、BioRS がすべてのデータ・バンクに自動的に作成す
       る、索引付けされたエレメントです。
       AllText エレメントを使用することにより、特定の索引付けされたエレメントのみで
```
<span id="page-106-0"></span>|  $\overline{\phantom{a}}$  $\blacksquare$ | | | |  $\blacksquare$ |

> | | | | | | | | |

> | | | | | |

| | | | | |

| |

| | | | |

|

| | |

| | | |

なく、項目のテキストすべてを検索できます。例えば、用語 muscus を検索する と、単語 muscus が表題、要約、説明、または有機体に使用されている項目を戻せ ます。

AllText エレメントを DB2 Information Integrator 照会で使用するには、AllText エ レメントをニックネーム列にマップする必要があります。CREATE NICKNAME ス テートメントで列を指定する場合、AllText エレメントをニックネーム列にマップし ます。 AllText エレメントへマップされているニックネーム列は、SELECT ステー トメントで NULL 値を戻します。AllText エレメントとして列を指定する場合、そ の列を CREATE NICKNAME ステートメントで宣言される最初の列にしてはなりま せん。

AllText エレメントをニックネーム列に適切にマップすると、そのニックネーム列を CONTAINS カスタム関数呼び出しで使用できます。

#### 関連タスク**:**

<span id="page-107-0"></span>| | | | | | |

| |

| | | |

|

| |

> | | | | | | | | | | | | | | | | | | | | | | | | | | | | | | | | | | | | |

• 84 ページの『BioRS [データ・ソースのニックネームの登録』](#page-99-0)

#### 関連資料**:**

v 92 ページの『BioRS ラッパー - 照会例』

### **BioRS** ラッパー **-** 照会例

このトピックでは、ニックネーム swiss と swissft を使用した照会のサンプルをい くつか紹介します。

ニックネーム swiss は、次の CREATE NICKNAME ステートメントを使用して登 録されています。

CREATE NICKNAME swiss

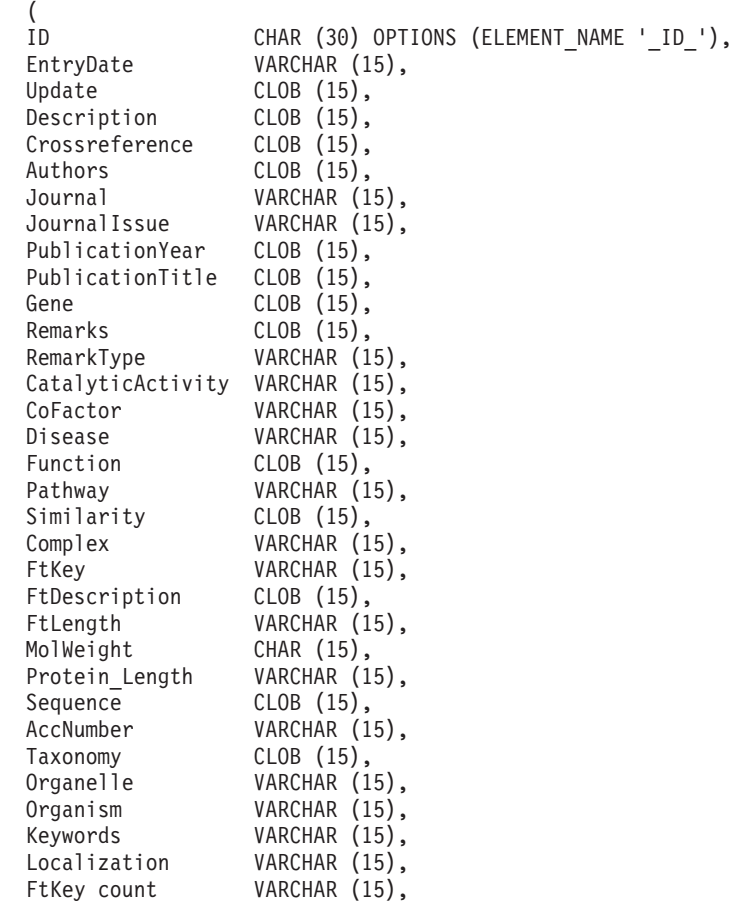
AllText CLOB (15) ) FOR SERVER biors server OPTIONS (REMOTE\_OBJECT 'swissprot');

ニックネーム swissft は、次の CREATE NICKNAME ステートメントを使用して登 録されています。

CREATE NICKNAME swissft

| |  $\blacksquare$  $\blacksquare$ | | | | | | | |  $\blacksquare$ | | |  $\perp$ 

| | | | | | | | | | | | | |  $\blacksquare$ | |

| | | | | | | |

 $\overline{1}$ 

| | | (<br>ID VARCHAR (30) OPTIONS (ELEMENT NAME ' ID '), FtKey VARCHAR (15), FtLength VARCHAR (15),<br>FtDescription VARCHAR (15), FtDescription Parent VARCHAR (30) OPTIONS (REFERENCED OBJECT 'swissprot'), AllText CLOB (15)  $\lambda$ FOR SERVER biors server OPTIONS (REMOTE\_OBJECT 'swissprot.features');

表 15 の照会と結果は、照会を構造化し、フェデレーテッド・システムと BioRS サ ーバー間でワークロードを最適化する方法を示します。

表 *15.* 異なる照会で同じ結果が得られる例

| 照会                                                                                              | 結果                      |  |
|-------------------------------------------------------------------------------------------------|-------------------------|--|
| select s.id from Swiss s where biors.CONTAINS(s.id,<br>$'100K_RAT'$ = 1 fetch first 3 rows only | ΙD<br>100K RAT          |  |
|                                                                                                 | $1$ record(s) selected. |  |
| select s.id from Swiss s where s.id LIKE '%100K RAT%'<br>fetch first 3 rows only                | ID<br>100K RAT          |  |
|                                                                                                 | $1$ record(s) selected. |  |

表 15 のいずれの照会も同じ結果となります。ただし、1 番目の照会は、2 番目の照 会と比べかなり短い時間で実行されます。最初の照会は入力述部の指定に BIORS.CONTAINS 関数を使用しています。その結果、BioRS は swissprot データ・ バンクのデータを検索し、選択したデータを DB2 Information Integrator に渡しま す。2 番目の照会では、LIKE 入力述部が Swiss ニックネームに直接指定されてい ます。そのため、BioRS は swissprot データ・バンク全体を DB2 Information Integrator に転送します。データ・バンク・コンテンツの転送後、DB2 Information Integrator がデータを選択します。

94 [ページの表](#page-109-0) 16 に、BIORS.CONTAINS 関数にワイルドカード文字を使用した照 会と結果の例を示します。異なるワイルドカード文字を使用していますが、 94 [ペー](#page-109-0) [ジの表](#page-109-0) 16 の照会結果はすべて同じになります。

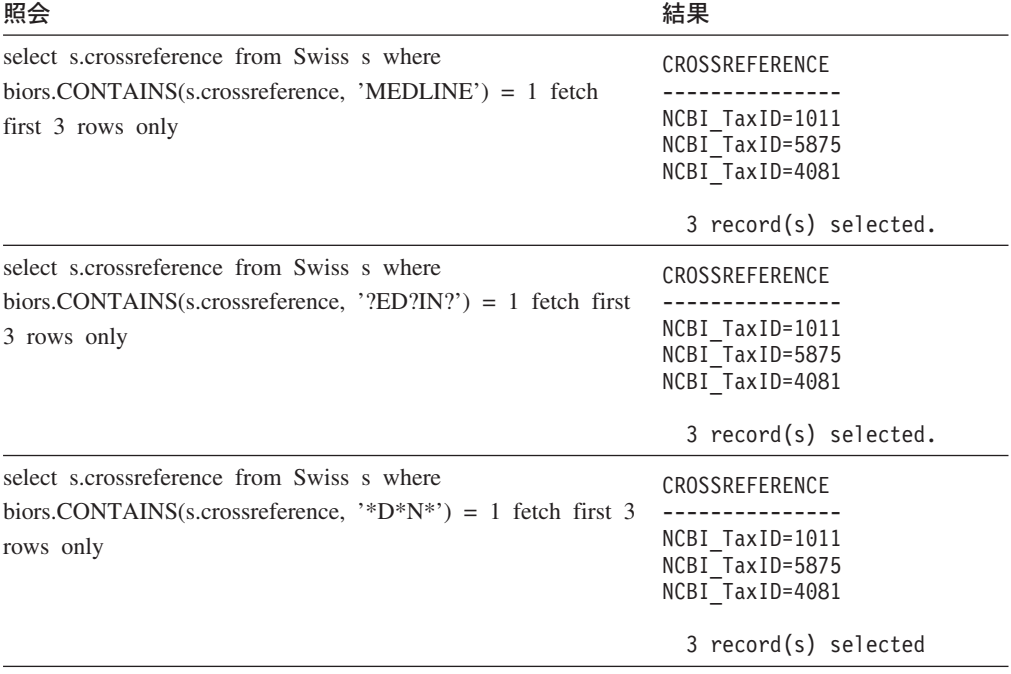

表 *16. BIORS.CONTAINS* 関数にワイルドカードを使用した照会の例

表 17 に、BIORS.CONTAINS 関数を使用して BioRS Author データ・タイプ・エレ メントの情報にアクセスする方法を示します。

表 17 のすべての照会構文はほとんど同じです。照会語の先頭のイニシャルの有無、 および、ファーストネームと最後のイニシャルの間のスペースの数のみが異なりま す。

表 *17. BioRS Author* データ・タイプ列にアクセスする照会の例

| 照会                                                                                                    | 結果                                                    |  |
|----------------------------------------------------------------------------------------------------|-------------------------------------------------------|--|
| select s authors from Swiss s where                                                                            | <b>AUTHORS</b>                                        |  |
| biors.CONTAINS(s.authors, 'Mueller') = 1 fetch first $3$<br>rows only                                          | Mueller D. Rehb<br>Mayer K.F.X. Sc<br>Zemmour J. Litt |  |
|                                                                                                    | 3 record(s) selected.                                 |  |
| select s, authors from Swiss s where<br>biors.CONTAINS(s.authors, 'Mueller, D') = 1 fetch first                | <b>AUTHORS</b>                                        |  |
| 3 rows only                                                                                                    | $0$ record(s) selected.                               |  |
| select s, authors from Swiss s where<br>biors.CONTAINS(s.authors, 'Mueller ,D') = 1 fetch first<br>3 rows only | <b>AUTHORS</b>                                        |  |
|                                                                                                    | $0$ record(s) selected.                               |  |
| select s, authors from Swiss s where                                                                           | <b>AUTHORS</b>                                        |  |
| biors.CONTAINS(s.authors, 'Mueller, $D'$ ) = 1 fetch first<br>3 rows only                                      | Mueller D. Rehb<br>Zou P.J. Borovo<br>Davies J.D. Mue |  |
|                                                                                                    | 3 record(s) selected.                                 |  |

<span id="page-109-0"></span>| | | | |

| | | | | | | | |

| | | | | | | | |

| | | | | | |

| |

| | | | | | | |

| | | | | | | | | |

| | | | | |

| | | | | |

| | | | | | 表 18 の照会と結果は、BIORS.CONTAINS 関数を使用して BioRS Date タイプ・エ レメントの情報にアクセスする方法を示します。

BioRS Date タイプのフィールドがデータのシーケンスを含む場合、表 18 の 2 例 目に見られるように、結果に余分な情報が含まれます。BioRS Numeric データ・タ イプ・エレメント (Date と Number) には、複数の値を含めることができます。そ のため、BioRS Date または Number エレメントに対して実行した照会結果も複数 の値を含みます。値は常にスペースで区切ります。

表 *18. BioRS Date* データ・タイプ列にアクセスする照会の例

|

| |

| | | | |

| | | | |

| | | | | | | | | | | | | | |

| |

| | | | |

| | | | | | | | |

| | | | | | | | | |

| | | | | | |

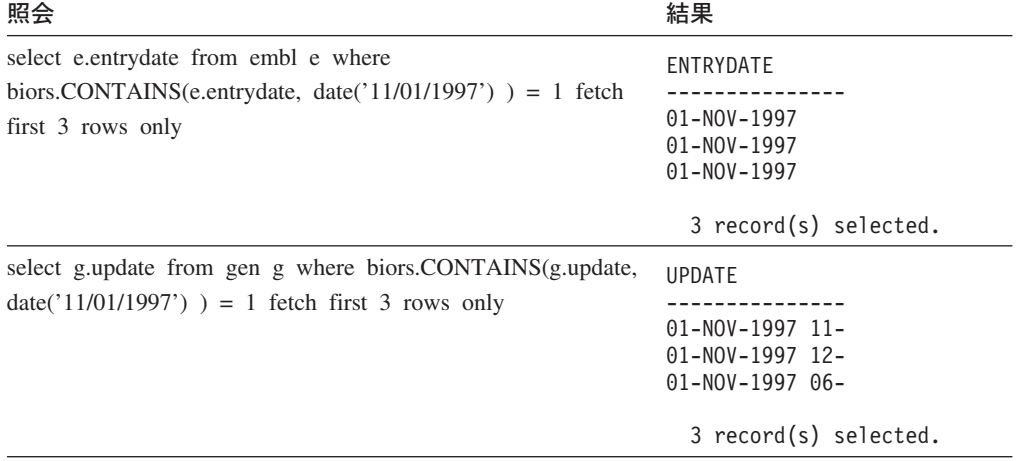

表 19 の照会と結果は、BIORS.CONTAINS\_LE および BIORS.CONTAINS\_GE 関数 の使用方法を示します。

表 *19. BIORS.CONTAINS\_LE* および *BIORS.CONTAINS\_GE* 関数を使用した照会の例

| 照会                                                                                                    | 結果                                          |  |  |
|----------------------------------------------------------------------------------------------------|---------------------------------------------|--|--|
| select s.molweight from Swiss s where<br>biors.CONTAINS LE(s.molweight, $100368$ ) = 1 fetch first 3<br>rows only    | MOLWEIGHT<br>100368<br>10576<br>8523        |  |  |
|                                                                                                    | 3 record(s) selected.                       |  |  |
| select s.molweight from Swiss s where<br>biors.CONTAINS $GE(s.\text{molveight}, 100368) = 1$ fetch first             | MOLWEIGHT                                   |  |  |
| 3 rows only                                                                                                    | 100368<br>103625<br>132801                  |  |  |
|                                                                                                    | 3 record(s) selected.                       |  |  |
| select s.journalissue from Swiss s where<br>biors.CONTAINS_GE(s.journalissue, $172$ ) = 1 fetch first 3<br>rows only | <b>JOURNALISSUE</b><br>172 21<br>242<br>196 |  |  |
|                                                                                                    | 3 record(s) selected.                       |  |  |

## 表 20 の照会と結果は、BioRS 形式を使用した検索語の指定に BIORS.SEARCH\_TERM を使用する方法を示します。

表 *20. BIORS.SEARCH\_TERM* 関数を使用した照会の例

| 照会                                                                                          | 結果                                                                                                    |  |
|---------------------------------------------------------------------------------------------|----------------------------------------------------------------------------------------------------|--|
| select s.publicationyear from Swiss s where                                                 | PUBLICATIONYEAR<br>1997<br>1997 2000<br>1988 1991 1997<br>1994 1997<br>1997 1998<br>1994 1995 1997<br>1997 1999<br>1997<br>1994 1994 1995<br>1993 1992 1997<br>10 record(s) selected. |  |
| biors.SEARCH_TERM (s.id, '[PublicationYear EQ<br>number:1997;]')=1 fetch first 10 rows only |                                                                                                    |  |
| select s.molweight from Swiss s where<br>biors.SEARCH_TERM (s.id, '[MolWeight EQ            | MOLWEIGHT                                                                                                    |  |
| number:100368;]' $) = 1$ fetch first 10 rows only                                           | 100368<br>100368                                                                                                    |  |
|                                                                                             | 2 record(s) selected.                                                                                                    |  |
| select s.molweight from Swiss s where<br>biors.SEARCH_TERM (s.id, '[MolWeight GREATER       | MOLWEIGHT                                                                                                    |  |
| number:100368;]' $) = 1$ fetch first 10 rows only                                           | 100368<br>103625<br>132801                                                                                                    |  |
|                                                                                             | 194328<br>130277<br>287022                                                                                                    |  |
|                                                                                             | 289130<br>135502<br>112715<br>112599                                                                                                    |  |
|                                                                                             | $10$ record(s) selected.                                                                                                    |  |

以下の照会は、関係述部を使用して、親子関係のある 2 つのデータ・バンク間で等 価結合を構成する方法を示します。

select s.id, f.id, f.parent from Swiss s, Swissft f where  $(f.parent = s.id)$  fetch first 10 rows only

照会結果は以下のようになります。

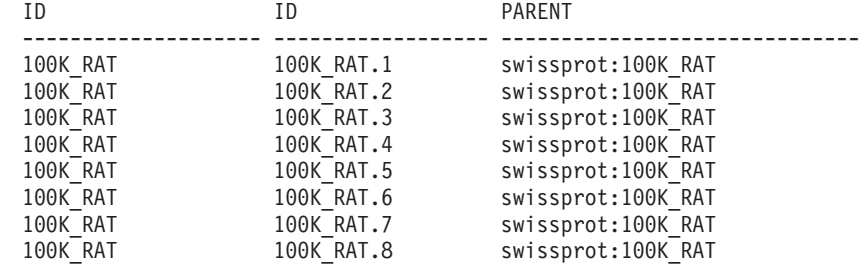

| | | | | | |

| | | | | | | | | | | | | | | | |

| | | | | | | |

| | | | | | | | | | | | | |

| | | |

 $\mathbf{I}$ 

| | | | | | | | | | |

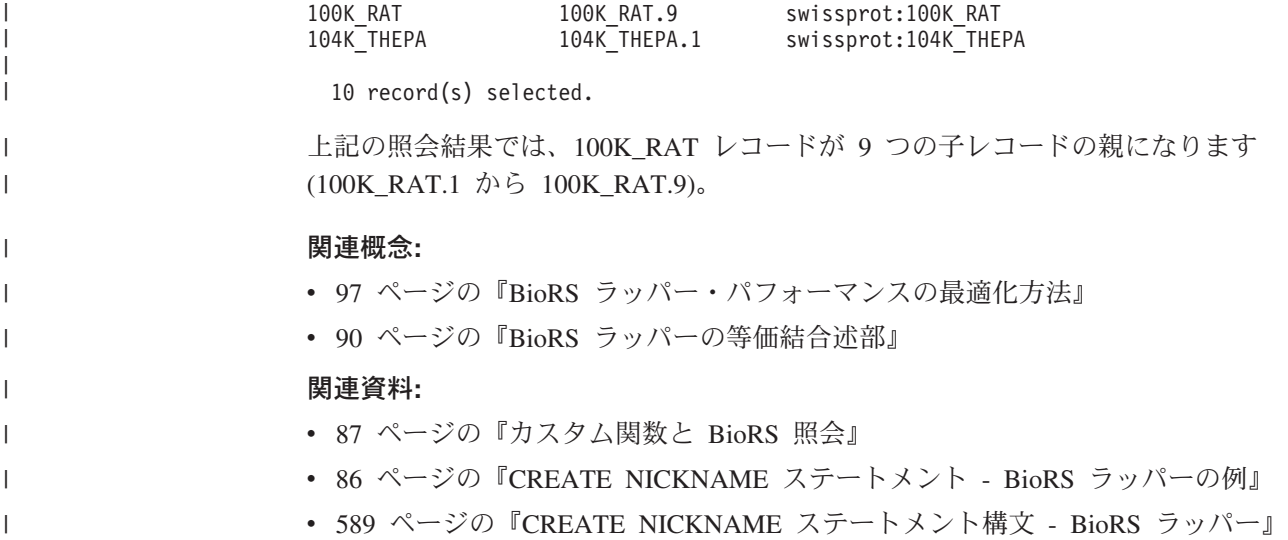

# **BioRS** ラッパー・パフォーマンスの最適化 |

|

| | | | |  $\blacksquare$ | | | | | | |  $\blacksquare$ | |  $\blacksquare$ | | | | | | |  $\|$ 

 $\mathbf{I}$ 

|

# **BioRS** ラッパー・パフォーマンスの最適化方法

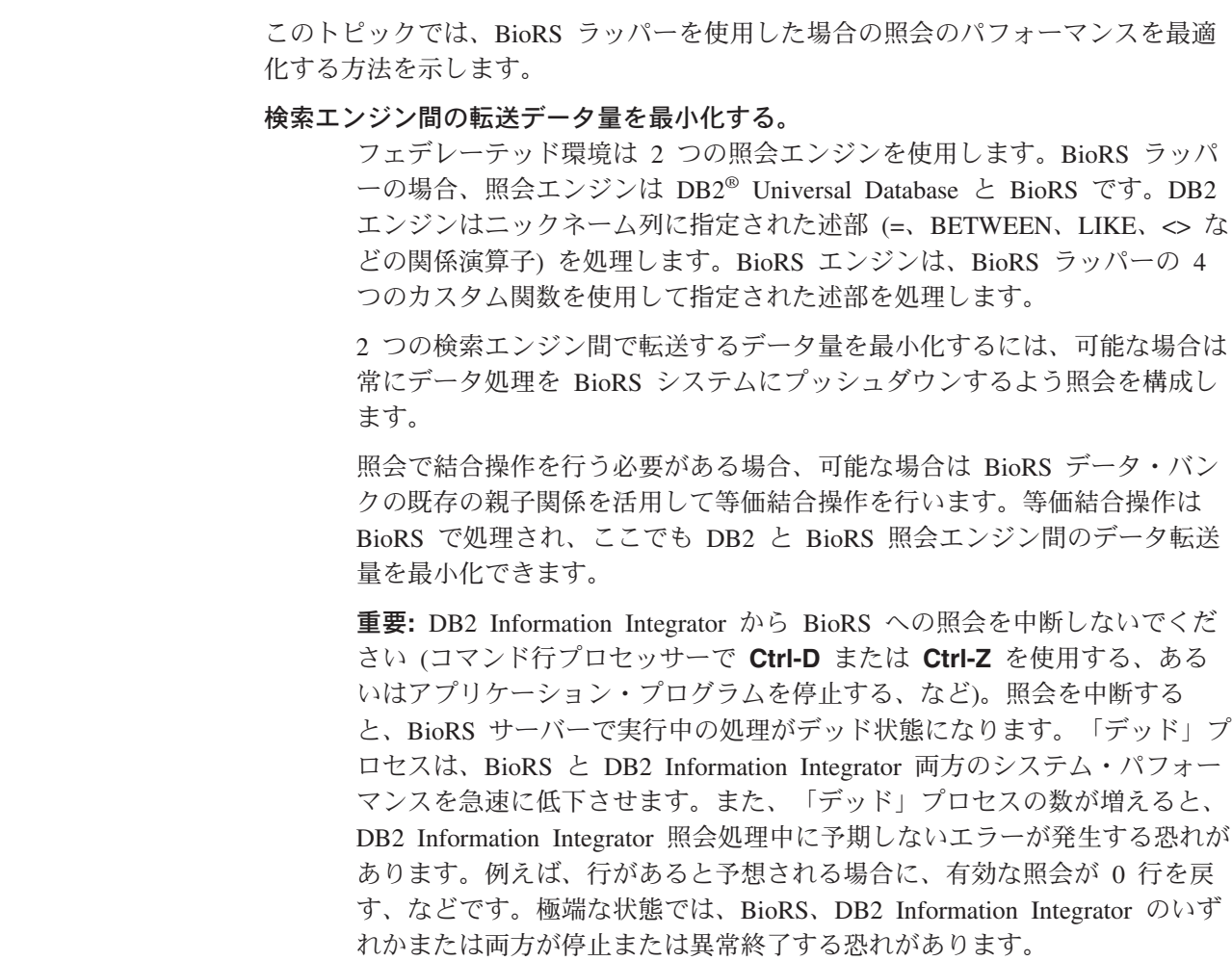

### フェデレーテッド環境で **BioRS** 統計情報を保守する。

フェデレーテッド・システムでは、フェデレーテッド・データベースは、ニ ックネームが付けられたオブジェクトのカタログ統計に基づいて、照会処理 を最適化します。BioRS データ・ソースに関する現行統計の保守は、BioRS ラッパーのパフォーマンス最適化に不可欠です。ニックネームが定義された リモート・オブジェクトの統計データまたは構造の特性を変更した場合、フ ェデレーテッド・システムで対応するニックネーム列カーディナリティー統 計を更新する必要があります。

BioRS ラッパーのパフォーマンスを最適化するには、これらの更新を DB2 Information Integrator で定期的に行う必要があります。

#### 関連概念**:**

<span id="page-113-0"></span>| | | | | | | |

| |

| | | | | | |

|

| | | | |  $\perp$ | |

| | | | | | |

 $\mathbf{I}$ 

| | | | | |

| |

- v 「フェデレーテッド・システム・ガイド」の『照会処理のチューニング』
- 90 ページの『BioRS [ラッパーの等価結合述部』](#page-105-0)
- 98 ページの『BioRS 統計情報』

### 関連資料**:**

- v 87 [ページの『カスタム関数と](#page-102-0) BioRS 照会』
- v 92 [ページの『](#page-107-0)BioRS ラッパー 照会例』

# **BioRS** 統計情報

フェデレーテッド・システムでは、フェデレーテッド・データベースは、ニックネ ームが付けられたオブジェクトのカタログ統計に基づいて、照会処理を最適化しま す。これらの統計は、CREATE NICKNAME ステートメントを使用したニックネー ム作成時に BioRS データ・ソースから抽出されます。フェデレーテッド・データベ ースはデータ・ソース側にオブジェクトが存在するかチェックし、次に既存のデー タ・ソース統計データを収集します。情報はデータ・ソース・カタログから読み取 られ、フェデレーテッド・サーバー上の DB2® フェデレーテッド・データベース・ システム・カタログに置かれます。

BioRS データ・ソースでは、主要な統計情報は以下のものを含みます。

- v ニックネームのカーディナリティー。BioRS データ・ソースでは、ニックネー ム・カーディナリティーは対応する BioRS データ・バンクの項目数と同じです。
- BioRS ID エレメントに対応する列のカーディナリティー。この列のカーディ ナリティーは、列を参照するニックネームのカーディナリティーと一致する必要 があります。
- v BioRS ラッパーが使用する必要があるすべての列のカーディナリティー。

BioRS データ・ソースに関する現行統計を保守し、BioRS ラッパーのパフォーマン スを最適化してください。ニックネームが定義されたリモート・オブジェクトの統 計データまたは構造の特性を変更した場合、フェデレーテッド・システムで対応す るカーディナリティー統計を更新する必要があります。カーディナリティー統計は SYSSTAT.TABLES カタログ・ビューおよび SYSSTAT.COLUMNS カタログ・ビュ ーに保管されます。

フェデレーテッド・システムの BioRS カーディナリティー統計を保守するには、以 下のタスクを行ってください。

- 1. 必要に応じて、必要なニックネームのカーディナリティー統計を確認する。
- 2. 必要な 1 つまたは複数のカタログ・ビューの適切なカーディナリティー統計を 更新する。

## 関連概念**:**

<span id="page-114-0"></span>| | | | | | | | |  $\perp$ 

|

| | |

|

| | | | |

| | | | |  $\blacksquare$ 

|

| | | |

| |

 $\blacksquare$ 

| | v 「フェデレーテッド・システム・ガイド」の『照会処理のチューニング』

## 関連タスク**:**

- 99 ページの『BioRS データ・バンク・カーディナリティー統計の確認』
- 99 ページの『BioRS ニックネーム・カーディナリティー統計の更新』
- 100 ページの『BioRS [列カーディナリティー統計』](#page-115-0)
- v 101 ページの『BioRS \_ID\_ [列カーディナリティーの更新』](#page-116-0)

# **BioRS** データ・バンク・カーディナリティー統計の確認

ニックネーム統計を更新、または、BioRS \_ID\_ エレメントに対応する列のカーディ ナリティーを更新する前に BioRS データ・バンク・カーディナリティー統計を確定 する必要があります。

## 手順**:**

BioRS 内の特定のデータ・バンクのカーディナリティー統計を確認するには、 BioRS ユーティリティー・プログラム admin\_find または www\_find.cgi を使用しま す。-c (カーディナリティー) オプションを指定してください。これら 2 つの BioRS ユーティリティー・プログラムの詳細については、ご使用の BioRS の資料 を参照してください。

### 関連概念**:**

• 98 [ページの『](#page-113-0)BioRS 統計情報』

### 関連タスク**:**

- v 99 ページの『BioRS ニックネーム・カーディナリティー統計の更新』
- 100 ページの『BioRS [列カーディナリティー統計』](#page-115-0)
- 101 ページの『BioRS ID [列カーディナリティーの更新』](#page-116-0)

# **BioRS** ニックネーム・カーディナリティー統計の更新

ニックネームを作成する BioRS データ・バンクのコンテンツを大幅に変更する場 合、BioRS ニックネーム・カーディナリティー統計を更新する必要があります。ニ ックネームの正しいカーディナリティー統計を維持することで、オプティマイザー と BioRS ラッパーが最適なデータ・アクセス・プランを選択できます。

BioRS ニックネーム・カーディナリティー統計を更新するには、SYSSTAT.TABLES カタログ・ビューを正しいカーディナリティー番号で変更してください。

#### 前提条件**:**

更新する統計のニックネームに対応する BioRS データ・バンクのカーディナリティ ー番号を判別してください。

# 手順**:**

<span id="page-115-0"></span> $\,$   $\,$ 

 $\,$   $\,$  $\|$ | | |  $\vert$ | | | | |  $\vert$  $\vert$  $\vert$  $\|$ 

|

 $\vert$  $\|$ 

 $\|$  $\,$   $\,$ 

 $\,$   $\,$  $\|$ |

 $\|$ 

 $\,$   $\,$ |  $\begin{array}{c} \hline \end{array}$ 

 $\bar{\phantom{a}}$ 

 $\begin{array}{c} \hline \end{array}$ 

 $\vert$  $\vert$ | | | | |  $\,$   $\,$  $\|$  $\ensuremath{\mathsf{I}}$  $\|$ 

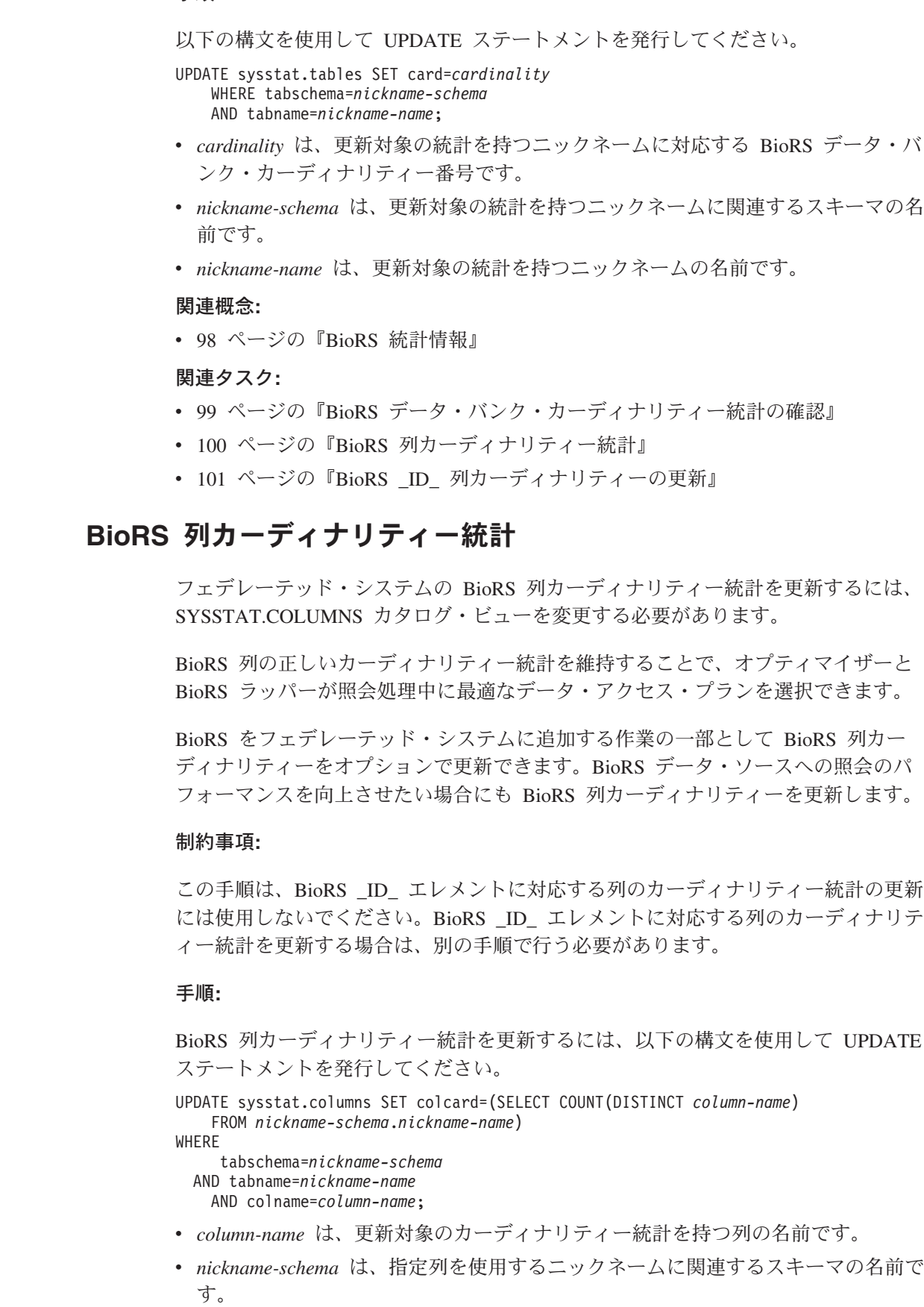

v *nickname-name* は、指定列を使用するニックネームの名前です。

ニックネームに指定されたデータ・バンクの項目をすべて検索するため、照会の実 行には数分かかる場合があります。

列に複数の値を含められる場合 (SwissProt データベース形式の PublicationYear エ レメントなど)、SQL 参照を使用するには計算が複雑になり過ぎます。このような列 には、カーディナリティー値を手動で計算後、SYSSTAT.COLUMNS カタログ・ビ ューを更新する必要があります。カーディナリティー値を計算するには、列の別個 の値を、行ごとの値の平均値で割ります。計算したカーディナリティー値は、表の カーディナリティーより小さくなります。

例**:**

<span id="page-116-0"></span>|

| |

| | | | | |

|

| | | | |

| | | | | | | | | | | | | |

| | | | |

 $\overline{1}$ 

|

| | |

| | 3 つの行にニックネームがあるとします。それぞれの行に対する PublicationYear 列 の値は、以下のとおりです。

- v 1997 1992 1985
- v 1997 1992 1982
- v 1992 1991 1990 1976 1974 1971

9 つの異なる値があり、行内の値の平均数は 4 です。PublicationYear 列のカーディ ナリティーは 9/4 または 3 (2.25 は次に大きい整数に切り上げ) です。カーディナ リティーの計算後、SYSSTAT.COLUMNS カタログ・ビューを次の UPDATE ステ ートメントを使用して更新します。

UPDATE sysstat.columns SET colcard=3 WHERE tabschema=*nickname-schema* AND tabname=*nickname-name* AND colname=*column-name*

- v *3* は列のカーディナリティー値です。
- v *nickname-schema* は、指定列を使用する基本ニックネームに関連するスキーマの名 前です。
- v *nickname-name* は、指定列を使用する基本ニックネームの名前です。
- v *column-name* は、更新対象のカーディナリティー統計を持つ列の名前です。

関連概念**:**

v 98 [ページの『](#page-113-0)BioRS 統計情報』

## 関連タスク**:**

- v 99 ページの『BioRS [ニックネーム・カーディナリティー統計の更新』](#page-114-0)
- v 101 ページの『BioRS \_ID\_ 列カーディナリティーの更新』

# **BioRS \_ID\_** 列カーディナリティーの更新

BioRS \_ID\_ エレメントにマップする列の正しいカーディナリティー統計を維持する ことで、オプティマイザーと BioRS ラッパーが最適なデータ・アクセス・プランを 選択できます。

BioRS \_ID\_ エレメントにマップする列のカーディナリティー番号を更新するには、 SYSSTAT.COLUMNS カタログ・ビューを変更する必要があります。

## 前提条件**:**

|

| | | |

|

| | | | | | | | | | | | | | | |

| | | | | |

| | 列を参照するニックネームに対応する BioRS データ・バンクのカーディナリティー 番号を判別してください。BioRS \_ID\_ エレメントにマップする列のカーディナリテ ィー番号は、列を参照するニックネームのカーディナリティーと一致する必要があ ります。

### 手順**:**

BioRS \_ID\_ 列カーディナリティー統計を更新するには、以下の構文を使用して UPDATE ステートメントを発行してください。 UPDATE sysstat.columns SET colcard=<*cardinality*) WHERE tabschema=*nickname-schema* AND tabname=*nickname-name* AND colname IN (SELECT colname FROM syscat.coloptions WHERE tabschema=*nickname-name* AND tabname=*nickname-name* AND option='ELEMENT NAME'; AND setting='\_ID\_') v *cardinality* は、列のニックネームに対応する BioRS データ・バンク・カーディナ リティー番号です。 v *nickname-schema* は、列のニックネームに関連するスキーマの名前です。 v *nickname-name* は、列を使用するニックネームの名前です。 関連概念**:** • 98 [ページの『](#page-113-0)BioRS 統計情報』 関連タスク**:** v 99 ページの『BioRS [データ・バンク・カーディナリティー統計の確認』](#page-114-0) • 99 ページの『BioRS [ニックネーム・カーディナリティー統計の更新』](#page-114-0) • 100 ページの『BioRS [列カーディナリティー統計』](#page-115-0)

# **BioRS** ラッパーのメッセージ

このトピックでは、BioRS ラッパーの使用時に表示される可能性のあるメッセージ  $\overline{\phantom{a}}$ | について説明します。 | | 表 *21. BioRS* のラッパーが発行するメッセージ エラー・ メッセージ みんじょう かいしゃ かいかん 説明 | |<br>|<br>| | コード |<br>|<br>|<br>|<br>| SQL0604N 列の長さ、精度、または位取り属性、特殊タ ニックネーム列のデータ・タイプ イプ、構造化タイプ、構造化タイプの属性、 が、基本データ・バンク・エレメ | 関数、あるいはタイプ・マッピング ントの BioRS タイプと互換性が | <data-item> が無効です。 ありません。CREATE | NICKNAME ステートメント内の 列のデータ・タイプをチェックし | てください。 |

表 *21. BioRS* のラッパーが発行するメッセージ *(*続き*)*

 $\|$  $\|$ | ||

| | | | |<br>|<br>|<br>|<br>|

 $\mathsf I$ 

| | | | | | | | | | | |  $\overline{\phantom{a}}$ | | | | | | | | |  $\overline{\phantom{a}}$ | | | |  $\sf I$ | | |  $\begin{array}{c} \hline \end{array}$ | |  $\|$  $\|$ 

 $\overline{1}$ 

 $\overline{1}$ 

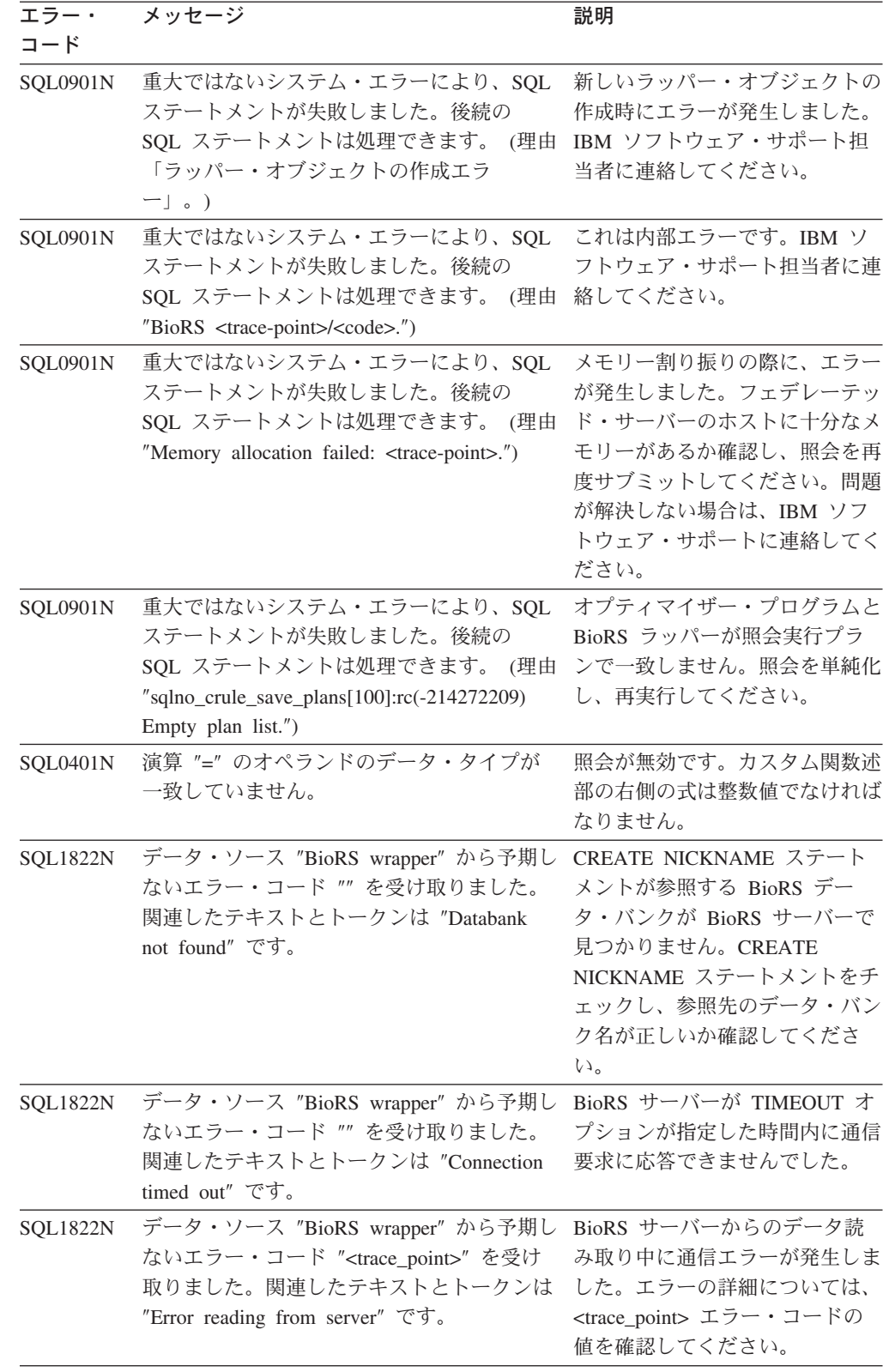

表 *21. BioRS* のラッパーが発行するメッセージ *(*続き*)*

| エラー・<br>コード      | メッセージ                                                                                                    | 説明                                                                                                    |
|------------------|----------------------------------------------------------------------------------------------------|----------------------------------------------------------------------------------------------------|
| <b>SQL1822N</b>  | データ・ソース "BioRS wrapper" から予期し<br>ないエラー・コード " <trace_point>" を受け<br/>取りました。関連したテキストとトークンは<br/>"Host not found" です。</trace_point>                | HOST サーバー・オプションで<br>指定した BioRS サーバー・ホス<br>トが見つかりません。CREATE<br>SERVER ステートメントをチェ<br>ックし、HOST サーバー・オプ<br>ションの値が正しいか確認してく<br>ださい。                                                                            |
| SQL1822N         | データ・ソース "BioRS wrapper" から予期し<br>ないエラー・コード " <trace_point>" を受け<br/>取りました。関連したテキストとトークンは<br/>"Unable to connect to server" です。</trace_point>   | ラッパーは HOST サーバー・オ<br>プションが示すサーバーに接続で<br>きませんでした。エラーの詳細に<br>ついては、 <trace_point> エラ<br/>ー・コードの値を確認してくださ<br/><math>\mathcal{N}^{\mathcal{S}}</math></trace_point>                                            |
| <b>SQL1822N</b>  | データ・ソース "BioRS wrapper" から予期し<br>ないエラー・コード " <trace_point>" を受け<br/>取りました。関連したテキストとトークンは<br/>"Unable to create TCPIP socket" です。</trace_point> | ラッパーは TCPIP ソケットを作<br>成できませんでした。エラー・コ<br>ードの詳細については、<br><trace_point> エラー・コードの<br/>値を確認してください。</trace_point>                                                                                              |
| <b>SQL1822N</b>  | データ・ソース "BioRS wrapper" から予期し<br>ないエラー・コード " <trace_point>" を受け<br/>取りました。関連したテキストとトークンは<br/>"Error sending to server" です。</trace_point>       | ラッパーは要求を BioRS サーバ<br>ーに送信できませんでした。エラ<br>ーの詳細については、<br><trace_point> エラー・コードの<br/>値を確認してください。</trace_point>                                                                                               |
| <b>SQL30090N</b> | 操作がアプリケーション実行環境で無効で<br>す。理由コード = "Cannot change<br>case-sensitivty of server".                                                                 | SQL ステートメントで<br>CASE_SENSITIVE サーバー・オ<br>プションの値は変更できません。<br>このオプションの値を変更するに<br>は、サーバーをドロップする必要<br>があります。その後、CREATE<br>SERVER ステートメントを使用<br>してサーバーを再作成し、<br>CASE_SENSITIVE オプションに<br>正しい値を指定する必要がありま<br>す。 |
|                  | SQL30090N 操作がアプリケーション実行環境で無効で<br>す。理由コード = "Multiple joins between<br>two nicknames".                                                          | 2 つのニックネーム間では 1 つ<br>の結合述部のみ可能なため、照会<br>が無効です。                                                                                                    |
| <b>SQL30090N</b> | 操作がアプリケーション実行環境で無効で<br>す。理由コード = "Right side of function<br>predicate must be constant".                                                       | 照会が無効です。カスタム関数述<br>部の右側の式は定数でなければな<br>りません。                                                                                                    |
| <b>SQL30090N</b> | 操作がアプリケーション実行環境で無効で<br>す。理由コード = "Arg 1 of custom function<br>not a column".                                                                   | 照会が無効です。カスタム関数の<br>最初の引き数は BioRS ニックネ<br>ームの列を参照する必要がありま<br>す。                                                                                                    |

 $\|$  $\blacksquare$ | |<br>|<br>|

| | | |<br>|<br>|<br>|<br>|

 $\overline{\phantom{a}}$ 

| | | | | | | | | | | | | | | | | | | | | | | | | |  $\perp$ | | | | | | | | |  $\overline{\phantom{a}}$  $\|$  $\|$ 

 $\begin{array}{c} \hline \end{array}$ 

| エラー・<br>コード      | メッセージ                                                                                                | 説明                                                                                                    |
|------------------|----------------------------------------------------------------------------------------------------|----------------------------------------------------------------------------------------------------|
| <b>SQL30090N</b> | 操作がアプリケーション実行環境で無効で<br>す。理由コード = "Arg 1 of CONTAINS<br>function not indexed".                        | 照会が無効です。<br><b>BIORS.CONTAINS,</b><br>BIORS.CONTAINS_LE、または<br>BIORS.CONTAINS_GE 関数の最<br>初の引き数が参照する列は索引付<br>き列である必要があります。                                                               |
| <b>SQL30090N</b> | 操作がアプリケーション実行環境で無効で<br>す。理由コード = "Bad type for arg1 of<br><function-name> function."</function-name> | 照会が無効です。<br><b>BIORS.CONTAINS,</b><br>BIORS.CONTAINS LE、または<br>BIORS.CONTAINS_GE 関数の最<br>初の引き数が参照する列が、不正<br>なデータ・タイプです。                                                                 |
| <b>SQL30090N</b> | 操作がアプリケーション実行環境で無効で<br>す。理由コード = "Arg 1 of<br>SEARCH_TERM not _ID_ column".                          | 照会が無効です。<br>SEARCH_TERM 関数の最初の引<br>き数が参照する列が BioRS ID<br>をマップしません。                                                                                                    |
| <b>SQL30090N</b> | 操作がアプリケーション実行環境で無効で<br>す。理由コード = "Bind parameter cannot be<br>NULL"。                                 | BIORS.CONTAINS 関数の 2 番<br>目の引き数が参照する列またはホ<br>スト変数が NULL です。BioRS<br>ラッパーは NULL 値を処理でき<br>ません。                                                                                           |
| <b>SQL30090N</b> | 操作がアプリケーション実行環境で無効で<br>す。理由コード = "Cannot convert value to<br>BioRS literal".                         | 値はリテラル、列、またはホスト<br>変数でラッパーにサブミットされ<br>ましたが、有効な BioRS リテラ<br>ルに変換できませんでした。                                                                                                    |
| <b>SQL30090N</b> | 操作がアプリケーション実行環境で無効で<br>す。理由コード = "Cannot change server<br>version".                                  | ALTER SERVER ステートメン<br>トでサーバー・バージョンは変更<br>できません。サーバー・バージョ<br>ンを変更するには、サーバーをド<br>ロップする必要があります。その<br>後、CREATE SERVER ステート<br>メントを使用してサーバーを現行<br>バージョンに再作成してくださ<br>$\mathcal{U}^{\lambda}$ |
| <b>SQL30090N</b> | 操作がアプリケーション実行環境で無効で<br>す。理由コード = "Bad type for arg2 of<br><function-name> function".</function-name> | 照会が無効です。<br><b>BIORS.CONTAINS,</b><br>BIORS.CONTAINS LE、または<br>BIORS.CONTAINS_GE 関数の 2<br>番目の引き数が参照する列が、不<br>正なデータ・タイプです。                                                               |
|                  | SQL30090N 操作がアプリケーション実行環境で無効で<br>す。理由コード = "Nickname has no<br>columns".                             | CREATE NICKNAME ステート<br>メントに列宣言が指定されていま<br>せん。ニックネームの作成時に<br>は、列宣言が必要です。                                                                                                    |

表 *21. BioRS* のラッパーが発行するメッセージ *(*続き*)*

 $\|$ | | ||

| | |<br>|<br>|<br>|

 $\overline{\phantom{a}}$ 

| | | | | | | | | | | | | | | | | | | | | | | | | | | | | | | | | | | | |  $\overline{\phantom{a}}$ | |  $\|$ 

 $\overline{1}$ 

 $\|$ 

 $\mathbf{I}$ 

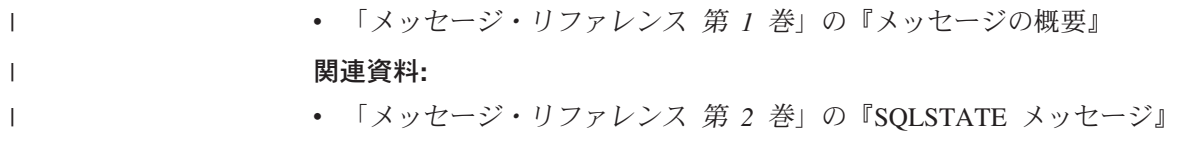

# 第 **7** 章 **BLAST** データ・ソースへのアクセスの構成

この章では、BLAST データ・ソースに保管されているデータにアクセスできるよう にフェデレーテッド・サーバーを構成する方法について説明します。 BLAST デー タ・ソースへのアクセスは、DB2 コントロール・センターを使用するか、または SQL ステートメントを発行して構成できます。

## この章では、

- v BLAST の概要を説明します。
- v 実行する必要のあるタスクがリストされています。
- 必要な SQL ステートメントの例を挙げます。
- v BLAST ラッパーに関連するエラー・メッセージをリストします。

# **BLAST** とは**?**

BLAST (Basic Local Alignment Search Tool) は、National Center for Biotechnology Information (NCBI) によってメンテナンスされているユーティリティーです。 BLAST は、ヌクレオチドまたはアミノ酸のシーケンス・データベースをスキャンし て「ヒット」を探すために使用されます。1 つの BLAST ヒットには 1 つまたは複 数の高スコア・セグメント・ペア (HSP) が含まれます。 HSP は、配列が局所的に 最大で、類似性スコアが一定のしきい値を超える、シーケンス・フラグメントのペ アです。 NCBI は、実行可能ファイル blastall を提供しています。これは GenBank や SWISS-PROT などの BLAST 可能なデータ・ソースで BLAST 検索を実行する ために使用されます。

BLAST ラッパーは、BLAST 検索の 5 つのタイプすべて、すなわち BLASTn、 BLASTp、BLASTx、tBLASTn、および tBLASTx をサポートします。これらの内容 は、表 22 に示されています。

| BLAST 検索タイプ               | 説明                                 |
|---------------------------|------------------------------------|
| <b>BLASTn</b>             | BLAST 検索の 1 つのタイプ。ヌクレオチド・シーケンスをヌクレ |
|                           | オチド・シーケンス・データベースの内容と比較して、オリジナル     |
|                           | のシーケンスの領域と同種の領域をもつシーケンスを検出します。     |
| <b>BLAST</b> <sub>p</sub> | BLAST 検索の 1 つのタイプ。アミノ酸シーケンスをアミノ酸シー |
|                           | ケンス・データベースの内容と比較して、オリジナルのシーケンス     |
|                           | の領域と同種の領域をもつシーケンスを検出します。           |
| <b>BLAST<sub>x</sub></b>  | BLAST 検索の 1 つのタイプ。ヌクレオチド・シーケンスをアミノ |
|                           | 酸シーケンス・データベースの内容と比較して、オリジナルのシー     |
|                           | ケンスの領域と同種の領域をもつシーケンスを検出します。照会シ     |
|                           | ーケンスは 6 つの読み取りフレームすべてで変換されます。結果の   |
|                           | 各シーケンスは、シーケンス・データベースを検索するために使用     |
|                           | されます。                              |
|                           |                                    |

表 *22. BLAST* ラッパーによってサポートされている *BLAST* 検索タイプ

表 *22. BLAST* ラッパーによってサポートされている *BLAST* 検索タイプ *(*続き*)*

| BLAST 検索タイプ                      | 説明                                                                                                    |
|----------------------------------|----------------------------------------------------------------------------------------------------|
| tBLASTn                          | BLAST 検索の 1 つのタイプ。アミノ酸シーケンスをヌクレオチ<br>ド・シーケンス・データベースの内容と比較して、オリジナルのシ<br>ーケンスの領域と同種の領域をもつシーケンスを検出します。シー<br>ケンス・データベースの中のシーケンスは 6 つの読み取りフレーム<br>すべてで変換されます。結果のシーケンスは、照会シーケンスの領<br>域と同種の領域を検出するために検索されます。         |
| t <sub>RL</sub> AST <sub>x</sub> | BLAST 検索の 1 つのタイプ。ヌクレオチド・シーケンスをヌクレ<br>オチド・シーケンス・データベースの内容と比較して、オリジナル<br>のシーケンスの領域と同種の領域をもつシーケンスを検出します。<br>tBLASTx 検索では照会シーケンスとシーケンス・データベースの両<br>方とも 6 つの読み取りフレームすべてで変換されます。結果のシー<br>ケンスは、同種の領域を検出するために比較されます。 |

図 7 は BLAST が実際のフェデレーテッド・システムでどう機能するかを示してい ます。

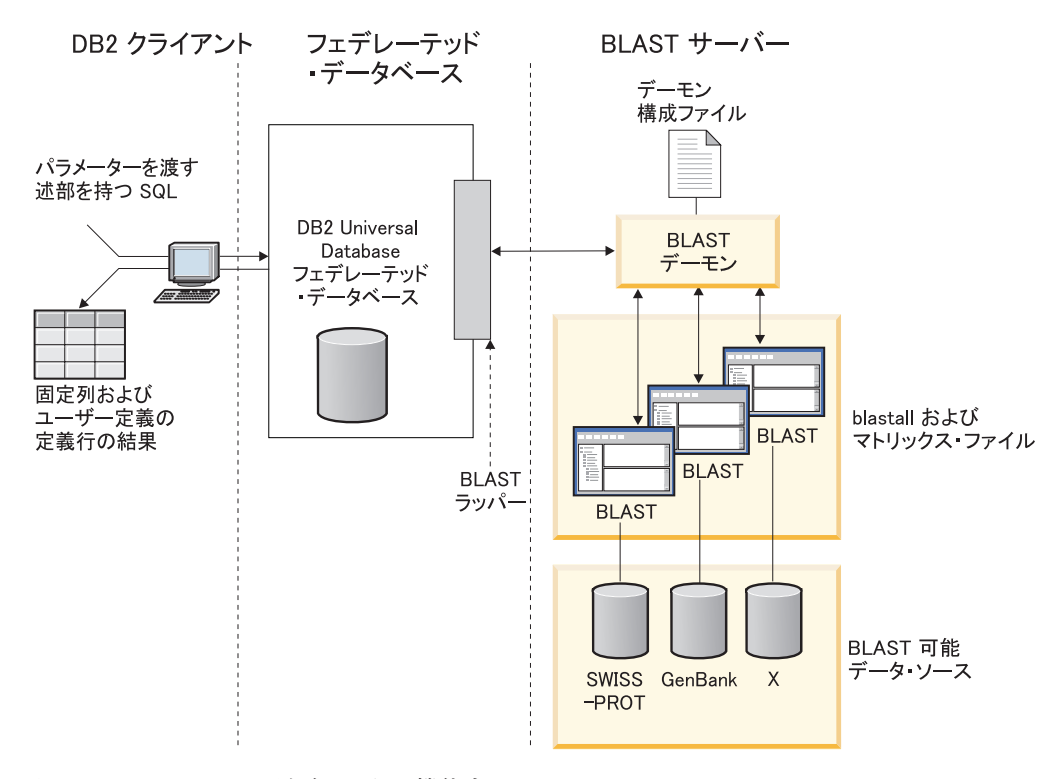

図 *7. BLAST* ラッパーがどのように機能するか

クライアント・サイドで、ユーザーまたはアプリケーションは、標準の BLAST オ プションにマップする BLAST 特有のパラメーターを渡す述部を持つ SQL ステー トメントをサブミットします。入力述部を持つ SQL ステートメントは、 BLAST ラッパーがインストールされた DB2® Universal Database フェデレーテッド・デー タベース・システムへ送信されます。

BLAST ラッパーは、照会を BLAST アプリケーションが認識できるフォーマット に変換し、その変換された照会を BLAST サーバーへ送信します。このサーバーは

フェデレーテッド・システムのマシンとは別のマシンであってもかまいません。特 別なデーモン・プログラムが BLAST サーバーで実行されます。このデーモンは、 デーモン構成ファイルからの情報を使用して、フェデレーテッド・システムからの 照会要求を受信し、それを BLAST アプリケーションへ送信します。次に BLAST アプリケーションは、BLAST 可能なデータ・ソースに対して通常の方法で実行され ます。

結果は BLAST へ戻され、次にデーモンへ戻されます。デーモンは検索されたデー タを BLAST ラッパーへ戻します。ラッパーはデータをリレーショナル表フォーマ ットへ変換し、この表をユーザーまたはアプリケーションへ戻します。戻されたデ ータは以下の 2 つの部分で構成されています。

- BLAST ユーザーが見なれている一連の標準の固定列
- ユーザー構成の定義行情報

以下の例は、BLAST 可能なデータ・ソースからリレーショナル情報を抽出する方法 を示しています。データは、未加工の fasta ファイル・フォーマットから BLAST 可能なデータ・セットへ、そして実際のフェデレーテッド・システムで他のデー タ・ソースと結合可能なリレーショナル表へと移動します。

110 [ページの図](#page-125-0) 8 は fasta ファイルのサンプルで、4 つの定義行およびヌクレオチ ド・シーケンス・レコードが含まれています。

#### <span id="page-125-0"></span>>7:4986 PMON5744

GTTCTTCCCAGTGCCCAAGTCCATTCTGACATCAATGAAGAAGGTAAAATCCCTGCGTGATCCCTCTGCC AAGATGTCGAAATCAGACCCGGATAAACTAGCTGCTGTCAGAATAACAGACAGCCCGGAGGAGATCGTGC AGAAGTTCCGCAAGGCTGTGACGGACTTCACCTCGGAGGTCACCTACGACCCGGCCAGGCGAGGAGGCGT GTCCAACTTGGTGGCCATCCACGCGGCAGTGACCGGACTCCCGGTGGAGGAGGTGGTCCGCCGAAGTGCT GGCATCAACACCGCTGGCTACAAGTTGGTGGTGGCGGAGGCTGTGATTGAGAGATTTGCACCAATTAAGA GTGAAATTGAAAAACTGAAGAGGAACAAGGACCACCTAGAGAAGGTTTTACAAGTTGGGTCGGCAAAAGC CAAAGAATTAGCATATCCCGTGTGCCAGGAGGTGAAGAAATTGGTGGGGTTTCTATAGGCAGTCTCACCT AGTCCCAGAAAATGTTTTTTATCTTGTGGTCTGCTTGCACACTCAGTCTAATAAAGGCAGCTTTCCTAAG ACGCCAACAATTCCAGTTTGGGGATGCTTAGTTTACT

#### >8:9747 PMON5699

AAGAAGTTCTTGTTAGAACTTTCCACCTCCGGCTTCCCCTCCACCTCTCTTACTGTCCCAACCTTCTGAG ACGCTTTTTCTCCTCCCGAGGATTTATCTCTTTCTCTCTCTCTCTCTCTCTCTCTTTTTTTTTTTCCCCT TTTCCCCCCCCGAGGCTGGTTTTGCTTTGGGGAGGGGGGGTTTTTTAAAGGGGCCGGGGGGGCCCCCTTT CTCCCCCCTAATGGGGTTAATTAATAATGGGGGGGGGGGTTTTTTTTTTTTAAACCCCTATTTGGTCCGG CCCGGGGATTTCCCCCCCCCCCCCCTTGCCCGGTTCCGGGGCCCGGAGGAGGGGGGGAAAAGGGCGGGAA CCTTTGGTAGTTTCCCCTCGGAAAAAAATTTTTCGGGGGGGAAAACCTCCCT

#### >13:6512 PMON5498

GATAAGAGGCAGAATAGAAGACTGGACTACTTCTCTCCTAAAAACACATTTAAAACTAAGCCTGAGCAAT CTCCACCCAAATGGACCGGAAACCTTAAAAAAGAATCCTACTCCTGAAGAAAAAGAGGAGGACACATCAA GAGGTAGAAGGGGCGATTTCATGATATAAACAACCCCATACCTCCAGAGTGGGAAGCTCCACAGACTGAA AACTAACTGGTTCACAGAAACTCACCTACAGGAGTGAGCCCCACATCAAACCCTCGAATGTGGGGATCTG GCACTGGTAGAAAGAGCCCCTGGAGCATCTGGCATTGAAGGCCAGTGGGGCTTGTGTGCAGGAGATCCAC AGGACTAGGGGAAACGGAGACCCCCATTCTTAAAAGGTGCACACAGACTTTTACGTGCACTGGGTCCCAG TGCAAAGCAAAGTCTCCATAGGAATCTGGGTCAAACCTGACTGCAGTTCTTGGAGGACCTCCTGGGAAAG CAAGGGTGAATGTGGCTTCTTGTGGGGAAAGGACATTGGAAGCAAAGCTCTTGGGAATATTCATCAGTGT GC

#### >15:8924 PMON5426

GGAGAAACTGACTCCTGAGCAGCTGCAATTCATGCGGCAGGTGCAGCTCGCCCAGTGGCAGAAGACGCTG CCACAGCGGCGGACCCGGAACATCGTGACCGGCCTGGGCATCGGGGCGCTGGTGTTGGCAATTTGTATCC GTTTGGACTGTAGACTCAGGGAGACCGCATTTAGGGGAACAGGAAGGGCAGCAGGGGCGTGTAGGAGGGC AGTGTGGGGGTGGTAGAAGGAGCCCGAGATATGAAAACCTTGGCTCCTTTTAACTCTGAATCAAGCGTTT GGTGTACCTTACGTTGTCATTTTAAAGGTGTATTTTAGTATAATTGATTAATGATTACGGAGTCGGGTGA GGGCTCCCAGGAGCAGACGGCAGAAGATCGAATTTGGGAGGATGATCAGCAGCGGTGGTTGAGCAAGTGT GGGAAAAGGGAATGCGCACATTCCACGTGGTTTCCTGAACCCACCTCCCCAGATGGTTACACCTTCTACT CGGTGTCCCAGGAGCGTTTCTTGGATGAGCTGGAGGATGAGGCCAAAGCTGCTC

図 *8.* サンプルの *fasta* ファイル *nucleo1*

標準の formatdb アプリケーションが fasta ファイルを BLAST 可能なデータ・セッ トへ変換します。データは、BLAST ラッパーがインストールされ、登録されている フェデレーテッド・システムを通じて、SQL によって照会できる状態になっていま す。

クライアント・エンドにおいてユーザーまたはアプリケーションによって送信され た以下の照会は、BLAST ラッパーによって変換されます。そして、BLAST 可能な データ・セットに対して実行されます。

SELECT Unique ID, Experiment Number, Organism Number, HSP Info, Score FROM nucleo1 WHERE BlastSeq = 'ACATTCTTATAGAGTATTGCTACTCCTCCAGGATAGAGTCATCTCT GGTCTCCAGAGCCACCGCTGGCTACAAGTTGGTGGTGGCGGAGGCTGTGATTGAGAGATTTG CACCAATACAGAAACTCACCTACAGGAGTGAGCGGGTGGTAGAAGGAGCCCGAGATATGAAA ACCTTGTTTCAAGACCCCATTGTCACCGGGG';

照会の結果は、 BLAST ラッパーによって 111 [ページの表](#page-126-0) 23 に示されているリレ ーショナル表フォーマットに変換されます。

<span id="page-126-0"></span>表 *23.* フェデレーテッド・システムに組み込まれると、*BLAST* は、結果をリレーショナル表 フォームで戻します。

| 固有な ID          | 実験番号 | 生体番号 | <b>HSP INFO</b>                                                                | スコア                      |
|-----------------|------|------|--------------------------------------------------------------------------------|--------------------------|
| <b>PMON5744</b> | 4986 | 7    | 一致 = 57/201<br>(28%)、ポジティブ =<br>57/201 (28%)、ギャッ<br>$\mathcal{I} = 0/201$ (0%) | $+1.13487000000000E+002$ |
| <b>PMON5426</b> | 8924 | 15   | 一致 = 35/201<br>(17%)、ポジティブ =<br>35/201 (17%)、ギャッ<br>$\mathcal{V} = 0/201$ (0%) | $+6.98754000000000E+001$ |
| <b>PMON5498</b> | 6512 | 13   | 一致 = 26/201<br>(13%)、ポジティブ =<br>26/201 (13%)、ギャッ<br>$\mathcal{I} = 0/201$ (0%) | $+5.20342000000000E+001$ |

データは完全にリレーショナル・フォームになっており、研究所で使用される他の データ・ソースのデータと結合できます。いくつかのデータ・ソースの結果を結合 することによって、フェデレーテッド・システムのインプリメンテーション前には 容易にまたは効率的に発見できなかったような点を洞察することができます。

## 関連タスク**:**

• 111 ページの『フェデレーテッド・サーバーへの BLAST データ・ソースの追 加』

# フェデレーテッド・サーバーへの **BLAST** の追加

# フェデレーテッド・サーバーへの **BLAST** データ・ソースの追加

フェデレーテッド・サーバーが BLAST データ・ソースにアクセスするように構成 するには、アクセスするデータ・ソースとオブジェクトの情報をフェデレーテッ ド・サーバーに渡す必要があります。

DB2 コントロール・センター、または DB2 コマンド行プロセッサーを使用して、 フェデレーテッド・サーバーが BLAST データ・ソースにアクセスするように構成 できます。 DB2 コントロール・センターには、フェデレーテッド・サーバーの構 成に必要な手順を示すウィザードが含まれています。

## 前提条件**:**

| | | |

 $\mathbf{I}$ 

- DB2 Information Integrator が、フェデレーテッド・サーバーとして機能するサー バー上にインストールされている必要があります。
- フェデレーテッド・データベースはフェデレーテッド・サーバー上になければな りません。

手順**:**

BLAST データ・ソースをフェデレーテッド・サーバーに追加するには、以下のよう にします。

- 1. blastall 実行可能ファイルおよびマトリックス・ファイルの正しいバージョンが インストールされていることを検証します。
- 2. BLAST デーモンを構成します。
- 3. BLAST デーモンを開始します。
- 4. ラッパーを登録します。
- 5. サーバー定義を登録します。
- 6. BLAST 検索のニックネームを登録します。

## 関連概念**:**

- v 「*IBM DB2 Information Integrator* インストール・ガイド」の『DB2 Information Integrator のインストール - 概要』
- 61 [ページの『データ・ソースの構成の近道』](#page-76-0)

## 関連タスク**:**

- 57 [ページの『フェデレーテッド・データベースの作成』](#page-72-0)
- v 112 ページの『blastall 実行可能ファイルとマトリックス・ファイルの正しいバー ジョンがインストールされていることの検証』
- v 113 ページの『BLAST [デーモンの構成』](#page-128-0)
- 117 ページの『BLAST [デーモンの開始』](#page-132-0)
- v 119 ページの『BLAST [ラッパーの登録』](#page-134-0)
- v 121 ページの『BLAST [データ・ソースのサーバーの登録』](#page-136-0)
- 121 ページの『BLAST [データ・ソースのニックネームの登録』](#page-136-0)
- v 43 [ページの『フェデレーテッド・サーバーのセットアップのチェック』](#page-58-0)

#### 関連資料**:**

- v 「*IBM DB2 Information Integrator* インストール・ガイド」の『DB2 Information Integrator でサポートされるオペレーティング・システム (32 ビット)』
- v 「*IBM DB2 Information Integrator* インストール・ガイド」の『DB2 Information Integrator でサポートされるオペレーティング・システム (64 ビット)』

# **blastall** 実行可能ファイルとマトリックス・ファイルの正しいバー ジョンがインストールされていることの検証

blastall 実行可能ファイルとマトリックス・ファイルの正しいバージョンがインスト ールされていることの検証は、 BLAST をフェデレーテッド・システムに追加する という、より大きな作業の一部を成します。

### 前提条件**:**

blastall 実行可能ファイル、および BLOSUM62、BLOSUM80、PAM30、PAM70 マ トリックス・ファイルの最新バージョンが、使用する BLAST サーバー・マシンに インストール済みであることを確認します。 blastall 実行可能ファイルの最新バー ジョンがない場合は、バイナリー・ファイルとマトリックス・ファイルをインスト ールする必要があります。マトリックス・ファイルは、blastall 実行可能ファイルと 同じディレクトリーになければなりません。

#### 手順**:**

<span id="page-128-0"></span>blastall 実行可能ファイルとマトリックス・ファイルのバージョン・レベルのチェッ クは、次のように行います。

- 1. コマンド行から BLAST 探索を実行し、出力ファイルに現れるバージョン番号に 注目します。
- 2. この製品の Web サイトで、このラッパーを使用してテストした BLAST のバー ジョンをチェックし、サポートされているバージョンであることを確認してくだ さい。

この一連の作業における次のタスクは、『BLAST デーモンの構成』です。

### 関連タスク**:**

• 113 ページの『BLAST デーモンの構成』

# **BLAST** デーモンの構成

| | | | |

| | | | BLAST デーモンの構成は、BLAST をフェデレーテッド・システムに追加するとい う、より大きな作業の一部を成しています。

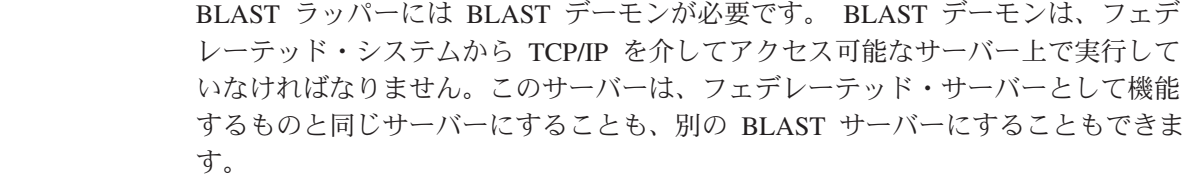

デーモンは、ラッパーおよびフェデレーテッド・データベースとは別個に実行しま す。デーモンは、ラッパーからの BLAST ジョブ要求を listen します。

## 前提条件**:**

BLAST デーモンは以下の権限を持っている必要があります。

- v BLAST 検索の実行のため、blastall バイナリー・ファイルに対する実行アクセ ス権限。
- 一時ファイルに書き込むことができるディレクトリーに対する書き込みアクセス 権限。
- v BLAST 検索を実行できる対象となる、少なくとも 1 つの BLAST 可能データ・ ソースに対する読み取りアクセス権限。 blastall 実行可能ファイルは、formatdb プログラムによって生成されたデータ・ファイルと BLAST 索引ファイルの両方 に対する読み取りアクセス権限をもっている必要があります。

### 制約事項**:**

実行可能ファイルまたはデータベース・パスにスペースが含まれる場合、BLAST デ ーモンは正常に実行しないことがあります。例えば、BLAST 実行可能ファイルを Windows サーバー上の C:¥Program Files にはインストールしないでください。

## 手順**:**

BLAST デーモンを構成するには、以下の手順に従います。

1. BLAST デーモンの実行可能ファイルが適切なサーバー上に存在することを確認 します。 DB2 Information Integrator のインストール時に、デーモン実行可能フ ァイルはフェデレーテッド・サーバー上の以下のディレクトリーにインストール されます。

### **UNIX** の場合

| | | |

| | | | デーモン実行可能ファイルは db2blast\_daemon です。このファイルは、 \$DB2PATH/bin ディレクトリーにインストールされます。

## **Windows** の場合

デーモン実行可能ファイルは、db2blast daemon.exe および db2blast\_daemon\_svc.exe です。これらのファイルは、%DB2PATH%¥bin ディレクトリーにインストールされています。

別個の BLAST サーバー・コンピューターを使用する場合、デーモン実行可能フ ァイルをフェデレーテッド・サーバー上のディレクトリーから BLAST サーバ ー・コンピューター上のファイルにコピーする必要があります。デーモン実行可 能ファイルは、ディレクトリー・パス内の名前にスペースを含まない、BLAST サーバー・コンピューター上の任意のディレクトリーで実行できます。

2. BLAST デーモンの構成ファイルが適切なサーバー上に存在することを確認しま す。 DB2 Information Integrator のインストール中に、サンプルのデーモン構成 ファイル BLAST DAEMON.config がフェデレーテッド・サーバー上のディレクト リーにインストールされます。

## **UNIX** の場合

デーモン構成ファイルは、\$DB2PATH/bin ディレクトリーにインストール されます。 \$DB2PATH は、DB2 Information Integrator がインストールさ れているディレクトリーです。

## **Windows** の場合

デーモン構成ファイルは、%DB2PATH%¥bin ディレクトリーにインストー ルされます。 %DB2PATH% は、DB2 Information Integrator がインストール されているディレクトリー (通常は C:¥SQLLIB¥bin) です。

デフォルトでは、デーモンは、デーモンが開始される作業ディレクトリー内で構 成ファイルを検索します。構成ファイルは、別のロケーションにコピーすること ができます。 BLAST サーバー・コンピューターを使用する場合、デーモン構成 ファイルをフェデレーテッド・サーバー上のディレクトリーから BLAST サーバ ー・コンピューター上のファイルにコピーする必要があります。デーモン構成フ ァイルは、デーモンがアクセス可能な BLAST サーバー・コンピューター上の任 意のディレクトリーにコピーできます。

- 3. デーモン構成ファイルを編集して、データ・ソースを扱うことができるようにし ます。構成ファイルを名前変更することもできます。
	- v 構成ファイルの 1 行目は、等号でなければなりません。等号がないと、デー モンは開始しません。 DAEMON\_PORT が指定されなかったことを示すエラ ー・メッセージが出されます。
	- v 構成ファイルの最終行は、改行で終了する必要があります。 DB2 Information Integrator に付属のサンプル構成ファイルは、改行で終了しています。ファイ ルを編集するときは、そのファイルの最終行が改行で終了していることを確認

する必要があります。最終行が改行で終わっていない場合、最終行にリストさ れたデータ・ソースを使用して BLAST 照会を初めて実行しようとする際に、 エラー・メッセージが出されます。

• 構成ファイルに以下のオプションを指定します。パスを必要とするオプション については、相対パスを指定できます。相対パスは、デーモン・プロセスが開 始されたディレクトリーに相対しています。

## **DAEMON\_PORT**

これは、ラッパーによってサブミットされた BLAST ジョブ要求をデー モンが listen するネットワーク・ポートです。

## **MAX\_PENDING\_REQUESTS**

これは、任意の一時点でデーモンでブロッキングできる BLAST ジョブ 要求の最大数です。この数は、並行して実行されている BLAST ジョブ 数を表すものではありません。一時点でブロックできるジョブ要求数の みです。これを 5 より大きい数に設定することをお勧めします。 BLAST デーモンでは、並行して実行できる BLAST ジョブ数の制限は ありません。

## **DAEMON\_LOGFILE\_DIR**

これは、デーモンがそのログ・ファイルを作成するディレクトリーで す。このファイルには、BLAST デーモンが生成する有用な状況情報とエ ラー情報が含まれます。

## **Q\_SEQ\_DIR\_PATH**

これは、デーモンによって一時照会シーケンス・データ・ファイルが作 成されるディレクトリーです。この一時ファイルは、BLAST ジョブが完 了するとクリーンアップされます。

## **BLAST\_OUT\_DIR\_PATH**

これは、デーモンが BLAST 出力データを保管するための一時ファイル を作成するディレクトリーです。データはこのファイルから読み取られ て、ネットワーク接続を介してラッパーに戻されます。データがラッパ ーに渡されると、デーモンは一時ファイルをクリーンアップします。

### **BLASTALL\_PATH**

これは、デーモンを実行しているコンピューター上の BLAST 実行可能 ファイルの完全修飾名です。

## データベース指定項目

BLAST 可能データ・ソースの場所を指定します。構成ファイルに指定し たデータベース *data\_source\_name* をメモしてください。デーモンが正し く機能するためには、データ・ソースのニックネームを作成するとき に、データベース *data\_source\_name* を指定する必要があります。この名 前は大文字小文字が区別されます。データベース *data\_source\_name* は、 CREATE NICKNAME ステートメントの DATASOURCE オプションに 指定されます。

構成ファイルには、少なくとも 1 つのデータベース指定項目が、次のフ ォームで含まれている必要があります。

*data\_source\_name* = *path to BLAST-able\_data\_source*

### **UNIX** の場合

たとえば、GenBank BLAST 可能データ・ソースを指定するに は、デーモン構成ファイルに次に示す行を追加します。

genbank=/dsk/1/nucl\_data/genbank

## **Windows** の場合

たとえば、GenBank BLAST 可能データ・ソースを指定するに は、デーモン構成ファイルに次に示す行を追加します。

c:¥vnr\_data¥genbank\_nonest1.fasta

データベース指定項目に示されるパスには、3 つの索引ファイルが含ま れていなければなりません。

- ヌクレオチド・データ・ソースの場合、索引ファイルは以下の拡張子 をもっています。
	- .nhr
	- .nin
	- .nsq
- アミノ酸データ・ソースの場合、索引ファイルは以下の拡張子をもっ ています。
	- .phr
	- .pin
	- .psq

データベース指定項目は、オリジナルの Fasta フォーマットされたデー タを含んでいるファイルの名前を示していなければなりません。 3 つの 索引ファイルは、オリジナルの Fasta フォーマットされたデータを含ん でいるファイルと同じルート名をもっていなければなりません。

この一連の作業における次のタスクは、『BLAST デーモンの開始』です。

#### 関連タスク**:**

• 117 ページの『BLAST [デーモンの開始』](#page-132-0)

#### 関連資料**:**

v 116 ページの『BLAST デーモンの構成ファイル - 例』

## **BLAST** デーモンの構成ファイル **-** 例

以下の例は、サンプルの構成ファイルの内容を示しています。

## 例 **- BLAST** デーモンの構成ファイル **(UNIX):**

この例は、必須オプションと、GenBank および SWISS-PROT についての BLAST 対応データ・ソースの仕様を示しています。

= DAEMON\_PORT=4007 MAX\_PENDING\_REQUESTS=10 DAEMON\_LOGFILE\_DIR=./ Q\_SEQ\_DIR\_PATH=./

BLAST\_OUT\_DIR\_PATH=./ BLASTALL\_PATH=./blastall genbank=/dsk/1/nucl\_data/genbank swissprot=/dsk/1/prot\_data/swissprot

## 例 **- BLAST** デーモンの構成ファイル **(Windows):**

この例は、必須オプションと、GenBank および SWISS-PROT についての BLAST 対応データ・ソースの仕様を示しています。

DAEMON\_PORT=4007 MAX\_PENDING\_REQUESTS=10 DAEMON LOGFILE DIR=.\ Q SEQ DIR PATH=.\ BLAST\_OUT\_DIR\_PATH=.\ BLASTALL\_PATH=.¥blastall.exe genbank=c:¥vnr\_data¥genbank\_nonest1.fasta swissprot=c:¥vnr\_data¥swissprot

### 関連タスク**:**

=

<span id="page-132-0"></span>|

| | | | | | | |  $\blacksquare$  $\blacksquare$ |

|

- 111 [ページの『フェデレーテッド・サーバーへの](#page-126-0) BLAST データ・ソースの追 [加』](#page-126-0)
- v 113 ページの『BLAST [デーモンの構成』](#page-128-0)
- 117 ページの『BLAST デーモンの開始』

# **BLAST** デーモンの開始

BLAST デーモンの開始は、BLAST をフェデレーテッド・システムに追加するとい う、より大きな作業の一部を成しています。 BLAST データ・ソースへアクセスで きるためには、BLAST デーモンを開始しなければなりません。

## 前提条件**:**

BLAST デーモンを開始するには、構成ファイルの中の DAEMON LOGFILE DIR、 BLAST OUT DIR PATH、および Q SEQ DIR PATH 項目の下にリストされているすべて のパスに対する書き込みアクセス権限をもっている必要があります。

#### 手順**:**

BLAST デーモンを UNIX サーバー・コンピューターで開始するには、以下のよう にします。

- 1. デーモン実行可能ファイルが存在するディレクトリーを開きます。
- 2. db2blast\_daemon コマンドを実行します。
	- v デーモン構成ファイルの名前を変更しておらず、構成ファイルがデーモン実行 可能ファイルと同じディレクトリーにある場合、コマンド行に以下のコマンド を入力します。

db2blast\_daemon

v デーモン構成ファイルの名前を変更してしまっているか、構成ファイルがデー モン実行可能ファイルと同じディレクトリーにない場合、ラッパー・デーモ ン・コマンドで -c オプションを使用して、デーモン実行可能ファイルが新し い名前または新しい場所を指すようにする必要があります。

たとえば、以下のコマンドは、ラッパー・デーモンがデーモン構成情報をサブ ディレクトリー cfg の中の BLAST D.config というファイルの中で探すよう にさせます。

db2blast\_daemon -c cfg/BLAST\_D.config

実行可能ファイルは、BLAST デーモンが実行される新規プロセスを開始しま す。

BLAST デーモンを Windows サーバー・コンピューターで開始するには、以下のよ うにします。

- 1. デーモン実行可能ファイルが存在するディレクトリーを開きます。
- 2. 必要なパラメーターを指定して、db2blast daemon コマンドを発行します。例え ば、デバッグをオンにしてデーモン・サービスをインストールするには、次のよ うにします。

db2blast\_daemon -a install -d *2*

db2blast\_daemon -a *start*

この一連の作業における次のタスクは、『BLAST ラッパーの登録』です。

### 関連タスク**:**

v 119 ページの『BLAST [ラッパーの登録』](#page-134-0)

## **db2blast\_daemon** コマンド **-** 構文および例

db2blast\_daemon コマンドは UNIX および Windows サーバーで使用できます。構 文内でリストされる引き数の一部は、Windows サーバーでのみ使用できます。

db2blast\_daemon コマンドの構文は以下のとおりです。

db2blast\_daemon -a *action* -c *config\_file* -d *debug\_level* -u *user\_id* -p *password*

**-a** *action*

指定したアクティビティーを実行します。有効なアクションは、*status*、 *install*、*start*、*stop*、および *remove* です。

この引き数は、Windows サーバーでのみ指定できます。

**-c** *config\_file*

指定した構成ファイルを使用するように、デーモン・サービスに指示しま す。構成ファイルを指定しないと、デーモンはデーモンの実行可能ファイル がインストールされているディレクトリー内で、 BLAST\_DAEMON.config フ ァイルを検索します。このオプションは、*install* および *start* アクションと ともに使用できます。

この引き数は、UNIX および Windows サーバーで指定できます。

**-d** *debug\_level*

デーモン・サービスのデバッグ・レベルを、指定した値に設定します。有効 な値は 1、2、または 3 です。このオプションは、*install* および *start* アク ションとともに使用できます。

この引き数は、UNIX および Windows サーバーで指定できます。

| |

|

 $\overline{1}$ 

|

|

**-u** *user\_id*

<span id="page-134-0"></span>|

|

指定したユーザー ID で実行するように、デーモン・サービスを設定しま す。このオプションは、*install* アクションとともに使用できます。

この引き数は、Windows サーバーでのみ指定できます。

## **-p** *password*

指定したユーザー ID のパスワードを指定します。パスワードが有効かつ必 要なのは、-u オプションを指定する場合だけです。-u オプションの設定時 に -p オプションを指定しなかった場合、パスワードを求めるプロンプトが プログラムによって出されます。このオプションは、*install* アクションとと もに使用できます。

この引き数は、Windows サーバーでのみ指定できます。

*start* アクションで指定されるオプションは、現在のデーモンの実行のみに影響し、 *install* アクションを使用して指定される値をオーバーライドします。

### 例**:**

以下の例は、デーモン・アクションを示しています。これらの例では、 BLAST DAEMON.config ファイルが db2blast daemon.exe と同じディレクトリー内に あることを想定しています。

v デーモンの状況をチェックするには、次のようにします。

db2blast\_daemon -a *status*

v デバッグをオンにした状態でデーモン・サービスをインストールするには、以下 のようにします。

db2blast\_daemon -a *install* -d *2*

- v デーモンを開始するには、次のようにします。 db2blast\_daemon -a *start*
- v デーモンを停止するには、次のようにします。 db2blast\_daemon -a *stop*
- v デーモン・サービスを除去するには、次のようにします。 db2blast\_daemon -a *remove*

## 関連タスク**:**

v 117 ページの『BLAST [デーモンの開始』](#page-132-0)

# **BLAST** ラッパーの登録

BLAST ラッパーの登録は、BLAST データ・ソースをフェデレーテッド・サーバー に追加するという、より大きな作業の一部を成しています。

BLAST データ・ソースにアクセスするには、ラッパーを登録する必要があります。 ラッパーは、データ・ソースとの通信やデータの検索のためにフェデレーテッド・ サーバーによって使用されます。ラッパーは、ライブラリー・ファイルのセットと してインプリメントされます。

## 手順**:**

ラッパーを登録するには、ラッパーの名前とラッパー・ライブラリー・ファイルの 名前を指定して、CREATE WRAPPER ステートメントを発行します。

例えば、AIX オペレーティング・システムを使用するフェデレーテッド・サーバー 上にラッパーを blast wrapper の名前で登録するには、次のステートメントを発行 します。

CREATE WRAPPER blast wrapper LIBRARY 'libdb2lsblast.a';

指定するラッパー・ライブラリー・ファイルの名前は、フェデレーテッド・サーバ ーのオペレーティング・システムによって異なります。CREATE WRAPPER ステー トメントに指定する正しい名前については、『BLAST ラッパー・ライブラリー・フ ァイル』のリストを参照してください。

この一連の作業における次のタスクは、『BLAST ラッパーのサーバー定義の登録』 です。

#### 関連資料**:**

|

| |

| | | | |

| |

| | |

 $\mathbf{I}$ 

|<br>|<br>|<br>|<br>|<br>|

 $\mathbf{I}$ 

|

| | |

| |

- v 120 ページの『BLAST ラッパーのライブラリー・ファイル』
- v 「*SQL* リファレンス 第 *2* 巻」の『CREATE WRAPPER ステートメント』

## **BLAST** ラッパーのライブラリー・ファイル

次の表では、BLAST ラッパーのディレクトリー・パスおよびライブラリー・ファイ ル名がリストされています。

DB2 Information Integrator をインストールすると、この表にリストされているディ レクトリー・パスに 3 つのライブラリー・ファイルが追加されます。たとえば、フ ェデレーテッド・サーバーが AIX で実行されている場合、ディレクトリー・パスに 追加されるラッパーのライブラリー・ファイルは、libdb2lsblast.a、 libdb2lsblastF.a、および libdb2lsblastU.a です。

ラッパーを登録する場合、表にリストされているライブラリー・ファイル名だけを 指定してください。

表 *24. BLAST* ラッパーのライブラリーのロケーションおよびファイル名

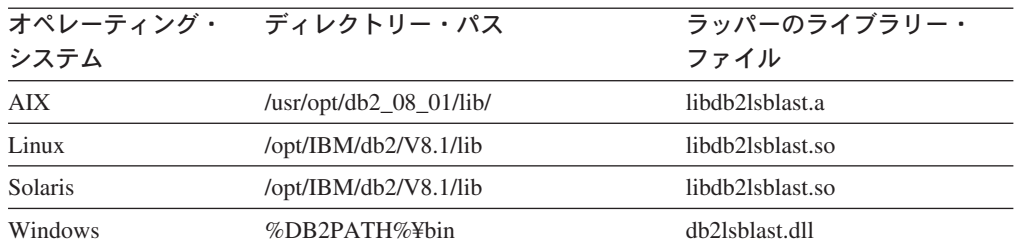

%DB2PATH% は、Windows にインストールされている DB2 Information Integrator のディレクトリーを指定するのに使用する環境変数です。デフォルトの Windows ディレクトリー・パスは C:¥Program Files¥IBM¥SQLLIB です。

#### 関連タスク**:**

v 119 ページの『BLAST [ラッパーの登録』](#page-134-0)

# <span id="page-136-0"></span>**BLAST** データ・ソースのサーバーの登録

BLAST データ・ソースのサーバーの登録は、 BLAST をフェデレーテッド・シス テムに追加するという、より大きな作業の一部を成しています。ラッパーが登録さ れた後、対応するサーバーを登録する必要があります。

### 手順**:**

BLAST サーバーをフェデレーテッド・システムに登録するには、CREATE SERVER ステートメントを使用します。

ご使用の環境において、BLAST 可能ファイルとデーモンがインストールされている 各マシンについて、その BLAST 実行可能ファイルとデーモンのインスタンスを使 用して実行したい BLAST 検索のタイプごとに 1 つのサーバーを登録する必要があ ります。

たとえば、BLASTn 検索に使用される CREATE WRAPPER ステートメントを使用 して作成した my\_blast ラッパーの blast server1 というサーバーを登録するには、 以下のステートメントをサブミットします。

CREATE SERVER blast\_server1 TYPE blastn VERSION 2.1.2 WRAPPER my blast OPTIONS (NODE 'big\_rs.company.com', DAEMON\_PORT '4007')

この一連の作業における次のタスクは、『BLAST データ・ソースのニックネームの 登録』です。

#### 関連タスク**:**

v 121 ページの『BLAST データ・ソースのニックネームの登録』

### 関連資料**:**

- v 「*SQL* リファレンス 第 *2* 巻」の『ALTER SERVER ステートメント』
- v 「*SQL* リファレンス 第 *2* 巻」の『CREATE SERVER ステートメント』
- v 590 ページの『CREATE SERVER [ステートメントの引き数](#page-605-0) BLAST ラッパ [ー』](#page-605-0)

# **BLAST** データ・ソースのニックネームの登録

## **BLAST** データ・ソースのニックネームの登録

BLAST データ・ソースのニックネームの登録は、 BLAST をフェデレーテッド・ システムに追加するという、より大きな作業の一部を成しています。

サーバーを登録した後、対応するニックネームを登録する必要があります。ニック ネームは、照会の中で BLAST データ・ソースを参照する場合に使用されます。

## 手順**:**

BLAST ニックネームを登録するには、CREATE NICKNAME ステートメントを使 用します。

<span id="page-137-0"></span>BLAST 検索の各タイプは別々のサーバーで取り扱われるので、所定の BLAST 可 能データ・ソースに対して実行したい BLAST 検索の各タイプごとに別々のニック ネームを定義する必要があります。

ニックネームを作成する際に、データ・ソースの定義行部分の列情報を指定しま す。他のすべての列は固定されています。

一連の作業はこれで終わりです。

#### 関連概念**:**

• 122 ページの『定義行の構文解析』

### 関連タスク**:**

- v 111 [ページの『フェデレーテッド・サーバーへの](#page-126-0) BLAST データ・ソースの追 [加』](#page-126-0)
- v 74 [ページの『非リレーショナル・データ・ソースのニックネーム列の指定』](#page-89-0)

#### 関連資料**:**

- v 591 ページの『[CREATE NICKNAME](#page-606-0) ステートメント構文 BLAST ラッパー』
- v 127 ページの『[CREATE NICKNAME](#page-142-0) ステートメント BLAST ラッパーの例』
- 123 ページの『BLAST [ニックネームの固定列』](#page-138-0)

## 定義行の構文解析

定義行は、BLAST 可能データ・ソースの各シーケンスに対するキーのようなもの で、各 BLAST ヒットの一部として戻されます。定義行は *defline* とも呼ばれま す。

定義行に関して BLAST ラッパーによって戻され、構文分析される値は、オリジナ ルの FASTA ファイル内の定義行と同一であるとは限りません。たとえば、BLAST ヒットの Accession 番号フィールドにデータがある場合、戻される定義行には、 Accession 番号データとそれに続く Definition フィールド・データが含まれます。そ して、戻されるデータをラッパーが構文解析します。

推奨事項: ラッパーが定義行が戻したり構文解析する方法を判別するために、1 列の 定義行があるニックネームを作成してください。次いで、照会を実行し、特定のデ ータ・ソースに関する定義行のラッパーによって戻される形式を参照してくださ  $\mathcal{U}$ 

定義行情報を自分の結果表に含めるには、CREATE NICKNAME ステートメントに 定義行の列を指定する必要があります。指定する列ごとに、INDEX オプションおよ び DELIMITER オプションを含めなければなりません。指定する最後の列に定義行 情報の残りを含める場合、その最後の列で DELIMITER オプションを省略できま す。

定義行の列の有効なデータ・タイプは CLOB、DOUBLE、FLOAT、INTEGER、およ び VARCHAR です。

#### 関連概念**:**

v 506 [ページの『定義行構文解析のユーザー定義関数](#page-521-0) - 概要』

| |

## <span id="page-138-0"></span>関連タスク**:**

• 121 ページの『BLAST [データ・ソースのニックネームの登録』](#page-136-0)

## 関連資料**:**

- v 591 ページの『[CREATE NICKNAME](#page-606-0) ステートメント構文 BLAST ラッパー』
- v 127 ページの『[CREATE NICKNAME](#page-142-0) ステートメント BLAST ラッパーの例』
- v 123 ページの『BLAST ニックネームの固定列』

## **BLAST** ニックネームの固定列

BLAST データ・ソースに対して CREATE NICKNAME ステートメントを発行する と、そのニックネームで固定列のセットが自動的に作成されます。

固定列はニックネームに関する定義の一部であり、フェデレーテッド・データベー ス・システムのカタログ内に作成されます。SQL 照会で固定列を参照できます。固 定列には入力固定列と出力固定列の 2 つのタイプがあります。

*BLAST* ニックネームの固定入力列*:* 固定入力列は WHERE 文節で指定されます。 入力列は、SQL 照会のパラメーター受け渡し述部として使用されます。それら固定 列は、標準の BLAST スイッチを BLAST に渡します。次に、これらのスイッチを 使用して、指定されたデータ・ソースに対して BLAST が実行されます。固定入力 列は、照会の SELECT リストの中で参照することもでき、結果表の一部として戻さ れます。

以下の表は、WHERE 文節で使用できる固定列をリストしています。

| 名前           | データ・タイプ                                      | 演算子   | 説明                                                                                                    |
|--------------|----------------------------------------------|-------|----------------------------------------------------------------------------------------------------|
| BlastSeq     | <b>VARCHAR</b><br>(32000) または<br><b>CLOB</b> | $=$   | 照会シーケンスを BLAST ラッパー<br>に渡します。                                                                                             |
| E Value      | <b>DOUBLE</b>                                | $\lt$ | 入力および出力パラメーターの両<br>方。入力パラメーターとしては、こ<br>の列は、blastall から戻されるべき期<br>待値の上限を BLAST ラッパーに示<br>します。                              |
| QueryStrands | <b>INTEGER</b>                               | $=$   | BLASTn 検索を実行するときに比較<br>されるべき成分を指定します。 1<br>の値は、トップの成分を使用すべき<br>ことを示します。2 は、ボトムの成<br>分を示し、そして 3 は両方の成分<br>が比較されるべきことを示します。 |
| GapAlign     | CHAR(1)                                      | $=$   | BLAST 出力でギャップのある配列<br>が許されるかどうかを、ラッパーに<br>指示します。                                                                          |

表 *25. BLAST* ニックネームの固定入力列

| 名前                     | データ・タイプ        | 演算子 | 説明                                                                                                    |
|------------------------|----------------|-----|----------------------------------------------------------------------------------------------------|
| Matrix                 | VARCHAR(50)    | $=$ | アミノ酸のペアの間での類似性の程<br>度を決定するために、blastall によっ<br>て使用される置換マトリックスを決<br>定します。アミノ酸をアミノ酸と比<br>較する BLAST 検索タイプのみが、<br>この述部を使用します。                                              |
| NMisMatchPenalty       | <b>INTEGER</b> | $=$ | 同種領域の中のヌクレオチドのペア<br>の1 つが一致しない場合に、配列の<br>スコアから blastall が差し引く値を<br>指定します。ヌクレオチドをヌクレ<br>オチドと比較する BLAST 検索タイ<br>プのみが、この述部を使用します。                                        |
| NMatchReward           | <b>INTEGER</b> | $=$ | 同種領域の中の一致するヌクレオチ<br>ドのペアのそれぞれに対して、配列<br>のスコアに blastall が加える値を指<br>定します。ヌクレオチドをヌクレオ<br>チドと比較する BLAST 検索タイプ<br>のみが、この述部を使用します。                                          |
| FilterSequence         | CHAR(1)        | $=$ | 生物学的に関心を引かないセグメン<br>トを、照会シーケンスから除去する<br>ためのフィルター操作を実行するか<br>どうかを、blastall に指示します。検<br>索タイプが BLASTn の場合、使用<br>するフィルターは DUST です。そ<br>れ以外の場合、フィルター操作は<br>SEG によって実行されます。 |
| NumberOfAlignments     | <b>INTEGER</b> | $=$ | BLAST 出力に含める HSP 配列の<br>数を指定します。                                                                                                    |
| GapCost                | <b>INTEGER</b> | $=$ | 配列の長さを伸ばすことを可能にす<br>るために、照会シーケンスまたはヒ<br>ット・シーケンスのどちらかにギャ<br>ップを導入する必要がある場合に、<br>配列のスコアから blastall が差し引<br>く値を指定します。                                                   |
| <b>ExtendedGapCost</b> | <b>INTEGER</b> | $=$ | 配列の長さを伸ばすことを可能にす<br>るために、照会シーケンスまたはヒ<br>ット・シーケンスのどちらかにすで<br>に導入されているギャップを、ヌク<br>レオチドまたはアミノ酸の 1 つ分<br>だけ拡張する必要がある場合に、配<br>列のスコアから blastall が差し引く<br>値を指定します。           |
| WordSize               | <b>INTEGER</b> | $=$ | blastall が最初にデータベースで検索<br>する初期ヒットの長さを blastall に<br>示します。                                                                                                    |

表 *25. BLAST* ニックネームの固定入力列 *(*続き*)*

表 *25. BLAST* ニックネームの固定入力列 *(*続き*)*

| | | | |

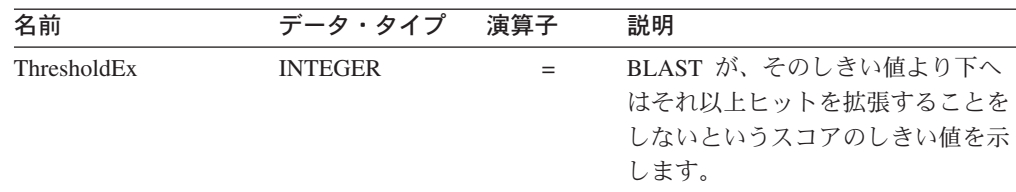

ニックネームを作成する場合、列に関するデフォルトのデータ・タイプをオーバー ライドできます。たとえば、HSP H Seq や HSP Midline 列など、いくつかの列は 大量のデータを戻す可能性があります。列の最初の 50 バイトを戻すために、デー タ・タイプ VARCHAR(50) を指定して、列を定義することができます。最初の 50 バイトだけが出力列にコピーされます。

固定入力列の *BLAST* 検索タイプおよびスイッチ*:* 以下の表では、各固定入力列に 対するサポートされている BLAST 検索タイプおよびスイッチがリストされていま す。

表 *26.* 入力固定列によってサポートされている *BLAST* 検索タイプおよびスイッチ

| 名前                        | BLAST 検索タイプ                     | <b>BLAST</b> | 必須  | デフォルト      |
|---------------------------|---------------------------------|--------------|-----|------------|
|                           |                                 | スイッチ         |     |            |
| BlastSeq                  | n, p, x, tn, tx                 | -1           | はい  | N/A        |
| E_Value                   | n, p, x, tn, tx                 | -e           | いいえ | 10         |
| QueryStrands              | n                               | S            | いいえ | 3          |
| GapAlign                  | n, p, x, tn, tx                 | -g           | いいえ | T          |
| Matrix                    | $p_2$ , $x_2$ , $tn_2$ , $tx_1$ | -n           | いいえ | BLOSUM62   |
| NMisMatchPenalty          | n                               | -q           | いいえ | $-3$       |
| <b>NMatchReward</b>       | $\mathbf n$                     | $-r$         | いいえ | 1          |
| FilterSequence            | n, p, x, tn, tx                 | -F           | いいえ | T          |
| <b>NumberOfAlignments</b> | n, p, x, tn, tx                 | -b           | いいえ | 250        |
| GapCost                   | n, p, x, tn, tx                 | -G           | いいえ | 11         |
| ExtendedGapCost           | n, p, x, tn, tx                 | -E           | いいえ | 1          |
| WordSize (Blastn の場       | n, p, x, tn, tx                 | $-W$         | いいえ | 11 -BLASTn |
| 合、7 より小さい値は無<br>効)        |                                 |              |     | 3-BLASTp   |
| ThresholdEx               | n, p, x, tn, tx                 | $-f$         | いいえ | $\Omega$   |

*BLAST* ニックネームの固定出力列*:* 以下の表は、WHERE 文節で使用できる固定 列をリストしています。

表 *27. BLAST* ニックネームの固定出力列

| 名前    | データ・タイプ | 説明                              |
|-------|---------|---------------------------------|
| Score | DOUBLE. | BLAST 結果に報告されている HSP<br>の計算スコア。 |

| 名前                        | データ・タイプ        | 説明                                                                                                    |
|---------------------------|----------------|----------------------------------------------------------------------------------------------------|
| E_value                   | <b>DOUBLE</b>  | 入力および出力パラメーターの両方。<br>出力パラメーターとして、この列は<br>BLAST 結果に報告されている HSP<br>の計算スコアを提供します。                                            |
| Length                    | <b>INTEGER</b> | BLAST 結果に報告されるヒット・シ<br>ーケンスの長さ。                                                                                           |
| $\operatorname{HIT\_NUM}$ | <b>INTEGER</b> | 1 から始まる、BLAST 結果に報告さ<br>れるヒット番号                                                                                           |
| <b>HSP_NUM</b>            | <b>INTEGER</b> | 1 から始まる、BLAST 結果に報告さ<br>れる HSP 番号                                                                                         |
| HSP_Info                  | VARCHAR(100)   | BLAST によって報告される、与えら<br>れた HSP の情報ストリング。このス<br>トリングには、照会シーケンスとヒッ<br>ト・シーケンスの間で一致した、ヌク<br>レオチドまたはアミノ酸の数について<br>の情報が含まれています。 |
| HSP_ALIGNMENT_LENGTH      | <b>INTEGER</b> | HSP 配置の長さ。                                                                                                    |
| <b>HSP IDENTITY</b>       | <b>INTEGER</b> | 配置の長さで分割された ID の数とし<br>て定義される、配置のパーセント<br>ID <sub>o</sub>                                                                 |
| <b>HSP_GAPS</b>           | <b>INTEGER</b> | 配置の長さで分割されたギャップの数<br>として定義される、配置でのパーセン<br>ト・ギャップ。                                                                         |
| <b>HSP_POSITIVE</b>       | <b>INTEGER</b> | 配置の長さで分割された正数の数とし<br>て定義される、配置のパーセント正<br>数。                                                                               |
| HSP_QUERY_FRAME           | <b>INTEGER</b> | 照会シーケンスでの配置の読み取りフ<br>レーム。                                                                                                 |
|                           |                | blastx、tblastn、および tblastx タイプ<br>のサーバーにのみ使用できます。                                                                         |
| HSP_HIT_FRAME             | <b>INTEGER</b> | ヒット・シーケンス内の配置の読み取<br>りフレーム。                                                                                               |
|                           |                | blastx、tblastn、および tblastx タイプ<br>のサーバーにのみ使用できます。                                                                         |
| HSP O Start               | <b>INTEGER</b> | 照会シーケンス上の最初の同種ヌクレ<br>オチドまたはアミノ酸の数字で表した<br>位置。                                                                             |
| HSP_Q_End                 | <b>INTEGER</b> | 照会シーケンス上の最後の同種ヌクレ<br>オチドまたはアミノ酸の数字で表した<br>位置。                                                                             |

表 *27. BLAST* ニックネームの固定出力列 *(*続き*)*

| 名前          | データ・タイプ               | 説明                                                                                             |
|-------------|-----------------------|------------------------------------------------------------------------------------------------|
| HSP_Q_Seq   | <b>VARCHAR(32000)</b> | HSP_Q_Start で始まり HSP_Q_End で<br>終わる照会シーケンスのセグメント。                                              |
|             |                       | この列に関するデフォルトのデータ・<br>タイプをオーバーライドし、最大長 5<br>メガバイトで CLOB を指定できま<br>す。                            |
| HSP_H_Start | <b>INTEGER</b>        | ヒット・シーケンス上の最初の同種ヌ<br>クレオチドまたはアミノ酸の数字で表<br>した位置。                                                |
| HSP_H_End   | <b>INTEGER</b>        | ヒット・シーケンス上の最後の同種ヌ<br>クレオチドまたはアミノ酸の数字で表<br>した位置。                                                |
| HSP_H_Seq   | <b>VARCHAR(32000)</b> | HSP_H_Start で始まり HSP_H_End で<br>終わるヒット・シーケンスのセグメン<br>$\mathsf{F}$                              |
|             |                       | この列に関するデフォルトのデータ・<br>タイプをオーバーライドし、最大長 5<br>メガバイトで CLOB を指定できま<br>す。                            |
| HSP Midline | VARCHAR(32000)        | 照会シーケンスおよびヒット・シーケ<br>ンスの同種領域における各位置でのア<br>ミノ酸間またはヌクレオチド間での同<br>種関係の程度を示す BLAST によるス<br>トリング出力。 |
|             |                       | この列に関するデフォルトのデータ・<br>タイプをオーバーライドし、最大長 5<br>メガバイトで CLOB を指定できま<br>す。                            |

表 *27. BLAST* ニックネームの固定出力列 *(*続き*)*

### 関連概念**:**

<span id="page-142-0"></span>| | | |

| | | |

| | | |

v 122 [ページの『定義行の構文解析』](#page-137-0)

## 関連タスク**:**

• 121 ページの『BLAST [データ・ソースのニックネームの登録』](#page-136-0)

## 関連資料**:**

- v 591 ページの『[CREATE NICKNAME](#page-606-0) ステートメント構文 BLAST ラッパー』
- 127 ページの『CREATE NICKNAME ステートメント BLAST ラッパーの例』

# **CREATE NICKNAME** ステートメント **- BLAST** ラッパーの例

以下の CREATE NICKNAME ステートメントは、ニックネーム genbank を定義し ます。

ここでは、BLAST 結果の定義フィールドに、以下の情報が入っているものと想定し ています。

>276342 15:8924 PMON5426

ここで、

#### **276342**

BLAST 結果の Accession フィールド。

### **15:8924 PMON5426**

有機体番号、それに続く実験番号そしてその次に固有 ID が含まれている、 BLAST 結果の中の定義フィールド。

この情報により、以下のニックネームが作成されます。

```
CREATE NICKNAME genbank (
 acc num integer  OPTIONS(INDEX '1', DELIMITER ' '),
 org_num integer OPTIONS(INDEX '2', DELIMITER ':'),
 exp_num integer OPTIONS(INDEX '3', DELIMITER ' '),
 u_id varchar(10) OPTIONS(INDEX '4'))
FOR SERVER blast server1
  OPTIONS(DATASOURCE 'genbank', TIMEOUT '300');
```
列 acc\_num には 276342、列 org\_num には 15、列 exp\_num には 8924、そして列 u\_id には PMON5426 が、それぞれ入ることになります。

CREATE NICKNAME ステートメントをサブミットした後、ニックネーム genbank を使用してフェデレーテッド・システムで照会することができます。フェデレーテ ッド・システムで、genbank ニックネームを他のニックネームや表と結合すること もできます。

#### 関連タスク**:**

v 121 ページの『BLAST [データ・ソースのニックネームの登録』](#page-136-0)

## 関連資料**:**

- v 「*SQL* リファレンス 第 *2* 巻」の『ALTER NICKNAME ステートメント』
- v 「*SQL* リファレンス 第 *2* 巻」の『CREATE NICKNAME ステートメント』
- v 591 ページの『[CREATE NICKNAME](#page-606-0) ステートメント構文 BLAST ラッパー』

# **BLAST** ラッパーで作業するための **TurboBlast** のセットアップ

### 制約事項**:**

TurboBlast は、特定の blastall コマンド・オプションをサポートしていません。た とえば、ギャップ付き配置オプション -g F はサポートされていません。 BLAST ニックネームで GapAlign 列の値に F を指定すると、TurboBlast はエラーを生成し ます。サポートされないオプションの完全なリストは、「*TurboBlast 2.0 User Guide*」を参照してください。

### 手順**:**

BLAST ラッパーで作業できるように TurboBlast をセットアップするには、以下の ようにします。
- 1. BLAST ラッパーをインストールして構成します。ブラスト可能データベースで 照会を実行して、セットアップをテストします。
- 2. BLAST ラッパーおよび TurboBlast は、AIX、Linux、Solaris および Windows オペレーティング・システムをサポートしています。ただし、BLAST デーモン は、Windows オペレーティング・システムでは使用できません。BLAST デーモ ンが Windows オペレーティング・システム上にある場合、このデーモンはこれ らのオペレーティング・システム上の TurboBlast で作業します。
- 3. 「*TurboBlast 2.0 Installation and Reference Guide*」に従って、TurboBlast をイン ストールして構成します。 TurboBlast システムはさまざまな方法で、インスト ールしてセットアップできます。 BLAST ラッパーが TurboBlast で作業できる ようにするには、BLAST デーモンのあるコンピューター上に TurboBlast Client をインストールしてセットアップすることが必要です。 BLAST デーモンは、 tblastall コマンドを呼び出すことができます。
- 4. TurboBlast をインストールして構成した後に、TurboBlast システムを必ずテスト してください。「*TurboBlast 2.0 Installation and Reference Guide*」の指示に従っ てください。
- 5. BLAST DAEMON.config ファイルを、次のように変更します。
	- a. BLASTALL PATH パラメーターに、tblastall の絶対パスを指定します。例: BLASTALL\_PATH=/home/blasttst/turboblast/TBlast-2.1/tblastall。
	- b. TurboBlast にブラスト可能データベースをアップロードするのに使用したブ ラスト可能データベース名として、ブラスト可能データベース仕様項目を指 定します。 これらのデータベース名は、TurboBlast の下で listdatabase -l コマンドを入力すると表示されます。ブラスト可能データ・ソースへのパス ではなく、この TurboBlast データベース名を使用してください。例: genbank=<the genbank database name in TurboBlast>
- 6. BLAST デーモンを再始動します。BLAST デーモンは、blastall ではなく tblastall を呼び出し、ブラスト可能データベースでの検索作業を実行します。
- 7. tblastall に関連したログ・ファイルは、BLAST DEAMON.config ファイルで指定 された DAEMON\_LOGFILE\_DIR に書き込まれます。 さらに、同じディレクトリー の BLAST デーモンで生成された STDERR.log および STDOUT.log もチェックし てください。

### 関連タスク**:**

- v 111 [ページの『フェデレーテッド・サーバーへの](#page-126-0) BLAST データ・ソースの追 [加』](#page-126-0)
- v 113 ページの『BLAST [デーモンの構成』](#page-128-0)

## **BLAST SQL** 照会の作成

入力列の述部は、標準の BLAST スイッチを blastall 実行可能ファイルに渡すため に使用されます。出力列の述部は、フェデレーテッド・サーバーによって処理され ます。

### 制約事項**:**

有効であるためには、BLAST ラッパーへ渡されるすべての照会は、少なくとも BlastSeq 入力述部を含んでいなければなりません。他のすべての述部はオプショナ ルです。

## 手順**:**

BLAST 照会を作成するには、SQL ステートメントの WHERE 文節に入力述部を使 用します。

以下の例は、3 つの入力述部 BlastSeq、GapCost、および NMisMatchPenalty を示 しています。

```
Select * from blast b where
BlastSeq = 'GTCCAGCC...' AND
GapCost = -10 AND
NMisMatchPenalty = -4;
```
#### 関連タスク**:**

v 121 ページの『BLAST [データ・ソースのニックネームの登録』](#page-136-0)

#### 関連資料**:**

v 130 ページの『BLAST データ・ソース - 照会の例』

## **BLAST** データ・ソース **-** 照会の例

BLAST データ・ソースに対して照会がどのように作成されるかを示すために、いく つかのサンプルの BLAST 照会を示します。

照会を実行するために、ガイドとして例を使用します。

これらの照会において、各ニックネームに使用される名前は、BLAST 検索のタイプ とデータ・ソースを示しています。サンプル照会ごとに登録ステートメントをリス トする必要をなくすために、そのようにしています。また、照会の中には他の仮想 のデータ・ソースを使用しているものがあります。これは、これらのサンプルが、 他のデータ・ソースと結合されたときのラッパーの動作を示すことができるように するためです。

## 照会 **1**

select \* from blastn\_genbank where BlastSeq = 'caacccctccagccgagttgtcaatggcgaggaagctgttccccac';

この SQL ステートメントが実行されると、ラッパーは、指示されているシーケン スを使用して、GenBank の BLASTn 検索を実行します。ラッパーは、入力パラメ ーター列および BLAST 結果列の両方を含むすべての選択可能な列を戻します。

#### 照会 **2**

```
select *
from blastn_genbank
where BlastSeq =
 'caacccctccagccgagttgtcaatggcgaggaagctgttccccac'
and GapCost = 8 and NmisMatchPenalty = -4;
```
この SQL ステートメントが実行されると、ラッパーは、指示されているシーケン スを使用して、GenBank の BLASTn 検索を実行します。さらに、ラッパーは指示 されている 2 つのパラメーターをデーモンへ渡します。そして、これらのパラメー ターは blastall コマンド行へ渡されます。ラッパーは、入力パラメーター列および BLAST 結果列の両方を含むすべての選択可能な列を戻します。

#### 照会 **3**

select blp.\* from blastp swissprot blp, protein db prdb where prdb.keyword = 'malic enzyme' and blp.BlastSeq = prdb.sequence;

この SQL ステートメントが実行されると、ラッパーは、仮想タンパク質シーケン ス・データベースから戻されるシーケンスの数によって、 SWISS-PROT の 0 また は 1 回以上の BLASTp 検索を実行します。このステートメントは、DB2 によって 2 つの別々の照会に分割されます。 1 つの BLASTp 検索は、仮想タンパク質デー タベースから戻される各行に対して実行されます。ラッパーは、入力パラメーター 列および BLAST 結果列の両方を含むすべての選択可能な列を戻します。

#### 照会 **4**

```
select Score, E_Value, HSP_Info, HSP_Q_Seq, HSP_H_Seq, HSP_Midline
from blastx_swissprot
where BlastSeq = 'gagttgtcaatggcgagg'
and GapCost = 8;
```
この SQL ステートメントが実行されると、ラッパーは、指示されているシーケン スを使用して SWISS-PROT の BLASTx 検索を実行します。この場合、blastall は、6 つのすべての読み取りフレームの中の入力シーケンスを変換し、6 つの新し く作成されたタンパク質シーケンスのそれぞれを使用して、同種関係検索を実行し ます。結果の HSP には、アミノ酸 - アミノ酸の配列が含まれます。ヌクレオチド - ヌクレオチドの配列ではありません。提供されたパラメーターはデーモンへ渡さ れ、次にコマンド行経由で blastall へ渡されます。ラッパーは、照会の中で特定的 に要求されている列だけを戻します。

#### 照会 **5**

```
select tblx.Score, tblx.E Value, tblx.HSP Info tblx.HSP Q Seq,
HSP H Seq. HSP Midline
from tblastx genbank tblx, gen exp database gedb
where tblx.B\overline{1}astSeq = gedb.sequence
and gedb.organism = 'interesting organism'
 and GapCost = 8and FilterSequence = 'F';
```
この SQL ステートメントが実行されると、ラッパーは、仮想遺伝子表示データベ ースから戻されるシーケンスの数によって、 GenBank の 0 または 1 回以上の tBLASTx 検索を実行します。このステートメントは、DB2 によって 2 つの別々の 照会に分割されます。 1 つの tBLASTx 検索は、仮想遺伝子表示データベースから 戻される各行に対して実行されます。この場合、blastall は、入力シーケンスおよび 6 つのすべての読み取りフレームの中の GenBank のすべてのシーケンスを変換し、 6 つの新しく作成された照会タンパク質シーケンスのそれぞれと、新しく作成され たすべてのデータベースタンパク質シーケンスを使用して同種関係検索を実行しま す。結果の HSP には、アミノ酸 - アミノ酸の配列が含まれます。ヌクレオチド -

ヌクレオチドの配列ではありません。提供されたパラメーターはデーモンへ渡さ れ、次にコマンド行経由で blastall へ渡されます。ラッパーは、照会の中で特定的 に要求されている列だけを戻します。

## 関連資料**:**

- v 209 ページの『Documentum [データ・ソース](#page-224-0) 照会の例』
- v 248 ページの『Excel [データ・ソース](#page-263-0) 照会の例』

## **BLAST** ラッパーの最適化のヒント

| | | ネットワーク通信のパフォーマンスを改善するには、フェデレーテッド・サーバー と BLAST サーバーとを別のハードウェア上に置く必要があります。 BLAST デー モンは、BLAST サーバー上に置いてください。

### 関連タスク**:**

v 113 ページの『BLAST [デーモンの構成』](#page-128-0)

## **BLAST** ラッパーのメッセージ

このセクションでは、BLAST のラッパーを処理するときに出されるメッセージをリ ストして説明します。

表 *28. BLAST* のラッパーによって出されるメッセージ

| エラー・            | メッセージ                                                                                                    | 説明                                                                                                    |
|-----------------|----------------------------------------------------------------------------------------------------|----------------------------------------------------------------------------------------------------|
| コード             |                                                                                                    |                                                                                                    |
| SQL0901N        | 重大ではないシステム・エラー<br>テートメントは処理できます。<br>(理由 $\lceil$ sqlno_crule_save_plans<br>[100]:rc (-2144272209) 空のプラ<br>ン・リストが見つかった」。)                    | DB2 にサブミットされた SQL 照会はラッ<br>により、SQL ステートメントが パーによって処理できませんでした。構文を<br>失敗しました。後続の SQL ス 訂正して再サブミットしてください。 |
| <b>SQL1816N</b> | ラッパー "BLAST WRAPPER"<br>は、フェデレーテッド・データ<br>ベースに定義しようとしている<br>データ・ソース (" <server type="">"<br/>"") の "type" にアクセスするた<br/>めには使用できません。</server> | CREATE SERVER ステートメントが無効な<br>TYPE を使用していました。タイプは、サポ<br>ートされている BLAST タイプの中のいず<br>れか 1 つでなければなりません。     |
| <b>SQL1817N</b> | CREATE SERVER ステートメ<br>ントは、フェデレーテッド・デ<br>ータベースに定義したいデー<br>タ・ソースの "version" を示し<br>ていません。                                                    | CREATE SERVER ステートメントがバージ<br>ョンを指定していませんでした。                                                           |

表 *28. BLAST* のラッパーによって出されるメッセージ *(*続き*)*

| エラー・<br>$I - K$ | メッセージ                                                                                                    | 説明                                                                                                    |
|-----------------|----------------------------------------------------------------------------------------------------|----------------------------------------------------------------------------------------------------|
| SQL1822N        | データ・ソース "Blast Wrapper"<br>から予期しないエラー・コード<br>"Unspecified Error" を受け取り<br>ました。関連するテキストおよ<br>びトークンは「デーモンに接続<br>不可」です。          | blast ラッパーはデーモンに接続できません<br>でした。デーモンが実行されていなかった可<br>能性があります。構成が間違っている可能性<br>があります。デーモンが実行されているマシ<br>ンに到達できなかった可能性があります。         |
| SQL1822N        | データ・ソース "Blast Wrapper"<br>から予期しないエラー・コード<br>"Unspecified Error" を受け取り<br>ました。関連するテキストおよ<br>びトークンは「Blast デーモン<br>のタイムアウト」です。  | CREATE NICKNAME ステートメントに指<br>定されているタイムアウトが経過する前に、<br>デーモンから何の結果も受け取りませんでし<br>た。タイムアウトを長くするか、デーモンに<br>問題があるかどうかをチェックしてくださ<br>いい |
| SQL1822N        | データ・ソース "Blast Wrapper"<br>から予期しないエラー・コード<br>"Unspecified Error" を受け取り<br>ました。関連するテキストおよ<br>びトークンは「Blast Daemon が<br>失敗」です。   | デーモンが通信を停止したか、戻された結果<br>が正しくフォーマットされていませんでし<br>た。                                                                              |
| SQL1822N        | データ・ソース "Blast Wrapper"<br>から予期しないエラー・コード<br>"Unspecified Error" を受け取り<br>ました。関連するテキストおよ<br>びトークンは「blast デーモンか<br>らの不明エラー」です。 | blast ラッパーが、認識できないエラー・コ<br>ードをデーモンから受け取りました。デーモ<br>ンのバージョンがラッパーのバージョンと互<br>換性がなかった可能性があります。                                    |
| SQL1822N        | データ・ソース "Blast Wrapper"<br>から予期しないエラー・コード<br>"Unspecified Error" を受け取り<br>ました。関連するテキストおよ<br>びトークンは「列の名前変更は<br>不可」です。          | 列の中の 1 つの名前を変更しようとして、<br>ALTER NICKNAME ステートメントが出さ<br>れました。列の名前変更は許可されていませ<br>$\mathcal{h}$ .                                  |
| <b>SQL1822N</b> | から予期しないエラー・コード たは例外をスローしました。<br>"Unspecified Error" を受け取り<br>ました。関連するテキストおよ<br>びトークンは「XML パーサー<br>のエラー」です。                    | データ・ソース "Blast Wrapper" Xerces パーサーが無効な状態にあるか、ま                                                                                |
| <b>SQL1823N</b> | サーバー " <server name="">" から<br/>のデータ・タイプ "<data_type<br>name&gt;" のデータ・タイプ・マ<br/>ッピングがありません。</data_type<br></server>          | 指定したデータ・タイプはこの列ではサポー<br>トされません。                                                                                                |
| <b>SQL1881N</b> | "DEFAULT" は<br>" <column-name>" に対して有効<br/>な "COLUMN" オプションでは<br/>ありません。</column-name>                                        | DEFAULT オプションが、それをサポートし<br>ない列で使用されていました。出力専用の列<br>および定義行の列はデフォルト値をもちませ<br>$\mathcal{h}_{\mathsf{v}}$                          |

表 *28. BLAST* のラッパーによって出されるメッセージ *(*続き*)*

| エラー・<br>$\Box$ $\vdash$ $\kappa$ | メッセージ                                                                                                    | 説明                                                                 |
|----------------------------------|----------------------------------------------------------------------------------------------------|--------------------------------------------------------------------|
| <b>SOL1882N</b>                  | "COLUMN" オプション<br>"DEFAULT" は、<br>" <column-name>" に対して<br/>"<option-value>" に設定できま<br/>せん。</option-value></column-name> | DEFAULT オプションに指定された値が、列<br>に対して非互換のタイプの値であるか、間違<br>ってフォーマットされています。 |

## 関連概念**:**

v 「メッセージ・リファレンス 第 *1* 巻」の『メッセージの概要』

## 関連資料**:**

v 「メッセージ・リファレンス 第 *2* 巻」の『SQLSTATE メッセージ』

# **|第 8 章 ビジネス・アプリケーション・データ・ソースへのアク** セスの構成 |

このセクションでは、Webspshere Business Integration ラッパーを使用してビジネ ス・アプリケーション・データ・ソースをフェデレーテッド・システムに追加する 方法を説明します。

#### **WebSphere Business Integration** ラッパー |

WebSphere® Business Integration ラッパーは読み取り専用ラッパーで、WebSphere Business Integration アダプターを使用してビジネス・アプリケーションにアクセス します。サポートされているアダプターとアプリケーションについては、「*IBM DB2 Information Integrator* フェデレーテッド・システム・ガイド」を参照してくだ さい。

WebSphere Business Integration ラッパーは、SAP、Siebel、および PeopleSoft によ って作成されたものを含めた、ビジネス・アプリケーションへの SQL インターフ ェースを提供します。 WebSphere Business Integration ラッパーを使用することによ り、フェデレーテッド・システム関数を使用して、ビジネス・アプリケーションか らのビジネス・データを他のフェデレーテッド・データ・ソース上のデータと結合 させることができます。WebSphere Business Integration ラッパーは、ビジネス・オ ブジェクト定義を抽出してニックネームの階層に展開します。

|

<span id="page-150-0"></span>|

| | |

|

| | | | |

| | | | | | |

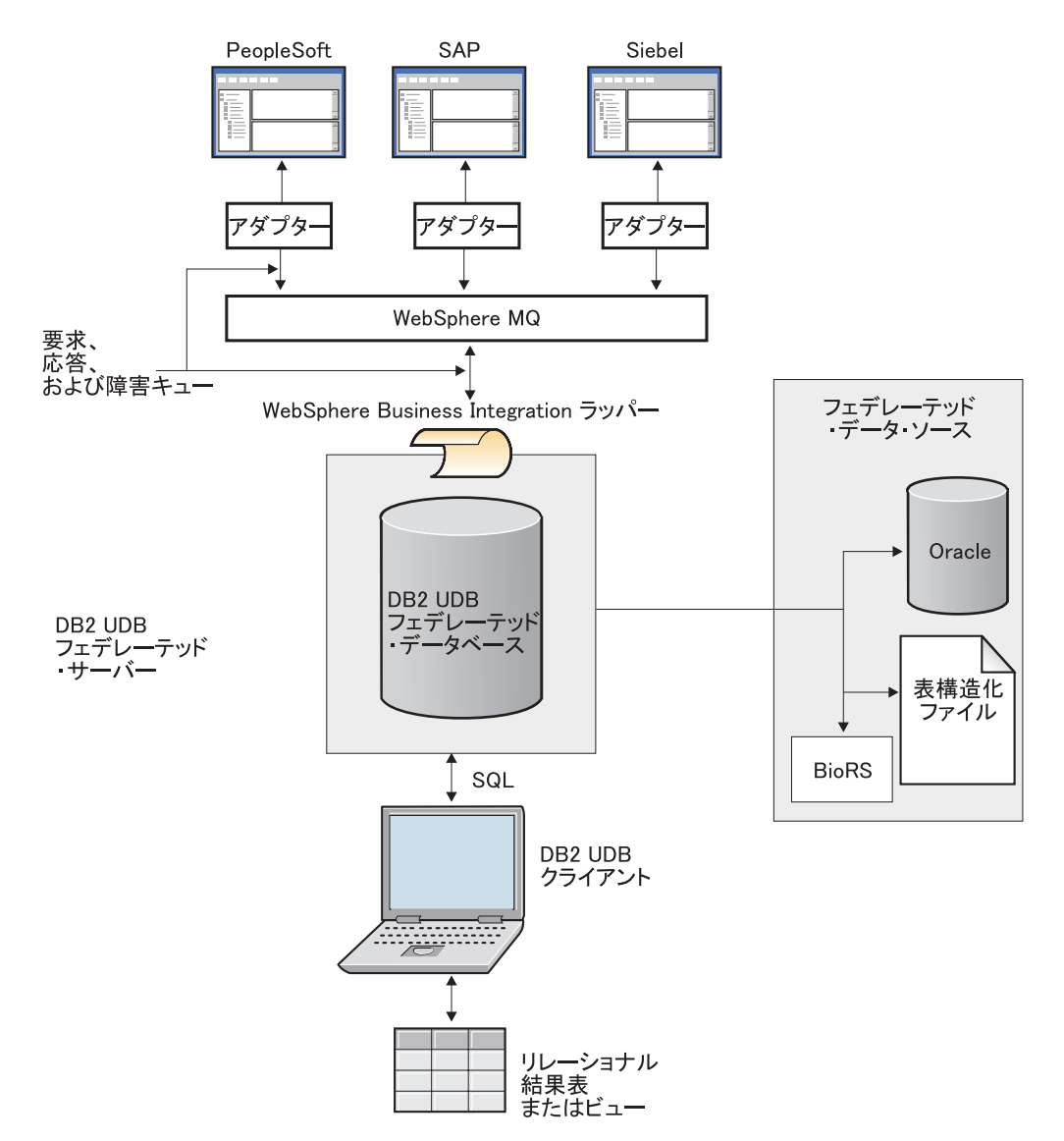

図 *9. DB2® Universal Database* 環境での *WebSphere Business Integration* ラッパー

図 9 は、DB2 Universal Database™ 環境における、WebSphere Business Integration ラッパーとアダプターの関係を示しています。以下のステップには、フェデレーテ ッド・システム内のビジネス・アプリケーション・データにアクセスするプロセス が説明されています。 1. ユーザーがフェデレーテッド・サーバーに照会を送信して、Siebel アプリケーシ ョンなどのデータ・ソースにマップするニックネームにアクセスする。 2. ラッパーが照会をビジネス・オブジェクトにトランスフォームする。 3. ラッパーがこのビジネス・オブジェクトを WebSphere MQ メッセージ・キュー に置く。 4. アプリケーションの WebSphere Business Integration アダプターが、メッセー ジ・キューからビジネス・オブジェクト (これが要求となる) を読み取る。

> 5. WebSphere Business Integration アダプターがビジネス・アプリケーションと連動 して、応答ビジネス・オブジェクトを準備する。

| | | | | | | | | | | | |

<span id="page-152-0"></span>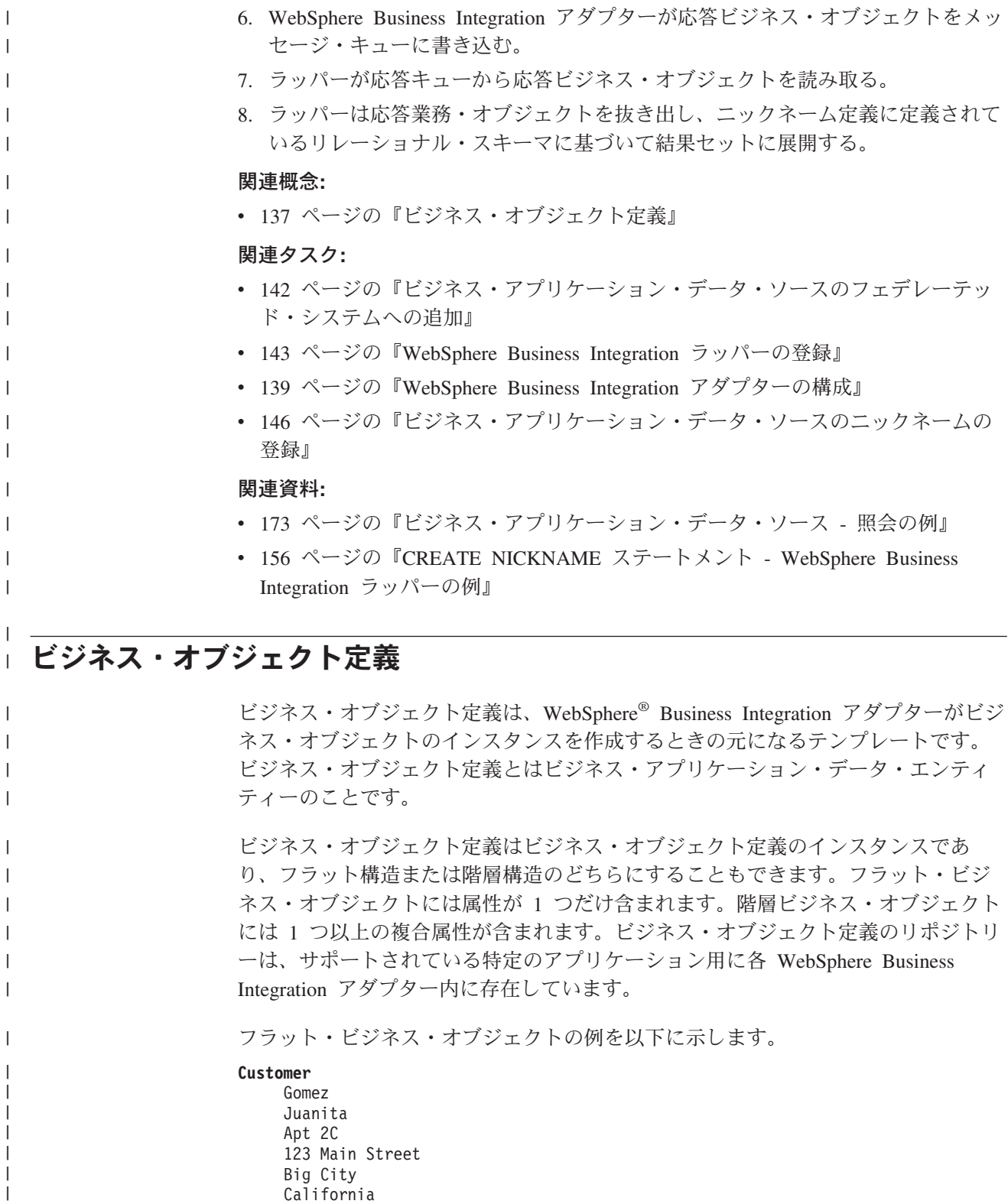

91234 888 1111111

## |

| | |

| | | | |

|

|

|  $\begin{array}{c} \hline \end{array}$ |

|

| |

| |

|  $\vert$ | | | |

> | | | |  $\perp$ |

> $\begin{array}{c} \hline \end{array}$

複数の複合属性を持つ階層ビジネス・オブジェクトを以下に示します。

**Contact** (Parent) ID Customer ID Date Text Authorization Line items (there are 0 or more Line item elements) (Child elements) Business object 1 Business object 2 Business object 3 ビジネス・オブジェクト定義は、各 WebSphere Business Integration アダプターとと もにパッケージされている Object Discovery Agent ツールを使用して生成すること が必要です。 Object Discovery Agent ツールは、ビジネス・オブジェクト定義の XML スキーマ定義ファイルを生成します。ビジネス・オブジェクトが階層構造とし て定義されている場合、Object Discovery Agent ツールは複数のスキーマ・ファイル を生成する場合があります。 XML スキーマ定義は、ファイル・タイプ .xsd のファイルで、WebSphere Business Integration 構成に指定されたディレクトリーにあります。WebSphere Business Integration ラッパーのニックネームを作成する前に、ビジネス・オブジェクト定義 を生成する必要があります。WebSphere Business Integration アダプターのファミリ ーの詳細については、[www.ibm.com/websphere/integration/wbiadapters](http://www.ibm.com/websphere/integration/wbiadapters/) を参照してくだ さい。 ニックネームを作成するには、Object Discovery Agent ツールが作成する xsd ファ イルを使用します。ニックネームは、ビジネス・オブジェクト定義のリレーショナ ル・スキーマ表記を提供します。WebSphere Business Integration ラッパーは、階層 ビジネス・オブジェクトをリレーショナル・ニックネームにマップします。たとえ ば、カーディナリティー 'n' の子ビジネス・オブジェクトはそれぞれ、外部キー制 約により、親ビジネス・オブジェクトのニックネームにリンクされている個別のニ ックネームにマップされます。 IBM® DB2® Information Integrator にアクセス可能な WebSphere Business Integration ビジネス・オブジェクトは、次の表に示されているように特定のアプリケーショ ン・エンティティーにマップされます。 表 *29.* ビジネス・オブジェクトおよび関連付けられているアプリケーション・エンティティー ビジネス・オブジェクト フプリケーション・エンティティー Siebel ビジネス・コンポーネント PeopleSoft コンポーネント・インターフェース SAP BAPI 関連概念**:** v 135 ページの『[WebSphere Business Integration](#page-150-0) ラッパー』 関連タスク**:**

- v 142 [ページの『ビジネス・アプリケーション・データ・ソースのフェデレーテッ](#page-157-0) [ド・システムへの追加』](#page-157-0)
- 139 ページの『[WebSphere Business Integration](#page-154-0) アダプターの構成』

| | | | | | | | | | |

| | | | | |

|  $\blacksquare$ | | | |

| | | | | | |

| | | |

||||

 $\mathbf{I}$  $\mathbf{I}$  $\mathbf{I}$  $\mathbf{I}$ 

 $\perp$ 

| | | | | |

関連資料**:**

<span id="page-154-0"></span>| |

| | | | | |

> | |

> > |

 $\mathsf{I}$  $\overline{1}$  $\mathsf{I}$  $\overline{1}$  $\overline{1}$ 

||||

|

| | | | | | | v 173 [ページの『ビジネス・アプリケーション・データ・ソース](#page-188-0) - 照会の例』

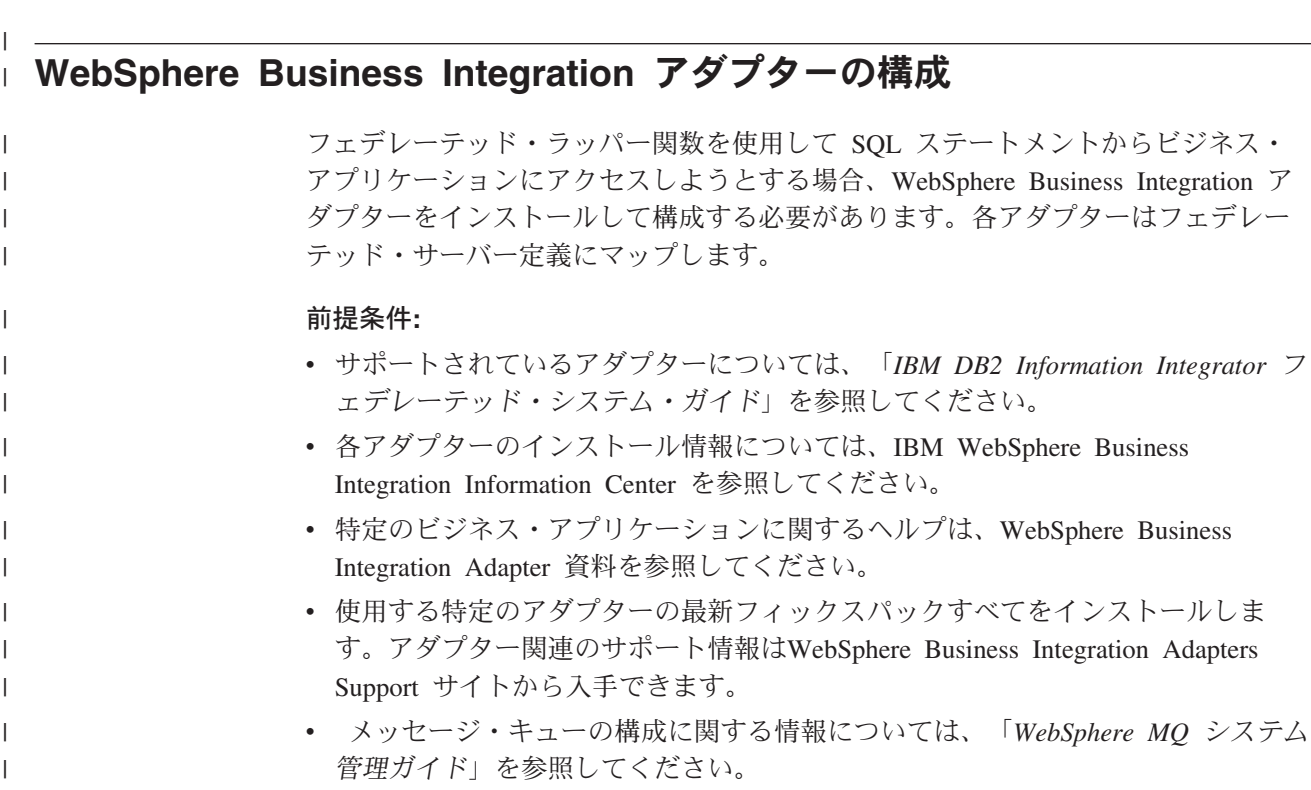

v アダプターおよび構成プロパティーについては、[IBM WebSphere Business](http://publib.boulder.ibm.com/infocenter/wbihelp/index.jsp) [Integration Information Center](http://publib.boulder.ibm.com/infocenter/wbihelp/index.jsp) でインストール情報を参照してください。

手順**:**

WebSphere Business Integration アダプターを構成するには、次のようにします。

1. Object Discovery Agent ツールと Business Object Designer ツールを構成し、ビ ジネス・オブジェクト定義を作成する。

Business Object Designer ツールでビジネス・オブジェクト定義を構成するとき には、ビジネス・アプリケーションに合わせて以下の verb 値を指定します。

表 *30.* ビジネス・アプリケーションで使用される *verb* 値

| ビジネス・アプリケーション | Verb              |
|---------------|-------------------|
| <b>SAP</b>    | Retrieve          |
| PeopleSoft    | Retrieve          |
| Siebel        | RetrieveByContent |

Object Discovery Agent ツールを構成および使用する方法の詳細については、構 成するアダプターの文書を参照してください。

- 2. WebSphere Business Integration アダプター・インターフェースから Connector Configurator ツールを使用して、以下の情報を含む構成ファイルを定義する。
	- v アダプターによってサポートされるビジネス・オブジェクト。
	- アダプターの構成プロパ準構成プロパティーとアプリケーション固 有の構成プロパティーがあります。

## 標準構成プロパティー

| | | | | | | | | | | | |

| | | | | | |

| | | | |

| | | | | | |

| | | | IBM DB2 Information Integrator でアダプターを使用するには、一部の プロパティー値をカスタマイズするする必要があります。構成対象と なるプロパティーは以下のとおりです。

- Integration Broker の値を WMQI に指定する。
- アダプターが所有するメタデータ・リポジトリーのロケーションを 指定する。ビジネス・オブジェクト定義を含む XML スキーマ定義 ファイルは、このロケーションに保管されます。
- デリバリー・トランスポートのタイプを WMQI-MQ に指定する。
- アダプターが使用するキューを管理するキュー・マネージャーの名 前を指定する。
- アダプターを実行するために必要な 8 つのキューの名前を指定す る。
- アプリケーション固有の構成プロパティー

このプロパティーは、アプリケーション固有のコンポーネントの値を 指定します。指定した値は、アプリケーションとのセッションの確立 に役立ちます。プロパティーは、アプリケーション固有のコンポーネ ントの処理動作を指示します。

3. ラッパーに必要な 3 つの WebSphere MQ メッセージ・キュー、 request\_queue、response\_queue、fault\_queue を定義する。

WebSphere MQ は、アダプターとラッパーの間のメッセージングおよびトランス ポートの層です。

### **request\_queue**

DB2 Information Integrator からアダプターに要求メッセージを配信しま す。

### **response\_queue**

アダプターから DB2 Information Integrator に応答メッセージを配信しま す。

### **fault\_queue**

アダプターから DB2 Information Integrator に障害メッセージを配信しま す。アダプターは、応答キューにメッセージを置けないときに、このキ ューにメッセージを置きます。

これらのキューは静的キューで、アダプターとラッパーとの間でメッセージ (デ ータ・オブジェクトやエラー・メッセージを含む) を交換するために使用されま す。

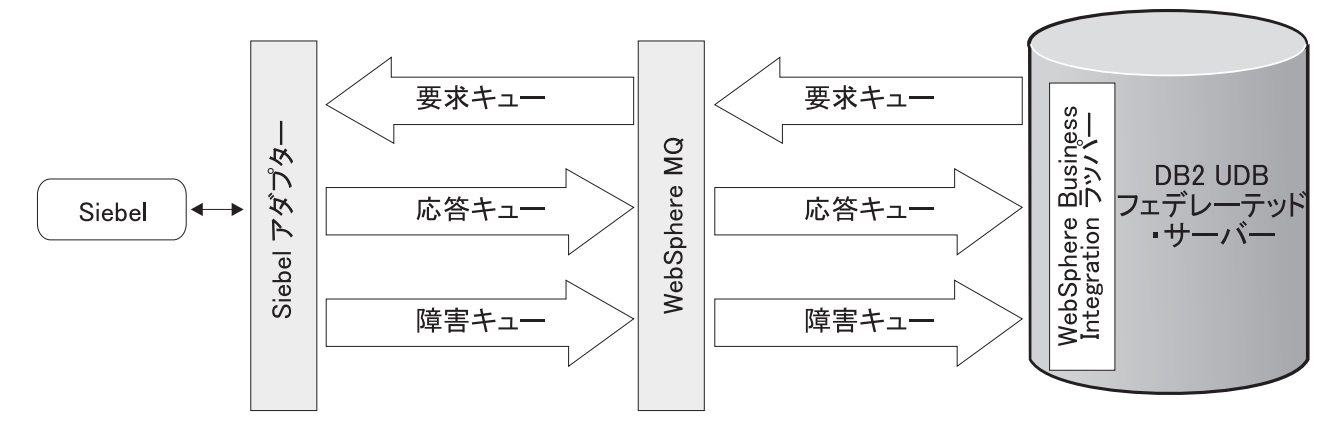

図 *10. Siebel* ビジネス・アプリケーションと *DB2* フェデレーテッド・サーバーとの間で情報をトランスポートする *WebSphere* メッセージ・キューのトポロジー

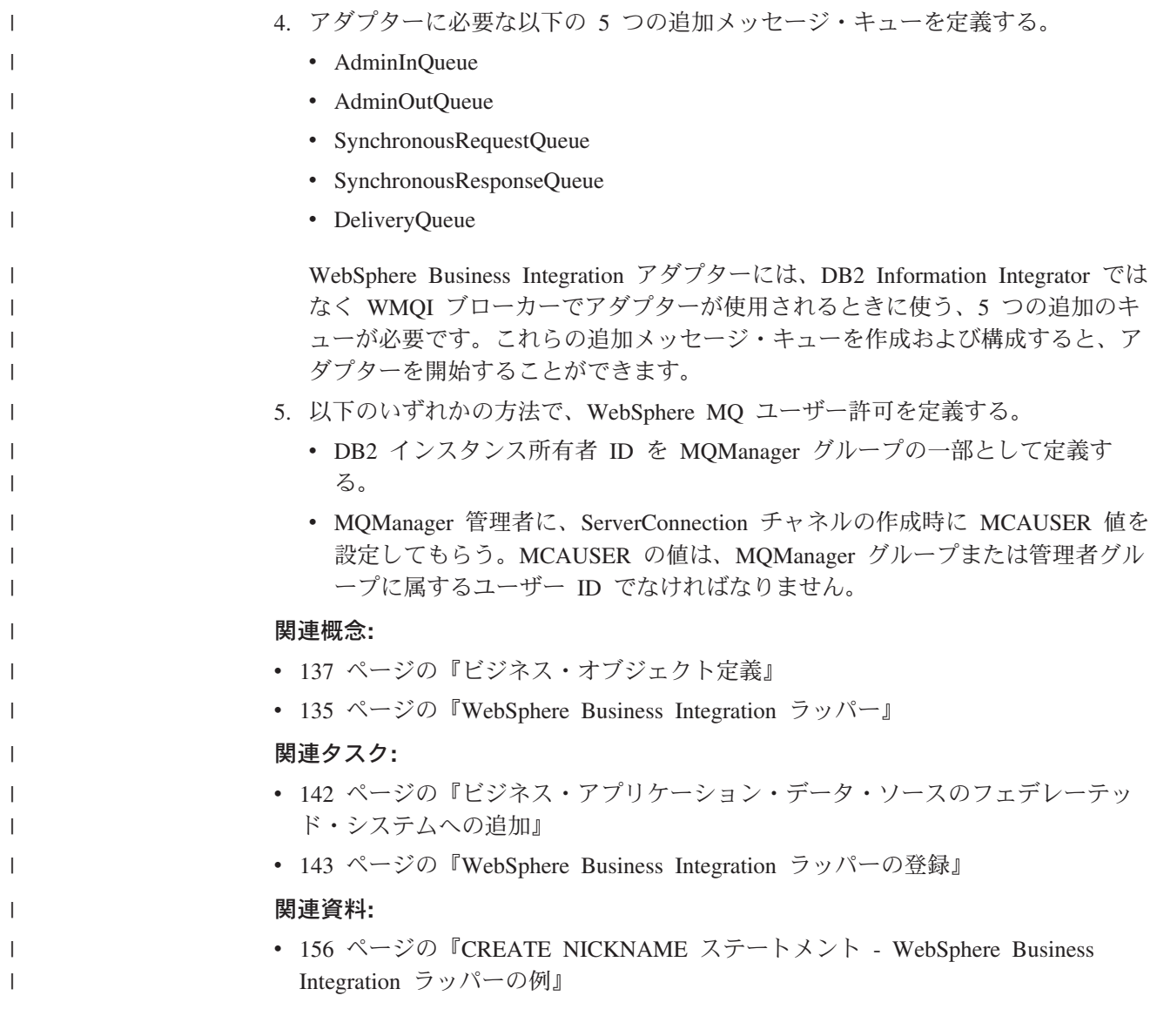

## フェデレーテッド・サーバーへのビジネス・アプリケーションの追加

## ビジネス・アプリケーション・データ・ソースのフェデレーテッ ド・システムへの追加

フェデレーテッド・サーバーがビジネス・アプリケーション・データ・ソースにア クセスするように構成するには、アクセスするデータ・ソースとオブジェクトの情 報をフェデレーテッド・サーバーに提供する必要があります。

ビジネス・アプリケーション・データ・ソースへのアクセスは、DB2 コントロー ル・センターまたは DB2 コマンド行を使用して構成できます。 DB2 コントロー ル・センターには、フェデレーテッド・サーバーを構成するために必要なステップ を順番に提供するウィザードが組み込まれています。

#### 前提条件**:**

<span id="page-157-0"></span>| |

| |

| | |

| | | |

| | | | | | | | | | | | | | | | | | | | | | | | | | | |

- DB2 Information Integrator が、フェデレーテッド・サーバーとして機能するサー バー上にインストールされている必要があります。
- v 32 ビット DB2 UDB インスタンスを使用するフェデレーテッド・データベース がフェデレーテッド・サーバー上になければなりません。

## 手順**:**

ビジネス・アプリケーション・データ・ソースをフェデレーテッド・システムに追 加するには、次のようにします。

- 1. WebSphere Business Integration ラッパーを登録する。
- 2. サーバー定義を登録する。
- 3. ビジネス・アプリケーション・データ・ソースのニックネームを登録する。
- 4. オプション: WebSphere Business Integration ニックネームのフェデレーテッド・ ビューを作成する。

### 関連概念**:**

- v 「*IBM DB2 Information Integrator* インストール・ガイド」の『DB2 Information Integrator のインストール - 概要』
- 61 [ページの『データ・ソースの構成の近道』](#page-76-0)
- 137 [ページの『ビジネス・オブジェクト定義』](#page-152-0)
- 135 ページの『[WebSphere Business Integration](#page-150-0) ラッパー』

## 関連タスク**:**

- v 「*IBM DB2 Information Integrator* インストール・ガイド」の『DB2 Information Integrator のインストール後の Oracle genclntsh スクリプトの編集および libclntsh ファイルの作成 (HP-UX, Linux, Solaris)』
- v 143 ページの『[WebSphere Business Integration](#page-158-0) ラッパーの登録』
- 145 [ページの『ビジネス・アプリケーション・データ・ソースのサーバー定義の](#page-160-0) [登録』](#page-160-0)
- v 146 [ページの『ビジネス・アプリケーション・データ・ソースのニックネームの](#page-161-0) [登録』](#page-161-0)
- v 155 [ページの『ビジネス・アプリケーション・ニックネームのフェデレーテッ](#page-170-0) [ド・ビューの作成』](#page-170-0)
- v 43 [ページの『フェデレーテッド・サーバーのセットアップのチェック』](#page-58-0)
- v 57 [ページの『フェデレーテッド・データベースの作成』](#page-72-0)
- v 143 ページの『WebSphere Business Integration ラッパーの登録』
- v 145 [ページの『ビジネス・アプリケーション・データ・ソースのサーバー定義の](#page-160-0) [登録』](#page-160-0)
- v 155 [ページの『ビジネス・アプリケーション・ニックネームのフェデレーテッ](#page-170-0) [ド・ビューの作成』](#page-170-0)
- 139 ページの『[WebSphere Business Integration](#page-154-0) アダプターの構成』
- v 146 [ページの『ビジネス・アプリケーション・データ・ソースのニックネームの](#page-161-0) [登録』](#page-161-0)

関連資料**:**

<span id="page-158-0"></span>| | | | | | | | | | | | | | |

|

| | |

| | | | |  $\blacksquare$ |

| | | | | | | | | | |

| | | v 「*IBM DB2 Information Integrator* インストール・ガイド」の『DB2 Information Integrator でサポートされるオペレーティング・システム (32 ビット)』

## **WebSphere Business Integration** ラッパーの登録

WebSphere Business Integration ラッパーの登録は、フェデレーテッド・サーバーに ビジネス・アプリケーション・データ・ソースを追加するという、より大きな作業 の一部を成しています。

ビジネス・アプリケーション・データ・ソースにアクセスするには、ラッパーを登 録する必要があります。ラッパーは、データ・ソースとの通信やデータの検索のた めにフェデレーテッド・サーバーによって使用されます。ラッパーは、ライブラリ ー・ファイルのセットとしてインプリメントされます。ラッパーは、DB2 コントロ ール・センターまたは DB2 コマンド行から登録できます。DB2 コントロール・セ ンターには、ラッパーを登録するために必要なステップを順番に提供するウィザー ドが組み込まれています。

### 前提条件**:**

- 1. 適切なアダプターをインストールして構成する
- 2. WebSphere MQ バージョン 5.3 (CSD レベル 5) をインストールして構成する。
- 3. WebSphere MQ メッセージ・キューを作成する。
- 4. WebSphere MQ マネージャーが DB2 Information Integrator と同じシステム上に ない場合は、DB2 Information Integrator サーバー・インスタンスをインストール したシステムに、WebSphere MQ バージョン 5.3 (CSD レベル 5) クライアント をインストールする必要があります。

#### 手順**:**

ラッパーを登録するには、ラッパーの名前とラッパー・ライブラリー・ファイルの 名前を指定して、CREATE WRAPPER ステートメントを発行します。

たとえば、Windows オペレーティング・システムを使用するフェデレーテッド・サ ーバーに wbi\_wrapper という名前のラッパーを登録するには、次のステートメント を発行します。

CREATE WRAPPER *wbi\_wrapper* LIBRARY '*db2wbi.dll*';

指定するラッパー・ライブラリー・ファイルの名前は、フェデレーテッド・サーバ ーのオペレーティング・システムによって異なります。CREATE WRAPPER ステー トメントに指定する正しい名前については、『WebSphere Business Integration ラッ パー・ライブラリー・ファイル』のリストを参照してください。

この一連の作業における次のタスクは、『WebSphere Business Integration ラッパー のサーバー定義の登録』です。

#### 関連概念**:**

| | | | |

| |

| | | | | | | | | |

| |

| |

| | | | |

| |

 $\mathbf{I}$ 

| | | |||

|

 $\mathbf{I}$  $\mathbf{I}$ 

| | |

| |

v 135 ページの『[WebSphere Business Integration](#page-150-0) ラッパー』

#### 関連タスク**:**

v 142 [ページの『ビジネス・アプリケーション・データ・ソースのフェデレーテッ](#page-157-0) [ド・システムへの追加』](#page-157-0)

#### 関連資料**:**

- v 144 ページの『WebSphere Business Integration ラッパー・ライブラリー・ファイ ル』
- v 144 ページの『WebSphere Business Integration ラッパー・ライブラリー・ファイ ル』

## **WebSphere Business Integration** ラッパー・ライブラリー・フ ァイル

次の表には、WebSphere Business Integration ラッパーのディレクトリー・パスおよ びライブラリー・ファイル名をリストしています。

DB2 Information Integrator をインストールすると、この表にリストされているディ レクトリー・パスに 3 つのライブラリー・ファイルが追加されます。たとえば、フ ェデレーテッド・サーバーが AIX 上で稼働している場合、ディレクトリー・パスに 追加されるラッパー・ライブラリー・ファイルは libdb2wbi.a、libdb2wbiF.a、お よび libdb2wbiU.a です。

ラッパーを登録する場合、表にリストされているライブラリー・ファイル名だけを 指定してください。

表 *31. WebSphere Business Integration* ラッパー・ライブラリーのロケーションとファイル名

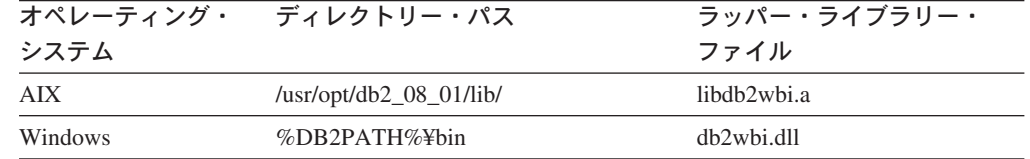

%DB2PATH% は、Windows にインストールされている DB2 Information Integrator のディレクトリーを指定するのに使用する環境変数です。デフォルトの Windows ディレクトリー・パスは C:¥Program Files¥IBM¥SQLLIB です。

#### 関連タスク**:**

v 143 ページの『[WebSphere Business Integration](#page-158-0) ラッパーの登録』

## ビジネス・アプリケーション・データ・ソースのサーバー定義の登 録

ビジネス・オブジェクト・データ・ソースのサーバー定義の登録は、フェデレーテ ッド・システムにビジネス・オブジェクトを追加するという、より大きな作業の一 部を成しています。

ラッパーを登録した後、対応するサーバーを登録する必要があります。

#### 制約事項**:**

<span id="page-160-0"></span>| |

| | |

|

|

| | | | | | |

|

| |

> | | | | | | | | | | | | | | |

| | | | | | | |

 $\mathbf{I}$ 

| |

|

オプション MQ\_SVRCONN\_CHANNELNAME の指定は、オプション MQ\_CONN\_NAME を指定している場合にのみ行えます。オプション MO CONN\_NAME のドロップは、オプション MO\_SVRCONN\_CHANNELNAME をドロップするまで行えません。MQ\_CONN\_NAME が指定されていない場合、フ ェデレーテッド・システムは MQSERVER 環境変数の値を使用します。 MQSERVER 環境変数は db2dj.ini ファイルに設定します。db2dj.ini ファイルを編集 する場合は、DB2 Universal Database を停止し、再起動する必要があります。

#### 手順**:**

ビジネス・アプリケーションのサーバー定義をフェデレーテッド・システムに登録 するには、CREATE SERVER ステートメントを発行します。

たとえば、Siebel ビジネス・アプリケーションのサーバー定義を登録するには、次 のようにします。

```
CREATE SERVER siebel_server
  VERSION 2.4
  WRAPPER wbi_wrapper
 OPTIONS ( App_Type 'siebel',
   Request Queue 'myqueue3'
    Response_Queue 'myqueue4',
   Fault Queue 'myqueue5',
   MQ Manager 'mymq'
   MQ_REPONSE_TIMEOUT '55000',
   MQ_CONN_NAME '9.30.76.151(1420)',
   MQ_SVRCONN_CHANNELNAME 'SYSTEM.DEF.SVRCONN'
  )
```
この例の場合、ビジネス・アプリケーションは Siebel アプリケーションで、 APP\_TYPE オプションによって識別されています。有効値は SIEBEL、PSOFT、お よび SAP です。VERSION オプションは、使用している WebSphere Business Integration アダプターのバージョンを表します。有効な値は 2.3 および 2.4 です。 サーバー・オプションには、WebSphere Business Integration アダプターの構成に説 明されているキュー定義が含まれている必要があります。 MQ\_RESPONSE\_TIMEOUT のデフォルト値は 50000 ミリ秒に設定されています。 値 -1 はタイムアウト制限なしを指定します。

この一連の作業における次のタスクは、『ビジネス・アプリケーション・データ・ ソースのニックネームの登録』です。

#### 関連概念**:**

v 135 ページの『[WebSphere Business Integration](#page-150-0) ラッパー』

#### 関連タスク**:**

<span id="page-161-0"></span>| | | | | | | | | | | |

| |

|

| | |

| | |

| |  $\perp$ |

|

| |

> | | | | | | | | | | | | | | |

- 139 ページの『[WebSphere Business Integration](#page-154-0) アダプターの構成』
- v 142 [ページの『ビジネス・アプリケーション・データ・ソースのフェデレーテッ](#page-157-0) [ド・システムへの追加』](#page-157-0)
- 143 ページの『[WebSphere Business Integration](#page-158-0) ラッパーの登録』
- v 146 ページの『ビジネス・アプリケーション・データ・ソースのニックネームの 登録』

## 関連資料**:**

- v 629 ページの『付録 D. [フェデレーテッド・システムのサーバー・オプション』](#page-644-0)
- v 156 ページの『[CREATE NICKNAME](#page-171-0) ステートメント WebSphere Business Integration [ラッパーの例』](#page-171-0)

## ビジネス・アプリケーション・データ・ソースのニックネームの登 録

## ビジネス・アプリケーション・データ・ソースのニックネームの登録

ビジネス・アプリケーション・データ・ソースのニックネームの登録は、フェデレ ーテッド・システムにビジネス・アプリケーションを追加するという、より大きな 作業の一部を成しています。

ニックネームは、DB2 コントロール・センターまたは DB2 コマンド行から登録で きます。DB2 コントロール・センターには、ニックネームを登録するために必要な ステップを順番に提供するウィザードが組み込まれています。

ビジネス・オブジェクト定義の構造階層に対応したニックネームを作成する必要が あります。親ニックネームには少なくとも 1 つの子ニックネームが含まれます。子 ニックネームは、1 より大きいカーディナリティーを含み、かつ親ニックネームの エレメント内でネストされているエレメントに対応します。

## 手順**:**

ビジネス・アプリケーション・データ・ソースを DB2 コマンド行から登録するに は、CREATE NICKNAME ステートメントを発行します。

たとえば、sieb\_ssa\_Contact Contact という名前の Siebel ビジネス・オブジェクト定 義のニックネームを登録するには、次のステートメントを発行します。

```
CREATE NICKNAME sieb_ssa_Contact_Contact_NN(
Id VARCHAR(15) OPTIONS(XPATH './ns1:Id/text()',
    TEMPLATE '<ns1:Id>&column</ns1:Id>'),
FirstName VARCHAR(50) OPTIONS(XPATH './ns1:FirstName/text()',
     TEMPLATE '<ns1:FirstName>&column</ns1:FirstName>'),
LastName VARCHAR(50) OPTIONS(XPATH './ns1:LastName/text()',
     TEMPLATE '<ns1:LastName>&column</ns1:LastName>'),
AccountId VARCHAR(255) OPTIONS(XPATH './ns1:AccountId/text()'),
PrimaryAccountName VARCHAR(100)
     OPTIONS(XPATH './ns1:PrimaryAccountName/text()'),
 PrimaryPostalCode VARCHAR(30)
    OPTIONS(XPATH './ns1:PrimaryPostalCode/text()'),
PrimaryStreetAddress VARCHAR(200)
```
OPTIONS(XPATH './ns1:PrimaryStreetAddress/text()'), SalesRep VARCHAR(255) OPTIONS(XPATH './ns1:SalesRep/text()'), State VARCHAR(255) OPTIONS(XPATH './ns1:State/text()')) FOR SERVER siebel\_server OPTIONS(XPATH '//ns1:sieb ssa Contact Contact', TEMPLATE '<ns1:sieb ssa Contact Contact> &Id[1,1] &FirstName[0,1] &LastName[0,1] </ns1:sieb\_ssa\_Contact\_Contact>', BUSOBJ\_NAME 'sieb\_ssa\_Contact\_Contact', NAMESPACES 'ns1="http://www.ibm.com/websphere/ crossworlds/2002/BOSchema/ sieb\_ssa\_Contact\_Contact"');

| | |  $\blacksquare$ | | |  $\blacksquare$ | | | |

| |

|

| | | | | |

| | | | | | | | | | | | | | | | | | | | | | | | | | BUSOBJ\_NAME ニックネーム・オプションは、ビジネス・オブジェクト定義を表す XML スキーマ定義 (XSD)ファイルの名前です。

## 必須ステップ**: XSD** ファイル内の必須入力列にフラグを立てる

WebSphere Business Integration アダプターは、検索要求への応答として単一のビジ ネス・オブジェクトのみを戻すことができます。入力ビジネス・オブジェクトとい う形でのアダプターへの検索要求によってアプリケーション内内の複数のオブジェ クトが識別される場合には、アダプターは最初のビジネス・オブジェクトのみを戻 します。ラッパーは、完全な結果セットを検索できなかったことを示すエラーを出 します。

検索要求への応答に単一のビジネス・オブジェクトだけが識別されるようにするに は、要求ビジネス・オブジェクトのアダプターに対して十分な述部が与えられる必 要があります。ラッパーからは、単一のビジネス・オブジェクトを識別するために 必要な入力述部すべてを送信する必要があります。そのため、正しいテンプレート 参照を使用することによって、列がニックネーム定義内で識別されなければなりま せん。以下のステップには、DB2 コントロール・センターを使用してニックネーム 定義を生成する前に、正しい必須入力列を識別するために取るべき処置が説明され ています。

- 1. SAP、Siebel、または PeopleSoft アプリケーション・リポジトリー内にあり、マ ップ対象のアプリケーション・エンティティーのユニーク・キーを表す列を識別 する。
	- **SAP** SAP Business Object Repository を使用して BAPI 用の必須入力パラメ ーターを識別することができます。BAPI は、WebSphere Business Integration Object Discovery Agent ツールにより、WebSphere Business Integration ビジネス・オブジェクトにマップされます。
	- **Siebel** 以下の方法のいずれかを使用します。
		- v Siebel アプリケーションには、各 Business Component に関連付けら れた固有 ID 列があり、Business Component の各インスタンスごとに この列に対して 16 進値を生成します。この ID 列は Business Component 階層の最上位に存在しており、生成された xsd ファイル内 のエレメントにはすでに isKey="true" の指定でフラグが立っています (xml 注釈の appSpecificInfo セクション)。
		- v Siebel ツールを使用して、マップ対象の Business Component の複合 ユニーク・キーを表すデータベース列を識別することができます。こ れらの列はすべて、ビジネス・オブジェクト階層の最上位またはルー ト・レベルにある必要があります。

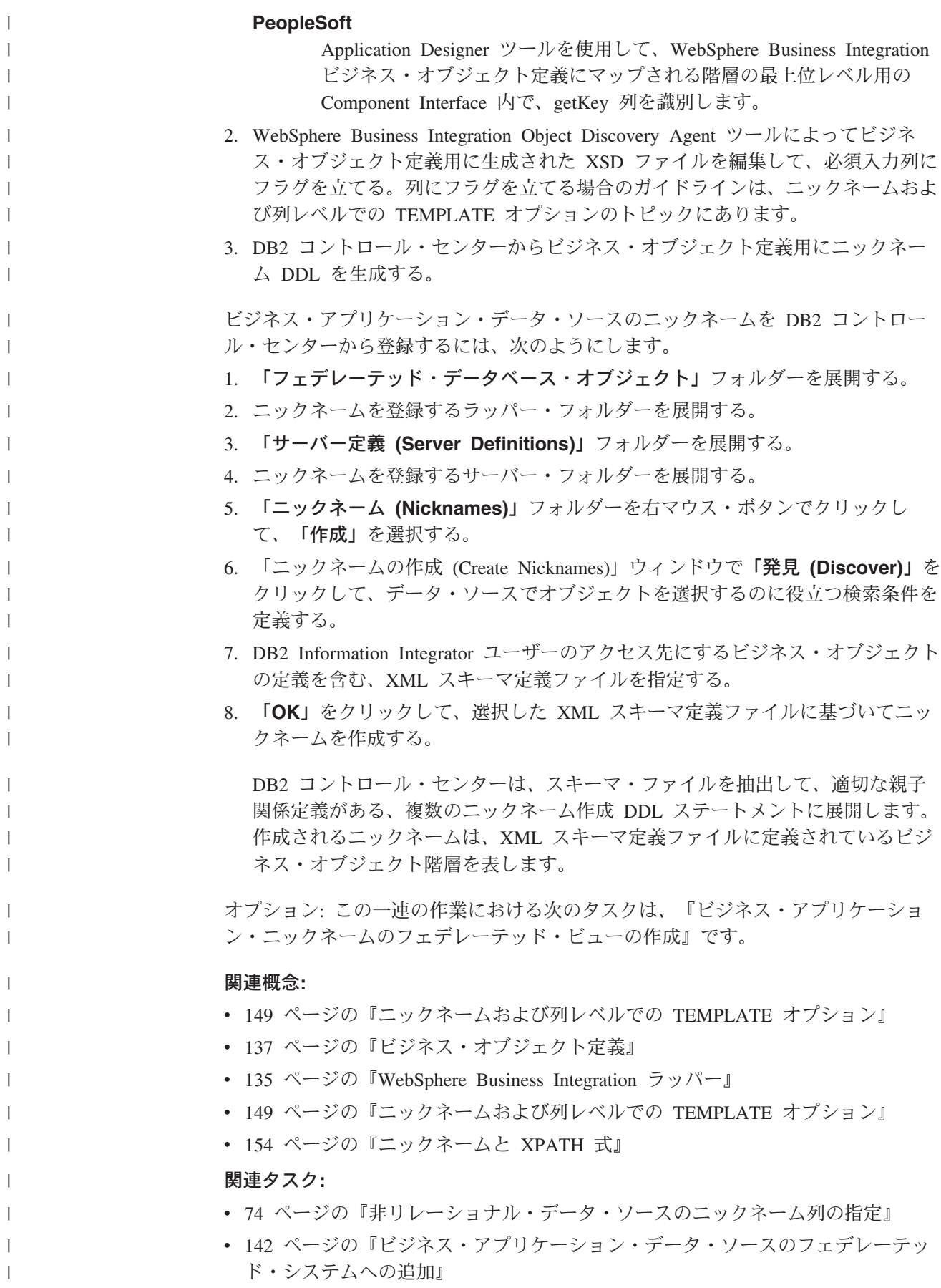

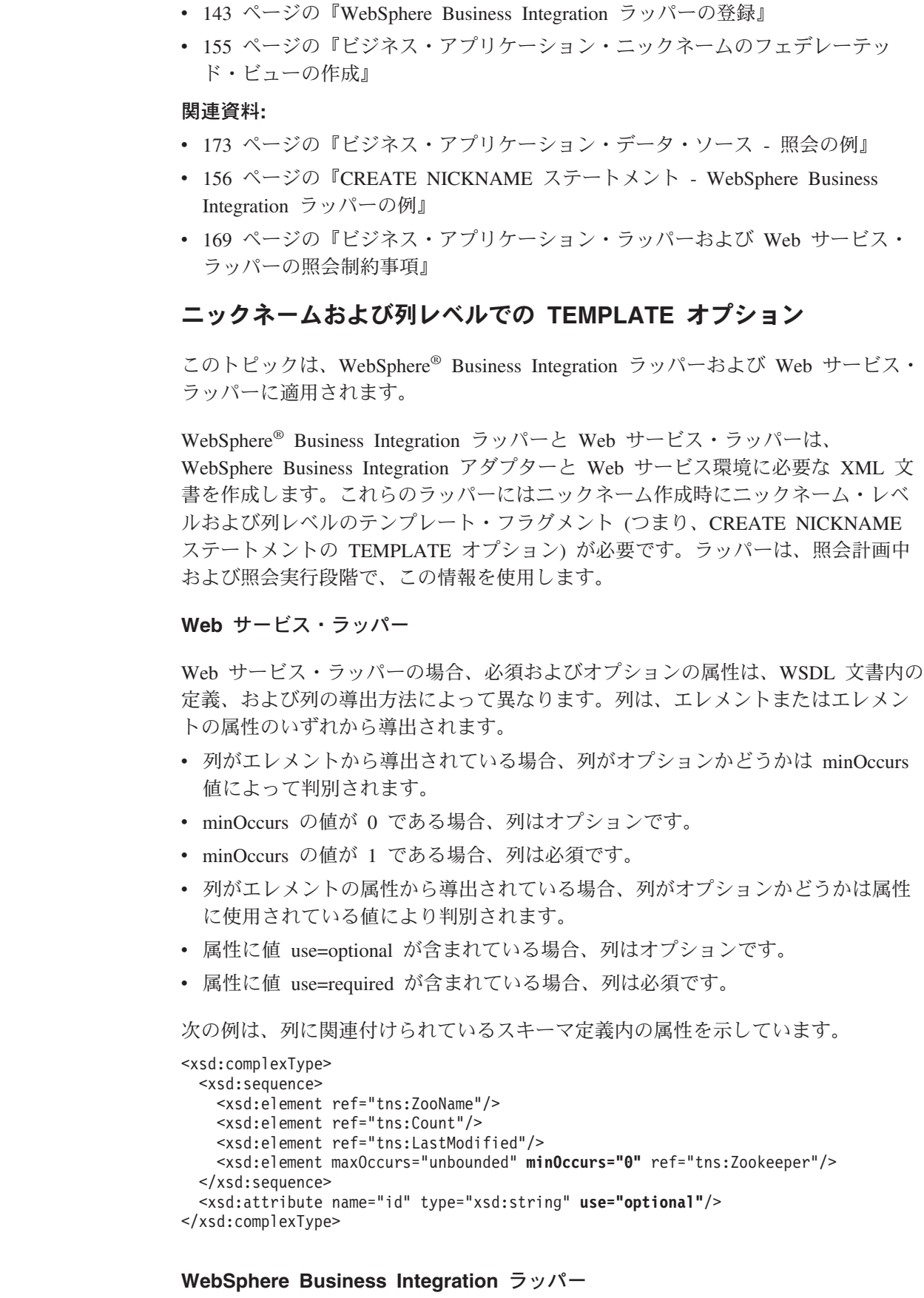

<span id="page-164-0"></span> $\|$  $\|$  $\mathbf{I}$  $\|$  $\|$  $\overline{\phantom{a}}$  $\|$  $\|$  $\|$ 

 $\|$ 

 $\|$  $\|$ 

 $\|$  $\|$  $\|$ |  $\|$  $\overline{\phantom{a}}$ 

 $\|$ 

|  $\|$  $\|$ |  $\|$  $\|$ |  $\|$  $\|$  $\|$  $\,$  |

|  $\overline{\phantom{a}}$ |  $\|$  $\|$  $\blacksquare$  $\overline{\phantom{a}}$  $\mathbf{I}$  $\|$ | |  $\|$ 

WebSphere Business Integration ラッパーの場合、列が必須かオプションかは、アプ リケーションおよび関連付けられているアダプターによって異なります。列に適し たテンプレート・オプション値を指定することによって、必須およびオプションの 入力列を識別する必要があります。DB2® コントロール・センターを使用してニッ クネームを作成する前に、XMLスキーマ定義ファイルを変更して、必須およびオプ ション入力列にフラグを立てなければなりません。

#### **SAP BAPI**

| | | | | | | | | |

| | | | | | | | |

|  $\perp$ |

| | | | | | | | | | | | |

 $\perp$ | | | | | | | | | | |

 $\mathbf{I}$ 

IBM® DB2 コントロール・センターは、XML スキーマ定義 (XSD) ファイ ル内にあるビジネス・オブジェクト定義を表す固有のフラグの値に基づい て、必須およびオプション入力列を判別します。

任意のレベルのビジネス・オブジェクト階層 (親または子ビジネス・オブジ ェクト) でエレメントの注釈セクションで、appSpecificInfo 値に I 接頭部 があれば、ビジネス・オブジェクト定義のマップ先である SAP BAPI のイ ンポート・パラメーターを表します。E 接頭部は、SAP BAPI のエクスポー ト・パラメーターを表します。一部のエレメントは、BAPI のインポートお よびエクスポートの両方のパラメーターとなることができます。次の例は、 インポートおよびエクスポートの両方のパラメーターであるエレメントを示 しています。

<bx:appSpecificInfo>ICOMPANYCODE:ECOMPANYCODE</bx:appSpecificInfo>

SAP ビジネス・オブジェクト・リポジトリーから抽出された情報に基づい て、接頭部は WebSphere Business Integration Object Discovery Agent ツー ルにより自動的に生成されます。

インポート・パラメーター (appSpecificInfo 値に I 接頭部が指定されてい る) を表すエレメントに属性 minOccurs=1 が指定されている場合、DB2 コ ントロール・センターはそのエレメントを必須入力パラメーターとして識別 し、エレメントを必須入力列としてニックネーム定義にフラグを立てます。 WebSphere Business Integration Object Discovery Agent ツールは、SAP BAPI の必須入力パラメーターに対して自動的に minOccurs の値 1 を設定 することはありません。ユーザー自身が SAP Business Object Repository を 参照して、アクセスする BAPI 用の必須入力パラメーターすべてを判別す る必要があります。次いで、XML スキーマ・ファイル内の対応するエレメ ントについて、手動で属性を minOccurs=1 に設定して編集する必要があり ます。入力パラメーターの minOccurs 属性値がデフォルト値である 0 のま まであると、DB2 コントロール・センターは生成されるニックネーム階層 に列をオプション入力列として指定します。

#### 次の例は、オプション入力列を示しています。

<xsd:element name="**Company\_code**" minOccurs="0"> <xsd:annotation> <xsd:appinfo> <bx:boAttribute> <bx:appSpecificInfo>**ICOMPANYCODE**:</bx:appSpecificInfo> <bx:attributeInfo isForeignKey="false" isKey="true" /> </bx:boAttribute> </xsd:appinfo> </xsd:annotation> <xsd:simpleType> <xsd:restriction base="xsd:string">

```
<xsd:maxLength value="4" />
  </xsd:restriction>
 </xsd:simpleType>
</xsd:element>
次の例は、必須入力列を示しています。
<xsd:element name="Company_id" minOccurs="1">
 <xsd:annotation>
  <xsd:appinfo>
    <bx:boAttribute>
      <bx:appSpecificInfo>ICOMPANYID:</bx:appSpecificInfo>
      <bx:attributeInfo isForeignKey="true" isKey="true" />
    </bx:boAttribute>
  </xsd:appinfo>
 </xsd:annotation>
 <xsd:simpleType>
  <xsd:restriction base="xsd:string">
     <xsd:maxLength value="4" />
  </xsd:restriction>
 </xsd:simpleType>
</xsd:element>
```
SAP ビジネス・アプリケーション用の必須およびオプション入力列は、次 の表に示されている構文によって指定されます。

表 *32. SAP* 入力列情報のフラグ設定スキーマ

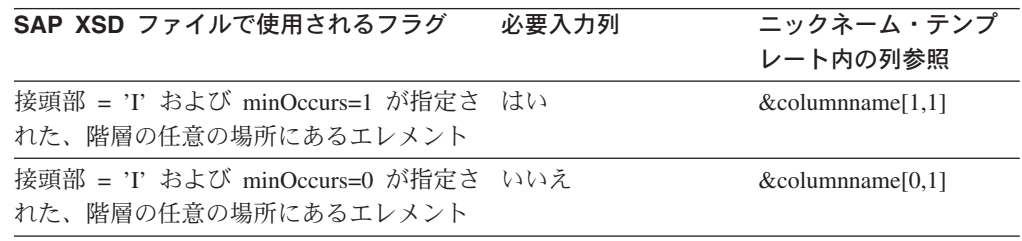

### **Siebel** および **PeopleSoft**

| |  $\blacksquare$ |

| | | | | |  $\blacksquare$ | | | | | | | | |

| |

| | | | | | | | | | | | | | | | | | | | | |

DB2 コントロール・センターは、エレメントの注釈の attributeInfo セクシ ョンにおけるisRequired フラグの有無およびその値に基づいて、必須およ びオプション入力列を判別します。isRequired フラグがない場合、その列は 入力列ではありません。WebSphere Business Integration Object Discovery Agent ツールは、XSD ファイルにこれらのフラグを自動的に生成すること はありません。ユーザー自身が必須およびオプション入力列を識別し、DB2 コントロール・センターを使用してニックネーム DDL を生成する前に、 XSD ファイル内でそれらの列について適切にフラグを立てる必要がありま す。

次の例は、Siebel または PeopleSoft ビジネス・オブジェクト定義用の XSD ファイル内での必須入力列およびオプション入力列のフラグを示していま す。

```
<xsd:element name="sieb_ssa_Contact_Contact">
 <xsd:annotation>
 <xsd:appinfo>
   <bx:boDefinition version="1.0.0">
   <bx:appSpecificInfo>ON=Contact;CN=Contact</bx:appSpecificInfo>
  </bx:boDefinition>
 </xsd:appinfo>
</xsd:annotation>
<xsd:complexType>
<xsd:sequence>
<xsd:element name="Id" minOccurs="0">
<xsd:annotation>
 <xsd:appinfo>
   <bx:boAttribute>
    <bx:appSpecificInfo>FN=Id</bx:appSpecificInfo>
   <bx:attributeInfo isForeignKey="false"
       isKey="true" isRequired="true" />
  </bx:boAttribute>
 </xsd:appinfo>
</xsd:annotation>
...
</xsd:element>
```

```
...
```
|

図 *11. Siebel* ビジネス・オブジェクト定義の一部分 *(1/2)*

```
...
<xsd:element name="FirstName" minOccurs="1">
<xsd:annotation>
<xsd:appinfo>
 <bx:boAttribute>
 <bx:appSpecificInfo>FN=First Name</bx:appSpecificInfo>
 <bx:attributeInfo isForeignKey="false" isKey="false"
        isRequired="false" />
 </bx:boAttribute>
</xsd:appinfo>
</xsd:annotation>
<xsd:simpleType>
<xsd:restriction base="xsd:string">
 <xsd:maxLength value="50" />
</xsd:restriction>
</xsd:simpleType>
</xsd:element>
<xsd:element name="LastName" minOccurs="1">
<xsd:annotation>
<xsd:appinfo>
 <bx:boAttribute>
  <bx:appSpecificInfo>FN=Last Name</bx:appSpecificInfo>
   <bx:attributeInfo isForeignKey="false" isKey="false"
         isRequired="false" />
 </bx:boAttribute>
</xsd:appinfo>
</xsd:annotation>
...
```
図 *11. Siebel* ビジネス・オブジェクト定義の一部分 *(2/2)*

Siebel および PeopleSoft ビジネス・アプリケーション用の必須およびオプ ション入力列は、次の表に示されている構文によって指定されます。

表 *33. Siebel* および *PeopleSoft* 入力列情報のフラグ設定スキーマ

| Siebel および PeopleSoft<br>XSD ファイルで使用される<br>フラグ | 必要入力列 | ニックネーム・テンプレート内<br>の列参照 |
|------------------------------------------------|-------|------------------------|
| isRequired="true"                              | はい    | $\&$ columname $[1,1]$ |
| isRequired="false"                             | いいえ   | $\&$ columname $[0,1]$ |

次の例は、*Siebel* ビジネス・オブジェクト定義の一部分 の図に示されている XSD ファイルに基づいて、DB2 コントロール・センターが作成する DDL を示していま す。この図の XSD ファイルでは、isRequired 属性の値が false に指定されて組み込 まれています。

```
CREATE NICKNAME sieb_ssa_Contact_Contact_NN(
Id VARCHAR(15) OPTIONS(XPATH './ns1:Id/text()',
           TEMPLATE '<ns1:Id>&column</ns1:Id>'),
FirstName VARCHAR(50) OPTIONS(XPATH './ns1:FirstName/text()',
           TEMPLATE '<ns1:FirstName>&column</ns1:FirstName>'),
LastName VARCHAR(50) OPTIONS(XPATH './ns1:LastName/text()'
           TEMPLATE '<ns1:LastName>&column</ns1:LastName>'),
AccountId VARCHAR(255) OPTIONS(XPATH './ns1:AccountId/text()'),
PrimaryAccountName VARCHAR(100)
           OPTIONS(XPATH './ns1:PrimaryAccountName/text()'),
PrimaryPostalCode VARCHAR(30)
           OPTIONS(XPATH './ns1:PrimaryPostalCode/text()'),
PrimaryStreetAddress VARCHAR(200)
           OPTIONS(XPATH './ns1:PrimaryStreetAddress/text()'),
SalesRep VARCHAR(255) OPTIONS(XPATH './ns1:SalesRep/text()'),
State VARCHAR(255) OPTIONS(XPATH './ns1:State/text()'))
 FOR SERVER siebel_server
 OPTIONS(XPATH '//ns1:sieb_ssa_Contact_Contact',
 TEMPLATE '<ns1:sieb_ssa_Contact_Contact>
                &Id[1,1] &FirstName[0,1] &LastName[0,1]
            </ns1:sieb_ssa_Contact_Contact>',
  BUSOBJ_NAME 'sieb_ssa_Contact_Contact',
 NAMESPACES 'ns1="http://www.ibm.com/websphere/
                crossworlds/2002/BOSchema/sieb_ssa_Contact_Contact"');
```
#### 関連概念**:**

| |

| | | | |<br>|<br>|<br>|

|

ı I

| | | | | | | | | | | | | | | | | | | | | | | | | | | |

| | | | | | | | | | | | |

- v 135 ページの『[WebSphere Business Integration](#page-150-0) ラッパー』
- v 427 ページの『Web [サービス・ラッパーおよび](#page-442-0) Web サービス記述言語文書』

#### 関連タスク**:**

- v 142 [ページの『ビジネス・アプリケーション・データ・ソースのフェデレーテッ](#page-157-0) [ド・システムへの追加』](#page-157-0)
- v 433 [ページの『フェデレーテッド・サーバーへの](#page-448-0) Web サービス・データ・ソー [スの追加』](#page-448-0)
- v 436 ページの『Web [サービス・データ・ソースのニックネームの登録』](#page-451-0)

#### 関連資料**:**

- v 173 [ページの『ビジネス・アプリケーション・データ・ソース](#page-188-0) 照会の例』
- v 156 ページの『[CREATE NICKNAME](#page-171-0) ステートメント WebSphere Business Integration [ラッパーの例』](#page-171-0)
- v 446 ページの『[CREATE NICKNAME](#page-461-0) ステートメント Web サービス・ラッパ [ーの例』](#page-461-0)
- v 460 ページの『Web [サービス・ラッパーのメッセージ』](#page-475-0)
- v 456 ページの『Web [サービス・データ・ソース](#page-471-0) 照会の例』
- v 169 [ページの『ビジネス・アプリケーション・ラッパーおよび](#page-184-0) Web サービス・ [ラッパーの照会制約事項』](#page-184-0)

## ニックネームと **XPATH** 式

<span id="page-169-0"></span>| | | | | |

|

| |

| | | |

| | | | | | | | | |

| | | | | |

| | | | |

| | | | | | |

このトピックは、WebSphere® Business Integration ラッパーおよび Web サービス・ ラッパーに適用されます。

ニックネームは、XML 文書データのツリー構造に対応しています。親ニックネーム と子ニックネームは、データ・ツリー構造のルート構造とネスト・エレメントに対 応します。それら親ニックネームと子ニックネームは、CREATE NICKNAME ステ ートメントで指定される主キーおよび外部キーによって結び付けられます。

各ニックネームは、出力値を表す XPath 式によって定義されます。 WebSphere Business Integration ラッパーおよび Web サービス・ラッパーは、XPath 式を使用 することによって、XML 文書のデータと、リレーショナル表の行との間の対応を確 立します。それらの XPath 式は、XML 文書内の値を特定し、それらの値が各行の 列にどう対応するかを決定します。 WebSphere Business Integration ラッパーおよび Web サービス・ラッパーは、XML 文書データのみを読み取ります。ラッパーは、 データを更新しません。 XPATH オプションには、SOAP エンベロープおよび SOAP ボディ・タグを通して SOAP メッセージを検索するための情報が含まれてい ます。getQuote メッセージは、SOAP エンベロープおよびボディ・エレメントに含 まれています。

NICKNAME オプション XPATH 式は、出力エレメント中の繰り返しタグを指しま す。 XPath 式は、ニックネーム中にいくつの行、またはどの行が含まれるかを決定 します。列オプション XPATH 式は、NICKNAME XPATH 式に関係します。列オ プション XPATH は行中の値を示します。子ニックネーム中の NICKNAME オプシ ョン XPATH は、親ニックネーム中の NICKNAME オプション XPATH 式に関係 します。

ニックネームを作成する際、そのニックネームと XML 文書との間の関連付けを指 定するためのオプションを選択します。 WebSphere Business Integration ラッパー用 に作成されたニックネームは、XML スキーマ定義 (XSD) 文書と関連しています。 Web サービス・ラッパー用に作成されたニックネームは、Web サービス記述言語 (WSDL) 文書と関連しています。

#### 関連概念**:**

- 463 [ページの『](#page-478-0)XML とは?』
- v 427 ページの『Web [サービス・ラッパーおよび](#page-442-0) Web サービス記述言語文書』
- v 471 [ページの『ニックネームと](#page-486-0) XML 文書の間のデータ関連』

#### 関連タスク**:**

- v 466 [ページの『フェデレーテッド・システムへの](#page-481-0) XML の追加』
- v 474 ページの『XML [データ・ソースのニックネームの登録』](#page-489-0)

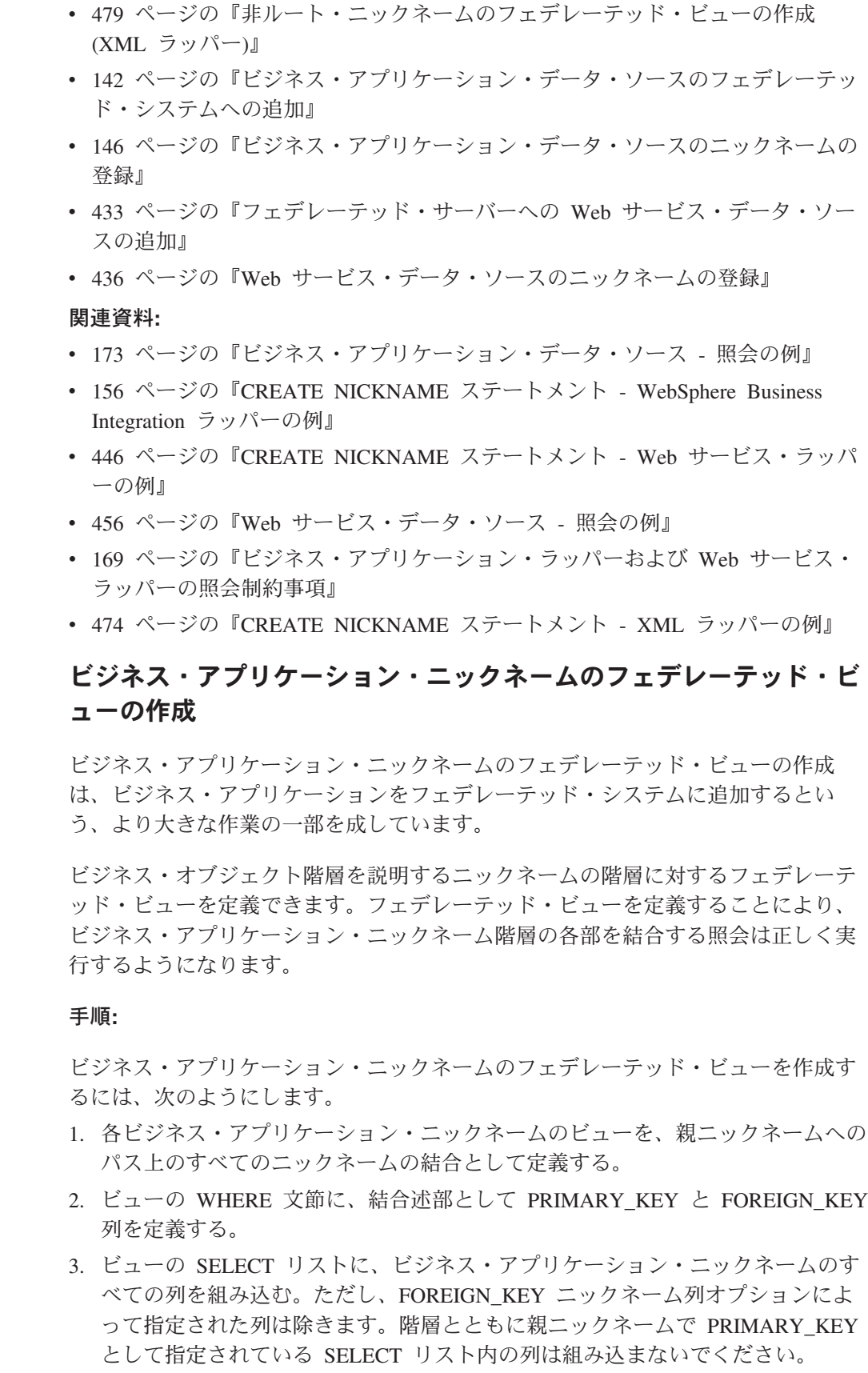

<span id="page-170-0"></span> $\|$  $\|$  $\|$  $\|$ | |  $\|$  $\|$  $\|$ |  $\|$  $\|$  $\overline{\phantom{a}}$ | |  $\|$ | |  $\|$ 

| |

 $\|$  $\|$ |

 $\|$  $\overline{\phantom{a}}$  $\|$ |

|

 $\overline{1}$ 

 $\|$  $\|$ | |  $\begin{array}{c} \hline \end{array}$ |  $\begin{array}{c} \hline \end{array}$  $\vert$ |  $\|$  $\|$ |

4. 階層の必須入力列を SELECT リストに組み込む。これらの列は、階層内で他の ニックネームに属している可能性があります。

以下に、ビジネス・オブジェクトから生成されたニックネームに基づくビューの例 を示します。 WHERE 文節には、CREATE NICKNAME ステートメントで定義さ れている主キーと外部キーが含まれています。

CREATE VIEW view1 ( customer, bankkey, bankact, customerno ) AS (SELECT b.customer, b.bank key, b.bank acct, a.customerno FROM sap\_bapi\_customer\_getdetail2\_NN a, sap\_bapi\_customer\_getdetail2\_sap\_customerbankdetail\_NN b WHERE a.NN PKEY=b.NN FKEY);

ビュー view1 を使用する照会には、次の例に示すように、必須列の述部値が組み込 まれている必要があります。

SELECT \* FROM view1 WHERE customerno='1234567890';

一連の作業はこれで終わりです。

関連タスク**:**

<span id="page-171-0"></span>| | | | | |  $\perp$ | | |

| | | |

|

|  $\perp$ | | |

| |

|

| | | | |

| | | | |

 $\mathbf{I}$ 

v 142 [ページの『ビジネス・アプリケーション・データ・ソースのフェデレーテッ](#page-157-0) [ド・システムへの追加』](#page-157-0)

#### 関連資料**:**

v 173 [ページの『ビジネス・アプリケーション・データ・ソース](#page-188-0) - 照会の例』

## **CREATE NICKNAME** ステートメント **- WebSphere Business Integration** ラッパーの例

例 **1:** フラット・ビジネス・オブジェクト

157 [ページの図](#page-172-0) 12 は、Siebel Business Component 用の WebSphere Business Integration ビジネス・オブジェクト定義を表す xsd ファイルの一部です。ビジネ ス・オブジェクト定義階層は単一レベルからなり、ルート・ビジネス・オブジェク トだけが含まれています。DB2 コントロール・センターは、このビジネス・オブジ ェクト定義を表す単一のリレーショナル・ニックネームを作成します。

xsd ファイル内では、注釈セクションに isRequired="true" フラグが追加されること により、ID エレメントには必須入力列のフラグが立てられています。FirstName お よび LastName 列は、isRequired="false" フラグが追加されることにより、オプショ ン入力列として設定されています。

```
<?xml version="1.0" encoding="utf-8" standalone="no"?>
<xsd:schema elementFormDefault="qualified"
  targetNamespace="http://www.ibm.com/websphere/
         crossworlds/2002/BOSchema/sieb_ssa_Contact_Contact"
  ...
 <xsd:element name="sieb_ssa_Contact_Contact">
  <xsd:annotation>
    <xsd:appinfo>
     <bx:boDefinition version="1.0.0">
     <bx:appSpecificInfo>ON=Contact;CN=Contact</bx:appSpecificInfo>
   </bx:boDefinition>
   </xsd:appinfo>
  </xsd:annotation>
     <xsd:complexType>
 <xsd:sequence>
  <xsd:element name="Id" minOccurs="0">
  <xsd:annotation>
    <xsd:appinfo>
    <bx:boAttribute>
     <bx:appSpecificInfo>FN=Id</bx:appSpecificInfo>
     <bx:attributeInfo isForeignKey="false"
                       isKey="true" isRequired="true" />
   </bx:boAttribute>
  </xsd:appinfo>
  </xsd:annotation>
 ...
 </xsd:simpleType>
 </xsd:element>
<xsd:element name="FirstName" minOccurs="1">
<xsd:annotation>
  ...
  <bx:appSpecificInfo>FN=First Name</bx:appSpecificInfo>
     <bx:attributeInfo isForeignKey="false"
      isKey="false" isRequired="false" />
 ...
 </xsd:annotation>
  ...
 </xsd:element>
<xsd:element name="LastName" minOccurs="1">
<xsd:annotation>
 ...
 <bx:appSpecificInfo>FN=Last Name</bx:appSpecificInfo>
  <bx:attributeInfo isForeignKey="false"
      isKey="false" isRequired="false" />
  ...
  </xsd:annotation>
...
</xsd:element>
```
図 *12.* フラット・ビジネス・オブジェクト用の *XML* スキーマ・ファイル *(1/2)*

```
<xsd:element name="AccountId" minOccurs="0">
 <xsd:annotation>
 ...
 <bx:appSpecificInfo>FN=Account Id</bx:appSpecificInfo>
 <bx:attributeInfo isForeignKey="false"
        isKey="false" />
 ...
 </xsd:annotation>
...
</xsd:element>
<xsd:element name="PrimaryAccountName" minOccurs="0">
 <xsd:annotation>
  ...
    <bx:appSpecificInfo>FN=Primary Account Name</bx:appSpecificInfo>
  <bx:attributeInfo isForeignKey="false" isKey="false" />
  ...
 </xsd:annotation>
 ...
</xsd:element>
<xsd:element name="PrimaryPostalCode" minOccurs="0">
 <xsd:annotation>
 ...
 <bx:appSpecificInfo>FN=Primary Postal Code</bx:appSpecificInfo>
  <bx:attributeInfo isForeignKey="false" isKey="false" />
 ...
 </xsd:annotation>
</xsd:element>
<xsd:element name="PrimaryStreetAddress" minOccurs="0">
 <xsd:annotation>
  ...
 <bx:appSpecificInfo>FN=Primary Street Address</bx:appSpecificInfo>
   <bx:attributeInfo isForeignKey="false" isKey="false" />
 ...
</xsd:annotation>
...
</xsd:element>
<xsd:element name="SalesRep" minOccurs="0">
<xsd:annotation>
...
<bx:boAttribute>
<bx:appSpecificInfo>FN=Sales Rep</bx:appSpecificInfo>
<bx:attributeInfo isForeignKey="false" isKey="false" />
 ...
 </xsd:annotation>
 ...
</xsd:element>
<xsd:element name="State" minOccurs="0">
 <xsd:annotation>
 ...
 <bx:boAttribute>
 <bx:appSpecificInfo>FN=State</bx:appSpecificInfo>
 <bx:attributeInfo isForeignKey="false" isKey="false" />
 ...
 </xsd:annotation>
...
</xsd:element>
<xsd:element name="ObjectEventId"
    type="xsd:string" minOccurs="0" />
</xsd:sequence>
...
</xsd:schema>
```
図 *12.* フラット・ビジネス・オブジェクト用の *XML* スキーマ・ファイル *(2/2)*

DB2 コントロール・センターは、 157 [ページの図](#page-172-0) 12 に示されている XSD ファイ ルから、次の CREATE NICKNAME ステートメントを生成します。各入力列に TEMPLATE オプション値が指定されます。列オプション・テンプレートはニックネ ーム・オプション・テンプレートに関連付けられます。入力列も、ニックネーム・ レベル TEMPLATE オプション値で参照されます。ニックネーム・オプション・テ ンプレートは入力ビジネス・オブジェクトの構造を指定します。ニックネーム・テ ンプレート値の各入力列参照の minOccurs 属性の値は、入力列が必須列かオプショ ン列かを判別します。ID 列の参照は &Id[1,1] と指定されます。FirstName 列と LastName 列の参照は &FirstName [0,1] および &LastName [0,1] と指定されます。 すべての出力列には XPATH 列オプション値が組み込まれています。ニックネーム は、子をまったく含まないフラット・ビジネス・オブジェクト用です (カーディナ リティー 'n' のエレメント)。

```
CREATE NICKNAME sieb_ssa_Contact_Contact_NN(
Id VARCHAR(15) OPTIONS(XPATH './ns1:Id/text()',
    TEMPLATE '<ns1:Id>&column</ns1:Id>'),
FirstName VARCHAR(50) OPTIONS(XPATH './ns1:FirstName/text()',
     TEMPLATE '<ns1:FirstName>&column</ns1:FirstName>'),
LastName VARCHAR(50) OPTIONS(XPATH './ns1:LastName/text()',
    TEMPLATE '<ns1:LastName>&column</ns1:LastName>'),
AccountId VARCHAR(255)
    OPTIONS(XPATH './ns1:AccountId/text()'),
PrimaryAccountName VARCHAR(100)
    OPTIONS(XPATH './ns1:PrimaryAccountName/text()'),
PrimaryPostalCode VARCHAR(30)
    OPTIONS(XPATH './ns1:PrimaryPostalCode/text()'),
PrimaryStreetAddress VARCHAR(200)
    OPTIONS(XPATH './ns1:PrimaryStreetAddress/text()'),
SalesRep VARCHAR(255) OPTIONS(XPATH './ns1:SalesRep/text()'),
State VARCHAR(255) OPTIONS(XPATH './ns1:State/text()'))
 FOR SERVER siebel_server
 OPTIONS(XPATH '//ns1:sieb_ssa_Contact_Contact',
 TEMPLATE '<ns1:sieb_ssa_Contact_Contact>
                 &Id[1,1] &FirstName[0,1] &LastName[0,1]
              </ns1:sieb_ssa_Contact_Contact>',
  BUSOBJ_NAME 'sieb_ssa_Contact_Contact',
 NAMESPACES 'ns1="http://www.ibm.com/websphere/
                 crossworlds/2002/BOSchema/sieb_ssa_Contact_Contact"');
```
## 例 **2:** 階層ビジネス・オブジェクト

| | | | | | | | | | | | | |  $\blacksquare$ | | | | | | | | | | | | | | | | | | | | | |

|

| | | | | | | | | | | | |

 $\overline{\phantom{a}}$ 

|

この例では、ビジネス・オブジェクト定義は、ルート・ビジネス・オブジェクトと 2 つの子ビジネス・オブジェクト (つまり合計 3 つの xsd ファイル) からなる 2 つのレベルの階層で構成されます。2 つのニックネームのみが生成されて、ビジネ ス・オブジェクト定義階層を表します。sap\_customeraddress 子ビジネス・オブジェ クトはカーディナリティーが 1 であり、そのことはエレメント定義に maxOccurs 属性指定がないことによって示されています。sap\_customeraddress のすべての列 は、ルート・ニックネーム sap\_bapi\_customer\_getdetail2\_NN に含まれています。 sap\_customerbankdetail 子ビジネス・オブジェクトはカーディナリティーが n であ り、そのことはエレメント定義の maxOccurs=″unbounded″ 指定によって示されてい ます。このオブジェクトは、別個の子ニックネーム sap\_bapi\_customer\_getdetail2\_sap\_customerbankdetail\_NN にマップされます。子ニック ネームは、特殊な主キー外部キー関係によってルート・ニックネームに関連付けら れています。

```
...
<xsd:element name="sap_bapi_customer_getdetail2">
  <xsd:annotation>
   <xsd:appinfo>
   <bx:boDefinition version="3.0.0" />
  </xsd:appinfo>
  </xsd:annotation>
...
<xsd:element name="COMPANYCODE" minOccurs="0">
<xsd:annotation>
  <xsd:appinfo>
   <bx:boAttribute>
   <bx:appSpecificInfo>ICOMPANYCODE:</bx:appSpecificInfo>
   <bx:attributeInfo isForeignKey="false" isKey="true" />
  </bx:boAttribute>
  </xsd:appinfo>
</xsd:annotation>
...
</xsd:element>
<xsd:element name="CUSTOMERNO" minOccurs="1">
<xsd:annotation>
 <xsd:appinfo>
  <bx:boAttribute>
    <bx:appSpecificInfo>ICUSTOMERNO:</bx:appSpecificInfo>
   <bx:attributeInfo isForeignKey="false" isKey="false" />
  </bx:boAttribute>
 </xsd:appinfo>
 </xsd:annotation>
...
</xsd:element>
```
図 *13. SAP* 階層ビジネス・オブジェクト*: customer\_getdetail2 (1/2)*

|

```
<xsd:element name="sap_customeraddress" minOccurs="0">
 <xsd:annotation>
  <xsd:appinfo>
   <bx:boAttribute>
    <bx:appSpecificInfo>:ECUSTOMERADDRESS</bx:appSpecificInfo>
    <bx:attributeInfo isForeignKey="false" isKey="false" />
   <bx:childObjectInfo relationship="Containment" version="3.0.0" />
   </bx:boAttribute>
  </xsd:appinfo>
 </xsd:annotation>
...
<xsd:element ref="sap_customeraddress:sap_customeraddress" />
</xsd:sequence>
</xsd:complexType>
</xsd:element>
<xsd:element name="sap_customerbankdetail" minOccurs="0">
 <xsd:annotation>
  <xsd:appinfo>
   <bx:boAttribute>
    <bx:appSpecificInfo>
        ICUSTOMERBANKDETAIL:ECUSTOMERBANKDETAIL
    </bx:appSpecificInfo>
    <bx:attributeInfo isForeignKey="false" isKey="false" />
   <bx:childObjectInfo relationship="Containment" version="3.0.0" />
   </bx:boAttribute>
  </xsd:appinfo>
 </xsd:annotation>
<xsd:complexType>
<xsd:sequence>
 <xsd:element ref="sap_customerbankdetail:sap_customerbankdetail"
     maxOccurs="unbounded" />
</xsd:sequence>
<xsd:attribute name="size" type="xsd:positiveInteger"
   default="1" />
</xsd:complexType>
</xsd:element>
<xsd:element name="ObjectEventId" type="xsd:string"
  minOccurs="0" />
</xsd:sequence>
...
 <xsd:annotation>
  <xsd:appinfo>
   <bx:boVerb>
    <bx:appSpecificInfo>
        bapi.client.Bapi customer getdetail2
   </bx:appSpecificInfo>
  </bx:boVerb>
  </xsd:appinfo>
 </xsd:annotation>
</xsd:enumeration>
<xsd:enumeration value="Update" />
</xsd:restriction>
</xsd:simpleType>
</xsd:attribute>
</xsd:complexType>
</xsd:element>
...
```
図 *13. SAP* 階層ビジネス・オブジェクト*: customer\_getdetail2 (2/2)*

```
<xsd:element name="sap_customeraddress">
<xsd:annotation>
 <xsd:appinfo>
   <bx:boDefinition version="3.0.0">
   <bx:appSpecificInfo>:ECUSTOMERADDRESS</bx:appSpecificInfo>
  </bx:boDefinition>
 </xsd:appinfo>
</xsd:annotation>
<xsd:complexType>
<xsd:sequence>
<xsd:element name="CUSTOMER" minOccurs="0">
<xsd:annotation>
 <xsd:appinfo>
  <bx:boAttribute>
   <bx:appSpecificInfo>:ECUSTOMER</bx:appSpecificInfo>
   <bx:attributeInfo isForeignKey="false" isKey="true" />
  </bx:boAttribute>
 </xsd:appinfo>
</xsd:annotation>
...
</xsd:element>
<xsd:element name="NAME" minOccurs="0">
<xsd:annotation>
 <xsd:appinfo>
  <bx:boAttribute>
    <bx:appSpecificInfo>:ENAME</bx:appSpecificInfo>
   <bx:attributeInfo isForeignKey="false" isKey="false" />
  </bx:boAttribute>
 </xsd:appinfo>
</xsd:annotation>
...
</xsd:element>
<xsd:element name="CITY" minOccurs="0">
<xsd:annotation>
 <xsd:appinfo>
  <bx:boAttribute>
   <bx:appSpecificInfo>:ECITY</bx:appSpecificInfo>
   <bx:attributeInfo isForeignKey="false" isKey="false" />
  </bx:boAttribute>
 </xsd:appinfo>
</xsd:annotation>
...
</xsd:element>
```
図 *14. SAP* 階層ビジネス・オブジェクト*: customer\_address (1/2)*

```
<xsd:element name="POSTL_CODE" minOccurs="0">
 <xsd:annotation>
  <xsd:appinfo>
   <bx:boAttribute>
    <bx:appSpecificInfo>:EPOSTL_CODE</bx:appSpecificInfo>
   <bx:attributeInfo isForeignKey="false" isKey="false" />
  </bx:boAttribute>
 </xsd:appinfo>
 </xsd:annotation>
...
</xsd:element>
<xsd:element name="STREET" minOccurs="0">
 <xsd:annotation>
  <xsd:appinfo>
  <bx:boAttribute>
   <bx:appSpecificInfo>:ESTREET</bx:appSpecificInfo>
   <bx:attributeInfo isForeignKey="false" isKey="false" />
   </bx:boAttribute>
</xsd:appinfo>
</xsd:annotation>
...
</xsd:element>
<xsd:element name="REGION" minOccurs="0">
 <xsd:annotation>
 <xsd:appinfo>
   <bx:boAttribute>
    <bx:appSpecificInfo>:EREGION</bx:appSpecificInfo>
   <bx:attributeInfo isForeignKey="false" isKey="false" />
  </bx:boAttribute>
 </xsd:appinfo>
 </xsd:annotation>
...
</xsd:element>
</xsd:sequence>
...
```
図 *14. SAP* 階層ビジネス・オブジェクト*: customer\_address (2/2)*

|

```
...
<xsd:element name= "sap_customerbankdetail ">
 <xsd:annotation>
  <xsd:appinfo>
   <bx:boDefinition version= "3.0.0 ">
    <bx:appSpecificInfo>
       ICUSTOMERBANKDETAIL:ECUSTOMERBANKDETAIL
   </bx:appSpecificInfo>
   </bx:boDefinition>
  </xsd:appinfo>
  </xsd:annotation>
<xsd:complexType>
<xsd:sequence>
<xsd:element name= "CUSTOMER " minOccurs= "0 ">
 <xsd:annotation>
  <xsd:appinfo>
  <bx:boAttribute>
   <bx:appSpecificInfo>ICUSTOMER:ECUSTOMER</bx:appSpecificInfo>
   <bx:attributeInfo isForeignKey= "false " isKey= "true " />
  </bx:boAttribute>
  </xsd:appinfo>
</xsd:annotation>
...
</xsd:element>
```
図 *15. SAP* 階層ビジネス・オブジェクト*: bank\_detail (1/2)*
```
<xsd:element name= "BANK_KEY " minOccurs= "0 ">
 <xsd:annotation>
  <xsd:appinfo>
   <bx:boAttribute>
    <bx:appSpecificInfo>IBANK_KEY:EBANK_KEY</bx:appSpecificInfo>
    <bx:attributeInfo isForeignKey= "false " isKey= "false " />
  </bx:boAttribute>
  </xsd:appinfo>
 </xsd:annotation>
...
</xsd:element>
<xsd:element name= "BANK_ACCT " minOccurs= "0 ">
 <xsd:annotation>
  <xsd:appinfo>
  <bx:boAttribute>
   <bx:appSpecificInfo>IBANK_ACCT:EBANK_ACCT</bx:appSpecificInfo>
   <bx:attributeInfo isForeignKey= "false " isKey= "false " />
  </bx:boAttribute>
  </xsd:appinfo>
 </xsd:annotation>
...
</xsd:element>
<xsd:element name= "CTRL_KEY " minOccurs= "0 ">
 <xsd:annotation>
  <xsd:appinfo>
   <bx:boAttribute>
   <bx:appSpecificInfo>ICTRL_KEY:ECTRL_KEY</bx:appSpecificInfo>
   <bx:attributeInfo isForeignKey= "false " isKey= "false " />
   </bx:boAttribute>
  </xsd:appinfo>
 </xsd:annotation>
...
</xsd:element>
<xsd:element name= "BANK_REF " minOccurs= "0 ">
 <xsd:annotation>
  <xsd:appinfo>
   <bx:boAttribute>
    <bx:appSpecificInfo>IBANK_REF:EBANK_REF</bx:appSpecificInfo>
   <bx:attributeInfo isForeignKey= "false " isKey= "false " />
  </bx:boAttribute>
  </xsd:appinfo>
 </xsd:annotation>
...
</xsd:element>
...
```
図 *15. SAP* 階層ビジネス・オブジェクト*: bank\_detail (2/2)*

| | | | | | |

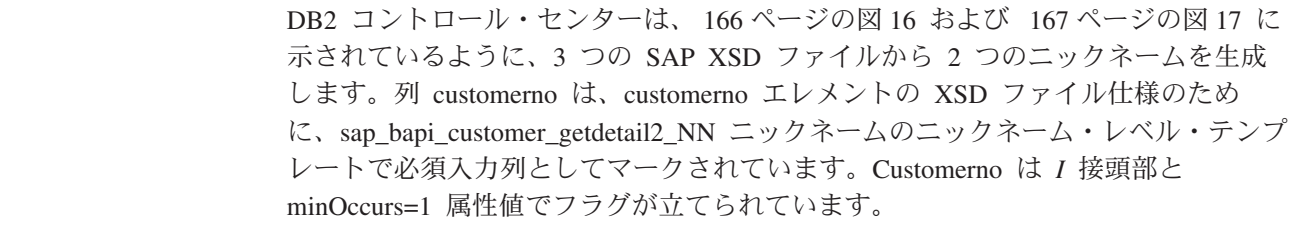

```
CREATE NICKNAME sap bapi customer getdetail2 NN(
CUSTOMER VARCHAR(10)
     OPTIONS(XPATH './ns3:sap_customeraddress/
           ns1:sap_customeraddress/ns1:CUSTOMER/text()'),
NAME VARCHAR(35)
     OPTIONS(XPATH './ns3:sap_customeraddress/
           ns1:sap_customeraddress/ns1:NAME/text()'),
CITY VARCHAR(35)
     OPTIONS(XPATH './ns3:sap_customeraddress/
           ns1:sap_customeraddress/ns1:CITY/text()'),
POSTL CODE VARCHAR(10)
    OPTIONS(XPATH './ns3:sap_customeraddress/
           ns1:sap_customeraddress/ns1:POSTL_CODE/text()'),
STREET VARCHAR(35)
     OPTIONS(XPATH './ns3:sap_customeraddress/
          ns1:sap_customeraddress/ns1:STREET/text()'),
REGION VARCHAR(3)
     OPTIONS(XPATH './ns3:sap_customeraddress/
           ns1:sap_customeraddress/ns1:REGION/text()'),
NN PKEY VARCHAR(16) FOR BIT DATA NOT NULL OPTIONS(PRIMARY KEY 'YES'),
COMPANYCODE VARCHAR(4) OPTIONS(XPATH './ns3:COMPANYCODE/text()',
       TEMPLATE '<ns3:COMPANYCODE>&column</ns3:COMPANYCODE>'),
CUSTOMERNO VARCHAR(10) OPTIONS(XPATH './ns3:CUSTOMERNO/text()',
      TEMPLATE '<ns3:CUSTOMERNO>&column</ns3:CUSTOMERNO>'),
ObjectEventId VARCHAR(48) OPTIONS(XPATH './ns3:ObjectEventId/text()'))
 FOR SERVER sap_server
 OPTIONS(XPATH '//ns3:sap_bapi_customer_getdetail2',
 TEMPLATE '<ns3:sap bapi customer getdetail2>
                   &sap_bapi_customer_getdetail2_sap_customerbankdetail_NN[0,1]
                   &COMPANYCODE[0,1]
                   &CUSTOMERNO<sup>[1,1]</sup>
              </ns3:sap_bapi_customer_getdetail2>',
 BUSOBJ NAME 'sap bapi_customer_getdetail2',
 NAMESPACES 'ns1="http://www.ibm.com/websphere/
                  crossworlds/2002/BOSchema/sap_customeraddress",
                 ns2="http://www.ibm.com/websphere/
                  crossworlds/2002/BOSchema/sap_customerbankdetail",
                 ns3="http://www.ibm.com/websphere/
                  crossworlds/2002/BOSchema/sap_bapi_customer_getdetail2"');
```
図 *16. getdetail2* ニックネーム

|

```
CREATE NICKNAME sap_bapi_customer_getdetail2_sap_customerbankdetail_NN(
CUSTOMER VARCHAR(10) OPTIONS(XPATH './ns2:CUSTOMER/text()',
           TEMPLATE '<ns2:CUSTOMER>&column</ns2:CUSTOMER>'),
BANK KEY VARCHAR(15) OPTIONS(XPATH './ns2:BANK KEY/text()'
           TEMPLATE '<ns2:BANK_KEY>&column</ns2:BANK_KEY>'),
BANK_ACCT VARCHAR(18) OPTIONS(XPATH './ns2:BANK_ACCT/text()',
           TEMPLATE '<ns2:BANK_ACCT>&column</ns2:BANK_ACCT>'),
CTRL KEY VARCHAR(2) OPTIONS(\overline{X}PATH './ns2:CTRL KEY/text()',
           TEMPLATE '<ns2:CTRL_KEY>&column</ns2:CTRL_KEY>'),
BANK_REF VARCHAR(20) OPTIONS(XPATH './ns2:BANK_REF/text()',
           TEMPLATE '<ns2:BANK_REF>&column</ns2:BANK_REF>'),
NN FKEY VARCHAR(16) FOR BIT DATA NOT NULL
      OPTIONS(FOREIGN_KEY 'SAP_BAPI_CUSTOMER_GETDETAIL2_NN'))
  FOR SERVER sap_server
  OPTIONS(XPATH './ns3:sap_customerbankdetail/ns2:sap_customerbankdetail',
  TEMPLATE '<ns3:sap_customerbankdetail>
                <ns2:sap_customerbankdetail>
                  &CUSTOMER[0,1]
                  &BANK_KEY[0,1]
                  &BANK_ACCT[0,1]
                  &CTRL_KEY[0,1]
                  &BANK_REF[0,1]
                </ns2:sap_customerbankdetail>
              </ns3:sap_customerbankdetail>',
  NAMESPACES 'ns1="http://www.ibm.com/websphere/
                    crossworlds/2002/BOSchema/sap_customeraddress",
                 ns2="http://www.ibm.com/websphere/
                    crossworlds/2002/BOSchema/sap_customerbankdetail",
                 ns3="http://www.ibm.com/websphere/
                    crossworlds/2002/BOSchema/sap_bapi_customer_getdetail2"');
```
図 *17.* 顧客銀行詳細ニックネーム

例 **3:** 主キーおよび外部キー

|

| | | | |

| | | |

| | | | | | | | | | PRIMARY KEY および FOREIGN KEY 列は、親ニックネームと子ニックネームの 間の関係を定義するために使用されます。各親ニックネームは、主キー列オプショ ンをもっていなければなりません。ある親ニックネームの子は、親ニックネームの 主キー列を参照する外部キー列オプションによって定義します。 1 つのニックネー ムに対して複数の子は可能ですが、親については 1 つのみ可能です。

WebSphere Business Integration ラッパーの主キー値と外部キー値は、単一の照会内 でのみ有効であり固有です。主キーと外部キーは、2 次照会を含む行の検索には使 用できません。表に複数の照会のデータを追加されている場合には、値が固有であ ることが保証されないため、それらの値が保持されないのです。

以下の CREATE NICKNAME ステートメントは、 160 [ページの図](#page-175-0) 13、 162 [ページ](#page-177-0) [の図](#page-177-0) 14、および 164 [ページの図](#page-179-0) 15 に示されている XML スキーマ定義ファイルか ら派生したものです。外部キー nn\_fkey は子ニックネーム

sap\_bapi\_customer\_getdetail2\_sap\_customerbankdetail\_nn を親ニックネーム

sap\_bapi\_customer\_getdetail2\_nn と一意的に関連付けます。親ニックネームも、ニッ クネーム・オプション・テンプレート構造内の子ニックネームへの参照を使用しま す。

CREATE NICKNAME sap\_bapi\_customer\_getdetail2\_NN( CUSTOMER VARCHAR(10) OPTIONS(XPATH './ns3:sap\_customeraddress/

```
ns1:sap_customeraddress/ns1:CUSTOMER/text()'),
NAME VARCHAR(35)
     OPTIONS(XPATH './ns3:sap_customeraddress/
         ns1:sap_customeraddress/ns1:NAME/text()'),
 ...
NN__PKEY VARCHAR(16) FOR BIT DATA NOT NULL
            OPTIONS(PRIMARY_KEY 'YES'),
...
TEMPLATE '<ns3:sap_bapi_customer_getdetail2>
           &sap_bapi_customer_getdetail2_sap_customerbankdetail_NN[0,1]
            &COMPANYCODE[0,1]
           &CUSTOMERNO[1,1]
          </ns3:sap_bapi_customer_getdetail2>',
...
CREATE NICKNAME sap_bapi_customer_getdetail2_sap_customerbankdetail_NN(
CUSTOMER VARCHAR(10) OPTIONS(XPATH './ns2:CUSTOMER/text()',
          TEMPLATE '<ns2:CUSTOMER>&column</ns2:CUSTOMER>'),
BANK KEY VARCHAR(15) OPTIONS(XPATH './ns2:BANK_KEY/text()',
           TEMPLATE '<ns2:BANK_KEY>&column</ns2:BANK_KEY>'),
BANK ACCT VARCHAR(18) OPTIONS(XPATH './ns2:BANK ACCT/text()'
           TEMPLATE '<ns2:BANK_ACCT>&column</ns2:BANK_ACCT>'),
CTRL KEY VARCHAR(2) OPTIONS(XPATH './ns2:CTRL KEY/text()'
           TEMPLATE '<ns2:CTRL_KEY>&column</ns2:CTRL_KEY>'),
 BANK REF VARCHAR(20) OPTIONS(XPATH './ns2:BANK REF/text()',
           TEMPLATE '<ns2:BANK_REF>&column</ns2:BANK_REF>'),
 NN__FKEY VARCHAR(16) FOR BIT DATA NOT NULL
        OPTIONS(FOREIGN_KEY 'SAP_BAPI_CUSTOMER_GETDETAIL2_NN'))
  FOR SERVER sap_server
  OPTIONS(XPATH './ns3:sap_customerbankdetail/ns2:sap_customerbankdetail',
 TEMPLATE '<ns3:sap_customerbankdetail>
                <ns2:sap_customerbankdetail>
                  &CUSTOMER[0,1]
                  &BANK KEY[0,1]
                  &BANK_ACCT[0,1]
                  &CTRL_KEY[0,1]
                  &BANK_REF[0,1]
                </ns2:sap_customerbankdetail>
              </ns3:sap_customerbankdetail>',
```
...

| | | | | | | | | | | | | | | | | | | | | | | | | | | | | | | | | | | | | | | | | |

|

| | | | | | | | | | | | | | | | | |

## 例 **4:** ネーム・スペースを使用した **XPath** 式接頭部の解決

NAMESPACES オプションはコンマ区切りの名前と値の対のリストです。このオプ ションは、XPath 式に使用される接頭部を、XML スキーマに定義されているネー ム・スペース URI を使用して解決します。これらの XPath 式は、WebSphere Business Integration アダプターから戻されるビジネス・オブジェクト (XML 文書) 上で適用されます。以下の式には、ネーム・スペース接頭部とその接頭部の定義が 組み込まれています。

CREATE NICKNAME sap\_customer

```
sap_customeraddress_CUSTOMER VARCHAR(10)
 OPTIONS(XPATH './ns5:sap_customeraddress/
        ns2:sap_customeraddress/ns2:CUSTOMER/text()'),
sap_customeraddress_NAME_VARCHAR(35)
 OPTIONS(XPATH './ns5:sap_customeraddress/
        ns2:sap_customeraddress/ns2:NAME/text()'),
```
...

(

sap bapi customer getdet1 PKEY VARCHAR(16) FOR BIT DATA NOT NULL

```
OPTIONS(PRIMARY_KEY 'YES'),
                 COMPANYCODE VARCHAR(4)
                   OPTIONS(XPATH './ns5:COMPANYCODE/text()',
                         TEMPLATE '<ns5:COMPANYCODE>&column</ns5:COMPANYCODE>'),
                 CUSTOMERNO VARCHAR(10)
                   OPTIONS(XPATH './ns5:CUSTOMERNO/text()',
                   TEMPLATE '<ns5:CUSTOMERNO>&column</ns5:CUSTOMERNO>'),
                 ObjectEventId VARCHAR(48)
                   OPTIONS(XPATH './ns5:ObjectEventId/text()')
                  )
                 FOR SERVER SAP_SOURCE
                   OPTIONS (
                   XPATH '//ns5:sap_bapi_customer_getdetail2',
                   TEMPLATE
                         '<ns5:sap_bapi_customer_getdetail2>
                            &customerbankdetail_NN[0,1] &COMPANYCODE[0,1] &CUSTOMERNO[1,1]
                         </ns5:sap_bapi_customer_getdetail2>',
                   BUSOBJ_NAME 'sap_bapi_customer_getdetail2',
                   NAMESPACES
                 ns2="http://www.ibm.com/websphere/
                         crossworlds/2002/BOSchema/sap_customeraddress",
                  ...
                 ns5="http://www.ibm.com/websphere/
                         crossworlds/2002/BOSchema/sap_bapi_customer_getdetail2",
                 ns6="http://www.ibm.com/websphere/
                          crossworlds/2002/BOSchema/sap_return"'
                 );
                 関連概念:
                 v 135 ページの『WebSphere Business Integration ラッパー』
                 関連タスク:
                 v 142 ページの『ビジネス・アプリケーション・データ・ソースのフェデレーテッ
                    ド・システムへの追加』
                 v 146 ページの『ビジネス・アプリケーション・データ・ソースのニックネームの
                   登録』
                 関連資料:
                 v 173 ページの『ビジネス・アプリケーション・データ・ソース - 照会の例』
                 v 169 ページの『ビジネス・アプリケーション・ラッパーおよび Web サービス・
                    ラッパーの照会制約事項』
ビジネス・アプリケーション・ラッパーおよび Web サービス・ラッパーの
照会制約事項
                 等価述部
                 入力列で有効な述部は等価述部のみです。出力列では、どの述部も有効です。
```
<span id="page-184-0"></span>| | | | | | | | | | | | | | | | | | | | | | | | | | | |

| | | | | | | | | | |

| | |

|

|

| | |

| | | 以下の例では、この列では述部がサポートされていないことを示すメッセージと共 にエラーが戻されます。この例では、列 zipcode は入力列です。

#### SELECT return FROM gettemp WHERE zipcode<'95141'

以下の例では、入力列に等価述部を使用した有効な照会を示します。カスタマーの ニックネームは、カスタマー ID を含むローカル DB2 UDB 表で結合されていま す。照会には出力のみの列である Sales 列に追加の述部が含まれています。

SELECT a.name, a.address FROM customers a, local table b WHERE a.customer\_id=b.custid AND a.Sales >  $300000$ : 必須入力列の述部 参照するニックネーム階層の SQL 照会では、すべての必須入力列に等価述部値を 提供しなければなりません。ラッパーは、この制限に違反するすべての照会に対し て、SQLCODE 901 を戻します。 **IN** または **OR** 述部 WebSphere Business Integration ラッパーおよび Web サービス・ラッパーでは、入 力列に対して IN または OR 述部は許可されていません。 以下の例は、無効な照会を示しています。カスタマーのニックネームには 1 つの必 須列 customer id が含まれています。 SELECT \* FROM customers WHERE customer\_id IN (12345, 67890, 11223); SELECT \* FROM customers WHERE customer id IN (SELECT custid FROM local table); ) ただし、WebSphere Business Integration ラッパーの場合、必須入力列に SPECIFICATION ONLY パラメーターでユニーク索引を定義した場合、IN リスト述 部を必須入力列と共に使用できます。 CREATE UNIQUE INDEX myuindex ON customers(customer id) SPECIFICATION ONLY; オプショナル入力列の結合 以下の例では、オプショナル入力列の結合の制限を説明します。オプショナル入力 列をローカル表またはニックネームから結合することはできません。 WSDL がオ プショナルとして入力ニックネーム列を生成し、その列を結合に使用する必要があ る場合には、DDL を編集してその列を必須入力列に変更しなければなりません。 この例では、order という名前の Web サービス・ラッパー・ニックネームが、 shipping method をオプショナル入力列として作成されます。以下のステートメン トは、述部でリテラルを使用するため、有効な照会です。 SELECT \* FROM order WHERE part="hammer" AND shipping\_method="FEDEX"; ただし、部品と配送方法を定義する orderparts という名前のローカル表を照会に 含め、その表にオプショナルの shipping\_method という列が含まれる場合、ステー トメントは無効です。 SELECT \* FROM order o, orderparts op WHERE o.part="hammer" AND o.shipping\_method=op.shipping\_method WebSphere Business Integration ラッパーの場合、ニックネームのオプショナル入力 列の述部がWebSphere Business Integration アダプターにプッシュ・ダウンされる可

能性があります。DB2 UDB は、アプリケーション・データ・ソースから取り出さ

| | | | |

|

| | |

|

| |

| | |  $\perp$  $\blacksquare$ |

| | | |

|

| | | |

 $\perp$ | | | |

 $\overline{1}$ 

| | | |  $\perp$ | | |

| | |

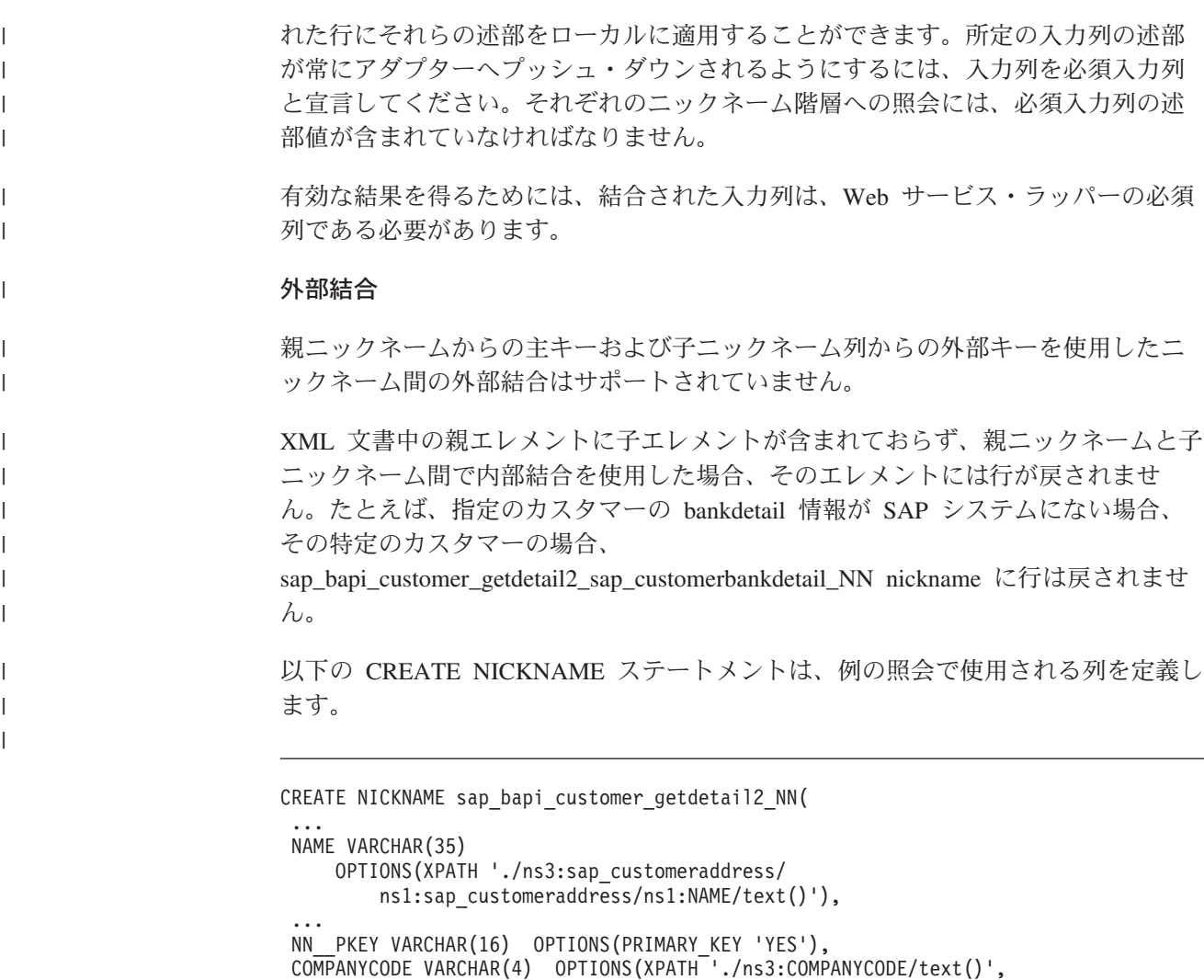

TEMPLATE '<ns3:COMPANYCODE>&column</ns3:COMPANYCODE>'), CUSTOMERNO VARCHAR(10) OPTIONS(XPATH './ns3:CUSTOMERNO/text()', TEMPLATE '<ns3:CUSTOMERNO>&column</ns3:CUSTOMERNO>'),

OPTIONS(XPATH '//ns3:sap\_bapi\_customer\_getdetail2', TEMPLATE '<ns3:sap\_bapi\_customer\_getdetail2>

> &COMPANYCODE[0,1] &CUSTOMERNO[1,1]

</ns3:sap\_bapi\_customer\_getdetail2>',

図 *18. getdetail2* ニックネームからの抜粋

FOR SERVER sap\_server

...

...

 $\|$ 

&sap\_bapi\_customer\_getdetail2\_sap\_customerbankdetail\_NN[0,1]

```
以下の例では、2 つのニックネーム間に内部結合条件があるため、照会は行を戻し
ません。
SELECT a.name, b.bank key
 FROM sap bapi customer getdetail2 NN a,
    sap_bapi_customer_getdetail2_sap_customerbankdetail_NN b
 WHERE a.customerno='1234567890'
 AND a.NN__PKEY=b.NN__FKEY;
WebSphere Business Integration ラッパーまたは Web サービス・ラッパーのニック
CREATE NICKNAME sap bapi customer getdetail2 sap customerbankdetail NN(
CUSTOMER VARCHAR(10) OPTIONS(XPATH './ns2:CUSTOMER/text()',
          TEMPLATE '<ns2:CUSTOMER>&column</ns2:CUSTOMER>'),
BANK KEY VARCHAR(15) OPTIONS(XPATH './ns2:BANK KEY/text()'
          TEMPLATE '<ns2:BANK_KEY>&column</ns2:BANK_KEY>'),
BANK_ACCT VARCHAR(18) OPTIONS(XPATH './ns2:BANK_ACCT/text()'
          TEMPLATE '<ns2:BANK_ACCT>&column</ns2:BANK_ACCT>'),
CTRL KEY VARCHAR(2) OPTIONS(\overline{X}PATH './ns2:CTRL KEY/text()',
          TEMPLATE '<ns2:CTRL_KEY>&column</ns2:CTRL_KEY>'),
BANK REF VARCHAR(20) OPTIONS(XPATH './ns2:BANK_REF/text()',
          TEMPLATE '<ns2:BANK_REF>&column</ns2:BANK_REF>'),
NN FKEY VARCHAR(16) OPTIONS(FOREIGN KEY 'SAP BAPI CUSTOMER GETDETAIL2 NN'))
  FOR SERVER sap_server
  OPTIONS(XPATH './ns3:sap_customerbankdetail/ns2:sap_customerbankdetail',
 TEMPLATE '<ns3:sap_customerbankdetail>
               <ns2:sap_customerbankdetail>
                 &CUSTOMER<sub>[0,1]</sub>
                 &BANK_KEY[0,1]
                 &BANK_ACCT[0,1]
                 &CTRL_KEY[0,1]
                 &BANK_REF[0,1]
               </ns2:sap_customerbankdetail>
             </ns3:sap_customerbankdetail>',
 ...
図 19. カスタマー銀行詳細ニックネームからの抜粋
```
ネーム定義に必須入力列が含まれる場合、このニックネームと他のローカル DB2 UDB 表または他のニックネームとの間の左外部結合はサポートされません。

#### 関連概念**:**

v 149 [ページの『ニックネームおよび列レベルでの](#page-164-0) TEMPLATE オプション』

#### 関連タスク**:**

- v 142 [ページの『ビジネス・アプリケーション・データ・ソースのフェデレーテッ](#page-157-0) [ド・システムへの追加』](#page-157-0)
- v 433 [ページの『フェデレーテッド・サーバーへの](#page-448-0) Web サービス・データ・ソー [スの追加』](#page-448-0)

## 関連資料**:**

- v 173 [ページの『ビジネス・アプリケーション・データ・ソース](#page-188-0) 照会の例』
- v 156 ページの『[CREATE NICKNAME](#page-171-0) ステートメント WebSphere Business Integration [ラッパーの例』](#page-171-0)
- v 446 ページの『[CREATE NICKNAME](#page-461-0) ステートメント Web サービス・ラッパ [ーの例』](#page-461-0)

| | |  $\perp$ | | |

> | | |

| | | | | | |

| | | | | |

<span id="page-188-0"></span>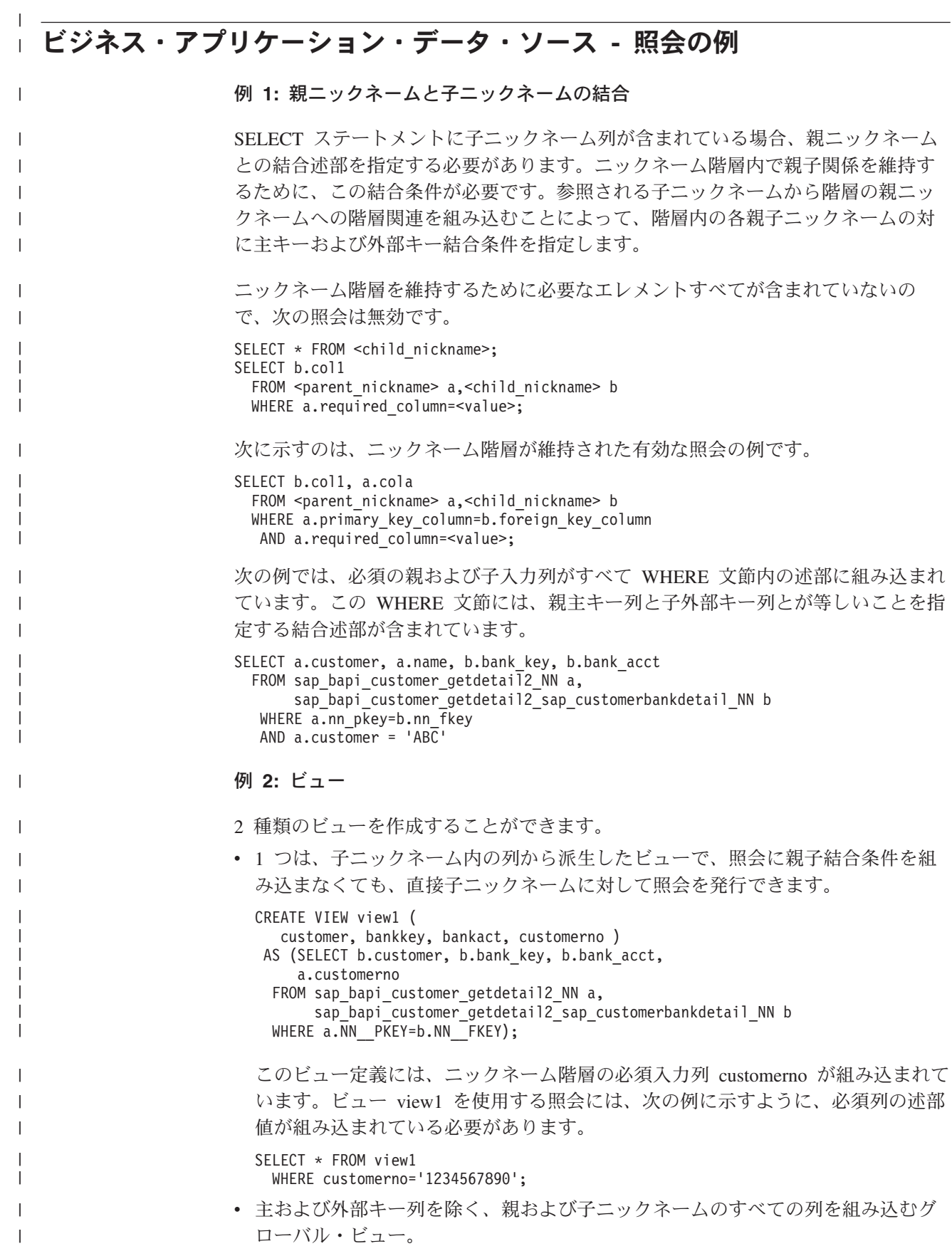

## 例 **3:** 必須入力列

|

| | | |

| | |

| |

| | | |  $\perp$ |

| | | | | | | | | | | | 照会には、すべての必須入力列の述部値が組み込まれている必要があります。必須 入力列は、ニックネーム TEMPLATE オプション値に TEMPLATE 列オプション定 義と参照値 [1,1] が指定されている列です。ラッパーは、述部に必須入力列が組み 込まれていない照会すべてに対してエラーを戻します。

次の例は、無効な照会を示しています。customers ニックネームに必須入力列 customer id が含まれています。

SELECT \* FROM customers;

次の例は、有効な照会を示しています。

SELECT \* FROM customers WHERE customer id = 123;

次の例は、表 local\_table の custid 列にカスタマー IDを含む DB2 UDB 内のロー カル表を示しています。この例は、WebSphere Business Integration ニックネームと ローカル表との間の内部結合です。

SELECT a.name, a.address FROM customers a, local table b WHERE a.customer id=b.custid;

#### 関連概念**:**

v 135 ページの『[WebSphere Business Integration](#page-150-0) ラッパー』

#### 関連タスク**:**

- v 142 [ページの『ビジネス・アプリケーション・データ・ソースのフェデレーテッ](#page-157-0) [ド・システムへの追加』](#page-157-0)
- v 146 [ページの『ビジネス・アプリケーション・データ・ソースのニックネームの](#page-161-0) [登録』](#page-161-0)

#### 関連資料**:**

- v 156 ページの『[CREATE NICKNAME](#page-171-0) ステートメント WebSphere Business Integration [ラッパーの例』](#page-171-0)
- v 169 [ページの『ビジネス・アプリケーション・ラッパーおよび](#page-184-0) Web サービス・ [ラッパーの照会制約事項』](#page-184-0)

# <span id="page-190-0"></span>第 **9** 章 **DB2** ファミリー・データ・ソースへのアクセスの構成

この章では、DB2 ファミリーのデータベースに保管されているデータにアクセスで きるようにフェデレーテッド・サーバーを構成する方法について説明します。これ らのデータベースには以下のものが含まれます。

- v DB2 UDB for Linux、UNIX、および Windows
- DB2 UDB for z/OS and OS/390
- DB2 UDB for iSeries
- DB2 Server for VM and VSE

この章では、DB2 ファミリー・データ・ソースに保管されているデータにアクセス できるようにフェデレーテッド・サーバーを構成する方法について説明します。 DB2 ファミリー・データ・ソースへのアクセスは、DB2 コントロール・センターを 使用するか、または SQL ステートメントを発行して構成できます。

この章では、フェデレーテッド・サーバーを構成する際に実行する必要のある作業 のリスト、必要な SQL ステートメントの例、およびフェデレーテッド・サーバー 構成のためのチューニング情報やトラブルシューティング情報を示します。

# フェデレーテッド・サーバーへの **DB2** ファミリー・データ・ソースの追加

# フェデレーテッド・サーバーへの **DB2** ファミリー・データ・ソー スの追加

DB2 ファミリー・データ・ソースにアクセスするようにフェデレーテッド・サーバ ーを構成するには、アクセスするデータ・ソースとオブジェクトに関する情報をフ ェデレーテッド・サーバーに提供します。

DB2 コントロール・センターまたは DB2 コマンド行を使用して、DB2 ファミリ ー・データ・ソースへアクセスするようにフェデレーテッド・サーバーを構成でき ます。 DB2 コントロール・センターには、フェデレーテッド・サーバーの構成に 必要な手順を示すウィザードが含まれています。

#### 前提条件**:**

- v フェデレーション用に構成される DB2 サーバー。
- フェデレーテッド・データベースはフェデレーテッド・サーバー上になければな りません。

#### 制約事項**:**

DB2 for Linux、UNIX、Windows バージョン 8.1 に保管されているデータにアクセ スする場合は、DB2 データ・ソース別名のニックネームを作成できません。

# 手順**:**

DB2 データ・ソースをフェデレーテッド・サーバーに追加するには、次のようにし ます。

| | | |

| | |

- <span id="page-191-0"></span>1. ノードをカタログします。
- 2. リモート・データベースをカタログします。
- 3. ラッパーを登録します。
- 4. サーバー定義を登録します。
- 5. ユーザー・マッピングを作成します。
- 6. DB2 サーバーとの接続をテストします。
- 7. DB2 の表およびビューのニックネームを登録します。

#### 関連概念**:**

• 61 [ページの『データ・ソースの構成の近道』](#page-76-0)

# 関連タスク**:**

- 49 ページの『FEDERATED [パラメーターのチェック』](#page-64-0)
- 57 [ページの『フェデレーテッド・データベースの作成』](#page-72-0)
- v 176 ページの『フェデレーテッド・ノード・ディレクトリーへのノード項目のカ タログ』
- v 177 [ページの『フェデレーテッド・システム・データベース・ディレクトリーへ](#page-192-0) [のリモート・データベースのカタログ』](#page-192-0)
- v 178 ページの『DB2 [ラッパーの登録』](#page-193-0)
- v 180 ページの『DB2 [データ・ソースのサーバー定義の登録』](#page-195-0)
- v 182 ページの『DB2 [データ・ソースのユーザー・マッピングの作成』](#page-197-0)
- v 184 ページの『DB2 [データ・ソース・サーバーへの接続のテスト』](#page-199-0)
- v 185 ページの『DB2 [表およびビューのニックネームの登録』](#page-200-0)
- v 43 [ページの『フェデレーテッド・サーバーのセットアップのチェック』](#page-58-0)

# 関連資料**:**

- v 「*IBM DB2 Information Integrator* インストール・ガイド」の『DB2 Information Integrator でサポートされるオペレーティング・システム (32 ビット)』
- v 「*IBM DB2 Information Integrator* インストール・ガイド」の『DB2 Information Integrator でサポートされるオペレーティング・システム (64 ビット)』

# フェデレーテッド・ノード・ディレクトリーへのノード項目のカタ ログ

フェデレーテッド・ノード・ディレクトリーへのノード項目のカタログは、DB2 フ ァミリー・データ・ソースをフェデレーテッド・サーバーに追加するという、より 大きな作業の一部を成しています。

DB2 データ・ソースのロケーションを指すには、フェデレーテッド・サーバーのノ ード・ディレクトリーに 1 つの項目をカタログします。フェデレーテッド・サーバ ーはこの項目を使用して、DB2 データ・ソースへの接続に使用する、適切なアクセ ス方式を決めます。

## 手順**:**

フェデレーテッド・ノード・ディレクトリーにノード項目をカタログするには、次 のようにします。

- <span id="page-192-0"></span>1. 使用する通信プロトコルを判別します。
- 2. ノード項目をカタログするための適切なコマンドを発行します。
	- v 通信プロトコルが Transmission Control Protocol/Internet Protocol (TCP/IP) の 場合、**CATALOG TCPIP NODE** コマンドを発行します。

例:

CATALOG TCPIP NODE *DB2NODE* REMOTE *SYSTEM42* SERVER *DB2TCP42*

*DB2NODE* 値は、カタログするノードに割り当てる名前です。 REMOTE *SYSTEM42* は、データ・ソースが存在するシステムのホスト名です。 SERVER *DB2TCP42* は、サービス名または、サーバー・データベース・マネ ージャー・インスタンスの 1 次ポート番号です。サービス名を使用する場合 は、大文字小文字の区別があります。

v 通信プロトコルが SNA の場合、**CATALOG APPC NODE** コマンドを発行し ます。

例:

CATALOG APPC NODE *DB2NODE* REMOTE *DB2CPIC* SECURITY *PROGRAM*

*DB2NODE* 値は、カタログするノードに割り当てる名前です。 REMOTE *DB2CPIC* は、リモート・パートナー・ノードの SNA パートナー論理装置 (LU) 名です。 SECURITY *PROGRAM* は、パートナー LU に送信される割り 振り要求に、ユーザー名とパスワードの両方を含めることを指定します。

この一連の作業における次のタスクは、『フェデレーテッド・システム・データベ ース・ディレクトリーへのリモート・データベースのカタログ』です。

関連タスク**:**

v 177 ページの『フェデレーテッド・システム・データベース・ディレクトリーへ のリモート・データベースのカタログ』

# フェデレーテッド・システム・データベース・ディレクトリーへの リモート・データベースのカタログ

フェデレーテッド・システム・データベース・ディレクトリーへのリモート・デー タベースのカタログは、DB2 ファミリー・データ・ソースをフェデレーテッド・サ ーバーに追加するという、より大きな作業の一部を成しています。

リモート・データベースをフェデレーテッド・サーバー・システム・データベー ス・ディレクトリーにカタログすることによって、フェデレーテッド・サーバーが 接続する DB2 データ・ソース・データベースを指定します。

## 手順**:**

リモート・データベースをフェデレーテッド・サーバー・システム・データベー ス・ディレクトリーにカタログするには、次のようにします。

1. クライアント構成アシスタント (CCA) を使用します。

UNIX のフェデレーテッド・サーバーの場合は、代わりに **CATALOG DATABASE** コマンドを使用できます。例:

CATALOG DATABASE *DB2DB390* AS *CLIENTS390* AT NODE *DB2NODE* AUTHENTICATION DCS

<span id="page-193-0"></span>|

値 *DB2DB390* は、フェデレーテッド・サーバー・システム・データベース・デ ィレクトリーにカタログするリモート・データベースの名前です。 AS *CLIENTS390* は、カタログするデータベースの別名です。別名を指定していない 場合、データベース・マネージャーはデータベース名 (例: DB2DB390) を別名と して使用します。 AT NODE *DB2NODE* は、ノード・ディレクトリーにノード 項目をカタログした時に指定したノード名です。 AUTHENTICATION SERVER は、DB2 データ・ソース・ノードで認証が行われることを指定します。

2. リモート・データベースの名前が 9 文字以上の場合、**CATALOG DCS DATABASE** コマンドを実行して、DCS ディレクトリー項目を作成する必要が あります。例:

CATALOG DCS DATABASE *SALES400* AS *SALES\_DB2DB400*

値 *SALES400* は、カタログするリモート・データベースの別名です。この名前 は、リモート・ノードに関連付けられたフェデレーテッド・サーバー・システ ム・データベース・ディレクトリーの項目名と一致しなければなりません。これ は、**CATALOG DATABASE** コマンドで入力したのと同じ名前です。AS *SALES\_DB2DB400* は、カタログしたいターゲット・ホスト・データベースの名 前です。

この一連の作業における次のタスクは、『DB2 ラッパーの登録』です。

#### 関連タスク**:**

- v 176 [ページの『フェデレーテッド・ノード・ディレクトリーへのノード項目のカ](#page-191-0) [タログ』](#page-191-0)
- v 178 ページの『DB2 ラッパーの登録』

# **DB2** ラッパーの登録

DB2 ラッパーの登録は、DB2 ファミリー・データ・ソースをフェデレーテッド・サ ーバーに追加するという、より大きな作業の一部を成しています。

DB2 ファミリー・データ・ソースにアクセスするためには、ラッパーを登録する必 要があります。ラッパーは、データ・ソースとの通信やデータの検索のためにフェ デレーテッド・サーバーによって使用されます。ラッパーは、ライブラリー・ファ イルのセットとしてインプリメントされます。

# 手順**:**

ラッパーを登録するには、CREATE WRAPPER ステートメントを発行し、ラッパー にデフォルト名を指定します。

#### 例:

CREATE WRAPPER *DRDA*

推奨事項**:** DRDA というデフォルトのラッパー名を使用してください。このデフォ ルト名を使用してラッパーを登録する場合、フェデレーテッド・サーバーはそのラ ッパー名に関連するデフォルトのライブラリー名を自動的に採用します。

ラッパー名がフェデレーテッド・データベース内の既存のラッパー名と競合する場 合、デフォルトのラッパー名を、指定の名前で置き換えることができます。デフォ ルト名とは別の名前を使用する場合は、CREATE WRAPPER ステートメントに LIBRARY パラメーターを含める必要があります。

たとえば、AIX オペレーティング・システムを使用するフェデレーテッド・サーバ ーで、db2\_wrapper という名前のラッパーを登録するには、以下のステートメント を発行します。

CREATE WRAPPER *db2\_wrapper* LIBRARY *'libdb2drda.a'*

指定するラッパー・ライブラリー・ファイルの名前は、フェデレーテッド・サーバ ーのオペレーティング・システムによって異なります。 CREATE WRAPPER ステ ートメントで指定する正しい名前については、『DB2 ラッパーのライブラリー・フ ァイル』のリストを参照してください。

この一連の作業における次のタスクは、『DB2 ラッパーのサーバー定義の登録』で す。

## 関連タスク**:**

v 180 ページの『DB2 [データ・ソースのサーバー定義の登録』](#page-195-0)

#### 関連資料**:**

|

| |

| | | | |

 $\overline{1}$ 

| |

 $\blacksquare$ | | ||||

 $\mathbf{I}$  $\mathsf{I}$  $\mathsf{I}$ 

- v 179 ページの『DB2 ラッパーのライブラリー・ファイル』
- v 「*SQL* リファレンス 第 *2* 巻」の『CREATE WRAPPER ステートメント』

# **DB2** ラッパーのライブラリー・ファイル

次の表では、DB2 ラッパーのディレクトリー・パスおよびライブラリー・ファイル 名がリストされています。

DB2 Information Integrator をインストールすると、この表にリストされているディ レクトリー・パスに 3 つのライブラリー・ファイルが追加されます。たとえば、フ ェデレーテッド・サーバーが AIX で実行されている場合、ディレクトリー・パスに 追加されるラッパーのライブラリー・ファイルは、libdb2drda.a、libdb2drdaF.a、 および libdb2drdaU.a です。

ラッパーを登録する場合、表にリストされているライブラリー・ファイル名だけを 指定してください。

|         | オペレーティング・ ディレクトリー・パス                    | ラッパー・ライブラリー・  |
|---------|-----------------------------------------|---------------|
| システム    |                                         | ファイル          |
| AIX.    | $\sqrt{\text{usr}}$ /opt/db2_08_01/lib/ | libdb2drda.a  |
| $HP-UX$ | /opt/IBM/db2/V8.1/lib                   | libdb2drda.sl |
| Linux   | /opt/IBM/db2/V8.1/lib                   | libdb2drda.so |

表 *34. DB2* ラッパーのライブラリーのロケーションおよびファイル名

表 *34. DB2* ラッパーのライブラリーのロケーションおよびファイル名 *(*続き*)*

| オペレーティング・<br>システム | ディレクトリー・パス            | ラッパー・ライブラリー・<br>ファイル |
|-------------------|-----------------------|----------------------|
| <b>Solaris</b>    | /opt/IBM/db2/V8.1/lib | libdb2drda.so        |
| <b>Windows</b>    | %DB2PATH%¥bin         | db2drda.dll          |

%DB2PATH% は、Windows にインストールされている DB2 Information Integrator のディレクトリーを指定するのに使用する環境変数です。デフォルトの Windows ディレクトリー・パスは C:¥Program Files¥IBM¥SQLLIB です。

#### 関連タスク**:**

<span id="page-195-0"></span>| | | |<br>|<br>|<br>|

|

 $\mathbf{I}$  $\mathbf{I}$ 

| | |

| |

v 178 ページの『DB2 [ラッパーの登録』](#page-193-0)

# **DB2** データ・ソースのサーバー定義の登録

DB2 データ・ソースのサーバー定義の登録は、DB2 ファミリー・データ・ソースを フェデレーテッド・サーバーに追加するという、より大きな作業の一部を成してい ます。

フェデレーテッド・データベース内に、アクセスしたいそれぞれの DB2 サーバー を定義する必要があります。サーバー定義を登録すると、フェデレーテッド・サー バーはその DB2 サーバーに接続し、データベースにパッケージをバインドしま す。許可およびパスワードの情報はフェデレーテッド・グローバル・カタログに保 管されていないので、それらの情報をサーバー定義に含める必要があります。

手順**:**

サーバー定義を DB2 データ・ソースに登録するには、CREATE SERVER ステート メントを発行します。

# 例:

CREATE SERVER *server\_name* TYPE *DB2/ZOS* VERSION *6* WRAPPER *DRDA* AUTHORIZATION *"name1"* PASSWORD *"passwd1"* OPTIONS (DBNAME *'db\_name'*)

サーバーに割り当てる名前は固有でなければなりません。重複するサーバー名は使 用できません。

指定する VERSION オプションは、アクセスしたい DB2 データベース・サーバー のバージョンです。

WRAPPER パラメーターの名前は、CREATE WRAPPER ステートメントで指定し た名前でなければなりません。

データベース名は CREATE SERVER ステートメントではオプションとして指定し ますが、DB2 データ・ソースの場合は必要です。

CREATE SERVER ステートメントを発行すると、フェデレーテッド・サーバーは DB2 データ・ソース・サーバーとの接続をテストします。

サーバー定義の登録後には、ALTER SERVER ステートメントを実行してサーバ ー・オプションを追加したりドロップしたりできます。

この一連の作業における次のタスクは、『DB2 データ・ソースのユーザー・マッピ ングの作成』です。

### 関連タスク**:**

- v 175 [ページの『フェデレーテッド・サーバーへの](#page-190-0) DB2 ファミリー・データ・ソ [ースの追加』](#page-190-0)
- v 182 ページの『DB2 [データ・ソースのユーザー・マッピングの作成』](#page-197-0)

#### 関連資料**:**

- v 「*SQL* リファレンス 第 *2* 巻」の『CREATE SERVER ステートメント』
- v 6 [ページの『サポートされるデータ・ソース』](#page-21-0)
- v 181 ページの『CREATE SERVER ステートメント DB2 ラッパーの例』

# **CREATE SERVER** ステートメント **- DB2** ラッパーの例

このトピックでは、CREATE SERVER ステートメントを使用して DB2 ファミリ ー・データ・ソースのラッパー用サーバーを登録する方法の例が提供されます。こ のトピックには、すべての必要パラメーターでサーバーを作成する方法を示す完全 指定の例が含まれます。

#### 完全指定の例**:**

以下の例は、CREATE SERVER ステートメントを使用して DB2 ラッパーのサーバ ー定義を作成する方法を示しています。

CREATE SERVER *DB2SERVER* TYPE *DB2/ZOS* VERSION *6* WRAPPER *DRDA* AUTHORIZATION *"spalten"* PASSWORD *"db2guru"* OPTIONS (DBNAME *'CLIENTS390'*)

#### *DB2SERVER*

DB2 データベース・サーバーに割り当てる名前。この名前は固有でなけれ ばなりません。重複するサーバー名は使用できません。

#### **TYPE** *DB2/ZOS*

アクセスを構成するデータ・ソース・サーバーのタイプを指定します。

## **VERSION** *6*

これは、アクセスしたい DB2 データベース・サーバーのバージョンです。

#### **WRAPPER** *DRDA*

CREATE WRAPPER ステートメントで指定した名前。

#### **AUTHORIZATION** ″*spalten*″

これは、データ・ソース側での許可 ID です。この ID は、データ・ソース 側の BINDADD 権限を持つ必要があります。この値は大文字小文字の区別 があります。

## **PASSWORD** ″*db2guru*″

これは、データ・ソース側の許可 ID に関連したパスワードです。この値は 大文字小文字の区別があります。

<span id="page-197-0"></span>**DBNAME** *'CLIENTS390'*

これは、アクセスしたい DB2 データベースの別名です。この別名は、 **CATALOG DATABASE** コマンドを使用してデータベースをカタログした 時に定義したものです。この値は大文字小文字の区別があります。

DB2 データ・ソースにはこのデータベース名が必要です。

## サーバー・オプションの例**:**

サーバー定義の登録時に、CREATE SERVER ステートメントに追加のサーバー・オ プションを指定することができます。サーバー・オプションには、汎用のサーバ ー・オプションと DB2 データ・ソースに特有のサーバー・オプションがありま す。

以下の例は CPU\_RATIO オプションを使用するサーバー定義を示します。

CREATE SERVER *DB2SERVER* TYPE *DB2/ZOS* VERSION *6* WRAPPER *DRDA* AUTHORIZATION *"spalten"* PASSWORD *"db2guru"* OPTIONS (DBNAME *'CLIENTS390'*, CPU\_RATIO *'0.001'*)

CPU\_RATIO オプションを「0.001」に設定すると、これはリモート・データ・ソー スの CPU がフェデレーテッド・サーバーより 1000 倍多くの容量を利用可能であ ることを示します。

#### 関連タスク**:**

|

| | |

v 180 ページの『DB2 [データ・ソースのサーバー定義の登録』](#page-195-0)

#### 関連資料**:**

- v 「*SQL* リファレンス 第 *2* 巻」の『CREATE SERVER ステートメント』
- v 623 ページの『付録 C. SQL [ステートメントで有効なサーバーのタイプ』](#page-638-0)

# **DB2** データ・ソースのユーザー・マッピングの作成

DB2 データ・ソースのユーザー・マッピングの作成は、DB2 ファミリー・データ・ ソースをフェデレーテッド・サーバーに追加するという、より大きな作業の一部を 成しています。

DB2 サーバーにアクセスする場合、フェデレーテッド・サーバーは、データ・ソー スに対して有効なユーザー ID とパスワードを使用して、データ・ソースへの接続 を確立します。フェデレーテッド・サーバーのユーザー ID とパスワード、および 対応するデータ・ソースのユーザー ID とパスワードの間の関係付け (ユーザー・ マッピング) を定義しなければなりません。フェデレーテッド・システムにアクセ スして分散要求を送信するユーザー ID ごとに、ユーザー・マッピングを作成しま す。

#### 手順**:**

ローカル・ユーザー ID を DB2 サーバーのユーザー ID とパスワードにマップす るには、CREATE USER MAPPING ステートメントを発行します。

例:

CREATE USER MAPPING FOR *USERID* SERVER *DB2SERVER* OPTIONS (REMOTE\_AUTHID *'remote\_id'*, REMOTE\_PASSWORD *'remote\_password'*) REMOTE AUTHID は接続許可 ID であり、バインド許可 ID ではありません。

この一連の作業における次のタスクは、『DB2 データ・ソース・サーバーへの接続 のテスト』です。

#### 関連タスク**:**

v 184 ページの『DB2 [データ・ソース・サーバーへの接続のテスト』](#page-199-0)

#### 関連資料**:**

- v 「*SQL* リファレンス 第 *2* 巻」の『CREATE USER MAPPING ステートメン ト』
- v 183 ページの『CREATE USER MAPPING ステートメント DB2 ラッパーの 例』

# **CREATE USER MAPPING** ステートメント **- DB2** ラッパーの例

このトピックでは、CREATE USER MAPPING ステートメントを使用して、ローカ ルのユーザー ID を DB2 サーバーのユーザー ID およびパスワードにマップする 方法を示す例が提供されます。このトピックには、すべての必要パラメーターを使 用する完全指定の例と、CREATE USER MAPPING ステートメントで DB2 特殊レ ジスター USER を使用する方法を示す例が含まれます。

## 完全指定の例**:**

以下の例は、ローカル・ユーザー ID を DB2 サーバー・ユーザー ID にマップす る方法を示します。

CREATE USER MAPPING FOR *DB2USER* SERVER *DB2SERVER* OPTIONS (REMOTE\_AUTHID *'db2admin'*, REMOTE\_PASSWORD *'day2night'*)

#### *DB2USER*

DB2 ファミリー・データ・ソース・サーバーで定義されるユーザー ID に マップしようとしているローカルのユーザー ID を指定します。

## **SERVER** *DB2SERVER*

CREATE SERVER ステートメントで定義した DB2 ファミリー・データ・ ソース・サーバーの名前を指定します。

### **REMOTE\_AUTHID** *'db2admin'*

*DB2USER* をマップする、DB2 ファミリー・データ・ソース・サーバー側 の、接続許可ユーザー ID を指定します。 CREATE SERVER ステートメ ントで FOLD\_ID サーバー・オプションを 'U' または 'L' にしている場合 を除き、この値の大文字小文字の区別を保持するように単一引用符を使用し てください。

# **REMOTE\_PASSWORD** *'day2night'*

*'db2admin'* に関連するパスワードを指定します。 CREATE SERVER ステ ートメントで FOLD\_PW サーバー・オプションを 'U' または 'L' にして いる場合を除き、この値の大文字小文字の区別を保持するように単一引用符 を使用してください。

# 特殊レジスターの例**:**

<span id="page-199-0"></span>次の例は、特殊レジスター USER を含む CREATE USER MAPPING ステートメン トです。

CREATE USER MAPPING FOR *USER* SERVER *DB2SERVER* OPTIONS (REMOTE\_AUTHID *'db2admin'*, REMOTE\_PASSWORD *'day2night'*)

DB2 特殊レジスター USER を使用して、CREATE USER MAPPING ステートメン トを実行した人の許可 ID を、REMOTE\_AUTHID ユーザー・オプションに指定さ れたデータ・ソースの許可 ID にマップすることができます。

#### 関連タスク**:**

v 182 ページの『DB2 [データ・ソースのユーザー・マッピングの作成』](#page-197-0)

## 関連資料**:**

v 「*SQL* リファレンス 第 *2* 巻」の『CREATE USER MAPPING ステートメン ト』

# **DB2** データ・ソース・サーバーへの接続のテスト

DB2 データ・ソース・サーバーへの接続のテストは、DB2 ファミリー・データ・ソ ースをフェデレーテッド・サーバーに追加するという、より大きな作業の一部を成 しています。

サーバー定義および定義したユーザー・マッピングを使用して、DB2 サーバーへの 接続をテストできます。

手順**:**

接続をテストするには、次のようにします。

1. パススルー・セッションを開き、DB2 システム表に対して SQL SELECT ステ ートメントを発行します。

例:

• DB2 for z/OS and OS/390 の場合:

SET PASSTHRU *server\_name* SELECT count(\*) FROM sysibm.systables SET PASSTHRU RESET

• DB2 for iSeries の場合:

SET PASSTHRU *remote\_server\_name* SELECT count(\*) FROM qsys2.systables SET PASSTHRU RESET

SQL SELECT ステートメントがカウントを戻す場合、サーバー定義およびユー ザー・マッピングは適切にセットアップされています。

- 2. SQL SELECT ステートメントがエラーを戻す場合には、以下のことをする必要 があります。
	- v リモート・サーバーが開始されているか確認します。
	- v リモート・サーバー上のリスナーを調べ、入ってくる接続に備えた構成がされ ているか確認します。
- <span id="page-200-0"></span>• ユーザー・マッピングを調べ、REMOTE AUTHID と REMOTE PASSWORD のオプションが DB2 サーバーとの接続に有効な設定になっているか確認しま す。
- DB2 カタログの、ノードとデータベースの項目をチェックします。
- v DB2 フェデレーテッド・変数の設定をチェックして、リモート DB2 サーバ ーにアクセスできることを確認します。これらの変数には、システム環境変 数、db2dj.ini 変数、および DB2 Profile Registry (db2set) DB2COMM 変数が 含まれます。
- v サーバー定義を調べます。必要であれば、サーバー定義をドロップして再作成 します。
- v ユーザー・マッピングを調べます。必要であれば、ユーザー・マッピングを変 更するか、別のユーザー・マッピングを作成します。

この一連の作業における次のタスクは、『DB2 表およびビューのニックネームの登 録』です。

## 関連タスク**:**

- v 185 ページの『DB2 表およびビューのニックネームの登録』
- 65 [ページの『データ・ソース環境変数の設定』](#page-80-0)

#### 関連資料**:**

v 「*SQL* リファレンス 第 *2* 巻」の『ALTER USER MAPPING ステートメント』

# **DB2** 表およびビューのニックネームの登録

DB2 表およびビューのニックネームの登録は、DB2 ファミリー・データ・ソースを フェデレーテッド・サーバーに追加するという、より大きな作業の一部を成してい ます。

フェデレーテッド・データベースは、ニックネームが付けられたオブジェクトのカ タログ統計に基づいて、照会処理を最適化します。これらの統計は、CREATE NICKNAME ステートメントを使用してデータ・ソース・オブジェクトにニックネ ームを登録したときに収集されます。フェデレーテッド・データベースはデータ・ ソース側にオブジェクトが存在するかチェックし、次に既存のデータ・ソース統計 データを収集します。オプティマイザーにとって役に立つ情報は、データ・ソー ス・カタログから読み取られ、フェデレーテッド・サーバー上のグローバル・カタ ログに置かれます。オプティマイザーは、データ・ソースのカタログ情報の一部、 またはすべてを使用するので、ニックネームを登録する前に、データ・ソース側で (**RUNSTATS** と同等のデータ・ソース・コマンドを使用して) 統計を更新しておく ことをお勧めします。

DB2 ファミリー・データ・ソースにあるビューまたは表のニックネームを登録する には、CREATE NICKNAME ステートメントを使用します。 DB2 ファミリー・デ ータ・ソースを照会する時には、データ・ソース・オブジェクトの名前ではなく、 これらのニックネームを使用してください。

#### 制約事項**:**

DB2 別名にニックネームを作成することはできません。

#### 手順**:**

ニックネームを登録するには、CREATE NICKNAME ステートメントを発行しま す。

例:

CREATE NICKNAME *DB2NICKNAME* FOR *DB2SERVER.remote\_schema.remote\_table*

ニックネームの長さは 128 文字までです。

ニックネームを登録したい DB2 表またはビューごとに、このステップを繰り返し ます。

ニックネームを登録すると、フェデレーテッド・サーバーは接続を使用してデー タ・ソース・カタログを照会します。この照会は、ニックネームを使用してデー タ・ソースへの接続をテストします。接続が働かない場合、エラー・メッセージが 出ます。

#### 関連資料**:**

- v 「コマンド・リファレンス」の『RUNSTATS コマンド』
- v 「*SQL* リファレンス 第 *2* 巻」の『CREATE NICKNAME ステートメント』
- v 186 ページの『CREATE NICKNAME ステートメント DB2 ラッパーの例』

# **CREATE NICKNAME** ステートメント **- DB2** ラッパーの例

このトピックでは、CREATE NICKNAME ステートメントを使用して、アクセスし たい DB2 の表またはビューのニックネームを登録する方法の例が提供されます。

CREATE NICKNAME ステートメントの例を以下に示します。

CREATE NICKNAME *DB2SALES* FOR *DB2SERVER.SALESDATA.EUROPE*

#### *DB2SALES*

DB2 の表またはビューを識別するために使用する固有なニックネームで す。

注: ニックネームは、スキーマとニックネームを組み込んだ 2 つの部分か らなる名前です。ニックネームの登録時にスキーマを省略すると、そのニッ クネームのスキーマはニックネームを作成したユーザーの許可 ID になりま す。

#### *DB2SERVER.SALESDATA.EUROPE*

リモート・オブジェクトを表す、3 つの部分からなる ID。

- v *DB2SERVER* は、CREATE SERVER ステートメントで DB2 データベー ス・サーバーに割り当てた名前です。
- v *SALESDATA* は、表またはビューが属するリモート・スキーマの名前で す。この値は大文字小文字の区別があります。
- v *EUROPE* は、アクセスしたいリモートの表またはビューの名前です。

## 関連タスク**:**

v 575 [ページの『ニックネームの変更』](#page-590-0)

v 185 ページの『DB2 [表およびビューのニックネームの登録』](#page-200-0)

# 関連資料**:**

v 「*SQL* リファレンス 第 *2* 巻」の『CREATE NICKNAME ステートメント』

# 第 **10** 章 **Documentum** データ・ソースへのアクセスの構成

この章では、Documentum データ・ソースに保管されているデータにアクセスでき るようにフェデレーテッド・サーバーを構成する方法について説明します。 Documentum データ・ソースへのアクセスは、DB2 コントロール・センターを使用 するか、または SQL ステートメントを発行して構成できます。

## この章では、

- v Documentum の概要を説明します。
- 実行する必要のあるタスクがリストされています。
- 必要な SOL ステートメントの例を挙げます。
- v Documentum ラッパーに関連するエラー・メッセージをリストします。

# **Documentum** とは**?**

Documentum とは、文書の内容や属性の管理 (チェックイン、チェックアウト、ワー クフロー、およびバージョン管理など) を行う文書管理ソフトウェアです。 Documentum 製品は 3 層であり、リレーショナル・データベースの最上部に構築さ れたクライアント/サーバー・システムです。

Docbase は、文書の内容、属性、関連、バージョン、レンダリング、フォーマッ ト、ワークフロー、およびセキュリティーを保管する Documentum リポジトリーで す。拡張 SQL ダイアレクトである Documentum 照会言語 (DQL) は、Documentum データを照会するために使用されます。 Docbase は、Oracle インスタンスまたは DB2® データベースに文書内容ファイルを加えたものと同じです。メタデータは、 基礎となるリレーショナル・データベース管理システム (RDBMS) に保管され、内 容はデータベースにバイナリー・ラージ・オブジェクト (BLOB) として保管される か、サーバー・システムのファイル・システム内に保管されるファイルとして保管 されます。 Documentum についての詳細は、Documentum の資料を参照してくださ い。

Documentum のラッパーを使用すると、Documentum データ・ソースを DB2 フェデ レーテッド・システムに追加できます。 Documentum データ・ソースをフェデレー テッド・システムに追加することによって、SQL ステートメントを使用して、 Documentum Docbase 内のオブジェクトおよび登録済み表をアクセスしたり、照会 したりすることができます。その後このデータをネイティブのデータ・ソースの外 に移動せずに、フェデレーテッド・システム内の他のデータ・ソースと統合できま す。 Documentum ラッパーは、Documentum サーバーとのインターフェースとし て、クライアント・ライブラリーを使用します。 Documentum ラッパーは、2 つの バージョンの Documentum サーバーへのアクセスを提供します。それらは EDMS 98 (バージョン 3 とも呼ばれる) と 4i です。 190 [ページの図](#page-205-0) 20 は、Documentum ラッパーがどのように機能するかを示しています。

<span id="page-205-0"></span>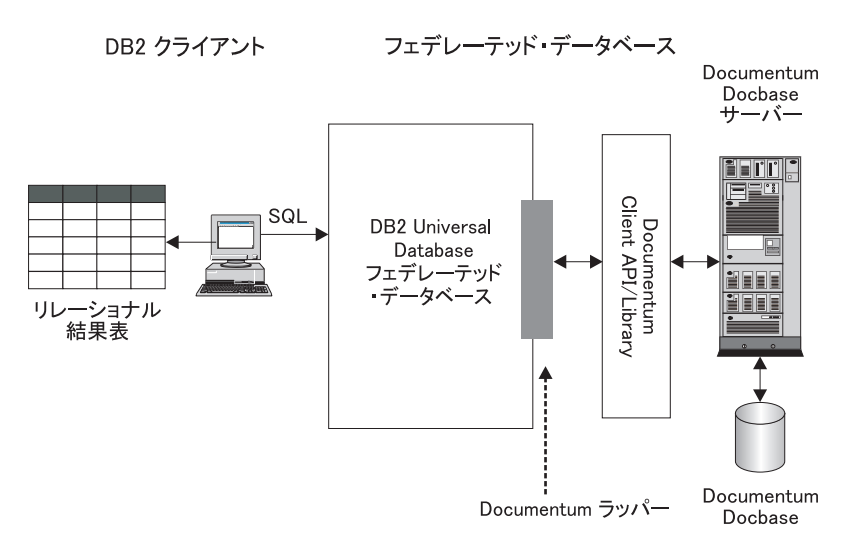

図 *20. Documentum* ラッパーがどのように機能するか

Documentum ラッパーが登録された後に、Documentum Docbase オブジェクトと登 録済み表をリレーショナル表としてマップできます。これは、Docbase 属性を DB2 リレーショナル表の列名にマップすることによって行われます。

たとえば、表 35 は、Documentum Docbase のデフォルト文書タイプである dm document の属性のサブセットを、関連するデータとともにリストしています。 ここで、この属性サブセットが重要であると判断し、これらの属性をフェデレーテ ッド・データベース・システム内に接続するとします。このデータのサブセットの 名前は DrugAB\_data としました。

| Title (タイトル)           | 名)     | Subject (件 Authors (作成者)      | <b>Keywords</b><br>(キーワード) |
|------------------------|--------|-------------------------------|----------------------------|
| ウサギに対する Drug A の<br>効果 | Drug A | Curran, L.                    | ウサギ、Drug A                 |
| Drug A の毒性結果           | Drug A | Abelite, P.,<br>McMurtrey, K. | 毒性、Drug A                  |
| Drug B の相互作用           | Drug B | DeNiro, R., Stone, S.         | 相互作用、drug B                |
| Drug B の化学構造           | Drug B | Boyslim, F.                   | 構造、drug B                  |

表 *35. DrugAB\_data*

Documentum ラッパーを登録し終わったら、SQL ステートメントを使用してデータ を照会できます。

以下の示す照会では、subject (件名) が Drug A である title (タイトル) と authors (作成者) を表示します。結果の表を 表 36 に示します。

SELECT title, authors FROM drugAB data WHERE subject = 'Drug A'

表 *36.* 照会の結果

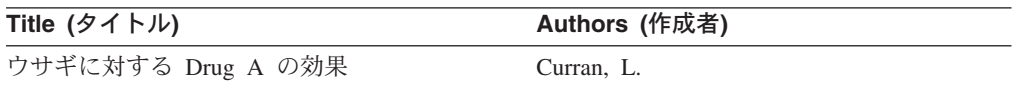

表 *36.* 照会の結果 *(*続き*)*

| Title (タイトル) | Authors (作成者)              |
|--------------|----------------------------|
| Drug A の毒性結果 | Abelite, P., McMurtrey, K. |

#### 関連タスク**:**

v 191 ページの『フェデレーテッド・サーバーへの Documentum データ・ソースの 追加』

# フェデレーテッド・サーバーへの **Documentum** の追加

# フェデレーテッド・サーバーへの **Documentum** データ・ソース の追加

フェデレーテッド・サーバーが Documentum データ・ソースにアクセスするように 構成するには、アクセスするデータ・ソースとオブジェクトの情報をフェデレーテ ッド・サーバーに渡す必要があります。

DB2 コントロール・センター、または DB2 コマンド行プロセッサーを使用して、 フェデレーテッド・サーバーが Documentum データ・ソースにアクセスするように 構成できます。 DB2 コントロール・センターには、フェデレーテッド・サーバー の構成に必要な手順を示すウィザードが含まれています。

## 前提条件**:**

| | | |

- DB2 Information Integrator が、フェデレーテッド・サーバーとして機能するサー バー上にインストールされている必要があります。
- フェデレーテッド・データベースはフェデレーテッド・サーバー上になければな りません。

## 手順**:**

Documentum データ・ソースをフェデレーテッド・サーバーに追加するには、以下 のようにします。

- 1. Documentum クライアント・ライブラリーをラッパーで使用可能にします。
- 2. Documentum 環境変数を設定します。
- 3. ラッパーを登録します。
- 4. サーバー定義を登録します。
- 5. ユーザー・マッピングを作成します。
- 6. Documentum Docbase オブジェクトと登録済み表のニックネームを登録します。
- 7. Documentum ラッパーのカスタム関数を登録します。

#### 関連概念**:**

- v 「*IBM DB2 Information Integrator* インストール・ガイド」の『DB2 Information Integrator のインストール - 概要』
- 61 [ページの『データ・ソースの構成の近道』](#page-76-0)

## 関連タスク**:**

• 57 [ページの『フェデレーテッド・データベースの作成』](#page-72-0)

- 192 ページの『Documentum クライアント・ライブラリーのラッパーでの使用可 能化』
- 193 ページの『Documentum [環境変数の設定』](#page-208-0)
- 194 ページの『Documentum [ラッパーの登録』](#page-209-0)
- 195 ページの『Documentum [データ・ソースのサーバーの登録』](#page-210-0)
- v 196 ページの『Documentum [データ・ソースのユーザー・マッピングの登録』](#page-211-0)
- 197 ページの『Documentum [データ・ソースのニックネームの登録』](#page-212-0)
- 204 ページの『Documentum [ラッパーのカスタム関数の登録』](#page-219-0)
- v 43 [ページの『フェデレーテッド・サーバーのセットアップのチェック』](#page-58-0)

# 関連資料**:**

- v 「*IBM DB2 Information Integrator* インストール・ガイド」の『DB2 Information Integrator でサポートされるオペレーティング・システム (32 ビット)』
- v 「*IBM DB2 Information Integrator* インストール・ガイド」の『DB2 Information Integrator でサポートされるオペレーティング・システム (64 ビット)』

# **Documentum** クライアント・ライブラリーのラッパーでの使用可 能化

Documentum クライアント・ライブラリーをラッパーで使用可能にすることは、 Documentum をフェデレーテッド・システムに追加するという、より大きな作業の 一部を成します。

ラッパーが正しく機能するには、ラッパーがクライアント・ライブラリーを使用で きるようにしなければなりません。

# 前提条件**:**

| | |

> Documentum ラッパーは、クライアント・ライブラリーのバージョン 3.1.7a を使用 します。 Documentum 4i を使用する場合、Documentum からクライアント・ライブ ラリーの古いバージョンを入手する必要があります (まだインストールされていな い場合)。

## 手順**:**

Documentum クライアント・ライブラリーをラッパーで使用可能にするには、シン ボリック・リンクを作成するか、またはクライアント・ライブラリーをフェデレー テッド・サーバー上の適切なディレクトリーにコピーします。以下の表は、ライブ ラリーのコピー先とするディレクトリーをリストしています。

表 *37.* オペレーティング・システムごとのクライアント・ライブラリーおよびコピー先ディ レクトリー

| フェデレーテッド・サーバ クライアント・<br>ーのオペレーティング・ ライブラリー |               | コピー先ディレクトリー   |
|--------------------------------------------|---------------|---------------|
| システム                                       |               |               |
| AIX.                                       | libdmcl.a     | sqllib/lib    |
| Solaris                                    | libdmcl.so    | sqllib/lib    |
| Windows                                    | $dmcl32$ .dll | x:\sqllib\bin |

<span id="page-208-0"></span>この一連の作業における次のタスクは、『Documentum ラッパー環境変数の設定』 です。

#### 関連タスク**:**

v 193 ページの『Documentum 環境変数の設定』

# **Documentum** 環境変数の設定

Documentum 環境変数の設定は、Documentum をフェデレーテッド・サーバーに追 加するという、より大きな作業の一部を成しています。

Documentum Docbases へのアクセスは、Documentum クライアント・ファイル dmcl.ini によって制御されます。フェデレーテッド・データベースのインスタンス は Documentum Docbase にアクセスできるようにするために、環境変数を Documentum クライアント・ファイル dmcl.ini に設定する必要があります。

Documentum 用の有効な環境変数は、以下のとおりです。

- DOCUMENTUM
- DMCL CONFIG

| | |

| | |

## 前提条件**:**

データ・ソースにアクセスするために正しくセットアップされたフェデレーテッ ド・サーバー。これには、データ・ソースのクライアント・ソフトウェアなどの必 要なすべてのソフトウェアのインストールと構成が含まれます。

#### 制約事項**:**

次のトピックを参照してください。『db2dj.ini ファイルの制約事項』

## 手順**:**

環境変数を設定するには、以下のように行います。

- 1. db2dj.ini ファイルを編集して、 DOCUMENTUM または DMCL\_CONFIG 環境変数の いずれかを設定します。
	- v AIX および Solaris を実行するフェデレーテッド・サーバーでは、db2dj.ini ファイルは \$HOME/sqllib/cfg にあります。
	- v Windows を実行するフェデレーテッド・サーバーでは、db2dj.ini ファイル は x:¥sqllib¥cfg にあります (ここで **x:** は sqllib ディレクトリーのある ドライブを表します)。

次の例は、UNIX オペレーティング・システム上でのこれらの変数の構文を表し ています。

DOCUMENTUM=*path*

または

DMCL\_CONFIG=*path*/dmcl.ini

ここで *path* は、使用したい dmcl.ini ファイルを含んでいる完全修飾ディレク トリーです。 dmcl.ini ファイルのパスについての詳細は、Documentum に付属 の資料を参照してください。

これらの両方の変数が db2dj.ini ファイル内で設定されている場合、 DMCL\_CONFIG 変数の値が使用されます。これらの変数のどちらも db2dj.ini ファイル内に設定しない場合、エラーが戻されます。

2. 図 21 に示されているように、DB2 インスタンスにアクセス可能なすべての Docbases の報告先となる docbroker の名前が dmcl.ini ファイルに指定されて いることを確認してください。

```
################## DOCUMENTUM CLIENT CONFIGURATION FILE ######################
#
# Copyright Documentum 1994.
# Version 3.1 of the Documentum Server.
#
# A generated client init file for the Documentum Server.
#
# The only REQUIRED information in this file is the
# [DOCBROKER_PRIMARY] section and an entry for host.
# The host value should be the name of host on which
# your network wide DocBroker is running
[DOCBROKER_PRIMARY]
host = server16.comp2.big.com
```
図 *21. docbroker* 名が指定されている *dmcl.ini* ファイルのサンプル

3. 環境変数がフェデレーテッド・サーバーで設定されていることを確認するには、 DB2 インスタンスをリサイクルします。DB2 インスタンスをリサイクルするに は、次のコマンドを発行します。 db2stop

db2start

この一連の作業における次のタスクは、『Documentum ラッパーの登録』です。

## 関連タスク**:**

• 194 ページの『Documentum ラッパーの登録』

#### 関連資料**:**

v 66 ページの『db2dj.ini [ファイルの制約事項』](#page-81-0)

# **Documentum** ラッパーの登録

Documentum ラッパーの登録は、Documentum データ・ソースをフェデレーテッ ド・サーバーに追加するという、より大きな作業の一部を成しています。

Documentum データ・ソースにアクセスするには、ラッパーを登録する必要があり ます。ラッパーは、データ・ソースとの通信やデータの検索のためにフェデレーテ ッド・サーバーによって使用されます。ラッパーは、ライブラリー・ファイルのセ ットとしてインプリメントされます。

#### 手順**:**

ラッパーを登録するには、ラッパーの名前とラッパー・ライブラリー・ファイルの 名前を指定して、CREATE WRAPPER ステートメントを発行します。

<span id="page-209-0"></span>| | | <span id="page-210-0"></span>例えば、AIX オペレーティング・システムを使用するフェデレーテッド・サーバー 上にラッパーを dctm wrapper の名前で登録するには、次のステートメントを発行 します。

CREATE WRAPPER dctm\_wrapper LIBRARY 'libdb2lsdctm.a';

指定するラッパー・ライブラリー・ファイルの名前は、フェデレーテッド・サーバ ーのオペレーティング・システムによって異なります。CREATE WRAPPER ステー トメントに指定する正しい名前については、『Documentum ラッパー・ライブラリ ー・ファイル』のリストを参照してください。

この一連の作業における次のタスクは、『Documentum データ・ソースのサーバー 定義の登録』です。

#### 関連資料**:**

|

| |

| | | | |

| | | | | |<br>|<br>|<br>|

|

 $\mathbf{I}$  $\mathsf{I}$  $\overline{1}$ 

| | |

| |

- v 195 ページの『Documentum ラッパーのライブラリー・ファイル』
- v 「*SQL* リファレンス 第 *2* 巻」の『CREATE WRAPPER ステートメント』

# **Documentum** ラッパーのライブラリー・ファイル

次の表では、Documentum ラッパーのディレクトリー・パスおよびライブラリー・ ファイル名がリストされています。

DB2 Information Integrator をインストールすると、この表にリストされているディ レクトリー・パスに 3 つのライブラリー・ファイルが追加されます。たとえば、フ ェデレーテッド・サーバーが AIX で実行されている場合、ディレクトリー・パスに 追加されるラッパーのライブラリー・ファイルは、libdb2lsdctm.a、 libdb2lsdctmF.a、および libdb2lsdctmU.a です。

ラッパーを登録する場合、表にリストされているライブラリー・ファイル名だけを 指定してください。

|                                         | ラッパー・ライブラリー・         |
|-----------------------------------------|----------------------|
|                                         | ファイル                 |
| $\sqrt{\text{usr}}$ /opt/db2_08_01/lib/ | libdb2lsdctm.a       |
| /opt/IBM/db2/V8.1/lib                   | libdb2lsdctm.so      |
| %DB2PATH%¥bin                           | db2lsdctm.dll        |
|                                         | オペレーティング・ ディレクトリー・パス |

表 *38. Documentum* ラッパーのライブラリーのロケーションおよびファイル名

%DB2PATH% は、Windows にインストールされている DB2 Information Integrator のディレクトリーを指定するのに使用する環境変数です。デフォルトの Windows ディレクトリー・パスは C:¥Program Files¥IBM¥SQLLIB です。

#### 関連タスク**:**

v 194 ページの『Documentum [ラッパーの登録』](#page-209-0)

# **Documentum** データ・ソースのサーバーの登録

Documentum データ・ソースのサーバー定義の登録は、Documentum をフェデレー テッド・システムに追加するという、より大きな作業の一部を成しています。

#### 制約事項**:**

同じ DB2 インスタンスで実行されているすべてのサーバーは、 Documentum dmcl.ini ファイル内の同じ構成パラメーターを共用する必要があります。

#### 手順**:**

<span id="page-211-0"></span>| | | | | | | |

| | | | | | |

サーバー定義は、DB2 コントロール・センターまたは DB2 コマンド行から登録で きます。

- v このタスクを DB2 コントロール・センターから実行するには、「フェデレーテ ッド・オブジェクト (Federated Objects)」ウィザードを使用するか、あるいは「サ ーバー定義 **(Server Definitions)**」フォルダーを右マウス・ボタンでクリックし て、「作成」をクリックします。Discover ツールは、Documentum サーバーのノ ード名を検索します。サーバー定義を登録するには、RDBMS\_TYPE および OS\_TYPE サーバー・オプションの情報を指定する必要があります。
	- v このタスクを DB2 コマンド行から行うには、CREATE SERVER ステートメント を使用します。

例えば、AIX 上で実行する Docbase が含まれていてデータの保管に Oracle を使 用する Documentum サーバーのために、サーバー定義 Dctm\_Server1 を登録する には、次のステートメントを使用します。

```
CREATE SERVER Dctm_Server1
TYPE DCTM
 VERSION 3
 WRAPPER Dctm_Wrapper
 OPTIONS( NODE 'Dctm_Docbase',
    OS_TYPE 'AIX',
    RDBMS_TYPE 'ORACLE');
```
この一連の作業における次のタスクは、『ユーザー・マッピングの作成』です。

#### 関連タスク**:**

v 196 ページの『Documentum データ・ソースのユーザー・マッピングの登録』

## 関連資料**:**

- v 「*SQL* リファレンス 第 *2* 巻」の『CREATE SERVER ステートメント』
- v 592 ページの『CREATE SERVER [ステートメントの引き数とオプション](#page-607-0) [Documentum](#page-607-0) ラッパー』

# **Documentum** データ・ソースのユーザー・マッピングの登録

Documentum データ・ソースのユーザー・マッピングの作成は、Documentum をフ ェデレーテッド・システムに追加するという、より大きな作業の一部を成していま す。

Documentum データ・ソースにアクセスする場合、フェデレーテッド・サーバー は、データ・ソースに対して有効なユーザー ID とパスワードを使用して、デー タ・ソースへの接続を確立します。フェデレーテッド・サーバーのユーザー ID と パスワード、および対応するデータ・ソースのユーザー ID とパスワードの間の関 <span id="page-212-0"></span>係付け (ユーザー・マッピング) を定義しなければなりません。フェデレーテッド・ システムにアクセスして分散要求を送信するユーザー ID ごとに、ユーザー・マッ ピングを作成します。

# 手順**:**

ユーザー・マッピングを作成するには、CREATE USER MAPPING ステートメント を使用します。

たとえば、次に示す CREATE USER MAPPING ステートメントは、Dctm Server1 サーバーでユーザー Chuck をユーザー Charles にマップします。

CREATE USER MAPPING FOR Chuck SERVER Dctm\_Server1 OPTIONS(REMOTE AUTHID 'Charles', REMOTE PASSWORD 'Charles pw');

DB2 特殊レジスター USER を使用して、 CREATE USER MAPPING ステートメ ントを実行した人の許可 ID を、REMOTE\_AUTHID ユーザー・オプションに指定 されたデータ・ソースの許可 ID にマップすることができます。以下に例を示しま す。

CREATE USER MAPPING FOR USER SERVER Dctm\_Server1 OPTIONS(REMOTE\_AUTHID 'Lisa', REMOTE\_PASSWORD 'Lisa\_pw');

この一連の作業における次のタスクは、『Documentum データ・ソースのニックネ ームの登録』です。

## 関連タスク**:**

• 197 ページの『Documentum データ・ソースのニックネームの登録』

#### 関連資料**:**

- v 「*SQL* リファレンス 第 *2* 巻」の『CREATE USER MAPPING ステートメン ト』
- v 593 ページの『CREATE USER MAPPING [ステートメントのオプション](#page-608-0) [Documentum](#page-608-0) ラッパー』

# **Documentum** データ・ソースのニックネームの登録

# **Documentum** データ・ソースのニックネームの登録

Documentum データ・ソースのニックネームの登録は、 Documentum をフェデレー テッド・サーバーに追加するという、より大きな作業の一部を成しています。

ユーザー・マッピングを作成した後に、ニックネームを登録する必要があります。 定義するそれぞれの Documentum サーバーで、アクセスしたい各 Documentum Docbase オブジェクト・タイプまたは登録済み表ごとにニックネームを登録しま す。 Documentum データ・ソースを照会するときには、 Docbase の名前ではな く、これらのニックネームを使用します。

## 手順**:**

ニックネームを登録するには、CREATE NICKNAME ステートメントを使用しま す。

CREATE NICKNAME ステートメントの一部として、疑似列を定義できます。疑似 列を定義しない場合、ラッパーがそれらを作成します。

この一連の作業における次のタスクは、『Documentum データ・ソースのカスタム 関数の登録』です。

# 関連タスク**:**

- 204 ページの『Documentum [ラッパーのカスタム関数の登録』](#page-219-0)
- v 128 ページの『BLAST [ラッパーで作業するための](#page-143-0) TurboBlast のセットアップ』

## 関連資料**:**

- v 198 ページの『疑似列』
- v 594 ページの『[CREATE NICKNAME](#page-609-0) ステートメント構文 Documentum ラッパ [ー』](#page-609-0)
- v 202 ページの『[CREATE NICKNAME](#page-217-0) ステートメント Documentum ラッパーの [例』](#page-217-0)

# 疑似列

Documentum で使用する CREATE NICKNAME ステートメントでは、6 個の疑似列 を定義します。これらの列は、オブジェクトの内容およびその他の情報にアクセス するために使用されます。

疑似列およびその定義は、表 39 にリストされています。

表 *39.* 疑似列名および定義

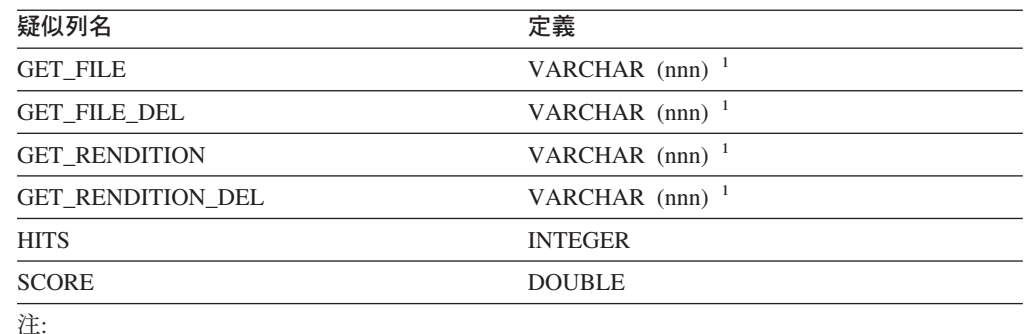

1. VARCHAR の長さは、フェデレーテッド・サーバーのオペレーティング・システムの最大 パス長によって決まります。 UNIX フェデレーテッド・サーバーの場合は、この長さは 1024 です。 Windows フェデレーテッド・サーバーの場合は、この長さは 260 です。

|

 $\overline{1}$  $\mathsf{I}$  $\overline{1}$  $\overline{1}$  $\mathbf{I}$  $\mathbf{I}$  $\mathbf{I}$ 

|<br>|<br>|<br>|<br>|<br>|

| | | | |

表 40 は、SELECT 文節の疑似列をリストしたものです。

表 *40. SELECT* 文節の疑似列

| 疑似列名                | 説明                                                                                                    |
|---------------------|----------------------------------------------------------------------------------------------------|
| <b>GET FILE</b>     | 列の値のほかに、現在行の内容ファイルを検索します。                                                                                                    |
|                     | 内容ファイルの拡張子は、その Documentum の形式名です。<br>同じ名前のファイルが存在する場合、それは上書きされます。                                                                                |
|                     | GET FILE は、オブジェクトの基本形式の取得を試みます。<br>行の値は、ファイルの完全修飾ファイル名、または<br>"no_content" というストリングです。                                                           |
|                     | たとえば、次のようになります。                                                                                                    |
|                     | SELECT object name, get file<br>FROM                                                                                                    |
|                     | 内容ファイルは、サーバーの CONTENT DIR オプションで指<br>定したサーバー・ディレクトリーに置かれます。また、ユーザ<br>一の DB2 ローカル名を使用して名前が付けられたサブディレ<br>クトリーにも置かれます。サブディレクトリーが存在しない場<br>合は作成されます。 |
|                     | その拡張子は、文書の形式タイプに対して Docbase で定義さ<br>れた DOS 拡張子になります。たとえば、MS Word 文書の場<br>合は ".doc" です。                                                           |
| <b>GET FILE DEL</b> | GET FILE DEL がその照会において以前の行で検索したファー<br>イル (存在する場合) を最初に削除する点を除いて、この関数<br>は GET_FILE と同種です。 行の値は、ファイルの完全修飾フ<br>ァイル名、または "no_content" というストリングです。   |

表 *40. SELECT* 文節の疑似列 *(*続き*)*

| 疑似列名                 | 説明                                                                                                    |
|----------------------|----------------------------------------------------------------------------------------------------|
| <b>GET RENDITION</b> | 列の値のほかに、現在行で、その解釈 (オリジナル文書の異な<br>る形式のコピー)の内容ファイルを検索します。                                                                                                    |
|                      | 内容ファイルの拡張子は、その Documentum の形式名です。<br>同じ名前のファイルが存在する場合、それは上書きされます。                                                                                          |
|                      | 解釈フォーマットを指定するためには、フォーム<br>DCTM.RENDITION_FORMAT( <format) 1="" =="" where<br="" の述部を="">文節に指定する必要があります。</format)>                                          |
|                      | たとえば、次のようになります。                                                                                                    |
|                      | SELECT object name, get rendition<br>$FROM$                                                                                                    |
|                      | WHERE DCTM.RENDITION FORMAT('pdf')=1                                                                                                    |
|                      | GET_RENDITION は、オブジェクトの名前つき解釈の取得を<br>試みます。 行の値は、ファイルの完全修飾ファイル名、また<br>は "no_content" というストリングです。                                                            |
|                      | 内容ファイルは、サーバーの CONTENT DIR オプションで指<br>定したサーバー・ディレクトリーに置かれます。また、ユーザ<br>一の DB2 ローカル名を使用して名前が付けられたサブディレ<br>クトリーにも置かれます。サブディレクトリーが存在しない場<br>合は作成されます。           |
|                      | その拡張子は、文書の形式タイプに対して Docbase で定義さ<br>れた DOS 拡張子になります。たとえば、MS Word 文書の場<br>合は ".doc" です。                                                                     |
| GET_RENDITION_DEL    | GET RENDITION DEL がその照会において前の行で検索した<br>ファイル (存在する場合) を最初に削除する点を除いて、この<br>関数は GET RENDITION と同じです。 行の値は、ファイル<br>の完全修飾ファイル名、または "no_content" というストリン<br>グです。 |

201 [ページの表](#page-216-0) 41 は、検索文節を含む照会においての SELECT 文節の疑似列をリ ストしています。
表 *41.* 検索文節を含む、照会においての *SELECT* 文節の疑似列

| 疑似列名         | 説明                                                                                                    |  |  |  |
|--------------|----------------------------------------------------------------------------------------------------|--|--|--|
| <b>HITS</b>  | 検索基準が一致した文書内の場所の数を表す整数を含みます。                                                                                                    |  |  |  |
|              | たとえば、次のようになります。                                                                                                    |  |  |  |
|              | SELECT r object id, object name, hits                                                                                                    |  |  |  |
|              | FROM std doc<br>WHERE DCTM. SEARCH WORDS ('''workflow'' OR ''flowchart''')=1                                                                                                    |  |  |  |
|              | 戻された各文書ごとに、文書の内容の中で "workflow" および "flowchart" とい<br>うワードが出現する回数が合計され、HITS 値として戻されます。                                                                                                    |  |  |  |
|              | HITS 疑似列は、文書内に内容ファイルが 1 つしかない場合に適しています。<br>これは、一般的な事例です。この疑似列は、SELECT ステートメントの<br>WHERE 文節の修飾で使用できます。ただし、これは SELECT 文節でも指定す<br>る必要があります。                                                                    |  |  |  |
| <b>SCORE</b> | 文書の検索ヒット・ランキングを含みます。                                                                                                    |  |  |  |
|              | この疑似列は、Documentum の ACCRUE 概念演算子とともに使用します。両<br>方とも、戻された各文書内で指定したワードが検出された数を示す数値を戻し<br>ます。                                                                                                    |  |  |  |
|              | たとえば、次のようになります。                                                                                                    |  |  |  |
|              | SELECT object name, score<br>FROM std doc<br>WHERE                                                                                                    |  |  |  |
|              | DCTM.SEARCH TOPIC(' <accrue>("document","management","workflow")')=1<br/>AND SCORE <math>\geq</math>=75</accrue>                                                                                            |  |  |  |
|              | ステートメントは、内容の中に 2 つか 3 つの指定ワードを持つすべての文書<br>を戻します。文書に 1 つのワードしかない場合、スコア 50 が割り当てられる<br>ため、WHERE 文節基準は失敗し、これは戻されません。 3 つのうち 2 つの<br>ワードが検出される場合、文書にはスコア 75 が割り当てられます。 3 つすべ<br>てのワードが検出される場合、文書のスコアは 88 になります。 |  |  |  |
|              | SCORE 疑似列は 1 つの内容ファイルを持つ文書に使用されます。これは、一<br>般的な事例です。                                                                                                    |  |  |  |
|              | SCORE は、WHERE に SEARCH_WORDS() または SEARCH_TOPIC() 関数が<br>含まれる場合のみ、SELECT 文節内に存在します。 WHERE 文節では、これは<br>ACCRUE 概念演算子とともに使用されます。                                                                               |  |  |  |
|              | ACCRUE 概念演算子に関して詳しくは、Documentum の資料を参照してくださ<br>$\zeta$ $\lambda$ $_{\circ}$                                                                                                    |  |  |  |

# 関連タスク**:**

- 197 ページの『Documentum [データ・ソースのニックネームの登録』](#page-212-0)
- 204 ページの『Documentum [ラッパーのカスタム関数の登録』](#page-219-0)

# <span id="page-217-0"></span>**CREATE NICKNAME** ステートメント **- Documentum** ラッパーの 例

以下の CREATE NICKNAME ステートメントは、ニックネーム std\_doc を定義し ます。 Std\_doc は、オブジェクト・タイプ dm\_document を持つ Documentum Docbase と関連付けられています。 表 42 は、Documentum 属性およびデータ・タ イプを DB2 リレーショナル列名およびデータ・タイプにマップしています。これ らは、CREATE NICKNAME ステートメントを構成するために使用されます。

**Documentum** 属性 **Documentum** 名 データ・タイプ **DB2** 列名 **DB2** デー タ・タイプ 反復の有 **NULL** 可 無 能**?** object\_name string(255) object\_name varchar いいえ いいえ r\_object\_id ID object\_id char(16) いいえ いいえ r\_object\_type string(32) object\_type varchar いいえ いいえ title string(255) title varchar いいえ いいえ subject string(128) subject varchar いいえ いいえ authors string(32) author varchar はい はい keywords string(32) keyword varchar はい はい r\_creation\_date time creation\_date timestamp いいえ はい r\_modify\_date time modified\_date timestamp いいえ はい a\_status string(16) status varchar いいえ いいえ a\_content\_type string(32) content\_type varchar いいえ いいえ r\_content\_size double content\_size integer いいえ いいえ owner\_name string(32) owner\_name varchar いいえ はい

表 *42. std\_doc* ニックネームの *DB2* 列への *Documentum* 属性のマッピング

表 43 は、ニックネームに使用される各 Documentum 属性を説明しています。

表 *43. std\_doc* ニックネームの *Documentum* 属性の説明

| Documentum 属    |                                               |  |
|-----------------|-----------------------------------------------|--|
| 性名              | 説明                                            |  |
| object_name     | オブジェクトのユーザー定義名。                               |  |
| r_object_id     | このオブジェクトの固有オブジェクト ID。作成時に設定される。               |  |
| r object type   | オブジェクトのタイプ。オブジェクトの作成時に設定される。                  |  |
| title           | オブジェクトのユーザー定義タイトル。                            |  |
| subject         | オブジェクトのユーザー定義サブジェクト。                          |  |
| authors         | オブジェクトに関する作成者のユーザー定義リスト                       |  |
| keywords        | オブジェクトに関するユーザー定義キーワードのリスト                     |  |
| r creation date | オブジェクトが作成された日時。                               |  |
| r_modify_date   | オブジェクトの最終変更日時。                                |  |
| a status        | ルーター・タスクが転送されるときにサーバーによって設定される。値              |  |
|                 | は、ルーター・オブジェクト内の attached_task_status に対して割り当て |  |
|                 | られた値からとられる。                                   |  |
| a content type  | オブジェクトの内容のファイル形式。                             |  |

<span id="page-218-0"></span>表 *43. std\_doc* ニックネームの *Documentum* 属性の説明 *(*続き*)*

| Documentum 属<br>性名 | 説明                                                   |
|--------------------|------------------------------------------------------|
| r content size     | 内容のバイト数。複数ページの文書の場合、この属性は、文書と関連した<br>最初の内容のサイズを記録する。 |
| owner name         | オブジェクトの所有者の名前 (オブジェクトのを作成したユーザー)。                    |

202 [ページの表](#page-217-0) 42 は、以下の CREATE NICKNAME ステートメントに変換されま す。

CREATE NICKNAME *std\_doc* ( object name varchar(255) not null, object<sup>-</sup>id char(16) not null OPTIONS(REMOTE NAME 'r object id'), object type varchar(32) not null OPTIONS(REMOTE NAME 'r object type'), title varchar(255) not null, subject varchar(128) not null, author varchar(32) OPTIONS(REMOTE\_NAME 'authors', IS\_REPEATING 'Y'), keyword varchar(32) OPTIONS(REMOTE NAME 'keywords', IS REPEATING 'Y'), creation date timestamp OPTIONS(REMOTE NAME 'r creation date'), modifed date timestamp OPTIONS(REMOTE NAME 'r modify date'), status varchar(16) not null OPTIONS(REMOTE NAME 'a status'), content\_type varchar(32) not null OPTIONS(REMOTE NAME 'a content type'), content size integer not null OPTIONS(REMOTE NAME 'r content size'), owner name varchar(32)) FOR SERVER Dctm Server2 OPTIONS (REMOTE OBJECT 'dm document', IS REG TABLE 'N')

CREATE NICKNAME ステートメントをサブミットした後、ニックネーム *std\_doc* を使用してフェデレーテッド・システムを照会することができます。フェデレーテ ッド・システム内で、*std\_doc* ニックネームを他のニックネームと結合することもで きます。

カタログでは、このニックネームの列数は、疑似列を含んでいるため CREATE NICKNAME ステートメントに指定されているものよりも 6 つだけ多くなります。

CreateNicknameFile ユーティリティーを使用すると、Documentum タイプを自動的に DB2 タイプにマップしたり、初期 CREATE NICKNAME ステートメントを作成す ることができます。

### 関連タスク**:**

v 197 ページの『Documentum [データ・ソースのニックネームの登録』](#page-212-0)

#### 関連資料**:**

v 594 ページの『[CREATE NICKNAME](#page-609-0) ステートメント構文 - Documentum ラッパ [ー』](#page-609-0)

# 繰り返し属性の二重の定義 **(Documentum** ラッパー**)**

ラッパーの照会機能を最大限に活用するには、各属性を DB2 データ・タイプと同 じように定義する必要があります。つまり、Documentum 整数を DB2 整数などと して定義する必要があります。しかし、このように定義すると、非 VARCHAR 繰 り返し属性について複数の値が戻されなくなります。そのような列については、最 後の値のみが戻されます。

<span id="page-219-0"></span>この制限は、ラッパーが可能な場合いつでも、Docbase オブジェクトにつき結果と して 1 つの行しか戻さないために生じます。この制限は、繰り返し属性が選択され ている場合だけの問題です。しかし、同じリモートの繰り返し属性ではあっても、 データ・タイプが VARCHAR である 2 次列を定義できます。

この列名は、すべての値の区切り文字で区切られたリストとして、すべての値を戻 すために SELECT リストで使用されます。 (各列の DELIMITER オプションは使 用される区切り文字を指定します)

複数値の列のローカル名は標準化する必要があります。複数値の列のローカル名 は、真のデータ・タイプとして定義される列のローカル名に、接頭部 "m\_" を追加 することによって標準化できます。

たとえば、データ・タイプ TIMESTAMP で定義されている、approval dates という 名前の Documentum 繰り返し属性のニックネーム列があるとします。この場合、 m\_approval\_dates という名前の 2 次ニックネーム列を作成して、VARCHAR デー タ・タイプとして定義できます。さらに、SELECT リストで m\_approval\_dates を使 用して、区切り文字で区切られたリストですべての承認日付を戻すことができま す。

真のデータ・タイプが VARCHAR である繰り返し属性に関して、二重の定義を使 用する必要はありません。

### 関連タスク**:**

- 197 ページの『Documentum [データ・ソースのニックネームの登録』](#page-212-0)
- 575 [ページの『ニックネームの変更』](#page-590-0)

# **Documentum** データ・ソースの照会およびカスタム関数

# **Documentum** ラッパーのカスタム関数の登録

Documentum データ・ソースのカスタム関数の登録は、 Documentum をフェデレー テッド・システムに追加するという、より大きな作業の一部を成しています。いく つかのカスタム関数を登録するには、 CREATE FUNCTION ステートメントを使用 する必要があります。これらの関数を使用して、照会内での全文検索や文書内容の 検索などのいくつかの Documentum 固有な機能にアクセスすることができます。

述部のカスタム関数は 206 [ページの表](#page-221-0) 44 にリストされています。

TOPIC 関数への参照は、Verity, Inc によってサード・パーティーの全文索引付けシ ステムの一部として提供される Documentum 関数への参照です。

## 制約事項**:**

DB2 はブール・タイプをサポートしていないため、WHERE 文節で使用されるほと んどのカスタム関数 (USER を除く) は "=1" についてチェックする必要がありま す。これらの関数は、整数を戻すために定義されているためです。

例:

"... WHERE DCTM.ANY EQ(authors,'Dave Winters')=1"

#### 手順**:**

カスタム関数を登録するには、CREATE FUNCTION ステートメントを使用しま す。

カスタム関数はすべて、DCTM というスキーマ名を使用して登録しなければなりま せん。各関数の完全修飾名は、DCTM.function\_name です。

以下の例は、ANY\_EQ カスタム関数を登録します。

CREATE FUNCTION DCTM.ANY\_EQ (CHAR(), CHAR()) RETURNS INTEGER AS TEMPLATE DETERMINISTIC NO EXTERNAL ACTION

各カスタム関数は、Documentum ラッパーをインストールしているそれぞれのフェ デレーテッド・データベースごとに一度登録しなければなりません。

カスタム関数の登録するための助けとして、サンプル・ファイル create\_function\_mappings.ddl が sqllib/samples/lifesci/dctm ディレクトリー に提供されています。 このファイルには、それぞれのカスタム関数ごとの定義が含 まれています。この DDL ファイルを実行して、Documentum ラッパーをインスト ールしているそれぞれのフェデレーテッド・データベースごとにカスタム関数を登 録することができます。

# カスタム関数のストリング引き数の規則

ストリングとして渡される引き数はすべて、以下の規則に従います。

- v 各ストリングは単一引用符で囲みます。
- v ストリング内の単一引用符は、2 つの単一引用符によって表現されます。

## 照会でのカスタム関数の使用

以下の例は、照会でのカスタム関数の使用を示しています。

std\_doc nickname から、1 つ以上の 'Dave Winters' という名前の作成者を持つ文書 のオブジェクト名および作成者を表示するには、次のようにします。

SELECT object name, authors FROM std doc WHERE DCTM.ANY\_EQ(authors, 'Dave Winters')=1

std\_doc nickname から、1 つ以上の 'Dave Winters' または 'Jon Doe' という名前の 作成者を持つ文書のオブジェクト名および作成者を表示するには、次のようにしま す。

SELECT object name, authors FROM std doc WHERE DCTM.ANY IN(authors,'Dave Winters','Jon Doe')=1

オブジェクト名および r\_object\_id を表示し、作成者の列に 'Dave Win%' というス トリングを含む文書の std\_doc ニックネームから内容ファイルを検索するには、次 のようにします。

SELECT object name, r object id, get file FROM std doc WHERE DCTM.ANY LIKE(authors, Dave Win%')=1

# <span id="page-221-0"></span>カスタム関数表

表 44 は、述部のカスタム関数をリストしたものです。

表 *44.* 述部のカスタム関数

| 関数名                                                                      | 説明                                                |
|--------------------------------------------------------------------------|---------------------------------------------------|
| ANY_EQ(arg1, arg2)                                                       | 指定した値と等しい任意の値の反復属性をテストします。<br>2つ<br>の必須引き数をとります。  |
|                                                                          | 反復属性を表す列名を指定します。<br>arg1                          |
|                                                                          | 比較される値を指定します。<br>arg <sub>2</sub>                 |
|                                                                          | 例:                                                |
|                                                                          | WHERE DCTM.ANY EQ(authors, 'Dave Winters')=1      |
| ANY_NE(arg1, arg2)                                                       | 指定した値と等しくない任意の値の反復属性をテストします。<br>2 つの必須引き数をとります。   |
|                                                                          | 反復属性を表す列名を指定します。<br>arg1                          |
|                                                                          | 比較される値を指定します。<br>arg <sub>2</sub>                 |
|                                                                          | 例:                                                |
|                                                                          | WHERE DCTM.ANY_NE(authors, 'Dave Winters')=1      |
| $ANY_LT(arg1, arg2)$                                                     | 指定した値より小さい任意の値の反復属性をテストします。<br>2<br>つの必須引き数をとります。 |
|                                                                          | 反復属性を表す列名を指定します。<br>arg1                          |
|                                                                          | 比較される値を指定します。<br>arg <sub>2</sub>                 |
|                                                                          | 例:                                                |
|                                                                          | WHERE DCTM.ANY_LT(num_approvers, 4)=1             |
| 指定した値より大きい任意の値の反復属性をテストします。<br>$ANY_GT(\arg 1, \arg 2)$<br>つの必須引き数をとります。 |                                                   |
|                                                                          | 反復属性を表す列名を指定します。<br>arg1                          |
|                                                                          | 比較される値を指定します。<br>arg <sub>2</sub>                 |
|                                                                          | 例:                                                |
|                                                                          | WHERE DCTM.ANY_GT(num_approvers,3)=1              |
| $ANY$ <sub>LE</sub> $(arg1, arg2)$                                       | 指定した値以下の任意の値の反復属性をテストします。<br>2つの<br>必須引き数をとります。   |
|                                                                          | 反復属性を表す列名を指定します。<br>arg1                          |
|                                                                          | 比較される値を指定します。<br>arg <sub>2</sub>                 |
|                                                                          | 例:                                                |
|                                                                          | WHERE DCTM.ANY LE(num approvers, 2)=1             |

| 関数名                          | 説明                                                                |                                                                                              |
|------------------------------|-------------------------------------------------------------------|----------------------------------------------------------------------------------------------|
| $ANY_GE(arg1, arg2)$         | 指定した値以上の任意の値の反復属性をテストします。 2 つの<br>必須引き数をとります。                     |                                                                                              |
|                              | arg1                                                              | 反復属性を表す列名を指定します。                                                                             |
|                              | arg <sub>2</sub>                                                  | 比較される値を指定します。                                                                                |
|                              | 例:                                                                |                                                                                              |
|                              |                                                                   | WHERE DCTM.ANY_GE(num_approvers, 1)=1                                                        |
| $ANY_IN(arg1, arg2 - arg11)$ | 指定した値リストの中の任意の 10 の値の反復属性をテストし<br>ます。同じデータ・タイプの 3 ~ 11 の引き数をとります。 |                                                                                              |
|                              | arg1                                                              | 反復属性を表す列名を指定します。                                                                             |
|                              | arg2-arg11                                                        |                                                                                              |
|                              |                                                                   | 比較される値のコンマ区切りリストを指定します。                                                                      |
|                              | 例:                                                                |                                                                                              |
|                              |                                                                   | WHERE DCTM.ANY IN(authors,'Crick','Watson')=1                                                |
|                              |                                                                   | 繰り返し属性の ANY_IN カスタム関数の値の最大値は、1 つの<br>ステートメントにつき 10 です。複数のステートメントについ<br>ては論理和演算されます。          |
| ANY_LIKE(arg1, arg2)         | 指定した値と同種の任意の値の反復属性をテストします。<br>$2^{\circ}$<br>の必須引き数をとります。         |                                                                                              |
|                              | arg1                                                              | 反復属性を表す列名を指定します。                                                                             |
|                              | arg <sub>2</sub>                                                  | 単一引用符で囲まれたサブストリングと比較されるパ<br>ターンを指定します。                                                       |
|                              | 例:                                                                |                                                                                              |
|                              |                                                                   | WHERE DCTM.ANY LIKE(authors, 'Dave Win%')=1<br>OR DCTM.ANY LIKE(keywords, '%\\ %')=1         |
|                              |                                                                   | ANY_LIKE() 述部ではエスケープ文節はサポートされません。                                                            |
| ANY_NOT_LIKE(arg1,<br>arg2)  | 指定した値と異種の任意の値の反復属性をテストします。<br>- 2 つ<br>の必須引き数をとります。               |                                                                                              |
|                              | arg1                                                              | 反復属性を表す列名を指定します。                                                                             |
|                              | arg2                                                              | 単一引用符で囲まれたサブストリングと比較されるパ<br>ターンを指定します。                                                       |
|                              | 例:                                                                |                                                                                              |
|                              |                                                                   | WHERE DCTM.ANY NOT LIKE(authors, 'Dave Win%')=1<br>OR DCTM.ANY NOT LIKE(keywords, '%\\ %')=1 |
|                              | $\mathcal{h}_{\mathcal{P}}$                                       | ANY_NOT_LIKE() 述部ではエスケープ文節はサポートされませ                                                          |

表 *44.* 述部のカスタム関数 *(*続き*)*

| 関数名                                   | 説明                                                                                                    |  |
|---------------------------------------|----------------------------------------------------------------------------------------------------|--|
| ANY_NULL(arg)                         | IS NULL の反復属性をテストします。反復属性または単一値<br>DATE または TIMESTAMP 属性の名前となる 1 つの必須引き<br>数をとります。                                  |  |
|                                       | 例:                                                                                                    |  |
|                                       | WHERE DCTM.ANY_NULL(authors)=1                                                                                      |  |
| ANY_NOT_NULL(arg)                     | IS NOT NULL の反復属性をテストします。反復属性の名前と<br>なる 1 つの必須引き数をとります。                                                             |  |
|                                       | 例:                                                                                                    |  |
|                                       | WHERE DCTM.ANY_NOT_NULL(authors)=1                                                                                  |  |
| ANY_SAME_INDEX(arg1 -<br>arg10)       | 各属性の同じ索引で値の反復属性をテストします。 2 ~ 10 の<br>別の ANY_xx() 関数をとります。                                                            |  |
|                                       | 以下の例は、UCD に関連した少なくとも 1 人の Ken という作<br>成者を文書が持つかどうかを調べます。                                                            |  |
|                                       | WHERE DCTM.ANY_SAME_INDEX(<br>ANY EQ(author name, 'Ken <sup>T</sup> ),<br>DCTM.ANY NE(author affiliation, 'UCD'))=1 |  |
|                                       | 繰り返し属性の同じ索引で行われる値のテストの最大数は、10<br>です。テストは、左から右へと検査される AND テストです。                                                     |  |
| CABINET(arg) および<br>CABINET_TREE(arg) | Docbase キャビネットの完全修飾名となる 1 つの必須引き数を<br>とります。                                                                         |  |
|                                       | 例:                                                                                                    |  |
|                                       | WHERE DCTM.CABINET('/Tools')=1<br>WHERE DCTM.CABINET TREE('/MyDocs')=1<br>.                                         |  |
|                                       | CABINET および CABINET_TREE の複数のインスタンスを使<br>用して、複数のキャビネットを指定します。                                                       |  |
|                                       | 例:                                                                                                    |  |
|                                       | WHERE DCTM.CABINET('/Tools')=1<br>OR DCTM.CABINET_TREE('/Parts')=1                                                  |  |
| FOLDER(arg) および<br>FOLDER_TREE(arg)   | Docbase フォルダーまたはキャビネットの完全修飾名となる 1<br>つの必須引き数をとります。                                                                  |  |
|                                       | 例:                                                                                                    |  |
|                                       | DCTM.FOLDER('/Tools/Drills')=1<br>DCTM.FOLDER TREE('/MyDocs/WhitePapers')=1                                         |  |
|                                       | FOLDER および FOLDER_TREE の複数のインスタンスを使用<br>して、複数のフォルダーを指定します。                                                          |  |
|                                       | 例:                                                                                                    |  |
|                                       | $\ldots$ DCTM.FOLDER('/Tools/Drills')=1<br>OR DCTM.FOLDER_TREE('/Animals/Horses')=1                                 |  |

表 *44.* 述部のカスタム関数 *(*続き*)*

| 関数名                           | 説明                                                                                                    |
|-------------------------------|----------------------------------------------------------------------------------------------------|
| RENDITION_FORMAT (7<br>オーマット) | GET_RENDITION および GET_RENDITION_DEL 疑似列を処理<br>して、検索する解釈のフォーマットを設定します。フォーマッ<br>トを指定する単一文字ストリング引き数をとります。                                                     |
|                               | 次の例は、PDF フォーマットの文書を検索する例です。                                                                                                    |
|                               | SELECT get rendition<br>$FROM$<br>WHERE DCTM.RENDITION FORMAT('pdf')=1                                                                                     |
| USER(1)                       | 値を現行ユーザーの Documentum 作成者 ID と比較します。<br>DB2 の制限のため、カスタム関数 USER は、使用されていな<br>い整数の引き数によって定義されます。                                                              |
|                               | 例:                                                                                                    |
|                               | $\ldots$ WHERE approver = DCTM.USER(1)                                                                                                    |
|                               | DB2 作成者 ID に対応する Documentum 作成者 ID を作成す<br>るには、CREATE USER MAPPING ステートメントを使用しま<br>す。                                                                      |
| SEARCH_WORDS(arg)             | 個々のワードのリストとなる 1 つの必須ストリング引き数をと<br>ります。それらのワードは単一引用符で囲まれ、AND、OR、ま<br>たは NOT で区切られ、そして優先制御に対して括弧が使用さ<br>れます。ワードに空白を含めることはできません。また、ワー<br>ドは単一引用符で囲まなければなりません。 |
|                               | 例:                                                                                                    |
|                               | DCTM.SEARCH WORDS('''yeast''<br>AND $(' 'break ' \overline{0}R ' 'cake '')$<br>AND NOT ''wedding''' )=1                                                    |
| SEARCH_TOPIC(arg)             | Verity TOPIC 照会ステートメントとなる 1 つの必須ストリン<br>グ引き数をとります。これは、Documentum および Verity に逐<br>語的に渡されます。                                                                |
|                               | 例:<br>WHERE DCTM.SEARCH TOPIC('"quick"')=1                                                                                                    |

表 *44.* 述部のカスタム関数 *(*続き*)*

一連の作業はこれで終わりです。

## 関連資料**:**

v 「*SQL* リファレンス 第 *2* 巻」の『CREATE FUNCTION (ソースまたはテンプレ ート) ステートメント』

# **Documentum** データ・ソース **-** 照会の例

ラッパーを登録したなら、Documentum データ・ソースに対して SQL 照会を実行 できます。このセクションでは、いくつかの照会例が紹介されています。

照会を実行するには、通常の表名と表の列を使用する場合と同様に、SQL ステート メントでニックネームと定義済みのニックネーム列を使用します。

#### 接続に関する制限事項**:**

DB2 アプリケーションによって確立される、DB2 データベースへの接続ごとに、 Documentum ラッパーは最大で同時に 10 の Documentum セッションをサポートで き、各セッションでは最大で同時に 10 の Documentum 照会を管理できます。

1 つの DB2 アプリケーションで、同時に進行する複数の照会を実行できます。照 会の存続期間は、DB2 にサブミットされるときに始まり、結果セット上の対応する カーソルが閉じるときに終了します。

指定された時間において、その時間に進行中の照会すべてに対して、 1 つの Documentum サーバーから参照可能なニックネームは 10 以下です。複数の照会で 参照される、または 1 つの照会で複数回参照されるニックネームは、参照回数ごと に 1 つとカウントされます。

#### **LIKE** 述部**:**

Documentum サーバーと DB2 とでは、LIKE 述部の処理方法が違います。 LIKE 述部が Documentum サーバーにプッシュダウンされると、 Documentum セマンテ ィクスが適用されるようになります。次の例で、列 c1 の内容が長さ 0 のストリン グなら、 Documentum の場合は述部が真 (true) に、DB2 の場合は偽 (false) になり ます。

c1 LIKE '%'

#### 照会の例**:**

以下の照会は、'Test Document' という名前の文書の Docbase 文書すべてを表示し ます。

SELECT object\_name FROM std\_doc WHERE object name='Test Document';

以下の照会は、カスタム関数 ANY EO を使用して、作成者の 1 人として 'Joe Doe' を持つすべての文書を表示します。

SELECT object\_name FROM std\_doc WHERE DCTM.ANY EQ(author, 'Joe Doe')=1

以下の照会は、FOLDER\_TREE 関数および SEARCH\_WORDS 関数を使用して、 Approved キャビネット内のテキスト "protein" を含むすべての文書を検索します。

SELECT object\_name FROM std\_doc WHERE DCTM.FOLDER TREE('/Approved')=1 AND DCTM.SEARCH WORDS('protein')=1

以下の照会は、GET\_FILE 疑似列、FOLDER\_TREE カスタム関数、および ANY\_IN カスタム関数を使用して、DB2 サーバー上のファイル名を検索します。この DB2 サーバーは、リストにあるすべての作成者を持つ、承認済みのキャビネット内のす べての文書の内容が配置されているサーバーです。

SELECT object\_name, object\_id, get\_file FROM std\_doc WHERE DCTM.FOLDER TREE('/Approved')=1 AND DCTM.ANY\_IN(author, 'Mary Black', 'Joe Carson', 'Peter Miller')=1

## 関連タスク**:**

• 204 ページの『Documentum [ラッパーのカスタム関数の登録』](#page-219-0)

## 関連資料**:**

- v 203 [ページの『繰り返し属性の二重の定義](#page-218-0) (Documentum ラッパー)』
- 211 ページの『Documentum ラッパーのアクセス・コントロール』

# **Documentum** ラッパーのアクセス・コントロール

照会は、Docbase における許可を得ていることが条件となります。最低でも読み取 りアクセス権を付与されている文書のみが、照会の結果に含められます。

## 関連資料**:**

- v 404 [ページの『表構造ファイル・ラッパーのファイル・アクセス・コントロー](#page-419-0) [ル・モデル』](#page-419-0)
- v 250 ページの『Excel [ラッパーのファイル・アクセス・コントロール・モデル』](#page-265-0)

# **Documentum** ラッパーのメッセージ

このセクションでは、Documentum のラッパーを処理する際に出されるメッセージ をリストして説明します。

表 *45. Documentum* のラッパーによって出されるメッセージ

| エラー・            | メッヤージ                                                                                                    | 説明                                                                                                    |
|-----------------|----------------------------------------------------------------------------------------------------|----------------------------------------------------------------------------------------------------|
| コード             |                                                                                                    |                                                                                                    |
| <b>SQL0901N</b> | テートメントは処理できます。<br>(理由「sqlno_crule_save_plans<br>[100]:rc (-2144272209) 空のプラ<br>ン・リストが見つかった」。)                                                                                                    | 重大ではないシステム・エラー DB2 にサブミットされた SQL 照会はラッ<br>により、SQL ステートメントが パーによって処理できませんでした。構文を<br>失敗しました。後続の SQL ス 訂正して再サブミットしてください。                            |
| SQL0901N        | 重大ではないシステム・エラー<br>により、SQL ステートメントが<br>失敗しました。後続の SQL ス<br>テートメントは処理できます。<br>(理由「dmAPI exec が失敗:<br>[DM_QUERY_E_BAD_QUAL]<br>エラー: 属性 <column_name><br/>の属性修飾子、AO は、正しい<br/>修飾子ではない」。)</column_name> | REMOTE_OBJECT ニックネーム・オプショ<br>ンに不正な Documentum タイプまたは登録<br>済みの表が入力されました。正しい<br>Documentum タイプまたは登録済みの表を使<br>用するようにニックネームを変更してくださ<br>$V_{\lambda}$ |
| <b>SOL0901N</b> | 失敗しました。後続の SQL スー い。<br>テートメントは処理できます。<br>(理由「無効な NULL 列が指定<br>された」。)                                                                                                    | 重大ではないシステム・エラー - 内部プログラミング・エラー。 IBM ソフト<br>により、SQL ステートメントが ウェア・サポート担当者に連絡してくださ                                                                  |

表 *45. Documentum* のラッパーによって出されるメッセージ *(*続き*)*

| エラー・<br>$-F$    | メッセージ                                                                                                    | 説明                                                                                        |
|-----------------|----------------------------------------------------------------------------------------------------|-------------------------------------------------------------------------------------------|
| <b>SQL0901N</b> | 失敗しました。後続の SQL ス<br>テートメントは処理できます。<br>(理由「ニックネーム指定が<br>空」。)                                                         | 重大ではないシステム・エラー 内部プログラミング・エラー。 IBM ソフト<br>により、SQL ステートメントが ウェア・サポート担当者に連絡してくださ<br>いい       |
| <b>SQL0901N</b> | 重大ではないシステム・エラー<br>失敗しました。後続の SQL ス<br>テートメントは処理できます。<br>(理由「出力オブジェクトが空、<br>または不完全」。)                                | 内部プログラミング・エラー。 IBM ソフト<br>により、SQL ステートメントが ウェア・サポート担当者に連絡してくださ<br>いい                      |
| <b>SQL0901N</b> | 失敗しました。後続の SQL ス<br>テートメントは処理できます。<br>(理由「予期されない数の列が要<br>求された」。)                                                    | 重大ではないシステム・エラー 内部プログラミング・エラー。 IBM ソフト<br>により、SQL ステートメントが ウェア・サポート担当者に連絡してくださ<br>いい       |
| <b>SQL0901N</b> | 失敗しました。後続の SQL ス<br>テートメントは処理できます。<br>(理由「列情報が見つからな<br>$( \circ \circ \circ)$                                       | 重大ではないシステム・エラー 内部プログラミング・エラー。 IBM ソフト<br>により、SQL ステートメントが ウェア・サポート担当者に連絡してくださ<br>いい       |
| <b>SQL0901N</b> | 失敗しました。後続の SQL ス<br>テートメントは処理できます。<br>(理由「サポートされない列タイ<br>プが要求された」。)                                                 | 重大ではないシステム・エラー 内部プログラミング・エラー。 IBM ソフト<br>により、SQL ステートメントが ウェア・サポート担当者に連絡してくださ<br>いい       |
| <b>SQL0901N</b> | 失敗しました。後続の SQL ス<br>テートメントは処理できます。<br>(理由「正しくない列定義」。)                                                               | 重大ではないシステム・エラー 内部プログラミング・エラー。 IBM ソフト<br>により、SQL ステートメントが ウェア・サポート担当者に連絡してくださ<br>いい       |
| <b>SQL0901N</b> | 重大ではないシステム・エラー<br>失敗しました。後続の SQL ス<br>テートメントは処理できます。<br>(理由「不整合なタイプ; DB2<br>request $!=$ nickname type $\rfloor$ .) | 内部プログラミング・エラー。 IBM ソフト<br>により、SQL ステートメントが ウェア・サポート担当者に連絡してくださ<br>$\mathcal{U}^{\lambda}$ |

表 *45. Documentum* のラッパーによって出されるメッセージ *(*続き*)*

| エラー・<br>コード     | メッセージ                                                                                   | 説明                                                                                                    |
|-----------------|-----------------------------------------------------------------------------------------|----------------------------------------------------------------------------------------------------|
| SQL0901N        | 重大ではないシステム・エラー<br>失敗しました。後続の SQL ス<br>テートメントは処理できます。<br>(理由「出力パラメーターが<br>NULL ではない」。)   | 内部プログラミング・エラー。 IBM ソフト<br>により、SQL ステートメントが ウェア・サポート担当者に連絡してくださ<br>いい                                     |
| <b>SQL0901N</b> | 重大ではないシステム・エラー<br>失敗しました。後続の SQL ス<br>テートメントは処理できます。<br>(理由「照会出力変数が NULL<br>ではない」。)     | 内部プログラミング・エラー。 IBM ソフト<br>により、SQL ステートメントが ウェア・サポート担当者に連絡してくださ<br>$\mathcal{U}^{\lambda}$                |
| SQL0901N        | 失敗しました。後続の SQL ス<br>テートメントは処理できます。<br>(理由「無効なタイム・スタンプ<br>長」。)                           | 重大ではないシステム・エラー 内部プログラミング・エラー。 IBM ソフト<br>により、SQL ステートメントが ウェア・サポート担当者に連絡してくださ<br>$\mathcal{U}^{\lambda}$ |
| <b>SQL0901N</b> | 失敗しました。後続の SQL ス<br>テートメントは処理できます。<br>(理由「列の数が矛盾する」。)                                   | 重大ではないシステム・エラー 内部プログラミング・エラー。 IBM ソフト<br>により、SQL ステートメントが ウェア・サポート担当者に連絡してくださ<br>いい                      |
| SQL0901N        | 重大ではないシステム・エラー<br>失敗しました。後続の SQL ス<br>テートメントは処理できます。<br>(理由「値の変換時にデータにア<br>クセスできなかった」。) | 内部プログラミング・エラー。 IBM ソフト<br>により、SQL ステートメントが ウェア・サポート担当者に連絡してくださ<br>$\mathcal{U}^{\lambda}$                |
| <b>SQL0901N</b> | 失敗しました。後続の SQL ス<br>テートメントは処理できます。<br>(理由「DMCL クライアントの<br>初期設定に失敗」。)                    | 重大ではないシステム・エラー Documentum クライアントが初期設定できま<br>により、SQL ステートメントが せん。システム管理者に連絡してください。                        |
| SQL0901N        | 失敗しました。後続の SQL ス い。<br>テートメントは処理できます。<br>(理由「Get_User が NULL を戻<br>した」。)                | 重大ではないシステム・エラー 内部プログラミング・エラー。 IBM ソフト<br>により、SQL ステートメントが ウェア・サポート担当者に連絡してくださ                            |

表 *45. Documentum* のラッパーによって出されるメッセージ *(*続き*)*

| エラー・<br>$-F$    | メッセージ                                                                                                    | 説明                                                                                                    |
|-----------------|----------------------------------------------------------------------------------------------------|----------------------------------------------------------------------------------------------------|
| <b>SQL0901N</b> | 失敗しました。後続の SQL ス<br>テートメントは処理できます。<br>(理由「Get_Local_User が<br>NULL を戻した」。)                                                    | 重大ではないシステム・エラー 内部プログラミング・エラー。 IBM ソフト<br>により、SQL ステートメントが ウェア・サポート担当者に連絡してくださ<br>いい                                  |
| <b>SQL0901N</b> | 重大ではないシステム・エラー<br>失敗しました。後続の SQL ス<br>テートメントは処理できます。<br>(理由「開始トランザクションの<br>失敗」。)                                              | Documentum は begintrans が失敗したことを<br>により、SQL ステートメントが 報告しました。システム管理者に連絡してく<br>ださい。                                    |
| SQL0901N        | 失敗しました。後続の SQL ス<br>テートメントは処理できます。<br>(理由「入力パラメーターが<br>NULL ではない」。)                                                           | 重大ではないシステム・エラー 内部プログラミング・エラー。 IBM ソフト<br>により、SQL ステートメントが ウェア・サポート担当者に連絡してくださ<br>$\mathcal{V}^{\mathcal{A}}$         |
| SQL901N         | 重大ではないシステム・エラー<br>失敗しました。後続の SQL ス<br>テートメントは処理できます。<br>(理由「Dctm 関数は<br>DCTM.function() =1 のようで<br>なければならない」。)                | Dctm 関数の述部の RHS として =1 が使用<br>により、SQL ステートメントが されませんでした。構文を変更して、照会を<br>もう一度実行してください。                                 |
| <b>SQL0901N</b> | 失敗しました。後続の SQL ス<br>テートメントは処理できます。<br>(理由「無効な列番号が要求され<br>た」。)                                                                 | 重大ではないシステム・エラー 内部プログラミング・エラー。 IBM ソフト<br>により、SQL ステートメントが ウェア・サポート担当者に連絡してくださ<br>$\mathcal{V}^{\, \prime \, \prime}$ |
| SQL1881N        | "DELIMITER" は<br>" <column-name>" に対して有効<br/>な "COLUMN" オプションでは<br/>ありません。</column-name>                                      | DELIMITER オプションが列 <column-name><br/>に指定されていましたが、IS_REPEATING<br/>オプションが指定されていませんでした。</column-name>                   |
| <b>SQL1882N</b> | "SERVER" オプション<br>"RDBMS_TYPE"は、<br>" <server-name>" に対して<br/>"<option-value>" に設定できま<br/>せん。</option-value></server-name>    | RDBMS_TYPE サーバー・オプションに指定<br>された値が無効です。次の値のいずれかでな<br>ければなりません: DB2、 INFORMIX、<br>ORACLE, SQLSERVER または SYBASE。        |
| <b>SQL1882N</b> | "SERVER" オプション<br>"TRANSACTIONS" は、<br>" <server-name>" に対して<br/>"<option-value>" に設定できま<br/>せん。</option-value></server-name> | TRANSACTIONS サーバー・オプションに指<br>定された値が無効です。次の値のいずれかで<br>なければなりません: NONE、<br>QUERY,<br>PASSTHRU または ALL。                 |

表 *45. Documentum* のラッパーによって出されるメッセージ *(*続き*)*

| エラー・<br>コード      | メッセージ                                                                                                    | 説明                                                                                                    |
|------------------|----------------------------------------------------------------------------------------------------|----------------------------------------------------------------------------------------------------|
| SQL1882N         | "NICKNAME" オプション<br>"IS_REG_TABLE"は、<br>" <nickname>"に対して<br/>"<option-value>" に設定できま<br/>せん。</option-value></nickname> | IS REG_TABLE ニックネーム・オプション<br>に指定された値が無効です。次の値のいずれ<br>かでなければなりません: 'Y' または 'N'。                                                                           |
| <b>SQL1882N</b>  | "NICKNAME" オプション<br>"ALL_VERSIONS"は、<br>" <nickname>"に対して<br/>"<option-value>" に設定できま<br/>せん。</option-value></nickname> | ALL_VERSIONS ニックネーム・オプション<br>に指定された値が無効です。次の値のいずれ<br>かでなければなりません: 'Y' または 'N'。                                                                           |
| SQL1882N         | "SERVER" オプション<br>"OS_TYPE" は、" <server-name>"<br/>に対して "<option-value>" に設<br/>定できません。</option-value></server-name>    | OS_TYPE サーバー・オプションに指定され<br>た値が無効です。次の値のいずれかでなけれ<br>ばなりません: AIX、HPUX、 SOLARIS ま<br>たは WINDOWS。                                                            |
| SQL1882N         | "NICKNAME" オプション<br>"FOLDERS" は、" <nickname>"<br/>に対して "<option-value>" に設<br/>定できません。</option-value></nickname>        | FOLDERS ニックネーム・オプションに指定<br>された値が無効です。これは、<br>IS_REG_TABLE が 'Y' の表に指定すること<br>はできません。                                                                     |
| SQL1882N         | "NICKNAME" オプション<br>"VERSIONS" は、" <nickname>"<br/>に対して "<option-value>" に設<br/>定できません。</option-value></nickname>       | VERSIONS ニックネーム・オプションに指<br>定された値が無効です。次の値のいずれかで<br>なければなりません: 'Y' または 'N'。<br>VERSIONS オプションは、IS_REG_TABLE<br>オプションが 'Y' に設定されている表に対<br>して 'Y' に設定できません。 |
| <b>SQL30090N</b> | 操作がアプリケーション実行環<br>境で無効です。理由コード =<br>「無効な列名、<br>IS_REG_TABLE、または<br>IS_REPEATING が理由に指定さ<br>れた」                          | ニックネーム・ステートメントを調べ、<br>IS_REG_TABLE、IS_REPEATING、<br>REMOTE_NAME オプションおよび列名が正<br>しく指定されているか確認してください。                                                      |
| <b>SQL30090N</b> | 操作がアプリケーション実行環<br>境で無効です。理由コード =<br>「デバッグのためのログ・ファ<br>イルのオープンに失敗」                                                       | トラブルシューティング用に使用するログ・<br>ファイルにアクセスできません。システム管<br>理者に連絡してください。                                                                                             |
| <b>SQL30090N</b> | 操作がアプリケーション実行環<br>境で無効です。理由コード =<br>「指定できるのは 1 つの検索<br>条件だけ」                                                            | 1 つの照会につき 1 つのカスタム検索機能<br>しか指定できません。                                                                                                    |
| <b>SQL30090N</b> | 操作がアプリケーション実行環<br>境で無効です。理由コード =<br>「内容ディレクトリーの作成に<br>失敗」                                                               | DB2 エージェントによって宛先ディレクト<br>リーが作成可能であることを確認してくださ<br>いい                                                                                                    |
| <b>SQL30090N</b> | 操作がアプリケーション実行環<br>境で無効です。理由コード =<br>「内容ファイルの許可の変更に<br>失敗」                                                               | DB2 エージェントによって内容ディレクト<br>リーが作成可能であることを確認してくださ<br>いい                                                                                                    |

表 *45. Documentum* のラッパーによって出されるメッセージ *(*続き*)*

| エラー・            | メッセージ       | 説明                                                |
|-----------------|-------------|---------------------------------------------------|
| コード             |             |                                                   |
| <b>SOL5182N</b> |             | 必須環境変数 "DMCL_CONFIG" DOCUMENTUM または DMCL_CONFIG 環 |
|                 | が設定されていません。 | 境変数が設定されていませんでした。それら                              |
|                 |             | を db2dj.ini ファイルに設定してください。                        |

## 関連概念**:**

v 「メッセージ・リファレンス 第 *1* 巻」の『メッセージの概要』

## 関連資料**:**

v 「メッセージ・リファレンス 第 *2* 巻」の『SQLSTATE メッセージ』

# 第 **11** 章 **Entrez** データ・ソースへのアクセスの構成

この章では、Entrez データ・ソースに保管されているデータにアクセスできるよう にフェデレーテッド・サーバーを構成する方法について説明します。 Entrez デー タ・ソースへのアクセスは、DB2 コントロール・センターを使用するか、または SQL ステートメントを発行して構成できます。

## この章では、

- v Entrez の概要を説明します。
- v 実行する必要のあるタスクがリストされています。
- 必要な SQL ステートメントの例を挙げます。
- v Entrez ラッパーに関連するエラー・メッセージをリストします。

# **Entrez** とは**?**

Entrez は、 National Center for Biotechnology Information (NCBI) の開発した照会お よび検索システムです。 Entrez を使用すれば、 NCBI がホストする複数のリンク されたデータベースにアクセスできます。

これらのデータベースには以下のものが含まれます。

- PubMed (生化学文献)
- Nucleotide (GenBank とも呼ばれるシーケンス・データベース)
- v OMIM (John Hopkins 大学による Online Mendelian Inheritance in Man)
- v Genome (完全なゲノム組み立て)

Entrez のどのデータベースにも、 Web ベースのある統一ツール・セットを使用し てアクセスできます。 Entrez ラッパーは、それらのツールを使用することによっ て、 Entrez データベースを DB2® 環境に統合します。 Entrez インターフェースで は数多くのデータベースがサポートされていますが、 Entrez ラッパーでサポートさ れるのは PubMed と Nucleotide のみです。

<span id="page-233-0"></span>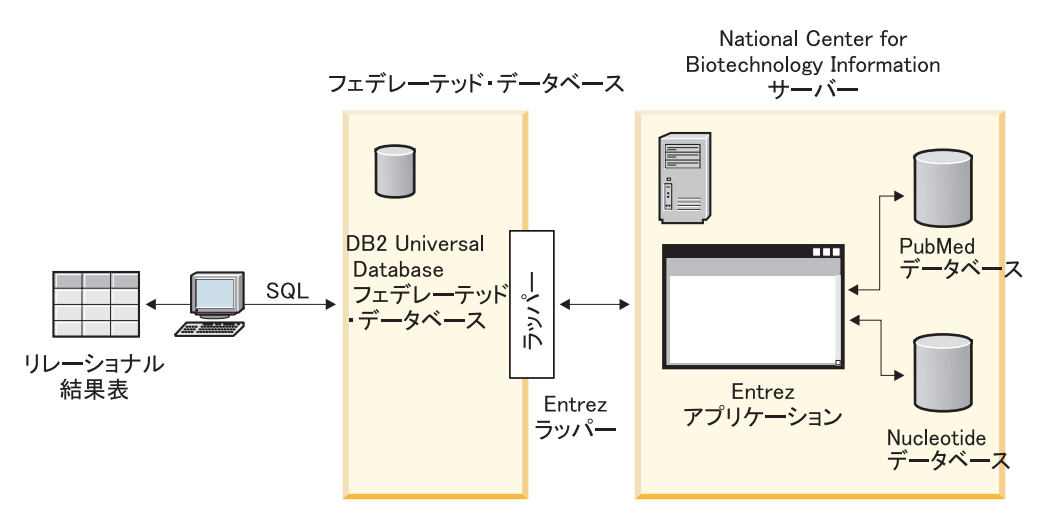

図 *22. Entrez* ラッパーがどのように機能するか

Entrez ラッパーを構成するエレメントの多くは、全データベースに共通です。その ようなエレメントとしては、次のものがあります。

- v NCBI との Web 接続、および Entrez の ESearch および EFetch ユーティリティ
- v 階層 XML データからリレーショナル表へのマッピング
- XML ラッパー・テクノロジーによる関連した表の結合

#### 関連タスク**:**

ー

• 218 ページの『フェデレーテッド・サーバーへの Entrez データ・ソースの追加』

# フェデレーテッド・サーバーへの **Entrez** の追加

# フェデレーテッド・サーバーへの **Entrez** データ・ソースの追加

フェデレーテッド・サーバーが Entrez データ・ソースにアクセスするように構成す るには、アクセスするデータ・ソースとオブジェクトの情報をフェデレーテッド・ サーバーに渡す必要があります。

DB2 コントロール・センター、または DB2 コマンド行プロセッサーを使用して、 フェデレーテッド・サーバーが Entrez データ・ソースにアクセスするように構成で きます。 DB2 コントロール・センターには、フェデレーテッド・サーバーの構成 に必要な手順を示すウィザードが含まれています。

Entrez ラッパーは、プロキシーのあるファイアウォールを使用しているネットワー ク中の PubMed および Nucleotide データ・ソースにアクセスできます。サポートさ れているプロキシーは、HTTP、SOCKS4、および SOCKS5 です。

## 前提条件**:**

- DB2 Information Integrator が、フェデレーテッド・サーバーとして機能するサー バー上にインストールされている必要があります。
- フェデレーテッド・データベースはフェデレーテッド・サーバー上になければな りません。

| | | |

## <span id="page-234-0"></span>手順**:**

Entrez のデータ・ソースをフェデレーテッド・サーバーに追加するには、以下のよ うにします。

- 1. Entrez ラッパーのカスタム関数を登録します。
- 2. ラッパーを登録します。
- 3. サーバー定義を登録します。
- 4. Entrez データベースのニックネームを登録します。

## 関連概念**:**

v 「*IBM DB2 Information Integrator* インストール・ガイド」の『DB2 Information Integrator のインストール - 概要』

## 関連タスク**:**

- v 57 [ページの『フェデレーテッド・データベースの作成』](#page-72-0)
- 219 ページの『Entrez ラッパーのカスタム関数の登録』

#### 関連資料**:**

- v 「*IBM DB2 Information Integrator* インストール・ガイド」の『DB2 Information Integrator でサポートされるオペレーティング・システム (32 ビット)』
- v 「*IBM DB2 Information Integrator* インストール・ガイド」の『DB2 Information Integrator でサポートされるオペレーティング・システム (64 ビット)』

# **Entrez** ラッパーのカスタム関数の登録

Entrez ラッパーのカスタム関数の登録は、Entrez をフェデレーテッド・システムに 追加するという、より大きな作業の一部を成しています。カスタム関数を登録した 後で、ラッパーを登録する必要があります。

#### 制約事項**:**

- v Entrez ラッパーのカスタム関数はすべて、entrez というスキーマ名を使用して登 録する必要があります。
- v 各カスタム関数は、Entrez ラッパーをインストールしているそれぞれの DB2 デ ータベースごとに一度登録しなければなりません。

#### 手順**:**

| | |

カスタム関数を登録するには、キーワード AS TEMPLATE DETERMINISTIC NO EXTERNAL ACTION を使用して CREATE FUNCTION ステートメントを発行して ください。

各関数の完全修飾名は、entrez.function\_name です。

以下の例では、CONTAINS 関数の 1 つのバージョンを登録します。

CREATE FUNCTION entrez.contains (varchar(), varchar()) RETURNS INTEGER AS TEMPLATE DETERMINISTIC NO EXTERNAL ACTION;

カスタム関数を登録するには、サンプル・ファイル create function mappings.ddl を使用します。このサンプル・ファイルは、samples/lifesci/entrez ディレクトリ ーの下の、DB2 Information Integrator がインストールされているパスにあります。

<span id="page-235-0"></span>サンプル・ファイルには、カスタム関数ごとの定義が含まれています。この DDL ファイルを実行して、Entrez ラッパーをインストールしているそれぞれのフェデレ ーテッド・データベースごとにカスタム関数を登録することができます。

この一連の作業における次のタスクは、『Entrez ラッパーの登録』です。

### 関連資料**:**

- v 「*SQL* リファレンス 第 *2* 巻」の『CREATE FUNCTION (ソースまたはテンプレ ート) ステートメント』
- 226 [ページの『カスタム関数と](#page-241-0) Entrez 照会』
- v 220 ページの『カスタム関数表 Entrez ラッパー』

# カスタム関数表 **- Entrez** ラッパー

Entrez カスタム関数を登録するには、CREATE FUNCTION ステートメントを使用 します。

次の表では、Entrez カスタム関数およびその関数の登録時に指定する引き数のデー タ・タイプがリストされています。関数で指定される最初の引き数は、タグ付きの 列の列名に関するものです。関数に指定できる 2 番目の引き数は、検索語です。

表 *46. Entrez* ラッパーのカスタム関数

| 関数                                        | 説明                       |
|-------------------------------------------|--------------------------|
| $entrez. contains (varchar(), varchar())$ | 指定する単語を使用してタグ付きの         |
| entrez.contains (integer, varchar())      | 列を検索します。                 |
| entrez.contains (smallint, varchar())     |                          |
| entrez.contains (real, varchar())         |                          |
| entrez.contains (double, varchar())       |                          |
| entrez.contains (date, varchar())         |                          |
| entrez. contains (time, varchar())        |                          |
| entrez. contains (char(), varchar())      |                          |
| entrez.contains (timestamp(), varchar())  |                          |
| entrez.search term $(char(), xarchar())$  | Entrez 検索エンジンに Entrez 検索 |
|                                           | 語を直接渡します。                |

カスタム関数を登録するには、サンプル・ファイル create function mappings.ddl を使用します。サンプル・ファイルは samples/lifesci/entrez ディレクトリーに インストールされます。

#### 関連タスク**:**

• 219 ページの『Entrez [ラッパーのカスタム関数の登録』](#page-234-0)

#### 関連資料**:**

• 226 [ページの『カスタム関数と](#page-241-0) Entrez 照会』

# **Entrez** ラッパーの登録

Entrez ラッパーの登録は、Entrez データ・ソースをフェデレーテッド・サーバーに 追加するという、より大きな作業の一部を成しています。

| | |

Entrez データ・ソースにアクセスするには、ラッパーを登録する必要があります。 ラッパーは、データ・ソースとの通信やデータの検索のためにフェデレーテッド・ サーバーによって使用されます。ラッパーは、ライブラリー・ファイルのセットと してインプリメントされます。

#### 手順**:**

ラッパーを登録するには、ラッパーの名前とラッパー・ライブラリー・ファイルの 名前を指定して、CREATE WRAPPER ステートメントを発行します。

例えば、AIX オペレーティング・システムを使用するフェデレーテッド・サーバー 上にラッパーを entrez\_wrapper の名前で登録するには、次のステートメントを発 行します。

CREATE WRAPPER entrez\_wrapper LIBRARY 'libdb2lsentrez.a' OPTIONS(EMAIL 'jeff@someplace.com');

Entrez ラッパーを登録する際には、E メール・アドレスを指定する必要がありま す。この E メール・アドレスはすべての照会に含められ、照会が多すぎて NCBI サーバーが過負荷になるなどの問題が生じる場合に、 NCBI が連絡を取れるように します。

指定するラッパー・ライブラリー・ファイルの名前は、フェデレーテッド・サーバ ーのオペレーティング・システムによって異なります。CREATE WRAPPER ステー トメントに指定する正しい名前については、『Entrez ラッパー・ライブラリー・フ ァイル』のリストを参照してください。

この一連の作業における次のタスクは、『Entrez データ・ソースのサーバー定義の 登録』です。

#### 関連資料**:**

|

| |

 $\overline{1}$ 

| | | | |

| | v 221 ページの『Entrez ラッパーのライブラリー・ファイル』

v 「*SQL* リファレンス 第 *2* 巻」の『CREATE WRAPPER ステートメント』

# **Entrez** ラッパーのライブラリー・ファイル

次の表では、Entrez ラッパーのディレクトリー・パスおよびライブラリー・ファイ ル名がリストされています。

DB2 Information Integrator をインストールすると、この表にリストされているディ レクトリー・パスに 3 つのライブラリー・ファイルが追加されます。たとえば、フ ェデレーテッド・サーバーが AIX で実行されている場合、ディレクトリー・パスに 追加されるラッパーのライブラリー・ファイルは、libdb2lsentrez.a、 libdb2lsentrezF.a、および libdb2lsentrezU.a です。

ラッパーを登録する場合、表にリストされているライブラリー・ファイル名だけを 指定してください。

表 *47. Entrez* ラッパーのライブラリーのロケーションおよびファイル名

| ステム     | オペレーティング・シ ディレクトリー・パス                         | ラッパーのライブラリー・フ<br>ァイル |
|---------|-----------------------------------------------|----------------------|
| AIX.    | $\sqrt{\text{usr}}/\text{opt/db2}$ 08 01/lib/ | libdb2lsentrez.a     |
| Linux   | /opt/IBM/db2/V8.1/lib                         | libdb2lsentrez.so    |
| Solaris | /opt/IBM/db2/V8.1/lib                         | libdb2lsentrez.so    |
| Windows | %DB2PATH%¥bin                                 | db2lsentrez.dll      |

%DB2PATH% は、Windows にインストールされている DB2 Information Integrator のディレクトリーを指定するのに使用する環境変数です。デフォルトの Windows ディレクトリー・パスは C:¥Program Files¥IBM¥SQLLIB です。

#### 関連タスク**:**

| | |

|<br>|<br>|<br>|<br>|

 $\overline{1}$  $\mathbf{I}$  $\mathbf{I}$  $\mathbf{I}$ 

|

| | |

| |

| | | • 220 ページの『Entrez [ラッパーの登録』](#page-235-0)

# **Entrez** データ・ソースのサーバーの登録

Entrez データ・ソースのサーバー定義の登録は、 Entrez をフェデレーテッド・サー バーに追加するという、より大きな作業の一部を成しています。

ラッパーの登録後、対応するサーバー定義を登録する必要があります。

特定のデータ・ソースによって表されているこのデータベース (PubMed または Nucleotide) は、 CREATE SERVER ステートメントで示されているように、サーバ ー・タイプ値によって識別されます。このサーバー・タイプ値が、作成される任意 のニックネームの構造を制御します。

#### 手順**:**

Entrez サーバーをフェデレーテッド・システムに登録するには、 CREATE SERVER ステートメントを発行します。

たとえば、entrez wrapper ラッパーの pubmed server1 という名前のサーバーを登 録するには、次のステートメントを発行します。

CREATE SERVER *pubmed\_server1* TYPE *PUBMED* VERSION *1.0* WRAPPER *entrez\_wrapper*;

さらに、entrez wrapper ラッパーの nucleotid server1 という名前のサーバーを 登録するには、次のステートメントを発行します。

CREATE SERVER *nucleotid\_server1* TYPE *NUCLEOTIDE* VERSION *1.0* WRAPPER *entrez\_wrapper*;

## **Entrez** 照会で取り出す行数の制限

MAX ROWS サーバー・オプションを使用して、 Entrez ラッパーを使用した照会 で戻される行数を制限できます。

SQL ステートメントの FETCH FIRST N ROWS ONLY 文節はユーザーまたはアプ リケーションに戻される行数を制限しますが、 MAX\_ROWS サーバー・オプション を使用すると、この文節の場合とは違って、 NCBI Web サイトから取り出す行数を 制限できます。

| | | |

| | | |

| |

| | | | |

| | | |

| | | |

|

| | | |  $\frac{1}{1}$ | | |

|

| | | | |  $\blacksquare$ | |

|

MAX\_ROWS オプション値は、照会で取り出せる行数の上限 (最大値) として常に 使用されます。照会の際に MAX\_ROWS オプションで指定された値より多くの行の 取り出しが試行されると、結果セットは切り捨てられ、警告メッセージが出されま す。

MAX ROWS サーバー・オプションは、サーバーを作成する際に設定でき、 ALTER SERVER ステートメントを使用して値を変更できます。

MAX ROWS サーバー・オプションは必須ではありません。このオプションを設定 しないと、デフォルト値が使用されます。使用される特定のデフォルト値は、ご使 用のオペレーティング・システムによって違います。 Microsoft Windows オペレー ティング・システムの場合は、デフォルト値は 2000 行です。 UNIX ベースのオペ レーティング・システムの場合は、デフォルト値は 5000 行です。

正数および 0 (ゼロ) のみ指定できます。このオプションを 0 (ゼロ) に設定する と、照会を使用して NCBI Web サイトから無制限の行数を取り出せます。しかし、 MAX\_ROWS サーバー・オプションを 0 (ゼロ) に設定したり、非常に大きな数値 に設定したりすると、照会のパフォーマンスに影響することがあります。

## プロキシー・サーバーを介して **Entrez** アクセスする

プロキシー・サーバーを介して Entrez データ・ソースにアクセスするには、サーバ ー定義を作成するときにオプションを指定する必要があります。指定するオプショ ンは、アクセスしたいプロキシー・サーバーのタイプによって異なります。

#### **HTTP** プロキシー・サーバーのサーバー定義を登録する例**:**

サーバー定義を登録して、HTTP プロキシー・サーバーを指定するには、以下のス テートメントを使用します。

CREATE SERVER *pubmed\_server\_h* TYPE *PUBMED* VERSION *1.0* WRAPPER *entrez\_wrapper* OPTIONS (PROXY\_TYPE '*HTTP*', PROXY\_SERVER\_NAME '*proxy\_h*', PROXY\_SERVER\_PORT '*8080*');

### **SOCKS4** プロキシー・サーバーのサーバー定義を登録する例**:**

サーバー定義を登録して、SOCKS4 プロキシー・サーバーを指定するには、以下の ステートメントを使用します。

CREATE SERVER *pubmed\_server\_s4* TYPE *PUBMED* VERSION *1.0* WRAPPER *entrez\_wrapper* OPTIONS (PROXY\_TYPE '*SOCKS4*', PROXY\_SERVER\_NAME '*proxy\_4*', PROXY SERVER PORT '1080');

認証情報のない **SOCKS5** プロキシー・サーバーのサーバー定義を登録する例**:**

サーバー定義を登録して、認証情報のない SOCKS5 プロキシー・サーバーを指定す るには、以下のステートメントを使用します。

```
CREATE SERVER pubmed_server_s5
   TYPE PUBMED
   VERSION 1.0
   WRAPPER entrez_wrapper
   OPTIONS (PROXY_TYPE 'SOCKS5', PROXY_SERVER_NAME 'proxy_5',
       PROXY_SERVER_PORT '1081');
```
## 認証情報のある **SOCKS5** プロキシー・サーバーのサーバー定義を登録する例**:**

サーバー定義を登録して、認証情報のある SOCKS5 プロキシー・サーバーを指定す るには、以下のステートメントを使用します。

CREATE SERVER *pubmed\_server\_s5a* TYPE *PUBMED* VERSION *1.0* WRAPPER *entrez\_wrapper* OPTIONS (PROXY\_TYPE '*SOCKS5*', PROXY\_SERVER\_NAME '*proxy\_5*', PROXY\_SERVER\_PORT '*1081*', PROXY\_AUTHID '*Khalid*', PROXY\_PASSWORD '*aaa*', );

この一連の作業における次のタスクは、『Entrez データ・ソースのニックネームの 登録』です。

## 関連タスク**:**

<span id="page-239-0"></span>| | | | | | | |

|

| | | |  $\perp$  $\perp$  $\perp$ | |

|

• 224 ページの『Entrez データ・ソースのニックネームの登録』

#### 関連資料**:**

v 604 ページの『CREATE SERVER [ステートメントの引き数](#page-619-0) - Entrez ラッパー』

# **Entrez** データ・ソースのニックネームの登録

Entrez データ・ソースのニックネームの登録は、 Entrez をフェデレーテッド・シス テムに追加するという、より大きな作業の一部を成しています。

### 制約事項**:**

各 Entrez データベースのスキーマはラッパーによって固定されており、変更や修正 はできません。それぞれのデータベースには、表ごとに固定された列のリストを伴 う固定された表集合が存在します。データベース内の表には、階層関係がありま す。データベース内で他のすべての表の親である 1 つの表は、ルート (親) 表と呼 ばれます。データベース内の他の表すべては、このルート表との間で親子関係を持 っています。

#### 手順**:**

Entrez データ・ソースのニックネームを登録するには、 CREATE NICKNAME ス テートメントを発行します。

ニックネーム列のリストはラッパーによって固定されて提供されるので、 Nucleotide ニックネームを作成するための基本構文は単純です。例:

CREATE NICKNAME GBSeq FOR SERVER nuc1; CREATE NICKNAME GBFeatures FOR SERVER nuc1; CREATE NICKNAME GBIntervals FOR SERVER nuc1; CREATE NICKNAME GBQualifiers FOR SERVER nuc1; CREATE NICKNAME GBReference FOR SERVER nuc1;

以下は、PubMed ニックネームを作成するための基本構文の例です。

CREATE NICKNAME pmarticles FOR SERVER pubmed\_server; CREATE NICKNAME PMACCESSION FOR SERVER pubmed\_server; CREATE NICKNAME PMCHEMICAL FOR SERVER pubmed\_server; CREATE NICKNAME PMMESH FOR SERVER pubmed\_server; CREATE NICKNAME PMCOMMENTS FOR SERVER pubmed\_server; CREATE NICKNAME PMARTICLEID FOR SERVER pubmed\_server;

ニックネームの名前は、基本表の名前です。

この構文を使用すると、1 つの DB2 スキーマにつき 1 つのニックネーム・ファミ リーのみを使用できます。 REMOTE\_OBJECT および PARENT ニックネーム・オ プションを使用すると、他の名前を使用できます。ルート・ニックネームの場合に は、REMOTE OBJECT のみが必要となります。他のニックネームの場合、 REMOTE OBJECT および PARENT の両方が必要です。

次の例は、名前変更機能を使用した Nucleotide ニックネームの同一のセットを示し ています。

CREATE NICKNAME NewSeq FOR SERVER nuc1 OPTIONS (REMOTE OBJECT 'GBSEQ'); CREATE NICKNAME NewFeatures FOR SERVER nuc1 OPTIONS (REMOTE\_OBJECT 'GBFEATURES', PARENT 'NEWSEQ'); CREATE NICKNAME NewIntervals FOR SERVER nuc1 OPTIONS (REMOTE OBJECT 'GBINTERVALS', PARENT 'NEWFEATURES'); CREATE NICKNAME NewQualifiers FOR SERVER nuc1 OPTIONS (REMOTE OBJECT 'GBQUALIFIERS', PARENT 'NEWFEATURES'); CREATE NICKNAME NewReference FOR SERVER nuc1 OPTIONS (REMOTE\_OBJECT 'GBREFERENCE', PARENT 'NEWSEQ');

次の例では、名前変更機能を使用した PubMed ニックネームの同一のセットを示し ています。

CREATE NICKNAME newpmarticles FOR SERVER pubmed\_server OPTIONS (REMOTE\_OBJECT 'PMARTICLES'); CREATE NICKNAME NEWPMACCESSION FOR SERVER pubmed\_server OPTIONS (REMOTE OBJECT 'PMACCESSION', PARENT 'NEWPMARTICLES'); CREATE NICKNAME NEWPMCHEMICAL FOR SERVER pubmed\_server OPTIONS (REMOTE\_OBJECT 'PMCHEMICAL' , PARENT 'NEWPMARTICLES'); CREATE NICKNAME NEWPMMESH FOR SERVER pubmed\_server OPTIONS (REMOTE OBJECT 'PMMESH', PARENT 'NEWPMARTICLES'); CREATE NICKNAME NEWPMCOMMENTS FOR SERVER pubmed\_server OPTIONS (REMOTE OBJECT 'PMCOMMENTS', PARENT 'NEWPMARTICLES'); CREATE NICKNAME NEWPMARTICLEID FOR SERVER pubmed\_server OPTIONS (REMOTE\_OBJECT 'PMARTICLEID' , PARENT 'NEWPMARTICLES');

この一連の作業における次のタスクは、『Entrez データ・ソースのカスタム関数の 登録』です。

#### 関連タスク**:**

- 218 [ページの『フェデレーテッド・サーバーへの](#page-233-0) Entrez データ・ソースの追加』
- 219 ページの『Entrez [ラッパーのカスタム関数の登録』](#page-234-0)
- v 74 [ページの『非リレーショナル・データ・ソースのニックネーム列の指定』](#page-89-0)

関連資料**:**

- v 「*SQL* リファレンス 第 *2* 巻」の『CREATE NICKNAME ステートメント』
- 230 ページの『PubMed [スキーマ表』](#page-245-0)
- 235 ページの『Nucleotide [スキーマ表』](#page-250-0)

# <span id="page-241-0"></span>**Entrez** データ・ソースの照会およびカスタム関数

# カスタム関数と **Entrez** 照会

フェデレーテッド環境は 2 つの照会エンジンを使用します。Entrez ラッパーでは、 これらの照会エンジンは DB2 および Entrez です。 1 つの例外を除き、Entrez エ ンジン用のすべての述部はカスタム関数によって指定します。DB2 エンジンでは、 関係演算子によってすべての述部を指定します。

主なカスタム関数は ENTREZ.CONTAINS です。CONTAINS 関数は検索語列引き数 および照会テキスト引き数を必要とします。次の例は、ENTREZ.CONTAINS ステー トメントを示しています。

ENTREZ.CONTAINS (*search\_term\_column*, *query\_text*)

スキーマ・テーブルの Q 列にあるタグは、検索語を識別します。照会テキストは変 更された Entrez 照会構文の中になければなりません。この構文は、ブール演算子 (OR、AND、および NOT) によって分離され、括弧によってグループ化された検索 語で構成されています。 CONTAINS 照会テキスト引き数の構文は標準 Entrez 照会 構文とは異なり、検索語修飾子 (例: [pd]) は許可されていません。

カスタム関数は Entrez スキーマで登録されていて、関数を参照するにはこのスキー マを使用する必要があります。カスタム関数を使用する場合、その戻り値は等価述 部にある値 1 と比較しなければなりません。

状態によっては、DB2 および Entrez の述部が処理できない仕方で混合されている ことがあります。これらのケースでは、エラー・メッセージ SQL0142N (″SQL statement not supported″) が生成されます。

たとえば、次の照会では、ラッパーが処理する述部の部分 (ENTREZ.CONTAINS 呼 び出し) と DB2 が処理する必要のある部分 (BaseCountA の関係述部) とを分離す ることはできません。

WHERE ENTREZ.CONTAINS (Organism, 'drosophila') = 1 OR (BaseCountA > 10 AND ENTREZ.CONTAINS (Keywords, 'glop') = 1)

いくつかの検索フィールドには、Entrez スキーマに対応する列がありません。たと えば、ヌクレオチド・データベースでは、[ALL] という語によってすべての検索可 能フィールドが検索されますが、[WORD] という語によってレコードに関連するす べてのフリー・テキストが検索されます。これらの検索語のために疑似列が提供さ れています。疑似列が選択リストで参照されていると、NULL の値が戻されます。

ENTREZ.SEARCH\_TERM マスター関数を実行すれば、別の方法では可能でないか もしれない照会を実行できます。 ENTREZ.SEARCH\_TERM マスター関数を指定す る場合、その関数は照会の中にあるただ 1 つのカスタム関数である必要がありま す。それぞれの照会ごとに、Entrez ニックネーム 1 つにつきただ 1 つの

<span id="page-242-0"></span>ENTREZ.SEARCH TERM マスター関数の存在が可能です。さらに、 SEARCH\_TERM と CONTAINS 関数は同じ照会の中にある同じニックネームについ て混合することはできません。最初の引き数である列仕様は、親のニックネームの 主キー列である必要があります。 2 番目の引き数である照会テキストは、検索フィ ールド修飾子を組み込んだ Entrez 書式検索用語です。このテキストは、URI 構文 で必要とされる URI エスケープを除き、変更されずに Entrez に受け渡されます。

次の例は、PubMed ニックネーム の WHERE 文節のある照会を示します。 WHERE ENTREZ.CONTAINS (authors, 'kaufmann OR ito AND NOT rakesh') AND (ENTREZ.CONTAINS (title, 'drosophila') OR ENTREZ.CONTAINS(alltext, 'drosophila OR "fruit fly"'))

この例では、個々の述部は authors、title、および all text です。

個々の述部が変更され、修飾子が各検索語の後に付け加えられます。その後、その 語が括弧でグループ化され、DB2 ブール演算子優先順位が施行されます。これらの 変更のため、authors 述部は次のようになります。

((kaufmann[auth] OR ito[auth]) AND (NOT (rakesh[auth])))

title 述部は次のようになります。

(drosophila[titl])

そして、all text 述部は次のようになります。

(drosophila[all] OR "fruit fly"[all])

個々の述部が結合されるとき、DB2 ブール演算子優先順位を保守するために括弧が 使用されます。ストリングを URI の一部として表現するのに必要なテキスト・トラ ンスフォーメーションを除外して、Entrez にサブミットされる最終検索語ストリン グは次のとおりです。

((kaufman[auth] OR ito[auth]) AND (NOT (rakesh[auth))) AND ((drosophila[titl]) OR (drosophila[all] OR "fruit fly"[all])

#### 関連資料**:**

v 220 [ページの『カスタム関数表](#page-235-0) - Entrez ラッパー』

# **Entrez** ラッパーの関係述部

Entrez ラッパーでは、ニックネーム列において =、BETWEEN、LIKE、<> などの 関係述部がサポートされています。しかし、Entrez の検索エンジンが処理するの は、それらの関係述部のうちの一部のみです。 Entrez 検索エンジンで処理されない 関係述部は、DB2® によって処理されます。 Entrez 検索エンジンは、スキーマごと に特定の ID 列に関する等号 (=) 述部および IN 述部を処理します。それらの述部 を使用すれば、Entrez ラッパーによる検索フェーズを実行することなく、直接フェ ッチ・フェーズを実行できます。有効な述部には、たとえば次のものがあります。 WHERE pmid = '1234567'

WHERE medlineid IN ('1234567', '9191919')

<span id="page-243-0"></span>この種の述部に使用できる列は、スキーマ表の F 列によって識別されているもので す。このオプションの値は Y でなければなりません。

### 関連概念**:**

v 228 ページの『Entrez ラッパーで無効な WHERE 文節』

#### 関連タスク**:**

- 229 ページの『Entrez [データ・ソース](#page-244-0) 照会の例』
- 219 ページの『Entrez [ラッパーのカスタム関数の登録』](#page-234-0)

# **Entrez** ラッパーで無効な **WHERE** 文節

Entrez ラッパーは、結果として NCBI データベースの非修飾スキャンが実行される ことになるような照会をリジェクトします。有効な WHERE 文節には、スキーマの 主 ID に対する等号 (または IN) 述部か、またはカスタム関数が含まれていなけれ ばなりません。これらの基準を満たさない照会は、エラー・コード SQL0142N また は SQL30090N でリジェクトされます。

#### 関連概念**:**

• 227 ページの『Entrez [ラッパーの関係述部』](#page-242-0)

## 関連タスク**:**

- v 229 ページの『Entrez [データ・ソース](#page-244-0) 照会の例』
- 219 ページの『Entrez [ラッパーのカスタム関数の登録』](#page-234-0)

# スキーマ・データ・エレメントの単純化

いくつかのデータ・エレメントは、 SQL スキーマによって表現される際に標準形 式に変換されます。そのようなデータ・エレメントとしては、項目リスト、名前、 および日付があります。

## 項目リスト

特に指定されていない限り、項目のリストを非標準化して単一の列にすると、その 個々の項目はセミコロンと 1 個のスペースで区切られます。たとえば、項目に dnaA gene、dnaN gene、および orf187 の各キーワードが含まれている場合、対応す る Keywords 列の内容は「dnaA gene; dnaN gene; orf187」になります。

## 名前

NCBI スキーマに含まれる名前は、姓 (必須) と、いくつかのオプション・エレメン トのうちの 1 つで構成されます。それらのオプション・エレメントの中には一緒に 出現するものと、互いに排他的なものとがあります。名前の標準形式を作成するに は、それらのエレメントに優先順位を割り当てます。優先順序の高いものから順に エレメントを並べると、次のようになります。

- Forename  $(\frac{\mathcal{L}}{1})$
- v First name (ファーストネーム) または middle name (ミドル・ネーム)
- v Initials (イニシャル)

<span id="page-244-0"></span>名前は、所属付きで表示したり所属なしで表示したりできます。所属なしの場合、 名前の形式は「<last name>, <first>」となります。ここで <first> は、オプション・ エレメントのいずれかです。 <first> エレメントが見つからない場合は、コンマは使 用されません。所属は、(<affiliation>) の形式で追加できます。

非標準化リストの氏名は、セミコロンとスペースで区切ります。名前を区切る正し い方法の一例を次に示します。

Parker, M. J.; Ranjan, K. A.

# 日付

日付 (特に出版日付) は、NCBI スキーマのさまざまな形式で出現します。それらの さまざまな形式に対応しつつ、日付の比較や可能な範囲で日付の算術演算ができる ようにするため、 SQL スキーマの日付は 2 種類の形式で表されることになってい ます。まず、日付は文字ストリングとして指定できます。第 2 に、日付は DATE タイプの列として指定できます。

日付値に月しか含まれておらず、日のデータが参照されていない場合、デフォルト の日として月の最初の日が使用されます。月 (または月日) ではなく季節が指定され ているなら、その季節の最初の日が使用されます。

#### 関連タスク**:**

• 224 ページの『Entrez [データ・ソースのニックネームの登録』](#page-239-0)

関連資料**:**

v 226 [ページの『カスタム関数と](#page-241-0) Entrez 照会』

# **Entrez** データ・ソース **-** 照会の例

このトピックでは、Entrez データ・ソースに対して実行する照会の例をいくつか取 り上げます。

## 手順**:**

照会を実行するために、ガイドとして以下の例を使用します。

#### **PubMed** ニックネームにおいて**:**

以下に、PubMed ニックネームで、単一のフェッチ・キーを使用する照会を示しま す。

select PMID, ArticleTitle FROM pmarticles WHERE pmid = '12345';

以下に、PubMed ニックネームで、混合されたフェッチ・キーを使用する照会を示 します。

select PMID, ArticleTitle FROM pmarticles WHERE pmid = '12345' OR MedlineID = '12346';

以下に、PubMed ニックネームで、CONTAINS 関数を使用する照会を示します。

```
select PMID, ArticleTitle FROM pmarticles
 WHERE entrez.contains (ArticleTitle, 'granulation') = 1
 AND entrez.contains (PubDate, '1992') = 1;
```
<span id="page-245-0"></span>以下に、PubMed ニックネームで、指定された AuthorList および LanguageList を検 索する照会を示します。

```
select PMID, ArticleTitle FROM pmarticles
WHERE entrez.contains (AuthorList, 'Albarrak') = 1
AND entrez.contains (LanguageList, 'eng')=1;
```
以下に、PubMed ニックネームで、複合述部を使用する照会を示します。

select PMID, ArticleTitle FROM pmarticles WHERE entrez.contains (PublicationTypeList, 'Journal Article') = 1 AND entrez.contains (MedlineTA, 'sun')=1 OR entrez.contains (PersonalNameSubjectList, 'shine')=1;

## **Nucleotide** ニックネームにおいて**:**

以下に、Nucleotide ニックネームで、複数のフェッチ・キーを使用する照会を示し ます。

select PrimaryAccession, LocusName, SeqLength from gbseq WHERE PrimaryAccession in ('NM\_000890', 'NC\_003106');

以下に、Nucleotide ニックネームで、検索可能なフィールドすべてを検索する照会 を示します。

select PrimaryAccession, substr(Definition,1,300), GI from gbseq WHERE entrez.contains(AllText, 'abcde')=1;

以下に、Nucleotide ニックネームで、すべてのフリー・テキストを検索する照会を 示します。

select \* from gbseq WHERE entrez.contains(FreeText, 'abcde')=1;

以下に、Nucleotide ニックネームで、ある定義を検索する照会を示します。

select PrimaryAccession, substr(Definition,1,300), version, GI from gbseq WHERE entrez.contains(Definition, 'Sulfolobus tokodaii AND complete genome') = 1;

以下に、Nucleotide ニックネームで、あるキーワードを検索する照会を示します。

select PrimaryAccession, substr(KeywordList,1,200), Segment from gbseq WHERE entrez.contains(KeywordList, 'nkcc1 gene') = 1;

#### 関連概念**:**

- 227 ページの『Entrez [ラッパーの関係述部』](#page-242-0)
- v 228 ページの『Entrez [ラッパーで無効な](#page-243-0) WHERE 文節』

## 関連タスク**:**

• 219 ページの『Entrez [ラッパーのカスタム関数の登録』](#page-234-0)

# **PubMed** スキーマ表

PubMed スキーマは、PubMed タイプのサーバーから得られるデータの表示方法を定 義します。このスキーマは、以下の関連する複数のニックネームで構成されていま す。

- PMArticles
- PMAccession
- PMChemical

| | | | | |

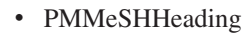

- PMComments
- PMArticleID

| | |

| | | | |

| | |

| | | | |

| | |

以下の表では、各ニックネームに含まれる列についての情報をリストします。「タ グ」列には、その列に対する有効な検索タグが含まれています。有効な探索タグの リストについては、以下の Web サイトを参照して、「Search Field Descriptions and Tags」へのリンクを見つけてください。

www.ncbi.nlm.nih.gov/entrez/query/static/help/pmhelp.html

ニックネームを作成する場合、列に関するデフォルト・データ・タイプをオーバー ライドできます。 Entrez ラッパーは、最大で 5 メガバイトまでの長さの CLOB デ ータ・タイプをサポートしています。

ニックネームを作成するときに、列のデフォルトの長さをオーバーライドできま す。例えば、PMArticles ニックネーム内の Abstract 列などいくつかの列は、大量の データを戻すことがあります。この列のデフォルトの長さは、VARCHAR(32000) で す。列の最初の 100 バイトを戻すには、列にデータ・タイプ VARCHAR(100) を定 義します。これにより、最初の 100 バイトだけが戻されます。

## **PMArticles** ニックネーム**:**

以下の表では、PMArticles ニックネーム内の列について説明します。 F 列は、フェ ッチ・キーとして指定された列を示しています。フェッチ・キーを使用すると、照 会の処理時間を短縮できる場合があります。

| 列名            | データ・タイプ                        | 説明                                                                                                    | タグ         | フェッチ<br>・キー |
|---------------|--------------------------------|----------------------------------------------------------------------------------------------------|------------|-------------|
| <b>PMID</b>   | VARCHAR(10)<br><b>NOT NULL</b> | PMArticles ニックネー<br>ムと子ニックネームと<br>の結合に使用する主キ<br>一列                                                                                    | <b>UID</b> | はい          |
| MedlineID     | VARCHAR(10)                    | Medline ID                                                                                                    | <b>UID</b> | はい          |
| Owner         | VARCHAR(8) NOT<br><b>NULL</b>  | 出版物項目の所有者;<br>値は NCBI によって定<br>義されており、 NLM、<br>NASA, PIP,<br>KIE.<br>HSR.<br>HMD.<br>SIS.<br>NOTNLM のいずれ<br>か。指定しない場合の<br>デフォルトは NLM。 | なし         | いいえ         |
| <b>Status</b> | VARCHAR(32)<br><b>NOT NULL</b> | NCBI によって定義さ<br>れている出版物状況。<br>可能な値には<br>In-Process,<br>Completed,<br>Out-of-scope,<br>PubMed-not MEDLINE<br>が含まれる。                    | なし         | いいえ         |

表 *48. PubMed PMArticles* ニックネーム

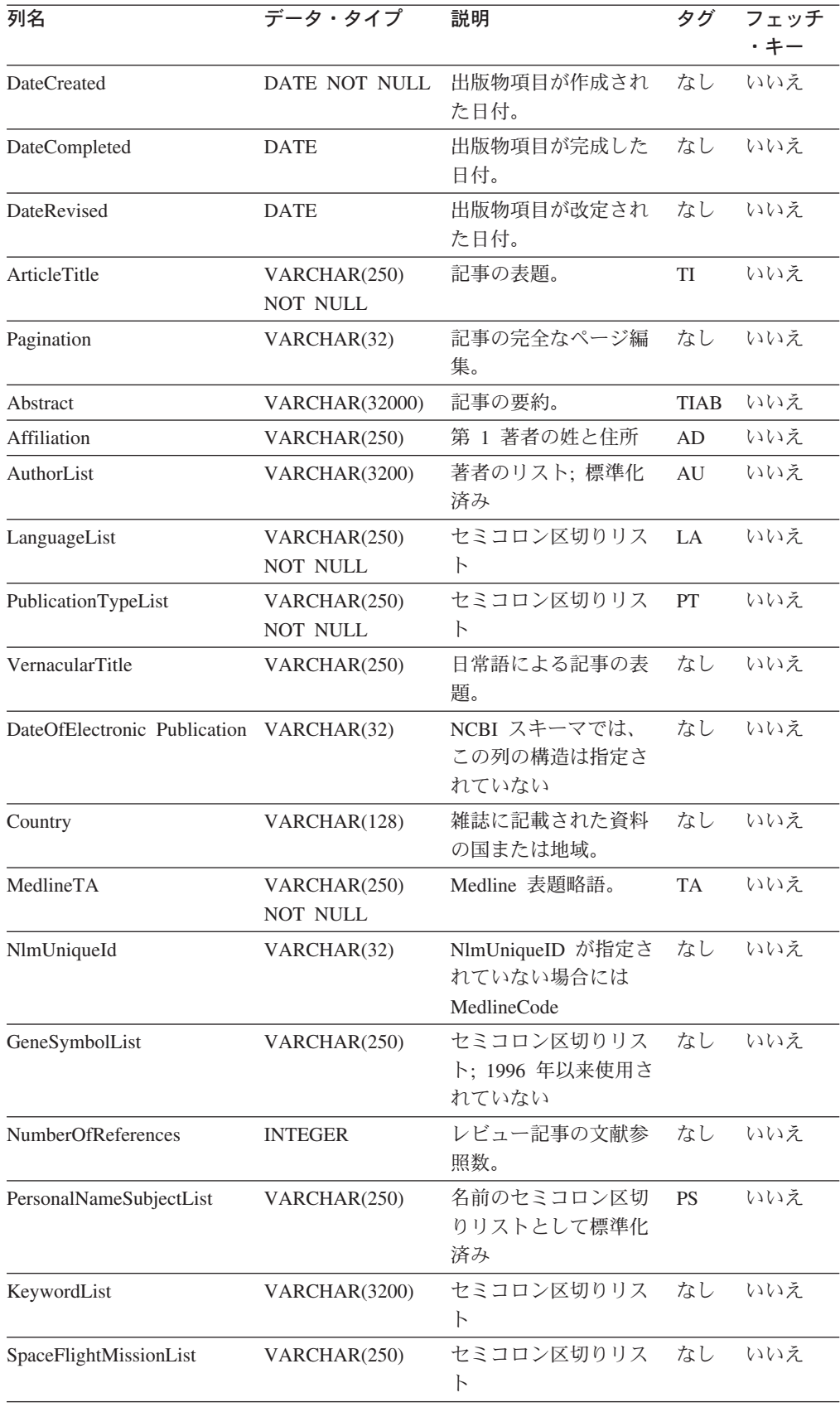

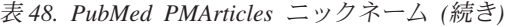

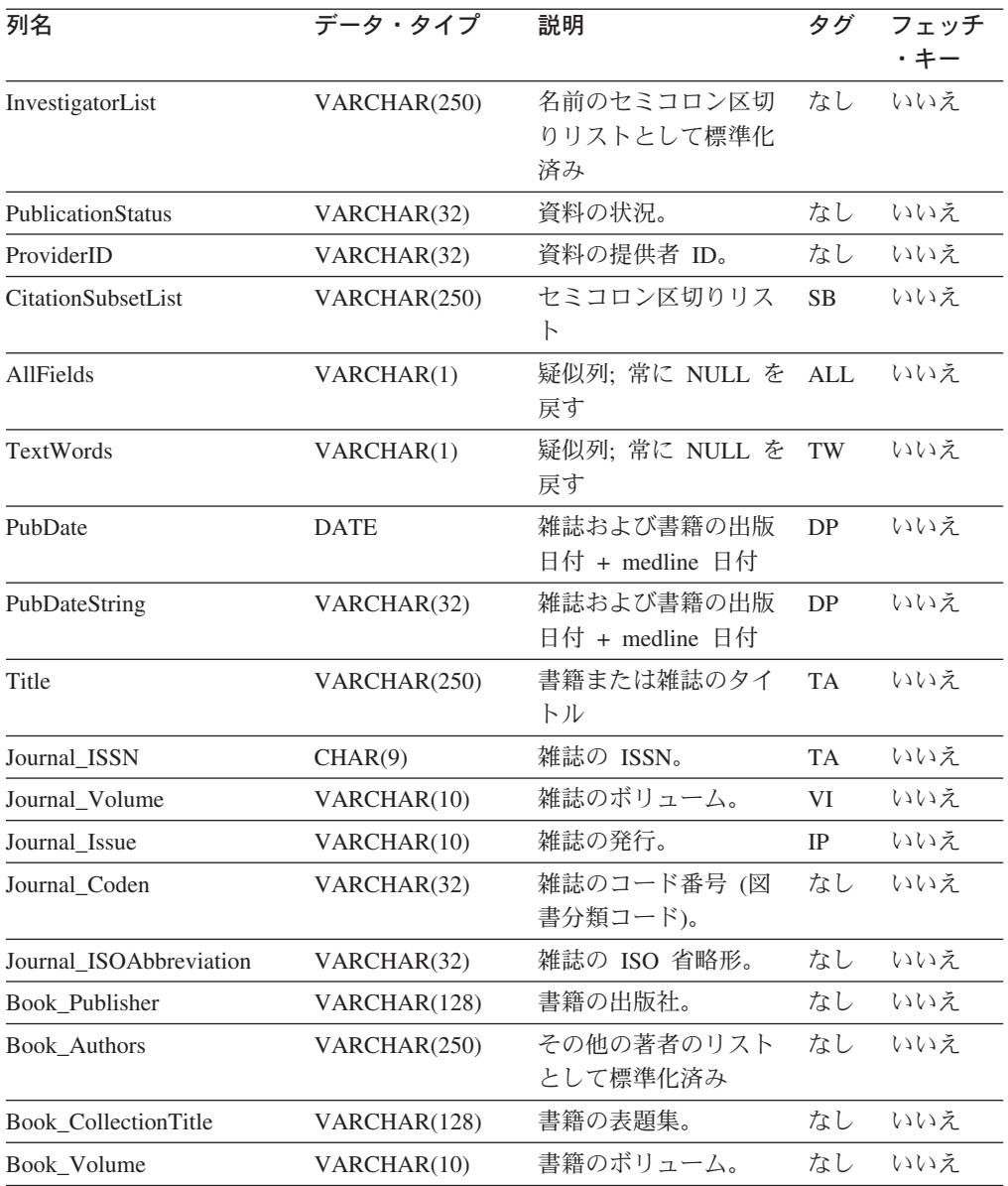

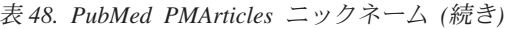

# **PMAccession** ニックネーム**:**

以下の表では、PMAccession ニックネーム内の列について説明します。

表 *49. PubMed PMAccession* ニックネーム

| 列名           | データ・タイプ                  | 説明                                                   | タグ |
|--------------|--------------------------|------------------------------------------------------|----|
| <b>PMID</b>  | VARCHAR(10)<br>NOT NULL  | PMAccession の子ニックネームと親ニ<br>ックネームとの結合に使用されるキ<br>$-$ . | なし |
| DataBankName | VARCHAR(250)<br>NOT NULL | データ・バンクの名前。                                          | SI |
| Accession    | VARCHAR(32)<br>NOT NULL  | Accession 番号。                                        | SI |

# **PMChemical** ニックネーム**:**

以下の表では、PMChemical ニックネーム内の列について説明します。

表 *50. PubMed PMChemical* ニックネーム

| 列名              | データ・タイプ                  | 説明                                           | タグ        |
|-----------------|--------------------------|----------------------------------------------|-----------|
| <b>PMID</b>     | VARCHAR(10)<br>NOT NULL  | PMChemical の子ニックネームと親ニッ<br>クネームとの結合に使用されるキー。 | なし        |
| NameOfSubstance | VARCHAR(128)<br>NOT NULL | 物質の名前。                                       | NM        |
| RegistryNumber  | VARCHAR(32)<br>NOT NULL  | CAS またはその他の登録番号                              | <b>RN</b> |
| CASRegistry     | <b>CHAR</b>              | Y または N                                      | なし        |

## **PMMeSHHeading** ニックネーム**:**

以下の表では、PMMeSHHeading ニックネーム内の列について説明します。

表 *51. PubMed PMMeSHHeading* ニックネーム

| 列名                 | データ・タイプ                        | 説明                                                  | タグ              |
|--------------------|--------------------------------|-----------------------------------------------------|-----------------|
| <b>PMID</b>        | VARCHAR(10)<br><b>NOT NULL</b> | PMMeSHHeading の子ニックネームと親<br>ニックネームとの結合に使用されるキ<br>一。 | - ID            |
| DescriptorOrName   | VARCHAR(128)<br>NOT NULL       | MeSH の名前または記述子。                                     | MH <sup>1</sup> |
| DescriptorIsMajor  | <b>CHAR NOT NULL</b>           | 記述子がメジャーの場合 Y                                       | なし              |
| QualifierOrSubhead | VARCHAR(128)                   | MeSH の修飾子または副見出し。                                   | <b>SH</b>       |
| <b>QSIsMajor</b>   | <b>CHAR</b>                    | 修飾語または副題がメジャーの場合 Y                                  | なし              |
|                    |                                |                                                     |                 |

## 注**:**

1. 照会に述部 ″DescriptorIsMajor = Y″ が含まれている場合、検索語は MAJR となります。

# **PMComments** ニックネーム**:**

以下の表では、PMComments ニックネーム内の列について説明します。

表 *52. PubMed PMComments* ニックネーム

| 列名        | データ・タイプ                  | 説明                                                                                                    | タグ |
|-----------|--------------------------|----------------------------------------------------------------------------------------------------|----|
| PMID      | <b>NULL</b>              | VARCHAR(10) NOT PMComments の子ニックネームと親ニ<br>ックネームとの結合に使用されるキ<br>$-$ .                                                                                                    | なし |
| RefSource | VARCHAR(128)<br>NOT NULL | 参照のソース。                                                                                                    | なし |
| Type      | <b>NULL</b>              | VARCHAR(32) NOT CommentOn, CommentIn, ErratumIn,<br>ErratumFor, RepublishedFrom,<br>RepublishedIn, RetractionOf, RetractionIn,<br>UpdateIn, UpdateOf, SummaryForPatents,<br>OriginalReportIn | なし |

表 *52. PubMed PMComments* ニックネーム *(*続き*)*

<span id="page-250-0"></span>

| 列名          |               | 説明    |     |
|-------------|---------------|-------|-----|
| <b>Note</b> | /ARCHAR(3200) | ملسلا | ′ Ժ |

### **PMArticleID** ニックネーム**:**

以下の表では、PMArticleID ニックネーム内の列について説明します。

表 *53. PubMed PMArticleID* ニックネーム

| 列名          | データ・タイプ                 | 説明                                                                      | タグ |
|-------------|-------------------------|-------------------------------------------------------------------------|----|
| <b>PMID</b> | VARCHAR(10)<br>NOT NULL | PMArticleID の子ニックネームと親ニッ<br>クネームとの結合に使用されるキー。                           | なし |
| ArticleID   | VARCHAR(32)<br>NOT NULL | 記事の ID。                                                                 | なし |
| IdType      | NULL                    | VARCHAR(8) NOT doi, pii, pmcpid, pmpid, sici, pubmed,<br>medline, pmcid | なし |

### 関連資料**:**

- 228 [ページの『スキーマ・データ・エレメントの単純化』](#page-243-0)
- v 226 [ページの『カスタム関数と](#page-241-0) Entrez 照会』
- 235 ページの『Nucleotide スキーマ表』

# **Nucleotide** スキーマ表

Nucleotide スキーマは、Nucleotide タイプのサーバーから得られるデータの表示方法 を定義します。このスキーマは、以下の関連する複数のニックネームで構成されて います。 v GBSeq

- GBReference
- v GBFeatures
- GBIntervals
- GBQualifiers

| | | | | | | |

| | |  $\blacksquare$ |

次の表では、ニックネーム内の列に関する情報がリストされています。「修飾子」 列では、列に関する有効な検索修飾子が示されています。有効な探索タグのリスト については、以下の Web サイトを参照して、「Search Field Descriptions and Qualifiers」へのリンクを見つけてください。

www.ncbi.nlm.nih.gov/entrez/query/static/help/Summary\_Matrices.html

ニックネームを作成する場合、列に関するデフォルトのデータ・タイプをオーバー ライドできます。たとえば、GBSeq ニックネームの「Sequence」列のデフォルト・ データ・タイプである VARCHAR(32000) などです。このデータ・タイプを CLOB(1 MB) に変更することができます。Entrez ラッパーは、最大で 5 メガバイ トまでの長さの CLOB データ・タイプをサポートしています。

### **GBSeq:**

次の表では、GBSeq ニックネームの列について説明されています。 F 列は、フェ ッチ・キーとして指定された列を示しています。フェッチ・キーを使用すると、照 会の処理時間を短縮できる場合があります。

表 *54. Nucleotide GBSeq* ニックネーム

 $\|$  $\begin{array}{c} \hline \end{array}$  $\|$ 

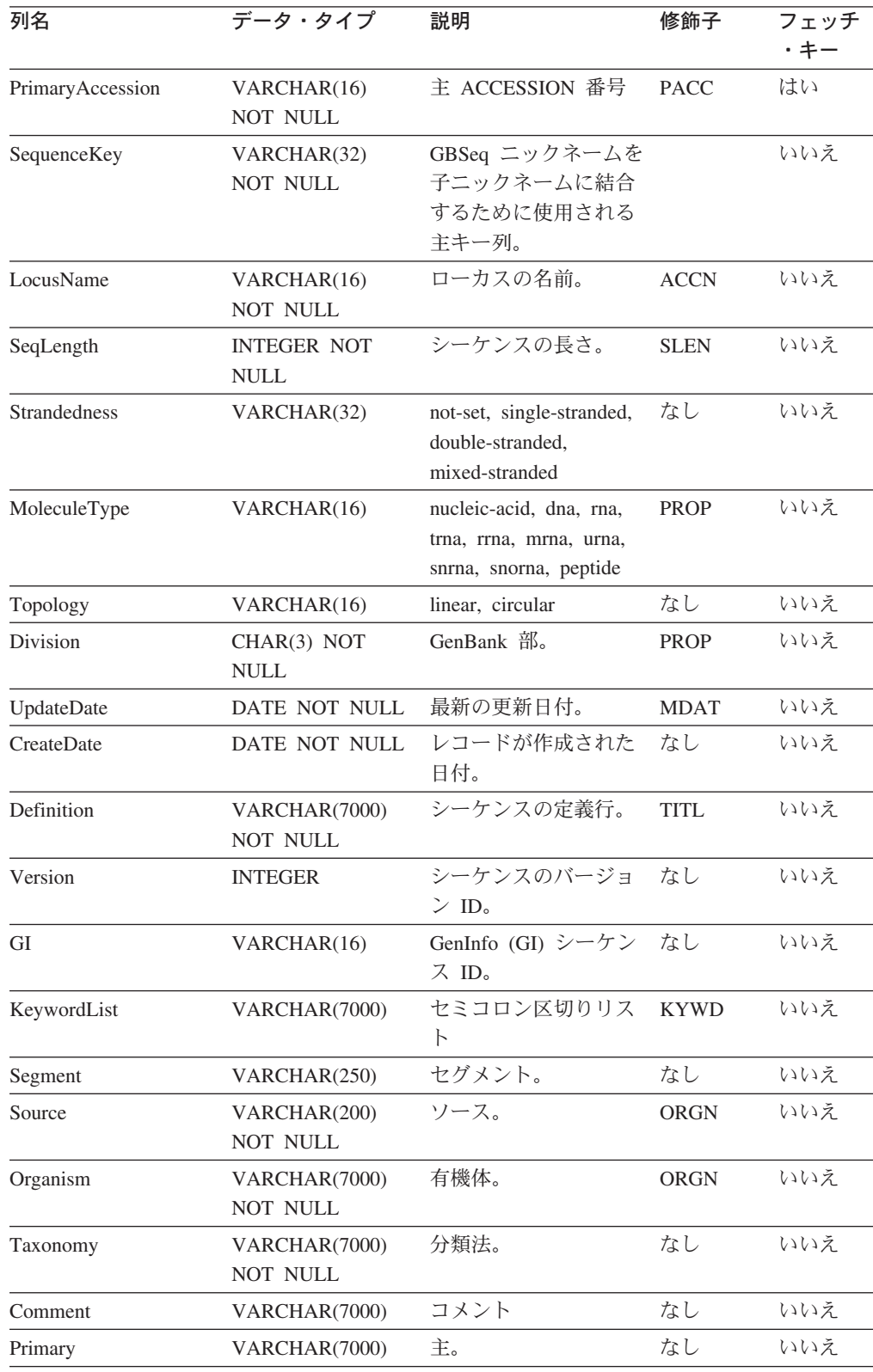
表 *54. Nucleotide GBSeq* ニックネーム *(*続き*)*

| 列名       | データ・タイプ               | 説明                 | 修飾子         | フェッチ<br>・キー |
|----------|-----------------------|--------------------|-------------|-------------|
| SourceDB | VARCHAR(250)          | ソース・データベー<br>ス。    | なし          | いいえ         |
| Sequence | <b>VARCHAR(32000)</b> | シーケンス。             | なし          | いいえ         |
| AllText  | VARCHAR(1)            | 疑似列、常に NULL<br>を戻す | AI.         | いいえ         |
| FreeText | VARCHAR(1)            | 疑似列、常に NULL<br>を戻す | <b>WORD</b> | いいえ         |

## **GBReference:**

 $\|$ 

次の表では、GBReference ニックネームの列について説明されています。

表 *55. Nucleotide GBReference* ニックネーム

| 列名                                        | データ・タイプ                 | 説明                                                      | 修飾子         |
|-------------------------------------------|-------------------------|---------------------------------------------------------|-------------|
| SequenceKey                               | VARCHAR(32) NOT<br>NULL | GBReference 子ニックネームをそ なし<br>の親ニックネームへ結合するのに<br>伸用されるキー。 |             |
| <b>ReferenceNum</b>                       | INTEGER NOT NULL        | GBReference reference から構文<br>解析される                     | なし          |
| RangeLow                                  | <b>INTEGER NOT NULL</b> | 参照の下限<br>(GBReference reference から構文<br>解析)             | なし          |
| RangeHigh                                 | <b>INTEGER NOT NULL</b> | 参照の上限<br>(GBReference reference から構文<br>解析)             | なし          |
| <b>Authors</b>                            | VARCHAR(3200)           | GenBank 形式による氏名のセミ<br>コロン区切りリスト                         | <b>AUTH</b> |
| Consortium                                | VARCHAR(250)            | コンソーシアム。                                                | なし          |
| Title                                     | VARCHAR(250)            | GenBank 参照タイトル。                                         | <b>WORD</b> |
| Journal Title<br>VARCHAR(250) NOT<br>NULL |                         | ジャーナルのタイトル。                                             | <b>JOUR</b> |
| MedlineID                                 | <b>INTEGER</b>          | Medline ID                                              | なし          |
| PubMedID                                  | <b>INTEGER</b>          | PubMed ID                                               | なし          |
| Remarks                                   | VARCHAR(3200)           | 注釈                                                      | なし          |

### **GBFeatures:**

次の表では、GBFeatures ニックネームの列について説明されています。

表 *56. Nucleotide GBFeatures* ニックネーム

| 列名          | データ・タイプ         | 説明                          | 修飾子 |
|-------------|-----------------|-----------------------------|-----|
| SequenceKey | VARCHAR(32) NOT | GBFeatures 子ニックネームをそ なし     |     |
|             | NULL.           | の親ニックネームへ結合するの<br>に使用されるキー。 |     |

表 *56. Nucleotide GBFeatures* ニックネーム *(*続き*)*

| 列名              | データ・タイプ                   | 説明                                                     | 修飾子         |
|-----------------|---------------------------|--------------------------------------------------------|-------------|
| FeatureJoinKey  | VARCHAR(32) NOT<br>NULL.  | GBFeatures ニックネームを子ニ なし<br>ックネームに結合するために使<br>用される主キー列。 |             |
| FeatureKey      | VARCHAR(20) NOT<br>NULL.  |                                                        | <b>FKEY</b> |
| FeatureLocation | VARCHAR(200) NOT<br>NULL. |                                                        | なし          |

## **GBIntervals:**

次の表では、GBIntervals ニックネームの列について説明されています。

表 *57. Nucleotide GBIntervals* ニックネーム

| 列名                       | データ・タイプ                 | 説明                                                   | 修飾子 |
|--------------------------|-------------------------|------------------------------------------------------|-----|
| FeatureJoinKey           | VARCHAR(32) NOT<br>NULL | GBIntervals 子ニックネームをそ<br>の親ニックネームへ結合するの<br>に使用されるキー。 | なし  |
| <b>IntervalFrom</b>      | <b>INTEGER</b>          |                                                      | なし  |
| IntervalTo               | <b>INTEGER</b>          |                                                      | なし  |
| <b>IntervalPoint</b>     | <b>INTEGER</b>          |                                                      | なし  |
| <b>IntervalAccession</b> | VARCHAR(32) NOT<br>NULL |                                                      | なし  |

## **GBQualifiers:**

次の表では、GBQualifiers ニックネームの列について説明されています。

表 *58. Nucleotide GBQualifiers* ニックネーム

| 列名                    | データ・タイプ                 | 説明                                                    | 修飾子 |
|-----------------------|-------------------------|-------------------------------------------------------|-----|
| FeatureJoinKey        | VARCHAR(32) NOT<br>NULL | GBQualifiers 子ニックネームを<br>その親ニックネームへ結合する<br>のに使用されるキー。 | なし  |
| <b>OualifierName</b>  | VARCHAR(50)             | 修飾子の名前                                                | なし  |
| <b>OualifierValue</b> | <b>VARCHAR(32000)</b>   | 修飾子の値                                                 | なし  |

## 関連資料**:**

- 228 [ページの『スキーマ・データ・エレメントの単純化』](#page-243-0)
- v 230 ページの『PubMed [スキーマ表』](#page-245-0)
- v 226 [ページの『カスタム関数と](#page-241-0) Entrez 照会』

# **Entrez** ラッパーのメッセージ

ここでは、Entrez のラッパーを処理するときに出されるメッセージについて説明し ます。この表にないメッセージについては、「メッセージ・リファレンス 第 *1* 巻」、または「メッセージ・リファレンス 第 *2* 巻」を参照するか、または IBM ソフトウェア・サポートにお問い合わせください。

表 *59. Entrez* のラッパーによって出されるメッセージ

| エラー・コード         | メッセージ                                                                                                    | 説明                                                                                                    |
|-----------------|----------------------------------------------------------------------------------------------------|----------------------------------------------------------------------------------------------------|
| SQL0142N        | SQL ステートメントはサポー<br>トされません。                                                                                     | 無効な照会タイプがラッパー<br>に渡されました。発行された<br>SQL ステートメントがこのラ<br>ッパーでサポートされている<br>ものであることを確認してく<br>ださい。                                                             |
| SQL0204N        | " <name>" は未定義の名前で<br/>す。</name>                                                                               | 無効な名前が指定されまし<br>た。 CREATE NICKNAME<br>ステートメントをチェックし<br>てください。                                                                                           |
| SQL0405N        | 数値リテラル " <literal>" は、<br/>値が有効な値の範囲外になっ<br/>ているため、無効です。</literal>                                             | 検出された XML 内の列、ま<br>たは SQL ステートメントの<br>述部の値は、そのデータ・タ<br>イプで可能な範囲に含まれて<br>いません。この列とデータ・<br>ソースの列のデータ・タイプ<br>を確認してください。また<br>は、より適切なタイプでその<br>列を再定義してください。 |
| SQL0408N        | 値には、その割り当てターゲ<br>ットのデータ・タイプとの互<br>換性がありません。ターゲッ<br>ト名は " <target_name>" で<br/>す。</target_name>                 | XML データの列に、デー<br>タ・タイプに無効な文字が入<br>っています。この列とデー<br>タ・ソースの列のデータ・タ<br>イプを確認してください。ま<br>たは、より適切なタイプでそ<br>の列を再定義してください。                                      |
| SQL0901N        | 重大ではないシステム・エラ<br>ーにより、SQL ステートメン<br>トが失敗しました。後続の<br>SQL ステートメントは処理で<br>きます。(理由「データベー<br>スのプロトタイプが見つから<br>ない」。) | これは内部エラーです。<br><b>IBM</b><br>ソフトウェア・サポート担当<br>者に連絡してください。                                                                                               |
| <b>SQL0901N</b> | トが失敗しました。後続の<br>SQL ステートメントは処理で<br>きます。(理由「解凍するデ<br>ータがない」。)                                                   | 重大ではないシステム・エラ これは内部エラーです。 IBM<br>ーにより、SQL ステートメン ソフトウェア・サポート担当<br>者に連絡してください。                                                                           |

表 *59. Entrez* のラッパーによって出されるメッセージ *(*続き*)*

| エラー・コード         | メッセージ                                                                                                    | 説明                                                                            |
|-----------------|----------------------------------------------------------------------------------------------------|-------------------------------------------------------------------------------|
| SQL0901N        | 重大ではないシステム・エラ<br>トが失敗しました。後続の<br>SQL ステートメントは処理で<br>きます。(理由「ラッパー・<br>オブジェクトの作成エラ<br>$ \vert$ $\circ$ $)$                                                                                                    | これは内部エラーです。 IBM<br>ーにより、SQL ステートメン ソフトウェア・サポート担当<br>者に連絡してください。               |
| SQL0901N        | トが失敗しました。後続の<br>SQL ステートメントは処理で<br>きます。(理由「式タイプの<br>間違い」。)                                                                                                    | 重大ではないシステム・エラ これは内部エラーです。 IBM<br>ーにより、SQL ステートメン ソフトウェア・サポート担当<br>者に連絡してください。 |
| SQL0901N        | 重大ではないシステム・エラ<br>トが失敗しました。後続の<br>SQL ステートメントは処理で<br>きます。 (理由「ニックネー<br>ムが見つからない」。)                                                                                                    | これは内部エラーです。 IBM<br>ーにより、SQL ステートメン ソフトウェア・サポート担当<br>者に連絡してください。               |
| <b>SQL0901N</b> | ーにより、SQL ステートメン<br>トが失敗しました。後続の<br>SQL ステートメントは処理で<br>きます。 (理由「メモリー割<br>り振りエラー」。)                                                                                                    | 重大ではないシステム・エラ ラッパー内で割り振り要求を<br>処理するためのメモリーが足<br>りません。                         |
| <b>SQL1816N</b> | ラッパー " <wrapper_name>"<br/>は、フェデレーテッド・サー<br/>バーに定義を試みているデー<br/>タ・ソース ("<server_type>",<br/>"<server_version>") <math>\oslash</math><br/>"version" にアクセスするため<br/>に使用できません。</server_version></server_type></wrapper_name>   | CREATE SERVER ステート<br>メントの VERSION 文節の値<br>が無効です。                             |
| <b>SQL1816N</b> | ラッパー " <wrapper_name>"<br/>は、フェデレーテッド・サー<br/>バーに定義を試みているデー 効です。<br/>タ・ソース ("<server_type>",<br/>"<server_version>") <math>\oslash</math> "type"<br/>にアクセスするために使用で<br/>きません。</server_version></server_type></wrapper_name> | CREATE SERVER ステート<br>メントの TYPE 文節の値が無                                        |
| <b>SQL1817N</b> | CREATE SERVER ステート<br>メントは、フェデレーテッ<br>ド・データベースに定義した<br>いデータ・ソースの "type" を した。<br>示していません。                                                                                                    | CREATE SERVER ステート<br>メントの TYPE 文節は必須で<br>すが、指定されていませんで                       |

表 *59. Entrez* のラッパーによって出されるメッセージ *(*続き*)*

| エラー・コード              | メッセージ                                                                                                    | 説明                                                                                                    |
|----------------------|----------------------------------------------------------------------------------------------------|----------------------------------------------------------------------------------------------------|
| SQL1822N<br>SQL1823N | データ・ソース "Entrez<br>ー・コード "900" を受け取り<br>ました。関連するテキストお<br>よびトークンは「Parent ニッ<br>クネームが定義されていな<br>い」です。<br>サーバー " <server_name>" か<br/>らデータ・タイプ</server_name>           | これは内部エラーです。 IBM<br>Wrapper" から予期しないエラ ソフトウェア・サポート担当<br>者に連絡してください。<br>これは内部エラーです。 IBM<br>ソフトウェア・サポート担当       |
|                      | " <data_type>"に存在するデー 者に連絡してください。<br/>タ・タイプ・マッピングがあ<br/>りません。</data_type>                                                                                           |                                                                                                    |
| <b>SQL1881N</b>      | " <option_name>"は、<br/>"<option_name>" のための有<br/>効な "<option_type>" であり<br/>ません。</option_type></option_name></option_name>                                          | 指定されたオプションは、有<br>効なオプションではありませ<br>$\lambda$ . CREATE NICKNAME<br>ステートメントをチェックし<br>てください。                     |
| SQL1882N             | " <option_type>" オプション<br/>"<option_name>" は、<br/>"<option_name>" に対して<br/>"<option_value>" に設定でき<br/>ません。</option_value></option_name></option_name></option_type> | このオプションに対して指定<br>された値が無効です。<br>CREATE NICKNAME ステー<br>トメントをチェックしてくだ<br>さい。                                   |
| SQL1883N             | " <option_name>" は、<br/>"<option_name>" に必須の<br/>"<option_type>" オプションで<br/>す。</option_type></option_name></option_name>                                            | 指定されたオプションは、こ<br>のオブジェクトの場合に必須<br>ですが、指定されていません<br>でした。 CREATE<br>NICKNAME ステートメント<br>をチェックしてください。           |
| SQL1884N             | 複数の "FOREIGN_KEY"<br>("COLUMN" オプション)を<br>指定しました。                                                                                                    | これは内部エラーです。 IBM<br>ソフトウェア・サポート担当<br>者に連絡してください。                                                              |
| SQL1884N             | 複数の "PRIMARY_KEY"<br>("COLUMN" オプション) を<br>指定しました。                                                                                                    | これは内部エラーです。<br><b>IBM</b><br>ソフトウェア・サポート担当<br>者に連絡してください。                                                    |
| SQL30090N            | 操作がアプリケーション実行<br>環境で無効です。理由コード<br>= 「サーバーのバージョンを<br>変更できない」。                                                                                                    | ALTER SERVER ステートメ<br>ントを実行することによって<br>サーバーのバージョンを変更<br>することはできません。新し<br>いバージョンの新しいサーバ<br>ーを作成する必要がありま<br>す。 |
| <b>SQL30090N</b>     | 操作がアプリケーション実行<br>環境で無効です。理由コード ションの中で参照されている<br>= 「無効な PARENT ニックネ ニックネームは、現在のニッ<br>一厶」。                                                                            | PARENT ニックネーム・オプ<br>クネームに対して無効です。                                                                            |

エラー・コード メッセージ 説明 SQL30090N 操作がアプリケーション実行 CREATE NICKNAME ステー 環境で無効です。理由コード =「無効な列名」。 トメントで指定されている列 名が、そのニックネームで可 能な列のどれにも一致しませ  $h_{\alpha}$ SQL30090N 操作がアプリケーション実行 1 つの結合の中で、フェッ 環境で無効です。理由コード チ・キー (PMArticles ニック =「フェッチ・キーを AND で連結できない」。 ネームの PMID 列など) に対 する複数の参照がなされまし た。たとえば、"PMID = 12346 AND PMID = 12348" のようになっています。フェ ッチ・キー述部は、OR を使 用してのみ連結できます。 SQL30090N 操作がアプリケーション実行 環境で無効です。理由コード CONTAINS 関数を 1 つの照  $=$  SEARCH TERM  $\geq$ CONTAINS 関数が混在」。 SEARCH\_TERM 関数と 会の中で混在させることはで きません。 1 つの照会では、 1 つの SEARCH\_TERM 関数 しか使用できません。 SQL30090N 操作がアプリケーション実行 SEARCH\_TERM 関数または 環境で無効です。理由コード CONTAINS 関数の最初の引き =「関数の最初の引き数が無 効」。 数が無効です。この引き数 は、列への参照でなければな りません。 SQL30090N 操作がアプリケーション実行 環境で無効です。理由コード =「関数の 2 番目の引き数が 無効」。 SEARCH\_TERM 関数または CONTAINS 関数の第 2 の引 き数が無効です。この引き数 は、ストリング・リテラル、 ホスト変数、または列参照で なければなりません。 SQL30090N 操作がアプリケーション実行 CONTAINS 関数の最初の引き 環境で無効です。理由コード 数が無効です。この引き数 =「CONTAINS 関数にタグの は、タグ付き列への参照でな ない列がある」。 ければなりません。 SQL30090N 操作がアプリケーション実行 環境で無効です。理由コード これは内部エラーです。 IBM ソフトウェア・サポート担当

表 *59. Entrez* のラッパーによって出されるメッセージ *(*続き*)*

#### 関連概念**:**

v 「メッセージ・リファレンス 第 *1* 巻」の『メッセージの概要』

#### 関連資料**:**

v 「メッセージ・リファレンス 第 *2* 巻」の『SQLSTATE メッセージ』

=「無効な関数」。

者に連絡してください。

# <span id="page-258-0"></span>第 **12** 章 **Excel** データ・ソースへのアクセスの構成

この章では、Excel データ・ソースに保管されているデータにアクセスできるように フェデレーテッド・サーバーを構成する方法について説明します。 Excel データ・ ソースへのアクセスは、DB2 コントロール・センターを使用するか、または SQL ステートメントを発行して構成できます。

## この章では、

- v Excel の概要を説明します。
- v 実行する必要のあるタスクがリストされています。
- 必要な SQL ステートメントの例を挙げます。
- v Excel ラッパーに関連するエラー・メッセージをリストします。

## **Excel** とは**?**

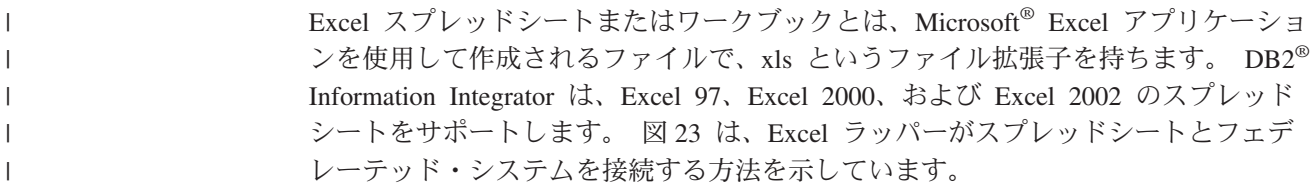

DB2 クライアント

フェデレーテッド・データベース

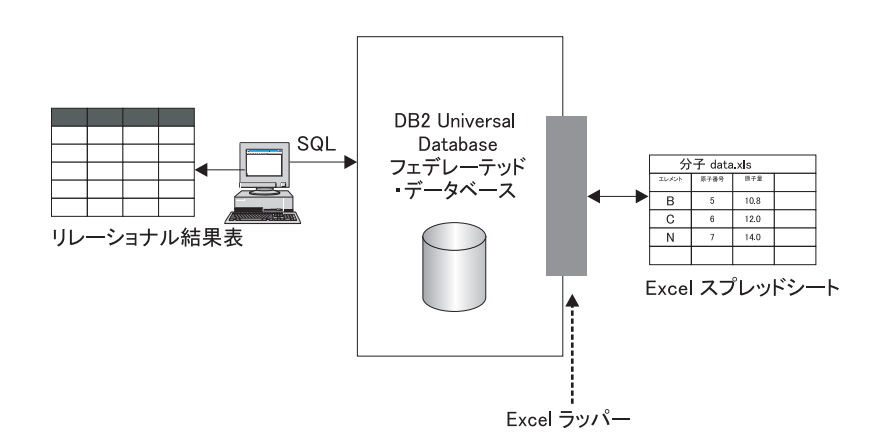

図 *23. Excel* ラッパーがどのように機能するか

Excel ラッパーは CREATE NICKNAME ステートメントを使用して、 Excel スプ レッドシート内の列を DB2 UDB システム内の列にマップします。 表 60 は、 Compound Master.xls というファイルに保管されるサンプル・スプレッドシート・ データを示しています。

表 *60. Compound\_Master.xls* のサンプル・スプレッドシート・データ

| <b>COMPOUND_NAME</b> | WEIGHT | <b>COUNT</b><br>MOL | TESTED<br><b>WAS</b> |
|----------------------|--------|---------------------|----------------------|

|                        | A             | в           | C.   | ח     |
|------------------------|---------------|-------------|------|-------|
| $\mathfrak{D}_{\cdot}$ | $compound_A$  | 1.23        | 367  | テスト済み |
| 3                      | $compound_G$  |             | 210  |       |
| 4                      | compound_F    | 0.000425536 | 174  | テスト済み |
|                        | $compound_Y$  | 1.00256     |      | テスト済み |
| 6                      | $compound_Q$  |             | 1024 |       |
|                        | compound B    | 33.5362     |      |       |
| 8                      | $compound_S$  | 0.96723     | 67   | テスト済み |
| 9                      | $compound_$ O | 1.2         |      | テスト済み |

<span id="page-259-0"></span>表 *60. Compound\_Master.xls* のサンプル・スプレッドシート・データ *(*続き*)*

通常、この情報は標準 SQL コマンドでは使用できません。 Excel ラッパーがイン ストールされて登録されると、この情報が標準リレーショナル・データ・ソースで あるかのようにアクセスすることができます。たとえば、分子量が 100 より大きい すべての化合物データを知りたい場合、以下の SQL 照会を実行します。

SELECT \* FROM *compound\_master* WHERE *mol\_count > 100*

照会の結果が、表 61 に示されています。

#### 表 *61.* 照会の結果

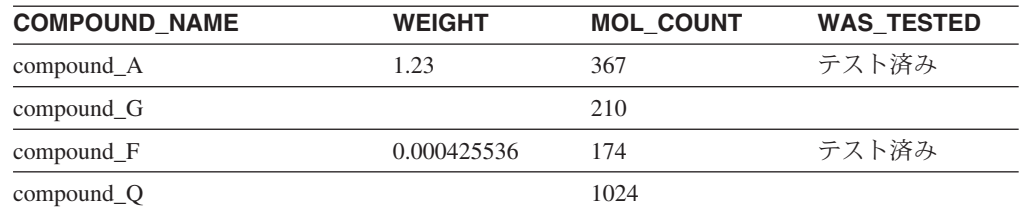

#### 関連概念**:**

• 29 ページの『Excel [データにアクセスする方法』](#page-44-0)

#### 関連タスク**:**

• 244 ページの『フェデレーテッド・サーバーへの Excel データ・ソースの追加』

# フェデレーテッド・サーバーへの **Excel** の追加

# フェデレーテッド・サーバーへの **Excel** データ・ソースの追加

フェデレーテッド・サーバーが Excel データ・ソースにアクセスするように構成す るには、アクセスするデータ・ソースとオブジェクトの情報をフェデレーテッド・ サーバーに渡す必要があります。

DB2 コントロール・センター、または DB2 コマンド行プロセッサーを使用して、 フェデレーテッド・サーバーが Excel データ・ソースにアクセスするように構成で きます。 DB2 コントロール・センターには、フェデレーテッド・サーバーの構成 に必要な手順を示すウィザードが含まれています。

#### 前提条件**:**

| | | |

- <span id="page-260-0"></span>• DB2 Information Integrator が、フェデレーテッド・サーバーとして機能するサー バー上にインストールされている必要があります。
- フェデレーテッド・データベースはフェデレーテッド・サーバー上になければな りません。
- v ラッパーがデータにアクセスできるように、適切に構造化された Excel ワークシ ート

## 手順**:**

Excel データ・ソースをフェデレーテッド・サーバーに追加するには、以下のように します。

- 1. ラッパーを登録します。
- 2. サーバー定義を登録します。
- 3. Excel ワークシートのニックネームを登録します。

## 関連概念**:**

- v 「*IBM DB2 Information Integrator* インストール・ガイド」の『DB2 Information Integrator のインストール - 概要』
- 29 ページの『Excel [データにアクセスする方法』](#page-44-0)
- 243 [ページの『](#page-258-0)Excel とは?』
- 61 [ページの『データ・ソースの構成の近道』](#page-76-0)

### 関連タスク**:**

- v 57 [ページの『フェデレーテッド・データベースの作成』](#page-72-0)
- 245 ページの『Excel ラッパーの登録』
- 247 ページの『Excel [データ・ソースのサーバーの登録』](#page-262-0)
- 247 ページの『Excel [データ・ソースのニックネームの登録』](#page-262-0)
- v 43 [ページの『フェデレーテッド・サーバーのセットアップのチェック』](#page-58-0)

#### 関連資料**:**

- v 「*IBM DB2 Information Integrator* インストール・ガイド」の『DB2 Information Integrator でサポートされるオペレーティング・システム (32 ビット)』
- v 「*IBM DB2 Information Integrator* インストール・ガイド」の『DB2 Information Integrator でサポートされるオペレーティング・システム (64 ビット)』
- 28 [ページの『正しいラッパーの選択』](#page-43-0)

## **Excel** ラッパーの登録

Excel ラッパーの登録は、Excel データ・ソースをフェデレーテッド・サーバーに追 加するという、より大きな作業の一部を成しています。

Excel データ・ソースにアクセスするには、ラッパーを登録する必要があります。ラ ッパーは、データ・ソースとの通信やデータの検索のためにフェデレーテッド・サ ーバーによって使用されます。ラッパーは、ライブラリー・ファイルのセットとし てインプリメントされます。

### 制約事項**:**

- v Excel ラッパーは、DB2 Universal Database Enterprise Server Edition をサポート する Microsoft Windows オペレーティング・システムでのみ使用可能です。
- v Excel ラッパーを使用する前に、DB2 Information Integrator がインストールされ ているサーバーに、Excel アプリケーションをインストールしておく必要があり ます。
- パススルー・セッションは使用できません。

#### 手順**:**

| | |

|

| |

| |

| |

 $\mathbf{I}$ 

| | | |<br>|<br>|

|

-1

| | |

| |

ラッパーを登録するには、ラッパーの名前とラッパー・ライブラリー・ファイルの 名前を指定して、CREATE WRAPPER ステートメントを発行します。

例えば、ラッパーを excel wrapper の名前で登録するには、次のステートメントを 発行します。

CREATE WRAPPER *excel\_wrapper* LIBRARY *'db2lsxls.dll';*

ラッパー・ライブラリー・ファイル db2lsxls.dll を CREATE WRAPPER ステー トメント内に指定する必要があります。

この一連の作業における次のタスクは、『Excel ラッパーのサーバー定義の登録』で す。

#### 関連タスク**:**

v 247 ページの『Excel [データ・ソースのサーバーの登録』](#page-262-0)

#### 関連資料**:**

v 「*SQL* リファレンス 第 *2* 巻」の『CREATE WRAPPER ステートメント』

## **Excel** ラッパーのライブラリー・ファイル

次の表では、Excel ラッパーのディレクトリー・パスおよびライブラリー・ファイル 名がリストされています。

DB2 Information Integrator をインストールする場合、表でリストされているディレ クトリー・パスに、以下のライブラリー・ファイルが追加されます。

ラッパーを登録する場合、表にリストされているライブラリー・ファイル名だけを 指定してください。

表 *62. Excel* ラッパーのライブラリー・ロケーションおよびファイル名

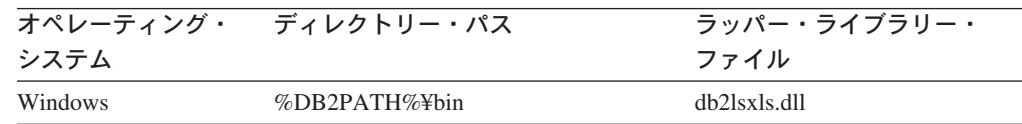

%DB2PATH% は、Windows にインストールされている DB2 Information Integrator のディレクトリーを指定するのに使用する環境変数です。デフォルトの Windows ディレクトリー・パスは C:¥Program Files¥IBM¥SQLLIB です。

#### 関連タスク**:**

• 245 ページの『Excel [ラッパーの登録』](#page-260-0)

## <span id="page-262-0"></span>**Excel** データ・ソースのサーバーの登録

Excel データ・ソースのサーバーの登録は、 Excel をフェデレーテッド・システム に追加するという、より大きな作業の一部を成しています。ラッパーが登録された 後、対応するサーバーを登録する必要があります。

Excel の場合は、フェデレーテッド・オブジェクトの階層でデータ・ソース・ファイ ル (ニックネームで識別される) と特定のサーバー・オブジェクトを関連付ける必要 があるので、サーバー定義が作成されます。

## 手順**:**

| | |

| | | | | | Excel サーバーをフェデレーテッド・システムに登録するには、CREATE SERVER ステートメントを使用します。

biochem\_lab という、生化学データを含むワークブックのサーバー・オブジェクト を作成するとします。このサーバー・オブジェクトを、 CREATE WRAPPER ステ ートメントを使用して登録した Excel ラッパー名と関連付けなければなりません。 このサーバー・オブジェクトを登録する CREATE SERVER ステートメントは、以 下のようになります。

CREATE SERVER *biochem\_lab* WRAPPER *Excel\_2000\_Wrapper*;

この一連の作業における次のタスクは、『Excel データ・ソースのニックネームの登 録』です。

#### 関連タスク**:**

• 247 ページの『Excel データ・ソースのニックネームの登録』

#### 関連資料**:**

- v 「*SQL* リファレンス 第 *2* 巻」の『CREATE SERVER ステートメント』
- v 597 ページの『CREATE SERVER [ステートメントの引き数](#page-612-0) Excel ラッパー』

## **Excel** データ・ソースのニックネームの登録

Excel データ・ソースのニックネームの登録は、 Excel をフェデレーテッド・シス テムに追加するという、より大きな作業の一部を成しています。サーバーを登録し た後、対応するニックネームを登録する必要があります。ニックネームは、照会の 中で Excel データ・ソースを参照する場合に使用されます。

手順**:**

Excel データ・ソースをリレーショナル表にマップするには、CREATE NICKNAME ステートメントを使用してニックネームを作成します。

以下の例のステートメントは、CompoundMaster.xls という Excel スプレッドシー ト・ファイルから Compounds ニックネームを作成しています。ファイルには、フ ェデレーテッド・システムに対して定義される 3 つのデータ列 (Compound\_ID、 CompoundName、および MolWeight) が含まれています。

CREATE NICKNAME *Compounds* ( *Compound\_ID INTEGER*, *CompoundName VARCHAR(50)*,

<span id="page-263-0"></span>*MolWeight FLOAT)* FOR SERVER *biochem\_lab* OPTIONS (*FILE\_PATH 'C:¥My Documents¥CompoundMaster.xls'*, *RANGE 'B2:D5'*);

一連の作業はこれで終わりです。

#### 関連タスク**:**

- v 244 [ページの『フェデレーテッド・サーバーへの](#page-259-0) Excel データ・ソースの追加』
- v 74 [ページの『非リレーショナル・データ・ソースのニックネーム列の指定』](#page-89-0)

## 関連資料**:**

- v 248 ページの『Excel データ・ソース 照会の例』
- v 597 ページの『[CREATE NICKNAME](#page-612-0) ステートメント構文 Excel ラッパー』

# **Excel** データ・ソース **-** 照会の例

このトピックでは、ニックネームの例として Compounds を使用していくつかのサン プル Excel スプレッドシート照会をリストしています。

照会を実行するには、通常の表名と表の列を使用する場合と同様に、SQL ステート メントでニックネームと定義済みのニックネーム列を使用します。

以下の照会は、分子量が 200 より大きいすべての compound\_ID を表示します。

SELECT compound\_ID FROM Compounds WHERE MolWeight > 200;

以下の照会は、化合物名または分子量が NULL になっているすべてのレコードを表 示します。

SELECT \* FROM Compounds WHERE CompoundName IS NULL OR MolWeight IS NULL;

以下の照会は、化合物名にストリング ase が含まれており、分子量が 300 以上の すべてのレコードを表示します。

SELECT \* FROM Compounds WHERE CompoundName LIKE '%ase% AND MolWeight >=300;

#### 関連資料**:**

- v 209 ページの『Documentum [データ・ソース](#page-224-0) 照会の例』
- v 249 ページの『Excel データ・ソース [サンプル・シナリオ』](#page-264-0)

# <span id="page-264-0"></span>**Excel** データ・ソース **-** サンプル・シナリオ

このセクションでは、C:¥Data ディレクトリーにある Excel 2000 ワークシートにア クセスする Excel\_2000 ラッパーのサンプルのインプリメンテーションについて説明 します。シナリオはラッパー、サーバー、および 1 つのニックネームを登録します が、それらはワークシートにアクセスするために使用されます。シナリオに示され るステートメントは、DB2 コマンド行を使用して入力されます。ラッパーが登録さ れた後、ワークシートに対して照会ができます。

シナリオは、Compund Master.xls という化合物ワークシートから始まります。この スプレッドシートは 4 つの列と 9 つの行を持ちます。ファイルの完全修飾パス名 は、 C:¥Data¥Compound\_Master.xls です。内容は、表 63 に示されています。

|   | A                    | в           | С         | D                 |
|---|----------------------|-------------|-----------|-------------------|
|   | <b>COMPOUND NAME</b> | WEIGHT      | MOL COUNT | <b>WAS TESTED</b> |
|   | compound A           | 1.23        | 367       | テスト済み             |
| 3 | compound G           |             | 210       |                   |
|   | $compound_F$         | 0.000425536 | 174       | テスト済み             |
|   | $compound_Y$         | 1.00256     |           | テスト済み             |
| 6 | $compound_Q$         |             | 1024      |                   |
|   | compound B           | 33.5362     |           |                   |
| 8 | compound S           | 0.96723     | 67        | テスト済み             |
| 9 | $compound_$ O        | 1.2         |           | テスト済み             |

表 *63.* サンプル・ワークシート *Compound\_Master.xls*

#### 手順**:**

Excel ラッパーを使用して Excel 2000 ワークシートにアクセスするには、以下を行 います。

1. Excel\_2000 ラッパーを登録します。

db2 => CREATE WRAPPER Excel\_2000 LIBRARY 'db2lsxls.dll'

2. サーバーを登録します。

db2 => CREATE SERVER biochem\_lab WRAPPER Excel\_2000

3. Excel ワークシートを参照するニックネームを登録します。

```
db2 => CREATE NICKNAME Compound Master (compound name VARCHAR(40),
weight FLOAT, mol_count INTEGER, was_tested VARCHAR(20))
FOR biochem_lab
OPTIONS ( FILE PATH 'C:\Data\Compound Master.xls')
```
登録プロセスが完了します。これで、Excel データ・ソースはフェデレーテッド・シ ステムの一部となり、SQL 照会で使用できるようになります。

以下の例は、サンプル SQL 照会および Excel データ・ソースを使用して得られる 結果を示しています。

• サンプル SOL 照会: 「mol count が 100 よりも大きい化合物データをすべて取得 する」

SELECT \* FROM compound\_master WHERE mol\_count > 100

結果: 行 2、3、4、6、およぴ 8 のすべてのフィールド。

• サンプル SOL 照会: 「mol count が判別されていない、すべての化合物の compound\_name および mol\_count を取得する。」

SELECT compound\_name, mol\_count FROM compound\_master WHERE mol count IS NULL

結果: ワークシートの行 5、7、および 10 にあるフィールド compound\_name お よび mol\_count。

v サンプル SQL 照会:「未検査で、分子量が 1 よりも大きい化合物の数をカウント する。」

SELECT count(\*) FROM compound master WHERE was tested IS NULL AND weight  $> 1$ 

結果: レコード・カウントの 1。これは基準に適合するワークシートの単一行 7 を表す。

• サンプル SQL 照会: 「mol count が判別されていて、平均 mol\_count よりも小さ いすべての化合物の compound name および mol count を取得する。」

SELECT compound name, mol count FROM compound\_master WHERE mol\_count IS NOT NULL AND mol count < (SELECT AVG(mol count) FROM compound master WHERE mol\_count IS NOT NULL AND was\_tested IS NOT NULL)

副照会は主照会に平均値 368 を戻し、その後主照会は表 64 を戻します。

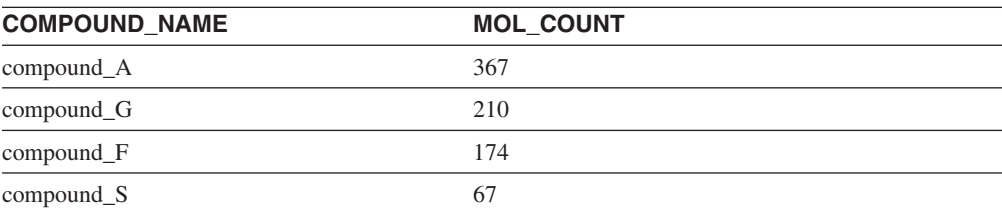

#### 表 *64.* 照会の結果

#### 関連タスク**:**

v 244 [ページの『フェデレーテッド・サーバーへの](#page-259-0) Excel データ・ソースの追加』

#### 関連資料**:**

v 248 ページの『Excel [データ・ソース](#page-263-0) - 照会の例』

## **Excel** ラッパーのファイル・アクセス・コントロール・モデル

データベース管理システムは、DB2 データベース・サービスの LOG ON AS プロ パティーの権限によって Excel ファイルにアクセスします。この設定は、DB2 イン スタンスの LOG ON プロパティー・ページに表示できます。プロパティー・ペー ジは、Windows NT の「サービス」コントロール・パネルを介してアクセスしま す。

#### 関連資料**:**

v 404 [ページの『表構造ファイル・ラッパーのファイル・アクセス・コントロー](#page-419-0) [ル・モデル』](#page-419-0)

# **Excel** ラッパーのメッセージ

このセクションでは、Excel のラッパーを処理する際に出されるメッセージをリスト して説明します。

表 *65. Excel* のラッパーによって出されるメッセージ

| エラー・<br>コード     | メッセージ                                                                                                    | 説明                                                                                           |
|-----------------|----------------------------------------------------------------------------------------------------|----------------------------------------------------------------------------------------------|
| <b>SQL1817N</b> | CREATE SERVER ステートメン<br>トは、フェデレーテッド・データ<br>ベースに定義したいデータ・ソー<br>スの "VERSION" を示していませ<br>$\mathcal{h}_{\alpha}$                                                                                                 | CREATE SERVER ステートメント作<br>成時に VERSION パラメーターが指定<br>されませんでした。 SQL ステートメ<br>ントを変更して再実行してください。  |
| SQL1822N        | データ・ソース "Excel Wrapper"<br>から予期しないエラー・コード<br>"-1000. <internal code="" program="">" を<br/>受け取りました。関連するテキス<br/>トおよびトークンは「メモリー割<br/>り振りエラー」です。</internal>                                                      | IBM ソフトウェア・サポート担当者に<br>連絡してください。                                                             |
| <b>SQL1822N</b> | データ・ソース "Excel Wrapper"<br>から予期しないエラー・コード<br>"-1001. <internal code="" program="">" <math>\&amp;</math><br/>受け取りました。関連するテキス<br/>トおよびトークンは「不明なオプ<br/>ション」です。</internal>                                       | DDL ステートメントで指定したオプ<br>ションはサポートされません。 SQL<br>ステートメントを変更して再実行して<br>ください。                       |
| <b>SQL1822N</b> | データ・ソース "Excel Wrapper"<br>から予期しないエラー・コード<br>"-1002. <internal code="" program="">" <math>\&amp;</math><br/>受け取りました。関連するテキス<br/>トおよびトークンは「DELTA オ<br/>ブジェクトの作成が失敗」です。</internal>                             | 内部プログラム・エラーが発生しまし<br>た。 IBM ソフトウェア・サポート担<br>当者に連絡してください。                                     |
| <b>SQL1822N</b> | データ・ソース "Excel Wrapper"<br>から予期しないエラー・コード<br>"-1100. <internal code="" program="">" <math>\&amp;</math><br/>受け取りました。関連するテキス<br/>トおよびトークンは「ラッパー・<br/>オプションはサポートされていな<br/>い」です。</internal>                     | ラッパー OPTIONS はこのラッパーで<br>はサポートされません。 SQL ステー<br>トメントを変更して再実行してくださ<br>$\mathcal{U}^{\lambda}$ |
| <b>SQL1822N</b> | データ・ソース "Excel Wrapper"<br>から予期しないエラー・コード<br>"-1200. <internal code="" program="">" <math>\&amp;</math><br/>受け取りました。関連するテキス<br/>トおよびトークンは「"<option><br/>はサポートされていない Server<br/>オプション」です。</option></internal> | 指定したオプションはこのラッパーで<br>はサポートされません。 SQL ステー<br>トメントを変更して再実行してくださ<br>$\mathcal{U}^{\lambda}$     |

表 *65. Excel* のラッパーによって出されるメッセージ *(*続き*)*

| エラー・            | メッセージ                                                                                                    | 説明                                                                                       |
|-----------------|----------------------------------------------------------------------------------------------------|------------------------------------------------------------------------------------------|
| コード             |                                                                                                    |                                                                                          |
| SQL1822N        | データ・ソース "Excel Wrapper"<br>から予期しないエラー・コード<br>"-1201. <internal code="" program="">" <math>\&amp;</math><br/>受け取りました。関連するテキス<br/>トおよびトークンは「サーバー名<br/>の取得エラー」です。</internal>                                    | 内部プログラム・エラーが発生しまし<br>た。 IBM ソフトウェア・サポート担<br>当者に連絡してください。                                 |
| <b>SQL1822N</b> | データ・ソース "Excel Wrapper"<br>から予期しないエラー・コード<br>"-1209. <internal code="" program="">" を<br/>受け取りました。関連するテキス<br/>トおよびトークンは「VARCHAR<br/>データの変換エラー」です。</internal>                                                 | 内部プログラム・エラーが発生しまし<br>た。 IBM ソフトウェア・サポート担<br>当者に連絡してください。                                 |
| SQL1822N        | データ・ソース "Excel Wrapper"<br>から予期しないエラー・コード<br>"-1211. <internal code="" program="">" を<br/>受け取りました。関連するテキス<br/>トおよびトークンは「INTEGER<br/>データの変換エラー」です。</internal>                                                 | 内部プログラム・エラーが発生しまし<br>た。 IBM ソフトウェア・サポート担<br>当者に連絡してください。                                 |
| SQL1822N        | データ・ソース "Excel Wrapper"<br>から予期しないエラー・コード<br>"-1212. <internal code="" program="">" <math>\&amp;</math><br/>受け取りました。関連するテキス<br/>トおよびトークンは「FLOAT デ<br/>ータの変換エラー」です。</internal>                                | 内部プログラム・エラーが発生しまし<br>た。 IBM ソフトウェア・サポート担<br>当者に連絡してください。                                 |
| SQL1822N        | データ・ソース "Excel Wrapper"<br>から予期しないエラー・コード<br>"-1400. <internal code="" program="">" <math>\&amp;</math><br/>受け取りました。関連するテキス<br/>トおよびトークンは「<option> は<br/>サポートされていないユーザー・<br/>オプション」です。</option></internal>   | 指定したオプションはこのラッパーで<br>はサポートされません。 SQL ステー<br>トメントを変更して再実行してくださ<br>$\mathcal{U}$           |
| SQL1822N        | データ・ソース "Excel Wrapper"<br>から予期しないエラー・コード<br>"-1401. <internal code="" program="">" <math>\&amp;</math><br/>受け取りました。関連するテキス<br/>トおよびトークンは「USER Delta<br/>オブジェクトの作成が失敗」で<br/>す。</internal>                    | 内部プログラム・エラーが発生しまし<br>た。 IBM ソフトウェア・サポート担<br>当者に連絡してください。                                 |
| SQL1822N        | データ・ソース "Excel Wrapper"<br>から予期しないエラー・コード<br>"-1500. <internal code="" program="">" <math>\&amp;</math><br/>受け取りました。関連するテキス<br/>トおよびトークンは「<option> は<br/>サポートされていないニックネー<br/>ム・オプション」です。</option></internal> | 指定したオプションはこのラッパーで<br>はサポートされません。 SQL ステー<br>トメントを変更して再実行してくださ<br>$\mathcal{V}^{\lambda}$ |

表 *65. Excel* のラッパーによって出されるメッセージ *(*続き*)*

| エラー・<br>コード     | メッセージ                                                                                                    | 説明                                                                                       |
|-----------------|----------------------------------------------------------------------------------------------------|------------------------------------------------------------------------------------------|
| <b>SQL1822N</b> | データ・ソース "Excel Wrapper"<br>から予期しないエラー・コード<br>"-1501. <internal code="" program="">" <math>\&amp;</math><br/>受け取りました。関連するテキス<br/>トおよびトークンは「必須オプシ<br/>ョン PATH が指定されていな<br/>い」です。</internal>           | NICKNAME を登録するためには<br>PATH オプションが必要です。 SQL<br>ステートメントを変更して再実行して<br>ください。                 |
| SQL1822N        | データ・ソース "Excel Wrapper"<br>から予期しないエラー・コード<br>"-1502. <internal code="" program="">" <math>\&amp;</math><br/>受け取りました。関連するテキス<br/>トおよびトークンは「NICKNAME<br/>Delta オブジェクトの作成が失<br/>敗」です。</internal>       | 内部プログラム・エラーが発生しまし<br>た。 IBM ソフトウェア・サポート担<br>当者に連絡してください。                                 |
| <b>SQL1822N</b> | データ・ソース "Excel Wrapper"<br>から予期しないエラー・コード<br>"-1503. <internal code="" program="">" <math>\&amp;</math><br/>受け取りました。関連するテキス<br/>トおよびトークンは「Nickname<br/>列タイプの取得エラー」です。</internal>                    | 内部プログラム・エラーが発生しまし<br>た。 IBM ソフトウェア・サポート担<br>当者に連絡してください。                                 |
| SQL1822N        | データ・ソース "Excel Wrapper"<br>から予期しないエラー・コード<br>"-1504. <internal code="" program="">" <math>\&amp;</math><br/>受け取りました。関連するテキス<br/>トおよびトークンは「Nickname<br/>列タイプ名の取得エラー」です。</internal>                   | 内部プログラム・エラーが発生しまし<br>IBM ソフトウェア・サポート担<br>た。<br>当者に連絡してください。                              |
| <b>SQL1822N</b> | データ・ソース "Excel Wrapper"<br>から予期しないエラー・コード<br>"-1505. <internal code="" program="">" <math>\&amp;</math><br/>受け取りました。関連するテキス<br/>トおよびトークンは「データ・ソ<br/>ース Excel Wrapper からの受け取<br/>り」です。</internal>    | 指定した <data type=""> はこのラッパー<br/>ではサポートされません。 SQL ステ<br/>ートメントを変更して再実行してくだ<br/>さい。</data> |
| SQL1822N        | データ・ソース "Excel Wrapper"<br>から予期しないエラー・コード<br>"-1506. <internal code="" program="">" <math>\&amp;</math><br/>受け取りました。関連するテキス<br/>トおよびトークンは「Nickname<br/>列情報の取得エラー」です。</internal>                     | 内部プログラム・エラーが発生しまし<br>た。 IBM ソフトウェア・サポート担<br>当者に連絡してください。                                 |
| SQL1822N        | データ・ソース "Excel Wrapper"<br>から予期しないエラー・コード<br>"-1507. <internal code="" program="">" <math>\&amp;</math><br/>受け取りました。関連するテキス<br/>トおよびトークンは「"<option><br/>オプションはドロップできない」<br/>です。</option></internal> | 指定したオプションは必須オプション<br>のため、ドロップできません。                                                      |

表 *65. Excel* のラッパーによって出されるメッセージ *(*続き*)*

| エラー・<br>コード | メッセージ                                                                                                    | 説明                                                       |
|-------------|----------------------------------------------------------------------------------------------------|----------------------------------------------------------|
| SQL1822N    | データ・ソース "Excel Wrapper"<br>から予期しないエラー・コード<br>"-1508.VANI" を受け取りました。<br>関連するテキストおよびトークン<br>は「列名は変更できない」です。                                                                                        | 列名の変更は Excel ラッパーによって<br>許可されていません。                      |
| SQL1822N    | データ・ソース "Excel Wrapper"<br>から予期しないエラー・コード<br>"-1509.VCTS" を受け取りまし<br>た。関連するテキストおよびトー<br>クンは「列情報が見つからない」<br>です。                                                                                   | 列情報は見つかりません。                                             |
| SQL1822N    | データ・ソース "Excel Wrapper"<br>から予期しないエラー・コード<br>"-1701. <internal code="" program="">" を<br/>受け取りました。関連するテキス<br/>トおよびトークンは「SQL の構文<br/>解析エラー」です。</internal>                                         | 内部プログラム・エラーが発生しまし<br>た。 IBM ソフトウェア・サポート担<br>当者に連絡してください。 |
| SQL1822N    | データ・ソース "Excel Wrapper"<br>から予期しないエラー・コード<br>"-1702. <internal code="" program="">" <math>\&amp;</math><br/>受け取りました。関連するテキス<br/>トおよびトークンは「NICKNAME<br/>オブジェクトのアクセス・エラ<br/>ー」です。</internal>       | 内部プログラム・エラーが発生しまし<br>た。 IBM ソフトウェア・サポート担<br>当者に連絡してください。 |
| SQL1822N    | データ・ソース "Excel Wrapper"<br>から予期しないエラー・コード<br>"-1703. <internal code="" program="">" <math>\&amp;</math><br/>受け取りました。関連するテキス<br/>トおよびトークンは「データ・ス<br/>トレージ域の構築エラー」です。</internal>                   | 内部プログラム・エラーが発生しまし<br>た。 IBM ソフトウェア・サポート担<br>当者に連絡してください。 |
| SQL1822N    | データ・ソース "Excel Wrapper"<br>から予期しないエラー・コード<br>"-1704. <internal code="" program="">" <math>\&amp;</math><br/>受け取りました。関連するテキス<br/>トおよびトークンは「SQL から<br/>Nickname Data へのリンク・エラ<br/>一」です。</internal> | 内部プログラム・エラーが発生しまし<br>た。 IBM ソフトウェア・サポート担<br>当者に連絡してください。 |

表 *65. Excel* のラッパーによって出されるメッセージ *(*続き*)*

| エラー・<br>コード     | メッセージ                                                                                                    | 説明                                                                                                    |
|-----------------|----------------------------------------------------------------------------------------------------|----------------------------------------------------------------------------------------------------|
| <b>SQL1822N</b> | データ・ソース "Excel Wrapper"<br>から予期しないエラー・コード<br>"-1705. <internal code="" program="">" <math>\&amp;</math><br/>受け取りました。関連するテキス<br/>トおよびトークンは「Excel アプ<br/>リケーションの始動が失敗」で<br/>す。</internal>  | Excel アプリケーションの始動が失敗<br>しました。 Excel がシステムにインス<br>トールされていて、正しいバージョン<br>のラッパーが登録されていることを確<br>認してください。 Windows NT の<br>「サービス」コントロール・パネル<br>で、DB2 インスタンスの LOG ON<br>AS プロパティーを調べてください。<br>この権限を使用して Excel アプリケー<br>ションにアクセスします。このユーザ<br>ーに適切な権限があることを確認する<br>か、またはこのプロパティーを許可ア<br>カウントに変更した後、 DB2 を再始<br>動して SQL 照会を再実行してくださ<br>$\mathcal{U}$ |
| <b>SQL1822N</b> | データ・ソース "Excel Wrapper"<br>から予期しないエラー・コード<br>"-1706. <internal code="" program="">" <math>\&amp;</math><br/>受け取りました。関連するテキス<br/>トおよびトークンは「ソース・ス<br/>プレッドシートのオープン・エラ<br/>ー」です。</internal> | SQL 照会のニックネームによって参照<br>されるスプレッドシートをオープンす<br>るときに問題が発生しました。<br>CREATE NICKNAME ステートメント<br>時に指定した PATH にファイルが登<br>録時に存在するようにしてください。                                                                                                    |
| SQL1822N        | データ・ソース "Excel Wrapper"<br>から予期しないエラー・コード<br>"-1707. <internal code="" program="">" <math>\&amp;</math><br/>受け取りました。関連するテキス<br/>トおよびトークンは「DL 出力ス<br/>トレージ域のアクセス・エラー」<br/>です。</internal>  | 内部プログラム・エラーが発生しまし<br>IBM ソフトウェア・サポート担<br>た。<br>当者に連絡してください。                                                                                                    |
| SQL1822N        | データ・ソース "Excel Wrapper"<br>から予期しないエラー・コード<br>"-1708. <internal code="" program="">" <math>\&amp;</math><br/>受け取りました。関連するテキス<br/>トおよびトークンは「Excel アプ<br/>リケーションの終了が失敗」で<br/>す。</internal>  | 内部プログラム・エラーが発生しまし<br>た。何度照会を繰り返してもこのエラ<br>ーが続く場合は、IBM ソフトウェア・<br>サポート担当者に連絡してください。                                                                                                    |
| <b>SQL1822N</b> | データ・ソース "Excel Wrapper"<br>から予期しないエラー・コード<br>"-1711. <internal code="" program="">" を<br/>受け取りました。関連するテキス<br/>トおよびトークンは「取り出し時<br/>のエラー、データ/列タイプの不整<br/>合の可能性」です。</internal>              | SOL 照会のときに取り出されたデータ<br>は、ニックネームの登録時に指定した<br>データ・タイプと異なるデータ・タイ<br>プでした。ソース・スプレッドシート<br>のデータを変更するか、またはニック<br>ネームに登録したデータ・タイプを変<br>更してください。これによって問題が<br>解決しない場合は、IBM ソフトウェ<br>ア・サポート担当者に連絡してくださ<br>$\mathcal{U}$                                                                                                    |

表 *65. Excel* のラッパーによって出されるメッセージ *(*続き*)*

| エラー・<br>コード     | メッセージ                                                                                                    | 説明                                       |
|-----------------|----------------------------------------------------------------------------------------------------|------------------------------------------|
| <b>SOL1822N</b> | データ・ソース "Excel Wrapper"<br>から予期しないエラー・コード<br>"-1900. <internal code="" program="">" を 当者に連絡してください。<br/>受け取りました。関連するテキス<br/>トおよびトークンは「メモリー割<br/>り振りエラー」です。</internal> | 内部プログラム・エラーが発生しまし<br>た。 IBM ソフトウェア・サポート担 |

## 関連概念**:**

v 「メッセージ・リファレンス 第 *1* 巻」の『メッセージの概要』

## 関連資料**:**

v 「メッセージ・リファレンス 第 *2* 巻」の『SQLSTATE メッセージ』

# 第 **13** 章 **Extended Search** データ・ソースへのアクセスの構成

この章では、IBM Lotus Extended Search データ・ソースに保管されているデータに アクセスできるようにフェデレーテッド・サーバーを構成する方法について説明し ます。 Extended Search データ・ソースへのアクセスは、DB2 コントロール・セン ターを使用するか、または SQL ステートメントを発行して構成できます。

この章では、

- v Extended Search の概要を説明します。
- 実行する必要のあるタスクがリストされています。
- 必要な SOL ステートメントの例を挙げます。
- v Extended Search ラッパーに関連するエラー・メッセージをリストします。

## **Extended Search** とは**?**

Extended Search (拡張検索) 製品は、豊富な検索機能を提供する、複数層からなるク ライアント/サーバー・システムです。 Extended Search を使用すれば、要求を 1 回 入力するだけで、何千ものデータ・リポジトリーとインターネットの中を同時に検 索することができます。それらのリポジトリーとしては、さまざまな内容や構造の ものが可能であり、世界中のあちらこちらに分散して存在するものを同時に指定で きます。

Extended Search では、分散/異機種混合の検索により、構造化データや非構造化デー タを単一のアクセス・ポイントから検索することがサポートされています。既存の データ管理資産を活用しながら、多種多様な情報源に同時にアクセスするために必 要となる複雑な処理を完全に実行します。

Extended Search は、共通の検索構文として独自の汎用照会言語 (GQL) を使用しま す。各検索要求は、内部で、検索対象のデータ・ソースに適した固有の検索言語に 変換されます。さらに、各情報源に固有の方式を使用して探索し、情報源がどこに あるかに依存しない形で情報を取り出します。

Extended Search サーバーのインストール、検索ドメインの構成、および GQL の使 用方法については、Extended Search 製品に付属の資料を参照してください。下記の URL にある IBM® Lotus® Extended Search の Web サイトの「Resource」ページで は、その後に示す各資料を参照できます。

[http://www.lotus.com/products/des.nsf/wdocuments/resources](http://www.lotus.com/products/des.nsf/wdocuments/resources/)

「*Extended Search General Information*」

Extended Search システムの各コンポーネントについて、またその相互作用 やバックエンド・データ・システムとの相互作用について説明します。

「*Extended Search Installation*」

製品をインストールするために必要なシステム前提条件やインストールの手 順について、およびインストール処理を検証する手順について説明します。

「*Extended Search Administration*」

検索ドメインにデータ・ソースを追加したり、検索可能フィールドを構成し たり、サンプル検索アプリケーションを使用して Extended Search ソースに 対する照会を実行したりする手順について説明します。

「*Extended Search Programming*」

検索サポートを拡張して、製品のデフォルト構成ではサポートされていない さまざまなデータ・ソースも検索可能にするために使うアプリケーション開 発ツールについて説明します。 Extended Search の汎用照会言語について も、この資料の中で説明されています。

# **Extended Search** のデータ・ソース

Extended Search で検索できるデータ・ソースの種類は、次のものがあります。

- v 数多くの一般的な Web 検索サイトおよびニュース・サイト。イントラネット検 索サイトやその他の内部/外部検索サイトで検索することが必要になった場合、簡 単にそのためのサポートを追加できます。
- メール・システム。 Lotus Notes® や Microsoft® Exchange Server で管理されて いるものなど。
- 文書管理システム。 DB2<sup>®</sup> Information Integrator for Content databases など。
- v リレーショナル・データベース。 Open Database Connectivity (ODBC) 規格に準 拠した IBM DB2、 Oracle、 Microsoft SQL Server、 Microsoft Access などのデ ータベース。
- フル・テキスト索引。 IBM WebSphere® Portal、 Domino™ Domain Index、 Microsoft Index Server、 Microsoft Site Server で作成したものなど。
- v Lotus リポジトリー。これには、ノーツ データベース、Domino.Doc® のライブラ リーとキャビネット、Lotus QuickPlace のプレース、および Lotus Discovery Server™ のナレッジ・マップ (K-map) が含まれます。
- インスタント・メッセージング・システム (Lotus Sametime® など)。この機能を 使えば、検索可能なデータ・リポジトリーに対して照会を実行するだけでなく、 そのことについて知識のある人に直接尋ねることが可能になります。
- v Lightweight Directory Access Protocol (LDAP) ディレクトリー。 IBM SecureWay®、 Domino LDAP Server、および Exchange LDAP Server で管理する ものなど。
- ファイル・システム。ローカルに、またはネットワーク・ドライブに存在するテ キスト・ファイルを検索できます。圧縮されたファイルや暗号化されたファイル は検索できません。

Extended Search の C++ および Java™ アプリケーション・プログラミング・イン ターフェース (API) を使用すれば、ここに示されていない独自データベースなど、 その他の情報源から検索するようにサポートを拡張できます。

# **Extended Search** ラッパーがどのように機能するか

構造化リレーショナル・データベース・モデルにおいて、列は、ある一貫した形式 で名前が付けられ、表示されます。それにより、細かい計算処理を実行したり、特 定の列の値を比較することによって異なる表のデータを結合したりできます。ま

た、ある表には存在し、別の表には存在しないオブジェクトのリストを出力するな ど、さまざまな分析処理を実行できます。

一方、構造化されていないデータは、多くの場合、フリー・テキストとして保管さ れています。一般に、列名によって情報を照会するために利用できるメタデータ は、ほとんど、またはまったくありません。非構造化データを検索する場合には、 計算処理による基準に基づいて検索するよりも、ユーザーの指定するキーワードに 一致するデータを見つけることによって検索するほうが現実的です。

Extended Search ラッパーは、それら 2 種類の検索テクニックを組み合わせたもの です。 Extended Search ラッパーを使うと、SQL を使用することによって、 Extended Search ドメイン内の非構造化コンテンツ内を検索できます。そして、その 検索結果に対して分析処理や関係演算処理を実行できます。

照会を発行するには、特殊な用途の DB2 表 (ニックネーム表) を参照する SQL ス テートメントを入力します。 Extended Search は、その SQL 基準に基づいて検索 を実行し、その結果データをニックネーム表に入れます。検索結果は 1 つの表の中 に保たれているため、そのデータを他のデータベース表 (ニックネーム表を含む) の 関係する処理に使用することができます。

このラッパーによる検索要求をサブミットすると、ニックネーム表にマップされて いる任意の Extended Search ソースからデータを取り出すことができます。そのデ ータは、ネイティブのデータ・ソースの外に移動することなく、フェデレーテッ ド・システム内の他のデータ・ソースと統合できます。照会に対してどんなに多く の情報源から応答が戻されたとしても、検索結果は 1 つの結果セットとして戻され ます。

次の図は、Extended Search ラッパーによって、Extended Search ドメイン内のさま ざまなデータ・ソースがフェデレーテッド・データベース・システムに接続される 様子を示すものです。ラッパーは、1 つ以上のリモート Extended Search サーバー にあるデータにアクセスし、そこからデータを取り出します。他の Extended Search サーバーに接続されている Extended Search サーバーにラッパーが接続した場合、 複数のサーバーから検索結果が戻されることがあります。

<span id="page-275-0"></span>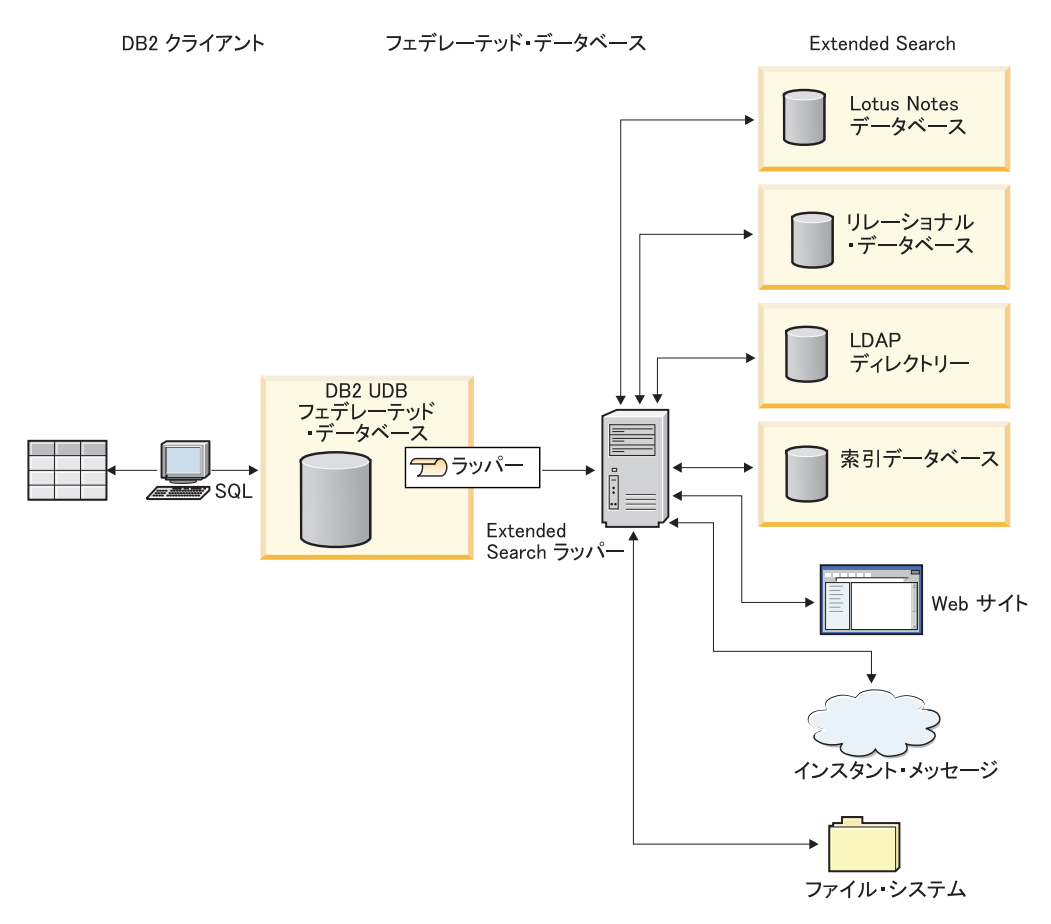

図 *24. Extended Search* ラッパーがどのように機能するか

#### 関連タスク**:**

v 264 [ページの『フェデレーテッド・サーバーへの](#page-279-0) Extended Search データ・ソー [スの追加』](#page-279-0)

# **Extended Search** のニックネーム

Extended Search のデータ・モデルにおいて、1 つの文書は 1 つ以上のフィールド で構成されます。複数の文書を集めたものが、1 つのデータ・ソースを構成しま す。また、任意の数のデータ・ソースを組み合わせて 1 つのカテゴリーにすること ができます。それにより、1 つのまとまりとしてそれらを検索および管理できま す。

ユーザーのアクセスを、実際に必要とするデータ・ソースだけに制限するため、カ テゴリーは少なくとも 1 つのアプリケーションに属していなければなりません。ア プリケーションを、アクセスや検索機能を制御するためにユーザーをグループ化す る一手段と考えてください。たとえば、人事関係のアプリケーションと財務関係の アプリケーションとでは、同じデータ・ソースが組み込まれているかもしれません が、それらのデータ・ソースのうち、それぞれのアプリケーションのユーザーのア クセスするフィールドは必ずしも同じではありません。

ニックネームを登録する際には、検索対象となるアプリケーション、カテゴリー、 データ・ソース、およびデータ・ソース・フィールドを識別します。それらのエン <span id="page-276-0"></span>ティティーは、Extended Search 構成データベース内に存在していなければなりませ ん。 Extended Search ラッパーを使って Extended Search データ・ソース内を検索 するには、そのデータ・ソースのニックネームを作成する必要があります。

ニックネーム表の内容は、そのニックネームを登録した時点での Extended Search 構成データベースの状態を反映するものです。 Extended Search の管理者が構成を 更新すると (例: データ・ソースやフィールドを追加または削除した場合)、その変 更内容は、ニックネーム表には反映されていません。変更されたデータがニックネ ーム表の中で参照されている場合、Extended Search 構成データベースを最新に保つ には、ニックネームを変更するか、またはそれをドロップしてから新しいニックネ ームを作成する必要があります。

ニックネームを変更したり再作成したりしないなら、Extended Search ドメインにも はや存在しない項目を検索しようとして結果が 0 であったことを示すエラーとレポ ートを受け取ることになります。

Extended Search で構成されているすべてのデータ・ソースに関する情報を 1 つの ニックネーム表に入れることは可能ですが、複数のニックネーム表を作成したほう が便利な場合もあります。 DB2® をフルに活用するには、Extended Search ラッパ ーで検索するデータ・ソースの種類ごとに、1 つずつ別個のニックネームを作成し てください。

たとえば、Web ソース用に 1 つのニックネーム、Notes データベース用に 1 つの ニックネーム、ファイル・システム用に 1 つのニックネームを作成するとよいかも しれません。複数の別個のニックネーム表を作成することにより、ラッパーに戻さ れるデータに対して結合操作を実行したり、フィールド値に基づいてさまざまなデ ータ・ソースを関連付けたり、結果データをフェデレーテッド・システム内の他の データと統合したりする操作が、さらにうまく実行できるようになります。

#### 関連概念**:**

• 261 ページの『Extended Search の垂直表』

## 関連タスク**:**

• 268 ページの『Extended Search [データ・ソースのニックネームの登録』](#page-283-0)

#### 関連資料**:**

- v 272 ページの『[Extended Search](#page-287-0) ラッパー 照会の例』
- v 601 ページの『[CREATE NICKNAME](#page-616-0) ステートメント構文 Extended Search ラ [ッパー』](#page-616-0)

## **Extended Search** の垂直表

1 つの Extended Search アプリケーションに多数のカテゴリーを含めることがで き、その各カテゴリーに多数のデータ・ソースを含めることができます。各デー タ・ソースごとにフィールド名に独自の規則が使用されるため、フィールド名が重 複していると、空セットが生成されることがあります。データ・ソース・フィール ドをニックネーム表のユーザー定義列にマップし、検索結果を水平表の形で表示し た場合、その表の列数が手に負えないほど多くなってしまう可能性があります。ご く一部の列だけにデータが含まれる行が大半を占める場合、その表のデータは非常

にまばらなものになります。例:

| Column_1   | Column <sub>2</sub> | Column <sub>_3</sub> |
|------------|---------------------|----------------------|
| Value 11   |                     |                      |
|            | Value 22            |                      |
| $Value_31$ |                     | Value 33             |

Extended Search では、マップ・フィールドを定義することによって結果の表示方法 を制御できます。マップ・フィールドは、用途は同じだが異なるデータ・ソースで 異なる名前の付けられた内容を組み合わせるための手段となるものです。たとえ ば、さまざまなデータ・ソースの EmpNum、EmpNo、および EmpID の各フィール ドから得られる結果データを表示するために、EmployeeNumber という名前のマッ プ・フィールドを作成することができるでしょう。このようなマッピング機能を使 用しない場合は、マップ・フィールドとして 1 つの列を作成するのではなく、固有 なフィールド名ごとに 1 つずつニックネーム列を定義することが必要になります。

フィールドのマッピングは、関連付けるフィールドの名前がわかっている場合に便 利です。しかし、アプリケーションの中には、多数のデータ・ソースから取られる 大量のフィールドを関連付けることが必要なものがあります。特に非構造化データ の場合は、それらのフィールド相互の関係を前もって知ることができないかもしれ ません。したがって、意味のあるニックネーム表を定義し、構造を指定することは とても困難です。このようなアプリケーションをサポートするため、Extended Search ラッパーでは、垂直ニックネーム表を作成する機能が用意されています。

Extended Search のためのニックネーム表を作成する際に、VERTICAL\_TABLE オプ ションを有効にすることができます。このオプションでは、Extended Search 構成デ ータベース内でデータ・ソースのうち戻すことのできるフィールドとして構成され ているすべてのフィールドが戻されます。検索にどの列が関係しているかわからな い場合や、後処理照会を実行したり結果セットに対して結合を実行したりする際に どの列が関係しているかわからない場合には、このオプションを使用します。

垂直表の各行には、結果セットの中に戻されたフィールドに関する情報が入れられ ます。行ごとに、フィールドの属するデータ・ソースの名前、フィールド名、その 値、データ・タイプ (日付、整数など) が戻されます。水平表の場合には複数の列の 間でデータがまばらに点在した結果になりますが、垂直表の場合はデータがびっし りと並び、数多くのデータ行が含まれることになります。例:

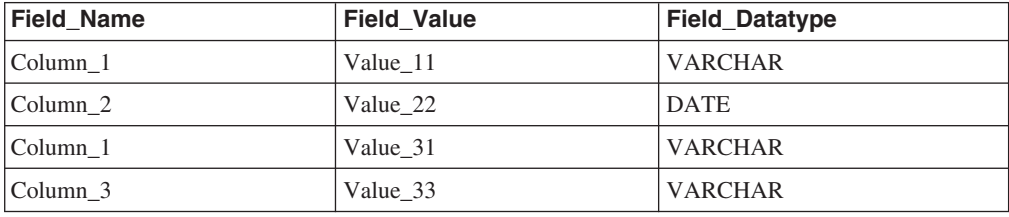

この表に対する照会を実行する際、このデータに対する SQL 操作が可能であり、 すべての列ラベルを照会できます。例:

Field\_Value LIKE '%IBM%'

VERTICAL\_TABLE オプションはデータ・ソースのうち可能性のあるすべてのフィ ールドに関する情報を戻すため、特定のユーザー定義列を照会する必要はないかも しれません。このオプションを使用可能にして、SELECT ステートメントによりユ ーザー定義列を検索すると、受け取る検索結果の中に重複した情報が含まれる場合 があります。しかし、ユーザー定義列を定義する場合、フェデレーテッド・システ ム内の他の表との結合操作でそれらの列を使用することができます。

次の 2 つの表は、Extended Search において、垂直ニックネーム表の各行ごとに戻 されるシステム提供の列をまとめたものです。

| 列名                   | データ・タイプ        | 説明                                                                                            |
|----------------------|----------------|-----------------------------------------------------------------------------------------------|
| DOC ID               | VARCHAR(512)   | 文書 ID。検索結果セット内の項目ごとに固<br>有。                                                                   |
| DOC RANK             | <b>INTEGER</b> | その文書の関連性ランキング。                                                                                |
| <b>CLIENT LOCALE</b> | VARCHAR(5)     | 検索要求のクライアント・ロケール。 SQL<br>照会でクライアント・ロケールが指定されて<br>いない場合、デフォルトのクライアント・ロ<br>ケールとして enUS が使用されます。 |

ラッパーはニックネームごとに以下の 3 つの固定列を常に戻します。

次の固定列は、VERTICAL\_TABLE オプションが使用可能になっている場合にの み、ラッパーによって作成されます。

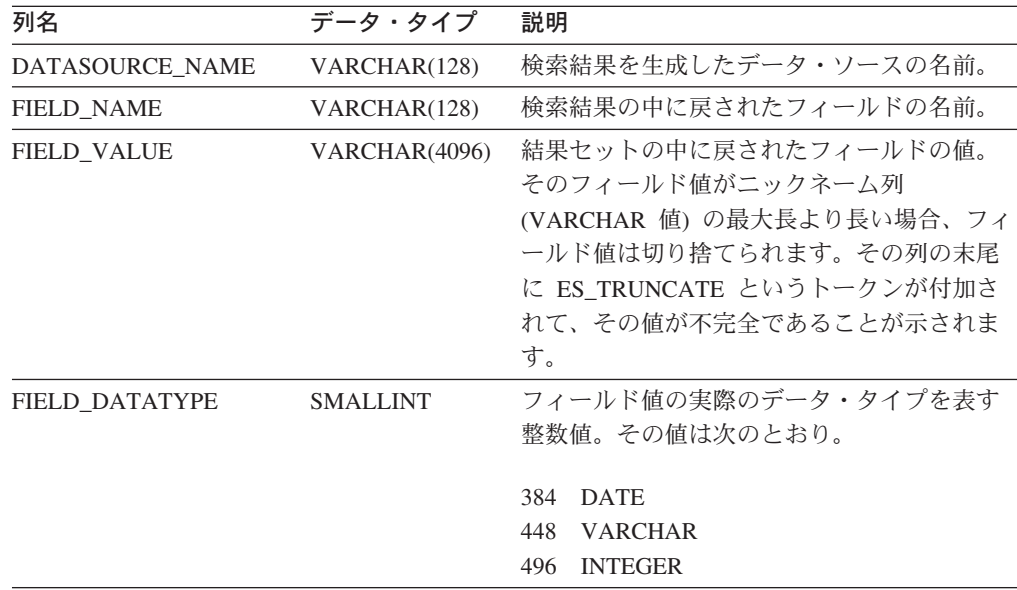

結果データを VARCHAR 値として格納する垂直表は、照会が困難な場合がありま す。検索をもっと絞り込むには、Extended Search 構成データベース内にマップ・フ ィールドを作成し、ニックネーム表の中でそれらを定義してください。マップ・フ ィールドを使用すれば、検索結果のコンパクトな水平表を作成できます。また、結 果に対して関係演算を実行したり、フェデレーテッド・データベース・システム内 の他の表も関係する照会の中でそれらを組み合わせたりするように最適化すること もできます。

<span id="page-279-0"></span>Extended Search のマップ・フィールドの定義方法については、「*Extended Search Administration*」を参照してください。これは、IBM® Lotus® Extended Search の Web サイトで入手できます。その URL は次のとおりです。

[http://www.lotus.com/products/des.nsf/wdocuments/resources](http://www.lotus.com/products/des.nsf/wdocuments/resources/)

#### 関連概念**:**

• 260 ページの『Extended Search [のニックネーム』](#page-275-0)

### 関連タスク**:**

v 268 ページの『Extended Search [データ・ソースのニックネームの登録』](#page-283-0)

#### 関連資料**:**

- 272 ページの『[Extended Search](#page-287-0) ラッパー 照会の例』
- v 601 ページの『[CREATE NICKNAME](#page-616-0) ステートメント構文 Extended Search ラ [ッパー』](#page-616-0)

# フェデレーテッド・サーバーへの **Extended Search** の追加

# フェデレーテッド・サーバーへの **Extended Search** データ・ソ ースの追加

Extended Search データ・ソースにアクセスするようにフェデレーテッド・サーバー を構成するには、アクセスするデータ・ソースとオブジェクトに関する情報をフェ デレーテッド・サーバーに提供します。

DB2 コントロール・センターまたは DB2 コマンド行を使用して、Extended Search データ・ソースへアクセスするようにフェデレーテッド・サーバーを構成できま す。 DB2 コントロール・センターには、フェデレーテッド・サーバーの構成に必 要な手順を示すウィザードが含まれています。

### 前提条件**:**

- DB2 Information Integrator が、フェデレーテッド・サーバーとして機能するサー バー上にインストールされている必要があります。
- v フェデレーテッド・データベースはフェデレーテッド・サーバー上になければな りません。
- v Extended Search ラッパーを使用する前に、検索を計画しているソースを Extended Search 構成データベース内に構成してください。 Extended Search ラッ パーを使用してソースを検索する前に、Extended Search クライアントから少数の 照会をサブミットして、ソースの検索が可能であることを確認します。

## 手順**:**

Extended Search データ・ソースをフェデレーテッド・サーバーに追加するには、次 のようにします。

- 1. ラッパーを登録します。
- 2. サーバー定義を登録します。
- 3. オプション: ユーザー・マッピングを作成します。
- 4. Extended Search データ・ソースのニックネームを登録します。

| | | | <span id="page-280-0"></span>5. オプション: Extended Search ラッパーのカスタム関数を登録します。

## 関連概念**:**

v 「*IBM DB2 Information Integrator* インストール・ガイド」の『DB2 Information Integrator のインストール - 概要』

## 関連タスク**:**

- 57 [ページの『フェデレーテッド・データベースの作成』](#page-72-0)
- 265 ページの『Extended Search ラッパーの登録』
- 266 ページの『Extended Search [データ・ソースのサーバーの登録』](#page-281-0)
- 268 ページの『Extended Search [データ・ソースのニックネームの登録』](#page-283-0)
- 267 ページの『Extended Search [データ・ソースのユーザー・マッピングの登録』](#page-282-0)
- 269 ページの『Extended Search [ラッパーのカスタム関数の登録』](#page-284-0)

#### 関連資料**:**

- v 「*IBM DB2 Information Integrator* インストール・ガイド」の『DB2 Information Integrator でサポートされるオペレーティング・システム (32 ビット)』
- v 「*IBM DB2 Information Integrator* インストール・ガイド」の『DB2 Information Integrator でサポートされるオペレーティング・システム (64 ビット)』

## **Extended Search** ラッパーの登録

Extended Search ラッパーの登録は、Extended Search データ・ソースをフェデレー テッド・サーバーに追加するという、より大きな作業の一部を成しています。

Extended Search データ・ソースにアクセスするためには、ラッパーを登録する必要 があります。ラッパーは、データ・ソースとの通信やデータの検索のためにフェデ レーテッド・サーバーによって使用されます。ラッパーは、ライブラリー・ファイ ルのセットとしてインプリメントされます。

## 手順**:**

ラッパーを登録するには、ラッパーの名前とラッパー・ライブラリー・ファイルの 名前を指定して、CREATE WRAPPER ステートメントを発行します。

たとえば、Windows オペレーティング・システムを使用するフェデレーテッド・サ ーバーで、NotesDBwrapper という名前のラッパーを登録するには、以下のステート メントを発行します。

CREATE WRAPPER NotesDBwrapper LIBRARY 'db2uies.dll'

指定するラッパー・ライブラリー・ファイルの名前は、フェデレーテッド・サーバ ーのオペレーティング・システムによって異なります。 CREATE WRAPPER ステ ートメントで指定する正しい名前については、 『Extended Search ラッパーのライ ブラリー・ファイル』のリストを参照してください。

この一連の作業における次のタスクは、『Extended Search ラッパーのサーバー定義 の登録』です。

#### 関連タスク**:**

v 266 ページの『Extended Search [データ・ソースのサーバーの登録』](#page-281-0)

### 関連資料**:**

<span id="page-281-0"></span>|

| |

| | | | |

| | | | |

|<br>|<br>|<br>|<br>|

 $\mathbf{I}$ 

 $\mathbf{I}$ 

|

| | |

| |

- v 266 ページの『Extended Search ラッパーのライブラリー・ファイル』
- v 599 ページの『[CREATE WRAPPER](#page-614-0) ステートメント構文 Extended Search ラッ [パー』](#page-614-0)

# **Extended Search** ラッパーのライブラリー・ファイル

次の表では、Extended Search ラッパーのディレクトリー・パスおよびライブラリ ー・ファイル名がリストされています。

DB2 Information Integrator をインストールすると、この表にリストされているディ レクトリー・パスに 3 つのライブラリー・ファイルが追加されます。たとえば、フ ェデレーテッド・サーバーが AIX で実行されている場合、ディレクトリー・パスに 追加されるラッパーのライブラリー・ファイルは、libdb2uies.a、libdb2uiesF.a、 および libdb2uiesU.a です。

ラッパーを登録する場合、表にリストされているライブラリー・ファイル名だけを 指定してください。

表 *66. Extended Search* ラッパーのライブラリーのロケーションおよびファイル名

| システム           | オペレーティング・ ディレクトリー・パス                    | ラッパー・ライブラリー・<br>ファイル |
|----------------|-----------------------------------------|----------------------|
| AIX            | $\sqrt{\text{usr}}$ /opt/db2 08 01/lib/ | libdb2uies.a         |
| Linux          | /opt/IBM/db2/V8.1/lib                   | libdb2uies.so        |
| <b>Solaris</b> | /opt/IBM/db2/V8.1/lib                   | libdb2uies.so        |
| Windows        | %DB2PATH%¥bin                           | db2uies.dll          |

%DB2PATH% は、Windows にインストールされている DB2 Information Integrator のディレクトリーを指定するのに使用する環境変数です。デフォルトの Windows ディレクトリー・パスは C:¥Program Files¥IBM¥SQLLIB です。

#### 関連タスク**:**

• 265 ページの『Extended Search [ラッパーの登録』](#page-280-0)

# **Extended Search** データ・ソースのサーバーの登録

この作業は、Extended Search データ・ソースをフェデレーテッド・システムに追加 するためのメインタスクの一部です。ラッパーの登録後、対応するサーバー定義を 作成して、フェデレーテッド・システムに統合するリモート Extended Search サー バーを識別する必要があります。この定義によって、ラッパーは Extended Search サーバーに接続できます。

### 手順**:**

Extended Search サーバーを登録するには、DB2 コマンド行プロセッサーから CREATE SERVER ステートメントを発行します。

<span id="page-282-0"></span>たとえば、myESwrapper という名前のラッパー用に es1 という名前のサーバーを登 録するには、次のステートメントを発行します。この Extended Search サーバー は、デフォルトのポート値を使用します。

CREATE SERVER es1 WRAPPER myESwrapper OPTIONS (ES\_HOST 'my.server.com')

同じサーバーを作成し、すべてのメッセージ・レベル (重大、非重大、警告、およ び情報) のトレースを可能にして、そのトレース・メッセージを wrapper ディレク トリーの es1wrapper.log に書き込むには、次のステートメントを発行します。

CREATE SERVER es1 WRAPPER myESwrapper OPTIONS (ES\_HOST 'my.server.com', ES TRACING 'ON', ES TRACELEVEL 'CNWI', ESTRACEFILENAME '/wrapper/es1wrapper.log')

次の作業は、『Extended Search データ・ソースのニックネームの登録』です。

関連タスク**:**

• 268 ページの『Extended Search [データ・ソースのニックネームの登録』](#page-283-0)

関連資料**:**

v 599 ページの『CREATE SERVER [ステートメント構文](#page-614-0) - Extended Search ラッパ [ー』](#page-614-0)

# **Extended Search** データ・ソースのユーザー・マッピングの登録

この作業は、Extended Search データ・ソースをフェデレーテッド・システムに追加 するためのメインタスクにおけるオプションのステップです。

ユーザー・マッピングは、Extended Search ラッパーを使用して Extended Search ソ ースを照会するユーザーのアクセスを認証する方法を提供します。ユーザーが SQL 照会を登録済みの Extended Search ニックネームに対してサブミットする場合、そ のユーザーに対してユーザー・マッピングが定義されていないと、Extended Search ラッパーはデフォルトのユーザー ID とパスワードを使用して、リモート Extended Search サーバーからデータを取り出そうとします。照会しているデータ・ソースが 認証を必要とする場合は、空の結果セットが戻される可能性があります。

正しいユーザー ID とパスワードが Extended Search サーバーに渡されるようにす るには、Extended Search ソースの検索を許可されたユーザーのユーザー・マッピン グをフェデレーテッド・システムに作成します。ユーザー・マッピングを作成する とき、パスワードは DB2 カタログ表に暗号化された形式で格納されます。パスワ ードは、Extended Search によって DB2 から検索されているソースに渡された際の セキュアなフォーマットを保持します。

Extended Search 構成データベースのセキュリティー設定により、そのユーザー ID とパスワードが検索されているソースへのアクセスを許可されているかどうか、お よびそのユーザー ID の追加のマッピングが実行されるかどうかを判別します。

#### 手順**:**

Extended Search のユーザー・マッピングを登録するには、DB2 コマンド行プロセ ッサーから CREATE USER MAPPING ステートメントを発行します。

<span id="page-283-0"></span>このステートメントではマップする必要のある DB2 ユーザー ID、ターゲット・デ ータ・ソースをホストする Extended Search サーバー、およびユーザーがそうした データ・ソースにアクセスできるようにするユーザー ID とパスワードを識別する 必要があります。

たとえば、以下のステートメントではユーザー ID user1 を登録し、Extended Search サーバー es1 を使用してリモート・データベースを検索できるようにします。

CREATE USER MAPPING FOR user1 SERVER es1 OPTIONS (REMOTE\_AUTHID 'ESUserId', REMOTE\_PASSWORD 'abc123def')

次の作業は、『Extended Search カスタム関数テンプレートの登録』です。

#### 関連タスク**:**

• 269 ページの『Extended Search [ラッパーのカスタム関数の登録』](#page-284-0)

#### 関連資料**:**

v 601 ページの『[CREATE USER MAPPING](#page-616-0) ステートメント構文 - Extended Search [ラッパー』](#page-616-0)

## **Extended Search** データ・ソースのニックネームの登録

この作業は、Extended Search データ・ソースをフェデレーテッド・システムに追加 するためのメインタスクの一部です。サーバーを登録した後、少なくとも 1 つのニ ックネームを登録する必要があります。ニックネーム表は、Extended Search ドメイ ン内にある 1 つ以上の検索可能なソースを識別する仮想 DB2 表です。照会をサブ ミットする際、検索したいソースのニックネームを指定します。

#### 前提条件**:**

ニックネームを作成する Extended Search サーバーが稼働していることを確認して ください。ニックネームを作成するとき、システムは検索する予定のソースとフィ ールドに関する情報が Extended Search 構成データベースに存在するかどうかを検 査します。

## 手順**:**

Extended Search ニックネームを登録するには、DB2 コマンド行プロセッサーから CREATE NICKNAME ステートメントを発行します。

たとえば、以下のステートメントを発行して、es1 Extended Search サーバーによっ てホストされる Demo アプリケーションの Web カテゴリーに属するすべてのデー タ・ソースを検索するためのニックネーム表を作成します。 WebTitle および WebDescription フィールドを戻し、デフォルトの検索処理オプションを使用しま す。

CREATE NICKNAME allweb (WebTitle VARCHAR(255), WebDescription VARCHAR(1000)) FOR SERVER es1 OPTIONS(APPLICATIONID 'Demo', CATEGORY 'Web')

次のステートメントを発行して、Science アプリケーションで複数のデータ・ソース を検索するためのニックネーム表を作成します。検索結果を列名の垂直リストとし

<span id="page-284-0"></span>て提供し、タイムアウト値を 60 秒に設定します。また、それぞれのソースが最高 100 までの結果文書を戻せるようにし、結果のサイズを 1000 項目に拡張して、結 果を作成者名でソートします。

CREATE NICKNAME stars (Title VARCHAR(80), Author VARCHAR(40), Abstract VARCHAR(200)) FOR SERVER es1 OPTIONS (APPLICATIONID 'Science', DATASOURCES 'Astronomy;NASA Library;Astrophysics', VERTICAL\_TABLE 'yes', TIMEOUT '60', MAXHITS '100', TOTALMAXHITS '1000', SORTFIELD 'Author')

次の作業は、『Extended Search ラッパーのユーザー・マッピングの登録』です。

#### 関連概念**:**

- 260 ページの『Extended Search [のニックネーム』](#page-275-0)
- v 261 ページの『[Extended Search](#page-276-0) の垂直表』

## 関連タスク**:**

- v 264 [ページの『フェデレーテッド・サーバーへの](#page-279-0) Extended Search データ・ソー [スの追加』](#page-279-0)
- v 267 ページの『Extended Search [データ・ソースのユーザー・マッピングの登録』](#page-282-0)
- v 74 [ページの『非リレーショナル・データ・ソースのニックネーム列の指定』](#page-89-0)

#### 関連資料**:**

- v 272 ページの『[Extended Search](#page-287-0) ラッパー 照会の例』
- v 601 ページの『[CREATE NICKNAME](#page-616-0) ステートメント構文 Extended Search ラ [ッパー』](#page-616-0)

## **Extended Search** ラッパーのカスタム関数の登録

この作業は、Extended Search データ・ソースをフェデレーテッド・システムに追加 するためのメインタスクにおけるオプションのステップです。

カスタム関数には、実行可能コードは含まれません。関数を登録すると、照会の中 でそれを参照してデフォルトの検索動作を変更できます。 Extended Search ラッパ ーのカスタム関数では、精細な検索式を指定し、ニックネーム表で列として定義さ れていない内容を検索することが可能です。

#### 制約事項**:**

- v Extended Search 関数は、WHERE 文節でのみ呼び出し可能です。
- v WHERE 文節には、検索述部として動作する述部 (Extended Search 関数、また は「列名 演算子 定数」タイプの述部) が少なくとも 1 つ含まれている必要があ ります。
- v Extended Search 関数は、スカラー関数テンプレートです。 EQUAL (=) 演算子を 使用する必要があり、比較値は 1 でなければなりません。
- v Extended Search 関数の最初のパラメーターは、関数が適用されるニックネームを 識別するアンカー値として動作します。これには検索の結果内での文書のランク (DOC\_RANK) などがあります。このパラメーターには INTEGER フィールドを 指定してください。このパラメーター (評価はされません) は、SQL 照会に複数 のニックネームや、ニックネームと表の組み合わせが含まれる場合に、特に重要 です。例:

```
SELECT * FROM es nickname1, es nickname2
WHERE eswrapper.es search(es nickname1.DOC RANK, '"IBM"') = 1 AND
      eswrapper.es_search(es_nickname2.DOC_RANK, '"IBM"') = 1
```
#### 手順**:**

| | |

```
Extended Search カスタム関数を登録するには、以下の CREATE FUNCTION ステ
ートメントを発行します。
```

```
CREATE FUNCTION eswrapper.es_search(integer, varchar(1024))
  RETURNS INTEGER AS TEMPLATE
  DETERMINISTIC NO EXTERNAL ACTION;
```
## 関連資料**:**

- v 272 ページの『[Extended Search](#page-287-0) ラッパー 照会の例』
- v 274 ページの『Extended Search ラッパー [汎用照会言語』](#page-289-0)
- v 604 ページの『[CREATE FUNCTION](#page-619-0) ステートメント構文 Extended Search ラ [ッパー』](#page-619-0)
- v 270 ページの『Extended Search ラッパー 照会のガイドライン』

## **Extended Search** データ・ソースの照会

# **Extended Search** ラッパー **-** 照会のガイドライン

Extended Search ラッパーは特定のフォーマットの照会を必要とし、正確な言語基準 を満たさない照会をサポートしていません。このトピックでは、照会を作成するガ イドラインと、正確な照会構文および誤った照会構文の例を提供します。

#### 多言語の **Web** ソースの照会

Extended Search が Web ソースにリンクするのに使用するサード・パーティー・ソ フトウェアは、ISO-8859-1 コード・ページを使用する言語 (英語、フランス語、ド イツ語、ポルトガル語、およびスウェーデン語など) をサポートしています。その ため、Web ソースを検索する場合、韓国語などの 2 バイト文字セット言語、ヘブ ライ語などの双方向言語、または他の ISO-8859-1 ではない言語を検索することはで きません。検索結果を処理するパーサーは、正しくない文字コードと見なされるも のを検出すると失敗します。

### **CLIENT\_LOCALE** 値の指定

WHERE 文節に CLIENT\_LOCALE 列を含めてクライアント・ロケールの値を設定 する場合、AND 述部を使用して検索基準を指定する必要があります。 CLIENT\_LOCALE 列で OR 述部を使用することはできません。

例 — 正しい構文

以下に示すのは CLIENT\_LOCALE 列を WHERE 文節に含める正しい方法の例で す。

WHERE CLIENT LOCALE = 'enUS' AND ESWRAPPER.ES SEARCH(DOC RANK, '"IBM"')=1

WHERE ESWRAPPER.ES\_SEARCH(DOC RANK, '"IBM"')=1 AND CLIENT\_LOCALE = 'enUS'

例 — 正しくない構文

以下の例は、CLIENT\_LOCALE 列で OR 述部を使用しようとしているため、正し くありません。

WHERE CLIENT LOCALE = 'enUS' OR ESWRAPPER.ES SEARCH(DOC RANK, '"IBM"')=1

WHERE ESWRAPPER.ES\_SEARCH(DOC\_RANK, '"IBM"')=1 OR CLIENT LOCALE = 'enUS'

#### **Extended Search** 固定列での述部の指定

Extended Search ニックネームを含む SQL ステートメントは、WHERE 文節でニッ クネーム用の述部を指定しなければなりません。ただし、Extended Search 固定列に ある述部は述部と見なされません。

例 — 正しくない構文

以下に示す例は、述部を含んでいないため、正しくない照会です。 SELECT \* FROM ES\_NICKNAME

以下に示す例は、述部のみが固定列にあるため、正しくない照会です。 SELECT \* FROM ES\_NICKNAME WHERE DOC\_RANK < 20

#### アンバインドされた述部の指定

ユーザー定義列の述部は、述部の値が定数である場合にのみ、Extended Search ラッ パーによって処理されます。述部の値がアンバインドされている場合、述部は DB2 エンジンによって処理されます。アンバインドされた述部が SQL ステートメント にある唯一の述部である場合、結果はエラーとなります。 Extended Search ニック ネームには、Extended Search ラッパーが処理できる述部が必要です。

例 — 正しい構文

以下に示す WHERE ステートメントは、Extended Search ラッパーが処理する述部 の例です。

SELECT \* FROM ES\_NICKNAME  $WHERE$  Author = 'Ernest Hemingway'

例 — 正しくない構文

以下に示す WHERE ステートメントは、DB2 が処理する述部の例です。

SELECT \* FROM ES\_NICKNAME\_1, ES\_NICKNAME\_2 WHERE  $ES\overline{NICKNAME}$ 1.Author = ES NICKNAME 2.Author

### **OR** 述部による照会の結合

Extended Search ラッパーは、単純な OR 述部によって結合された、異なるニック ネーム表、またはニックネーム表とデータベース表を検索することはできません。 同じニックネーム内でのみ OR 述部を使用できます。

例 — 正しくない構文

```
SELECT *
FROM ES Nickname as N1, TABLE as T1
WHERE N1.Column1 = 'abc' OR T1.Column1 = 'abc'
SELECT *
FROM ES Nickname 1 as N1, ES Nickname 2 as N2
WHERE NI.USerdefCo1 = 'abc' OR NZ.USerdefCo1 = 'cdf'SELECT *
FROM ES Nickname_1 as N1, ES_Nickname_2 as N2
WHERE ESWRAPPER.ES_SEARCH(N1.DOC_RANK, '"IBM"')=1 OR
      ESWRAPPER.ES_SEARCH(N2.DOC_RANK, '"LOTUS"')=1
```
#### 関連タスク**:**

• 269 ページの『Extended Search [ラッパーのカスタム関数の登録』](#page-284-0)

関連資料**:**

- v 272 ページの『Extended Search ラッパー 照会の例』
- v 274 ページの『Extended Search ラッパー [汎用照会言語』](#page-289-0)

# **Extended Search** ラッパー **-** 照会の例

Extended Search ラッパーで照会を実行するには、典型的な DB2 テーブル名および テーブル列を指定するのと同様に、登録されたニックネームおよびニックネーム列 を SQL ステートメントに指定します。

ここで取り上げるサンプル検索のシナリオは、ある病院チームが最新の医学研究を 検索し比較する必要があるというものです。幅広いさまざまな情報源を検索するた めに、病院は Extended Search サーバーを使用します。 Extended Search ドメイン には、MedResearch というアプリケーションと、ドキュメント・ベースのデータベ ース、メール・サーバー、および Web を検索するよう構成されているいくつかの カテゴリーが含まれています。

検索することに加え、チームはさまざまな検索結果を比較する必要もあります。た とえば、ある時間フレーム内に記事を発行した人々、薬草やビタミン剤を最近購入 した人々、代替医療について E メールで同僚と検討した人々、医療ライセンスの更 新を申請した人々を識別する必要があります。構造化検索のために非構造化 Extended Search データを DB2 に組み込む機能のある Extended Search ラッパーに より、ソリューションが提供されます。

病院チームは 3 つのニックネーム、つまり文書リポジトリー用のもの、E メール・ システム検索用のもの、そして特定の Web ソース検索用のものを作成することを 決定します。 Owner および Date フィールドが Extended Search 構成データベース でマップ・フィールドとして定義されるため、ネイティブ・データ・ソースで命名 されている方法にかかわらず、結合に使用できます。

文書ニックネーム

CREATE NICKNAME MedDocs ( Owner VARCHAR(80), Date DATE, Title VARCHAR(80), Abstract VARCHAR(200) ) FOR SERVER esServer OPTIONS ( APPLICATIONID 'MedResearch',
CATEGORY 'AMA Library;Medical Records;Pharmacy', VERTICAL\_TABLE 'YES', TIMEOUT '60', MAXHITS '100', TOTALMAXHITS '1000' ) E メール・ニックネーム CREATE NICKNAME MedMail ( Owner VARCHAR(80), To VARCHAR(80), Date DATE, Subject VARCHAR(80) ) FOR SERVER esServer OPTIONS ( APPLICATIONID 'MedResearch', CATEGORY 'Exchange Server;Lotus Notes', VERTICAL\_TABLE 'YES', ) TIMEOUT '60', MAXHITS '100', TOTALMAXHITS '1000' ) Web ニックネーム CREATE NICKNAME MedWeb ( WebTitle VARCHAR(255), WebDescription VARCHAR(1000) ) FOR SERVER esServer OPTIONS ( APPLICATIONID 'MedResearch', DATASOURCES 'Google!;Alta Vista;CNN', TOTALMAXHITS '500' ) 次の照会は、表題に Artificial Liver という句を、文書内容に MARS という略語を 含む文書の検索です。この結果セットでは、2001 年より前に発行された文書はすべ て除外されます。 SELECT OWNER, DOC CONTENT FROM MedDocs WHERE ESWRAPPER.ES\_Search(DOC\_RANK, '( ( TOKEN:EXACT "MARS") AND ( ("TITLE" IN "Artificial Liver") AND  $("DATE" > = "01/01/2001") ) ) ' = 1$ 次の照会は、代替医療 (alternative medicine) について検討する過去数か月に書かれ た E メールの検索です。 SELECT \* FROM MedMail WHERE ESWRAPPER.ES Search(DOC RANK, '( ("SUBJECT" IN "alternative medicine") AND ("DATE" BETWEENI "03/01/2002" AND "09/30/2002") ) ') = 1 次の照会は、相補的代替医療 (CAM) による療法とその療法がアメリカ社会で認め られていることについて言及する Web ソースの検索です。 SELECT WebTitle, WebDescription FROM MedWeb WHERE ESWRAPPER.ES Search(DOC RANK, '( TOKEN:EXACT "CAM therapy" ) AND  $($  TOKEN: FUZZY "United States"  $)$  '  $) = 1$ 次の照会は、最近ライセンスを取得した医者で病院の薬局で大量の薬草やビタミン 剤を購入した人の検索です。次にこの照会は、それらの医者と代替療法についての E メールを書いた人との名前を突き合わせます。 SELECT N2.OWNER, N2.DATE FROM MedDocs as N1, MedMail as N2 WHERE ESWRAPPER.ES SEARCH(N1.DOC RANK, ' ( ("LICENSE\_DATE" >= "01/01/2002") AND  $( ($  ( "PRODUCT" = "HERB") OR ("PRODUCT" = "VITAMIN") ) AND

```
("QUANTITY" > "1000")))')=1
AND ESWRAPPER.ES_SEARCH(N2.DOC_RANK, ' ("SUBJECT" IN
                         "alternative medicine") ') = 1AND N1.OWNER = N2.OWNER
```
#### 関連概念**:**

- 260 ページの『Extended Search [のニックネーム』](#page-275-0)
- v 261 ページの『[Extended Search](#page-276-0) の垂直表』

#### 関連タスク**:**

- 268 ページの『Extended Search [データ・ソースのニックネームの登録』](#page-283-0)
- 269 ページの『Extended Search [ラッパーのカスタム関数の登録』](#page-284-0)

### 関連資料**:**

- v 274 ページの『Extended Search ラッパー 汎用照会言語』
- v 604 ページの『[CREATE FUNCTION](#page-619-0) ステートメント構文 Extended Search ラ [ッパー』](#page-619-0)
- v 601 ページの『[CREATE NICKNAME](#page-616-0) ステートメント構文 Extended Search ラ [ッパー』](#page-616-0)
- v 270 ページの『Extended Search ラッパー [照会のガイドライン』](#page-285-0)

# **Extended Search** ラッパー **-** 汎用照会言語

Extended Search ラッパーによって Extended Search サーバーに渡す照会には、汎用 照会言語 (GQL) である Extended Search の照会言語による検索式を含めることがで きます。

たとえば、従業員情報の表を含むリレーショナル・データベースにある JO で始ま る名前のすべての従業員を検索するとします。 GQL で次の照会を発行することが できます。

(LIKE "EMPLOYEE\_NAME" "JO")

SQL で同様の照会を次のように発行することができます。 SELECT \* FROM EMP. TABLE WHERE EMPLOYEE NAME LIKE JO%

SQL のように、ラッパーはインフィックス表記、つまりフィールド名と比較値との 間に演算子を必要とする構文をサポートします。ネイティブ Extended Search GQL 文法は、接頭表記法、つまり評価しようとするフィールドと値の前に演算子を置く 必要のある構文を使用します。

TITLE フィールドにある IBM という語を含む文書を検索する次の照会式を比較し てください。

# インフィックス **GQL** ("TITLE" IN "IBM")

接頭表記の **GQL**

(IN "TITLE" "IBM")

照会を Extended Search ラッパーでサブミットする場合、API は Extended Search による処理を行うためにインフィックス SQL ステートメントを接頭表記の GQL に変換します。

次の構文記述は、照会で使用できる Extended Search 文法の Backus-Naur Form 仕 様を示します。

```
expr: pattern_expr
               bool expr
                field expr
               | prox_expr
pattern_expr: STRING
             | token_expr
token_expr: ( TOKEN [:CASE] [:STEM] [:EXACT] [:WEIGHT "x"]
                        [:WILD] [:FUZZY] STRING )
bool expr: (expr list bool operator [:WEIGHT "x"] expr )
bool_text_expr: (text_expr_list bool_operator [:WEIGHT "x"] text_expr )
text expr: pattern expr
               bool text expr
             | prox_expr
text_expr_list: text_expr
             | text_expr_list text_expr
expr_list: expr
             | expr_list expr
field_expr: ( field_name operator_1 [:WEIGHT "x"] text_expr )
             | ( field_name operator_2 [:WEIGHT "x"] value )
              | ( field_name operator_3 [:WEIGHT "x"] value_1 AND value_2 )
             | ( field_name operator_4 value )
prox_expr: ( prox_op [:COUNT "x"][:ORDER][:MATH "y"][:WEIGHT "x"]
                expr_list expr )
prox_op: DOCUMENT
                | PARAGRAPH
                | SENTENCE
                | WORD
                CHARACTER
operator1: START
                | END
                | IN
                =operator 2: =
                \geq>=\frac{1}{2}\,<\leq| EQ
                | GT
                | GTE
                | LT
               | LTE
operator_3: BETWEENI
               | BETWEENE
               | LIKE
```

```
bool_operator: AND
                  | OR
                  | NOT
```
GQL 文法についての詳細は、IBM Lotus Extended Search Web サイトのリソース・ ページで利用できる「*Extended Search Programming*」を参照してください。

[http://www.lotus.com/products/des.nsf/wdocuments/resources](http://www.lotus.com/products/des.nsf/wdocuments/resources/)

### 関連タスク**:**

• 269 ページの『Extended Search [ラッパーのカスタム関数の登録』](#page-284-0)

### 関連資料**:**

- 272 ページの『[Extended Search](#page-287-0) ラッパー 照会の例』
- v 604 ページの『[CREATE FUNCTION](#page-619-0) ステートメント構文 Extended Search ラ [ッパー』](#page-619-0)
- 270 ページの『Extended Search ラッパー [照会のガイドライン』](#page-285-0)

# **Extended Search** ラッパーのメッセージ

このトピックでは、Extended Search ラッパーを使用して作業するときに出されるメ ッセージを説明します。

表 *67. Extended Search* ラッパーによって出されるメッセージ

| エラー・<br>コード     | メッセージ                                                                                                    | 説明                                                                                                    |
|-----------------|----------------------------------------------------------------------------------------------------|----------------------------------------------------------------------------------------------------|
| <b>SQL0901N</b> | 重大ではないシステム・エラ<br>ーにより、SQL ステートメン<br>トが失敗しました。後続の<br>SQL ステートメントは処理で<br>きます。 (理由: INTERNAL<br>Extended Search WRAPPER<br>ERROR - $RC: xxx.)$ | 理由コード (901 から 999 の番号) を記録<br>し、IBM ソフトウェア・サポートに連絡を取<br>ります。                                                                 |
| SQL0973N        | ステートメントの処理に使用<br>できる十分なストレージが、<br>アプリケーション・トープに<br>ありません。                                                                                   | Extended Search ラッパーは、アプリケーショ<br>ン・ヒープにメモリーを割り振ることができ<br>ませんでした。問題を解決するには、アプリ<br>ケーション・ヒープ・サイズを増やしてステ<br>ートメントを再び試行してください。例: |
|                 |                                                                                                    | db2 update db cfg<br>for db-name<br>using heap-name heap-size                                                                |
|                 |                                                                                                    | この値を増やしてもエラーが続く場合には、<br>IBM ソフトウェア・サポートに連絡を取って<br>ください。                                                                      |

表 *67. Extended Search* ラッパーによって出されるメッセージ *(*続き*)*

| エラー・<br>コード     | メッセージ                                                                                                    | 説明                                                                                                    |
|-----------------|----------------------------------------------------------------------------------------------------|----------------------------------------------------------------------------------------------------|
| SQL1822N        | データ・ソース "Extended<br>Search wrapper" から予期しな<br>いエラー・コード<br>" <error_code>" を受け取りま<br/>した。関連するテキストおよ<br/>びトークンは「<tokens>」で<br/>す。</tokens></error_code> | 検索要求の処理中に、リモート Extended<br>Search サーバーはエラーを戻しました。さら<br>に、エラーはリモート・サーバーでのエラー<br>の原因を示すトークンを戻しました。<br>Extended Search サーバーに対するトレースが<br>使用可能になっている場合、トレース・ロ<br>グ・ファイルで診断ヘルプを検討します。                                                                                                    |
| <b>SQL1823N</b> | サーバー " <server_name>" か<br/>らデータ・タイプ<br/>"<data_type>" のためのデー<br/>タ・タイプ・マッピングがあ<br/>りません。</data_type></server_name>                                    | CREATE NICKNAME ステートメントまたは<br>ALTER NICKNAME ステートメントにある列<br>が、Extended Search システムがサポートして<br>いないデータ・タイプを使用しています。こ<br>のエラーは、照会処理中にも生じることがあ<br>ります。この問題が照会処理中に生じる場<br>合、解決するには、ニックネーム表をドロッ<br>プして新しいニックネームを作成します。                                                                              |
| <b>SQL1825N</b> | この SQL ステートメントを<br>フェデレーテッド環境で取り<br>扱うことはできません。                                                                                                    | 現行の SQL ステートメントは Extended<br>Search ラッパーによって処理できません。こ<br>の問題を解決するには、Extended Search ラッ<br>パーの資料を参照し、必要に応じて SQL ステ<br>ートメントを変更し、要求をもう一度サブミ<br>ットします。                                                                                                    |
| SQL1833N        | ポート " <port_number>" に、<br/>リモート拡張検索サーバー<br/>"<host_name>" との接続を確<br/>立できなかったか、またはこ<br/>のサーバーが終了しました。</host_name></port_number>                        | Extended Search ラッパーは指定されたポート<br>でリモート Extended Search サーバーに接続<br>しようとしましたが、接続が確立できなかっ<br>たか、リモート・サーバーによって終了され<br>ました。リモート Extended Search サーバー<br>のホスト名とポート番号を検査し、Extended<br>Search サーバーが稼働していることを確認<br>し、もう一度試行してください。                                                                    |
| SQL1834N        | ユーザー定義列<br>" <column_name>" は、ラッパ<br/>ー "<wrapper_name>" の固定<br/>列と同一ですが、異なるデー<br/>タ・タイプを使用していま<br/>す。</wrapper_name></column_name>                    | CREATE NICKNAME ステートメントまたは<br>ALTER NICKNAME ステートメントが、指定<br>された Extended Search ラッパーの固定列と<br>同じ名前を持つが異なるデータ・タイプを使<br>用するユーザー定義列を含んでいます。<br>CREATE NICKNAME ステートメントの列定<br>義で固定列を指定する必要はありません。指<br>定する場合は、固定列名、データ・タイプ、<br>およびデータ・タイプの長さが固定列定義に<br>一致することを確認してください。固定列名<br>またはデータ・タイプは変更できません。 |

表 *67. Extended Search* ラッパーによって出されるメッセージ *(*続き*)*

| エラー・<br>コード     | メッセージ                                                                                                    | 説明                                                                                                    |
|-----------------|----------------------------------------------------------------------------------------------------|----------------------------------------------------------------------------------------------------|
| <b>SQL1835N</b> | タイプ " <object_type>" の拡張<br/>検索オブジェクト<br/>張検索サーバー<br/>"<host_name>" で見つけるこ<br/>とができませんでした。</host_name></object_type>                            | 指定された Extended Search オブジェクト<br>は、指定されたリモート Extended Search サ<br>" <object_name>" をリモート拡 ーバー上で検出できませんでした。オブジェ<br/>クト名がこの Extended Search サーバー上で<br/>定義されていて、指定されたオブジェクト・<br/>タイプであることを確認してください。この<br/>オブジェクトのスペルが正しいことも確認し<br/>てください。</object_name>                                                      |
| SQL1836N        | ユーザー定義列<br>" <column_name>" およびリモ<br/>ート拡張検索サーバー<br/>"<host_name>" のファイル名<br/>との間に列のマッピングが存<br/>在しません。</host_name></column_name>                | DATASOURCE または CATEGORY オプショ<br>ンに含まれているいずれのデータ・ソースに<br>も、指定されたユーザー定義列の名前に一致<br>するファイル名は含まれていません。列名<br>が、DATASOURCE オプションのデータ・ソ<br>ースの少なくとも 1 つの中にあるフィールド<br>か、それとも CATEGORY オプションのカテ<br>ゴリーに属するデータ・ソースの少なくとも<br>1 つの中にあるフィールドであることを確認<br>し、もう一度ステートメントをサブミットし<br>ます。                                    |
| SQL1837N        | タイプ " <object_type>" のラッ<br/>パー "<wrapper_name>" での<br/>必須オプション<br/>"<option_name>" はドロップで<br/>きません。</option_name></wrapper_name></object_type> | 必要なオプションをドロップできません。<br>DROP の代りに SET を使用するように<br>ALTER ステートメントを変更してください。<br>検索ステートメントを訂正し、もう一度要求<br>をサブミットします。有効な SQL 検索ステー<br>トメントの作成について詳しくは、「DB2<br>UDB SQL リファレンス」を参照してくださ<br>い。検索ステートメントに ES_SEARCH 関数<br>が組み込まれている場合、Extended Search 汎<br>用照会言語 (GQL) の使用について、Extended<br>Search ラッパーの資料を参照してください。 |
| SQL1838N        | 検索ステートメント<br>" <option_name>" が、無効な拡<br/>張検索照会です。</option_name>                                                                                 | Extended Search ラッパーは指定された検索ス<br>テートメントを処理しようとしましたが、そ<br>のステートメントが適切な照会構文を使用し<br>ていないため、照会は失敗しました。有効な<br>SQL 検索ステートメントの作成について詳し<br>くは、「DB2 UDB SQL リファレンス」を参<br>照してください。検索ステートメントに<br>ES_SEARCH 関数が組み込まれている場合、<br>Extended Search 汎用照会言語 (GQL) の使用<br>について、Extended Search ラッパーの資料を<br>参照してください。         |
| <b>SQL1839N</b> | 1 つ以上の検索パラメーター<br>が無効です。                                                                                                    | Extended Search ラッパーは指定された検索パ<br>ラメーターを使用しようとしましたが、それ<br>らのパラメーターは Extended Search に対し<br>て無効です。 Extended Search ラッパーの資<br>料を参照し、無効パラメーターを訂正し、要<br>求をもう一度サブミットしてください。                                                                                                    |

| エラー・<br>コード     | メッセージ                                                                                                    | 説明                                                                                                    |
|-----------------|----------------------------------------------------------------------------------------------------|----------------------------------------------------------------------------------------------------|
| <b>SQL1881N</b> | " <option_name>" は<br/>"<object_name>" で有効な<br/>"<option_type>" ではありませ<br/><math>\mathcal{h}</math>.</option_type></object_name></option_name>                     | 指定されたオプションは、指定されたオブジ<br>ェクト (ラッパー、サーバー、ニックネーム、<br>列、またはユーザー・マッピング)に対して無<br>効です。 Extended Search ラッパーの資料を<br>参照し、無効パラメーターを除去するか変更<br>し、要求をもう一度サブミットしてくださ<br>$\mathcal{V}^{\, \mathcal{I}^{\, \mathcal{O}}}$   |
| SQL1882N        | " <option_type>" オプション<br/>"<option_name>" が<br/>"<object_name>" について<br/>"<option_value>" に設定できま<br/>せん。</option_value></object_name></option_name></option_type> | 指定されたオプションの値は、指定されたオ<br>ブジェクト (ラッパー、サーバー、ニックネー<br>ム、列、またはユーザー・マッピング)に対し<br>て無効です。 Extended Search ラッパーの資<br>料を参照し、無効なオプションの値を変更<br>し、ステートメントをもう一度サブミットし<br>てください。                                            |
| SQL1883N        | " <option_name>" は<br/>"<object_name>" で必須の<br/>"<option_type>" オプションで<br/>す。</option_type></object_name></option_name>                                            | Extended Search ラッパーに必要なオプション<br>が、指定されたオブジェクト (ラッパー、サー<br>バー、ニックネーム、またはユーザー・マッ<br>ピング)の作成、変更、または初期化を行うス<br>テートメントに存在しませんでした。<br>Extended Search ラッパーの資料を参照し、必<br>要なオプションの値を追加し、ステートメン<br>トをもう一度サブミットしてください。 |

表 *67. Extended Search* ラッパーによって出されるメッセージ *(*続き*)*

メッセージの詳細については、「*DB2* メッセージ・リファレンス」を参照してくだ さい。「*Extended Search Administration*」で Extended Search 製品メッセージを参照 することもできます。不適切な GQL 照会構文についてのエラーを受け取る場合、 「*Extended Search Programming*」を参照してください。 Extended Search の資料 は、IBM Lotus Extended Search Web サイトのリソース・ページで利用できます。 [http://www.lotus.com/products/des.nsf/wdocuments/resources](http://www.lotus.com/products/des.nsf/wdocuments/resources/)

### 関連概念**:**

v 「メッセージ・リファレンス 第 *1* 巻」の『メッセージの概要』

#### 関連資料**:**

- v 「メッセージ・リファレンス 第 *2* 巻」の『SQLSTATE メッセージ』
- v 「メッセージ・リファレンス 第 *2* 巻」の『SQL0900 SQL0999』
- v 「メッセージ・リファレンス 第 *2* 巻」の『SQL1800 SQL1899』

# <span id="page-296-0"></span>第 **14** 章 **HMMER** データ・ソースへのアクセスの構成

この章では、HMMER データ・ソースに保管されているデータにアクセスできるよ うにフェデレーテッド・サーバーを構成する方法について説明します。 HMMER デ ータ・ソースへのアクセスは、DB2 コントロール・センターを使用するか、または SQL ステートメントを発行して構成できます。

この章では、

- v HMMER の概要を説明します。
- v 実行する必要のあるタスクがリストされています。
- 必要な SOL ステートメントの例を挙げます。
- v HMMER ラッパーに関連するエラー・メッセージをリストします。

# **HMMER** とは**?**

HMMER は、統計モデルまたはプロファイルとして Hidden Markov Model (HMM) を使用する遺伝子列データベースの検索に使用できるアプリケーション・パッケー ジです。 HMMER アプリケーション・パッケージは、<http://hmmer.wustl.edu/> から 無料でダウンロードすることができます。別々の HMMER サーバーまたはフェデレ ーテッド・サーバー上に、HMMER アプリケーション・パッケージをインストール できます。

HMM は、遺伝子列ファミリーの主要な構造に関するコンセンサスの統計モデルで す。 HMM は、確率モデルに基づいています。信頼の置ける配置がまだ解明されて いない場合、配置が確認されていない遺伝子列からパターンを認識するよう、HMM に学習させることができます。プロファイルを丹念に構成していくことに比べ、学 習させて優れた成果をもたらすようになった HMM を使用することのほうが、求め られるスキルが低くて済み、手作業の必要性も小さくなります。学習済み HMM を 使用すれば、何百というプロファイル HMM のライブラリーにアクセスして、それ らを幅広くゲノム全体または Expressed Sequence Tag (EST) 分析に適用できます。

PFAM (Protein Families Database of Alignments and HMMs) は、たんぱく質ドメイ ン・モデルのデータベースです。 HMMER アプリケーション・パッケージは、 PFAM データベースの構成および使用と密接なつながりがあります。

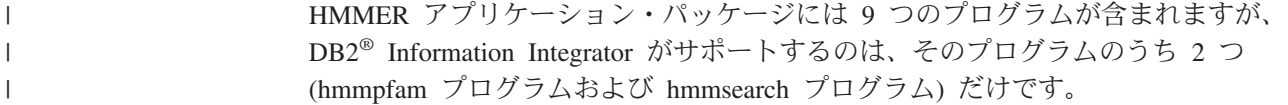

表 *68. HMMER* ラッパーがサポートする *HMMER* プログラム

| HMMER プログラ 説明<br>厶 |                                                                                                    |
|--------------------|----------------------------------------------------------------------------------------------------|
| hmmpfam            | 特定の遺伝子配列を使用して HMM データベースを検索し、そのテス<br>ト遺伝子配列が属するファミリーを判別します。各モデルが、指定され<br>た列およびモデル・データベースと一致する度合いを計算します。一致<br>の度合いは、統計の有意性で表されます。 |
| hmmsearch          | 特定の HMM プロファイルを使用して、よく似たシーケンスの一致が<br>ないかどうかシーケンス・データベースを検索します。                                                                   |

ユーザーまたはアプリケーションは、HMMER 固有の述部がある SQL 照会ステー トメントをフェデレーテッド・サーバーに発行します。これらのステートメント内 の述部は、hmmpfam または hmmsearch プログラム内のコマンド行オプションにマ ップされます。

HMMER ラッパーは、HMMER アプリケーション・パッケージが解釈できる形式に 照会ステートメントを変換した後、その照会を実行するために hmmpfam プログラ ムを始動します。

特別なデーモン・プログラムが HMMER アプリケーション・パッケージがインスト ールされているサーバーで実行されます。このデーモンは、フェデレーテッド・サ ーバーからの照会要求を受信し、それを HMMER アプリケーション・パッケージへ 送信します。 HMMER アプリケーション・パッケージは、PFAM などのプロファ イル・データベース上で照会を実行します。

図 25 に、フェデレーテッド・システムでの HMMER の動作を示します。

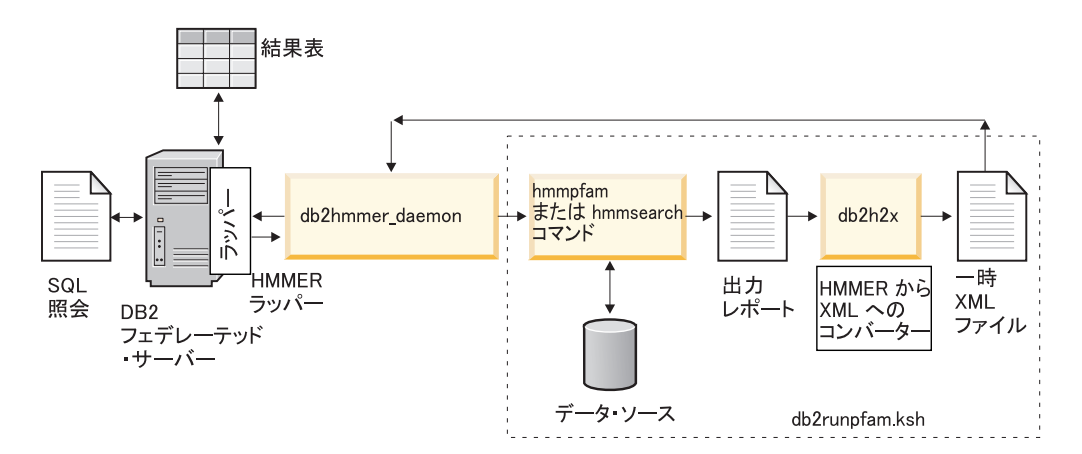

図 *25. HMMER* ラッパーがどのように機能するか

デーモンは、結果を HMMER ラッパーに戻します。ラッパーはデータをリレーショ ナル表に変換し、この表をユーザーまたはアプリケーションへ戻します。

次の例は、HMMER プログラムによって構成され、リレーショナル表として表示さ れるプロファイル・データベースから情報を抽出する方法を示すものです。 HMMER User's Guide<http://hmmer.wustl.edu/> には、プロファイル・データベースの 作成例と HMMER のチュートリアルが載せられています。

図 26 は、7LES\_DROME 遺伝子列を使用した照会例です。遺伝子列は、照会の WHERE 文節に指定します。

SELECT Model, ModelScore, DomainNumber, DomainScore FROM myhmms

WHERE HmmQSeq = 'MTMFWQQNVDHQSDEQDKQAKGAAPTKRLNISFNVKIAVNVNTKMTTTH INQQAPGTSSSSSNSQNASPSKIVVRQQSSSFDLRQQLARLGRQLASGQDGHGGISTILIINLLLL ILLSICCDVCRSHNYTVHQSPEPVSKDQMRLLRPKLDSDVVEKVAIWHKHAAAAPPSIVEGIAISS RPQSTMAHHPDDRDRDRDPSEEQHGVDERMVLERVTRDCVQRCIVEEDLFLDEFGIQCEKADNGEK CYKTRCTKGCAQWYRALKELESCQEACLSLQFYPYDMPCIGACEMAQRDYWHLQRLAISHLVERTQ PQLERAPRADGQSTPLTIRWAMHFPEHYLASRPFNIQYQFVDHHGEELDLEQEDQDASGETGSSAW FNLADYDCDEYYMCEILEALIPYTQYRFRFELPFGENRDEVLYSPATPAYQTPPEGAPISAPVIEH LMGLDDSHLAVHWHPGRFTNGPIEGYRLRLSSSEGNATSEQLVPAGRGSYIFSQLQAGTNYTLALS MINKQGEGPVAKGFVQTHSARNEKPAKDLTESVLLVGRRAVMWQSLEPAGENSMIYQSQEELADIA WSKREQQLWLLNVHGELRSLKFESGQMVSPAQQLKLDLGNISSGRWVPRRLSFDWLHHRLYFAMES PERNQSSFQIISTDLLGESAQKVGESFDLPVEQLEVDALNGWIFWRNEESLWRQDLHGRMIHRLLR IRQPGWFLVQPQHFIIHLMLPQEGKFLEISYDGGFKHPLPLPPPSNGAGNGPASSHWQSFALLGRS LLLPDSGQLILVEQQGQAASPSASWPLKNLPDCWAVILLVPESQPLTSAGGKPHSLKALLGAQAAK ISWKEPERNPYQSADAARSWSYELEVLDVASQSAFSIRNIRGPIFGLQRLQPDNLYQLRVRAINVD GEPGEWTEPLAARTWPLGPHRLRWASRQGSVIHTNELGEGLEVQQEQLERLPGPMTMVNESVGYYV TGDGLLHCINLVHSQWGCPISEPLQHVGSVTYDWRGGRVYWTDLARNCVVRMDPWSGSRELLPVFE ANFLALDPRQGHLYYATSSQLSRHGSTPDEAVTYYRVNGLEGSIASFVLDTQQDQLFWLVKGSGAL RLYRAPLTAGGDSLQMIQQIKGVFQAVPDSLQLLRPLGALLWLERSGRRARLVRLAAPLDVMELPT PDQASPASALQLLDPQPLPPRDEGVIPMTVLPDSVRLDDGHWDDFHVRWQPSTSGGNHSVSYRLLL EFGQRLQTLDLSTPFARLTQLPQAQLQLKISITPRTAWRSGDTTRVQLTTPPVAPSQPRRLRVFVE RLATALQEANVSAVLRWDAPEQGQEAPMQALEYHISCWVGSELHEELRLNQSALEARVEHLQPDQT YHFQVEARVAATGAAAGAASHALHVAPEVQAVPRVLYANAEFIGELDLDTRNRRRLVHTASPVEHL VGIEGEQRLLWVNEHVELLTHVPGSAPAKLARMRAEVLALAVDWIQRIVYWAELDATAPQAAIIYR LDLCNFEGKILQGERVWSTPRGRLLKDLVALPQAQSLIWLEYEQGSPRNGSLRGRNLTDGSELEWA TVQPLIRLHAGSLEPGSETLNLVDNQGKLCVYDVARQLCTASALRAQLNLLGEDSIAGQLAQDSGY LYAVKNWSIRAYGRRRQQLEYTVELEPEEVRLLQAHNYQAYPPKNCLLLPSSGGSLLKATDCEEQR CLLNLPMITASEDCPLPIPGVRYQLNLTLARGPGSEEHDHGVEPLGQWLLGAGESLNLTDLLPFTR YRVSGILSSFYQKKLALPTLVLAPLELLTASATPSPPRNFSVRVLSPRELEVSWLPPEQLRSESVY YTLHWQQELDGENVQDRREWEAHERRLETAGTHRLTGIKPGSGYSLWVQAHATPTKSNSSERLHVR SFAELPELQLLELGPYSLSLTWAGTPDPLGSLQLECRSSAEQLRRNVAGNHTKMVVEPLQPRTRYQ CRLLLGYAATPGAPLYHGTAEVYETLGDAPSQPGKPQLEHIAEEVFRVTWTAARGNGAPIALYNLE ALQARSDIRRRRRRRRRNSGGSLEQLPWAEEPVVVEDQWLDFCNTTELSCIVKSLHSSRLLLFRVR ARSLEHGWGPYSEESERVAEPFVSPEKRGSLVLAIIAPAAIVSSCVLALVLVRKVQKRRLRAKKLL QQSRPSIWSNLSTLQTQQQLMAVRNRAFSTTLSDADIALLPQINWSQLKLLRFLGSGAFGEVYEGQ LKTEDSEEPQRVAIKSLRKGASEFAELLQEAQLMSNFKHENIVRLVGICFDTESISLIMEHMEAGD LLSYLRAARATSTQEPQPTAGLSLSELLAMCIDVANGCSYLEDMHFVHRDLACRNCLVTESTGSTD RRRTVKIGDFGLARDIYKSDYYRKEGEGLLPVRWMSPESLVDGLFTTQSDVWAFGVLCWEILTLGQ QPYAARNNFEVLAHVKEGGRLQQPPMCTEKLYSLLLLCWRTDPWERPSFRRCYNTLHAISTDLRRT QMASATADTVVSCSRPEFKVRFDGQPLEEHREHNERPEDENLTLREVPLKDKQLYANEGVSRL'

図 *26. 7LES\_DROME* データに対する照会の例

HMMER ラッパーは、照会からの結果を、表 69 に示すリレーショナル表に変換し ます。

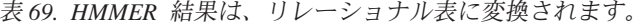

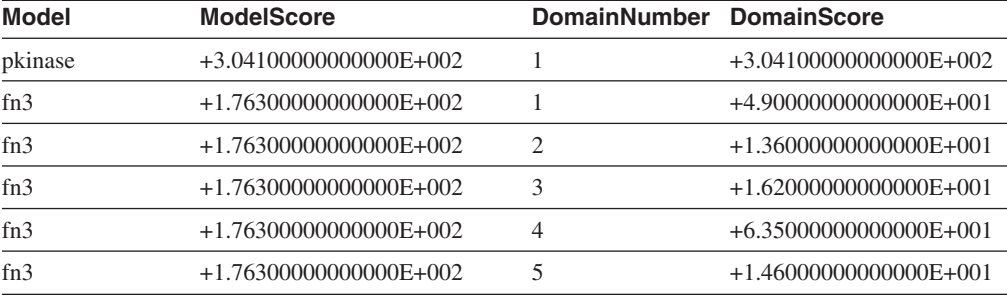

<span id="page-299-0"></span>表 *69. HMMER* 結果は、リレーショナル表に変換されます。 *(*続き*)*

| Model | <b>ModelScore</b>         | DomainNumber DomainScore |                          |
|-------|---------------------------|--------------------------|--------------------------|
| fn3   | $+1.763000000000000E+002$ |                          | $+1.94000000000000E+001$ |
| rrm   | $-4.450000000000000E+001$ |                          | $-4.45000000000000E+001$ |

これでデータはリレーショナル形式になり、その他のデータ・ソースからのデータ と結合できるようになりました。

### 関連タスク**:**

v 284 ページの『フェデレーテッド・サーバーへの HMMER データ・ソースの追 加』

# フェデレーテッド・サーバーへの **HMMER** の追加

# フェデレーテッド・サーバーへの **HMMER** データ・ソースの追加

フェデレーテッド・サーバーが HMMER データ・ソースにアクセスするように構成 するには、アクセスするデータ・ソースとオブジェクトの情報をフェデレーテッ ド・サーバーに提供する必要があります。

DB2 コントロール・センター、または DB2 コマンド行を使用して、HMMER デー タ・ソースにアクセスできるようにフェデレーテッド・サーバーを構成できます。 DB2 コントロール・センターには、フェデレーテッド・サーバーの構成に必要な手 順を示すウィザードが含まれています。

# 前提条件**:**

| | | |

- DB2 Information Integrator が、フェデレーテッド・サーバーとして機能するサー バー上にインストールされている必要があります。
- フェデレーテッド・データベースはフェデレーテッド・サーバー上になければな りません。

### 手順**:**

HMMER データ・ソースをフェデレーテッド・サーバーに追加するには、以下のよ うにします。

- 1. HMMER プログラム実行可能ファイルの正しいバージョンがインストールされて いることを検証します。
- 2. HMMER デーモンを構成します。
- 3. HMMER デーモンを開始します。
- 4. ラッパーを登録します。
- 5. サーバー定義を登録します。
- 6. ニックネームを登録します。

### 関連概念**:**

- v 「*IBM DB2 Information Integrator* インストール・ガイド」の『DB2 Information Integrator のインストール - 概要』
- 281 [ページの『](#page-296-0)HMMER とは?』

### 関連タスク**:**

- 57 [ページの『フェデレーテッド・データベースの作成』](#page-72-0)
- v 285 ページの『HMMER プログラムの実行可能ファイルのバージョンの検査』
- v 286 ページの『HMMER [デーモンの構成』](#page-301-0)
- v 293 ページの『HMMER [ラッパーの登録』](#page-308-0)
- 294 ページの『HMMER [データ・ソースのサーバー定義の登録』](#page-309-0)
- 296 ページの『HMMER [データ・ソースのニックネームの登録』](#page-311-0)
- v 43 [ページの『フェデレーテッド・サーバーのセットアップのチェック』](#page-58-0)

### 関連資料**:**

- v 「*IBM DB2 Information Integrator* インストール・ガイド」の『DB2 Information Integrator でサポートされるオペレーティング・システム (32 ビット)』
- v 「*IBM DB2 Information Integrator* インストール・ガイド」の『DB2 Information Integrator でサポートされるオペレーティング・システム (64 ビット)』
- v 302 ページの『HMMER [データ・ソース](#page-317-0) 完全指定の例』

# **HMMER** プログラムの実行可能ファイルのバージョンの検査

必要なバージョンの HMMER 実行可能プログラムがインストールされているかどう かの検査は、HMMER データ・ソースをフェデレーテッド・サーバーに追加すると いう、より大きな作業の一部を成します。

サポートされるバージョンの hmmpfam および hmmsearch 実行可能ファイルを、 HMMER アプリケーション・プログラムがインストールされているサーバー上にイ ンストールする必要があります。 HMMER アプリケーション・プログラムは、フェ デレーテッド・サーバーまたは別個の HMMER サーバー上にインストールできま す。

### 手順**:**

| | | | |

| | | | 実行可能ファイルのバージョンをチェックするには、次のようにします。

- 1. バージョン番号を戻す以下のコマンドを発行します。
	- v hmmpfam プログラムの場合、コマンドは以下のとおりです。 hmmpfam -h
	- v hmmsearch プログラムの場合、コマンドは以下のとおりです。 hmmsearch -h
- 2. 出力ファイル内で、実行可能ファイルのバージョンをチェックします。 HMMER バージョンは 2.2g (またはそれ以降) でなければなりません。
- 3. 正しいバージョンでない場合は、<http://hmmer.wustl.edu/> からファイルをダウンロ ードしてください。

この一連の作業における次のタスクは、『HMMER デーモンの構成』です。

#### 関連タスク**:**

v 286 ページの『HMMER [デーモンの構成』](#page-301-0)

# <span id="page-301-0"></span>**HMMER** デーモンの構成

HMMER デーモンの構成は、HMMER をフェデレーテッド・サーバーに追加すると いう、より大きな作業の一部を成しています。

HMMER ラッパーは HMMER デーモンを必要とします。 HMMER デーモンは、 DB2 Universal Database フェデレーテッド・システムから TCP/IP を使用してアク セス可能なサーバー上で実行されなければなりません。これは、フェデレーテッ ド・サーバーが実行されるのと同じサーバーか、別個の HMMER サーバーにするこ とができます。

デーモンは、ラッパーと DB2 Universal Database とは別に実行されます。このデー モンは、ラッパーからの HMMER ジョブ要求を listen します。

### 前提条件**:**

| | | | |

| |

| | | | |

| | | HMMER デーモンには、以下の権限が必要です。

- v HMMER 検索を実行するための、hmmpfam および hmmsearch 実行可能ファイル の実行アクセス権限。
- 一時ファイルに書き込むことができるディレクトリーに対する書き込みアクセス 権限。
- v HMMER 検索を実行できる、少なくとも 1 つのプロファイル・データベースへ の読み取りアクセス権限。

### 制約事項**:**

HMMER デーモンは、実行可能ファイルまたはデータベース・パスにスペースが含 まれる場合、正しく動作しない場合があります。たとえば、Windows サーバー上の C:¥Program Files に HMMER 実行可能ファイルをインストールしないでくださ い。

手順**:**

HMMER デーモンを構成するには、以下のように行います。

1. HMMER デーモン実行可能ファイルが正しいサーバー上にあることを確認してく ださい。 DB2 Information Integrator のインストール時に、デーモン実行可能フ ァイルはフェデレーテッド・サーバー上の以下のディレクトリーにインストール されます。

### **UNIX** の場合

デーモン実行可能ファイルは \$DB2PATH/bin ディレクトリーにインスト ールされます。

### **Windows** の場合

デーモン実行可能ファイルは %DB2PATH%¥bin ディレクトリーにインスト ールされます。

別個の HMMER サーバーを使用する場合、デーモン実行可能ファイルを、フェ デレーテッド・サーバー上のディレクトリーから HMMER サーバー上のディレ クトリーにコピーする必要があります。デーモン実行可能ファイルは、ディレク トリー・パスの名前にスペースが含まれない HMMER サーバー上の任意のディ レクトリーで実行することができます。

2. 構成ファイルおよび他の必要なファイルが、HMMER がインストールされている サーバー上にあることを確認してください。必要なファイルの一部は、フェデレ ーテッド・サーバー上のディレクトリーに DB2 Information Integrator とともに インストールされています。他の必要なファイルを指定する必要があります。

### **UNIX** の場合

| | | | | |  $\blacksquare$ | | | |

| | | | | | | | | | | | |

> | |

 $\mathbf{I}$ 

| | | | | | | | | | |

- HMMER がインストールされているサーバー上になければならないファ イルは、以下のとおりです。
- デーモン実行可能ファイル、%DB2PATH%/bin/db2hmmer\_daemon
- v HMMER デーモン構成ファイル、 %DB2PATH%/samples/lifesci/HMMER\_DAEMON.config
- v 変換ユーティリティー、%DB2PATH%/bin/db2h2x
- v シェル・スクリプト、%DB2PATH%/bin/db2runpfam.ksh
- v HMMER 実行可能ファイル (IBM 提供ではない)、hmmpfam および hmmsearch
- HMMER データベース・ファイル (IBM 提供ではない)

%DB2PATH% は、DB2 Information Integrator がインストールされているパ スです。

# **Windows** の場合

HMMER がインストールされているサーバー上になければならないファ イルは、以下のとおりです。

- デーモン実行可能ファイル、%DB2PATH%¥bin¥db2hmmer\_daemon.exe お よび %DB2PATH%¥bin¥db2hmmer daemon svc.exe
- v HMMER デーモン構成ファイル、 %DB2PATH%¥samples¥lifesci¥HMMER\_DAEMON.config
- v 変換ユーティリティー、%DB2PATH%¥bin¥db2h2x.exe
- v HMMER 実行可能ファイル (IBM 提供ではない)、hmmpfam.exe およ び hmmsearch.exe
- HMMER データベース・ファイル (IBM 提供ではない)

%DB2PATH% は、DB2 Information Integrator がインストールされているパ スです。

デフォルトでは、デーモンは、デーモンが開始される作業ディレクトリー内で構 成ファイルを検索します。構成ファイルは、別のロケーションにコピーすること ができます。 HMMER サーバーを使用する場合、デーモン構成ファイルを、フ ェデレーテッド・サーバー上のディレクトリーから HMMER サーバー上のディ レクトリーにコピーする必要があります。デーモン構成ファイルは、デーモンが アクセスできる HMMER サーバー上の任意のディレクトリーにコピーすること ができます。

3. UNIX の場合、HMMER デーモン実行可能ファイル、変換ユーティリティー、お よびシェル・スクリプトが実行可能であることを確認してください。ファイルを 実行可能にするには、以下のコマンドを実行してください。

chmod a+x db2hmmer\_daemon db2h2x db2runpfam.ksh

- 4. デーモン構成ファイルを編集して、データ・ソースを扱うことができるようにし ます。構成ファイルを名前変更することもできます。
	- 構成ファイルの 1 行目は、等号でなければなりません。等号がないと、デー モンは開始しません。 DAEMON PORT が指定されなかったことを示すエラ ー・メッセージが出されます。
	- v 構成ファイルの最終行は、改行で終了する必要があります。 DB2 Information Integrator に付属のサンプル構成ファイルは、改行で終了しています。ファイ ルを編集する場合、ファイルの最終行は改行で終了する必要があります。最終 行が改行で終了していない場合、最終行にリストされたデータ・ソースを使用 して HMMER 照会を初めて実行しようとする際に、エラー・メッセージが出 されます。
	- v 構成ファイルに以下のオプションを指定します。パスを必要とするオプション については、相対パスを指定できます。相対パスは、デーモン・プロセスが開 始されたディレクトリーに相対しています。

### **DAEMON\_PORT**

これは、ラッパーによってサブミットされた HMMER ジョブ要求をデ ーモンが listen するネットワーク・ポートです。

# **MAX\_PENDING\_REQUESTS**

これは、任意の一時点でデーモンでブロッキングできる HMMER ジョ ブ要求の最大数です。この数は、並行して実行される HMMER ジョブ 数を表すものではありません。一時点でブロックできるジョブ要求数の みです。これを 5 より大きい数に設定することをお勧めします。 HMMER デーモンでは、並行して実行できる HMMER ジョブ数の制限 はありません。

# **DAEMON\_LOGFILE\_DIR**

これは、デーモンがそのログ・ファイルを作成するディレクトリーで す。このファイルには、HMMER デーモンが生成する有用な状況情報と エラー情報が含まれます。

### **Q\_SEQ\_DIR\_PATH**

これは、デーモンによって一時照会シーケンス・データ・ファイルが作 成されるディレクトリーです。この一時ファイルは、HMMER ジョブが 完了するとクリーンアップされます。

### **HMMER\_OUT\_DIR\_PATH**

これは、デーモンが HMMER 出力データを保管するための一時ファイ ルを作成するディレクトリーです。データはこのファイルから読み取ら れて、ネットワーク接続を介してラッパーに戻されます。データがラッ パーに渡されると、デーモンは一時ファイルをクリーンアップします。

### **RUNPFAM\_PATH**

これは、DB2 Information Integrator に付属している db2runpfam.ksh シ ェル・スクリプトの完全修飾名です。 Windows で指定される場合、こ のオプションは無視されます。

### **HMMERPFAM\_PATH**

これは、デーモンを実行しているコンピューター上の HMMER 実行可

| | |

能ファイルの完全修飾名です。UNIX の場合、このファイルの名前は hmmpfam です。Windows の場合、このファイルの名前は hmmpfam.exe です。

# **HMMSEARCH\_PATH**

これは、デーモンを実行しているコンピューター上の HMMER 実行可 能ファイルの完全修飾名です。UNIX の場合、このファイルの名前は hmmsearch です。Windows の場合、このファイルの名前は hmmsearch.exe です。

### **H2X\_PATH**

| | | | |  $\blacksquare$ | | | | |

| | | | | | | | | | |

|

これは、デーモンに付属している (HMMER から XML への) 変換プロ グラムの完全修飾名です。 UNIX の場合、このプログラムの名前は db2h2x です。Windows の場合、このプログラムの名前は db2h2x.exe です。

# データベース指定項目

プロファイル・データベースまたはシーケンス・ファイルのロケーショ ンを指定します。構成ファイルに指定したデータベース *data\_source\_name* をメモしてください。デーモンが正しく機能するため には、データ・ソースのニックネームを作成するときにデータベース *data\_source\_name* を指定する必要があります。この名前は大文字小文字 が区別されます。データベース *data\_source\_name* は、以下で指定されま す。

- v CREATE NICKNAME ステートメントの DATASOURCE オプション (hmmpfam の場合)
- v CREATE NICKNAME ステートメントの MODEL 述部 (hmmsearch の場合)

構成ファイルには、少なくとも 1 つのデータベース指定項目が、次のフ ォームで含まれている必要があります。

*data\_source\_name*=*fully\_qualified\_name\_of\_profile\_or\_sequence\_database*

#### **UNIX** の場合

たとえば、MYHMMS プロファイル・データベースを指定する には、次の行をデーモン構成ファイルに追加します。

myhmms=/home/user\_ID/myhmms

### **Windows** の場合

たとえば、MYHMMS プロファイル・データベースを指定する には、次の行をデーモン構成ファイルに追加します。

myhmms=c:¥hmmer¥tutorial¥myhmms

この一連の作業における次のタスクは、『HMMER デーモンの開始』です。

### 関連タスク**:**

v 290 ページの『HMMER [デーモンの開始』](#page-305-0)

### 関連資料**:**

v 290 ページの『HMMER [デーモン構成ファイル](#page-305-0) - 例』

# <span id="page-305-0"></span>**HMMER** デーモン構成ファイル **-** 例

以下の例は、PFAM および SEARCH 用のサンプル構成ファイルの内容を示してい ます。

### 例 **- HMMER\_DAEMON.config** ファイル **(UNIX** の場合**):**

この例は、UNIX の場合の必須オプションとプロファイル・データベース仕様を示 しています。

```
=
DAEMON_PORT=4098
MAX_PENDING_REQUESTS=10
DAEMON_LOGFILE_DIR=./
Q SEQ DIR PATH=./
HMMER_OUT_DIR_PATH=./
RUNPFAM_PATH=./db2runpfam.ksh
HMMPFAM_PATH=/home/user_id/hmmer/bin/hmmpfam
HMMSEARCH_PATH=/home/user_id/hmmer/bin/hmmsearch
H2X_PATH=7home/user_id/sqllib/bin/db2h2x
myhmms=/home/user_id/hmmer/tutorial/myhmms
globin=/home/user_id/hmmer/tutorial/globin.hmm
pfamls=/home/user_id/hmmer/pfam/Pfam_ls
```
### 例 **- HMMER\_DAEMON.config** ファイル **(Windows** の場合**):**

この例は、Windows の場合の必須オプションとプロファイル・データベース仕様を 示しています。

```
=
DAEMON_PORT=4098
MAX_PENDING_REQUESTS=10
DAEMON_LOGFILE_DIR=.\
Q SEQ DIR PATH=.\
HMMER_OUT_DIR_PATH=.\
HMMPFAM_PATH=c:¥hmmer¥bin¥hmmpfam.exe
HMMSEARCH_PATH=c:¥hmmer¥bin¥hmmsearch.exe
H2X_PATH=.¥db2h2x.exe
myhmms=c:¥hmmer¥tutorial¥myhmms
globin=c:¥hmmer¥tutorial¥globin.hmm
pfamseq=c:¥hmmer¥pfam¥pfamseq
```
### 関連タスク**:**

• 286 ページの『HMMER [デーモンの構成』](#page-301-0)

# **HMMER** デーモンの開始

HMMER デーモンの開始は、フェデレーテッド・サーバーに HMMER データ・ソ ースを追加するという、より大きな作業の一部を成しています。 HMMER デーモン を開始するまで、HMMER データ・ソースにはアクセスできません。

# 前提条件**:**

HMMER デーモンを開始するには、構成ファイルの中の DAEMON LOGFILE DIR、 HMMER\_OUT\_DIR\_PATH、および Q\_SEQ\_DIR\_PATH 項目の下にリストされているすべて のパスに対する書き込みアクセス権限をもっている必要があります。

### 手順**:**

|

| | | | | | |  $\blacksquare$ | | |  $\blacksquare$ | |

|

UNIX サーバー上で HMMER デーモンを開始するには、以下のようにします。

- 1. デーモン実行可能ファイルが存在するディレクトリーを開きます。
- 2. 以下の db2hmmer daemon コマンドを発行します。
	- v デーモン構成ファイルの名前を変更しておらず、構成ファイルがデーモン実行 可能ファイルと同じディレクトリーにある場合、コマンド行に以下のコマンド を入力します。

db2hmmer\_daemon

v デーモン構成ファイルの名前を変更してしまっているか、構成ファイルがデー モン実行可能ファイルと同じディレクトリーにない場合、ラッパー・デーモ ン・コマンドで -c オプションを使用して、デーモン実行可能ファイルが新し い名前または新しい場所を指すようにする必要があります。

たとえば、以下のコマンドは、ラッパー・デーモンがデーモン構成情報をサブ ディレクトリー cfg の中の HMMER\_D.config というファイルの中で探すよう にさせます。

db2hmmer\_daemon -c cfg/HMMER\_D.config

実行可能ファイルにより、HMMER デーモンが実行される新しいプロセスが開始 されます。

UNIX サーバー上でデーモンを停止するには、以下のようにします。

1. 以下の UNIX コマンドを使用して、db2hmmer daemon のプロセス ID をリスト します。

ps -ef | grep db2hmmer

2. プロセス ID を使用してデーモンを停止します。以下のコマンドを使用しま す。

kill nnnn

 $\|$ | | | | | |

|

| | ここで、nnnn は db2hmmer\_daemon のプロセス ID です。

Windows サーバー上で HMMER デーモンを開始するには、以下のようにします。

1. デーモン実行可能ファイルが存在するディレクトリーを開きます。

2. 必要とするパラメーターが含まれる db2hmmer daemon コマンドを発行します。 たとえば、デバッグをオンにした状態でデーモン・サービスをインストールし、 デーモンを開始するには、以下のコマンドを発行します。 db2hmmer\_daemon -a *install* -d *2*

db2hmmer\_daemon -a *start*

デーモンを停止するには、以下の Windows コマンドを使用します。

db2hmmer\_daemon -a stop

この一連の作業における次のタスクは、『HMMER ラッパーの登録』です。

#### 関連タスク**:**

- 286 ページの『HMMER [デーモンの構成』](#page-301-0)
- 293 ページの『HMMER [ラッパーの登録』](#page-308-0)

• 284 [ページの『フェデレーテッド・サーバーへの](#page-299-0) HMMER データ・ソースの追 [加』](#page-299-0)

# 関連資料**:**

 $\overline{\phantom{a}}$  $\|$  $\|$ 

 $\ensuremath{\mathsf{I}}$ 

 $\|$ 

 $\ensuremath{\mathsf{I}}$ 

 $\|$ 

 $\|$ 

v 292 ページの『db2hmmer\_daemon コマンド - 構文および例』

# **db2hmmer\_daemon** コマンド **-** 構文および例

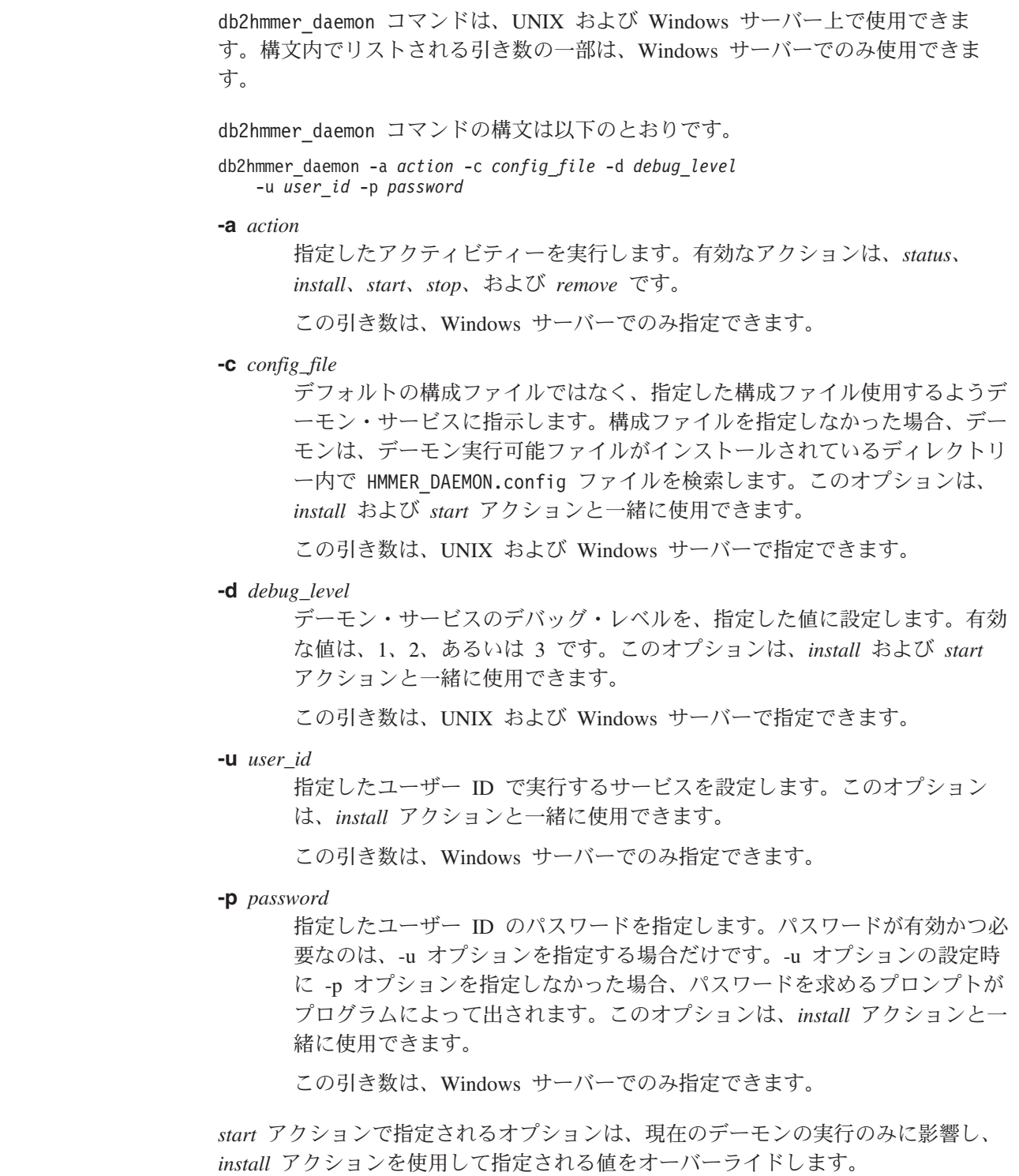

<span id="page-308-0"></span>例**:**

以下の例は、Windows 上のデーモン・アクションを示しています。これらの例は、 HMMER\_DAEMON.config ファイルが db2hmmer\_daemon.exe と同じディレクトリー内に あることを前提としています。

v デーモンの状況をチェックするには、次のようにします。

db2hmmer\_daemon -a *status*

• デバッグをオンにした状態でデーモン・サービスをインストールするには、以下 のようにします。

db2hmmer\_daemon -a *install* -d *2*

v デーモンを開始するには、次のようにします。

db2hmmer\_daemon -a *start*

v デーモンを停止するには、次のようにします。

db2hmmer\_daemon -a *stop*

v デーモン・サービスを除去またはアンインストールするには、以下のようにしま す。

db2hmmer\_daemon -a *remove*

#### 関連タスク**:**

• 290 ページの『HMMER [デーモンの開始』](#page-305-0)

# **HMMER** ラッパーの登録

HMMER ラッパーの登録は、フェデレーテッド・サーバーに HMMER データ・ソ ースを追加するという、より大きな作業の一部を成しています。

HMMER データ・ソースにアクセスするためには、ラッパーを登録する必要があり ます。ラッパーは、データ・ソースとの通信やデータの検索のためにフェデレーテ ッド・サーバーによって使用されます。ラッパーは、ライブラリー・ファイルのセ ットとしてインプリメントされます。

### 手順**:**

ラッパーを登録するには、ラッパーの名前とラッパー・ライブラリー・ファイルの 名前を指定して、CREATE WRAPPER ステートメントを発行します。

たとえば、AIX オペレーティング・システムを使用するフェデレーテッド・サーバ ー上で hmmer wrapper という名前のラッパーを登録するには、次のステートメント を発行します。

CREATE WRAPPER hmmer\_wrapper LIBRARY 'libdb2lshmmer.a';

指定するラッパー・ライブラリー・ファイルの名前は、フェデレーテッド・サーバ ーのオペレーティング・システムによって異なります。 CREATE WRAPPER ステ ートメントで指定する正しい名前について詳しくは、『HMMER ラッパー・ライブ ラリー・ファイル』のリストを参照してください。

この一連の作業における次のタスクは、『HMMER ラッパーのサーバー定義の登 録』です。

### 関連タスク**:**

• 294 ページの『HMMER データ・ソースのサーバー定義の登録』

### 関連資料**:**

<span id="page-309-0"></span>|

| |

| | | | |

| | | | |

|<br>|<br>|<br>|<br>|<br>|

 $\mathbf{I}$ 

|

| | |

| |

- v 294 ページの『HMMER ラッパー・ライブラリー・ファイル』
- v 「*SQL* リファレンス 第 *2* 巻」の『CREATE WRAPPER ステートメント』

# **HMMER** ラッパー・ライブラリー・ファイル

次の表は、HMMER ラッパーのディレクトリー・パスおよびライブラリー・ファイ ル名をリストしています。

DB2 Information Integrator をインストールすると、この表にリストされているディ レクトリー・パスに 3 つのライブラリー・ファイルが追加されます。たとえば、フ ェデレーテッド・サーバーが AIX 上で実行されている場合、ディレクトリー・パス に追加されるラッパー・ライブラリー・ファイルは、libdb2lshmmer.a、 libdb2lshmmerF.a、および libdb2lshmmerU.a です。

ラッパーを登録する場合、表にリストされているライブラリー・ファイル名だけを 指定してください。

表 *70. HMMER* ラッパー・ライブラリー・ロケーションおよびファイル名

|                | オペレーティング・ ディレクトリー・パス                    | ラッパー・ライブラリー・     |
|----------------|-----------------------------------------|------------------|
| システム           |                                         | ファイル             |
| AIX.           | $\sqrt{\text{usr}}$ /opt/db2 08 01/lib/ | libdb2lshmmer.a  |
| Linux          | /opt/IBM/db2/V8.1/lib                   | libdb2lshmmer.so |
| <b>Solaris</b> | /opt/IBM/db2/V8.1/lib                   | libdb2lshmmer.so |
| Windows        | %DB2PATH%¥bin                           | db21shmmer.dll   |

%DB2PATH% は、Windows にインストールされている DB2 Information Integrator のディレクトリーを指定するのに使用する環境変数です。デフォルトの Windows ディレクトリー・パスは、C:¥Program Files¥IBM¥SQLLIB です。

#### 関連タスク**:**

• 293 ページの『HMMER [ラッパーの登録』](#page-308-0)

# **HMMER** データ・ソースのサーバー定義の登録

HMMER データ・ソースのサーバー定義の登録は、フェデレーテッド・サーバーに HMMER データ・ソースを追加するという、より大きな作業の一部を成していま す。

ラッパーの登録後、対応するサーバー定義を登録する必要があります。

手順**:**

HMMER サーバー定義を登録するには、CREATE SERVER ステートメントを発行 します。

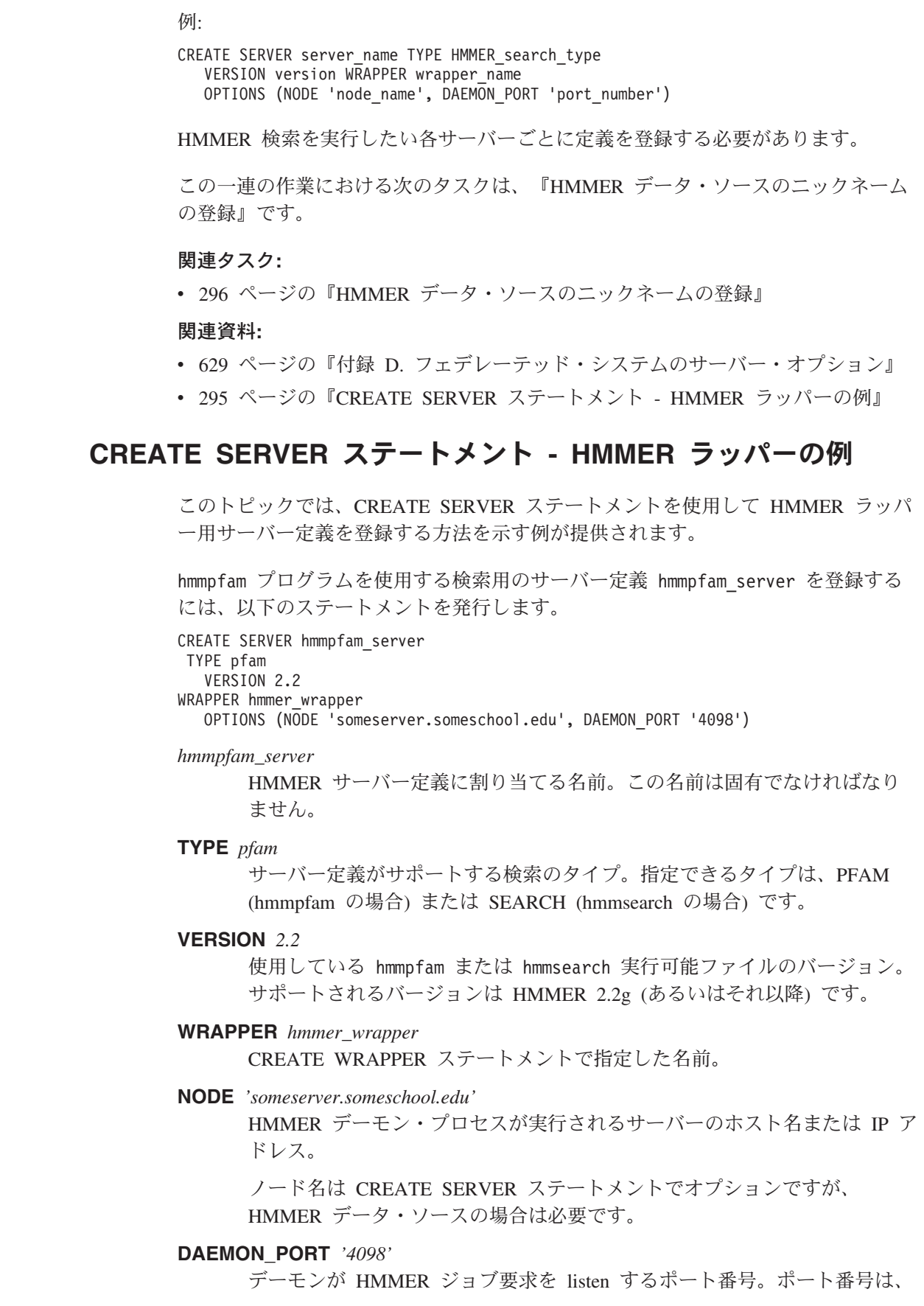

 $\parallel$ 

 $\parallel$ 

 $\|$  $\|$ 

|  $\|$ | | |  $\overline{\phantom{a}}$  $\|$  $\|$ | |  $\|$  $\|$  $\|$ 

|  $\|$ |  $\|$  $\|$  $\|$  $\|$  $\|$  $\|$  $\|$  $\|$  $\|$ 

 $\overline{1}$ 

デーモン構成ファイルの DAEMON PORT オプションに指定されているも のと同じ番号でなければなりません。デフォルトは 4098 です。

#### 追加のサーバー・オプション**:**

サーバー定義の作成時に、CREATE SERVER ステートメントに追加のサーバー・オ プションを指定することができます。

#### **PROCESSORS**

<span id="page-311-0"></span>| |

|

| |

| | | | |  $\perp$ | |  $\blacksquare$ | | | | | | | | |

| | | | | HMMER プログラムが使用するプロセッサーの番号。このオプションは、 **hmmpfam** および **hmmsearch** コマンドの --cpu オプションと同等です。 例: PROCESSORS '2'。

#### **HMMPFAM\_OPTIONS**

このサーバー・オプションを使用して、述部で指定できない **hmmpfam** コ マンドにオプションを渡します。例: HMMPFAM\_OPTIONS '--null2 --pvm'。 この例では、hmmpfam は、照会がこのサーバーに対して実行される場合、常 に 2 つの追加オプション、--null2 および --pvm を指定して実行されま す。HMMPFAM\_OPTIONS オプションは、タイプ PFAM として指定される サーバーでのみ有効です。

### **HMMSEARCH\_OPTIONS**

このサーバー・オプションを使用して、述部で指定できない **hmmsearch** コマンドにオプションを渡します。例: HMMSEARCH\_OPTIONS '--null2 --pvm'。この例では、hmmsearch は、照会がこのサーバーに対して実行され る場合、常に 2 つの追加オプション、--null2 および --pvm を指定して実 行されます。HMMSEARCH OPTIONS オプションは、タイプ SEARCH と して指定されるサーバーでのみ有効です。

## 関連タスク**:**

• 294 ページの『HMMER [データ・ソースのサーバー定義の登録』](#page-309-0)

#### 関連資料**:**

- v 「*SQL* リファレンス 第 *2* 巻」の『CREATE SERVER ステートメント』
- v 629 ページの『付録 D. [フェデレーテッド・システムのサーバー・オプション』](#page-644-0)

# **HMMER** データ・ソースのニックネームの登録

HMMER データ・ソースのニックネームの登録は、フェデレーテッド・サーバーに HMMER データ・ソースを追加するという、より大きな作業の一部を成していま す。

サーバー定義を登録した後、対応するニックネームを登録する必要があります。ニ ックネームは、照会の中で HMMER データ・ソースを参照する場合に使用します。

# 手順**:**

HMMER ニックネームを登録するには、CREATE NICKNAME ステートメントを発 行します。例えば、以下のようになります。

CREATE NICKNAME nickname FOR SERVER server name OPTIONS(DATASOURCE 'data\_source') 照会する各プロファイル・データベースごとに別個のニックネームを定義する必要 があります。 data\_source 名は、HMMER サーバー上の HMMER\_DAEMON.config フ ァイル内の既存の data\_source\_name と一致している必要があります。

HMMER データベースのニックネームを作成すると、プロファイル・データベース の入力および出力 固定列がフェデレーテッド・データベース・システム・カタログ 内に登録されます。

一連の作業はこれで終わりです。

#### 関連タスク**:**

<span id="page-312-0"></span>|  $\blacksquare$ |

| | | | | | |  $\mathbf{I}$ | |

- v 74 [ページの『非リレーショナル・データ・ソースのニックネーム列の指定』](#page-89-0)
- 286 ページの『HMMER [デーモンの構成』](#page-301-0)
- 304 [ページの『サンプルを使用した新規](#page-319-0) HMMER 照会の構成』
- 284 [ページの『フェデレーテッド・サーバーへの](#page-299-0) HMMER データ・ソースの追 [加』](#page-299-0)

### 関連資料**:**

- 297 ページの『HMMER ニックネームの固定列』
- v 302 ページの『HMMER [データ・ソース](#page-317-0) 完全指定の例』
- v 301 ページの『[CREATE NICKNAME](#page-316-0) ステートメント HMMER ラッパーの [例』](#page-316-0)
- v 297 ページの『HMMER ニックネームの固定列』

# **HMMER** ニックネームの固定列

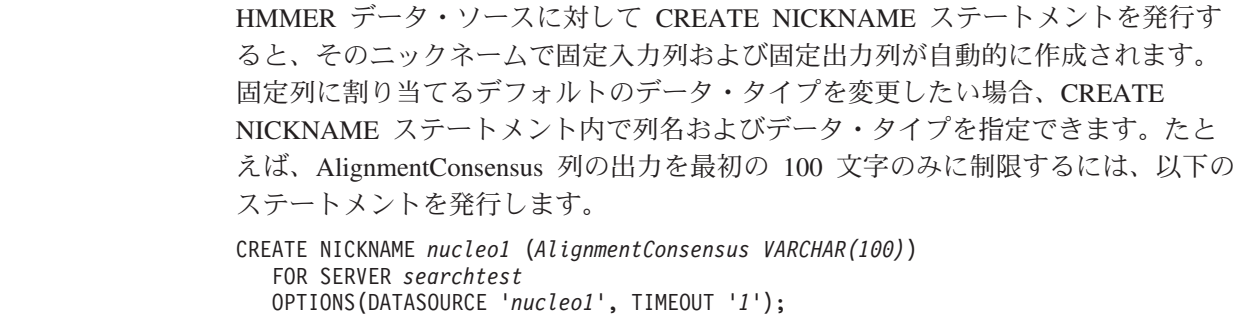

これらの固定列は、SQL 照会で、ニックネーム定義の一部として参照できます。固 定列には入力と出力の 2 つのタイプがあります。

# **HMMER** ニックネームの固定入力列

固定入力列は WHERE 文節で指定されます。入力列は、SQL 照会のパラメーター 受け渡し述部として使用されます。それら固定列は、標準の HMMER スイッチを hmmpfam または hmmsearch のいずれかに渡します。次に、これらのスイッチを使 用して、指定されたデータ・ソースに対して HMMER が実行されます。固定入力列 は、照会の SELECT リストの中で参照することもでき、結果表の一部として戻され ます。

# タイプ **PFAM** のサーバー用固定入力列**:**

# 以下の表は、WHERE 文節で使用できる固定列をリストしています。

| 名前               | データ・           | 説明                                        | 演算子      | スイッチ       | 戻り値        |
|------------------|----------------|-------------------------------------------|----------|------------|------------|
|                  | タイプ            |                                           |          |            |            |
| HmmQSeq          | varchar(32000) | 検索に使用され                                   | $=$      |            | 指定した入力     |
|                  |                | る入力遺伝子                                    |          |            | 値と同じ。こ     |
|                  |                | 列。                                        |          |            | の列は必須で     |
|                  |                |                                           |          |            | す。         |
| ModelEValue      | double         | 見積もられる e                                  | $\,<\,$  | $-E_n$     | 出力を参照し     |
|                  |                | 值                                         |          |            | てください。     |
| ModelScore       | double         | ロー・スコア                                    | $\rm{>}$ | -T $n$     | 出力を参照し     |
|                  |                |                                           |          |            | てください。     |
| <b>DBSize</b>    | integer        | データベースに                                   | $=$      | $-Z$ $n$   | 指定した入力     |
|                  |                | 'n' 個の遺伝子                                 |          |            | 値と同じ。指     |
|                  |                | 列があるとして                                   |          |            | 定されない場     |
|                  |                | 計算された e                                   |          |            | 合は、デフォ     |
|                  |                | 値                                         |          |            | ルトの        |
|                  |                |                                           |          |            | hmmpfam が使 |
|                  |                |                                           |          |            | 用されます。     |
| CutMode          | char(2)        | カットオフ・モ                                   | $=$      | --cut_ga   | 指定した入力     |
|                  |                | $ \uparrow$ - ga, tc,                     |          | $-cut_t$   | 値と同じ。指     |
|                  |                | または nc (大                                 |          | $-cut_nc$  | 定されない場     |
|                  |                | 文字小文字の区                                   |          |            | 合は NULL    |
|                  |                | 別あり)                                      |          |            | になります。     |
| DomainScore      | double         | ドメイン・スコ                                   | $\geq$   | --domT $n$ | 出力を参照し     |
|                  |                | $\overline{y}$                            |          |            | てください。     |
| DomainEValue     | double         | ドメイン e 値                                  | $\,<\,$  | --domE $n$ | 出力を参照し     |
|                  |                |                                           |          |            | てください。     |
| ForwardAlgorithm | char           | Viterbi アルゴ                               | $=$      | --forward  | 指定した入力     |
|                  |                | リズムではな                                    |          |            | 値と同じ。'N'   |
|                  |                | $\leq$ , Forward $\overline{\mathcal{V}}$ |          |            | はデフォルト     |
|                  |                | ルゴリズムを使                                   |          |            | です。        |
|                  |                | 用 (値は 'Y'                                 |          |            |            |
|                  |                | または 'N')                                  |          |            |            |

表 *71.* タイプ *PFAM* のサーバー用固定入力列

タイプ **SEARCH** のサーバー用固定入力列**:**

 $\|$ 

### 以下の表は、WHERE 文節で使用できる固定列をリストしています。

名前 データ・ タイプ 説明 演算子 オプショ ン 戻り値 モデル varchar (32000) 検索で使用される HMM プロファイル・ ファイルの名前。この 名前は、 HMMER\_DAEMON.config ファイル内のデータベ ース仕様にリストされ るデータ・ソース名の いずれかでなければな りません。 = 指定した入 力値と同 じ。この列 は必須で す。 SequenceEValue double 見積もられる e 値 < -E *n* 出力を参照 してくださ  $\mathcal{V}^{\, \lambda}$  . SequenceScore double ロー・スコア > -T *n* 出力を参照 してくださ  $\mathcal{V}^{\, \lambda}$  . DBSize integer データベースに 'n' 個 の遺伝子列があるとし て計算された e 値 = -Z *n* 指定した入 力値と同 じ。指定さ れない場合 は、デフォ ルトの hmmpfam が使用され ます。 CutMode char(2) カットオフ・モード ga、tc、または nc (大 文字小文字の区別あ り)  $=$   $-cut_ga$ --cut\_tc --cut\_nc 指定した入 力値と同 じ。指定さ れない場合 は NULL になりま す。 DomainScore double ドメイン・スコア > --domT *n* 出力を参照 してくださ い。 DomainEValue double ドメイン e 値  $\,<$ --domE *n* 出力を参照 してくださ  $\mathcal{V}^{\, \gamma}$ 。 ForwardAlgorithm char Viterbi アルゴリズム ではなく、Forward ア ルゴリズムを使用 (値 は 'Y' または 'N') = --forward 指定した入 力値と同 じ。'N' は デフォルト です。

表 *72.* タイプ *SEARCH* のサーバー用固定入力列

| | | | ||

| ||

ı

I

| | | | | | | | | | | | | | | | | | | | | | | | | | | | | | | | | | | | | | | |

# **HMMER** ニックネームの固定出力列

SELECT リスト内の固定出力列のいずれかを指定できます。(述部としての) WHERE 文節内に固定出力列を指定することもできます。

# **PFAM** の固定出力列**:**

以下の表は、PFAM の出力として戻される固定列をリストしています。

表 *73. PFAM* の固定出力列

| 名前                   | データ・              | 説明                                                                                                    |
|----------------------|-------------------|----------------------------------------------------------------------------------------------------|
|                      | タイプ               |                                                                                                    |
| モデル                  | varchar(32)       | モデルの名前。                                                                                                    |
| ModelDescription     | varchar(64)       | モデルに関するテキスト記述。                                                                                              |
| ModelScore           | double            | ロー・スコア ("ビット・スコア").                                                                                         |
| ModelEValue          | double            | 見積もられる e 値。                                                                                                 |
| ModelHits            | integer           | モデル内でのドメインのヒット数。                                                                                            |
| DomainNumber         | integer           | 特定のドメイン (1 つのモデル内)。                                                                                         |
| SequenceFrom         | integer           | 遺伝子列の開始点。                                                                                                   |
| SequenceFromGlobal   | char              | 配置が遺伝子列の先頭から始まる場合は<br>$Y'$ .                                                                                |
| <b>HmmFrom</b>       | integer           | コンセンサス・モデルの開始点。                                                                                             |
| <b>HmmFromGlobal</b> | char              | 配置がコンセンサス・モデルの先頭から始<br>まる場合は 'Y'。                                                                           |
| HmmTo                | integer           | コンセンサス・モデルの終了点。                                                                                             |
| HmmToGlobal          | char              | 配置がコンセンサス・モデルの最後で終わ<br>る場合は 'Y'。                                                                            |
| DomainScore          | double            | 分離ドメインのロー・スコア ("ビット・ス<br>コア")。                                                                              |
| DomainEValue         | double            | 分離ドメインに予測される値。                                                                                              |
| AlignmentConsensus   | varchar(32000)    | HMM コンセンサス。HMM によれば、コ<br>ンセンサスに表示されるアミノ酸は、この<br>位置にくる可能性が最も高いアミノ酸です<br>が、これは必ずしもスコアの最も高いアミ<br>ノ酸であるとは限りません。 |
| AlignmentExactMatch  | varchar(32000)    | HMM で最も可能性の高い剰余と一致しま<br>す。                                                                                  |
| AlignmentSubSequence | varchar $(32000)$ | 遺伝子列そのものを示します。                                                                                              |

### **SEARCH** の固定出力列**:**

以下の表は、SEARCH の出力として戻される固定列をリストしています。

表 *74. SEARCH* の固定出力列

| 名前                  | データ・<br>タイプ    | 説明            |
|---------------------|----------------|---------------|
| シーケンス               | varchar $(32)$ | シーケンス ID。     |
| SequenceDescription | varchar $(64)$ | シーケンスのテキスト記述。 |

 $\|$ 

|

| | |

 $\mathbf{I}$ || $\mathbf{I}$ 

表 *74. SEARCH* の固定出力列 *(*続き*)*

<span id="page-316-0"></span>| | |

||||||

 $\mathbf{I}$  $\mathbf{I}$  $\overline{1}$  $\mathsf{I}$  $\overline{1}$  $\mathbf{I}$ 

|

|| |

 $\mathbf{I}$  $\mathbf{I}$ 

|| | | |

 $\overline{1}$  $\mathsf{I}$ 

|| | | | | | | |

 $\overline{1}$  $\mathsf{I}$ 

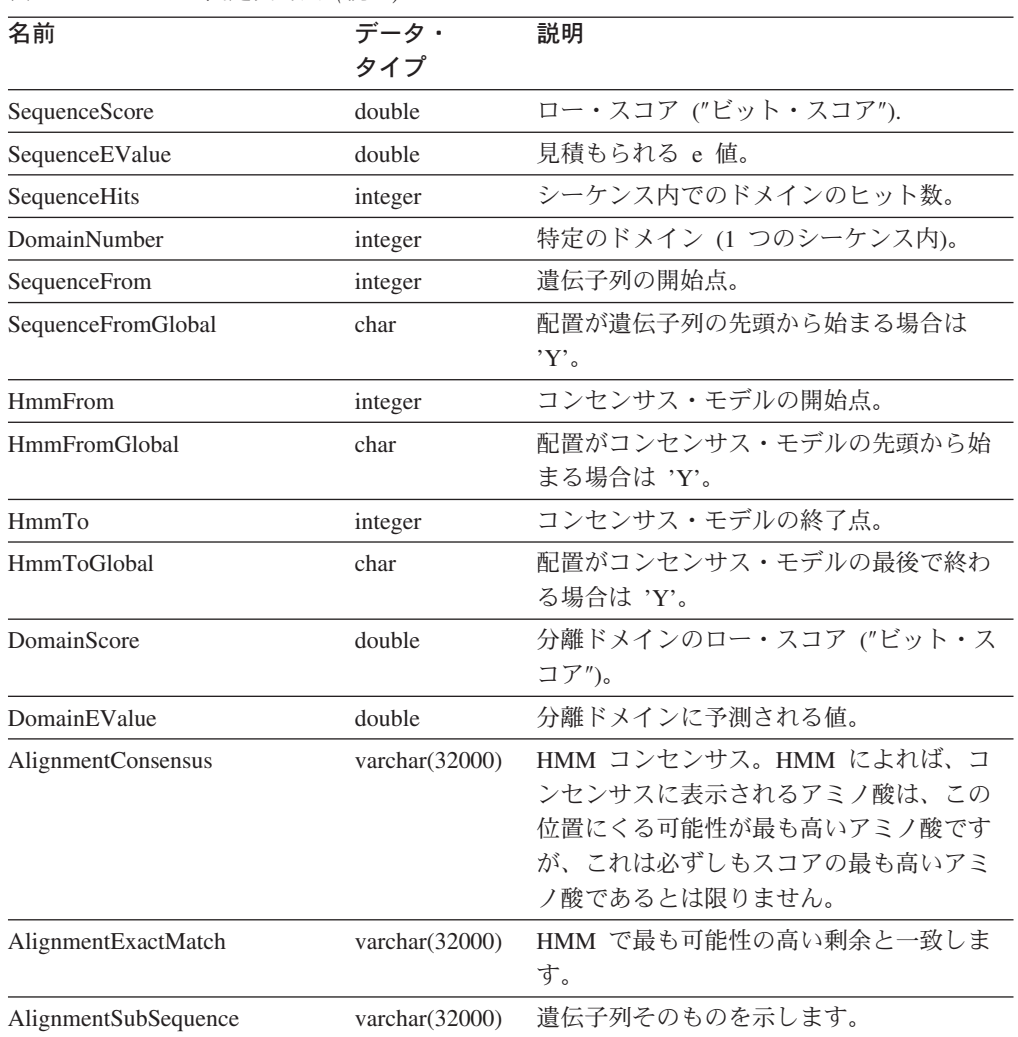

### 関連タスク**:**

• 296 ページの『HMMER [データ・ソースのニックネームの登録』](#page-311-0)

### 関連資料**:**

- v 302 ページの『HMMER [データ・ソース](#page-317-0) 完全指定の例』
- v 301 ページの『CREATE NICKNAME ステートメント HMMER ラッパーの 例』

# **CREATE NICKNAME** ステートメント **- HMMER** ラッパーの例

このトピックでは、CREATE NICKNAME ステートメントを使用して HMMER デ ータ・ソース用のニックネームを登録する方法を示す例が提供されます。

サーバー定義 hmmpfam server を使用するニックネーム hmmpfam nickname を登録 するには、以下のステートメントを発行します。

CREATE NICKNAME hmmpfam\_nickname FOR SERVER hmmpfam\_server OPTIONS(DATASOURCE 'myhmms',TIMEOUT '30') *hmmpfam\_nickname*

<span id="page-317-0"></span>| | | | | | | | | | | |

| | | | | | ニックネームに割り当てる名前。この名前は固有でなければなりません。

**SERVER** *hmmpfam\_server*

このニックネームを関連付けるサーバー定義の名前。

### **DATASOURCE** *'myhmms'*

HMMER 検索を実行するデータベースの名前。このデータベースは、 HMMER デーモン構成ファイル内にリストされている必要があります。

データ・ソースは CREATE NICKNAME ステートメントでオプションとな っていますが、HMMER データ・ソースの場合は必要です。

### **TIMEOUT** *'30'*

ラッパーがデーモンからの結果を待つ最大時間 (分単位)。デフォルトは 60 分です。

### 関連タスク**:**

v 296 ページの『HMMER [データ・ソースのニックネームの登録』](#page-311-0)

# 関連資料**:**

v 649 ページの『付録 F. [フェデレーテッド・システムのニックネーム・オプショ](#page-664-0) [ン』](#page-664-0)

# **HMMER** データ・ソース **-** 完全指定の例

このトピックでは、HMMER データ・ソースをフェデレーテッド・サーバーに追加 するために発行する必要のある、すべての SQL ステートメントの例を示していま す。またこの例では、SQL ステートメント内で作成されるニックネームを使用して 実行される照会を示します。

HMMER データ・ソースの SQL ステートメントには、標準 HMMER オプション をプログラム実行ファイルに渡すのに使用される特殊な入力述部が含まれる必要が あります。有効であるためには、HMMER ラッパーへ渡されるすべての照会は、少 なくとも HmmQSeq 入力述部 (TYPE PFAM の場合) あるいは model 述部 (TYPE SEARCH の場合) を含んでいなければなりません。他のすべての述部はオプショナ ルです。

ニックネームに対して HMMER 照会を構成するには、WHERE 文節内の入力列お よび SELECT リスト内の出力列を指定します。

### **hmmpfam** プログラムの場合の例**:**

この例では、hmmpfam プログラム用の AIX フェデレーテッド・サーバー上にラッパ ー、サーバー定義、およびニックネームが作成されます。またこの例では、検索シ ーケンス用のストリング・リテラルを使用した照会を実行します。

CREATE WRAPPER hmmer\_wrapper LIBRARY 'libdb2lshmmer.a';

CREATE SERVER hmmpfam\_server TYPE pfam VERSION 2.2 WRAPPER hmmer\_wrapper OPTIONS(NODE 'HMMERserv.MyCompany.com');

CREATE NICKNAME hmmpfam\_nickname FOR SERVER hmmpfam\_server OPTIONS(DATASOURCE 'myhmms', TIMEOUT '1'); -- Run the 7LES DROME gene sequence on the hmmpfam nickname SELECT Model, substr(ModelDescription,1,50) as ModelDescription, ModelScore, ModelEValue, ModelHits, DomainNumber, SequenceFrom, SequenceTo, SequenceFromGlobal, SequenceToGlobal, HmmFrom, HmmTo, HmmFromGlobal, HmmToGlobal, DomainScore, DomainEValue, length(HmmQSeq) as "length(HmmQSeq)", length(AlignmentConsensus) as "length(AConsensus)", length(AlignmentMatch) as "length(AMatch)", length(AlignmentSubSeq) as "length(ASubSeq)",<br>substr(HmmQSeq,1,64) as HmmQSeq,  $substr(HmmQSeq,1,64)$ substr(AlignmentConsensus,1,64) as AlignmentConsensus, substr(AlignmentMatch, 1,64) as AlignmentMatch, substr(AlignmentSubSeq, 1,64) as AlignmentSubSeq FROM hmmpfam\_nickname  $WHERE$  HmmQSeq = 'MTMFWQQNVDHQSDEQDKQAKGAAPTKRLNISFNVKIAVNVNTKMTTTHINQQAPGTSS...'; **hmmsearch** プログラムの場合の例**:** この例では、hmmsearch プログラム用の Windows フェデレーテッド・サーバー上 にラッパー、サーバー定義、およびニックネームが作成されます。 CREATE WRAPPER hmmer\_wrapper LIBRARY 'db2lshmmer.dll' OPTIONS(DB2\_FENCED 'Y'); CREATE SERVER hmmsearch\_serv TYPE search VERSION 2.2 WRAPPER hmmer\_wrapper OPTIONS(NODE 'localhost'); CREATE NICKNAME artemia FOR SERVER hmmsearch\_server OPTIONS(DATASOURCE 'artemia', TIMEOUT '1'); SELECT Model, Sequence, substr(SequenceDescription,1,50) as SequenceDescription, SequenceScore, SequenceEValue, SequenceHits, DomainNumber, SequenceFrom, SequenceTo, SequenceFromGlobal, SequenceToGlobal, HmmFrom, HmmTo, HmmFromGlobal, HmmToGlobal, DomainScore, DomainEValue, length(AlignmentConsensus) as "length(AConsensus)", length(AlignmentMatch) as "length(AMatch)", length(AlignmentSubSeq) as "length(ASubSeq)", substr(AlignmentConsensus,1,200) as AlignmentConsensus, substr(AlignmentMatch, 1,200) as AlignmentMatch, substr(AlignmentSubSeq, 1,200) as AlignmentSubSeq FROM artemia WHERE Model = 'globin' and DomainScore > 50; 関連タスク**:** • 296 ページの『HMMER [データ・ソースのニックネームの登録』](#page-311-0)

|

| | | | | | | | | | | | | | | | | | |  $\blacksquare$ | | | | | | |  $\blacksquare$  $\blacksquare$ 

|

- v 304 [ページの『サンプルを使用した新規](#page-319-0) HMMER 照会の構成』
- v 284 [ページの『フェデレーテッド・サーバーへの](#page-299-0) HMMER データ・ソースの追 [加』](#page-299-0)

# <span id="page-319-0"></span>サンプルを使用した新規 **HMMER** 照会の構成

以下のサンプル HMMER 照会は、HMMER データ・ソースに対する照会の作成方 法を示しています。

# 手順**:**

照会を実行するために、ガイドとして以下の例を使用します。

これらの照会において、ニックネームは、HMMER 検索およびデータ・ソースのタ イプを記述する名前です。また一部の例は、他のデータ・ソースとともに HMMER ラッパーを使用する方法を示しています。

### 照会 **1**

| | | |

| | | | |

SELECT Model, ModelScore, ModelEValue, DomainNumber, DomainScore, DomainEvalue FROM hmmpfam\_nickname WHERE HmmQSeq = 'MTMFWQQNVDHQSDEQDKQAKGAAPTKRLNISFNVKIAVNVNTKMTTTHINQ...'

この SQL ステートメントが実行されると、ラッパーは、指示されたシーケンスお よびニックネームによって定義された HMM データベースを使用して、hmmpfam プログラムを実行します。ラッパーは、SELECT ステートメント内でリストされる 列を戻します。

### 照会 **2**

SELECT Model, ModelScore, ModelEValue FROM hmmpfam\_nickname WHERE HmmQSeq = 'MTMFWQQNVDHQSDEQDKQAKGAAPTKRLNISFNVKIAVNVNTKMTTTHINQ...' AND ModelScore > 0

この SQL ステートメントが実行されると、ラッパーは、指示された遺伝子列を使 用する hmmpfam nickname の hmmpfam 検索を実行します。加えて、ラッパーは、 hmmpfam コマンドに -T 0 オプションを渡します。このオプションは、HMMER ニックネームの固定列のリストにあります。ラッパーは、SELECT の後ろにリスト される 3 つの列を戻します。

# 照会 **3**

SELECT Model, DomainNumber, DomainScore, DomainEValue FROM hmmpfam\_nickname WHERE HmmQSeq = 'MTMFWQQNVDHQSDEQDKQAKGAAPTKRLNISFNVKIAVNVNTKMTTTHINQ...' AND ModelEValue < 1 ORDER BY DomainScore DESC

この SQL ステートメントが実行されると、ラッパーは、指示された遺伝子列を使 用する hmmpfam nickname の hmmpfam 検索を実行します。加えて、ラッパーは、 hmmpfam コマンドに -E 1 オプションを渡します。このオプションは、HMMER ニ ックネームの固定列のリストにあります。ラッパーは、SELECT の後ろにリストさ れる 4 つの列を戻し、DomainScore ごとに高いものから低いものへ順に結果をソー トします。

#### 照会 **4**

CREATE WRAPPER hmmer\_wrapper LIBRARY 'db2lshmmer.dll';

CREATE SERVER hmmsearch\_server

```
TYPE search VERSION 2.2
WRAPPER hmmer_wrapper
OPTIONS(NODE 'HMMERserv.MyCompany.com');
CREATE NICKNAME artemia_nickname
   FOR SERVER hmmsearch_server
   OPTIONS(DATASOURCE 'artemia', TIMEOUT '1');
SELECT Model, Sequence, substr(SequenceDescription,1,50)
   as SequenceDescription, SequenceScore, SequenceEValue,
   SequenceHits, DomainNumber, SequenceFrom,
   SequenceTo, SequenceFromGlobal, SequenceToGlobal,
   HmmFrom, HmmTo, HmmFromGlobal, HmmToGlobal, DomainScore,
   DomainEValue,
      length(AlignmentConsensus) as "length(AConsensus)",
      length(AlignmentMatch) as "length(AMatch)",
      length(AlignmentSubSeq) as "length(ASubSeq)",
   substr(AlignmentConsensus,1,200) as AlignmentConsensus,<br>substr(AlignmentMatch, 1,200) as AlignmentMatch,
   substr(AlignmentMatch, 1,200)substr(AlignmentSubSeq, 1,200) as AlignmentSubSeq
FROM artemia_nickname
WHERE Model \equiv 'globin' and DomainScore > 50;
```
この SQL ステートメントが実行されると、ラッパーは、globin によって指定され た HMM を使用して、シーケンス・ファイル artemia に対して hmmsearch を実行 します。 DomainScore が 50 以上の行は戻されます。これは、ラッパーが --domT 50 オプションを **hmmsearch** コマンドに渡すためです。ラッパーは SELECT の後 に指定された列を戻します。200 文字より長い列値は切り捨てられます。これらの 列内の最初の 200 文字だけが戻されます。

### 関連タスク**:**

• 284 [ページの『フェデレーテッド・サーバーへの](#page-299-0) HMMER データ・ソースの追 [加』](#page-299-0)

#### 関連資料**:**

- v 297 ページの『HMMER [ニックネームの固定列』](#page-312-0)
- v 302 ページの『HMMER [データ・ソース](#page-317-0) 完全指定の例』
- 305 ページの『HMMER ラッパーのメッセージ』

# **HMMER** ラッパーのメッセージ

| | | | | | | |  $\blacksquare$ | | | | | | | | | | | | |

| | | | | |

> HMMER のラッパーが機能するには、HmmQSeq 列に述部を含む照会を指定する必 要があります。 HmmQSeq 列に述部がないフラグメントを照会すると、エラーが発 生します。

> このセクションでは、HMMER ラッパーを処理するときに出されるメッセージをリ ストして説明します。

表 *75. HMMER* ラッパーのメッセージ

| エラー・<br>コード     | メッセージ                                                                                                    | 説明                                                                                                    |
|-----------------|----------------------------------------------------------------------------------------------------|----------------------------------------------------------------------------------------------------|
| SQL0142N        | SQL ステートメントはサポー<br>トされません。                                                                                                    | DB2 にサブミットされた SQL 照会はラッパ<br>ーによって処理できませんでした。必須述部を<br>追加して再サブミットしてください。述部で使<br>用されている演算子がその列に対して有効であ<br>るかどうか検査してください。HMMER ニッ<br>クネームの固定列を参照してください。                    |
| <b>SQL1822N</b> | データ・ソース "Hmmer<br>wrapper" から予期しないエラ<br>$- \cdot \Box - \nmid$ "Unspecified Error"<br>を受け取りました。関連する<br>テキストおよびトークンは<br>「NODE ホスト名を解決でき<br>ない」です。        | CREATE SERVER で指定されている TCP/IP<br>ノード名は無効です。                                                                                                    |
| <b>SQL1822N</b> | データ・ソース "Hmmer<br>wrapper" から予期しないエラ<br>$- \cdot$ $\Box - \nvdash$ "Unspecified Error"<br>を受け取りました。関連する<br>テキストおよびトークンは<br>「デーモンに接続不可」で<br>す。           | hmmer_daemon プログラムが現在ターゲット·<br>ノードで稼働していないか、CREATE<br>SERVER コマンドで指定されている<br>DAEMON_PORT がデーモン構成ファイル<br>HMMER_DAEMON.config で指定された<br>DAEMON_PORT 値に一致しないかのどちらか<br>です。 |
| <b>SQL1822N</b> | データ・ソース "Hmmer<br>wrapper" から予期しないエラ<br>$- \cdot \Box - \nmid$ "Unspecified Error"<br>を受け取りました。関連する<br>テキストおよびトークンは<br>「hmmer デーモンの不明なエ<br>ラー」です。       | CREATE NICKNAME ステートメントで指定<br>されている DATASOURCE 名は、デーモン構<br>成ファイル HMMER_DAEMON.config にリス<br>トされているプロファイル・データベース名の<br>どれにも一致しません。                                       |
| <b>SQL1822N</b> | データ・ソース "Hmmer<br>wrapper" から予期しないエラ<br>$- \cdot \Box - \nmid$ "Unspecified Error"<br>を受け取りました。関連する<br>テキストおよびトークンは<br>「重要: "--cut_TC" オプション<br>は無効」です。 | CutMode 述部は小文字で指定する必要があり<br>ます。例: WHERE CutMode = 'tc'                                                                                                    |

# 関連概念**:**

v 「メッセージ・リファレンス 第 *1* 巻」の『メッセージの概要』

# 関連資料**:**

v 「メッセージ・リファレンス 第 *2* 巻」の『SQLSTATE メッセージ』

# 第 **15** 章 **Informix** データ・ソースへのアクセスの構成

この章では、Informix データ・ソースに保管されているデータにアクセスできるよ うにフェデレーテッド・サーバーを構成する方法について説明します。 Informix デ ータ・ソースへのアクセスは、DB2 コントロール・センターを使用するか、または SQL ステートメントを発行して構成できます。

この章では、フェデレーテッド・サーバーを構成する際に実行する必要のある作業 のリスト、必要な SQL ステートメントの例、およびフェデレーテッド・サーバー 構成のためのチューニング情報やトラブルシューティング情報を示します。

# フェデレーテッド・サーバーへの **Informix** の追加

# フェデレーテッド・サーバーへの **Informix** データ・ソースの追加

フェデレーテッド・サーバーが Informix データ・ソースにアクセスするように構成 するには、アクセスするデータ・ソースとオブジェクトの情報をフェデレーテッ ド・サーバーに提供する必要があります。

DB2 コントロール・センター、または DB2 コマンド行を使用して、Informix デー タ・ソースにアクセスできるようにフェデレーテッド・サーバーを構成できます。 DB2 コントロール・センターには、フェデレーテッド・サーバーの構成に必要な手 順を示すウィザードが含まれています。

# 前提条件**:**

| | | |

- v フェデレーション用に構成される DB2 サーバー。
- フェデレーテッド・データベースはフェデレーテッド・サーバー上になければな りません。
- v フェデレーテッド・サーバー上にインストールされて構成された Informix クライ アント SDK ソフトウェア。
- v AIX フェデレーテッド・サーバーでは、AIX Base Application Development Math Library。このライブラリーがインストールされているかどうかは、AIX コマンド **lslpp -l bos.adt.libm** で確認できます。

# 手順**:**

Informix データ・ソースをフェデレーテッド・サーバーに追加するには、以下のよ うにします。

- 1. Informix クライアント構成ファイルをセットアップしてテストします。
- 2. Informix 環境変数を設定します。
- 3. ラッパーを登録します。
- 4. サーバー定義を登録します。
- 5. ユーザー・マッピングを作成します。
- 6. Informix サーバーとの接続をテストします。

7. Informix の表、ビュー、およびシノニムのニックネームを登録します。

# 関連概念**:**

v 61 [ページの『データ・ソースの構成の近道』](#page-76-0)

### 関連タスク**:**

- v 49 ページの『FEDERATED [パラメーターのチェック』](#page-64-0)
- 57 [ページの『フェデレーテッド・データベースの作成』](#page-72-0)
- v 308 ページの『Informix クライアント構成ファイルのセットアップおよびテス ト』
- 313 ページの『Informix [ラッパーの登録』](#page-328-0)
- 315 ページの『Informix [データ・ソースのサーバー定義の登録』](#page-330-0)
- 318 ページの『Informix [データ・ソースのユーザー・マッピングの作成』](#page-333-0)
- 319 ページの『Informix [サーバーへの接続のテスト』](#page-334-0)
- 320 ページの『Informix [表、ビュー、およびシノニムのニックネームの登録』](#page-335-0)
- v 322 ページの『Informix [データ・ソースに対する構成のチューニングおよびトラ](#page-337-0) [ブルシューティング』](#page-337-0)
- 309 ページの『Informix [環境変数の設定』](#page-324-0)
- v 43 [ページの『フェデレーテッド・サーバーのセットアップのチェック』](#page-58-0)

### 関連資料**:**

- v 「*IBM DB2 Information Integrator* インストール・ガイド」の『DB2 Information Integrator でサポートされるオペレーティング・システム (32 ビット)』
- v 「*IBM DB2 Information Integrator* インストール・ガイド」の『DB2 Information Integrator でサポートされるオペレーティング・システム (64 ビット)』

# **Informix** クライアント構成ファイルのセットアップおよびテスト

Informix クライアント構成ファイルのセットアップとテストは、Informix データ・ ソースをフェデレーテッド・サーバーに追加するという、より大きな作業の一部を 成しています。

クライアント構成ファイルは、フェデレーテッド・サーバーにインストールされて いるクライアント・ライブラリーを使用して、Informix に接続するために使用され ます。このファイルは、各 Informix データベース・サーバーのロケーションおよ び、そのデータベース・サーバーへの接続のタイプ (プロトコル) を指定します。

クライアント構成ファイルのデフォルトのロケーションは、フェデレーテッド・サ ーバーによって使用されるオペレーティング・システムによって異なります。

- UNIX では、このファイルのデフォルトのロケーションおよび名前は \$INFORMIXDIR/etc/sqlhosts です。sqlhosts ファイルは、Informix クライアント SDK でインストールされます。
- v Windows では、sqlhosts レジストリーのデフォルトのロケーションはローカ ル・コンピューターです。

sqlhosts のフォーマットは、「*Administrator's Guide for Informix Dynamic Server*」 に記載されています。
### <span id="page-324-0"></span>手順**:**

Informix クライアント構成ファイルをセットアップおよびテストするには、次のよ うにします。

- 1. Informix クライアント SDK を構成します。
	- v UNIX の場合、sqlhosts ファイルを編集して Informix クライアント SDK を 構成することができます。sqlhosts ファイルは、Informix Connect または Informix クライアント SDK がインストールされている別のシステムからコピ ーすることもできます。
	- v Windows の場合、Informix Setnet32 ユーティリティーを使用して Informix ク ライアント SDK を構成することができます。Setnet32 ユーティリティーは、 sqlhosts レジストリーをセットアップします。
- 2. sqlhosts ファイルまたはレジストリーの位置を検査します。
	- v UNIX では、sqlhosts ファイルは \$ INFORMIXDIR/etc/ ディレクトリーにあ ります。
	- v Windows では、sqlhosts 情報は Windows レジストリーの次のキーに保持され ます。

HKEY\_LOCAL\_MACHINE¥SOFTWARE¥INFORMIX¥SQLHOSTS

- 3. sqlhosts ファイルまたはレジストリーがデフォルトのロケーションにない場合 は、環境変数 INFORMIXSQLHOSTS を設定してください。
	- v UNIX オペレーティング・システムでは、環境変数 INFORMIXSQLHOSTS を sqlhosts ファイルの完全修飾名に設定します。
	- v Windows オペレーティング・システムでは、環境変数 INFORMIXSQLHOSTS を、レジストリーが保管されている Windows コンピューターの名前に設定し ます。
- 4. 接続をテストして、クライアント・ソフトウェアが Informix サーバーに接続で きることを確認してください。 Informix **dbaccess** ツールがフェデレーテッ ド・サーバーにある場合は、そのツールを使用して接続をテストしてください。 ない場合は、Informix デモ・プログラムを実行して、クライアントのセットアッ プをテストしてください。

この一連の作業における次のタスクは、『Informix 環境変数の設定』です。

### 関連タスク**:**

- v 313 ページの『Informix [ラッパーの登録』](#page-328-0)
- 322 ページの『Informix [データ・ソースに対する構成のチューニングおよびトラ](#page-337-0) [ブルシューティング』](#page-337-0)

## **Informix** 環境変数の設定

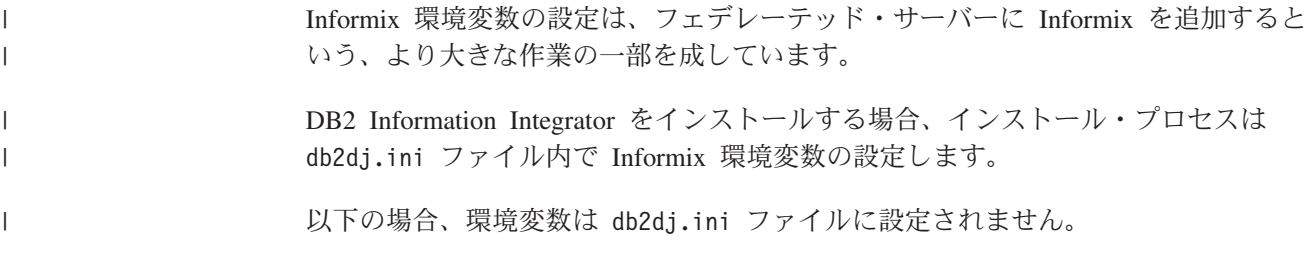

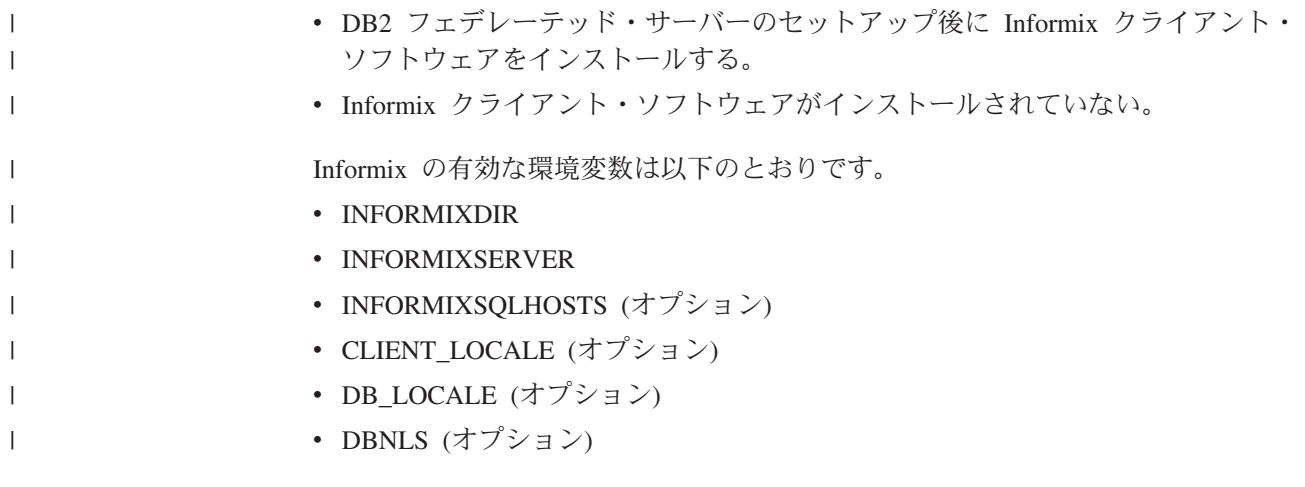

オプショナル環境変数は手動で設定する必要があります。

### 前提条件**:**

データ・ソースにアクセスするために正しくセットアップされたフェデレーテッ ド・サーバー。これには、データ・ソースのクライアント・ソフトウェアなどの必 要なすべてのソフトウェアのインストールと構成が含まれます。

### 制約事項**:**

次のトピックを参照してください。『db2dj.ini ファイルの制約事項』

### 手順**:**

必要な環境変数を自動的に設定するには、次のようにします。

- 1. DB2 フェデレーテッド・サーバーでクライアント・ソフトウェアをインストー ルして構成します (必要な場合)。
- 2. 必要な環境変数を設定します。DB2 サーバーのインストールを再度実行するこ とによって環境変数を自動的に設定し、標準インストール・オプションを指定す ることができます。

環境変数を手動で設定するには、次のようにします。

- 1. db2dj.ini ファイルを編集します。
	- v Windows を実行しているフェデレーテッド・サーバーの場合、このファイル は %DB2PATH%¥cfg ディレクトリー内にあります。
	- v UNIX が稼働するフェデレーテッド・サーバーの場合、このファイルは sqllib/cfg ディレクトリーにあります。

db2dj.ini ファイルには、ご使用のフェデレーテッド・サーバーにインストール されている Informix クライアント・ソフトウェアに関する構成情報が含まれま す。このファイルがない場合は、任意のテキスト・エディターを使用して、 db2dj.ini という名前の新規ファイルを作成することができます。 db2dj.ini ファイルには、変数に完全修飾パスを指定する必要があります。そうしないと、 エラーが発生します。

2. 必要に応じて以下の環境変数を設定します。

### **INFORMIXDIR**

INFORMIXDIR 環境変数を、Informix クライアント SDK ソフトウェア がインストールされているディレクトリー・パスに設定します。例え ば、以下のようになります。

Windows を実行しているフェデレーテッド・サーバーの場合、パスを次 のように設定します。

INFORMIXDIR=C:¥informix¥csdk

UNIX を実行しているフェデレーテッド・サーバーの場合、パスを次の ように設定します。 INFORMIXDIR=/informix/csdk

### **INFORMIXSERVER**

この変数は、デフォルトの Informix サーバーの名前を識別します。この 設定は、sqlhosts ファイル (UNIX) または SQLHOSTS レジストリ ー・キー (Windows) で有効な項目でなければなりません。 INFORMIXSERVER の値を入手するには、sqlhosts ファイルを読み取 ります。*dbservername* 値のいずれかを選択します。 *dbservername* は、 sqlhosts 内の各項目の最初の値です。例えば、以下のようになります。 INFORMIXSERVER=inf93

要件**:** Informix ラッパーがこの変数の値を使用しない場合でも、Informix クライアントによってこの変数を設定するよう要求されます。ラッパー は、アクセスしたい Informix データベース・サーバーを指定する **NODE** サーバー・オプションの値を使用します。

### **INFORMIXSQLHOSTS**

Informix sqlhosts ファイルのデフォルトのパスを使用している場合、こ の変数を設定する必要はありません。ただし、Informix sqlhosts ファイ ルの他のパスを使用している場合、この変数を Informix sqlhosts ファ イルがある絶対パス名に設定する必要があります。

- v UNIX を実行しているフェデレーテッド・サーバーの場合、デフォル トのパスは \$INFORMIXDIR/etc です。
- v Windows を実行しているフェデレーテッド・サーバーの場合、 SQLHOSTS レジストリー・キーがローカル・コンピューター上にない 場合には、レジストリーを保管する Windows コンピューターの名前 は INFORMIXSQLHOSTS になります。

この変数を別のパスに設定する UNIX の例は、次のとおりです。

INFORMIXSQLHOSTS=/informix/csdk/etc/my\_sqlhosts

3. 環境変数がフェデレーテッド・サーバーで設定されていることを確認するには、 DB2 インスタンスをリサイクルします。DB2 インスタンスをリサイクルするに は、次のコマンドを発行します。

db2stop db2start

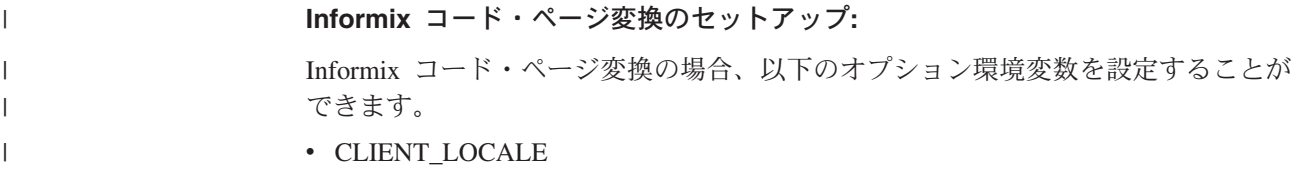

- DB LOCALE
- $\cdot$  DBNLS

| |

| | | |

| | |

| | | | | | | | | | | | |

 $\perp$ | | | | | |

| | | |

 $\overline{1}$ 

|

Informix ラッパーが Informix データ・ソースに接続するたび、ラッパーは、その接 続に使用するコード・ページ値を判別します。 Informix 環境変数 CLIENT\_LOCALE がフェデレーテッド・サーバー上の db2dj.ini ファイルに設定 されている場合、ラッパーは db2dj.ini ファイルの値を使用します。

Informix サーバー上で **glfiles** コマンドを発行することによって、有効な Informix ロケールのリストを入手できます。コード・ページ変換についての詳細は、 『*Informix Guide to GLS Functionality*』を参照してください。

Informix コード・ページ環境変数は以下のとおりです。

## **CLIENT\_LOCALE**

CLIENT\_LOCALE 環境変数を、使用したい Informix ロケールに設定しま す。 CLIENT LOCALE を設定しなかった場合、ラッパーは、フェデレーテ ッド・データベースのコード・ページおよびテリトリーを判別します。ラッ パーは、CLIENT LOCALE 変数を最もよく一致する Informix ロケールに設 定します。一致する Informix ロケールがない場合、ラッパーは、 CLIENT\_LOCALE 変数を UNIX システムの場合には en\_us.8859-1 ロケー ルに、Windows システムの場合には en\_us.CP1252 ロケールに設定します。 Informix **glfiles** コマンドを使用して、ロケール名のリストを参照すること ができます。

CLIENT\_LOCALE=*Informix\_client\_locale\_value*

## **DB\_LOCALE**

Informix データベースが、クライアント・ロケールとは異なるコード・ペー ジを使用しており、Informix が 2 つのコード・ページ間で変換を実行する ようにしたい場合に、この環境変数を設定します。 Informix 環境変数 DB\_LOCALE を Informix データベース・ロケールの名前に設定します。た とえば、以下のようにします。

DB\_LOCALE=*Informix\_db\_locale\_value*

## **DBNLS**

DB LOCALE 設定が Informix データベースの実際のロケールと一致するこ とを Informix が検証できるようにするには、このInformix 環境変数を 1 に 設定します。

DBNLS=1

### コード・ページ環境変数 **-** 例**:**

Informix データベースが、クライアント・ロケールとは異なるコード・ページを使 用しており、Informix が 2 つのコード・ページ間で変換を実行するようにしたいと します。 Informix 環境変数 DB\_LOCALE を Informix データベース・ロケールの 名前に設定する必要があります。フェデレーテッド・サーバー上の db2dj.ini ファイ ル内で、この変数を設定します。

DB\_LOCALE 設定が Informix データベースの実際のロケールと一致することを Informix が検証できるようにするには、Informix 環境変数 DBNLS を 1 に設定す る必要があります。この変数は、フェデレーテッド・サーバー上の db2dj.ini ファイ ル内で設定します。

中国語コード・ページ GB 18030 を使用するデータを含むデータ・ソースにアクセ スする場合、フェデレーテッド・データベースは UTF-8 コード・ページを使用する 必要があります。 Informix ラッパーは Informix 環境変数を以下のように設定しま す。

CLIENT\_LOCALE=zh\_cn.UTF8 GL\_USEGLU=1

以下の設定を db2dj.ini ファイルに追加して、Informix クライアントが GB 18030 データを Unicode に正しく変換できるようにする必要があります。

DB\_LOCALE=zh\_cn.GB18030-2000

この一連の作業における次のタスクは、『Informix ラッパーの登録』です。

#### 関連タスク**:**

<span id="page-328-0"></span>| | | | | |

| | |

|

v 320 ページの『Informix [表、ビュー、およびシノニムのニックネームの登録』](#page-335-0)

#### 関連資料**:**

- v 66 ページの『db2dj.ini [ファイルの制約事項』](#page-81-0)
- v 66 ページの『db2dj.ini [ファイルの制約事項』](#page-81-0)

## **Informix** ラッパーの登録

Informix ラッパーの登録は、フェデレーテッド・サーバーに Informix データ・ソー スを追加するという、より大きな作業の一部を成しています。

Informix データ・ソースにアクセスするためには、ラッパーを登録する必要があり ます。ラッパーは、データ・ソースとの通信やデータの検索のためにフェデレーテ ッド・サーバーによって使用されます。ラッパーは、ライブラリー・ファイルのセ ットとしてインプリメントされます。

#### 手順**:**

ラッパーを登録するには、CREATE WRAPPER ステートメントを発行し、ラッパー にデフォルト名を指定します。

例:

CREATE WRAPPER *INFORMIX*

推奨事項**:** INFORMIX というデフォルトのラッパー名を使用してください。デフォ ルト名を使用してラッパーを登録する場合、フェデレーテッド・サーバーはそのラ ッパー名に関連するデフォルトのライブラリー名を自動的に採用します。

ラッパー名がフェデレーテッド・データベース内の既存のラッパー名と競合する場 合、デフォルトのラッパー名を、指定の名前で置き換えることができます。デフォ ルト名とは異なる名前を使用する場合は、CREATE WRAPPER ステートメントに LIBRARY パラメーターも含める必要があります。

たとえば、AIX オペレーティング・システムを使用するフェデレーテッド・サーバ ー上で inf wrapper という名前のラッパーを登録するには、次のステートメントを 発行します。

CREATE WRAPPER *inf\_wrapper* LIBRARY *'libdb2informix.a'*

指定するラッパー・ライブラリー・ファイルの名前は、フェデレーテッド・サーバ ーのオペレーティング・システムによって異なります。 CREATE WRAPPER ステ ートメントで指定する正しい名前について詳しくは、『Informix ラッパー・ライブ ラリー・ファイル』のリストを参照してください。

この一連の作業における次のタスクは、『Informix ラッパーのサーバー定義の登 録』です。

#### 関連タスク**:**

v 315 ページの『Informix [データ・ソースのサーバー定義の登録』](#page-330-0)

#### 関連資料**:**

|

| |

| | | | |

| | | | |

|<br>| |<br>| |<br>| |

|

| | |

| |

- v 314 ページの『Informix ラッパー・ライブラリー・ファイル』
- v 「*SQL* リファレンス 第 *2* 巻」の『CREATE WRAPPER ステートメント』

## **Informix** ラッパー・ライブラリー・ファイル

次の表には、Informix ラッパーのディレクトリー・パスおよびライブラリー・ファ イル名をリストしています。

DB2 Information Integrator をインストールすると、この表にリストされているディ レクトリー・パスに 3 つのライブラリー・ファイルが追加されます。たとえば、フ ェデレーテッド・サーバーが AIX 上で実行している場合、ディレクトリー・パスに 追加されるラッパー・ライブラリー・ファイルは、libdb2informix.a、 libdb2informixF.a、および libdb2informixU.a です。

ラッパーを登録する場合、表にリストされているライブラリー・ファイル名だけを 指定してください。

表 *76. Informix* ラッパー・ライブラリー・ロケーションおよびファイル名

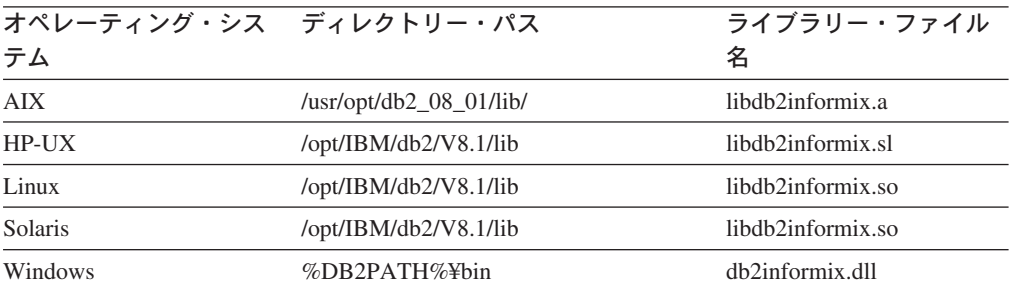

%DB2PATH% は、Windows にインストールされている DB2 Information Integrator のディレクトリーを指定するのに使用する環境変数です。デフォルトの Windows ディレクトリー・パスは、C:¥Program Files¥IBM¥SQLLIB です。

#### 関連タスク**:**

v 313 ページの『Informix [ラッパーの登録』](#page-328-0)

## <span id="page-330-0"></span>**Informix** データ・ソースのサーバー定義の登録

Informix データ・ソースのサーバー定義の登録は、フェデレーテッド・サーバーに Informix データ・ソースを追加するという、より大きな作業の一部を成していま す。

アクセスする各 Informix サーバーを、フェデレーテッド・データベース内に定義す る必要があります。

## 手順**:**

| | | | | | | |

| | |

> | |

サーバー定義は、DB2 コントロール・センターまたは DB2 コマンド行から登録で きます。

- v このタスクを DB2 コントロール・センターから実行するには、「フェデレーテ ッド・オブジェクト (Federated Objects)」ウィザードを使用するか、あるいは「サ ーバー定義 **(Server Definitions)**」フォルダーを右マウス・ボタンでクリックし て、「作成」をクリックします。Discover ツールは、Informix サーバーのノード 名を検索します。サーバー定義を登録するには、DBNAME サーバー・オプショ ンの情報を指定する必要があります。
- v このタスクを DB2 コマンド行から行うには、CREATE SERVER ステートメント を使用します。
	- 1. Informix sqlhosts ファイルまたはレジストリーでノード名を見つけます。

**sqlhosts** ファイルの例**:**

inf724 onsoctcp anaconda inmx724 inf731 onsoctcp boa ifmx731 inf92 onsoctcp python ifmx92

各行の最初の値は inf724 などの *node\_name* です。

各行の 2 番目の値は *nettype*、または接続のタイプです。この例の場合、 onsoctcp はこれが TCP/IP 接続であることを示します。

各行の 3 番目の値は anaconda、boa、python などのホスト名です。

各行の 4 番目の値は inmx724 などのサービス名です。サービス名フィールド は、2 番目の値にリストされた *nettype* により異なります。

*node\_name* は CREATE SERVER SQL ステートメントでオプションとなって いますが、Informix データ・ソースの場合は必要です。

このファイルのフォーマットおよび、それらのフィールドの意味の詳細は、 Informix 資料「*Administrators Guide for Informix Dynamic Server*」を参照して ください。

2. CREATE SERVER ステートメントを発行します。

例:

CREATE SERVER *server\_name* TYPE *informix* VERSION *9* WRAPPER *INFORMIX* OPTIONS (NODE *'node\_name'*, DBNAME *'db\_name'*); サーバー定義を登録した後、サーバー・オプションを追加またはドロップするに は、ALTER SERVER ステートメントを使用します。

この一連の作業における次のタスクは、『Informix データ・ソースのユーザー・マ ッピングの作成』です。

#### 関連タスク**:**

• 318 ページの『Informix [データ・ソースのユーザー・マッピングの作成』](#page-333-0)

#### 関連資料**:**

- v 「*SQL* リファレンス 第 *2* 巻」の『CREATE SERVER ステートメント』
- v 629 ページの『付録 D. [フェデレーテッド・システムのサーバー・オプション』](#page-644-0)
- v 316 ページの『CREATE SERVER ステートメント Informix ラッパーの例』

## **CREATE SERVER** ステートメント **- Informix** ラッパーの例

このトピックでは、CREATE SERVER ステートメントを使用して Informix ラッパ ー用のサーバー定義を登録する方法を示すいくつかの例が提供されます。必要パラ メーターを使用してサーバー定義を登録する方法の完全指定の例、およびその他の サーバー・オプションの例がこのトピックには含まれています。

### 完全指定の例**:**

以下の例は、CREATE SERVER ステートメントを使用して、Informix ラッパーのサ ーバー定義を登録する方法を示しています。

- CREATE SERVER *asia* TYPE *informix* VERSION *9* WRAPPER *INFORMIX* OPTIONS (NODE *'abc'*, DBNAME *'sales'*, IUD\_APP\_SVPT\_ENFORCE *'N'*)
- *asia* Informix データベース・サーバーに割り当てる名前。この名前は固有でなけ ればなりません。重複するサーバー名は使用できません。

## **TYPE** *informix*

アクセスを構成するデータ・ソース・サーバーのタイプを指定します。 Informix ラッパーの場合、サーバー・タイプは informix でなければなりま せん。

#### **VERSION** *9*

アクセスする Informix データベース・サーバーのバージョン。サポートさ れる Informix バージョンは 7、8、および 9 です。

## **WRAPPER** *INFORMIX*

CREATE WRAPPER ステートメントで指定した名前。

#### **NODE** *'abc'*

Informix データベース・サーバーが存在するノードの名前。ノード名は sqlhosts ファイルから入手します。この値は大文字小文字の区別がありま す。

ノード名は CREATE SERVER ステートメントでオプションとなっていま すが、Informix データ・ソースの場合は必要です。

#### **DBNAME** *'sales'*

これは、アクセスしたい Informix データベースの名前です。この値は大文 字小文字の区別があります。

データベース名は CREATE SERVER ステートメントでオプションとなっ ていますが、Informix データ・ソースの場合は必要です。

#### **IUD\_APP\_SVPT\_ENFORCE** *'N'*

DB2 フェデレーテッド・システムが、アプリケーション・セーブポイン ト・ステートメントの検出または作成を実施すべきかどうかを指定します。 Informix はアプリケーション保管点ステートメントをサポートしません。 'N' にすると、エラーが検出されても、フェデレーテッド・サーバーはトラ ンザクションをロールバックしません。エラー・リカバリーは、アプリケー ションが処理する必要があります。

IUD\_APP\_SVPT\_ENFORCE サーバー・オプションは、Informix データ・ソ ースとの間で複製が行えるよう、'N' に設定する必要があります。

### サーバー・オプションの例**:**

サーバー定義の作成時に、CREATE SERVER ステートメントに追加のサーバー・オ プションを指定することができます。サーバー・オプションには、汎用のサーバ ー・オプションと Informix に特有のサーバー・オプションを指定できます。

以下の例は、サーバー・オプションを追加した Informix サーバー定義を示します。

CREATE SERVER *asia* TYPE *informix* VERSION *9* WRAPPER *INFORMIX* OPTIONS (NODE *'abc'*, DBNAME *'sales'*, FOLD\_ID *'N'*, FOLD\_PW *'N'*)

データ・ソースに接続する時に、フェデレーテッド・サーバーは、ユーザー ID と パスワードについて、入力された文字だけでなく、大文字小文字のすべての可能な 組み合わせを使用して接続を試みます。フェデレーテッド・サーバーはデータ・ソ ース・サーバーとの接続に成功するまで、最高 9 回、接続を試みます。このような 試みは接続時間を長引かせることになり、ユーザー ID がロックアウトされる結果 になる可能性もあります。 FOLD ID および FOLD PW サーバー・オプションに値を 指定すれば、ロックアウトを防ぐことができます。

たとえば、FOLD\_ID と FOLD\_PW のサーバー・オプションを 'N' (ユーザー ID また はパスワードを大文字変換しない) に設定することができます。このような設定を した場合は、大文字小文字を正しく使用して、ユーザー ID とパスワードを指定す る必要があります。これらのオプションを 'N' にすると、誤ったユーザー ID やパ スワードが指定された場合に、ラッパーがさまざまな大文字小文字の組み合わせを 試行しないで済みます。これらの 2 つのサーバー・オプションにより、ログインに 何回も失敗して限度を超え、ID がロックアウトされる可能性を減らすことができま す。

## 関連タスク**:**

v 315 ページの『Informix [データ・ソースのサーバー定義の登録』](#page-330-0)

### 関連資料**:**

v 「*SQL* リファレンス 第 *2* 巻」の『CREATE SERVER ステートメント』

## <span id="page-333-0"></span>**Informix** データ・ソースのユーザー・マッピングの作成

Informix データ・ソースのユーザー・マッピングの作成は、Informix データ・ソー スをフェデレーテッド・サーバーに追加するという、より大きな作業の一部を成し ています。

Informix サーバーにアクセスする場合、フェデレーテッド・サーバーは、データ・ ソースに対して有効なユーザー ID とパスワードを使用して、データ・ソースへの 接続を確立します。それぞれのフェデレーテッド・サーバーのユーザー ID とパス ワード、および対応するデータ・ソースのユーザー ID とパスワードの間の関係付 け (ユーザー・マッピング) を定義しなければなりません。フェデレーテッド・シス テムにアクセスする、各ユーザー ID のユーザー・マッピングを作成して、Informix データ・ソースへの分散要求を送信します。

#### 手順**:**

ローカル・ユーザー ID を Informix サーバーのユーザー ID とパスワードにマップ するには、CREATE USER MAPPING ステートメントを発行します。

#### 例:

CREATE USER MAPPING FOR *USERID* SERVER *INFORMIXSERVER* OPTIONS (REMOTE\_AUTHID *'remote\_id'*, REMOTE\_PASSWORD *'remote\_password'*)

この一連の作業における次のタスクは、『Informix サーバーへの接続のテスト』で す。

#### 関連タスク**:**

• 319 ページの『Informix [サーバーへの接続のテスト』](#page-334-0)

#### 関連資料**:**

- v 「*SQL* リファレンス 第 *2* 巻」の『CREATE USER MAPPING ステートメン ト』
- v 318 ページの『CREATE USER MAPPING ステートメント Informix ラッパー の例』

## **CREATE USER MAPPING** ステートメント **- Informix** ラッパー の例

このトピックでは、CREATE USER MAPPING ステートメントを使用して、フェデ レーテッド・サーバーのユーザー ID を Informix サーバーのユーザー ID およびパ スワードにマップする方法を示す例が提供されます。このトピックには、必要パラ メーターを使用する完全指定の例と、CREATE USER MAPPING ステートメントで DB2 特殊レジスター USER を使用する方法を示す例が含まれます。

#### 完全指定の例**:**

以下の例は、フェデレーテッド・サーバーのユーザー ID (*VINCENT*) を Informix サーバーのユーザー ID およびパスワード (*'vinnie'* および *'close2call'*) にマップす る方法を示しています。

<span id="page-334-0"></span>CREATE USER MAPPING FOR *VINCENT* SERVER *asia* OPTIONS (REMOTE\_AUTHID *'vinnie'*, REMOTE\_PASSWORD *'close2call'*)

*VINCENT*

Informix サーバーで定義されるユーザー ID にマップする、ローカルのユー ザー ID を指定します。

#### **SERVER** *asia*

CREATE SERVER ステートメントで登録した Informix サーバーの名前を 指定します。

### **REMOTE\_AUTHID** *'vinnie'*

*VINCENT* をマップする、Informix データベース・サーバー側のユーザー ID を指定します。 CREATE SERVER ステートメントで FOLD\_ID サーバ ー・オプションを 'U' または 'L' にしている場合を除き、この値の大文字 小文字の区別を保持するように単一引用符を使用してください。

### **REMOTE\_PASSWORD** *'close2call'*

*'vinnie'* に関連するパスワードを指定します。 CREATE SERVER ステート メントで FOLD\_PW サーバー・オプションを 'U' または 'L' にしている 場合を除き、この値の大文字小文字の区別を保持するように単一引用符を使 用してください。

## 特殊レジスターの例**:**

以下に、特殊レジスター USER を含む CREATE USER MAPPING ステートメント の例を示します。

CREATE USER MAPPING FOR *USER* SERVER *asia* OPTIONS (REMOTE\_AUTHID *'vinnie'*, REMOTE\_PASSWORD *'close2call'*)

DB2 特殊レジスター USER を使用して、CREATE USER MAPPING ステートメン トを実行する人の許可 ID を、REMOTE\_AUTHID ユーザー・オプションに指定さ れるデータ・ソースの許可 ID にマップすることができます。

#### 関連タスク**:**

• 318 ページの『Informix [データ・ソースのユーザー・マッピングの作成』](#page-333-0)

#### 関連資料**:**

v 「*SQL* リファレンス 第 *2* 巻」の『CREATE USER MAPPING ステートメン ト』

## **Informix** サーバーへの接続のテスト

Informix サーバーへの接続のテストは、Informix データ・ソースをフェデレーテッ ド・サーバーに追加するという、より大きな作業の一部を成しています。

サーバー定義および定義したユーザー・マッピングを使用して、Informix サーバー への接続をテストできます。

## 手順**:**

接続をテストするには、次のようにします。

<span id="page-335-0"></span>1. パススルー・セッションを開き、Informix システム表に対して SQL SELECT ス テートメントを発行します。

例:

SET PASSTHRU *server\_name* SELECT count(\*) FROM informix.systables SET PASSTHRU RESET

SQL SELECT ステートメントがカウントを戻す場合、サーバー定義およびユー ザー・マッピングは適切にセットアップされています。

- 2. SQL SELECT ステートメントがエラーを戻す場合には、以下のことをする必要 があります。
	- v Informix サーバーを調べ、入ってくる接続に対して構成されていることを確認 します。
	- ユーザー・マッピングを調べ、REMOTE\_AUTHID と REMOTE\_PASSWORD のオプションが Informix サーバーとの接続に有効な設定になっているかを確 認します。必要に応じて、ユーザー・マッピングを変更するか、別のユーザ ー・マッピングを作成します。
	- v DB2 フェデレーテッド・サーバー上の Informix クライアント SDK ソフトウ ェアを調べ、これが正しくインストールされ、Informix サーバーに接続するよ うに構成されていることを確認します。
	- v DB2 フェデレーテッド変数の設定を調べ、Informix サーバーに合わせた設定 になっているかどうかを確認します。これらの変数には、システム環境変数、 db2dj.ini 変数、および DB2 Profile Registry (db2set) 変数が含まれます。
	- v サーバー定義を調べます。必要であれば、それをドロップして再作成します。

この一連の作業における次のタスクは、『Informix 表、ビュー、およびシノニムの ニックネームの登録』です。

### 関連タスク**:**

- v 307 [ページの『フェデレーテッド・サーバーへの](#page-322-0) Informix データ・ソースの追 [加』](#page-322-0)
- v 320 ページの『Informix 表、ビュー、およびシノニムのニックネームの登録』
- 309 ページの『Informix [環境変数の設定』](#page-324-0)

#### 関連資料**:**

v 「*SQL* リファレンス 第 *2* 巻」の『ALTER USER MAPPING ステートメント』

## **Informix** 表、ビュー、およびシノニムのニックネームの登録

Informix 表、ビュー、およびシノニムのニックネームの登録は、フェデレーテッ ド・サーバーに Informix データ・ソースを追加するという、より大きな作業の一部 を成しています。

定義するそれぞれの Informix サーバーで、アクセスしたい各表、ビュー、またはシ ノニムごとにニックネームを登録します。 Informix サーバーを照会するときには、 データ・ソース・オブジェクトの名前ではなく、これらのニックネームを使用しま す。

フェデレーテッド・データベースは、ニックネームが付けられたオブジェクトのカ タログ統計に基づいて、照会処理を最適化します。これらの統計は、CREATE NICKNAME ステートメントを使用してデータ・ソース・オブジェクトにニックネ ームを登録した時に収集されます。フェデレーテッド・データベースはデータ・ソ ース側にオブジェクトが存在するかチェックし、次に既存のデータ・ソース統計デ ータを収集します。オプティマイザーにとって役に立つ情報は、データ・ソース・ カタログから読み取られ、フェデレーテッド・サーバー上のグローバル・カタログ に入れられます。オプティマイザーはデータ・ソースのカタログ情報の一部または すべてを使用するため、ニックネームを登録する前に、データ・ソース側で (DB2 の **RUNSTATS** と同等のデータ・ソース・コマンドを使用して) 統計を更新してく ださい。

## 手順**:**

ニックネームを登録するには、CREATE NICKNAME ステートメントを発行しま す。

#### 例:

CREATE NICKNAME *informix\_name* FOR *INFOSERVER."remote\_schema"."remote.table"*

ニックネームの長さは 128 文字までです。

このステップを、ニックネームを作成したいそれぞれの Informix 表、ビュー、また はシノニムごとに繰り返します。

ニックネームを作成すると、DB2 は接続を使用してデータ・ソース・カタログを照 会します。この照会は、ニックネームを使用してデータ・ソースへの接続をテスト します。接続が働かない場合、エラー・メッセージが出ます。

#### 関連資料**:**

- v 「コマンド・リファレンス」の『RUNSTATS コマンド』
- v 「*SQL* リファレンス 第 *2* 巻」の『CREATE NICKNAME ステートメント』
- v 321 ページの『CREATE NICKNAME ステートメント Informix ラッパーの例』

## **CREATE NICKNAME** ステートメント **- Informix** ラッパーの例

このトピックでは、CREATE NICKNAME ステートメントを使用して、アクセスし たい Informix の表、ビュー、またはシノニムのニックネームを登録する方法の例が 提供されます。

この例では、ニックネームが割り当てられる Informix サーバーのリモート・オブジ ェクトを指定する方法が示されます。

CREATE NICKNAME *JPSALES* FOR *asia."salesdata"."japan"*

### *JPSALES*

Informix の表、ビュー、またはシノニムを識別するために使用する固有なニ ックネーム。

注: ニックネームは、2 つの部分 (スキーマとニックネーム) からなる名前 です。ニックネームの登録時にスキーマを省略すると、そのニックネームの スキーマはニックネームを登録するユーザーの許可 ID になります。

<span id="page-337-0"></span>*asia.*″*salesdata*″*.*″*japan*″

リモート・オブジェクトを表す、3 つの部分からなる ID。

- v *asia* は、CREATE SERVER ステートメントで Informix データベース・ サーバーに割り当てた名前です。
- v *salesdata* は、表、ビュー、またはシノニムが属するリモート・スキーマ の名前です。
- v *japan* は、アクセスしたいリモートの表、ビュー、またはシノニムの名前 です。

フェデレーテッド・サーバーは、引用符で名前を囲まない限り、Informix スキーマ および表の名前を大文字に変換します。

#### 関連タスク**:**

v 320 ページの『Informix [表、ビュー、およびシノニムのニックネームの登録』](#page-335-0)

#### 関連資料**:**

v 「*SQL* リファレンス 第 *2* 巻」の『CREATE NICKNAME ステートメント』

# **Informix** データ・ソースに対する構成のチューニングおよびトラブルシュ ーティング

Informix データ・ソースに対する構成をセットアップした後、パフォーマンスを改 善するために構成を変更したい場合があります。

## **FOLD\_ID** および **FOLD\_PW** サーバー・オプションを設定してパ フォーマンスを改善する

データ・ソースに接続する時に、サーバーは、ユーザー ID とパスワードについ て、大文字小文字のすべての可能な組み合わせを使用して接続を試みます。サーバ ーはデータ・ソース・サーバーとの接続に成功するまで、最高 9 回、接続を試みま す。このような試みは接続時間を長引かせることになり、ユーザー ID がロックア ウトされる結果になる可能性もあります。

### 手順**:**

パフォーマンスを改善するためには、ALTER SERVER OPTION ステートメントを 使用して、FOLD\_ID および FOLD\_PW サーバー・オプションの値を指定します。

v Informix のすべてのユーザー ID とパスワードが小文字である場合、FOLD\_ID および FOLD\_PW サーバー・オプションを値 'L' を使用して設定することによ り、接続時間が改善されます。例:

ALTER SERVER TYPE *INFORMIX* OPTIONS (ADD *FOLD\_ID 'L'*); ALTER SERVER TYPE *INFORMIX* OPTIONS (ADD *FOLD\_PW 'L'*);

v フェデレーテッド・サーバーは、ユーザー ID およびパスワードの大文字小文字 の値のそれぞれの組み合わせを試みます。これらのオプションを 'N' (ユーザー ID とパスワードを大文字に変換しない) にすれば、何回もログインを試みて失敗 し、失敗ログインの最大数を超えるという可能性を減らすことができます。この ような設定をした場合は、常に大文字小文字を正しく使用して、ユーザー ID と

パスワードを指定する必要があります。誤ったユーザー ID とパスワードが指定 されても、ラッパーは組み合わせを変えて試行することはありません。例:

ALTER SERVER TYPE *INFORMIX* OPTIONS (ADD *FOLD\_ID 'N'*); ALTER SERVER TYPE *INFORMIX* OPTIONS (ADD *FOLD\_PW 'N'*);

関連タスク**:**

• 307 [ページの『フェデレーテッド・サーバーへの](#page-322-0) Informix データ・ソースの追 [加』](#page-322-0)

## 関連資料**:**

- v 「コマンド・リファレンス」の『db2set DB2 プロファイル・レジストリー・コ マンド』
- v 「*SQL* リファレンス 第 *2* 巻」の『ALTER SERVER ステートメント』

# <span id="page-340-0"></span>第 **16** 章 **Microsoft SQL Server** データ・ソースへのアクセスの 構成

この章では、Microsoft SQL Server データ・ソースに保管されているデータにアク セスできるようにフェデレーテッド・サーバーを構成する方法について説明しま す。 Microsoft SQL Server データ・ソースへのアクセスは、DB2 コントロール・ センターを使用するか、または SQL ステートメントを発行して構成できます。

この章では、フェデレーテッド・サーバーを構成する際に実行する必要のある作業 のリスト、必要な SQL ステートメントの例、およびフェデレーテッド・サーバー 構成のためのチューニング情報やトラブルシューティング情報を示します。

## フェデレーテッド・サーバーへの **Microsoft SQL Server** の追加

# フェデレーテッド・サーバーへの **Microsoft SQL Server** デー タ・ソースの追加

Microsoft SQL Server データ・ソースにアクセスするようにフェデレーテッド・サ ーバーを構成するには、アクセスしたいデータ・ソースとオブジェクトの情報をフ ェデレーテッド・サーバーに提供しなければなりません。

Microsoft SQL Server データ・ソースをアクセスするようにフェデレーテッド・サ ーバーを構成するには、DB2 コントロール・センターか DB2 コマンド行を使用す ることができます。 DB2 コントロール・センターには、フェデレーテッド・サー バーの構成に必要な手順を示すウィザードが含まれています。

## 前提条件**:**

| | | |

| | | |

- DB2 Information Integrator が、フェデレーテッド・サーバーとして機能するサー バー上にインストールされている必要があります。
- フェデレーテッド・データベースはフェデレーテッド・サーバー上になければな りません。
- v ODBC ドライバーがフェデレーテッド・サーバー上にインストール・構成されて いなければなりません。サポートされるドライバーは Microsoft ODBC ドライバ ー (Windows) および DataDirect Technologies Connect for ODBC ドライバー (UNIX) です。

## 手順**:**

フェデレーテッド・サーバーに Microsoft SQL Server データ・ソースを追加するに は、以下のようにします。

1. フェデレーテッド・サーバーとフェデレーテッド・データベースを準備します。

• Windows では、ODBC システム DSN が適切にセットアップされていること を確認し、Microsoft SQL Server リモート・サーバーへの接続をテストしま す。

- v UNIX システムでは、odbc.iniファイルを更新または作成し、Microsoft SQL Server リモート・サーバーへの接続をテストします。
- 2. Microsoft SQL Server ラッパー用の環境変数を設定します。
- 3. ラッパーを登録します。
- 4. サーバー定義を登録します。
- 5. ユーザー・マッピングを作成します。
- 6. Microsoft SQL Server リモート・サーバーへの接続をテストします。
- 7. Microsoft SQL Server の表およびビューのニックネームを登録します。

## 関連概念**:**

- v 「*IBM DB2 Information Integrator* インストール・ガイド」の『DB2 Information Integrator のインストール - 概要』
- 61 [ページの『データ・ソースの構成の近道』](#page-76-0)

### 関連タスク**:**

- 57 [ページの『フェデレーテッド・データベースの作成』](#page-72-0)
- 326 ページの『Microsoft SQL Server データ・ソースにアクセスするためのフェ デレーテッド・サーバーの準備』
- 330 ページの『[Microsoft SQL Server](#page-345-0) ラッパーの登録』
- 332 ページの『Microsoft SQL Server [データ・ソースのサーバー定義の登録』](#page-347-0)
- 335 ページの『Microsoft SQL Server [データ・ソースのユーザー・マッピングの](#page-350-0) [作成』](#page-350-0)
- v 336 ページの『Microsoft SQL Server [リモート・サーバーへの接続のテスト』](#page-351-0)
- 338 ページの『Microsoft SQL Server [表およびビューのニックネームの登録』](#page-353-0)
- 339 ページの『Microsoft SQL Server [データ・ソースのための構成のチューニン](#page-354-0) [グとトラブルシューティング』](#page-354-0)
- v 43 [ページの『フェデレーテッド・サーバーのセットアップのチェック』](#page-58-0)

## 関連資料**:**

- v 「*IBM DB2 Information Integrator* インストール・ガイド」の『DB2 Information Integrator でサポートされるオペレーティング・システム (32 ビット)』
- v 「*IBM DB2 Information Integrator* インストール・ガイド」の『DB2 Information Integrator でサポートされるオペレーティング・システム (64 ビット)』

## **Microsoft SQL Server** データ・ソースにアクセスするためのフェ デレーテッド・サーバーの準備

Microsoft SQL Server データ・ソースにアクセスさせるためのフェデレーテッド・ サーバーとデータベースの準備は、フェデレーテッド・サーバーに Microsoft SQL Server データ・ソースを追加するという、より大きな作業の一部を成しています。

Microsoft SQL Server データ・ソースにアクセスさせるためにフェデレーテッド・ サーバーとデータベースを準備するためのステップは、フェデレーテッド・サーバ ーで稼働しているオペレーティング・システムによって異なります。

### 手順**:**

フェデレーテッド・サーバーの準備は、以下のように行います。

## **Windows** の場合**:**

- 1. 「コントロール パネル」で設定をチェックして、ODBC システム DSN が Microsoft SQL Server データ・ソースに接続するように設定されていることを確 認します。 Microsoft SQL Server リモート・サーバーの既存の項目を見つる か、新規の項目を作成します。この項目は、フェデレーテッド・データベースに サーバーを登録するときに NODE サーバー・オプションに使用する値です。
- 2. 「ODBC データ ソース アドミニストレータ」ウィンドウから、「構成」を選択 し、ODBC システム DSN から Microsoft SQL Server データ・ソースへの接続 をテストします。あるいは、Microsoft SQL Server の照会ツールを使用して、接 続をテストすることもできます。

## **UNIX** の場合**:**

 $\blacksquare$ | |

| | | | | |

| | | | |

|

| | | | | 1. フェデレーテッド・サーバー上の odbc.ini ファイルが更新されている (または 必要な場合、作成されている) ことを確認してください。

推奨: odbc.ini ファイルやこのファイルのコピーは、DB2 インスタンス所有者 のホーム・ディレクトリーに置きます。

- 2. odbc.ini へのパスが ODBCINI 環境変数にあることを確認します。オペレーテ ィング・システムのコマンド・プロンプトから次のコマンドを発行します。 export ODBCINI=\$HOME/.odbc.ini
- 3. 適切なシンボリック・リンクを作成します。
	- v HP-UX の場合、次のシンボリック・リンクを作成する必要があります。
		- ln -s \$DJX\_ODBC\_LIBRARY\_PATH/libodbcinst.sl /usr/exe/libodbcinst.sl

DataDirect Technologies Connect for ODBC 4.2 ドライバーを使用している場 合、次のシンボリック・リンクも作成しなければなりません。

ln -s \$DJX\_ODBC\_LIBRARY\_PATH/libivicu19.sl /ivicu/exe/libivicu19.sl

• Linux の場合、以下のシンボリック・リンクを作成する必要があります。

ln -s \$DJX\_ODBC\_LIBRARY\_PATH/../locale /usr/local/locale ln -s \$DJX\_ODBC\_LIBRARY\_PATH/libodbcinst.so /usr/lib/libodbcinst.so

DataDirect Technologies Connect for ODBC 4.2 ドライバーを使用している場 合、次のシンボリック・リンクも作成しなければなりません。

- ln -s \$DJX\_ODBC\_LIBRARY\_PATH/libivicu19.so /usr/lib/libivicu19.so
- v Solaris の場合、次のシンボリック・リンクを作成する必要があります。
	- ln -s \$DJX\_ODBC\_LIBRARY\_PATH/../locale \$HOME/sqllib/locale

\$HOME は、DB2 インスタンス所有者のホーム・ディレクトリーです。

- 4. DataDirect Connect ODBC **demoodbc** ツールを使用して、フェデレーテッド・ サーバーから Microsoft SQL Server データ・ソースへの接続をテストします。
	- a. **/opt/odbc/odbc.sh** スクリプトを実行します。このスクリプトは、いくつか のオペレーティング・システム特有の環境変数をセットアップします。
	- b. DataDirect Connect ODBC **demoodbc** ツールを使用して、Microsoft SQL Server データ・ソースへの接続をテストします。 **demoodbc** ツールは、 Connect ODBC ライブラリーの /demo サブディレクトリーにあります。

この一連のタスクの次のタスクは、『Microsoft SQL server 環境変数の設定』です。

## 関連タスク**:**

• 330 ページの『[Microsoft SQL Server](#page-345-0) ラッパーの登録』

# **Microsoft SQL Server** 環境変数の設定

<span id="page-343-0"></span>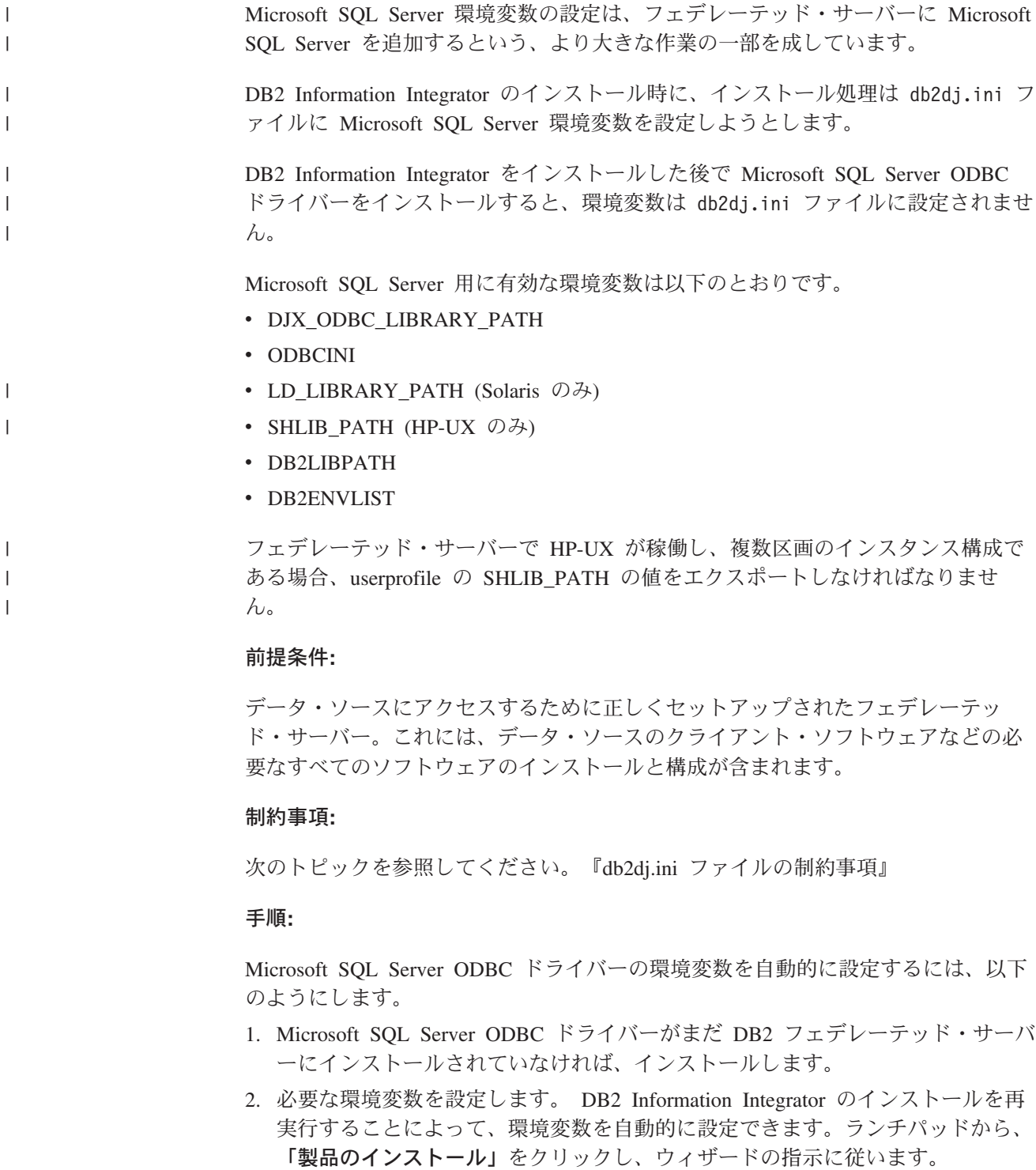

Microsoft SQL Server ODBC ドライバーの環境変数を手作業で設定するには、以下 のようにします。

- 1. db2dj.ini ファイルを編集します。
	- v Windows が稼働するフェデレーテッド・サーバーの場合、このファイルは sqllib¥cfg ディレクトリーにあります。
	- v UNIX が稼働するフェデレーテッド・サーバーの場合、このファイルは sqllib/cfg ディレクトリーにあります。

db2dj.ini ファイルには、フェデレーテッド・サーバーにインストールされてい る Microsoft SQL Server ODBC ドライバーに関する構成情報が含まれます。こ のファイルが存在しない場合、任意のテキスト・エディターを使用して、 db2dj.ini という名前の新規ファイルを作成できます。 db2dj.ini ファイルに は、変数に完全修飾パスを指定する必要があります。そうしないと、エラーが発 生します。

2. 以下の環境変数を (必要に応じて) 設定します。

## **DJX\_ODBC\_LIBRARY\_PATH**

ODBC ライブラリー・ファイルへのディレクトリー・パスを設定しま す。例えば、以下のようになります。

DJX\_ODBC\_LIBRARY\_PATH=*ODBC\_driver\_directory*/lib

ODBC driver directory は、ODBC ドライバーがインストールされてい るディレクトリー・パスです。

## **ODBCINI**

| | | | | ODBCINI 環境変数に ODBC 構成ファイル (odbc.ini) があるディレクト リー・パスを設定します。 ODBCINI 環境変数はシステム変数として設 定してはなりません。例えば、以下のようになります。

ODBCINI=/home/db2inst1/.odbc.ini

#### **LD\_LIBRARY\_PATH**

Solaris で ODBC ライブラリー・ファイルへのディレクトリー・パスを 設定します。例えば、以下のようになります。

LD\_LIBRARY\_PATH=*ODBC\_driver\_directory*/lib

### **SHLIB\_PATH**

HP-UX で ODBC ライブラリー・ファイルへのディレクトリー・パスを 設定します。例えば、以下のようになります。

SHLIB\_PATH=*ODBC\_driver\_directory*/lib

3. Microsoft SQL Server にアクセスするには、lib サブディレクトリーの ODBC ライブラリー・ファイルへのディレクトリー・パスを設定する必要があります。 例えば、以下のようになります。

db2set DB2LIBPATH=*ODBC\_driver\_directory*/lib

4. Connect ODBC ドライバーを使用して Microsoft SQL Server データ・ソースに アクセスするには、DB2ENVLIST に LIBPATH という値を設定します。例え ば、以下のようになります。

db2set DB2ENVLIST=LIBPATH

LIBPATH は、ODBC ドライバーがインストールされているディレクトリー・パス です。

<span id="page-345-0"></span>5. 環境変数がフェデレーテッド・サーバーで設定されていることを確認するには、 DB2 インスタンスをリサイクルします。DB2 インスタンスをリサイクルするに は、次のコマンドを発行します。

db2stop db2start

| | | | | |

### **HP-UX** 複数パーティション・インスタンス構成の場合**:**

- 1. userprofile がまだないなら、作成します。 userprofile は \$HOME/sqllib/ ディレ クトリーにあります。
- 2. SHLIB PATH を userprofile に追加します。 SHLIB PATH の値は、ODBC ドラ イバーがインストールされているディレクトリー・パスです。たとえば、次のコ マンドを発行します。

export SHLIB\_PATH=\$SHLIB\_PATH:*/home/DataDirectODBC/lib*

この一連のタスクで次のタスクは『Microsoft SQL Server ラッパーの登録』です。

#### 関連タスク**:**

• 338 ページの『Microsoft SQL Server [表およびビューのニックネームの登録』](#page-353-0)

#### 関連資料**:**

- v 66 ページの『db2dj.ini [ファイルの制約事項』](#page-81-0)
- v 66 ページの『db2dj.ini [ファイルの制約事項』](#page-81-0)

## **Microsoft SQL Server** ラッパーの登録

Microsoft SQL Server ラッパーの登録は、フェデレーテッド・サーバーに Microsoft SQL Server データ・ソースを追加するという、より大きな作業の一部を成していま す。

Microsoft SQL Server データ・ソースにアクセスするためのラッパーを登録しなけ ればなりません。ラッパーは、データ・ソースとの通信やデータの検索のためにフ ェデレーテッド・サーバーによって使用されます。ラッパーは、ライブラリー・フ ァイルのセットとしてインプリメントされます。

## 手順**:**

ラッパーを登録するには、CREATE WRAPPER ステートメントを発行します。

例えば、以下のようになります。 CREATE WRAPPER *MSSQLODBC3*

推奨**:** MSSQLODBC3 というデフォルトのラッパー名を使用してください。このデ フォルト名を使用してラッパーを登録する場合、フェデレーテッド・サーバーはそ のラッパー名に関連するデフォルトのライブラリー名を自動的に採用します。

ラッパー名がフェデレーテッド・データベース内の既存のラッパー名と競合する場 合、デフォルトのラッパー名を、指定の名前で置き換えることができます。デフォ

ルト名とは別の名前を使用する場合は、CREATE WRAPPER ステートメントに LIBRARY パラメーターを含める必要があります。

たとえば、AIX オペレーティング・システムを使用するフェデレーテッド・サーバ 一上で sqlserver wrapper という名前のラッパーを登録するには、次のステートメ ントを発行します。

CREATE WRAPPER *sqlserver\_wrapper* LIBRARY *'libdb2mssql3.a'*

指定するラッパー・ライブラリー・ファイルの名前は、フェデレーテッド・サーバ ーのオペレーティング・システムによって異なります。CREATE WRAPPER ステー トメントで指定する正しい名前については、『Microsoft SQL Server ラッパー・ラ イブラリー・ファイル』のリストを参照してください。

この一連のタスクの次のタスクは、『Microsoft SQL Server ラッパーのサーバー定 義の登録』です。

#### 関連タスク**:**

• 332 ページの『Microsoft SQL Server [データ・ソースのサーバー定義の登録』](#page-347-0)

## 関連資料**:**

|

| |

| | | | |

| |  $\blacksquare$ | |

|<br>|<br>|<br>|<br>|<br>|

 $\overline{1}$  $\mathbf{I}$  $\mathbf{I}$  $\mathsf{I}$  $\overline{1}$ 

|

| | |

- v 331 ページの『Microsoft SQL Server ラッパー・ライブラリー・ファイル』
- v 「*SQL* リファレンス 第 *2* 巻」の『CREATE WRAPPER ステートメント』

## **Microsoft SQL Server** ラッパー・ライブラリー・ファイル

次の表は、Microsoft SQL Server ラッパーのためのディレクトリー・パスとライブ ラリー・ファイル名をリストします。

DB2 Information Integrator をインストールすると、この表にリストされているディ レクトリー・パスに 3 つのライブラリー・ファイルが追加されます。たとえば、フ ェデレーテッド・サーバーが AIX で稼働している場合、ディレクトリー・パスに追 加されるラッパー・ライブラリー・ファイルは、libdb2mssql3.a、 libdb2mssql3F.a、および libdb2mssql3U.a です。

ラッパーを登録する場合、表にリストされているライブラリー・ファイル名だけを 指定してください。

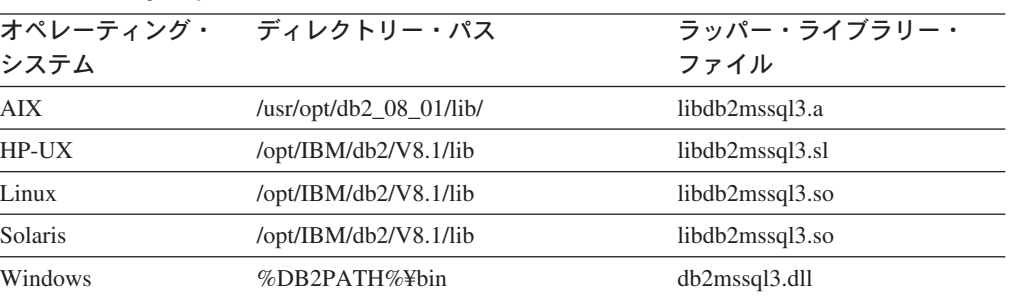

表 *77. Microsoft SQL Server* クライアント・ライブラリーの場所とファイル名

%DB2PATH% は、Windows にインストールされている DB2 Information Integrator のディレクトリーを指定するのに使用する環境変数です。デフォルトの Windows ディレクトリー・パスは C:¥Program Files¥IBM¥SQLLIB です。

<span id="page-347-0"></span>| |

• 330 ページの『Microsoft SOL Server ラッパーの登録』

## **Microsoft SQL Server** データ・ソースのサーバー定義の登録

Microsoft SQL Server データ・ソースのサーバー定義の登録は、フェデレーテッ ド・サーバーに Microsoft SQL Server データ・ソースを追加するという、より大き な作業の一部を成しています。

フェデレーテッド・データベース内に、アクセスする各 Microsoft SQL Server リモ ート・サーバーを定義する必要があります。最初に Microsoft SQL Server リモー ト・サーバーのノード名を見つけてから、CREATE SERVER ステートメントを発行 してサーバー定義を登録するのにこのノード名を使用します。

#### 手順**:**

Microsoft SQL Server データ・ソースのサーバー定義を登録するには、次のように します。

- 1. ノード名を見つけます。
	- v フェデレーテッド・サーバーが Windows を使用している場合、NODE は、ア クセスする Microsoft SQL Server リモート・サーバーに指定したシステム DSN 名です。
	- v フェデレーテッド・サーバーが UNIX を使用している場合、NODE は .odbc.ini ファイルに指定します。

以下は AIX 上の .odbc.ini ファイルの例です。

#### 例**: AIX** の **.odbc.ini** ファイル

rawilson=MS SQL Server 7.0 medusa=MS SQL Server 7.0 [rawilson] Driver=/opt/odbc/lib/ivmsss16.so Description=MS SQL Server Driver for AIX Address=9.112.30.39,1433 [medusa] Driver=/opt/odbc/lib/ivmsss16.so Description=MS SQL Server Driver for AIX Address=9.112.98.123,1433

.odbc.ini ファイルの先頭に [ODBC Data Sources] とラベルの付いたセクシ ョンがあり、そこにノードがリストされています。ノードごとに、各ノードを 記述するセクション [node\_name] があります。

ノード名は CREATE SERVER ステートメントでオプションとなっていますが、 Microsoft SQL Server データ・ソースの場合は必要です。

2. CREATE SERVER ステートメントを発行します。

例:

CREATE SERVER *server\_name* TYPE *MSSQLSERVER* VERSION *7.0* WRAPPER *mssqlodb3* OPTIONS (NODE '*sqlnode*', DBNAME '*mssdb*');

サーバー定義を作成した後、サーバー・オプションを追加またはドロップするに は、ALTER SERVER ステートメントを使用します。

この一連のタスクの次のタスクは、『Microsoft SQL Server データ・ソースのユー ザー・マッピングの作成』です。

#### 関連タスク**:**

• 335 ページの『Microsoft SQL Server [データ・ソースのユーザー・マッピングの](#page-350-0) [作成』](#page-350-0)

### 関連資料**:**

- v 「*SQL* リファレンス 第 *2* 巻」の『ALTER SERVER ステートメント』
- v 「*SQL* リファレンス 第 *2* 巻」の『CREATE SERVER ステートメント』
- v 629 ページの『付録 D. [フェデレーテッド・システムのサーバー・オプション』](#page-644-0)
- v 333 ページの『CREATE SERVER ステートメント Microsoft SQL Server ラッ パーの例』

## **CREATE SERVER** ステートメント **- Microsoft SQL Server** ラ ッパーの例

このトピックでは、CREATE SERVER ステートメントを使用して Microsoft SQL Server ラッパー用にサーバーを登録する方法の例が提供されます。必要パラメータ ーを使用してサーバーを登録する方法の完全指定の例、およびその他のサーバー・ オプションの例がこのトピックには含まれています。

#### 完全指定の例**:**

以下の例は、CREATE SERVER ステートメントを発行して Microsoft SQL の Server ラッパーのサーバー定義を登録する方法を示しています。

CREATE SERVER *sqlserver* TYPE *MSSQLSERVER* VERSION *7.0* WRAPPER *mssqlodbc3* OPTIONS (NODE '*sqlnode*', DBNAME '*africa*');

#### *sqlserver*

Microsoft SQL Server リモート・サーバーに割り当てる名前。この名前は固 有でなければなりません。重複するサーバー名は使用できません。

#### **TYPE** *MSSQLSERVER*

アクセスを構成しているデータ・ソースのタイプ。 Microsoft SQL Server ラッパー用の TYPE パラメーターは、*MSSQLSERVER* でなければなりませ  $h_{\circ}$ 

## **VERSION** *7.0*

アクセスしたい Microsoft SQL Server データベース・サーバーのソフトウ ェアのバージョン。サポートされるバージョンは 6.5、7.0 および 2000 で す。

### **WRAPPER** *mssqlodbc3*

CREATE WRAPPER ステートメントで指定したラッパー名。

#### **NODE** *'sqlnode'*

|

Windows の場合、アクセスする Microsoft SQL server リモート・サーバー

に指定したシステム DSN 名です。 UNIX の場合、.odbc.ini ファイルに 定義されたノードです。この値は大文字小文字の区別があります。 ノード名は CREATE SERVER ステートメントではオプションとなってい ますが、Microsoft SQL Server データ・ソースの場合は必要です。 | | | |

#### **DBNAME** *'africa'*

アクセスしたいデータベースの名前。この値は大文字小文字の区別がありま す。

データベース名は CREATE SERVER ステートメントではオプションとな っていますが、 Microsoft SQL Server データ・ソースの場合は必要です。

## サーバー・オプションの例**:**

サーバーを登録する際に、CREATE SERVER ステートメントに追加のサーバー・オ プションを指定することができます。サーバー・オプションには、汎用のサーバ ー・オプションと Microsoft SQL Server に特有のサーバー・オプションがありま す。

以下に示すのは、COLLATING SEOUENCE サーバー・オプションの使用法の例で す。

CREATE SERVER *sqlserver* TYPE *MSSQLSERVER* VERSION *7.0* WRAPPER *mssqlodbc3* OPTIONS (NODE '*sqlnode*', DBNAME '*africa*', COLLATING\_SEQUENCE 'I');

COLLATING\_SEQUENCE サーバー・オプションは、データ・ソースがフェデレー テッド・サーバーと同じ照合シーケンスを使用しているかどうかを指定します。 Windows NT または Windows 2000 で稼働する Microsoft SQL Server データベー ス・サーバーでは、デフォルトの照合シーケンスは大文字小文字を区別しません (例: 'STEWART' と 'StewART' は等しいと見なされます)。フェデレーテッド・サ ーバーからの正しい結果を保証するには、COLLATING\_SEQUENCE サーバー・オ プションを 'I' にしてください。この設定は、Microsoft SQL Server データ・ソー スで大文字小文字を区別しないことを指示しています。

データ・ソースから戻される結果がフェデレーテッド・サーバーで照会を処理する ときに戻される結果と異なる場合、フェデレーテッド・サーバーは照会をプッシュ ダウンしません。 COLLATING\_SEQUENCE サーバー・オプションを 'I' にする と、フェデレーテッド・サーバーは、ストリング・データまたは式があり、以下の 文節、述部、または関数を含む照会をプッシュダウンしません。

- GROUP BY 文節
- DISTINCT 文節
- v 基本述部 (例: 等しい (=))
- 集約関数 (例: MIN や MAX)

#### 関連タスク**:**

v 332 ページの『Microsoft SQL Server [データ・ソースのサーバー定義の登録』](#page-347-0)

#### 関連資料**:**

v 「*SQL* リファレンス 第 *2* 巻」の『CREATE SERVER ステートメント』

# <span id="page-350-0"></span>**Microsoft SQL Server** データ・ソースのユーザー・マッピングの 作成

Microsoft SQL Server データ・ソースのユーザー・マッピングの作成は、フェデレ ーテッド・サーバーに Microsoft SQL Server データ・ソースを追加するという、よ り大きな作業の一部を成しています。

Microsoft SQL Server データ・ソースにアクセスする場合、フェデレーテッド・サ ーバーは、データ・ソースに対して有効なユーザー ID とパスワードを使用して、 データ・ソースへの接続を確立します。それぞれのフェデレーテッド・サーバーの ユーザー ID とパスワード、および対応するデータ・ソースのユーザー ID とパス ワードの間の関係付け (ユーザー・マッピング) を定義しなければなりません。フェ デレーテッド・システムにアクセスして分散要求を送信するユーザー ID ごとに、 ユーザー・マッピングを作成します。

#### 手順**:**

ローカル・ユーザー ID を Microsoft SQL Server リモート・サーバーのユーザー ID とパスワードにマップするには、CREATE USER MAPPING ステートメントを 発行します。

### 例:

CREATE USER MAPPING FOR *userid* SERVER *sqlserver* OPTIONS (REMOTE\_AUTHID *'remote\_id'*, REMOTE\_PASSWORD *'remote\_password'*)

この一連のタスクの次のタスクは、『Microsoft SQL Server リモート・サーバーへ の接続のテスト』です。

#### 関連タスク**:**

v 336 ページの『Microsoft SQL Server [リモート・サーバーへの接続のテスト』](#page-351-0)

### 関連資料**:**

- v 「*SQL* リファレンス 第 *2* 巻」の『CREATE USER MAPPING ステートメン ト』
- v 335 ページの『CREATE USER MAPPING ステートメント Microsoft SQL Server ラッパーの例』

## **CREATE USER MAPPING** ステートメント **- Microsoft SQL Server** ラッパーの例

このトピックでは、CREATE USER MAPPING ステートメントを使用して、フェデ レーテッド・サーバーのユーザー ID を Microsoft SQL server リモート・サーバー のユーザー ID およびパスワードにマップする方法を示す例を示します。このトピ ックには、必要パラメーターを使用する完全指定の例と、CREATE USER MAPPING ステートメントで DB2 特殊レジスター USER を使用する方法を示す例 が含まれます。

### 完全指定の例**:**

<span id="page-351-0"></span>以下に示すのは、フェデレーテッド・サーバーのユーザー ID を Microsoft SQL Server リモート・サーバーのユーザー ID およびパスワードにマップする方法を示 す例です。

CREATE USER MAPPING FOR *elizabeth* SERVER *sqlserver* OPTIONS (REMOTE\_AUTHID *'liz'*, REMOTE\_PASSWORD *'abc123'*)

*elizabeth*

Microsoft SQL Server リモート・サーバーで定義されたユーザー ID にマッ プする、ローカルのユーザー ID を指定します。

#### **SERVER** *sqlserver*

CREATE SERVER ステートメントで定義した Microsoft SQL Server リモー ト・サーバーの名前を指定します。

#### **REMOTE\_AUTHID** *'liz'*

*elizabeth* をマップする、Microsoft SQL Server リモート・サーバー側のユー ザー ID を指定します。 CREATE SERVER ステートメントで FOLD\_ID サーバー・オプションを 'U' または 'L' にしている場合を除き、この値の 大文字小文字の区別を保持するように単一引用符を使用してください。

#### **REMOTE\_PASSWORD** *'abc123'*

*'liz'* に関連するパスワードを指定します。 CREATE SERVER ステートメ ントで FOLD PW サーバー・オプションを 'U' または 'L' にしている場 合を除き、この値の大文字小文字の区別を保持するように単一引用符を使用 してください。

## 特殊レジスターの例**:**

以下に、特殊レジスター USER を含む CREATE USER MAPPING ステートメント の例を示します。

CREATE USER MAPPING FOR *USER* SERVER *sqlserver* OPTIONS (REMOTE\_AUTHID *'liz'*, REMOTE\_PASSWORD *'abc123'*)

DB2 特殊レジスター USER を使用して、CREATE USER MAPPING ステートメン トを実行する人の許可 ID を、REMOTE\_AUTHID ユーザー・オプションに指定さ れるデータ・ソースの許可 ID にマップすることができます。

### 関連タスク**:**

v 335 ページの『Microsoft SQL Server [データ・ソースのユーザー・マッピングの](#page-350-0) [作成』](#page-350-0)

## 関連資料**:**

v 「*SQL* リファレンス 第 *2* 巻」の『CREATE USER MAPPING ステートメン ト』

## **Microsoft SQL Server** リモート・サーバーへの接続のテスト

Microsoft SQL Server リモート・サーバーへの接続のテストは、フェデレーテッ ド・サーバーに Microsoft SQL Server データ・ソースを追加するという、より大き な作業の一部を成しています。

Microsoft SQL Server リモート・サーバーへの接続のテストは、定義したサーバー 定義とユーザー・マッピングを使用して行うことができます。

#### 手順**:**

接続をテストするには、次のようにします。

1. パススルー・セッションを開き、Microsoft SQL Server システム表に対して SQL SELECT ステートメントを発行します。

例:

SET PASSTHRU *remote\_server\_name* SELECT count(\*) FROM dbo.sysobjects SET PASSTHRU RESET

SQL SELECT ステートメントがカウントを戻す場合、サーバー定義およびユー ザー・マッピングは適切にセットアップされています。

- 2. SQL SELECT ステートメントがエラーを戻す場合には、以下のことをする必要 があります。
	- Microsoft SQL Server リモート・サーバーを調べ、サーバーが開始されている ことを確認します。
	- v Microsoft SQL Server リモート・サーバーを調べ、入ってくる接続に備えた構 成がされていることを確認します。
	- v ユーザー・マッピングを調べ、REMOTE\_AUTHID と REMOTE\_PASSWORD オプションが Microsoft SQL Server リモート・サーバーとの接続に有効な設 定になっているかを確認します。必要に応じて、ユーザー・マッピングを変更 するか、別のユーザー・マッピングを作成します。
	- v DB2 フェデレーテッド・サーバー上の ODBC ドライバーを調べ、Microsoft SQL Server リモート・サーバーに接続するように正しくインストールされ構 成されていることを確認します。
	- v DB2 フェデレーテッド変数の設定を調べ、Microsoft SQL Server リモート・ サーバーに合わせた設定になっていることを確認します。これらの変数には、 システム環境変数、db2dj.ini 変数、および DB2 Profile Registry (db2set) 変数 が含まれます。
	- v サーバー定義を調べます。必要であれば、それをドロップして再作成します。

この一連のタスクの次のタスクは、『Microsoft SQL Server 表およびビューのニッ クネームの登録』です。

### 関連タスク**:**

- v 325 [ページの『フェデレーテッド・サーバーへの](#page-340-0) Microsoft SQL Server データ・ [ソースの追加』](#page-340-0)
- 338 ページの『Microsoft SQL Server [表およびビューのニックネームの登録』](#page-353-0)
- v 328 ページの『[Microsoft SQL Server](#page-343-0) 環境変数の設定』

#### 関連資料**:**

v 「*SQL* リファレンス 第 *2* 巻」の『ALTER USER MAPPING ステートメント』

## <span id="page-353-0"></span>**Microsoft SQL Server** 表およびビューのニックネームの登録

Microsoft SQL Server の表およびビューのニックネームの登録は、フェデレーテッ ド・サーバーに Microsoft SQL Server データ・ソースを追加するという、より大き な作業の一部を成しています。

定義する Microsoft SQL Server リモート・サーバーそれぞれで、アクセスしたい表 またはビューごとにニックネームを登録します。 Microsoft SQL Server リモート・ サーバーを照会するときには、データ・ソース・オブジェクトの名前ではなく、こ れらのニックネームを使用します。

フェデレーテッド・データベースは、ニックネームが付けられたオブジェクトのカ タログ統計に基づいて、照会処理を最適化します。これらの統計は、CREATE NICKNAME ステートメントを使用してデータ・ソース・オブジェクトにニックネ ームを登録した時に収集されます。フェデレーテッド・データベースはデータ・ソ ース側にオブジェクトが存在するかチェックし、次に既存のデータ・ソース統計デ ータを収集します。オプティマイザーにとって役に立つ情報は、データ・ソース・ カタログから読み取られ、フェデレーテッド・サーバー上のグローバル・カタログ に入れられます。オプティマイザーはデータ・ソースのカタログ情報の一部または すべてを使用するため、ニックネームを登録する前に、データ・ソース側で (DB2 の **RUNSTATS** と同等のデータ・ソース・コマンドを使用して) 統計を更新してく ださい。

### 手順**:**

ニックネームを登録するには、CREATE NICKNAME ステートメントを発行しま す。

例:

CREATE NICKNAME *mss\_name* FOR *sqlserver."remote\_schema"."remote.table"*

ニックネームの長さは 128 文字までです。

ニックネームを作成したい Microsoft SQL Server の表またはビューごとに、このス テップを繰り返します。

ニックネームを作成すると、DB2 は接続を使用してデータ・ソースのカタログ表を 照会します (Microsoft SQL Server では、これらをシステム表と呼びます)。この照 会は、ニックネームを使用してデータ・ソースへの接続をテストします。接続が働 かない場合、エラー・メッセージが出ます。

## 関連資料**:**

- v 「コマンド・リファレンス」の『RUNSTATS コマンド』
- v 「*SQL* リファレンス 第 *2* 巻」の『CREATE NICKNAME ステートメント』
- v 339 ページの『CREATE NICKNAME ステートメント  [Microsoft SQL Server](#page-354-0) ラ [ッパーの例』](#page-354-0)

## <span id="page-354-0"></span>**CREATE NICKNAME** ステートメント **- Microsoft SQL Server** ラッパーの例

このトピックでは、CREATE NICKNAME ステートメントを使用して、アクセスし たい Microsoft SQL Server の表またはビューのニックネームを登録する方法の例を 示します。

この例では、ニックネームが割り当てられる Microsoft SQL Server リモート・サー バーのリモート・オブジェクトを指定する方法が示されます。

CREATE NICKNAME *cust\_africa* FOR *sqlserver.customers.egypt*

#### *cust\_africa*

Microsoft SQL Server の表またはビューの固有なニックネーム。

注: ニックネームは、スキーマとニックネームを組み込んだ 2 つの部分か らなる名前です。ニックネームの登録時にスキーマを省略すると、そのニッ クネームのスキーマはニックネームを作成するユーザーの許可 ID になりま す。

*sqlserver.customers.egypt*

リモート・オブジェクトを表す、3 つの部分からなる ID。

- v *sqlserver* は、CREATE SERVER ステートメントで Microsoft SQL Server データベース・サーバーに割り当てた名前です。
- v *customers* は、表またはビューが属するリモート・スキーマの名前です。
- v *egypt* は、アクセスしたいリモートの表またはビューの名前です。

フェデレーテッド・サーバーは、引用符で名前を囲まない限り、Microsoft SQL Server スキーマおよび表の名前を大文字に変換します。

#### 関連タスク**:**

- v 338 ページの『Microsoft SQL Server [表およびビューのニックネームの登録』](#page-353-0) 関連資料**:**
- v 「*SQL* リファレンス 第 *2* 巻」の『CREATE NICKNAME ステートメント』

# **Microsoft SQL Server** データ・ソースのための構成のチューニングとトラ ブルシューティング

Microsoft SQL Server データ・ソースに対する構成をセットアップした後、パフォ ーマンスを改善するために構成を変更したい場合があります。

## **ODBC** トレースの入手

データ・ソースのアクセスに問題がある場合、ODBC トレース情報を入手して問題 を分析し、解決することができます。しかしながら、トレースをオンにすると、シ ステム・パフォーマンスに影響が出ます。問題が解決したら、トレースはオフにす べきです。

Windows が稼働するフェデレーテッド・サーバーでは、ODBC トレースが確実に適 切に働くようにするため、「ODBC データ ソース アドミニストレータ」が提供す るトレース・ツールを使用してください。

UNIX が稼働するフェデレーテッド・サーバーでは、odbc.ini ファイルを変更する ことによってトレースをオンに設定できます。たとえば、DataDirect ODBC 3.x ド ライバーを使用している場合、クライアント・ディレクトリーで odbc.ini ファイ ルの例を見つけてください。 odbc.ini ファイルには、トレース・ファイルに必要 な例が含まれています。

[ODBC] Trace=0 TraceFile=/home/user1/trace\_dir/filename.xxx TraceDll==*ODBC\_driver\_directory*/odbctrac.so InstallDir=/opt/odbc

トレースを ON にするには、1 行目を Trace=1 に設定します。トレースを OFF に するには、1 行目を Trace=0 に設定します。TraceFile は、このフェデレーテッ ド・データベース・インスタンスが書き込みアクセス権を持つパスおよびファイル 名を指す必要があります。

#### 関連タスク**:**

| | | |

> v 325 [ページの『フェデレーテッド・サーバーへの](#page-340-0) Microsoft SQL Server データ・ [ソースの追加』](#page-340-0)

#### 関連資料**:**

v 「コマンド・リファレンス」の『db2set - DB2 プロファイル・レジストリー・コ マンド』

# 第 **17** 章 **ODBC** データ・ソースへのアクセスの構成

この章では、ODBC データ・ソースに保管されているデータにアクセスできるよう にフェデレーテッド・サーバーを構成する方法について説明します。 ODBC デー タ・ソースへのアクセスは、DB2 コントロール・センターを使用するか、または SQL ステートメントを発行して構成できます。

この章では、フェデレーテッド・サーバーを構成する際に実行する必要のある作業 のリスト、必要な SQL ステートメントの例、およびフェデレーテッド・サーバー 構成のためのチューニング情報やトラブルシューティング情報を示します。

## **ODBC** のフェデレーテッド・システムへの追加

## フェデレーテッド・サーバーへの **ODBC** データ・ソースの追加

ODBC データ・ソースにアクセスするようにフェデレーテッド・サーバーを構成す るには、アクセスしたいデータ・ソースとオブジェクトの情報をフェデレーテッ ド・サーバーに提供しなければなりません。

ODBC データ・ソースをアクセスするようにフェデレーテッド・サーバーを構成す るには、DB2 コントロール・センターか DB2 コマンド行を使用することができま す。 DB2 コントロール・センターには、フェデレーテッド・サーバーの構成に必 要な手順を示すウィザードが含まれています。

ODBC API を通してアクセスされるデータ・ソースのことを、ここでは ODBC デ ータ・ソースと呼びます。

必要に応じて、Excel ラッパーを使用する代わりに ODBC ラッパーを使用して Excel データにアクセスできます。 Excel データにアクセスするように ODBC ラ ッパーを構成する特定のステップについては、別のトピックで説明されています。

#### 前提条件**:**

- DB2 Information Integrator が、フェデレーテッド・サーバーとして機能するサー バー上にインストールされている必要があります。
- フェデレーテッド・データベースはフェデレーテッド・サーバー上になければな りません。
- v ODBC ドライバーがフェデレーテッド・サーバー上にインストール・構成されて いなければなりません。 ODBC ラッパーは、ODBC 3.x をサポートしていま す。
- v システム環境変数、db2dj.ini 変数、および DB2 Profile Registry (db2set) 変数の 適切なセットアップ。ご使用の ODBC クライアントに必要な変数については、 各ベンダーの資料を参照してください。 LIBPATH 変数が必要な場合がありま す。

制約事項**:**

| | | |

| |

| | |

- v ODBC ラッパーを使用して DB2 ファミリーのデータ・ソースにアクセスするこ とはできません。 DB2 ファミリーのデータ・ソースにアクセスするには、 DRDA ラッパーを使用してください。
	- v ODBC ラッパーは、以下の関数やステートメントをサポートしていません。
		- ニックネームでの LOCK TABLE ステートメント
		- ODBC 3.x で推奨されていない機能
		- X/Open または SQL/CLI ドライバー
		- ストアード・プロシージャーのニックネーム
		- リモート・セーブポイント・ステートメントを使用した、ステートメント・レ ベルでの原子性の制約
		- 64 ビット・クライアント
		- WITH HOLD カーソル
	- v 位置決めされた更新および削除操作をサポートしないデータ・ソースの場合、非 NULL 可能の列に対するユニーク索引がニックネームや該当するリモート表で存 在しないと、ニックネームにおいて、位置決めされた UPDATE および DELETE ステートメントや、一部の検索済み UPDATE および DELETE ステートメント は失敗します。こうしたステートメントが失敗した場合は、エラー SQL30090 理 由コード 21 が戻されます。
	- v ODBC ラッパーは、接続ごとのアクティブなステートメントの数を制限するデー タ・ソースに対する INSERT、UPDATE、DELETE ステートメントをサポートし ません。データ・ソースが接続ごとのアクティブ・ステートメントの数を制限す るかどうかを判断するには、そのデータ・ソースのための文書を調べてくださ い。この制限は IBM Red Brick Warehouse にあてはまります。

#### 手順**:**

| | |

|

| | | | | | | | | | | |

> ODBC データ・ソースをフェデレーテッド・サーバーに追加するには、以下のよう にします。

- 1. フェデレーテッド・サーバーとフェデレーテッド・データベースを準備します。
- 2. ラッパーを登録します。
- 3. サーバー定義を登録します。
- 4. ユーザー・マッピングを作成します。
- 5. ODBC データ・ソースとの接続をテストします。
- 6. ODBC データ・ソースの表およびビューのニックネームを登録します。

## 関連概念**:**

- v 「*IBM DB2 Information Integrator* インストール・ガイド」の『DB2 Information Integrator のインストール - 概要』
- 61 [ページの『データ・ソースの構成の近道』](#page-76-0)
- 29 ページの『Excel [データにアクセスする方法』](#page-44-0)

## 関連タスク**:**

- 353 ページの『ODBC ラッパーを使用した Excel [データへのアクセス』](#page-368-0)
- v 57 [ページの『フェデレーテッド・データベースの作成』](#page-72-0)
- 343 ページの『ODBC [を通してデータ・ソースにアクセスするためのフェデレー](#page-358-0) [テッド・サーバーの準備』](#page-358-0)
- <span id="page-358-0"></span>• 344 ページの『ODBC [ラッパーの登録』](#page-359-0)
- 346 ページの『ODBC [データ・ソースのサーバー定義の登録』](#page-361-0)
- 348 ページの『ODBC [データ・ソースのユーザー・マッピングの作成』](#page-363-0)
- v 350 ページの『ODBC [データ・ソース・サーバーへの接続のテスト』](#page-365-0)
- 351 ページの『ODBC [データ・ソース表およびビューのニックネームの登録』](#page-366-0)

#### 関連資料**:**

• 28 [ページの『正しいラッパーの選択』](#page-43-0)

## **ODBC** を通してデータ・ソースにアクセスするためのフェデレー テッド・サーバーの準備

ODBC を通してデータ・ソースにアクセスするためのフェデレーテッド・サーバー の準備は、ODBC データ・ソースをフェデレーテッド・サーバーに追加するとい う、より大きな作業の一部を成しています。

ODBC を通してデータ・ソースにアクセスするためのフェデレーテッド・サーバー の準備に必要なステップは、フェデレーテッド・サーバーで稼働しているオペレー ティング・システムによって異なります。

注**:** 使用する ODBC ドライバーとオペレーティング・システムには、固有なライブ ラリー・パス・ロケーションがあります。

手順**:**

| | | |

| | | |

 $\mathbf{I}$ 

| | | | | |

フェデレーテッド・サーバーの準備は、以下のように行います。

#### **Windows** の場合**:**

フェデレーテッド・サーバー上に、ODBC 3.x ドライバーがインストールされてい て構成されているか調べてください。 ODBC データ・ソースのノード名が、システ ム DSN に定義されている必要があります。インストールと構成の手順について は、ODBC ドライバーの資料を参照してください。

Microsoft ODBC データ ソース アドミニストレータを使用して DSN を構成した場 合は、「コントロール パネル」でこの設定を検査できます。「システム DSN」と して ODBC データ・ソースが登録されているか確認してください。そうしないと DB2 が DSN を検出できない可能性があります。

## **UNIX** の場合**:**

- 1. ODBC クライアントの構成方法については、ODBC クライアントのベンダーか らの資料を参照してください。
- 2. クライアントが DataDirect ODBC か RedBrick である場合、適切なシンボリッ ク・リンクが作成されていることを確認します。
	- v HP-UX の場合、シンボリック・リンクは、/usr/exe/libodbcinst.sl から \$ODBC\_LIBRARY\_PATH/libodbcinst.sl へのものです。
	- v Linux の場合、シンボリック・リンクは、/usr/lib/libodbcinst.so から \$DJX\_ODBC\_LIBRARY\_PATH/libodbcinst.so へのものです。

<span id="page-359-0"></span>| |

|

v Solaris の場合、シンボリック・リンクは、\$HOME/sqllib/locale から \$DJX ODBC LIBRARY PATH/../locale へのものです。 \$HOME は、DB2 インス タンス所有者のホーム・ディレクトリーです。

この一連のタスクの次のタスクは、『ODBC ラッパーの登録』です。

#### 関連タスク**:**

• 344 ページの『ODBC ラッパーの登録』

## **ODBC** ラッパーの登録

ODBC ラッパーの登録は、フェデレーテッド・サーバーに ODBC データ・ソース を追加するという、より大きな作業の一部を成しています。

ODBC データ・ソースにアクセスするためには、ラッパーを登録する必要がありま す。ラッパーは、データ・ソースとの通信やデータの検索のためにフェデレーテッ ド・サーバーによって使用されます。ラッパーは、ライブラリー・ファイルのセッ トとしてインプリメントされます。

## 手順**:**

ラッパーを登録するには、CREATE WRAPPER ステートメントを発行し、ラッパー にデフォルト名を指定します。

例:

CREATE WRAPPER *ODBC*

推奨**:** ODBC というデフォルトのラッパー名を使用してください。デフォルト名を 使用してラッパーを登録する場合、フェデレーテッド・サーバーは、そのラッパー に関連付けられたデフォルトのライブラリー名を自動的に採用します。

ラッパー名がフェデレーテッド・データベース内の既存のラッパー名と競合する場 合、デフォルトのラッパー名を、指定の名前で置き換えることができます。デフォ ルト名とは別の名前を使用する場合は、CREATE WRAPPER ステートメントに LIBRARY パラメーターを含める必要があります。

たとえば、AIX オペレーティング・システムを使用するフェデレーテッド・サーバ ー上で odbc\_wrapper という名前のラッパーを登録するには、次のステートメント を発行します。

CREATE WRAPPER *odbc\_wrapper* LIBRARY *'libdb2rcodbc.a'* OPTIONS (MODULE *'/usr/lib/odbc.a'*)

MODULE *'/usr/lib/odbc.a'* は、ODBC Driver Manager を含むライブラリーの絶対パ スです。

指定するラッパー・ライブラリー・ファイルの名前は、フェデレーテッド・サーバ ーのオペレーティング・システムによって異なります。CREATE WRAPPER ステー トメントで指定する正しい名前については、『ODBC ラッパー・ライブラリー・フ ァイル』のリストを参照してください。
この一連のタスクの次のタスクは、『ODBC ラッパーのサーバー定義の登録』で す。

## 関連タスク**:**

• 346 ページの『ODBC [データ・ソースのサーバー定義の登録』](#page-361-0)

#### 関連資料**:**

|

| |

| | | | |

| |

| | |

|<br>|<br>|<br>|<br>|<br>|

 $\mathsf{I}$  $\overline{1}$  $\overline{1}$  $\mathsf{I}$  $\mathbf{I}$ 

|

| | |

| |

- v 345 ページの『ODBC ラッパー・ライブラリー・ファイル』
- v 「*SQL* リファレンス 第 *2* 巻」の『CREATE WRAPPER ステートメント』
- v 345 ページの『CREATE WRAPPER ステートメント ODBC ラッパーの例』

# **ODBC** ラッパー・ライブラリー・ファイル

次の表は、ODBC ラッパーのためのディレクトリー・パスとライブラリー・ファイ ル名をリストします。

DB2 Information Integrator をインストールすると、この表にリストされているディ レクトリー・パスに 3 つのライブラリー・ファイルが追加されます。たとえば、フ ェデレーテッド・サーバーが AIX で稼働している場合、ディレクトリー・パスに追 加されるラッパー・ライブラリー・ファイルは、libdb2rcodbc.a、 libdb2rcodbcF.a、および libdb2rcodbcU.a です。

ラッパーを登録する場合、表にリストされているライブラリー・ファイル名だけを 指定してください。

表 *78. ODBC* クライアント・ライブラリーの場所とファイル名

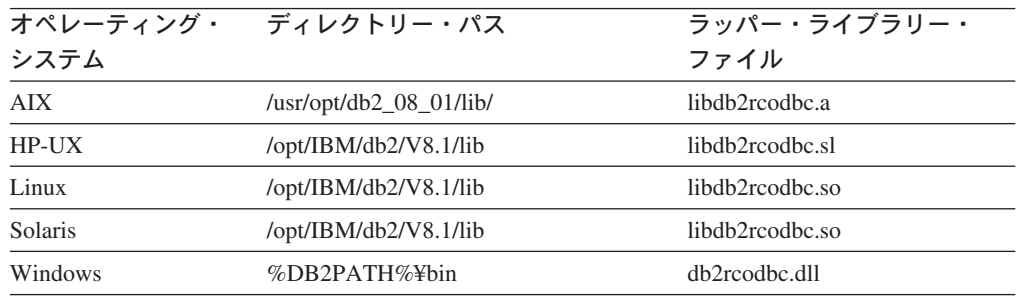

%DB2PATH% は、Windows にインストールされている DB2 Information Integrator のディレクトリーを指定するのに使用する環境変数です。デフォルトの Windows ディレクトリー・パスは C:¥Program Files¥IBM¥SQLLIB です。

## 関連タスク**:**

• 344 ページの『ODBC [ラッパーの登録』](#page-359-0)

# **CREATE WRAPPER** ステートメント **- ODBC** ラッパーの例

このトピックでは、CREATE WRAPPER ステートメントを使用して ODBC デー タ・ソースのラッパーを登録する方法の例が提供されます。

## **UNIX** システムの場合の例

<span id="page-361-0"></span>以下に示すのは、UNIX オペレーティング・システムで CREATE WRAPPER ステ ートメントを発行してラッパーを登録する方法の例です。

CREATE WRAPPER *odbc* OPTIONS (MODULE *'/usr/lib/odbc.so'*)

この例では、*odbc* はフェデレーテッド・データベースに登録するラッパーに割り当 てる名前です。 MODULE *'/usr/lib/odbc.so'* は、ODBC Driver Manager を含むライ ブラリーの絶対パスです。

UNIX オペレーティング・システムでは MODULE オプションを指定する必要があ ります。 Windows では、MODULE オプションはデフォルトで *'odbc32.dll'* になり ます。

### **Windows** の場合の例

以下に示すのは、Windows オペレーティング・システムで CREATE WRAPPER ス テートメントを発行してラッパーを登録する方法の例です。

CREATE WRAPPER *odbc* LIBRARY *'db2rcodbc.dll'*

この例では、*odbc* はフェデレーテッド・データベースに登録するラッパーに割り当 てる名前です。 LIBRARY *'db2rcodbc.dll'* は、ODBC ラッパーのためのライブラリ ー名です。

#### 関連タスク**:**

v 344 ページの『ODBC [ラッパーの登録』](#page-359-0)

#### 関連資料**:**

v 「*SQL* リファレンス 第 *2* 巻」の『CREATE WRAPPER ステートメント』

## **ODBC** データ・ソースのサーバー定義の登録

ODBC データ・ソースのサーバー定義の登録は、フェデレーテッド・サーバーに ODBC データ・ソースを追加するという、より大きな作業の一部を成しています。

フェデレーテッド・データベース内で、アクセスしたいそれぞれの ODBC データ・ ソース・サーバーを定義する必要があります。

### 手順**:**

ODBC データ・ソースのサーバー定義を登録するには、次のようにします。

CREATE SERVER ステートメントを発行します。

例:

CREATE SERVER *server\_name* TYPE *data\_source\_type* VERSION *version* WRAPPER *odbc* OPTIONS (NODE *'node\_name'*)

TYPE パラメーターと VERSION パラメーターはオプショナルです。

NODE は CREATE SERVER ステートメントでオプションとなっていますが、 ODBC データ・ソースの場合は必要です。

| | |

|

| | サーバー定義を作成した後、サーバー・オプションを追加またはドロップするに は、ALTER SERVER ステートメントを使用します。

この一連のタスクの次のタスクは、『ODBC データ・ソースのユーザー・マッピン グの作成』です。

#### 関連タスク**:**

v 348 ページの『ODBC [データ・ソースのユーザー・マッピングの作成』](#page-363-0)

### 関連資料**:**

- v 「*SQL* リファレンス 第 *2* 巻」の『ALTER SERVER ステートメント』
- v 「*SQL* リファレンス 第 *2* 巻」の『CREATE SERVER ステートメント』
- v 629 ページの『付録 D. [フェデレーテッド・システムのサーバー・オプション』](#page-644-0)
- v 347 ページの『CREATE SERVER ステートメント ODBC ラッパーの例』

## **CREATE SERVER** ステートメント **- ODBC** ラッパーの例

このトピックでは、CREATE SERVER ステートメントを使用して ODBC ラッパー 用サーバーを登録する方法を示す例が提供されます。必要パラメーターを使用して サーバーを登録する方法の完全指定の例、およびその他のサーバー・オプションの 例がこのトピックには含まれています。

## 完全指定の例**:**

以下に示すのは、CREATE SERVER ステートメントを発行して、ODBC ラッパー のサーバー定義を登録する方法の例です。

CREATE SERVER *mysql\_server* TYPE *mysql* VERSION *4.0* WRAPPER *odbc* OPTIONS (NODE *'odbc\_node'*, DBNAME *'venice'*)

*mysql\_server*

|

| | | | | | |

 $\mathbf{I}$ 

ODBC データ・ソース・サーバーに割り当てる名前。この名前は固有でな ければなりません。重複するサーバー名は使用できません。

**TYPE** *mysql*

アクセスを構成しているデータ・ソースのタイプを指定します。このパラメ ーターはオプションです。

### **VERSION** *4.0*

アクセスしたい ODBC データ・ソースのバージョン。このパラメーターは オプションです。

#### **WRAPPER** *odbc*

CREATE WRAPPER ステートメントで指定したラッパー名。

#### **NODE** *'mysql\_node'*

DSN を定義した時に ODBC データ・ソースに割り当てたノード名 (システ ム DSN 名)。この値は大文字小文字の区別があります。 Windows では、こ の値は「ODBC データ管理 (ODBC Data Administration)」ウィンドウにある システム DSN 名でなければなりません。 UNIX では、使用する値の情報 について、ODBC クライアント・ベンダーの資料を参照してください。

NODE は CREATE SERVER ステートメントでオプションとなっています が、ODBC データ・ソースの場合は必要です。

#### **DBNAME** *'venice'*

アクセスしたいデータベースの名前。この値は大文字小文字の区別がありま す。

## サーバー・オプションの例**:**

以下に示すのは、DB2\_TABLE\_QUOTE\_CHAR、DB2\_ID\_QUOTE\_CHAR、および DB2 AUTHID OUOTE CHAR サーバー・オプションの使用法を示す例です。

一部の ODBC データ・ソースは (例: MySQL)、SQL ステートメントで表名や列名 を囲んでいる引用符を処理できません。これらのデータ・ソースにアクセスするに は、CREATE SERVER ステートメントに以下のサーバー・オプションを含める必要 があります。

- DB2 TABLE QUOTE CHAR ' ` '
- DB2 ID QUOTE CHAR ' ` '
- DB2 AUTHID QUOTE CHAR ' ` '

` 文字はスキーマ名、表名、列名などの ID の区切り文字です。

例:

<span id="page-363-0"></span>|  $\blacksquare$ 

| | | | | | |

|

| | | |

```
CREATE SERVER mysql_server TYPE mysql
     VERSION 4.0 WRAPPER odbc
     OPTIONS (NODE 'mysql_node', DB2_TABLE_QUOTE_CHAR '`',
          DB2_ID_QUOTE_CHAR '`' DB2_AUTHID_QUOTE_CHAR '`')
```
関連タスク**:**

v 346 ページの『ODBC [データ・ソースのサーバー定義の登録』](#page-361-0)

### 関連資料**:**

v 「*SQL* リファレンス 第 *2* 巻」の『CREATE SERVER ステートメント』

## **ODBC** データ・ソースのユーザー・マッピングの作成

ODBC データ・ソースのユーザー・マッピングの作成は、ODBC データ・ソースを フェデレーテッド・サーバーに追加するという、より大きな作業の一部を成してい ます。

ODBC データ・ソースにアクセスする場合、フェデレーテッド・サーバーは、デー タ・ソースに対して有効なユーザー ID とパスワードを使用して、データ・ソース への接続を確立します。それぞれのフェデレーテッド・サーバーのユーザー ID と パスワード、および対応するデータ・ソースのユーザー ID とパスワードの間の関 係付け (ユーザー・マッピング) を定義しなければなりません。フェデレーテッド・ システムにアクセスして分散要求を送信するユーザー ID ごとに、ユーザー・マッ ピングを作成します。

### 手順**:**

ローカル・ユーザー ID を ODBC データ・ソースのユーザー ID とパスワードに マップするには、CREATE USER MAPPING ステートメントを発行します。

例:

CREATE USER MAPPING FOR *userid* SERVER *server\_name* OPTIONS (REMOTE\_AUTHID *'remote\_id'*, REMOTE\_PASSWORD *'remote\_password'*)

この一連のタスクの次のタスクは、『ODBC データ・ソース・サーバーへの接続の テスト』です。

#### 関連タスク**:**

• 350 ページの『ODBC [データ・ソース・サーバーへの接続のテスト』](#page-365-0)

#### 関連資料**:**

- v 「*SQL* リファレンス 第 *2* 巻」の『CREATE USER MAPPING ステートメン ト』
- v 349 ページの『CREATE USER MAPPING ステートメント ODBC ラッパーの 例』

# **CREATE USER MAPPING** ステートメント **- ODBC** ラッパーの 例

このトピックでは、CREATE USER MAPPING ステートメントを使用して、ローカ ルのユーザー ID を ODBC データ・ソースのユーザー ID およびパスワードにマ ップする方法を示す例が提供されます。このトピックには、必要パラメーターを使 用する完全指定の例と、CREATE USER MAPPING ステートメントで DB2 特殊レ ジスター USER を使用する方法を示す例が含まれます。

#### 完全指定の例**:**

以下に示すのは、ローカル・ユーザー ID を ODBC データ・ソースのユーザー ID およびパスワードにマップする方法の例です。

CREATE USER MAPPING FOR *arturo* SERVER *server\_name* OPTIONS (REMOTE\_AUTHID *'art'*, REMOTE\_PASSWORD *'red4blue'*)

*arturo* ODBC データ・ソースで定義されたユーザー ID にマップするローカルの ユーザー ID を指定します。

*server\_name*

CREATE SERVER ステートメントで定義した ODBC データ・ソースの名 前を指定します。

*'art' arturo* をマップする ODBC データ・ソース側のユーザー ID を指定しま す。 CREATE SERVER ステートメントで FOLD ID サーバー・オプショ ンを 'U' または 'L' にしている場合を除き、この値の大文字小文字の区別 を保持するように単一引用符を使用してください。

#### *'red4blue'*

*'art'* に関連するパスワードを指定します。 CREATE SERVER ステートメ ントで FOLD PW サーバー・オプションを 'U' または 'L' にしている場 合を除き、この値の大文字小文字の区別を保持するように単一引用符を使用 してください。

特殊レジスターの例**:**

<span id="page-365-0"></span>以下に、特殊レジスター USER を含む CREATE USER MAPPING ステートメント の例を示します。

CREATE USER MAPPING FOR *USER* SERVER *server\_name* OPTIONS (REMOTE\_AUTHID *'art'*, REMOTE\_PASSWORD *'red4blue'*)

DB2 特殊レジスター USER を使用して、CREATE USER MAPPING ステートメン トを実行する人の許可 ID を、REMOTE\_AUTHID ユーザー・オプションに指定さ れるデータ・ソースの許可 ID にマップすることができます。

#### 関連タスク**:**

v 348 ページの『ODBC [データ・ソースのユーザー・マッピングの作成』](#page-363-0)

## 関連資料**:**

v 「*SQL* リファレンス 第 *2* 巻」の『CREATE USER MAPPING ステートメン ト』

## **ODBC** データ・ソース・サーバーへの接続のテスト

ODBC データ・ソース・サーバーへの接続のテストは、ODBC データ・ソースをフ ェデレーテッド・サーバーに追加するという、より大きな作業の一部を成していま す。

ODBC データ・ソース・サーバーへの接続のテストは、定義したサーバー定義とユ ーザー・マッピングを使用して行うことができます。

#### 前提条件**:**

使用するデータ・ソースは、パススルー・セッションをサポートしている必要があ ります。

#### 手順**:**

接続をテストするには、次のようにします。

1. パススルー・セッションを開き、ODBC データ・ソース・システム表に対して SQL SELECT ステートメントを発行します。

#### 例:

SET PASSTHRU *server\_name* SELECT COUNT(\*) FROM *schema\_name*.*table\_name* SET PASSTHRU RESET

*server\_name* は、CREATE SERVER ステートメントで定義した ODBC データ・ ソースの名前です。

*schema\_name* は、リモート ODBC データ・ソースでのスキーマ名です。 ODBC データ・ソースがスキーマをサポートしていない場合、ステートメントからスキ ーマを省略してください。

*table\_name* は、リモート ODBC データ・ソースでの表の名前です。

SQL SELECT ステートメントがカウントを戻す場合、サーバー定義およびユー ザー・マッピングは適切にセットアップされています。

- <span id="page-366-0"></span>2. SQL SELECT ステートメントがエラーを戻す場合には、以下のことをする必要 があります。
	- v データ・ソースが使用可能であることを確認します。
	- v 必要であれば、データ・ソース・サーバーを調べ、入ってくる接続に備えて構 成されているかどうかを確認します。
	- ユーザー・マッピングを調べ、 REMOTE AUTHID と REMOTE PASSWORD のオプションが ODBC データ・ソースとの接続に有効な設定になっているか 確認します。必要に応じて、ユーザー・マッピングを変更するか、別のユーザ ー・マッピングを作成します。
	- v DB2 フェデレーテッド・サーバー上の ODBC ドライバーを調べ、ODBC デ ータ・ソース・サーバーに接続するように正しくインストールされて構成され ていることを確認します。 Windows オペレーティング・システムでは、ドラ イバーをチェックするときに「ODBC データ ソース アドミニストレータ」 ツールを使用します。 UNIX オペレーティング・システムの場合は、ODBC クライアントのベンダーが提供している資料を参照してください。
	- v サーバー定義を調べます。必要であれば、それをドロップして再作成します。

この一連のタスクの次のタスクは、『ODBC データ・ソース表およびビューのニッ クネームの登録』です。

#### 関連タスク**:**

- v 341 [ページの『フェデレーテッド・サーバーへの](#page-356-0) ODBC データ・ソースの追 [加』](#page-356-0)
- v 343 ページの『ODBC [を通してデータ・ソースにアクセスするためのフェデレー](#page-358-0) [テッド・サーバーの準備』](#page-358-0)
- v 351 ページの『ODBC データ・ソース表およびビューのニックネームの登録』 関連資料**:**
- v 「*SQL* リファレンス 第 *2* 巻」の『ALTER USER MAPPING ステートメント』

# **ODBC** データ・ソース表およびビューのニックネームの登録

ODBC データ・ソースの表およびビューのニックネームの登録は、フェデレーテッ ド・サーバーに ODBC データ・ソースを追加するという、より大きな作業の一部を 成しています。

定義するそれぞれの ODBC データ・ソース・サーバーで、アクセスしたい各表また はビューごとにニックネームを登録します。 ODBC データ・ソースを照会するとき には、データ・ソース・オブジェクトの名前ではなく、これらのニックネームを使 用します。

たとえば、Microsoft SQL Server の *italy* と呼ばれる表 (スキーマ名は *customers*) に、ニックネーム *cust\_europe* を定義するとします。こうすると、フェデレーテッ ド・サーバーから SELECT \* FROM *cust\_europe* という SQL ステートメントを使 用することができます。ただし、SELECT \* FROM *server\_name.*″*customers*″*.*″*italy*″ というステートメントは使用できません。

ODBC データ・ソースの表とビューのニックネームの登録に加えて、リモート・シ ステムの表のニックネームの登録もできます。

ODBC データ・ソースがスキーマをサポートしていない場合、CREATE NICKNAME ステートメントからスキーマを省略してください。

フェデレーテッド・データベースは、ニックネームが付けられたオブジェクトのカ タログ統計に基づいて、照会処理を最適化します。これらの統計は、CREATE NICKNAME ステートメントを使用してデータ・ソース・オブジェクトにニックネ ームを登録した時に収集されます。フェデレーテッド・データベースはデータ・ソ ース側にオブジェクトが存在するかチェックし、次に既存のデータ・ソース統計デ ータを収集します。オプティマイザーにとって役に立つ情報は、データ・ソース・ カタログから読み取られ、フェデレーテッド・サーバー上のグローバル・カタログ に入れられます。オプティマイザーはデータ・ソースのカタログ情報の一部または すべてを使用するため、ニックネームを登録する前に、データ・ソース側で (DB2 の **RUNSTATS** と同等のデータ・ソース・コマンドを使用して) 統計を更新してく ださい。

#### 制約事項**:**

|

|

| | | |

索引がある ODBC データ・ソースにニックネームを作成する場合、ODBC ラッパ ーは索引情報をフェデレーテッド・データベースのシステム・カタログに記録しま せん。 SPECIFICATION ONLY 文節を指定した CREATE INDEX ステートメント を使用することによって、表に対する索引の指定を作成しなければなりません。

手順**:**

ニックネームを登録するには、CREATE NICKNAME ステートメントを発行しま す。

例:

CREATE NICKNAME *odbc\_name* FOR *server\_name."remote\_schema"."remote.table"*

ニックネームの長さは 128 文字までです。

ニックネームを作成したい ODBC の表またはビューごとに、このステップを繰り返 します。

ニックネームを作成すると、DB2 は接続を使用してデータ・ソースのカタログ表を 照会します。この照会は、ニックネームを使用して ODBC データ・ソースへの接続 をテストします。接続が働かない場合、エラー・メッセージが出ます。

#### 関連タスク**:**

v 「フェデレーテッド・システム・ガイド」の『データ・ソース・オブジェクト用 の索引の指定の作成』

### 関連資料**:**

- v 「コマンド・リファレンス」の『RUNSTATS コマンド』
- v 「*SQL* リファレンス 第 *2* 巻」の『CREATE NICKNAME ステートメント』
- v 353 ページの『[CREATE NICKNAME](#page-368-0) ステートメント ODBC ラッパーの例』

## <span id="page-368-0"></span>**CREATE NICKNAME** ステートメント **- ODBC** ラッパーの例

このトピックでは、CREATE NICKNAME ステートメントを使用して、アクセスし たい ODBC データ・ソースの表またはビューのニックネームを登録する方法の例が 提供されます。

この例では、ニックネームが割り当てられる ODBC データ・ソース・リモート・サ ーバーのリモート・オブジェクトを指定する方法が示されます。

CREATE NICKNAME *cust\_europe* FOR *server\_name."customers"."italy"*

*cust\_europe*

表またはビューの固有なニックネーム。ニックネームはスキーマ内で固有で なければなりません。

注: ニックネームは、スキーマとニックネームを組み込んだ 2 つの部分か らなる名前です。ニックネームの登録時にスキーマを省略すると、そのニッ クネームのスキーマはニックネームを登録するユーザーの許可 ID になりま す。

*server\_name.*″*customers*″*.*″*italy*″

リモート・オブジェクトを表す、3 つの部分からなる ID。

- v *server\_name* は、CREATE SERVER ステートメントで ODBC データベ ース・サーバーに割り当てた名前です。
- v *customers* は、表またはビューが属するリモート・スキーマの名前です。 ODBC データ・ソースがスキーマをサポートしていない場合、CREATE NICKNAME ステートメントからスキーマを省略してください。
- v *italy* は、アクセスしたいリモートの表またはビューの名前です。

ODBC データ・ソース・オブジェクトでは、大文字と小文字が区別される場合があ ります。リモート・スキーマ名とリモート表名の両方を引用符で囲んでください。 そうでない場合、DB2 はこれらの名前を大文字に変換します。

#### 関連タスク**:**

|

v 351 ページの『ODBC [データ・ソース表およびビューのニックネームの登録』](#page-366-0) 関連資料**:**

v 「*SQL* リファレンス 第 *2* 巻」の『CREATE NICKNAME ステートメント』

Excel ODBC ドライバーを使用すると、ODBC ラッパーで Microsoft Excel ワーク

# **ODBC** ラッパーを使用した **Excel** データへのアクセス |

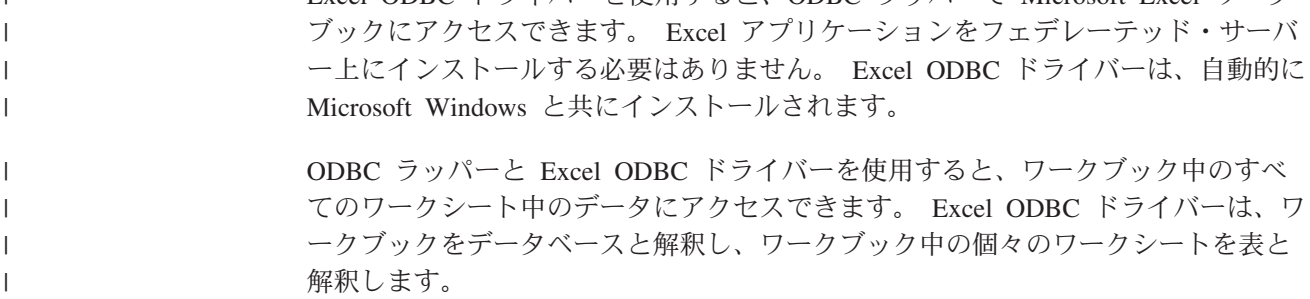

ワークブックを作成したバージョンの Excel アプリケーションがサポートされなく なっても、Excel ODBC ドライバーは旧バージョンの Excel ワークブックをサポー トしています。たとえば、Microsoft 社は Excel バージョン 4.0 で作成されたワー クシートをサポートしなくなりましたが、このドライバーはこのバージョンで作成 した Excel ワークシートをサポートしています。

#### 前提条件**:**

| | | | |

|

|

| | | |

| | | | | | | | | | | | | | | | | |

| | | | | | | | | | | | |

Excel ODBC ドライバーがフェデレーテッド・サーバー上になければなりません。

フェデレーテッド・サーバーは Excel ワークブック中のワークシートを開き読み取 って、データを取り出せなければなりません。したがって、Excel ワークブックは DB2 フェデレーテッド・サーバーと同じコンピューター上か、またはアクセス可能 なマップされたネットワーク・ドライブ上になければなりません。

#### 制約事項**:**

- ワークブックがユーザーまたはアプリケーションによって読み取り/書き込みモー ドですでに開かれている場合、ODBC ラッパーはワークシートにアクセスできま せん。しかし、ユーザーまたはアプリケーションがワークブックを開く前に ODBC ラッパーがワークブックを開いた場合は、ユーザーまたはアプリケーショ ンは読み取り専用モードでワークブックを開くことができます。
- Excel ODBC ドライバーは、最初の非ブランク行にワークシート列のラベルが含 まれていることを予期しています。ワークシートにラベルがない場合は、ワーク シート中に列ラベルの行を挿入しなければなりません。
- Excel ODBC ドライバーは Windows オペレーティング・システムでだけ入手可 能なので、ODBC ラッパーを使用してアクセスできるのは、Windows オペレーテ ィング・システムが稼働しているフェデレーテッド・サーバー上の Excel データ だけです。
- Excel ワークシート上で挿入操作と更新操作を実行できますが、削除操作は実行 できません。 Excel ODBC ドライバーは、削除操作をサポートしていません。ワ ークシートからデータを削除するには、Excel でワークシートを開いて変更を加 えなければなりません。

## 手順**:**

ODBC ラッパーを使用して Excel ワークシートにアクセスするには、以下のように します。

- 1. アクセスしたい Excel ワークブックが、フェデレーテッド・サーバー上にある か、アクセス可能なマップされたネットワーク・ドライブにあるか確認します。
- 2. Excel データにアクセスする方法
	- v 必要に応じて、Excel ワークシート中のデータのレイアウトに変更を加えて、 Excel ODBC ドライバーの要件を満たすようにします。
	- v 必要に応じて、アクセスしたい名前付き範囲を作成します。
- 3. アクセスしたいワークブックのシステム DSN を作成します。システム DSN の 構成には、「ODBC データ ソース アドミニストレータ」を使用できます。シス テム DSN の作成時に指定した名前が、 CREATE SERVER ステートメント中の NODE オプションの値として割り当てられます。
- 4. CREATE WRAPPER ステートメントを発行します。

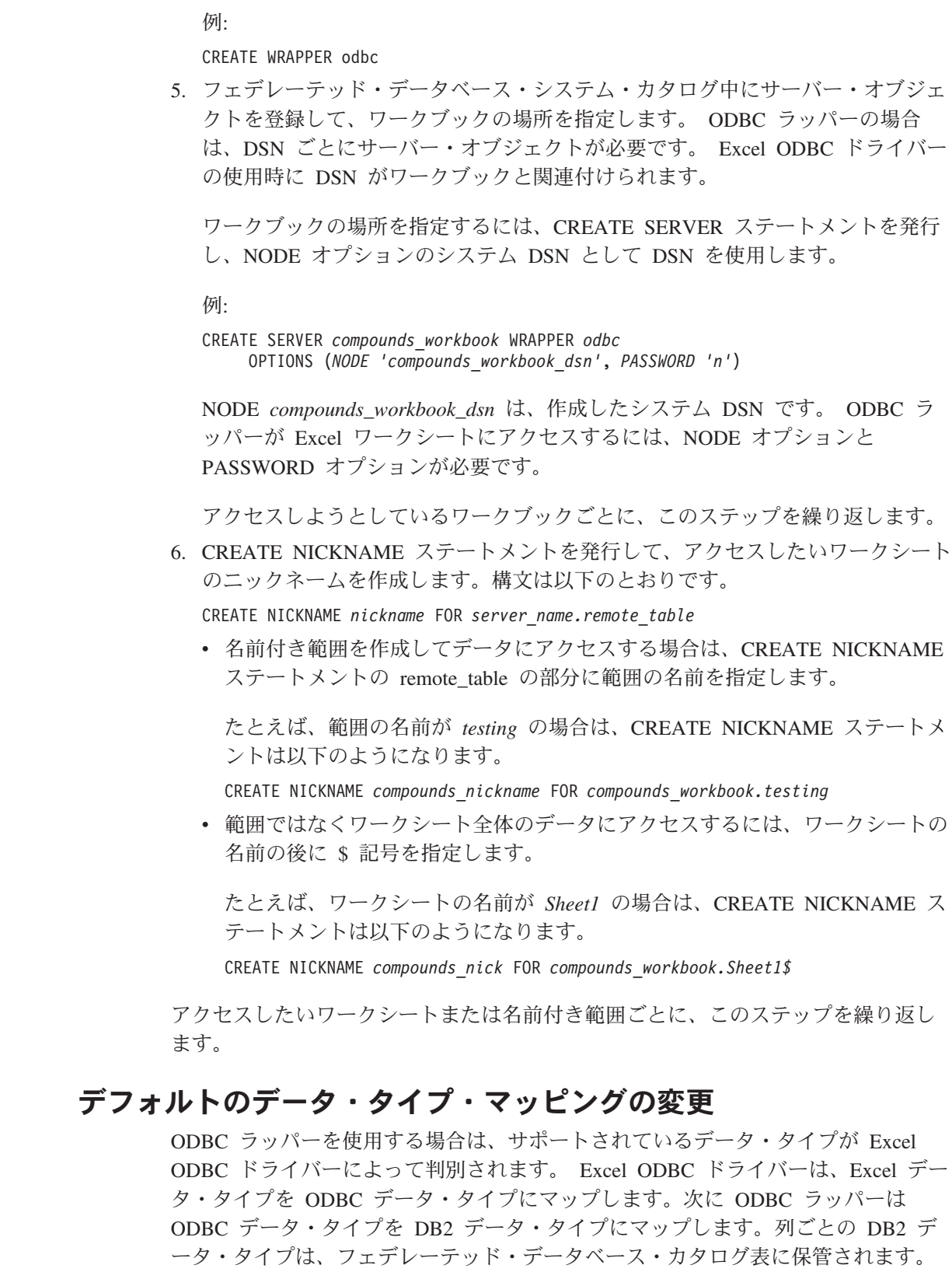

 $\|$  $\|$  $\blacksquare$  $\|$  $\blacksquare$  $\|$ 

 $\|$ |

 $\blacksquare$ |  $\|$ 

 $\overline{\phantom{a}}$ |  $\|$ 

 $\|$  $\|$  $\mathbf{I}$ |  $\blacksquare$  $\|$ 

|  $\|$  $\|$  $\|$  $\|$ 

 $\|$  $\|$  $\mathbf{I}$ 

 $\|$  $\|$ 

 $\mathbb{I}$  $\|$ | | | |  $\|$ |

これらのデータ・タイプのことを、ローカル・データ・タイプ と呼びます。次の表 は、デフォルトのデータ・タイプ・マッピングのリストです。

表 *79. ODBC* ラッパー使用時の *Excel* と *DB2* の間のデフォルト・データ・タイプ・マッピ ング

| Excel データ・タイプ   | ODBC データ・タイプ         | DB2 データ・タイプ      |
|-----------------|----------------------|------------------|
| <b>CURRENCY</b> | <b>SOL NUMERIC</b>   | DECIMAL/DOUBLE   |
| <b>DATETIME</b> | <b>SQL_TIMESTAMP</b> | <b>TIMESTAMP</b> |
| LOGICAL         | SOL BIT              | <b>SMALLINT</b>  |
| <b>NUMBER</b>   | <b>SOL DOUBLE</b>    | <b>DOUBLE</b>    |
| <b>TEXT</b>     | <b>SOL VARCHAR</b>   | <b>VARCHAR</b>   |

しかし、ODBC ラッパーは多種類のデータ・タイプをサポートしています。デフォ ルトのデータ・タイプを他の DB2 データ・タイプにマップできます。ローカル・ データ・タイプに変更を加えるには、ALTER NICKNAME ステートメントを使用し ます。 ODBC ラッパーで使用できるデータ・タイプのリストは、包括的なもので、 LOB や他の 2 バイトのデータ・タイプなどのデータ・タイプが含まれます。

重要**:** ローカル・データ・タイプをオリジナルのマッピング以外のデータ・タイプ に変更すると、データ・タイプの不一致が生じる可能性があります。

# **ALTER SERVER** ステートメント **- ODBC** ラッパーで **Excel** デ ータにアクセスする例

Excel ODBC ドライバーにより、ODBC ラッパーを使用して述部や集約関数をデー タ・ソースにプッシュダウンして処理できます。このドライバーは、ワークシート 間の結合もサポートしています。データ・ソースのプッシュダウン処理を行うと、 照会でワークシートを参照する際にデータ・ソースの行が一部しか DB2 に戻され ないので、パフォーマンスを改善できます。

サーバー *compounds\_workbook* を定義して、アクセスしたいデータを含むワークブ ックを識別したとします。このワークブックの場合、フェデレーテッド・サーバー が Excel ODBC ドライバーに操作をプッシュダウンして処理できるよう指定したい とします。 ALTER SERVER ステートメントは、次のようになります。

ALTER SERVER *compounds\_workbook* OPTIONS (ADD *PUSHDOWN 'Y'*)

プッシュダウン機能の利点を活用するには、CREATE SERVER ステートメントまた は ALTER SERVER ステートメントを使用して、以下の ODBC サーバー・オプシ ョンを設定する必要があります。

- PUSHDOWN 'Y'
- v DB2\_GROUP\_BY 'Y
- DB2 COLFUNC 'Y'

### 関連概念**:**

• 29 ページの『Excel [データにアクセスする方法』](#page-44-0)

#### 関連タスク**:**

• 343 ページの『ODBC [を通してデータ・ソースにアクセスするためのフェデレー](#page-358-0) [テッド・サーバーの準備』](#page-358-0)

#### 関連資料**:**

| |

 $\mathbf{I}$  $\mathbf{I}$ 

|<br>|<br>|<br>|<br>|<br>|

|

| | | | |

| |

|

| | | | | |

| | | | | |

| | |  $\perp$ | | | | | | |

|

# **ODBC** データ・ソースのための構成のチューニングとトラブルシューティ ング

ODBC データ・ソースに対する構成をセットアップした後、パフォーマンスを改善 するために構成を変更したい場合があります。

# **ODBC** トレースの入手

|

データ・ソースのアクセスに問題がある場合、ODBC トレース情報を入手して問題 を分析し、解決することができます。しかしながら、トレースをオンにすると、シ ステム・パフォーマンスに影響が出ます。問題が解決したら、トレースはオフにす べきです。

Windows が稼働するフェデレーテッド・サーバーでは、「ODBC データ ソース ア ドミニストレータ」ウィンドウの「トレース」をクリックします。

UNIX が稼働するフェデレーテッド・サーバーの場合は、ODBC クライアントのベ ンダーが提供している資料を参照してください。

## 関連タスク**:**

• 341 [ページの『フェデレーテッド・サーバーへの](#page-356-0) ODBC データ・ソースの追 [加』](#page-356-0)

### 関連資料**:**

v 「コマンド・リファレンス」の『db2set - DB2 プロファイル・レジストリー・コ マンド』

# 第 **18** 章 **OLE DB** データ・ソースへのアクセスの構成

この章では、OLE DB データ・ソースに保管されているデータにアクセスできるよ うにフェデレーテッド・サーバーを構成する方法について説明します。 OLE DB データ・ソースへのアクセスは、DB2 コントロール・センターを使用するか、また は SQL ステートメントを発行して構成できます。

この章では、フェデレーテッド・サーバーを構成する際に実行する必要のある作業 のリスト、および必要な SQL ステートメントの例を示します。

# フェデレーテッド・サーバーへの **OLE DB** データ・ソースの追加

Microsoft OLE DB は、さまざまな情報源に保管されたデータに、統一された形式で アプリケーションがアクセスできるようにする OLE/COM インターフェースのセッ トです。 OLE DB コンポーネントの DBMS アーキテクチャーでは、OLE DB コ ンシューマーと OLE DB プロバイダーを定義しています。 OLE DB コンシューマ ーとは、OLE DB インターフェースを使用するシステムまたはアプリケーションで す。 OLE DB プロバイダーとは、OLE DB インターフェースを提供するコンポー ネントです。

OLE DB ラッパーにより、Microsoft OLE DB 2.0 以上に準拠する OLE DB プロバ イダーにアクセスできるようになります。

OLE DB ラッパーは、表関数の作成に使用します。データ・ソースの表やビューに ニックネームを作成する場合には、ラッパーは使用できません。

フェデレーテッド・サーバーが OLE DB データ・ソースにアクセスするように構 成するには、OLE DB プロバイダーに関する情報をフェデレーテッド・サーバーに 提供しなければなりません。

OLE DB データ・ソースへのアクセスは、DB2 コマンド・センターまたは DB2 コ マンド行を通して構成できます。

### 前提条件**:**

- DB2 Information Integrator が、フェデレーテッド・サーバーとして機能するサー バー上にインストールされている必要があります。
- フェデレーテッド・データベースはフェデレーテッド・サーバー上になければな りません。

## 制約事項**:**

OLE DB ラッパーは、ユーザー定義の OLE DB 外部表関数の登録を援助するため にだけ使用されます。他のラッパーとは異なり、OLE DB ラッパーは、データ・ソ ースに保管されているデータへのアクセスにニックネームを使用しません。

## 手順**:**

フェデレーテッド・サーバーに OLE DB データ・ソースを追加するには、以下の ようにします。

- <span id="page-375-0"></span>1. ラッパーを登録します。
- 2. サーバー定義を登録します。
- 3. ユーザー・マッピングを作成します。

OLE DB データ・ソースへのアクセスを構成した後、CREATE FUNCTION ステー トメントを使用して、ユーザー定義の OLE DB 外部表関数をフェデレーテッド・ データベースに登録します。

## 関連概念**:**

- v 「*IBM DB2 Information Integrator* インストール・ガイド」の『DB2 Information Integrator のインストール - 概要』
- v 61 [ページの『データ・ソースの構成の近道』](#page-76-0)

#### 関連タスク**:**

- v 57 [ページの『フェデレーテッド・データベースの作成』](#page-72-0)
- v 360 ページの『OLE DB ラッパーの登録』

## **OLE DB** ラッパーの登録

OLE DB ラッパーの登録は、フェデレーテッド・サーバーに OLE DB データ・ソ ースを追加するという、より大きな作業の一部を成しています。

OLE DB データ・ソースにアクセスするためには、ラッパーを登録する必要があり ます。ラッパーは、データ・ソースとの通信やデータの検索のためにフェデレーテ ッド・サーバーによって使用されます。ラッパーは、ライブラリー・ファイルのセ ットとしてインプリメントされます。

### 手順**:**

ラッパーを登録するには、CREATE WRAPPER ステートメントを発行し、ラッパー にデフォルト名を指定します。

#### 例:

CREATE WRAPPER *OLEDB*

推奨**:** OLEDB というデフォルトのラッパー名を使用してください。デフォルト名を 使用してラッパーを登録する場合、フェデレーテッド・サーバーは、そのラッパー に関連付けられたデフォルトのライブラリー名を自動的に採用します。

ラッパー名がフェデレーテッド・データベース内の既存のラッパー名と競合する場 合、デフォルトのラッパー名を、指定の名前で置き換えることができます。デフォ ルト名とは別の名前を使用する場合は、CREATE WRAPPER ステートメントに LIBRARY パラメーターを含める必要があります。

たとえば、Windows オペレーティング・システムを使用するフェデレーテッド・サ ーバー上で oledb wrapper という名前のラッパーを登録するには、次のステートメ ントを発行します。

CREATE WRAPPER *oledb\_wrapper* LIBRARY *'db2oledb.dll'*

<span id="page-376-0"></span>指定するラッパー・ライブラリー・ファイルの名前は、フェデレーテッド・サーバ ーのオペレーティング・システムによって異なります。CREATE WRAPPER ステー トメントで指定する正しい名前については、『OLE DB ラッパー・ライブラリー・ ファイル』のリストを参照してください。

この一連のタスクの次のタスクは、『OLE DB ラッパーのサーバー定義の登録』で す。

### 関連タスク**:**

v 361 ページの『OLE DB データ・ソースのサーバー定義の登録』

#### 関連資料**:**

- v 361 ページの『OLE DB ラッパー・ライブラリー・ファイル』
- v 「*SQL* リファレンス 第 *2* 巻」の『CREATE WRAPPER ステートメント』

# **OLE DB** ラッパー・ライブラリー・ファイル |

次の表は、OLE DB ラッパーのためのディレクトリー・パスとライブラリー・ファ | イル名をリストします。 | DB2 Information Integrator をインストールすると、この表にリストされているディ | | レクトリー・パスにライブラリー・ファイルが追加されます。 ラッパーを登録する場合、表にリストされているライブラリー・ファイル名だけを | | 指定してください。 | 表 *80. OLE DB* クライアント・ライブラリーの場所とファイル名 オペレーティング・ ディレクトリー・パス ディレクトリー・パス ラッパー・ライブラリー・ | || | システム ファイル  $\mathbf{I}$ Windows %DB2PATH%¥bin db2oledb.dll  $\blacksquare$ %DB2PATH% は、Windows にインストールされている DB2 Information Integrator | のディレクトリーを指定するのに使用する環境変数です。デフォルトの Windows | ディレクトリー・パスは C:¥Program Files¥IBM¥SQLLIB です。 | | 関連タスク**:** |

# v 360 ページの『OLE DB [ラッパーの登録』](#page-375-0)

# **OLE DB** データ・ソースのサーバー定義の登録

OLE DB データ・ソースのサーバー定義の登録は、フェデレーテッド・サーバーに OLE DB データ・ソースを追加するという、より大きな作業の一部を成していま す。

フェデレーテッド・データベース内に、アクセスしたいそれぞれの OLE DB デー タ・ソース・サーバーを定義する必要があります。

### 手順**:**

OLE DB データ・ソースのサーバー定義を登録するには、次のようにします。

CREATE SERVER ステートメントを発行します。

例:

CREATE SERVER *server\_name* WRAPPER *OLEDB* OPTIONS (CONNECTSTRING *'Provider=Microsoft.Jet.OLEDB.4.0; Data Source=c:¥msdasdk¥bin¥oledb¥nwind.mdb'*)

この一連のタスクの次のタスクは、『OLE DB データ・ソースのユーザー・マッピ ングの作成』です。

#### 関連タスク**:**

v 363 ページの『OLE DB [データ・ソースのユーザー・マッピングの作成』](#page-378-0)

#### 関連資料**:**

- v 「*SQL* リファレンス 第 *2* 巻」の『CREATE SERVER ステートメント』
- v 362 ページの『CREATE SERVER ステートメント OLE DB ラッパーの例』

## **CREATE SERVER** ステートメント **- OLE DB** ラッパーの例

このトピックでは、CREATE SERVER ステートメントを使用して OLE DB ラッパ ー用サーバーを登録する方法を示す例が提供されます。

以下に、CREATE SERVER ステートメントの例を示します。

CREATE SERVER *Nwind* WRAPPER *OLEDB* OPTIONS (CONNECTSTRING *'Provider=Microsoft.Jet.OLEDB.4.0; Data Source=c:¥msdasdk¥bin¥oledb¥nwind.mdb'*, COLLATING\_SEQUENCE *'Y'*)

*Nwind* OLE DB データ・ソースに割り当てる名前。この名前は固有でなければな りません。重複するサーバー名は使用できません。

#### **WRAPPER** *OLEDB*

CREATE WRAPPER ステートメントで指定したラッパー名。

**CONNECTSTRING** *'Provider=Microsoft.Jet.OLEDB.4.0; Data*

#### *Source=c:¥msdasdk¥bin¥oledb¥nwind.mdb'*

データ・ソースへの接続に必要な初期化プロパティーを指定します。

このストリングには、一連のキーワードと値の対をセミコロンで区切ったも のを入れます。等号 (=) は、各キーワードとその値を区切ります。キーワ ードは、OLE DB 初期化プロパティー (プロパティー・セット DBPROPSET DBINT) の記述、またはプロバイダー特有のキーワードです。

CONNECTSTRING オプションの完全な構文とセマンティクスについては、 「*Microsoft OLE DB 2.0 Programmer's Reference and Data Access SDK*」 (Microsoft Press、1998) を参照してください。

## **COLLATING\_SEQUENCE** *'Y'*

データ・ソースが DB2 (UNIX および Windows 照合シーケンス) と同じ照 合シーケンスを使用するかどうかを指定します。

有効な値は、'Y' (データ・ソースが UNIX および Windows 照合シーケン ス用の DB2 を使用する) および 'N' (データ・ソースが UNIX および Windows 照合シーケンス用の DB2 とは異なる照合シーケンスを使用する) です。デフォルト値は 'N' です。

#### <span id="page-378-0"></span>関連タスク**:**

v 361 ページの『OLE DB [データ・ソースのサーバー定義の登録』](#page-376-0)

#### 関連資料**:**

v 「*SQL* リファレンス 第 *2* 巻」の『CREATE SERVER ステートメント』

## **OLE DB** データ・ソースのユーザー・マッピングの作成

OLE データ・ソースのユーザー・マッピングの作成は、OLE データ・ソースをフ ェデレーテッド・サーバーに追加するという、より大きな作業の一部を成していま す。

OLE データ・ソースにアクセスする場合、フェデレーテッド・サーバーは、デー タ・ソースに対して有効なユーザー ID とパスワードを使用して、データ・ソース への接続を確立します。それぞれのフェデレーテッド・サーバーのユーザー ID と パスワード、および対応するデータ・ソースのユーザー ID とパスワードの間の関 係付け (ユーザー・マッピング) を定義しなければなりません。フェデレーテッド・ システムにアクセスして分散要求を送信するユーザー ID ごとに、ユーザー・マッ ピングを作成します。

## 手順**:**

ローカル・ユーザー ID を OLE データ・ソースのユーザー ID とパスワードにマ ップするには、CREATE USER MAPPING ステートメントを発行します。

例:

| | | | |

| | CREATE USER MAPPING FOR *userid* SERVER *server\_name* OPTIONS (REMOTE\_AUTHID *'remote\_id'*, REMOTE\_PASSWORD *'remote\_password'*)

OLE DB データ・ソースのパスワードかフェデレーテッド・サーバーのパスワード のいずれかが 8 文字未満の場合、OLE DB データ・ソースにアクセスする SQL ス テートメントは失敗します。次のエラー・メッセージが表示されます。

SQL30082N 接続確立の試行は、セキュリティー上の理由 "15" ("PROCESSING FAILURE") により失敗しました。 SQLSTATE=08001

この問題を避けるには、OLE DB データ・ソースのパスワードかフェデレーテッ ド・サーバーのパスワードを 8 文字以上に変更してください。

### 関連資料**:**

- v 「*SQL* リファレンス 第 *2* 巻」の『CREATE USER MAPPING ステートメン ト』
- v 364 ページの『[CREATE USER MAPPING](#page-379-0) ステートメント OLE DB ラッパー [の例』](#page-379-0)

## <span id="page-379-0"></span>**CREATE USER MAPPING** ステートメント **- OLE DB** ラッパーの例

このトピックでは、CREATE USER MAPPING ステートメントを使用して、ローカ ルのユーザー ID を OLE データ・ソースのユーザー ID およびパスワードにマッ プする方法を示す例が提供されます。このトピックには、必要パラメーターを使用 する完全指定の例と、CREATE USER MAPPING ステートメントで DB2 特殊レジ スター USER を使用する方法を示す例が含まれます。

### 完全指定の例**:**

以下に示すのは、ローカル・ユーザー ID を OLE データ・ソースのユーザー ID およびパスワードにマップする方法の例です。

- CREATE USER MAPPING FOR *laura* SERVER *Nwind* OPTIONS (REMOTE\_AUTHID *'lulu'*, REMOTE\_PASSWORD *'raiders'*)
- *laura* OLE DB データ・ソースで定義されたユーザー ID と対応付けるローカル のユーザー ID。

## **SERVER** *Nwind*

CREATE SERVER ステートメントで定義した OLE DB サーバーの名前。

#### **REMOTE\_AUTHID** *'lulu'*

*laura* と対応付ける OLE DB サーバー側のユーザー ID。この値は大文字小 文字の区別があります。

#### **REMOTE\_PASSWORD** *'raiders'*

*'lulu'* に関連するパスワード。この値は大文字小文字の区別があります。

#### 特殊レジスターの例**:**

以下に、特殊レジスター USER を含む CREATE USER MAPPING ステートメント の例を示します。

CREATE USER MAPPING FOR *USER* SERVER *Nwind* OPTIONS (REMOTE\_AUTHID *'lulu'*, REMOTE\_PASSWORD *'raiders'*)

DB2 特殊レジスター USER を使用して、CREATE USER MAPPING ステートメン トを実行する人の許可 ID を、REMOTE\_AUTHID ユーザー・オプションに指定さ れるデータ・ソースの許可 ID にマップすることができます。

#### 関連タスク**:**

v 363 ページの『OLE DB [データ・ソースのユーザー・マッピングの作成』](#page-378-0)

#### 関連資料**:**

v 「*SQL* リファレンス 第 *2* 巻」の『CREATE USER MAPPING ステートメン ト』

# <span id="page-380-0"></span>第 **19** 章 **Oracle** データ・ソースへのアクセスの構成

この章では、Oracle データ・ソースに保管されているデータにアクセスできるよう にフェデレーテッド・サーバーを構成する方法について説明します。 Oracle デー タ・ソースへのアクセスは、DB2 コントロール・センターを使用するか、または SQL ステートメントを発行して構成できます。

この章では、フェデレーテッド・サーバーを構成する際に実行する必要のある作業 のリスト、必要な SQL ステートメントの例、およびフェデレーテッド・サーバー 構成のためのチューニング情報やトラブルシューティング情報を示します。

# フェデレーテッド・システムへの **Oracle** の追加

# フェデレーテッド・サーバーへの **Oracle** データ・ソースの追加

Oracle データ・ソースにアクセスするようにフェデレーテッド・サーバーを構成す るには、アクセスしたいデータ・ソースとオブジェクトの情報をフェデレーテッ ド・サーバーに提供しなければなりません。

Oracle データ・ソースをアクセスするようにフェデレーテッド・サーバーを構成す るには、DB2 コントロール・センターか DB2 コマンド行を使用することができま す。 DB2 コントロール・センターには、フェデレーテッド・サーバーの構成に必 要な手順を示すウィザードが含まれています。

## 前提条件**:**

| | | |

- v フェデレーテッド・サーバーにインストール・構成された Oracle クライアント・ ソフトウェア。
- DB2 Information Integrator が、フェデレーテッド・サーバーとして機能するサー バー上にインストールされている必要があります。
- フェデレーテッド・データベースはフェデレーテッド・サーバー上になければな りません。

## 手順**:**

Oracle データ・ソースをフェデレーテッド・サーバーに追加するには、以下のよう にします。

- 1. Oracle クライアント構成ファイルをセットアップしてテストします。
- 2. Oracle 環境変数をセットアップします。
- 3. ラッパーを登録します。
- 4. サーバー定義を登録します。
- 5. ユーザー・マッピングを作成します。
- 6. Oracle サーバーとの接続をテストします。
- 7. Oracle の表、ビュー、およびシノニムのニックネームを登録します。

### 関連概念**:**

- <span id="page-381-0"></span>v 「*IBM DB2 Information Integrator* インストール・ガイド」の『DB2 Information Integrator のインストール - 概要』
- v 61 [ページの『データ・ソースの構成の近道』](#page-76-0)

### 関連タスク**:**

- v 57 [ページの『フェデレーテッド・データベースの作成』](#page-72-0)
- v 370 ページの『Oracle [クライアント構成ファイルのセットアップおよびテスト』](#page-385-0)
- 371 ページの『Oracle [ラッパーの登録』](#page-386-0)
- 373 ページの『Oracle [データ・ソースのサーバー定義の登録』](#page-388-0)
- 375 ページの『Oracle [データ・ソースのユーザー・マッピングの作成』](#page-390-0)
- 377 ページの『Oracle [サーバーへの接続のテスト』](#page-392-0)
- 378 ページの『Oracle [表およびビューのニックネームの登録』](#page-393-0)
- 379 ページの『Oracle [データ・ソースのための構成のチューニングとトラブルシ](#page-394-0) [ューティング』](#page-394-0)
- v 366 ページの『Oracle 環境変数の設定』
- v 43 [ページの『フェデレーテッド・サーバーのセットアップのチェック』](#page-58-0)

## 関連資料**:**

- v 「*IBM DB2 Information Integrator* インストール・ガイド」の『DB2 Information Integrator でサポートされるオペレーティング・システム (32 ビット)』
- v 「*IBM DB2 Information Integrator* インストール・ガイド」の『DB2 Information Integrator でサポートされるオペレーティング・システム (64 ビット)』

## **Oracle** 環境変数の設定

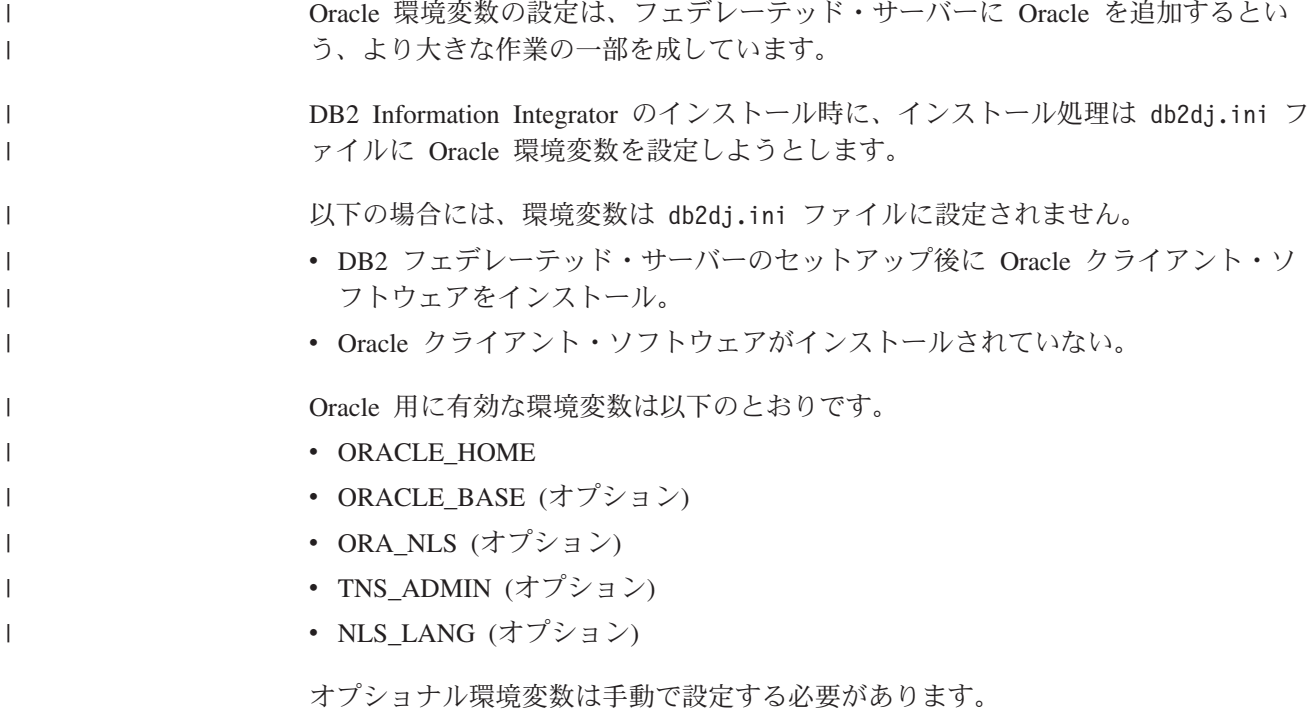

#### 前提条件**:**

|

|

データ・ソースにアクセスするために正しくセットアップされたフェデレーテッ ド・サーバー。これには、データ・ソースのクライアント・ソフトウェアなどの必 要なすべてのソフトウェアのインストールと構成が含まれます。

## 制約事項**:**

次のトピックを参照してください。 『db2di.ini ファイルの制約事項』

#### 手順**:**

必要な環境変数を自動的に設定するには、次のようにします。

- 1. クライアント・ソフトウェアが DB2 フェデレーテッド・サーバーにインストー ルされていない場合、インストールして構成します。
- 2. 必要な環境変数を設定します。 DB2 Information Integrator のインストールを再 実行することによって、環境変数を自動的に設定できます。ランチパッドから、 「製品のインストール」をクリックし、ウィザードの指示に従います。

Oracle 環境変数を手動で設定するには、以下のようにします。

- 1. db2dj.ini ファイルを編集します。
	- v Windows が稼働するフェデレーテッド・サーバーの場合、このファイルは sqllib¥cfg ディレクトリーにあります。
	- v UNIX が稼働するフェデレーテッド・サーバーの場合、このファイルは sqllib/cfg ディレクトリーにあります。

db2dj.ini ファイルには、フェデレーテッド・サーバー上にインストールされて いる Oracle クライアント・ソフトウェアの構成情報が入っています。このファ イルがない場合は、任意のテキスト・エディターを使用して、db2dj.ini という 名前の新規ファイルを作成することができます。 db2dj.ini ファイルには、変 数に完全修飾パスを指定する必要があります。そうしないと、エラーが発生しま す。

2. 必要に応じて以下の環境変数を設定します。

## **ORACLE\_HOME**

ORACLE HOME 環境変数に、Oracle クライアント・ソフトウェアがイ ンストールされているディレクトリー・パスを設定します。この変数 ORACLE\_HOME=*oracle\_home\_directory* には、完全修飾パスを指定しま す。たとえば、Oracle ホーム・ディレクトリーが ¥usr¥oracle¥8.1.7 であ る場合、 db2dj.ini の項目は ORACLE\_HOME=¥usr¥oracle¥8.1.7 になり ます。

注**:** フェデレーテッド・インスタンスの個々のユーザーが ORACLE HOME 環境変数を設定していても、フェデレーテッド・イン スタンスはその設定を使用しません。フェデレーテッド・インスタンス は、db2dj.ini ファイルに設定された ORACLE HOME の値だけを使用 します。

## **ORACLE\_BASE**

ORACLE\_BASE は、Oracle クライアント・ディレクトリー・ツリーの ルートを表します。 Oracle クライアント・ソフトウェアをインストール する際に ORACLE BASE 変数を設定したら、フェデレーテッド・サー バーに ORACLE BASE 環境変数を設定します。例:

ORACLE\_BASE=*oracle\_root\_directory*

## **ORA\_NLS\***

|

| | |

|

 $\mathbf{I}$  $\mathbf{I}$  $\mathbf{I}$  $\mathbf{I}$  $\mathbf{I}$ 

|<br>|<br>|<br>|

|

| | | |

- Oracle の複数のバージョンを使用している場合、以下を確認します。
	- 適切な ORA NLS 変数が設定されている。
- v 使用するバージョンに対応する NLS データ・ファイルが使用可能で ある。

ORA\_NLS\* 環境変数で指定されるディレクトリーに、場所に固有のデー タが保存されます。 Oracle の新しいバージョンごとに、別の ORA\_NLS データ・ディレクトリーがあります。

表 *81.* バージョンごとのロケール固有データの場所を指定する *Oracle ORA\_NLS* 変数

| Oracle バージョン    | 環境変数      |
|-----------------|-----------|
| 7.2             | ORA NLS   |
| 7.3             | ORA NLS32 |
| 8.x, 9.x        | ORA NLS33 |
| 10 <sub>g</sub> | ORA NLS10 |

たとえば、Oracle 8.1 データ・ソースにアクセスする UNIX フェデレー テッド・サーバーの場合、次のように ORA\_NLS33 環境変数を設定しま す。

ORA\_NLS33=*oracle\_home\_directory*/ocommon/nls/admin/<data>

### **TNS\_ADMIN**

- v Windows が稼働するフェデレーテッド・サーバーの場合、Oracle クラ イアントは tnsnames.ora ファイルを %ORACLE\_HOME%¥NETWORK¥ADMIN ディレクトリーで探します。ここで %ORACLE\_HOME% は db2dj.ini フ ァイルで定義されます。 tnsnames.ora ファイルが %ORACLE HOME%¥NETWORK¥ADMIN ディレクトリーにない場合、フェデレ ーテッド・サーバー上に TNS\_ADMIN 環境変数を設定する必要があ ります。
- v AIX、Linux、および HP-UX が稼働するフェデレーテッド・サーバー の場合、クライアントは tnsnames.ora ファイルを /etc ディレクト リーで探します。 tnsnames.ora ファイルが /etc ディレクトリーに 見つからない場合、クライアントは \$ORACLE HOME/network/admin デ ィレクトリーでこのファイルを探します。ここで、\$ORACLE\_HOME は db2dj.ini ファイルに定義されています。クライアントが tnsnames.ora ファイルを見つけない場合、TNS\_ADMIN 環境変数を 設定する必要があります。この変数は、db2dj.ini ファイルで、 tnsnames.ora ファイルが見つかるパスを設定します。

たとえば、tnsnames.ora ファイルが /home/oracle ディレクトリーに ある場合、次のようにこの変数を設定します。 TNS\_ADMIN=/home/oracle

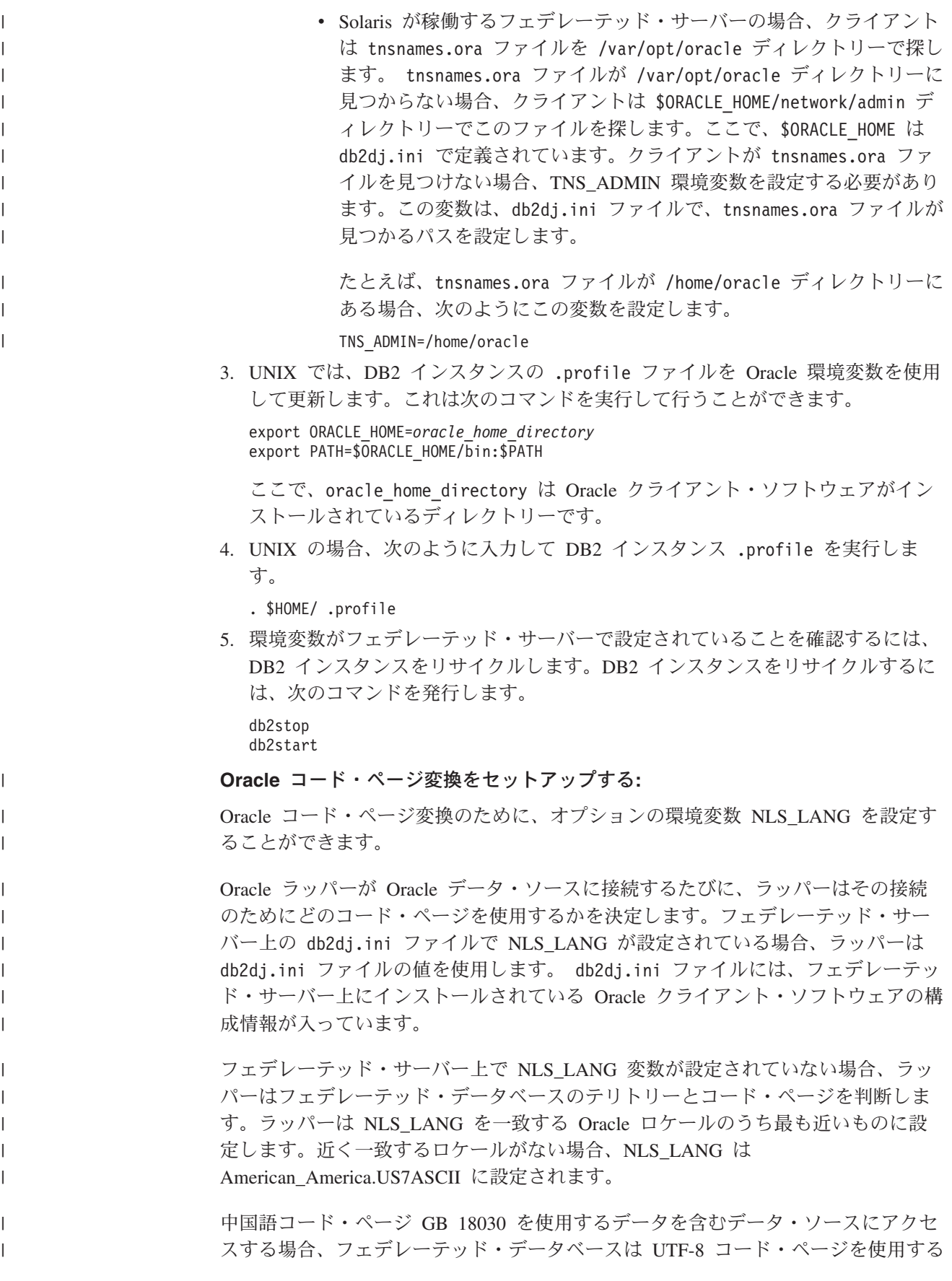

必要があります。 Oracle データ・ソースの場合、Oracle ラッパーは Oracle NLS LANG 環境変数を次のように設定します。

NLS\_LANG=Simplified Chinese\_China.UTF8

Oracle 9i クライアントを使用している場合、Oracle 9i クライアントが GB 18030 データを正しく Unicode に変換できるように、db2dj.ini ファイルの NLS\_LANG の設定を Simplified Chinese China.AL32UTF8 に変更してください。 例:

NLS\_LANG=Simplified Chinese\_China.AL32UTF8

有効なロケールのリストは、Oracle ソフトウェアに付いてくる資料を参照してくだ さい。

関連タスク**:**

<span id="page-385-0"></span>| | |

| | | | |

| |

| |

| | | |

| | | | | |

• 378 ページの『Oracle [表およびビューのニックネームの登録』](#page-393-0)

#### 関連資料**:**

- v 66 ページの『db2dj.ini [ファイルの制約事項』](#page-81-0)
- v 66 ページの『db2dj.ini [ファイルの制約事項』](#page-81-0)

# **Oracle** クライアント構成ファイルのセットアップおよびテスト

Oracle クライアント構成ファイルのセットアップとテストは、Oracle データ・ソー スをフェデレーテッド・サーバーに追加するという、より大きな作業の一部を成し ています。

クライアント構成ファイルは、フェデレーテッド・サーバーにインストールされて いるクライアント・ライブラリーを使用して、Oracle データベースに接続するため に使用されます。このファイルは、各 Oracle データベース・サーバーのロケーショ ン、およびそのデータベース・サーバーへの接続のタイプ (プロトコル) を指定しま す。 Oracle クライアント構成ファイルのデフォルト名は tnsnames.ora です。

## 手順**:**

Oracle クライアント構成ファイルをセットアップおよびテストするには、次のよう にします。

1. Oracle クライアント・ソフトウェアに付属してくる Oracle NET8/NET 構成ユー ティリティーを使用します。

このユーティリティーの使用法の詳細は、Oracle のインストール資料を参照して ください。 tnsnames.ora ファイル内で、SID (または SERVICE\_NAME) は Oracle インスタンスの名前であり、HOST は Oracle サーバーが存在するホスト 名です。

tnsnames.ora ファイルが作成されるディレクトリーは、フェデレーテッド・サ ーバーで稼働しているオペレーティング・システムにより異なります。

- v UNIX オペレーティング・システムの場合、このファイルのデフォルトのパス と名前は \$ORACLE\_HOME/network/admin になります。
- v Windows オペレーティング・システムの場合、このファイルのデフォルトの パスおよび名前は %ORACLE\_HOME%¥NETWORK¥ADMIN になります。
- <span id="page-386-0"></span>2. tnsnames.ora ファイルをデフォルトの検索パス以外のパスに置く場合は、 TNS\_ADMIN 環境変数を設定してファイルのロケーションを指定してください。
	- a. sqllib/cfg ディレクトリーにある db2dj.ini ファイルを編集し、 TNS\_ADMIN 環境変数を次のように設定します。 TNS\_ADMIN=x:/path/
	- b. DB2 インスタンスをリサイクルし、プログラムで環境変数が確実に設定され るようにするため、次のコマンドを発行します。

db2stop db2start

3. Oracle **sqlplus** ツールを使用して接続をテストし、クライアント・ソフトウェア が Oracle サーバーに接続できることを確認してください。

この一連のタスクの次のタスクは、『Oracle ラッパーの登録』です。

## 関連タスク**:**

- 371 ページの『Oracle ラッパーの登録』
- v 379 ページの『Oracle [データ・ソースのための構成のチューニングとトラブルシ](#page-394-0) [ューティング』](#page-394-0)

## **Oracle** ラッパーの登録

Oracle ラッパーの登録は、フェデレーテッド・サーバーに Oracle データ・ソース を追加するという、より大きな作業の一部を成しています。

Oracle データ・ソースにアクセスするためには、ラッパーを登録する必要がありま す。ラッパーは、データ・ソースとの通信やデータの検索のためにフェデレーテッ ド・サーバーによって使用されます。ラッパーは、ライブラリー・ファイルのセッ トとしてインプリメントされます。

#### 手順**:**

ラッパーを登録するには、CREATE WRAPPER ステートメントを発行し、ラッパー にデフォルト名を指定します。

#### 例:

CREATE WRAPPER *NET8*

推奨**:** NET8 というデフォルトのラッパー名を使用してください。いずれかのデフォ ルト名を使用してラッパーを登録する場合、フェデレーテッド・サーバーはそのラ ッパーに関連するデフォルトのライブラリー名を自動的に採用します。

ラッパー名がフェデレーテッド・データベース内の既存のラッパー名と競合する場 合、デフォルトのラッパー名を、指定の名前で置き換えることができます。デフォ ルト名とは異なる名前を使用する場合は、CREATE WRAPPER ステートメントに LIBRARY パラメーターも含める必要があります。

たとえば、AIX オペレーティング・システムを使用するフェデレーテッド・サーバ ー上で oracle\_wrapper という名前のラッパーを登録するには、次のステートメン トを発行します。

CREATE WRAPPER *oracle\_wrapper* LIBRARY *'libdb2net8.a'*

指定するラッパー・ライブラリー・ファイルの名前は、フェデレーテッド・サーバ ーのオペレーティング・システムによって異なります。CREATE WRAPPER ステー トメントで指定する正しい名前については、『Oracle ラッパー・ライブラリー・フ ァイル』のリストを参照してください。

この一連のタスクの次のタスクは、『Oracle ラッパーのサーバー定義の登録』で す。

#### 関連タスク**:**

• 373 ページの『Oracle [データ・ソースのサーバー定義の登録』](#page-388-0)

#### 関連資料**:**

|

| |

| | | | |

| | | | |

|<br>|<br>|<br>|<br>|<br>|

 $\mathbf{I}$ 

|

 $\mathbf{I}$ 

| | |

| | | |

- 372 ページの『Oracle ラッパー・ライブラリー・ファイル』
- v 「*SQL* リファレンス 第 *2* 巻」の『CREATE WRAPPER ステートメント』

## **Oracle** ラッパー・ライブラリー・ファイル

次の表は、Oracle ラッパーのためのディレクトリー・パスとライブラリー・ファイ ル名をリストします。

DB2 Information Integrator をインストールすると、この表にリストされているディ レクトリー・パスに 3 つのライブラリー・ファイルが追加されます。たとえば、フ ェデレーテッド・サーバーが AIX で稼働している場合、ディレクトリー・パスに追 加されるラッパー・ライブラリー・ファイルは、libdb2net8.a、libdb2net8F.a、お よび libdb2net8U.a です。

ラッパーを登録する場合、表にリストされているライブラリー・ファイル名だけを 指定してください。

表 *82. Oracle* ラッパー・ライブラリーの場所とファイル名

| オペレーティング・<br>システム | ディレクトリー・パス                                   | ラッパー・ライブラリー・<br>ファイル  |
|-------------------|----------------------------------------------|-----------------------|
| <b>AIX</b>        | $\sqrt{\frac{1}{1}}$ /usr/opt/db2_08_01/lib/ | libdb2net8F.a (NET8)  |
| $HP-UX$           | /opt/IBM/db2/V8.1/lib                        | libdb2net8F.sl (NET8) |
| Linux             | /opt/IBM/db2/V8.1/lib                        | libdb2net8F.so (NET8) |
| <b>Solaris</b>    | /opt/IBM/db2/V8.1/lib                        | libdb2net8F.so (NET8) |
| Windows           | %DB2PATH%¥bin                                | $db2net8. dll$ (NET8) |

%DB2PATH% は、Windows にインストールされている DB2 Information Integrator のディレクトリーを指定するのに使用する環境変数です。デフォルトの Windows ディレクトリー・パスは C:¥Program Files¥IBM¥SQLLIB です。

## 関連タスク**:**

• 373 ページの『Oracle [データ・ソースのサーバー定義の登録』](#page-388-0)

#### 関連資料**:**

v 「*SQL* リファレンス 第 *2* 巻」の『CREATE WRAPPER ステートメント』

## <span id="page-388-0"></span>**Oracle** データ・ソースのサーバー定義の登録

Oracle データ・ソースのサーバー定義の登録は、フェデレーテッド・サーバーに Oracle データ・ソースを追加するという、より大きな作業の一部を成しています。

フェデレーテッド・データベース内に、アクセスしたいそれぞれの Oracle サーバー を定義する必要があります。最初に Oracle データ・ソースのノード名を見つけてか ら、サーバーを登録する際にそのノード名を使用しなければなりません。

#### 手順**:**

Oracle データ・ソースのサーバー定義を登録するには、次のようにします。

1. Oracle tnsnames.ora ファイルでノード名を見つけます。

**tnsnames.ora** ファイルの例**:**

```
paris node =
  (DESCRIPTION =
   (ADDRESS_LIST =
      (ADDRESS = (PROTOCOL = TCP) (HOST = somehost) (PORT = 1521))(CONNECT_DATA = (SERVICE_NAME = ora9i.seel)))
```

```
この例の場合、CREATE SERVER ステートメントで使用するノード値は
paris_node です。
```
*node\_name* は CREATE SERVER SQL ステートメントでオプションとなってい ますが、Oracle データ・ソースの場合は必要です。

2. CREATE SERVER ステートメントを発行します。

例:

```
CREATE SERVER server_name TYPE oracle VERSION 8.1.7 WRAPPER net8
       OPTIONS (NODE 'node_name')
```
サーバー定義を作成した後、サーバー・オプションを追加またはドロップするに は、ALTER SERVER ステートメントを使用します。

この一連のタスクの次のタスクは、『Oracle データ・ソースのユーザー・マッピン グの作成』です。

### 関連タスク**:**

v 375 ページの『Oracle [データ・ソースのユーザー・マッピングの作成』](#page-390-0)

### 関連資料**:**

- v 「*SQL* リファレンス 第 *2* 巻」の『ALTER SERVER ステートメント』
- v 「*SQL* リファレンス 第 *2* 巻」の『CREATE SERVER ステートメント』
- v 629 ページの『付録 D. [フェデレーテッド・システムのサーバー・オプション』](#page-644-0)
- v 374 ページの『[CREATE SERVER](#page-389-0) ステートメント Oracle ラッパーの例』

## <span id="page-389-0"></span>**CREATE SERVER** ステートメント **- Oracle** ラッパーの例

このトピックでは、CREATE SERVER ステートメントを使用して Oracle ラッパー 用サーバーを登録する方法を示す例が提供されます。必要パラメーターを使用して サーバーを登録する方法の完全指定の例、およびその他のサーバー・オプションの 例がこのトピックには含まれています。

#### 完全指定の例**:**

以下に示すのは、CREATE SERVER ステートメントを使用して、Oracle ラッパー のサーバー定義を登録する方法の例です。

CREATE SERVER *oraserver* TYPE *oracle* VERSION *8.1.7* WRAPPER *net8* OPTIONS (NODE *'paris\_node'*)

*oraserver*

Oracle データベース・サーバーに割り当てた名前。この名前は固有でなけれ ばなりません。重複するサーバー名は使用できません。

**TYPE** *oracle*

アクセスを構成するデータ・ソース・サーバーのタイプを指定します。 SQLNET と NET8 ラッパーのタイプ・パラメーターは *oracle* でなければなり ません。

**VERSION** *8.1.7*

アクセスする Oracle データベース・サーバーのバージョン。サポートされ る Oracle バージョンは 7.3.4、8.x、および 9.x です。

#### **WRAPPER** *net8*

CREATE WRAPPER ステートメントで指定した名前。

**NODE** *'paris\_node'*

Oracle データベース・サーバーが存在するノードの名前。ノード名は、 tnsnames.ora ファイルから入手します。

ノード名は CREATE SERVER ステートメントでオプションとなっていま すが、Oracle データ・ソースの場合は必要です。

## サーバー・オプションの例**:**

サーバー定義の作成時に、CREATE SERVER ステートメントに追加のサーバー・オ プションを指定することができます。サーバー・オプションには、汎用のサーバ ー・オプションと Oracle に特有のサーバー・オプションがあります。

DB2 は、Oracle VARCHAR 列にはすべて、末尾ブランクが含まれていると想定し ています。 Oracle データベース内のすべての VARCHAR 列が末尾ブランクを含ま ないことが確実である場合は、データ・ソースがブランク埋め込みなしの VARCHAR 比較セマンティックを使用するということを示す、サーバー・オプショ ンを設定できます。

以下に、サーバー・オプションを追加した Oracle サーバー定義の例を示します。

CREATE SERVER *oraserver* TYPE *oracle* VERSION *8.1.7* WRAPPER *net8* OPTIONS (NODE *'paris\_node'*, VARCHAR\_NO\_TRAILING\_BLANKS *'Y'*) 末尾ブランクを含む列が 1 つもない場合は、VARCHAR\_NO\_TRAILING\_BLANKS サーバー・オプションを使用します。末尾ブランクを含む VARCHAR 列がいくつ かしかない場合は、ALTER NICKNAME ステートメントを使用して、これらの特定 の列にオプションを設定できます。

#### 関連タスク**:**

<span id="page-390-0"></span>| | | |

v 373 ページの『Oracle [データ・ソースのサーバー定義の登録』](#page-388-0)

#### 関連資料**:**

v 「*SQL* リファレンス 第 *2* 巻」の『CREATE SERVER ステートメント』

## **Oracle** データ・ソースのユーザー・マッピングの作成

Oracle データ・ソースのユーザー・マッピングの作成は、Oracle データ・ソースを フェデレーテッド・サーバーに追加するという、より大きな作業の一部を成してい ます。

Oracle サーバーにアクセスする場合、フェデレーテッド・サーバーは、データ・ソ ースに対して有効なユーザー ID とパスワードを使用して、データ・ソースへの接 続を確立します。それぞれのフェデレーテッド・サーバーのユーザー ID とパスワ ード、および対応するデータ・ソースのユーザー ID とパスワードの間の関係付け (ユーザー・マッピング) を定義しなければなりません。フェデレーテッド・システ ムにアクセスして Oracle データ・ソースへの分散要求を送信するユーザー ID ごと に、ユーザー・マッピングを作成します。

## 手順**:**

ローカル・ユーザー ID を Oracle サーバーのユーザー ID とパスワードにマップす るには、CREATE USER MAPPING ステートメントを発行します。

### 例:

CREATE USER MAPPING FOR *userid* SERVER *oraserver* OPTIONS (REMOTE\_AUTHID *'remote\_id'*, REMOTE\_PASSWORD *'remote\_password'*)

この一連のタスクの次のタスクは、『Oracle サーバーへの接続のテスト』です。

#### 関連タスク**:**

• 377 ページの『Oracle [サーバーへの接続のテスト』](#page-392-0)

### 関連資料**:**

- v 「*SQL* リファレンス 第 *2* 巻」の『CREATE USER MAPPING ステートメン ト』
- 375 ページの『CREATE USER MAPPING ステートメント Oracle ラッパーの 例』

# **CREATE USER MAPPING** ステートメント **- Oracle** ラッパーの 例

このトピックでは、CREATE USER MAPPING ステートメントを使用して、フェデ レーテッド・サーバーのユーザー ID を Oracle サーバーのユーザー ID およびパス

ワードにマップする方法を示す例が提供されます。このトピックには、必要パラメ ーターを使用する完全指定の例と、CREATE USER MAPPING ステートメントで DB2 特殊レジスター USER を使用する方法を示す例が含まれます。

## 完全指定の例**:**

以下に示すのは、フェデレーテッド・サーバーのユーザー ID を Oracle サーバーの ユーザー ID およびパスワードにマップする方法を示す例です。

- CREATE USER MAPPING FOR *robert* SERVER *oraserver* OPTIONS (REMOTE\_AUTHID *'rob'*, REMOTE\_PASSWORD *'then4now'*)
- *robert* Oracle サーバーで定義されたユーザー ID にマップする、ローカルのユー ザー ID を指定します。

**SERVER** *oraserver*

CREATE SERVER ステートメントで定義した Oracle サーバーの名前を指 定します。

## **REMOTE\_AUTHID** *'rob'*

*robert* をマップする Oracle データベース・サーバー側のユーザー ID を指 定します。 CREATE SERVER ステートメントで FOLD\_ID サーバー・オ プションを 'U' または 'L' にしている場合を除き、この値の大文字小文字 の区別を保持するように単一引用符を使用してください。

#### **REMOTE\_PASSWORD** *'then4now'*

*'rob'* に関連するパスワードを指定します。 CREATE SERVER ステートメ ントで FOLD PW サーバー・オプションを 'U' または 'L' にしている場 合を除き、この値の大文字小文字の区別を保持するように単一引用符を使用 してください。

#### 特殊レジスターの例**:**

以下に、特殊レジスター USER を含む CREATE USER MAPPING ステートメント の例を示します。

CREATE USER MAPPING FOR *USER* SERVER *oraserver* OPTIONS (REMOTE\_AUTHID *'rob'*, REMOTE\_PASSWORD *'then4now'*)

DB2 特殊レジスター USER を使用して、CREATE USER MAPPING ステートメン トを実行する人の許可 ID を、REMOTE\_AUTHID ユーザー・オプションに指定さ れるデータ・ソースの許可 ID にマップすることができます。

制約事項: Oracle データ・ソース側のユーザー ID は、Oracle **create user** コマン ドで 'identified externally' 文節ではなく、'identified by' 文節を使用して作成されて いる必要があります。

## 関連タスク**:**

v 375 ページの『Oracle [データ・ソースのユーザー・マッピングの作成』](#page-390-0)

### 関連資料**:**

v 「*SQL* リファレンス 第 *2* 巻」の『CREATE USER MAPPING ステートメン ト』

## <span id="page-392-0"></span>**Oracle** サーバーへの接続のテスト

Oracle サーバーへの接続のテストは、Oracle データ・ソースをフェデレーテッド・ サーバーに追加するという、より大きな作業の一部を成しています。

Oracle サーバーへの接続のテストは、定義したサーバー定義とユーザー・マッピン グを使用して行うことができます。

#### 手順**:**

接続をテストするには、次のようにします。

1. パススルー・セッションを開き、Oracle システム表に対して SQL SELECT ステ ートメントを発行します。

例:

SET PASSTHRU *remote\_server\_name* SELECT count(\*) FROM sys.all\_tables SET PASSTHRU RESET

SQL SELECT ステートメントがカウントを戻す場合、サーバー定義およびユー ザー・マッピングは適切にセットアップされています。

- 2. SQL SELECT ステートメントがエラーを戻す場合には、以下のことをする必要 があります。
	- Oracle サーバーを調べ、入ってくる接続に備えて構成されていることを確認し ます。
	- ユーザー・マッピングを調べ、REMOTE\_AUTHID と REMOTE\_PASSWORD のオプションが Oracle サーバーとの接続に有効な設定になっているかを確認 します。必要に応じて、ユーザー・マッピングを変更するか、別のユーザー・ マッピングを作成します。
	- v DB2 フェデレーテッド・サーバー上の Oracle クライアント・ソフトウェアを 調べ、Oracle サーバーに接続するように正しくインストールされて構成されて いることを確認します。
	- v DB2 フェデレーテッド変数の設定を調べ、Oracle サーバーに合わせた設定に なっているかどうかを確認します。これらの変数には、システム環境変数、 db2dj.ini 変数、および DB2 Profile Registry (db2set) 変数が含まれます。
	- v サーバー定義を調べます。必要であれば、それをドロップして再作成します。

この一連のタスクの次のタスクは、『Oracle 表およびビューのニックネームの登 録』です。

### 関連タスク**:**

- v 365 [ページの『フェデレーテッド・サーバーへの](#page-380-0) Oracle データ・ソースの追加』
- 370 ページの『Oracle [クライアント構成ファイルのセットアップおよびテスト』](#page-385-0)
- 378 ページの『Oracle [表およびビューのニックネームの登録』](#page-393-0)
- v 366 ページの『Oracle [環境変数の設定』](#page-381-0)

#### 関連資料**:**

v 「*SQL* リファレンス 第 *2* 巻」の『ALTER USER MAPPING ステートメント』

## <span id="page-393-0"></span>**Oracle** 表およびビューのニックネームの登録

Oracle 表およびビューのニックネームの登録は、フェデレーテッド・サーバーに Oracle データ・ソースを追加するという、より大きな作業の一部を成しています。

定義するそれぞれの Oracle サーバーで、アクセスしたい各表またはビューごとにニ ックネームを登録します。 Oracle サーバーを照会するときには、データ・ソース・ オブジェクトの名前ではなく、これらのニックネームを使用します。

フェデレーテッド・データベースは、ニックネームが付けられたオブジェクトのカ タログ統計に基づいて、照会処理を最適化します。これらの統計は、CREATE NICKNAME ステートメントを使用してデータ・ソース・オブジェクトにニックネ ームを登録した時に収集されます。フェデレーテッド・データベースはデータ・ソ ース側にオブジェクトが存在するかチェックし、次に既存のデータ・ソース統計デ ータを収集します。オプティマイザーにとって役に立つ情報は、データ・ソース・ カタログから読み取られ、フェデレーテッド・サーバー上のグローバル・カタログ に入れられます。オプティマイザーはデータ・ソースのカタログ情報の一部または すべてを使用するため、ニックネームを登録する前に、データ・ソース側で (DB2 の **RUNSTATS** と同等のデータ・ソース・コマンドを使用して) 統計を更新してく ださい。

#### 手順**:**

ニックネームを登録するには、CREATE NICKNAME ステートメントを発行しま す。

例:

CREATE NICKNAME *oracle\_name* FOR *oraserver."remote\_schema"."remote.table"*

ニックネームの長さは 128 文字までです。

ニックネームを作成したい Oracle の表またはビューごとに、このステップを繰り返 します。

ニックネームを作成すると、DB2 は接続を使用してデータ・ソース・カタログを照 会します。この照会は、ニックネームを使用してデータ・ソースへの接続をテスト します。接続が働かない場合、エラー・メッセージが出ます。

#### 関連資料**:**

- v 「コマンド・リファレンス」の『RUNSTATS コマンド』
- v 「*SQL* リファレンス 第 *2* 巻」の『CREATE NICKNAME ステートメント』
- 378 ページの『CREATE NICKNAME ステートメント Oracle ラッパーの例』

## **CREATE NICKNAME** ステートメント **- Oracle** ラッパーの例

このトピックでは、CREATE NICKNAME ステートメントを使用して、アクセスし たい Oracle の表またはビューのニックネームを登録する方法の例が提供されます。

この例では、ニックネームが割り当てられる Oracle サーバーのリモート・オブジェ クトを指定する方法が示されます。

<span id="page-394-0"></span>CREATE NICKNAME *PARISINV* FOR *oraserver."france"."inventory"*

*PARISINV*

Oracle の表またはビューを識別するために使用する固有なニックネーム。

注: ニックネームは、2 つの部分 (スキーマとニックネーム) からなる名前 です。ニックネームの登録時にスキーマを省略すると、そのニックネームの スキーマはニックネームを登録するユーザーの許可 ID になります。

*oraserver.*″*france*″*.*″*inventory*″

リモート・オブジェクトを表す、3 つの部分からなる ID。

- v *oraserver* は、CREATE SERVER ステートメントで Oracle データベー ス・サーバーに割り当てた名前です。
- v *france* は、表またはビューが属するリモート・スキーマの名前です。
- v *inventory* は、アクセスしたいリモートの表またはビューの名前です。

フェデレーテッド・サーバーは、名前を引用符で囲んでいない限り、Oracle スキー マおよび表の名前を大文字に変換します。

## 関連タスク**:**

• 378 ページの『Oracle [表およびビューのニックネームの登録』](#page-393-0)

#### 関連資料**:**

v 「*SQL* リファレンス 第 *2* 巻」の『CREATE NICKNAME ステートメント』

# **Oracle** データ・ソースのための構成のチューニングとトラブルシューティ ング

Oracle データ・ソースに対する構成をセットアップした後でも、パフォーマンスを 改善するために構成を変更することができます。

## 接続の問題

tnsnames.ora ファイルの DESCRIPTION セクションにある HOST ごとに、TCP/IP hosts ファイルを更新する必要がある場合があります。このファイルを更新するか どうかは、ネットワークで TCP/IP がどのように構成されているかによります。ネ ットワークの一部で、tnsnames.ora ファイルの DESCRIPTION セクションに指定 されたリモート・ホスト名をアドレスに変換する必要があります。

ホスト名を認識するネーム・サーバーがネットワークにある場合は、TCP/IP hosts ファイルを更新する必要はありません。そうでない場合は、リモート・ホストのた めの項目が必要です。ネットワークがどのように構成されているかについては、ネ ットワーク管理者に問い合わせてください。 hosts ファイルを更新する必要がある 場合、ファイルの場所は、フェデレーテッド・サーバーのオペレーティング・シス テムにより異なります。

## **UNIX** が稼働するフェデレーテッド・サーバーの場合

/etc/hosts ファイルを更新します。

#### **Windows** が稼働するフェデレーテッド・サーバーの場合

x:¥winnt¥system32¥drivers¥etc¥hosts ファイルを更新します。

## 関連タスク**:**

v 365 [ページの『フェデレーテッド・サーバーへの](#page-380-0) Oracle データ・ソースの追加』 関連資料**:**

## v 「コマンド・リファレンス」の『db2set - DB2 プロファイル・レジストリー・コ マンド』
# <span id="page-396-0"></span>第 **20** 章 **Sybase** データ・ソースへのアクセスの構成

この章では、Sybase データ・ソースに保管されているデータにアクセスできるよう にフェデレーテッド・サーバーを構成する方法について説明します。 Sybase デー タ・ソースへのアクセスは、DB2 コントロール・センターを使用するか、または SQL ステートメントを発行して構成できます。

この章では、フェデレーテッド・サーバーを構成する際に実行する必要のある作業 のリスト、必要な SQL ステートメントの例、およびフェデレーテッド・サーバー 構成のためのチューニング情報やトラブルシューティング情報を示します。

# **Sybase** のフェデレーテッド・システムへの追加

# フェデレーテッド・サーバーへの **Sybase** データ・ソースの追加

フェデレーテッド・サーバーが Sybase データ・ソースにアクセスするように構成 するには、アクセスしたいデータ・ソースとオブジェクトに関する情報をフェデレ ーテッド・サーバーに提供する必要があります。

フェデレーテッド・サーバーを Sybase データ・ソースにアクセスするように構成 するには、DB2 コントロール・センターまたは DB2 コマンド行を使用できます。 DB2 コントロール・センターには、フェデレーテッド・サーバーの構成に必要な手 順を示すウィザードが含まれています。

## 前提条件**:**

| | | |

- DB2 Information Integrator が、フェデレーテッド・サーバーとして機能するサー バー上にインストールされている必要があります。
- フェデレーテッド・データベースはフェデレーテッド・サーバー上になければな りません。

### 手順**:**

フェデレーテッド・サーバーに Sybase データ・ソースを追加するには、次のよう にします。

- 1. Sybase クライアント構成ファイルをセットアップしてテストします。
- 2. Sybase 環境変数を設定します。
- 3. ラッパーを登録します。
- 4. サーバー定義を登録します。
- 5. ユーザー・マッピングを作成します。
- 6. Sybase サーバーとの接続をテストします。
- 7. Sybase の表およびビューのニックネームを登録します。

#### 関連概念**:**

v 「*IBM DB2 Information Integrator* インストール・ガイド」の『DB2 Information Integrator のインストール - 概要』

<span id="page-397-0"></span>• 61 [ページの『データ・ソースの構成の近道』](#page-76-0)

## 関連タスク**:**

- v 57 [ページの『フェデレーテッド・データベースの作成』](#page-72-0)
- v 43 [ページの『フェデレーテッド・サーバーのセットアップのチェック』](#page-58-0)
- v 384 ページの『Sybase [クライアント構成ファイルのセットアップおよびテスト』](#page-399-0)
- v 386 ページの『Sybase [ラッパーの登録』](#page-401-0)
- 387 ページの『Sybase [データ・ソースのサーバー定義の登録』](#page-402-0)
- v 391 ページの『Sybase [データ・ソースのユーザー・マッピングの作成』](#page-406-0)
- 392 ページの『Sybase [サーバーへの接続のテスト』](#page-407-0)
- 393 ページの『Sybase [表およびビューのニックネームの登録』](#page-408-0)
- 395 ページの『Sybase [データ・ソースに対する構成のチューニングおよびトラブ](#page-410-0) [ルシューティング』](#page-410-0)
- v 382 ページの『Sybase 環境変数の設定』

#### 関連資料**:**

- v 「*IBM DB2 Information Integrator* インストール・ガイド」の『DB2 Information Integrator でサポートされるオペレーティング・システム (32 ビット)』
- v 「*IBM DB2 Information Integrator* インストール・ガイド」の『DB2 Information Integrator でサポートされるオペレーティング・システム (64 ビット)』

# **Sybase** 環境変数の設定

Sybase 環境変数の設定は、フェデレーテッド・サーバーに Sybase を追加するとい う、より大きなタスクの一部を成しています。

DB2 Information Integrator をインストールする際、インストール・プロセスにおい て、 db2dj.ini ファイルでの Sybase 環境変数の設定が試行されます。

以下の場合には、環境変数は db2dj.ini ファイルに設定されません。

- フェデレーテッド・サーバーのセットアップ後に Sybase クライアント・ソフト ウェアをインストールする場合。
- v Sybase クライアント・ソフトウェアをインストールしていない場合。

Sybase の有効な環境変数は次のとおりです。

- $\cdot$  SYBASE
- SYBASE\_OCS (Sybase バージョン 12 以降で必須)
- v SYBASE\_CHARSET (オプション)

オプショナル環境変数は手動で設定する必要があります。

#### 前提条件**:**

データ・ソースにアクセスするために正しくセットアップされたフェデレーテッ ド・サーバー。これには、データ・ソースのクライアント・ソフトウェアなどの必 要なすべてのソフトウェアのインストールと構成が含まれます。

#### 制約事項**:**

| |

| |

| | |  $\overline{1}$ |

次のトピックを参照してください。 『db2dj.ini ファイルの制約事項』

## 手順**:**

必要な環境変数を自動的に設定するには、次のようにします。

- 1. まだインストールされていない場合、フェデレーテッド・サーバーにクライアン ト・ソフトウェアをインストールし、構成します
- 2. 必要な環境変数を設定します。DB2 Information Integrator のインストールを再実 行することによって、環境変数を自動的に設定できます。ランチパッドから「製 品のインストール」をクリックし、ウィザードの指示に従います。

環境変数を手動で設定するには、次のようにします。

- 1. db2dj.ini ファイルを編集します。
	- v Windows が稼働するフェデレーテッド・サーバーの場合、このファイルは sqllib¥cfg ディレクトリーにあります。
	- v UNIX が稼働するフェデレーテッド・サーバーの場合、このファイルは sqllib/cfg ディレクトリーにあります。

db2dj.ini ファイルには、フェデレーテッド・サーバーにインストールされてい る Sybase クライアント・ソフトウェアに関する構成情報が入っています。この ファイルが存在しない場合、任意のテキスト・エディターを使用して、 db2dj.ini という名前の新規ファイルを作成できます。db2dj.ini ファイルに は、変数に完全修飾パスを指定する必要があります。そうしないと、エラーが発 生します。

2. 必要に応じて以下の環境変数を設定します。

#### **SYBASE**

| | | |

| | |

| | |

SYBASE 環境変数を、Sybase Open Client ソフトウェアがインストール されているディレクトリー・パスに設定します。この変数の完全修飾パ スを指定します。たとえば、次のようにします。

SYBASE=*sybase\_home\_directory*

たとえば、ディレクトリー・パスが D:/djxclient/sybase/V12/OCS-12\_5 の場合、次の SYBASE 変数を指定します。

SYBASE=D:/djxclient/sybase/V12

## **SYBASE\_OCS**

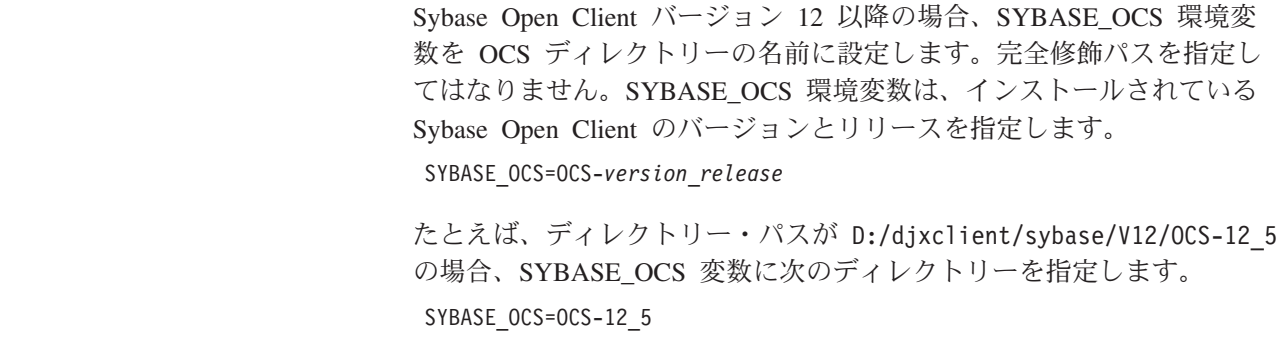

**SYBASE\_CHARSET**

SYBASE CHARSET 変数に、使用する文字セットの名前を設定します。 Sybase ラッパーは、使用すべき文字セットの判別に SYBASE CHARSET を使用します。SYBASE CHARSET 変数が設定さ れない場合、ラッパーはフェデレーテッド・サーバーの文字セットで指 定したのと一致する Sybase 文字セットを使用します。一致する Sybase 文字セットがない場合、ラッパーは iso 1 文字セットを使用します。 \$SYBASE¥charsets ディレクトリーには、有効な文字セット名のリストが あります。たとえば、次のような項目があります。

SYBASE CHARSET=iso 1

iso 1 は、使用する文字セットの名前です。

3. フェデレーテッド・データベース・インスタンスの .profile ファイルを SYBASE 環境変数で更新します。次のコマンドを発行すると、これを行えま す。

export SYBASE=<sybase home directory> export SYBASE\_OCS=OCS-*version*\_*release* export PATH=\$SYBASE/bin:\$PATH

- 4. ホーム・ディレクトリーから次の入力して、フェデレーテッド・データベース・ インスタンス .profile を実行します。
	- . .profile

<span id="page-399-0"></span>|

|

| | | | | |

> 5. フェデレーテッド・サーバーに環境変数を設定するには、フェデレーテッド・デ ータベース・インスタンスをリサイクルします。フェデレーテッド・データベー ス・インスタンスをリサイクルするには、次のコマンドを発行します。

db2stop db2start

この一連の作業における次のタスクは『Sybase ラッパーの登録』です。

#### 関連タスク**:**

• 393 ページの『Sybase [表およびビューのニックネームの登録』](#page-408-0)

#### 関連資料**:**

- v 66 ページの『db2dj.ini [ファイルの制約事項』](#page-81-0)
- v 66 ページの『db2dj.ini [ファイルの制約事項』](#page-81-0)

# **Sybase** クライアント構成ファイルのセットアップおよびテスト

Sybase クライアント構成ファイルのセットアップとテストは、 Sybase データ・ソ ースをフェデレーテッド・サーバーに追加するという、より大きな作業の一部を成 しています。

クライアント構成ファイルは、フェデレーテッド・サーバーにインストールされて いる Sybase Open Client ライブラリーを使用して、 Sybase に接続するために使用 されます。このファイルは、各 Sybase SQL Server および Adaptive Server Enterprise インスタンスのロケーションと、データベース・サーバーへの接続のタイ プ (プロトコル) を指定します。

Sybase に接続するために使用されるフェデレーテッド・サーバー内のそれぞれのイ ンスタンスごとに、クライアント構成ファイルをセットアップする必要がありま

す。このファイルのセットアップおよびテストに必要なステップは、フェデレーテ ッド・サーバーで稼働しているオペレーティング・システムによって異なります。

## 手順**:**

|

クライアント構成ファイルをセットアップし、テストするには、次のようにしま す。

**UNIX** オペレーティング・システムの場合**:**

- 1. Sybase Open Client ソフトウェアに付属のユーティリティーを使用して、クライ アント構成ファイルをセットアップします。このファイルは \$SYBASE ディレ クトリーに作成されます。ファイルの名前は interfaces です。このユーティリ ティーの使用法の詳細は、Sybase の資料を参照してください。
- 2. 次のいずれかの方法で、 interfaces ファイルをフェデレーテッド・データベー スのインスタンスに対してアクセス可能にしてください。
	- v このファイルをフェデレーテッド・データベース・インスタンスの \$HOME/sqllib ディレクトリーにコピーします。
	- v **ln** コマンドを使用して、 \$sybase ディレクトリーからインスタンスの \$HOME/sqllib ディレクトリー内の interfaces ファイルへのリンクを作成し ます。たとえば、次のようにします。
		- ln -s -f /home/sybase/interfaces /home/db2djinst1/sqllib
	- v IFILE サーバー・オプションを使用して、 Sybase の interfaces ファイルへ の絶対パスを指定します。
- 3. Sybase Open クライアント・ソフトウェアが Sybase サーバーに接続できるか確 認するために、接続をテストしてください。テストには、該当の Sybase 照会ユ ーティリティー (**isql** など) を使用してください。たとえば、次のようにしま す。
	- isql -Ssybnode -Umary -I/home/db2djinst1/sqllib/interfaces

## **Windows** オペレーティング・システムの場合**:**

- 1. Sybase Open Client ソフトウェアに付属のユーティリティーを使用して、クライ アント構成ファイルをセットアップします。このファイルは、%SYBASE%¥ini デ ィレクトリーに作成されます。ファイルの名前は sql.ini です。このユーティ リティーの使用法の詳細は、Sybase の資料を参照してください。
- 2. この sql.ini ファイルをフェデレーテッド・データベース・インスタンスの %DB2PATH% ディレクトリーにコピーし、このファイルをフェデレーテッド・デー タベース・インスタンスに対してアクセス可能にします。デフォルト・パスは、 c:¥Program Files¥IBM¥SQLLIB です。

DB2 Information Integrator は、 Sybase クライアント構成ファイルのデフォルト 名として interfaces を使用するため、Windows では、c:¥Program Files¥IBM¥SQLLIB ディレクトリーにある sql.ini ファイルを interfaces に名 前変更します。

必須**:** sql.ini ファイルを interfaces という名前に変更しない場合は、サーバ ー定義の作成時に IFILE サーバー・オプションを使用する必要があります。

- 3. Sybase Open クライアント・ソフトウェアが Sybase サーバーに接続できるか確 認するために、接続をテストしてください。テストには、該当の Sybase 照会ユ ーティリティー (**isql** など) を使用してください。たとえば、次のようにしま す。
	- isql -Ssybnode -Umary -I"c:¥Program Files¥IBM¥SQLLIB¥interfaces"

この一連の作業における次のタスクは『Sybase ラッパーの登録』です。

#### 関連タスク**:**

<span id="page-401-0"></span>|

• 386 ページの『Sybase ラッパーの登録』

# **Sybase** ラッパーの登録

Sybase ラッパーの登録は、フェデレーテッド・サーバーに Sybase データ・ソース を追加するという、より大きな作業の一部を成しています。

Sybase データ・ソースにアクセスするためには、ラッパーを登録する必要がありま す。ラッパーは、データ・ソースとの通信やデータの検索のためにフェデレーテッ ド・サーバーによって使用されます。ラッパーは、ライブラリー・ファイルのセッ トとしてインプリメントされます。

#### 手順**:**

ラッパーを登録するには、CREATE WRAPPER ステートメントを発行し、ラッパー にデフォルト名を指定します。

たとえば、次のようにします。

CREATE WRAPPER *CTLIB*

推奨事項**:** CTLIB というデフォルトのラッパー名を使用してください。このデフォ ルト名を使用してラッパーを登録する場合、フェデレーテッド・サーバーはそのラ ッパー名に関連するデフォルトのライブラリー名を自動的に採用します。

ラッパー名がフェデレーテッド・データベース内の既存のラッパー名と競合する場 合、デフォルトのラッパー名を、指定の名前で置き換えることができます。デフォ ルト名とは別の名前を使用する場合は、 CREATE WRAPPER ステートメントに LIBRARY パラメーターを含める必要があります。

たとえば、AIX オペレーティング・システムを使用するフェデレーテッド・サーバ ー上で sybase wrapper という名前を使用してラッパーを登録するには、次のステ ートメントを発行します。

CREATE WRAPPER *sybase\_wrapper* LIBRARY *'libdb2ctlib.a'*

指定するラッパー・ライブラリー・ファイルの名前は、フェデレーテッド・サーバ ーのオペレーティング・システムによって異なります。CREATE WRAPPER ステー トメントに指定する正しい名前については、 『Sybase ラッパー・ライブラリー・ ファイル』のリストを参照してください。

この一連の作業における次のタスクは『Sybase ラッパーのサーバー定義の登録』で す。

### 関連タスク**:**

• 387 ページの『Sybase データ・ソースのサーバー定義の登録』

## 関連資料**:**

<span id="page-402-0"></span>|

| |

| | | | |

| | | | |

|<br>|<br>|<br>|<br>|<br>|

 $\mathsf{I}$ T  $\mathbf{I}$  $\mathbf{I}$  $\mathbf{I}$ 

|

| | |

| |

- 387 ページの『Sybase ラッパー・ライブラリー・ファイル』
- v 「*SQL* リファレンス 第 *2* 巻」の『CREATE WRAPPER ステートメント』

# **Sybase** ラッパー・ライブラリー・ファイル

以下の表は、Sybase ラッパーのディレクトリー・パスとライブラリー・ファイル名 をリストしています。

DB2 Information Integrator をインストールすると、この表にリストされているディ レクトリー・パスに 3 つのライブラリー・ファイルが追加されます。たとえば、フ ェデレーテッド・サーバーが AIX 上で実行されている場合、ディレクトリー・パス には、libdb2ctlib.a、libdb2ctlibF.a、およびlibdb2ctlibU.a のラッパー・ライ ブラリー・ファイルが追加されます。

ラッパーを登録する場合、表にリストされているライブラリー・ファイル名だけを 指定してください。

表 *83. Sybase* ラッパー・ライブラリーのロケーションとファイル名

| オペレーティング・ | ディレクトリー・パス                                   | ラッパー・ライブラリー・               |
|-----------|----------------------------------------------|----------------------------|
| システム      |                                              | ファイル                       |
| AIX.      | $\sqrt{\frac{1}{1}}$ /usr/opt/db2_08_01/lib/ | libdb2ctlib.a (CTLIB)      |
| $HP-UX$   | /opt/IBM/db2/V8.1/lib                        | libdb2ctlib.sl (CTLIB)     |
| Linux     | /opt/IBM/db2/V8.1/lib                        | libdb2ctlib.so (CTLIB)     |
| Solaris   | /opt/IBM/db2/V8.1/lib                        | libdb2ctlib.so (CTLIB)     |
| Windows   | %DB2PATH%\tin                                | $db2c$ ctlib.dll $(CTLIB)$ |

%DB2PATH% は、Windows にインストールされている DB2 Information Integrator のディレクトリーを指定するのに使用する環境変数です。デフォルトの Windows ディレクトリー・パスは、C:¥Program Files¥IBM¥SQLLIB です。

#### 関連タスク**:**

• 386 ページの『Sybase [ラッパーの登録』](#page-401-0)

# **Sybase** データ・ソースのサーバー定義の登録

Sybase データ・ソースのサーバー定義の登録は、フェデレーテッド・サーバーに Sybase データ・ソースを追加するという、より大きな作業の一部を成しています。

フェデレーテッド・データベース内に、アクセスしたいそれぞれの Sybase サーバ ーを定義する必要があります。

#### 制約事項**:**

DB2 コントロール・センターを使用して Sybase データ・ソースのサーバー定義を 登録するには、Sybase クライアント構成ファイル interfaces をデフォルト・ディ レクトリーに置く必要があります。

- v UNIX を実行するフェデレーテッド・サーバーの場合、デフォルト・ディレクト リーは \$HOME/sqllib/ です。
- v Windows を実行するフェデレーテッド・サーバーの場合、デフォルト・ディレク トリーは c:¥Program Files¥IBM¥SQLLIB です。

#### 手順**:**

| | | | | | |

| | | | | | | | サーバー定義は、DB2 コントロール・センターまたは DB2 コマンド行から登録で きます。

- v このタスクを DB2 コントロール・センターから実行するには、「フェデレーテ ッド・オブジェクト (Federated Objects)」ウィザードを使用するか、あるいは「サ ーバー定義 **(Server Definitions)**」フォルダーを右マウス・ボタンでクリックし て、「作成」をクリックします。発見ツールを使用すると、Sybase サーバーのノ ード名を検索できます。サーバー定義を登録するには、DBNAME サーバー・オ プションに情報を指定する必要があります。
- v このタスクを DB2 コマンド行から行うには、CREATE SERVER ステートメント を使用します。
	- 1. Sybase interfaces ファイルでノード名を見つけます。

#### **UNIX** オペレーティング・システムの場合の **interfaces** ファイルの例**:**

sybase119 query tcp ether anaconda 4100

**Windows NT** または **Windows 2000** オペレーティング・システムの場合の **interfaces** ファイルの例

[sybase119] query=TCP,anaconda,4100

これらの例では、ノード名は sybase119 です。このノード名の後に、接続のタ イプ (TCP/IP) とホスト名 (anaconda) が続きます。

ノード名は CREATE SERVER ステートメントではオプションとなっていま すが、Sybase データ・ソースの場合は必要です。

2. CREATE SERVER ステートメントを発行します。

たとえば、次のようにします。

CREATE SERVER *server\_name* TYPE *SYBASE* VERSION *12.0* WRAPPER *CTLIB* OPTIONS (NODE *'sybnode'*, DBNAME *'sybdb'*)

サーバー定義を作成した後、サーバー・オプションを追加またはドロップするに は、ALTER SERVER ステートメントを使用します。

重要**:** Sybase クライアント構成ファイルをセットアップする際に sql.ini ファイル を interfaces という名前に変更しない場合には、サーバー定義の登録時に IFILE サーバー・オプションを使用する必要があります。

この一連の作業における次のタスクは『Sybase データ・ソースのユーザー・マッピ ングの作成』です。

## 関連タスク**:**

- v 391 ページの『Sybase [データ・ソースのユーザー・マッピングの作成』](#page-406-0) 関連資料**:**
- v 「*SQL* リファレンス 第 *2* 巻」の『ALTER SERVER ステートメント』
- v 「*SQL* リファレンス 第 *2* 巻」の『CREATE SERVER ステートメント』
- v 629 ページの『付録 D. [フェデレーテッド・システムのサーバー・オプション』](#page-644-0)
- v 389 ページの『CREATE SERVER ステートメント Sybase ラッパーの例』

# **CREATE SERVER** ステートメント **- Sybase** ラッパーの例

このトピックでは、CREATE SERVER ステートメントを使用して Sybase ラッパー 用のサーバー定義を登録する方法の例が示されます。必要パラメーターを使用して サーバー定義を登録する方法の完全指定の例、およびその他のサーバー・オプショ ンの例がこのトピックには含まれています。

#### 完全指定の例**:**

次に、CREATE SERVER ステートメントを実行して Sybase ラッパーのサーバー定 義を登録する方法の例を示します。

CREATE SERVER *SYBSERVER* TYPE *SYBASE* VERSION *12.0* WRAPPER *CTLIB* OPTIONS (NODE *'sybnode'*, DBNAME *'sybdb'*)

#### *SYBSERVER*

Sybase サーバーに割り当てる名前。この名前は固有でなければなりませ ん。重複するサーバー名は使用できません。

#### **TYPE** *SYBASE*

アクセスを構成しているデータ・ソースのタイプとして Sybase を指定しま す。 CTLIB ラッパーの TYPE パラメーターは、*SYBASE* でなければなり ません。

#### **VERSION** *12.0*

| | アクセスしたい Sybase データベース・サーバー・ソフトウェアのバージョ ン。サポートされるバージョンは 11、11.5、11.9、12、および 12.5 です。

### **WRAPPER** *CTLIB*

CREATE WRAPPER ステートメントで指定したラッパー名。

#### **NODE** *'sybnode'*

*SYBSERVER* があるノードの名前。ノード名は、interfaces ファイルにあ ります。この値は大文字小文字の区別があります。

ノード名は CREATE SERVER ステートメントではオプションとなってい ますが、Sybase データ・ソースの場合は必要です。

#### **DBNAME** *'sybdb'*

アクセスしたい Sybase データベースの名前。この名前は Sybase サーバー にあります。この値は大文字小文字の区別があります。

データベース名は CREATE SERVER ステートメントではオプションとな っていますが、 Sybase データ・ソースの場合は必要です。

重要**:** Sybase クライアント構成ファイルをセットアップする際に sql.ini ファイル を interfaces という名前に変更しない場合には、サーバー定義の登録時に IFILE サーバー・オプションを使用する必要があります。

## サーバー・オプションの例**:**

サーバーを登録する際に、CREATE SERVER ステートメントに追加のサーバー・オ プションを指定することができます。こうしたサーバー・オプションには、汎用の サーバー・オプションと Sybase 特有のサーバー・オプションがあります。

次に、UNIX を実行するフェデレーテッド・サーバー上でサーバー定義を登録する 場合に、TIMEOUT サーバー・オプションを使用する方法の例を示します。

CREATE SERVER *SYBSERVER* TYPE *SYBASE* VERSION *12.0* WRAPPER *CTLIB* OPTIONS (NODE *'sybnode'*, DBNAME *'sybdb'*, TIMEOUT *'60'*)

タイムアウト値は、ラッパーが Sybase サーバーからの応答を待つ秒数です。 TIMEOUT オプションを使用して、トランザクションのデッドロックを避けてくだ さい。

次に、Windows を実行するフェデレーテッド・サーバー上でサーバー定義を登録す る場合に、IFILE サーバー・オプションを使用する方法の例を示します。

CREATE SERVER *SYBSERVER* TYPE *SYBASE* VERSION *12.0* WRAPPER *CTLIB* OPTIONS (NODE *'sybnode'*, DBNAME *'sybdb'*, IFILE *'C:¥Sybase¥ini¥sql.ini'*)

IFILE 値は、Sybase Open Client interfaces ファイルの絶対パスと名前です。 sql.ini ファイルを、\$SQLLIB¥interfaces (UNIX システムの場合) または %SQLLIB%/interfaces (Windows オペレーティング・システムの場合) という名前で コピーあるいはリンクしていない場合には、このサーバー・オプションを使用して ください。

その他の Sybase 特有のサーバー・オプションは、以下のとおりです。

- LOGIN TIMEOUT
- PACKET SIZE

#### 関連タスク**:**

v 387 ページの『Sybase [データ・ソースのサーバー定義の登録』](#page-402-0)

#### 関連資料**:**

- v 「*SQL* リファレンス 第 *2* 巻」の『CREATE SERVER ステートメント』
- v 629 ページの『付録 D. [フェデレーテッド・システムのサーバー・オプション』](#page-644-0)

| | | |

| | | |

# <span id="page-406-0"></span>**Sybase** データ・ソースのユーザー・マッピングの作成

Sybase データ・ソースのユーザー・マッピングの作成は、 Sybase データ・ソース をフェデレーテッド・サーバーに追加するという、より大きな作業の一部を成して います。

Sybase サーバーにアクセスする場合、フェデレーテッド・サーバーは、データ・ソ ースに対して有効なユーザー ID とパスワードを使用して、データ・ソースへの接 続を確立します。それぞれのフェデレーテッド・サーバーのユーザー ID とパスワ ード、および対応するデータ・ソースのユーザー ID とパスワードの間の関係付け (ユーザー・マッピング) を定義しなければなりません。フェデレーテッド・システ ムにアクセスする、各ユーザー ID のユーザー・マッピングを作成して、Sybase デ ータ・ソースへの分散要求を送信します。

#### 手順**:**

ローカル・ユーザー ID を Sybase サーバーのユーザー ID とパスワードにマップ するには、 CREATE USER MAPPING ステートメントを発行します。

たとえば、次のようにします。

CREATE USER MAPPING FOR *userid* SERVER *SYBSERVER* OPTIONS (REMOTE\_AUTHID *'remote\_id'*, REMOTE\_PASSWORD *'remote\_password'*)

この一連の作業における次のタスクは『Sybase サーバーへの接続のテスト』です。

#### 関連タスク**:**

• 392 ページの『Sybase [サーバーへの接続のテスト』](#page-407-0)

### 関連資料**:**

- v 「*SQL* リファレンス 第 *2* 巻」の『CREATE USER MAPPING ステートメン ト』
- v 391 ページの『CREATE USER MAPPING ステートメント Sybase ラッパーの 例』

# **CREATE USER MAPPING** ステートメント **- Sybase** ラッパー の例

このトピックでは、CREATE USER MAPPING ステートメントを使用して、フェデ レーテッド・サーバーのユーザー ID を Sybase サーバーのユーザー ID およびパ スワードにマップする方法を示す例が提供されます。このトピックには、必要パラ メーターを使用する完全指定の例と、 CREATE USER MAPPING ステートメント で DB2 特殊レジスター USER を使用する方法を示す例が含まれます。

## 完全指定の例**:**

以下に示すのは、フェデレーテッド・サーバーのユーザー ID を Sybase サーバー のユーザー ID およびパスワードにマップする方法を示す例です。

CREATE USER MAPPING FOR *maria* SERVER *SYBSERVER* OPTIONS (REMOTE\_AUTHID *'mary'*, REMOTE\_PASSWORD *'day2night'*) <span id="page-407-0"></span>*maria* Sybase サーバーで定義されたユーザー ID にマップするローカルのユーザ ー ID を指定します。

#### **SERVER** *SYBSERVER*

CREATE SERVER ステートメントで定義した Sybase サーバーの名前を指 定します。

## **REMOTE\_AUTHID** *'mary'*

*maria* をマップする Sybase サーバー側のユーザー ID を指定します。 CREATE SERVER ステートメントで FOLD\_ID サーバー・オプションを 'U' または 'L' にしている場合を除き、この値の大文字小文字の区別を保持 するように単一引用符を使用してください。

#### **REMOTE\_PASSWORD** *'day2night'*

*'mary'* に関連するパスワードを指定します。 CREATE SERVER ステート メントで FOLD\_PW サーバー・オプションを 'U' または 'L' にしている 場合を除き、この値の大文字小文字の区別を保持するように単一引用符を使 用してください。

## 特殊レジスターの例**:**

以下に、特殊レジスター USER を含む CREATE USER MAPPING ステートメント の例を示します。

CREATE USER MAPPING FOR *USER* SERVER *SYBSERVER* OPTIONS (REMOTE\_AUTHID *'mary'*, REMOTE\_PASSWORD *'day2night'*)

DB2 特殊レジスター USER を使用して、CREATE USER MAPPING ステートメン トを実行する人の許可 ID を、REMOTE\_AUTHID ユーザー・オプションに指定さ れるデータ・ソースの許可 ID にマップすることができます。

#### 関連タスク**:**

• 391 ページの『Sybase [データ・ソースのユーザー・マッピングの作成』](#page-406-0)

## 関連資料**:**

v 「*SQL* リファレンス 第 *2* 巻」の『CREATE USER MAPPING ステートメン ト』

# **Sybase** サーバーへの接続のテスト

Sybase サーバーへの接続のテストは、 Sybase データ・ソースをフェデレーテッ ド・サーバーに追加するという、より大きな作業の一部を成しています。

Sybase サーバーへの接続のテストは、定義したサーバー定義とユーザー・マッピン グを使用して行うことができます。

### 手順**:**

接続をテストするには、次のようにします。

1. パススルー・セッションを開き、Sybase システム表に対して SQL SELECT ス テートメントを発行します。

たとえば、次のようにします。

|

SET PASSTHRU *remote\_server\_name* SELECT count(\*) FROM dbo.sysobjects SET PASSTHRU RESET

<span id="page-408-0"></span>| | |

| | | | *remote\_server\_name* は、CREATE SERVER ステートメントにサーバー定義を登 録した際にリモート・サーバーに指定した名前です。 SELECT ステートメント がカウントを戻す場合、サーバー定義およびユーザー・マッピングは適切にセッ トアップされています。

- 2. SELECT ステートメントがエラーを戻す場合には、以下のことをする必要があり ます。
	- v Sybase サーバーを調べ、入ってくる接続に備えて構成されていることを確認 します。
	- v ユーザー・マッピングを調べ、 REMOTE\_AUTHID と REMOTE\_PASSWORD のオプションが Sybase サーバーとの接続に有効な設定になっているかを確認 します。必要に応じて、ユーザー・マッピングを変更するか、別のユーザー・ マッピングを作成します。
	- DB2 フェデレーテッド・サーバー上の Sybase クライアント・ソフトウェア をチェックし、これが正しくインストールされ、Sybase サーバーに接続する ように正しく構成されていることを確認します。
	- v DB2 フェデレーテッド変数の設定を調べ、 Sybase サーバーに合わせた設定 になっているかどうかを確認します。これらの変数には、システム環境変数、 db2dj.ini 変数、および DB2 Profile Registry (db2set) 変数が含まれます。
	- v サーバー定義を調べます。必要であれば、それをドロップして再作成します。

この一連の作業における次のタスクは『Sybase 表およびビューのニックネームの登 録』です。

#### 関連タスク**:**

- v 381 [ページの『フェデレーテッド・サーバーへの](#page-396-0) Sybase データ・ソースの追 [加』](#page-396-0)
- v 384 ページの『Sybase [クライアント構成ファイルのセットアップおよびテスト』](#page-399-0)
- 387 ページの『Sybase [データ・ソースのサーバー定義の登録』](#page-402-0)
- 393 ページの『Sybase 表およびビューのニックネームの登録』
- 382 ページの『Sybase [環境変数の設定』](#page-397-0)

#### 関連資料**:**

v 「*SQL* リファレンス 第 *2* 巻」の『ALTER USER MAPPING ステートメント』

# **Sybase** 表およびビューのニックネームの登録

Sybase 表およびビューのニックネームの登録は、フェデレーテッド・サーバーに Sybase データ・ソースを追加するという、より大きな作業の一部を成しています。

定義するそれぞれの Sybase サーバーで、アクセスしたい各表またはビューごとに ニックネームを登録します。 Sybase サーバーを照会するときには、データ・ソー ス・オブジェクトの名前ではなく、これらのニックネームを使用します。

フェデレーテッド・データベースは、ニックネームが付けられたオブジェクトのカ タログ統計に基づいて、照会処理を最適化します。これらの統計は、CREATE NICKNAME ステートメントを使用してデータ・ソース・オブジェクトにニックネ ームを登録した時に収集されます。フェデレーテッド・データベースはデータ・ソ ース側にオブジェクトが存在するかチェックし、次に既存のデータ・ソース統計デ ータを収集します。オプティマイザーにとって役に立つ情報は、データ・ソース・ カタログから読み取られ、フェデレーテッド・サーバー上のグローバル・カタログ に入れられます。オプティマイザーはデータ・ソースのカタログ情報の一部または すべてを使用するため、ニックネームを登録する前に、データ・ソース側で (DB2 の **RUNSTATS** と同等のデータ・ソース・コマンドを使用して) 統計を更新してく ださい。

## 手順**:**

ニックネームを登録するには、CREATE NICKNAME ステートメントを発行しま す。

たとえば、次のようにします。

CREATE NICKNAME *sybase\_name* FOR *SYBSERVER."remote\_schema"."remote.table"*

ニックネームの長さは 128 文字までです。

ニックネームを作成したい Sybase の表またはビューごとに、このステップを繰り 返します。

ニックネームを作成すると、フェデレーテッド・サーバーは指定の情報を使用して データ・ソース・カタログを照会します。この照会は、ニックネームを使用してデ ータ・ソースへの接続をテストします。接続が働かない場合、エラー・メッセージ が出ます。

#### 関連資料**:**

- v 「コマンド・リファレンス」の『RUNSTATS コマンド』
- v 「*SQL* リファレンス 第 *2* 巻」の『CREATE NICKNAME ステートメント』
- 394 ページの『CREATE NICKNAME ステートメント Sybase ラッパーの例』

# **CREATE NICKNAME** ステートメント **- Sybase** ラッパーの例

このトピックでは、CREATE NICKNAME ステートメントを使用して、アクセスし たい Sybase の表およびビューのニックネームを登録する方法の例が示されます。

この例は、ニックネームを割り当てた、Sybase サーバーのリモート・オブジェクト を指定する方法を示しています。

CREATE NICKNAME *SYBSALES* FOR *SYBSERVER."salesdata"."europe"*

### *SYBSALES*

これは、Sybase の表またはビューの固有なニックネームです。

ニックネームは、2 つの部分 (スキーマとニックネーム) からなる名前で す。ニックネームの作成時にスキーマを省略すると、そのニックネームのス キーマはニックネームを作成したユーザーの認証 ID になります。

<span id="page-410-0"></span>*SYBSERVER.*″*salesdata*″*.*″*europe*″

リモート・オブジェクトを表す、3 つの部分からなる ID です。

- v *SYBSERVER* は、CREATE SERVER ステートメントで Sybase データベ ース・サーバーに割り当てた名前です。
- v *salesdata* は、表またはビューが属するリモート・スキーマの名前です。
- v *europe* は、アクセスしたいリモートの表またはビューの名前です。

フェデレーテッド・サーバーは、引用符で名前を囲まない限り、 Sybase スキーマ および表の名前を大文字に変換します。

## 関連タスク**:**

• 393 ページの『Sybase [表およびビューのニックネームの登録』](#page-408-0)

#### 関連資料**:**

v 「*SQL* リファレンス 第 *2* 巻」の『CREATE NICKNAME ステートメント』

# **Sybase** データ・ソースに対する構成のチューニングおよびトラブルシュー ティング

Sybase データ・ソースに対する構成をセットアップした後、パフォーマンスを改善 するために構成を変更したい場合があります。

# **sp\_helpindex** エラーを解決する

フェデレーテッド・システムは Sybase カタログ・ストアード・プロシージャーの 1 つである、 sp\_helpindex を必要とします。次の SQL エラーが出た場合、Sybase カタログ・ストアード・プロシージャーが Sybase サーバーにインストールされて いない可能性があります。

SQL0204N "sp helpindex" is an undefined name.

カタログ・ストアード・プロシージャーを Sybase サーバーにインストールするよ うに、Sybase 管理者に依頼してください。

#### 関連タスク**:**

• 381 [ページの『フェデレーテッド・サーバーへの](#page-396-0) Sybase データ・ソースの追 [加』](#page-396-0)

#### 関連資料**:**

v 「コマンド・リファレンス」の『db2set - DB2 プロファイル・レジストリー・コ マンド』

# <span id="page-412-0"></span>第 **21** 章 表構造ファイル・データ・ソースへのアクセスの構成

この章では、表構造ファイル・データ・ソースに保管されているデータにアクセス できるようにフェデレーテッド・サーバーを構成する方法について説明します。表 構造ファイル・データ・ソースへのアクセスは、DB2 コントロール・センターを使 用するか、または SQL ステートメントを発行して構成できます。

この章では、

- v 表構造ファイルの概要を説明します。
- v 実行する必要のあるタスクがリストされています。
- 必要な SOL ステートメントの例を挙げます。
- v 表構造ファイル・ラッパーに関連するエラー・メッセージをリストします。

# 表構造ファイルとは **?**

表構造のファイルは通常、一連のレコードによって構成されます。各レコードには 同じ数のフィールドがあり、任意の区切り文字によって区切られています。 NULL 値は 2 つの区切り文字が続くことによって表されます。

以下の例は、DRUGDATA1.TXT というファイルの内容を示しています。このファ イルは、3 つのレコードから構成されており、それぞれのレコードにコンマによっ て区切られている 3 つのフィールドがあります。

234,DrugnameA,Manufacturer1 332,DrugnameB,Manufacturer2 333,DrugnameC,Manufacturer2

最初のフィールドは薬品 (drug) の固有な ID 番号です。 2 番目のフィールドは薬 品 (drug) の名前です。 3 番目のフィールドは薬品の製造会社 (manufacturer) の名 前です。

#### 関連概念**:**

- 397 ページの『表構造ファイルの属性』
- v 398 ページの『DB2 Information Integrator [が表構造ファイルを処理する方法』](#page-413-0)

## 関連タスク**:**

v 400 [ページの『フェデレーテッド・サーバーへの表構造ファイル・データ・ソー](#page-415-0) [スの追加』](#page-415-0)

# 表構造ファイルの属性

表構造のファイルは、ソートされたものでもソートされていないものでもかまいま せん。表構造ファイル・ラッパーは、ソートされていないデータ・ファイルよりも ソートされたデータ・ファイルの場合の方が、効率よく検索できます。

# <span id="page-413-0"></span>ソート・ファイル

DRUGDATA1.TXT にはソートされたレコードが入っています。このファイルは、 最初のフィールドである薬品の固有 ID 番号によってソートされています。このフ ィールドは、ドラッグごとに固有であるため主キーです。ソートされたファイルは 必ず昇順でソートされていなければなりません。

234,DrugnameA,Manufacturer1 332,DrugnameB,Manufacturer2 333,DrugnameC,Manufacturer2

# ソートされていないファイル

DRUGDATA2.TXT にはソートされていないレコードが入っています。ファイルに リストされているレコードの順番に規則性はありません。

332,DrugnameB,Manufacturer2 234,DrugnameA,Manufacturer1 333,DrugnameC,Manufacturer2

#### 関連概念**:**

- 397 [ページの『表構造ファイルとは](#page-412-0) ?』
- 398 ページの『DB2 Information Integrator が表構造ファイルを処理する方法』

## 関連タスク**:**

• 400 [ページの『フェデレーテッド・サーバーへの表構造ファイル・データ・ソー](#page-415-0) [スの追加』](#page-415-0)

# **DB2 Information Integrator** が表構造ファイルを処理する方法

DB2® Information Integrator は、ラッパーと呼ばれるモジュールを使用することによ って、表構造のファイルのデータを照会する SQL ステートメントを処理して、通 常のリレーショナル表またはビューにあるデータのように扱うことができます。こ れにより、表構造のファイルにあるデータを、リレーショナル・データまたは他の 表構造のファイルにあるデータと結合することができます。このプロセスは [399](#page-414-0) ペ [ージの図](#page-414-0) 27 に図示されています。

DB2 クライアント フェデレーテッド・データベース

<span id="page-414-0"></span>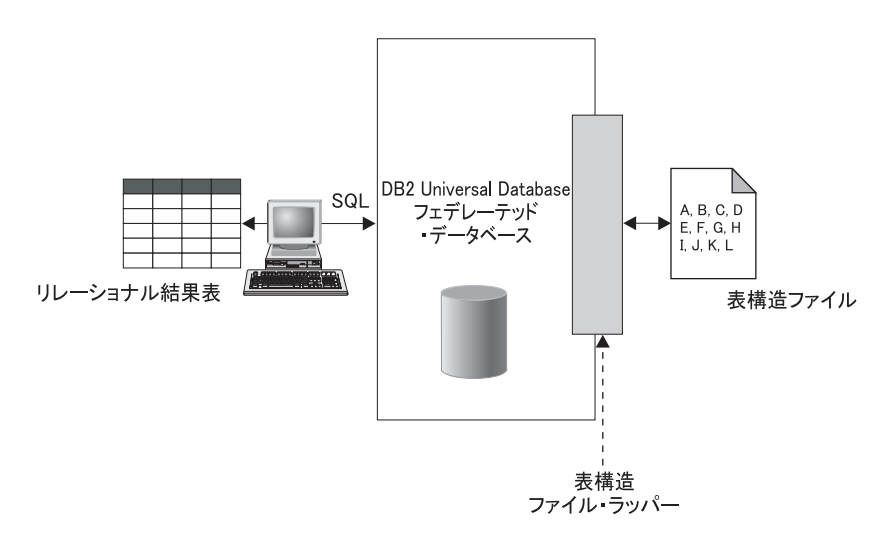

図 *27.* 表構造ファイル・ラッパーがどのように機能するか

たとえば、表構造のファイル、DRUGDATA2.TXT が研究所のコンピューターにあると します。このデータを照会して、使用する他のデータ・ソースの表との突き合わせ を行うことは、単調で面倒な作業となります。

DB2 Information Integrator に DRUGDATA2.TXT を登録すると、ファイルはリレーショ ナル・データ・ソースのようになります。その結果、ファイルを他のリレーショナ ル・データ・ソースおよび非リレーショナル・データ・ソースとともに照会するこ とができ、データを同時に分析することができるようになります。

たとえば、以下に示す照会を実行するとします。

SELECT \* FROM DRUGDATA2 ORDER BY DCODE

この照会は以下のような結果を生成します。

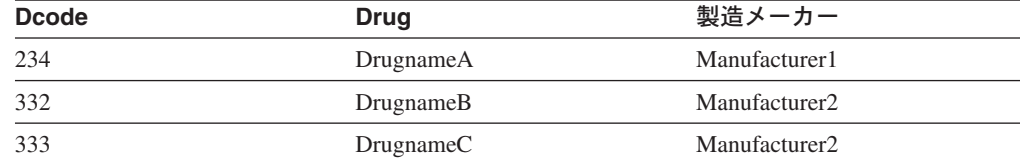

#### 関連概念**:**

- v 397 [ページの『表構造ファイルとは](#page-412-0) ?』
- 397 [ページの『表構造ファイルの属性』](#page-412-0)

## 関連タスク**:**

• 400 [ページの『フェデレーテッド・サーバーへの表構造ファイル・データ・ソー](#page-415-0) [スの追加』](#page-415-0)

# <span id="page-415-0"></span>フェデレーテッド・システムへの表構造ファイルの追加

# フェデレーテッド・サーバーへの表構造ファイル・データ・ソース の追加

フェデレーテッド・サーバーが表構造ファイルのデータ・ソースにアクセスするよ うに構成するには、アクセスするデータ・ソースとオブジェクトの情報をフェデレ ーテッド・サーバーに渡す必要があります。

DB2 コントロール・センター、または DB2 コマンド行プロセッサーを使用して、 フェデレーテッド・サーバーが表構造ファイルのデータ・ソースにアクセスするよ うに構成できます。 DB2 コントロール・センターには、フェデレーテッド・サー バーの構成に必要な手順を示すウィザードが含まれています。

#### 前提条件**:**

|  $\blacksquare$ | |

- DB2 Information Integrator が、フェデレーテッド・サーバーとして機能するサー バー上にインストールされている必要があります。
- v フェデレーテッド・データベースはフェデレーテッド・サーバー上になければな りません。

## 手順**:**

表構造のファイルのデータ・ソースをフェデレーテッド・サーバーに追加するに は、以下のようにします。

- 1. ラッパーを登録します。
- 2. サーバー定義を登録します。
- 3. 表構造のファイルのニックネームを登録します。

## 関連概念**:**

v 「*IBM DB2 Information Integrator* インストール・ガイド」の『DB2 Information Integrator のインストール - 概要』

## 関連タスク**:**

- 57 [ページの『フェデレーテッド・データベースの作成』](#page-72-0)
- 400 ページの『表構造ファイル・ラッパーの登録』
- 402 [ページの『表構造ファイルのサーバーの登録』](#page-417-0)
- 402 [ページの『表構造ファイルのニックネームの登録』](#page-417-0)

### 関連資料**:**

- v 「*IBM DB2 Information Integrator* インストール・ガイド」の『DB2 Information Integrator でサポートされるオペレーティング・システム (32 ビット)』
- v 「*IBM DB2 Information Integrator* インストール・ガイド」の『DB2 Information Integrator でサポートされるオペレーティング・システム (64 ビット)』

# 表構造ファイル・ラッパーの登録

表構造ファイル・ラッパーの登録は、表構造ファイルのデータ・ソースをフェデレ ーテッド・サーバーに追加するという、より大きな作業の一部を成しています。

表構造ファイルのデータ・ソースにアクセスするには、ラッパーを登録する必要が あります。ラッパーは、データ・ソースとの通信やデータの検索のためにフェデレ ーテッド・サーバーによって使用されます。ラッパーは、ライブラリー・ファイル のセットとしてインプリメントされます。

## 手順**:**

ラッパーを登録するには、ラッパーの名前とラッパー・ライブラリー・ファイルの 名前を指定して、CREATE WRAPPER ステートメントを発行します。

例えば、AIX オペレーティング・システムを使用するフェデレーテッド・サーバー 上にラッパーを laboratory flat files の名前で登録するには、次のステートメン トを発行します。

CREATE WRAPPER laboratory flat files LIBRARY 'libdb2lsfile.a';

指定するラッパー・ライブラリー・ファイルの名前は、フェデレーテッド・サーバ ーのオペレーティング・システムによって異なります。CREATE WRAPPER ステー トメントに指定する正しい名前については、『表構造ファイル・ラッパーのライブ ラリー・ファイル』のリストを参照してください。

この一連の作業における次のタスクは、『表構造ファイルのサーバー定義の登録』 です。

## 関連資料**:**

|

| |

| | | | |

| |

 $\mathbf{I}$ 

| | |

|<br>|<br>|<br>|<br>|<br>|

 $\mathsf{I}$  $\overline{1}$  $\mathbf{I}$  $\mathbf{I}$  $\mathsf{I}$ 

|

- v 401 ページの『表構造ファイル・ラッパー・ライブラリー・ファイル』
- v 「*SQL* リファレンス 第 *2* 巻」の『CREATE WRAPPER ステートメント』

# 表構造ファイル・ラッパー・ライブラリー・ファイル

以下の表は、表構造ラッパーのディレクトリー・パスとライブラリー・ファイル名 をリストしています。

DB2 Information Integrator をインストールすると、この表にリストされているディ レクトリー・パスに 3 つのライブラリー・ファイルが追加されます。たとえば、フ ェデレーテッド・サーバーが AIX 上で実行されている場合、ディレクトリー・パス には、libdb2lsfile.a、libdb2lsfileF.a、および libdb2lsfileU.a のラッパー・ ライブラリー・ファイルが追加されます。

ラッパーを登録する場合、表にリストされているライブラリー・ファイル名だけを 指定してください。

表 *84.* 表構造ファイル・クライアント・ライブラリーのロケーションとファイル名

|         | オペレーティング・ ディレクトリー・パス                         | ラッパー・ライブラリー・    |
|---------|----------------------------------------------|-----------------|
| システム    |                                              | ファイル            |
| AIX.    | $\sqrt{\frac{1}{1}}$ /usr/opt/db2_08_01/lib/ | libdb2lsfile.a  |
| $HP-UX$ | /opt/IBM/db2/V8.1/lib                        | libdb2lsfile.sl |
| Linux   | /opt/IBM/db2/V8.1/lib                        | libdb2lsfile.so |
| Solaris | /opt/IBM/db2/V8.1/lib                        | libdb2lsfile.so |
| Windows | %DB2PATH%¥bin                                | db2lsfile.dll   |

%DB2PATH% は、Windows にインストールされている DB2 Information Integrator のディレクトリーを指定するのに使用する環境変数です。デフォルトの Windows ディレクトリー・パスは、C:¥Program Files¥IBM¥SQLLIB です。

#### 関連タスク**:**

<span id="page-417-0"></span>| | |

| |

• 400 [ページの『表構造ファイル・ラッパーの登録』](#page-415-0)

# 表構造ファイルのサーバーの登録

表構造ファイルのサーバーの登録は、表構造ファイルをフェデレーテッド・システ ムに追加するという、より大きな作業の一部を成しています。ラッパーが登録され た後、対応するサーバーを登録する必要があります。

### 手順**:**

表構造のファイル・サーバーをフェデレーテッド・システムに登録するには、 CREATE SERVER ステートメントを使用します。例:

CREATE SERVER biochem lab WRAPPER laboratory flat files

この例では、biochem lab は表構造のファイル・サーバーに割り当てられる名前で す。名前は、サーバーが登録されるデータベースで固有でなければなりません。

この一連の作業における次のタスクは、『表構造ファイルのニックネームの登録』 です。

関連タスク**:**

• 402 ページの『表構造ファイルのニックネームの登録』

#### 関連資料**:**

v 「*SQL* リファレンス 第 *2* 巻」の『CREATE SERVER ステートメント』

# 表構造ファイルのニックネームの登録

表構造ファイルのニックネームの登録は、表構造ファイルをフェデレーテッド・シ ステムに追加するという、より大きな作業の一部を成しています。サーバーを登録 した後、対応するニックネームを登録する必要があります。ニックネームは、照会 の中で表構造のファイル・データ・ソースを参照する場合に使用されます。

ニックネームは、次の 2 通りの方法のいずれかで、表構造ファイルに関連付けられ ます。

- FILE PATH ニックネーム・オプションを使用して、固定された方法で。このオ プションが使用される場合、ニックネームは特定の表構造ファイルからのデータ を表します。
- v DOCUMENT ニックネーム列オプションを使用して、照会時に指定されたファイ ル名で。このオプションが使用される場合、ニックネームは、スキーマがニック ネーム定義に一致する任意の表構造ファイルからのデータを表すために使用でき ます。

#### 制約事項**:**

非数値フィールドがその列タイプに対して長すぎる場合、超過したデータは切り捨 てられます。ファイルの 10 進数フィールドで、基数 char の後ろに列タイプの scale パラメーターで許可されているよりも多くの列がある場合、超過したデータは 切り捨てられます。基数文字は、LC\_NUMERIC 各国語サポート区分の RADIXCHAR 項目によって区切られます。

|

行の最大長は 10 MB (10485760 バイト) です。

#### 手順**:**

ニックネームを登録するには、アクセスしたい表構造のファイルごとに CREATE NICKNAME を使用します。

一連の作業はこれで終わりです。

#### 関連タスク**:**

- 400 [ページの『フェデレーテッド・サーバーへの表構造ファイル・データ・ソー](#page-415-0) [スの追加』](#page-415-0)
- v 74 [ページの『非リレーショナル・データ・ソースのニックネーム列の指定』](#page-89-0)

### 関連資料**:**

- v 404 [ページの『表構造ファイル・ラッパーのファイル・アクセス・コントロー](#page-419-0) [ル・モデル』](#page-419-0)
- v 405 [ページの『表構造ファイル・ラッパーに関する最適化のヒントと考慮事項』](#page-420-0)
- v 605 ページの『[CREATE NICKNAME](#page-620-0) ステートメント構文 表構造ファイル・ラ [ッパー』](#page-620-0)
- v 403 ページの『CREATE NICKNAME ステートメント 表構造ファイル・ラッパ ーの例』

# **CREATE NICKNAME** ステートメント **-** 表構造ファイル・ラッパ ーの例

このトピックでは、CREATE NICKNAME ステートメントを使用して、表構造ファ イル・ラッパーのニックネームを登録する完全指定の例が示されます。また、特定 のオプションの例も含まれています。

#### 完全指定の例**:**

次に、表構造のファイル DRUGDATA1.TXT に関する CREATE NICKNAME ステ ートメントの例を示します。

CREATE NICKNAME DRUGDATA1(Dcode Integer NOT NULL, Drug CHAR(20), Manufacturer CHAR(20)) FOR SERVER biochem\_lab OPTIONS(FILE\_PATH '/usr/pat/DRUGDATA1.TXT', COLUMN DELIMITER ',', SORTED 'Y', KEY COLUMN 'DCODE', VALIDATE DATA FILE 'Y')

#### **KEY COLUMN** オプションの例**:**

次に、NOT NULL オプションをニックネーム・ステートメントの中にその定義に追 加することによって、キーとして指定された列を NULL 不可能に指定する例を示し ます。

<span id="page-419-0"></span>CREATE NICKNAME tox (tox\_id INTEGER NOT NULL, toxicity VARCHAR(100)) FOR SERVER tox server1 OPTIONS (FILE PATH'/tox data.txt', SORTED 'Y')

CREATE NICKNAME weights (mol\_id INTEGER, wt VARCHAR(100) NOT NULL) FOR SERVER wt\_server OPTIONS (FILE\_PATH'/wt\_data.txt', SORTED 'Y', KEY\_COLUMN 'WT')

このオプションには大文字小文字の区別があります。ただし DB2 は、列が二重引 用符によって定義されていない限り、列名を大文字に変換します。以下の例は正し く処理されません。なぜなら、empno 列は DB2 によって大文字に変換されます が、 empno キー列は小文字でサブミットされるからです。したがって、キーとして 指定された列は検出されません。

CREATE NICKNAME depart ( empno char(6) NOT NULL) FOR SERVER DATASTORE OPTIONS(FILE PATH'data.txt', SORTED 'Y', KEY COLUMN 'empno');

#### 関連タスク**:**

v 402 [ページの『表構造ファイルのニックネームの登録』](#page-417-0)

#### 関連資料**:**

v 605 ページの『[CREATE NICKNAME](#page-620-0) ステートメント構文 - 表構造ファイル・ラ [ッパー』](#page-620-0)

# 表構造ファイル・ラッパーのファイル・アクセス・コントロール・モデル

データベース管理システムは、DB2 インスタンス所有者の権限によって表構造ファ イルにアクセスします。ラッパーは、このユーザー ID (またはグループ ID) によっ て読み取ることができるファイルにだけアクセスできます。アプリケーションの許 可 ID (フェデレーテッド・データベースへの接続を確立する ID) は関係ありませ  $h<sub>o</sub>$ 

DB2 Universal Database Enterprise Server Edition では、ニックネームが作成されて いる表構造のファイルはすべて、各ノードから同じパス名を使用してアクセス可能 でなければなりません。ファイルは、すべてのノードから共通のパスを使用してア クセス可能であれば、DB2 Universal Database のノードに置く必要はありません。

ネットワーク内に Windows NT または Windows 2000 ドメインが構成されている 場合に、マップ・ドライブ上の表構造ファイルにアクセスするためには、 DB2 サ ービス・ログオン・アカウントが、データ・ファイルの存在する共有フォルダーへ のアクセス権が付与されたドメインからのアカウントでなければなりません。

ネットワークに Windows NT または Windows 2000 ドメインがなく、ユーザーが 各ワークステーションにローカルにログオンする場合に、マップ・ドライブ上の表 構造ファイルにアクセスするには、 DB2 サービス・ログオン・アカウントのユー ザー名とパスワードが、そのフォルダーを共用するマシン上の有効なユーザーと同 じでなければなりません。そのユーザーは、少なくとも読み取りアクセスの付与さ れた共有フォルダーの許可リストに含まれていなければなりません。

#### 関連資料**:**

v 211 ページの『Documentum [ラッパーのアクセス・コントロール』](#page-226-0)

v 250 ページの『Excel [ラッパーのファイル・アクセス・コントロール・モデル』](#page-265-0)

# <span id="page-420-0"></span>表構造ファイル・ラッパーに関する最適化のヒントと考慮事項

- v システムは、ソートされていないデータ・ファイルよりもソートされたデータ・ ファイルの場合の方が、効率よく検索できます。
- v ソートされたファイルの場合、照会をサブミットするときに、キー列の値または 範囲を指定することによってパフォーマンスを高めることができます。
- v 表構造のファイルのニックネームの統計は、SYSSTAT または SYSCAT のビュー を更新することによって手操作で更新する必要があります。

### 関連資料**:**

v 132 ページの『BLAST [ラッパーの最適化のヒント』](#page-147-0)

# 表構造ファイル・ラッパーのメッセージ

このセクションでは、表構造のファイルのラッパーを処理するときに出されるメッ セージをリストして説明します。

表 *85.* 表構造のファイルのラッパーによって出されるメッセージ

| エラー・            | メッセージ                                                                                                    | 説明                                                                                                    |
|-----------------|----------------------------------------------------------------------------------------------------|----------------------------------------------------------------------------------------------------|
| コード             |                                                                                                    |                                                                                                    |
| SQL0405N        | 数値リテラル " <literal>" は、<br/>値が有効な値の範囲外になっ<br/>ているため、無効です。</literal>                                            | データ・ファイルの列、または SQL ステート<br>メントの述部値には、そのデータ・タイプに<br>可能な範囲外の値が入っています。データ・<br>ファイルを修正するか、適切なタイプに列を<br>再定義してください。 |
| <b>SQL0408N</b> | 値は、その割り当てターゲッ<br>トのデータ・タイプとの互換<br>性がありません。ターゲット<br>名は " <column_name>" です。</column_name>                      | データ・ファイルの列に、データ・タイプに<br>無効な文字が入っています。データ・ファイ<br>ルを修正するか、適切なタイプに列を再定義<br>してください。                               |
| <b>SOL0901N</b> | 重大ではないシステム・エラ<br>ーにより、SQL ステートメン てください。<br>トが失敗しました。後続の<br>SQL ステートメントは処理で<br>きます。(理由「データ・ソ<br>ース・パスが NULL」。) | IBM ソフトウェア・サポート担当者に連絡し                                                                                        |
| <b>SQL0901N</b> | 重大ではないシステム・エラ<br>ーにより、SQL ステートメン てください。<br>トが失敗しました。後続の<br>SQL ステートメントは処理で<br>きます。(理由「キー列取り<br>出し障害」。)        | IBM ソフトウェア・サポート担当者に連絡し                                                                                        |

表 *85.* 表構造のファイルのラッパーによって出されるメッセージ *(*続き*)*

| エラー・            | メッセージ                                                                                                    | 説明                                                                                                    |
|-----------------|----------------------------------------------------------------------------------------------------|----------------------------------------------------------------------------------------------------|
| コード             |                                                                                                    |                                                                                                    |
| SQL0901N        | 重大ではないシステム・エラ<br>ーにより、SQL ステートメン<br>トが失敗しました。後続の<br>SQL ステートメントは処理で<br>きます。(理由「データ・ソ<br>ースで STAT が失敗。<br>$ERRNO =$<br>$\langle error_number \rangle$ .)            | 正しいディレクトリー許可を得ていることを<br>確認してください。ファイルが存在している<br>ことを確認してください。                                                                                  |
| <b>SQL0901N</b> | 重大ではないシステム・エラ<br>ーにより、SQL ステートメン てください。<br>トが失敗しました。後続の<br>SQL ステートメントは処理で<br>きます。(理由「列情報が見<br>つからない」。)                                                            | IBM ソフトウェア・サポート担当者に連絡し                                                                                                    |
| <b>SQL0901N</b> | 重大ではないシステム・エラ<br>ーにより、SQL ステートメン てください。<br>トが失敗しました。後続の<br>SQL ステートメントは処理で<br>きます。 (理由「サポートさ<br>れていない演算子」。)                                                        | IBM ソフトウェア・サポート担当者に連絡し                                                                                                    |
| <b>SQL1816N</b> | ラッパー " <wrapper_name>"<br/>は、フェデレーテッド・デー<br/>タベースに定義を試みている<br/>データ・ソース ("<type>" "")<br/>の "type" にアクセスするため<br/>に使用できません。</type></wrapper_name>                    | サーバー・タイプが無効です。 CREATE<br>SERVER ステートメントにサーバー・タイプ<br>を指定してはなりません。 TYPE キーワード<br>および値を除去して再実行してください。                                            |
| <b>SQL1822N</b> | データ・ソース<br>" <server_name>" から予期しな<br/>いエラー・コード "ERRNO =<br/><error_number>" を受け取りま<br/>した。関連するテキストおよ<br/>びトークンは「ファイルの読<br/>み取り不可」です。</error_number></server_name> | エラー番号の値を調べてください。ファイル<br>を DB2 インスタンス所有者が読み取ることが<br>できるかどうか確認してください。次に SQL<br>コマンドを再実行してください。                                                  |
| SQL1822N        | データ・ソース<br>" <server_name>" から予期しな<br/>いエラー・コード "Data<br/>Error" を受け取りました。関<br/>連するテキストおよびトーク<br/>ンは「データ・ソースが標準<br/>ファイルではない」です。</server_name>                     | データ・ソース・ファイルはディレクトリ<br>ー、ソケット、または FIFO です。標準ファ<br>イルのみがデータ・ソースとしてアクセスで<br>きます。 FILE_PATH オプションを変更して<br>有効なファイルを示すようにし、SQL コマン<br>ドを再実行してください。 |

表 *85.* 表構造のファイルのラッパーによって出されるメッセージ *(*続き*)*

| エラー・<br>コード     | メッセージ                                                                                                    | 説明                                                                                                    |
|-----------------|----------------------------------------------------------------------------------------------------|----------------------------------------------------------------------------------------------------|
| <b>SQL1822N</b> | データ・ソース<br>" <server_name>" から予期しな<br/>いエラー・コード "ERRNO =<br/><error_number>" を受け取りま<br/>した。関連するテキストおよ<br/>びトークンは「ファイル・オ<br/>ープン・エラー」です。</error_number></server_name> | ラッパーはファイルをオープンできませんで<br>した。エラー番号を調べて、エラーが発生し<br>た原因を判別してください。データ・ソース<br>による問題を解決して、SQL コマンドを再実<br>行してください。                                     |
| SQL1822N        | データ・ソース<br>" <server_name>" から予期しな<br/>いエラー・コード "Data<br/>Error" を受け取りました。関<br/>連するテキストおよびトーク<br/>ンは「キー列の欠落」です。</server_name>                                        | データ・ソースから取り出されたレコードは<br>キー・フィールドが欠落しています。キー列<br>を NULL にすることはできません。データを<br>修正するか、ソートされていないニックネー<br>ムでファイルを登録してください。                            |
| <b>SQL1822N</b> | データ・ソース<br>" <server_name>" から予期しな<br/>いエラー・コード "Data<br/>Error" を受け取りました。関<br/>連するテキストおよびトーク<br/>ンは「ファイルがソートされ<br/>ていない」です。</server_name>                           | ファイルはキー列でソートされていませんで<br>した。次のいずれかを実行してください。<br>KEY_COLUMN オプションを変更して正しい<br>列を指すようにする、データ・ファイルを再<br>ソートする、またはニックネームをソートさ<br>れていないニックネームとして登録する。 |
| SQL1822N        | データ・ソース<br>" <server_name>" から予期しな<br/>いエラー・コード "Data<br/>Error" を受け取りました。関<br/>連するテキストおよびトーク<br/>ンは「キーが定義サイズを超<br/>えている」です。</server_name>                           | データ・ソースから読み取られたキー列フィ<br>ールドが、ラッパー検索ルーチンが正しく機<br>能しなくなる DB2 列定義よりも大きくなって<br>います。データまたはニックネーム定義を修<br>正して、ニックネームを再登録してくださ<br>$\mathcal{U}$        |
| <b>SQL1822N</b> | データ・ソース<br>" <server_name>" から予期しな<br/>いエラー・コード "Data<br/>Error" を受け取りました。関<br/>連するテキストおよびトーク<br/>ンは「データ・ファイルの行<br/>が 32k を超えている」です。</server_name>                   | データ・ファイルの行が、ラッパーによって<br>許可されている最大長を超えています。行の<br>長さを 32768 より大きくすることはできませ<br>ん。データ・ファイルの行の長さを短くして<br>ください。                                      |
| <b>SQL1823N</b> | サーバー " <server_name>" か<br/>らデータ・タイプ<br/>"<data_type>" のためのデー<br/>タ・タイプ・マッピングがあ<br/>りません。</data_type></server_name>                                                  | サポートされていないデータ・タイプにニッ<br>クネームが定義されています。サポートされ<br>ているデータ・タイプだけを使ってニックネ<br>ームを再定義してください。                                                          |
| <b>SQL1881N</b> | " <option_name>" は、<br/>"<object_name>" のための有効<br/>な "<component>" オプション<br/>でありません。</component></object_name></option_name>                                         | リストされた値は、リストされたオブジェク<br>トに対して有効なオプションではありませ<br>ん。無効なオプションを削除するか変更し<br>て、SQL ステートメントを再サブミットして<br>ください。                                          |

表 *85.* 表構造のファイルのラッパーによって出されるメッセージ *(*続き*)*

| エラー・<br>コード     | メッセージ                                                                                                    | 説明                                                                                                    |
|-----------------|----------------------------------------------------------------------------------------------------|----------------------------------------------------------------------------------------------------|
| SQL1882N        | "Nickname" オプション<br>"COLUMN_DELIMITER" は、<br>" <nickname_name>" に対して<br/>"<delimiter>" に設定できませ<br/><math>h_{\circ}</math></delimiter></nickname_name> | 列区切り文字が 2 文字以上の長さになってい<br>ます。オプションを 1 文字に再定義してくだ<br>さい。次に SQL ステートメントを再実行して<br>ください。                                |
| <b>SQL1882N</b> | "Nickname" オプション<br>"KEY_COLUMN" は、<br>" <nickname_name>" に対して<br/>"<column_name>" に設定でき<br/>ません。</column_name></nickname_name>                       | キー列として選択された列が、このニックネ<br>ームに定義されていません。このニックネー<br>ムのソートされた列の 1 つになるよう<br>KEY_COLUMN オプションを変更して、SQL<br>コマンドを再実行してください。 |
| SQL1882N        | "Nickname" オプション<br>"VALIDATE_DATA_FILE"<br>は、" <nickname_name>"に対<br/>して "<option_value>" に設定<br/>できません。</option_value></nickname_name>              | オプションの値が無効です。有効値は "Y" ま<br>たは "N" です。オプションを変更して、ニッ<br>クネームを再登録してください。                                               |
| SQL1883N        | " <option_name>" は、<br/>"<object_name>" に必須の<br/>"<component>" オプションで<br/>す。</component></object_name></option_name>                                  | ラッパーの必須オプションが SQL ステートメ<br>ントから欠落しています。必須オプションを<br>追加して、SQL ステートメントを再サブミッ<br>トしてください。                               |
| SQL30090N       | 操作がアプリケーション実行<br>環境で無効です。理由コード<br>$=$ "21".                                                                                                    | パススルー・セッションを試行しました。表<br>構造ファイル・ラッパーはパススルー・セッ<br>ションをサポートしません。                                                       |

## 関連概念**:**

v 「メッセージ・リファレンス 第 *1* 巻」の『メッセージの概要』

# 関連資料**:**

v 「メッセージ・リファレンス 第 *2* 巻」の『SQLSTATE メッセージ』

# <span id="page-424-0"></span>第 **22** 章 **Teradata** データ・ソースへのアクセスの構成

この章では、Teradata データ・ソースに保管されているデータにアクセスできるよ うにフェデレーテッド・サーバーを構成する方法について説明します。 Teradata デ ータ・ソースへのアクセスは、DB2 コントロール・センターを使用するか、または SQL ステートメントを発行して構成できます。

この章では、フェデレーテッド・サーバーを構成する際に実行する必要のある作業 のリスト、必要な SQL ステートメントの例、およびフェデレーテッド・サーバー 構成のためのチューニング情報やトラブルシューティング情報を示します。

# フェデレーテッド・システムへの **Teradata** の追加

# フェデレーテッド・サーバーへの **Teradata** データ・ソースの追加

Teradata データ・ソースにアクセスするようにフェデレーテッド・サーバーを構成 するには、アクセスするデータ・ソースとオブジェクトに関する情報をフェデレー テッド・サーバーに提供します。

DB2 コントロール・センターまたは DB2 コマンド行を使用して、Teradata デー タ・ソースへアクセスするようにフェデレーテッド・サーバーを構成できます。 DB2 コントロール・センターには、フェデレーテッド・サーバーの構成に必要な手 順を示すウィザードが含まれています。

## 前提条件**:**

| | | |

| | | | | | | |

- DB2 Information Integrator が、フェデレーテッド・サーバーとして機能するサー バー上にインストールされている必要があります。
- フェデレーテッド・データベースはフェデレーテッド・サーバー上になければな りません。
- フェデレーテッド・サーバーで Teradata クライアント・ソフトウェアがインスト ールおよび構成されていなければなりません。
	- Teradata バージョン V2R5 へアクセスするには、Teradata クライアントが Teradata Call-Level Interface, Version 2 (CLIv2) Release 04.07 (またはそれ以 降) をサポートしていなければなりません。
	- Teradata バージョン V2R3 または V2R4 へアクセスするには、Teradata クラ イアントが Teradata Call-Level Interface, Version 2 (CLIv2) Release 04.06 (ま たはそれ以降) をサポートしていなければなりません。

## 手順**:**

Teradata データ・ソースをフェデレーテッド・サーバーに追加するには、次のよう にします。

- 1. オプション: Teradata サーバーへの接続をテストします。
- 2. Teradata ライブラリーがランタイム・リンクに対応していることを検査します  $(AIX)$
- 3. Teradata ラッパーの環境変数を設定します。
- 4. ラッパーを登録します。
- 5. サーバー定義を登録します。
- 6. ユーザー・マッピングを作成します。
- 7. フェデレーテッド・サーバーから Teradata サーバーへの接続をテストします。
- 8. Teradata の表およびビューのニックネームを登録します。

#### 関連概念**:**

|

- v 「*IBM DB2 Information Integrator* インストール・ガイド」の『DB2 Information Integrator のインストール - 概要』
- v 61 [ページの『データ・ソースの構成の近道』](#page-76-0)

## 関連タスク**:**

- 57 [ページの『フェデレーテッド・データベースの作成』](#page-72-0)
- 424 ページの『Teradata [データ・ソースに対する構成の調整およびトラブルシュ](#page-439-0) [ーティング』](#page-439-0)
- 410 ページの『Teradata サーバーへの接続のテスト』
- 415 ページの『Teradata [ラッパーの登録』](#page-430-0)
- 416 ページの『Teradata [データ・ソースのサーバー定義の登録』](#page-431-0)
- 419 ページの『Teradata [データ・ソースのユーザー・マッピングの作成』](#page-434-0)
- v 422 ページの『Teradata [表およびビューのニックネームの登録』](#page-437-0)
- v 43 [ページの『フェデレーテッド・サーバーのセットアップのチェック』](#page-58-0)
- v 412 ページの『Teradata [環境変数の設定』](#page-427-0)

#### 関連資料**:**

- v 「*IBM DB2 Information Integrator* インストール・ガイド」の『DB2 Information Integrator でサポートされるオペレーティング・システム (32 ビット)』
- v 「*IBM DB2 Information Integrator* インストール・ガイド」の『DB2 Information Integrator でサポートされるオペレーティング・システム (64 ビット)』

# **Teradata** サーバーへの接続のテスト

Teradata サーバーへの接続のテストは、Teradata データ・ソースをフェデレーテッ ド・サーバーに追加するという、より大きな作業の一部を成しています。

ラッパー、サーバー定義、またはユーザー・マッピングを作成する前に、Teradata サーバーへの接続をテストできます。接続を最初にテストして、クライアント・ソ フトウェアが正しく設定されていることを確認し、CREATE WRAPPER、CREATE SERVER、CREATE USER MAPPING ステートメントを発行する際にエラーが発生 するのを防いでください。

Basic Teradata Query (BTEQ) ユーティリティーを使用して SQL 照会をサブミット し、Teradata サーバーに接続できることを検査できます。 BTEQ ユーティリティー の詳細については、Teradata 資料を参照してください。

## 前提条件**:**

BTEQ ユーティリティーおよび Teradata Data Connector Application Program Interface (PIOM) が、Teradata クライアント・ソフトウェアのインストール・プロセ スの際にインストールされたことを確認してください。

## 手順**:**

Teradata サーバーへの接続をテストするには、次のようにします。

- 1. BTEQ ユーティリティー・セッションを開始し、Teradata サーバーにログオンし ます。
- 2. SQL コマンドを発行して、Teradata サーバーに正常に接続できることを検査し ます。例:

select count(\*) from dbc.tables;

正常に接続した場合には、画面に照会出力が表示されるはずです。例:

\*\*\* Query completed. One row found. One column returned. \*\*\* Total elapsed time was 1 second.

Count(\*)

 $\mathcal{L}_\text{max}$ 497

正常に接続できない場合には、Teradata クライアント・ソフトウェアをチェック して、フェデレーテッド・サーバー上に適切にインストールされて構成されてい ることをチェックしてください。

3. Teradata サーバーからログオフし、BTEQ ユーティリティー・セッションを終了 します。

この一連の作業における次のタスクは、『Teradata ライブラリーがランタイム・リ ンクに対応しているかどうかの検査 (AIX)』です。

#### 関連タスク**:**

- v 409 [ページの『フェデレーテッド・サーバーへの](#page-424-0) Teradata データ・ソースの追 [加』](#page-424-0)
- 411 ページの『Teradata ライブラリーがランタイム・リンクに対応しているかど うかの検査 (AIX)』

# **Teradata** ライブラリーがランタイム・リンクに対応しているかど うかの検査 **(AIX)**

Teradata ライブラリーがランタイム・リンクに対応しているかどうかの検査は、 Teradata データ・ソースをフェデレーテッド・サーバーに追加するという、より大 きな作業の一部を成しています。

Teradata データ・ソースを AIX 上のフェデレーテッド・サーバーに追加する場合、 ラッパーまたはサーバーを登録する前に、ランタイム・リンクに対応しているかど うかを検査する必要があります。

## 手順**:**

Teradata ライブラリーがランタイム・リンクに対応しているかどうかを検査するに は、次のようにします。

<span id="page-427-0"></span>1. libcliv2.so ファイルが存在するディレクトリーに移動します。

デフォルトでは、インストール・プロセスにより、このファイルは /usr/lib ディ レクトリーに置かれます。

2. 以下の UNIX コマンドを発行します。

dump - H libcliv2.so | grep libtli.a

3. 画面に表示されるファイル名をチェックしてください。

libtli.a というファイル名が表示される場合、Teradata ライブラリーはランタイ ム・リンクに対応しています。

4. libtli.a というファイル名が表示されない場合は、以下の UNIX コマンドを発行 してください。

rtl enable libcliv2.so -F libtli.a mv libcliv2.so libcliv2.so.old mv libcliv2.so.new libcliv2.so chmod a+r libcliv2.so

このコマンドによって、Teradata ライブラリーのランタイム・リンクが可能にな ります。

この一連の作業における次のタスクは、『Teradata ラッパーの登録』です。

## 関連タスク**:**

• 415 ページの『Teradata [ラッパーの登録』](#page-430-0)

# **Teradata** 環境変数の設定

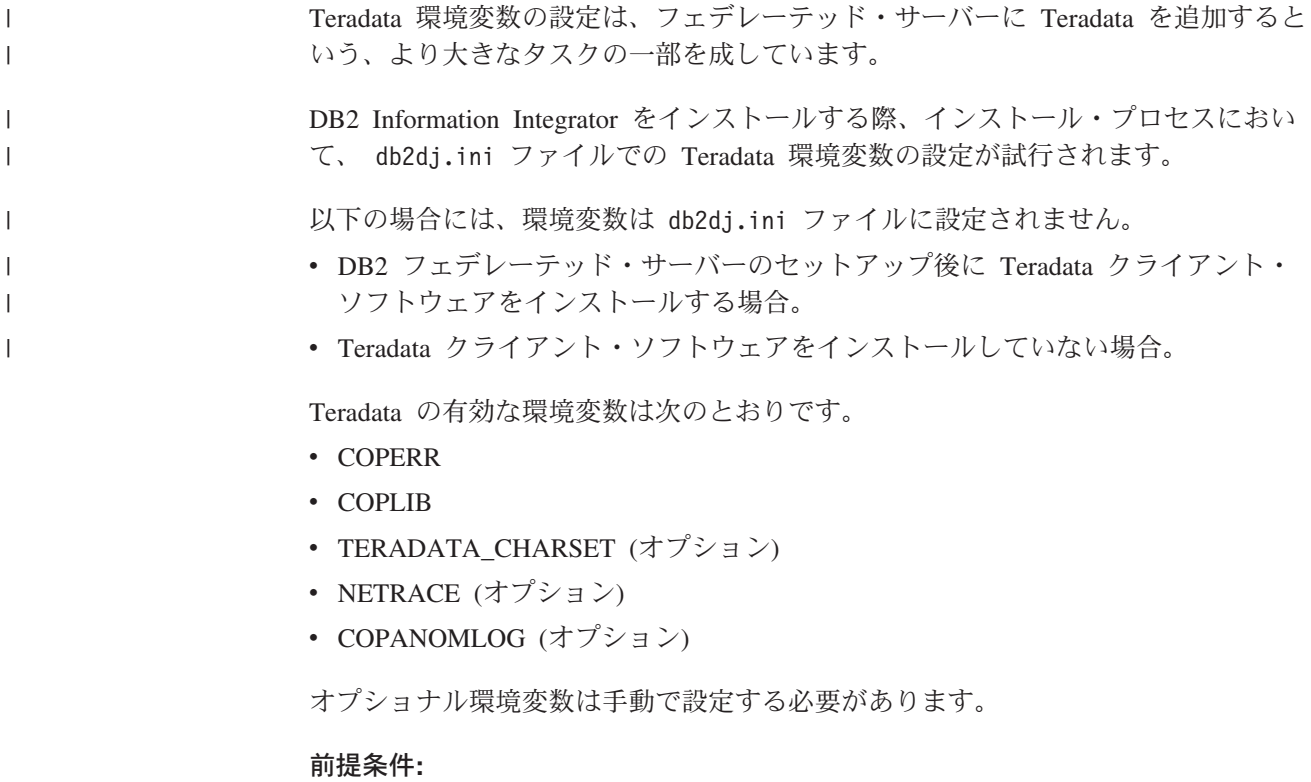

データ・ソースにアクセスするために正しくセットアップされたフェデレーテッ ド・サーバー。これには、データ・ソースのクライアント・ソフトウェアなどの必 要なすべてのソフトウェアのインストールと構成が含まれます。

## 制約事項**:**

次のトピックを参照してください。 『db2dj.ini ファイルの制約事項』

#### 手順**:**

必要な環境変数を自動的に設定するには、次のようにします。

- 1. クライアント・ソフトウェアが DB2 フェデレーテッド・サーバーにインストー ルされていない場合、インストールして構成します。
- 2. 必要な環境変数を設定します。DB2 Information Integrator のインストールを再実 行することによって、環境変数を自動的に設定できます。ランチパッドから「製 品のインストール」をクリックし、ウィザードの指示に従います。

環境変数を手動で設定するには、次のようにします。

- 1. db2dj.ini ファイルを編集します。
	- v Windows が稼働するフェデレーテッド・サーバーの場合、このファイルは sqllib¥cfg ディレクトリーにあります。
	- v UNIX が稼働するフェデレーテッド・サーバーの場合、このファイルは sqllib/cfg ディレクトリーにあります。

db2dj.ini ファイルには、フェデレーテッド・サーバーにインストールされてい る Teradata クライアント・ソフトウェアに関する構成情報が入っています。こ のファイルが存在しない場合、任意のテキスト・エディターを使用して、 db2dj.ini という名前の新規ファイルを作成できます。db2dj.ini ファイルに は、変数に完全修飾パスを指定する必要があります。そうしないと、エラーが発 生します。

2. 必要に応じて以下の環境変数を設定します。

### **COPERR**

COPERR 環境変数を、errmsg.txt ファイルがあるディレクトリー・パ スに設定します。変数 COPERR=*teradata\_lib\_directory* に完全修飾パスを 指定します。たとえば、次のようにします。

COPERR=/usr/lib

#### **COPLIB**

|

|

|

| | |

COPLIB 環境変数を、libcliv2.so ファイルがあるディレクトリー・パ スに設定します。変数 COPLIB=*teradata\_lib\_directory* に完全修飾パスを 指定します。たとえば、次のようにします。

COPLIB=/usr/lib

libcliv2.so ファイルと errmsg.txt ファイルは通常、同じディレクト リーにあります。

## **TERADATA\_CHARSET**

TERADATA CHARSET 変数を設定しない場合、DB2 Information Integrator はデータベースのコード・ページに基づいてクライアント文字

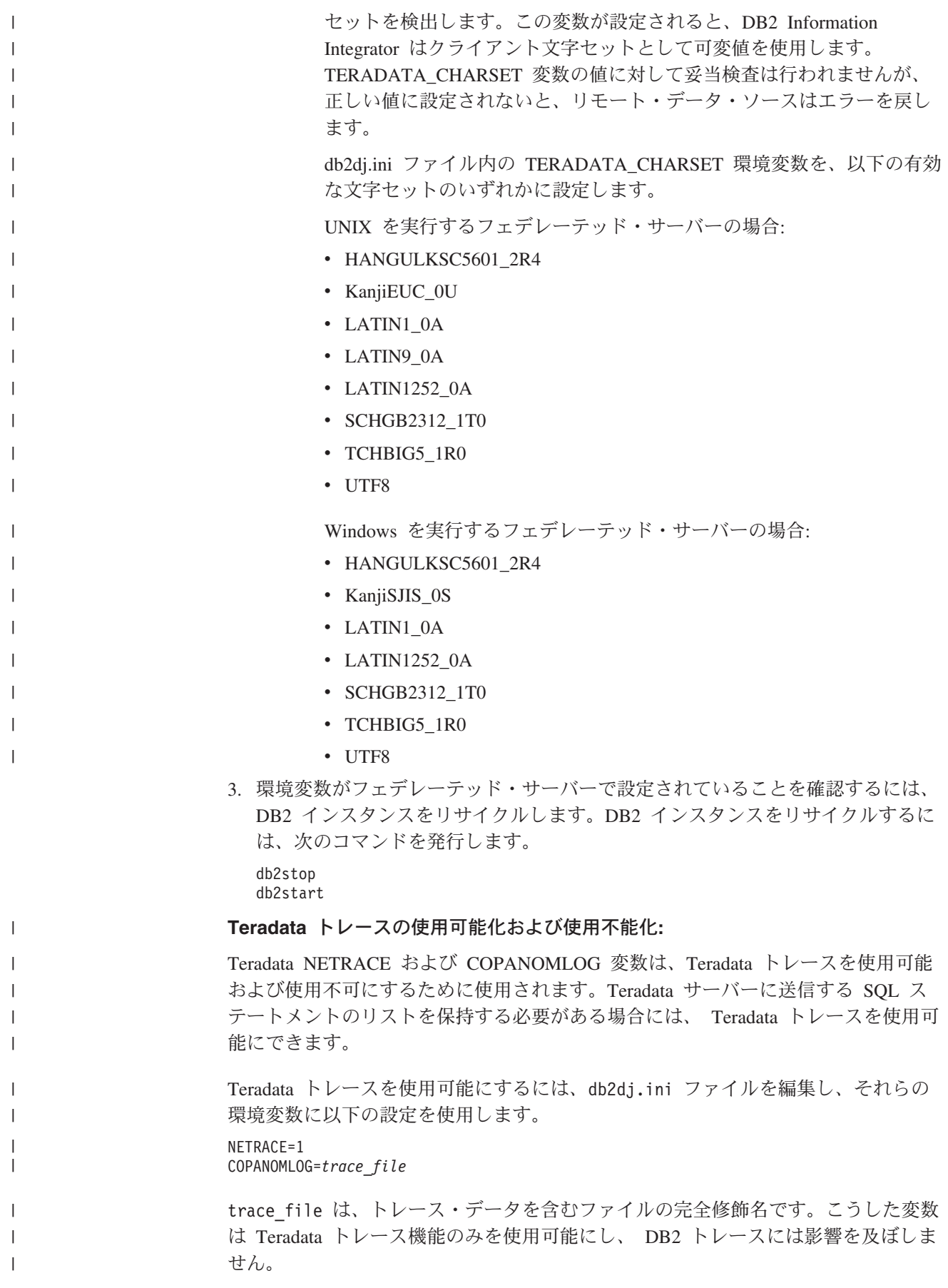

Teradata トレースを使用不可にするには、db2dj.ini ファイルを編集し、NETRACE 変数と COPANOMLOG 変数の両方を除去します。

この一連の作業における次のタスクは『Teradata ラッパーの登録』です。

#### 関連タスク**:**

<span id="page-430-0"></span>| |

• 422 ページの『Teradata [表およびビューのニックネームの登録』](#page-437-0)

### 関連資料**:**

- v 66 ページの『db2dj.ini [ファイルの制約事項』](#page-81-0)
- v 66 ページの『db2dj.ini [ファイルの制約事項』](#page-81-0)

# **Teradata** ラッパーの登録

Teradata ラッパーの登録は、Teradata データ・ソースをフェデレーテッド・サーバ ーに追加するという、より大きな作業の一部を成しています。

Teradata データ・ソースにアクセスするためには、ラッパーを登録する必要があり ます。ラッパーは、データ・ソースとの通信やデータの検索のためにフェデレーテ ッド・サーバーによって使用されます。ラッパーは、ライブラリー・ファイルのセ ットとしてインプリメントされます。

#### 手順**:**

ラッパーを登録するには、CREATE WRAPPER ステートメントを発行し、ラッパー にデフォルト名を指定します。

例:

CREATE WRAPPER *TERADATA*

推奨事項**:** TERADATA というデフォルトのラッパー名を使用してください。このデ フォルト名を使用してラッパーを登録する場合、フェデレーテッド・サーバーはそ のラッパー名に関連するデフォルトのライブラリー名を自動的に採用します。

ラッパー名がフェデレーテッド・データベース内の既存のラッパー名と競合する場 合、デフォルトのラッパー名を、指定の名前で置き換えることができます。デフォ ルト名とは別の名前を使用する場合は、CREATE WRAPPER ステートメントに LIBRARY パラメーターを含める必要があります。

たとえば、AIX オペレーティング・システムを使用するフェデレーテッド・サーバ ーで、tera\_wrapper という名前のラッパーを登録するには、以下のステートメント を発行します。

CREATE WRAPPER *tera\_wrapper* LIBRARY *'libdb2teradata.a'*;

指定するラッパー・ライブラリー・ファイルの名前は、フェデレーテッド・サーバ ーのオペレーティング・システムによって異なります。 CREATE WRAPPER ステ ートメントで指定する正しい名前については、『Teradata ラッパー・ライブラリ ー・ファイル』のリストを参照してください。

この一連の作業における次のタスクは、『Teradata ラッパーのサーバー定義の登 録』です。

### 関連タスク**:**

• 416 ページの『Teradata データ・ソースのサーバー定義の登録』

## 関連資料**:**

<span id="page-431-0"></span>|

| |

| | | | |

| | | | |

|<br>|<br>|<br>|<br>|<br>|

 $\mathbf{I}$ 

|

| | |

| |

- v 416 ページの『Teradata ラッパー・ライブラリー・ファイル』
- v 「*SQL* リファレンス 第 *2* 巻」の『CREATE WRAPPER ステートメント』

# **Teradata** ラッパー・ライブラリー・ファイル

以下の表は、Teradata ラッパーのディレクトリー・パスとライブラリー・ファイル 名をリストしています。

DB2 Information Integrator をインストールすると、この表にリストされているディ レクトリー・パスに 3 つのライブラリー・ファイルが追加されます。たとえば、フ ェデレーテッド・サーバーが AIX 上で実行されている場合、ディレクトリー・パス には、libdb2teradata.a、libdb2teradataF.a、および libdb2teradataU.a のラッ パー・ライブラリー・ファイルが追加されます。

ラッパーを登録する場合、表にリストされているライブラリー・ファイル名だけを 指定してください。

表 *86. Teradata* ラッパー・ライブラリーのロケーションとファイル名

| オペレーティング・      | ディレクトリー・パス                              | ラッパー・ライブラリー・      |
|----------------|-----------------------------------------|-------------------|
| システム           |                                         | ファイル              |
| AIX.           | $\sqrt{\text{usr}}$ /opt/db2 08 01/lib/ | libdb2teradata.a  |
| $HP-UX$        | /opt/IBM/db2/V8.1/lib                   | libdb2teradata.sl |
| <b>Solaris</b> | /opt/IBM/db2/V8.1/lib                   | libdb2teradata.so |
| Windows        | %DB2PATH%¥bin                           | db2teradata.dll   |

%DB2PATH% は、Windows にインストールされている DB2 Information Integrator のディレクトリーを指定するのに使用する環境変数です。デフォルトの Windows ディレクトリー・パスは、C:¥Program Files¥IBM¥SQLLIB です。

#### 関連タスク**:**

• 415 ページの『Teradata [ラッパーの登録』](#page-430-0)

# **Teradata** データ・ソースのサーバー定義の登録

Teradata データ・ソースのサーバー定義の登録は、Teradata データ・ソースをフェ デレーテッド・サーバーに追加するという、より大きな作業の一部を成していま す。

フェデレーテッド・データベース内に、アクセスしたいそれぞれの Teradata サーバ ーを定義する必要があります。最初に Teradata データ・ソースのノード名を見つけ てから、サーバーを登録する際にそのノード名を使用しなければなりません。

#### 手順**:**

Teradata データ・ソースのサーバー定義を登録するには、次のようにします。
- 1. ノード名を見つけます。
	- a. ホスト・ファイルを検索します。

**AIX** オペレーティング・システムの場合、ホスト・ファイルは /etc/hosts で す。

**Windows** オペレーティング・システムの場合、ホスト・ファイルは *x:*¥WINNT¥system32¥drivers¥etc¥hosts です。 *x:* は、¥WINNT ディレクトリ ーが存在するドライブです。

b. ホスト・ファイルで、リモート・サーバーの別名を検索します。

この別名は、英字ストリングで始まり、COP*n* という接尾部で終了します。値 *n* は、Teradata 通信プロセッサーに関連付けられたアプリケーション・プロ セッサーの番号です。

c. ホスト・ファイルで、この別名を含む行を検索します。

d. その行で最初に出現する非数値フィールドを検索します。

#### ホスト・ファイルの例**:**

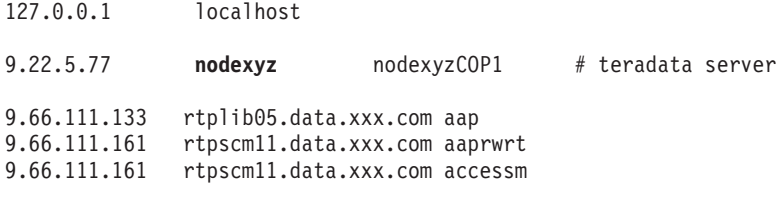

この例では、**nodexyz** フィールドがノード名です。

2. CREATE SERVER ステートメントを発行します。

例:

| | |

CREATE SERVER *server\_name* TYPE *TERADATA* VERSION *2.4* WRAPPER *wrapper* OPTIONS (NODE *'node\_name'*)

サーバー名を指定することが必要です。指定する名前は固有でなければなりませ ん。

すべての Teradata サーバーに関して、TYPE パラメーターを *TERADATA* に設 定しなければなりません。

Teradata ラッパーは Teradata V2R3、V2R4、および V2R5 のすべてのバージョ ンをサポートしています。バージョン番号は、小数点のある 2 桁で指定しま す。有効なバージョン番号は 2.3、2.4、2.5 です。

ラッパーの名前を指定する必要があります。指定する名前は、CREATE WRAPPER ステートメントを使用して登録した Teradata ラッパーに対応してい なければなりません。

また Teradata サーバーが存在するノードの名前を指定することも必要です。こ のノード名には、大文字小文字の区別があります。

Teradata サーバー定義を登録する場合、必要であれば CREATE SERVER ステート メントに追加のサーバー・オプションを指定できます。

サーバー定義の登録後には、ALTER SERVER ステートメントを実行してサーバ ー・オプションを追加したりドロップしたりできます。

この一連の作業における次のタスクは、『Teradata データ・ソースのユーザー・マ ッピングの作成』です。

#### 関連タスク**:**

v 419 ページの『Teradata [データ・ソースのユーザー・マッピングの作成』](#page-434-0)

#### 関連資料**:**

- v 「*SQL* リファレンス 第 *2* 巻」の『CREATE SERVER ステートメント』
- v 418 ページの『CREATE SERVER ステートメント Teradata ラッパーの例』

## **CREATE SERVER** ステートメント **- Teradata** ラッパーの例

ここでは、CREATE SERVER ステートメントを使用してサーバーを Teradata ラッ パーに登録する方法を示すいくつかの例が提供されます。必要パラメーターのすべ てを指定してサーバーを作成する方法を示すパラメーター完全指定の例と、省略可 能なサーバー・オプションを指定した例とが含まれています。

#### 完全指定の例**:**

次の例は、CREATE SERVER ステートメントを使用することによって、Teradata ラ ッパーのサーバー定義を作成する方法を示すものです。

CREATE SERVER *TERASERVER* TYPE *TERADATA* VERSION *2.4* WRAPPER *my\_wrapper* OPTIONS (NODE *'tera\_node'*);

サーバー・オプション *TERASERVER* には、Teradata サーバーに割り当てる名前を 指定します。 TYPE *TERADATA* は、Teradata データ・ソースへのアクセスを構成 していることを指定しています。 VERSION *2.4* は、アクセスする Teradata サーバ ー・ソフトウェアのバージョン番号です。 WRAPPER *my\_wrapper* は、CREATE WRAPPER ステートメントによって登録した Teradata ラッパーの名前です。 NODE *'tera\_node'* は、Teradata サーバーの存在しているノードの名前です。

#### サーバー・オプションの例**:**

次の例は、オプティマイザーのための統計データを指定した Teradata サーバー定義 です。

CREATE SERVER *TERASERVER1* TYPE TERADATA VERSION *2.4* WRAPPER *WRAPPERNAME1* OPTIONS (NODE *'tera\_node1'*, CPU\_RATIO '*2.0*', IO\_RATIO '*3.0*');

この例で、*TERASERVER1* は Teradata サーバーの名前、*WRAPPERNAME1* は CREATE WRAPPER ステートメントによって登録したラッパー名、および *'tera\_node1'* は Teradata サーバーの存在しているノードの名前です。 CPU\_RATIO と IO\_RATIO のサーバー・オプションは、オプティマイザーに次の情報を提供して います。

v フェデレーテッド・サーバーの CPU リソースは、Teradata サーバーの CPU リ ソースの 2 倍の能力を持つ。

| | |

| | |

|

<span id="page-434-0"></span>v フェデレーテッド・サーバーの入出力装置は、Teradata サーバーの入出力装置に 比べて 3 倍の速度でデータを処理する。

#### 関連タスク**:**

v 416 ページの『Teradata [データ・ソースのサーバー定義の登録』](#page-431-0)

### 関連資料**:**

v 「*SQL* リファレンス 第 *2* 巻」の『CREATE SERVER ステートメント』

## **Teradata** データ・ソースのユーザー・マッピングの作成

Teradata データ・ソースのユーザー・マッピングの作成は、Teradata データ・ソー スをフェデレーテッド・サーバーに追加するという、より大きな作業の一部を成し ています。

Teradata サーバーにアクセスする場合、フェデレーテッド・サーバーは、データ・ ソースに対して有効なユーザー ID とパスワードを使用して、データ・ソースへの 接続を確立します。それぞれのフェデレーテッド・サーバーのユーザー ID とパス ワード、および対応するデータ・ソースのユーザー ID とパスワードの間の関係付 け (ユーザー・マッピング) を定義しなければなりません。フェデレーテッド・シス テムにアクセスする、各ユーザー ID のユーザー・マッピングを作成して、Teradata データ・ソースに分散要求を送信します。

関連する CREATE SERVER ステートメントに登録した、それぞれの Teradata サー バーのユーザー・マッピングを作成する必要があります。

#### 手順**:**

フェデレーテッド・ユーザー ID を Teradata サーバーのユーザー ID とパスワード にマップするには、CREATE USER MAPPING ステートメントを発行します。

### 例:

CREATE USER MAPPING FOR *USERID* SERVER *TERASERVER* OPTIONS (REMOTE\_AUTHID *'remote\_id'*, REMOTE\_PASSWORD *'remote\_password'*)

別の方法としては、DB2 コントロール・センターの「ユーザー・マッピングの作成 (Create User Mapping)」ウィンドウを使用して、ユーザー・マッピングを作成できま す。

この一連の作業における次のタスクは、『フェデレーテッド・サーバーから Teradata サーバーへの接続のテスト』です。

#### 関連タスク**:**

• 420 [ページの『フェデレーテッド・サーバーから](#page-435-0) Teradata サーバーへの接続のテ [スト』](#page-435-0)

#### 関連資料**:**

- v 「*SQL* リファレンス 第 *2* 巻」の『CREATE USER MAPPING ステートメン ト』
- v 420 ページの『[CREATE USER MAPPING](#page-435-0) ステートメント Teradata ラッパー [の例』](#page-435-0)

## <span id="page-435-0"></span>**CREATE USER MAPPING** ステートメント **- Teradata** ラッパー の例

ここに示す例は、CREATE USER MAPPING ステートメントを使用することによっ て、ローカル・フェデレーテッド・ユーザー ID を、Teradata サーバーのユーザー ID およびパスワードにマップする方法を示すものです。必要パラメーターをすべて 指定した完全指定の例と、CREATE USER MAPPING ステートメントで DB2 の特 殊レジスター USER を使う方法を示す例とが含まれています。

#### 完全指定の例**:**

次の例は、ローカル・フェデレーテッド・ユーザー ID (*MICHAEL*) を、Teradata サ ーバーのユーザー ID およびパスワード (*'mike'* および *'passxyz123'*) にマップする 方法を示すものです。

CREATE USER MAPPING FOR *MICHAEL* SERVER *TERASERVER* OPTIONS (REMOTE\_AUTHID *'mike'*, REMOTE\_PASSWORD *'passxyz123'*)

オプション *MICHAEL* は、Teradata サーバーで定義されているユーザー ID にマッ プするフェデレーテッド・ユーザー ID です。 SERVER *TERASERVER* は、 CREATE SERVER ステートメントで定義した Teradata サーバーの名前です。 REMOTE\_AUTHID *'mike'* は、*MICHAEL* というローカル・ユーザー ID のマップ 先となる Teradata サーバー側ユーザー ID です。 REMOTE\_PASSWORD *'passxyz123'* は、*'mike'* の REMOTE\_AUTHID 値に対応するパスワードです。

#### 特殊レジスターの例**:**

以下に、特殊レジスター USER を含む CREATE USER MAPPING ステートメント の例を示します。

CREATE USER MAPPING FOR *USER* SERVER *TERASERVER* OPTIONS (REMOTE\_AUTHID *'mike'*, REMOTE\_PASSWORD *'passxyz123'*)

DB2 特殊レジスター USER を使用して、CREATE USER MAPPING ステートメン トを実行する人の許可 ID を、REMOTE\_AUTHID ユーザー・オプションに指定さ れるデータ・ソースの許可 ID にマップすることができます。

#### 関連タスク**:**

v 419 ページの『Teradata [データ・ソースのユーザー・マッピングの作成』](#page-434-0)

#### 関連資料**:**

v 「*SQL* リファレンス 第 *2* 巻」の『CREATE USER MAPPING ステートメン ト』

## フェデレーテッド・サーバーから **Teradata** サーバーへの接続のテ スト

フェデレーテッド・サーバーから Teradata サーバーへの接続のテストは、Teradata データ・ソースをフェデレーテッド・サーバーに追加するという、より大きな作業 の一部を成しています。

サーバー定義および定義したユーザー・マッピングを使用して、フェデレーテッ ド・サーバーから Teradata サーバーへの接続をテストできます。

#### 手順**:**

接続をテストするには、次のようにします。

1. DB2 コマンド行プロセッサーから、パススルー・セッションを開き、Teradata システム表に対して SQL SELECT ステートメントを発行します。

例:

```
SET PASSTHRU server_name
SELECT count(*) FROM dbc.tables
SET PASSTHRU RESET
```
SQL SELECT ステートメントがカウントを戻す場合、サーバー定義およびユー ザー・マッピングは適切にセットアップされています。

- 2. SQL SELECT ステートメントがエラーを戻す場合には、以下のことをする必要 があります。
	- v Teradata サーバーを調べ、着信接続用に構成されていることを確認します。
	- v ユーザー・マッピングを調べ、REMOTE\_AUTHID および REMOTE PASSWORD オプションの設定が Teradata サーバーとの接続につい て有効になっているかどうかを確認します。必要に応じて、ユーザー・マッピ ングを変更するか、別のユーザー・マッピングを作成します。
	- v DB2 フェデレーテッド・サーバー上の Teradata クライアント・ソフトウェア を調べ、そのソフトウェアが正しくインストールされ、Teradata サーバーに接 続するように正しく構成されていることを確認します。
	- v DB2 フェデレーテッド変数の設定を調べ、Teradata サーバーにアクセスでき ることをチェックします。これらの変数には、システム環境変数、db2dj.ini 変 数、および DB2 Profile Registry (db2set) 変数が含まれます。
	- v サーバー定義を調べます。必要であれば、サーバー定義をドロップして再作成 します。

パススルー・セッションを開始して Teradata オブジェクトに対する SQL ステ ートメントを発行する場合、ステートメントにホスト変数が含まれるなら、 INTO パラメーターを伴う PREPARE ステートメントをサブミットすることはで きません。

この一連の作業における次のタスクは、『Teradata 表およびビューのニックネーム の登録』です。

#### 関連タスク**:**

- 409 [ページの『フェデレーテッド・サーバーへの](#page-424-0) Teradata データ・ソースの追 [加』](#page-424-0)
- v 410 ページの『Teradata [サーバーへの接続のテスト』](#page-425-0)
- 416 ページの『Teradata [データ・ソースのサーバー定義の登録』](#page-431-0)
- v 422 ページの『Teradata [表およびビューのニックネームの登録』](#page-437-0)
- 412 ページの『Teradata [環境変数の設定』](#page-427-0)

#### 関連資料**:**

v 「*SQL* リファレンス 第 *2* 巻」の『ALTER USER MAPPING ステートメント』

## <span id="page-437-0"></span>フェデレーテッド・サーバーでの **Teradata** ニックネーム

定義した各 Teradata サーバー上にある Teradata® の表およびビューのうち、アクセ スしたいものごとに、ニックネームを 1 つずつ作成する必要があります。 Teradata サーバーを照会する時には、データ・ソース・オブジェクトの名前ではなく、これ らのニックネームを使用します。

フェデレーテッド・サーバーは、CREATE NICKNAME ステートメントによって割 り当てたニックネームを使用することによって、Teradata データ・ソースに接続し ます。次にフェデレーテッド・サーバーは、データ・ソース・カタログに対して照 会を実行し、データ・ソースへの接続を検査します。接続が機能しない場合、DB2® からエラー・メッセージが出されます。

フェデレーテッド・データベースは、ニックネームが付けられたオブジェクトのカ タログ統計に基づいて、照会処理を最適化します。これらの統計は、データ・ソー ス・オブジェクトにニックネームを作成した時点で収集されます。

フェデレーテッド・データベースはデータ・ソース側にオブジェクトが存在するか 検査し、次にそのデータ・ソースに基づく既存の統計データを収集します。オプテ ィマイザーにとって役に立つ情報は、データ・ソース・カタログから読み取られ、 フェデレーテッド・サーバー上のグローバル・カタログに入れられます。オプティ マイザーはデータ・ソースのカタログ情報の一部またはすべてを使用することがあ るため、ニックネームを作成する前に、データ・ソース側で統計データを更新して ください。データ・ソース側でそれらの統計データを更新するには、DB2 の **RUNSTATS** コマンドと等価のコマンドまたはユーティリティーを使用してくださ い。

更新可能な Teradata ビューを参照するニックネームに対する SQL INSERT、 UPDATE、または DELETE ステートメントは、その SQL ステートメントを Teradata データ・ソースに対して完全にプッシュダウンできるのでない限りサブミ ットできません。

#### 関連タスク**:**

• 422 ページの『Teradata 表およびビューのニックネームの登録』

#### 関連資料**:**

- v 「コマンド・リファレンス」の『RUNSTATS コマンド』
- v 423 ページの『[CREATE NICKNAME](#page-438-0) ステートメント Teradata ラッパーの例』

## **Teradata** 表およびビューのニックネームの登録

Teradata 表およびビューのニックネームの登録は、Teradata データ・ソースをフェ デレーテッド・サーバーに追加するという、より大きな作業の一部を成していま す。

定義するそれぞれの Teradata サーバーで、アクセスしたい各表およびビューごとに ニックネームを登録します。

<span id="page-438-0"></span>手順**:**

ニックネームを登録するには、CREATE NICKNAME ステートメントを発行しま す。

例:

CREATE NICKNAME *TERANICKNAME* FOR *TERASERVER*."*remote\_schema*"."*remote.table*"

推奨事項: フェデレーテッド・データベースはニックネームが付けられたオブジェク トのカタログ統計を使用して照会処理を最適化するので、ニックネームを登録する 前に Teradata データ・ソースで統計を更新してください。 DB2 の **RUNSTATS** コマンドと等価のコマンドまたはユーティリティーを使用できます。

ニックネームの長さは 128 文字までです。

CREATE NICKNAME ステートメントを発行する際には、NUMERIC\_STRING 列オ プションを指定できます。また ALTER NICKNAME ステートメントを使用して も、この列オプションを指定できます。

#### 関連概念**:**

v 422 [ページの『フェデレーテッド・サーバーでの](#page-437-0) Teradata ニックネーム』

### 関連資料**:**

- v 「コマンド・リファレンス」の『RUNSTATS コマンド』
- v 「*SQL* リファレンス 第 *2* 巻」の『CREATE NICKNAME ステートメント』
- v 423 ページの『CREATE NICKNAME ステートメント Teradata ラッパーの例』

## **CREATE NICKNAME** ステートメント **- Teradata** ラッパーの例

このトピックでは、CREATE NICKNAME ステートメントを使用して、アクセスし たい Teradata の表またはビューのニックネームを登録する方法の例が提供されま す。

この例では、ニックネームが割り当てられる Teradata サーバーのリモート・オブジ ェクトを指定する方法が示されます。

CREATE NICKNAME *TERASALES* FOR *TERASERVER."salesdata"."europe"*

*TERASALES* は、Teradata の表またはビューを表すのに割り当てる固有なニックネー ムです。ニックネームは、2 つの部分 (スキーマと実際のニックネーム) からなる名 前です。ニックネームの作成時にスキーマを省略すると、DB2 は認証 ID をスキー マとして使用してニックネームを作成します。

*TERASERVER.*″*salesdata*″*.*″*europe*″ は、リモート・オブジェクトの ID です。それ は、次の 3 つの部分で構成されます。

- v *TERASERVER* は、CREATE SERVER ステートメントで Teradata データベース・ サーバーに割り当てた名前です。
- v *salesdata* は、表またはビューが属するリモート・スキーマの名前です。
- v *europe* は、アクセスしたいリモートの表またはビューの名前です。

関連概念**:**

- v 422 [ページの『フェデレーテッド・サーバーでの](#page-437-0) Teradata ニックネーム』 関連タスク**:**
- 422 ページの『Teradata [表およびビューのニックネームの登録』](#page-437-0)

#### 関連資料**:**

| | | | | | v 「*SQL* リファレンス 第 *2* 巻」の『CREATE NICKNAME ステートメント』

# **Teradata** データ・ソースに対する構成の調整およびトラブルシューティン グ

Teradata データ・ソースに対する構成をセットアップした後、パフォーマンスを改 善し、エラーが生じる可能性を除去するために構成を変更できます。

## ニックネームに対する **UPDATE** または **DELETE** 操作エラー

デフォルトでは、Teradata データ・ソース表で行が一意的に識別されることはあり ません。 Teradata 表または Teradata ビューに関連するニックネームを更新または 削除しようとすると、SQL30090N、RC="21" エラーを受け取る場合があります。 SQL30090N、RC="21" エラーが発生した場合、更新または削除する Teradata 表で 1 つ以上のユニーク索引を作成し、操作を再び試行してください。

## **Teradata** アクセス・ロギングのチューニングと使用不可

Teradata 製品では、Teradata が 1 つ以上のデータベースでさまざまなユーザーの特 定のセキュリティー特権をチェックする際に、ログ項目を生成するアクセス・ロギ ング機能が備えられています。アクセス・ロギングではかなりの量の重要なセキュ リティー情報が提供されますが、この機能によりプロセッサーの使用量が著しく増 加し、システムのパフォーマンスが低下する可能性があります。

システムのパフォーマンスを改善することが必要な場合には、アクセス・ロギング に対して定義したチェック特権規則を評価してください。それから、END LOGGING ステートメントを定義して、不必要な規則を終了します。

最高のパフォーマンスを得るには、すべてのアクセス・ロギングをオフにします。 **Teradata DBC.AccLogRules** マクロをドロップしてから、トラステッド・パラレ ル・アプリケーション (TPA) を強制リセットして、アクセス・ロギングを完全に停 止します。

詳細については、Teradata 資料を参照してください。

## **libcliv2.so (AIX)** のランタイム・リンクの使用可能化

djxlinkTeradata.sh ファイルを実行して libcliv2.so と呼ばれる Teradata 共有ラ イブラリーにリンクした場合、CREATE NICKNAME ステートメントを実行すると エラー・メッセージを受け取ることがあります。

以下は、受け取るエラー・メッセージの例です。

DB21034E The command was processed as an SQL statement because it was not a valid Command Line Processor command. During SQL processing it returned: SQL30081N A communication error has been detected. Communication protocol

being used: "TCP/IP". Communication API being used: "SOCKETS". Location where the error was detected: "9.112.26.28". Communication function detecting the error: "recv". Protocol specific error code(s): "\*", "\*", "0". SQLSTATE=08001

エラー・メッセージを受け取る場合、/sqllib/db2dump ディレクトリーにトラッ プ・ファイルがないかどうかをチェックしてください。トラップ・ファイルは、文 字 t で始まり 000 という接尾部で終わる名前が付いています。例:

t123456.000

トラップ・ファイルのトレース情報で、OsCall 関数がフェデレーテッド・サーバー を停止させたことを示す OsCall 関数参照がないかどうかをチェックしてくださ い。

以下に、トラップ・ファイル内で見つかる可能性のある OsCall 関数参照を含むト レース情報の例を示します。

**\*\*\* Start stack traceback \*\*\***

0x239690E0 **OsCall** + 0x28C 0x23973FB0 mtdpassn + 0x8A4 0x239795A4 mtdp + 0x208 0x2395A928 MTDPIO + 0x28C 0x239609C4 CLICON + 0xD50 0x23962350 DBCHCL + 0xC4

いずれかのトラップ・ファイルに OsCall 関数参照が見つかる場合には、次の UNIX コマンドを発行します。

cd /usr/lib rtl enable libcliv2.so -F libtli.a mv libcliv2.so libcliv2.so.old mv libcliv2.so.new libcliv2.so chmod a+r libcliv2.so

これらのコマンドにより、libcliv2.so 共有ライブラリーのランタイム・リンクが 可能になります。

#### 関連タスク**:**

- v 409 [ページの『フェデレーテッド・サーバーへの](#page-424-0) Teradata データ・ソースの追 [加』](#page-424-0)
- 411 ページの『Teradata [ライブラリーがランタイム・リンクに対応しているかど](#page-426-0) [うかの検査](#page-426-0) (AIX)』

### 関連資料**:**

v 「コマンド・リファレンス」の『db2set - DB2 プロファイル・レジストリー・コ マンド』

# 第 **23** 章 **Web** サービス・データ・ソースへのアクセスの構成 |

このセクションの情報では、Web サービス・データ・ソースをフェデレーテッド・ システムに追加する方法を説明します。

#### **Web** サービス・ラッパーおよび **Web** サービス記述言語文書 |

Web サービス・プロバイダーは、Web サービス記述言語 (WSDL) 文書によって記 述されています。 Web サービス・ラッパーを使用して Web サービス・プロバイダ ーにアクセスできます。図 28 で示すように、Web サービス・プロバイダーはサー ビスをインプリメントし、そのインターフェースを UDDI などのサービス・ブロー カーへ公開します。その結果、サービス要求元はサービス・ブローカーを使用して Web サービスを検索することができます。リクエスターがサービスを検出すると、 リクエスターは Web サービスを使用できるようそのサービス・プロバイダーにバ インドします。リクエスターは、リクエスターとプロバイダー間で SOAP (Simple Object Access Protocol) メッセージを交換することによりサービスを呼び出します。

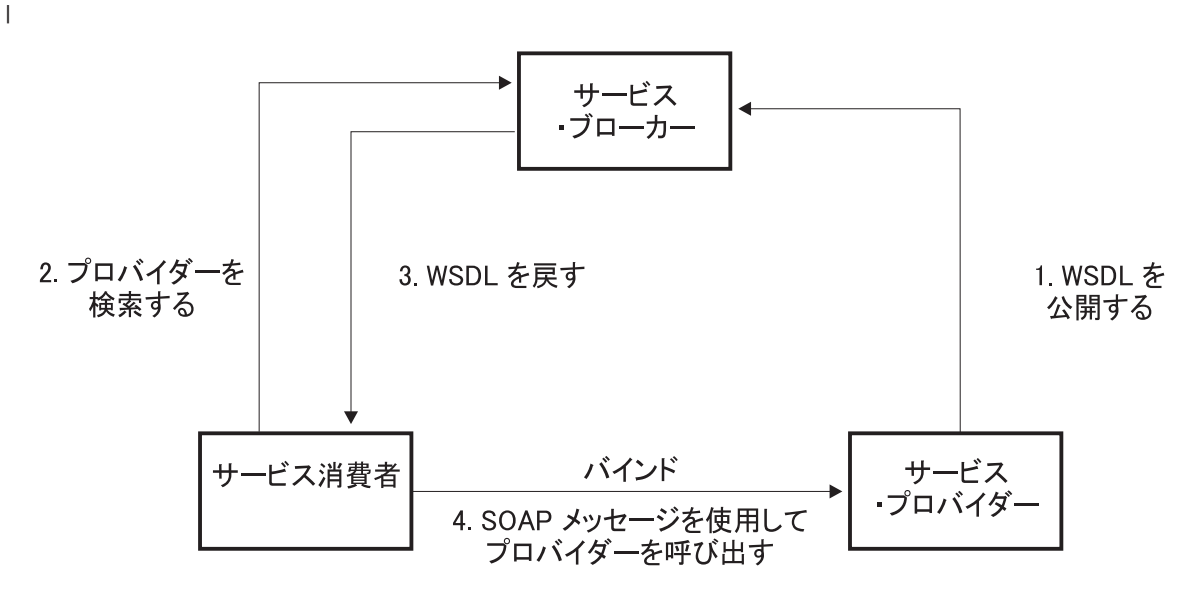

図 *28. Web* サービス*:* サービス指向アーキテクチャー

SOAP 仕様は XML に基づいたメッセージのレイアウトを定義します。SOAP メッ セージは SOAP エンベロープに含まれています。エンベロープはオプショナルの SOAP ヘッダーと必須の SOAP 本体から成っています。SOAP ヘッダーには暗号化 情報あるいは認証情報といったメッセージに関する情報が含まれます。 SOAP 本体 にメッセージが含まれます。SOAP 仕様は、SOAP エンコードと呼ばれるプログラ ム言語バインディングのデフォルト・エンコードも定義します。

Web サービスへのキーは WSDL 文書です。WSDL 文書は、Web サービスをそれ が送受信するメッセージにおいて説明する XML 文書です。メッセージは、通常は XML スキーマであるタイプ・システムを使用して記述されます。Web サービス操 作はメッセージ交換パターンを 1 つ以上のメッセージと関連付けます。メッセージ

<span id="page-442-0"></span>|

| |

|

| | | | | | | | |

| | | | | |

| | | | 交換パターンは、送信または受信されたメッセージのシーケンスとカーディナリテ ィー、またメッセージの論理的な送信先または送信元を識別します。インターフェ ースは、トランスポートまたはワイヤー・フォーマットへのコミットメントなしに 操作をグループ化します。WSDL バインディングは 1 つ以上のインターフェース に対して、トランスポートおよびワイヤー・フォーマット詳細を指定します。エン ドポイントはネットワーク・アドレスをバインディングと関連付けます。サービス は、共通のインターフェースをインプリメントするエンドポイントをグループ化し ます。メッセージは、文書指向の情報または、リモート・プロシージャー・コール (RPC) としても知られるプロセス指向の情報を含むことができます。WSDL 文書 は、1 つ以上の Web サービスを含むことが可能です。

429 [ページの図](#page-444-0) 29 の例は株価見積価格を供給する簡単なサービスの WSDL 定義を 示します。Web サービスは、GetLastTradePrice という名前の単一の操作をサポート します。このサービスは、HTTP を通して SOAP 1.1 プロトコルでアクセスできま す。要求は、ストリング・データ・タイプであるチッカー・シンボルを入力として 読み取り、浮動データ・タイプである価格を戻します。ストリングおよび浮動デー タ・タイプは XML スキーマ規格の事前定義タイプです。Web サービスもデータ・ タイプを定義し、ユーザー定義のデータ・タイプを使用することができます。事前 定義およびユーザー定義の XML データ・タイプはニックネームの列にマップしま す。完全な例と WSDL 仕様は、[W3C Web](http://www.w3.org/TR/wsdl) サイトにあります。

| | | | | | | | | |

| | | | | | | | | |

```
<?xml version="1.0"?>
<definitions name="StockQuote"
...
<types>
       <schema targetNamespace="http://example.com/stockquote.xsd"
              xmlns="http://www.w3.org/2000/10/XMLSchema">
           <element name="TradePriceRequest">
              <complexType>
                  \leqall\geq<element name="tickerSymbol" type="string"/>
                  </all>
              </complexType>
           </element>
           <element name="TradePrice">
              <complexType>
                  \leq a] \geq<element name="price" type="float"/>
                  \langleall>
              </complexType>
           </element>
       </schema>
   </types>
<message name="GetLastTradePriceInput">
...
</message>
    <portType name="StockQuotePortType">
        <operation name="GetLastTradePrice">
           <input message="tns:GetLastTradePriceInput"/>
           <output message="tns:GetLastTradePriceOutput"/>
        </operation>
    </portType>
    <binding name="StockQuoteSoapBinding"
          type="tns:StockQuotePortType">
        <soap:binding style="document"
          transport="http://schemas.xmlsoap.org/soap/http"/>
        <operation name="GetLastTradePrice">
           <soap:operation soapAction="http://example.com/GetLastTradePrice"/>
           <input>
               <soap:body use="literal"/>
           \langleinput>
           <output>
               <soap:body use="literal"/>
           </output>
        </operation>
    </binding>
   <service name="StockQuoteService">
        <documentation>My first service</documentation>
        <port name="StockQuotePort" binding="tns:StockQuoteBinding">
           <soap:address location="http://example.com/stockquote"/>
        </port>
    </service>
</definitions>
```
図 *29. WSDL* 文書の例

| | Web サービス・ラッパーは、HTTP トランスポートと SOAP バインディングのあ るポート・タイプの操作を使用します。操作中の入力メッセージおよび関連したタ イプまたはエレメントがニックネーム中の列になります。操作中の出力メッセージ はニックネーム階層へ抽出されます。 WSDL 文書中で、それぞれの操作ごとに別 々のニックネームの階層を作成できます。

図 30 では、操作名 GETTEMP のポート・タイプを含む WSDL 文書を使用しま す。この Web サービスでは、入力データとして郵便番号を入力し、その郵便番号 の地域の温度を受信します。

```
<?xml version="1.0"?>
<definitions name="TemperatureService" targetNamespace=http://www.xmethods.net/
   sd/TemperatureService.wsdl"
 xmlns:tns="http://www.xmethods.net/sd/TemperatureService.wsdl"
xmlns:xsd="http://www.w3.org/2001/XMLSchema"
xmlns:soap="http://schemas.xmlsoap.org/wsdl/soap/"
xmlns="http://schemas.xmlsoap.org/wsdl/">
 <message name="getTempRequest">
   <part name="zipcode" type="xsd:string"/>
 </message>
<message name="getTempResponse">
  <part name="return" type="xsd:float"/>
</message>
<portType name="TemperaturePortType">
 <operation name="getTemp">
     <input message="tns:getTempRequest"/>
      <output message="tns:getTempResponse"/>
 </operation>
</portType>
<binding name="TemperatureBinding" type="tns:TemperaturePortType">
  <soap:binding style="rpc"
      transport="http://schemas.xmlsoap.org/soap/http" />
  <operation name="getTemp">
    <soap:operation soapAction="" />
    <input>
     <soap:body use="encoded" namespace="urn:xmethods-Temperature"
       encodingStyle="http://schemas.xmlsoap.org/soap/encoding/" />
    </input>
    <output>
      <soap:body use="encoded" namespace="urn:xmethods-Temperature"
         encodingStyle="http://schemas.xmlsoap.org/soap/encoding/" />
    </output>
 </operation>
</binding>
<service name="TemperatureService">
  <documentation>
      Returns current temperature in a given U.S. zipcode
 </documentation>
  <port name="TemperaturePort" binding="tns:TemperatureBinding">
     <soap:address
       location="http://services.xmethods.net:80/soap/servlet/rpcrouter" />
 </port>
</service>
</definitions>
```
図 *30. GETTEMP Web* サービス

入力値は、zipcode 列で記述されています。出力値は、return 列で記述されていま す。WSDL 文書では、これらの列はメッセージ・エレメントの中で識別されます。 メッセージ・エレメントは、Web サービス・プロバイダーとWeb サービス消費者と の間で送信されるデータの論理定義を表します。メッセージ・エレメント中の情報 にさらに説明が必要である場合、WSDL 文書にもタイプ・エレメントが含まれま

| | | | |

| | |

| | | | す。タイプ・エレメントは、XML スキーマ仕様に基づいた事前定義タイプ、または ユーザーによって定義されたタイプを意味します。

図 31 では、DB2® コントロール・センターの Discover ツールが WSDL 文書から 作成するニックネームを示します。zipcode 列は、ニックネーム TEMPLATE 構文 があるため必須入力列です。

```
CREATE NICKNAME GETTEMP (
 ZIPCODE VARCHAR (48) OPTIONS(TEMPLATE '&column'),
  RETURN VARCHAR (48) OPTIONS(XPATH './return/text()')
   )
 FOR SERVER "EHPWSSERV"
  OPTIONS(URL 'http://services.xmethods.net:80/soap/servlet/rpcrouter',
           SOAPACTION ' ',
           TEMPLATE '<soapenv:Envelope>
                       <soapenv:Body>
                          <ns2:getTemp>
                            <zipcode>&zipcode[1,1]</zipcode>
                          </ns2:getTemp>
                       </soapenv:Body>
                     </soapenv:Envelope>',
           XPATH '/soapenv:Envelope/soapenv:Body/*'
           NAMESPACES ' ns1="http://www.xmethods.net/sd/TemperatureService.wsdl",
                        ns2="urn:xmethods-Temperature" ,
                          soapenv="http://schemas.xmlsoap.org/soap/envelope/"');
```
図 *31. GETTEMP* ニックネーム

| |

| |  $\blacksquare$ |

| | | | | | | | | |

| | | | | | | |

| | |

Web サービス・ラッパーのニックネーム・オプション URL および SOAPACTION は、ニックネーム作成時に指定したエンドポイントまたはアドレスをオーバーライ ドする機能を提供します。照会に URLCOLUMN または SOAPACTIONCOLUMN を使用可能にした列を使用する場合、同じニックネームにダイナミック・アドレス を使用できます。ニックネーム作成時に、ニックネーム・オプション URL および SOAPACTION を定義し、列オプションで URLCOLUMN および SOAPACTIONCOLUMN を使用可能にした場合、Web サービス・ラッパーの遅延バ インディング機能を使用していることになります。SOAPACTION ニックネーム・ オプションの値が HTTP ヘッダー中の属性になります。URL ニックネーム・オプ ションの値は、要求の送信先である HTTP URL です。 URL および SOAPACTION ニックネーム・オプションは、ダイナミック・ニック ネーム関連を提供します。これらのダイナミック・アドレスは、いくつかの会社が 1 つの Web サービス・ポート・タイプをインプリメントする場合に役立ちます。 Web サービス・ラッパーには、WSDL 文書間の違いが異なる URL および SOAPACTIONS のみであることが必要です。遅延バインディング機能を使用して、 異なる会社が使用する異なるサービス・エンドポイントに対して同じニックネーム を作成、使用することができます。URL および SOAPACTION 値は、WSDL 文書 から取られています。 以下の例では、URLCOLUMN および SOAPACTIONCOLUMN 列オプションを使用 する方法を示します。

```
CREATE NICKNAME GetPartQuote(
 partnumber INTEGER OPTIONS (TEMPLATE'&column'),
 price FLOAT OPTIONS (XPATH './price')),
 urlcol VARCHAR(100) OPTIONS (URLCOLUMN 'Y'),
 soapactioncol VARCHAR(100) OPTIONS (SOAPACTIONCOLUMN 'Y'),
FOR SERVER myServer
 OPTIONS (
  ...
 SOAPACTION 'http://example.com/GetPartPrice' ,
 URL 'http://mycompany.com:9080/GetPartPrice'',
  ...
  \left( \right)
```
図 *32. GetPartQuote* ニックネーム

以下の例では、URLCOLUMN 列オプションおよび SOAPACTIONCOLUMN 列オプ ションが使用可能で定義された列、URLCOL および SOAPACTIONCOL を使用し ます。

```
SELECT * FROM supplier_endpoints p,
   GetPartQuote q
WHERE partnumber=1234 AND
      p.url=q.urlcol AND
      p.soapaction=q.soapactioncol;
```
SQL アプリケーションは、ニックネーム作成時に特定のエンドポイントを定義する 代わりに、使用するエンドポイントの選択を照会が実行されるまで延期することが できます。

Web サービス・ラッパーは、大量の WSDL 文書データをフラグメントに分離し て、使用されるメモリーの合計を縮小することができます。 Web サービス・ニッ クネームの作成時に、DB2 コントロール・センターの「プロパティー」ウィンドウ の「設定」ページで **STREAMING** オプションを指定してください。Web サービ ス・ラッパーは、その結果得られる XML データのストリームを処理し、それから 照会フラグメントによって要求されている情報を抽出します。 Web サービス・ラ ッパーは、フラグメントを一度に 1 つずつ解析します。 **STREAMING** オプション を使用するのは、大規模な XML 文書を解析する場合だけにしてください。

#### 関連概念**:**

- v 「*IBM DB2 Information Integrator* アプリケーション開発者向けガイド」の 『DADX ファイルからの WSDL』
- v 「*IBM DB2 Information Integrator* アプリケーション開発者向けガイド」の『Web サービス記述言語』

#### 関連タスク**:**

- v 433 [ページの『フェデレーテッド・サーバーへの](#page-448-0) Web サービス・データ・ソー [スの追加』](#page-448-0)
- v 434 ページの『Web [サービス・ラッパーの登録』](#page-449-0)
- v 436 ページの『Web [サービス・データ・ソースのニックネームの登録』](#page-451-0)

#### 関連資料**:**

v 446 ページの『[CREATE NICKNAME](#page-461-0) ステートメント - Web サービス・ラッパ [ーの例』](#page-461-0)

|  $\perp$ | | |  $\perp$  $\blacksquare$ | |

| | |

| | | | | | | |

| | | | | | | | | | | | |

 $\mathbf{I}$ 

# **Web** サービスのフェデレーテッド・システムへの追加

## フェデレーテッド・サーバーへの **Web** サービス・データ・ソース の追加

フェデレーテッド・サーバーが Web サービス・データ・ソースにアクセスするよ うに構成するには、Web サービス記述言語 (WSDL) 文書などの、アクセスしたい データ・ソースとオブジェクトの情報をサーバーに提供する必要があります。

フェデレーテッド・サーバーの Web サービス・データ・ソースへのアクセスは、 DB2 コントロール・センターまたは DB2 コマンド行を使用して構成できます。 DB2 コントロール・センターには、フェデレーテッド・サーバーの構成に必要な手 順を示すウィザードが含まれています。

#### 前提条件**:**

<span id="page-448-0"></span>|

| |

| |

| | |

| | | |

| | | | | | | |  $\blacksquare$ | | | | | | | | | | | | | | | | | |

- DB2 Information Integrator が、フェデレーテッド・サーバーとして機能するサー バー上にインストールされている必要があります。
- v フェデレーテッド・データベースはフェデレーテッド・サーバー上になければな りません。

#### 手順**:**

フェデレーテッド・サーバーに Web サービス・データ・ソースを追加するには、 次のようにします。

- 1. ラッパーを登録します。
- 2. サーバー定義を登録します。
- 3. オプション: ユーザー・マッピングを作成します。
- 4. Web サービス・データ・ソースのニックネームを登録します。
- 5. オプション: Web サービス・ニックネームのフェデレーテッド・ビューを作成し ます。

#### 関連概念**:**

- v 「*IBM DB2 Information Integrator* インストール・ガイド」の『DB2 Information Integrator のインストール - 概要』
- v 459 ページの『Web [サービス・ラッパーのセキュリティー』](#page-474-0)
- v 459 ページの『Web [サービス・ラッパーのセキュリティー』](#page-474-0)
- v 427 ページの『Web [サービス・ラッパーおよび](#page-442-0) Web サービス記述言語文書』

#### 関連タスク**:**

- v 「*IBM DB2 Information Integrator* インストール・ガイド」の『DB2 Information Integrator のインストール後の Oracle genclntsh スクリプトの編集および libclntsh ファイルの作成 (HP-UX, Linux, Solaris)』
- v 434 ページの『Web [サービス・ラッパーの登録』](#page-449-0)
- v 435 ページの『Web [サービス・データ・ソースのサーバー定義の登録』](#page-450-0)
- v 436 ページの『Web [サービス・データ・ソースのニックネームの登録』](#page-451-0)
- v 445 ページの『Web [サービス・ニックネームのフェデレーテッド・ビューの作](#page-460-0) [成』](#page-460-0) v 57 [ページの『フェデレーテッド・データベースの作成』](#page-72-0) v 434 ページの『Web サービス・ラッパーの登録』 関連資料**:** v 「*IBM DB2 Information Integrator* インストール・ガイド」の『DB2 Information Integrator でサポートされるオペレーティング・システム (32 ビット)』 v 446 ページの『[CREATE NICKNAME](#page-461-0) ステートメント - Web サービス・ラッパ [ーの例』](#page-461-0) v 460 ページの『Web [サービス・ラッパーのメッセージ』](#page-475-0) v 456 ページの『Web [サービス・データ・ソース](#page-471-0) - 照会の例』
	- v 169 [ページの『ビジネス・アプリケーション・ラッパーおよび](#page-184-0) Web サービス・ [ラッパーの照会制約事項』](#page-184-0)

### **Web** サービス・ラッパーの登録

Web サービス・ラッパーの登録は、フェデレーテッド・サーバーに Web サービ ス・データ・ソースを追加するという、より大きな作業の一部を成しています。

Web サービス・データ・ソースにアクセスするには、ラッパーを登録する必要があ ります。ラッパーは、データ・ソースとの通信やデータの検索のためにフェデレー テッド・サーバーによって使用されます。ラッパーは、ライブラリー・ファイルの セットとしてインプリメントされます。

#### 手順**:**

<span id="page-449-0"></span>| | | | | | | | | | | | |

|

| |

| | | |

|

| |

| | | |

| | | |

| |

| | | |

ラッパーを登録するには、CREATE WRAPPER ステートメントをラッパーの名前お よびラッパー・ライブラリー・ファイル名と共に発行します。

たとえば、Windows オペレーティング・システムを使用するフェデレーテッド・サ ーバーで websr\_wrapper という名前のラッパーを登録するには、次のステートメン トを発行します。

CREATE WRAPPER websr wrapper LIBRARY 'db2ws.dll';

指定するラッパー・ライブラリー・ファイルの名前は、フェデレーテッド・サーバ ーのオペレーティング・システムによって異なります。CREATE WRAPPER ラッパ ー・ステートメントで指定する正しい名前については、『Web サービス・ラッパ ー・ライブラリー・ファイル』のリストを参照してください。

この一連の作業における次のタスクは、『Web サービス・ラッパーのサーバー定義 の登録』です。

#### 関連概念**:**

- v 459 ページの『Web [サービス・ラッパーのセキュリティー』](#page-474-0)
- v 427 ページの『Web [サービス・ラッパーおよび](#page-442-0) Web サービス記述言語文書』
- 関連タスク**:**

<span id="page-450-0"></span>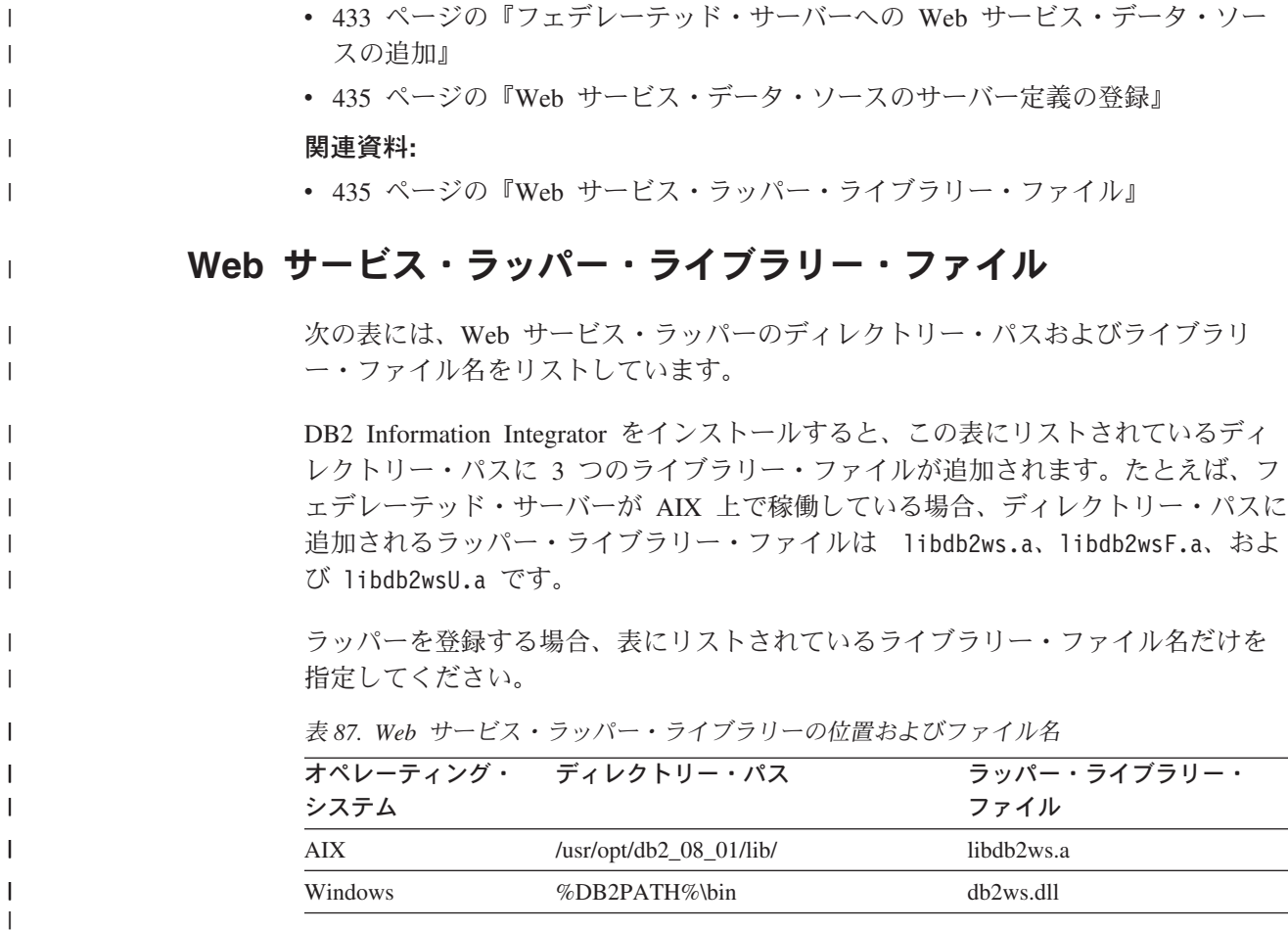

%DB2PATH% は、Windows にインストールされている DB2 Information Integrator のディレクトリーを指定するのに使用する環境変数です。デフォルトの Windows ディレクトリー・パスは C:¥Program Files¥IBM¥SQLLIB です。

関連タスク**:**

|<br>|<br>|<br>|

| | |

| |

|

 $\overline{1}$ 

| |

| |

| |

|

| | v 434 ページの『Web [サービス・ラッパーの登録』](#page-449-0)

## **Web** サービス・データ・ソースのサーバー定義の登録

Web サービス・データ・ソースのサーバー定義の登録は、フェデレーテッド・シス テムに Web サービスを追加するという、より大きな作業の一部を成しています。

ラッパーを登録した後、対応するサーバーを登録する必要があります。アクセスす る Web サービスそれぞれに対して、サーバー定義を登録しなければなりません。

サーバー定義は、DB2 コマンド行または DB2 コントロール・センターから登録で きます。

#### 手順**:**

Web サービス・ラッパーのサーバー定義をフェデレーテッド・システムに登録する には、CREATE SERVER ステートメントを発行します。

- たとえば、Windows で ws\_server という名前の Web サービス・サーバー定義を登 録するには、次のステートメントを発行します。 CREATE SERVER *ws\_server* WRAPPER *websr\_wrapper*;
	- この一連の作業における次の作業は、『Web サービス・データ・ソースのニックネ ームの登録』です。

#### 関連タスク**:**

<span id="page-451-0"></span>| | |

| |

| | | | | | | |

|

|

| |

| | | | |

| |

| | | | | |

 $\mathbf{I}$ 

|

| |

| | | |

- v 434 ページの『Web [サービス・ラッパーの登録』](#page-449-0)
- 436 ページの『Web サービス・データ・ソースのニックネームの登録』

#### 関連資料**:**

- v 446 ページの『[CREATE NICKNAME](#page-461-0) ステートメント Web サービス・ラッパ [ーの例』](#page-461-0)
- v 169 [ページの『ビジネス・アプリケーション・ラッパーおよび](#page-184-0) Web サービス・ [ラッパーの照会制約事項』](#page-184-0)

## **Web** サービス・データ・ソースのニックネームの登録

### **Web** サービス・データ・ソースのニックネームの登録

Web サービス・データ・ソースのニックネームの登録は、フェデレーテッド・シス テムに Web サービスを追加するという、より大きな作業の一部を成しています。

それぞれの Web サービス操作ごとに 1 つのニックネーム階層を作成します。Web サービス操作は、Web サービス記述言語 (WSDL) 文書の中で定義されています。 親ニックネームには少なくとも 1 つの子ニックネームが含まれます。子ニックネー ムは、親ニックネームのエレメント内でネストされているエレメントに対応しま す。

ニックネームは、DB2 コマンド行または DB2 コントロール・センターから作成で きます。

DB2 コントロール・センターでは、Discovery ツールを使用してニックネームを速 く作成できます。Discover ツールへの入力は、WSDL 文書の位置の URL です。 Discover ツールは、WSDL 文書の処理の結果としてニックネームを作成します。 WSDL 文書には、WSDL ファイルまたは WSDL ファイルにインポートされた外部 XML スキーマ・ファイルに組み込まれたスキーマ定義が含まれていることがありま す。これらのスキーマ定義は、URL アドレスの使用によってインポートされます。

#### 前提条件**:**

通信したい Web サービスを説明する有効な WSDL 文書へアクセスできる必要があ ります。

#### 制約事項**:**

- 要求/応答の操作のみがサポートされています。
- v HTTP トランスポートの SOAP バインディングのみがサポートされるバインディ ングです。

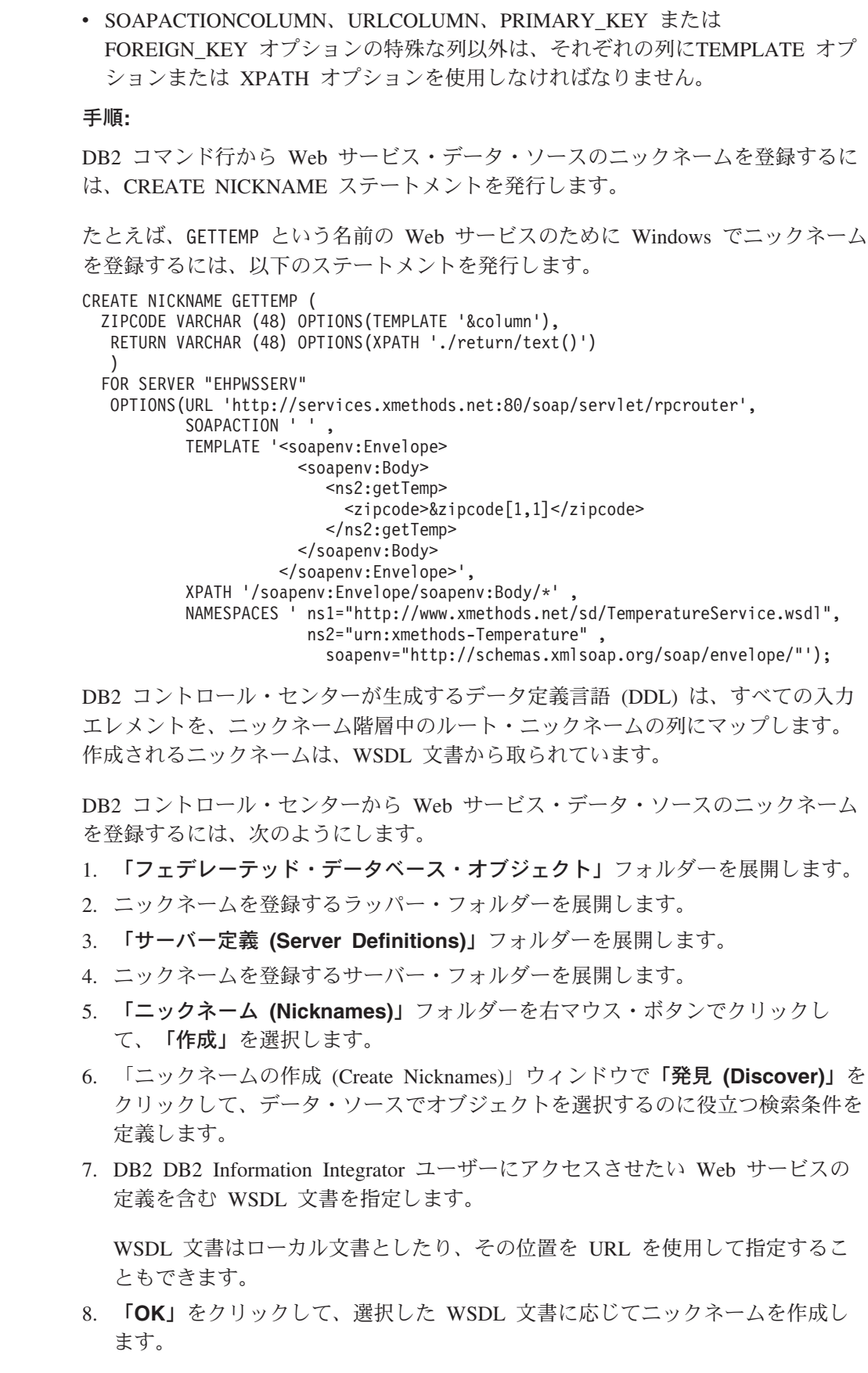

 $\|$  $\|$  $\|$  $\|$  $\|$  $\|$ 

 $\|$  $\|$ | | | | | |  $\vert$ | | | |  $\overline{\phantom{a}}$  $\|$ | |  $\overline{\phantom{a}}$  $\blacksquare$ |  $\|$  $\|$  $\|$ 

 $\|$  $\|$ |  $\perp$  $\|$  $\|$  $\|$  $\,$  | |  $\|$ | |  $\|$ 

 $\|$  $\|$  $\|$  $\|$ 

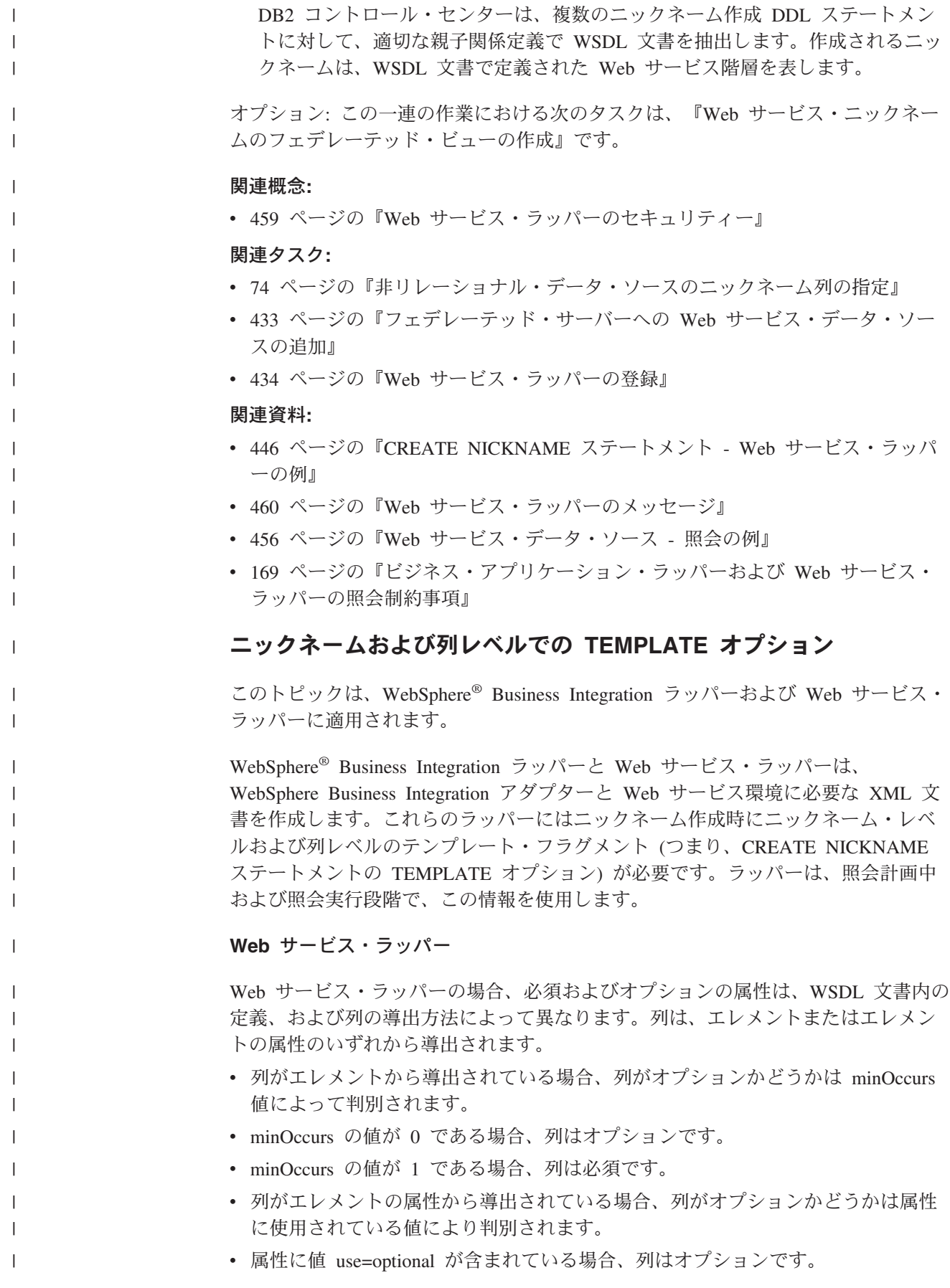

v 属性に値 use=required が含まれている場合、列は必須です。

次の例は、列に関連付けられているスキーマ定義内の属性を示しています。

```
<xsd:complexType>
  <xsd:sequence>
    <xsd:element ref="tns:ZooName"/>
    <xsd:element ref="tns:Count"/>
    <xsd:element ref="tns:LastModified"/>
    <xsd:element maxOccurs="unbounded" minOccurs="0" ref="tns:Zookeeper"/>
  </xsd:sequence>
  <xsd:attribute name="id" type="xsd:string" use="optional"/>
</xsd:complexType>
```
#### **WebSphere Business Integration** ラッパー

WebSphere Business Integration ラッパーの場合、列が必須かオプションかは、アプ リケーションおよび関連付けられているアダプターによって異なります。列に適し たテンプレート・オプション値を指定することによって、必須およびオプションの 入力列を識別する必要があります。DB2® コントロール・センターを使用してニッ クネームを作成する前に、XMLスキーマ定義ファイルを変更して、必須およびオプ ション入力列にフラグを立てなければなりません。

#### **SAP BAPI**

|

| |  $\blacksquare$ | | |  $\blacksquare$ | | | |

|

| | | | | | | | | | | | | | | | | | |

| | |

 $\mathbf{I}$ 

| | | | | | | | | | | IBM® DB2 コントロール・センターは、XML スキーマ定義 (XSD) ファイ ル内にあるビジネス・オブジェクト定義を表す固有のフラグの値に基づい て、必須およびオプション入力列を判別します。

任意のレベルのビジネス・オブジェクト階層 (親または子ビジネス・オブジ ェクト) でエレメントの注釈セクションで、appSpecificInfo 値に I 接頭部 があれば、ビジネス・オブジェクト定義のマップ先である SAP BAPI のイ ンポート・パラメーターを表します。E 接頭部は、SAP BAPI のエクスポー ト・パラメーターを表します。一部のエレメントは、BAPI のインポートお よびエクスポートの両方のパラメーターとなることができます。次の例は、 インポートおよびエクスポートの両方のパラメーターであるエレメントを示 しています。

<bx:appSpecificInfo>ICOMPANYCODE:ECOMPANYCODE</bx:appSpecificInfo>

SAP ビジネス・オブジェクト・リポジトリーから抽出された情報に基づい て、接頭部は WebSphere Business Integration Object Discovery Agent ツー ルにより自動的に生成されます。

インポート・パラメーター (appSpecificInfo 値に I 接頭部が指定されてい る) を表すエレメントに属性 minOccurs=1 が指定されている場合、DB2 コ ントロール・センターはそのエレメントを必須入力パラメーターとして識別 し、エレメントを必須入力列としてニックネーム定義にフラグを立てます。 WebSphere Business Integration Object Discovery Agent ツールは、SAP BAPI の必須入力パラメーターに対して自動的に minOccurs の値 1 を設定 することはありません。ユーザー自身が SAP Business Object Repository を 参照して、アクセスする BAPI 用の必須入力パラメーターすべてを判別す る必要があります。次いで、XML スキーマ・ファイル内の対応するエレメ ントについて、手動で属性を minOccurs=1 に設定して編集する必要があり ます。入力パラメーターの minOccurs 属性値がデフォルト値である 0 のま まであると、DB2 コントロール・センターは生成されるニックネーム階層 に列をオプション入力列として指定します。

次の例は、オプション入力列を示しています。

<xsd:element name="**Company\_code**" minOccurs="0"> <xsd:annotation> <xsd:appinfo> <bx:boAttribute> <bx:appSpecificInfo>**ICOMPANYCODE**:</bx:appSpecificInfo> <bx:attributeInfo isForeignKey="false" isKey="true" /> </bx:boAttribute> </xsd:appinfo> </xsd:annotation> <xsd:simpleType> <xsd:restriction base="xsd:string"> <xsd:maxLength value="4" /> </xsd:restriction> </xsd:simpleType> </xsd:element>

次の例は、必須入力列を示しています。

```
<xsd:element name="Company_id" minOccurs="1">
  <xsd:annotation>
   <xsd:appinfo>
     <bx:boAttribute>
       <bx:appSpecificInfo>ICOMPANYID:</bx:appSpecificInfo>
       <bx:attributeInfo isForeignKey="true" isKey="true" />
     </bx:boAttribute>
  </xsd:appinfo>
  </xsd:annotation>
  <xsd:simpleType>
   <xsd:restriction base="xsd:string">
     <xsd:maxLength value="4" />
  </xsd:restriction>
  </xsd:simpleType>
</xsd:element>
```
SAP ビジネス・アプリケーション用の必須およびオプション入力列は、次 の表に示されている構文によって指定されます。

表 *88. SAP* 入力列情報のフラグ設定スキーマ

| SAP XSD ファイルで使用されるフラグ                                     | 必要入力列 | ニックネーム・テンプ<br>レート内の列参照 |
|-----------------------------------------------------------|-------|------------------------|
| 接頭部 = 'I' および minOccurs=1 が指定さ はい<br>れた、階層の任意の場所にあるエレメント  |       | $\&$ columname $[1,1]$ |
| 接頭部 = 'I' および minOccurs=0 が指定さ いいえ<br>れた、階層の任意の場所にあるエレメント |       | $\&$ columname $[0,1]$ |

#### **Siebel** および **PeopleSoft**

DB2 コントロール・センターは、エレメントの注釈の attributeInfo セクシ ョンにおけるisRequired フラグの有無およびその値に基づいて、必須およ びオプション入力列を判別します。isRequired フラグがない場合、その列は 入力列ではありません。WebSphere Business Integration Object Discovery Agent ツールは、XSD ファイルにこれらのフラグを自動的に生成すること はありません。ユーザー自身が必須およびオプション入力列を識別し、DB2

| |

| | | | | | | | | | | | | | | |

| | | | | | | | | | | | | | | |

| | | | | | | | | |

| | | | | | |

コントロール・センターを使用してニックネーム DDL を生成する前に、 XSD ファイル内でそれらの列について適切にフラグを立てる必要がありま す。 次の例は、Siebel または PeopleSoft ビジネス・オブジェクト定義用の XSD ファイル内での必須入力列およびオプション入力列のフラグを示していま す。 | | | | | | |

```
<xsd:element name="sieb_ssa_Contact_Contact">
 <xsd:annotation>
  <xsd:appinfo>
   <bx:boDefinition version="1.0.0">
   <bx:appSpecificInfo>ON=Contact;CN=Contact</bx:appSpecificInfo>
  </bx:boDefinition>
  </xsd:appinfo>
 </xsd:annotation>
<xsd:complexType>
<xsd:sequence>
<xsd:element name="Id" minOccurs="0">
 <xsd:annotation>
  <xsd:appinfo>
   <bx:boAttribute>
   <bx:appSpecificInfo>FN=Id</bx:appSpecificInfo>
   <bx:attributeInfo isForeignKey="false"
       isKey="true" isRequired="true" />
  </bx:boAttribute>
 </xsd:appinfo>
 </xsd:annotation>
...
</xsd:element>
...
```
図 *33. Siebel* ビジネス・オブジェクト定義の一部分 *(1/2)*

 $\|$ 

```
...
<xsd:element name="FirstName" minOccurs="1">
<xsd:annotation>
 <xsd:appinfo>
 <bx:boAttribute>
 <bx:appSpecificInfo>FN=First Name</bx:appSpecificInfo>
 <bx:attributeInfo isForeignKey="false" isKey="false"
        isRequired="false" />
 </bx:boAttribute>
</xsd:appinfo>
</xsd:annotation>
<xsd:simpleType>
 <xsd:restriction base="xsd:string">
 <xsd:maxLength value="50" />
</xsd:restriction>
</xsd:simpleType>
</xsd:element>
<xsd:element name="LastName" minOccurs="1">
<xsd:annotation>
<xsd:appinfo>
  <bx:boAttribute>
  <bx:appSpecificInfo>FN=Last Name</bx:appSpecificInfo>
  <bx:attributeInfo isForeignKey="false" isKey="false"
         isRequired="false" />
 </bx:boAttribute>
</xsd:appinfo>
</xsd:annotation>
...
```

```
図 33. Siebel ビジネス・オブジェクト定義の一部分 (2/2)
```
Siebel および PeopleSoft ビジネス・アプリケーション用の必須およびオプ ション入力列は、次の表に示されている構文によって指定されます。

表 *89. Siebel* および *PeopleSoft* 入力列情報のフラグ設定スキーマ

| Siebel および PeopleSoft 必要入力列<br>XSD ファイルで使用される<br>フラグ |     | ニックネーム・テンプレート内<br>の列参照 |
|------------------------------------------------------|-----|------------------------|
| isRequired="true"                                    | はい  | $\&$ columname $[1,1]$ |
| isRequired="false"                                   | いいえ | $\&$ columname $[0,1]$ |

次の例は、*Siebel* ビジネス・オブジェクト定義の一部分 の図に示されている XSD ファイルに基づいて、DB2 コントロール・センターが作成する DDL を示していま す。この図の XSD ファイルでは、isRequired 属性の値が false に指定されて組み込 まれています。

```
CREATE NICKNAME sieb_ssa_Contact_Contact_NN(
Id VARCHAR(15) OPTIONS(XPATH './ns1:Id/text()',
           TEMPLATE '<ns1:Id>&column</ns1:Id>'),
FirstName VARCHAR(50) OPTIONS(XPATH './ns1:FirstName/text()',
           TEMPLATE '<ns1:FirstName>&column</ns1:FirstName>'),
LastName VARCHAR(50) OPTIONS(XPATH './ns1:LastName/text()'
           TEMPLATE '<ns1:LastName>&column</ns1:LastName>'),
AccountId VARCHAR(255) OPTIONS(XPATH './ns1:AccountId/text()'),
PrimaryAccountName VARCHAR(100)
           OPTIONS(XPATH './ns1:PrimaryAccountName/text()'),
 PrimaryPostalCode VARCHAR(30)
           OPTIONS(XPATH './ns1:PrimaryPostalCode/text()'),
```
| |

> | | | | |<br>|<br>|<br>|<br>|

> |

I  $\overline{\phantom{a}}$ 

| | | | | | | | | | | | |  $\blacksquare$ | |

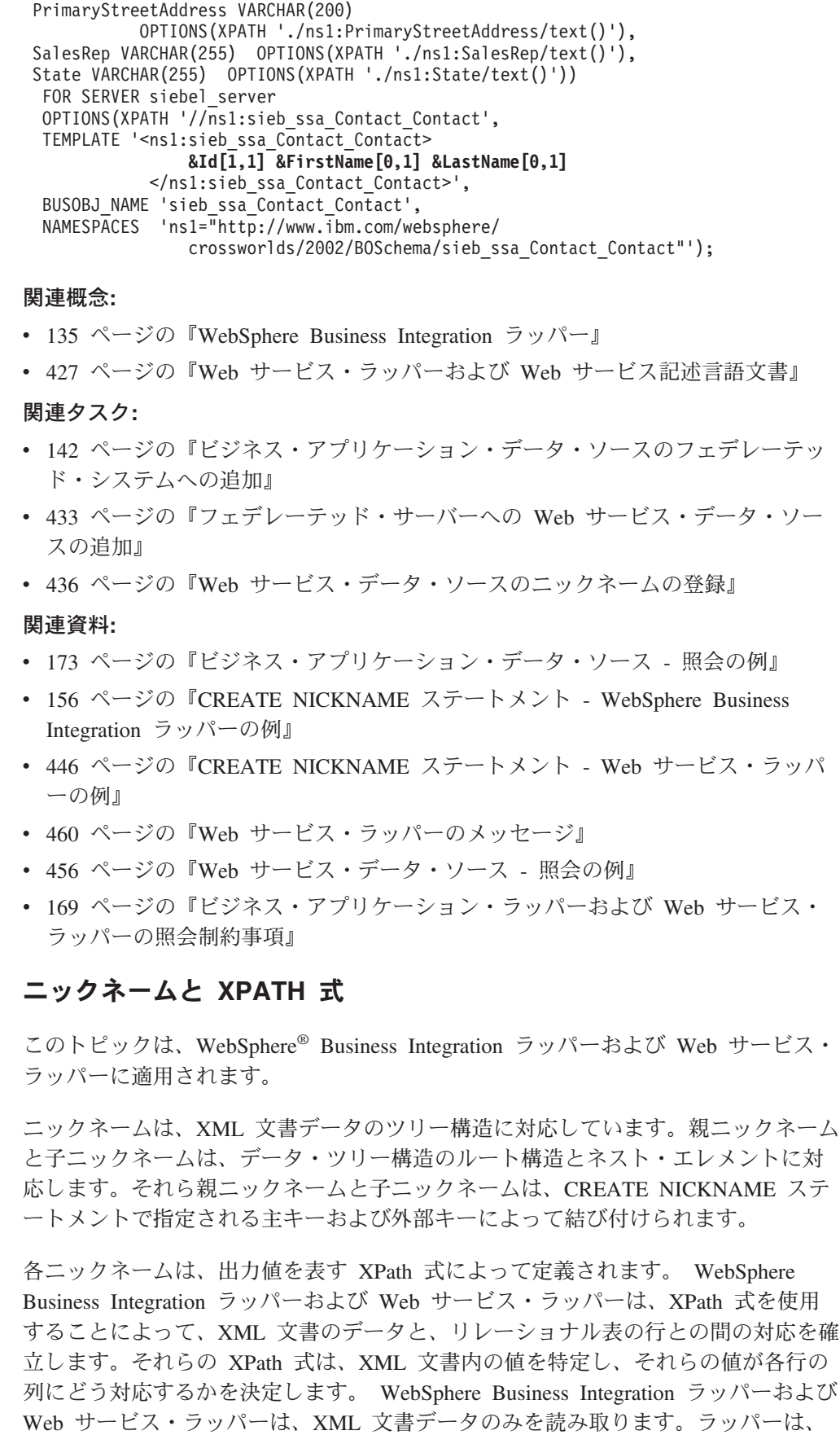

 $\|$  $\frac{1}{2}$  $\|$  $\|$  $\|$  $\blacksquare$  $\overline{\phantom{a}}$  $\|$  $\|$  $\|$  $\overline{\phantom{a}}$  $\overline{\phantom{a}}$ 

 $\|$ |  $\|$  $\|$ |  $\|$  $\vert$ | | | | | | |  $\,$  | |  $\perp$ |  $\|$ 

 $\|$ 

 $\blacksquare$  $\|$ 

 $\|$  $\vert$ | |

| | |  $\|$  $\|$  $\|$ 

データを更新しません。 XPATH オプションには、SOAP エンベロープおよび SOAP ボディ・タグを通して SOAP メッセージを検索するための情報が含まれてい ます。getQuote メッセージは、SOAP エンベロープおよびボディ・エレメントに含 まれています。

NICKNAME オプション XPATH 式は、出力エレメント中の繰り返しタグを指しま す。 XPath 式は、ニックネーム中にいくつの行、またはどの行が含まれるかを決定 します。列オプション XPATH 式は、NICKNAME XPATH 式に関係します。列オ プション XPATH は行中の値を示します。子ニックネーム中の NICKNAME オプシ ョン XPATH は、親ニックネーム中の NICKNAME オプション XPATH 式に関係 します。

ニックネームを作成する際、そのニックネームと XML 文書との間の関連付けを指 定するためのオプションを選択します。 WebSphere Business Integration ラッパー用 に作成されたニックネームは、XML スキーマ定義 (XSD) 文書と関連しています。 Web サービス・ラッパー用に作成されたニックネームは、Web サービス記述言語 (WSDL) 文書と関連しています。

#### 関連概念**:**

| | | |

| | | | | |

| | | | |

| | | | | | | | | | | | | | | | | | | | | | | | | |

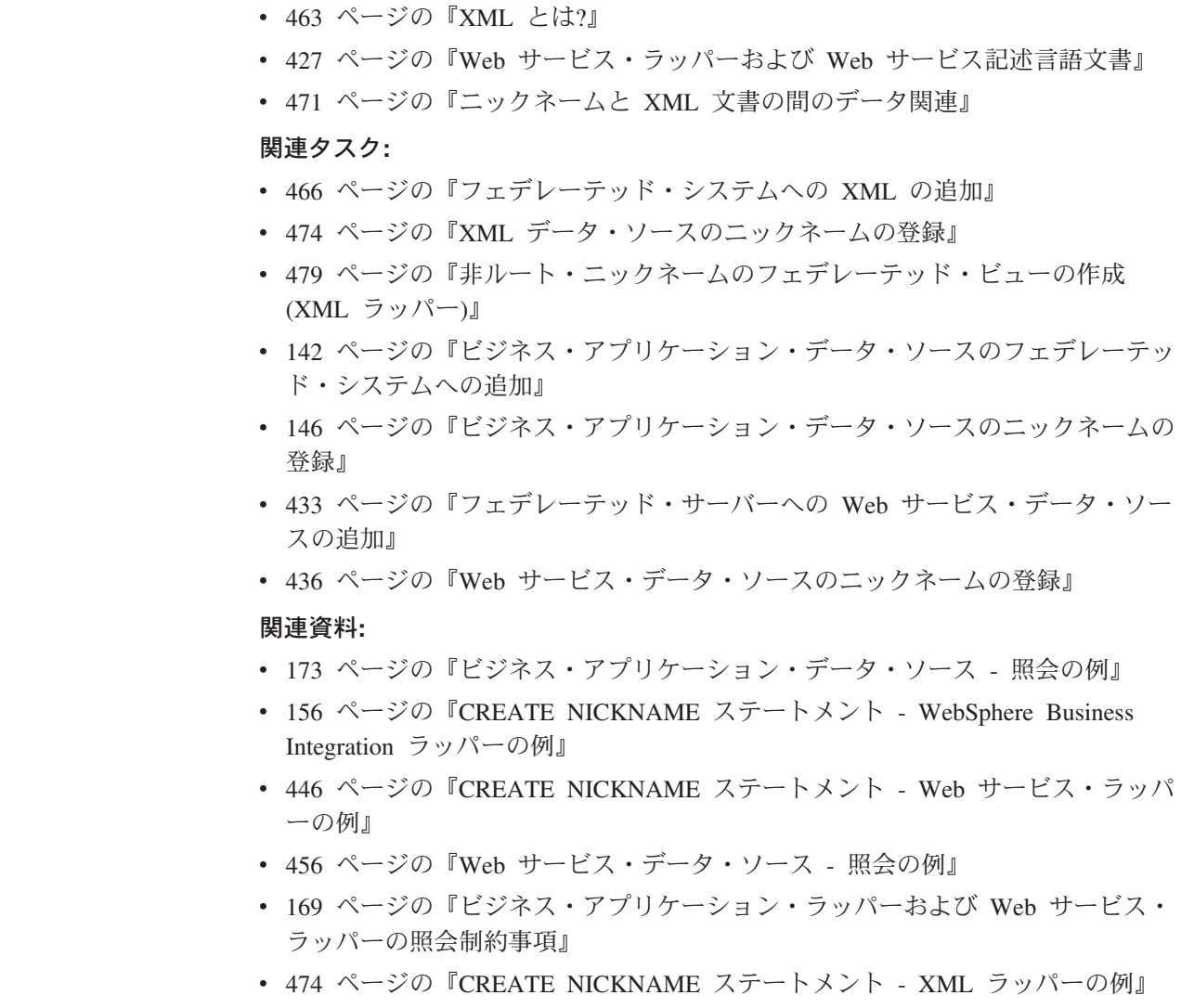

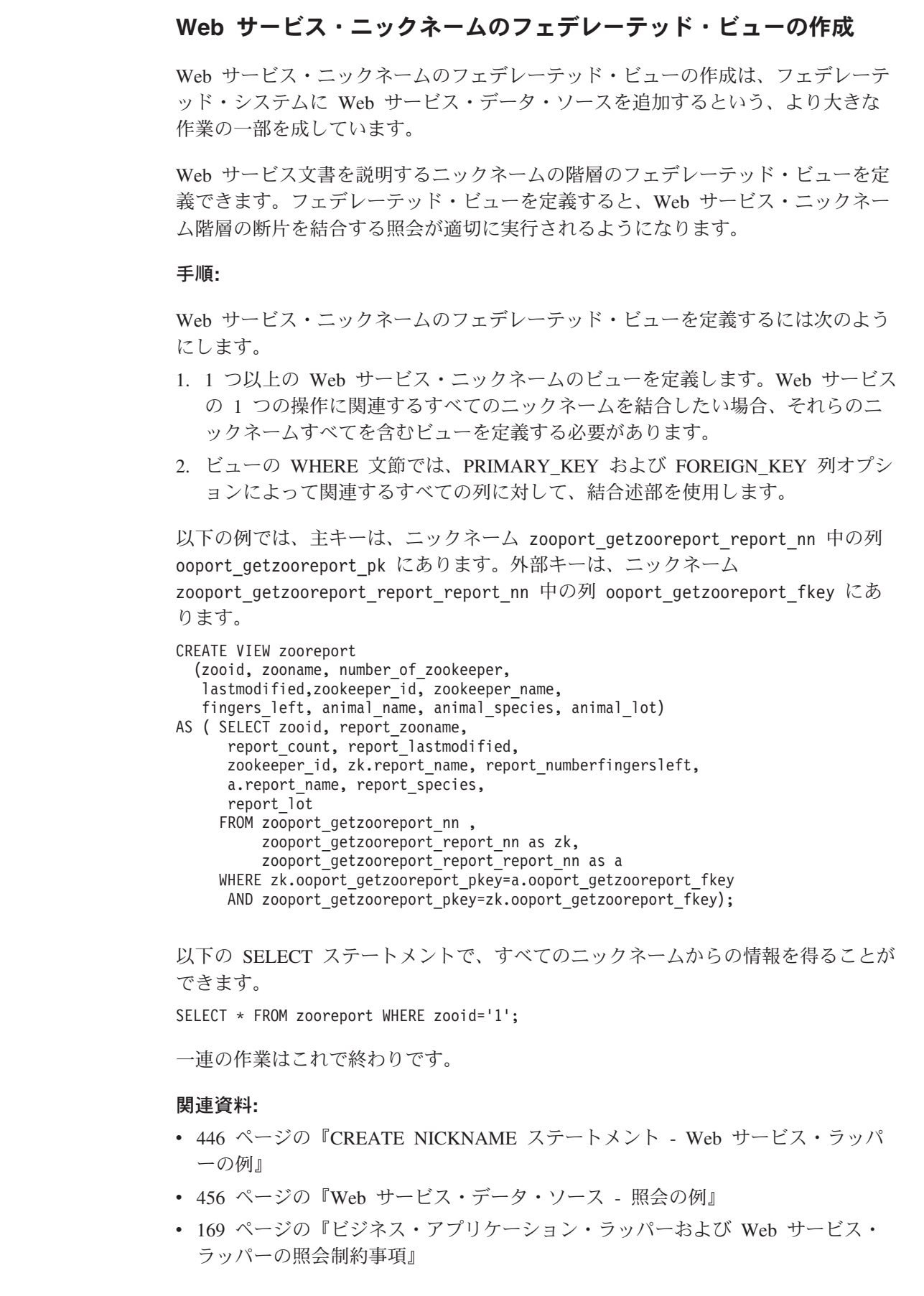

<span id="page-460-0"></span> $\|$ 

|  $\|$  $\mathbb{R}$ 

 $\|$  $\mathbf{I}$  $\|$ 

 $\|$ 

 $\|$  $\|$  $\|$ |  $\|$  $\|$  $\|$ 

 $\|$ | |  $\|$  $\begin{array}{c} \hline \end{array}$  $\blacksquare$ | | |  $\|$ | | | | | | | | |

 $\|$  $\|$  $\|$ 

 $\mathbf{L}$ 

 $\|$ 

 $\|$  $\|$  $\|$  $\overline{\phantom{a}}$  $\,$   $\,$  $\|$ 

## **CREATE NICKNAME** ステートメント **- Web** サービス・ラッパーの 例

Web サービスへのアクセスのためにニックネームを作成する場合、Web サービス操 作の入力メッセージ中のそれぞれの値ごとに入力列を、またWeb サービス操作の出 力メッセージ中のそれぞれの値ごとに出力列を作成します。その入出力列定義は、 ニックネーム列オプション定義でコントロールします。

TEMPLATE 列オプションは、列が入力列であることを指定します。 XPATH 列オ プションは、列が出力列であることを指定します。 TEMPLATE ニックネーム・オ プションに大括弧で囲まれた表記 ([1,1]) が含まれる場合、列は必須入力列です。 TEMPLATE ニックネーム・オプションに大括弧で囲まれた表記 ([0,1]) が含まれる 場合、列はオプショナルの入力列です。

NAMESPACES ニックネーム・オプションは、入出力 XML 文書のエレメントに使 用されるニックネームを解決するためにフェデレーテッド・システムが使用する、 名前値のペアのコンマで区切られたリストです。 NAMESPACES はメッセージ要求 に使用され、TEMPLATE ニックネーム・オプションに使用される接頭部が定義され ます。 NAMESPACES ニックネーム・オプションは、WSDL または XML スキー マで定義されたネーム・スペース URI がある XPath 式で使用されている接頭部を 解決するために使用されます。XPath 式は、Web サービスから戻される XML 文書 で適用されます。

#### 例 **1:** 必須入力列

以下の例では、getQuote という名前の Web サービスを使用するニックネームを示 します。この Web サービスは株式チッカー・シンボルを読み取り、取引価格を戻 します。以下の DDL は、DB2 コントロール・センターの Discover ツールによっ て作成されます。

```
CREATE NICKNAME "stockquote.stockquoteport_getquote_nn" (
symbol VARCHAR (48) OPTIONS(TEMPLATE '&column'),
result VARCHAR (48) OPTIONS(XPATH './Result/text()'))
FOR SERVER "xmethods server" OPTIONS(
URL 'http://66.28.98.121:9090/soap' ,
SOAPACTION 'urn:xmethods-delayed-quotes#getQuote' ,
TEMPLATE '<soapenv:Envelope>
                   <soapenv:Body>
                    <ns2:getQuote>
                      <symbol>&symbol[1,1]</symbol>
                    </ns2:getQuote>
                   </soapenv:Body>
                  </soapenv:Envelope>',
          XPATH '/soapenv:Envelope/soapenv:Body/*' ,
  NAMESPACES 'ns2="urn:xmethods-delayed-quotes" ,
              ns1="http://www.themindelectric.com/wsdl/
                  net.xmethods.services.stockquote.StockQuote/" ,
                  soapenv="http://schemas.xmlsoap.org/soap/envelope/" ');
```
ニックネーム TEMPLATE オプションは、列 SYMBOL に [1,1] 指定が含まれるた め、これを必須入力列として指定します。ニックネーム TEMPLATE オプションで は、全部の SOAP エンベロープが Web サービスに指定されています。getQuote 入 力値は、SOAP エンベロープおよびボディ・エレメントに含まれています。 XPATH ニックネーム・オプションには、SOAP エンベロープおよびボディ・タグ を通して取引価格を検索するための情報が含まれています。

<span id="page-461-0"></span>| |

 $\perp$ | | |

| | | | |

| | | | | | | |

|

| | | | | | | | | | | | | | | | | | | | | |

| | | | | | 以下の照会のように、"stockquote.stockquoteport\_getquote\_nn" ニックネームを使用し て Web サービスにアクセスします。

SELECT \* FROM "stockquote.stockquoteport getquote nn" WHERE symbol='IBM';

| | | |

| | | | | |

|

| | |  $\vert$ 

シンボルが必須入力列であるため、このステートメントでは述部 symbol='IBM' を 使用する必要があります。入力列では、等価述部のみが有効な述部です。等価述部 のそれぞれが、入力メッセージ中の値を設定します。入力列がオプショナルである 場合には、その列上に等価述部は必要ではありません。入力列が必須である場合、 等価述部で照会を発行する必要があります。等価式に IBM などのリテラル値、あ るいは、中間結合表またはニックネームからの値を使用することができます。

#### 例 **2:** 繰り返しエレメントおよび子ニックネーム

以下の例では、getZooReport という名前の動物園のレポートを作成する Web サー ビスを使用します。入力値は、動物園 ID です。出力値は、以下のスキーマで表さ れるレポートです。

```
<wsdl:definitions name="Name"
   targetNamespace="http://myzoo.com"
...
<wsdl:types>
<xsd:schema elementFormDefault="qualified" targetNamespace="http://myzoo.com"
   xmlns:xsd="http://www.w3.org/2001/XMLSchema">
   <xsd:element name="Animal">
      <xsd:complexType>
         <xsd:sequence>
          <xsd:element ref="tns:Name"/>
          <xsd:element ref="tns:Species"/>
          <xsd:element ref="tns:Lot"/>
         </xsd:sequence>
     </xsd:complexType>
 </xsd:element>
  <xsd:element name="AnimalCareList">
     <xsd:complexType>
       <xsd:sequence>
         <xsd:element maxOccurs="unbounded" minOccurs="1" ref="tns:Animal"/>
      </xsd:sequence>
     </xsd:complexType>
  </xsd:element>
  <xsd:element name="Count" type="xsd:string"/>
 <xsd:element name="LastModified" type="xsd:string"/>
 <xsd:element name="Lot" type="xsd:string"/>
 <xsd:element name="Name" type="xsd:string"/>
 <xsd:element name="NumberFingersLeft" type="xsd:string"/>
 <xsd:element name="Species" type="xsd:string"/>
 <xsd:element name="Zoo">
     <xsd:complexType>
      <xsd:sequence>
         <xsd:element ref="tns:ZooName"/>
         <xsd:element ref="tns:Count"/>
         <xsd:element ref="tns:LastModified"/>
         <xsd:element maxOccurs="unbounded" minOccurs="0" ref="tns:Zookeeper"/>
      </xsd:sequence>
      <xsd:attribute name="id" type="xsd:string" use="optional"/>
      </xsd:complexType>
 </xsd:element>
 <xsd:element name="ZooName" type="xsd:string"/>
 <xsd:element name="Zookeeper">
     <xsd:complexType>
       <xsd:sequence>
         <xsd:element ref="tns:Name"/>
         <xsd:element ref="tns:NumberFingersLeft"/>
         <xsd:element ref="tns:AnimalCareList"/>
      </xsd:sequence>
      <xsd:attribute name="id" type="xsd:string" use="optional"/>
    </xsd:complexType>
</xsd:element>
</xsd:schema>
</wsdl:types>
...
```
図 *34. getZooReport Web* サービス

以下に示すのは、スキーマを含む WSDL に基づいて DB2 コントロール・センター の Discover ツールにより生成された DDL です。

| | |

```
CREATE NICKNAME zooport_getzooreport_nn (
zooid VARCHAR (48) OPTIONS(TEMPLATE '&column'),
zoo_id VARCHAR (48) OPTIONS(XPATH './ns1:Zoo/@ns1:id'),
 report_zooname VARCHAR (48) OPTIONS(XPATH './ns1:Zoo/ns1:ZooName/text()'),
 report_count VARCHAR (48) OPTIONS(XPATH './ns1:Zoo/ns1:Count/text()'),
report_lastmodified VARCHAR (48)
      OPTIONS(XPATH './ns1:Zoo/ns1:LastModified/text()'),
zooport getzooreport pkey VARCHAR (16) FOR BIT DATA NOT NULL
      OPTIONS(PRIMARY_KEY 'YES'))
FOR SERVER "zooserver" OPTIONS(
URL 'http://localhost:9080/MaelstromTest/services/ZooPort' ,
SOAPACTION 'http://myzoo.com/getZooReport' ,
TEMPLATE '<soapenv:Envelope>
              <soapenv:Body>
                <zooId>&zooId[1,1]</zooId>
              </soapenv:Body>
             </soapenv:Envelope>' ,
XPATH '/soapenv:Envelope/soapenv:Body' ,
     NAMESPACES ' soapenv="http://schemas.xmlsoap.org/soap/envelope/" ,
                 ns1="http://myzoo.com " ');
```
図 *35.* 動物園レポート *-* 親ニックネーム *- zooport\_getzooreport\_nn*

|

|

```
CREATE NICKNAME zooport getzooreport report nn (
zooport getzooreport fkey VARCHAR (16)
       FOR BIT DATA NOT NULL
           OPTIONS(FOREIGN_KEY 'ZOOPORT_GETZOOREPORT_NN'),
   zookeeper id VARCHAR (48) OPTIONS(XPATH './ns1:Zookeeper/@ns1:id'),
   report_name_VARCHAR (48) OPTIONS(XPATH './ns1:Zookeeper/ns1:Name/text()'),
   report_numberfingersleft VARCHAR (48)
           OPTIONS(XPATH './ns1:Zookeeper/ns1:NumberFingersLeft/text()'),
  zooport getzooreport pkey VARCHAR (16)
           FOR BIT DATA NOT NULL OPTIONS(PRIMARY_KEY 'YES'))
  FOR SERVER "zooserver" OPTIONS(
       XPATH './ns1:Zoo' ,
     NAMESPACES ' soapenv="http://schemas.xmlsoap.org/soap/envelope/" ,
              ns1="http://myzoo.com" ');
```
図 *36.* 動物園レポート *-* ニックネーム *zooport\_getzooreport\_nn* の子

```
CREATE NICKNAME zooport getzooreport report report nn (
        zooport_getzooreport_fkey VARCHAR (16) FOR BIT DATA NOT NULL
            OPTIONS(FOREIGN KEY 'zooport getzooreport report nn'),
        report name VARCHAR (48)
            OPTIONS(XPATH './ns1:Animal/ns1:Name/text()'),
        report_species VARCHAR (48)
            OPTIONS(XPATH './ns1:Animal/ns1:Species/text()'),
        report lot VARCHAR (48) OPTIONS(XPATH './ns1:Animal/ns1:Lot/text()'))
FOR SERVER "zooserver" OPTIONS(
        XPATH './ns1:Zookeeper/ns1:AnimalCareList' ,
        NAMESPACES ' soapenv="http://schemas.xmlsoap.org/soap/envelope/" ,
                 ns1="http://myzoo.com" ');
```
図 *37.* 動物園レポート *- zooport\_getzooreport\_report\_nn* の子

スキーマには、繰り返しエレメントまたはシーケンス・エレメントが含まれます。 449 [ページの図](#page-464-0) 35、 449 [ページの図](#page-464-0) 36、および 449 [ページの図](#page-464-0) 37で示されているよ うに、これらの繰り返しエレメントが親ニックネームの子ニックネームになりま す。たとえば、zooname、count、lastmodified、および zookeeper はすべて zoo のエ レメントです。エレメント zoo には、0 またはそれ以上の zookeeper エレメントが 含まれます。ルート・ニックネーム zoo には列、zooname、count、および lastmodified が含まれます。子ニックネーム zookeeper は、DB2 コントロール・セ ンターの Discover ツールによって作成され、zookeeper の繰り返しエレメントを説 明します。zookeeper 列の 3 番目のエレメント animalcarelist も 0 またはそれ以上 のエレメントを含むため、子ニックネーム zooport\_getzooreport\_report\_report\_nn に なります。次の図では、ニックネーム階層を示します。

#### ルート・ニックネーム**: zooport\_getzooreport\_nn**

Zoo (親):

| | | | | | | | | | | |

| | | | | | |  $\perp$ |

|

| | | |

- ZooName
- Count
- LastModified
- ZooKeeper (0 またはそれ以上の ZooKeeper エレメントがある)

#### **子ニックネーム: zooport getzooreport report nn**

- ZooKeeper エレメント
- Name
- NumberFingersLeft
- AnimalCareList (0 またはそれ以上の Animal エレメントがある)

## 子ニックネーム**: zooport\_getzooreport\_report\_report\_nn**

- Animal
- Name
- Species
- Lot

図 *38.* 親 *—>* 子 *—>* ニックネーム階層

以下のステートメントは、動物園レポートの Web サービスにアクセスするためニ ックネームに発行する照会の標準的なものです。このステートメントを発行する際 には、特定の ID に基づき、また子ニックネームの動物園レポートの主キーと外部 キーがどこで一致するかに基づいて動物園レポートからの情報を検索します。

```
SELECT * FROM zooport getzooreport nn ,
       zooport_getzooreport_report_nn zk ,
        zooport getzooreport report report nn a
    WHERE zooid='1'AND zooport_getzooreport_pkey=zk.zooport_getzooreport_fkey
    and zk.zooport getzooreport pkey=a.zooport getzooreport fkey;
```
### 例 **3:** 遅延バインディング

以下の例では、Late Binding オプションを使用する方法を示します。このオプショ ンは、DB2 コントロール・センターまたは DB2 コマンド行から使用できます。ニ ックネーム・オプション URL および SOAPACTION を定義し、ニックネーム作成 時に列オプション URLCOLUMN および SOAPACTIONCOLUMN を使用可能にし

た場合、遅延バインディング機能を使用していることになります。DB2 コントロー ル・センターは 2 つの列オプション URLCOLUMN および SOAPACTIONCOLUMN を作成し、それらの列の値を yes に設定します。

以下の例は、ある会社のためにすべてのサプライヤーがインプリメントする部品の 見積価格を提供する Web サービスのものです。ここに、URLCOLUMN および SOAPACTIONCOLUMN 定義を含む CREATE ステートメントがあります。

```
CREATE NICKNAME GetPartQuote(
  partnumber INTEGER OPTIONS (TEMPLATE'&column'),
  price FLOAT OPTIONS (XPATH './price')),
  urlcol VARCHAR(100) OPTIONS (URLCOLUMN 'Y'),
  soapactioncol VARCHAR(100) OPTIONS (SOAPACTIONCOLUMN 'Y'),
 FOR SERVER myServer
 OPTIONS (
  ...
  SOAPACTION 'http://example.com/GetPartPrice' ,
  URL 'http://mycompany.com:9080/GetPartPrice'',
  ...
  )
```
単一の照会ですべてのサプライヤーからの見積価格を得るには、SOAPACTION お よび URL 列オプションにそれぞれのサプライヤーが使用する値が必要です。照会 は次のようになります。

```
SELECT * FROM supplier endpoints p,
   GetPartQuote q
WHERE partnumber=1234 AND
      p.url=q.urlcol AND
      p.soapaction=q.soapactioncol;
```
| | |

| | | | | | | | | | | | | | |

| | | | | | | | |

| | |

|

| | |

> | | |

 $\overline{\phantom{a}}$ 

| | | | | | | | |

| | ローカル表 supplier endpoints には、Web サービスを呼び出すのに使用するすべて の URL および SOAP が含まれています。ORDER BY 価格文節を含めて、この部 品が最も安価なサプライヤーを判別することができます。

### 例 **4: ESCAPE\_INPUT** 列オプション

照会に、入力値として XML フラグメントを含めることができます。ニックネーム を登録する際に、列オプション ESCAPE\_INPUT=N を含めてください。このオプシ ョンは < や > などの特殊文字を入力値の XML フラグメント中に維持します。

SOAP メッセージの一部として XML を送信することが必要である繰り返し入力値 がスキーマに含まれている場合、ESCAPE\_INPUT 列オプションを使用して、正しい XML で出力メッセージを作成することができます。

たとえば、動物園 Web サービスには新しい動物園の飼育係とその飼育係と関連し た動物を追加する操作が含まれています。この例のスキーマでは、AnimalCareList は複数の動物を持つことができます。

```
CREATE NICKNAME add_zookeeper(
 zookeeper id VARCHAR(48) OPTIONS(TEMPLATE '...'),
 name VARCHAR(48) OPTIONS(TEMPLATE '...'),
 numberfingersleft VARCHAR(48) OPTIONS(TEMPLATE '...'),
 animals VARCHAR(3000) OPTIONS( TEMPLATE '...', ESCAPE INPUT 'N')
...
```
新しい動物園の飼育係を 2 匹の動物と共に追加するには、以下のような照会を発行 します。

```
SELECT * FROM add_zookeeper
               WHERE zookeeper ID='37' AND
                  name='Amit Tsunami' AND
                  numberfingersleft='3' AND
                  animals='<AnimalCareList xmlns="http://myzoo.com">
                        <Animal>
                          <Name>Larry</Name>
                          <Species>Gorilla</Species>
                          <Lot>7</Lot>
                        </Animal>
                         <Animal>
                          <Name>Bill</Name>
                          <Species>Chimpanzee</Species>
                          <Lot>8H</Lot>
                        </Animal>
                        </AnimalCareList>';
              add_zookeeper ニックネームは、Web サービスの状態を変更または情報を更新する
              ことができる Web サービス操作です。非リレーショナル・ラッパーを更新するこ
              とはできませんが、この例の SELECT ステートメントは新しい動物園の飼育係を追
              加して動物園の情報を更新します。
              xsd:anyType などのエレメントを使用するスキーマには、ESCAPE_INPUT 列オプシ
              ョンを使用することもできます。この場合、エレメントのタイプは知られていませ
              ん。入力に対して任意の XML フラグメントを指定できるよう、そのエレメントに
              は ESCAPE_INPUT 列オプションを入力列に使用できます。
              関連概念:
              v 427 ページの『Web サービス・ラッパーおよび Web サービス記述言語文書』
             関連タスク:
             v 433 ページの『フェデレーテッド・サーバーへの Web サービス・データ・ソー
               スの追加』
             サービス・データ・ソースのニックネームの登録』
              関連資料:
             v 460 ページの『Web サービス・ラッパーのメッセージ』
              v 456 ページの『Web サービス・データ・ソース - 照会の例』
              v 169 ページの『ビジネス・アプリケーション・ラッパーおよび Web サービス・
               ラッパーの照会制約事項』
ビジネス・アプリケーション・ラッパーおよび Web サービス・ラッパーの
```
#### 照会制約事項 |

| | | | | | | | | | | | | | | |

| | | |

| | | |

| | | | | | | | | | |

> | |

|

#### 等価述部

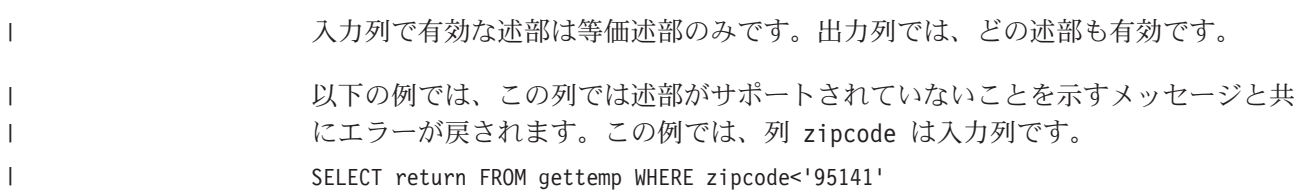
以下の例では、入力列に等価述部を使用した有効な照会を示します。カスタマーの ニックネームは、カスタマー ID を含むローカル DB2 UDB 表で結合されていま す。照会には出力のみの列である Sales 列に追加の述部が含まれています。

```
SELECT a.name, a.address
  FROM customers a, local table b
  WHERE
   a.customer_id=b.custid AND
   a.Sales > 300000;
```
#### 必須入力列の述部

| | | | |  $\blacksquare$  $\blacksquare$ |

|

| | |

|

| |

| | | | | |

| | | |

|

| | | |

| | | | |

| | | | |  $\blacksquare$ | | 参照するニックネーム階層の SQL 照会では、すべての必須入力列に等価述部値を 提供しなければなりません。ラッパーは、この制限に違反するすべての照会に対し て、SQLCODE 901 を戻します。

## **IN** または **OR** 述部

WebSphere Business Integration ラッパーおよび Web サービス・ラッパーでは、入 力列に対して IN または OR 述部は許可されていません。

以下の例は、無効な照会を示しています。カスタマーのニックネームには 1 つの必 須列 customer\_id が含まれています。

SELECT \* FROM customers WHERE customer\_id IN (12345, 67890, 11223); SELECT \* FROM customers WHERE customer id IN (SELECT custid FROM local table); )

ただし、WebSphere Business Integration ラッパーの場合、必須入力列に SPECIFICATION ONLY パラメーターでユニーク索引を定義した場合、IN リスト述 部を必須入力列と共に使用できます。

CREATE UNIQUE INDEX myuindex ON customers(customer\_id) SPECIFICATION ONLY;

### オプショナル入力列の結合

以下の例では、オプショナル入力列の結合の制限を説明します。オプショナル入力 列をローカル表またはニックネームから結合することはできません。 WSDL がオ プショナルとして入力ニックネーム列を生成し、その列を結合に使用する必要があ る場合には、DDL を編集してその列を必須入力列に変更しなければなりません。

この例では、order という名前の Web サービス・ラッパー・ニックネームが、 shipping\_method をオプショナル入力列として作成されます。以下のステートメン トは、述部でリテラルを使用するため、有効な照会です。

```
SELECT * FROM order
 WHERE part="hammer" AND shipping method="FEDEX";
```
ただし、部品と配送方法を定義する orderparts という名前のローカル表を照会に 含め、その表にオプショナルの shipping\_method という列が含まれる場合、ステー トメントは無効です。

```
SELECT * FROM
  order o, orderparts op
  WHERE
     o.part="hammer" AND
     o.shipping_method=op.shipping_method
```
WebSphere Business Integration ラッパーの場合、ニックネームのオプショナル入力 列の述部がWebSphere Business Integration アダプターにプッシュ・ダウンされる可 能性があります。DB2 UDB は、アプリケーション・データ・ソースから取り出さ れた行にそれらの述部をローカルに適用することができます。所定の入力列の述部 が常にアダプターへプッシュ・ダウンされるようにするには、入力列を必須入力列 と宣言してください。それぞれのニックネーム階層への照会には、必須入力列の述 部値が含まれていなければなりません。

有効な結果を得るためには、結合された入力列は、Web サービス・ラッパーの必須 列である必要があります。

## 外部結合

親ニックネームからの主キーおよび子ニックネーム列からの外部キーを使用したニ ックネーム間の外部結合はサポートされていません。

XML 文書中の親エレメントに子エレメントが含まれておらず、親ニックネームと子 ニックネーム間で内部結合を使用した場合、そのエレメントには行が戻されませ ん。たとえば、指定のカスタマーの bankdetail 情報が SAP システムにない場合、 その特定のカスタマーの場合、

sap\_bapi\_customer\_getdetail2\_sap\_customerbankdetail\_NN\_nickname に行は戻されませ ん。

以下の CREATE NICKNAME ステートメントは、例の照会で使用される列を定義し ます。

```
CREATE NICKNAME sap bapi customer getdetail2 NN(
```

```
...
NAME VARCHAR(35)
    OPTIONS(XPATH './ns3:sap_customeraddress/
        ns1:sap_customeraddress/ns1:NAME/text()'),
...
NN PKEY VARCHAR(16) OPTIONS(PRIMARY KEY 'YES'),
COMPANYCODE VARCHAR(4) OPTIONS(XPATH './ns3:COMPANYCODE/text()',
      TEMPLATE '<ns3:COMPANYCODE>&column</ns3:COMPANYCODE>'),
CUSTOMERNO VARCHAR(10) OPTIONS(XPATH './ns3:CUSTOMERNO/text()',
     TEMPLATE '<ns3:CUSTOMERNO>&column</ns3:CUSTOMERNO>'),
...
FOR SERVER sap_server
 OPTIONS(XPATH '//ns3:sap_bapi_customer_getdetail2',
 TEMPLATE '<ns3:sap_bapi_customer_getdetail2>
                  &sap_bapi_customer_getdetail2_sap_customerbankdetail_NN[0,1]
                  &COMPANYCODE[0,1]
                  &CUSTOMERNO[1,1]
             </ns3:sap_bapi_customer_getdetail2>',
 ...
```
図 *39. getdetail2* ニックネームからの抜粋

| | | | | | |

| |

|

 $\perp$ |

| | | | | |

| | |

```
CREATE NICKNAME sap bapi customer getdetail2 sap customerbankdetail NN(
CUSTOMER VARCHAR(10) OPTIONS(XPATH './ns2:CUSTOMER/text()',
           TEMPLATE '<ns2:CUSTOMER>&column</ns2:CUSTOMER>'),
BANK KEY VARCHAR(15) OPTIONS(XPATH './ns2:BANK KEY/text()'
           TEMPLATE '<ns2:BANK_KEY>&column</ns2:BANK_KEY>'),
BANK_ACCT VARCHAR(18) OPTIONS(XPATH './ns2:BANK_ACCT/text()',
           TEMPLATE '<ns2:BANK_ACCT>&column</ns2:BANK_ACCT>'),
CTRL KEY VARCHAR(2) OPTIONS(XPATH './ns2:CTRL KEY/text()',
           TEMPLATE '<ns2:CTRL_KEY>&column</ns2:CTRL_KEY>'),
BANK_REF VARCHAR(20) OPTIONS(XPATH './ns2:BANK_REF/text()',
           TEMPLATE '<ns2:BANK_REF>&column</ns2:BANK_REF>'),
NN FKEY VARCHAR(16) OPTIONS(FOREIGN KEY 'SAP BAPI CUSTOMER GETDETAIL2 NN'))
 FOR SERVER sap_server
 OPTIONS(XPATH<sup>'T</sup>./ns3:sap_customerbankdetail/ns2:sap_customerbankdetail',
 TEMPLATE '<ns3:sap_customerbankdetail>
                <ns2:sap_customerbankdetail>
                  &CUSTOMER[0,1]
                  &BANK KEY[0,1]
                  &BANK_ACCT[0,1]
                  &CTRL_KEY[0,1]
                  &BANK_REF[0,1]
                </ns2:sap_customerbankdetail>
              </ns3:sap_customerbankdetail>',
```
...

| | | | | | |

> | | |

| | | | | | | | | | | | |

 $\overline{\phantom{a}}$ 

図 *40.* カスタマー銀行詳細ニックネームからの抜粋

以下の例では、2 つのニックネーム間に内部結合条件があるため、照会は行を戻し ません。

```
SELECT a.name, b.bank key
  FROM sap bapi customer getdetail2 NN a,
     sap_bapi_customer_getdetail2_sap_customerbankdetail_NN b
 WHERE a.customerno='1234567890'
 AND a.NN__PKEY=b.NN__FKEY;
```
WebSphere Business Integration ラッパーまたは Web サービス・ラッパーのニック ネーム定義に必須入力列が含まれる場合、このニックネームと他のローカル DB2 UDB 表または他のニックネームとの間の左外部結合はサポートされません。

#### 関連概念**:**

v 149 [ページの『ニックネームおよび列レベルでの](#page-164-0) TEMPLATE オプション』

#### 関連タスク**:**

- v 142 [ページの『ビジネス・アプリケーション・データ・ソースのフェデレーテッ](#page-157-0) [ド・システムへの追加』](#page-157-0)
- v 433 [ページの『フェデレーテッド・サーバーへの](#page-448-0) Web サービス・データ・ソー [スの追加』](#page-448-0)

### 関連資料**:**

- v 173 [ページの『ビジネス・アプリケーション・データ・ソース](#page-188-0) 照会の例』
- v 156 ページの『[CREATE NICKNAME](#page-171-0) ステートメント WebSphere Business Integration [ラッパーの例』](#page-171-0)
- v 446 ページの『[CREATE NICKNAME](#page-461-0) ステートメント Web サービス・ラッパ [ーの例』](#page-461-0)

# **Web** サービス・データ・ソース **-** 照会の例

<span id="page-471-0"></span>|

| |

|

| | | | | | | | |

| | | | | | | | | | | | | | | | | | | | | | | | | |

> | | |

| | | | |

```
例 1: マテリアライズ照会表の使用
マテリアライズ照会表は、照会の結果をローカルにキャッシュに入れて、照会のパ
フォーマンスを向上させるために使用します。 Web サービス・データ・ソースか
らのニックネームを使用して、マテリアライズ照会表を作成することができます。
照会によっては、マテリアライズ照会表が基本表にアクセスしないで照会に応答で
きるかを、データベースは自動的に判別できます。以下のプロシージャーは、マテ
リアライズ照会表の作成およびデータ設定の方法を示します。
1. ローカルまたは基本表を、次のようにして作成します。
  CREATE TABLE mystocks(ticker VARCHAR(10));
  キャッシュに入れるすべての値の維持に、ローカル表を使用できます。
2. キャッシュに入れるすべての値を表に挿入します。
  INSERT INTO mystocks VALUES('IBM');
  INSERT INTO mystocks VALUES('MSFT');
  ...
3. Web サービス・ニックネームを次のようにして作成します。
  CREATE NICKNAME stockquote_nn (
       ticker VARCHAR(40) OPTIONS (TEMPLATE '&column'),
       price VARCHAR(16) OPTIONS (XPATH './Result/text()')
       )
   FOR SERVER stock server
  OPTIONS (TEMPLATE '<ticker>&column</ticker>'
          XPATH './Result/text()' );
4. ニックネームおよびローカル表から成るビューを、次のようにして作成します。
  CREATE VIEW stock quote view (ticker, price)
   AS (
    SELECT nn.ticker, nn.price
     FROM stockquote nn nn, mystocks s
     WHERE nn.ticker=s.ticker
  );
5. マテリアライズ照会表を次のようにして作成します。
  CREATE TABLE stockquote MQT (ticker, ticker2, price)
       as (SELECT nn.ticker,s.ticker as ticker2, nn.price
   FROM stockquote nn nn, mystocks s
   WHERE nn.ticker=s.ticker )
   DATA INITIALLY DEFERRED REFRESH DEFERRED;
  マテリアライズ照会表の出力リストに結合述部 (nn.ticker and s.ticker) で使用さ
  れている VARCHAR 列のすべてを含め、マテリアライズ照会表が DB2
  Universal Database に使用される機会を最大化します。
  マテリアライズ照会表の最新表示を据え置くには、REFRESH DEFERRED キー
  ワードを指定します。REFRESH DEFERRED キーワードで指定されたマテリア
  ライズ照会表は、基礎となる基本表への変更を反映しません。文節 DATA
  INITIALLY DEFERRED を使用して、データがCREATE TABLE ステートメント
  の一部として表に挿入されないようにします。
```
6. REFRESH TABLE ステートメントを発行して表にデータを追加します。表中の データは、REFRESH TABLE ステートメントの発行時の照会の結果をスナップ ショットとして反映します。以下の例では、stockquote\_MQT 表にデータを追加 し、現在の最新表示経過時間の特殊レジスターの値を設定します。 REFRESH TABLE stockquote MQT;

SET CURRENT REFRESH AGE any;

| | | | | | |

> | | | | |

| |

|

| | | | |

| | | | |

| | | | | | | | | | | | | | | | | | | | | | | |

実行先がマテリアライズ照会表のデータである照会は、実行先が基本表のデータで ある照会よりも高速です。マテリアライズ照会表を使用したい場合、以下のように ニックネームではなくビューを参照します。

SELECT \* FROM stock quote view WHERE ticker='IBM';

キャッシュに入れられていない値を選択する照会を発行した場合、0 行が戻されま す。

#### 例 **2:** 主キーと外部キーを使用した結合の実行

PRIMARY KEY および FOREIGN KEY 列は、親ニックネームと子ニックネームの 間の関係を定義するために使用されます。各親ニックネームは、主キー列オプショ ンをもっていなければなりません。ある親ニックネームの子は、親ニックネームの 主キー列を参照する外部キー列オプションによって定義します。 1 つのニックネー ムに対して複数の子は可能ですが、親については 1 つのみ可能です。

これらの列にはバイナリー・データのみが含まれるため、列は FOR BIT DATA NOT NULL キーワードで定義されています。DB2 コントロール・センターは、ニ ックネームを作成する時にこの定義を生成します。ニックネームを作成する時に、 PRIMARY KEY および FOREIGN KEY 列を FOR BIT DATA NOT NULL として 明示的に定義することもできます。

以下の例では、Web サービス・ラッパーが PRIMARY\_KEY および FOREIGN KEY 列を使用して親ニックネームと子ニックネームを関連付ける方法を 示します。

```
CREATE NICKNAME zooport_getzooreport_nn (
   zooid VARCHAR (48) OPTIONS(TEMPLATE '&column'),
   zoo_id VARCHAR (48) OPTIONS(XPATH './ns1:Zoo/@id'),
   report_zoo_zooname VARCHAR (48)
       OPTIONS(XPATH './ns1:Zoo/ns1:ZooName/text()'),
   report_zoo_count VARCHAR (48)
       OPTIONS(XPATH './ns1:Zoo/ns1:Count/text()'),
   report_zoo_lastmodified VARCHAR (48)
      OPTIONS(XPATH './ns1:Zoo/ns1:LastModified/text()'),
   nn_pk VARCHAR (16) NOT NULL OPTIONS(PRIMARY_KEY 'YES'),
   url VARCHAR (256) OPTIONS(URLCOLUMN 'Y'),
   soapaction VARCHAR (256) OPTIONS(SOAPACTIONCOLUMN 'Y')
) FOR SERVER "mytestsrvr"
  OPTIONS(
    URL 'http://localhost:9080/MaelstromTest/services/ZooPort',
    SOAPACTION 'http://myzoo.com/getZooReport' ,
           TEMPLATE '<soapenv:Envelope>
               <soapenv:Body>
                 <zooId>&zooId[1,1]</zooId>
               </soapenv:Body>
              </soapenv:Envelope>',
```

```
XPATH '/soapenv:Envelope/soapenv:Body' ,
   NAMESPACES ' soapenv="http://schemas.xmlsoap.org/soap/envelope/",
               ns1="http://myzoo.com" ');
CREATE NICKNAME zooport_getzooreport_report_zookeeper_nn (
 nn_fk VARCHAR (16) NOT NULL
     OPTIONS(FOREIGN_KEY 'ZOOPORT_GETZOOREPORT_NN'),
 zookeeper id VARCHAR (48) OPTIONS(XPATH './@id'),
 report_zookeeper_name VARCHAR (48) OPTIONS(XPATH './ns1:Name/text()'),
 zookeeper_numberfingersleft VARCHAR(48)
      OPTIONS(XPATH './ns1:NumberFingersLeft/text()'),
 nn_pk VARCHAR (16) NOT NULL OPTIONS(PRIMARY_KEY 'YES')
 )
FOR SERVER "MYTESTSRVR" OPTIONS(
 XPATH './ns1:Zoo/ns1:Zookeeper' ,
   NAMESPACES ' soapenv="http://schemas.xmlsoap.org/soap/envelope/",
      ns1="http://myzoo.com" ');
ニックネーム zooport_getzooreport_report_zookeeper_nn の外部キー nn_fk は、外部
```
キー・オプションの親ニックネーム zooport\_getzooreport\_nn を指します。指定され た主および外部キー・ニックネーム列は、WSDL 文書の中のデータには対応しませ ん。というのは、これらのニックネーム列には、ラッパーによって生成されたキー が含まれるからです。これらのキーは、照会内でのみ固有である親と子ニックネー ム間の関係を識別します。子ニックネームが入力列を含む場合、親ニックネーム・ オプション・テンプレートは、ニックネーム・テンプレート構造内で、その子ニッ クネームを参照します。

以下の SQL ステートメントは親ニックネームと子ニックネームを結合します。

```
SELECT *
FROM zooport getzooreport nn a,
       zooport getzooreport report zookeeper nn z,
WHERE a \cdot nn pk = z.nn fk
   AND a \cdot zooid = 100
```
;

| | | | | | | | | | | | | | | |

| | | | | | | |

| | | | | | | |

| | |

| | | | | | | | |

| | | | |

以下の記述では、照会実行時に Web サービス・ラッパーが TEMPLATE および XPATH ニックネームと列オプションを使用する方法を説明します。これは特定の インプリメンテーションの例として意図されたものではありません。

主キーと外部キー列を結合すると、Web サービス・ラッパーが Web サービス・プ ロバイダーへメッセージを送信し、Web サービス・プロバイダーからは行のセット が戻されます。ラッパーは、列オプション・テンプレート (ZOOID VARCHAR (48) OPTIONS(TEMPLATE '&column')) への参照の照会からの入力列の値 (a.zooid = 100)、それからニックネーム・テンプレート・オプション (<zooId>&zooId[1,1]</zooId>) 中のすべての列参照を置き換えることにより、親ニッ

クネームのメッセージを生成します。ニックネーム・テンプレート・オプションに は列参照または子ニックネーム参照が含まれることがあります。その後メッセージ は Web サービスに送信されます。

ラッパーは、Web サービスが戻す文書にニックネーム・オプション XPATH を適用 することにより、ニックネームの行を生成します。ニックネーム・オプション XPATH が複数の XML フラグメントを戻す場合には、ニックネームには複数の行 が含まれます。列 XPATH オプションが、行を表す結果の XML フラグメントに適 用され、列値を得ます。ニックネームに 1 つ以上の間接的な親がある場合、親ニッ

クネーム XPATH 式のすべてが、階層のトップから、このニックネームにニックネ ーム・オプション XPATH および列オプション XPATH が適用される手前まで、順 番に適用されます。

## 関連タスク**:**

| | |

| | | | | | | | | | |

|

| | | | |

> | | | |

> | | | | | | |  $\blacksquare$  $\blacksquare$

 $\overline{1}$ 

| | | | | | |

- v 433 [ページの『フェデレーテッド・サーバーへの](#page-448-0) Web サービス・データ・ソー [スの追加』](#page-448-0)
- v 434 ページの『Web [サービス・ラッパーの登録』](#page-449-0)
- v 436 ページの『Web [サービス・データ・ソースのニックネームの登録』](#page-451-0)
- 関連資料**:**
- v 446 ページの『[CREATE NICKNAME](#page-461-0) ステートメント Web サービス・ラッパ [ーの例』](#page-461-0)
- v 460 ページの『Web [サービス・ラッパーのメッセージ』](#page-475-0)
- v 169 [ページの『ビジネス・アプリケーション・ラッパーおよび](#page-184-0) Web サービス・ [ラッパーの照会制約事項』](#page-184-0)

#### **Web** サービス・ラッパーのセキュリティー |

Web サービス・ラッパーは、SOAP メッセージのトランスポート・プロトコルとし て HTTPS をサポートします。HTTPS は、多くの Web サービス・プロバイダーが 使用している標準の暗号化プロトコルです。Web サービス・プロバイダーが生成す る WSDL 文書には、URL に https:// が含まれています。HTTP 要求または HTTP 応答中の SOAP メッセージは暗号化されます。

Web サービスがトランスポート・プロトコルとして HTTPS を使用する場合、Web サービス・ラッパーは、識別のためにサーバーが送信する SSL 証明書を検証しませ ん。 Web サービス・ラッパーは、自己署名証明書で Web サービスを呼び出すこと ができます。

Web サービス・ラッパーは、CREATE USER MAPPING ステートメントを使用し て、HTTP 認証をサポートします。CREATE USER MAPPING ステートメントを使 用して、フェデレーテッド・サーバーのユーザー ID を Web サービスのユーザー ID およびパスワードにマップしてください。ラッパーの開発者は、ユーザー ID お よびパスワードに、以下の例のようなユーザー・マッピング・ステートメントを提 供します。

## CREATE USER MAPPING FOR RSPALTEN SERVER S1

OPTIONS ( REMOTE AUTHID 'SYSTEM', REMOTE PASSWORD 'MANAGER' )

S1 サーバー上の Web サービス・ニックネームがアクセスされると、HTTP 要求が SYSTEM というユーザー ID、MANAGER というパスワードで送信されます。ユー ザー・マッピングは任意です。ユーザー・マッピングを指定しない場合、Web サー ビス・プロバイダーが認証情報を期待する際にエラーが出る可能性があります。サ ーバーの中には、サービスへのアクセスを制約するために認証を使用するものがあ ります。認証が必要であるかは、WSDL 文書中の情報からは明らかではありませ ん。

関連概念**:** |

<span id="page-475-0"></span>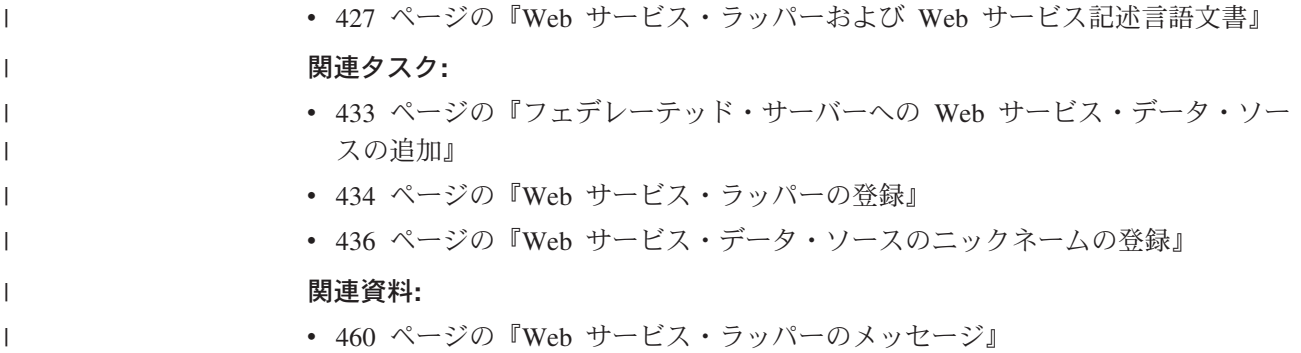

# **Web** サービス・ラッパーのメッセージ |

|

|  $\|$ | | | | | | | |

| | | | | | | | | | | | | | | | |

| | | | | | | | | | | | | | | 以下のテーブルでは、Web サービス・ラッパー使用時に受信する可能性のある標準 的なエラー・メッセージのいくつかを説明します。

表 *90.* 標準的なエラー・メッセージ

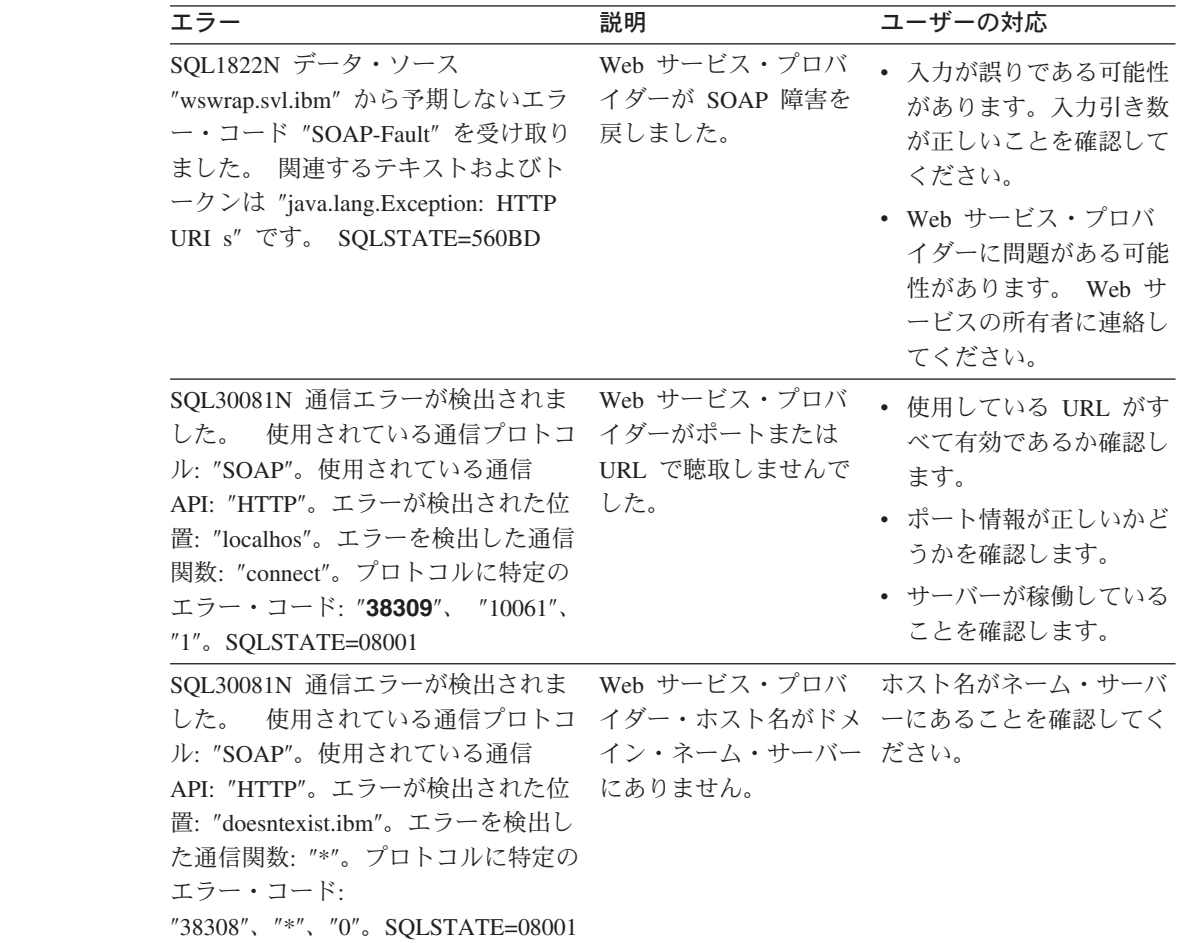

表 *90.* 標準的なエラー・メッセージ *(*続き*)*

| | | | | | | | | | | | | | | | | | | | | | | | | | |  $\blacksquare$ | |

| | | | | | | | | | | |

 $\mathbf{I}$ 

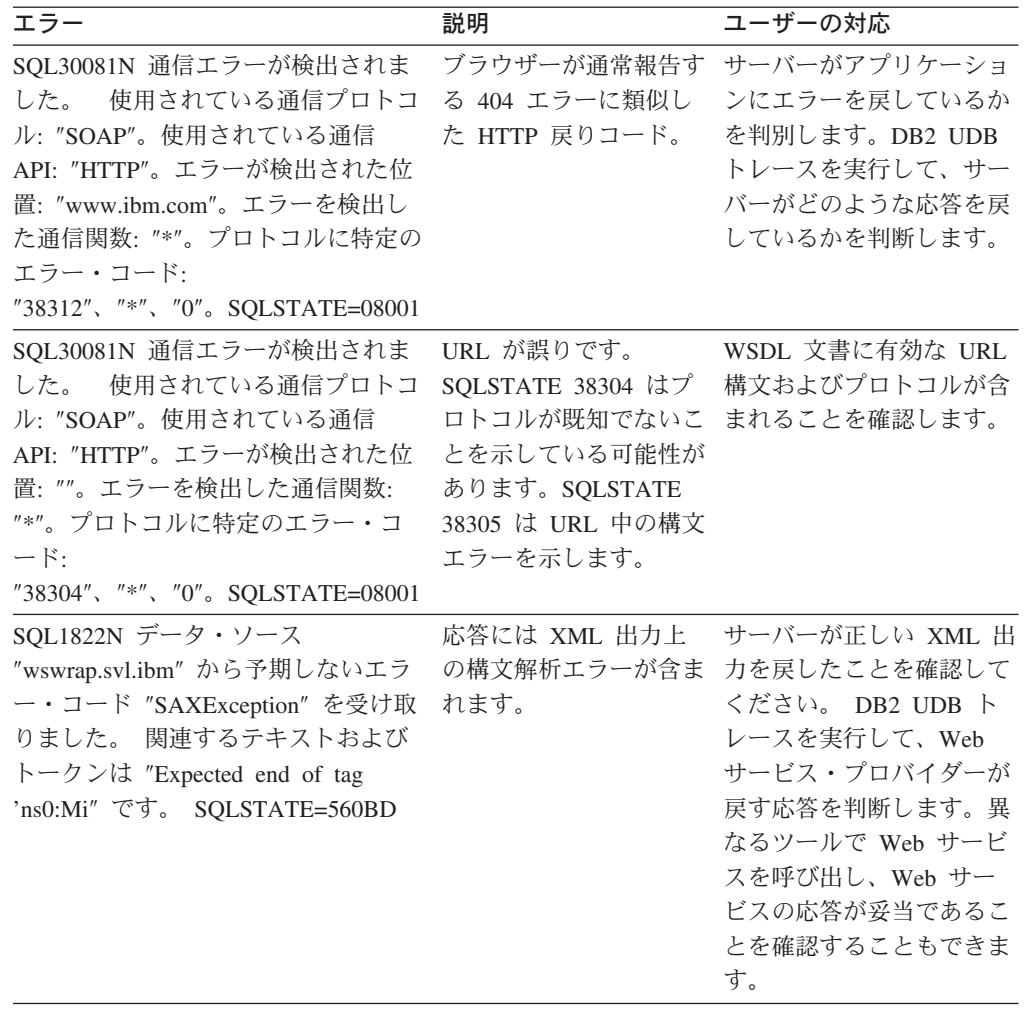

### 関連概念**:**

v 427 ページの『Web [サービス・ラッパーおよび](#page-442-0) Web サービス記述言語文書』

#### 関連タスク**:**

- v 433 [ページの『フェデレーテッド・サーバーへの](#page-448-0) Web サービス・データ・ソー [スの追加』](#page-448-0)
- v 434 ページの『Web [サービス・ラッパーの登録』](#page-449-0)

### 関連資料**:**

- v 446 ページの『[CREATE NICKNAME](#page-461-0) ステートメント Web サービス・ラッパ [ーの例』](#page-461-0)
- v 456 ページの『Web [サービス・データ・ソース](#page-471-0) 照会の例』
- v 169 [ページの『ビジネス・アプリケーション・ラッパーおよび](#page-184-0) Web サービス・ [ラッパーの照会制約事項』](#page-184-0)

# <span id="page-478-0"></span>第 **24** 章 **XML** データ・ソースへのアクセスの構成

この章では、XML データ・ソースに保管されているデータにアクセスできるように フェデレーテッド・サーバーを構成する方法について説明します。 XML データ・ ソースへのアクセスは、DB2 コントロール・センターを使用するか、または SQL ステートメントを発行して構成できます。

この章では、

- v XML の概要を説明します。
- 実行する必要のあるタスクがリストされています。
- 必要な SQL ステートメントの例を挙げます。
- v XML ラッパーに関連するエラー・メッセージをリストします。

## **XML** とは**?**

| | | | | | | | | | | | | | | | | | | | | | | | | | Extensible Markup Language (XML) は、構造化された文書およびデータ用の汎用フ ォーマットです。 XML ファイルは xml のファイル拡張子をもっています。 HTML のように、XML は文書の中のデータを構造化するために、タグ (> および < の括弧に入れられた語) を使用します。サンプル XML 文書が 図 41 に示されて います。

```
<?xml version="1.0" encoding=UTF-8"?>
<doc>
   <customer id='123'>
            <name>...</name>
      <address>...</address>
      ...
      <order>
        <amount>...</amount>
         <date>...</date>
         <item quant='12'>
           <name>...</name>
         \langleitem><item quant='4'>...</item>
          ...
      </order>
      <order>...</order>
       ...
      <payment>
         <number>...</number>
         <date>...</date>
      </payment>
      <payment>>...</payment>
       ...
   </customer>
   <customer id='124'>...</customer>
</doc>
```
図 *41.* サンプル *XML* 文書

## **XML** ラッパーがどのように機能するか

XML ラッパーにより、次のような種類のデータを照会するために SQL を使用でき るようになります。

- v 1 個のファイルとして保管されている複数の外部 XML 文書
- v 1 つのディレクトリー・パス内にある複数の XML ファイル
- v URI (Uniform Reference Identifier) で参照されるリモート XML ファイル
- v リレーショナル列に保管された XML 文書

図 42 に、 XML ラッパーによるフェデレーテッド・システムの処理方法を示しま す。

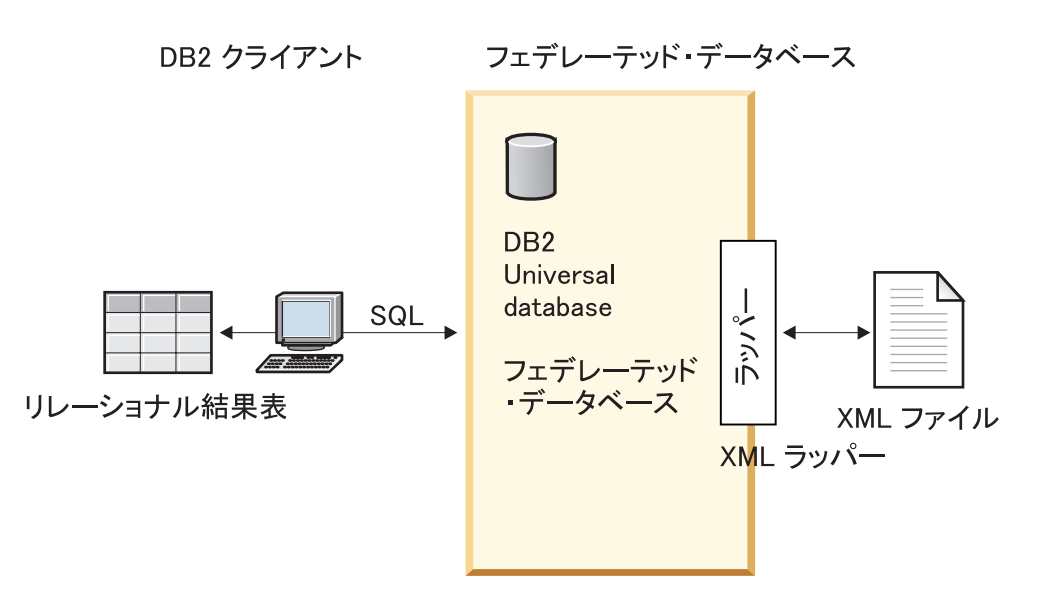

図 *42. XML* ラッパーがどのように機能するか

XML ラッパーにより、外部データ・ソースからの XML データから、ニックネー ムのセットで構成されるリレーショナル・スキーマへのマッピングが可能になりま す。 XML 文書の構造は、ネストされていて繰り返すエレメントが、外部キーをも っている別の表としてモデルとなっているリレーショナル・スキーマと論理的には 同等です。

XML 文書に対応するニックネームは、親ニックネームと子ニックネームの関係が、 エレメントのネスト関係としてマッピングされるツリー構造に編成されています。

ネスト・エレメントが繰り返されている場合や、またはそれぞれ性質の異なるもの が複雑な構造になっている場合には、それらネスト・エレメントのそれぞれに別個 のニックネームを付けることができます。

子および親ニックネームは、ラッパーによって生成された主および外部キーによっ て接続されます。

XPath 式は、XML 文書をニックネームのセットで構成されているリレーショナル・ スキーマにマップするために使用されます。 XPath は、 XML ファイルの一部

|

|

(XML 文書ツリー内のノードおよび属性のグループなど) を識別するためのアドレ ッシング・メカニズムです。基本 XPath 構文はファイル・システム・アドレッシン グに似ています。

各ニックネームは、個々のタプルを表す XML エレメントを識別する 1 つの XPath 式、および各エレメントから列値を取り出す方法を指定する XPath 式のセットによ って定義されます。

## **XML** 文書マッピングの例**:**

次の例は 463 [ページの図](#page-478-0) 41 に示されているサンプル XML 文書が、ニックネーム のセットにマップされる方法、主および外部キーを使用することによって親子関係 が確立される方法、文書の各エレメント内の個々のタプルおよび列を定義するため に XPath 式を使用する方法、ならびに XML 文書がいったんフェデレーテッド・シ ステムに登録された後、その XML 文書に対して照会を実行する方法を示していま す。

サンプル XML 文書には、customer エレメントのセットが含まれています。その各 エレメントには、複数の order エレメントおよび payment エレメントが入れられま す。

order エレメントは、複数の item エレメントを囲んでいます。

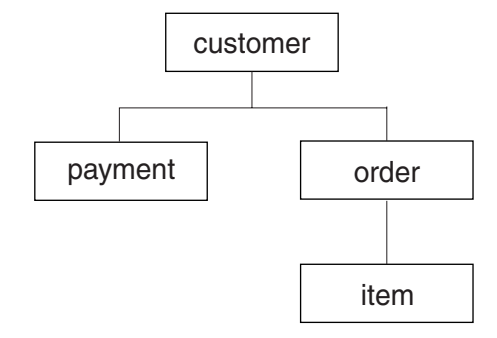

エレメント間の関係は 図 43 に示されています。

図 *43.* サンプル *XML* 文書のツリー構造

この構造に基づいて、CREATE NICKNAME ステートメントを使うことにより、 XML 文書を、次の 4 つのニックネームが含まれるリレーショナル・スキーマにマ ッピングできます。

- customers
- orders
- payments
- items

ニックネーム間の関係は、特別な主および外部キー・ニックネーム列オプションを 使用して、各ニックネームを親または子ニックネームとして指定することによって 定義されます。各親ニックネームは、主キー列オプションによって指定された特別 な列をもっていなければなりません。ある親ニックネームの子は、親ニックネーム の主キー列を参照する外部キー列オプションによって定義します。指定された主お <span id="page-481-0"></span>よび外部ニックネーム列は、XML 文書の中のデータには対応しません。というの は、これらのニックネーム列には、ラッパーによって生成されたキーが含まれるか らです。 1 つのニックネームに対して複数の子は可能ですが、親については 1 つ のみ可能です。ただし、ルート・ニックネームに親はありません。

サンプル XML 文書の場合、customers ニックネームに主キーが定義されており、 orders、payments、および items ニックネームには、それぞれその親ニックネームを 指す外部キーが定義されています。 orders と payments のニックネームの外部キー は customers ニックネームを指し、 items ニックネームの外部キーは orders ニック ネームを指しています。

個々のタプルを表す XML エレメントを識別するには、1 つの XPath 式を作成しま す。この例の場合、すべての customer エレメントを参照するには '/doc/customer' XPath 式を使用し、すべての order エレメントを参照するには './order' XPath 式 を使用します。 XPath 式 './order' に含まれるピリオドは、各 order エレメント のタプルが、それに対応する customer エレメントの各タプル内にネストされている ことを示しています。

各エレメントから列値を取り出す方法を指定するために、XPath 式のセットを作成 します。この例の場合、customer エレメントの id 属性 (この時点では、ニックネ ームの中に定義されている列) を参照するには、'./@id' XPath 式を使用します。 customer エレメントの name エレメントを参照するには './name' XPath 式を使用 し、 customer エレメントの address エレメントを参照するには './address/@street' XPath 式を使用します。

CREATE NICKNAME ステートメントを使用して XML 文書をニックネームのセッ トにマップしたなら、文書の各エレメント内の個々のタプルおよび列を定義する XPath 式を使用し、主および外部キーを使用することによって、各ニックネームを 親または子として定義します。その後、その XML 文書に対して SQL 照会を実行 できます。

#### 関連概念**:**

v 471 [ページの『ニックネームと](#page-486-0) XML 文書の間のデータ関連』

関連タスク**:**

v 466 ページの『フェデレーテッド・システムへの XML の追加』

## フェデレーテッド・システムへの **XML** の追加

## フェデレーテッド・システムへの **XML** の追加

フェデレーテッド・サーバーが XML データ・ソースにアクセスするように構成す るには、アクセスするデータ・ソースとオブジェクトの情報をフェデレーテッド・ サーバーに渡す必要があります。

DB2 コントロール・センター、または DB2 コマンド行プロセッサーを使用して、 フェデレーテッド・サーバーが XML データ・ソースにアクセスするように構成で きます。 DB2 コントロール・センターには、フェデレーテッド・サーバーの構成 に必要な手順を示すウィザードが含まれています。

| | | |

### <span id="page-482-0"></span>前提条件**:**

- DB2 Information Integrator が、フェデレーテッド・サーバーとして機能するサー バー上にインストールされている必要があります。
- フェデレーテッド・データベースはフェデレーテッド・サーバー上になければな りません。

## 手順**:**

| | | |

XML データ・ソースをフェデレーテッド・サーバーに追加するには、以下のように します。

- 1. XML ラッパーを登録します。
- 2. XML サーバー定義を登録します。
- 3. XML データ・ソースのニックネームを登録します。
- 4. 非ルート・ニックネームのフェデレーテッド・ビューを作成します。

ルート・ニックネームは、ニックネーム階層の最上位にあるニックネームです。 非ルート・ニックネームは、ニックネーム階層内の親を持つニックネームです。 XML 文書内で最上位のエレメントではないルート・ニックネームも存在するこ とがあります。

このステートメントは、DB2 コントロール・センターまたは DB2 コマンド行プロ セッサーから実行できます。 XML ラッパーがフェデレーテッド・システムに追加 された後、XML データ・ソースに対して照会を実行できます。

## 関連概念**:**

v 「*IBM DB2 Information Integrator* インストール・ガイド」の『DB2 Information Integrator のインストール - 概要』

### 関連タスク**:**

- v 57 [ページの『フェデレーテッド・データベースの作成』](#page-72-0)
- 467 ページの『XML ラッパーの登録』
- v 469 ページの『XML [データ・ソースのサーバーの登録』](#page-484-0)
- v 474 ページの『XML [データ・ソースのニックネームの登録』](#page-489-0)
- 479 [ページの『非ルート・ニックネームのフェデレーテッド・ビューの作成](#page-494-0) (XML [ラッパー](#page-494-0))』

### 関連資料**:**

- v 「*IBM DB2 Information Integrator* インストール・ガイド」の『DB2 Information Integrator でサポートされるオペレーティング・システム (32 ビット)』
- v 「*IBM DB2 Information Integrator* インストール・ガイド」の『DB2 Information Integrator でサポートされるオペレーティング・システム (64 ビット)』

## **XML** ラッパーの登録

XML ラッパーの登録は、XML データ・ソースをフェデレーテッド・サーバーに追 加するという、より大きな作業の一部を成しています。

HMMER データ・ソースにアクセスするには、ラッパーを登録する必要がありま す。ラッパーは、データ・ソースとの通信やデータの検索のためにフェデレーテッ ド・サーバーによって使用されます。ラッパーは、ライブラリー・ファイルのセッ トとしてインプリメントされます。

## 手順**:**

ラッパーを登録するには、ラッパーの名前とラッパー・ライブラリー・ファイルの 名前を指定して、CREATE WRAPPER ステートメントを発行します。

例えば、AIX オペレーティング・システムを使用するフェデレーテッド・サーバー 上にラッパーを xml\_wrapper の名前で登録するには、次のステートメントを発行し ます。

CREATE WRAPPER xml\_wrapper LIBRARY 'libdb2lsxml.a';

指定するラッパー・ライブラリー・ファイルの名前は、フェデレーテッド・サーバ ーのオペレーティング・システムによって異なります。CREATE WRAPPER ステー トメントに指定する正しい名前については、『XML ラッパー・ライブラリー・ファ イル』のリストを参照してください。

この一連の作業における次のタスクは、『XML ラッパーのサーバー定義の登録』で す。

## 関連資料**:**

- v 468 ページの『XML ラッパー・ライブラリー・ファイル』
- v 「*SQL* リファレンス 第 *2* 巻」の『CREATE WRAPPER ステートメント』

## **XML** ラッパー・ライブラリー・ファイル

次の表には、XML ラッパーのディレクトリー・パスおよびライブラリー・ファイル 名をリストしています。

DB2 Information Integrator をインストールすると、この表にリストされているディ レクトリー・パスに 3 つのライブラリー・ファイルが追加されます。たとえば、フ ェデレーテッド・サーバーが AIX 上で稼働している場合、ディレクトリー・パスに 追加されるラッパー・ライブラリー・ファイルは libdb2lsxml.a、 libdb2lsxmlF.a、および libdb2lsxmlU.a です。

ラッパーを登録する場合、表にリストされているライブラリー・ファイル名だけを 指定してください。

表 *91. XML* ラッパー・ライブラリーのロケーションとファイル名

| オペレーティング・<br>システム | ディレクトリー・パス                              | ラッパー・ライブラリー・<br>ファイル |
|-------------------|-----------------------------------------|----------------------|
| AIX.              | $\sqrt{\text{usr}}$ /opt/db2 08 01/lib/ | libdb2lsxml.a        |
| $HP-UX$           | /opt/IBM/db2/V8.1/lib                   | libdb2lsxml.sl       |
| Linux             | /opt/IBM/db2/V8.1/lib                   | libdb2lsxml.so       |
| Solaris           | /opt/IBM/db2/V8.1/lib                   | libdb2lsxml.so       |
| Windows           | %DB2PATH%¥bin                           | db2lsxml.dll         |

|

| |

| | | | |

| |

 $\overline{1}$ 

| | |

|<br>| |<br>| |<br>| |

 $\mathbf{I}$  $\mathbf{I}$  $\mathbf{I}$  $\mathbf{I}$  $\mathbf{I}$ 

|

%DB2PATH% は、Windows にインストールされている DB2 Information Integrator のディレクトリーを指定するのに使用する環境変数です。デフォルトの Windows ディレクトリー・パスは C:¥Program Files¥IBM¥SQLLIB です。

### 関連タスク**:**

<span id="page-484-0"></span>| | |

| |

| | | |

| | | | | | |

| |

|

v 467 ページの『XML [ラッパーの登録』](#page-482-0)

## **XML** データ・ソースのサーバーの登録

XML データ・ソースのサーバーの登録は、 XML をフェデレーテッド・システム に追加するという、より大きな作業の一部を成しています。ラッパーを登録した 後、対応するサーバーを登録する必要があります。

### 制約事項**:**

XML ラッパーは TYPE および VERSION キーワードを使用しません。 CREATE SERVER ステートメントにこれらのキーワードを使用するとエラーが生じます。

XML ラッパーは、フェデレーテッド・システムに対するパススルー・セッションを サポートしません。

## 手順**:**

XML サーバーをフェデレーテッド・システムに登録するには、 CREATE SERVER ステートメントを発行します。

例:

CREATE SERVER xml\_server WRAPPER my\_xml;

この一連の作業における次のタスクは、『XML データ・ソースのニックネームの登 録』です。

## プロキシー・サーバーを介して **XML** 文書にアクセスする

プロキシー・サーバーを介して XML 文書にアクセスするには、サーバー定義を作 成するときにオプションを指定する必要があります。指定するオプションは、アク セスしたいプロキシー・サーバーのタイプによって異なります。

以下の条件のすべてが真である場合は、CREATE SERVER ステートメントでプロキ シー・オプションを使用する必要があります。

- v URI を使用してデータを検索したい。
- v 使用する URI はプロキシーを介してファイアウォールの反対側にあるデータを 検索する。
- v 使用されるファイアウォールまたはプロキシーは、HTTP、SOCKS4、または SOCKS5 である。

使用するプロキシーのタイプ、およびプロキシー・オプションに指定する必要のあ る設定については、ネットワーク管理者に問い合せてください。

## **HTTP** プロキシー・サーバーのサーバー定義を登録する例**:**

サーバー定義を登録して、HTTP プロキシー・サーバーを指定するには、以下のス テートメントを使用します。 CREATE SERVER *xml\_server\_h* WRAPPER *xml\_wrapper* OPTIONS (PROXY\_TYPE '*HTTP*', PROXY\_SERVER\_NAME '*proxy\_h*', PROXY SERVER PORT '8080'); **SOCKS4** プロキシー・サーバーのサーバー定義を登録する例**:** サーバー定義を登録して、SOCKS4 プロキシー・サーバーを指定するには、以下の ステートメントを使用します。 CREATE SERVER *xml\_server\_s4* WRAPPER *xml\_wrapper* OPTIONS (PROXY\_TYPE '*SOCKS4*', PROXY\_SERVER\_NAME '*proxy\_4*', PROXY SERVER PORT '1080'); 認証情報のない **SOCKS5** プロキシー・サーバーのサーバー定義を登録する例**:** サーバー定義を登録して、認証情報のない SOCKS5 プロキシー・サーバーを指定す るには、以下のステートメントを使用します。 CREATE SERVER *xml\_server\_s5* WRAPPER *xml\_wrapper* OPTIONS (PROXY\_TYPE '*SOCKS5*', PROXY\_SERVER\_NAME '*proxy\_5*', PROXY\_SERVER\_PORT '*1081*'); 認証情報のある **SOCKS5** プロキシー・サーバーのサーバー定義を登録する例**:** サーバー定義を登録して、認証情報のある SOCKS5 プロキシー・サーバーを指定す るには、以下のステートメントを使用します。 CREATE SERVER *xml\_server\_s5a* WRAPPER *xml\_wrapper* OPTIONS (PROXY\_TYPE '*SOCKS5*', PROXY\_SERVER\_NAME '*proxy\_5*', PROXY\_SERVER\_PORT '*1081*', PROXY\_AUTHID '*Martin*', PROXY\_PASSWORD '*aaa*', ); XML 検証機能は、プロキシー機能と共に使用するときに、いくらかの制限事項が生 じることがあります。この制限事項が生じる条件は、以下のとおりです。 v さまざまなプロキシー・オプションを設定したプロキシー機能を、サーバー・レ ベルで使用している。 v XML インスタンス文書に、ファイアウォールの外側に存在する外部 XML スキ ーマへの参照が含まれる。 これらの条件のいずれかが適合する場合、XML スキーマのロケーションをファイア ウォールの内側に変更してみてください。 XML スキーマ・ロケーションを変更す る場合、XML インスタンス文書を XML スキーマの新しいロケーションに合せて 更新する必要があります。 関連タスク**:** v 474 ページの『XML [データ・ソースのニックネームの登録』](#page-489-0) 関連資料**:** v 「*SQL* リファレンス 第 *2* 巻」の『CREATE SERVER ステートメント』

| | | |  $\perp$ |

|

| | |  $\perp$ | |

|

| | |  $\perp$ | |

|

| | | | | | |

| | | | | | | | | |

 $\overline{1}$ 

## <span id="page-486-0"></span>**XML** データ・ソースのニックネームの登録

## ニックネームと **XML** 文書の間のデータ関連

ニックネームは、XML 文書データのツリー構造に対応しています。親ニックネーム と子ニックネームは、データ・ツリー構造のルート構造とネスト・エレメントに対 応します。それら親ニックネームと子ニックネームは、CREATE NICKNAME ステ ートメントで指定される主キーおよび外部キーによって結び付けられます。

各ニックネームは、以下の機能を実行する XPath 式によって定義されます。

- v 個々のタプルを表す XML エレメントを識別する。
- v 各エレメントから列値を取り出す方法を指定する。

XML ラッパーは、XPath 式を使用することによって、XML 文書のデータと、リレ ーショナル表の行との間の対応を確立します。それらの XPath 式は、XML 文書内 の値を特定し、それらの値が各行の列にどう対応するかを決定します。 XML ラッ パーは、XML 文書データを読むだけです。 XML ラッパーは、そのデータを更新 しません。

ニックネームを作成する際、そのニックネームと XML 文書との間の関連付けを指 定するためのオプションを選択します。ニックネームは、固定した方法で XML 文 書に関連付けられるか、または指定するソース名によって XML 文書に関連付けら れます。

固定した関連付けの場合、ニックネームは特定の XML 文書のデータを表します。 それらの XML 文書には、次のものが含まれます。

#### **1** つのローカル・ファイル

XML 文書として 1 つの XML ファイルを指定します。

## **1** つのディレクトリー・パスに含まれる複数のローカル・ファイル

複数の XML ファイルの存在するディレクトリー・パスを指定します。ニ ックネームには、そのディレクトリー・パス内の XML ファイルから XML 文書データが提供されます。それらの XML ファイルの構成は、すべて同 じでなければなりません。ニックネームの構成とは違う構成の XML ファ イルがそのディレクトリーに含まれていると、XML ラッパーがその XML データ・ファイルを処理した時点で NULL 値が戻されます。ディレクトリ ーは、フェデレーテッド・サーバーのローカル・ディレクトリーか、または 共有ファイル・システムからアクセス可能なディレクトリーでなければなり ません。

注**:** XML ラッパーがディレクトリーをスキャンする際には、拡張子が .xml のファイルのみが採用および構文解析されます。その他のファイル (拡張子 が .txt や .xsd のファイル、あるいは拡張のないファイルなど) は、XML ラッパーによりすべて無視されます。

ファイルの固定データを指定するには、CREATE NICKNAME ステートメントの FILE PATH オプションを使用します。ディレクトリーからの固定データを指定する には、DIRECTORY\_PATH オプションを使用します。

照会実行中にソース・データを指定する場合には、スキーマがニックネーム定義に 一致する任意の XML 文書ソースからのデータを表すニックネームを使用できま す。それらの XML 文書には、次のものが含まれます。

## **URI (Uniform Reference Identifier)**

URI によって参照されるリモート XML ファイルからの XML 文書データ が、ニックネームに提供されます。 (この文書ソースを指定するには DOCUMENT 'URI' ニックネーム列オプションを使用します。)

### リレーショナル列

XML 文書への入力としてリレーショナル表、ビュー、またはニックネーム の列が使用されます。 (この文書ソースを指定するには DOCUMENT 'COLUMN' ニックネーム列オプションを使用します。)

#### ファイル

照会実行時に、XML データが含まれる単一のファイルが入力として提供さ れます。 (この文書ソースを指定するには DOCUMENT 'FILE' ニックネー ム列オプションを使用します。)

## ディレクトリー

照会実行時に、指定したディレクトリー・パスに含まれる複数の XML フ ァイルからデータが提供されます。 (この文書ソースを指定するには DOCUMENT 'DIRECTORY' ニックネーム列オプションを使用します。)

照会時にソース・データが提供されることを指定するには、DOCUMENT 列オプシ ョンを指定します。 DOCUMENT 列に URI、COLUMN、FILE、または DIRECTORY のいずれかを指定することにより、XML 文書ソースの種類を指定し ます。

DOCUMENT 列オプションと共に、FILE\_PATH オプションまたは DIRECTORY\_PATH オプションを指定することはできません。

使用するデータの種類には関係なく (固定形式のデータでも、照会時に指定される ソース名から得られるデータでも)、STREAMING オプションを指定すれば、XML ラッパーは XML 文書データを各フラグメントに分割します。 XML ラッパーは、 その結果得られる XML データのストリームを処理し、照会フラグメントによって 要求されている情報を抽出します。 XML ラッパーは、フラグメントを一度に 1 つ ずつ解析します。フラグメントが一度に 1 つずつ解析されることにより合計メモリ ーは少なくなりますが、照会全体の実行にかかる処理時間はサーバーのメモリー容 量に応じて増加します。したがって、STREAMING オプションを使用するのは、大 規模な XML 文書を解析する場合だけにしてください (50 MB 以上の文書の場 合)。

さらに、ニックネーム・オプション値を選択すれば、大量の XML データまたは複 数のネスト・エレメントを含むデータを取り出す照会を最適化するのに役立ちま す。それらのオプションには、次のものが含まれます。

- INSTANCE PARSE TIME
- XPATH\_EVAL\_TIME
- NEXT\_TIME

<span id="page-488-0"></span>これらのオプションの値をいろいろと設定してみることにより、XML 照会をテスト し、最適化することができます。それらのオプション値によって、エレメントを検 出して XML の行に含まれるデータを解析するのに必要な処理時間が制御されま す。

#### 関連概念**:**

- 463 [ページの『](#page-478-0)XML とは?』
- v 473 ページの『XML ラッパーのコスト・モデル機能』
- v 480 ページの『XML [コスト・モデル機能の最適化のヒント』](#page-495-0)

## 関連タスク**:**

v 474 ページの『XML [データ・ソースのニックネームの登録』](#page-489-0)

## 関連資料**:**

- v 610 ページの『[CREATE NICKNAME](#page-625-0) ステートメント構文 XML ラッパー』
- v 474 ページの『[CREATE NICKNAME](#page-489-0) ステートメント XML ラッパーの例』

## **XML** ラッパーのコスト・モデル機能

XML ラッパーには、XML ソース文書に対応するニックネームに対する照会を最適 化するためのコスト・モデル機能が含まれています。

CREATE NICKNAME ステートメントを使ってニックネームを作成する際には、コ スト・モデル機能をサポートするために、ニックネーム・オプション値として次の パラメーターを指定できます。

- INSTANCE PARSE TIME
- XPATH\_EVAL\_TIME

これらのパラメーターには、デフォルト値を使用できます。あるいは、これらのパ ラメーターに値を指定することによって、作成するルート・ニックネームおよびル ート以外のニックネームに対する照会を最適化することもできます。

INSTANCE\_PARSE\_TIME パラメーターは、ルート・ニックネームのエレメントの うち行を生成するルート・エレメント (例: customer) を 1 つ読んで構文解析するの に必要な時間 (ミリ秒) です。それには、その中に含まれていて行を生成することに なる非ルート・エレメント (例: 各 customer の order、payment、および item) も含 まれます。 XML ラッパーは、それら行生成ルート・エレメントおよび行生成非ル ート・エレメントを表す構造をメモリー中にビルドします。

XPATH\_EVAL\_TIME パラメーターは、ニックネームの行に対応するデータを探索 するための XPath 式を評価するのに必要な時間 (ミリ秒) です。評価される XPath 式には、実際の行を探索するための XPath 式に加えて、それらの行の中に含まれる 列値を探索する XPath 式も含まれます。

#### 関連概念**:**

- 463 [ページの『](#page-478-0)XML とは?』
- v 471 [ページの『ニックネームと](#page-486-0) XML 文書の間のデータ関連』
- v 480 ページの『XML [コスト・モデル機能の最適化のヒント』](#page-495-0)

#### 関連資料**:**

- <span id="page-489-0"></span>v 610 ページの『[CREATE NICKNAME](#page-625-0) ステートメント構文 - XML ラッパー』
- v 474 ページの『CREATE NICKNAME ステートメント XML ラッパーの例』

## **XML** データ・ソースのニックネームの登録

XML データ・ソースのニックネームの登録は、 XML をフェデレーテッド・シス テムに追加するという、より大きな作業の一部を成しています。 XML データ・ソ ースのツリー構造に対応するニックネームを作成する必要があります。親ニックネ ームは、ツリーのルート構造に対応します。子ニックネームは、親ニックネームの エレメント内でネストされているエレメントに対応します。

## 前提条件**:**

データベースのコード・ページは、XML ソース・ファイルの文字セットと一致しな ければなりません。

#### 制約事項**:**

ネーム・スペースはサポートされていません。

## 手順**:**

XML データ・ソースのニックネームを登録するには、 CREATE NICKNAME ステ ートメントを発行します。

この一連の作業における次のタスクは、『非ルート・ニックネームのフェデレーテ ッド・ビューの作成 (XML ラッパー)』です。

#### 関連概念**:**

- v 471 [ページの『ニックネームと](#page-486-0) XML 文書の間のデータ関連』
- v 473 ページの『XML [ラッパーのコスト・モデル機能』](#page-488-0)

#### 関連タスク**:**

- v 466 [ページの『フェデレーテッド・システムへの](#page-481-0) XML の追加』
- 479 [ページの『非ルート・ニックネームのフェデレーテッド・ビューの作成](#page-494-0) (XML [ラッパー](#page-494-0))』
- v 74 [ページの『非リレーショナル・データ・ソースのニックネーム列の指定』](#page-89-0)

#### 関連資料**:**

- v 610 ページの『[CREATE NICKNAME](#page-625-0) ステートメント構文 XML ラッパー』
- v 474 ページの『CREATE NICKNAME ステートメント XML ラッパーの例』

## **CREATE NICKNAME** ステートメント **- XML** ラッパーの例

このトピックでは、CREATE NICKNAME ステートメントを使用して XML ラッパ ーのニックネームを登録する方法を示すいくつかの例が提供されます。このトピッ クには、親と子のニックネームを作成する完全指定の例、特定の列オプションの 例、およびビューの使用を示す例が含まれます。

推奨: 照会内に XPATH 列およびニックネーム・オプションを指定するときには、 自己または下位演算子 // を使用しないでください。自己または下位演算子は XPath 演算子であり、それを使用するとフェデレーテッド・サーバーのパフォーマ ンスが低下する場合があります。

#### 完全指定の例**:**

| | | |

| | | | | | | | |

| | | | | 以下に示すのは、図 44 に示されるサンプル XML ファイルを使用することによっ て XML データ・ソースのニックネームを作成する方法の例です。

```
<?xml version="1.0" encoding="UTF-8"?>
                               <doc>
  <customer id='123'>
            <name>...</name>
      <address>...</address>
      ...
      <order>
         <amount>...</amount>
         <date>...</date>
         <item quant='12'>
            <name>...</name>
         \langleitem><item quant='4'>...</item>
          ...
      </order>
      <order>...</order>
       ...
      <payment>
         <number>...</number>
         <date>...</date>
      </payment>
      <payment>>...</payment>
       ...
  </customer>
   <customer id='124'>...</customer>
</doc>
```
図 *44.* サンプル *XML* ファイル

### 親ニックネーム**:**

(

最初のステップは、親ニックネーム customers の作成です。ニックネームを作成す るには、次のステートメントを発行します。

CREATE NICKNAME customers

```
id VARCHAR(5) OPTIONS(XPATH './@id')
name VARCHAR(16) OPTIONS(XPATH './name'),
address VARCHAR(30) OPTIONS(XPATH './address/@street'),
cid VARCHAR(16) FOR BIT DATA NOT NULL OPTIONS(PRIMARY_KEY 'YES'))
FOR SERVER xml_server
OPTIONS(DIRECTORY_PATH '/home/db2user',
     XPATH '/doc/customer', STREAMING 'YES');
```
このステートメントは、指定されたディレクトリー・パス /home/db2user のもとに ある複数の XML ファイルに関する customers ニックネームを作成します。 STREAMING ニックネーム・オプションは、XML ソース・データがノード (この 例では、カスタマー・レコード) ごとに分けられて処理されるということを示しま す。STREAMING ニックネーム・オプションが使用されている場合は、ラッパーは

XML 文書全体をメモリーに保管することはしません。その代わりに、XML ラッパ ーは文書を順次個別に構文解析できる複数のセクションに分割します。 STREAMING ニックネーム・オプションは、サイズの大きい XML 文書にのみ使用 してください。このオプションを使用すると、照会のパフォーマンスは影響を受け ます。

子ニックネーム**:**

次のステップは、orders、payments、および items の子ニックネームを作成するこ とです。

以下のステートメントを発行して orders 子ニックネームを作成します。

CREATE NICKNAME orders

(

| | | | |

| |

| | | | | | | |

(

(

(

```
amount INTEGER OPTIONS(XPATH './amount'),
date VARCHAR(10) OPTIONS(XPATH './date'),
oid VARCHAR(16) OPTIONS(PRIMARY_KEY 'YES'),
cid VARCHAR(16) FOR BIT DATA NOT NULL OPTIONS(FOREIGN_KEY 'CUSTOMERS'))
FOR SERVER xml_server
OPTIONS(XPATH<sup>-</sup>'./order');
```
以下のステートメントを発行して payments 子ニックネームを作成します。

CREATE NICKNAME payments

```
number INTEGER OPTIONS(XPATH './number'),
date VARCHAR(10) OPTIONS(XPATH './date'),
cid VARCHAR(16) FOR BIT DATA NOT NULL OPTIONS(FOREIGN_KEY 'CUSTOMERS'))
FOR SERVER xml_server
OPTIONS(XPATH<sup>-</sup>'./payment');
```
以下のステートメントを発行して items 子ニックネームを作成します。

CREATE NICKNAME items

name **VARCHAR(20)** OPTIONS(XPATH './name'), quantity INTEGER OPTIONS(XPATH './@quant'), oid VARCHAR(16) FOR BIT DATA NOT NULL OPTIONS(FOREIGN KEY 'ORDERS')) FOR SERVER xml\_server OPTIONS( XPATH './item');

列オプションの例**:**

以下の例は、ニックネームを作成するときに DOCUMENT 列オプションを組み込む 方法を示したものです。この例には、それらのオプションを照会内で使用する方法 も示されています。

以下の CREATE NICKNAME の例は、DOCUMENT 'FILE' 列オプションの使用例 を示しています。

CREATE NICKNAME customers

doc VARCHAR(100) OPTIONS(DOCUMENT 'FILE'), name VARCHAR(16) OPTIONS(XPATH './name'), address VARCHAR(30) OPTIONS(XPATH './address/@street'), cid VARCHAR(16) FOR BIT DATA NOT NULL OPTIONS(PRIMARY\_KEY 'YES')) FOR SERVER xml\_server OPTIONS(XPATH '/doc/customer');

以下の照会は (WHERE 文節で XML 文書のロケーションを指定している) customers ニックネームで実行することができるようになります。

SELECT \* FROM customers WHERE doc = '/home/db2user/Customers.xml';

以下の CREATE NICKNAME の例は、DOCUMENT 'DIRECTORY' 列オプション の使用例を示しています。

CREATE NICKNAME customers

(

(

(

doc VARCHAR(100) OPTIONS(DOCUMENT 'DIRECTORY'), name VARCHAR(16) OPTIONS(XPATH './name'),<br>address VARCHAR(30) OPTIONS(XPATH './address OPTIONS(XPATH './address/@street'), cid VARCHAR(16) FOR BIT DATA NOT NULL OPTIONS(PRIMARY\_KEY 'YES')) FOR SERVER xml\_server OPTIONS(XPATH '/doc/customer');

このとき、以下の照会を customers ニックネームに対して実行できます。

SELECT name FROM customers WHERE doc = '/home/data/xml';

この照会は、WHERE 文節で指定されるディレクトリー・パス /home/data/xml の もとに位置指定される XML 文書を探索します。

以下の CREATE NICKNAME の例は、DOCUMENT 'URI' ニックネーム列オプシ ョンの使用例を示しています。

CREATE NICKNAME customers

```
doc VARCHAR(100) OPTIONS(DOCUMENT 'URI'),
name VARCHAR(16) OPTIONS(XPATH './name'),
address VARCHAR(30) OPTIONS(XPATH './address/@street'),
cid VARCHAR(16) FOR BIT DATA NOT NULL OPTIONS(PRIMARY_KEY 'YES'))
FOR SERVER xml_server
OPTIONS(XPATH '/doc/customer');
```
このとき、以下の照会を customers ニックネームに対して実行し、XML データを リモート・ロケーションから検索できます。

SELECT \* FROM customers WHERE doc = 'http://www.lg-mv.org/foo.xml';

以下の CREATE NICKNAME の例は、DOCUMENT 'COLUMN' ニックネーム列オ プションの使用例を示しています。

CREATE NICKNAME emp

doc VARCHAR(500) OPTIONS(DOCUMENT 'COLUMN') fname VARCHAR(16) OPTIONS(XPATH '@first'), lname VARCHAR(16) OPTIONS(XPATH '@last')) FOR SERVER xml\_server OPTIONS(XPATH '/doc/name');

このとき、以下の照会の 1 つを emp ニックネームに対して実行し、XML データを 検索できます。

SELECT \* FROM emp WHERE doc = '<?xml version="1.0" encoding="UTF-8"?>  $<sub>nh</sub>$ </sub> <title> employees </title> <name first="David" last="Marston"/> <name first="Donald" last="Leslie"/> <name first="Emily" last="Farmer"/> <name first="Myriam" last="Midy"/>

```
<name first="Lee" last="Tran"/>
   <name first="Lili" last="Farmer"/>
   <name first="Sanjay" last="Kumar"/>
\langledoc>';
```

```
または
```
SELECT \* FROM emp WHERE doc = (SELECT \* FROM xml tab);

xml\_tab 表には、XML データが追加される 1 つの列が含まれます。

ビューの例**:**

以下の例は、ルートではないニックネームのビューを作成して XML ソース文書を 記述する方法を示しています。これらの例では 図45 に示されているサンプル・フ ァイルのニックネームは、前に customers、orders、payments、および items として 作成されていたものと想定しています。

```
<?xml version="1.0" encoding="UTF-8"?>
                               <doc>
   <customer id='123'>
            <name>...</name>
      <address>...</address>
       ...
      <order>
         <amount>...</amount>
         <date>...</date>
         <item quant='12'>
           <name>...</name>
         \le/item>
         <item quant='4'>...</item>
          ...
      </order>
      <order>...</order>
      ...
      <payment>
         <number>...</number>
         <date>...</date>
      </payment>
      <payment>...</payment>
       ...
  </customer>
  <customer id='124'>...</customer>
</doc>
```
図 *45.* サンプル *XML* ファイル

ています。

以下の例は、ルートではないニックネーム order のビューを作成する方法を示して います。 CREATE VIEW order\_view AS SELECT o.amount, o.date, o.oid, c.cid FROM customers c, orders o WHERE  $c.cid = o.cid;$ 以下の例は、ルートではないニックネーム payment のビューを作成する方法を示し

<span id="page-494-0"></span>CREATE VIEW payment\_view AS SELECT p.number, p.date, c.cid FROM customers c, payments p WHERE c.cid = p.cid;

以下の例は、ルートではないニックネーム item のビューを作成する方法を示して います。

CREATE VIEW item\_view AS SELECT i.quantity, i.name, o.oid FROM customers c, orders o, items i WHERE  $c.cid = o.cid$  AND  $o.oid = i.oid;$ 

これらのビューにサブミットされた照会は、ルート・ディレクトリーへの結合パス が存在するので、正しく処理されます。

たとえば、以下の照会は、カスタマーのオーダーの金額と、同じ日付からの支払い をペアにします。

SELECT o.amount, p.amount FROM order view o, payment\_view p WHERE  $p$ .date =  $o$ .date AND p.cid = o.cid;

#### 関連タスク**:**

v 474 ページの『XML [データ・ソースのニックネームの登録』](#page-489-0)

関連資料**:**

- v 661 ページの『付録 G. [フェデレーテッド・システムのニックネーム列オプショ](#page-676-0) [ン』](#page-676-0)
- v 649 ページの『付録 F. [フェデレーテッド・システムのニックネーム・オプショ](#page-664-0) [ン』](#page-664-0)
- v 610 ページの『[CREATE NICKNAME](#page-625-0) ステートメント構文 XML ラッパー』

# 非ルート・ニックネームのフェデレーテッド・ビューの作成 **(XML** ラッパー**)**

非ルート・ニックネームのフェデレーテッド・ビューの作成 (XML ラッパー) は、 XML をフェデレーテッド・システムに追加するという、より大きな作業の一部を成 しています。

XML 文書を説明するニックネームの階層に対するフェデレーテッド・ビューを定義 できます。フェデレーテッド・ビューを定義することにより、 XML ニックネーム 階層 (ルート・ニックネーム、および特別な PRIMARY KEY と FOREIGN KEY 列以外の列を結合する照会は含まれない) の部分を結合する照会が、正しく実行さ れることが保証されます。

#### 手順**:**

必要なすべての述部およびルート・ディレクトリーへの絶対パスを含むフェデレー テッド・ビューを定義するには、以下のステップを実行します。

1. 各非ルート・ニックネームのビューを、ルートへのパス上のすべてのニックネー ムの結合として定義します。

- <span id="page-495-0"></span>2. WHERE 文節において、PRIMARY KEY および FOREIGN KEY 列に対する結 合述部を作成します。
- 3. SELECT リストに、非ルート・ニックネームのすべての列を組み込みます。ただ し、FOREIGN KEY ニックネーム列オプションによって指定された列は除きま す。
- 4. SELECT リストに、PRIMARY\_KEY オプションによって指定された親ニックネ ームの列を組み込みます。

## 関連資料**:**

v 474 ページの『[CREATE NICKNAME](#page-489-0) ステートメント - XML ラッパーの例』

## **XML** コスト・モデル機能の最適化のヒント

XML ラッパーのコスト・モデル機能は、作成するニックネームに対する照会を最適 化するのに役立ちます。

コスト・モデル機能では、CREATE NICKNAME ステートメントの次のパラメータ ーを使用します。

- INSTANCE PARSE TIME
- XPATH\_EVAL\_TIME

これらのパラメーターの値は、CREATE NICKNAME ステートメントを発行して XML データ・ソースのニックネームを登録する際に指定できます。

コスト・モデル機能は、XML ソース文書の各行データを解析し、ニックネームの XPath 式を評価するのに必要な時間を調べる際に、それらのパラメーター値を使用 します。

これらのパラメーターには、デフォルト値を使用できます。しかし、作成するニッ クネームの大規模なまたは複雑な XML ソース構造に関する照会を最適化する場合 には、次の例に示されている方針に従ってください。

## 大規模照会を最適化する例**:**

XML 文書に、次の 4 つのニックネームを含むリレーショナル・スキーマが含まれ ているとします。

- customers
- orders
- payments
- items

また、ニックネーム customers がルート・ニックネームであるとします。

各ニックネームに対して照会を実行します。実際の環境でよくある XML データの サンプルに対して、各照会を実行します。

例:

SELECT \* from customers: SELECT \* from orders; SELECT \* from payments; SELECT \* from items;

**db2batch** コマンドか、それに相当するコマンドやユーティリティーを使用するこ とによって、各照会の実行に必要な時間 (ミリ秒) を調べます。 (**db2batch** コマン ドを使うと、照会実行に必要な時間を内容として含む出力ファイルが生成されま す。) また、戻されるタプルの数も記録します。

各ニックネームごとに、次の式により INSTANCE\_PARSE\_TIME パラメーターと XPATH\_EVAL\_TIME パラメーターに最適な値を決定します。 INSTANCE\_PARSE\_TIME = (75% × [SELECT \* query の実行時間]) ÷ [戻されるタプルの数] XPATH EVAL TIME = (25% × [SELECT \* query の実行時間]) ÷ [戻されるタプルの数]

ルート・ニックネーム (この例では customers です) については、 INSTANCE PARSE TIME パラメーターと XPATH\_EVAL\_TIME パラメーターに対 して、上記の式で計算される値を使用します。

非ルート・ニックネーム (この例では orders、payments、および items です) につ いては、XPATH\_EVAL\_TIME パラメーターについてのみ、上記の式で計算される 値を使用します。 INSTANCE PARSE TIME パラメーターの値は、非ルート・ニッ クネームには適用されません。

これらの式は、照会を調整するための 1 つの方針として使用できます。これらのパ ラメーターに最適な値は、XML ソース文書の複雑さや、使用しているプロセッサー の速度に応じて異なります。

#### 関連概念**:**

- 463 [ページの『](#page-478-0)XML とは?』
- v 471 [ページの『ニックネームと](#page-486-0) XML 文書の間のデータ関連』
- v 473 ページの『XML [ラッパーのコスト・モデル機能』](#page-488-0)

## 関連資料**:**

v 「コマンド・リファレンス」の『db2batch - ベンチマーク・ツール・コマンド』

## **XML** データ・ソース **-** 照会の例

このトピックでは、ニックネーム customers、orders、および items を使用するいく つかのサンプル照会を提供します。これらのニックネームは、CREATE NICKNAME ステートメントを使用して以前に登録されました。

以下の照会は、すべてのカスタマー名を表示します。

SELECT name FROM customers;

以下の照会は、カスタマー名が Chang のすべてのレコードを表示します。

SELECT \* FROM customers WHERE name='Chang';

以下の照会は、各カスタマーの各オーダーごとのカスタマー名を表示します。

SELECT c.name, o.amount FROM customers c, orders o WHERE c.cid=o.cid;

customers ニックネームおよび orders ニックネームの間の親子関係を示すには、結 合 c.cid=o.cid を指定しなければなりません。

以下の照会は、オーダーごとおよび各カスタマーの品目ごとの、カスタマーの住 所、オーダー金額、および品目名を選択します。

SELECT c.address, o.amount, i.name FROM customers c, orders o, items i WHERE c.cid=o.cid AND o.oid=i.oid;

親子関係を維持するには、これら 2 つの結合を指定する必要があります。

以下の例は、FILE\_PATH ニックネーム・オプションは指定しないが、DOCUMENT 列オプションは指定するニックネームを使用して、照会を作成する方法を示してい ます。 customers ニックネームを作成するために使用される、対応する CREATE NICKNAME ステートメントが、以下に示されています。

CREATE NICKNAME customers

(

doc VARCHAR(100) OPTIONS(DOCUMENT 'FILE'), name VARCHAR(16) OPTIONS(XPATH './name'), address VARCHAR(30) OPTIONS(XPATH './address/@street'), cid VARCHAR(16) OPTIONS(PRIMARY\_KEY 'YES')) FOR SERVER xml\_server OPTIONS(XPATH '/doc/customer');

以下の照会は、/home/db2user/Customers.xml のファイル・パスをもつ XML ファ イル Customers.xml からすべてのデータを選択します。

SELECT \* FROM customers WHERE doc='/home/db2user/Customers.xml';

以下の照会は、Customers.xml ファイルから、1000 の金額を超えるオーダーについ て、カスタマーの名前とオーダーの日付を選択します。

SELECT c.name, o.date FROM customers c, orders o WHERE c.doc='/home/db2user/Customers.xml' AND o.amount > 1000;

ファイル・パス /home/db2user/Customers.xml は、Customers.xml ファイルのロケ ーションを指定します。

#### 関連資料**:**

v 610 ページの『[CREATE NICKNAME](#page-625-0) ステートメント構文 - XML ラッパー』

v 474 ページの『[CREATE NICKNAME](#page-489-0) ステートメント - XML ラッパーの例』

## **XML** ラッパーのメッセージ

ここでは、XML のラッパーを処理するときに出されるメッセージについて説明しま す。メッセージの詳細については、「*DB2* メッセージ・リファレンス」を参照して ください。

表 *92. XML* のラッパーによって出されるメッセージ

| エラー・<br>$1 - K$ | メッセージ                                                                                                    | 説明                                                                                                    |
|-----------------|----------------------------------------------------------------------------------------------------|----------------------------------------------------------------------------------------------------|
| SQL0405N        | 数値リテラル " <column_name>" は、値が<br/>有効な値の範囲外になっているため、無効<br/>です。</column_name>                                                                                                    | 示された数値リテラルが適切な範<br>囲内にありません。 CREATE<br>NICKNAME ステートメント内の<br>列のデータ・タイプをチェックし<br>てください。                                               |
| SQL0408N        | 値には、その割り当てターゲットのデー<br>タ・タイプとの互換性がありません。ター<br>ゲット名は " <column_name>" です。</column_name>                                                                                            | 列に割り当てられる値のデータ・<br>タイプが、割り当てターゲットの<br>宣言されたデータ・タイプと互換<br>性がありません。 CREATE<br>NICKNAME ステートメント内の<br>列のデータ・タイプをチェックし<br>てください。          |
| <b>SQL0901N</b> | 重大ではないシステム・エラーにより、<br>SQL ステートメントが失敗しました。後<br>続の SQL ステートメントは処理できま<br>す。 (理由「ラッパー・オブジェクトの作<br>成エラー」。)                                                                            | 新しいラッパー・オブジェクトを<br>作成しているときにエラーが発生<br>しました。 IBM ソフトウェア・<br>サポート担当者に連絡してくださ<br>$\mathcal{U}$                                          |
| <b>SQL0901N</b> | 重大ではないシステム・エラーにより、<br>SQL ステートメントが失敗しました。後<br>続の SQL ステートメントは処理できま<br>す。(理由<br>[ <xerces_xalan_error_message>] 。)</xerces_xalan_error_message>                                   | Xerces または Xalan の関数呼び出<br>し中にエラーが発生しました。<br>XML 文書をチェックしてくださ<br>い。文書が適切に構造化されてい<br>る場合、エラー・メッセージの詳<br>細については Xalan 資料を参照し<br>てください。 |
| SQL0901N        | 重大ではないシステム・エラーにより、<br>SQL ステートメントが失敗しました。後<br>続の SQL ステートメントは処理できま<br>す。 (理由「XalanDOMException: 例外コ<br>ードは <exception_code>」。)</exception_code>                                  | XalanDOMException 例外が発生し<br>ました。例外コードの詳細につい<br>ては、Xalan の資料を参照してく<br>ださい。                                                            |
| SQL0901N        | 重大ではないシステム・エラーにより、<br>SQL ステートメントが失敗しました。後<br>続の SQL ステートメントは処理できま<br>(理由「XMLException:<br>す。<br><exception_error_message><math>\rfloor</math> 。)</exception_error_message>      | XMLException 例外が発生しまし<br>た。例外コードの詳細について<br>は、Xalan の資料を参照してくだ<br>さい。                                                                 |
| SQL0901N        | 重大ではないシステム・エラーにより、<br>SQL ステートメントが失敗しました。後<br>続の SQL ステートメントは処理できま<br>(理由「XSLException:<br>す。<br><exception_error_message><math>\rfloor</math> 。)</exception_error_message>      | XSLException 例外が発生しまし<br>た。例外コードの詳細について<br>は、Xalan の資料を参照してくだ<br>さい。                                                                 |
| <b>SQL0901N</b> | 重大ではないシステム・エラーにより、<br>SQL ステートメントが失敗しました。後<br>続の SQL ステートメントは処理できま<br>(理由「SAXParseException:<br>す。<br><exception_error_message><math>\rfloor</math> 。)</exception_error_message> | SAXParseException 例外が発生しま<br>した。例外コードの詳細について<br>は、Xalan の資料を参照してくだ<br>さい。                                                            |

表 *92. XML* のラッパーによって出されるメッセージ *(*続き*)*

| エラー・<br>コード     | メッセージ                                                                                                    | 説明                                                                                                |
|-----------------|----------------------------------------------------------------------------------------------------|---------------------------------------------------------------------------------------------------|
| <b>SQL0901N</b> | 重大ではないシステム・エラーにより、<br>SQL ステートメントが失敗しました。後<br>続の SQL ステートメントは処理できま<br>(理由「ノード値の取得エラー」。)<br>す。                                  | Xalan が無効なノードにアクセス<br>しようとしました。 IBM ソフト<br>ウェア・サポート担当者に連絡し<br>てください。                              |
| <b>SQL0901N</b> | 重大ではないシステム・エラーにより、<br>SQL ステートメントが失敗しました。後<br>続の SQL ステートメントは処理できま<br>す。(理由「XML 文書の構文解析エラ<br>$ \rfloor$ $\,$ $_{\circ}$ $\,)$  | XML 文書を構文解析しているとき<br>にエラーが発生しました。XML 文<br>書をチェックしてください。                                           |
| <b>SQL0901N</b> | 重大ではないシステム・エラーにより、<br>SQL ステートメントが失敗しました。後<br>続の SQL ステートメントは処理できま<br>す。(理由「XML 文書のルート・エレメ<br>ントの取得エラー」。)                      | XML 文書を構文解析した後に、<br>Xalan がルート・エレメントを検<br>索しようとしましたが失敗しまし<br>た。 XML 文書をチェックしてく<br>ださい。            |
| <b>SQL0901N</b> | 重大ではないシステム・エラーにより、<br>SQL ステートメントが失敗しました。後<br>続の SQL ステートメントは処理できま<br>す。(理由「XPath 式評価中の未指定の例<br>外」。)                           | XPath 式の評価中に、Xalan によ<br>って未指定の例外が生成されまし<br>た。 XML 文書をチェックし、<br>Xalan 資料を参照してください。                |
| <b>SQL0901N</b> | 重大ではないシステム・エラーにより、<br>SQL ステートメントが失敗しました。後<br>続の SQL ステートメントは処理できま<br>す。(理由「ノード値取得中の未指定の例<br>外」。)                              | ノード値の検索中に、Xalan によ<br>って未指定の例外が生成されまし<br>た。 XML 文書をチェックし、<br>Xalan 資料を参照してください。                   |
| SQL0901N        | 重大ではないシステム・エラーにより、<br>SQL ステートメントが失敗しました。後<br>続の SQL ステートメントは処理できま<br>す。(理由「入力文書構文解析中の未指定<br>の例外」。)                            | XML 文書の構文解析中に、Xalan<br>によって未指定の例外が生成され<br>ました。 XML 文書をチェック<br>し、Xalan 資料を参照してくださ<br>$\mathcal{L}$ |
| SQL0901N        | 重大ではないシステム・エラーにより、<br>SQL ステートメントが失敗しました。後<br>続の SQL ステートメントは処理できま<br>(理由「基数評価時のエラー」。)<br>す。                                   | IBM ソフトウェア・サポート担当<br>者に連絡してください。                                                                  |
| <b>SQL0901N</b> | 重大ではないシステム・エラーにより、<br>SQL ステートメントが失敗しました。後<br>続の SQL ステートメントは処理できま<br>(理由「 <soap_error_message>」。)<br/>す。</soap_error_message> | SOAP ライブラリーからエラーが<br>出されました。 SQL ステートメ<br>ントのエラーを解決できない場合<br>は、 IBM ソフトウェア・サポー<br>ト担当者に連絡してください。  |
| <b>SQL0901N</b> | 重大ではないシステム・エラーにより、<br>SQL ステートメントが失敗しました。後<br>続の SQL ステートメントは処理できま<br>(理由「無効な URI」。)<br>す。                                     | ラッパーは指定された URL にア<br>クセスできませんでした。 URL<br>がアクセス可能なものかどうかを<br>確認してください。                             |

表 *92. XML* のラッパーによって出されるメッセージ *(*続き*)*

| エラー・<br>コード     | メッセージ                                                                                                    | 説明                                                                                                    |
|-----------------|----------------------------------------------------------------------------------------------------|----------------------------------------------------------------------------------------------------|
| SQL0901N        | 重大ではないシステム・エラーにより、<br>SQL ステートメントが失敗しました。後<br>続の SQL ステートメントは処理できま<br>す。 (理由「無効な XML 文書コンテン<br>ツ」。)                                            | XML 文書の内容が妥当ではありま<br>せん。文書が整形式の構造である<br>ことを確認してください。                                                                     |
| <b>SQL0901N</b> | 重大ではないシステム・エラーにより、<br>SQL ステートメントが失敗しました。後<br>続の SQL ステートメントは処理できま<br>す。 (理由「無効な SOAP エンベロー<br>プ」。)                                            | SOAP エンベロープが無効です。<br>その構文と内容をチェックしてく<br>ださい。                                                                             |
| <b>SQL0901N</b> | 重大ではないシステム・エラーにより、<br>SQL ステートメントが失敗しました。後<br>続の SQL ステートメントは処理できま<br>す。(理由「メモリー割り振りエラ<br>$ \vert$ $\circ$ $)$                                 | メモリー割り振りの際に、エラー<br>が発生しました。                                                                                              |
| SQL1822N        | データ・ソース "XML wrapper" から予期<br>しないエラー・コード " <trace_point>" を<br/>受け取りました。関連するテキストおよび<br/>トークンは「正しくない DATE 形式」で<br/>す。</trace_point>             | XML 文書中の日付値の形式が不正<br>です。日付値の有効な形式は<br>yyyy-mm-dd です。 XML 文書を<br>チェックしてください。                                              |
| SQL1822N        | データ・ソース "XML wrapper" から予期<br>しないエラー・コード " <trace_point>" を<br/>受け取りました。関連するテキストおよび<br/>トークンは「列データ・タイプがサポート<br/>されていない」です。</trace_point>       | ニックネーム列がサポートされて<br>いないデータ・タイプをもってい<br>ます。 CREATE NICKNAME ステ<br>ートメントをチェックしてくださ<br>$\mathcal{V}^{\, \prime \, \prime}$ o |
| <b>SQL1822N</b> | データ・ソース "XML wrapper" から予期<br>しないエラー・コード " <trace_point>" を<br/>受け取りました。関連するテキストおよび<br/>トークンは「TYPE 文節がサポートされて<br/>いない」です。</trace_point>        | CREATE SERVER ステートメント<br>に TYPE 文節が含まれています。<br>この文節は XML ラッパーによっ<br>てサポートされていません。この<br>文節を削除してください。                      |
| SQL1822N        | データ・ソース "XML wrapper" から予期<br>しないエラー・コード " <trace_point>" を<br/>受け取りました。関連するテキストおよび<br/>トークンは「VERSION 文節がサポートさ<br/>れていない」です。</trace_point>     | CREATE SERVER ステートメント<br>に VERSION 文節が含まれていま<br>す。この文節は XML ラッパーに<br>よってサポートされていません。<br>この文節を削除してください。                   |
| <b>SQL1822N</b> | データ・ソース "XML wrapper" から予期<br>しないエラー・コード " <trace_point>" を<br/>受け取りました。関連するテキストおよび<br/>トークンは「DOCUMENT 列と共に使用<br/>する述部が無効」です。</trace_point>    | 照会に、誤ったオペランドのある<br>述部が含まれています。照会の中<br>の述部をチェックしてください。                                                                    |
| <b>SQL1822N</b> | データ・ソース "XML wrapper" から予期<br>しないエラー・コード " <trace_point>" を<br/>受け取りました。関連するテキストおよび<br/>トークンは「FOREIGN_KEY 列と共に使<br/>用する述部が無効」です。</trace_point> | 照会に、誤ったオペランドのある<br>述部が含まれています。照会の中<br>の述部をチェックしてください。                                                                    |

表 *92. XML* のラッパーによって出されるメッセージ *(*続き*)*

| エラー・            | メッセージ                                                                                                    | 説明                                                                     |
|-----------------|----------------------------------------------------------------------------------------------------|------------------------------------------------------------------------|
| $- F$           |                                                                                                    |                                                                        |
| <b>SQL1822N</b> | データ・ソース "XML wrapper" から予期<br>しないエラー・コード " <trace_point>" を<br/>受け取りました。関連するテキストおよび<br/>トークンは「PRIMARY_KEY 列と共に使<br/>用する述部が無効」です。</trace_point>                  | 照会に、誤ったオペランドのある<br>述部が含まれています。照会の中<br>の述部をチェックしてください。                  |
| <b>SQL1822N</b> | データ・ソース "XML wrapper" から予期<br>しないエラー・コード " <trace_point>" を<br/>受け取りました。関連するテキストおよび<br/>トークンは「XPATH と DOCUMENT オ<br/>プションに互換性がない」です。</trace_point>              | CREATE NICKNAME ステートメ<br>ントの指定が正しくありません。<br>ステートメントの構文をチェック<br>してください。 |
| <b>SQL1822N</b> | データ・ソース "XML wrapper" から予期<br>しないエラー・コード " <trace_point>" を<br/>受け取りました。関連するテキストおよび<br/>トークンは「XPATH と FOREIGN_KEY<br/>オプションに互換性がない」です。</trace_point>            | CREATE NICKNAME ステートメ<br>ントの指定が正しくありません。<br>ステートメントの構文をチェック<br>してください。 |
| <b>SQL1822N</b> | データ・ソース "XML wrapper" から予期<br>しないエラー・コード " <trace_point>" を<br/>受け取りました。関連するテキストおよび<br/>トークンは「XPATH と PRIMARY_KEY<br/>オプションに互換性がない」です。</trace_point>            | CREATE NICKNAME ステートメ<br>ントの指定が正しくありません。<br>ステートメントの構文をチェック<br>してください。 |
| <b>SQL1822N</b> | データ・ソース "XML wrapper" から予期<br>しないエラー・コード " <trace_point>" を<br/>受け取りました。関連するテキストおよび<br/>トークンは「DOCUMENT と<br/>FOREIGN_KEY オプションに互換性がな<br/>い」です。</trace_point>    | CREATE NICKNAME ステートメ<br>ントの指定が正しくありません。<br>ステートメントの構文をチェック<br>してください。 |
| <b>SQL1822N</b> | データ・ソース "XML wrapper" から予期<br>しないエラー・コード " <trace_point>" を<br/>受け取りました。関連するテキストおよび<br/>トークンは「DOCUMENT と<br/>PRIMARY_KEY オプションに互換性がな<br/>い」です。</trace_point>    | CREATE NICKNAME ステートメ<br>ントの指定が正しくありません。<br>ステートメントの構文をチェック<br>してください。 |
| SQL1822N        | データ・ソース "XML wrapper" から予期<br>しないエラー・コード " <trace_point>" を<br/>受け取りました。関連するテキストおよび<br/>トークンは「FOREIGN_KEY と<br/>PRIMARY_KEY オプションに互換性がな<br/>い」です。</trace_point> | CREATE NICKNAME ステートメ<br>ントの指定が正しくありません。<br>ステートメントの構文をチェック<br>してください。 |
| <b>SQL1822N</b> | データ・ソース "XML wrapper" から予期<br>しないエラー・コード " <trace_point>" を<br/>受け取りました。関連するテキストおよび<br/>トークンは「列オプションが欠落」です。</trace_point>                                       | CREATE NICKNAME ステートメ<br>ントの指定が正しくありません。<br>ステートメントの構文をチェック<br>してください。 |

表 *92. XML* のラッパーによって出されるメッセージ *(*続き*)*

| エラー・            | メッセージ                                                                                                    | 説明                                                                                                    |
|-----------------|----------------------------------------------------------------------------------------------------|----------------------------------------------------------------------------------------------------|
| $- F$           |                                                                                                    |                                                                                                    |
| SQL1822N        | データ・ソース "XML wrapper" から予期<br>しないエラー・コード " <trace_point>" を<br/>受け取りました。関連するテキストおよび<br/>トークンは「DOCUMENT 列オプション<br/>が固有でない」です。</trace_point>                       | CREATE NICKNAME ステートメ<br>ントの指定が正しくありません。<br>ステートメントの構文をチェック<br>してください。                                                                         |
| SQL1822N        | データ・ソース "XML wrapper" から予期<br>しないエラー・コード " <trace_point>" を<br/>受け取りました。関連するテキストおよび<br/>トークンは「FOREIGN_KEY 列オプショ<br/>ンが固有でない」です。</trace_point>                    | CREATE NICKNAME ステートメ<br>ントの指定が正しくありません。<br>ステートメントの構文をチェック<br>してください。                                                                         |
| SQL1822N        | データ・ソース "XML wrapper" から予期<br>しないエラー・コード " <trace_point>" を<br/>受け取りました。関連するテキストおよび<br/>トークンは「PRIMARY_KEY 列オプショ<br/>ンが固有でない」です。</trace_point>                    | CREATE NICKNAME ステートメ<br>ントの指定が正しくありません。<br>ステートメントの構文をチェック<br>してください。                                                                         |
| <b>SQL1822N</b> | データ・ソース "XML wrapper" から予期<br>しないエラー・コード " <trace_point>" を<br/>受け取りました。関連するテキストおよび<br/>トークンは「無効な DOCUMENT オプシ<br/>ョン値」です。</trace_point>                         | CREATE NICKNAME ステートメ<br>ントに指定されている<br>DOCUMENT オプションの値が無<br>効です。 値は FILE でなければな<br>りません。 CREATE NICKNAME<br>ステートメントをチェックしてく<br>ださい。           |
| SQL1822N        | データ・ソース "XML wrapper" から予期<br>しないエラー・コード " <trace_point>" を<br/>受け取りました。関連するテキストおよび<br/>トークンは「無効な PRIMARY_KEY オ<br/>プション値」です。</trace_point>                      | CREATE NICKNAME ステートメ<br>ントに指定されている<br>PRIMARY_KEY オプションの値が<br>無効です。値は YES でなければ<br>なりません。 CREATE<br>NICKNAME ステートメントをチ<br>ェックしてください。          |
| SQL1822N        | データ・ソース "XML wrapper" から予期<br>しないエラー・コード " <trace_point>" を<br/>受け取りました。関連するテキストおよび FOREIGN_KEY オプションの値が<br/>トークンは「無効な FOREIGN_KEY オプ<br/>ション値」です。</trace_point> | CREATE NICKNAME ステートメ<br>ントに指定されている<br>無効です。値が、どの親ニックネ<br>ームとも一致しません。 CREATE<br>NICKNAME ステートメントをチ<br>ェックしてください。                               |
| <b>SQL1822N</b> | データ・ソース "XML wrapper" から予期<br>しないエラー・コード " <trace_point>" を<br/>受け取りました。関連するテキストおよび<br/>トークンは「FILE_PATH と DOCUMENT<br/>オプションに互換性がない」です。</trace_point>            | CREATE NICKNAME ステートメ<br>ントの指定が正しくありません。<br>FILE_PATH および DOCUMENT<br>オプションは同時に指定すること<br>はできません。 CREATE<br>NICKNAME ステートメントの構<br>文をチェックしてください。 |

表 *92. XML* のラッパーによって出されるメッセージ *(*続き*)*

| エラー・<br>$I - K$ | メッセージ                                                                                                    | 説明                                                                                                    |
|-----------------|----------------------------------------------------------------------------------------------------|----------------------------------------------------------------------------------------------------|
| <b>SQL1822N</b> | データ・ソース "XML wrapper" から予期<br>しないエラー・コード " <trace_point>" を<br/>受け取りました。関連するテキストおよび<br/>トークンは「FILE_PATH と SOAP オプ<br/>ションに互換性がない」です。</trace_point>                          | CREATE NICKNAME ステートメ<br>ントの指定が正しくありません。<br>FILE_PATH および SOAP オプシ<br>ョンは同時に指定することはでき<br>ません。 CREATE NICKNAME ス<br>テートメントの構文をチェックし<br>てください。               |
| SQL1822N        | データ・ソース "XML wrapper" から予期<br>しないエラー・コード " <trace_point>" を<br/>受け取りました。関連するテキストおよび<br/>トークンは「DIRECTORY_PATH と<br/>SOAP オプションに互換性がない」です。</trace_point>                      | CREATE NICKNAME ステートメ<br>ントの指定が正しくありません。<br>DIRECTORY_PATH および SOAP<br>オプションは同時に指定すること<br>はできません。 CREATE<br>NICKNAME ステートメントの構<br>文をチェックしてください。            |
| <b>SQL1822N</b> | データ・ソース "XML wrapper" から予期<br>しないエラー・コード " <trace_point>" を<br/>受け取りました。関連するテキストおよび<br/>トークンは「FILE_PATH と<br/>DIRECTORY_PATH オプションに互換性<br/>がない」です。</trace_point>            | CREATE NICKNAME ステートメ<br>ントの指定が正しくありません。<br>FILE_PATH および<br>DIRECTORY_PATH オプションは<br>同時に指定することはできませ<br>ん。 CREATE NICKNAME ステー<br>トメントの構文をチェックしてく<br>ださい。  |
| SQL1822N        | データ・ソース "XML wrapper" から予期<br>しないエラー・コード " <trace_point>" を<br/>受け取りました。関連するテキストおよび<br/>トークンは「VALIDATE と STREAMING<br/>オプションに互換性がない」です。</trace_point>                       | CREATE NICKNAME ステートメ<br>ントの指定が正しくありません。<br>VALIDATE および STREAMING<br>オプションは同時に指定すること<br>はできません。 CREATE<br>NICKNAME ステートメントの構<br>文をチェックしてください。             |
| SQL1822N        | データ・ソース "XML wrapper" から予期<br>しないエラー・コード " <trace_point>" を<br/>受け取りました。関連するテキストおよび FILE_PATH および<br/>トークンは「FILE_PATH と<br/>FOREIGN_KEY オプションに互換性がな<br/>い」です。</trace_point> | CREATE NICKNAME ステートメ<br>ントの指定が正しくありません。<br>FOREIGN_KEY オプションは同時<br>に指定することはできません。<br>CREATE NICKNAME ステートメ<br>ントの構文をチェックしてくださ<br>いっ                       |
| <b>SQL1822N</b> | データ・ソース "XML wrapper" から予期<br>しないエラー・コード " <trace_point>" を<br/>受け取りました。関連するテキストおよび<br/>トークンは「DIRECTORY PATH と<br/>FOREIGN_KEY オプションに互換性がな<br/>い」です。</trace_point>          | CREATE NICKNAME ステートメ<br>ントの指定が正しくありません。<br>DIRECTORY_PATH および<br>FOREIGN_KEY オプションは同時<br>に指定することはできません。<br>CREATE NICKNAME ステートメ<br>ントの構文をチェックしてくださ<br>いい |
表 *92. XML* のラッパーによって出されるメッセージ *(*続き*)*

| エラー・<br>コード | メッセージ                                                                                                    | 説明                                                                                                    |
|-------------|----------------------------------------------------------------------------------------------------|----------------------------------------------------------------------------------------------------|
| SQL1822N    | データ・ソース "XML wrapper" から予期<br>しないエラー・コード " <trace_point>" を<br/>受け取りました。関連するテキストおよび<br/>トークンは「STREAMING が使用可能の<br/>場合、XPATH オプション値は無効」で<br/>す。</trace_point>    | STREAMING 機能が使用可能にな<br>っている場合、ニックネーム<br>XPATH 式は無効です。 XPATH<br>オプションに、 /、./、// など、<br>無効な値が含まれていないかどう<br>かを確認してください。                               |
| SQL1822N    | データ・ソース "XML wrapper" から予期<br>しないエラー・コード " <trace_point>" を<br/>受け取りました。関連するテキストおよび<br/>トークンは「XML ファイルの読み取り不<br/>可」です。</trace_point>                            | CREATE NICKNAME ステートメ<br>ントまたは照会の中に指定されて<br>いるファイル・パスが無効です。<br>指定されたファイルが存在しませ<br>ん。 CREATE NICKNAME ステー<br>トメントと照会をチェックしてく<br>ださい。                |
| SQL1822N    | データ・ソース "XML wrapper" から予期<br>しないエラー・コード " <trace_point>" を<br/>受け取りました。関連するテキストおよび<br/>トークンは「ディレクトリーのオープン不<br/>可」です。</trace_point>                             | CREATE NICKNAME ステートメ<br>ントまたは照会の中に指定されて<br>いるディレクトリー・パスが無効<br>です。指定されたディレクトリー<br>が存在しません。 CREATE<br>NICKNAME ステートメントと照<br>会をチェックしてください。           |
| SQL1822N    | データ・ソース "XML wrapper" から予期<br>しないエラー・コード " <trace_point>" を<br/>受け取りました。関連するテキストおよび<br/>トークンは「XML データへの参照の欠<br/>落」です。</trace_point>                             | CREATE NICKNAME ステートメ<br>ントには、 XML データへの参照<br>が含まれていなければなりませ<br>ん。 CREATE NICKNAME ステー<br>トメントをチェックしてくださ<br>いい。                                    |
| SQL1822N    | データ・ソース "XML wrapper" から予期<br>しないエラー・コード " <trace_point>" を<br/>受け取りました。関連するテキストおよび<br/>トークンは「値 'SOAP' の指定された<br/>DOCUMENT 列オプションの欠落」で<br/>す。</trace_point>     | CREATE NICKNAME ステートメ<br>ントの指定が正しくありません。<br>DOCUMENT オプションの値を調<br>べてください。値は SOAP でなけ<br>ればなりません。                                                   |
| SQL1822N    | データ・ソース "XML wrapper" から予期<br>しないエラー・コード " <trace_point>" を<br/>受け取りました。関連するテキストおよび<br/>トークンは「SOAP オプションの欠落」で<br/>す。</trace_point>                              | CREATE NICKNAME ステートメ<br>ントの指定が正しくありません。<br>SOAP オプションを指定する必要<br>があります。                                                                            |
| SQL1822N    | データ・ソース "XML wrapper" から予期<br>しないエラー・コード " <trace_point>" を<br/>受け取りました。関連するテキストおよび<br/>トークンは「INSTANCE_PARSE_TIME は<br/>ルート・ニックネームについてのみ」で<br/>す。</trace_point> | CREATE NICKNAME ステートメ<br>ントの指定が正しくありません。<br><b>INSTANCE_PARSE_TIME 値を指</b><br>定できるのは、ルート・ニックネ<br>ームについてのみです。 CREATE<br>NICKNAME 構文をチェックして<br>ください。 |

表 *92. XML* のラッパーによって出されるメッセージ *(*続き*)*

| エラー・<br>コード     | メッセージ                                                                                                    | 説明                                                                                                    |
|-----------------|----------------------------------------------------------------------------------------------------|----------------------------------------------------------------------------------------------------|
| SQL1822N        | データ・ソース "XML wrapper" から予期<br>しないエラー・コード " <trace_point>" を<br/>受け取りました。関連するテキストおよび<br/>トークンは「VALIDATE はルート・ニッ<br/>クネームについてのみ」です。</trace_point> | CREATE NICKNAME ステートメ<br>ントの指定が正しくありません。<br>VALIDATE オプションを YES に<br>設定できるのは、指定したニック<br>ネームがルート・ニックネームの<br>場合のみです。 CREATE<br>NICKNAME 構文をチェックして<br>ください。      |
| <b>SQL1822N</b> | データ・ソース "XML wrapper" から予期<br>しないエラー・コード " <trace_point>" を<br/>受け取りました。関連するテキストおよび<br/>トークンは「STEAMING はルート・ニッ<br/>クネームについてのみ」です。</trace_point> | CREATE NICKNAME ステートメ<br>ントの指定が正しくありません。<br>STREAMING オプションを YES<br>に設定できるのは、指定したニッ<br>クネームがルート・ニックネーム<br>の場合のみです。 CREATE<br>NICKNAME 構文をチェックして<br>ください。      |
| <b>SQL1823N</b> | サーバー " <server_name>" からデータ・タ<br/>イプ "<data_type_name>" に存在するデー<br/>タ・タイプ・マッピングがありません。</data_type_name></server_name>                           | CREATE NICKNAME ステートメ<br>ントの指定が正しくありません。<br>列のデータ・タイプが無効です。<br>CREATE NICKNAME 構文をチェ<br>ックしてください。                                                             |
| <b>SQL1881N</b> | " <option_name>" は、 "<object_name>" の<br/>ための有効な "<option_type>" オプション<br/>でありません。</option_type></object_name></option_name>                    | 指定されたオプションは存在しな<br>いか、このデータ・ソースに対し<br>ては無効である可能性がありま<br>す。 CREATE NICKNAME ステー<br>トメントをチェックしてくださ<br>$\mathcal{U}^{\lambda}$                                   |
| <b>SQL1881N</b> | "DIRECTORY_PATH"は、<br>" <object_name>" のための有効な<br/>"NICKNAME" ではありません。</object_name>                                                            | CREATE NICKNAME ステートメ<br>ントに指定されている<br>DIRECTORY_PATH オプションの<br>値が無効です。指定するディレク<br>トリーは、ルート・ディレクトリ<br>ーでなければなりません。<br>CREATE NICKNAME ステートメ<br>ントをチェックしてください。 |
| SQL1882N        | "nickname" オプション "VALIDATE" は、<br>" <object_name>" に対して<br/>"<option_value>" に設定できません。</option_value></object_name>                             | CREATE NICKNAME ステートメ<br>ントに指定されている VALIDATE<br>オプションの値が無効です。この<br>値は、YES または NO でなければ<br>なりません。 CREATE<br>NICKNAME ステートメントをチ<br>ェックしてください。                   |

表 *92. XML* のラッパーによって出されるメッセージ *(*続き*)*

| エラー・<br>コード     | メッヤージ                                                                                                    | 説明                                                                                                    |
|-----------------|----------------------------------------------------------------------------------------------------|----------------------------------------------------------------------------------------------------|
| <b>SOL1882N</b> | "nickname" オプション "STREAMING"<br>は、" <object_name>" を "<option_value>"<br/>に設定できません。</option_value></object_name> | CREATE NICKNAME ステートメ<br>ントに指定されている<br>STREAMING オプションの値が無<br>効です。この値は、YES または<br>NO でなければなりません。<br>CREATE NICKNAME ステートメ<br>ントをチェックしてください。 |
| <b>SQL1883N</b> | " <option_name>" は、"<object_name>" に<br/>必須の "<option_type>" オプションです。</option_type></object_name></option_name>  | 必要な DB2 オプションが指定さ<br>れていませんでした。 CREATE<br>NICKNAME ステートメントをチ<br>ェックしてください。                                                                  |

## 関連概念**:**

v 「メッセージ・リファレンス 第 *1* 巻」の『メッセージの概要』

## 関連資料**:**

v 「メッセージ・リファレンス 第 *2* 巻」の『SQLSTATE メッセージ』

# 第 **4** 部 ユーザー定義関数

## <span id="page-510-0"></span>第 **25** 章 ライフ・サイエンス・ユーザー定義関数

この章では、ライフ・サイエンス・ユーザー定義関数の概要、それらのフェデレー テッド・システムへの追加方法、そして照会における使用方法について説明しま す。

## ライフ・サイエンス・ユーザー定義関数の概要

## ライフ・サイエンス・ユーザー定義関数の概要

ライフ・サイエンス・ユーザー定義関数は、一般にデータ分析に使用されるアルゴ リズムを提供します。

ライフ・サイエンス・ユーザー定義関数は、標準の 1 文字コード、および IUPAC-IUB あいまいコードを用いてアミノ酸およびヌクレオチドを示します。

ライフ・サイエンス・ユーザー定義関数は、非リレーショナル・ラッパーのライ フ・サイエンス・ユーザー定義関数コンポーネントを使用してインストールしま す。ライフ・サイエンス・ユーザー定義関数をインストールした後で、それらの関 数を登録する必要があります。

ネーム・スペースの競合を回避するために、すべてのライフ・サイエンス・ユーザ ー定義関数は DB2LS スキーマに登録されます。

#### 関連概念**:**

| | | |

- v 「*IBM DB2 Information Integrator* インストール・ガイド」の『DB2 Information Integrator の非リレーショナル・ラッパー』
- v 「*IBM DB2 Information Integrator* インストール・ガイド」の『DB2 Information Integrator のリレーショナル・ラッパー』

## 関連タスク**:**

- 497 [ページの『ライフ・サイエンス・ユーザー定義関数の登録』](#page-512-0)
- 499 [ページの『ライフ・サイエンス・ユーザー定義関数の使用不可』](#page-514-0)

## 関連資料**:**

- v 495 ページの『ライフ・サイエンス・ユーザー定義関数ライブラリー・ファイ ル』
- 496 [ページの『機能カテゴリーごとのライフ・サイエンス・ユーザー定義関数』](#page-511-0)

## ライフ・サイエンス・ユーザー定義関数ライブラリー・ファイル

DB2 Information Integrator に付属するユーザー定義関数の中には、ライブラリー・ ファイルを必要とするものがあります。これらのライブラリー・ファイルは、フェ デレーテッド・サーバー上でユーザー定義関数を登録するときに必要です。

<span id="page-511-0"></span>非リレーショナル・データ・ソースに対して DB2 Information Integrator をインスト ールする際、フェデレーテッド・サーバーに次のユーザー定義ライブラリー・ファ イルがインストールされます。

## ライフ・サイエンス・ユーザー定義関数ライブラリー**:**

表 *93.* ライフ・サイエンスユーザー定義関数ライブラリーのロケーションとファイル名

| 関数タイプ                          | ィング・シ<br>ステム | オペレーテ ディレクトリー・パス ライブラリー・ | ファイル名           |
|--------------------------------|--------------|--------------------------|-----------------|
| ライフ・サイエンス・ユー AIX<br>ザー定義関数     |              | /SOLLIB/function         | libdb2lsudfs.a  |
| ライフ・サイエンス・ユー HP-UX<br>ザー定義関数   |              | /SOLLIB/function         | libdb2lsudfs.sl |
| ライフ・サイエンス・ユー Linux<br>ザー定義関数   |              | /SQLLIB/function         | libdb2lsudfs.so |
| ライフ・サイエンス・ユー Solaris<br>ザー定義関数 |              | /SOLLIB/function         | libdb2lsudfs.so |
| ライフ・サイエンス・ユー<br>ザー定義関数         | Windows      | %DB2PATH%\thin           | db2lsudfs.dll   |

デフォルトの Windows ディレクトリー・パスは、C:¥Program Files¥IBM¥SQLLIB です。 %DB2PATH% は、Windows にインストールされている DB2 Information Integrator のディレクトリーを指定するのに使用する環境変数です。

## **LSGeneWise** ユーザー定義関数ライブラリー**:**

LSGeneWise ユーザー定義関数は、ライブラリーを別途必要とします。

表 *94. LSGeneWise* 関数ライブラリーのロケーションとファイル名

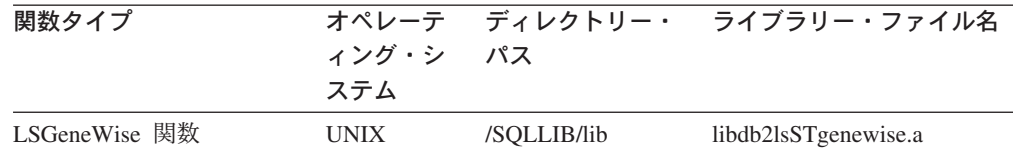

#### 関連概念**:**

• 495 [ページの『ライフ・サイエンス・ユーザー定義関数の概要』](#page-510-0)

## 機能カテゴリーごとのライフ・サイエンス・ユーザー定義関数

表 95 に、ライフ・サイエンス・ユーザー定義関数を機能カテゴリーごとにリスト し、各カテゴリーの要旨を示します。

表 *95.* ライフ・サイエンス・ユーザー定義関数

| 機能カテゴリー | ユーザー定義関数         | 説明              |
|---------|------------------|-----------------|
| 逆変換     | $LSPep2AmbNuc$ , | アミノ酸シーケンスをヌクレオチ |
|         | LSPep2ProbNuc    | ド・シーケンスに変換します。  |

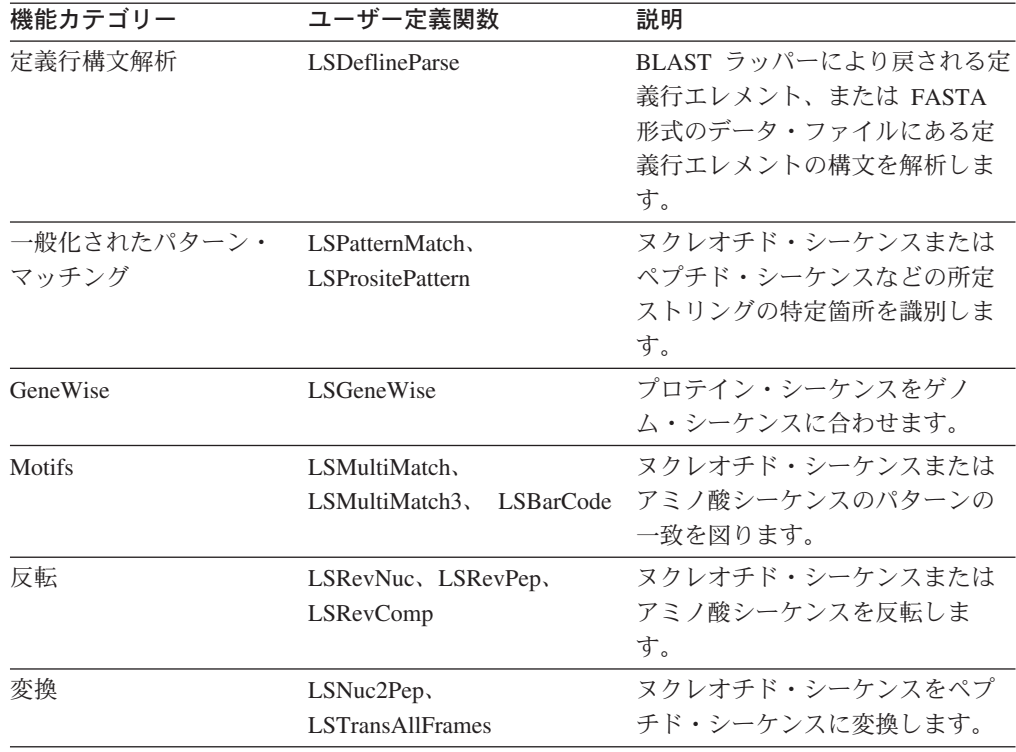

<span id="page-512-0"></span>表 *95.* ライフ・サイエンス・ユーザー定義関数 *(*続き*)*

## 関連概念**:**

• 495 [ページの『ライフ・サイエンス・ユーザー定義関数の概要』](#page-510-0)

### 関連タスク**:**

- 497 ページの『ライフ・サイエンス・ユーザー定義関数の登録』
- 499 [ページの『ライフ・サイエンス・ユーザー定義関数の使用不可』](#page-514-0)

## ライフ・サイエンス・ユーザー定義関数の登録

ライフ・サイエンス・ユーザー定義関数を使用するには、それらの関数を登録する 必要があります。

## 前提条件**:**

非リレーショナル・ラッパーのライフ・サイエンス・ユーザー定義関数コンポーネ ントは、DB2 Information Integrator を使用してインストールする必要があります。

## 手順**:**

| |

> ライフ・サイエンス・ユーザー定義関数を登録するには、enable\_LSFunctions コマン ドを使用します。

- v Windows NT で稼働するフェデレーテッド・サーバーの場合、このコマンドは sqllib¥bin ディレクトリーにあります。
- v AIX で稼働するフェデレーテッド・サーバーの場合、このコマンドは sqllib/bin ディレクトリーにあります。

enable LSFunctions コマンドの構文は以下のとおりです。

enable LSFunctions -n dbName -u userID -p password [-force]

#### **dbName**

関数の登録先であるフェデレーテッド・データベースの名前。

#### **userID**

フェデレーテッド・データベース用の有効なユーザー ID。

## **password**

ユーザー ID の有効なパスワード。

**force** 関数の除去と再登録に使用するフラグ。このフラグは、誤って破損またはド ロップした関数の再登録に使用します。

enable\_LSFunctions コマンドは、すべてのライフ・サイエンス・ユーザー定義関数を フェデレーテッド・データベースに登録します。これらの関数は、DB2LS というス キーマ名で登録されます。

enable\_LSFunctions コマンドを発行したときに戻される出力例は以下のとおりです。

C:> enable LSFunctions -n federateddb -u db2admin -p db2admin

(0) Life Sciences Functions were found -- Create Life Sciences Functions ... Create Life Sciences Functions Successfully.

\*\*\* Please allow a few seconds to clean up the system ......

関数が登録されており、強制フラグを使用した場合、enable\_LSFunctions コマンドを 発行したときに戻される出力は以下のようになります。

C:> enable LSFunctions -n federateddb -u db2admin -p db2admin -force

(21) Life Sciences Functions were found

Life Sciences functions already exist ... Reinstall Life Sciences functions ... -- Drop Life Sciences Functions ... Drop Life Sciences Functions Successfully. -- Create Life Sciences Functions ... Create Life Sciences Functions Successfully.

\*\*\* Please allow a few seconds to clean up the system ......

### 関連概念**:**

• 495 [ページの『ライフ・サイエンス・ユーザー定義関数の概要』](#page-510-0)

### 関連タスク**:**

- v 「*IBM DB2 Information Integrator* インストール・ガイド」の『DB2 Information Integrator システムへのリレーショナル・ラッパー、非リレーショナル・ラッパ ー、およびユーザー定義関数の追加』
- 499 [ページの『ライフ・サイエンス・ユーザー定義関数の使用不可』](#page-514-0)

#### 関連資料**:**

v 496 [ページの『機能カテゴリーごとのライフ・サイエンス・ユーザー定義関数』](#page-511-0)

## <span id="page-514-0"></span>ライフ・サイエンス・ユーザー定義関数の使用不可

ライフ・サイエンス・ユーザー定義関数を今後使用しない場合は、一時的にその関 数を使用不可にするか、またはフェデレーテッド・データベースから永久に関数を 除去することができます。

## 手順**:**

ライフ・サイエンス・ユーザー定義関数を使用不可にするには、 **disable LSFunctions** コマンドを使用します。

- v Windows NT で稼働するフェデレーテッド・サーバーの場合、このコマンドは sqllib¥bin ディレクトリーにあります。
- v AIX で稼働するフェデレーテッド・サーバーの場合、このコマンドは sqllib/bin ディレクトリーにあります。

**disable\_LSFunctions** コマンドの構文は以下のとおりです。

disable\_LSFunctions -n dbName -u userID -p password

### **dbName**

関数を使用不可にするフェデレーテッド・データベースの名前。

**userID**

フェデレーテッド・データベース用の有効なユーザー ID。

### **password**

ユーザー ID の有効なパスワード。

## ライフ・サイエンス・ユーザー定義関数の使用不可の例**:**

**disable\_LSFunctions** コマンドを発行したときに戻される出力例は以下のとおりで す。

C:>disable LSFunctions -n federateddb -u db2admin -p db2admin

(21) Life Sciences Functions were found -- Drop Life Sciences Functions ... Drop Life Sciences Functions Successfully.

\*\*\* Please allow a few seconds to clean up the system ......

関数をフェデレーテッド・データベースから恒久的に削除する場合は、関数をアン インストールすることが必要です。

## 関連タスク**:**

- v 「*IBM DB2 Information Integrator* インストール・ガイド」の『リレーショナル・ ラッパー、非リレーショナル・ラッパー、およびライフ・サイエンス・ユーザー 定義関数の除去 (Windows)』
- v 「*IBM DB2 Information Integrator* インストール・ガイド」の『ラッパー、ユーザ ー定義関数、およびラッパー開発キットの除去 (UNIX)』
- 497 [ページの『ライフ・サイエンス・ユーザー定義関数の登録』](#page-512-0)

## <span id="page-515-0"></span>逆変換ユーザー定義関数

|

| |

| | | | |

| | |

 $\blacksquare$ |

| | | | | | |

## 逆変換ユーザー定義関数 **-** 概要

逆変換ユーザー定義関数を使用して、ペプチド・シーケンスをヌクレオチド・シー ケンスに変換できます。逆変換では変換の逆の処理を行います。

アミノ酸からヌクレオチド・トリプレット・コドンへのマッピングは一対多数であ るため、逆変換では 2 つの結果が発生します。

#### あいまい変換

単純なテキスト変換と検索。あいまいな変換を実行するには、 LSPep2AmbNuc ユーザー定義関数を使用します。

### 最近似変換

コドン度数表から追加情報が必要です。最近似変換を実行するには、 LSPep2ProbNuc ユーザー定義関数を使用します。

## 関連概念**:**

• 495 [ページの『ライフ・サイエンス・ユーザー定義関数の概要』](#page-510-0)

#### 関連資料**:**

- v 500 ページの『LSPep2AmbNuc ユーザー定義関数』
- v 503 ページの『LSPep2AmbNuc [ユーザー定義関数のエラー・メッセージ』](#page-518-0)
- v 503 ページの『LSPep2ProbNuc [ユーザー定義関数』](#page-518-0)
- v 505 ページの『LSPep2ProbNuc [ユーザー定義関数のエラー・メッセージ』](#page-520-0)
- v 501 ページの『LSPep2AmbNuc [ユーザー定義関数の例』](#page-516-0)
	- 504 ページの『LSPep2ProbNuc [ユーザー定義関数の例』](#page-519-0)

## **LSPep2AmbNuc** ユーザー定義関数

 $\rightarrow$  DB2LS.LSPep2AmbNuc-(input peptide sequence-*,filepath to external translation table*

#### **input peptide sequence**

ペプチド・シーケンスを示す有効な文字ストリング表記です。文字ストリン グ表記は、データ・タイプ VARCHAR であり、実際の長さが 10890 バイ ト以下である必要があります。入力データには、標準アミノ酸記号およびあ いまいコードを使用します。

×

### **filepath to external translation table**

カスタマイズした変換表を使用する場合は、その表へのファイル・パス情報 を指定してください。パスのストリング値は、255 文字以下にしてくださ い。

スキーマ名は DB2LS です。

LSPep2AmbNuc 関数を使用し、変換表に基づいてペプチド・シーケンスからあいま いなヌクレオチド・シーケンスを作成します。

<span id="page-516-0"></span>関数の結果は、データ・タイプ VARCHAR の文字ストリングで、実際の長さは 32672 バイト以下になります。この結果は、内蔵または指定した変換表に基づくあ いまいなヌクレオチド・シーケンスを示します。

変換表を指定しない場合、関数はデフォルトで表 96 を使用します。

| アミノ酸記号                  | 省略形                              | コドン                  |
|-------------------------|----------------------------------|----------------------|
| $\mathbf{A}$            | Ala                              | ${\rm GCX}$          |
| $\, {\bf B}$            | $\mathbf{A}\mathbf{s}\mathbf{x}$ | RAY                  |
| $\mathsf{C}$            | Cys                              | $\operatorname{TGY}$ |
| ${\mathcal D}$          | Asp                              | GAY                  |
| ${\bf E}$               | $\mathop{\rm Glu}\nolimits$      | $\operatorname{GAR}$ |
| $\mathbf F$             | Phe                              | <b>TTY</b>           |
| ${\bf G}$               | Gly                              | GGX                  |
| $\, {\rm H}$            | His                              | CAY                  |
| $\rm I$                 | Ile                              | $\operatorname{ATH}$ |
| K                       | Lys                              | <b>AAR</b>           |
| L                       | Leu                              | <b>YTX</b>           |
| $\mathbf M$             | Met                              | ATG                  |
| ${\bf N}$               | Asn                              | AAY                  |
| ${\bf P}$               | Pro                              | <b>CCX</b>           |
| Q                       | Gln                              | CAR                  |
| ${\bf R}$               | Arg                              | $\operatorname{MGX}$ |
| $\mathbf S$             | Ser                              | <b>WSX</b>           |
| $\rm T$                 | Thr                              | ACX                  |
| $\mathbf V$             | Val                              | $\operatorname{GTX}$ |
| $\ensuremath{\text{W}}$ | Trp                              | $\operatorname{TGG}$ |
| $\mathbf X$             | Xxx                              | <b>XXX</b>           |
| $\mathbf Y$             | Tyr                              | <b>TAY</b>           |
| Z                       | Glx                              | SAR                  |
| $\ast$                  | End                              | TRR                  |

表 *96.* デフォルトの変換表

## 関連資料**:**

- v 503 ページの『LSPep2AmbNuc [ユーザー定義関数のエラー・メッセージ』](#page-518-0)
- v 503 ページの『LSPep2ProbNuc [ユーザー定義関数』](#page-518-0)
- v 501 ページの『LSPep2AmbNuc ユーザー定義関数の例』

## **LSPep2AmbNuc** ユーザー定義関数の例

この関数は、values ステートメントで呼び出せます。入力は、以下の例のようにペ プチド・シーケンス 1 つです。

values db2ls.LSPep2AmbNuc('HR');

上記の例では、あいまい変換および内蔵の変換表を使用してペプチドをヌクレオチ ドに変換します。この結果、標準アミノ酸記号から次のようなヌクレオチド・シー ケンスが作成されます。

CAYMGX

以下の例では、あいまい変換と内蔵表を使用してペプチドをヌクレオチドに変換し ます。

values db2ls.LSPep2AmbNuc('SRGFGFITYSHSSMIDEAQKSRPHKIDGRVVEPKRA');

この values ステートメントの結果が、次のヌクレオチド・シーケンスです。(シー ケンスは、このページに収まるように改行されています。)

WSXMGXGGXTTYGGXTTYATHACXTAYWSXCAYWSXWSXATGATHGAYGARGCXCARA ARWSXMGXCCXCAYAARATHGAYGGXMGXGTXGTXGARCCXAARMGXGCX

次の例では、表またはニックネームから抽出された値のセットに適用する関数を示 します。

SELECT DB2LS.LsPep2AmbNuc(peptide seq) FROM table protein table;

表 protein\_table の peptide\_seq 列のデータは、以下のようになります。

表 *97. peptide\_seq* 列のデータ

### **peptide\_seq**

GIKEDTEEHHLRDYFE

**OKYHTVNGHNCEVRKA** 

.....

select ステートメントの結果は次のとおりです。

GGXATHAARGARGAYACXGARGARCAYCAYYTXMGXGAYTAYTTYGAR CARAARTAYCAYACXGTXAAYGGXCAYAAYTGYGARGTXMGXAARGCX ...

以下の例では、あいまい変換およびユーザー定義表を使用してペプチドをヌクレオ チドに変換します。通常、変換表間の差は、あまりありません。固有な記号が、1 つか 2 つ存在することがあります。これは、より多くのコドンを持つ種や、より少 ないコドンを持つ種が存在するためです。例えば、ショウジョウバエはコドン AGG を持ちません。

values db2ls.LSPep2AmbNuc('RGNMGGGNYGNQNGGGNWNNG', '¥data¥transl\_table\_06.txt')

ショウジョウバエ用の変換表を入力した場合、values ステートメントの結果は次の ようになります。

MGRGGXAAYATGGGXGGXGGXAAYTAYGGXAAYTARAAYGGXGGXGGXAAYTGGAAYAAYGGX

## 関連資料**:**

- v 500 ページの『LSPep2AmbNuc [ユーザー定義関数』](#page-515-0)
- v 528 ページの『LSNuc2Pep [ユーザー定義関数の例』](#page-543-0)

## <span id="page-518-0"></span>**LSPep2AmbNuc** ユーザー定義関数のエラー・メッセージ

| エラー・コード  | メッセージ                                                                                                    | 説明                         |
|----------|----------------------------------------------------------------------------------------------------|----------------------------|
| SQL0443N | ルーチン "DB2LS.LSPEP2AMBNUC" (特定名<br>"LSPEP2AMBNUC")が、診断テキスト<br>"Sequence not valid" とともにエラー<br>SQLSTATE を返しました。SQLSTATE=38608                        | 指定したシーケンスが無効<br>です。        |
| SQL0443N | ルーチン "DB2LS.LSPEP2AMBNUC" (特定名<br>"LSPEP2AMBNUCUT")が、診断テキスト<br>"No translation found" とともにエラー<br>SQLSTATE を返しました。SQLSTATE=38610                    | 変換表ファイルが空です。               |
| SOL0443N | ルーチン "LSPEP2AMBNUC" (特定名<br>"LSPEP2AMBNUCUT") が、診断テキスト<br>"Can not open the translation table file" とと<br>もにエラー SQLSTATE を返しました。<br>SQLSTATE=38612 | 指定された変換表ファイル<br>が存在しません。   |
| SQL0443N | ルーチン "DB2LS.LSPEP2AMBNUC" (特定名<br>"LSPEP2AMBNUCUT")が、診断テキスト<br>"Line too long reading from file" とともにエ<br>ラー SQLSTATE を返しました。<br>SQLSTATE=38614    | ファイルに規定よりも長い<br>行が含まれています。 |
| SQL0443N | ルーチン "DB2LS.LSPEP2AMBNUC" (特定名<br>"LSPEP2AMBNUCUT")が、診断テキスト<br>"Invalid data file" とともにエラー SQLSTATE<br>を返しました。SQLSTATE=38615                       | ファイルの形式が無効で<br>す。          |
| SQL0443N | ルーチン "LSPEP2AMBNUC" (特定名<br>"LSPEP2AMBNUCUT")が、診断テキスト<br>"Can't construct the translation table" とともに<br>エラー SQLSTATE を返しました。<br>SQLSTATE=38611    | ファイルに無効な記号が検<br>出されました。    |

表 *98. LSPep2AmbNuc* ユーザー定義関数で発行されるメッセージ

## 関連資料**:**

v 500 ページの『LSPep2AmbNuc [ユーザー定義関数』](#page-515-0)

## **LSPep2ProbNuc** ユーザー定義関数

 $\rightarrow$ DB2LS.LSPep2ProbNuc-(input peptide sequence-*,filepath to codon frequency table*

## **input peptide sequence**

ペプチド・シーケンスを示す有効な文字ストリング表記です。文字ストリン グ表記は、データ・タイプ VARCHAR であり、実際の長さが 10890 バイ ト以下である必要があります。入力データには、標準アミノ酸記号を使用し ます。

## **filepath to codon frequency table**

コドン度数表です。度数表へのファイル・パス情報を指定してください。パ スのストリング値は、255 文字以下にしてください。

スキーマ名は DB2LS です。

×

<span id="page-519-0"></span>LSPep2ProbNuc 関数を使用して、2 番目の引き数で指定されたコドン度数表に基づ き、ペプチド・シーケンスから最近似のヌクレオチド・シーケンスを生成します。

関数の結果は、データ・タイプ VARCHAR の文字ストリングで、実際の長さは 32672 バイト以下になります。また、コドン度数表を用いた最近似ヌクレオチド・ シーケンスを表します。

## 関連資料**:**

- v 500 ページの『LSPep2AmbNuc [ユーザー定義関数』](#page-515-0)
- v 505 ページの『LSPep2ProbNuc [ユーザー定義関数のエラー・メッセージ』](#page-520-0)
- v 504 ページの『LSPep2ProbNuc ユーザー定義関数の例』

## **LSPep2ProbNuc** ユーザー定義関数の例

yeast high.cod 度数表に定義された最近似変換を使用して、ペプチド・シーケンス をヌクレオチド・シーケンスに変換する方法は以下のとおりです。

values db2ls.LSPep2ProbNuc('RDNNDDDN', '¥data¥yeast\_high.cod')

この values ステートメントの結果は以下のとおりです。

AGAGACAATAACGACGATGATAAC

同じステートメントの 2 回目の実行では以下のストリングが形成されます。 AGA**GAT**AATAACGACGAT**GAC**AAC

同じステートメントの 3 回目の実行では以下のランダム値のストリングが形成され ます。

## AGAGAT**AAC**AACGAC**GACGATAAT**

太字で強調表示されたコドンは、現在と以前に行われた変換の相違を示します。

単一の values ステートメントの結果は、LSPep2ProbNuc 関数が以前の統計に基づき 有力な記号を選択することを表します。この点は、変換可能なものがより多く存在 する場合にあいまい記号を使用する LSPep2AmbNuc 関数と異なります。

LSPep2ProbNuc 関数は、各記号の最近似変換を選出し、すべての記号を事前選出し たセットからランダム変換を使用して置き換えます。度数表に次のようなデータが あると想定します。

表 *99.* 度数表データのサンプル

| アミノ酸 | コドン        | 度数   |
|------|------------|------|
| Ala  | <b>GCG</b> | 0.17 |
| Ala  | <b>GCA</b> | 0.13 |
| Ala  | <b>GCT</b> | 0.17 |
| Ala  | <b>GCC</b> | 0.53 |

ペプチド・シーケンスが、4 つの「A」記号 (Ala) を含むと想定します。この関数 は、A を GCC に 2 回、そして GCG と GCT にそれぞれ 1 回ずつ変換します。 ただし、変換の順序はランダムになります。照会では、最初の A をセット {GCC、 GCC、GCG、GCT} からの各変換に変換します。結果出力の DNA シーケンスに

<span id="page-520-0"></span>は、常に 2 つの GCC、1 つの GCG、そして 1 つの GCT が表れます。同一シー ケンス上で関数を複数回実行すると、値が置き換えられた DNA シーケンスが戻さ れることがあります。

## 関連資料**:**

- v 503 ページの『LSPep2ProbNuc [ユーザー定義関数』](#page-518-0)
- v 505 ページの『LSPep2ProbNuc ユーザー定義関数のエラー・メッセージ』
- v 501 ページの『LSPep2AmbNuc [ユーザー定義関数の例』](#page-516-0)

## **LSPep2ProbNuc** ユーザー定義関数のエラー・メッセージ

表 *100. LSPep2ProbNuc* ユーザー定義関数で発行されるメッセージ

| エラー・コード  | メッセージ                                                                                                    | 説明                           |
|----------|----------------------------------------------------------------------------------------------------|------------------------------|
| SQL0443N | ルーチン "DB2LS.LSPEP2PROBNUC" (特定名<br>"LSPEP2PROBNUC")が、診断テキスト<br>"Sequence not valid" とともにエラー<br>SQLSTATE を返しました。SQLSTATE=38608                                    | 入力されたシーケンスが<br>無効です。         |
| SQL0443N | ルーチン "DB2LS.LSPEP2PROBNUC" (特定名 コドン度数表ファイルが<br>"LSPEP2PROBNUC") が、診断テキスト "No<br>translation found" とともにエラー SQLSTATE<br>を返しました。SQLSTATE=38610                     | 空です。                         |
| SQL0443N | ルーチン "LSPEP2PROBNUC" (特定名<br>"LSPEP2PROBNUC") が、診断テキスト<br>"Can't open the translation table file" とともに<br>エラー SQLSTATE を返しました。<br>SQLSTATE=38612                 | ファイルが存在しませ<br>h <sub>b</sub> |
| SQL0443N | ルーチン "DB2LS.LSPEP2PROBNUC" (特定名 ファイルに規定より長い<br>"LSPEP2PROBNUC") が、診断テキスト "Line 行が含まれます。<br>too long reading from file" とともにエラー<br>SQLSTATE を返しました。SQLSTATE=38614 |                              |
| SQL0443N | ルーチン "DB2LS.LSPEP2PROBNUC" (特定名 ファイルの形式が無効で<br>"LSPEP2PROBNUC") が、診断テキスト<br>"Invalid data file" とともにエラー SQLSTATE<br>を返しました。SQLSTATE=38615                        | す。                           |
| SQL0443N | ルーチン "LSPEP2PROBNUC" (特定名<br>"LSPEP2PROBNUC")が、診断テキスト<br>"Can't construct the translation table" とともに<br>エラー SQLSTATE を返しました。<br>SQLSTATE=38611                  | ファイルに無効な記号が<br>含まれます。        |

## 関連資料**:**

- v 503 ページの『LSPep2ProbNuc [ユーザー定義関数』](#page-518-0)
- 504 ページの『LSPep2ProbNuc [ユーザー定義関数の例』](#page-519-0)

## <span id="page-521-0"></span>定義行構文解析のユーザー定義関数

|

| | | | |

| | |

|

## 定義行構文解析のユーザー定義関数 **-** 概要

定義行構文解析のユーザー定義関数は、定義行エレメントを解析します。たとえ ば、定義行構文解析のユーザー定義関数は次の処理を行います。

- v 定義行から解析したシーケンス ID の他のデータ・ソースとの結合を可能にす る。
- v 'species = "human"' のような定義行部分の述部を評価する。

定義行構文解析関数は、最も一般的な定義行の形式に対応します。例えば、BLAST ラッパーが戻す定義行エレメント、または FASTA 形式のデータ・ファイルに示さ れる定義行エレメントです。

## 関連概念**:**

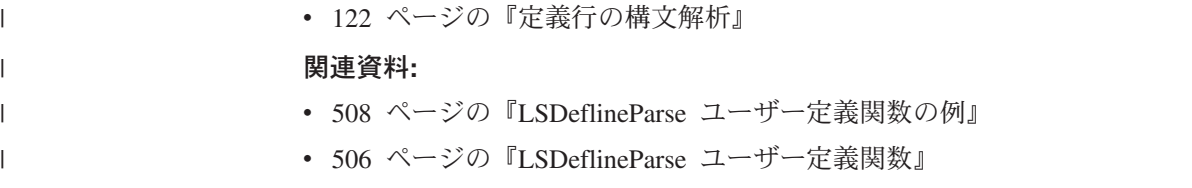

## **LSDeflineParse** ユーザー定義関数

各 LSDeflineParse 関数は、NCBI 標準 FASTA シーケンス ID (NSID) およびその 記述のフィールドを解析し、表の列へ出力します。コンパウンド定義である定義行 は、各行に単一のコンポーネント定義を含む複数行に出力されます。

DB2LS は、定義行構文解析ユーザー定義関数で使用するスキーマ名です。

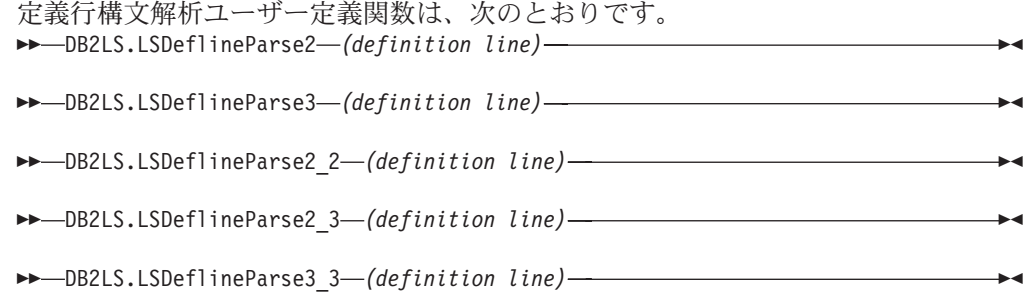

## **definition line**

FASTA 形式で定義行を示す有効なストリングです。ストリング表記は、デ ータ・タイプ VARCHAR であり、実際の長さが 1024 バイト以下である必 要があります。

## **LSDeflineParse2** ユーザー定義関数**:**

LSDeflineParse2 は 2 つのフィールドから成る NSID を持つ定義行を解析します。 関数の結果は、4 列の表になります。

| 列名                 | 説明                                |
|--------------------|-----------------------------------|
| <b>ROWID</b>       | 関数が戻す行数 (整数)。                     |
| <b>TAG</b>         | NSID タグを表す 3 文字以下の VARCHAR。       |
| <b>IDENTIFIER</b>  | NSID の 2 番目の ID フィールドを表す 20 文字以下の |
|                    | VARCHAR.                          |
| <b>DESCRIPTION</b> | 1019 文字以下の VARCHAR。               |

表 *101. LSDeflineParse2* ユーザー定義関数の結果表の列の説明

## **LSDeflineParse3** ユーザー定義関数**:**

3 つのフィールドから成る NSID を持つ定義行を解析します。関数の結果は、5 列 の表になります。

表 *102. LSDeflineParse3* ユーザー定義関数の結果表の列の説明

| 列名                 | 説明                                                   |
|--------------------|------------------------------------------------------|
| ROWID              | 関数が戻す行数 (整数)。                                        |
| TAG                | NSID タグを表す 3 文字以下の VARCHAR。                          |
| <b>ACCESSION</b>   | NSID の 2 番目の ID フィールドを表す 20 文字以下の<br><b>VARCHAR.</b> |
| LOCUS              | NSID の 3 番目の ID フィールドを表す 20 文字以下の<br>VARCHAR。        |
| <b>DESCRIPTION</b> | 1017 文字以下の VARCHAR。                                  |

## **LSDeflineParse2\_2** ユーザー定義関数**:**

LSDeflineParse2 2 は、2 つのフィールドを持つ NSID が連結されたペアから成るコ ンパウンド ID の定義行を解析します。関数の結果は、6 列の表になります。

表 *103. LSDeflineParse2\_2* ユーザー定義関数の結果表の列の説明

| 列名                 | 説明                                      |
|--------------------|-----------------------------------------|
| <b>ROWID</b>       | 関数が戻す行数 (整数)。                           |
| TAG1               | 1 番目の ID の NSID タグを表す 3 文字以下の VARCHAR。  |
| <b>IDENTIFIER1</b> | 1 番目の NSID の 2 番目の ID フィールドを表す 20 文字以下の |
|                    | VARCHAR.                                |
| TAG <sub>2</sub>   | 1 番目の ID の NSID タグを表す 3 文字以下の VARCHAR。  |
| <b>IDENTIFIER2</b> | 2 番目の NSID の 2 番目の ID フィールドを表す 20 文字以下の |
|                    | VARCHAR.                                |
| <b>DESCRIPTION</b> | 1015 文字以下の VARCHAR。                     |

## **LSDeflineParse2\_3** ユーザー定義関数**:**

LSDeflineParse2 3 は、2 つのフィールドから成る NSID が 3 つのフィールドから 成る NSID と連結されたコンパウンド ID の定義行を解析します。入力定義行での 連結順 (2 つのフィールドから成る NSID と 3 つの フィールドから成る NSID の 順) は問題でありません。関数の結果は、7 列の表になります。

| 列名                 | 説明                                                          |  |
|--------------------|-------------------------------------------------------------|--|
| <b>ROWID</b>       | 関数が戻す行数 (整数)。                                               |  |
| TAG1               | 2 つのフィールド ID の NSID タグを表す 3 文字以下の<br>VARCHAR.               |  |
| <b>IDENTIFIER</b>  | 2 つの フィールドから成る NSID の 2 番目の ID を表す 20 文字<br>以下の VARCHAR。    |  |
| TAG2               | 3 つのフィールドから成る ID の NSID タグを表す 3 文字以下の<br>VARCHAR。           |  |
| <b>ACCESSION</b>   | 3 つのフィールドから成る NSID の 2 番目の ID フィールドを表す<br>20 文字以下の VARCHAR。 |  |
| <b>LOCUS</b>       | 3 つのフィールドの NSID の 3 番目の ID フィールドを表す 20 文<br>字以下の VARCHAR。   |  |
| <b>DESCRIPTION</b> | 1013 文字以下の VARCHAR。                                         |  |

<span id="page-523-0"></span>表 *104. LSDeflineParse2\_3* ユーザー定義関数の結果表の列の説明

## **LSDeflineParse3\_3** ユーザー定義関数**:**

LSDeflineParse3\_3 は、3 つのフィールドを持つ NSID ペアから成るコンパウンド ID の定義行を解析します。関数の結果は、8 列の表になります。

表 *105. LSDeflineParse3\_3* ユーザー定義関数の結果表の列の説明

| 列名                 | 説明                                                         |
|--------------------|------------------------------------------------------------|
| <b>ROWID</b>       | 関数が戻す行数 (整数)。                                              |
| TAG1               | 1 番目の ID の NSID タグを表す 3 文字以下の VARCHAR。                     |
| <b>ACCESSION1</b>  | 1 番目の NSID の 2 番目の ID フィールドを表す 20 文字以下の<br>VARCHAR。        |
| LOCUS1             | 1 番目の NSID の 3 番目の ID フィールドを表す 20 文字以下の<br>VARCHAR.        |
| TAG2               | 1 番目の ID の NSID タグを表す 3 文字以下の VARCHAR。                     |
| <b>ACCESSION2</b>  | 2 番目の NSID の 2 番目の ID フィールドを表す 20 文字以下の<br><b>VARCHAR.</b> |
| LOCUS2             | 2 番目の NSID の 3 番目の ID フィールドを表す 20 文字以下の<br>VARCHAR.        |
| <b>DESCRIPTION</b> | 1014 文字以下の VARCHAR。                                        |

## 関連資料**:**

• 508 ページの『LSDeflineParse ユーザー定義関数の例』

## **LSDeflineParse** ユーザー定義関数の例

このトピックでは、LSDeflineParse ユーザー定義関数が定義行を結果表へ解析する 方法を、7 つの例を使用して解説します。

以下の照会および結果表の例では、LSDeflineParse2 ユーザー定義関数が 2 つのフ ィールドを持つ NSID の定義行を解析する方法を示します。

select \* from table(DB2LS.LSDeflineParse2( '>gi|12346 hypothetical protein 185 -wheat chloroplast')) as t

結果表は次のデータを含みます。

表 *106. LSDeflineParse2* ユーザー定義関数の結果データ

| 列名                 | ータ                                           |
|--------------------|----------------------------------------------|
| ROWID              |                                              |
| <b>TAG</b>         | $g_1$                                        |
| <b>IDENTIFIER</b>  | 12346                                        |
| <b>DESCRIPTION</b> | hypothetical protein 185 - wheat chloroplast |

以下の照会および結果表の例では、LSDeflineParse3 ユーザー定義関数が 3 つのフ ィールドを持つ NSID を含む定義行を解析する方法を示します。

select \* from table(DB2LS.LSDeflineParse3(' >gb|U37104|APU37104 Aethia pusilla cytochrome b gene')) as t

結果表は次のデータを含みます。

表 *107. LSDeflineParse3* ユーザー定義関数の結果データ

| 列名                 | データ                              |
|--------------------|----------------------------------|
| ROWID              |                                  |
| <b>TAG</b>         | gb                               |
| <b>ACCESSION</b>   | U37104                           |
| <b>LOCUS</b>       | APU37104                         |
| <b>DESCRIPTION</b> | Aethia pusilla cytochrome b gene |

以下の照会および結果表の例では、LSDeflineParse2 ユーザー定義関数が 2 つのフ ィールドを持つ NSID のコンパウンド ID を含む定義行を解析する方法を示しま す。

select \* from table(DB2LS.LSDeflineParse2\_2( '>gb|U37104|gim|73401A Aethia pusilla cytochrome b gene')) as t

結果表は次のデータを含みます。

列名 データ ROWID 1 TAG1 gb IDENTIFIER1 U37104 TAG2 gim IDENTIFIER2 73401A DESCRIPTION Aethia pusilla cytochrome b gene

表 *108. LSDeflineParse2* ユーザー定義関数の結果データ

以下の照会例では、3 つのフィールドを持つ NSID と 2 つのフィールドを持つ NSID の連結からなるコンパウンド ID を持つ定義行を含みます。LSDeflineParse2\_3 関数が定義行を解析する方法を次に示します。

select \* from table(DB2LS.LSDeflineParse2\_3(' >gi|12346|gp|CAA44030.1|CHTAHSRA\_4 hypothetical protein 185 - wheat chloroplast')) as t

結果表は次のデータを含みます。

表 *109. LSDeflineParse2* ユーザー定義関数の結果データ

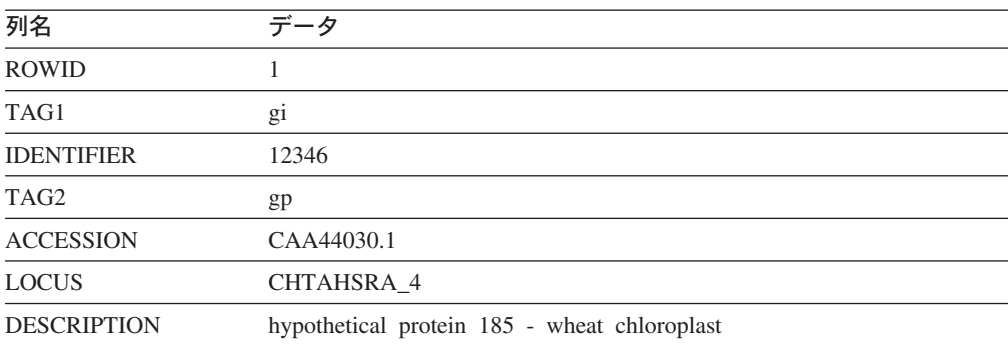

以下の照会例では、2 つのフィールドから成る NSID が 3 つのフィールドから成 る NSID に連結したコンパウンド ID の定義行を含みます。LSDeflineParse2\_3 関数 が定義行を解析する方法を次に示します。

select \*

from table(DB2LS.LSDeflineParse2\_3(' >gp|CAA44030.1|CHTAHSRA\_4|gi|12346 hypothetical protein 185 - wheat chloroplast')) as t

結果表は次のデータを含みます。

表 *110. LSDeflineParse2* ユーザー定義関数の結果データ

| 列名                 | データ                                          |
|--------------------|----------------------------------------------|
| <b>ROWID</b>       |                                              |
| TAG1               | gi                                           |
| <b>IDENTIFIER</b>  | 12346                                        |
| TAG <sub>2</sub>   | gp                                           |
| <b>ACCESSION</b>   | CAA44030.1                                   |
| <b>LOCUS</b>       | CHTAHSRA 4                                   |
| <b>DESCRIPTION</b> | hypothetical protein 185 - wheat chloroplast |

以下の照会および結果表の例では、LSDeflineParse3 3 ユーザー定義関数が 3 つの フィールドを持つ NSID のペアから成るコンパウンド ID を持つ定義行を解析する 方法を示します。

select \* from table(DB2LS.LSDeflineParse3\_3(' >dbj|AAD55586.1|AF055084\_1|gp|CAA44030.1|CHTAHSRA\_4 hypothetical protein 185 - wheat chloroplast')) as t 結果表は次のデータを含みます。

| 列名                 | データ                                          |
|--------------------|----------------------------------------------|
| <b>ROWID</b>       |                                              |
| TAG1               | dbj                                          |
| <b>ACCESSION1</b>  | AAD55586.1                                   |
| LOCUS1             | AF055084 1                                   |
| TAG <sub>2</sub>   | gp                                           |
| <b>ACCESSION2</b>  | CAA44030.1                                   |
| LOCUS <sub>2</sub> | CHTAHSRA 4                                   |
| <b>DESCRIPTION</b> | hypothetical protein 185 - wheat chloroplast |

表 *111. LSDeflineParse3* ユーザー定義関数の結果データ

コンパウンド定義行の解析には、任意の定義行ユーザー定義関数を使用できます。 以下の照会例は、コントロール A で分離された複数定義を持つコンパウンド定義行 を含みます。このタイプの定義行は、NCBI の非冗長タンパク質データベース nr で 検出できます。LSDeflineParse2\_3 関数が定義行を解析する方法を次に示します。

```
select *
from table(DB2LS.LSDeflineParse2_3('
           >gi|12346|gp|CAA44030.1|CHTAHSRA_4
           hypothetical protein 185 - wheat chloroplast
     ^Agp|CAA44030.1|CHTAHSRA_4|gi|12346
           hypothetical protein 185 - wheat chloroplast')) as t
```
結果表は次のデータを含みます。

表 *112. LSDeflineParse2* ユーザー定義関数の結果データ

| 列名                 | データ                                             | データ                                             |
|--------------------|-------------------------------------------------|-------------------------------------------------|
| <b>ROWID</b>       |                                                 | 2                                               |
| TAG1               | gi                                              | gi                                              |
| <b>IDENTIFIER</b>  | 12346                                           | 12346                                           |
| TAG <sub>2</sub>   | gp                                              | gp                                              |
| <b>ACCESSION</b>   | CAA44030.1                                      | CAA44030.1                                      |
| <b>LOCUS</b>       | CHTAHSRA 4                                      | CHTAHSRA 4                                      |
| <b>DESCRIPTION</b> | hypothetical protein 185 - wheat<br>chloroplast | hypothetical protein 185 - wheat<br>chloroplast |

#### 関連資料**:**

• 506 ページの『LSDeflineParse [ユーザー定義関数』](#page-521-0)

## 一般化されたパターン・マッチングのユーザー定義関数

一般化されたパターン・マッチングのユーザー定義関数は、ヌクレオチド・シーケ ンスまたはペプチド・シーケンスなどの、所定ストリングの特定箇所を識別しま す。

## <span id="page-527-0"></span>**LSPatternMatch** ユーザー定義関数

DB2LS.LSPatternMatch *(input character sequence, pattern)*

## **input character sequence**

文字ストリング表記は、データ・タイプ VARCHAR であり、実際の長さが 32672 バイト以下である必要があります。

#### **pattern**

有効な任意の Perl 正規表現で指定されたパターンです。文字ストリング表 記は、データ・タイプ VARCHAR であり、実際の長さが 32672 バイト以 下である必要があります。

スキーマ名は DB2LS です。

LSPatternMatch ユーザー定義関数を使用して、指定パターンの入力されたヌクレオ チド・シーケンスまたはペプチド・シーケンスを検索できます。

関数は、シーケンス内で最初に一致するパターンの位置を表す整数を結果として戻 します。一致するものがない場合、この関数はゼロを戻します。

PROSITE 構文で記述されたパターンがある場合は、それらを LSPrositePattern ユー ザー定義関数で Perl 構文に変換できます。変換した構文は、LSPatternMatch ユーザ ー定義関数で使用できます。

### 関連資料**:**

- 512 ページの『LSPatternMatch ユーザー定義関数の例』
- 514 ページの『LSPrositePattern [ユーザー定義関数』](#page-529-0)

## **LSPatternMatch** ユーザー定義関数の例

次の例では、「coward」、「cowage」、「cowboy」、または「cowl」と一致するス トリングの開始位置を検索します。

values DB2LS.LSPatternMatch('joe the cowboy is next', 'cow(ard|age|boy|l)')

関数は文字単位で検索します。この例では、値 9 を戻します。ストリング 「cowboy」は、先頭位置を 1 とすると、9 の位置から開始します。

次の例では、「not」および「non」と一致するストリングの開始位置を検索します。

values DB2LS.LSPatternMatch('match not and non but no match for no or none', 'no[tn] ')

関数は文字単位で検索します。この例では、値 7 を戻します。ストリング「not」 は、先頭位置を 1 とすると、7 の位置から開始します。

LSPatternMatch は、select ステートメントで SQL LIKE ステートメントより影響力 のある PERL 構文を使用して、結果をフィルターにかけるのに役立ちます。次の例 では、Blast 出力上の LSPatternMatch を使用して、特定のパターンと一致する遺伝 子をフィルターにかけます。

SELECT BlastOutput.\* FROM BlastOutput WHERE db2ls.LSPatternMatch(HSP\_H\_Seq, 'F[GSTV]PRL') > 0; PROSITE 構文により精通している場合は、上記の照会で LSPrositePattern も使用で きます。照会を以下のように変更します。

```
SELECT BlastOutput.*
  FROM BlastOutput
  WHERE db2ls.LSPatternMatch(HSP H Seq,
         db2ls.LSPrositePattern('F-[GSTV]-P-R-L.') ) > 0;
```
パターン・マッチング関数は、ヌクレオチド・シーケンスまたはペプチド・シーケ ンスと同様に、他のテキスト・タイプの検索にも役立ちます。パフォーマンスに配 慮する場合は、SQL LIKE ステートメントを使用してください。

次の例では、アライメントのサブジェクトまたはターゲット行にあるタンパク質モ チーフに基づいて、BLAST hsp アライメントをフィルターにかける照会を示しま す。この例は、「Zhang,Z., Schaffer,A.A., Miller,W., Madden,T.L., Lipman,D.J., Koonin,E.V. and Altschul,S.F. (1998) Protein sequence similarity searches using patterns as seeds. *Nucl. Acids Res.*, **26**, 3896-3990.」から採用しました。

以下の照会は、P-loop ATPase ドメイン [GA]xxxxGK[ST] を含むサブジェクト・シ ーケンスであるアライメントのみを戻します。照会は、シノラブディス・エレガン ス の細胞死を調整する CED4 を、NCBI の非冗長タンパク質シーケンス・データ ベースに対する照会シーケンスに使用します。データベースは、GenBank 項目 X69016 の CDS 機能の変換から、Blast 照会を検索します。

SELECT HSP Q Seq, HSP Midline, HSP H Seq FROM BlastP  $\overline{b}$ , GBseq gs, gbfeat gf, gbqual gq WHERE gs.PRIMARYACCESSION = 'X69016' and gs.sequencekey = gf.sequencekey and gf.featurejoinkey = gq.featurejoinkey and gf.FeatureKey = 'CDS' and gq.QualifierName = 'translation' and gq.QualifierValue = b.BlastSeq and db2ls.LSPatternMatch(HSP\_H\_Seq, db2ls.LSPrositePattern( $\overline{G}$ GA]-x(4)-G-K-[ST].') ) > 0;

正規の照会シーケンスに該当し、推定上の単一ヌクレオチド多形態 (SNP) を含むゲ ノム・シーケンスから HSP を検索するには、以下の照会例を使用できます。これ は、「Extending traditional query-based integration approaches for functional characterization of post-genomic data. (2001) Barbara A Eckman, Anthony S Kosky, and Leonardo A Laroco Jr. *Bioinformatics* 17(7), 587-601.」から採用しています。

照会は、Blast hsp の中央線上のパターン・マッチングを使用して、≥20 完全一致、 単一の不一致、≥20 完全一致が連続するパターンを検索します。つまり、20 の「|」 文字、シングル・スペース、そして 20 の「|」文字がアライメントの中央線にあり ます。

またこの例では、ヌクレオチド・シーケンスまたはペプチド・シーケンスではない ストリングに対する LSPatternMatch ユーザー定義関数の使用法を示します。

SELECT HSP Info, HSP Midline, HSP H Seq FROM BlastOutput WHERE db2ls.LSPatternMatch(HSP Midline, '\# $({20}$ } \# $({20}$ ]') > 0; <span id="page-529-0"></span>以前の照会を以下のように再書き込みできます。

SELECT HSP Info, HSP Midline, HSP H Seq, func.Position, func.Match FROM BlastOutput, TABLE(SELECT \* AS c FROM TABLE( LSMultiMatch(HSP\_Midline, '\\\epsil{20} \times] \epsil{20}') ) AS f) AS func

2 番目の照会は、一致するストリングおよびそのシーケンスでの位置の他、一致す る Blast 行を戻します。

BlastOutput は BlastN ニックネームに関するビューです。

## 関連資料**:**

- 514 ページの『LSPrositePattern ユーザー定義関数の例』
- 512 ページの『LSPatternMatch [ユーザー定義関数』](#page-527-0)
- 514 ページの『LSPrositePattern ユーザー定義関数』

## **LSPrositePattern** ユーザー定義関数

DB2LS.LSPrositePattern *(pattern)*

## **pattern**

Prosite 構文で指定されたパターン・マッチング構文です。文字ストリング 表記は、データ・タイプ VARCHAR であり、実際の長さが 32672 バイト 以下である必要があります。

スキーマ名は DB2LS です。

LSPrositePattern ユーザー定義関数を使用して、PROSITE 構文から PERL 構文に変 換できます。変換された構文は、LSPatternMatch、LSMultiMatch、および LSMultiMatch3 のユーザー定義関数で使用できます。

関数の結果は、Perl 構文中で正規表現を表す文字ストリングになります。文字スト リング表記は、データ・タイプ VARCHAR であり、実際の長さが 32672 バイト以 下である必要があります。

#### 関連資料**:**

- 514 ページの『LSPrositePattern ユーザー定義関数の例』
- 512 ページの『LSPatternMatch [ユーザー定義関数』](#page-527-0)

## **LSPrositePattern** ユーザー定義関数の例

次の例では、PROSITE 構文から PERL 構文へパターンを変換します。 values db2ls.LSPrositePattern('[AC]-x-V-x(4)-{ED}.');

この関数は、以下の例のように PROSITE 構文の入力パターンを Perl 構文で相当す るパターンに変換します。

 $\lceil AC \rceil$ .V. $\{4\}$  $\lceil \text{EDI} \rceil$ 

次の例では、PROSITE の別の構文パターンを PERL 構文に変換します。

values db2ls.LSPrositePattern('<A-x-[ST](2)-x(0,1)-V.');

この関数は、入力パターンに基づいて PROSITE 構文からストリングを変換し、以 下を戻します。

¥AA.[ST]{2}.{0,1}V

次の例では、ID 番号 PS01205 を所有する PROSITE データベース項目に対応する パターンを、パターン・マッチング関数で入力として用いられる PERL パターンに 変換します。

values db2ls.LSPrositePattern('R-P-L-[IV]-x-[NS]-F-G-S-[CA]-T-C-P-x-F.')

この照会の結果は次のとおりです。

RPL[IV].[NS]FGS[CA]TCP.F

次の例では、この関数を照会で使用する方法を示します。照会は、指定された PROSITE パターンと一致するシーケンスのみを出力します。

SELECT H\_Accession, HSP\_Info, HSP\_H\_Seq FROM BlastOutput WHERE db2ls.LSPatternMatch( HSP H Seq, db2ls.LSPrositePattern('R-P-L- $\overline{[IV]}$ -x- $\overline{[NS]}$ -F-G-S- $\overline{[CA]}$ -T-C-P-x-F.') ) > 0;

次の例では、ID PS00261 を持つ PROSITE 項目に対応するパターンを変換します。

values db2ls.LSPrositePattern('C-[STAGM]-G-[HFYL]-C-x-[ST].')

この照会の結果は次のとおりです。

C[STAGM]G[HFYL]C.[ST]

### 関連資料**:**

- 512 ページの『LSPatternMatch [ユーザー定義関数の例』](#page-527-0)
- 514 ページの『LSPrositePattern [ユーザー定義関数』](#page-529-0)

## 正規表現のサポート

正規表現は、オープン・ソース・ソフトウェアである PCRE のライブラリー・パッ ケージによりサポートされます。これは Philip Hazel 氏によって記述され、著作権 はイギリスのケンブリッジ大学に属します。

ソースは <ftp://ftp.csx.cam.ac.uk/pub/software/programming/pcre/> で参照できます。

### 関連概念**:**

• 495 [ページの『ライフ・サイエンス・ユーザー定義関数の概要』](#page-510-0)

## **GeneWise** ユーザー定義関数

GeneWise ユーザー定義関数は、プロテイン・シーケンスをゲノム・シーケンスによ り調整します。

GeneWise は一般的に使用されているコンポーネントで、プロテイン・シーケンスを ゲノム DNA シーケンスにより調整します。ただし、イントロンおよびフレームシ フト・エラーが発生する可能性があります。

## <span id="page-531-0"></span>**GeneWise** へのリンク

このトピックでは、GeneWise ライブラリーへのリンクの手順を解説します。

手順**:**

| |

| | | | | |

| | | | | | | | | GeneWise ライブラリーにリンクするには、次のようにします。

- 1. Wise2 パッケージのバージョン 2.1.20c を www.ebi.ac.uk/Wise2 からダウンロー ドします。
- 2. 必要に応じて、アーカイブをフォルダーに展開します。
- 3. pthread サポートでパッケージをコンパイルします。このステップに関する詳細 は、Wise2 の資料を参照してください。

HP-UX フェデレーテッド・サーバーでは、ソース・コードをコンパイルする前 に、コンパイラー・オプションにオプション *+z* を追加する必要があります。こ のオプションを追加するには、 Wise2 パッケージのルート・ディレクトリーか らファイル makefile を開き、この例に示されているように行に変更を加えてく ださい。

CFLAGS = -c -O -DPTHREAD to: CFLAGS = -c -O -DPTHREAD +z

- 4. **make api** のルート・ディレクトリーでこれを実行します。
- 5. WISE2\_HOME 環境変数を、Wise2 パッケージのルート・ディレクトリーを提示 するように設定します。
- 6. sqllib/cfg/db2dj.ini ファイルの WISECONFIGDIR 変数を、 wisecfg サブデ ィレクトリーを示すように設定します。例えば、Wise2 パッケージを /usr/wise2.1.20c/ にインストールする場合、 WISECONFIGDIR=/usr/wise2.1.20c/wisecfg/ を db2dj.ini ファイルに追加しま す。
- 7. sqllib/bin ディレクトリー中にある **djxlinkLSGeneWise** スクリプトを実行し ます。
- 8. **djxlinkLSGeneWise** スクリプトからの出力を検査します。この出力ファイル djxlinkLSGeneWise.out は、 sqllib/function ディレクトリー中にあります。
- 9. エラーが報告されない場合は、このライブラリーの作成が正常に行われたことを 示します。

## 関連資料**:**

v 516 ページの『LSGeneWise ユーザー定義関数』

## **LSGeneWise** ユーザー定義関数

DB2LS.LSGeneWise *(protein sequence, DNA\_sequence)*

### **protein sequence**

ペプチド・シーケンスを示す有効な文字ストリング表記です。文字ストリン グ表記は、データ・タイプ VARCHAR であり、実際の長さが 32672 バイ ト以下である必要があります。

#### **DNA\_sequence**

ヌクレオチド・シーケンスを示す有効な文字ストリング表記です。文字スト リング表記は、データ・タイプ VARCHAR であり、実際の長さが 32672 バイト以下である必要があります。

表 113 では、LSGeneWise 関数が戻す 1 行の表を説明します。

表 *113. LSGeneWise* 関数による出力表の列名、タイプ、および説明

| 列名             | タイプ                   | 説明                                                                                                    |
|----------------|-----------------------|----------------------------------------------------------------------------------------------------|
| PROTEIN_OFFSET | <b>INTEGER</b>        | アライメントが検索された入力タンパク質シ<br>ーケンス内の開始オフセットです。                                                                       |
| DNA OFFSET     | <b>INTEGER</b>        | アライメントが検索された入力 DNA シーケ<br>ンス内の開始オフセットです。                                                                       |
| <b>PROTEIN</b> | VARCHAR(32672)        | 位置合わせされたシーケンスを表す入力シー<br>ケンスのフラグメントです。                                                                          |
| SIMILARITY     | <b>VARCHAR(32672)</b> | タンパク質シーケンスと DNA シーケンス間<br>の一致を示します。完全一致は、それに対応<br>する記号文字で記されます。スコアが正で完<br>全一致でないものは「+」で示され、不一致は<br>スペースで示されます。 |
| TRANSLATED_DNA | VARCHAR(32672)        | DNA シーケンスが変換されたものです。シー<br>ケンスには、ダッシュおよび削除やイントロ<br>ンのような特殊記号が含まれる可能性があり<br>ます。                                  |
| <b>DNA</b>     | VARCHAR(32672)        | フレーム・シフトおよびイントロンなどの特<br>殊マーカーを持つ DNA シーケンスです。                                                                  |

GeneWise プログラムの出力と LSGeneWise UDF の出力の一致点は以下のとおりで す。

- v GeneWise プログラムで出力されるタンパク質オフセットおよび DNA オフセッ トは、PROTEIN\_OFFSET および DNA\_OFFSET 列と一致します。
- v GeneWise で先頭行に出力されるタンパク質シーケンスは、PROTEIN 列と一致し ます。
- v GeneWise で出力される 2 行目は、SIMILARITY 列と一致します。
- v GeneWise で出力される 3 行目は、TRANSLATED\_DNA 列と一致します。
- v GeneWise で出力される 4 行目、5 行目、および 6 行目は、縦方向に読み取るこ とで DNA 列に結合されます。

LSGeneWise ユーザー定義関数を使用して、イントロンおよびフレームシフト・エ ラーを考慮しながら、タンパク質シーケンスをゲノム・シーケンスで調整してくだ さい。

LSGeneWise ユーザー定義関数の出力に関する詳細は、http://www.ebi.ac.uk/Wise2 を 参照してください。

## 関連タスク**:**

v 516 ページの『GeneWise [へのリンク』](#page-531-0)

## 関連資料**:**

表 *114.* 結果表

v 518 ページの『LSGeneWise ユーザー定義関数の例』

## <span id="page-533-0"></span>**LSGeneWise** ユーザー定義関数の例

次の例は、LSGeneWise ユーザー定義関数を使用した照会およびその結果を示しま す。

select protein offset, dna offset, protein, similarity, translated dna, dna from table( db2ls.LSGeneWise( '

> VEPKRAVPRQDIDSPNAGATVKKLFVGALKDDHDEQSIRDYFQHFGNIVDINIVIDKETGK KRGFAFVEFDDYDPVDKVVLQKQHQLNGKMVDVKKALPKQNDQQGGGGGRGGPGGRAGGNR GNMGGGNYGNQNGGGNWNNGGNNWGNNR',

'CACTTAACTGTGAAAGATATTTGTTGGTGGCATTAAAGAAGACACTGAAGAACATCACCTAAG AGATTATTTTGAACAGTATGGAAAAATTGAAGTGATTGAAATCATGACTGACCGAGGCAGTGG CAAGAAAAGGGGCTTTGCCTTRGTAACCTTTGACGACCATGACTCCGTGGATAAGATTGTCAT TCAGAAATACCATACTGTGAATGGCCACAACTGTGAAGTTAGAAAAGCCCTGTCAAAGCAAGA GATGGCTAGTGCTTCATCCAGCCAAAGAGGTCGAAGTGGTTCTGGAAACTTTGGTGGTGGTCG TGGAGGTGGTTTCGGTGGGAATGACAACTTCGGTCGTGGAGGAAACTTCAGTGGTCGTGGTYG CTTTGGTGGCAGCCGTGGTGGTGGTGGATATGGTGGC' ) ) as f;

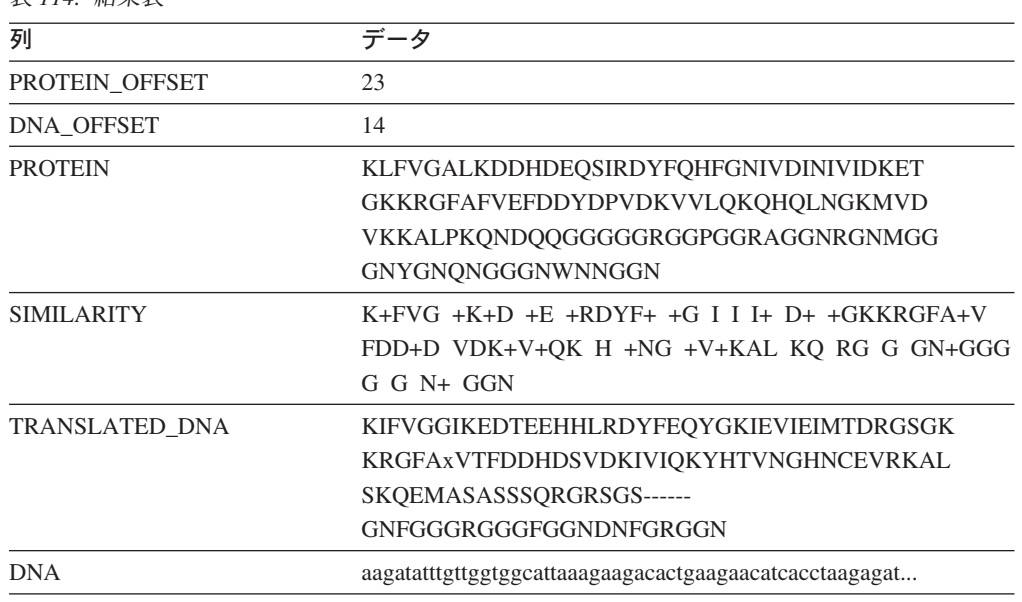

#### 関連タスク**:**

v 516 ページの『GeneWise [へのリンク』](#page-531-0)

## 関連資料**:**

v 516 ページの『LSGeneWise [ユーザー定義関数』](#page-531-0)

## **Motifs** ユーザー定義関数

Motif ユーザー定義関数は、ヌクレオチド・シーケンスまたはアミノ酸シーケンスの パターンを一致させます。

## **LSBarCode** ユーザー定義関数

<span id="page-534-0"></span>DB2LS.LSBarCode *(input string sequence)*

## **input string sequence**

2 つのシーケンス・フラグメント間の HSP の配置を示す有効な文字ストリ ングです。文字ストリング表記は、データ・タイプ VARCHAR であり、実 際の長さが 32672 バイト以下である必要があります。

スキーマ名は DB2LS です。

LSBarCode ユーザー定義関数を使用してシーケンスを入力として使用し、スペース や正符号 (+) を除くすべての文字を垂直バー記号 (|) で置き換えることで、別のシ ーケンスを生成します。

関数の結果は、バーコード・シーケンスを表す変数文字シーケンスになります。

## 関連資料**:**

- v 519 ページの『LSBarCode ユーザー定義関数の例』
- 520 ページの『LSMultiMatch [ユーザー定義関数』](#page-535-0)
- v 522 ページの『LSMultiMatch3 [ユーザー定義関数』](#page-537-0)

## **LSBarCode** ユーザー定義関数の例

この例では、ストリング・シーケンスからバーコードを作成します。

values db2ls.LSBarCode( 'MDY +G++L GN ++ +PASLTK+MT YVV +A+ + +I D+VTVG+DAWA NP ')

```
この values ステートメントの結果は以下のとおりです。
||| + |++|| || +++ +||||||||+|| ||| + |+ + +| |+||||+|||| ||
```
次の例で、この関数のより実際的な使用方法を解説します。BLAST 検索を実行する 研究者が、完全一致の中から 25% 以下のプロリンを含む HSP アライメントのみを 戻すと想定します。この例では、関数を使用して BLAST が戻すアライメントの完 全一致の中からプロリン (記号 P) のパーセンテージを計算します。この例では、 LSMultiMatch3 ユーザー定義関数も呼び出します。照会は、match 関数を使用して 完全一致を検出します。これは、Blast が常にアライメントにシーケンス・バー (「|」) を戻すとは限らないため、この照会では LSBarCode 関数とともに使用され ます。次のようになります。

Query: MDYTTGQILTAGNEHQQRNPASLTKLMTGYVVDRAIDSHRITPDDIVTVGRDAWAKDNPV Alignment: MDY +G++L GN ++ +PASLTK+MT YVV +A+ + +I D+VTVG+DAWA NP Target: MDYASGKVLAEGNADEKLDPASLTKIMTSYVVGQALKADKIKLTDMVTVGKDAWATGNPA

出力を、確実にバーの正しいシーケンスで位置合わせするには、LSBarCode 関数を 使用します。この関数は、スペースおよび正符号を除くすべての文字を垂直バーで 置き換えます。

SELECT BlastOutput. $*$ , float(p)/float(m) AS percent prolines FROM BlastOutput b, table(SELECT COUNT(\*) AS p FROM table( db2ls.LSMultiMatch3( b.HSP\_Q\_Seq, 'P', db2ls.LSBarCode(b.HSP\_Midline), '¥|', b.HSP\_H\_Seq, 'P')

```
) AS f
        ) AS y,
  table(SELECT COUNT(*) AS m FROM table(
          db2ls.LSMultiMatch3(
            b.HSP_Q_Seq, '.',
            db2ls.LSBarCode(b.HSP_Midline), '¥|',
            b.HSP_H_Seq, '.')
         ) AS f
        ) AS z
WHERE float(p) / float(m) < 0.25;
```
この照会では、BlastOutput は Blast ニックネームに関するビューです。また、この 照会は、LSMultiMatch3 関数を使用し、完全一致を位置合わせして戻します。最初 の使用で「P」記号の完全一致を戻し、2 回目の使用ですべての完全一致を戻しま す。結果表の行を表 115 に示します。

表 *115.* 結果行の例

| HSP Q SEQ           | HSP H SEQ | <b>HSP INFO</b>                        | <b>PERCENT PROLINES</b>                   |
|---------------------|-----------|----------------------------------------|-------------------------------------------|
| NIWDFMOGN NIWDFMOGN |           | 肯定 = 80/80 (100%)、<br>ギャップ = 0/80 (0%) | 一致 = 80/80 (100%), +2.50000000000000E-002 |

上記の照会は、「Extending traditional query-based integration approaches for functional characterization of post-genomic data. (2001) Barbara A Eckman, Anthony S Kosky and Leonardo A Laroco Jr. *Bioinformatics* 17(7), 587-601.」から採用しました。

## 関連資料**:**

- 522 ページの『LSMultiMatch3 [ユーザー定義関数の例』](#page-537-0)
- v 518 ページの『LSBarCode [ユーザー定義関数』](#page-533-0)

## **LSMultiMatch** ユーザー定義関数

DB2LS.LSMultiMatch *(input nucleotide or peptide sequence, pattern)*

### **input nucleotide or peptide sequence**

ヌクレオチド・シーケンスまたはペプチド・シーケンスを示す有効な文字ス トリング表記です。文字ストリング表記は、データ・タイプ VARCHAR で あり、実際の長さが 32672 バイト以下である必要があります。

#### **pattern**

Perl 言語で示されるパターン・マッチング構文です。文字ストリング表記 は、データ・タイプ VARCHAR であり、実際の長さが 32672 バイト以下 である必要があります。

スキーマ名は DB2LS です。

LSMultiMatch ユーザー定義関数を使用して、入力シーケンスでオーバーラップしな い各一致に対し、表を戻すことができます。各表は、開始位置とマッチング・シー ケンス・フラグメントから構成されます。

関数の結果は、2 列の表になります。最初の列は、シーケンス内パターンの一致の 開始位置を表す整数です。2 列目は、マッチング・シーケンス・フラグメントで す。

## 関連資料**:**

- 521 ページの『LSMultiMatch ユーザー定義関数の例』
- v 518 ページの『LSBarCode [ユーザー定義関数』](#page-533-0)
- v 522 ページの『LSMultiMatch3 [ユーザー定義関数』](#page-537-0)

## **LSMultiMatch** ユーザー定義関数の例

次の例では、入力データから取得される重複しないすべての一致に対する位置およ びマッチング・フラグメントを検索します。

SELECT position, match FROM table (LSMultiMatch('match not and non but no match for no or none',  $'no[tn]$  ')) as f

この照会は、一致の結果を表す select ステートメントに基づく表を戻します。

表 *116.* 複数行を戻す *LSMultiMatch* の結果

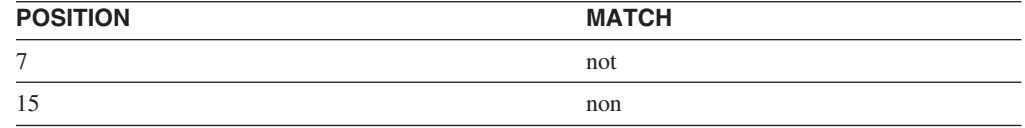

LSMultiMatch は、すべての一致に関して、その位置および一致するストリングを戻 します。次の例では、特定モチーフを含むシーケンス項目を、Entrez Nucleotide か ら検索します。照会は、シーケンス ID および一致したシーケンスを出力します。 開始および終了のサブパターン「.{0,9}」は、シーケンスの前と後で最大 9 文字と 一致する必要があります。照会はこれらの文字も出力します。

```
select SequenceKey, Position, Match from GBSeq,
 table(db2ls.LSMultiMatch(Sequence, '.{0,9}(ATG|CGC)ACGGGC.{0,9}') )
  as fmatch
  WHERE entrez.contains(KeywordList,
        'Na/K/2Cl cotransporter AND nkcc1 gene') = 1;
```
この照会の結果は次のとおりです。

表 *117. Entrez* データの検索

| <b>SEQUENCEKEY</b> | <b>POSITION</b> | МАТСН                       |
|--------------------|-----------------|-----------------------------|
| N02B59AE0.04DD4E84 |                 | TGCTTGGTGATGACGGGCTACCCCAAC |
| N02B59AE0.04DD4E84 | 91              | GGCCATGTTCGCACGGGCTCCAGAAGG |
| N02B59AE0.04DC5EF4 |                 | TGCTTGGTGATGACGGGCTACCCCAAC |
| N02B59AE0.04DC5EF4 | 91              | GGCCATGTTCGCACGGGCTCCAGAAGG |

### 関連資料**:**

- v 520 ページの『LSMultiMatch [ユーザー定義関数』](#page-535-0)
- v 518 ページの『LSBarCode [ユーザー定義関数』](#page-533-0)
- v 522 ページの『LSMultiMatch3 [ユーザー定義関数』](#page-537-0)

## <span id="page-537-0"></span>**LSMultiMatch3** ユーザー定義関数

DB2LS.LSMultiMatch3 *(input string1, pattern1, input string2, pattern2, input string3, pattern3)*

#### **input strings**

有効な文字ストリングによる、ヌクレオチド・シーケンスまたはペプチド・ シーケンス、または Blast 配置からの HSP\_Midline ストリング表記です。 文字ストリング表記は、データ・タイプ VARCHAR であり、実際の長さが 32672 バイト以下である必要があります。

#### **pattern**

Perl 言語で示されるパターン・マッチング構文です。文字ストリング表記 は、データ・タイプ VARCHAR であり、実際の長さが 32672 バイト以下 である必要があります。

スキーマ名は DB2LS です。

LSMultiMatch3 ユーザー定義関数を使用して 3 つのパターンおよび 3 つのストリ ングを入力し、3 つすべてのストリングが該当するそれぞれのパターンと一致する 位置を戻します。このユーザー定義関数を使用してアライメント上に対するパター ン・マッチングを実行できます。

関数の結果は、4 列の表になります。最初の列は、すべてのシーケンスにおけるパ ターンの一致の開始位置を表す整数です。関数は、先頭位置ですべてのストリング を一緒に固定します。2、3、および 4 列目は、マッチング・シーケンス・フラグメ ントです。

## 関連資料**:**

- 522 ページの『LSMultiMatch3 ユーザー定義関数の例』
- 520 ページの『LSMultiMatch [ユーザー定義関数』](#page-535-0)
- v 518 ページの『LSBarCode [ユーザー定義関数』](#page-533-0)

## **LSMultiMatch3** ユーザー定義関数の例

以下の例では、この関数を使用し、Blast により戻された完全一致における特定のア ミノ酸記号のパーセンテージを計算します。この例では、LSBarCode ユーザー定義 関数も呼び出します。Blast は常に配置のバーのシーケンス (「|」) を戻すとは限ら ないため、必要になります。次のようになります。

Query: MDYTTGQILTAGNEHQQRNPASLTKLMTGYVVDRAIDSHRITPDDIVTVGRDAWAKDNPV Alignment: MDY +G++L GN ++ +PASLTK+MT YVV +A+ + +I D+VTVG+DAWA NP Target: MDYASGKVLAEGNADEKLDPASLTKIMTSYVVGQALKADKIKLTDMVTVGKDAWATGNPA

出力を、確実に正しいバーのシーケンスで位置合わせするには、LSBarCode 関数を 使用してそのシーケンスを変換します。この関数は、スペースおよび「+」を除くす べての文字を垂直バーで置き換えます。

```
SELECT BlastOutput.* , float( p )/ float( m ) AS percent_prolines
 FROM
 BlastOutput b,
 table(SELECT COUNT(*) AS p FROM table(
          db2ls.LSMultiMatch3(
            b.HSP_Q_Seq, 'P',
            db2ls.LSBarCode(b.HSP_Midline), '¥|',
            b.HSP H Seq, 'P')
```

```
) AS f
        ) AS y,
  table(SELECT COUNT(*) AS m FROM table(
          db2ls.LSMultiMatch3(
            b.HSP_Q_Seq, '.',
            db2ls.LSBarCode(b.HSP_Midline), '¥|',
           b.HSP_H_Seq, '.')
          ) AS f
        ) AS z
WHERE float(p) / float(m) < 0.25;
```
この照会では、BlastOutput は Blast 選択に関するビューです。また、この照会は、 LSMultiMatch3 関数を使用し、完全一致を位置合わせして戻します。最初の使用で 「P」記号の完全一致を戻し、2 回目の使用ですべての完全一致を戻します。結果表 の行を表 118 に示します。

表 *118.* 結果行の例

| HSP Q SEQ | HSP H SEQ | <b>HSP INFO</b>                                                        | <b>PERCENT PROLINES</b>  |
|-----------|-----------|------------------------------------------------------------------------|--------------------------|
| NIWDFMOG  | NIWDFMOG  | 一致 = $80/80$<br>$(100\%)$ , 肯定 = 80/80<br>(100%)、ギャップ =<br>$0/80(0\%)$ | $+2.50000000000000E-002$ |

上記の照会は、「Extending traditional query-based integration approaches for functional characterization of post-genomic data. (2001) Barbara A Eckman, Anthony S Kosky and Leonardo A Laroco Jr. *Bioinformatics* 17(7), 587-601.」から採用しました。

以下の例では、3 つの異なるストリング・フラグメントで 3 つの異なるパターンを 検索します。

SELECT position, match 1, match 2, match 3 FROM table(db2ls.LSMultiMatch3('zaza', 'a', 'abab', 'b', 'bcbc', 'c')) as f

この例では、以下の表に示すように、すべての一致に対する位置および一致するス トリングを戻します。

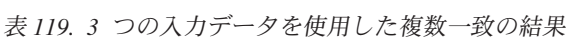

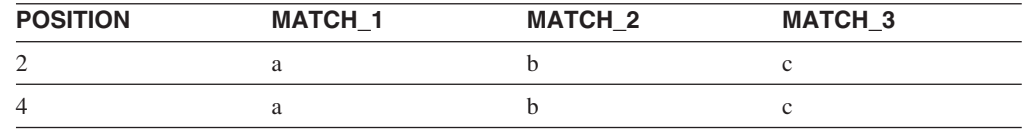

次の例では、3 つの異なるストリング・フラグメント中で 3 つの異なるパターンを 検索します。

SELECT position, match 1, match 2, match 3

FROM table

(LSMultiMatch3('cbccbbcccbbbccccbbbbccccc','c{1,3}b{1,3}c{1,3}',

'abcdefghijklmnopqrstuvwxyzabcdefghijklmnopqrstuvwxyz',

'.','0123456789012345678901234567890123456789','¥d')) as f

結果は以下のとおりです。

表 *120. 3* つの入力データを使用した複数一致の結果

| <b>POSITION</b> | <b>MATCH 1</b> | <b>MATCH 2</b> | <b>MATCH 3</b> |
|-----------------|----------------|----------------|----------------|
|                 | chcc           |                |                |
|                 | cccbbbccc      |                |                |

## 関連資料**:**

- v 519 ページの『LSBarCode [ユーザー定義関数の例』](#page-534-0)
- v 518 ページの『LSBarCode [ユーザー定義関数』](#page-533-0)
- 522 ページの『LSMultiMatch3 [ユーザー定義関数』](#page-537-0)

## 反転ユーザー定義関数

反転ユーザー定義関数が、ヌクレオチド・シーケンスまたはアミノ酸シーケンスを 反転させます。

## **LSRevComp** ユーザー定義関数

DB2LS.LSRevComp *(input nucleotide sequence)*

#### **input nucleotide sequence**

ヌクレオチド・シーケンスを示す有効な文字ストリング表記です。シーケン スは、IUPAC あいまいコードを含むことができます。文字ストリング表記 は、データ・タイプ VARCHAR であり、実際の長さが 32672 バイト以下 である必要があります。

スキーマ名は DB2LS です。

関数の結果は、実際の長さが 32672 バイト以下であるデータ・タイプ VARCHAR の文字ストリングであり、ヌクレオチド・シーケンスの逆補数を示します。

## 関連資料**:**

- v 524 ページの『LSRevComp ユーザー定義関数の例』
- v 525 ページの『LSRevNuc [ユーザー定義関数』](#page-540-0)
- v 526 ページの『LSRevPep [ユーザー定義関数』](#page-541-0)

## **LSRevComp** ユーザー定義関数の例

LSRevComp 関数は、ヌクレオチド・シーケンスを受け入れる任意の内蔵関数を使用 するように SQL ステートメント中で使用できます。例えば、以下のようになりま す。

SELECT DB2LS.LSRevComp(:NucSeq) FROM SYSDUMMY1;

この例では、この関数を使用して、ホスト変数からの入力シーケンスの逆補数を戻 します。

無効ストリングおよび無効データ・タイプを使用した場合、以下のようなエラー・ メッセージが示されます。
<span id="page-540-0"></span>SQL0443N Routine "DB2LS.LSREVCOMP" (specific name "LSREVCOMP") has returned an error SQLSTATE with diagnostic text "Sequence not valid". SQLSTATE=38608

入力されたアルファベットが不適切である場合は、例外が発生します。

LSRevComp ユーザー定義関数は照会で以下のように使用されます。

SELECT HSP H Seq, db2ls.LSRevComp(HSP H Seq) as REV HSP H Seq FROM BlastN WHERE BlastSeq='ccgctagtattggtcaatcttttgatatccaccgaa'

照会の結果は以下のとおりです。

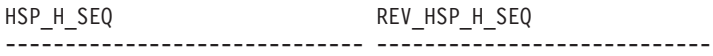

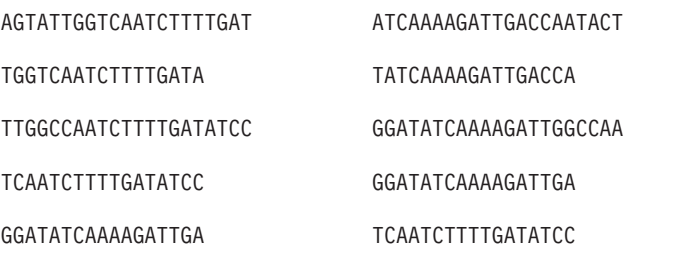

5 record(s) selected.

反転関数をその他のライフ・サイエンス・ユーザー定義関数と併用し、次の例のよ うにヌクレオチド・シーケンスの逆補数を変換できます。

values db2ls.LSNuc2Pep( db2ls.LSRevComp('TTTTTCTTATTGTCTTCCTCATCGTATTTCTTATGTTGCTGATGT'))

この照会は以下を戻します。

TSAT\*EIR\*GRQ\*EK

#### 関連資料**:**

v 524 ページの『LSRevComp [ユーザー定義関数』](#page-539-0)

# **LSRevNuc** ユーザー定義関数

DB2LS.LSRevNuc *(input nucleotide sequence)*

#### **input nucleotide sequence**

ヌクレオチド・シーケンスを示す有効な文字ストリング表記です。文字スト リング表記は、データ・タイプ VARCHAR であり、実際の長さが 32672 バイト以下である必要があります。ヌクレオチド・シーケンスは、DNA ア ルファベットすべて、またはその一部である必要があります。

スキーマ名は DB2LS です。

関数の結果は、実際の長さが 32672 バイト以下であるデータ・タイプ VARCHAR の文字ストリングであり、ヌクレオチド・シーケンスの逆順を示します。

### 関連資料**:**

v 526 ページの『LSRevNuc [ユーザー定義関数の例』](#page-541-0)

- v 524 ページの『LSRevComp [ユーザー定義関数』](#page-539-0)
- v 526 ページの『LSRevPep ユーザー定義関数』

# <span id="page-541-0"></span>**LSRevNuc** ユーザー定義関数の例

LSRevNuc 関数は、ヌクレオチド・シーケンスを受け入れる任意の内蔵関数を使用 するように、SQL ステートメント中で使用できます。例えば、以下のようになりま す。

SELECT DB2LS.LSRevNuc(:NucSeq) FROM SYSDUMMY1;

この例では、この関数を使用して、ホスト変数からの入力データを反転します。

無効ストリングおよび無効データ・タイプを使用した場合、以下のようなエラー・ メッセージが示されます。

SQL0443N Routine "DB2LS.LSREVNUC" (specific name "LSREVNUC") has returned an error SQLSTATE with diagnostic text "Sequence not valid". SQLSTATE=38608

照会での LSRevNuc ユーザー定義関数の使用例は以下のとおりです。

SELECT HSP\_H\_Seq, db2ls.LSRevNuc(HSP\_H\_Seq) as REV\_HSP\_H\_Seq  $FROM$  Blast $\overline{N}$ 

WHERE BlastSeq='gtaatacgtagggggctagcgcgggcaaactgaagataaagc'

照会が戻す変換されたヌクレオチド・シーケンスは以下のとおりです。

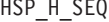

REV HSP H SEQ

-------------------------------------------------- -------------------------- CGCGGGCAAACTGAAGATAAAGC CGAAATAGAAGTCAAACGGGCGC

GCGCTAGCCCCCTACGTATTAC CATTATGCATCCCCCGATCGCG

GTAATACGTAGGGGGCTAGCG GCGATCGGGGGATGCATAATG

GTAATACGTAGGGGGCTAGCG GCGATCGGGGGATGCATAATG

GTAATACGTAGGGGGCTAGCG GCGATCGGGGGATGCATAATG

5 record(s) selected.

#### 関連資料**:**

v 525 ページの『LSRevNuc [ユーザー定義関数』](#page-540-0)

# **LSRevPep** ユーザー定義関数

DB2LS.LSRevPep *(input peptide sequence)*

# **input peptide sequence**

ペプチド・シーケンスを示す有効な文字ストリング表記です。文字ストリン グ表記は、データ・タイプ VARCHAR であり、実際の長さが 32672 バイ ト以下である必要があります。入力シーケンスは、プロテイン・アルファベ ットの一部である必要があります。

スキーマ名は DB2LS です。

<span id="page-542-0"></span>関数の結果は、実際の長さが 32672 バイト以下であるデータ・タイプ VARCHAR の文字ストリングであり、ペプチド・シーケンスの逆順を示します。

## 関連資料**:**

- v 527 ページの『LSRevPep ユーザー定義関数の例』
- v 524 ページの『LSRevComp [ユーザー定義関数』](#page-539-0)
- v 525 ページの『LSRevNuc [ユーザー定義関数』](#page-540-0)

# **LSRevPep** ユーザー定義関数の例

LSRevPep 関数は、ペプチド・シーケンスを受け入れる任意の内蔵関数を使用するよ うに、SQL ステートメント中で使用できます。例えば、以下のようになります。 SELECT DB2LS.LSRevPep(:NucSeq) FROM SYSDUMMY1;

この例では、この関数を使用して、ホスト変数からの入力データを反転します。

無効ストリングおよび無効データ・タイプを使用した場合、以下のようなエラー・ メッセージが示されます。

SQL0443N Routine "DB2LS.LSREVPEP" (specific name "LSREVPEP") has returned an error SQLSTATE with diagnostic text "Sequence not valid". SQLSTATE=38608

照会での LSRevPep ユーザー定義関数の使用例は以下のとおりです。

SELECT HSP H Seq, db2ls.LSRevPep(HSP H Seq) as REV HSP H Seq FROM BlastP WHERE BlastSeq='MLCEIECRALSTAHTRLIHDFEPRDALTYLEGKNIFTEDH'

照会が戻す変換されたペプチド・シーケンスは以下のとおりです。

HSP\_H\_SEQ REV\_HSP\_H\_SEQ ----------------------------------- -----------------------------------

MLCEIECRALSTAHTRLIHDFEPRDALTYL... HDETFINKGELYTLADRPEFDHILRTHATS...

RVVSTEHTRLVTDAYPEFSISFTATKN NKTATFSISFEPYADTVLRTHETSVVR

STAHIRVLRDMVPGDEITCFYGSEFF FFESGYFCTIEDGPVMDRLVRIHATS

AHTRRCPDHEPRGVITYL LYTIVGRPEHDPCRRTHA

4 record(s) selected.

### 関連資料**:**

v 526 ページの『LSRevPep [ユーザー定義関数』](#page-541-0)

# 変換

変換ユーザー定義関数は、ヌクレオチド・シーケンスをペプチド・シーケンスへと 変換します。

# **LSNuc2Pep** ユーザー定義関数

 DB2LS.LSNuc2Pep *(input nucleotide sequence ) ,filepath to external translation table* ⊷

#### <span id="page-543-0"></span>**input nucleotide sequence**

ヌクレオチド・シーケンスを示す有効な文字ストリング表記です。文字スト リング表記は、データ・タイプ VARCHAR であり、実際の長さが 32672 バイト以下である必要があります。

### **filepath to external translation table**

カスタマイズした変換表を使用する場合は、その表へのファイル・パス情報 を指定してください。パスのストリング値は、255 文字以下にしてくださ  $\mathcal{U}^{\mathcal{A}}$ 

スキーマ名は DB2LS です。

関数の結果は、10890 バイト以下であるデータ・タイプ VARCHAR の文字ストリ ングであり、ペプチド・シーケンスを示します。

入力データは、IUB 文字セットを使用するヌクレオチド・シーケンスです。この関 数では、ヌクレオチド・シーケンスの先頭文字から最初のコドンが開始されると想 定します。最初のコドンが先頭文字から開始されない場合は、入力シーケンスに SUBSTR 関数を使用してください。

関数の結果は、標準アミノ酸記号を用いたペプチド・シーケンスになります。

# 機能:

- v 入力シーケンスのスペースを削除する。
- v 読み取りフレーム外の無関係なヌクレオチドを無視する。
- v NULL ヌクレオチド・シーケンスを入力した場合、NULL 出力を戻す。

#### 関連資料**:**

- v 528 ページの『LSNuc2Pep ユーザー定義関数の例』
- 529 ページの『LSTransAllFrames [ユーザー定義関数』](#page-544-0)

# **LSNuc2Pep** ユーザー定義関数の例

ヌクレオチド・シーケンス・データをペプチド・シーケンスに変換するとします。 この例では、ヌクレオチド・シーケンスの先頭文字から最初のコドンが開始すると 想定します。

この関数は、values ステートメントで呼び出せます。入力は、以下の例のようにヌ クレオチド・シーケンス 1 つです。

values db2ls.LSNuc2Pep('TTTTTCTTATTGTCTTCCTCATCGTATTTCTTATGTTGCTGATGT')

この結果は、標準アミノ酸記号を用いたペプチド・シーケンスになります。 FFLLSSSSYFLCC\*C

+2 読み取りフレームで変換する場合は、以下を使用してください。 values LSNuc2Pep(SUBSTR('TTTTTCTTATTGTCTTCCTCATCGTATTTCTTATGTTGCTGATGT',2))

ステートメント中の整数は、コドン検索の開始位置を示します。

この関数を照会の述部として使用する場合は以下のようになります。

<span id="page-544-0"></span>SELECT \* FROM proteindata WHERE peptideseq=DB2LS.LSNuc2Pep('TTTTTCTTATTGTCTTCCTCATCG TATTTCTTATGTTGCTGATGT');

照会の結果を表 121 に示します。

表 *121. LSNuc2Pep* 関数を述部として使用する場合の結果

| <b>PROTEINNAME</b> | <b>PEPTIDESEQ</b>     |
|--------------------|-----------------------|
|                    | <b>FSYCLPHRISYVAD</b> |

外部変換表を使用してヌクレオチド・シーケンスをペプチド・シーケンスに変換す る場合は以下のようになります。最初のパラメーターはヌクレオチド・シーケン ス、2 番目のパラメーターは外部変換表へのパスになります。

values db2ls.LSNuc2Pep('TTTTCTTATTGTCTTCCTCATCGTATTTCTTATGTTGCTGATGT', 'C:¥translation.txt')

このように特定の変換表を使用した場合の結果は、以下のようなストリングになり ます。

FSYCLPHRISYVAD

次の例では 2 つのユーザー定義関数を組み合わせ、関数の別の使用方法を示しま す。

values DB2LS.LSNuc2Pep(DB2LS.LSRevCompNuc('TTT..')

上記の例は、以下の照会と同じ結果を戻します。

select \* from table (DB2LS.LSTransAllFrames ('TTT..')) as t where  $t.readframe = -1$ 

# 関連資料**:**

- v 526 ページの『LSRevNuc [ユーザー定義関数の例』](#page-541-0)
- 530 ページの『LSTransAllFrames [ユーザー定義関数』](#page-545-0)
- v 527 ページの『LSNuc2Pep [ユーザー定義関数』](#page-542-0)

# **LSTransAllFrames** ユーザー定義関数

 DB2LS.LSTransAllFrames *(input nucleotide sequence ) ,filepath to external translation table*

×

#### **input nucleotide sequence**

ヌクレオチド・シーケンスを示す有効な文字ストリング表記です。入力シー ケンスは、IUPAC あいまいコードを含むことができます。文字ストリング 表記は、データ・タイプ VARCHAR であり、実際の長さが 32672 バイト 以下である必要があります。

# **filepath to external translation table**

カスタマイズした変換表を使用する場合は、その表へのファイル・パス情報 を指定してください。パスのストリング値は、255 文字以下にしてくださ い。

スキーマ名は DB2LS です。

<span id="page-545-0"></span>LSTransAllFrames ユーザー定義関数を使用して、入力したヌクレオチド・シーケン スから 1 つのペプチド・シーケンス・セットを形成します。これらのペプチド・シ ーケンスは、入力された 6 つのフレームごとのヌクレオチド・シーケンスの可能な 変換形態を示します。この関数は、入力にエラーが含まれる場合や、読み取りフレ ームが不明な場合に役立ちます。

関数の結果は、2 列の表になります。1 列目は READFRAME という名前で、変換 時に使用されるフレームを表します。この列には、変換の開始位置を示す整数値が 入ります。負の整数値は、より線の反対側の変換を示します。2 列目は PEPTIDE と呼ばれ、データ・タイプ VARCHAR の文字ストリングが入ります。これは 10890 バイト以下であり、ペプチド・シーケンスを示します。

機能:

- 入力シーケンスのスペースを削除する。
- v 読み取りフレーム外の無関係なヌクレオチドを無視する。
- v NULL ヌクレオチド・シーケンスを入力した場合、NULL 出力を戻す。

### 関連資料**:**

- v 530 ページの『LSTransAllFrames ユーザー定義関数』
- v 527 ページの『LSNuc2Pep [ユーザー定義関数』](#page-542-0)

# **LSTransAllFrames** ユーザー定義関数

内蔵された変換表を使用して 6 つの読み取りフレームすべてのヌクレオチド・シー ケンスを変換するとします。この方法を例示します。

SELECT \* FROM table(DB2LS.LSTransAllFrames('TTTTTCTTATTGTCTTCCTCATCG TATTTCTTATGTTGCTGATGT')) as t;

この照会は、以下の例のようにペプチドを表に戻します。

表 *122.* ヌクレオチド・シーケンスの変換の結果

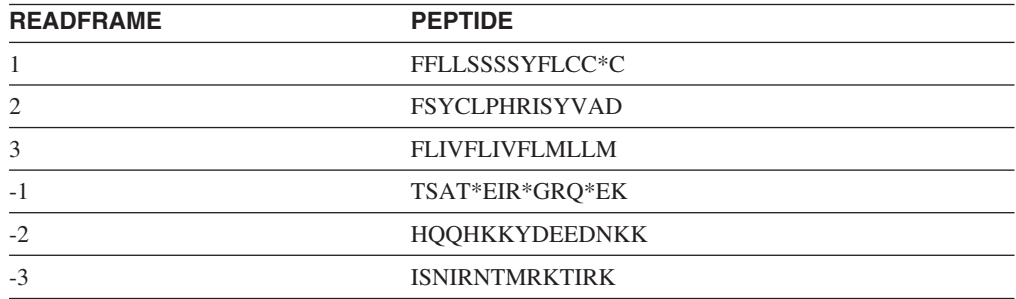

次の例では、カスタマイズされた変換表を使用して 6 つの読み取りフレームすべて のヌクレオチド・シーケンスを変換します。

### SELECT \* FROM table

(DB2LS.LSTransAllFrames

('TTTTTCTTATTGTCTTCCTCATCGTATTTCTTATGTTGCTGATGT',

'C:¥msvs6¥MyProjects¥alin\_udf¥test¥files¥translation.txt')) as t;

関数に指定した入力シーケンスと変換表が同じであるため、結果表は前の例と同じ になります。

<span id="page-546-0"></span>次の例では 2 つのユーザー定義関数を組み合わせ、関数の別の使用方法を示しま す。

values DB2LS.LSNuc2Pep(DB2LS.LSRevCompNuc('TTT..')

上記の例は、以下の照会と同じ結果を戻します。

select \* from table (DB2LS.LSTransAllFrames ('TTT..')) as t where  $t$ . readframe =  $-1$ 

次の例では、LSTransAllFrames 関数の出力から、特定の読み取りフレームを選択し ます。

```
SELECT * FROM
```
TABLE(db2ls.LSTransAllFrames('TTTTTCTTATTGTCTTCCTCATCG TATTTCTTATGTTGCTGATGT')) AS t

WHERE t.readframe=-2

この照会の結果は次のとおりです。

表 *123. Readframe* 関数の使用法

| <b>READFRAME</b> | <b>PEPTIDE</b> |  |
|------------------|----------------|--|
| -                | HQQHKKYDEEDNKK |  |

## 関連資料**:**

- v 528 ページの『LSNuc2Pep [ユーザー定義関数の例』](#page-543-0)
- v 526 ページの『LSRevNuc [ユーザー定義関数の例』](#page-541-0)
- 529 ページの『LSTransAllFrames [ユーザー定義関数』](#page-544-0)

# コドン度数表の形式

コドン度数表は、アミノ酸が特定のコドンに逆変換される頻度を示します。 LSPep2ProbNuc ユーザー定義関数はコドン度数表を使用して、入力されたペプチ ド・シーケンスからヌクレオチド・シーケンスを決定します。

以下に、コドン度数表ファイルの形式について示します。

- 2 つ並んだピリオドは、表の先頭を示します。ピリオドの前のテキストはすべて コメントです。コメントがない場合でも、2 つのピリオドが必要です。
- 表には次の列が含まれます。
	- 1. Am-Acid: アミノ酸記号を示す 3 文字のコード。
	- 2. Codon: アミノ酸記号を示すコドン。
	- 3. Number: 表のコンパイルの対象となった遺伝子中のコドンの発生回数。
	- 4. x/1000: 遺伝子の変換数 1000 に対するアミノ酸とコドンのペアの予想発生回 数。
	- 5. Fraction: 同義コドン・ファミリーで該当コドンが発生する割合。

この製品のコドン度数表のサンプルは、サブディレクトリー sqllib/samples/lifesci/ls\_udfs にあります。

## 関連資料**:**

v 503 ページの『LSPep2ProbNuc [ユーザー定義関数』](#page-518-0)

# <span id="page-547-0"></span>コドン度数表の例

図46 に、コドン度数表のサンプル形式を示します。

| Am-Acid Codon                        |                                         | Number                              | x/1000                          | Fraction                     |
|--------------------------------------|-----------------------------------------|-------------------------------------|---------------------------------|------------------------------|
| Gly                                  | GGG                                     | 198.00                              | 18.34                           | 0.23                         |
| Gly                                  | GGA                                     | 71.00                               | 6.58                            | 0.08                         |
| Gly                                  | GGT                                     | 66.00                               | 6.11                            | 0.08                         |
| Gly                                  | GGC                                     | 527.00                              | 48.81                           | 0.61                         |
| Glu                                  | GAG                                     | 534.00                              | 49.46                           | 0.88                         |
| Glu                                  | GAA                                     | 71.00                               | 6.58                            | 0.12                         |
| Asp                                  | GAT                                     | 31.00                               | 2.87                            | 0.06                         |
| Asp                                  | GAC                                     | 481.00                              | 44.55                           | 0.94                         |
| Val                                  | GTG                                     | 396.00                              | 36.68                           | 0.47                         |
| Val                                  | GTA                                     | 22.00                               | 2.04                            | 0.03                         |
| Val                                  | GTT                                     | 44.00                               | 4.08                            | 0.05                         |
| Val                                  | GTC                                     | 384.00                              | 35.57                           | 0.45                         |
| Ala<br>Ala<br>Ala<br>Ala<br>$\cdots$ | GCG<br>GCA<br>GCT<br>GCC<br>(truncated) | 446.00<br>71.00<br>116.00<br>503.00 | 41.31<br>6.58<br>10.74<br>46.59 | 0.39<br>0.06<br>0.10<br>0.44 |

図 *46.* コドン度数表の例

#### 関連資料**:**

- v 503 ページの『LSPep2ProbNuc [ユーザー定義関数』](#page-518-0)
- 531 [ページの『コドン度数表の形式』](#page-546-0)

# 変換表の形式

このトピックでは、LSPep2AmbNuc、LSTransAllFrames、および LSNuc2Pep ライ フ・サイエンス・ユーザー定義関数が使用する変換表の形式について説明します。

以下に、コドン度数表ファイルの形式について示します。

- v 2 つ並んだピリオドは、表の先頭を示します。ピリオドの前のテキストはすべて コメントです。
- v 表の各行には、1 文字のアミノ酸記号、3 文字のアミノ酸名、確定コドン、感嘆 符、および、あいまいなコドンが示されます。行中の各文字は空白で区切られま す。
- v 各コドンおよびアミノ酸記号は、1 ファイルに 1 回のみ表記可能です。
- v 終止コドンは、記号「\*」に変換されます。
- v 小文字で表記されるコドンは、開始コドンを示します。
- v その他のコドンは大文字で表記されます。
- v 変換する対応アミノ酸記号がないコドンは、「X」に変換されます。

この製品の変換表のサンプルは、サブディレクトリー sqllib/samples/lifesci/ls\_udfs に あります。

# 関連概念**:**

v 495 [ページの『ライフ・サイエンス・ユーザー定義関数の概要』](#page-510-0)

## 関連資料**:**

v 533 ページの『変換表の例』

# 変換表の例

図 47 に、変換表の例の形式を示します。

#### 標準変換表

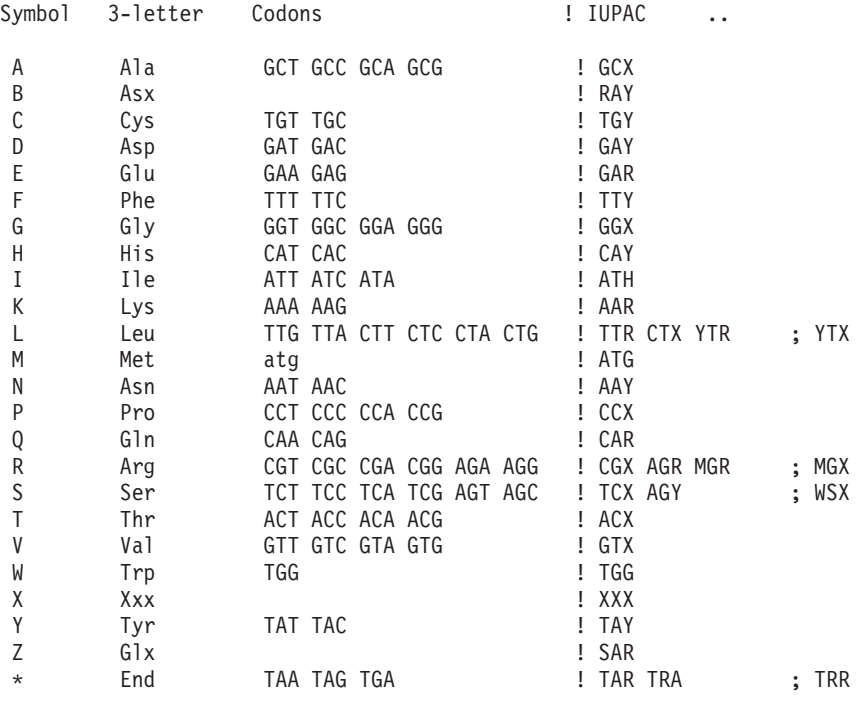

図 *47.* 変換表の例

# 関連概念**:**

v 495 [ページの『ライフ・サイエンス・ユーザー定義関数の概要』](#page-510-0)

# 関連資料**:**

v 532 [ページの『変換表の形式』](#page-547-0)

# 第 **26** 章 **KEGG** ユーザー定義関数 |

この章では、KEGG ユーザー定義関数の概要、それらのフェデレーテッド・システ ムへの追加方法、そして照会における使用方法について説明します。

# **KEGG** ユーザー定義関数 **-** 概要 |

<span id="page-550-0"></span>|

| |

|

| | | |

| | | | | | |

| |

| | | | |

| | |

| |

 $\overline{1}$ 

| | | | | | KEGG (Kyoto Encyclopedia of Genes and Genomes) は、ゲノム情報を収めたデータ ベースのスイートです。 KEGG ユーザー定義関数は KEGG データベース内のゲノ ム情報にアクセスするための DB2® Information Integrator で提供される関数のセッ トです。

DB2 Information Integrator が KEGG Web サービス・インターフェースを通じてア クセスすることができる KEGG スイート内のデータベースは、PATHWAY データ ベースと SSDB (Sequence Similarity Database) の 2 つだけです。 PATHWAY デー タベースとは、代謝パスウェイ、調節パスウェイ、および分子パスウェイを含む生 物過程内の分子間相互作用ネットワークに関するデータを集めたものです。 SSDB は、完全なゲノム複合体の中の、タンパク質をコードする遺伝子についてのデータ を集めたものです。

KEGG ユーザー定義関数は、KEGG API を使用してこれらのデータベースにアクセ スします。

KEGG メソッドの多くは、遺伝子やパスウェイなど、値のリストを戻します。これ らのメソッドの中には、入力として値のリストが必要なものもあります。複数のメ ソッドからの複雑な操作の構成を可能にするために、KEGG ユーザー定義関数のほ とんどは、表形式とスカラー形式の両方で存在します。表関数は単一値の表を戻し ます。スカラー関数は値をスペースで区切られたリストとして戻します。

KEGG ユーザー定義関数は、非リレーショナル・ラッパーのライフ・サイエンス・ ユーザー定義関数コンポーネントと共にインストールされます。 KEGG ユーザー定 義関数のインストール後、それらの関数の登録を行わなければなりません。

ネームスペースの競合を避けるため、KEGG ユーザー定義関数のすべては DB2LS スキーマに登録されます。

## 関連タスク**:**

- v 538 ページの『KEGG [ユーザー定義関数の登録』](#page-553-0)
- v 565 ページの『KEGG [ユーザー定義関数を使用不可にする』](#page-580-0)

#### 関連資料**:**

- 537 ページの『KEGG [ユーザー定義関数の関数引き数』](#page-552-0)
- v 536 [ページの『機能カテゴリーごとの](#page-551-0) KEGG ユーザー定義関数』

# 機能カテゴリーごとの **KEGG** ユーザー定義関数

<span id="page-551-0"></span>| |

|  $\begin{array}{c} \hline \end{array}$ |

| |

|

||

| |<br>|<br>|

| | | | | | | | | |

| |

|

||

| |<br>|<br>|

| | | | | | | | | | |

|||

|

DB2 Information Integrator には、PATHWAY データベースと SSDB (Sequence Similarity Database) にアクセスするための KEGG ユーザー定義関数が含まれていま す。

次の表は、PATHWAY データベースからデータを取り出すために使用できるユーザ ー定義関数の一覧です。

表 *124.* パスウェイ・ユーザー定義関数

| 関数タイプ | 関数名                |
|-------|--------------------|
| スカラー  | CompoundsByPathwyS |
| 表     | CompoundsByPathwyT |
| スカラー  | EnzymesByPathwyS   |
| 表     | EnzymesByPathwyT   |
| スカラー  | GenesByPathwyS     |
| 表     | GenesByPathwyT     |
| スカラー  | PathwysByCompndsS  |
| 表     | PathwysByCompndsT  |
| スカラー  | PathwysByEnzymesS  |
| 表     | PathwysByEnzymesT  |
| スカラー  | PathwysByGenesS    |
| 表     | PathwysByGenesT    |
|       |                    |

次の表は、SSDB データベースからデータを取り出すために使用できるユーザー定 義関数の一覧です。

| 説明                       | 関数タイプ | 関数名                       |
|--------------------------|-------|---------------------------|
| 遺伝子からすべての関係遺伝子           | スカラー  | AllNbrsByGeneS            |
|                          | 表     | AllNbrsByGeneT            |
| 遺伝子からベスト関係の遺伝子           | スカラー  | BestNbrsByGeneS           |
|                          | 表     | BestNbrsByGeneT           |
| 遺伝子からベスト・ベスト関係の遺伝子       | スカラー  | BstBstNbrsByGeneS         |
|                          | 表     | BstBstNbrsByGeneT         |
| 遺伝子から逆ベスト関係の遺伝子          | スカラー  | RevBestNbrsByGeneS        |
|                          | 表     | RevBestNbrsByGeneT        |
| 遺伝子からホモログ                | スカラー  | BestHmlgsByGenesS         |
|                          | 表     | BestHmlgsByGenesT         |
| 遺伝子からベスト・ベスト・ホモログ        | スカラー  | <b>BstBstHmlgByGenesS</b> |
|                          | 表     | BstBstHmlgByGenesT        |
| 遺伝子からパラログ                | スカラー  | ParalogsByGeneS           |
|                          | 表     | ParalogsByGeneT           |
| 遺伝子から定義                  | スカラー  | DefinitionsByGeneS        |
| モチーフから遺伝子                | 表     | GenesByMotifsT            |
| 遺伝子間の Smith-Waterman スコア | スカラー  | <b>ScoreBetweenGenesS</b> |

表 *125. SSDB* ユーザー定義関数

GetGenesByMotifsT 以外の SSDB データベース用の表ユーザー定義関数のすべて は、固定された出力列のセットを戻します。 GetGenesByMotifsT 関数は、遺伝子ご とに *keggid* VARCHAR(100) と *definition* VARCHAR(1000) を戻します。

# 関連概念**:**

<span id="page-552-0"></span>| | |

| | | | |

|

| | | | | | |

| | | | | | | | | | | | | | | | | | | | | | | | |

 $\mathbf{I}$ 

- v 535 ページの『KEGG [ユーザー定義関数](#page-550-0) 概要』
- 549 ページの『SSDB [データベース照会](#page-564-0) (表関数) から戻される列』

### 関連タスク**:**

v 538 ページの『KEGG [ユーザー定義関数の登録』](#page-553-0)

# **KEGG** ユーザー定義関数の関数引き数 |

KEGG ユーザー定義関数は共通引き数のセットを使用します。 KEGG ユーザー定 義関数の引き数を以下のリストで説明します。

# **cpdlist**

化合物のリスト。このリストは、データ・タイプ VARCHAR であり、実際 の長さが 1630 バイト以下である必要があります。リスト内の各項目の形式 は次のとおりです。

# cpd:*compound*

*compound* は化合物 ID です。リスト内の各項目は、スペース、コンマ、ま たはセミコロンで区切られていなければなりません。

## **enzymelist**

酵素のリスト。このリストは、データ・タイプ VARCHAR であり、実際の 長さが 1630 バイト以下である必要があります。リスト内の各項目は、スペ ース、コンマ、またはセミコロンで区切られていなければなりません。

### **keggid**

文字ストリングとして表現された、生物種ごとの固有な KEGG ID。 KEGG API では、この IDは gene\_ID といいます。

この ID は、データ・タイプ VARCHAR であり、実際の長さが 100 バイ ト以下である必要があります。 *keggid* 引き数に使用する形式は keggorg:gene\_name です。 keggorg は 3 文字の KEGG 生物種コードで、

文字ストリングとして表現されます。 gene\_name は遺伝子の名前です。

KEGG データベース内の各生物種には ID が割り当てられています。生物 種のリストは頻繁に変更されます。正しい ID については、

<http://www.genome.ad.jp/kegg/kegg2.html#genes> でゲノムの現在のリストをチ ェックしてください。

# **keggidlist**

KEGG ID のリスト。このリストは、区切り文字で区切られている値の文字 ストリングです。このリストは、データ・タイプ VARCHAR であり、実際 の長さが 1630 バイト以下である必要があります。リスト内の各項目は、ス ペース、コンマ、またはセミコロンで区切られていなければなりません。

## **orglist**

KEGG 生物種名のリスト。このリストは、区切り文字で区切られている値 の文字ストリングです。このリストは、データ・タイプ VARCHAR であ

<span id="page-553-0"></span>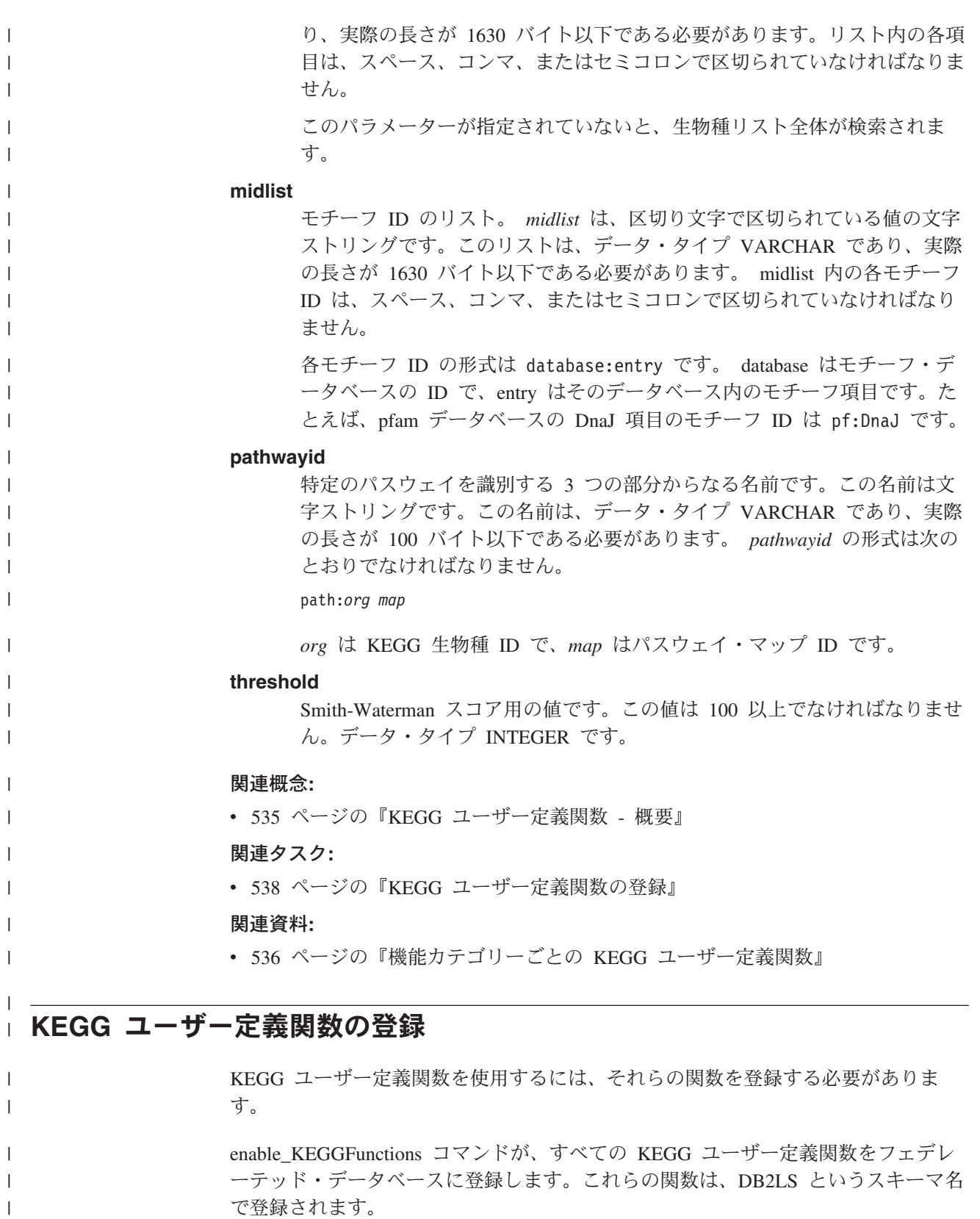

# 前提条件**:**

非リレーショナル・ラッパーのライフ・サイエンス・ユーザー定義関数コンポーネ ントは、DB2 Information Integrator を使用してインストールする必要があります。

|

 $\|$  $\|$  手順**:**

|

| | | | | |

| | | | | | | | | |

|

| | | | |  $\blacksquare$ | |

|

| | | | | | | | | | | | | | |

| | | KEGG ユーザー定義関数を登録するには、enable\_KEGGFunctions コマンドを実行し ます。

- Windows が稼働するフェデレーテッド・サーバーでは、このコマンドは sqllib¥bin ディレクトリーにあります。
- v UNIX が稼働するフェデレーテッド・サーバーでは、このコマンドは sqllib/bin ディレクトリーにあります。

構文:

enable\_KEGGFunctions -n *dbName* -u *userID* -p *password* [-force]

**dbName**

関数の登録先であるフェデレーテッド・データベースの名前。

**userID**

```
フェデレーテッド・データベース用の有効なユーザー ID。
```
#### **password**

ユーザー ID の有効なパスワード。

**force** 関数を除去して再登録するのに使用できるオプションのフラグ。このフラグ は、関数が破損したか間違えてドロップしてしまった場合に使用します。

### ユーザー定義関数登録の例**:**

次の例は、enable\_KEGGFunctions コマンド発行時に戻される出力を示しています。

C:> enable KEGGFunctions -n federateddb -u db2admin -p db2admin

(0) KEGG Functions were found -- Create KEGG Functions ... Create KEGG Functions Successfully.

\*\*\* Please allow a few seconds to clean up the system ......

### **force** フラグを使用して、ユーザー定義関数をドロップして登録する例**:**

次の例は、force フラグ付きで enable KEGGFunctions コマンドを発行し、ユーザー 定義関数が既に登録されている場合に戻される出力を示しています。

C:> enable\_KEGGFunctions -n federateddb -u db2admin -p db2admin -force

(37) KEGG Functions were found

KEGG functions already exist ... Reinstall KEGG functions ... -- Drop KEGG Functions ... Drop KEGG Functions Successfully. -- Create KEGG Functions ... Create KEGG Functions Successfully.

\*\*\* Please allow a few seconds to clean up the system ......

#### 関連概念**:**

v 535 ページの『KEGG [ユーザー定義関数](#page-550-0) - 概要』

```
関連タスク:
```
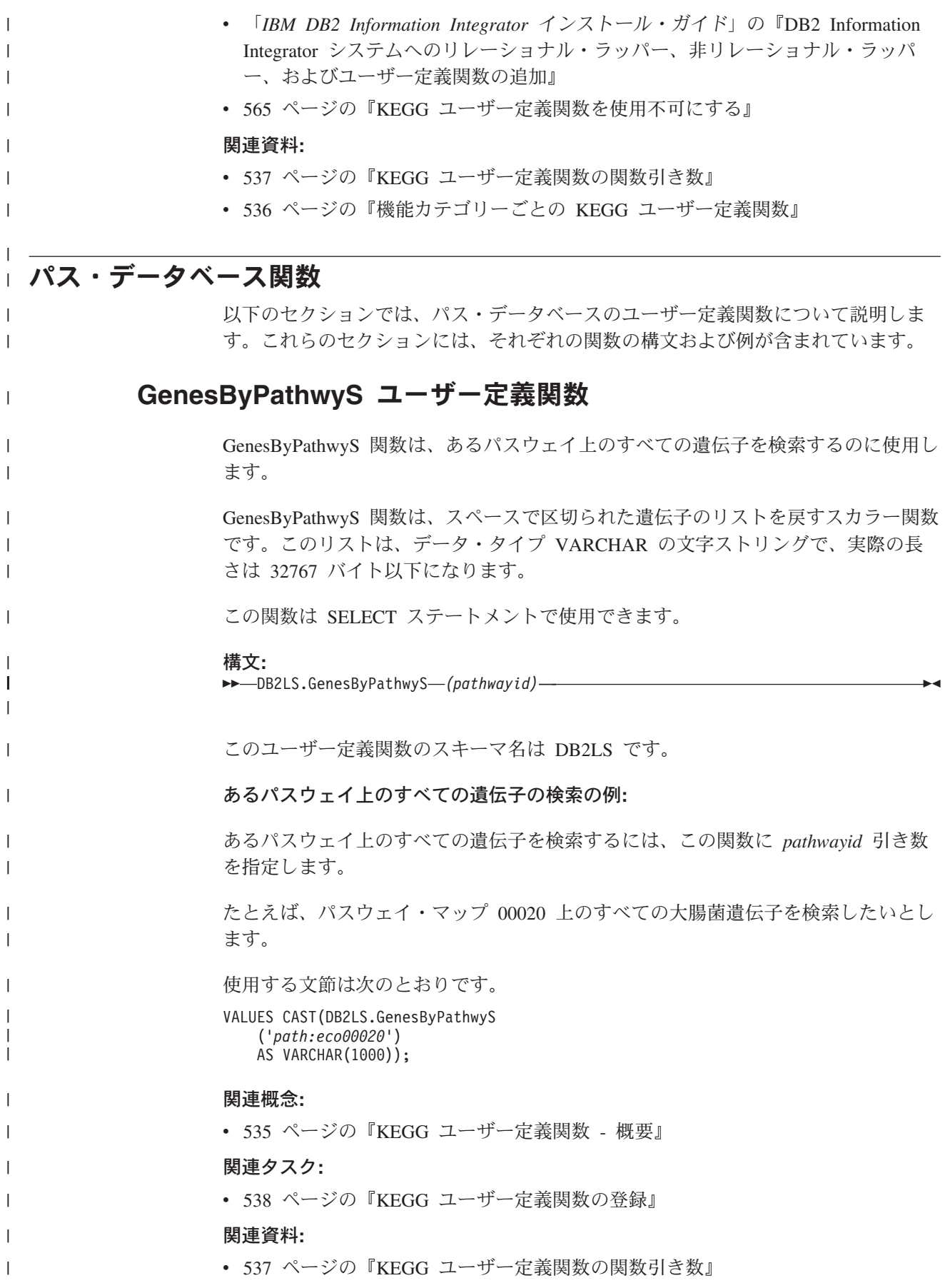

<span id="page-556-0"></span>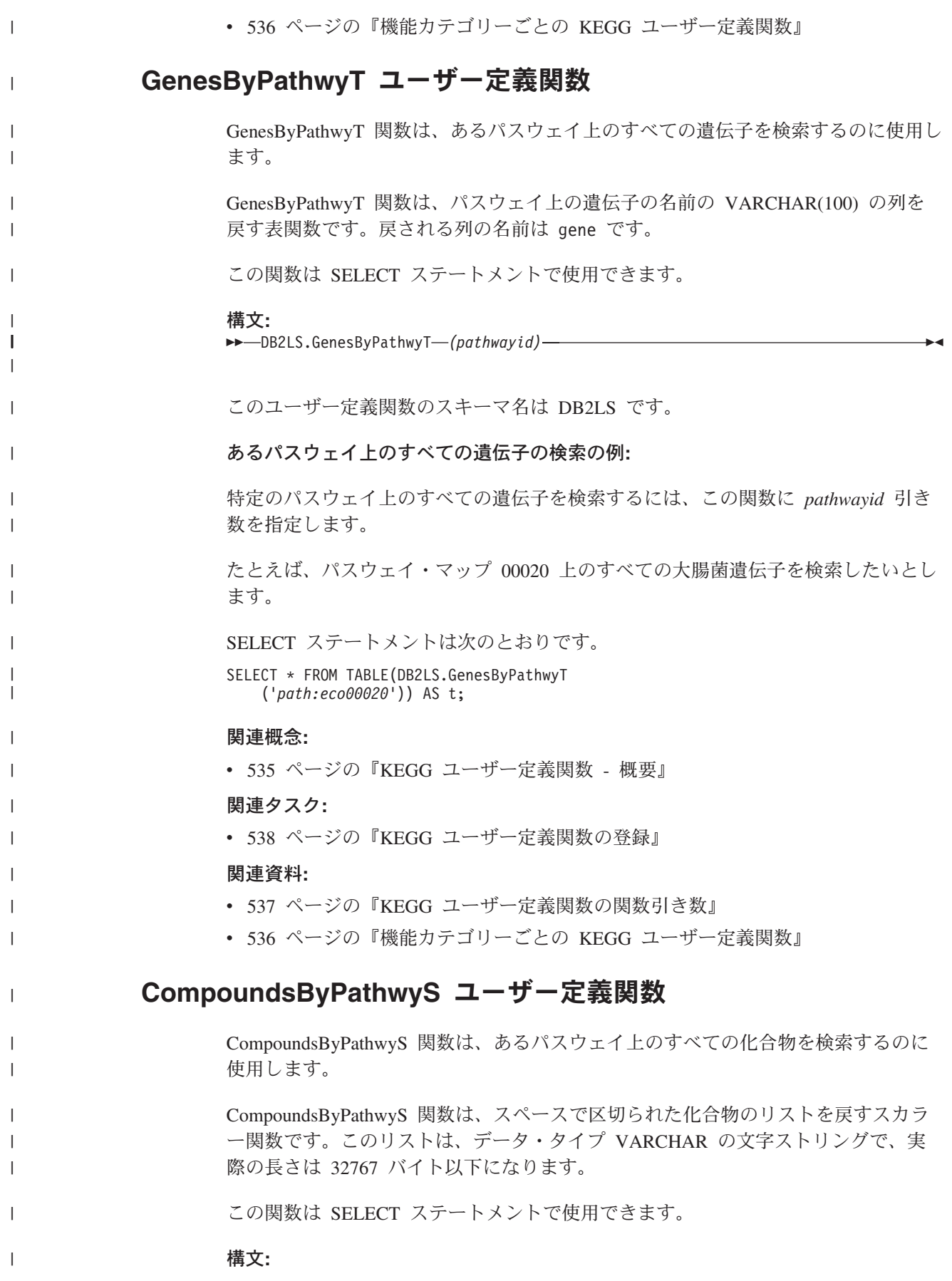

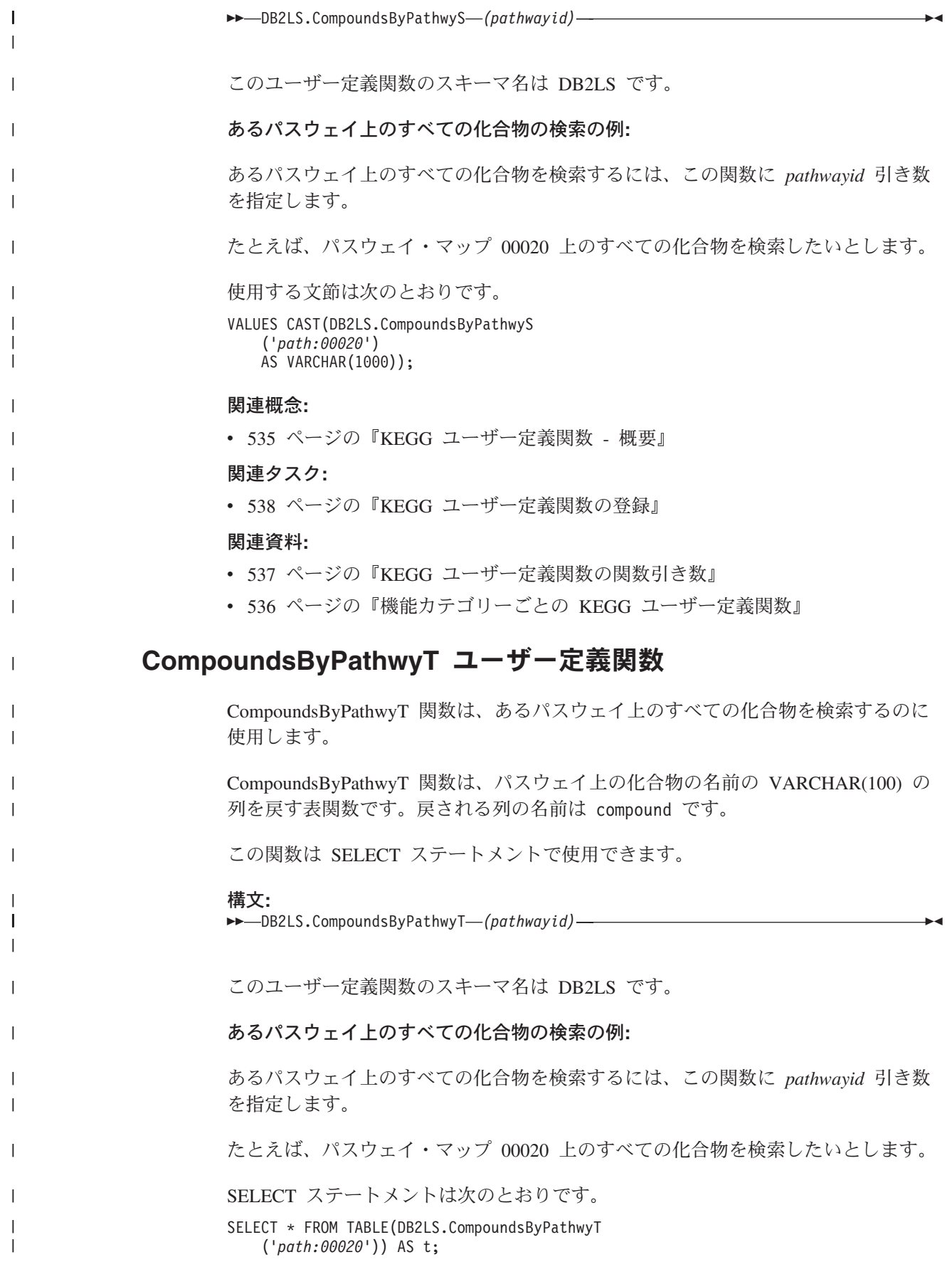

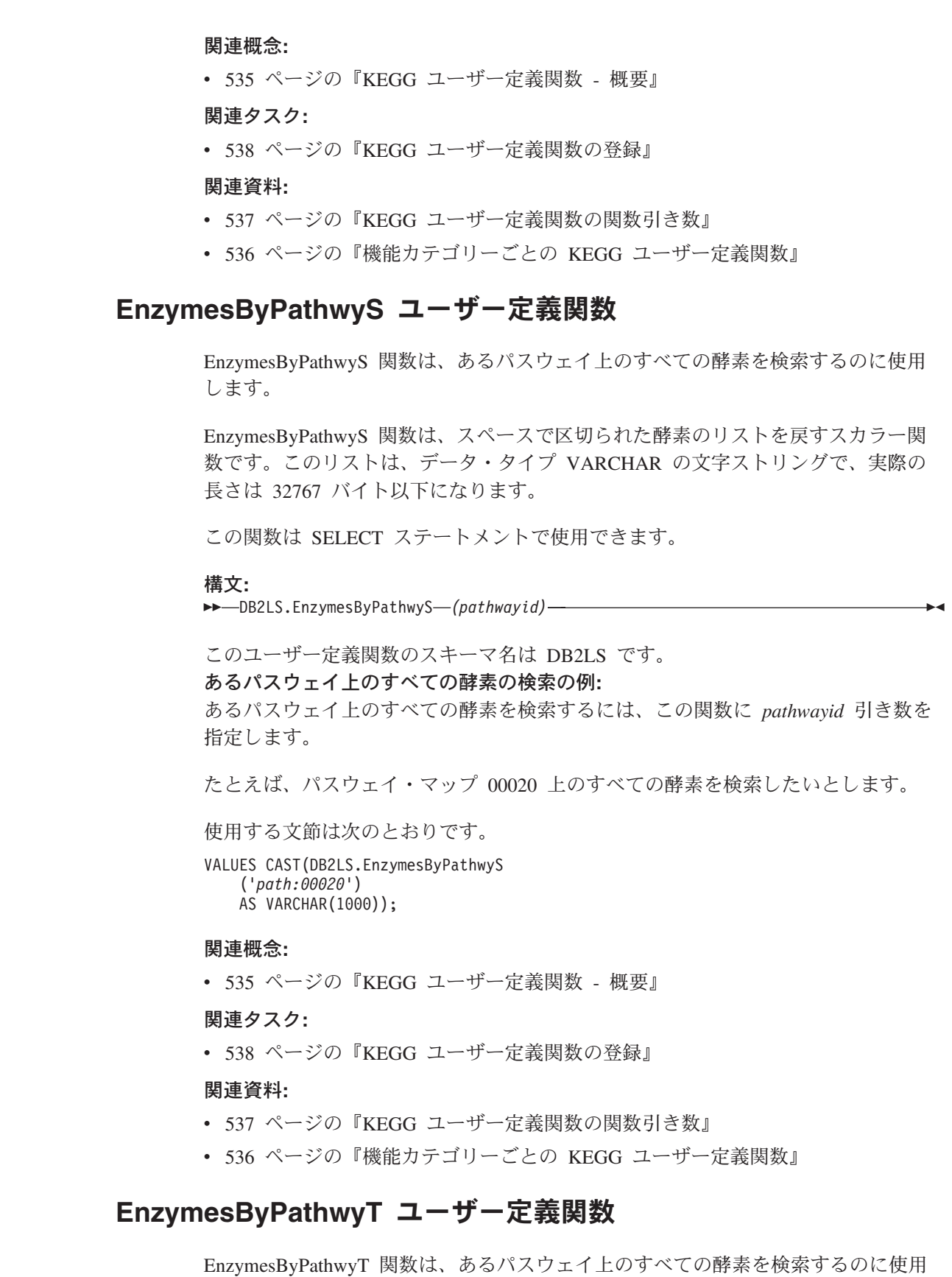

します。

 $\|$  $\|$  $\mathbb{I}$  $\|$  $\|$  $\|$  $\|$ 

 $\|$ 

 $\mathbf{I}$  $\|$ 

 $\|$  $\|$  $\|$ 

 $\|$ 

 $\|$  $\|$  $\mathbb{I}$  $\|$  $\|$  $\|$  $\|$ 

 $\|$ 

 $\|$  $\|$  $\overline{\phantom{a}}$  $\|$ 

 $\|$  $\overline{\phantom{a}}$  $\mathbf{I}$  $\|$  $\|$  $\|$  $\|$ 

 $\|$ 

 $\|$  $\|$ 

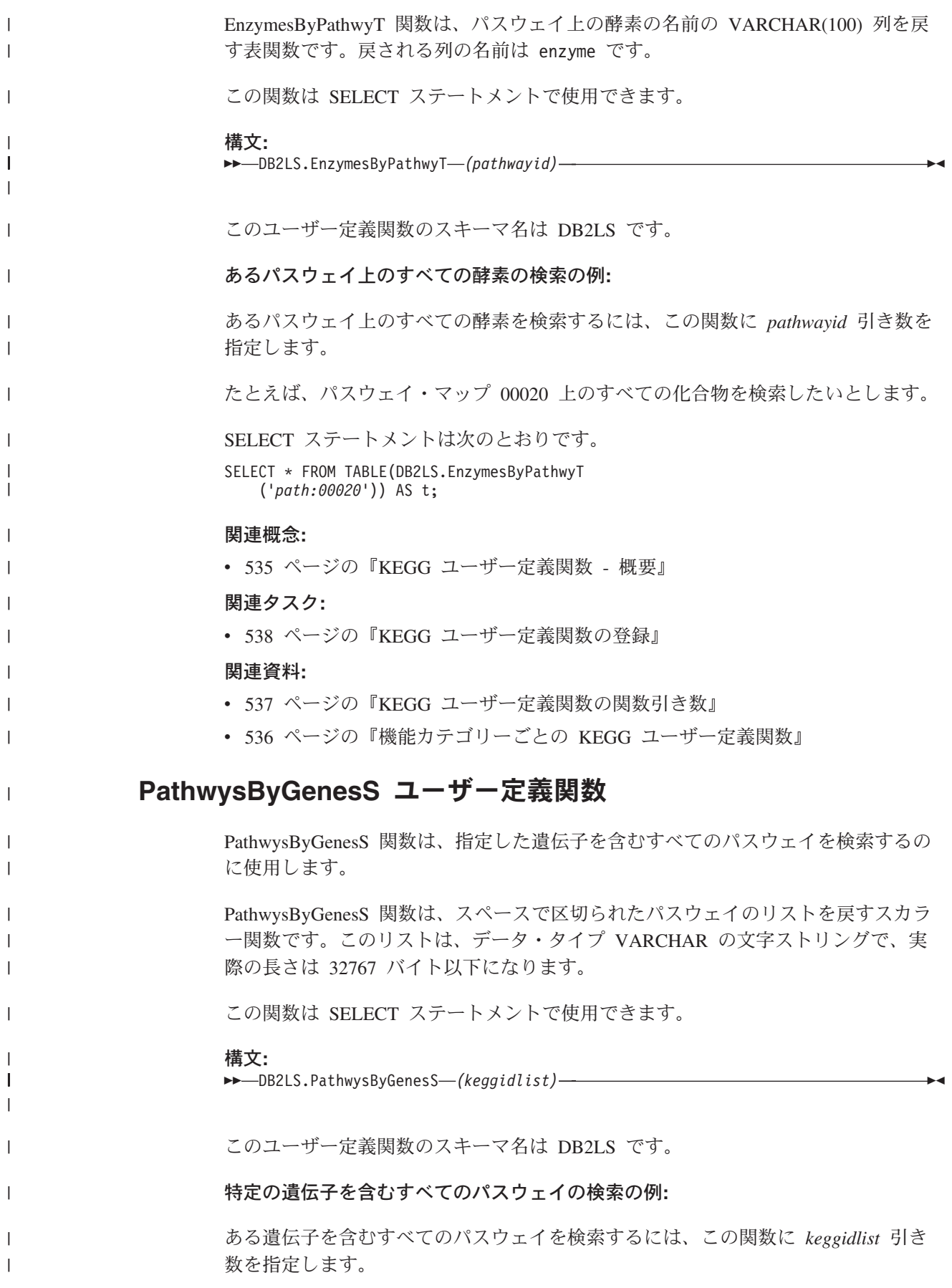

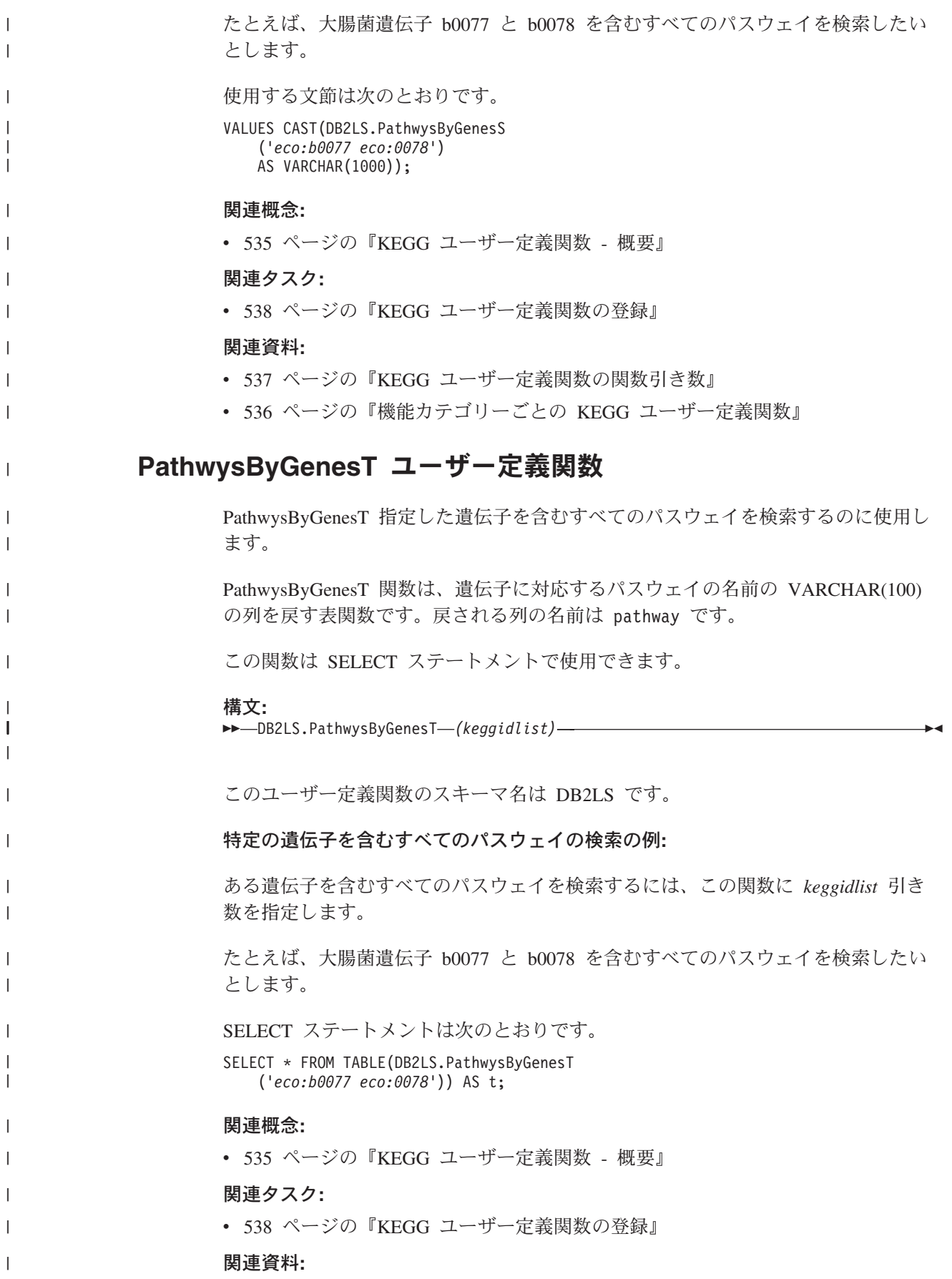

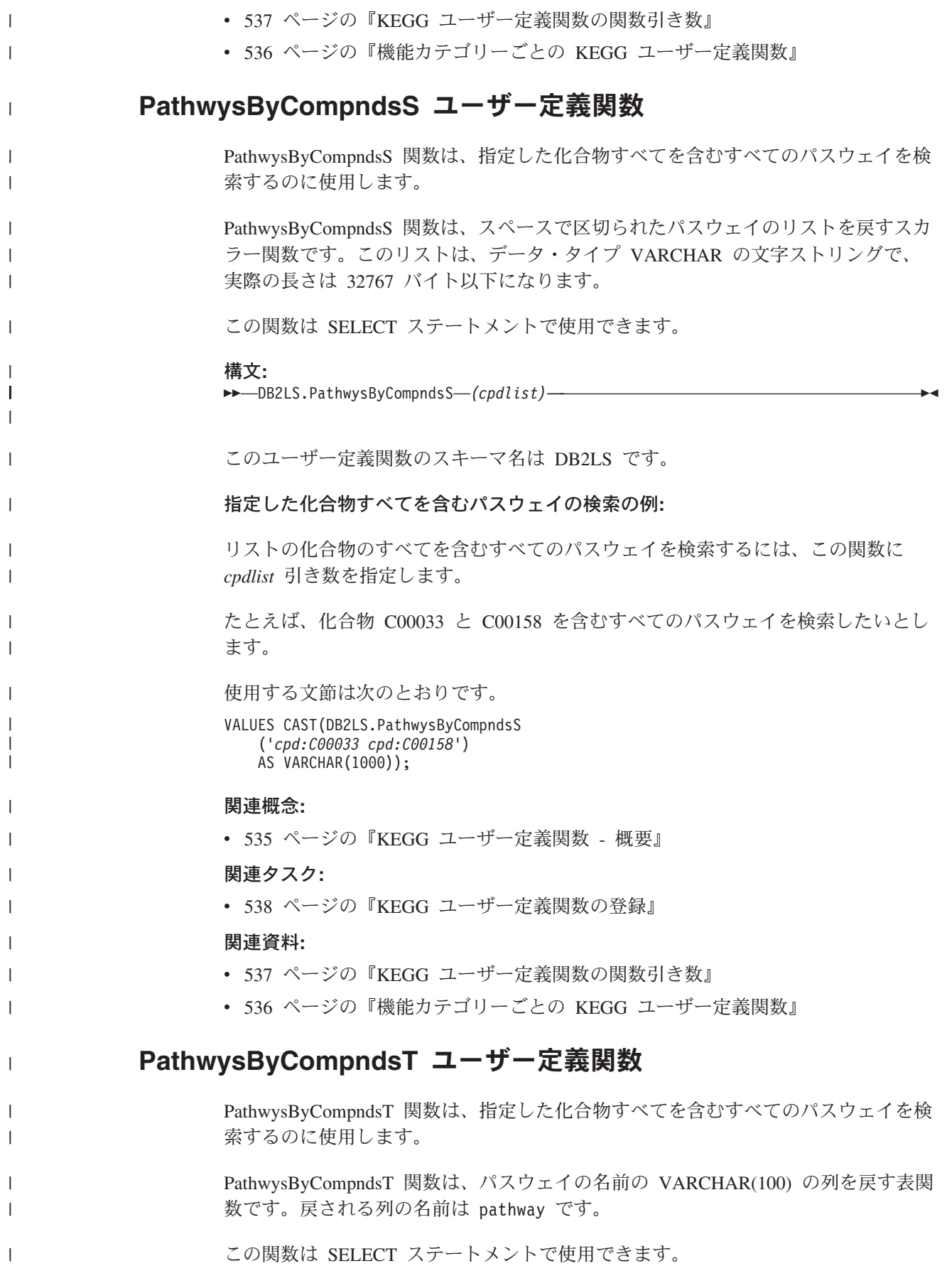

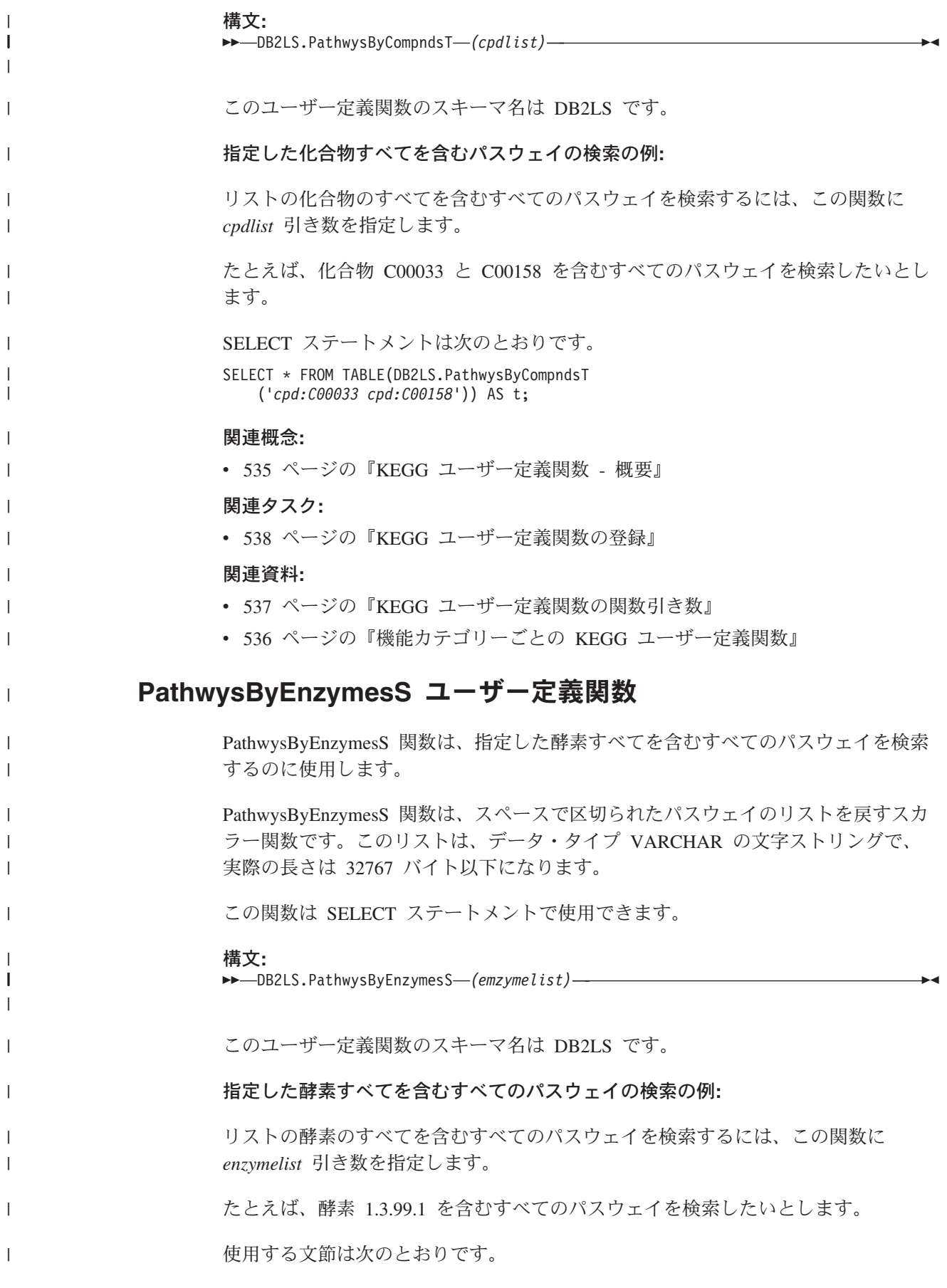

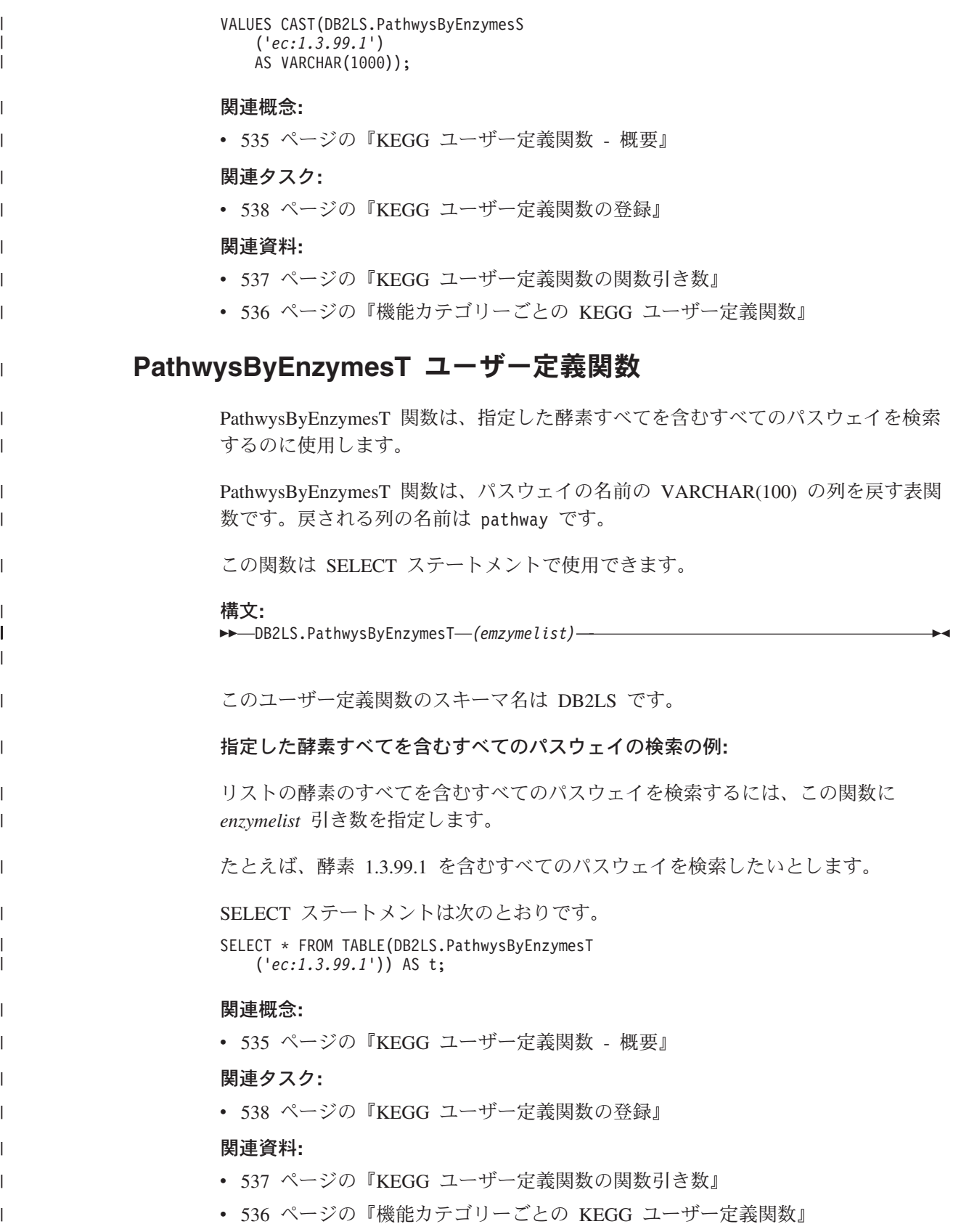

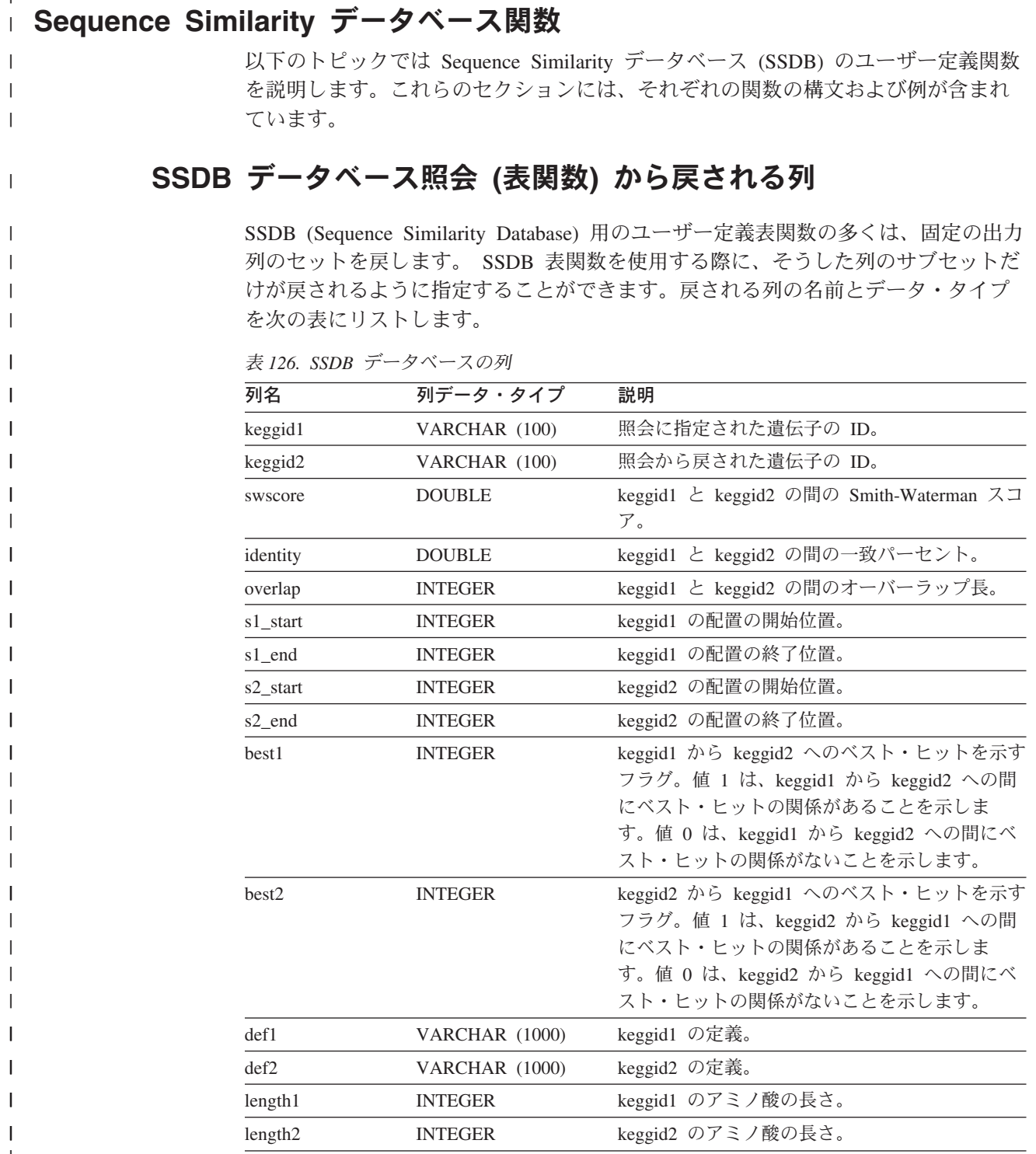

# 関連概念**:**

<span id="page-564-0"></span> $|$ 

 $\|$ | |

 $\vert$ 

| | | |

|

 $\overline{\phantom{a}}$  $\overline{\phantom{a}}$  $\mathsf{I}$ I

||||

|

 $\overline{\phantom{a}}$  $\mathsf{I}$  $\mathbf{I}$  $\begin{array}{c} \hline \end{array}$ I  $\overline{1}$ ı

|<br>|<br>|<br>|<br>|<br>|

| | | | | | | |  $\blacksquare$ 

||||

 $\mathsf{I}$  $\overline{1}$  $\begin{array}{c} \hline \end{array}$  $\overline{1}$ 

 $\mathbf{I}$ 

|

| |  $\|$ |  $\|$ 

v 535 ページの『KEGG [ユーザー定義関数](#page-550-0) - 概要』

# 関連資料**:**

- v 541 ページの『GenesByPathwyT [ユーザー定義関数』](#page-556-0)
- v 551 ページの『AllNbrsByGeneT [ユーザー定義関数』](#page-566-0)

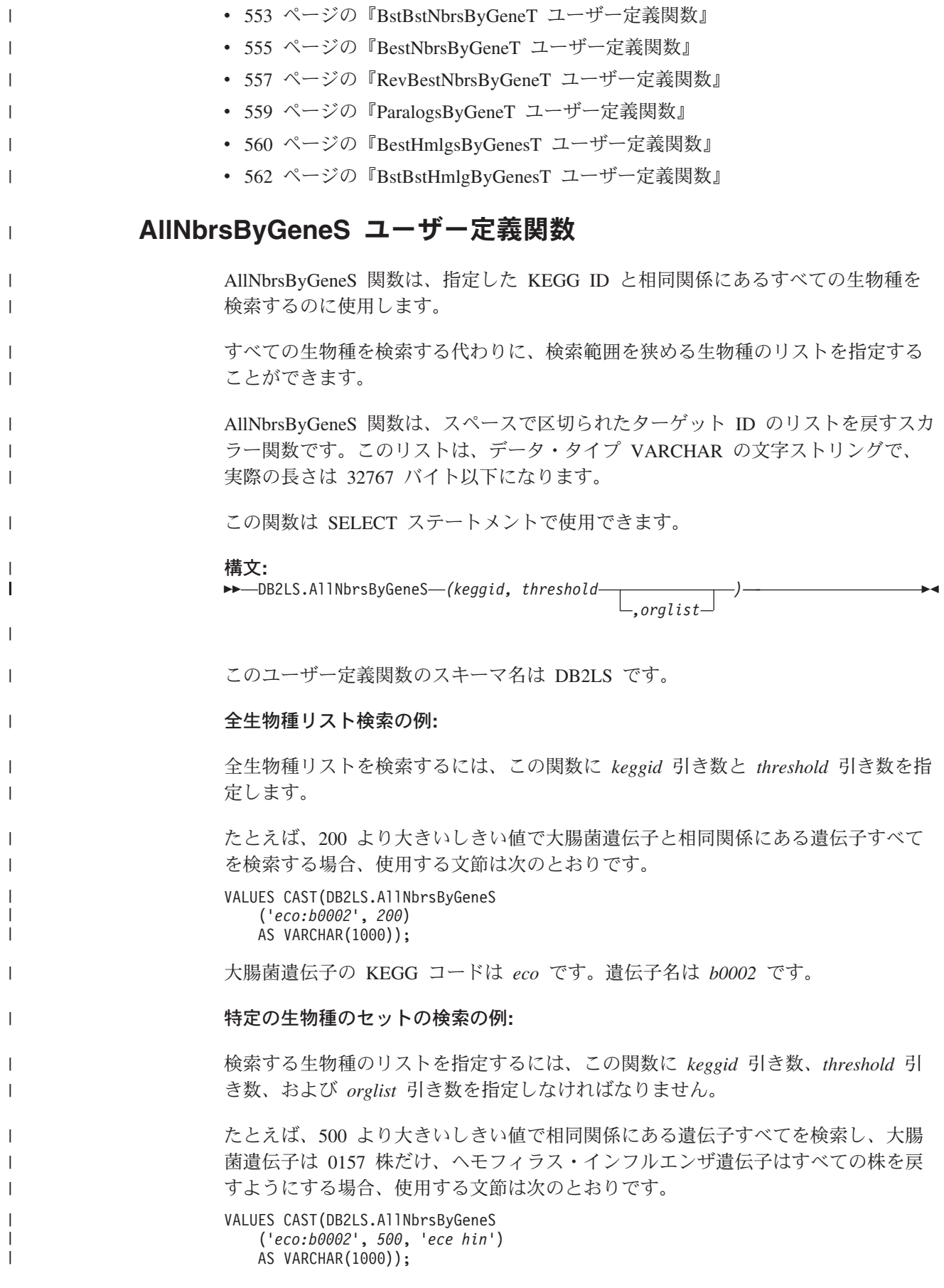

<span id="page-566-0"></span>大腸菌遺伝子の KEGG コードは *eco* です。遺伝子名は *b0002* です。大腸菌遺伝子 の 0157 株の KEGG 名は *ece* です。ヘモフィラス・インフルエンザ遺伝子の KEGG 名は *hin* です。 関連概念**:** v 535 ページの『KEGG [ユーザー定義関数](#page-550-0) - 概要』 関連タスク**:** v 538 ページの『KEGG [ユーザー定義関数の登録』](#page-553-0) 関連資料**:** v 537 ページの『KEGG [ユーザー定義関数の関数引き数』](#page-552-0) v 536 [ページの『機能カテゴリーごとの](#page-551-0) KEGG ユーザー定義関数』 **AllNbrsByGeneT** ユーザー定義関数 AllNbrsByGeneT 関数は、指定した KEGG ID と相同関係にあるすべての生物種を 検索するのに使用します。 すべての生物種を検索する代わりに、検索範囲を狭める生物種のリストを指定する ことができます。 AllNbrsByGeneT 関数は、出力列の固定セットを戻す表関数です。 この関数は SELECT ステートメントで使用できます。 構文**:**  $\rightarrow$ DB2LS.AllNbrsByGeneT-(keggid, threshold- $\mathrel{\sqcup},$  org l is t $\mathrel{\sqcup}$  $\blacktriangleright$ このユーザー定義関数のスキーマ名は DB2LS です。 全生物種リスト検索の例**:** 全生物種リストを検索するには、この関数に *keggid* 引き数と *threshold* 引き数を指 定します。 たとえば、200 より大きいしきい値で大腸菌遺伝子と相同関係にある遺伝子すべて を検索する場合、SELECT ステートメントは次のとおりです。 SELECT \* FROM TABLE(DB2LS.AllNbrsByGeneT ('*eco:b0002*', *200*)) AS t; 大腸菌遺伝子の KEGG コードは *eco* です。遺伝子名は *b0002* です。 特定の生物種のセットの検索の例**:** 検索する生物種のリストを指定するには、この関数に *keggid* 引き数、*threshold* 引 き数、および *orglist* 引き数を指定しなければなりません。 たとえば、500 より大きいしきい値で相同関係にある遺伝子すべてを検索し、大腸 菌遺伝子は 0157 株だけ、ヘモフィラス・インフルエンザ遺伝子はすべての株を戻 すようにする場合、SELECT ステートメントは次のとおりです。 | | | |  $\blacksquare$ | | | | | | | | | | | | | | | | | | | | | | | | | | | | | |

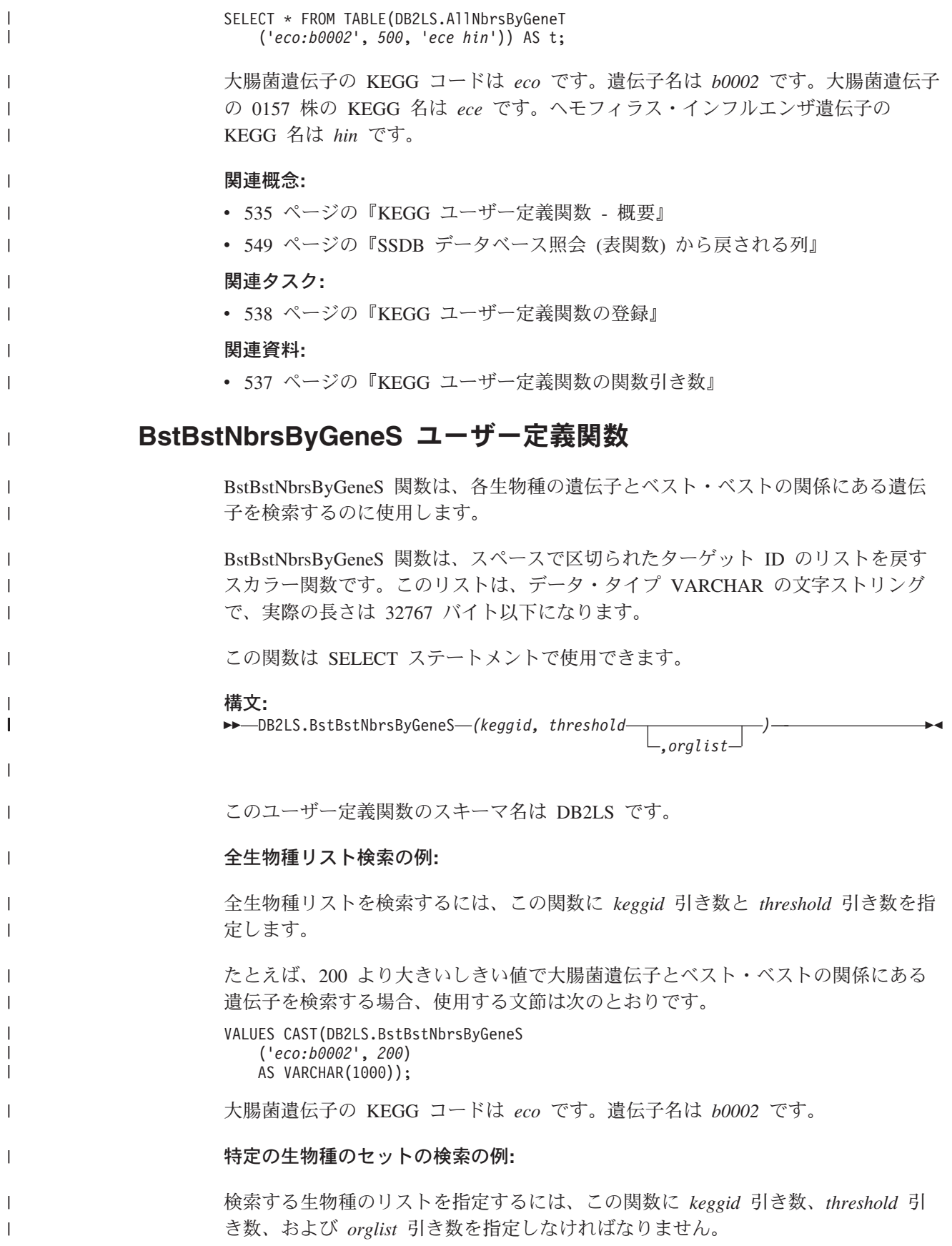

<span id="page-568-0"></span>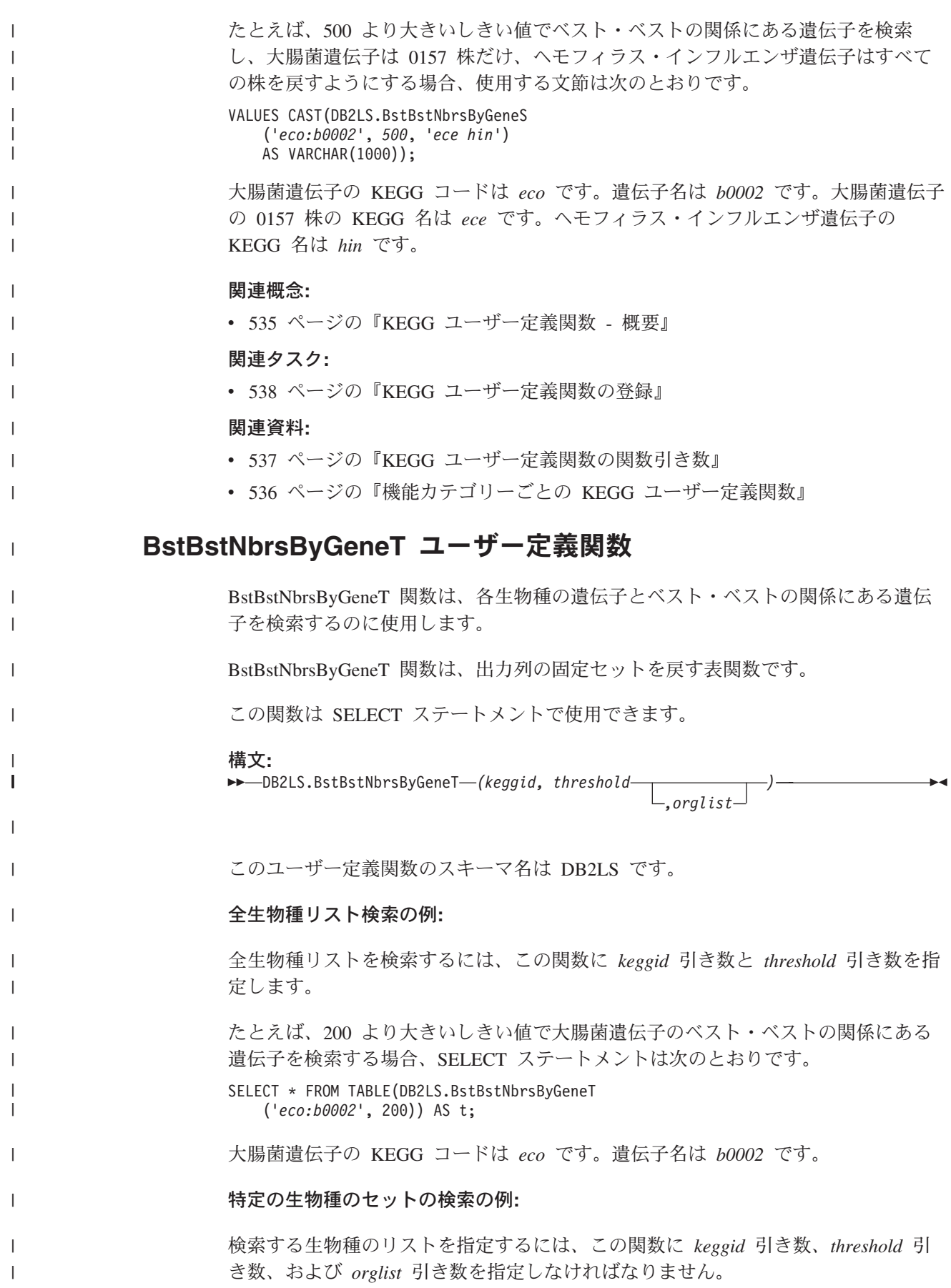

たとえば、500 より大きいしきい値でベスト・ベストの関係にある遺伝子を検索 し、大腸菌遺伝子は 0157 株だけ、ヘモフィラス・インフルエンザ遺伝子はすべて の株を戻すようにする場合、SELECT ステートメントは次のとおりです。

SELECT \* FROM TABLE(DB2LS.BstBstNbrsByGeneT ('*eco:b0002*', *500*, '*ece hin*')) AS t;

大腸菌遺伝子の KEGG コードは *eco* です。遺伝子名は *b0002* です。大腸菌遺伝子 の 0157 株の KEGG 名は *ece* です。ヘモフィラス・インフルエンザ遺伝子の KEGG 名は *hin* です。

## 関連概念**:**

| | | | |

| | |

| | | | | | | |

|

| |

| | |

|

| |

|

|

|

| |

| | | | |

|

|

- v 535 ページの『KEGG [ユーザー定義関数](#page-550-0) 概要』
- v 549 ページの『SSDB [データベース照会](#page-564-0) (表関数) から戻される列』

# 関連タスク**:**

v 538 ページの『KEGG [ユーザー定義関数の登録』](#page-553-0)

#### 関連資料**:**

- v 537 ページの『KEGG [ユーザー定義関数の関数引き数』](#page-552-0)
- v 536 [ページの『機能カテゴリーごとの](#page-551-0) KEGG ユーザー定義関数』

# **BestNbrsByGeneS** ユーザー定義関数

BestNbrsByGeneS 関数は、各生物種の遺伝子のベストの関係にある遺伝子を検索す るのに使用します。

BestNbrsByGeneS 関数は、スペースで区切られたターゲット ID のリストを戻すス カラー関数です。このリストは、データ・タイプ VARCHAR の文字ストリング で、実際の長さは 32767 バイト以下になります。

この関数は SELECT ステートメントで使用できます。

#### 構文**:**

 $\rightarrow$ DB2LS.BestNbrsByGeneS-(keggid, threshold-*,orglist*  $\blacktriangleright$ 

このユーザー定義関数のスキーマ名は DB2LS です。

### 全生物種リスト検索の例**:**

全生物種リストを検索するには、この関数に *keggid* 引き数と *threshold* 引き数を指 定します。

たとえば、200 より大きいしきい値で大腸菌遺伝子とベストの関係にある遺伝子を 検索する場合、使用する文節は次のとおりです。

VALUES CAST(DB2LS.BestNbrsByGeneS ('*eco:b0002*', *200*) AS VARCHAR(1000));

大腸菌遺伝子の KEGG コードは *eco* です。遺伝子名は *b0002* です。

特定の生物種のセットの検索の例**:**

<span id="page-570-0"></span>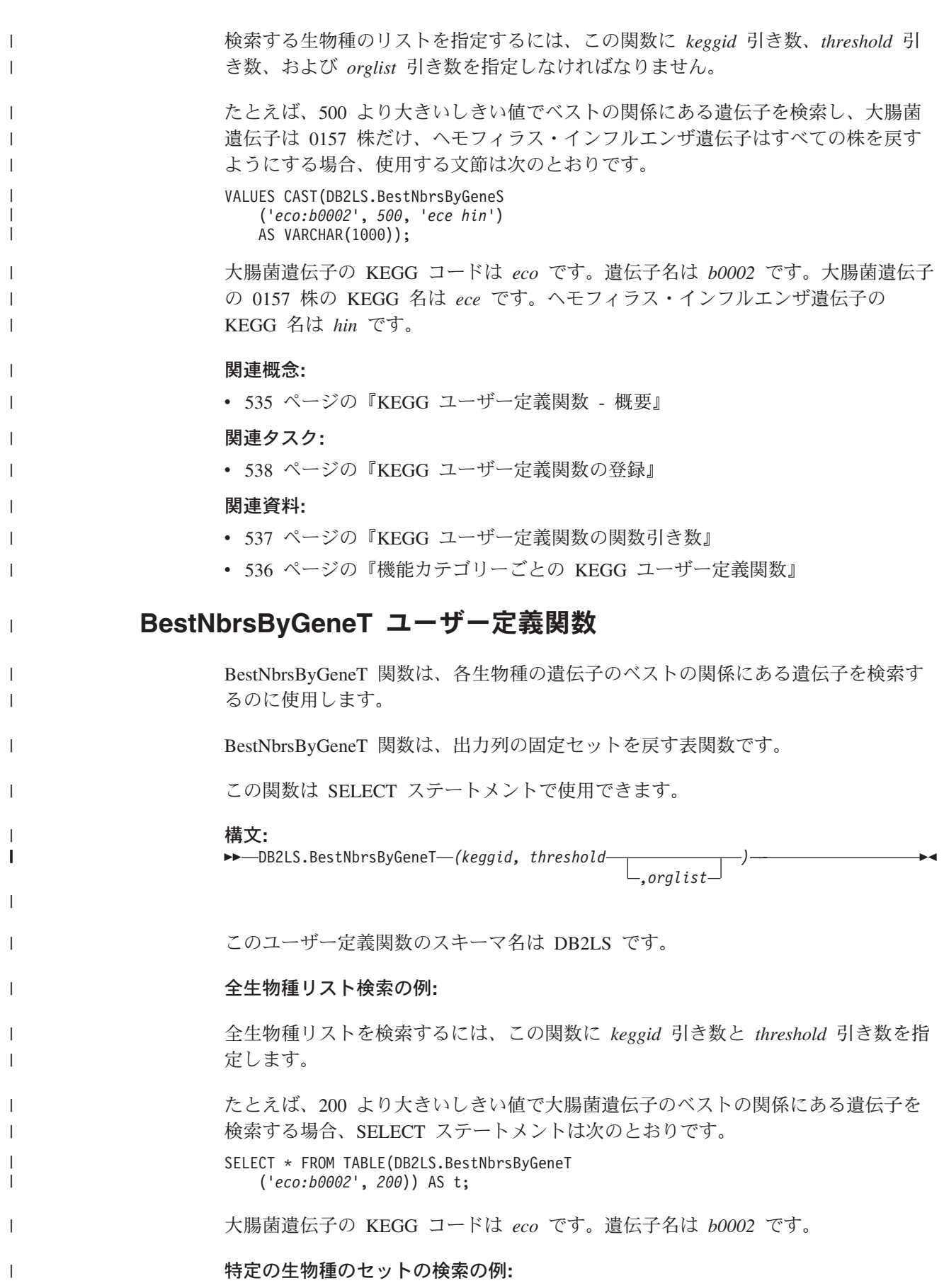

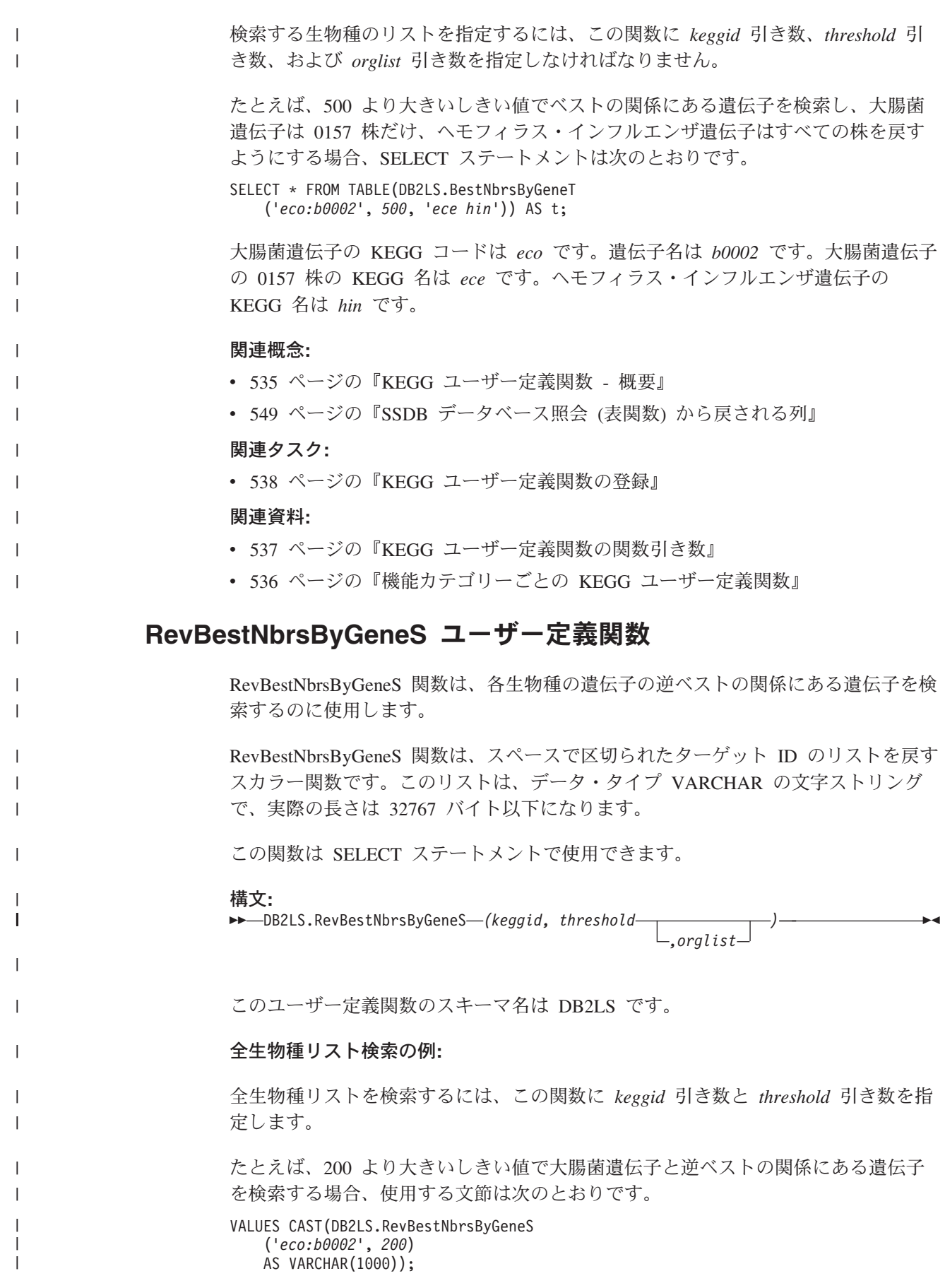

<span id="page-572-0"></span>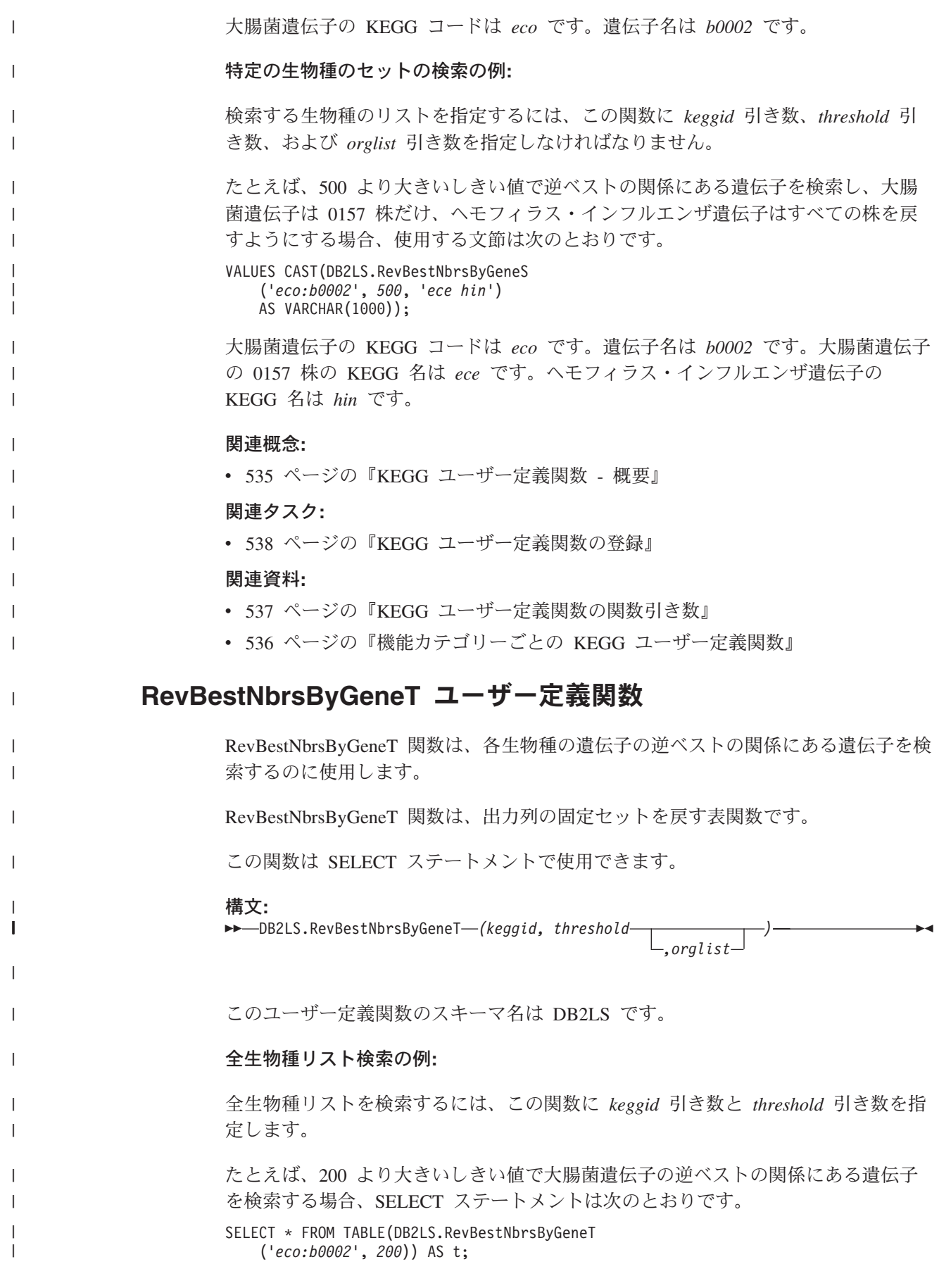

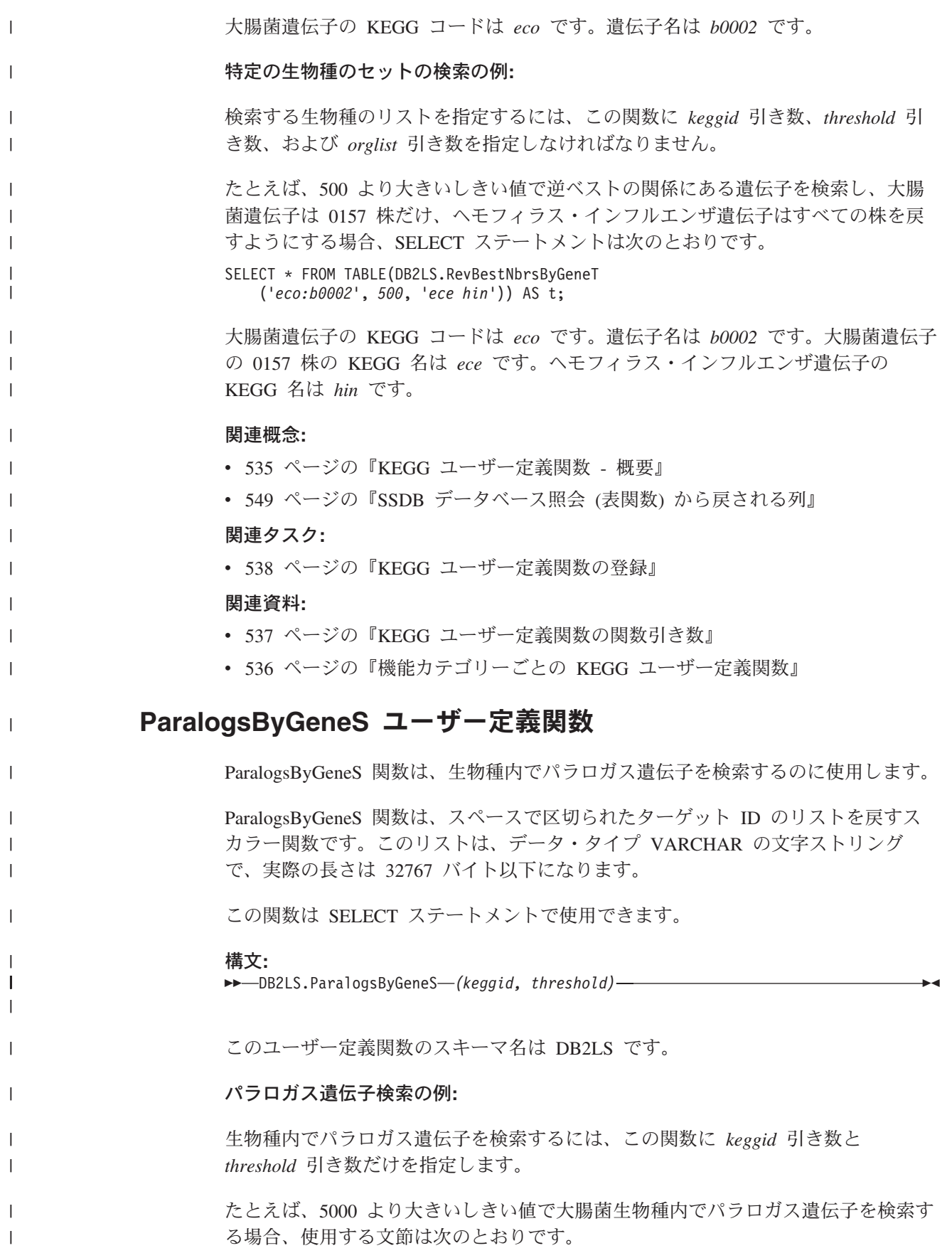

<span id="page-574-0"></span>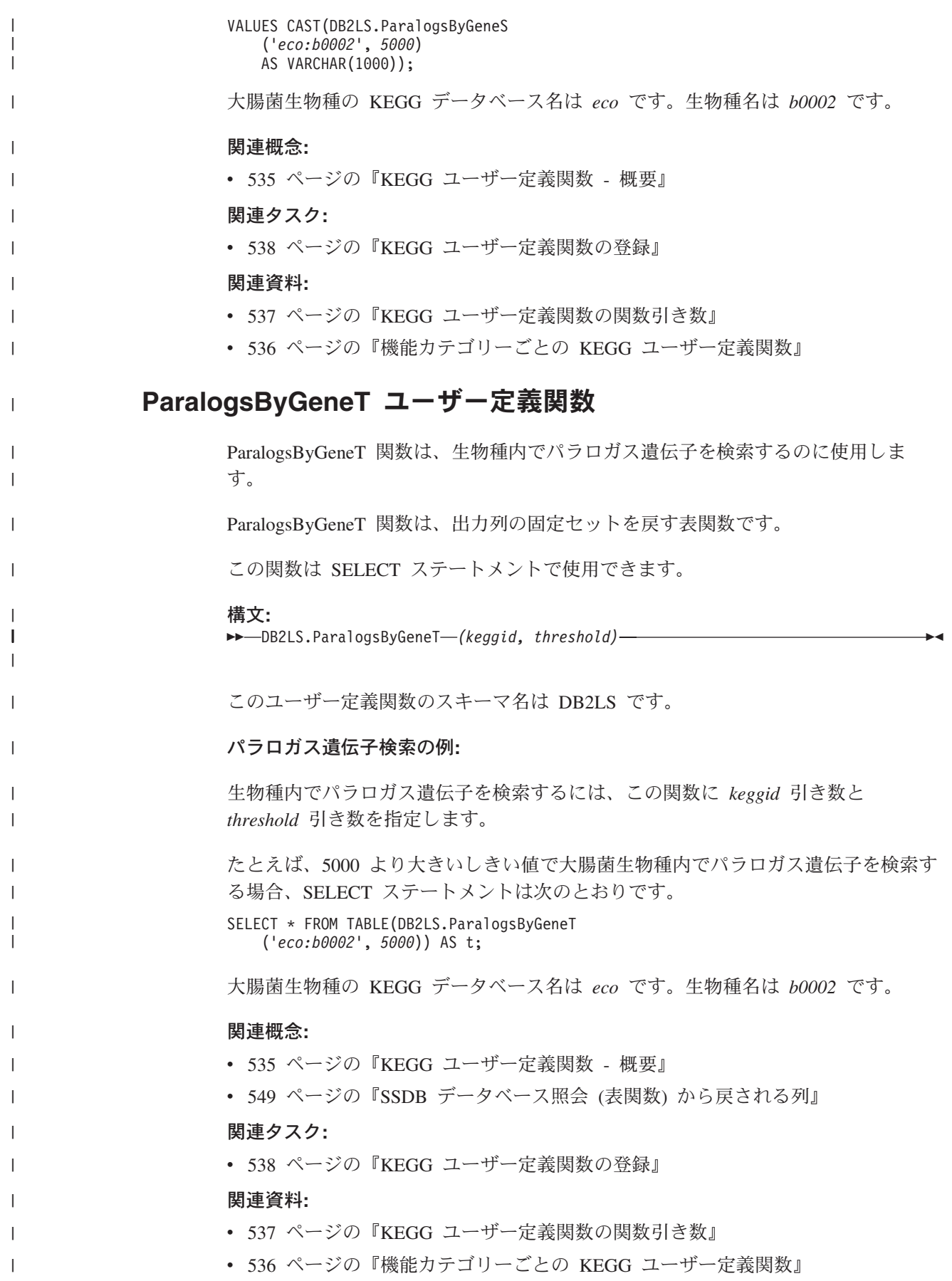

<span id="page-575-0"></span>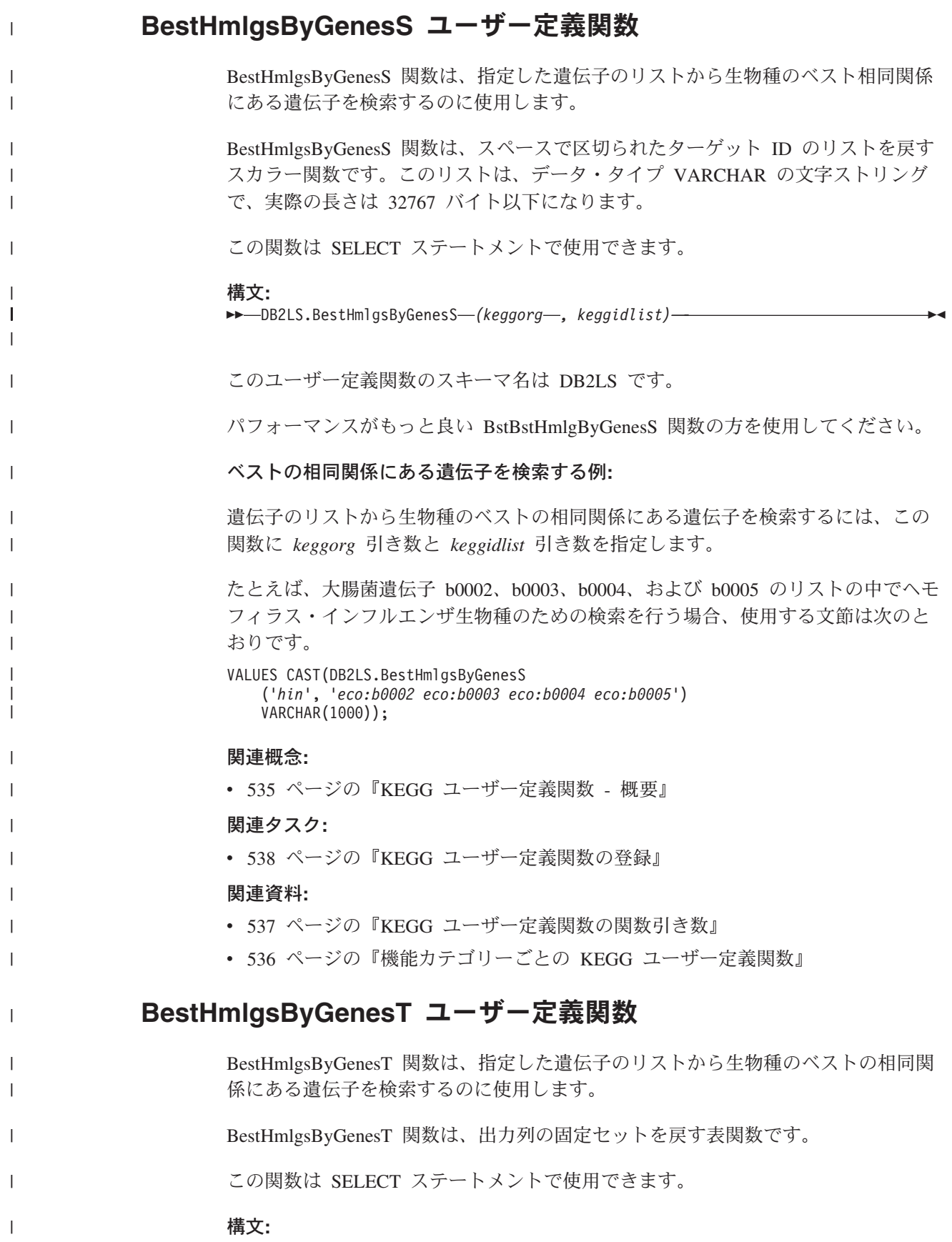

 $\mid$ |

|

| | |

|

| | | | | |

| | | | | |

 $\|$
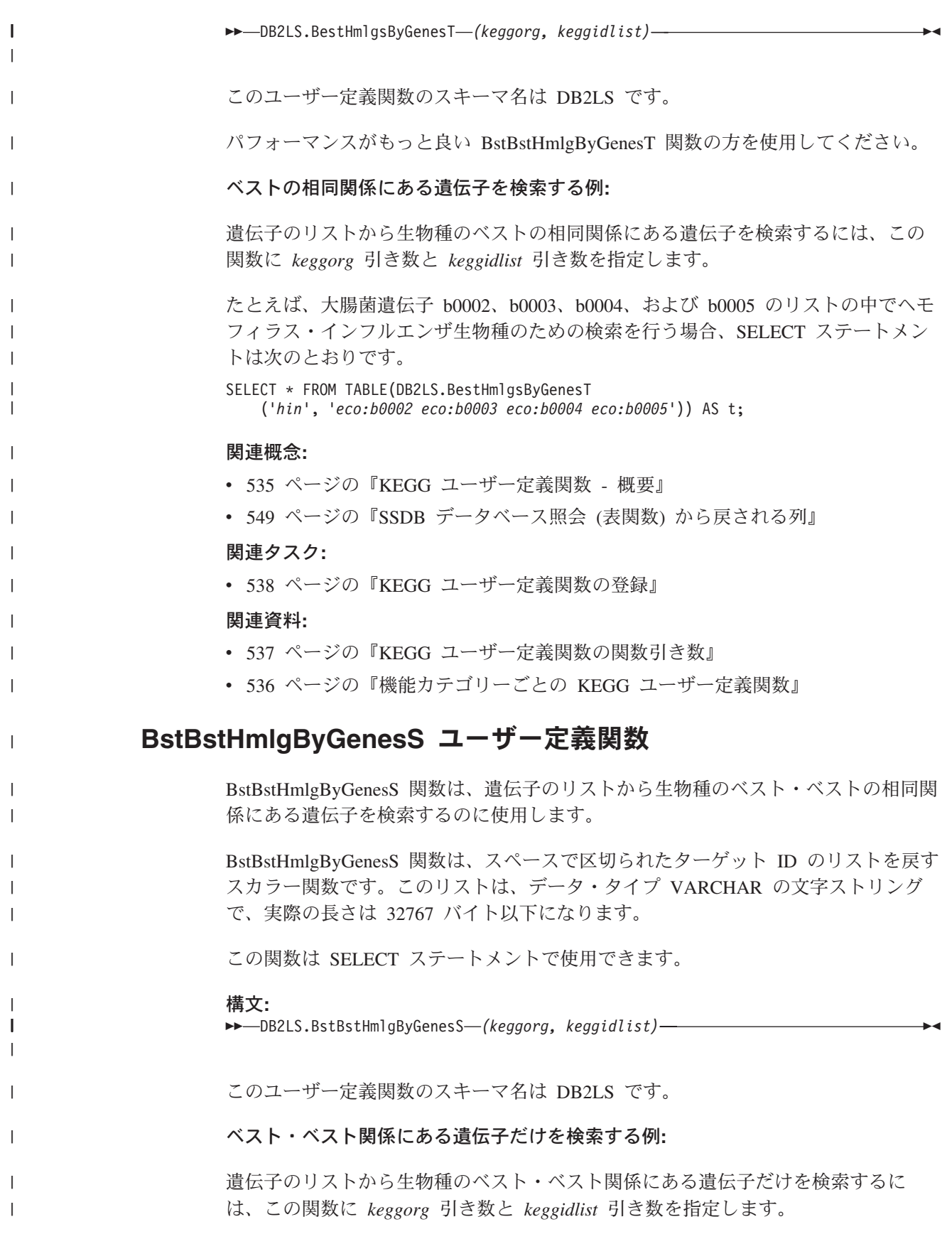

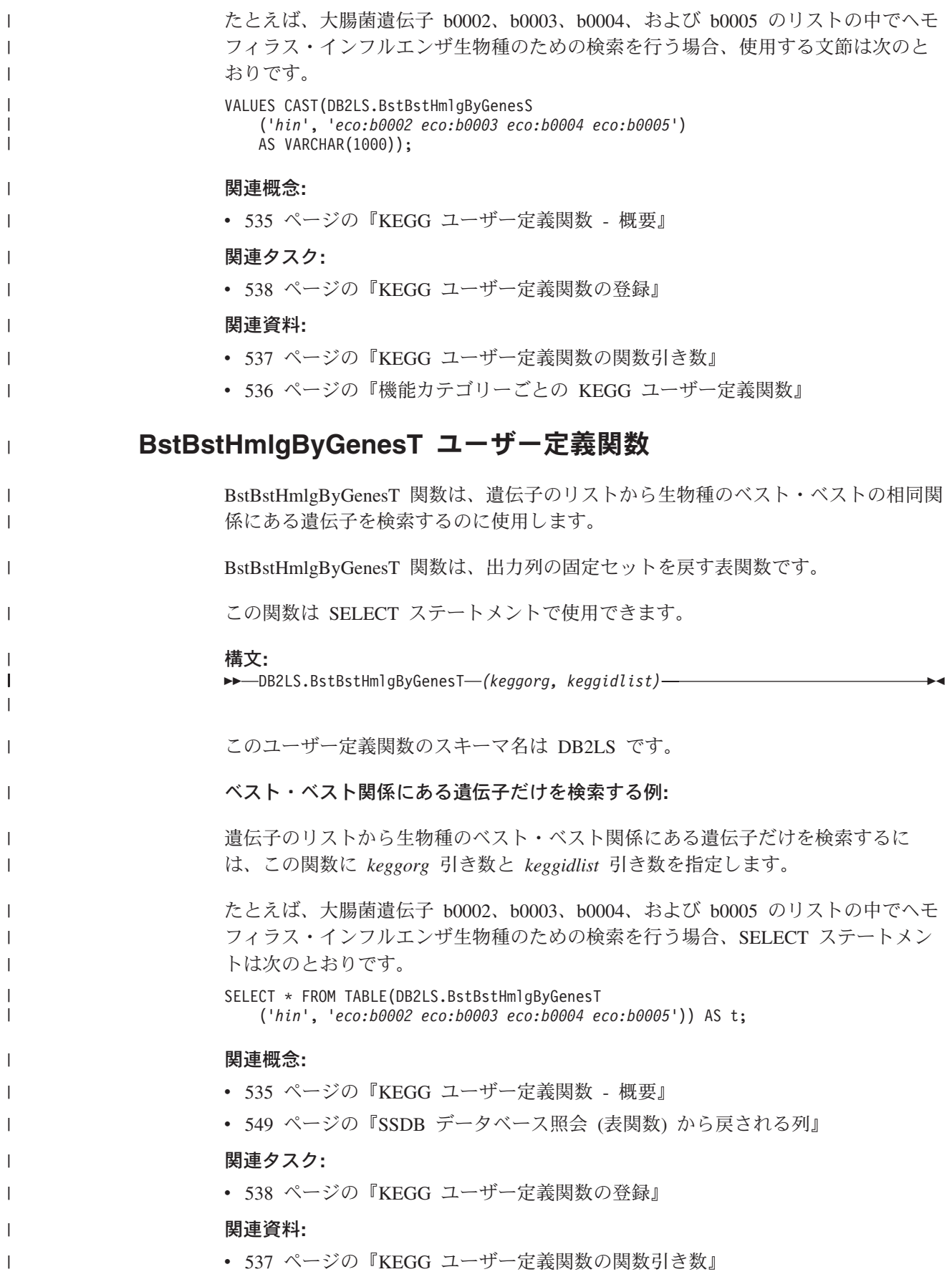

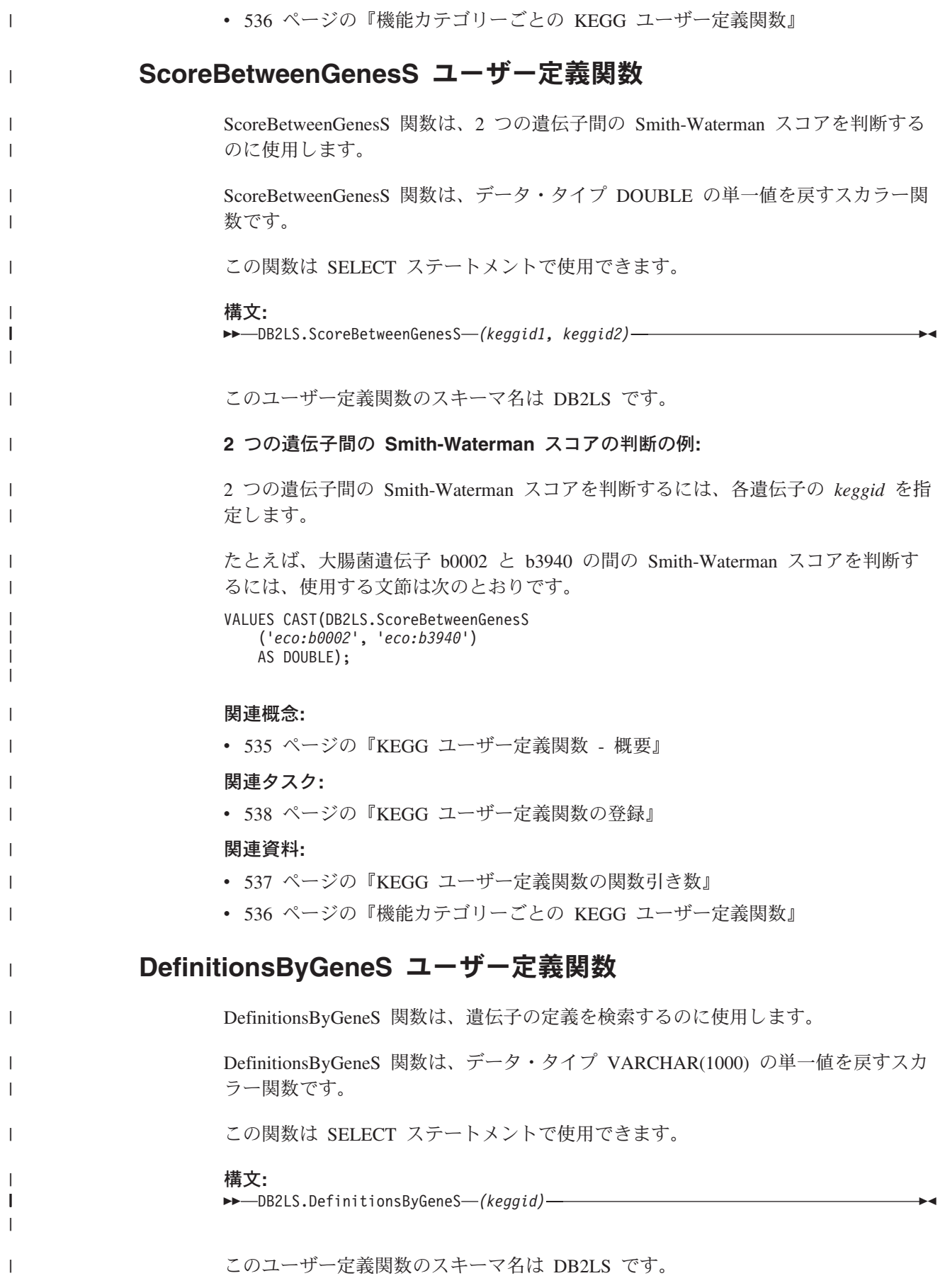

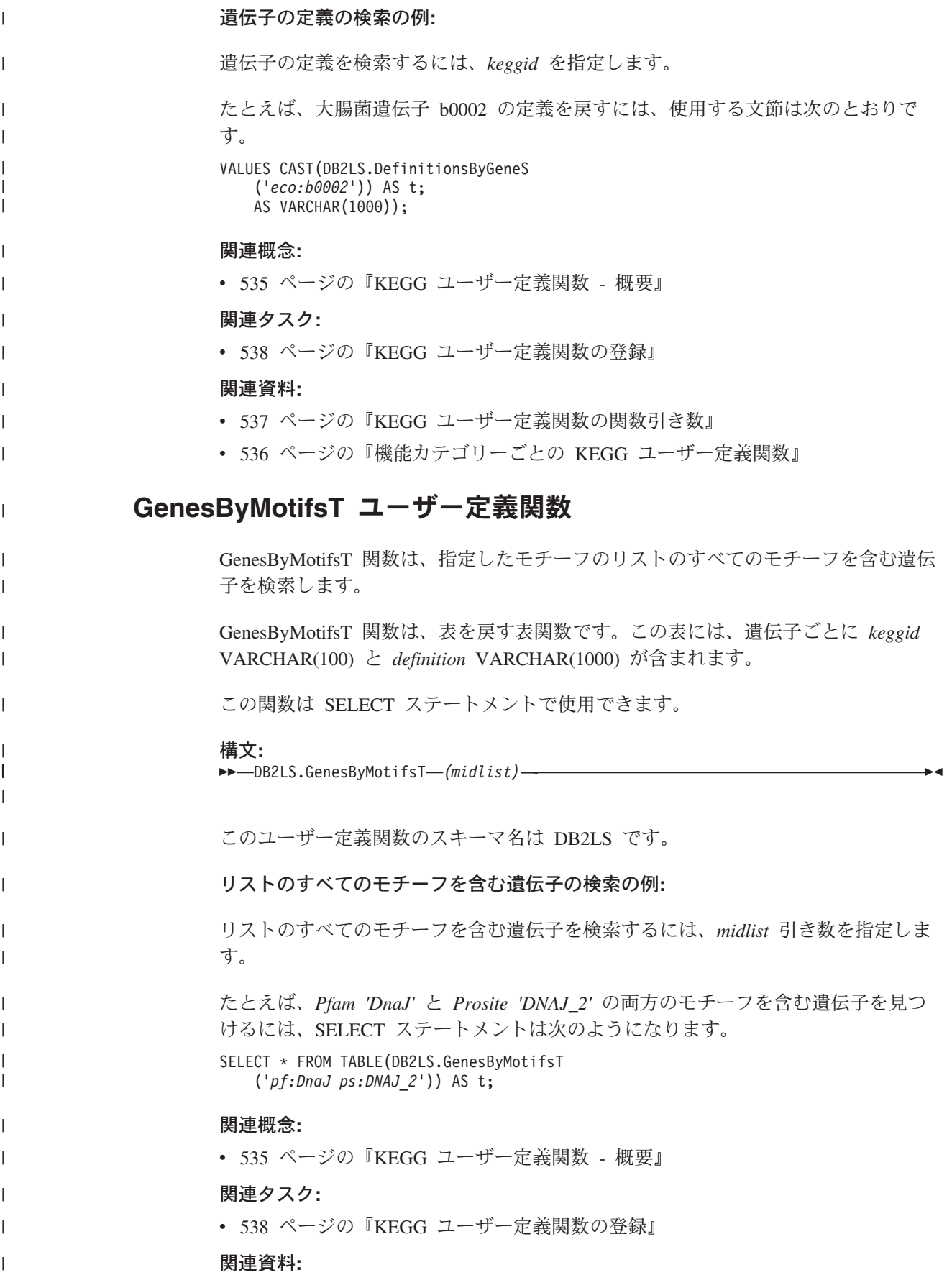

- v 537 ページの『KEGG [ユーザー定義関数の関数引き数』](#page-552-0)
- v 536 [ページの『機能カテゴリーごとの](#page-551-0) KEGG ユーザー定義関数』

# **KEGG** ユーザー定義関数を使用不可にする |

| |

|

| | |

| |

| |

|

| | | | | |

| | | | | | | |

|

 $\overline{1}$ 

| | | | | | | | |

| | | | KEGG ユーザー定義関数をもう使用しない場合、一時的に関数を使用不可にするこ とも、フェデレーテッド・データベースから恒久的に削除してしまうことも可能で す。 KEGG ユーザー定義関数を使用不可にする場合、関数をフェデレーテッド・データ ベースに登録することにより、再び使用可能にすることができます。 関数をフェデレーテッド・データベースから恒久的に削除する場合は、関数をアン インストールすることが必要です。 手順**:** KEGG ユーザー定義関数を使用不可にするには、disable\_KEGGFunctions コマンド を実行します。 v Windows が稼働するフェデレーテッド・サーバーでは、このコマンドは sqllib¥bin ディレクトリーにあります。 v UNIX が稼働するフェデレーテッド・サーバーでは、このコマンドは sqllib/bin ディレクトリーにあります。 構文: disable\_KEGGFunctions -n dbName -u *userID* -p *password* **dbName** 関数を使用不可にするフェデレーテッド・データベースの名前。 **userID** フェデレーテッド・データベース用の有効なユーザー ID。 **password** ユーザー ID の有効なパスワード。 **KEGG** ユーザー定義関数を使用不可にする例**:** 次の例は、disable KEGGFunctions コマンド発行時に戻される出力を示しています。 C:>disable\_KEGGFunctions -n federateddb -u db2admin -p db2admin (37) KEGG Functions were found -- Drop KEGG Functions ... Drop KEGG Functions Successfully. \*\*\* Please allow a few seconds to clean up the system ...... 関連タスク**:** v 「*IBM DB2 Information Integrator* インストール・ガイド」の『リレーショナル・ ラッパー、非リレーショナル・ラッパー、およびライフ・サイエンス・ユーザー 定義関数の除去 (Windows)』

v 「*IBM DB2 Information Integrator* インストール・ガイド」の『ラッパー、ユーザ ー定義関数、およびラッパー開発キットの除去 (UNIX)』 v 538 ページの『KEGG [ユーザー定義関数の登録』](#page-553-0)  $\|$  $\|$  $\|$ 

# 第 **5** 部 参照情報

# <span id="page-584-0"></span>第 **27** 章 非リレーショナル・データ・ソースでサポートされるデ ータ・タイプ

次のセクションには、非リレーショナル・ラッパーによってサポートされるデー タ・タイプをリストしています。

# □ 非リレーショナル・データ・ソースでサポートされるデータ・タイプ

ほとんどの非リレーショナル・データ・ソースに関しては、データ・ソースにアク セスするためのニックネームを作成する際に、データ・タイプを含めた列情報を指 定する必要があります。

ある種の非リレーショナル・ラッパーは、データ・ソースにアクセスするために必 要なすべての列を作成します。これらは、固定列 と呼ばれます。他のラッパーで は、CREATE NICKNAME ステートメントで列のデータ・タイプの一部またはすべ てを指定することができます。

以下のセクションでは、データ・タイプを指定できるラッパーと、ラッパーがサポ ートするデータ・タイプをリストしています。

## **BioRS** ラッパーによってサポートされるデータ・タイプ

次の表には、BioRS ラッパーによってサポートされる DB2 データ・タイプをリス トしています。

表 *127. DB2* データ・タイプにマップされる *BioRS* データ・タイプ

| BioRS データ・タイプ    | DB2 データ・タイプ              |
|------------------|--------------------------|
| <b>AUTHOR</b>    | CHARACTER, CLOB, VARCHAR |
| <b>DATE</b>      | CHARACTER, CLOB, VARCHAR |
| <b>NUMBER</b>    | CHARACTER, CLOB, VARCHAR |
| <b>REFERENCE</b> | CHARACTER, CLOB, VARCHAR |
| <b>TEXT</b>      | CHARACTER, CLOB, VARCHAR |

CLOB データ・タイプで許容される最大長は 5 MB です。

## **BLAST** ラッパーによってサポートされるデータ・タイプ

BLAST ラッパーが作成する固定列には、ある種のデータ・タイプが自動的に設定さ れます。

定義行フィールドには、ニックネームの作成時に割り当てることができます。定義 行の列の中のデータがローカル列のデータ・タイプと互換性がない場合は、エラー が発生する可能性があります。たとえば、INTEGER タイプの定義行の列を定義して いるとき、その列の中に数値以外の値があるなら、エラーが戻されます。

| | |

> | | | |

| |

| | |

|

 $\overline{1}$  $\overline{1}$  $\mathbf{I}$  $\mathbf{I}$  $\mathbf{I}$  $\overline{1}$ 

||||||

|

|

| | |

| | | |

次の表には、BLAST ラッパーによってサポートされる DB2 データ・タイプをリス トしています。

表 *128. DB2* データ・タイプにマップされる *BLAST* データ・タイプ

| BLAST データ・タイプ | DB2 データ・タイプ                     |
|---------------|---------------------------------|
| 定義行           | <b>CLOB</b>                     |
|               | CLOB データ・タイプで許容される最大長は 5 MB です。 |
| 定義行           | <b>DOUBLE</b>                   |
| 定義行           | <b>FLOAT</b>                    |
| 定義行           | <b>INTEGER</b>                  |
| 定義行           | VARCHAR                         |

# **Documentum** ラッパーによってサポートされるデータ・タイプ

次の表には、Documentum ラッパーによってサポートされる DB2 データ・タイプ をリストしています。

表 *129. DB2* データ・タイプにマップされる *Documentum* データ・タイプ

| Documentum データ・タイプ DB2 データ・タイプ |                                  |
|--------------------------------|----------------------------------|
| <b>DOUBLE</b>                  | DOUBLE, FLOAT, INTEGER, SMALLINT |
| ID                             | CHARACTER (16)                   |
| <b>INTEGER</b>                 | DOUBLE, FLOAT, INTEGER, SMALLINT |
| STRING (255 文字まで)              | CHAR, VARCHAR                    |
| <b>TIME</b>                    | CHAR, DATE, TIMESTAMP, VARCHAR   |

# **Entrez** ラッパーによってサポートされるデータ・タイプ

次の表には、Entrez ラッパーによってサポートされる DB2 データ・タイプをリス トしています。

表 *130. DB2* データ・タイプにマップされる *Entrez* データ・タイプ

| Entrez データ・タイプ | DB2 データ・タイプ                     |
|----------------|---------------------------------|
| 文字             | <b>CHARACTER</b>                |
| 文字             | <b>CLOB</b>                     |
|                | CLOB データ・タイプで許容される最大長は 5 MB です。 |
| 日付             | <b>DATE</b>                     |
| 数值             | <b>DECIMAL</b>                  |
| 数值             | <b>DOUBLE</b>                   |
| 整数             | <b>INTEGER</b>                  |
| 数值             | REAL                            |
| 整数             | SMALLINT                        |
| 時刻             | <b>TIMESTAMP</b>                |
| 文字             | VARCHAR                         |

| |

|

||

 $\mathbf{I}$  $\mathbf{I}$ 

|

 $\mathbf{I}$ 

||||

 $\perp$ 

 $\mathbf{I}$ 

| | | |

||||||

 $\mathbf{I}$  $\mathbf{I}$ 

 $\mathbf{I}$ 

 $\mathbf{I}$ 

|

| |  $\perp$ 

|

 $\mathbf{I}$ 

|||

 $\mathbf{I}$ 

|

л. J.  $\mathbf{I}$ 

|<br>| |<br>| |<br>| |

|

 $\mathbf{I}$  $\mathsf{I}$ 

# **Excel** ラッパーによってサポートされるデータ・タイプ

| | |

 $\overline{1}$ 

 $\mathbf{I}$  $\mathbf{I}$  $\overline{1}$  $\overline{1}$  $\overline{1}$  $\overline{1}$ 

||||||

|

| | | |

|

 $\overline{1}$  $\overline{1}$  $\mathbf{I}$  $\mathbf{I}$  $\overline{1}$ 

|||||

 $\blacksquare$ 

| | |

|

||

 $\overline{1}$  $\overline{1}$ 

| |

||||

 $\overline{1}$  $\overline{1}$  $\mathbf{I}$  $\mathbf{I}$ 

|

| | |

次の表には、Excel ラッパーによってサポートされる DB2 データ・タイプをリスト しています。

表 *131. DB2* データ・タイプにマップされる *Excel* データ・タイプ

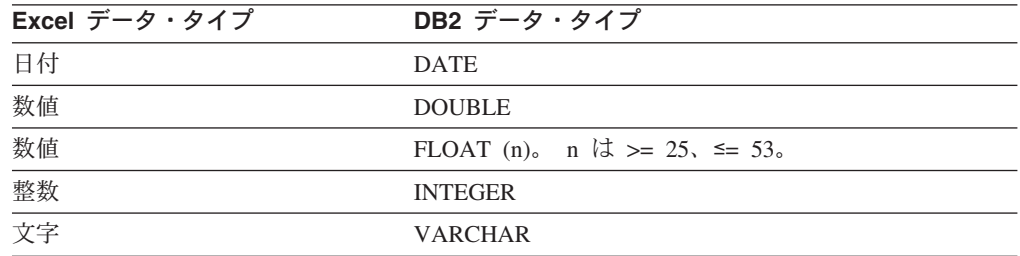

# **Extended Search** ラッパーによってサポートされるデータ・タイ プ

次の表には、Extended Search ラッパーによってサポートされる DB2 データ・タイ プをリストしています。

表 *132. DB2* データ・タイプにマップされる *Extended Search* データ・タイプ

| Extended Search データ・タイプ DB2 データ・タイプ |                |
|-------------------------------------|----------------|
| Date                                | <b>DATE</b>    |
| Double                              | <b>DOUBLE</b>  |
| Integer                             | <b>INTEGER</b> |
| String                              | <b>VARCHAR</b> |

# **HMMER** ラッパーによってサポートされるデータ・タイプ

次の表には、HMMER ラッパーによってサポートされる DB2 データ・タイプをリ ストしています。

表 *133. DB2* データ・タイプにマップされる *HMMER* データ・タイプ

| HMMER データ・タイプ | DB2 データ・タイプ                         |
|---------------|-------------------------------------|
| 文字            | <b>CLOB</b>                         |
|               | CLOB データ・タイプで許容される最大長は 5 MB で<br>す。 |
| 文字            | <b>DOUBLE</b>                       |
| 文字            | <b>FLOAT</b>                        |
| 文字            | <b>INTEGER</b>                      |
| 文字            | <b>VARCHAR</b>                      |

## 表構造ファイルのラッパーによってサポートされるデータ・タイプ

次の表には、表構造ファイルのラッパーによってサポートされる DB2 データ・タ イプをリストしています。

| 表構造ファイルのデータ・タイプ | DB2 データ・タイプ                        |
|-----------------|------------------------------------|
| 文字              | <b>CHARACTER</b>                   |
| 文字              | <b>CLOB</b>                        |
|                 | CLOB データ・タイプで許容される最大長は 5 MB<br>です。 |
| 数值              | <b>DECIMAL</b>                     |
| 数值              | <b>DOUBLE</b>                      |
| 数值              | <b>FLOAT</b>                       |
| 整数              | <b>INTEGER</b>                     |
| 数值              | <b>REAL</b>                        |
| 整数              | <b>SMALLINT</b>                    |
| 文字              | <b>VARCHAR</b>                     |

表 *134. DB2* データ・タイプにマップされる表構造ファイルのデータ・タイプ

# **Web** サービス・ラッパーによってサポートされるデータ・タイプ

次の表には、Web サービス・ラッパーによってサポートされる DB2 データ・タイ プをリストしています。 Web サービス・ラッパーは、XML データ・タイプを使用 します。

表 *135. DB2* データ・タイプにマップされる、*Web* サービス・ラッパー用の *XML* データ・ タイプ

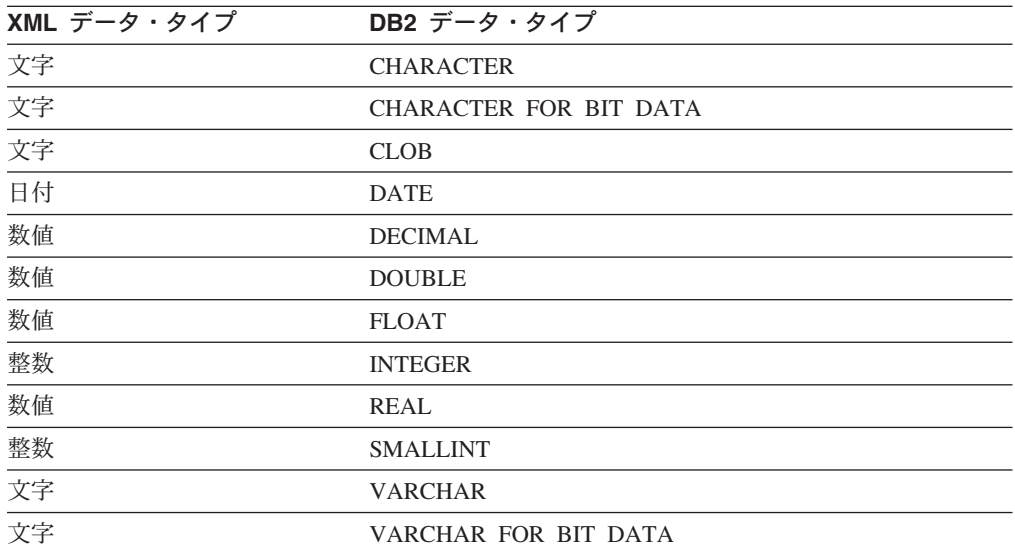

# **WebSphere Business Integration** ラッパーによってサポートさ れるデータ・タイプ

次の表には、WebSphere Business Integration ラッパーによってサポートされる DB2 データ・タイプをリストしています。 WebSphere Business Integration ラッパーは、 XML データ・タイプを使用します。

|

 $\mathbf{I}$  $\mathbf{I}$  $\mathbf{I}$ 

|||

| |

 $\mathbf{I}$ 

|<br>|<br>|<br>|<br>|<br>|

 $\mathbf{I}$ 

 $\perp$ 

 $\mathbf{I}$ 

| |  $\perp$ |

| |

 $\mathbf{I}$ 

 $\mathbf{I}$  $\mathbf{I}$ 

|||||||||||||

 $\mathbf{I}$  $\mathbf{I}$  $\mathbf{I}$  $\mathbf{I}$  $\mathbf{I}$  $\mathbf{I}$  $\mathbf{I}$  $\mathbf{I}$ 

|

| | | | |

表 *136. DB2* データ・タイプにマップされる、*WebSphere Business Integration* ラッパー用の *XML* データ・タイプ

| XML データ・タイプ | DB2 データ・タイプ                   |
|-------------|-------------------------------|
| 文字          | <b>CHARACTER</b>              |
| 文字          | <b>CHARACTER FOR BIT DATA</b> |
| 文字          | <b>CLOB</b>                   |
| 日付          | <b>DATE</b>                   |
| 数值          | <b>DECIMAL</b>                |
| 数值          | <b>DOUBLE</b>                 |
| 数值          | <b>FLOAT</b>                  |
| 整数          | <b>INTEGER</b>                |
| 数值          | <b>REAL</b>                   |
| 整数          | <b>SMALLINT</b>               |
| 文字          | <b>VARCHAR</b>                |
| 文字          | VARCHAR FOR BIT DATA          |

# **XML** ラッパーによってサポートされるデータ・タイプ

次の表には、XML ラッパーによってサポートされる DB2 データ・タイプをリスト しています。

表 *137. DB2* データ・タイプにマップされる、*XML* ラッパー用の *XML* データ・タイプ

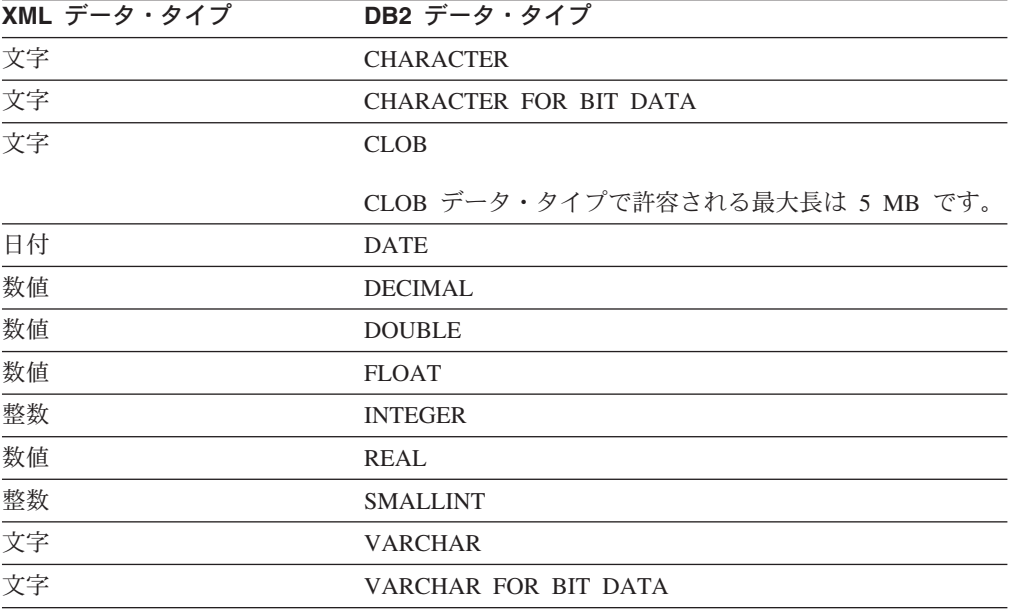

## 関連概念**:**

| |

 $\mathbf{I}$  $\mathbf{I}$  $\overline{1}$  $\overline{1}$  $\overline{1}$  $\overline{1}$  $\overline{1}$  $\overline{1}$  $\mathbf{I}$  $\overline{1}$  $\overline{1}$  $\mathbf{I}$  $\overline{1}$ 

||<br>||<br>||<br>||<br>||<br>||

|

| | |

|

 $\overline{1}$  $\mathbf{I}$  $\overline{1}$  $\overline{1}$ 

||||

|

 $\mathbf{I}$  $\overline{1}$  $\overline{1}$  $\overline{1}$  $\mathbf{I}$  $\overline{1}$  $\overline{1}$  $\mathbf{I}$  $\overline{1}$ 

|<br>| |<br>| |<br>| |<br>| |

|

| | | | |

- v 「フェデレーテッド・システム・ガイド」の『フェデレーテッド・サーバーでの データ・タイプ・マッピング』
- v 「フェデレーテッド・システム・ガイド」の『データ・タイプ・マッピングとフ ェデレーテッド・データベース・グローバル・カタログ』

v 「フェデレーテッド・システム・ガイド」の『非リレーショナル・データ・ソー スのデータ・タイプ・マッピング』

 $\|$  $\|$ 

# <span id="page-590-0"></span>第 **28** 章 ニックネームの変更

この章では、既に登録済みのニックネームを変更する方法を説明します。

# ニックネームの変更

| | | |

| |  $\blacksquare$ | | | | |

ニックネームとは、データ・ソースにあるアクセス対象のオブジェクトを参照する ために使用する ID です。

以下の作業を行うときに、ニックネームを変更できます。

- データ・ソース・オブジェクトの列のローカル列名を変更する
- データ・ソース・オブジェクトの列のローカル・データ・タイプを変更する
- ニックネームと列のオプションを追加、設定、またはドロップする
- 主キーを追加またはドロップする
- 1 つ以上の固有な制約、参照制約、またはチェック制約を追加またはドロップす る
	- v 1 つ以上の参照制約、チェック制約、または機能従属関係制約を変更する

#### 前提条件**:**

ステートメントの許可 ID によって保持されている特権には、少なくとも以下のい ずれかが含まれていなければなりません。

- v SYSADM または DBADM 権限
- v ステートメントで指定されたニックネームに対する ALTER 特権
- v ステートメントで指定されたニックネームに対する CONTROL 特権
- v ニックネームにスキーマ名がある場合は、スキーマに対する ALTERIN 特権
- ニックネームのカタログ・ビューの DEFINER 列に記録された、ニックネームの 定義者

#### 制約事項**:**

『ニックネームの変更に関する制限 』のトピックを参照してください。

#### 手順**:**

ニックネームは、DB2 コントロール・センターまたは DB2 コマンド行から変更で きます。

DB2 コントロール・センターからこのタスクを行うには、以下のようにします。

- 1. 「ニックネーム」フォルダーを選択します。
- 2. 変更するニックネームを右クリックして、「変更」をクリックします。「ニック ネームの変更」ノートブックがオープンします。
- 3. 「ニックネーム」ページで、グローバル・カタログに保管されている列のローカ ル列名、ローカル・データ・タイプ、または列オプションを変更します。
- 4. 「キー」ページで、ニックネームの参照保全制約を設定します。主キー、ユニー ク・キー、または外部キー制約を設定できます。
- 5. 「チェック制約」ページでは、ニックネームのチェック制約、または機能従属関 係制約を設定します。
- 6. 「設定」ページで、ニックネームのニックネーム・オプションを設定します。
- 7. 「**OK**」をクリックして、ニックネームを変更し、ノートブックをクローズしま す。

ニックネーム・オプションの中には必須のものもあり、それらはドロップででき ません。すでに特定のニックネーム・オプションが設定されている場合には、そ れ以外のニックネーム・オプションを追加することはできません。各オプション に関する説明のリストについては、『フェデレーテッド・システムのニックネー ム・オプション』および『フェデレーテッド・システムのニックネーム列オプシ ョン』を参照してください。

この作業を DB2 コマンド行から行うには、ALTER NICKNAME ステートメントに 適切なパラメーター・セットを指定して発行します。

データ・ソースのオブジェクト構造や内容が大きく変更された場合は、ニックネー ム統計を更新してください。複数の行が追加または削除されたときには、大きな変 更とみなします。

#### 関連概念**:**

<span id="page-591-0"></span>| | | | |

| | | | | |

| | |

| | | | | |

- v 「フェデレーテッド・システム・ガイド」の『ニックネームの情報制約』
- v 「フェデレーテッド・システム・ガイド」の『ニックネーム統計の更新機能 概 要』

#### 関連タスク**:**

- v 580 [ページの『ニックネーム・オプションの変更』](#page-595-0)
- v 583 [ページの『データ・ソース・オブジェクトのローカル・タイプの変更』](#page-598-0)
- v 578 [ページの『ニックネームの列名の変更』](#page-593-0)
- v 581 [ページの『ニックネーム列オプションの変更』](#page-596-0)

#### 関連資料**:**

- 576 ページの『ニックネームの変更に関する制限』
- v 649 ページの『付録 F. [フェデレーテッド・システムのニックネーム・オプショ](#page-664-0) [ン』](#page-664-0)
- v 661 ページの『付録 G. [フェデレーテッド・システムのニックネーム列オプショ](#page-676-0) [ン』](#page-676-0)
- v 「*SQL* リファレンス 第 *2* 巻」の『ALTER NICKNAME ステートメント』

## □ ニックネームの変更に関する制限

ニックネームを変更する場合、以下の制限が適用されます。

- 列名 ALTER NICKNAME ステートメントを使用して、以下のデータ・ソースの 列名を変更することはできません。ニックネームをドロップし、正しい列名 で再びニックネームを作成しなければなりません。
	- $\cdot$  BLAST
	- Documentum

• HMMER

列オプション

| |  $\blacksquare$ | | | | |

| | | | | | | | | | | | | | | | | | | | | | | | | | | | | |

| | | | | |

 $\overline{1}$ 

以下のオプションのいずれかが列に設定されている場合、その列に他のオプ ションを追加することはできません。

- SOAPACTIONCOLUMN
- URLCOLUMN
- PRIMARY KEY
- FOREIGN KEY

BioRS の場合

- v ELEMENT\_NAME オプションを使用して、列のエレメント名を変更する 場合、新しい名前が正しいかどうかを確認するための検査は行われませ ん。オプションが誤っていると、照会で列が参照された時にエラーになる 可能性があります。
- IS INDEXED 列オプションへの変更を行う場合、BioRS サーバーで変更 が検査されることはありません。オプションが誤っていると、照会で列が 参照された時にエラーになる可能性があります。

## データ・タイプ

- 列のデータ・タイプを変更する場合、新しいデータ・タイプは、対応する データ・ソース列またはエレメントのデータ・タイプと互換性がなければ なりません。ローカル・データ・タイプを、リモート・データ・タイプと 非互換のデータ・タイプに変更すると、予測不能なエラーが生じる場合が あります。
- v *local\_data\_type* は、LONG VARCHAR、LONG VARGRAPHIC、 DATALINK またはユーザー定義のデータ・タイプにすることはできませ  $h<sub>o</sub>$
- *data source data type* は、ユーザー定義のタイプにすることはできませ  $h_{\circ}$
- v 非リレーショナル・データ・ソースの中には、既存のローカル・タイプの オーバーライドや新しいローカル・タイプの作成を行えないものがありま す。この制限については、特定のデータ・ソース・ラッパーの資料を調べ てください。
- v 列のデータ・タイプのローカル指定が変更された場合、フェデレーテッ ド・データベース・マネージャーは、その列について収集された統計 (HIGH2KEY や LOW2KEY など) をすべて無効にします。
- 特定のデータ・ソース・オブジェクトがニックネームを使用してアクセス された場合、ローカル・タイプがそのオブジェクトに設定されます。同じ データ・ソース・オブジェクトに、デフォルトのデータ・タイプ・マッピ ングを使用する別のニックネームを付けることができます。
- 索引 ALTER NICKNAME ステートメントは、フェデレーテッド・データベース 内に新しいデータ・ソース索引を登録するためには使用できません。「索引 の指定」を作成するには、CREATE INDEX ステートメントに SPECIFICATION ONLY 文節を指定します。
- **LOCAL NAME** および **LOCAL TYPE** パラメーター

v 以下の場合、ALTER NICKNAME ステートメントを使用して、ニックネ ーム内の列のローカル名またはデータ・タイプを変更することはできませ  $h_{\alpha}$ – ニックネームがビュー、SQL メソッド、または SQL 関数で使用され ている。 – ニックネームに対して情報制約を定義している。 v ALTER NICKNAME ステートメントで、 LOCAL NAME パラメータ ー、LOCAL TYPE パラメーター、またはこの両方を指定する必要もある 場合は、最後に federated column options 文節を指定する必要がありま す。 ニックネーム ALTER NICKNAME ステートメントを使用して、BioRS ニックネームによ って参照される、または BioRS ニックネームで使用される BioRS デー タ・バンクの名前を変更することはできません。 BioRS データ・バンクの 名前が変更される場合、ニックネームをドロップして、再びそのニックネー ムを作成しなければなりません。 作業単位 フェデレーテッド・サーバーは、以下の条件のいずれかでは、指定の作業単 位内で ALTER NICKNAME ステートメントを処理できません。 v ALTER NICKNAME ステートメントで参照されているニックネームが、 同じ作業単位内にオープン・カーソルを持っている場合 v ALTER NICKNAME ステートメントで参照されているニックネームに関 して、同じ作業単位で挿入、削除、または更新が発行される場合 v 非リレーショナル・データ・ソースで、ALTER NICKNAME ステートメ ントが、同じ作業単位内で SELECT ステートメントによって参照されて いるニックネームを参照する場合 関連タスク**:** v 580 [ページの『ニックネーム・オプションの変更』](#page-595-0) v 583 [ページの『データ・ソース・オブジェクトのローカル・タイプの変更』](#page-598-0) • 575 [ページの『ニックネームの変更』](#page-590-0) v 578 ページの『ニックネームの列名の変更』 v 581 [ページの『ニックネーム列オプションの変更』](#page-596-0)

## ニックネームの列名の変更

<span id="page-593-0"></span>| | | | | | | | | | | | | | | | | | | | | | | | | |

| | | | | |

 $\overline{1}$ 

| | | |

ニックネームを作成すると、データ・ソース・オブジェクトに関連付けられている 列名は、フェデレーテッド・データベースに保管されます。データ・ソースには、 ラッパーが列名を指定するものと、ニックネーム作成時にユーザーが列名を指定し なければならないものがあります。

ニックネームを変更すると、列名を変更できます。

### 前提条件**:**

ステートメントを発行する 許可 ID には、以下の特権が少なくとも 1 つ含まれて いなければなりません。

- v SYSADM または DBADM 権限
- v ステートメントで指定されたニックネームに対する ALTER 特権
- v ステートメントで指定されたニックネームに対する CONTROL 特権
- v ニックネームにスキーマ名がある場合は、スキーマに対する ALTERIN 特権
- v ニックネームのカタログ・ビューの DEFINER 列に記録された、ニックネームの 定義者

#### 制約事項**:**

『ニックネームの変更に関する制限』のトピックを参照してください。

## 手順**:**

| |

| | | | | | | | | |

| |  $\perp$ 

|

 $\mathsf{I}$ 

| | | | | |

列名の変更は、DB2 コントロール・センターまたは DB2 コマンド行プロセッサー で行えます。

DB2 コントロール・センターからこのタスクを行うには、以下のようにします。

- 1. 「ニックネーム」フォルダーを選択します。
- 2. 変更するニックネームを右クリックして、「変更」をクリックします。「ニック ネームの変更」ノートブックがオープンします。
- 3. 「ニックネーム」ページで、変更する列を選択して「変更」をクリックします。 「列の変更」ウィンドウがオープンします。
- 4. 列名を入力します。
- 5. 「**OK**」をクリックして列名を変更し、ウィンドウをクローズします。
- 6. 「**OK**」をクリックして、ニックネームを変更し、ノートブックをクローズしま す。

この作業を DB2 コマンド行から行うには、ALTER NICKNAME ステートメントを 発行します。

ALTER NICKNAME *nickname* ALTER COLUMN *current\_name* LOCAL NAME *new\_name*

#### 例**:** ニックネーム列のローカル名の変更**:**

たとえば、DB2 UDB for z/OS 表のニックネーム Z\_EMPLOYEES に EMPNO とい う名前の列が含まれているとします。このとき、ニックネームを変更して、ユーザ ーが作業するローカルの列名を、*EMPNO* ではなく *Employee\_Number* にするには、 次のステートメントを発行します。

ALTER NICKNAME *Z\_EMPLOYEES* ALTER COLUMN *EMPNO* LOCAL NAME *"Employee\_Number"*

#### 関連タスク**:**

v 575 [ページの『ニックネームの変更』](#page-590-0)

#### 関連資料**:**

- 576 [ページの『ニックネームの変更に関する制限』](#page-591-0)
- v 「*SQL* リファレンス 第 *2* 巻」の『ALTER NICKNAME ステートメント』

# <span id="page-595-0"></span>□ ニックネーム・オプションの変更

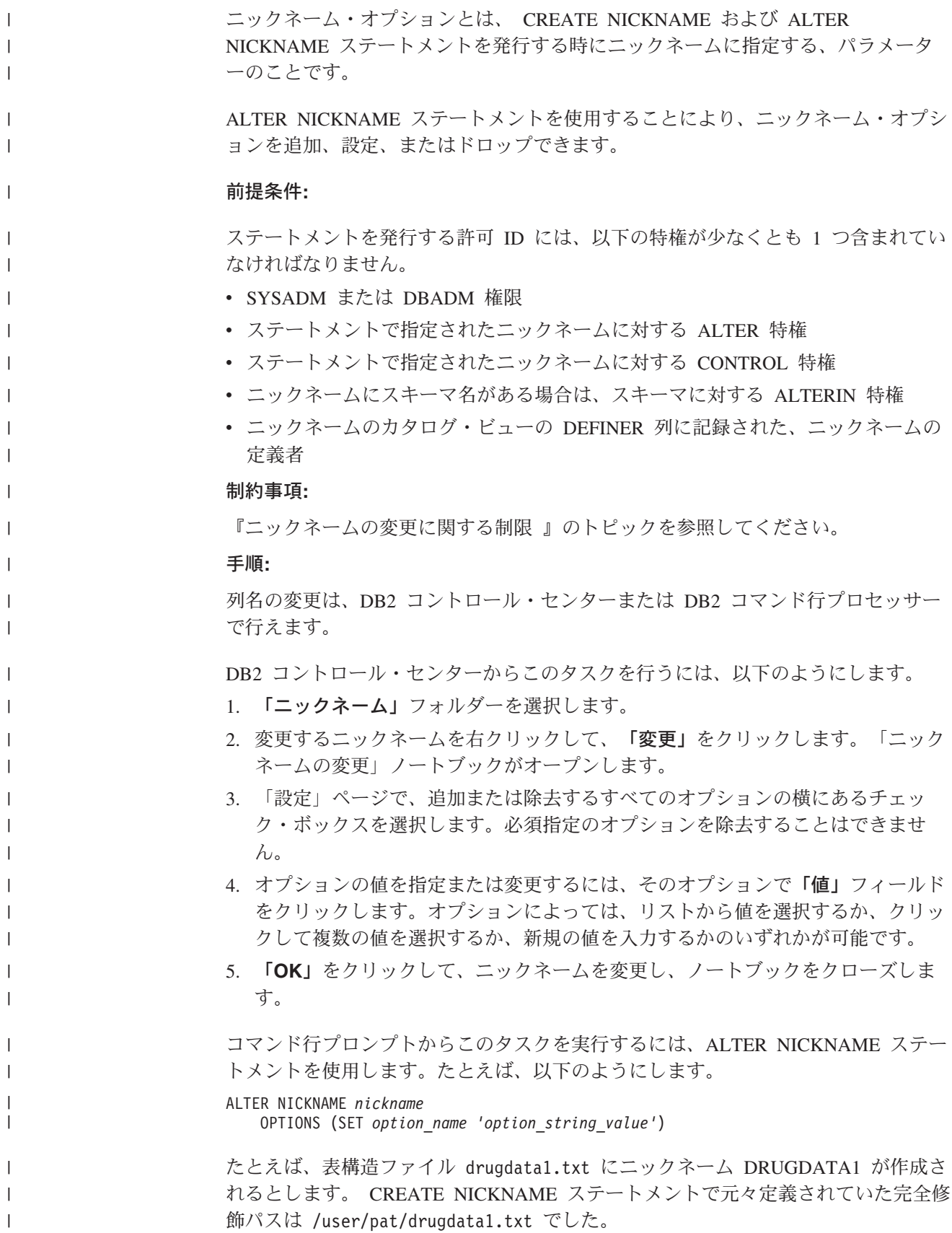

<span id="page-596-0"></span>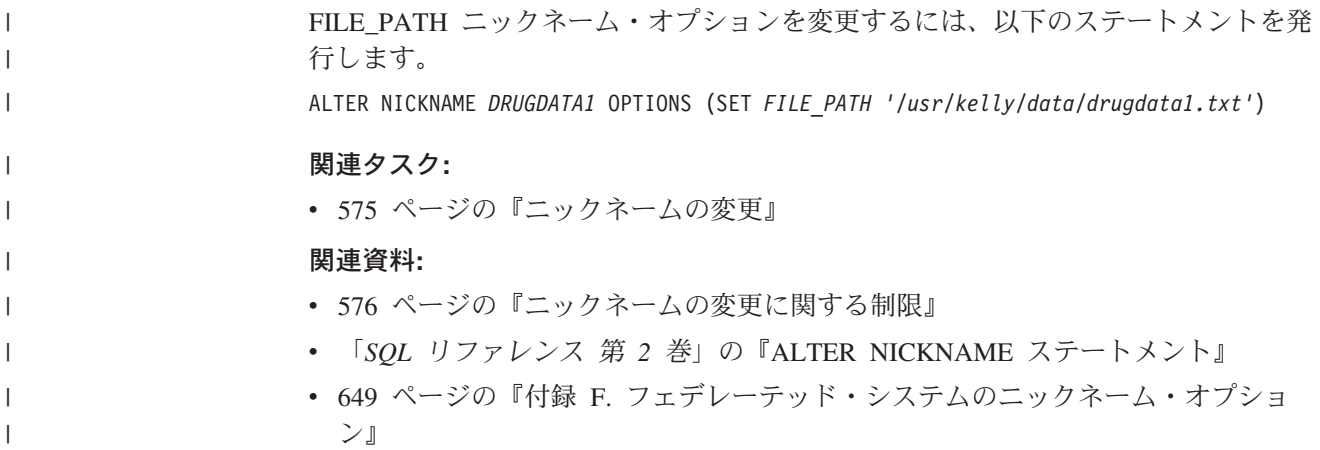

## ニックネーム列オプションの変更

列情報は、CREATE NICKNAME および ALTER NICKNAME ステートメントに<sup>ニ</sup> ックネーム列オプション と呼ばれるパラメーターを使用して指定します。その値は 大文字でも小文字でも指定できます。

ニックネーム列オプションは、ALTER NICKNAME ステートメントを使用して、追 加、設定、またはドロップすることができます。

## 前提条件**:**

ステートメントを発行する許可 ID には、以下の特権が少なくとも 1 つ含まれてい なければなりません。

- v SYSADM または DBADM 権限
- v ステートメントで指定されたニックネームに対する ALTER 特権
- v ステートメントで指定されたニックネームに対する CONTROL 特権
- v ニックネームにスキーマ名がある場合は、スキーマに対する ALTERIN 特権
- ニックネームのカタログ・ビューの DEFINER 列に記録された、ニックネームの 定義者

### 制約事項**:**

『ニックネームの変更に関する制限』のトピックを参照してください。

#### 手順**:**

| |

| | | | | | |

列名の変更は、DB2 コントロール・センターまたは DB2 コマンド行プロセッサー で行えます。

DB2 コントロール・センターからこのタスクを行うには、以下のようにします。

- 1. 「ニックネーム」フォルダーを選択します。
- 2. 変更するニックネームを右クリックして、「変更」をクリックします。「ニック ネームの変更」ノートブックがオープンします。
- 3. 「ニックネーム」ページで、変更する列を選択して「変更」をクリックします。 「列の変更」ウィンドウがオープンします。
- 4. 追加または除去する列オプションを選択します。
- 5. 追加または変更するオプションについて、オプションの値を指定します。
- 6. 「**OK**」をクリックして列オプションを変更し、ウィンドウをクローズします。
- 7. 「**OK**」をクリックして、ニックネームを変更し、ノートブックをクローズしま す。

コマンド行プロンプトからこのタスクを実行するには、ALTER NICKNAME ステー トメントを使用します。

## 例 **1:** リレーショナル・データ・ソースでの **NUMERIC\_STRING** 列オプションの 指定**:**

NUMERIC\_STRING 列オプションは、文字タイプの列 (CHAR および VARCHAR) に適用されます。フェデレーテッド・データベースの照合シーケンスとは異なる照 合シーケンスを持つデータ・ソースがあるとします。フェデレーテッド・サーバー は通常、文字データを含む列をデータ・ソース側でソートすることはありません。 データはフェデレーテッド・データベースに戻され、ローカルにソートが行われま す。しかしここで、列が文字データ・タイプであり、数字 ('0'、'1'、...、'9') だけ が入っているとします。これは、NUMERIC\_STRING 列オプションを 'Y' にすれば 示すことができます。こうすることで、DB2 UDB 照会オプティマイザーには、デ ータ・ソース側でソートを実行するオプションが追加されます。ソートをリモート 側で実行できれば、データをフェデレーテッド・サーバーでソートするというオー バーヘッドが避けられます。

INDONESIA\_SALES という名前の Oracle 表のニックネームが ORA\_INDSALES で あるとします。表にはデータ・タイプが VARCHAR の POSTAL\_CODE という列 があります。当初、その列には数字だけが含まれ、NUMERIC\_STRING 列オプショ ンは 'Y' に設定されていました。しかし今は、数字と数字以外の文字も入っていま す。このとき、NUMERIC\_STRING 列オプションを 'N' に変更するには、次のステ ートメントを使用します。

ALTER NICKNAME *ORA\_INDSALES* ALTER COLUMN *POSTAL\_CODE* OPTIONS (SET *NUMERIC\_STRING 'N'*)

## 例 **2:** リレーショナル・データ・ソースでの **VARCHAR\_NO\_TRAILING\_BLANKS** 列オプションの指定**:**

VARCHAR\_NO\_TRAILING\_BLANKS\_列オプションは、末尾ブランクを含まない特 定の列を識別するために使用できます。列に対して実行されるすべての操作 (比較 演算など) を調べる際に、SQL コンパイラーがこの設定を解析します。

INDONESIA\_SALES という名前の Oracle 表のニックネームが ORA\_INDSALES で あるとします。表にはデータ・タイプが VARCHAR の NAME という列がありま す。 NAME 列には末尾ブランクは含まれていません。このニックネームに VARCHAR\_NO\_TRAILING\_BLANKS オプションを追加するには、次のステートメ ントを使用します。

ALTER NICKNAME *ORA\_INDSALES* ALTER COLUMN *NAME* OPTIONS (ADD *VARCHAR\_NO\_TRAILING\_BLANKS 'Y'*)

例 **3:** 非リレーショナル・データ・ソースでの **XPATH** 列オプションの指定**:**

| | | |

<span id="page-598-0"></span>EMPLOYEE は XML データ・ソースのニックネームです。 *fname* 列には XPATH が指定されています。この XPATH 列オプションを別のパスに設定するには、次の ステートメントを使用します。

ALTER NICKNAME *EMPLOYEE* ALTER COLUMN *fname* OPTIONS (SET *XPATH './@first'*)

#### 関連タスク**:**

v 575 [ページの『ニックネームの変更』](#page-590-0)

## 関連資料**:**

- 576 [ページの『ニックネームの変更に関する制限』](#page-591-0)
- v 「*SQL* リファレンス 第 *2* 巻」の『ALTER NICKNAME ステートメント』
- v 661 ページの『付録 G. [フェデレーテッド・システムのニックネーム列オプショ](#page-676-0) [ン』](#page-676-0)

# データ・ソース・オブジェクトのローカル・タイプの変更

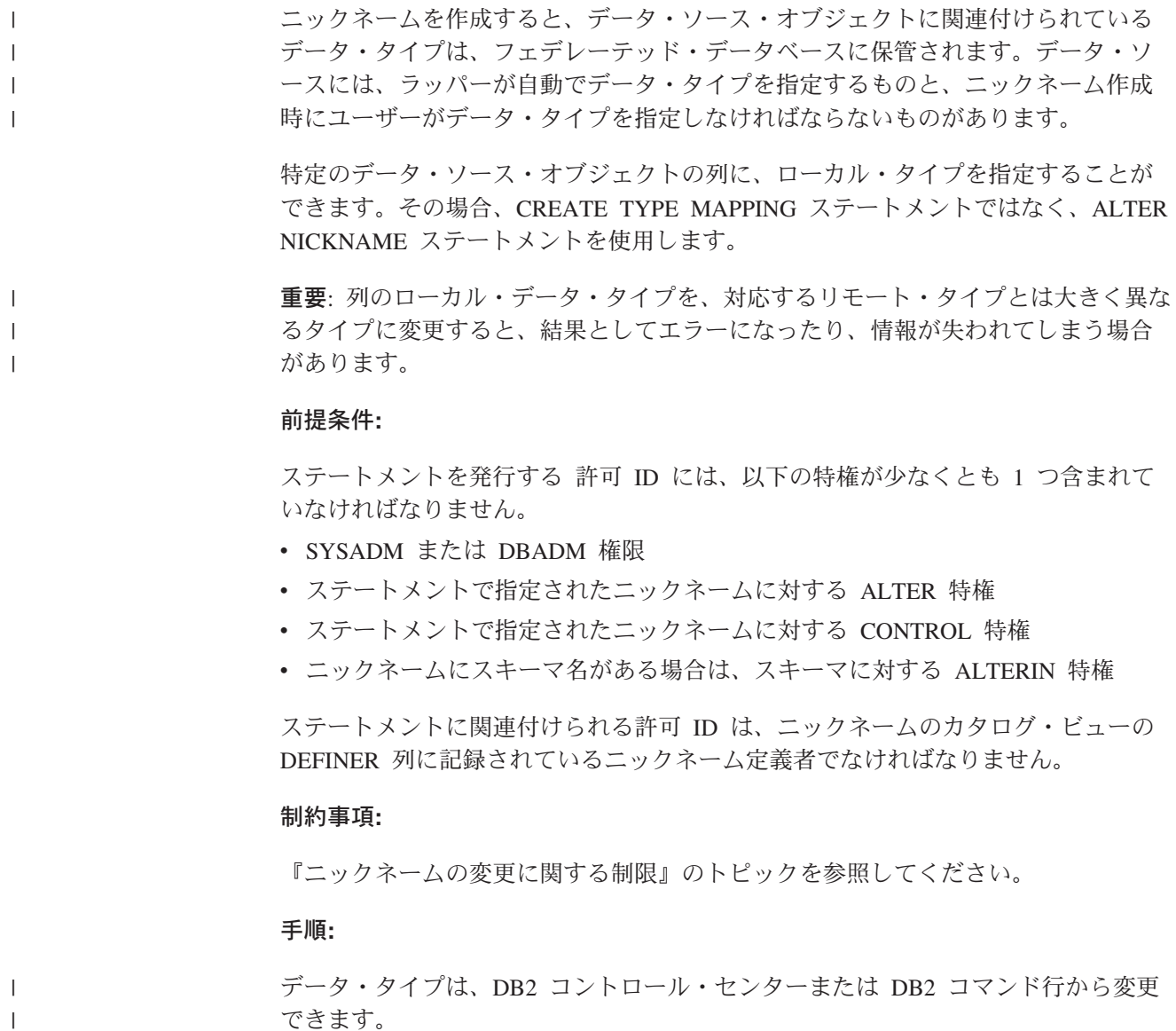

DB2 コントロール・センターからこのタスクを行うには、以下のようにします。

- 1. 「ニックネーム」フォルダーを選択します。
- 2. 変更するニックネームを右クリックして、「変更」をクリックします。「ニック ネームの変更」ノートブックがオープンします。
- 3. 「ニックネーム」ページで、変更する列を選択して「変更」をクリックします。 「列の変更」ウィンドウがオープンします。
- 4. データ・タイプを選択します。
- 5. 「**OK**」をクリックしてデータ・タイプを変更し、ウィンドウをクローズしま す。
- 6. 「**OK**」をクリックして、ニックネームを変更し、ノートブックをクローズしま す。

コマンド行プロンプトからこのタスクを実行するには、ALTER NICKNAME ステー トメントを使用します。たとえば、以下のようにします。

ALTER NICKNAME *nickname* ALTER COLUMN *column\_name* LOCAL TYPE *data\_type*

文字データを含むローカル列の内容をビット (バイナリー) データとして扱う場合 は、ALTER NICKNAME ステートメントに FOR BIT DATA 文節を使用します。 この文節を使用して列のローカル・データ・タイプを変更した場合、他のシステム とデータ交換を行ったときには、コード・ページ変換が行われません。リモート・ データベースの照合シーケンスに関係なく、比較はバイナリーで行われます。

#### 関連タスク**:**

v 575 [ページの『ニックネームの変更』](#page-590-0)

#### 関連資料**:**

| | | | | | | | | | |

| | | | |

- 576 [ページの『ニックネームの変更に関する制限』](#page-591-0)
- v 「*SQL* リファレンス 第 *2* 巻」の『ALTER NICKNAME ステートメント』
- v 669 ページの『付録 H. [デフォルトの順方向データ・タイプ・マッピング』](#page-684-0)
- v 584 ページの『データ・ソース・オブジェクトのローカル・タイプの変更例』
- 569 [ページの『非リレーショナル・データ・ソースでサポートされるデータ・タ](#page-584-0) [イプ』](#page-584-0)

## データ・ソース・オブジェクトのローカル・タイプの変更例

以下の例は、データ・ソース・オブジェクトのデータ・タイプを変更する方法を示 したものです。

## 例**:** 数値データ・タイプ・マッピング**:**

従業員情報の Oracle 表で、BONUS 列がデータ・タイプ NUMBER(32,3) で定義さ れているとします。 Oracle データ・タイプ NUMBER(32,3) は、デフォルトでは DB2 データ・タイプ DOUBLE (倍精度浮動小数点数データ・タイプ) にマップされ ます。 BONUS 列を含む照会を実行すると、次のような値が戻されます。

5.0000000000000E+002 1.0000000000000E+003

浮動小数は、小数点を移動する桁数と方向を指示します。この例で、+002 は小数点 の位置を右に 2 桁移動することを意味し、+003 は右に 3 桁移動することを意味し ます。

BONUS 列を含む照会が戻す値を、金額らしくすることもできます。その場合、表 の BONUS 列のローカル定義を DOUBLE データ・タイプから DECIMAL デー タ・タイプに変更します。実際の賞与の形式を反映する精度と位取りを使用しま す。たとえば、賞与のドル金額 (整数部分) が 6 桁を超えないのであれば、 NUMBER(32,3) を DECIMAL(8,2) にマップします。この新しいローカル・タイプの 制約によって、BONUS 列を含む照会からは値が次のような形式で戻されます。

500.00 1000.00

Oracle 表のニックネームは ORASALES です。 ORASALES 表の BONUS 列を DB2 DECIMAL (8,2) データ・タイプにマップするには、次の ALTER NICKNAME ステートメントを発行します。

ALTER NICKNAME *ORASALES* ALTER COLUMN *BONUS* LOCAL TYPE *DECIMAL(8,2)*

*ORASALES*

| | | |

| | | | | |

|

| | | Oracle 表に定義したニックネーム。

## **ALTER COLUMN** *BONUS*

フェデレーテッド・データベース SYSCAT.COLUMNS カタログ・ビューに ローカルに定義した列の名前。

**LOCAL TYPE** *DECIMAL(8,2)*

列の新しいローカル・タイプであることを表します。

このマッピングは、ニックネーム ORASALES で識別される Oracle 表の BONUS 列にのみ適用されます。 BONUS 列が含まれるその他のすべての Oracle データ・ ソース・オブジェクトは、Oracle NUMBER データ・タイプのデフォルトのデー タ・タイプ・マッピングを使用します。

例**:** 日付データ・タイプ・マッピング**:**

Oracle 表 SALES のニックネームは ORASALES です。 SALES 表には Oracle DATE データ・タイプの列が 1 つ含まれています。デフォルトのタイプ・マッピン グでは、Oracle DATE データ・タイプは DB2 TIMESTAMP データ・タイプにマッ プされます。しかし、この列からデータを検索して表示したいのは、日付値だけで あるとします。この場合、SALES 表のニックネームを変更し、ローカル・タイプを DB2 DATE データ・タイプに変更することができます。

ALTER NICKNAME *ORASALES* ALTER COLUMN *ORDER\_DATE* LOCAL TYPE *DATE*

## 例**:** 非リレーショナル・データ・ソースのデータ・タイプ・マッピング**:**

表構造のファイル drugdata1.txt のニックネームは DRUGDATA1 です。 drugdata1.txt ファイルには医薬品名をリストした列が含まれており、その列の名 前は DRUG です。 DRUG 列は当初 CHAR(20) で定義されましたが、列の長さを CHAR(30) に変更することが必要になりました。この場合、drugdata1.txt ファイ ルのニックネームを次のようにして変更し、マッピングを正しい長さに変更するこ とができます。

ALTER NICKNAME *DRUGDATA*1 ALTER COLUMN *DRUG* LOCAL TYPE *CHAR(30)*

## 関連タスク**:**

| |  $\|$ | |

- v 「フェデレーテッド・システム・ガイド」の『データ・タイプ・マッピングの作 成』
- v 583 [ページの『データ・ソース・オブジェクトのローカル・タイプの変更』](#page-598-0)

### 関連資料**:**

- v 「*SQL* リファレンス 第 *2* 巻」の『ALTER NICKNAME ステートメント』
- 576 [ページの『ニックネームの変更に関する制限』](#page-591-0)

# 第 **29** 章 **DDL** コマンド・リファレンス

この章では、このマニュアルで説明されているラッパー DDL コマンドの構文ステ ートメント、引き数、およびオプションの詳細を示します。ステートメントは、ラ ッパーの順に列挙されています。

## **BioRS DDL** 参照情報

# **CREATE SERVER** ステートメント・オプション **- BioRS** ラッパ ー

BioRS の CREATE SERVER ステートメントのオプションは以下のとおりです。

**TYPE** サーバー・タイプを指定します。デフォルト値は BioRS です。BioRS ラッ パーがサポートする値はデフォルト値のみです。このオプションを指定する 必要はありません。

#### **VERSION**

- サーバー・バージョンを指定します。デフォルト値は 1.0 です。BioRS ラ ッパーがサポートする値はデフォルト値のみです。このオプションを指定す る必要はありません。
- **NODE** BioRS 照会ツールが使用可能なシステムのホスト名を指定します。デフォル ト値は *localhost* です。
- **PORT** BioRS サーバーへの接続に使用するポート番号を指定します。デフォルト値 は 5014 です。

### **TIMEOUT**

BioRS ラッパーの BioRS サーバーからの応答待機時間を分単位で指定しま す。デフォルト値は 10 です。このオプションは指定する必要があります。

#### **CASE\_SENSITIVE**

BioRS サーバーが大文字小文字を区別して名前を扱うかどうかを指定しま す。有効値は 'Y' または 'N' です。デフォルト値は 'Y' です。

BioRS 製品では、BioRS サーバー・マシンに格納されているデータの大文 字小文字の区別を構成パラメーターで制御します。CASE\_SENSITIVE オプ ションは、DB2 Information Integrator における BioRS システム構成パラメ ーターに相当します。BioRS システムと DB2 Information Integrator で、 BioRS サーバーの大文字小文字の区別の構成設定を同期させなければなりま せん。BioRS と DB2 Information Integrator の間で大文字小文字の区別に関 する構成設定を同期させておかないと、DB2 Information Integrator を介した BioRS データへのアクセスを試行した際にエラーが発生します。

重要**:** DB2 Information Integrator に新規の BioRS サーバーを作成した後 で、CASE\_SENSITIVE オプションを変更または削除することはできませ ん。CASE SENSITIVE オプションを変更する必要がある場合は、サーバー 全体をドロップしてから再作成する必要があります。BioRS サーバーをドロ ップした場合、対応する BioRS ニックネームもすべて再作成しなければな りません。DB2 Information Integrator は、ドロップされたサーバーに対応す るすべてのニックネームを自動的にドロップします。

## 関連タスク**:**

- 82 ページの『BioRS [データ・ソースのサーバー定義の登録』](#page-97-0)
- 84 ページの『BioRS [データ・ソースのニックネームの登録』](#page-99-0)

#### 関連資料**:**

- v 「*SQL* リファレンス 第 *2* 巻」の『CREATE SERVER ステートメント』
- v 589 ページの『[CREATE NICKNAME](#page-604-0) ステートメント構文 BioRS ラッパー』

# **CREATE USER MAPPING** ステートメント・オプション **- BioRS** ラッパー

## **GUEST**

BioRS サーバーの BioRS ゲスト認証メカニズムを使用して運用するかどう かを指定します。有効値は 'Y' または 'N' です。デフォルト値は 'Y' で す。

このオプションを 'Y' に設定すると、対象となる DB2 Information Integrator ユーザーはゲストの認証を使用して BioRS サーバーにアクセスし ます。

このオプションを 'N' に設定すると、対象となる DB2 Information Integrator ユーザーは BioRS サーバーへのアクセスに BioRS 許可 IDとパ スワードが必要になります。

ユーザー・マッピングが作成されない場合、またはオプションを指定せずに ユーザー・マッピングが作成された場合、DB2 Information Integrator ユーザ ーはゲスト認証で BioRS サーバーにアクセスします。

### **REMOTE\_AUTHID**

DB2 ユーザーの BioRS データ・ソースへのアクセスを可能にするユーザー ID を指定します。このリモート ID は、BioRS アプリケーションで受け入 れ可能な形式でなければなりません。このオプションは、GUEST オプショ ンを 'N' に設定した場合に設定する必要があります。

#### **REMOTE\_PASSWORD**

このリモート ID のパスワードを指定します。このオプションは、GUEST オプションを 'N' に設定した場合に設定する必要があります。

#### 例**:**

次に示す CREATE USER MAPPING ステートメントは、Biors Server1 サーバー でユーザー Charlie をユーザー Charlene にマップします。

CREATE USER MAPPING FOR Charlie SERVER Biors\_Server1

OPTIONS(GUEST 'N', REMOTE AUTHID 'Charlene', REMOTE PASSWORD 'Charlene pw');

#### 関連タスク**:**

v 83 ページの『BioRS [データ・ソースのユーザー・マッピングの登録』](#page-98-0)

#### 関連資料**:**

v 「*SQL* リファレンス 第 *2* 巻」の『CREATE USER MAPPING ステートメン ト』

# <span id="page-604-0"></span>**CREATE NICKNAME** ステートメント構文 **- BioRS** ラッパー

CREATE NICKNAME ステートメントの構文は以下のとおりです。

,

 CREATE NICKNAME *nickname* ( *column-name* column-information )

►-FOR SERVER-server-name-OPTIONS-(-

REMOTE\_OBJECT '*BioRS\_databank\_name*'

**column-information:**

 $\mapsto$  data-type  $\mapsto$  nickname-column-options  $\diamond$ 

## **data-type:**

|

Þ

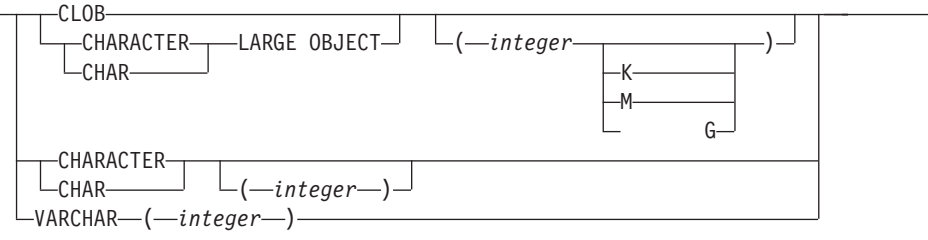

#### **nickname-column-options:**

 $-$ OPTIONS $-$ (  $\overline{\phantom{a}}$ -ELEMENT NAME—'*BioRS element name*' — , $\overline{\phantom{a}}$ Þ  $\nightharpoonup$ IS\_INDEXED- $\Box_{N'} \_$ -,—REFERENCED\_OBJECT—'BioRS\_databank\_name' —)—

## ニックネーム列オプション

ニックネーム列オプションの値は、単一引用符で囲む必要があります。

#### **ELEMENT\_NAME**

BioRS エレメント名を指定します。この名前で大文字小文字を区別するかど うかは、BioRS サーバーで大文字小文字を区別するかどうか、および CASE SENSITIVE サーバー・オプションの値によって決まります。BioRS エレメント名と列名が異なる場合のみ、エレメント名を指定する必要があり ます。

#### **IS\_INDEXED**

対応する列が索引付けされているか (述部で列が参照可能か) を示します。 有効値は 'Y' と 'N' です。値 'Y' は、BioRS サーバーにより対応するエ レメントが索引付けされた列にのみ指定できます。

)————————————————<del>———</del>

ニックネームの作成時に、このオプションは値 'Y' により BioRS が索引付 けしたエレメントに対応する列に追加されます。

#### **REFERENCED\_OBJECT**

このオプションは、BioRS データ・タイプが Reference である列にのみ有 効です。このオプションは、現在の列が参照する BioRS データ・バンクの 名前を指定します。名前の大文字小文字の区別は、BioRS サーバーでの区別 および CASE SENSITIVE サーバー・オプションの値に依存します。

## ニックネーム・オプション

ニックネーム・オプション値は、単一引用符で囲む必要があります。

#### **REMOTE\_OBJECT**

ニックネームに関連する BioRS データ・バンク名を指定します。この名前 によって、ニックネームのスキーマと BioRS データ・バンクが決まりま す。この名前によって、そのニックネームと他のニックネームの関係も指定 されます。この名前で大文字小文字を区別するかどうかは、BioRS サーバー で大文字小文字を区別するかどうか、および CASE\_SENSITIVE サーバー・ オプションの値によって決まります。

重要**:** ALTER NICKNAME ステートメントではこの名前を変更または削除 できません。このオプションで使用される BioRS データ・バンクの名前を 変更した場合、ニックネーム全体を削除してから、再びそれを再作成しなけ ればなりません。

### 関連タスク**:**

v 84 ページの『BioRS [データ・ソースのニックネームの登録』](#page-99-0)

### 関連資料**:**

- v 「*SQL* リファレンス 第 *2* 巻」の『CREATE NICKNAME ステートメント』
- v 86 ページの『[CREATE NICKNAME](#page-101-0) ステートメント BioRS ラッパーの例』

## **BLAST DDL** 参照情報

## **CREATE SERVER** ステートメントの引き数 **- BLAST** ラッパー

### **BLAST** ラッパーの **CREATE SERVER** 引き数**:**

**TYPE** 所定のサーバーを使用して実行される BLAST 検索のタイプを決定します。 この引き数は必須です。これは、blastn、blastp、blastx、tblastn、tblastx のう ちのいずれかの値に設定されなければなりません。

#### **VERSION**

使用しようとするサーバーのバージョンを指定します。これは、実行してい る blastall のバージョンに設定する必要があります。この引き数は必須で す。

## **WRAPPER**

CREATE WRAPPER ステートメントを使用して登録したラッパー名を指定 します。この引き数は必須です。

**BLAST** ラッパーのサーバー・オプション**:**

CREATE SERVER ステートメントで指定できる BLAST のオプションは、以下の とおりです。

- DAEMON PORT
- NODE
- USE\_CLOB\_SEQUENCE

## 関連タスク**:**

v 121 ページの『BLAST [データ・ソースのサーバーの登録』](#page-136-0)

## 関連資料**:**

- v 「*SQL* リファレンス 第 *2* 巻」の『CREATE SERVER ステートメント』
- v 629 ページの『付録 D. [フェデレーテッド・システムのサーバー・オプション』](#page-644-0)

# **CREATE NICKNAME** ステートメント構文 **- BLAST** ラッパー

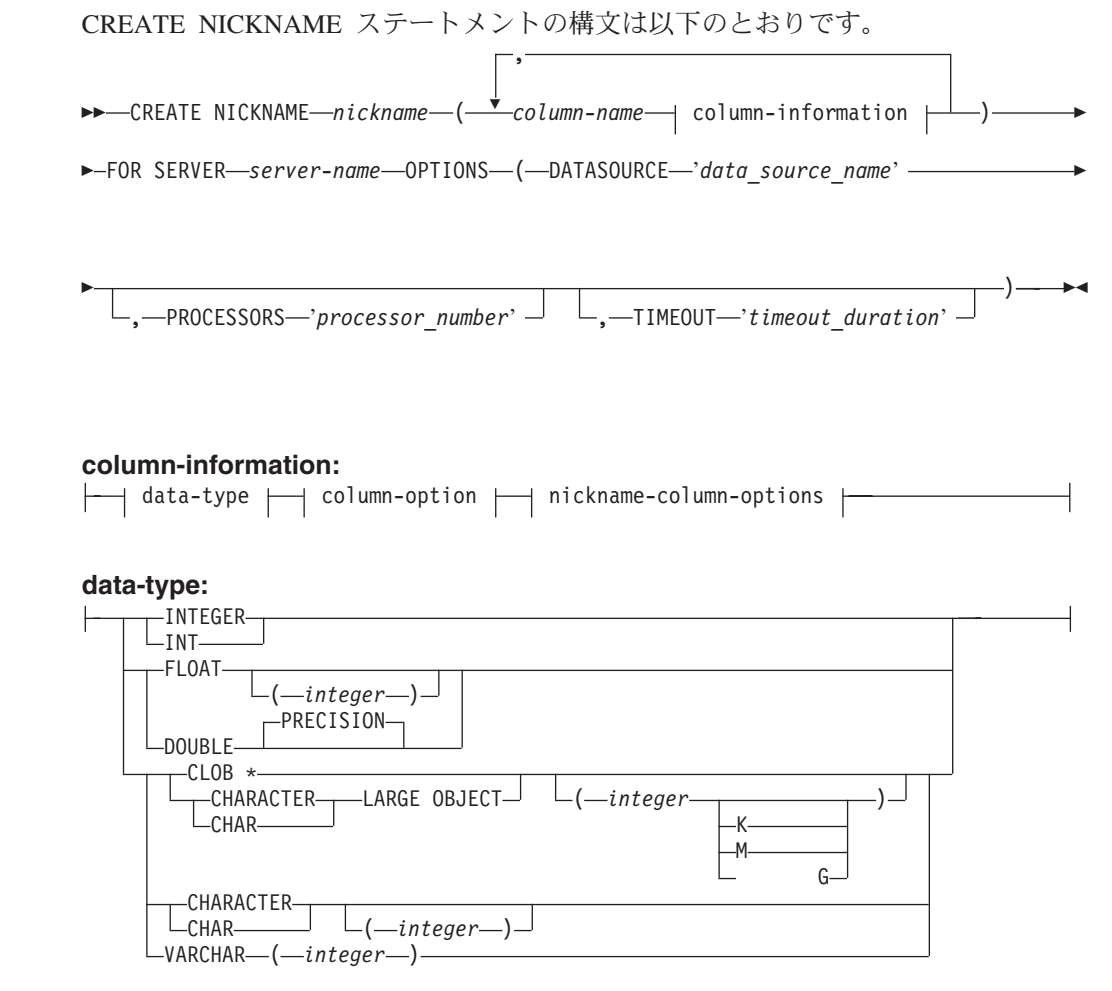

## **column-option:**

 $\|$ 

 $\mathsf{L}_{\mathsf{NOT}}$  null $\mathsf{L}$ 

#### **nickname-column-options:**

—OPTIONS—(—INDEX—'index\_number' —,—DELIMITER—'delimiter' —

)

-DEFAULT-*'new default value'* 

制約事項: BLAST ラッパーでは、CLOB の長さは 5 メガバイト (5MB) に制限さ れています。

BLAST データ・ソースで CREATE NICKNAME ステートメントに指定できるオプ ションには、以下の 2 つのタイプがあります。

- ニックネーム列オプション
- ニックネーム・オプション

## 関連タスク**:**

Þ

| |

• 121 ページの『BLAST [データ・ソースのニックネームの登録』](#page-136-0)

#### 関連資料**:**

- v 「*SQL* リファレンス 第 *2* 巻」の『CREATE NICKNAME ステートメント』
- v 661 ページの『付録 G. [フェデレーテッド・システムのニックネーム列オプショ](#page-676-0) [ン』](#page-676-0)
- v 649 ページの『付録 F. [フェデレーテッド・システムのニックネーム・オプショ](#page-664-0) [ン』](#page-664-0)
- v 127 ページの『[CREATE NICKNAME](#page-142-0) ステートメント BLAST ラッパーの例』

## **Documentum DDL** 参照情報

# **CREATE SERVER** ステートメントの引き数とオプション **- Documentum** ラッパー

Documentum の CREATE SERVER ステートメントに関連した引き数

**TYPE** データ・ソースのタイプを指定します。 Documentum の場合、タイプは DCTM になります。この引き数は必須です。

#### **VERSION**

データ・ソースのバージョンを指定します。 EDMS98 の場合、値は '3' に なります。 4i の場合、値は '4' になります。この引き数は必須です。

## **WRAPPER**

このサーバーと関連したラッパーの名前を指定します。この引き数は必須で す。

Documentum の CREATE SERVER ステートメントに関連したオプション

### **CONTENT\_DIR**

GET\_FILE、GET\_FILE\_DEL、GET\_RENDITION、および GET RENDITION DEL 疑似列によって検索された内容ファイルを保管する ための、ローカルにアクセス可能なルート・ディレクトリーの名前を指定し

ます。これは、これらの疑似列を使用できるすべてのユーザーが書き込み可 能でなければなりません。そのデフォルト値は /tmp です。このオプション は任意です。

**NODE** Documentum Docbase の実際の名前を指定します。このオプションは必須で す。

## **OS\_TYPE**

Docbase サーバーのオペレーティング・システムを指定します。有効な値は AIX、SOLARIS、および WINDOWS です。このオプションは必須です。

#### **RDBMS\_TYPE**

Docbase で使用される RDBMS を指定します。有効な値は DB2、INFORMIX、ORACLE、SQLSERVER、または SYBASE です。この

オプションは必須です。

## **TRANSACTIONS**

サーバー・トランザクション・モードを指定します。有効な値は以下のとお りです。

- v NONE トランザクションは使用可能になりません。
- v QUERY トランザクションは Dctm\_Query メソッドでのみ使用可能で す。
- v ALL トランザクションは Dctm\_Query メソッドで使用可能です。こ のリリースでは、ALL と QUERY の機能は同じです。

デフォルトは QUERY です。このオプションは任意です。

## 関連タスク**:**

• 195 ページの『Documentum [データ・ソースのサーバーの登録』](#page-210-0)

### 関連資料**:**

v 「*SQL* リファレンス 第 *2* 巻」の『CREATE SERVER ステートメント』

# **CREATE USER MAPPING** ステートメントのオプション **- Documentum** ラッパー

#### オプションの定義

## **REMOTE\_AUTHID**

リモート・サーバーにおける許可 ID。

#### **REMOTE\_PASSWORD**

リモート・サーバーにおけるパスワード。

## **REMOTE\_DOMAIN**

リモート・サーバーにおける Windows ネットワーキング・ドメイン。 Windows プラットフォームの場合のみ有効です。

#### 関連タスク**:**

v 196 ページの『Documentum [データ・ソースのユーザー・マッピングの登録』](#page-211-0)

### 関連資料**:**

v 「*SQL* リファレンス 第 *2* 巻」の『CREATE USER MAPPING ステートメン ト』

# **CREATE NICKNAME** ステートメント構文 **- Documentum** ラッ パー

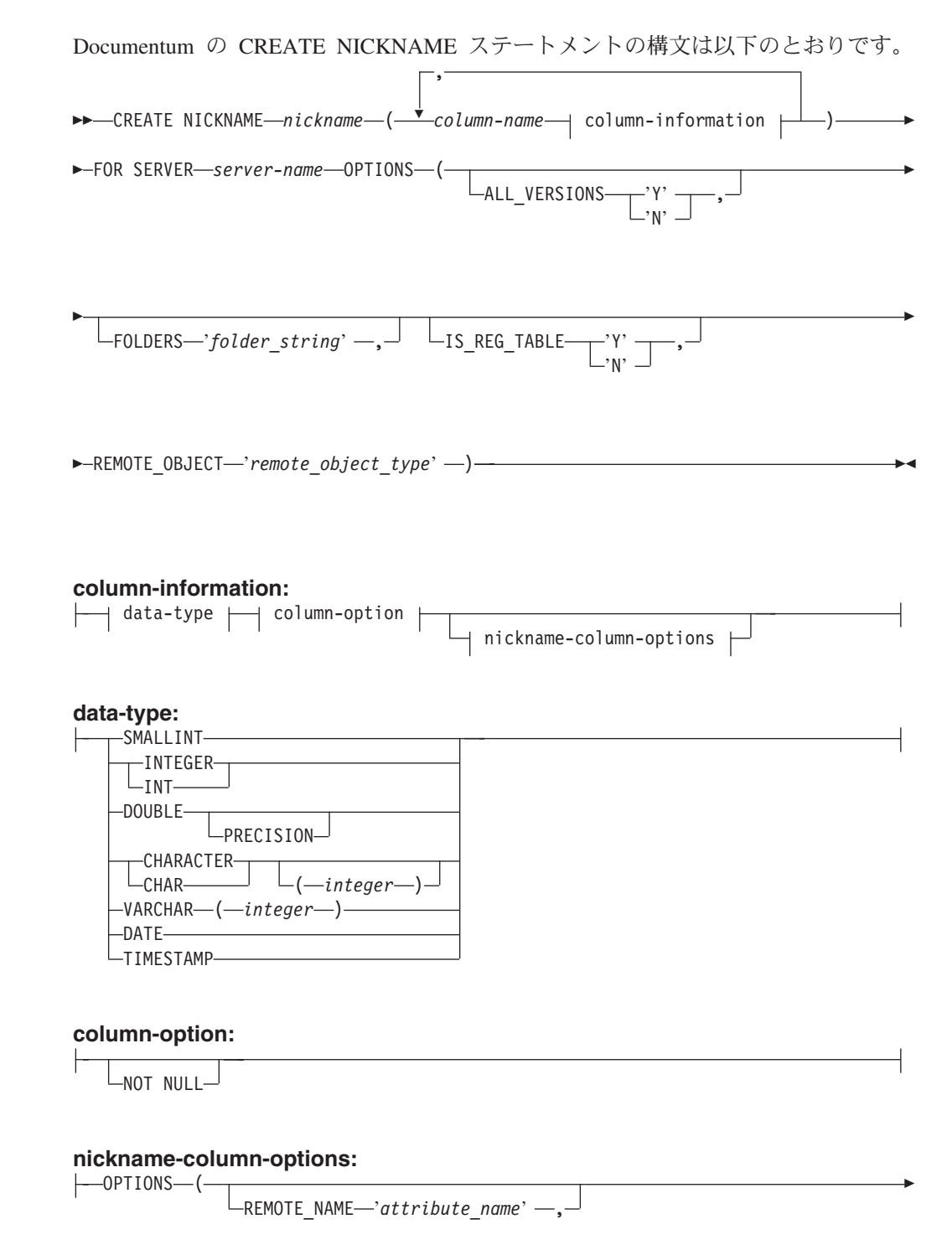

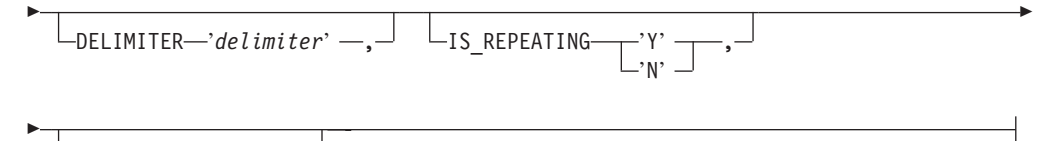

-ALL VALUES-'N'

以下は Documentum の CREATE NICKNAME ステートメントに関連した列オプシ ョンです。

## **NOT NULL**

TIMESTAMP および DATE と定義されたものを除くすべての単一値の列 は、NOT NULL として定義しなければなりません。反復する属性は、ニッ クネームで NOT NULL として定義してはなりません。

以下は Documentum の CREATE NICKNAME ステートメントに関連したニックネ ーム列オプションです。

ニックネーム列オプションの値は、単一引用符で囲む必要があります。

#### **ALL\_VALUES**

繰り返し属性のすべての値を、指定された区切り文字で分離して戻すことを 指定します。このオプションが指定されていないか、'N' の場合、繰り返し 属性の最後の値のみが戻されます。 DELIMITER の箇所で説明されている ように、ALL\_VALUES は IS\_REPEATING オプションが 'Y' である VARCHAR 列に対してのみ指定できます (IS\_REG\_TABLE = 'Y' の場合は 無効です)。

## **DELIMITER**

反復する属性の複数値を連結するときに使用する区切り文字を指定します。 区切り文字は 1 文字以上です。デフォルトの区切り文字はコンマです。こ のオプションは、IS REPEATING オプションが 'Y' に設定されているデー タ・タイプ VARCHAR のオブジェクトの属性に対してのみ有効です。この オプションは任意です。

#### **IS\_REPEATING**

列が複数値であることを示します。有効な値は 'Y' および 'N' です。デフ ォルトは 'N' です。このオプションは任意です。

以下の場合は、最後の値のみが戻されます。

- v 非 VARCHAR 繰り返し属性
- ALL VALUES 'N' が指定されているときの VARCHAR 列

この制限に対処するため、繰り返し属性列に二重の定義を作成できます。

## **REMOTE\_NAME**

対応する Documentum 属性または列の名前を指定します。このオプション は、リモート属性または列名をローカルの DB2 列名にマップします。これ はデフォルトの DB2 列名になります。このオプションは任意です。

以下は Documentum の CREATE NICKNAME ステートメントに関連したニックネ ーム列オプションです。

ニックネーム・オプション値は、単一引用符で囲む必要があります。

#### **ALL\_VERSIONS**

すべてのオブジェクト・バージョンを検索するかどうか指定します。有効な 値は 'y'、'Y'、'n'、および 'N' です。デフォルト値の 'N' は、現行オブジ ェクト・バージョンのみが照会プロセスに組み込まれることを意味します。 このオプションは、IS\_REG\_TABLE = 'Y' の場合は無効になります。この オプションは任意です。

## **FOLDERS**

1 つ以上の論理的に結合され、構文的に正確な Documentum FOLDER 述部 を含むストリングを指定します。 FOLDER 述部を指定すると、このニック ネームによって表現される文書のセットを、指定したフォルダー内のものに 制限します。

このオプションを指定するときは、FOLDERS オプションの値全体を単一引 用符で囲み、ストリング内では単一引用符の代わりに二重引用符を使用しま す。

たとえば、次のものを挿入するとします。

FOLDER('/Tools',DESCEND) OR FOLDER('/Cars')

次の FOLDERS オプションを指定します。

FOLDERS 'FOLDER("/Tools",DESCEND) OR FOLDER("/Cars")'

このオプションは、IS REG TABLE = 'Y' の場合は無効になります。この オプションは任意です。

## **IS\_REG\_TABLE**

REMOTE OBJECT オプションによって指定されたオブジェクトが Documentum の登録済みの表かどうかを指定します。有効な値は 'y'、 'Y'、 'n'、および 'N' です。デフォルト値は 'N' です。このオプションは 任意です。

ALTER NICKNAME ステートメントでこのオプションを変更して、ニック ネームを Documentum オブジェクトから登録済みの表に (またはその逆に) 変更することはできません。そうする代わりに、ニックネームを DROP し てもう一度 CREATE する必要があります。

## **REMOTE\_OBJECT**

ニックネームに関連した Documentum オブジェクト・タイプの名前を指定 します。名前は任意の Documentum オブジェクト・タイプまたは登録済み の表にできます。登録済みの表になる場合、表の所有者の名前を接頭部に付 ける必要があります。登録済みの表が Docbase 所有者に所属する場合、 dm dbo を所有者の名前に使用できます。このオプションは必須です。

新規オプションの構造がオリジナルのオプションの構造に類似していなけれ ば、ALTER NICKNAME を使用して REMOTE\_OBJECT オプションの値を 変更するとエラーになります。

### 関連タスク**:**

• 197 ページの『Documentum [データ・ソースのニックネームの登録』](#page-212-0)

#### 関連資料**:**
- v 「*SQL* リファレンス 第 *2* 巻」の『CREATE NICKNAME ステートメント』
- v 202 ページの『[CREATE NICKNAME](#page-217-0) ステートメント Documentum ラッパーの [例』](#page-217-0)

## **Excel DDL** 参照情報

## **CREATE SERVER** ステートメントの引き数 **- Excel** ラッパー

Excel の CREATE SERVER ステートメントに関連した引き数

#### **WRAPPER**

## 関連タスク**:**

• 247 ページの『Excel [データ・ソースのサーバーの登録』](#page-262-0)

## 関連資料**:**

v 「*SQL* リファレンス 第 *2* 巻」の『CREATE SERVER ステートメント』

## **CREATE NICKNAME** ステートメント構文 **- Excel** ラッパー

**EXECUTE NICKNAME** *nickname* – (–

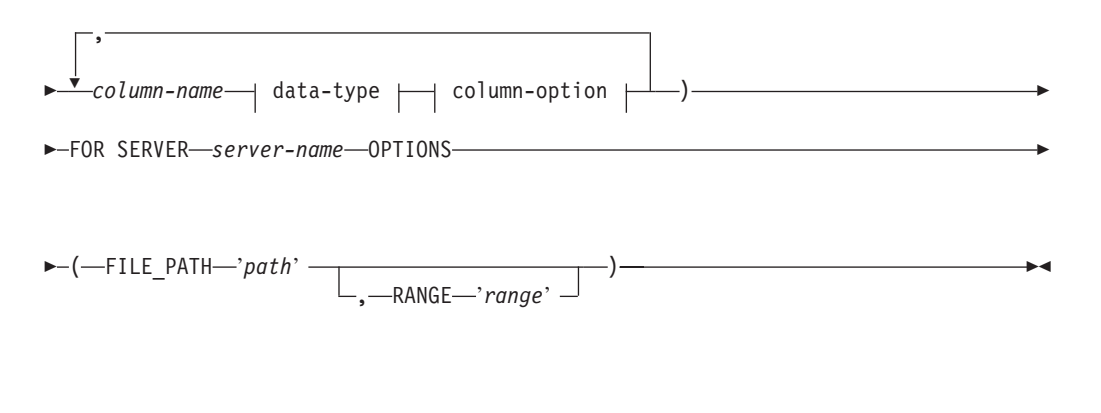

## **data-type:**

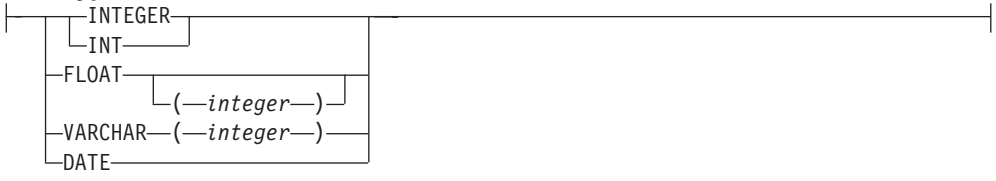

## **column-option:**

 $-$ NOT NULL $-$ 

ここで、

|

関連する CREATE WRAPPER ステートメントに登録したラッパー名を指定 します。この引き数は必須です。

## **FOR SERVER**

関連する CREATE SERVER ステートメントに登録したサーバーを示しま す。このサーバーを使用して、Excel スプレッドシートにアクセスします。 サーバー名を指定します。

以下のリストは、Excel の CREATE NICKNAME オプションの説明です。

## **FILE\_PATH**

アクセスする Excel スプレッドシートの完全修飾ディレクトリー・パスお よびファイル名を指定します。

データ・タイプはそれぞれの列の中で一貫している必要があり、列データ・ タイプはニックネームの登録プロセス中に正確に記述しなければなりませ ん。

Excel ラッパーは、Excel ワークブック内で基本スプレッドシートにのみア クセスできます。

スプレッドシート内のブランク・セルは、NULL として解釈されます。

スプレッドシート内には最大で連続 10 個のブランクを含めることができ、 データ・セット内に含められます。 10 個を超える連続ブランクは、デー タ・セットの終了として解釈されます。

スプレッドシートに、ブランク列を含めることができます。しかし、これら の列は、たとえそれが使用されない場合でも、有効なフィールドとして登録 され、記述されなければなりません。

データベースのコード・ページはファイルの文字セットと一致する必要があ ります。そうでない場合、予期しない結果が生じる場合があります。

## **RANGE**

データ・ソースで使用されるセルの範囲を指定します。このオプションは必 須ではありません。

範囲オプション値の構文または意味エラーはどれも SQL1882E メッセージ となります。次のようなエラーがあります。

- v 左上と右下の標識が正しい方向になっていない。方向が正しくないのは、 左上セルの標識が右下セル標識の下または右にある場合です。
- v 範囲値によって指定された列の数が CREATE NICKNAME ステートメン トで指定された列の数に対応しない。
- v 無効文字または他の構文エラーが見つかった。

以下は、RANGE ニックネーム・オプションの例です。

CREATE NICKNAME excel2 (c1 VARCHAR (10), c2 VARCHAR (10), c3 VARCHAR (10), c4 VARCHAR (10) ) FOR SERVER excel\_server OPTIONS (FILE\_PATH 'C:¥My Documents¥test2.xls', RANGE  $'BA:EB$ <sup>T</sup>);

この例では、**B2** はセル範囲の左上を表し、**E5** はセル範囲の右下を表しま す。 B2 指定の中にある文字 *B* は、列仕様です。 B2 表記の中にある数 *2* は行番号です。

右下指定は範囲から省略できます。この場合、右下の有効な行が使用されま す。左上の値が省略される場合、その値は *A1* を取ります。範囲がスプレッ ドシートの中に実際にあるよりも多くの行を指定する場合、実際の行数が使 用されます。

### 関連タスク**:**

• 247 ページの『Excel [データ・ソースのニックネームの登録』](#page-262-0)

## 関連資料**:**

v 「*SQL* リファレンス 第 *2* 巻」の『CREATE NICKNAME ステートメント』

## **Extended Search DDL** 参照情報

## **CREATE WRAPPER** ステートメント構文 **- Extended Search** ラッパー

▶▶ CREATE WRAPPER-*wrapper-name* -LIBRARY-'library-name' -

### **WRAPPER**

この Extended Search ラッパーの固有な名前を指定します。

#### **LIBRARY**

以下のプラットフォームに依存するライブラリー名の 1 つを指定します。

- Windows: db2uies.dll
- v AIX: libdb2uies.a

## 関連タスク**:**

• 265 ページの『Extended Search [ラッパーの登録』](#page-280-0)

#### 関連資料**:**

v 「*SQL* リファレンス 第 *2* 巻」の『CREATE WRAPPER ステートメント』

## **CREATE SERVER** ステートメント構文 **- Extended Search** ラ ッパー

CREATE SERVER *server-name* WRAPPER *wrapper-name* OPTIONS (

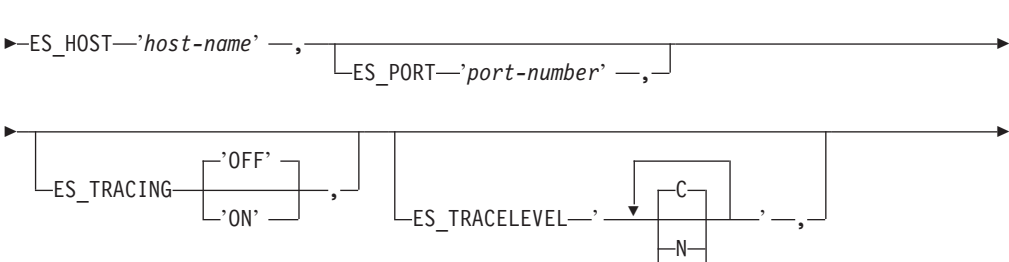

W I

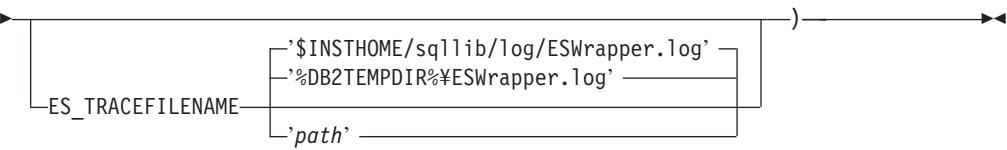

#### **SERVER**

|

このサーバー定義の固有名を指定します。このパラメーターは必須です。

#### **WRAPPER**

このサーバー定義で使用したいすでに登録済みの Extended Search ラッパーの名 前を指定します。このパラメーターは必須です。

#### **ES\_HOST**

検索する Extended Search サーバーの完全修飾ホスト名または IP アドレスを指 定します。このオプションは必須です。

## **ES\_PORT**

この Extended Search が要求を listen するポート番号を指定します。このオプ ションを省略する場合、デフォルト値は 6001 です。

### **ES\_TRACING**

リモート Extended Search サーバーが作成するエラー・メッセージ、警告メッセ ージ、および通知メッセージに関して、トレースを有効にするかどうかを指定し ます。デフォルト値の OFF は、トレース・メッセージがログに記録されないこ とを表します。

## **ES\_TRACELEVEL**

トレースが有効になっている場合、このオプションはログ・ファイルに書き込ま れるメッセージのタイプを指定します。デフォルト値の C は、重大メッセージ だけをログに記録します。以下のトレース・レベルを、個別に有効および無効に できます。

C — 重大なエラー・メッセージ N — 重大ではないメッセージ W — 警告メッセージ I — 通知メッセージ

例:

ES\_TRACELEVEL 'W' ES\_TRACELEVEL 'CN' ES\_TRACELEVEL 'CNWI'

### **ES\_TRACEFILENAME**

トレースが有効になっている場合、このオプションはメッセージが書き込まれる ディレクトリーおよびファイルの名前を指定します。このオプションを省略した 場合、

- v UNIX では、デフォルト値は \$INSTHOME/sqllib/log/ESWrapper.log です。
- v Windows では、デフォルト値は %DB2TEMPDIR%¥ESWrapper.log です。

#### 関連タスク**:**

• 266 ページの『Extended Search [データ・ソースのサーバーの登録』](#page-281-0)

#### 関連資料**:**

| | v 「*SQL* リファレンス 第 *2* 巻」の『CREATE SERVER ステートメント』

## **CREATE USER MAPPING** ステートメント構文 **- Extended Search** ラッパー

CREATE USER MAPPING FOR *authorization-name* SERVER *server-name* OPTIONS

 $\blacktriangleright$  (-REMOTE\_AUTHID-'user-id' -,-REMOTE\_PASSWORD-'password' -)-

## **FOR**

Extended Search データ・ソースへのアクセスを許可したい DB2 ユーザーのユ ーザー ID を指定します。このパラメーターは必須です。

#### **SERVER**

ユーザーが検索する Extended Search サーバー用に作成されたすでに登録済みの サーバー定義の名前を指定します。このパラメーターは必須です。

### **REMOTE\_AUTHID**

この DB2 ユーザーが Extended Search データ・ソースにアクセスできるように するユーザー ID を指定します。このリモート ID は、検索されるデータ・ソ ースで必要なフォーマットでなければなりません。このオプションは必須です。

### **REMOTE\_PASSWORD**

このリモート ID のパスワードを指定します。このオプションは必須です。

## 関連タスク**:**

• 267 ページの『Extended Search [データ・ソースのユーザー・マッピングの登録』](#page-282-0)

## 関連資料**:**

v 「*SQL* リファレンス 第 *2* 巻」の『CREATE USER MAPPING ステートメン ト』

## **CREATE NICKNAME** ステートメント構文 **- Extended Search** ラッパー

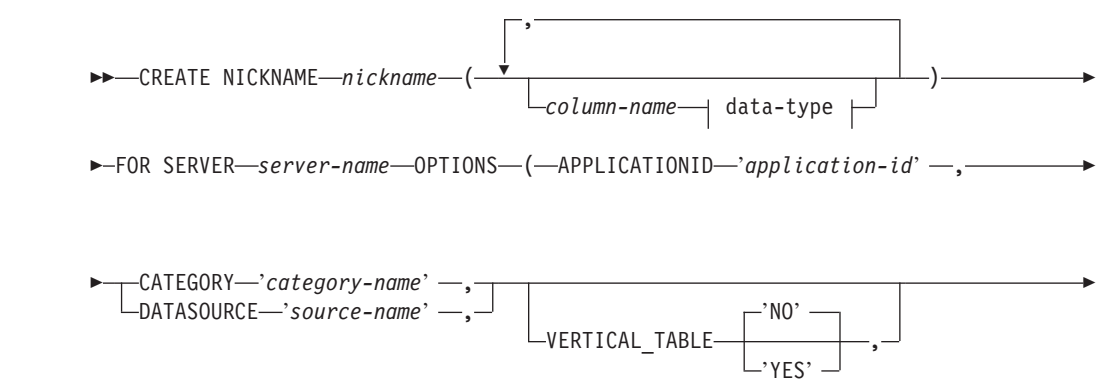

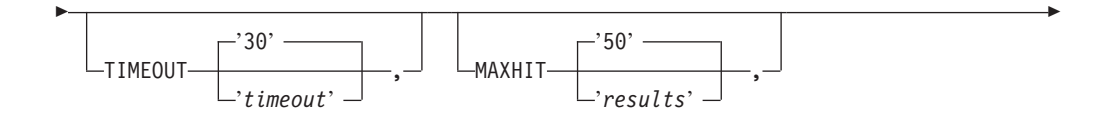

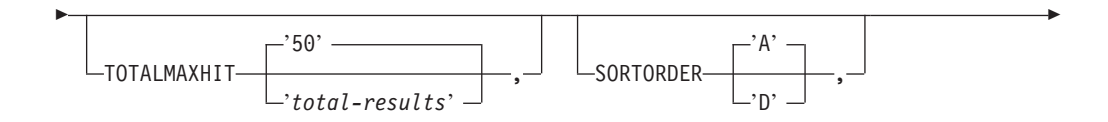

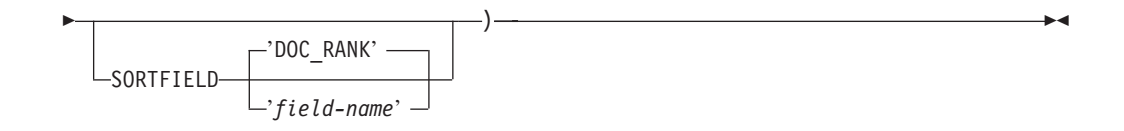

### **data-type:**

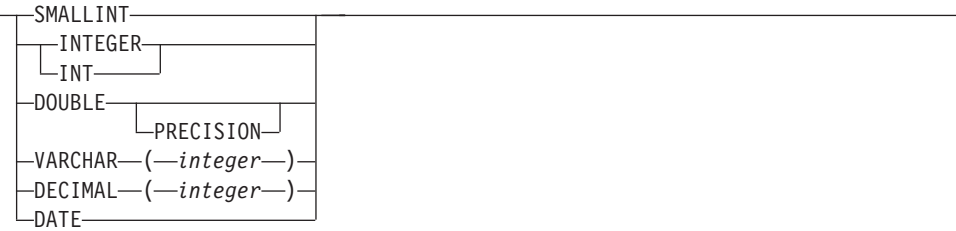

## **NICKNAME**

この Extended Search ニックネーム表の固有な名前を指定します。この名前は、 定義されるスキーマ内の他のすべてのニックネームと区別される必要がありま す。このパラメーターは必須です。

## *column-name*

1 つ以上のユーザー定義列名を指定します。列名は、Extended Search 構成デー タベースで定義されるネイティブまたはマップ・フィールドの名前に一致する必 要があります。このパラメーターはオプションです。

## *data-type*

指定された列の SQL データ・タイプを指定します。このデータ・タイプは、 Extended Search 構成データベースのこのフィールドに対して定義されるデー タ・タイプに対応している必要があります。たとえば、String データ・タイプの Extended Search データ・ソースのフィールドを検索するには、ニックネーム表 にあるこのフィールドの VARCHAR 列を定義します。 *column-name* を指定す るには、このパラメーターが必要です。

## **FOR SERVER**

検索したい Extended Search サーバー用に作成されたすでに登録済みのサーバー 定義の名前を指定します。このパラメーターは必須です。

### **APPLICATIONID**

検索する Extended Search アプリケーションの名前を指定します。この名前は、 Extended Search 構成データベースに存在していなければなりません。このパラ メーターは必須です。

#### **CATEGORY**

検索する 1 つ以上の Extended Search カテゴリーを指定します。このオプショ ンを省略する場合、少なくとも 1 つのデータ・ソース名を指定しなければなり ません。複数のカテゴリーを指定するには、カテゴリー名をセミコロンで区切り ます。例:

CATEGORY 'LotusNotes;MSAccess;LDAP'

## **DATASOURCE**

検索したい 1 つ以上の Extended Search データ・ソースを指定します。このオ プションを省略する場合、少なくとも 1 つのカテゴリー名を指定しなければな りません。複数のデータ・ソースを指定するには、データ・ソース名をセミコロ ンで区切ります。例:

DATASOURCE 'AltaVista;Google!;CNN'

#### **VERTICAL\_TABLE**

検索結果の表示フォーマットを指定します。 YES を指定すると、Extended Search は、単なるユーザー定義列ではなく、戻りが可能であるとして構成され ているすべてのフィールドを戻します。ラッパーは列名の垂直リストとして結果 をニックネーム表に保管します。デフォルト値は NO です。

### **TIMEOUT**

要求されたタイムアウトになるまでサーバーからの応答を待つ秒数を指定する INTEGER です。このオプションは任意です。デフォルト値は 30 です。

#### **MAXHIT**

検索されている各ソースから戻される結果の最大数を指定する INTEGER で す。このオプションは任意です。デフォルト値は 50 です。

#### **TOTALMAXHIT**

検索されているすべてのソースから戻される結果の最大数を指定する INTEGER です。ラッパーはそれらの結果を 1 つの結果セットに結合します。このオプシ ョンは任意です。デフォルト値は 50 です。

#### **SORTORDER**

検索結果の戻りのソート順序 (昇順 (A) か降順 (D のいずれか) を指定します。 デフォルト値は A です。

#### **SORTFIELD**

検索結果がソートされなければならないフィールドの名前を指定します。デフォ ルト値の DOC RANK は、Extended Search が検索文書の関連性を評価するのに使 用するフィールドです。別のフィールド名を指定する場合、検索するソースにそ の名前が存在することを確かめてください。

#### 関連概念**:**

- 260 ページの『Extended Search [のニックネーム』](#page-275-0)
- 261 ページの『[Extended Search](#page-276-0) の垂直表』

#### 関連タスク**:**

v 268 ページの『Extended Search [データ・ソースのニックネームの登録』](#page-283-0)

## 関連資料**:**

- v 「*SQL* リファレンス 第 *2* 巻」の『CREATE NICKNAME ステートメント』
- 272 ページの『[Extended Search](#page-287-0) ラッパー 照会の例』

## **CREATE FUNCTION** ステートメント構文 **- Extended Search** ラッパー

CREATE FUNCTION ステートメントの構文は以下のとおりです。 ►►-CREATE FUNCTION ESWRAPPER.ES\_SEARCH-(-INTEGER-,-VARCHAR(1024)-)------------

 $\blacktriangleright$ -RETURNS INTEGER AS TEMPLATE DETERMINISTIC NO EXTERNAL ACTION-

#### **INTEGER**

照会参照パラメーターを定義します。照会では、このパラメーターはこのカスタ ム関数が呼び出されるニックネーム表で定義される INTEGER 列の名前を指定 する必要があります。この値は、ニックネームのバインド列である必要があり、 定数 (例: DOC\_RANK) であってはなりません。

参照パラメーターは、ES\_SEARCH 関数を適用すべきニックネームを識別しま す。パラメーターそのものは評価されません。

SELECT ステートメントが複数の表を FROM 文節に含み、WHERE 文節が ES\_SEARCH ステートメントを含む場合、参照パラメーターによって特定の検 索ステートメントが属する表を DB2 に知らせることができます。例:

SELECT \* FROM ES\_Nickname\_1 as N1, ES\_Nickname\_2 as N2 WHERE ESWRAPPER.ES SEARCH(N1.DOC RANK, 'IBM')=1 AND ESWRAPPER.ES\_SEARCH(N2.DOC\_RANK, 'LOTUS')=1

#### **VARCHAR(1024)**

照会式を定義します。照会では、このパラメーターは Extended Search 汎用照会 言語を使用するストリングを指定する必要があります。

#### 関連タスク**:**

• 269 ページの『Extended Search [ラッパーのカスタム関数の登録』](#page-284-0)

#### 関連資料**:**

- v 「*SQL* リファレンス 第 *2* 巻」の『CREATE FUNCTION (ソースまたはテンプレ ート) ステートメント』
- v 272 ページの『[Extended Search](#page-287-0) ラッパー 照会の例』
- v 274 ページの『Extended Search ラッパー [汎用照会言語』](#page-289-0)

## **Entrez DDL** 参照情報

## **CREATE SERVER** ステートメントの引き数 **- Entrez** ラッパー

Entrez の CREATE SERVER ステートメントの引き数

**TYPE** データ・ソースのタイプを指定します。サーバー・タイプの許容値は、 PubMed および Nucleotide です。これらは大文字小文字を区別しません。

## **VERSION**

使用しようとする NCBI XML スキーマのバージョンを指定します。この引 き数はオプションです。サーバーのバージョンを指定しない場合、デフォル トは 1.0 です。

## **WRAPPER**

CREATE WRAPPER ステートメントを使用して登録したラッパー名を指定 します。

## 関連タスク**:**

• 222 ページの『Entrez [データ・ソースのサーバーの登録』](#page-237-0)

## 関連資料**:**

- v 「*SQL* リファレンス 第 *2* 巻」の『CREATE SERVER ステートメント』
- v 629 ページの『付録 D. [フェデレーテッド・システムのサーバー・オプション』](#page-644-0)

## **CREATE NICKNAME** ステートメントのオプション **- Entrez** ラ ッパー

以下のリストは、Entrez の CREATE NICKNAME オプションの説明です。

### **REMOTE\_OBJECT**

ニックネームに関連した Entrez オブジェクト・タイプの名前を指定しま す。この名前によって、ニックネームのスキーマと NCBI データベース、 および他のニックネームとの関係が決定されます。この名前は大文字小文字 が区別されません。

### **PARENT**

REMOTE OBJECT オプションによって親の名前変更が行われた子ニックネ ームに対してのみ指定されます。 PARENT オプションは、DB2 スキーマ 内で複数のニックネーム・ファミリーが定義されている場合に、子を親に関 連付けます。この名前は大文字小文字が区別されます。

#### 関連タスク**:**

• 224 ページの『Entrez [データ・ソースのニックネームの登録』](#page-239-0)

### 関連資料**:**

v 「*SQL* リファレンス 第 *2* 巻」の『CREATE NICKNAME ステートメント』

## 表構造ファイル **DDL** 参照情報

## **CREATE NICKNAME** ステートメント構文 **-** 表構造ファイル・ラ ッパー

CREATE NICKNAME ステートメントの構文は以下のとおりです。

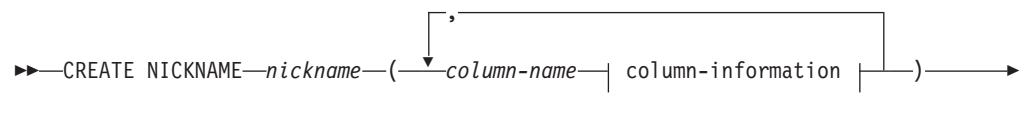

 $\blacktriangleright$ -FOR SERVER-server-name-OPTIONS-

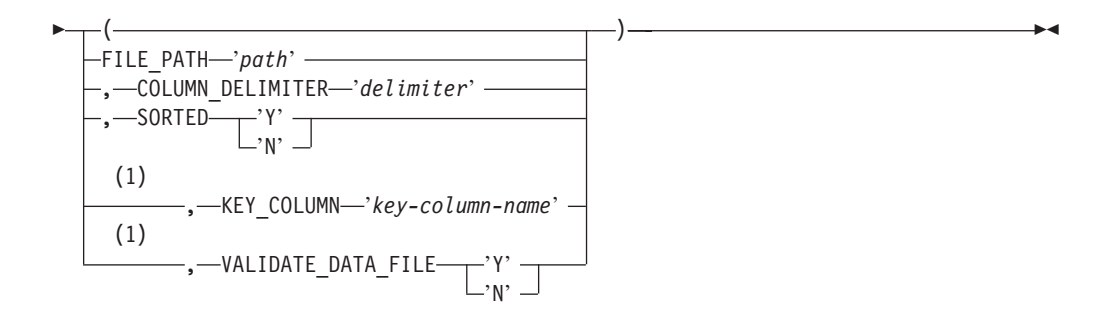

#### **column-information:**

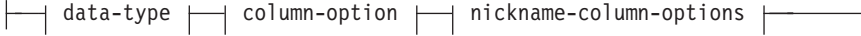

## **data-type:**

|

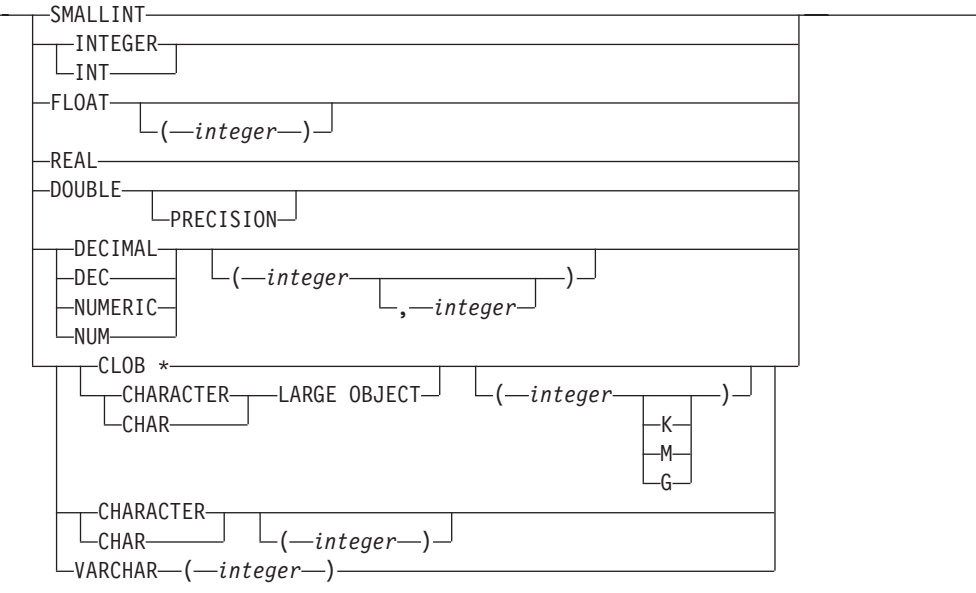

## **column-option:**

-NOT NULL-

#### **nickname-column-options:**

 $\leftarrow$ --OPTIONS- $\leftarrow$ DOCUMENT-'FILE' -)

注**:**

| |

> | | |

1 ソートされていないファイルには許可されません。ソートされたファイルにつ いてはオプションです。

制約事項: 表構造ファイル・ラッパーの場合、CLOB の長さは、5 メガバイト (5MB) までです。

*nickname*

アクセスされる表構造のファイルの固有なニックネーム。これは、登録され るスキーマ内の他のすべてのニックネーム、表、およびビューと区別される 必要があります。

*column-name*

表構造のファイルの各フィールドに指定される固有名。各列名にそのデー タ・タイプが続きます。サポートされる列タイプは、 CHAR、 CLOB、 DECIMAL、 DOUBLE、 FLOAT、 INTEGER、 REAL、 SMALLINT、お よび VARCHAR です。

**CHARACTER(***integer***)** または **CHAR(***integer***)** または **CHARACTER** または **CHAR** 長さ *integer* の固定長文字ストリング。 1 ~ 254 の範囲にすることができ ます。長さの指定がない場合は、1 文字の長さを指定したものと見なされま す。

#### **CLOB(***integer***)**

長さ *integer* の文字ラージ・オブジェクト。最大長は 5 MB です。長さの 指定がない場合は、1 MB の長さを指定したものと見なされます。

**DECIMAL(***precision-integer, scale-integer***)** または **DEC(***precision-integer,*

## *scale-integer***)**

10 進数。

最初の整数は数値の精度です。つまり、桁の合計数です。この値は、1 ~ 31 の範囲です。

2 番目の整数は数値の位取りです。つまり、小数点の右側の桁数です。この 値は、0 から数値の精度の範囲となります。

精度と位取りが指定されない場合、5,0 のデフォルト値が使用されます。

**NUMERIC** および **NUM** という語は、**DECIMAL** および **DEC** の同義語と して使用できます。

## **DOUBLE** または **DOUBLE PRECISION**

倍精度浮動小数点。

### **FLOAT(***integer***)**

*integer* の値に応じて、短精度か倍精度の浮動小数点数となります。 *integer* の値は、1 ~ 53 となります。 1 ~ 24 の値は短精度を示し、25 ~ 53 の 値は倍精度を示します。

## **INTEGER** または **INT**

長精度整数。

**REAL** 単精度浮動小数点。

### **SMALLINT**

短整数。

## **VARCHAR(***integer***)**

最大長 *integer* の可変長文字ストリング。1 ~ 32672 の範囲にすることが できます。

## **NOT NULL**

列に NULL 値が入るのを防止します。

ラッパーは NOT NULL 制約を強制しませんが、DB2 は強制します。ニッ クネームを作成して、列に NOT NULL 制約を付け、列に NULL 値の入っ た行を選択する場合、DB2 は NULL 値を NOT NULL 列に割り当てるこ とはできないことを述べる SQL0407N エラーを出します。

この規則の例外はソートされたニックネームの場合です。 ソートされたニ ックネームのキー列を NULL にすることはできません。ソートされたニッ クネームに関して NULL キー列が検出されると、キー列が欠落していると いう SQL1822N エラーが出ます。

### **FOR SERVER**

CREATE SERVER ステートメントを使用してすでに登録したサーバーを指 定します。このサーバーは、表構造ファイルにアクセスのに使用されます。

#### **FILE\_PATH**

アクセスされる表構造のファイルへの完全修飾パス (単一引用符で囲まれて いる)。データ・ファイルは標準ファイルまたはシンボリック・リンクでな ければならず、パイプや別の非標準ファイル・タイプにすることはできませ ん。 FILE PATH または DOCUMENT ニックネーム列オプションのいずれ かを指定しなければなりません。 FILE\_PATH ニックネーム・オプション が指定されている場合には、 DOCUMENT ニックネーム列オプションは指 定できません。

### **SORTED**

データ・ソース・ファイルがソートされるか、ソートされないかを指定しま す。このオプションは 'Y'、'y'、'n'、または 'N' のいずれも受け入れま す。デフォルト値は 'N' です。

ソートされるデータ・ソースは、 LC\_COLLATE 各国語サポート・カテゴ リーの設定によって定義されている現在のロケールの照合順序に従って、昇 順でソートされなければなりません。

データ・ソースがソートされていることを指定する場合、

VALIDATE\_DATA\_FILE を 'Y' に設定することをお勧めします。

### **COLUMN\_DELIMITER**

表構造のファイルの列を区切るのに使用される区切り文字 (単一引用符で囲 まれている)。区切り文字は、1 つ以上の文字になります。列区切り文字が 定義されていない場合、列区切り文字はデフォルトのコンマになります。単 一引用符は区切り文字としては使用できません。列区切り文字は、ファイル 全体で一貫性がなければなりません。NULL 値は 2 つの区切り文字が続く ことによって表されます。 NULL フィールドが行の末尾にある場合、区切 り文字に行終止符を続けることによって表されます。列区切り文字は、列の 有効なデータとして存在することはできません。たとえば、列の 1 つにコ ンマが組み込まれたデータが入っている場合、列区切り文字としてコンマを 使用することはできません。

| | | | | | | | | |

#### **KEY\_COLUMN**

単一引用符で囲まれている、ファイルをソートするキーとなるファイル内の 列の名前。このオプションはソート・ファイルでのみ使用してください。 DOCUMENT ニックネーム列オプションで指定された列は、キー列として指 定してはなりません。

単一列のキーのみがサポートされます。複数列のキーは許可されていませ ん。値は、CREATE NICKNAME ステートメントに定義されている列の名 前にする必要があります。列は必ず昇順でソートされます。ソート・ニック ネームに値が指定されていない場合、デフォルトとしてこれはニックネーム が付けられたファイルの最初の列となります。 NOT NULL オプションを ニックネーム・ステートメントの中のその定義に追加することによって、キ ー列が、NULL 不可能を指定されることをお勧めします。

このオプションには大文字小文字の区別があります。ただし DB2 は、列が 二重引用符によって定義されていない限り、列名を大文字に変換します。

### **VALIDATE\_DATA\_FILE**

ソートされるファイルの場合、このオプションは、キー列が昇順でソートさ れていることをラッパーがチェックするかどうか、および NULL キーをチ ェックするかどうかを指定します。このオプションに有効な値は 'Y' また は 'N' だけ (単一引用符で囲まれる) です。このチェックは、登録時に一度 だけ行われます。このオプションが指定されない場合、妥当性検査は行われ ません。DOCUMENT ニックネーム列オプションがファイル・パスに使用さ れている場合には、このオプションは使用できません。

### **DOCUMENT**

表構造ファイルの種類を指定します。現在、このラッパーはこのオプション に FILE のみをサポートしています。DOCUMENT オプションでは、ニッ クネーム当たり 1 つの列しか指定できません。 DOCUMENT オプションに 関連付けられる列は、データ・タイプ VARCHAR または CHAR の列でな ければなりません。

FILE\_PATH ニックネーム・オプションではなく、DOCUMENT ニックネー ム列オプションを使用するということは、照会の実行中にこのニックネーム に対応するファイルが提供されることを意味します。 DOCUMENT オプシ ョンが「FILE」値をもっている場合、照会の実行中に提供されるものは、こ のニックネームのニックネーム定義に一致するスキーマを持つファイルの絶 対パスであることを意味します。以下の CREATE NICKNAME の例は、 DOCUMENT ニックネーム列オプションの使用例を示しています。

CREATE NICKNAME customers

( doc VARCHAR(100) OPTIONS(DOCUMENT 'FILE'), name VARCHAR(16), address VARCHAR(30), id VARCHAR(16) ) FOR SERVER file server

以下の照会は (WHERE 文節で 表構造ファイルのロケーションを指定して いる) customers ニックネームで実行することができるようになります。

SELECT name, address, id FROM customers WHERE doc='/home/db2user/Customers.txt'

## 関連タスク**:**

• 402 [ページの『表構造ファイルのサーバーの登録』](#page-417-0)

## 関連資料**:**

- v 「*SQL* リファレンス 第 *2* 巻」の『CREATE NICKNAME ステートメント』
- 403 ページの『CREATE NICKNAME ステートメント [表構造ファイル・ラッパ](#page-418-0) [ーの例』](#page-418-0)

## **XML DDL** 参照情報

 $\|$ 

## **CREATE NICKNAME** ステートメント構文 **- XML** ラッパー

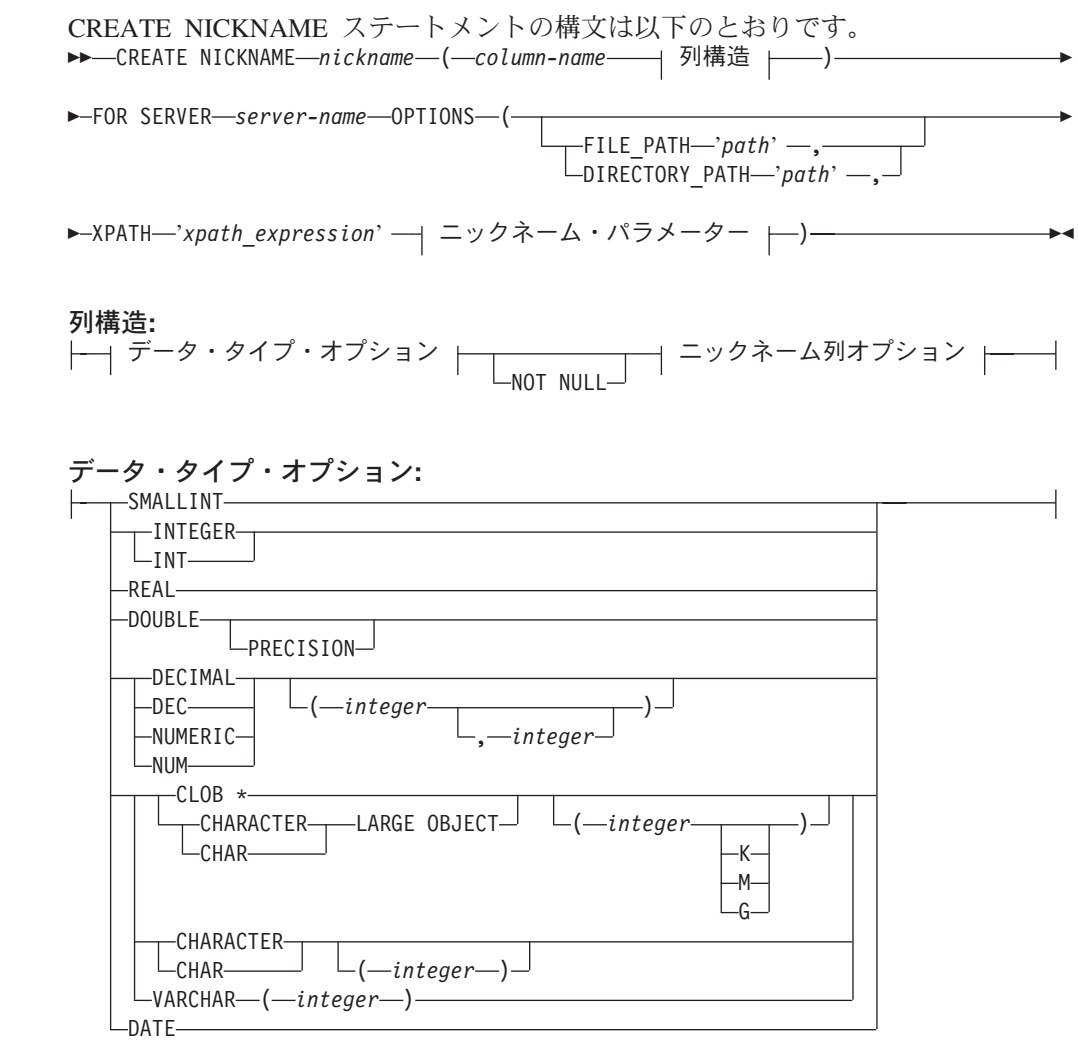

ニックネーム列オプション**:**

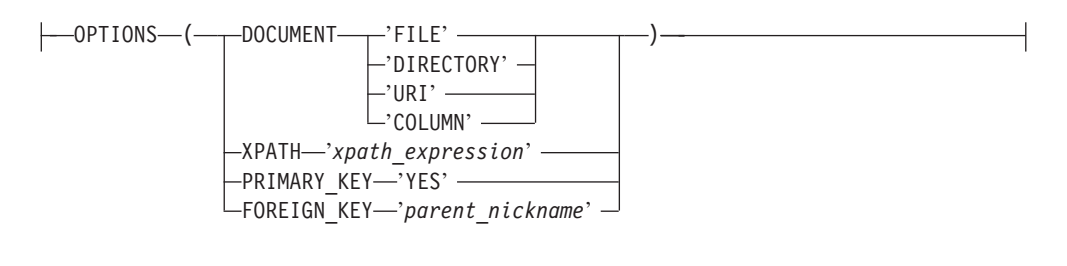

ニックネーム・パラメーター**:**

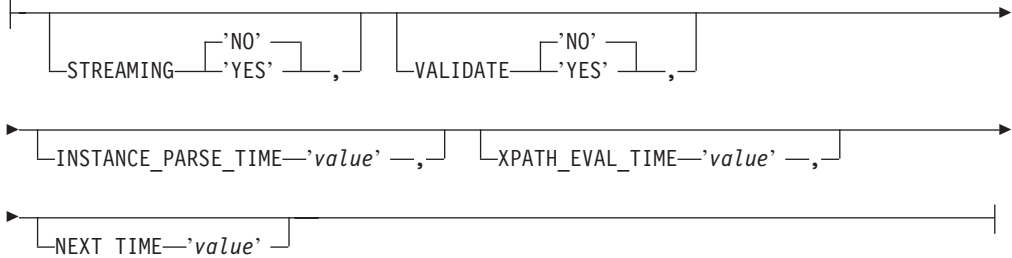

制限: CLOB の長さは、XML ラッパーの場合 5 メガバイト (5MB) に制限されて います。

## ニックネーム・パラメーターおよびオプション**:**

#### **FILE\_PATH**

| |

> XML 文書のファイル・パスを指定します。このニックネーム・オプション を指定する場合、DOCUMENT 列を指定しないでください。この FILE PATH オプションは、ルート・ニックネーム (XML 文書の最上位に あるエレメントを識別するニックネーム) に対してのみ受け入れられます。

## **DIRECTORY\_PATH**

1 つ以上の XML ファイルを含むディレクトリーのパス名を指定します。 このオプションは、複数の XML ソース・ファイルに単一のニックネーム を作成するために使用します。 XML ラッパーは、指定するディレクトリ ーにあるファイルのうち、.xml 拡張子を持つものだけを使用します。XML ラッパーは、このディレクトリーにある他のすべてのファイルを無視しま す。このニックネーム・オプションを指定する場合、DOCUMENT 列を指定 しないでください。この DIRECTORY\_PATH オプションは、ルート・ニッ クネーム (XML 文書の最上位にあるエレメントを識別するニックネーム) に対してのみ受け入れられます。

## **XPATH**

個々のタプルを表す XML エレメントを識別する XPath 式を指定します。 子ニックネームの XPATH ニックネーム・オプションは、その親の XPATH ニックネーム・オプションによって指定されるパスのコンテキストの中で評 価されます。この XPath 式は、XPATH ニックネーム列オプションによっ て識別される列値を評価するためのコンテキストとして使用されます。

XPath 式にネーム・スペースの接頭部を指定しないでください。XML ラッ パーはネーム・スペースをサポートしていません。

## ニックネーム列オプション**:**

### **DOCUMENT**

この列が DOCUMENT 列であることを指定します。DOCUMENT 列の値 は、照会の実行時にニックネームに提供される XML ソース・データのタ イプを示します。このオプションは、ルート・ニックネーム (XML 文書の 最上位にあるエレメントを識別するニックネーム) の列に対してのみ受け入 れられます。 DOCUMENT オプションでは、ニックネーム当たり 1 つの列 しか指定できません。 DOCUMENT オプションに関連付けられる列は VARCHAR データ・タイプでなければなりません。

FILE\_PATH または DIRECTORY PATH ニックネーム・オプションの代わ りに DOCUMENT 列オプションを使用する場合、このニックネームに対応 する文書が照会の実行時に提供されます。

DOCUMENT オプションに対する有効な値は以下のとおりです。

**FILE** ニックネーム列の値が XML 文書を含むファイルのパス名に結合さ れていることを指定します。このファイルからのデータが、照会の 実行時に提供されます。

#### **DIRECTORY**

ニックネーム列の値が複数の XML データ・ファイルを含むディレ クトリーのパス名に結合されていることを指定します。複数のファ イルからの XML データが、照会の実行時に提供されます。このデ ータは指定されたディレクトリー・パスに存在する XML ファイル にあります。 XML ラッパーは、指定するディレクトリーにあるフ ァイルのうち、.xml 拡張子を持つものだけを使用します。XML ラ ッパーは、このディレクトリーにある他のすべてのファイルを無視 します。

**URI** ニックネーム列の値が、URI が参照するリモート XML ファイルの パス名に結合されていることを指定します。この URI アドレス は、Web 上におけるこの XML ファイルのリモート・ロケーショ ンを示します。

## **COLUMN**

XML 文書がリレーショナル列に保管されることを指定します。

#### **XPATH**

XML 文書の中でこの列に対応するデータを含む XPath 式を指定します。 CREATE NICKNAME ステートメントが XPATH ニックネーム・オプショ ンから XPath 式を適用すると、XML ラッパーはその XPath 式を評価しま す。

大文字小文字の区別が不正確であるなどの、XPATH タグ参照が不正確に構 成されている列名に対して照会を実行する場合、照会は必要なすべての列に 対してその列にある NULL 値を戻します。

XPath 式にネーム・スペースの接頭部を指定しないでください。XML ラッ パーはネーム・スペースをサポートしていません。

#### **PRIMARY\_KEY**

このニックネームが親ニックネームであることを示します。列データ・タイ プは VARCHAR(16) でなければなりません。ニックネームには、 PRIMARY KEY 列オプションを 1 つしか指定できません。 'YES' が唯一

の有効な値です。このオプションで指定した列に、ラッパーによって生成さ れたキーが保持されます。列の値は、SELECT 照会では検索できません。 XPATH オプションをこの列に対して指定してはなりません。 列は、親の ニックネームと子のニックネームを結合するためだけに使用できます。

#### **FOREIGN\_KEY**

このニックネームが子ニックネームであることを示し、対応する親ニックネ ームの名前を指定します。ニックネームには、FOREIGN\_KEY 列オプショ ンを 1 つしか指定できません。このオプションの値は、大文字小文字を区 別します。このオプションで指定した列に、ラッパーによって生成されたキ ーが保持されます。列の値は、SELECT 照会では検索できません。 XPATH オプションをこの列に対して指定してはなりません。 列は、親のニックネ ームと子のニックネームを結合するためだけに使用できます。

親ニックネームに別のスキーマ名が付けられている場合、FOREIGN KEY オプションを指定した CREATE NICKNAME ステートメントは失敗しま す。

FOREIGN KEY 文節で参照されるニックネームが、対応する CREATE NICKNAME ステートメントのもとで引用符で囲むことによって、小文字ま たは大文字小文字の混合として明示的に定義されていないかぎり、このニッ クネームを FOREIGN KEY 文節で参照する場合、ニックネームを大文字で 指定する必要があります。

## ニックネーム・パラメーター**:**

#### **STREAMING**

XML ソース・ドキュメントをニックネームの XPath 式に一致するノード に対応する論理フラグメントに分けるかどうかを指定します。 XML ラッ パーは、XML ソース・データの構文解析と処理をフラグメントごとに行 い、メモリーの使用合計量を減らします。どの XML ソース文書 (FILE、 DIRECTORY、 URI、または COLUMN) に対してもストリーミングを指定できま す。このオプションは、ルート・ニックネーム (XML 文書の最上位にある エレメントを識別するニックネーム) の列に対してのみ受け入れられます。 デフォルトのストリーミング値は NO です。

VALIDATE パラメーターを YES に設定する場合、STREAMING パラメー ターを YES に設定しないでください。両方のパラメーターを YES に設定 すると、エラー・メッセージを受け取ります。

#### **VALIDATE**

XML データを抽出する前に XML ソース文書の妥当性検査を行うかどうか を指定します。このオプションを YES に設定すると、ニックネーム・オプ ションは、ソース文書の構造が XML スキーマまたは文書タイプ定義 (DTD) に準拠しているかどうかを検査します。このオプションは、ルー ト・ニックネーム (XML 文書の最上位にあるエレメントを識別するニック ネーム) の列に対してのみ受け入れられます。デフォルト値は NO です。

XML ラッパーが XML スキーマ・ファイルまたは DTD ファイル (.xsd または .dtd) を見つけることができない場合、XML ソース文書の妥当性検 査は行われません。妥当性検査が行われなくても、DB2 はエラー・メッセ

ージを出しません。そのため、XML スキーマ・ファイルまたは DTD ファ イルが XML ソース文書で指定されるロケーションに存在することを確認 してください。

STREAMING パラメーターを YES に設定する場合、VALIDATE パラメー ターを YES に設定しないでください。両方のパラメーターを YES に設定 すると、エラー・メッセージを受け取ります。

### **INSTANCE\_PARSE\_TIME**

XML ソース文書の 1 つの行にあるデータを構文解析する時間 (ミリ秒単 位) を指定します。 INSTANCE PARSE TIME、 XPATH\_EVAL\_TIME、お よび NEXT TIME オプションを変更して、大規模または複雑な XML ソー ス構造の照会を最適化できます。このオプションは、ルート・ニックネーム (XML 文書の最上位にあるエレメントを識別するニックネーム) の列に対し てのみ受け入れられます。指定する数は整数または 10 進数値です。デフォ ルト値は 7 ミリ秒です。

### **XPATH\_EVAL\_TIME**

ニックネームの XPath 式を評価して最初のエレメントを位置指定する時間 (ミリ秒単位) を指定します。XPATH\_EVAL\_TIME、 INSTANCE\_PARSE\_TIME、および NEXT\_TIME オプションを変更して、大 規模または複雑な XML ソース構造の照会を最適化できます。このオプシ ョンはルート・ニックネームおよび非ルート・ニックネーム用に使用できま す。指定する数は整数または 10 進数値です。デフォルト値は 1 ミリ秒で す。

## **NEXT\_TIME**

XPath 式からの後続のソース・エレメントを位置指定するために必要な時間 (ミリ秒単位) を指定します。 NEXT\_TIME、XPATH\_EVAL\_TIME、および INSTANCE PARSE TIME オプションを変更して、大規模または複雑な XML ソース構造の照会を最適化できます。このオプションはルート・ニッ クネームおよび非ルート・ニックネーム用に使用できます。デフォルト値は 1 ミリ秒です。

## 使用上の注意**:**

DATE データ・タイプ・オプションを使用する場合、XML ソース文書にある日付 は CCYY-MM-DD というフォーマットでなければなりません。たとえば、日付が 2002 年 11 月 17 日の場合、日付は XML ソース文書では 2002-11-17 と指定しな ければなりません。日付が他のフォーマットであれば、エラー・メッセージを受け 取ります。

STREAMING パラメーターと VALIDATE パラメーターの両方を YES に設定しな いでください。 XML ラッパーは XML ソース文書全体の妥当性検査を行い、ソー ス文書フラグメントの妥当性検査は行いません。両方のパラメーターを YES に設 定すると、エラー・メッセージを受け取ります。

#### 関連タスク**:**

v 474 ページの『XML [データ・ソースのニックネームの登録』](#page-489-0)

#### 関連資料**:**

v 「*SQL* リファレンス 第 *2* 巻」の『CREATE NICKNAME ステートメント』

v 474 ページの『[CREATE NICKNAME](#page-489-0) ステートメント - XML ラッパーの例』

# **|付録 A. フェデレーテッド情報を含むグローバル・カタログ表内の** ビュー |

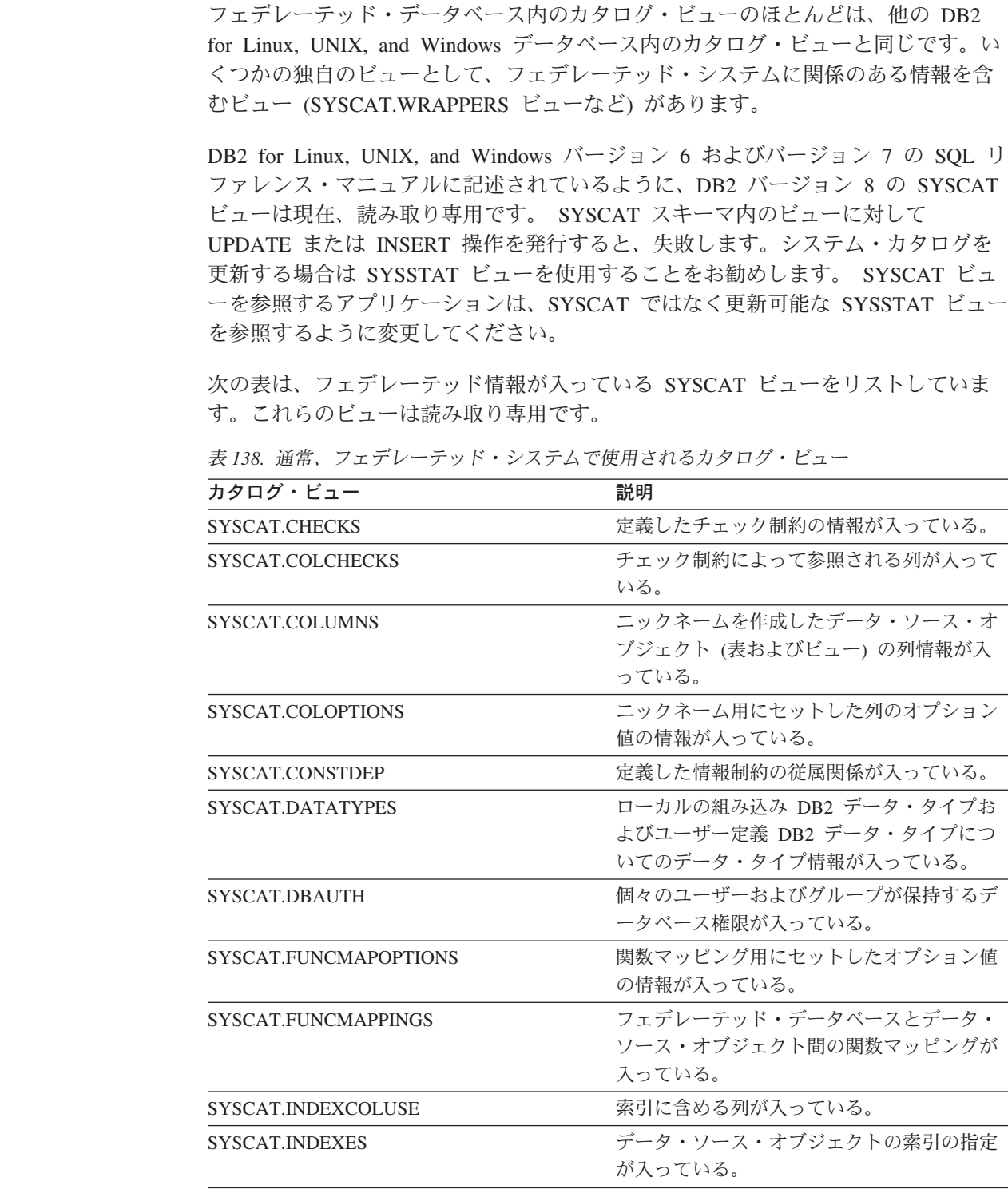

|

| | | |

| | | | | |  $\vert$ 

 $\begin{array}{c} \hline \end{array}$ |

|

 $\begin{array}{c} \hline \end{array}$  $\overline{1}$  $\overline{1}$ 

|||

| | | | | |

||

 $\mathbf{I}$  $\overline{\phantom{a}}$  $\overline{1}$ 

| | | | | | | | |

|| |

 $\mathsf I$  $\sf I$ 

表 *138.* 通常、フェデレーテッド・システムで使用されるカタログ・ビュー *(*続き*)*

| カタログ・ビュー                 | 説明                                                                                                    |
|--------------------------|----------------------------------------------------------------------------------------------------|
| SYSCAT.KEYCOLUSE         | ユニーク・キー、主キー、または外部キーの<br>制約によって定義されるキーに加わる列が入<br>っている。                                                                                                    |
| <b>SYSCAT.REFERENCES</b> | 自分で定義した参照制約に関する情報が入っ<br>ている。                                                                                                    |
| SYSCAT.ROUTINES          | ローカル DB2 のユーザー定義関数または関<br>数テンプレートが入っている。関数テンプレ<br>ートは、データ・ソース関数と対応付けるた<br>めに使用されます。                                                                                   |
| SYSCAT.REVTYPEMAPPINGS   | このビューは使用されない。すべてのデー<br>タ・タイプ・マッピングは、<br>SYSCAT.TYPEMAPPINGS ビューに記録され<br>ます。                                                                                           |
| SYSCAT.SERVEROPTIONS     | サーバー定義でセットしたサーバーのオプシ<br>ョン値の情報が入っている。                                                                                                    |
| SYSCAT.SERVERS           | データ・ソース・サーバー用に作成したサー<br>バー定義が入っている。                                                                                                    |
| SYSCAT.TABCONST          | 各行は、タイプ CHECK、 UNIQUE、<br>PRIMARY KEY、または FOREIGN KEY の<br>表およびニックネームの制約を表す。                                                                                          |
| SYSCAT.TABLES            | 作成したそれぞれのローカル DB2 表、フェ<br>デレーテッド・ビュー、およびニックネーム<br>についての情報が入っている。                                                                                                    |
| SYSCAT.TYPEMAPPINGS      | フォワード・データ・タイプ・マッピングお<br>よびリバース・データ・タイプ・マッピング<br>が入っている。マッピングは、データ・ソー<br>スのデータ・タイプからローカル DB2 デー<br>タ・タイプへの対応付け。これらのマッピン<br>グは、データ・ソース・オブジェクトでニッ<br>クネームを作成するときに使用されます。 |
| SYSCAT.USEROPTIONS       | フェデレーテッド・データベースとデータ・<br>ソース・サーバー間にユーザー・マッピング<br>を作成した時にセットした、ユーザー権限情<br>報が入っている。                                                                                      |
| SYSCAT.VIEWS             | 作成したローカル・フェデレーテッド・ビュ<br>ーについての情報が入っている。                                                                                                    |
| SYSCAT.WRAPOPTIONS       | ラッパーにセットしたオプション値について<br>の情報が入っている。                                                                                                    |
| SYSCAT.WRAPPERS          | ラッパーを作成したそれぞれのデータ・ソー<br>スの、ラッパーおよびライブラリー・ファイ<br>ルの名前が入っている。                                                                                                    |

次の表は、フェデレーテッド情報が入っている SYSSTAT ビューをリストしていま す。これらのビューは読み取り/書き込みビューであり、そこに入っている統計を更 新することができます。

| | |

 $\|$ 

|| | |  $\blacksquare$ |  $\blacksquare$ | | | | | | | | | | | | | | | | | | | | | | | | | | | | | | | | | | | |

 $\mathbf{I}$  $\mathbf{I}$ 

表 *139.* 更新可能なフェデレーテッド・グローバル・カタログ・ビュー

 $\|$ 

||  $\|$  $\|$ | | | | | | | |  $\overline{\phantom{a}}$ | |  $\|$  $\|$  $\|$ 

 $\mathbf{I}$  $\mathsf I$ 

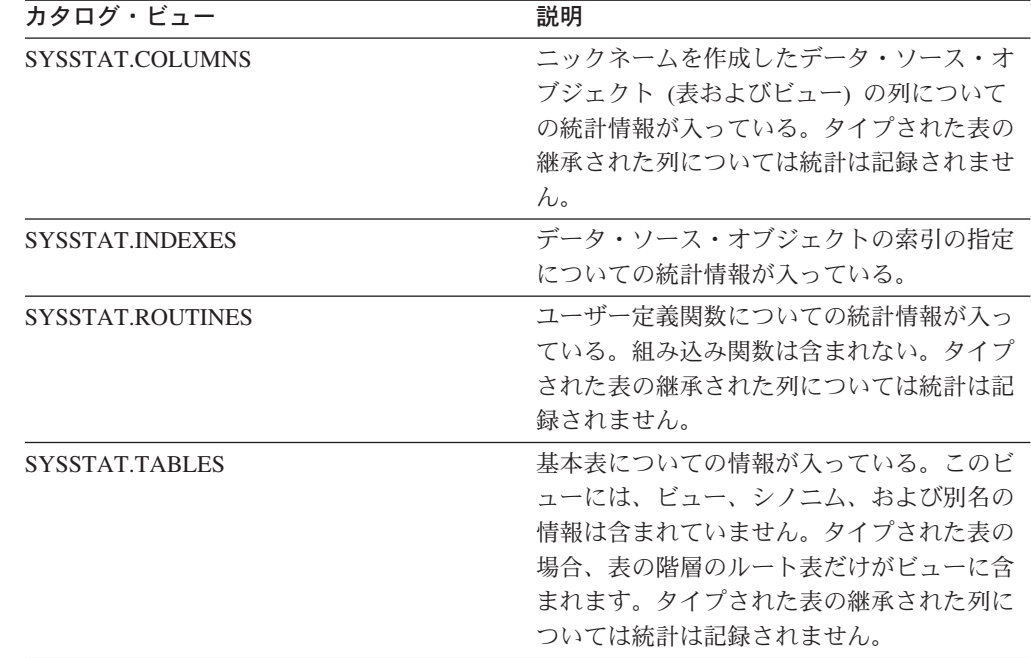

# 付録 **B.** フェデレーテッド・システムのラッパー・オプション

ラッパー・オプションは、ラッパーを構成するため、またはフェデレーテッド・サ ーバーがどのようにラッパーを使用するかを定義するために使用されます。ラッパ ー・オプションは、ラッパーを作成または変更する際に設定できます。

すべてのリレーショナルおよび非リレーショナル・データ・ソースで、 DB2\_FENCED ラッパー・オプションを使用します。 ODBC データ・ソースは MODULE ラッパー・オプションを使用します。 Entrez データ・ソースは EMAIL ラッパー・オプションを使用します。

表 *140.* ラッパー・オプションとその設定値

| オプション             | 有効な設定値 | デフォルトの設定値                                                                                                    |                                          |  |  |  |  |
|-------------------|--------|----------------------------------------------------------------------------------------------------|------------------------------------------|--|--|--|--|
| <b>DB2 FENCED</b> |        | ラッパーが fenced モードかトラステ リレーショナル・ラッパー<br>ッド・モードのどちらで実行される の場合: N。<br>かを指定します。                                                                                             |                                          |  |  |  |  |
|                   | Y      | ラッパーが fenced モードで<br>実行されます。                                                                                                    | IBM 提供の非リレーショナ<br>ル・ラッパーの場合: N。          |  |  |  |  |
|                   | N      | ラッパーがトラステッド・<br>モードで実行されます。                                                                                                    | サード・パーティー提供の<br>非リレーショナル・ラッパ<br>ーの場合: Y。 |  |  |  |  |
| EMAIL             |        | Entrez ラッパーを登録する際に E<br>メール・アドレスを指定します。こ<br>の E メール・アドレスはすべての照<br>会に含められ、照会が多すぎて<br>NCBI サーバーが過負荷になるなど<br>の問題が生じる場合に、 NCBI が連<br>絡を取れるようにします。このオプ<br>ションは必須です。         |                                          |  |  |  |  |
| <b>MODULE</b>     |        | ODBC Driver Manager インプリメン Windows では、デフォルト<br>テーションまたは SQL/CLI インプ 値は odbc32.dll です。<br>リメンテーションを含むライブラリ<br>ーの絶対パスを指定する。 UNIX フ<br>ェデレーテッド・サーバー上の<br>ODBC ラッパーの場合は必須。 |                                          |  |  |  |  |

## 関連概念**:**

v 「フェデレーテッド・システム・ガイド」の『ニックネームを参照する照会の並 列処理』

### 関連タスク**:**

- v 「*IBM DB2 Information Integrator* ラッパー開発者向けガイド」の『トラステッド および fenced モードのプロセス環境』
- v 「フェデレーテッド・システム・ガイド」の『ラッパーの変更』
- 68 [ページの『データ・ソースのラッパーの登録』](#page-83-0)

| | |

| | | | | | |

| |

| | | | | | | | | | | | | | | | |

 $\mathbf{I}$ 

# 付録 **C. SQL** ステートメントで有効なサーバーのタイプ

サーバー・タイプは、そのサーバー定義が表すデータ・ソースの種類を示します。 サーバー・タイプは、ベンダー、目的、およびオペレーティング・システムに応じ て変わります。サポートされる値は使用するラッパーによって異なります。

ほとんどのデータ・ソースで、CREATE SERVER ステートメントに有効なサーバ ー・タイプを指定しなければなりません。

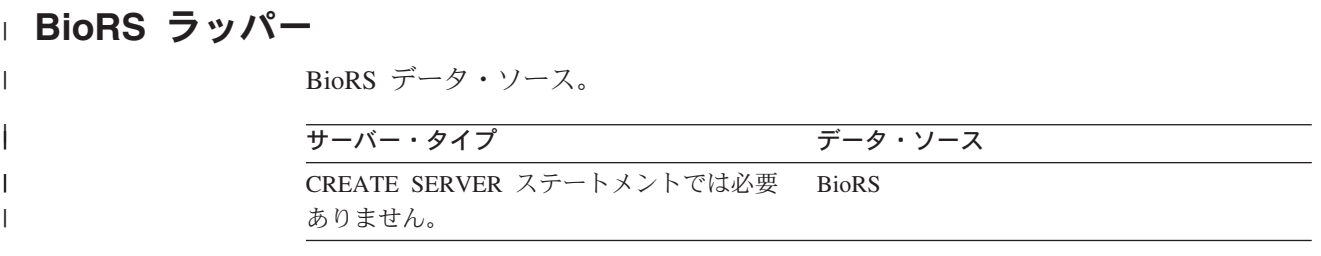

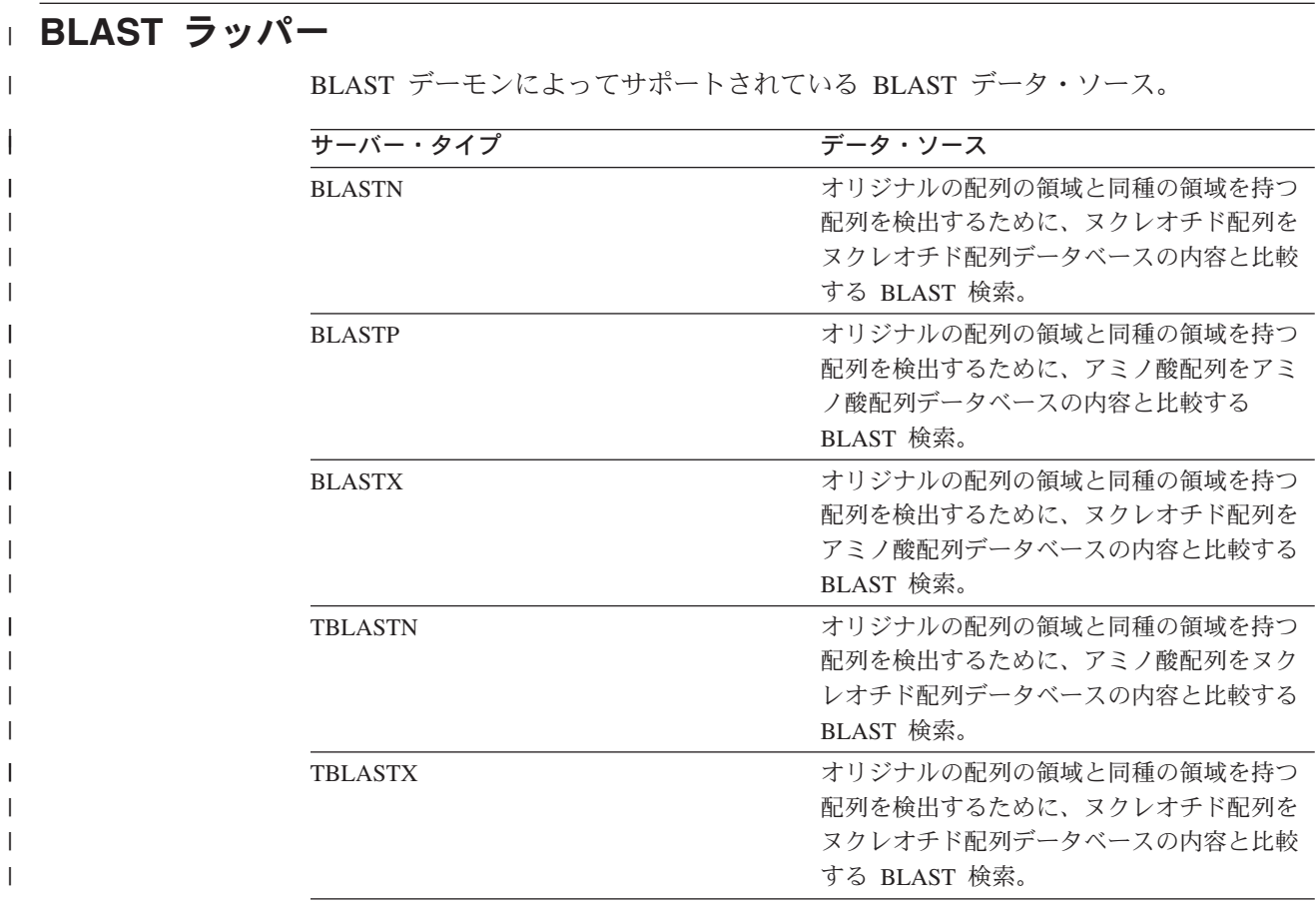

## **CTLIB** ラッパー

CTLIB クライアント・ソフトウェアによりサポートされる Sybase データ・ソー ス。

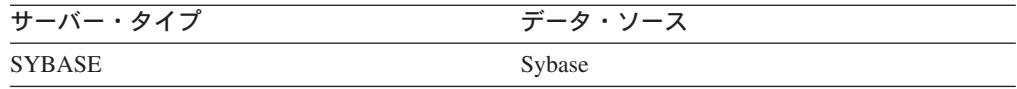

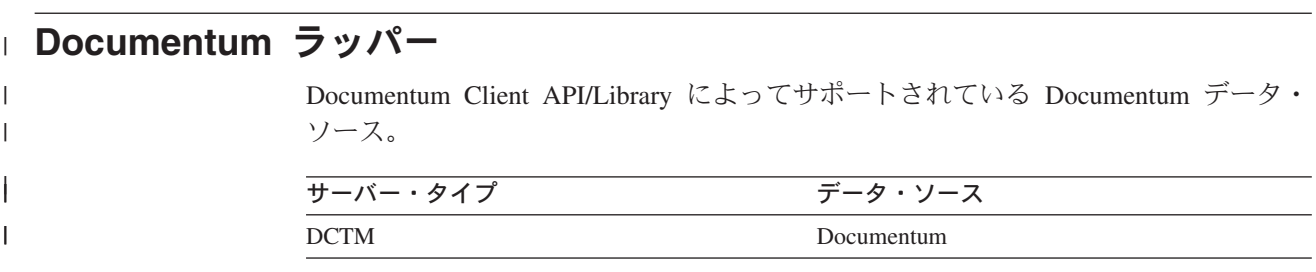

## **DRDA** ラッパー

## **DB2** ファミリーのデータ・ソース

表 *141. DB2 for Linux, UNIX, and Windows*

| サーバー・タイプ               | データ・ソース                               |
|------------------------|---------------------------------------|
| DB2/UDB                | IBM DB2 Universal Database            |
| DB2/6000               | IBM DB <sub>2</sub> for AIX           |
| DB <sub>2</sub> /AIX   | IBM DB <sub>2</sub> for AIX           |
| DB2/HPUX               | IBM DB2 for HP-UX                     |
| DB <sub>2</sub> /HP    | IBM DB2 for HP-UX                     |
| DB <sub>2</sub> /NT    | IBM DB2 for Windows NT                |
| DB2/EEE                | IBM DB2 Enterprise - Extended Edition |
| DB2/SUN                | IBM DB2 for Solaris                   |
| DB <sub>2</sub> /PE    | IBM DB2 for Personal Edition          |
| DB2/2                  | IBM DB2 for OS/2                      |
| DB <sub>2</sub> /LINUX | IBM DB2 for Linux                     |
| DB <sub>2</sub> /PTX   | IBM DB2 for NUMA-Q                    |
| DB <sub>2</sub> /SCO   | IBM DB2 for SCO Unixware              |

表 *142. DB2 for iSeries (*および *AS/400)*

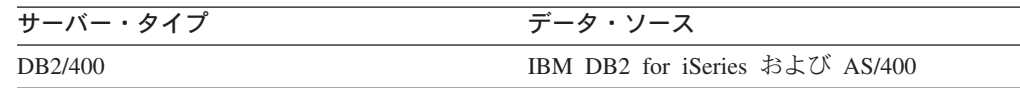

表 *143. DB2 for z/OS and OS/390*

| サーバー・タイプ | データ・ソース                     |
|----------|-----------------------------|
| DB2/ZOS  | IBM DB2 for z/OS            |
| DB2/390  | IBM DB2 for OS/390          |
| DB2/MVS  | IBM DB <sub>2</sub> for MVS |

表 *144. DB2 Server for VM and VSE*

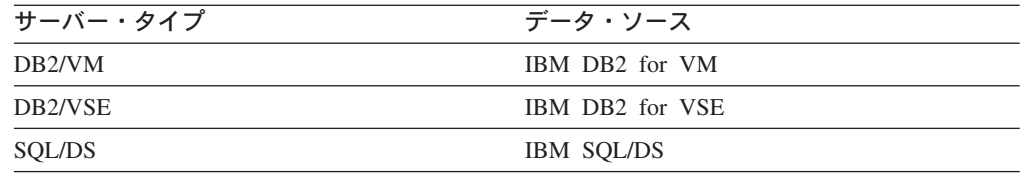

## **Entrez** ラッパー |

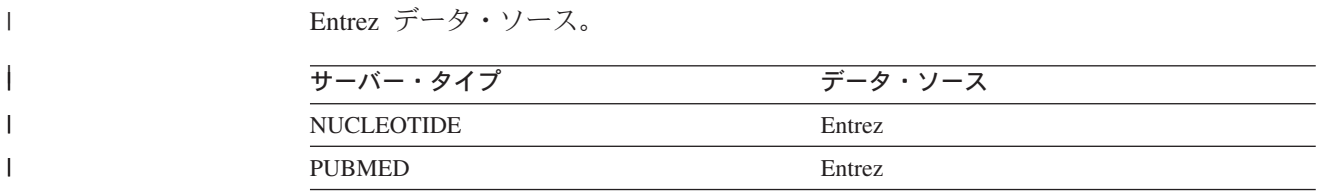

## **Excel** ラッパー |

 $\overline{\phantom{a}}$  $\|$ 

| |  $\vert$ | Microsoft Excel 97、2000、および 2002 でサポートされている Excel データ・ソー ス。

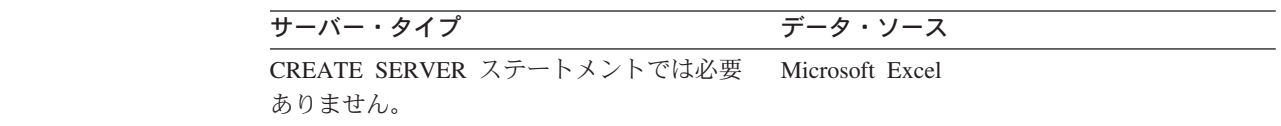

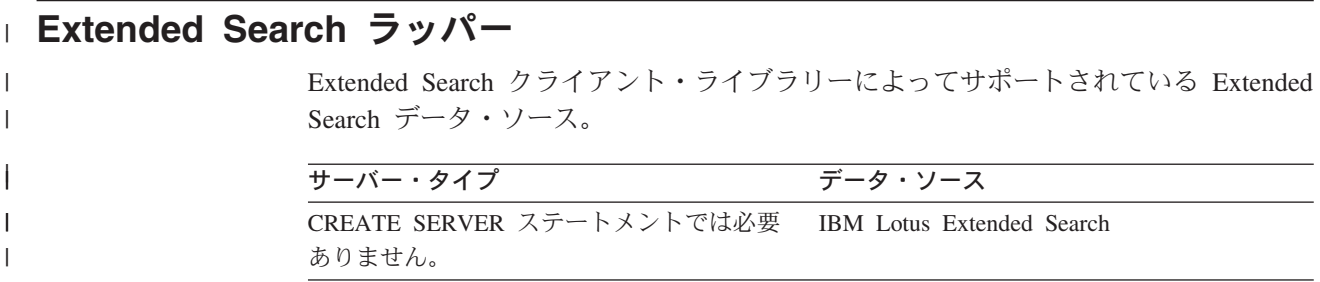

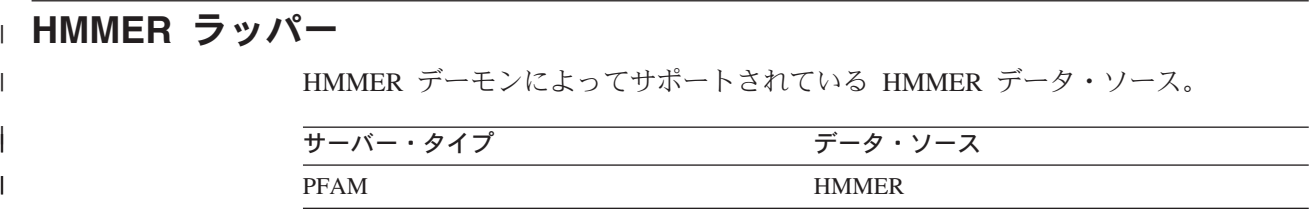

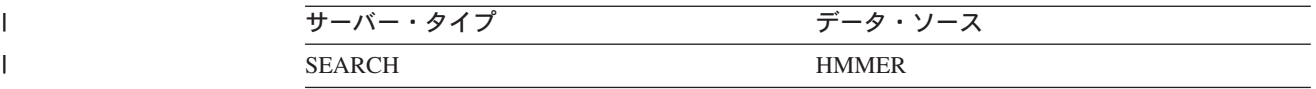

## **Informix** ラッパー

Informix Client SDK ソフトウェアによりサポートされる Informix データ・ソー ス。

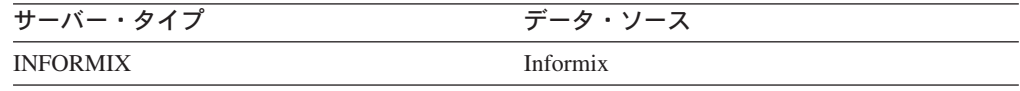

## **MSSQLODBC3** ラッパー

DataDirect Connect ODBC 3.6 ドライバー、または ODBC 3.0 以降のドライバーに よってサポートされる Microsoft SQL Server データ・ソース。

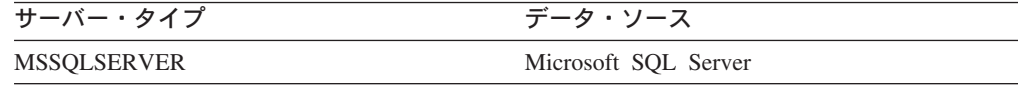

## **NET8** ラッパー

|  $\vert$ 

> Oracle NET8 クライアント・ソフトウェアによりサポートされる Oracle データ・ソ ース

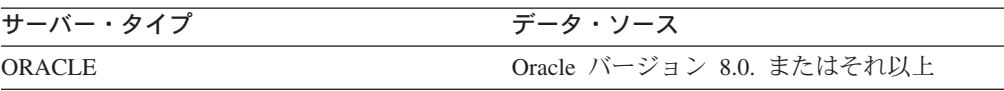

## **ODBC** ラッパー

ODBC 3.x ドライバーによりサポートされる ODBC データ・ソース。

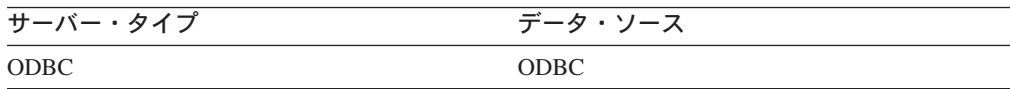

## **OLE DB** ラッパー

Microsoft OLE DB 2.0 以上に準拠する OLE DB Provider。

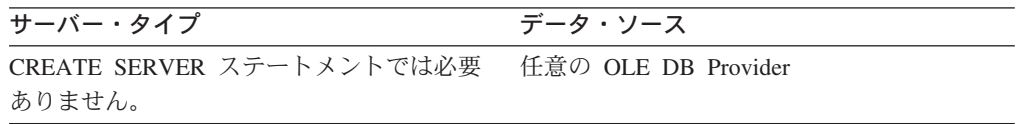

## □ 表構造ファイル・ラッパー

 $\|$ 

| |  $\|$ | 表構造ファイル・データ・ソース。

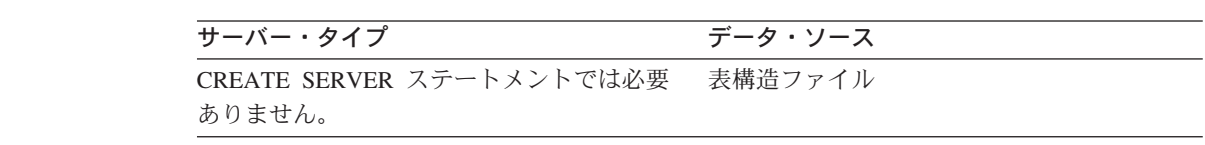

#### **Teradata** ラッパー | Teradata V2R3、V2R4、および V2R5 クライアント・ソフトウェアによってサポー | トされる Teradata データ・ソース。  $\|$  $\overline{\phantom{a}}$ サーバー・タイプ データ・ソース || TERADATA Teradata  $\mathbf{I}$

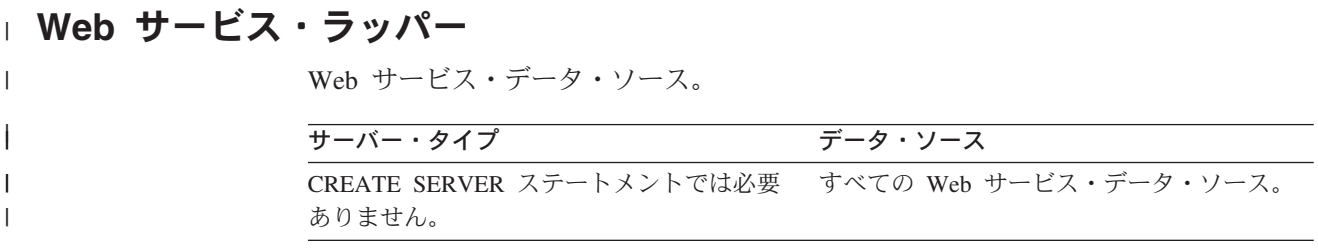

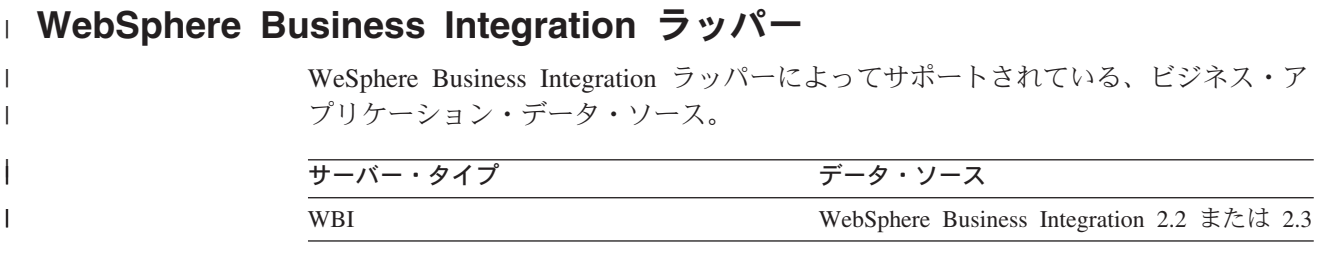

## **XML** ラッパー |

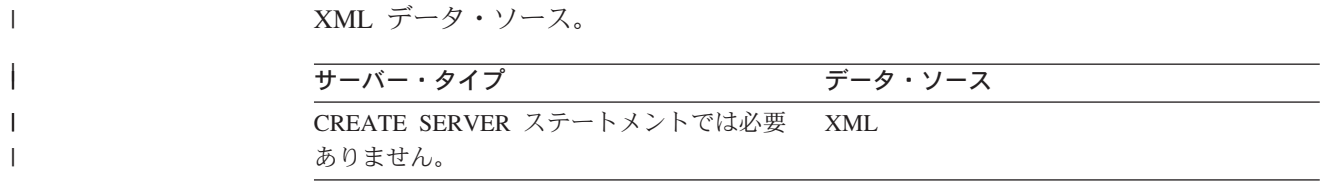

# **|付録 D. フェデレーテッド・システムのサーバー・オプション**

サーバー・オプションは、データ・ソース・サーバーを記述するために使用されま す。サーバー・オプションは、データ保全性、ロケーション、セキュリティー、お よびパフォーマンス情報を指定します。サーバー・オプションには、すべてのデー タ・ソースで使用できるものもあれば、データ・ソースに固有のものもあります。

リレーショナル・データ・ソース用の共通のフェデレーテッド・サーバー・オプシ ョンは以下のとおりです。

- 互換性オプション。COLLATING SEQUENCE、IGNORE UDT
- v データ保全性オプション。IUD\_APP\_SVPT\_ENFORCE
- v 日付および時間オプション。DATEFORMAT、 TIMEFORMAT、 TIMESTAMPFORMAT
- v ロケーション・オプション。CONNECTSTRING、 DBNAME、 IFILE
- v セキュリティー・オプション。FOLD\_ID、 FOLD\_PW、 INFORMIX\_LOCK\_MODE
- パフォーマンス・オプション。COMM\_RATE、 CPU\_RATIO、 DB2\_MAXIMAL\_PUSHDOWN、 IO\_RATIO、 LOGIN\_TIMEOUT、 PACKET\_SIZE、 PLAN\_HINTS、 PUSHDOWN、 TIMEOUT、 VARCHAR\_NO\_TRAILING\_BLANKS

次の表は、各リレーショナル・データ・ソースに適用されるサーバー定義のサーバ ー・オプションをリストしています。

表 *145.* リレーショナル・データ・ソースのサーバー・オプション。 |

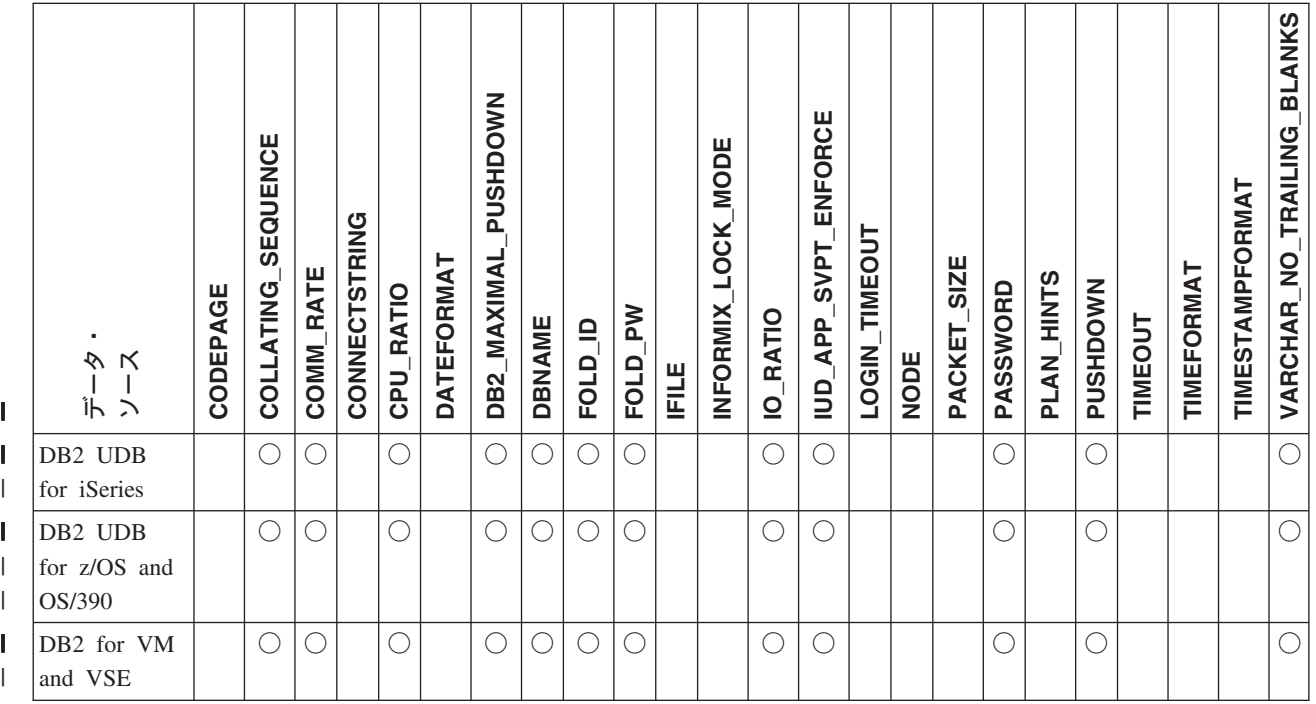

<span id="page-644-0"></span>|

| | | |

| | | | | | | | | | | | |

| |

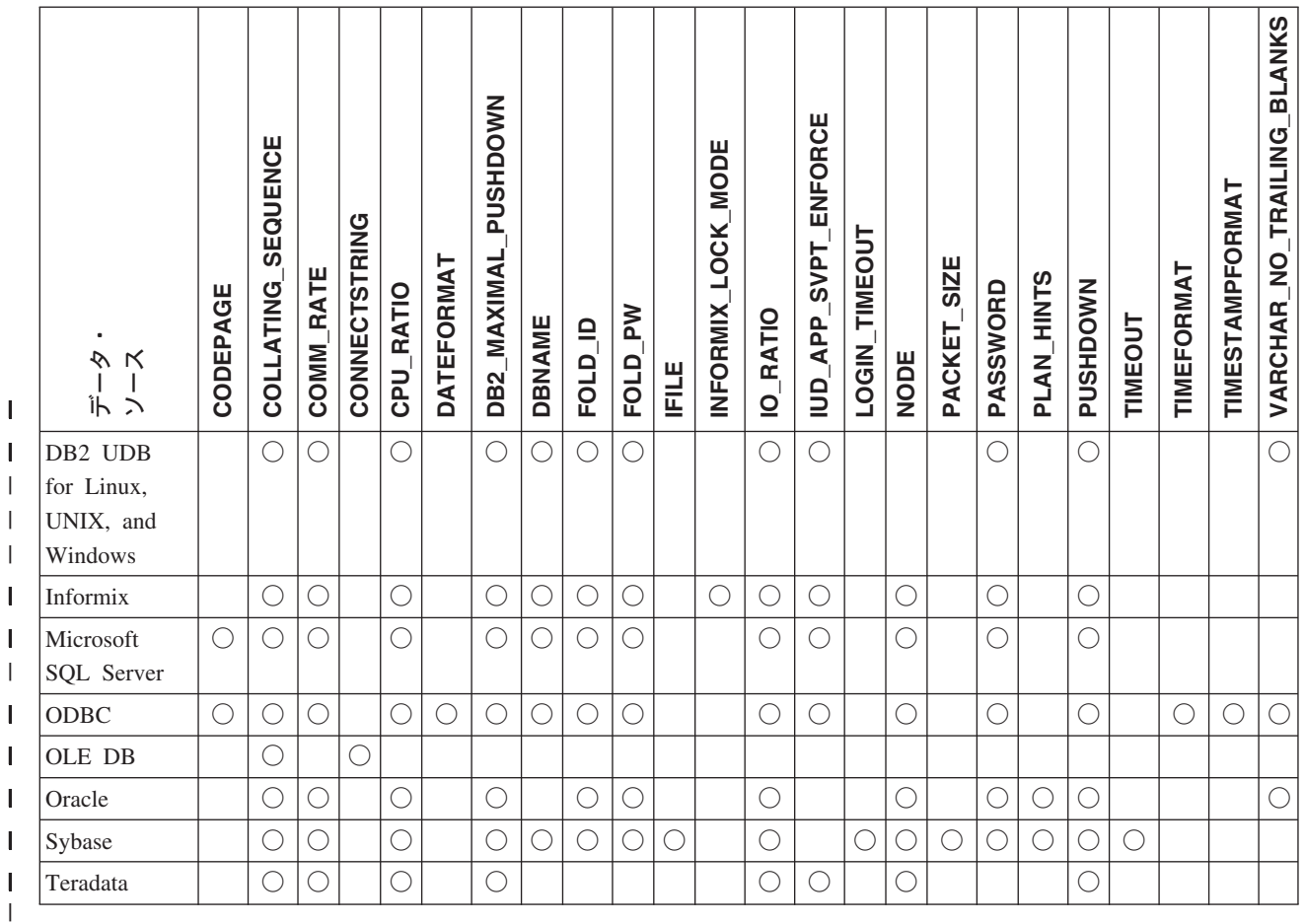

表 *145.* リレーショナル・データ・ソースのサーバー・オプション。 *(*続き*)* |

次の表では、それぞれの非リレーショナル・データ・ソース (WebSphere Business Integration は除く) に適用可能な、サーバー定義のサーバー・オプションがリストさ れています。 631 [ページの表](#page-646-0) 147 では、WebSphere Business Integration のサーバ ー定義のサーバー・オプションがリストされています。

l 表 *146. 非リレーショナル・データ・ソースのサーバー・オプション* 

| ٠<br>ゕ<br>ĸ<br>Îh<br>$\mathcal{L}$ | SENSITIVE<br>CASE | БIR<br><b>CONTENT</b> | PORT<br><b>DAEMON</b> | <b>HOST</b><br>ES. | PORT<br><u> 23</u> | TRACING<br><u>က</u> ိ | <b>TRACELEVEL</b><br><b>SB</b> | TRACEFILENAME<br>ES | OPTIONS<br>HMMPFAM | OPTIONS<br>HMMSEARCH | <b>ROWS</b><br>MAX <sub>.</sub> | <b>NODE</b> | TYPE<br>8O | PORT | <b>PROCESSORS</b> | AUTHID<br>PROXU | PASSWORD<br>PROXY | NAME<br><b>SERVER</b><br>PROXY | PORT<br><b>SERVER</b><br>PROXY | TYPE<br>PROXY | TYPE<br>RDBMS | TIMEOUT<br>SOCKET | TIMEOUT | TRANSACTIONS | SEQUENCE<br>CLOB<br>USE |
|------------------------------------|-------------------|-----------------------|-----------------------|--------------------|--------------------|-----------------------|--------------------------------|---------------------|--------------------|----------------------|---------------------------------|-------------|------------|------|-------------------|-----------------|-------------------|--------------------------------|--------------------------------|---------------|---------------|-------------------|---------|--------------|-------------------------|
| <b>BioRS</b>                       | Ő                 |                       |                       |                    |                    |                       |                                |                     |                    |                      |                                 |             |            | O    |                   |                 |                   |                                |                                |               |               |                   |         |              |                         |
| <b>BLAST</b>                       |                   |                       | ◯                     |                    |                    |                       |                                |                     |                    |                      |                                 |             |            |      |                   |                 |                   |                                |                                |               |               |                   |         |              |                         |
| Documentum                         |                   | ◯                     |                       |                    |                    |                       |                                |                     |                    |                      |                                 |             |            |      |                   |                 |                   |                                |                                |               |               |                   |         |              |                         |
| Entrez                             |                   |                       |                       |                    |                    |                       |                                |                     |                    |                      |                                 |             |            |      |                   |                 |                   |                                |                                |               |               |                   |         |              |                         |
| Excel                              |                   |                       |                       |                    |                    |                       |                                |                     |                    |                      |                                 |             |            |      |                   |                 |                   |                                |                                |               |               |                   |         |              |                         |

|  $\|$ | | <span id="page-646-0"></span>表 *146.* 非リレーショナル・データ・ソースのサーバー・オプション *(*続き*)* |

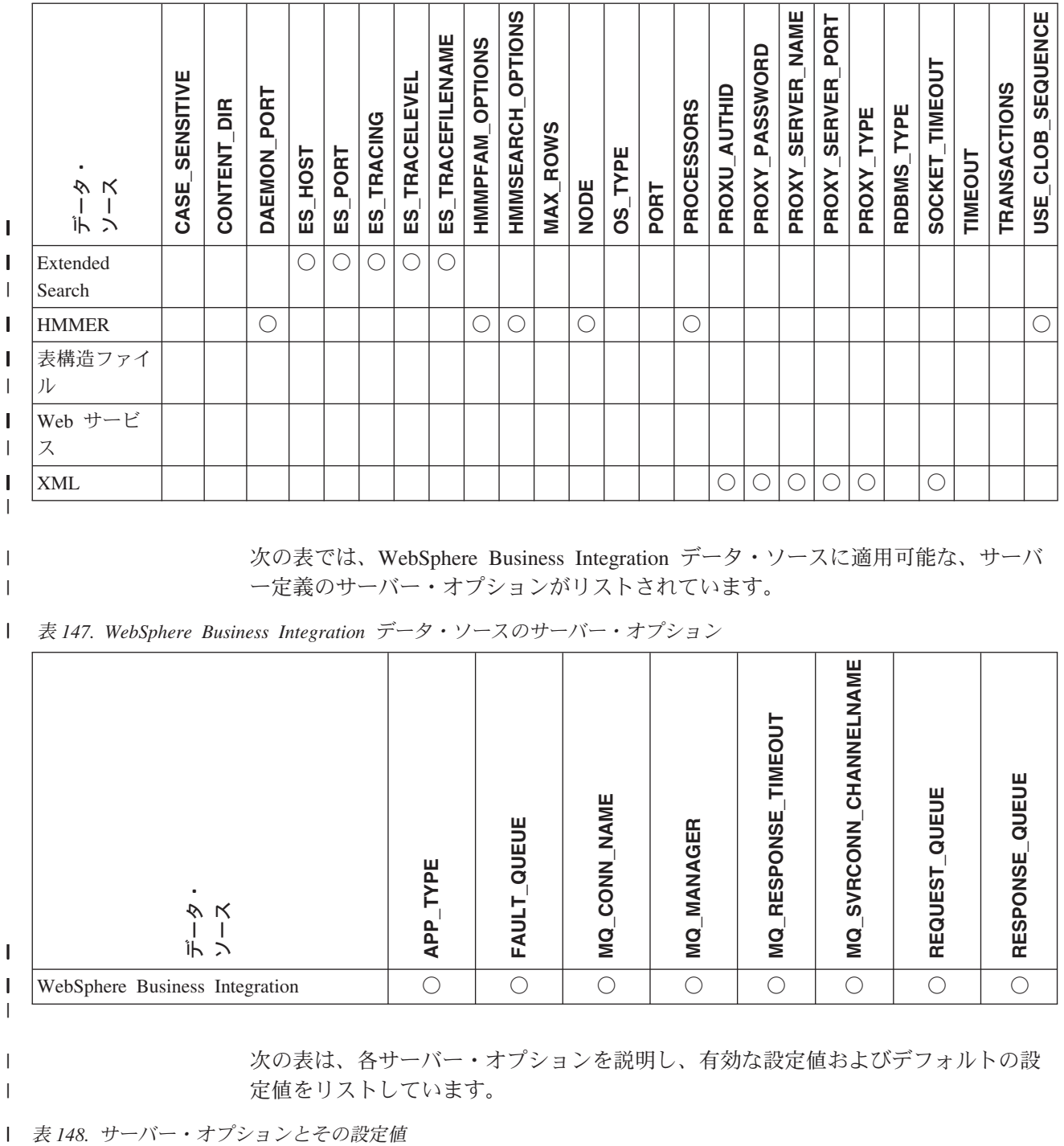

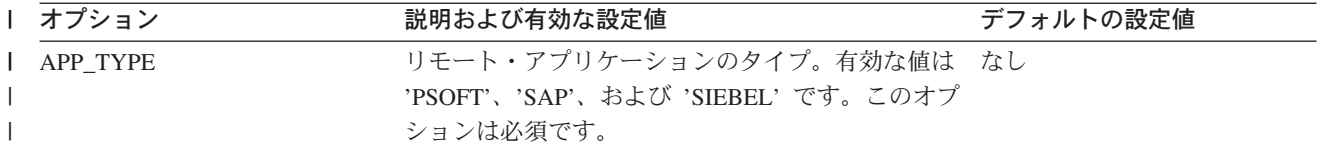

表 *148.* サーバー・オプションとその設定値 *(*続き*)* |

| オプション          | 説明および有効な設定値                                                                                                    | デフォルトの設定値                                                                          |  |  |  |  |  |
|----------------|----------------------------------------------------------------------------------------------------|------------------------------------------------------------------------------------|--|--|--|--|--|
| CASE_SENSITIVE | BioRS サーバーが大文字小文字を区別して名前を扱 Y<br>うかどうかを指定します。有効な値は Y または N<br>です。                                                                                                    |                                                                                    |  |  |  |  |  |
|                | Y'<br>BioRS サーバーが大文字小文字を区別して<br>名前を扱います。                                                                                                    |                                                                                    |  |  |  |  |  |
|                | BioRS サーバーが大文字小文字を区別せず<br>'N'<br>に名前を扱います。                                                                                                    |                                                                                    |  |  |  |  |  |
|                | BioRS 製品では、BioRS サーバーに保管されている<br>データの大文字小文字の区別を構成パラメーターで<br>制御します。 CASE_SENSITIVE オプションは、<br>DB2 Information Integrator における BioRS システ<br>ム構成パラメーターに相当します。 BioRS システ<br>ムと DB2 Information Integrator で、BioRS サーバ<br>ーの大文字小文字の区別の構成設定を同期させなけ<br>ればなりません。 BioRS と DB2 Information<br>Integrator の間で大文字小文字の区別に関する構成<br>設定を同期させておかないと、DB2 Information<br>Integrator を介した BioRS データへのアクセスを試<br>行した際にエラーが発生します。 |                                                                                    |  |  |  |  |  |
|                | DB2 Information Integrator に新しい BioRS サーバ<br>ーを作成した後で、CASE_SENSITIVE オプション<br>を変更または削除することはできません。<br>CASE_SENSITIVE オプションを変更する必要があ<br>る場合は、サーバー全体をドロップしてから再作成<br>する必要があります。 BioRS サーバーをドロップ<br>した場合、対応する BioRS ニックネームもすべて<br>再作成しなければなりません。 DB2 Information<br>Integrator は、ドロップされたサーバーに対応する<br>すべてのニックネームを自動的にドロップします。                                                                                    |                                                                                    |  |  |  |  |  |
| CODEPAGE       | データ・ソースのクライアント構成のコード化文字 非 Unicode フェデレーテッ<br>セットに対応する、DB2 コード・ページ ID を指 - ド・データベースを使用する<br>定します。クライアントのコード・ページとフェデ UNIX または Windows システ<br>レーテッド・データベースのコード・ページが一致 ムの場合: フェデレーテッド・<br>しない場合、クライアントのコード・ページを指定 データベース・コード・ペー<br>しなければなりません。                                                                                                    | ジ。                                                                                 |  |  |  |  |  |
|                | Unicode をサポートしているデータ・ソースの場<br>合、データ・ソース・クライアントでのサポートさ ータベースを使用する UNIX<br>れている Unicode エンコードに対応する、DB2 コーシステムの場合: 1208<br>ード・ページ ID に CODEPAGE オプションを設定<br>できます。                                                                                                    | Unicode フェデレーテッド・デ<br>Unicode フェデレーテッド・デ<br>ータベースを使用する<br>Windows システムの場合:<br>1202 |  |  |  |  |  |
表 *148.* サーバー・オプションとその設定値 *(*続き*)* |

| Ⅰ オプション                    | 説明および有効な設定値                                                                                                    | デフォルトの設定値                                             |
|----------------------------|----------------------------------------------------------------------------------------------------|-------------------------------------------------------|
| <b>COLLATING_ SEQUENCE</b> | データ・ソースがフェデレーテッド・データベース<br>と同じデフォルト照合シーケンスを使用するかどう<br>かを、NLS コード・セットと国/地域別情報に基づ<br>いて指定します。                                                                                                    | 'N'                                                   |
|                            | データ・ソースは DB2 フェデレーテッ<br>Y'<br>ド・データベースと同じ照合シーケンスを<br>持っています。                                                                                                    |                                                       |
|                            | データ・ソースは DB2 フェデレーテッ<br>'N'<br>ド・データベースの照合シーケンスとは別<br>の照合シーケンスを持っています。                                                                                                    |                                                       |
|                            | データ・ソースは DB2 フェデレーテッ<br>$\cdot_{\Gamma}$<br>ド・データベースの照合シーケンスとは別<br>の照合シーケンスを持ち、データ・ソース<br>の照合シーケンスは大文字小文字の区別を<br>しません (たとえば、'STEWART' と<br>'StewART' は等しいと見なされます)。                                                                        |                                                       |
| <b>COMM_RATE</b>           | フェデレーテッド・サーバーとデータ・ソース・サ '2'<br>ーバー間の通信レートを指定します。秒当たりの<br>MB 単位で表されます。                                                                                                    |                                                       |
|                            | 有効な値は 0 より大きく、1x10 <sup>23</sup> より小さい値で<br>す。値は有効な REAL の表記で表せます。                                                                                                    |                                                       |
| CONTENT_DIR                | GET_FILE、GET_FILE_DEL、GET_RENDITION、<br>および GET_RENDITION_DEL 疑似列によって検索<br>された内容ファイルを保管するための、ローカルに<br>アクセス可能なルート・ディレクトリーの名前を指<br>定します。これは、これらの疑似列を使用できるす<br>べてのユーザーが書き込み可能でなければなりませ                                                       | UNIX システムの場合: '/tmp'<br>Windows システムの場合:<br>'C:¥temp' |
| <b>CONNECTSTRING</b>       | $h_{\circ}$<br>OLE DB Provider への接続に必要な初期化プロパテ なし<br>ィーを指定します。                                                                                                    |                                                       |
| CPU_RATIO                  | データ・ソースの CPU がフェデレーテッド・サー '1.0'<br>バーの CPU より、どれほど速いかまたは遅いかを<br>示します。                                                                                                    |                                                       |
|                            | 有効な値は 0 より大きく、1x10 <sup>23</sup> より小さい値で<br>す。値は有効な REAL の表記で表せます。                                                                                                    |                                                       |
|                            | 設定値が 1 ということは、DB2 フェデレーテッド<br>の CPU とデータ・ソースの CPU が、1:1 の比率<br>で同じ速度になるということです。設定値が .5 と<br>いうことは、DB2 フェデレーテッドの CPU の速度<br>がデータ・ソースの CPU の速度の半分であるとい<br>うことです。設定値が 2 ということは、DB2 フェ<br>デレーテッドの CPU の速度がデータ・ソースの<br>CPU の速度の 2 倍であるということです。 |                                                       |

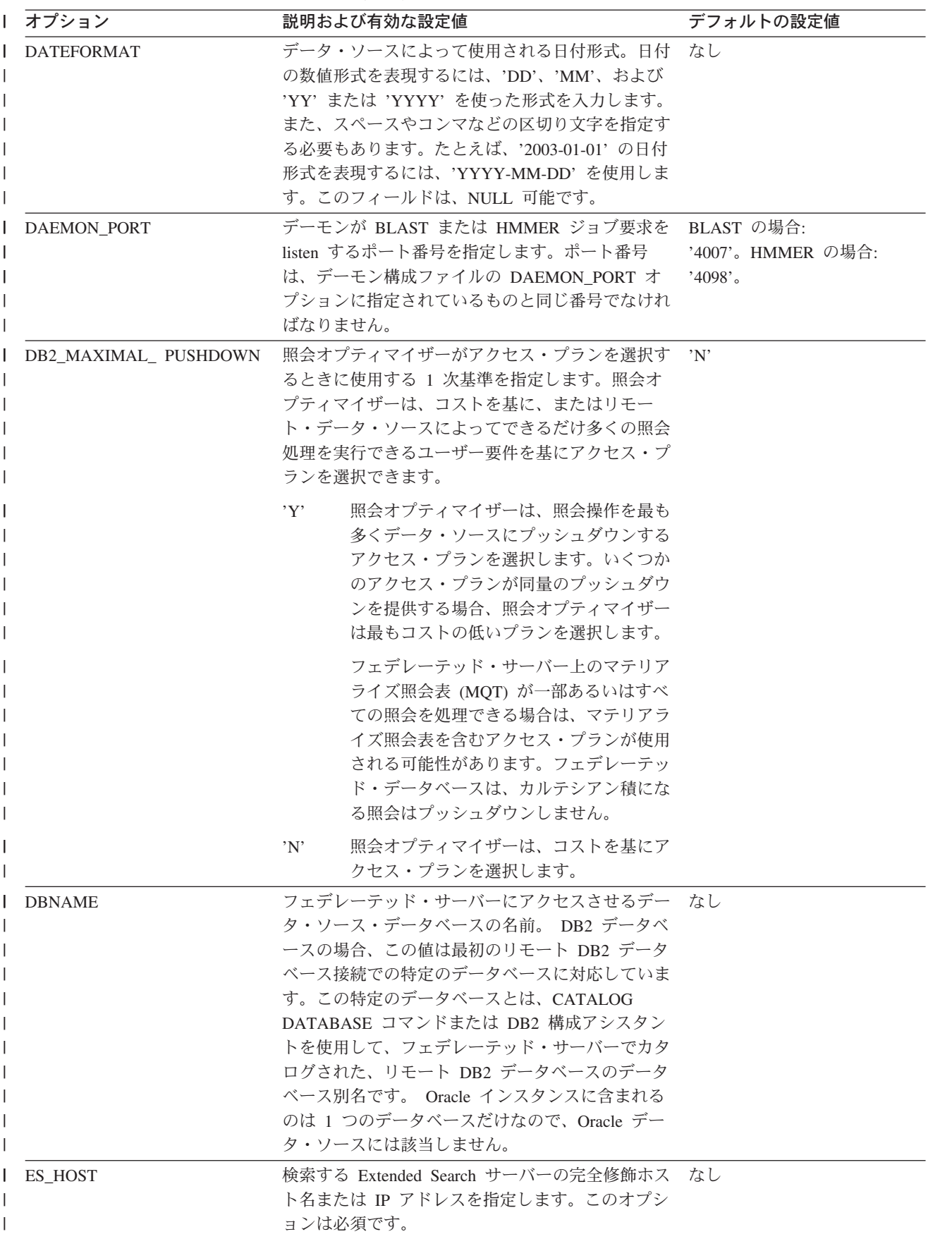

表 *148.* サーバー・オプションとその設定値 *(*続き*)* |

| オプション                   | 説明および有効な設定値                                                                                                    | デフォルトの設定値                                                       |
|-------------------------|----------------------------------------------------------------------------------------------------|-----------------------------------------------------------------|
| <b>ES PORT</b>          | この Extended Search が要求を listen するポート番 '6001'<br>号を指定します。このオプションは任意です。                                                               |                                                                 |
| <b>ES TRACING</b>       | リモート Extended Search サーバーが作成するエラ 'OFF'<br>ー・メッセージ、警告メッセージ、および通知メッ<br>セージに関して、トレースを有効にするかどうかを<br>指定します。有効な値は次のとおりです。                 |                                                                 |
|                         | 'OFF' トレース・メッセージが記録されません。                                                                                                    |                                                                 |
|                         | 'ON' トレース・メッセージが記録されます。<br>このオプションは任意です。                                                                                            |                                                                 |
| <b>ES_TRACELEVEL</b>    | トレースが有効になっている場合、このオプション 'C'<br>はログ・ファイルに書き込まれるメッセージのタイ<br>プを指定します。以下のトレース・レベルを、個別<br>に有効および無効にできます。                                 |                                                                 |
|                         | 重大なエラー・メッセージ。<br>$^{\prime}$ C'                                                                                                    |                                                                 |
|                         | 重大ではないエラー・メッセージ。<br>'N'                                                                                                    |                                                                 |
|                         | 警告メッセージ。<br>'W'                                                                                                    |                                                                 |
|                         | 通知メッセージ。<br>T<br>たとえば、次のようになります。                                                                                                    |                                                                 |
|                         | ES TRACELEVEL 'W'<br>ES TRACELEVEL 'CN'                                                                                             |                                                                 |
|                         | このオプションは任意です。                                                                                                    |                                                                 |
| <b>ES_TRACEFILENAME</b> | トレースが有効になっている場合、このオプション UNIX オペレーティング・シス<br>はメッセージが書き込まれるディレクトリーおよび テムの場合:<br>ファイルの名前を指定します。このオプションは任 \$INSTHOME/sqllib/log<br>意です。 | /ESWrapper.log                                                  |
|                         |                                                                                                    | Windows オペレーティング・<br>システムの場合:<br>%DB2TEMPDIR%<br>¥ESWrapper.log |
| <b>FAULT_QUEUE</b>      | アダプターからラッパーへエラー・メッセージを送<br>る障害キューの名前。この名前は、WebSphere MQ<br>のキュー名に関する仕様に準拠していなければなり<br>ません。これは必須オプションです。                             | なし                                                              |

表 *148.* サーバー・オプションとその設定値 *(*続き*)* |

| オプション                        | 説明および有効な設定値                                                                                                    | デフォルトの設定値 |
|------------------------------|----------------------------------------------------------------------------------------------------|-----------|
| FOLD_ID<br>(この表の最後にある注 1 およ  | フェデレーテッド・サーバーが認証のためにデー<br>タ・ソース・サーバーに送信するユーザー ID に適<br>用されます。有効な値は次のとおりです。                                                                  | なし        |
| び 4 を参照。)                    | フェデレーテッド・サーバーは、ユーザー<br>$'$ U<br>ⅡD をデータ・ソースに送信する前に、大<br>文字に変換します。これは、DB2 ファミリ<br>ーおよび Oracle データ・ソースについて<br>は当然の選択です (この表の最後にある注<br>2 を参照。) |           |
|                              | フェデレーテッド・サーバーは、ユーザー<br>'N'<br>ID をデータ・ソースに送信する前に、ユ<br>ーザー ID に対して何の処理も行いませ<br>ん。 (この表の最後の注 2 を参照。)                                          |           |
|                              | フェデレーテッド・サーバーは、ユーザー<br>'L<br>ⅡD をデータ・ソースに送信する前に、小<br>文字に変換します。                                                                              |           |
|                              | これらの設定値のいずれも使用しない場合は、フェ<br>デレーテッド・サーバーはユーザー ID を大文字に<br>してデータ・ソースに送信しようとします。そのユ<br>ーザー ID を正常に送信できない場合は、サーバー<br>はユーザー ID を小文字で送信しようとします。    |           |
| FOLD_PW<br>(この表の最後にある注 1、3 お | フェデレーテッド・サーバーが認証のためにデー<br>タ・ソースに送信するパスワードに適用されます。<br>有効な値は次のとおりです。                                                                          | なし        |
| よび 4 を参照。)                   | 'U'<br>フェデレーテッド・サーバーは、パスワー<br>ドをデータ・ソースに送信する前に、大文<br>字に変換します。これは、DB2 ファミリー<br>および Oracle データ・ソースについては<br>当然の選択です。                           |           |
|                              | フェデレーテッド・サーバーは、パスワー<br>'N'<br>ドをデータ・ソースに送信する前に、パス<br>ワードに対して何の処理も行いません。                                                                     |           |
|                              | フェデレーテッド・サーバーは、パスワー<br>$\mathcal{T}$ .<br>ドをデータ・ソースに送信する前に、小文<br>字に変換します。                                                                   |           |
|                              | これらの設定値のいずれも使用しない場合は、フェ<br>デレーテッド・サーバーはパスワードを大文字にし<br>てデータ・ソースに送信しようとします。そのパス<br>ワードを正常に送信できない場合は、サーバーはパ<br>スワードを小文字で送信しようとします。             |           |

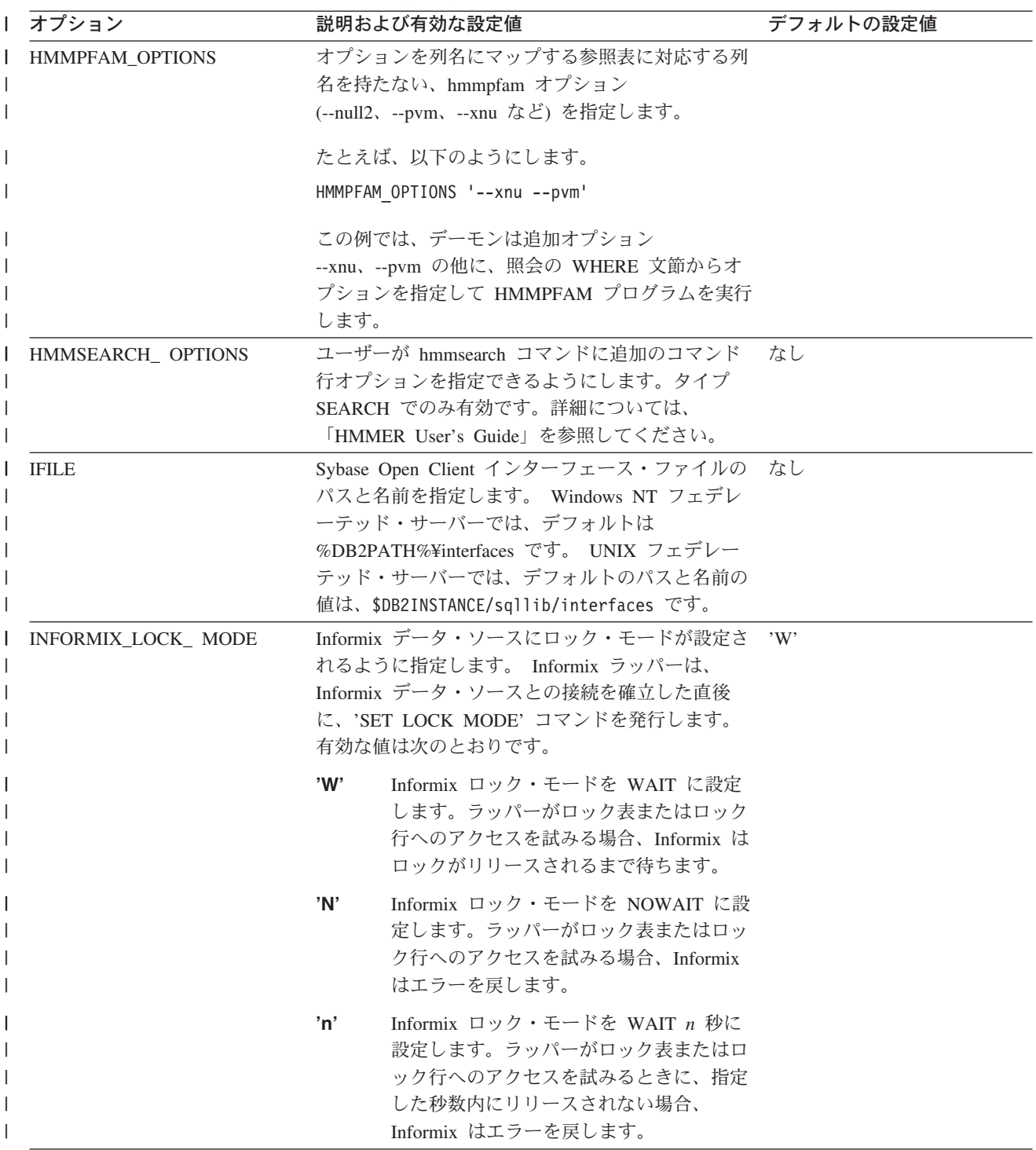

表 *148.* サーバー・オプションとその設定値 *(*続き*)* |

| オプション                 | 説明および有効な設定値                                                                                                    | デフォルトの設定値                                     |
|-----------------------|----------------------------------------------------------------------------------------------------|-----------------------------------------------|
| IO_RATIO              | データ・ソース入出力システムがフェデレーテッ 7.0'<br>ド・サーバー入出力システムより、どれほど速いか<br>または遅いかを表します。                                                                                                    |                                               |
|                       | 有効な値は 0 より大きく、1x10 <sup>23</sup> より小さい値で<br>す。値は有効な REAL の表記で表せます。                                                                                                    |                                               |
|                       | 設定値が 1 ということは、DB2 フェデレーテッド<br>入出力とデータ・ソース入出力が、1:1 の比率で同<br>じ速度になるということです。設定値が .5 という<br>ことは、DB2 フェデレーテッド入出力の速度がデー<br>タ・ソース入出力の速度の半分であるということで<br>す。設定値が 2 ということは、DB2 フェデレーテ<br>ッド入出力の速度がデータ・ソース入出力の速度の<br>2 倍であるということです。 |                                               |
| IUD_APP_SVPT_ ENFORCE | DB2 フェデレーテッド・システムが、アプリケーシ 'Y'<br>ョン・セーブポイント・ステートメントの検出また<br>は作成を実施すべきかどうかを指定します。 SET<br>SERVER OPTION ステートメントを使用して設定<br>すると、このサーバー・オプションは静的 SOL ス<br>テートメントに影響を与えません。                                                   |                                               |
|                       | Y'<br>フェデレーテッド・サーバーは、挿入、更<br>新、または削除操作でエラーが発生する場<br>合、およびデータ・ソースがアプリケーシ<br>ョン・セーブポイント・ステートメントを<br>実行しない場合、挿入、更新、または削除<br>トランザクションをロールバックします。<br>SQL エラー・コード SQL1476N が戻され<br>ます。                                        |                                               |
|                       | フェデレーテッド・サーバーは、エラーが<br>'N'<br>発生した場合、トランザクションをロール<br>バックしません。エラー・リカバリーは、<br>アプリケーションが処理する必要がありま<br>す。                                                                                                    |                                               |
| LOGIN_TIMEOUT         | ログイン要求に対して、Sybase Open Client からの<br>応答を DB2 フェデレーテッド・サーバーが待つ秒<br>数を指定します。デフォルト値は TIMEOUT と同<br>じです。                                                                                                    | $^{\prime}$ () <sup><math>\prime</math></sup> |

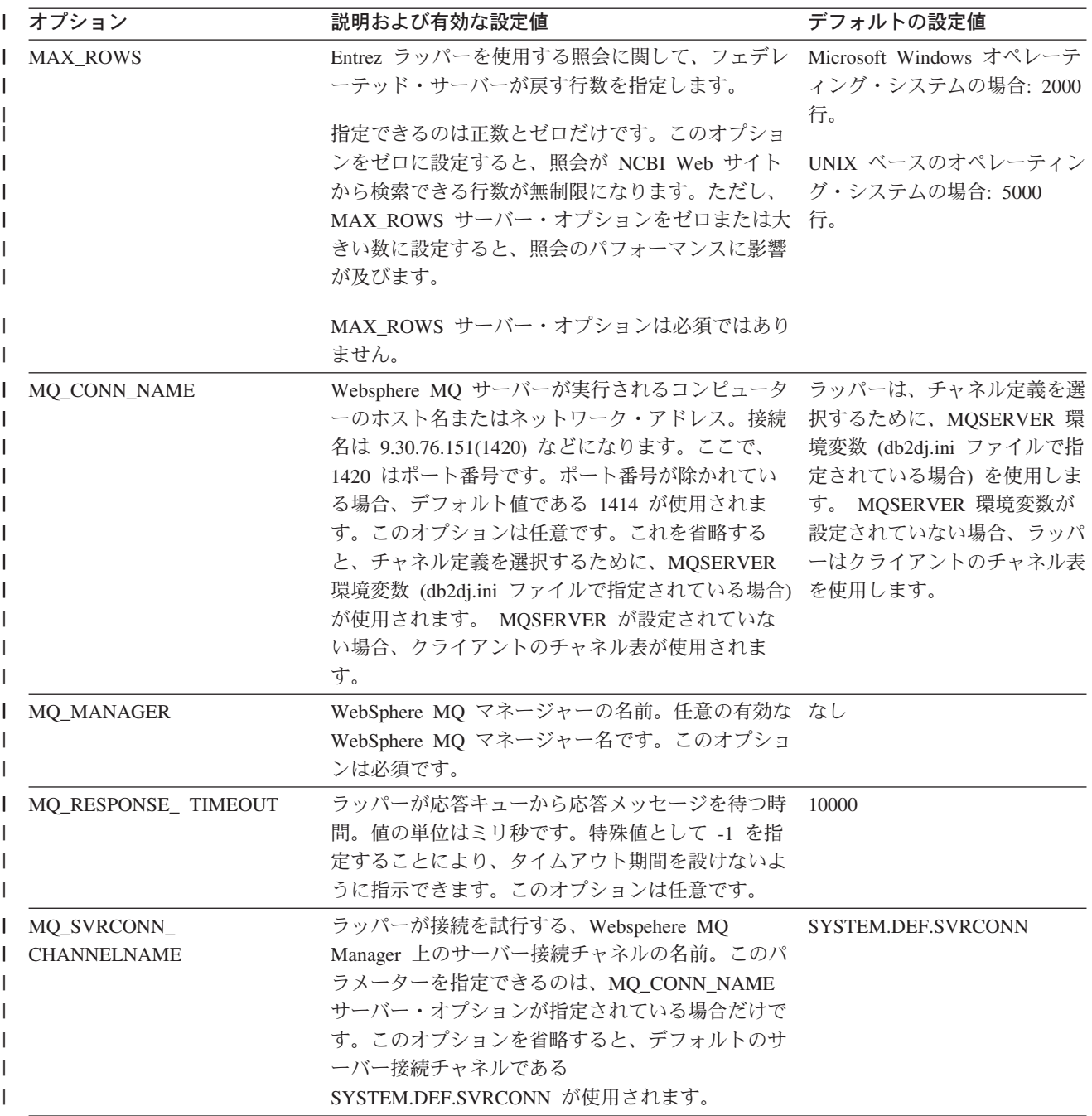

表 *148.* サーバー・オプションとその設定値 *(*続き*)* |

| Ⅰ オプション     | 説明および有効な設定値                                                                                                    | デフォルトの設定値            |
|-------------|----------------------------------------------------------------------------------------------------|----------------------|
| NODE        | リレーショナル・データ・ソースの場合: データ・<br>ソースがインスタンスとして RDBMS に定義され<br>る際の名前。                                                                                                    | BioRS の場合: localhost |
|             | Documentum の場合: Documentum Docbase の実際<br>の名前を指定します。このオプションは必須です。                                                                                                    |                      |
|             | BLAST の場合: BLAST デーモン・プロセスが実行<br>されるシステムのホスト名を指定します。このオプ<br>ションは必須です。                                                                                                    |                      |
|             | HMMER の場合: HMMER デーモン・プロセスが実<br>行されるサーバーのホスト名を指定します。このオ<br>プションは必須です。                                                                                                    |                      |
|             | BioRS の場合: BioRS 照会ツールが使用可能である<br>システムのホスト名を指定します。このオプション<br>は任意です。                                                                                                    |                      |
| OS_TYPE     | Docbase サーバーのオペレーティング・システムを なし<br>指定します。有効な値は AIX、SOLARIS、および<br>WINDOWS です。このオプションは必須です。                                                                                                    |                      |
| PACKET SIZE | Sybase インターフェース・ファイルのパケット・サ<br>イズをバイト単位で指定します。指定したパケッ<br>ト・サイズをデータ・ソースがサポートしない場<br>合、接続は失敗します。各レコードが非常に大きい<br>場合(たとえば、大きな表に行を挿入する場合など)<br>にパケット・サイズを増やすと、パフォーマンスが<br>非常によくなります。バイト・サイズは数値です。 |                      |
| PASSWORD    | パスワードがデータ・ソースに送信されるかどうか 'Y'<br>を指定します。                                                                                                    |                      |
|             | パスワードがデータ・ソースに送信され、<br>'Y'<br>妥当性検査されます。                                                                                                    |                      |
|             | パスワードがデータ・ソースに送信され<br>'N'<br>ず、妥当性検査が行われません。                                                                                                    |                      |

表 *148.* サーバー・オプションとその設定値 *(*続き*)* |

| Ⅰ オプション           | 説明および有効な設定値                                                                                                    | デフォルトの設定値 |
|-------------------|----------------------------------------------------------------------------------------------------|-----------|
| PLAN_HINTS        | プラン・ヒント を使用可能にするかどうかを指定<br>します。プラン・ヒントはステートメントの一部分<br>であり、データ・ソース・オプティマイザーに対し<br>ての追加情報を提供します。特定の照会タイプにつ<br>いてこの情報を利用すれば、照会パフォーマンスを<br>改善することができます。プラン・ヒントは、デー<br>タ・ソース・オプティマイザーが索引を使用するか<br>どうか、どの索引を使用するか、またはどの表結合<br>シーケンスを使うかを判別するのに役立ちます。 | 'N'       |
|                   | データ・ソースがプラン・ヒントをサポー<br>Y'<br>トしている場合は、プラン・ヒントを使用<br>可能にします。                                                                                                    |           |
|                   | プラン・ヒントはデータ・ソースで使用可<br>'N'<br>能になりません。                                                                                                    |           |
|                   | このオプションは、Oracle および Sybase のデー<br>タ・ソースにのみ使用できます。                                                                                                    |           |
| PORT              | BioRS サーバーへ接続するためにラッパーが使用す '5014'<br>るポートの番号を指定します。このオプションは任<br>意です。                                                                                                    |           |
| <b>PROCESSORS</b> | HMMER プログラムが使用するプロセッサーの番号 なし<br>を指定します。このオプションは、hmmpfam コマン<br>ドの --cpu オプションに相当するものです。                                                                                                    |           |
| PROXY_AUTHID      | PROXY_TYPE の値が 'SOCKS5' の場合に使用する なし<br>ユーザー名を指定します。 PROXY_TYPE の値が<br>'SOCKS5' の場合、このフィールドはオプショナル<br>です。使用するユーザー名については、ネットワー<br>ク管理者と連絡を取ってください。 PROXY_TYPE<br>が 'SOCKS5' ではない場合、このオプションは無効<br>です。                                             |           |
| PROXY_PASSWORD    | PROXY_TYPE の値が 'SOCKS5' の場合に使用する なし<br>パスワードを指定します。 PROXY_TYPE の値が<br>'SOCKS5' の場合、このフィールドはオプショナル<br>です。使用するパスワードについては、ネットワー<br>ク管理者と連絡を取ってください。 PROXY TYPE<br>が 'SOCKS5' ではない場合、このオプションは無効<br>です。                                             |           |
| PROXY_SERVER_NAME | プロキシー・サーバー名または IP アドレスを指定<br>します。 PROXY_TYPE の値が 'HTTP'、<br>'SOCKS4'、または 'SOCKS5' の場合、このフィー<br>ルドは必須です。プロキシー・サーバー名または IP<br>アドレスについては、ネットワーク管理者と連絡を<br>取ってください。                                                                                | なし        |

表 *148.* サーバー・オプションとその設定値 *(*続き*)* |

| オプション                 | 説明および有効な設定値                                                                                                    | デフォルトの設定値 |
|-----------------------|----------------------------------------------------------------------------------------------------|-----------|
| PROXY_SERVER_ PORT    | プロキシー・サーバーのポート番号を指定します。<br>PROXY_TYPE の値が 'HTTP'、'SOCKS4'、または<br>'SOCKS5' の場合、このフィールドは必須です。使<br>用する必要があるプロキシー・サーバーのポート番<br>号については、ネットワーク管理者と連絡を取って<br>ください。                                                             | なし        |
| PROXY TYPE            | ファイアウォールで保護された状態でインターネッ 'NONE'<br>トにアクセスする際に使用する、プロキシー・タイ<br>プを指定します。有効なタイプは 'NONE'、<br>'HTTP'、 'SOCKS4'、または 'SOCKS5' です。デ<br>フォルト値は 'NONE' です。使用するプロキシー<br>のタイプについては、ネットワーク管理者と連絡を<br>取ってください。                         |           |
| <b>PUSHDOWN</b>       | DB2 UDB はデータ・ソースに操作を評価<br>Y'<br>させることを考慮します。                                                                                                    | Y'        |
|                       | DB2 UDB は、列名を持つ SELECT のみ<br>'N'<br>を含むデータ・ソース SQL ステートメン<br>トを送信します。述部 (WHERE= など)<br>列、スカラー関数 (MAX や MIN など)、<br>ソート (ORDER BY または GROUP BY<br>など)、および結合は、データ・ソースに送<br>信されるどの SQL にも含まれません。                           |           |
| <b>RDBMS_TYPE</b>     | Docbase で使用される RDBMS を指定します。有<br>効な値は DB2、 INFORMIX、 ORACLE、<br>SQLSERVER、または SYBASE です。このオプシ<br>ョンは必須です。                                                                                                    | なし        |
| <b>RESPONSE_QUEUE</b> | アダプターからラッパーへ照会結果を送る応答キュ なし<br>ーの名前。この名前は、WebSphere MQ のキュー名<br>に関する仕様に準拠していなければなりません。こ<br>のオプションは必須です。                                                                                                    |           |
| REQUEST_QUEUE         | ラッパーからアダプターへ照会結果を送る要求キュ なし<br>ーの名前。この名前は、WebSphere MQ のキュー名<br>に関する仕様に準拠していなければなりません。こ<br>のオプションは必須です。                                                                                                    |           |
| SOCKET_TIMEOUT        | プロキシー・サーバーからの結果を DB2 フェデレ 0<br>ーテッド・サーバーが待つ最大時間 (分単位) を指<br>定します。有効な値は、ゼロ以上の任意の数です。<br>デフォルトはゼロ '0' です。値ゼロは、待つ時間に<br>制限を設けないことを意味します。                                                                                   |           |
| <b>TIMEFORMAT</b>     | データ・ソースによって使用される時刻形式。<br>'hh12'、'hh24'、'mm'、'ss'、'AM'、または 'A.M'<br>を使用した形式を入力します。たとえば、'16:00:00'<br>という時刻形式を表現するには、'hh24:mm:ss' を使<br>用します。 '8:00:00 AM' という時刻形式を表現す<br>るには、'8:00:00 AM' を使用します。このフィール<br>ドは、NULL 可能です。 | なし        |

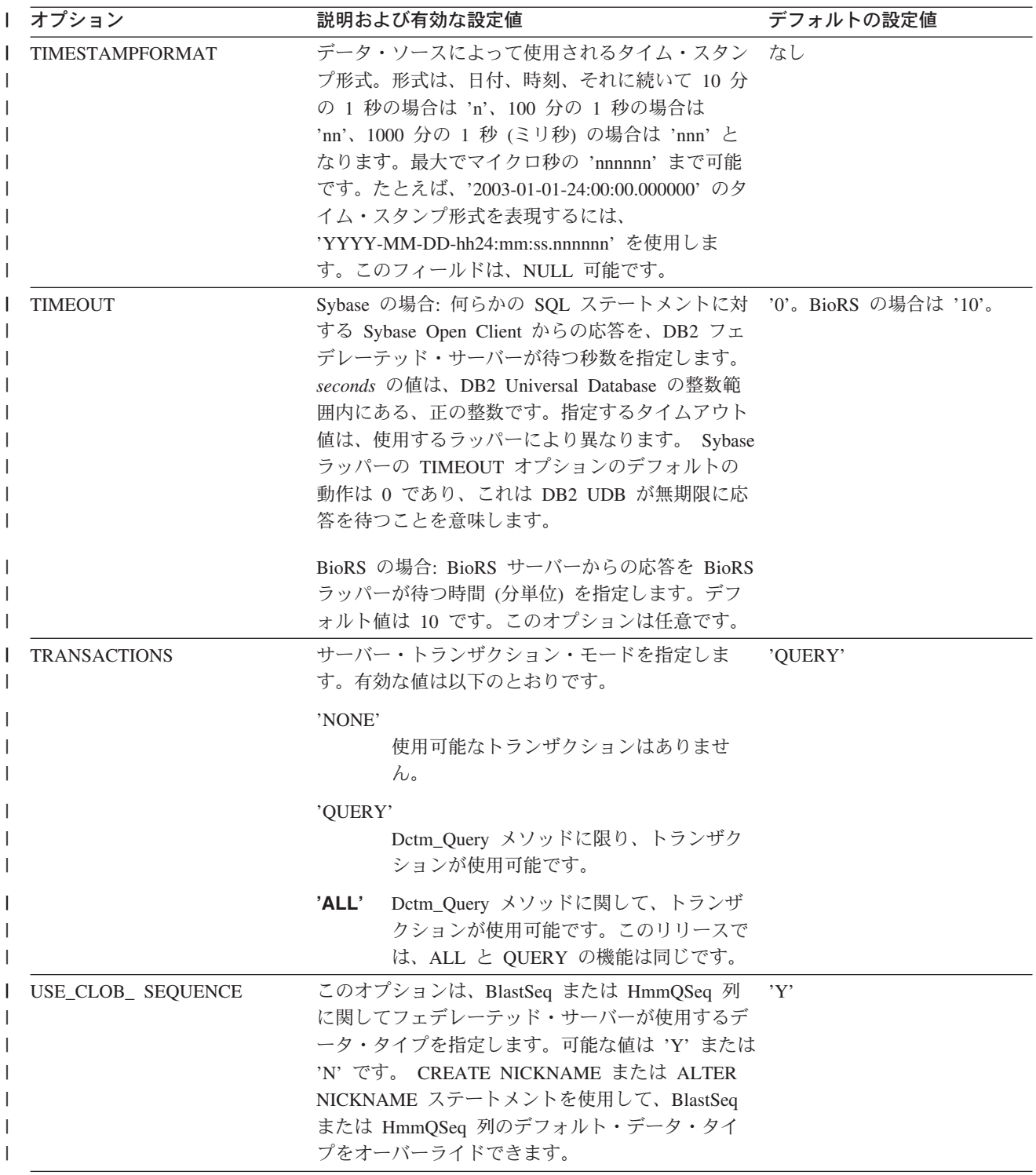

表 *148.* サーバー・オプションとその設定値 *(*続き*)* |

| オプション                          |          | 説明および有効な設定値                                                                                                    | デフォルトの設定値 |
|--------------------------------|----------|----------------------------------------------------------------------------------------------------|-----------|
| VARCHAR_NO_<br>TRAILING_BLANKS | れます。     | このオプションは、比較の際にデータ・ソースに可 N (影響を受けるデータ・ソー<br>変長の文字データ・タイプがあり、その可変長デー スに対して)。<br>夕が末尾ブランクで埋められていない場合に適用さ                                                                                                    |           |
|                                | まれます。    | ある種のデータ・ソース (Oracle など) は、ブラン<br>ク埋め込み文字比較セマンティクスを持たず、これ<br>は DB2 for Linux, UNIX, and Windows の比較セマ<br>ンティクスと同じ結果を戻します。このオプション<br>は、指定されたサーバーからアクセスされるデー<br>タ・ソース・オブジェクト内の、すべての<br>VARCHAR および VARCHAR2 列にこれを適用し<br>たい場合に設定してください。これにはビューも含 |           |
|                                | Y        | これらの VARCHAR 列に末尾ブランクが<br>ないか、またはこのデータ・ソースに、フ<br>ェデレーテッド・サーバー上のセマンティ<br>クスと類似した、ブランク埋め込み文字比<br>較セマンティクスが含まれています。                                                                                                    |           |
|                                |          | フェデレーテッド・サーバーは、文字比較<br>演算をデータ・ソースにプッシュして、処<br>理させます。                                                                                                    |           |
|                                | N        | これらの VARCHAR 列に末尾ブランクが<br>あり、データ・ソースに、フェデレーテッ<br>ド・サーバーとは異なるブランク埋め込み<br>文字比較セマンティクスが含まれていま<br>す。                                                                                                    |           |
|                                |          | 相当するセマンティクスを補うことができ<br>ない場合に、フェデレーテッド・サーバー<br>は文字比較演算を処理します。たとえば、<br>述部の再作成などです。                                                                                                    |           |
|                                | この表に関する注 |                                                                                                    |           |
|                                |          | 1. このフィールドは、認証に指定される値に関係なく適用されます。                                                                                                    |           |
|                                | 互いに同等です。 | 2. DB2 UDB はユーザー ID を大文字で保管するので、値 'N' と 'U' は論理的に                                                                                                    |           |
|                                |          | 3. パスワードの設定が 'N' の場合は、FOLD PW を設定しても効果はありませ<br>ん。パスワードが送信されないので、大文字小文字の区別は意味をなしません。                                                                                                    |           |
|                                |          | 4. これらのいずれのオプションについても、NULL 値を設定することは避けてくだ                                                                                                    |           |

4. これらのいずれのオプションについても、NULL 値を設定することは避けてくだ さい。 NULL 値を設定すると、ユーザー ID とパスワードを解決するために DB2 UDB は複数回試行することになるので、便利なように思えますが、パフォ ーマンスが悪化する可能性があります (DB2 UDB が ユーザー ID とパスワー ドを 4 回送信した後で、ようやくデータ・ソース認証に成功するということも あり得ます)。

関連概念**:**

|  $\|$ | |  $\|$ |

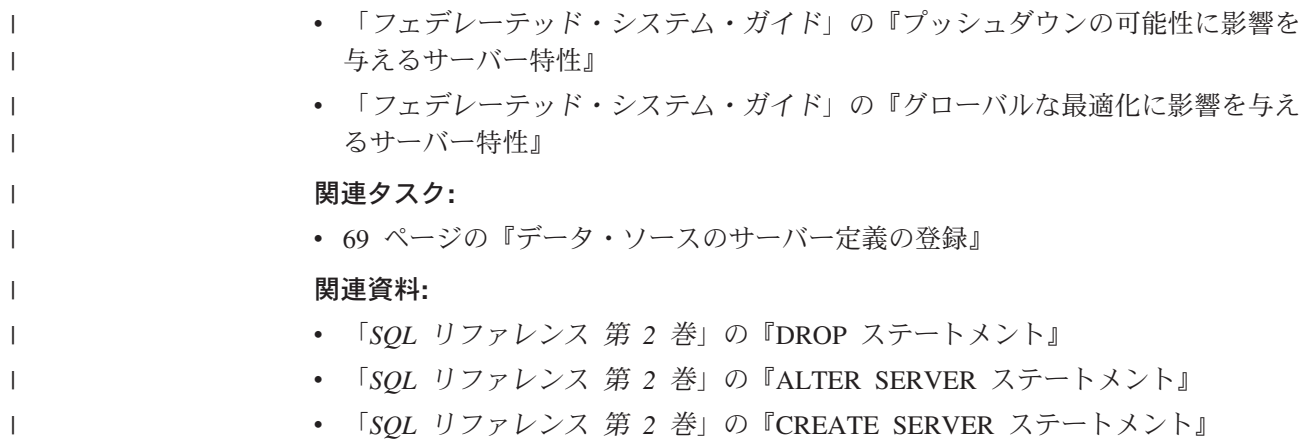

## 付録 **E.** フェデレーテッド・システムのユーザー・マッピング・オ プション

これらのオプションは、すべてのリレーショナル・データ・ソースで有効です。非 リレーショナル・データ・ソースの場合、REMOTE AUTHID および REMOTE\_PASSWORD オプションは、BioRS、Documentum、Extended Search、およ び Web サービスのデータ・ソースで有効です。 GUEST オプションは BioRS デー タ・ソースで有効です。

以下のオプションは、CREATE USER MAPPING および ALTER USER MAPPING ステートメントで使用されます。

表 *149.* ユーザー・マッピング・オプションおよびその設定値 |

| オプション                | 有効な設定値                                                                                                    | デフォルトの設定値                                          |
|----------------------|----------------------------------------------------------------------------------------------------|----------------------------------------------------|
| <b>ACCOUNTING</b>    | DRDA の場合: DRDA 会計情報ストリングの指定に使用<br>します。有効な設定値は、長さが 255 以下の任意のスト<br>リングです。このオプションは、会計情報を渡す必要が<br>ある場合のみ必要です。詳細は、「DB2 Connect ユーザ<br>ーズ・ガイド」を参照してください。 | なし                                                 |
| <b>GUEST</b>         | ラッパーがゲスト・アクセス・モードを使用して BioRS<br>サーバーにアクセスするかどうかを指定します。                                                                                              | N                                                  |
|                      | ラッパーが BioRS サーバーへのゲスト・アク<br>Y<br>セス・モードを使用します。                                                                                                    |                                                    |
|                      | ラッパーが BioRS サーバーへのゲスト・アク<br>N<br>セス・モードを使用しません。                                                                                                    |                                                    |
|                      | 値を Y に設定すると、このオプションは<br>REMOTE_AUTHID オプションおよび<br>REMOTE PASSWORD オプションと相互に排他的になり<br>ます。                                                            |                                                    |
| <b>REMOTE_AUTHID</b> | データ・ソースで使用される許可 ID を表します。有効<br>な設定値は、長さが 255 以下の任意のストリングです。                                                                                         | DB2 Universal Database $\Diamond$<br>接続に使用する許可 ID。 |
| <b>REMOTE DOMAIN</b> | Documentum の場合: Documentum データ・ソースに接<br>続するユーザーの認証に使用される、Windows NT ドメ<br>インを表します。有効な設定値は、任意の有効な<br>Windows NT ドメイン・ネームです。                          | Documentum データベースの<br>デフォルトの認証ドメイン。                |

表 *149.* ユーザー・マッピング・オプションおよびその設定値 *(*続き*)* |

| オプション                  | 有効な設定値                                                                                      | デフォルトの設定値                                             |
|------------------------|---------------------------------------------------------------------------------------------|-------------------------------------------------------|
| <b>REMOTE PASSWORD</b> | データ・ソースで使用される許可パスワードを表しま<br>す。有効な設定値は、長さが 32 以下の任意のストリン<br>グです。                             | 有効な設定の列にリストされ<br>ている両方の条件が満たされ<br>ている場合、DB2 Universal |
|                        | 以下の条件が満たされている場合、このオプションを設<br>定する必要はありません。                                                   | Database への接続に使用する<br>パスワード。                          |
|                        | • データベース・マネージャーの構成パラメーター<br>AUTHENTICATON が SERVER に設定されている。                                |                                                       |
|                        | • DB2 データベースへの接続時に認証 ID およびパスワ<br>ードを指定した。                                                  |                                                       |
|                        | サーバーからパスワードが要求され、このオプションを<br>設定しない場合、前述の条件が両方とも満たされている<br>ことを確認してください。そうでなければ、接続は失敗<br>します。 |                                                       |

## 関連概念**:**

- v 「*DB2 Connect* ユーザーズ・ガイド」の『DB2 Connect と DRDA』
- v 「*DB2 Connect* ユーザーズ・ガイド」の『DRDA とデータ・アクセス』

## 関連タスク**:**

• 70 [ページの『データ・ソースのユーザー・マッピングの登録』](#page-85-0)

## **|付録 F. フェデレーテッド・システムのニックネーム・オプション**

表 150 および表 151 では、各データ・ソースのニックネーム・オプションがリスト されています。 650 [ページの表](#page-665-0) 152 では、各ニックネーム・オプションについて説 明し、有効な設定とデフォルト設定がリストされています。

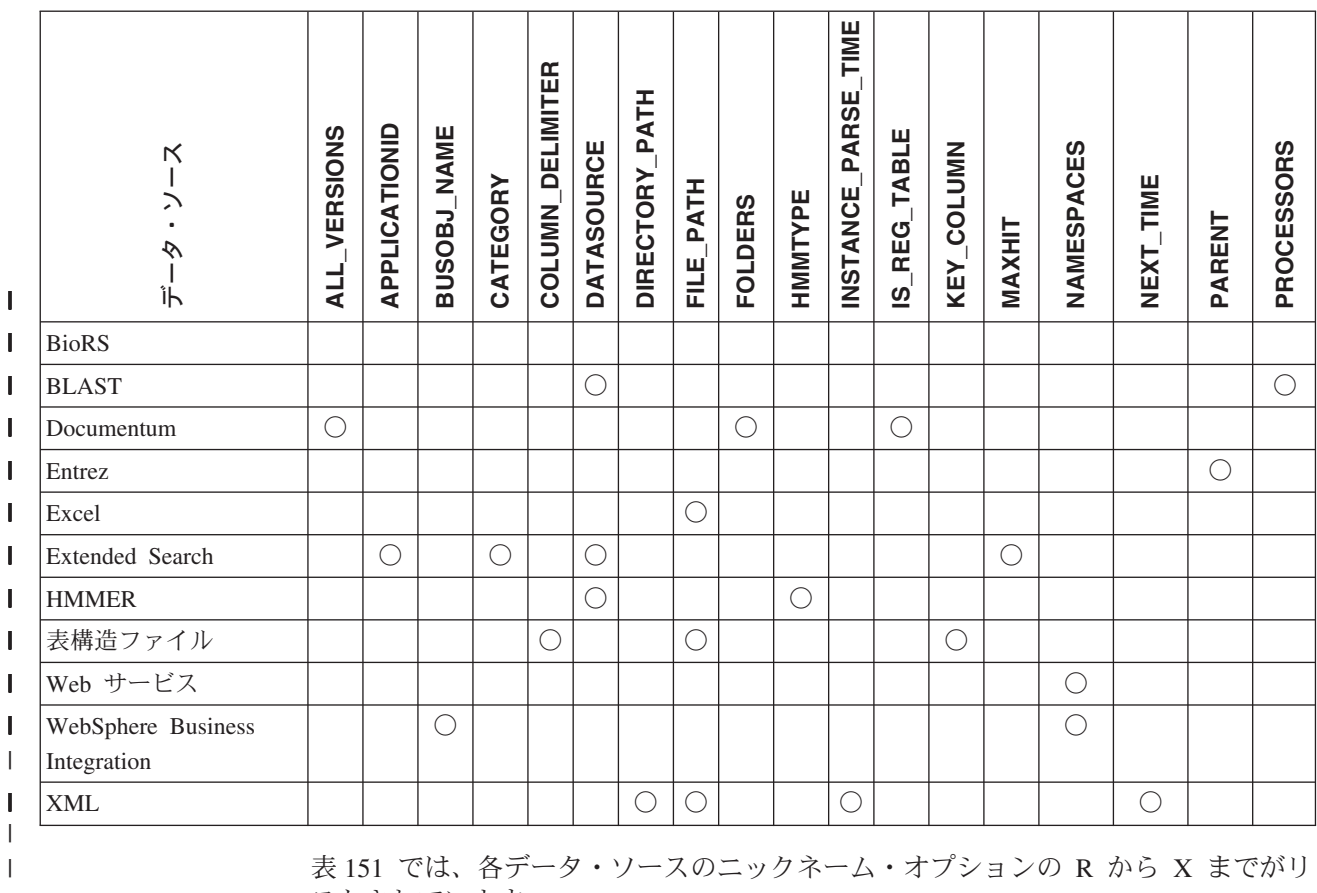

表 *150.* 使用可能なニックネーム・オプション *- A* から *P* |

|

| | |

 $\|$ 

表 *151.* 使用可能なニックネーム・オプション *- R* から *X* |

ストされています。

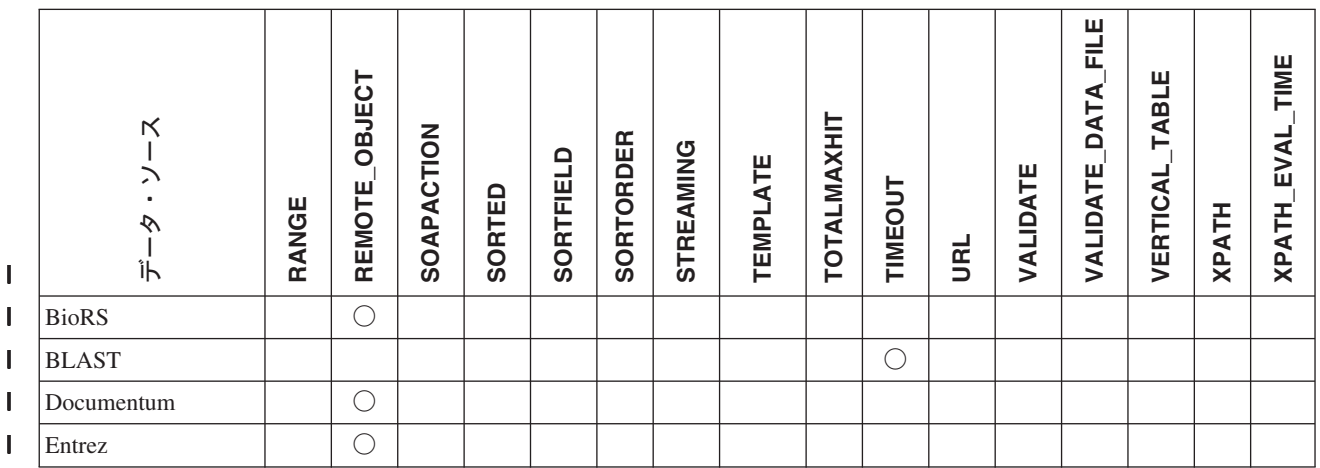

### <span id="page-665-0"></span>表 *151.* 使用可能なニックネーム・オプション *- R* から *X (*続き*)* |

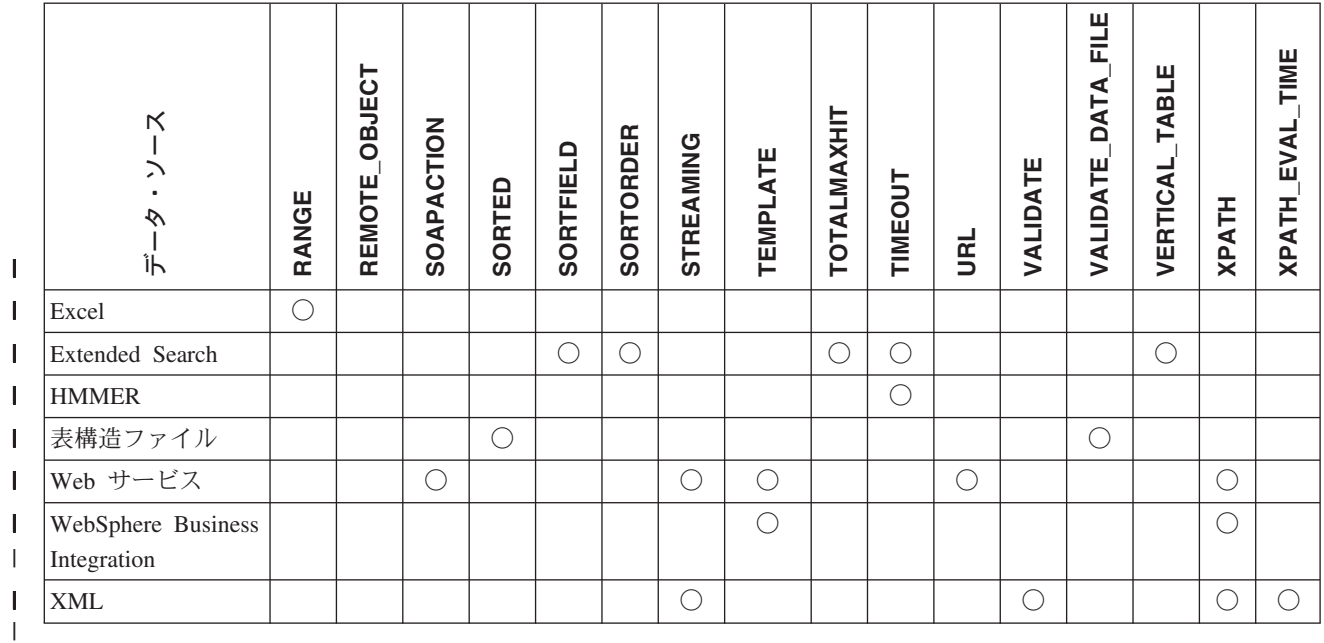

| |

表 152 では、各ニックネーム・オプションについて説明し、有効な設定とデフォル ト設定がリストされています。

表 *152.* ニックネーム・オプションとその設定値 |

| Ⅰ オプション              | 説明および有効な設定値                             | デフォルトの設定値 |
|----------------------|-----------------------------------------|-----------|
| ALL VERSIONS         | すべてのオブジェクト・バージョンを検索するか                  | N         |
|                      | どうか指定します。有効な値は y、Y、n、および                |           |
|                      | N です。 デフォルト値の N は、現行オブジェク               |           |
|                      | ト・バージョンのみが照会処理に組み込まれるこ                  |           |
|                      | とを意味します。このオプションは、                       |           |
|                      | IS REG TABLE = 'Y' の場合は無効になりま           |           |
|                      | す。                                      |           |
| <b>APPLICATIONID</b> | 検索する Extended Search アプリケーションの名         |           |
|                      | 前を指定します。この名前は、Extended Search           |           |
|                      | 構成データベースに存在していなければなりませ                  |           |
|                      | ん。このオプションは必須です。                         |           |
| <b>BUSOBJ NAME</b>   | ビジネス・オブジェクトを表す XML スキーマ定                |           |
|                      | 義ファイル (.xsd) の名前。たとえば、                  |           |
|                      | sap_bapi_customer_get_detail2 などです。このオプ |           |
|                      | ションは、親ニックネームで指定しなければなり                  |           |
|                      | ません。                                    |           |
| CATEGORY             | 検索する 1 つ以上の Extended Search カテゴリ        |           |
|                      | ーを指定します。このオプションを省略する場                   |           |
|                      | 合、少なくとも 1 つのデータ・ソース名を指定                 |           |
|                      | しなければなりません。複数のカテゴリーを指定                  |           |
|                      | するには、カテゴリー名をセミコロンで区切りま                  |           |
|                      | す。                                      |           |

表 *152.* ニックネーム・オプションとその設定値 *(*続き*)* |

| オプション                   | 説明および有効な設定値                                                                                                    | デフォルトの設定値 |
|-------------------------|----------------------------------------------------------------------------------------------------|-----------|
| <b>COLUMN DELIMITER</b> | 単一引用符で囲まれている、表構造ファイルの列 デフォルトの区切り文字はコンマで<br>を区切るのに使用される区切り文字。列区切り文 す。<br>字には、複数の文字分の長さが可能です。列区切<br>り文字が定義されていない場合、デフォルトの区<br>切り文字はコンマです。単一引用符は区切り文字<br>としては使用できません。列区切り文字は、ファ<br>イル全体で一貫性がなければなりません。 NULL<br>値は 2 つの区切り文字が続くことによって表さ<br>れます。 NULL フィールドが行の末尾にある場<br>合、区切り文字に行終止符を続けることによって<br>表されます。列区切り文字は、列の有効なデータ<br>として存在することはできません。                                                                                                    |           |
| <b>DATASOURCE</b>       | Extended Search の場合: 検索する 1 つ以上の<br>Extended Search データ・ソースを指定します。<br>このオプションを省略する場合、少なくとも 1<br>つのカテゴリー名を指定しなければなりません。<br>複数のデータ・ソースを指定するには、データ・<br>ソース名をセミコロンで区切ります。<br>BLAST の場合: BLAST 検索を実行するデータ・<br>ソースの名前。ここで使用されるのと同じストリ<br>ングが、BLAST デーモンの構成ファイル内に存<br>在していなければなりません。このオプションは<br>必須です。<br>HMMER (タイプ PFAM) の場合: HMMPFAM に<br>よって検索される HMM プロファイル・データ<br>ベース。ここで使用されるのと同じストリング<br>が、HMMER デーモンの構成ファイル内に存在し<br>ていなければなりません。このオプションは必須 |           |
|                         | です。<br>HMMER (タイプ SEARCH) の場合:<br>HMMSEARCH によって検索されるシーケンス・<br>ファイルの名前。ここで使用されるのと同じスト<br>リングが、HMMER デーモンの構成ファイル内に<br>存在していなければなりません。このオプション<br>は必須です。                                                                                                    |           |

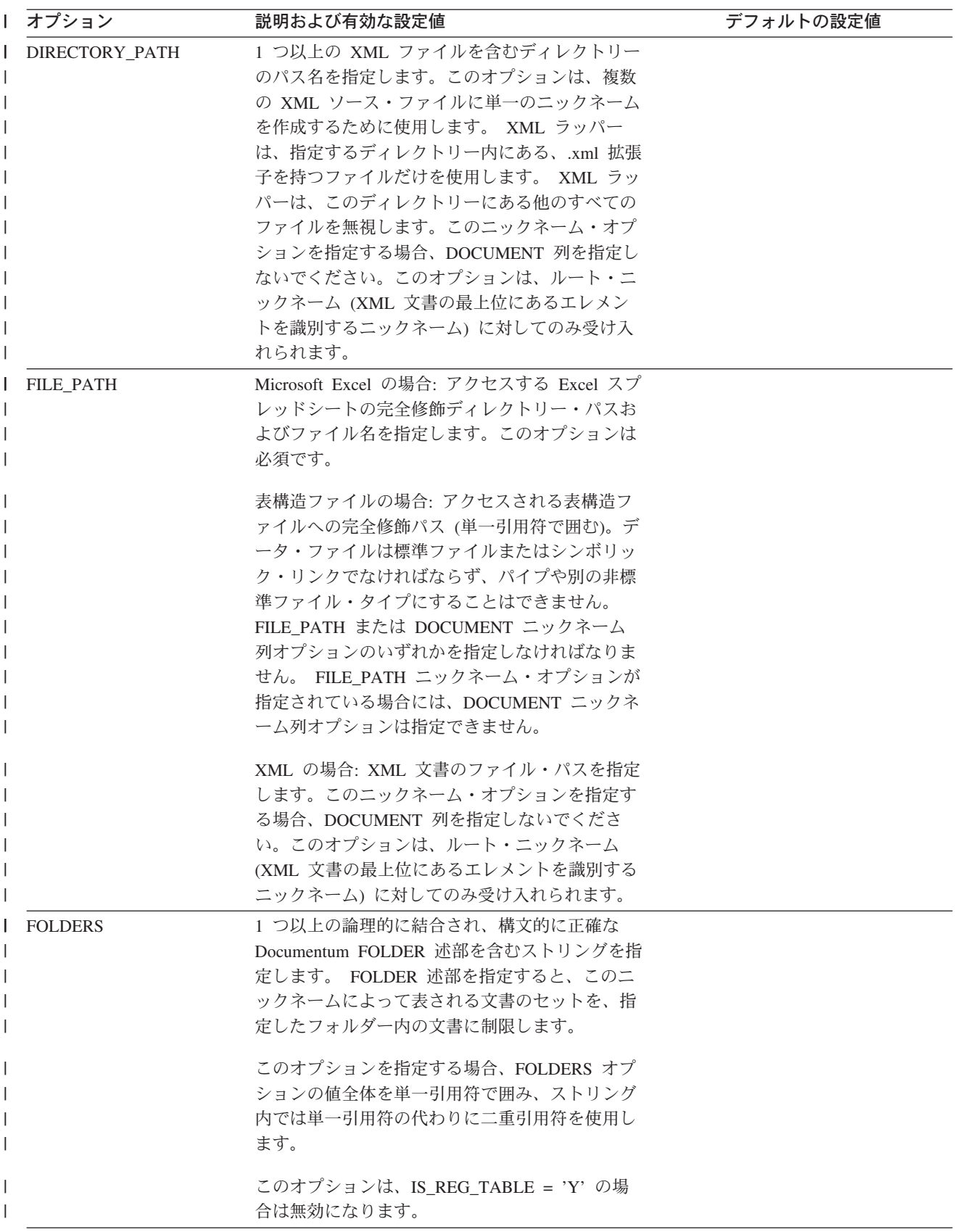

表 *152.* ニックネーム・オプションとその設定値 *(*続き*)* |

| オプション               | 説明および有効な設定値                                                                                                    | デフォルトの設定値      |
|---------------------|----------------------------------------------------------------------------------------------------|----------------|
| <b>HMMTYPE</b>      | オプション: モデルと遺伝子配列の両方で使用す<br>るアルファベット。値は NUCLEIC か PROTEIN<br>のいずれかで、大文字小文字の区別はありませ<br>$\mathcal{h}_{\mathsf{v}}$                                                                                                    | <b>PROTEIN</b> |
| INSTANCE_PARSE_TIME | XML ソース文書の 1 つの行にあるデータを構文<br>解析する時間 (ミリ秒単位) を指定します。<br>INSTANCE_PARSE_TIME、<br>XPATH_EVAL_TIME、および NEXT_TIME オプ<br>ションを変更して、大規模または複雑な XML ソ<br>ース構造の照会を最適化できます。このオプショ<br>ンは、ルート・ニックネーム (XML 文書の最上<br>位にあるエレメントを識別するニックネーム) の<br>列に対してのみ受け入れられます。指定する数は<br>整数または 10 進数値です。 | 7              |
| <b>IS_REG_TABLE</b> | REMOTE OBJECT オプションによって指定され<br>たオブジェクトが、Documentum の登録済みの表<br>かどうかを指定します。有効な値は<br>'y'、'Y'、'n'、および 'N' です。                                                                                                    | N              |
|                     | ALTER NICKNAME ステートメントでこのオプ<br>ションを変更して、ニックネームを Documentum<br>オブジェクトから登録済みの表に (またはその逆<br>に)変更することはできません。そうする代わり<br>に、ニックネームをドロップし、再作成する必要<br>があります。                                                                                                    |                |
| KEY_COLUMN          | 単一引用符で囲まれている、ファイルをソートす 保管されているニックネームに関して<br>るキーとなるファイル内の列の名前。このオプシ 値が指定されていない場合、値は、ニ<br>ョンは、ソート・ファイルでのみ使用してくださ ックネーム・ファイル内の最初の列の<br>い。 DOCUMENT ニックネーム列オプションで 名前になります。<br>指定された列は、キー列として指定してはなりま<br>せん。                                                                   |                |
|                     | 単一列のキーのみがサポートされます。複数列の<br>キーは許可されていません。値は、CREATE<br>NICKNAME ステートメントに定義されている列<br>の名前にしなければなりません。列は必ず昇順で<br>ソートされます。 NOT NULL オプションをニッ<br>クネーム・ステートメントの中のその定義に追加<br>することにより、キー列が NULL 可能ではない<br>ということを指定しなければなりません。                                                        |                |
|                     | このオプションには大文字小文字の区別がありま<br>す。ただし 列が二重引用符付きで定義されてい<br>ない限り、DB2 UDB によって列名が大文字に変<br>更されます。                                                                                                    |                |
| <b>MAXHIT</b>       | 検索されている各ソースから戻される結果の最大<br>数を指定する INTEGER です。                                                                                                    | 50             |

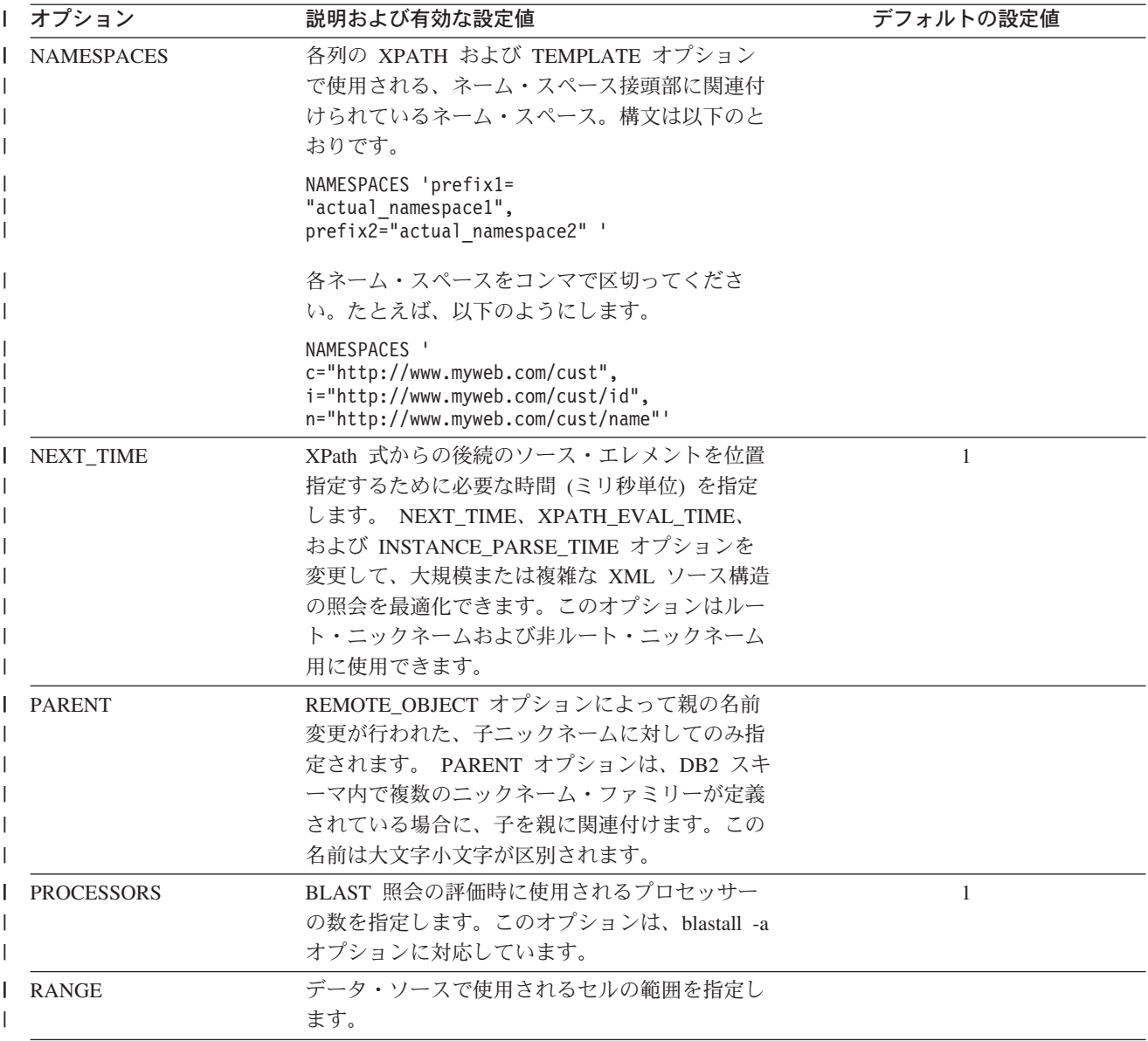

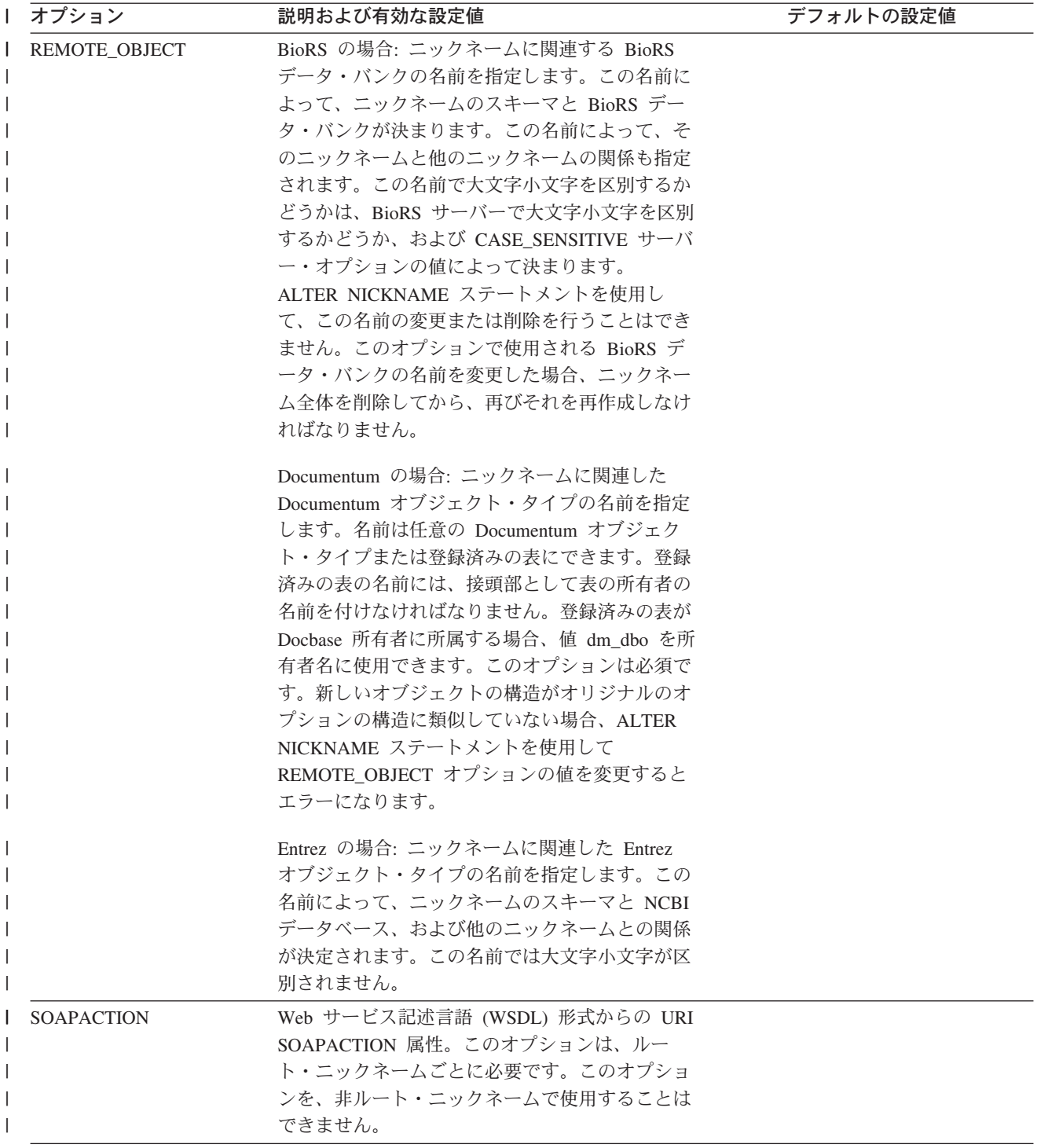

表 *152.* ニックネーム・オプションとその設定値 *(*続き*)* |

| Ⅰ オプション          | 説明および有効な設定値                                                                                                    | デフォルトの設定値 |
|------------------|----------------------------------------------------------------------------------------------------|-----------|
| <b>SORTED</b>    | データ・ソース・ファイルがソートされるか、ソ<br>ートされないかを指定します。このオプションで<br>は、Y、y、n、または N を指定できます。                                                                                                    | N         |
|                  | ソートされるデータ・ソースは、LC_COLLATE<br>各国語サポート・カテゴリーの設定によって定義<br>されている現在のロケールの照合順序に従って、<br>昇順でソートされなければなりません。                                                                                                    |           |
|                  | データ・ソースがソートされるように指定する場<br>合、VALIDATE DATA_FILE オプションを Y に<br>設定してください。                                                                                                    |           |
| <b>SORTFIELD</b> | 検索結果がソートされなければならないフィール<br>ドの名前を指定します。デフォルト値の<br>DOC_RANK は、Extended Search が検索文書の<br>関連性を判別するのに使用するフィールドです。<br>別のフィールド名を指定する場合、検索するソー<br>スにその名前が存在していなければなりません。                                                                    | DOC_RANK  |
| <b>SORTORDER</b> | 検索結果の戻りのソート順序 (昇順 (A) か降順<br>(D) のいずれか) を指定します。                                                                                                    | A         |
| <b>STREAMING</b> | XML ソース文書を処理するために、論理フラグ<br>メントに分ける必要があるかどうかを指定しま<br>す。このフラグメントは、ニックネームの XPath<br>式に一致するノードに対応しています。 XML ラ<br>ッパーは、XML ソース・データの構文解析と処<br>理をフラグメントごとに行います。このタイプの<br>構文解析では、メモリーの使用量が最小限度で済<br>みます。このオプションは、ルート・ニックネー<br>ムでしか指定できません。 | N         |
|                  | どの XML ソース文書<br>(FILE、DIRECTORY、URI、または COLUMN)<br>に対してもストリーミングを指定できます。この<br>オプションは、ルート・ニックネーム (XML 文<br>書の最上位にあるエレメントを識別するニックネ<br>ーム)の列に対してのみ受け入れられます。                                                                            |           |
|                  | 有効な値は次のとおりです。                                                                                                    |           |
|                  | XML 文書は構文解析されます。<br>Y                                                                                                    |           |
|                  | XML 文書は構文解析されません。<br>N                                                                                                    |           |
|                  | VALIDATE パラメーターを YES に設定する場<br>合、STREAMING パラメーターを YES に設定し<br>ないでください。両方のパラメーターを YES に<br>設定すると、エラー・メッセージを受け取りま                                                                                                    |           |

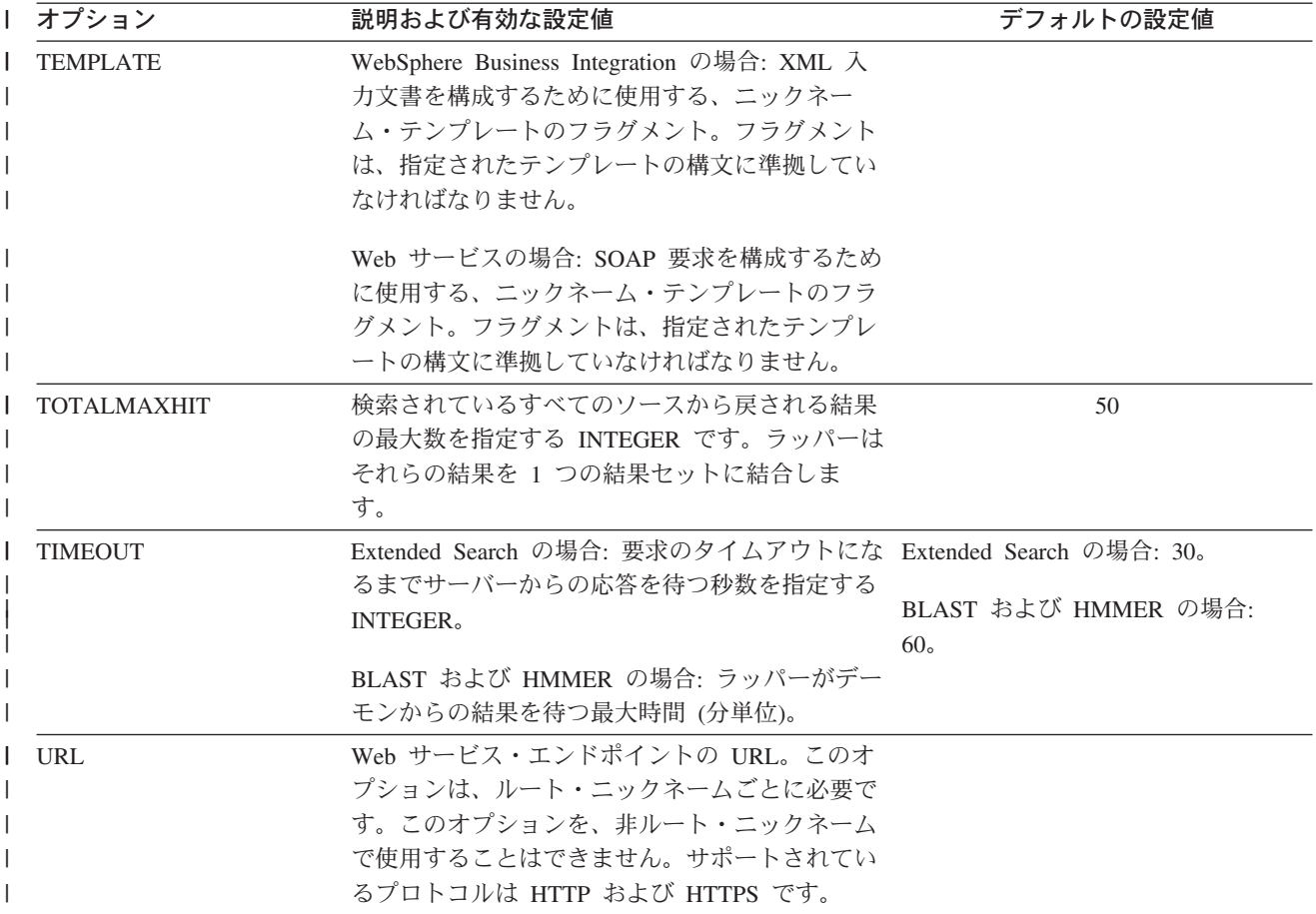

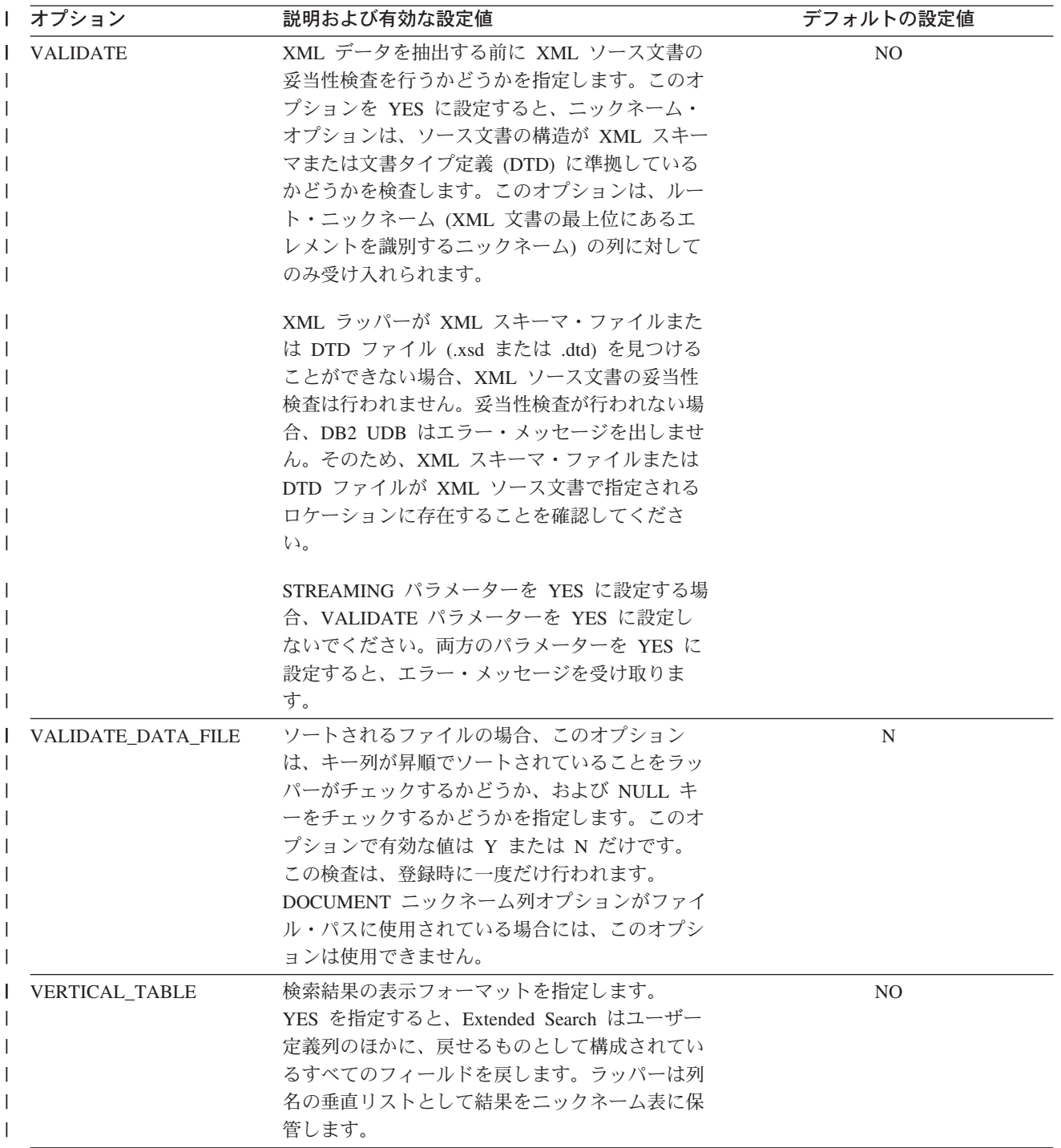

表 *152.* ニックネーム・オプションとその設定値 *(*続き*)* |

| Ⅰ オプション         | 説明および有効な設定値                           | デフォルトの設定値 |
|-----------------|---------------------------------------|-----------|
| <b>XPATH</b>    | 個々のタプルを表すエレメントを識別する XPath             |           |
|                 | 式を指定します。 子ニックネームの XPATH ニッ            |           |
|                 | クネーム・オプションは、その親の XPATH ニッ             |           |
|                 | クネーム・オプションによって指定されるパスの                |           |
|                 | コンテキストの中で評価されます。この XPath              |           |
|                 | 式は、XPATH ニックネーム列オプションによっ              |           |
|                 | て識別される列値を評価するためのコンテキスト                |           |
|                 | として使用されます。                            |           |
|                 | XML の場合: XPATH 式にネーム・スペース接頭           |           |
|                 | 部を指定しないでください。 XML ラッパーはネ              |           |
|                 | ーム・スペースをサポートしていません。                   |           |
| XPATH_EVAL_TIME | ニックネームの XPath 式を評価して最初のエレ - 1         |           |
|                 | メントを位置指定する時間 (ミリ秒単位) を指定              |           |
|                 | します。                                  |           |
|                 | XPATH EVAL TIME, INSTANCE PARSE TIME, |           |
|                 | および NEXT_TIME オプションを変更して、大            |           |
|                 | 規模または複雑な XML ソース構造の照会を最適              |           |
|                 | 化できます。このオプションはルート・ニックネ                |           |
|                 | ームおよび非ルート・ニックネーム用に使用でき                |           |
|                 | ます。指定する数は整数または 10 進数値です。              |           |

# **|付録 G. フェデレーテッド・システムのニックネーム列オプショ** ン |

列情報は、ニックネーム列オプションと呼ばれるパラメーターを使用して、 CREATE NICKNAME または ALTER NICKNAME ステートメントで指定すること ができます。

以下の表では、各データ・ソースのニックネーム列オプションがリストされていま す。

l 表 153. 使用可能なニックネーム列オプション

|

| |  $\|$ 

| |

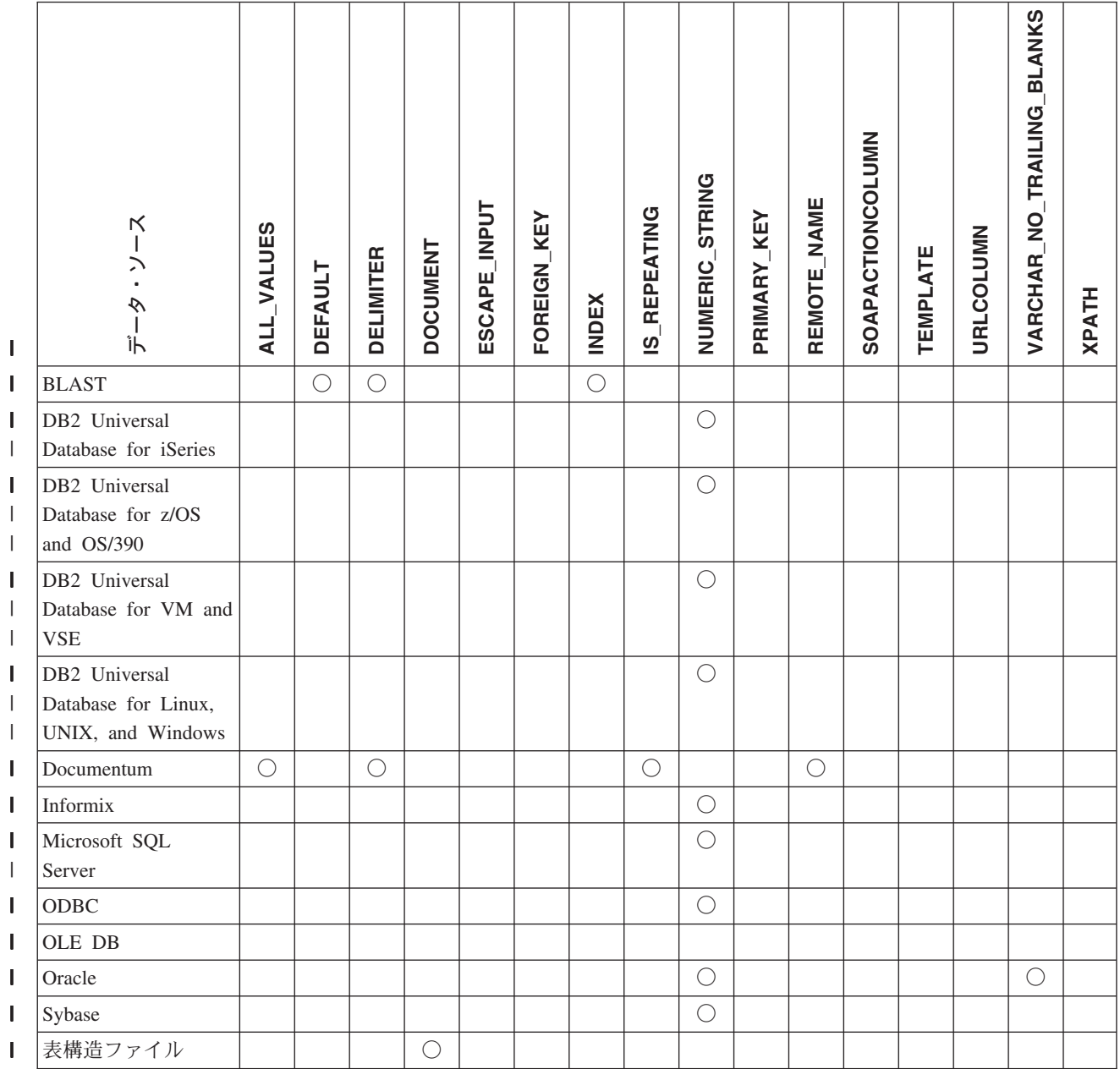

### 表 *153.* 使用可能なニックネーム列オプション *(*続き*)* |

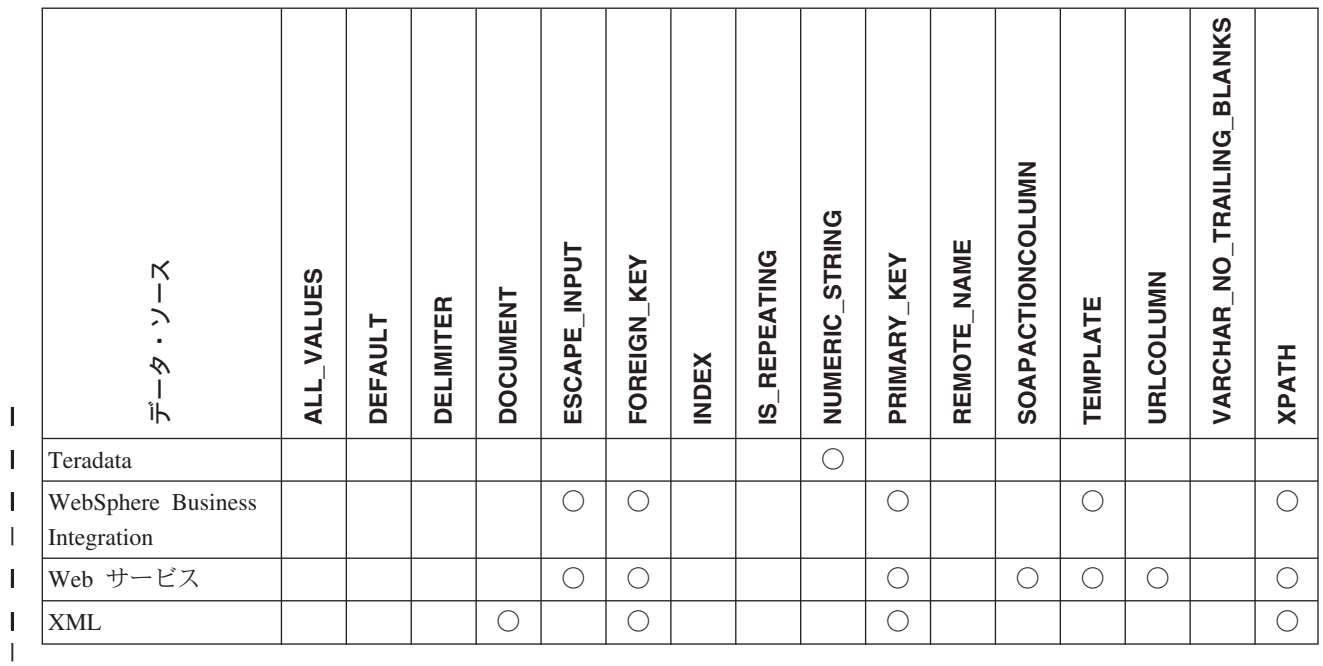

#### 表 *154.* 列オプションおよびその設定値 |

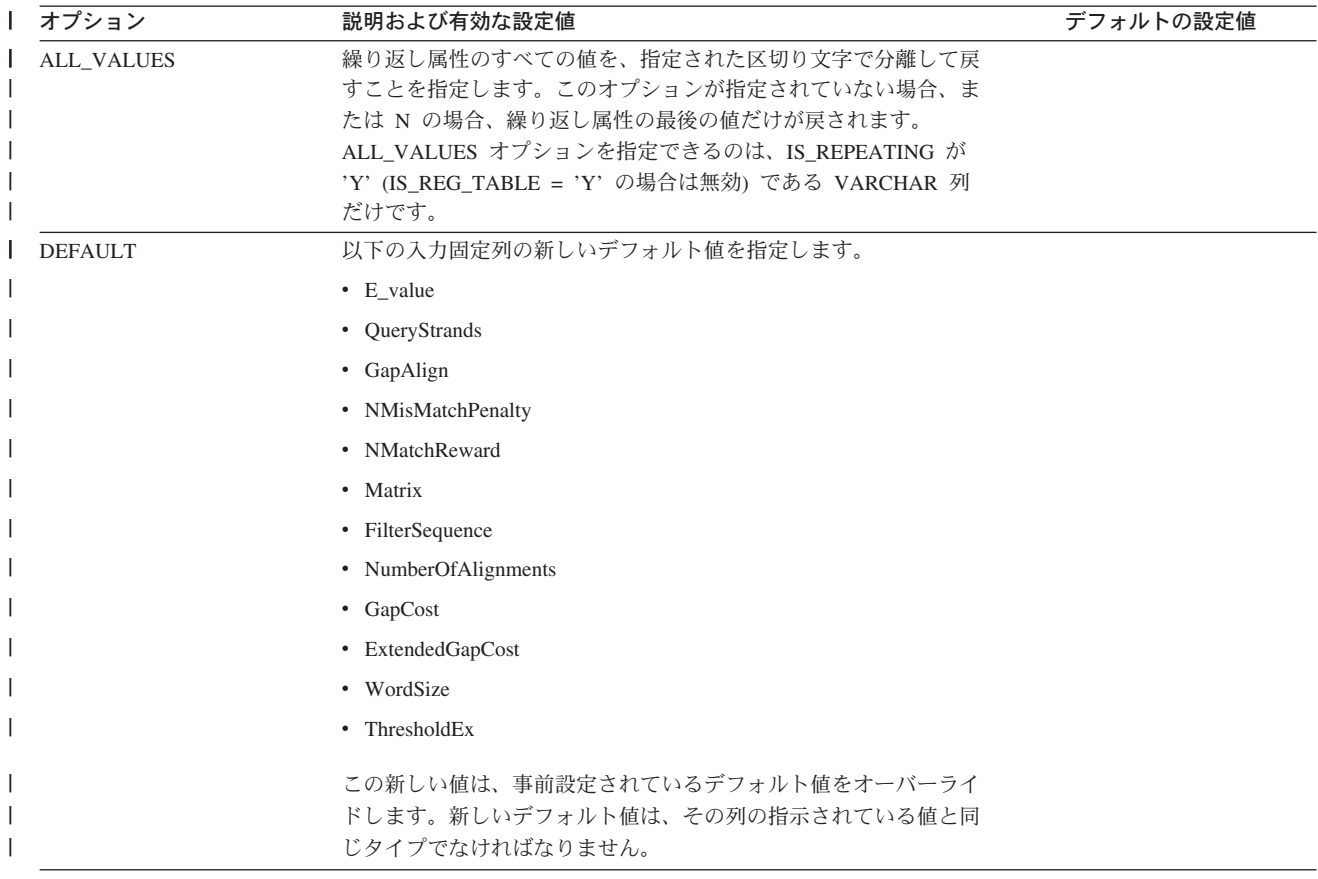

表 *154.* 列オプションおよびその設定値 *(*続き*)* |

| オプション            | 説明および有効な設定値                                                                                                   | デフォルトの設定値                              |
|------------------|----------------------------------------------------------------------------------------------------|----------------------------------------|
| <b>DELIMITER</b> | Documentum の場合: 繰り返し属性の複数の値を連結する場合に使<br>用される、区切り文字ストリングを指定します。区切り文字は 1<br>文字以上です。このオプションが有効なのは、IS_REPEATING オ | Documentum の場合: デフォル<br>トの区切り文字はコンマです。 |
|                  | プションが Y に設定されている、データ・タイプ VARCHAR の<br>オブジェクトの属性に限ります。                                                         | BLAST: デフォルトの区切り文<br>字は行の終わりです。        |
|                  | BLAST の場合: このオプションが示される列の、定義行情報の終                                                                             |                                        |
|                  | 点を判別するために使用される区切り文字。このオプションの値で                                                                                |                                        |
|                  | 複数の文字が示されている場合、それらの文字のいずれかが最初に                                                                                |                                        |
|                  | 出現した位置が、このフィールドの情報の最後であることを表しま                                                                                |                                        |
|                  | す。デフォルトは行の終わりです。最後に指定した列に、定義行の<br>残りを入れる場合を除いて、このオプションは必須です。                                                  |                                        |

表 *154.* 列オプションおよびその設定値 *(*続き*)* |

| ┃ オプション      | 説明および有効な設定値                                                                                                    | デフォルトの設定値 |
|--------------|----------------------------------------------------------------------------------------------------|-----------|
| DOCUMENT     | 表構造ファイルの場合: 表構造ファイルの種類を指定します。この<br>ラッパーは、このオプションで値 FILE のみをサポートしていま<br>す。 DOCUMENT オプションでは、ニックネーム当たり 1 つの列<br>しか指定できません。 DOCUMENT オプションに関連付けられる<br>列は、データ・タイプ VARCHAR または CHAR の列でなければ<br>なりません。                                                                                        |           |
|              | FILE PATH ニックネーム・オプションではなく、DOCUMENT ニ<br>ックネーム列オプションを使用するということは、照会の実行中<br>に、このニックネームに対応するファイルが提供されることを意味<br>します。 DOCUMENT オプションに FILE 値が指定されている場<br>合、照会の実行時に提供される値は、このニックネームのニックネ<br>ーム定義に一致するスキーマを持つファイルの絶対パスです。                                                                      |           |
|              | XML の場合: この列が DOCUMENT 列であることを指定します。<br>DOCUMENT 列の値は、照会の実行時にニックネームに提供される<br>XML ソース・データのタイプを示します。このオプションは、ル<br>ート・ニックネーム (XML 文書の最上位にあるエレメントを識別<br>するニックネーム)の列に対してのみ受け入れられます。<br>DOCUMENT オプションでは、ニックネーム当たり 1 つの列しか<br>指定できません。 DOCUMENT オブションに関連付けられる列は<br>VARCHAR データ・タイプでなければなりません。 |           |
|              | FILE PATH または DIRECTORY PATH ニックネーム・オブショ<br>ンの代わりに DOCUMENT 列オプションを使用する場合、この二<br>ックネームに対応する文書が照会の実行時に提供されます。                                                                                                    |           |
|              | DOCUMENT オブションに対する有効な値は、以下のとおりです。                                                                                                    |           |
|              | <b>FILE</b><br>ニックネーム列の値がファイルのパス名に結合されてい<br>ることを指定します。このファイルからのデータは、照<br>会の実行時に提供されます。                                                                                                    |           |
|              | <b>DIRECTORY</b><br>ニックネーム列の値が複数の XML データ・ファイルを<br>含むディレクトリーのパス名に結合されていることを指<br>定します。複数のファイルからの XML データが、照会<br>の実行時に提供されます。このデータは、指定されたデ<br>ィレクトリー・パス内の XML ファイルにあります。<br>XML ラッパーは、指定するディレクトリー内にあ<br>る、xml 拡張子を持つファイルだけを使用します。<br>XML ラッパーは、このディレクトリーにある他のすべて<br>のファイルを無視します。          |           |
|              | ニックネーム列の値が、URI が参照するリモート XML<br>URI<br>ファイルのパス名に結合されていることを指定します。<br>この URI アドレスは、Web 上におけるこの XML ファ<br>イルのリモート・ロケーションを示します。                                                                                                    |           |
|              | <b>COLUMN</b>                                                                                                    |           |
|              | XML 文書がリレーショナル列に保管されることを指定し<br>ます。                                                                                                    |           |
| ELEMENT_NAME | BioRS エレメント名を指定します。この名前で大文字小文字を区別<br>するかどうかは、BioRS サーバーで大文字小文字を区別するかどう<br>か、および CASE SENSITIVE サーバー・オプションの値によって<br>決まります。 BioRS エレメント名の指定が必須なのは、エレメン<br>ト名が列名と異なる場合だけです。                                                                                                    |           |

表 *154.* 列オプションおよびその設定値 *(*続き*)* |

| ┃ オプション             | 説明および有効な設定値                                                                                                    | デフォルトの設定値                      |
|---------------------|----------------------------------------------------------------------------------------------------|--------------------------------|
| <b>ESCAPE INPUT</b> | XML 特殊文字が XML 入力値で置換されるかどうかを指定しま<br>す。このオプションは、繰り返しエレメントを含む XML フラグメ<br>ントなど、XML フラグメントを入力として含めるために使用しま<br>す。 TEMPLATE 列オプションは、ESCAPE INPUT 列オプション<br>を使用する列で定義しなければなりません。列データ・タイプは、<br>VARCHAR または CHAR でなければなりません。                                  | Y                              |
|                     | 有効な値は次のとおりです。                                                                                                    |                                |
|                     | XML 入力に特殊文字が含まれている場合、それらは置換<br>Y<br>され、入力文字を示すために XML で使用される対応す<br>る文字に変えられます。                                                                                                    |                                |
|                     | 入力文字が、完全にそのままの形で保持されます。<br>N                                                                                                    |                                |
| <b>FOREIGN_KEY</b>  | このニックネームが子ニックネームであることを示し、対応する親<br>ニックネームの名前を指定します。ニックネームには、<br>FOREIGN KEY 列オプションを 1 つしか指定できません。このオ<br>プションの値は、大文字小文字を区別します。このオプションで指<br>定した表に、ラッパーによって生成されたキーが保持されます。<br>XPATH オプションをこの列に対して指定してはなりません。列<br>は、親のニックネームと子のニックネームを結合するためだけに使<br>用できます。 |                                |
|                     | 親ニックネームに別のスキーマ名が付けられている場合、<br>FOREIGN KEY オプションを指定した CREATE NICKNAME ステ<br>ートメントは失敗します。                                                                                                    |                                |
|                     | FOREIGN KEY 文節で参照されるニックネームを FOREIGN KEY<br>文節で参照する場合、ニックネームを大文字で指定する必要があり<br>ます。ただしそのニックネームを、対応する CREATE NICKNAME<br>ステートメント内で引用符で囲むことによって、小文字または大文<br>字小文字の混合として明示的に定義してある場合は例外です。                                                                   |                                |
|                     | このオプションが列に設定されている場合、その列に他のオプショ<br>ンを設定することはできません。                                                                                                    |                                |
| <b>INDEX</b>        | 定義行の列のグループの中で、このオプションが現れる列の序数。<br>このオプションは必須です。                                                                                                    |                                |
| IS_INDEXED          | 対応する列が索引付けされているか (述部で列が参照可能か) を示 - ニックネームの作成時に、この<br>します。有効な値は 'Y' と 'N' です。値 'Y' を指定できるのは、 オプションには値 'Y' が設定さ<br>対応するエレメントが BioRS サーバーによって索引付けされてい ―れて、BioRS によって索引付け<br>る列に対してだけです。                                                                  | られたエレメントに対応するす<br>べての列に追加されます。 |
| <b>IS_REPEATING</b> | 列が複数値かどうかを示します。有効な値は Y および N です。                                                                                                    | N                              |
|                     | 以下の場合は、最後の値のみが戻されます。                                                                                                    |                                |
|                     | • 非 VARCHAR 繰り返し属性                                                                                                    |                                |
|                     | • ALL_VALUES 'N' が指定されているときの VARCHAR 列                                                                                                    |                                |
|                     | この制限に対処するため、繰り返し属性列に二重の定義を作成でき<br>ます。                                                                                                    |                                |

表 *154.* 列オプションおよびその設定値 *(*続き*)* |

| オプション              | 説明および有効な設定値                                                                                                    | デフォルトの設定値   |
|--------------------|----------------------------------------------------------------------------------------------------|-------------|
| NUMERIC_STRING     | 列に数字のストリングが含まれているかどうかを指定します。                                                                                                    | N           |
|                    | この列には、'0'、'1'、'2'、…. '9' という、数字のストリ<br>Y<br>ングが含まれます。ブランクは含みません。この列に、<br>数値ストリングと末尾ブランクだけが含まれる場合は、Y<br>を指定しないでください。                                                                                                    |             |
|                    | 列に対して NUMERIC_STRING を Y に設定すると、列<br>データをソートする場合に支障となり得るブランクがこ<br>の列には含まれないことを、オプティマイザーに知らせ<br>ることになります。データ・ソースの照合シーケンス<br>が、フェデレーテッド・サーバーが使用する照合シーケ<br>ンスとは異なる場合に、このオプションを使用してくだ<br>さい。このオプションを使用する列は、照合シーケンス<br>が異なるためにリモートでの評価から除かれるというこ<br>とはありません。  |             |
|                    | この列は数値ストリング列ではないか、またはブランク<br>N<br>を含む数値ストリング列であるかのどちらかです。                                                                                                    |             |
| PRIMARY_KEY        | このニックネームが親ニックネームであることを示します。列デー<br>タ・タイプは VARCHAR(16) でなければなりません。ニックネー<br>ムには、PRIMARY_KEY 列オプションを 1 つしか指定できませ<br>ん。 YES が唯一の有効な値です。このオプションで指定した列<br>に、ラッパーによって生成されたキーが保持されます。 XPATH オ<br>プションをこの列に対して指定してはなりません。列は、親のニッ<br>クネームと子のニックネームを結合するためだけに使用できます。 |             |
|                    | このオプションが列に設定されている場合、その列に他のオプショ<br>ンを設定することはできません。                                                                                                    |             |
| REFERENCED_OBJECT  | このオプションは、BioRS データ・タイプが Reference である列に<br>のみ有効です。このオプションは、現在の列が参照する BioRS デ<br>ータ・バンクの名前を指定します。この名前で大文字小文字を区別<br>するかどうかは、BioRS サーバーで大文字小文字を区別するかどう<br>か、および CASE_SENSITIVE サーバー・オプションの値によって<br>決まります。                                                   |             |
| <b>REMOTE_NAME</b> | 対応する Documentum 属性または列の名前を指定します。このオ<br>プションは、リモート属性または列名をローカルの DB2 UDB 列<br>名にマップします。                                                                                                    | DB2 UDB 列名。 |
| SOAPACTIONCOLUMN   | Web サービス記述言語 (WSDL) 形式からの URI SOAPACTION<br>属性を動的に指定する列。このオプションは、ルート・ニックネー<br>ムでしか指定できません。                                                                                                    |             |
|                    | このオプションが列に設定されている場合、その列に他のオプショ<br>ンを設定することはできません。                                                                                                    |             |
| <b>TEMPLATE</b>    | XML 入力文書を構成するために使用する、列テンプレートのフラ<br>グメント。フラグメントは、指定されたテンプレートの構文に準拠<br>していなければなりません。                                                                                                    |             |
| <b>URLCOLUMN</b>   | 照会の実行時に、Web サービスのエンドポイントの URL を動的に<br>指定する列。このオプションは、ルート・ニックネームでしか指定<br>できません。                                                                                                    |             |
|                    | このオプションが列に設定されている場合、その列に他のオプショ<br>ンを設定することはできません。                                                                                                    |             |

表 *154.* 列オプションおよびその設定値 *(*続き*)* |

| オプション                                |                                                                                                    | 説明および有効な設定値                                                                                                    | デフォルトの設定値 |
|--------------------------------------|----------------------------------------------------------------------------------------------------|----------------------------------------------------------------------------------------------------|-----------|
| VARCHAR NO<br><b>TRAILING BLANKS</b> |                                                                                                    | このオプションは、比較の際にデータ・ソースに可変長の文字デー N (影響を受けるデータ・ソース<br>タ・タイプがあり、その可変長データが末尾ブランクで埋められて に対して)<br>いない場合に適用されます。                                 |           |
|                                      | ある種のデータ・ソース (Oracle など) は、ブランク埋め込み文字<br>比較セマンティクスを持たず、これは DB2 UDB for Linux. UNIX.<br>and Windows の比較セマンティクスと同じ結果を戻します。このオ<br>プションは、データ・ソース・オブジェクト内の特定の VARCHAR<br>または VARCHAR2 列だけに適用したい場合に設定してください。 |                                                                                                    |           |
|                                      | Y                                                                                                    | これらの VARCHAR 列に末尾ブランクがないか、または<br>このデータ・ソースに、フェデレーテッド・サーバー上<br>のセマンティクスと類似した、ブランク埋め込み文字比<br>較セマンティクスが含まれています。                             |           |
|                                      |                                                                                                    | フェデレーテッド・サーバーは、文字比較演算を処理の<br>ためにデータ・ソースに送信します。                                                                                           |           |
|                                      | N                                                                                                    | これらの VARCHAR 列に末尾ブランクがあり、データ・<br>ソースに、フェデレーテッド・サーバーとは異なるブラ<br>ンク埋め込み文字比較セマンティクスが含まれていま<br>す。                                             |           |
|                                      |                                                                                                    | 相当するセマンティクスを補うことができない場合に、<br>フェデレーテッド・サーバーは文字比較演算を処理しま<br>す。たとえば、述部の再作成などです。                                                             |           |
| <b>XPATH</b>                         |                                                                                                    | XML 文書の中でこの列に対応するデータを含む XPath 式を指定し<br>ます。 CREATE NICKNAME ステートメントがこの XPATH ニッ<br>クネーム・オプションから XPath 式を適用した後で、ラッパーは<br>その XPath 式を評価します。 |           |

### 関連概念**:**

|  $\|$  $\|$ 

v 「フェデレーテッド・システム・ガイド」の『プッシュダウン分析』

## 関連タスク**:**

v 「フェデレーテッド・システム・ガイド」の『グローバルな最適化』
## 付録 **H.** デフォルトの順方向データ・タイプ・マッピング

データ・ソースのデータ・タイプとフェデレーテッド・データベースのデータ・タ イプ間のマッピングには、順方向タイプのマッピングと逆方向タイプのマッピング の 2 種類があります。順方向タイプ・マッピング では、マッピングはリモートの タイプから対応するローカル・タイプへのマッピングです。

デフォルトのタイプ・マッピングをオーバーライドすることも、CREATE TYPE MAPPING ステートメントを使用して新しいタイプ・マッピングを作成することも できます。

これらのマッピングは、特に記述のないかぎり、サポート対象のすべてのバージョ ンで有効です。

データ・ソースから DB2 for Linux, UNIX, and Windows へのデフォルトの順方向 データ・タイプ・マッピングのすべてについて、DB2 フェデレーテッド・スキーマ は SYSIBM です。

次の表は、DB2 for Linux, UNIX, and Windows のデータ・タイプとデータ・ソース のデータ・タイプ間のデフォルトの順方向マッピングを示しています。

#### **DB2 for z/OS and OS/390** データ・ソース

表 *155. DB2 for z/OS and OS/390* のデフォルトの順方向データ・タイプ・マッピング *(*表示されていない列がありま す*)*

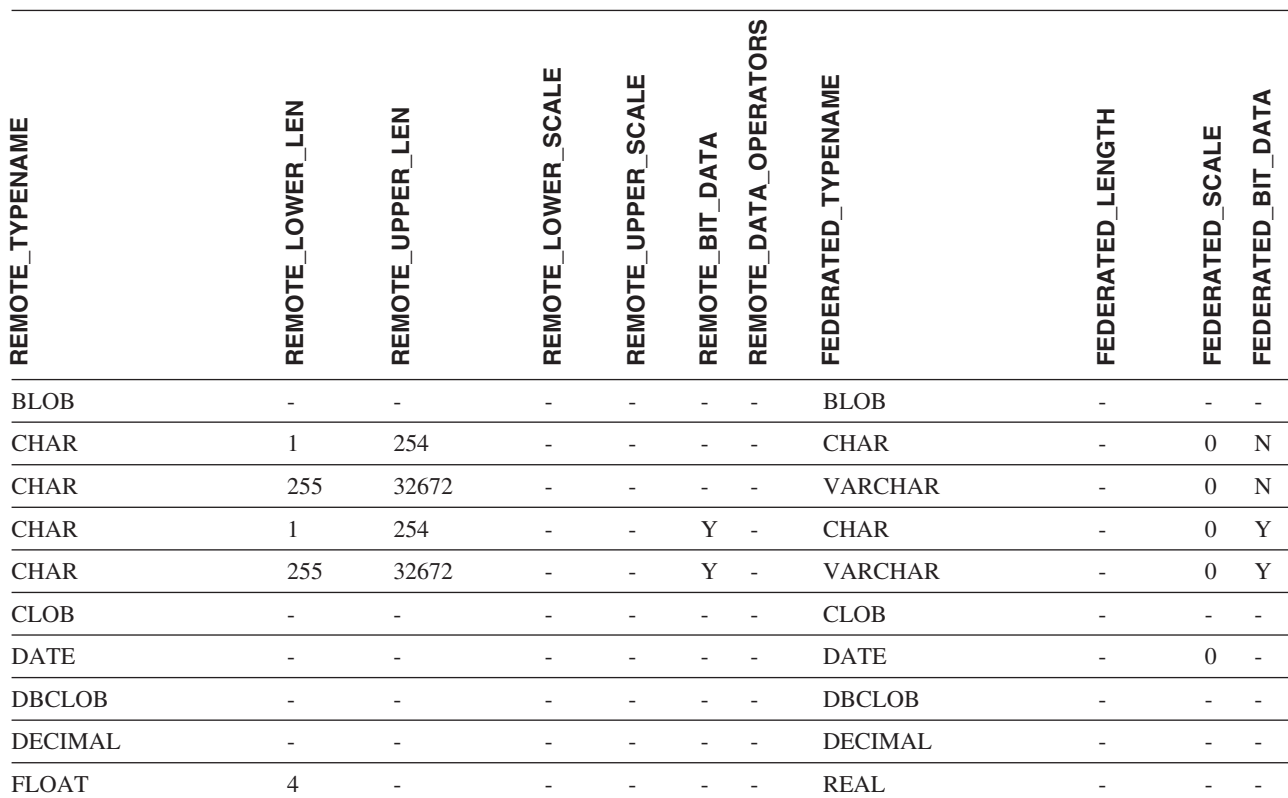

|

表 *155. DB2 for z/OS and OS/390* のデフォルトの順方向データ・タイプ・マッピング *(*表示されていない列がありま す*) (*続き*)*

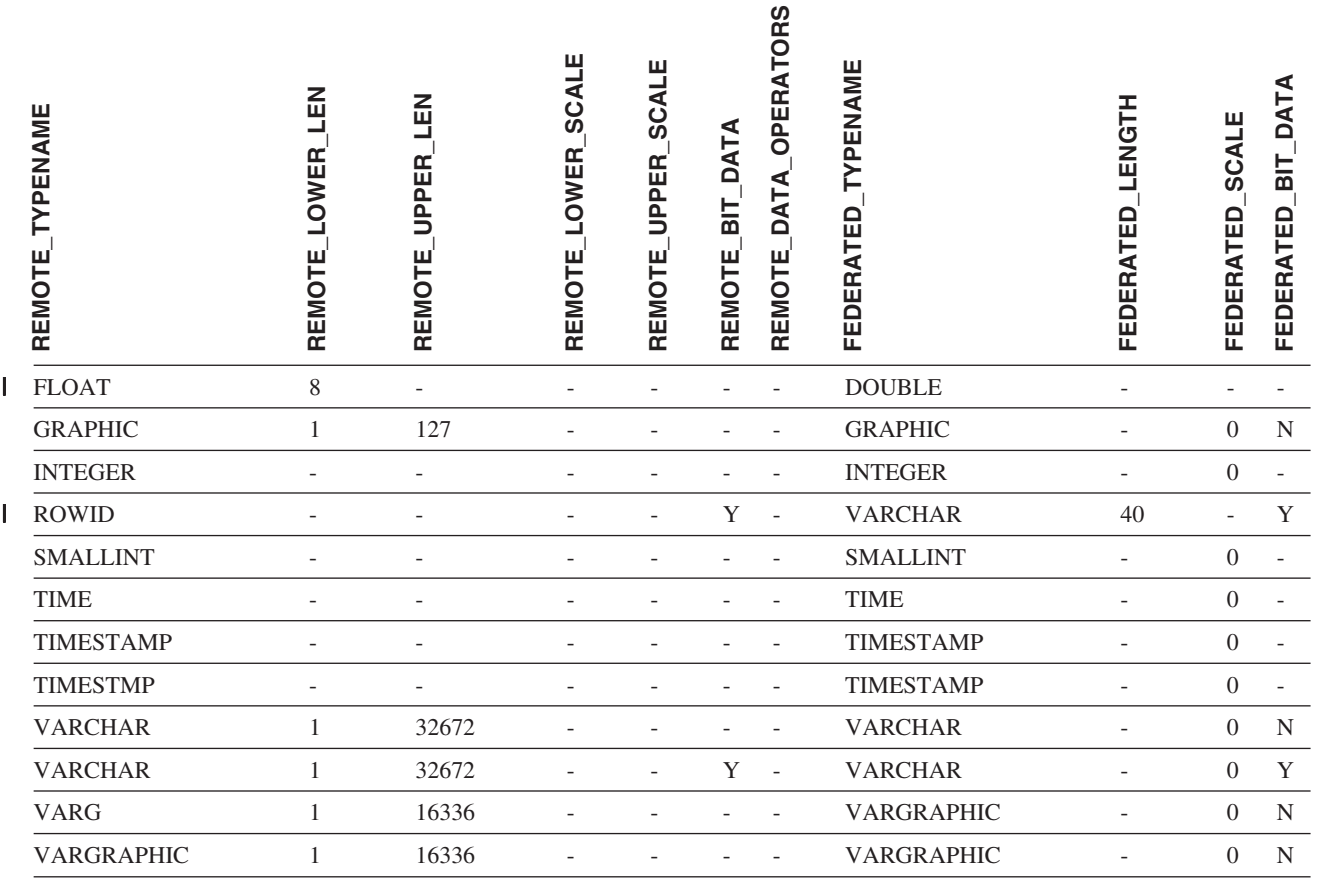

### **DB2 for iSeries** データ・ソース

表 *156. DB2 for iSeries* のデフォルトの順方向データ・タイプ・マッピング *(*表示されていない列があります*)*

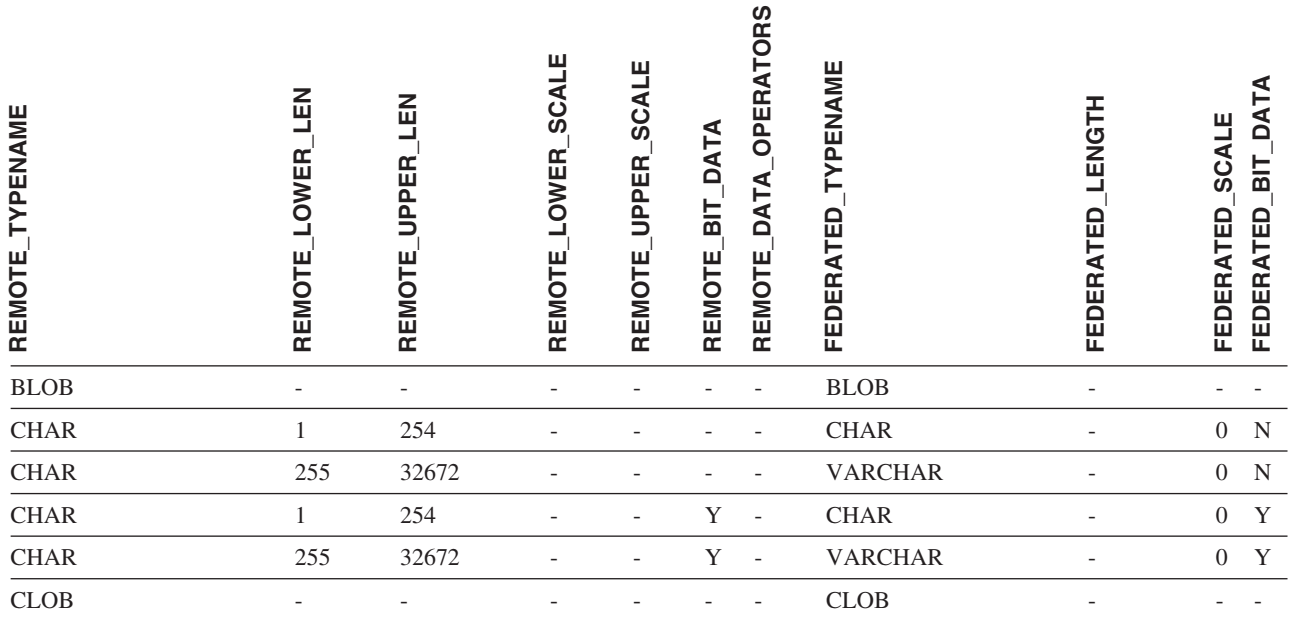

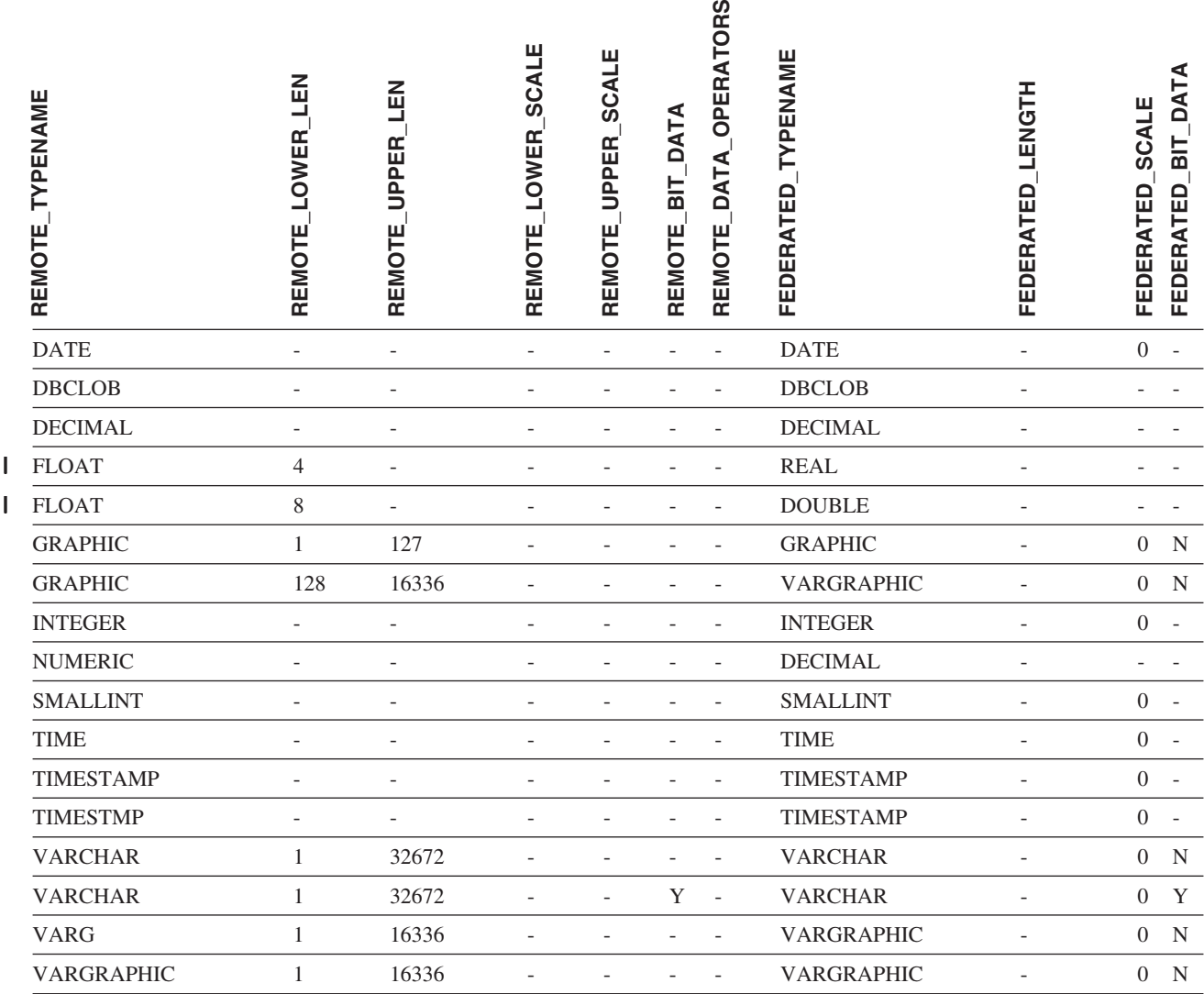

# **DB2 Server for VM and VSE** データ・ソース

表 *157. DB2 Server for VM and VSE* のデフォルトの順方向データ・タイプ・マッピング *(*表示されていない列があり ます*)*

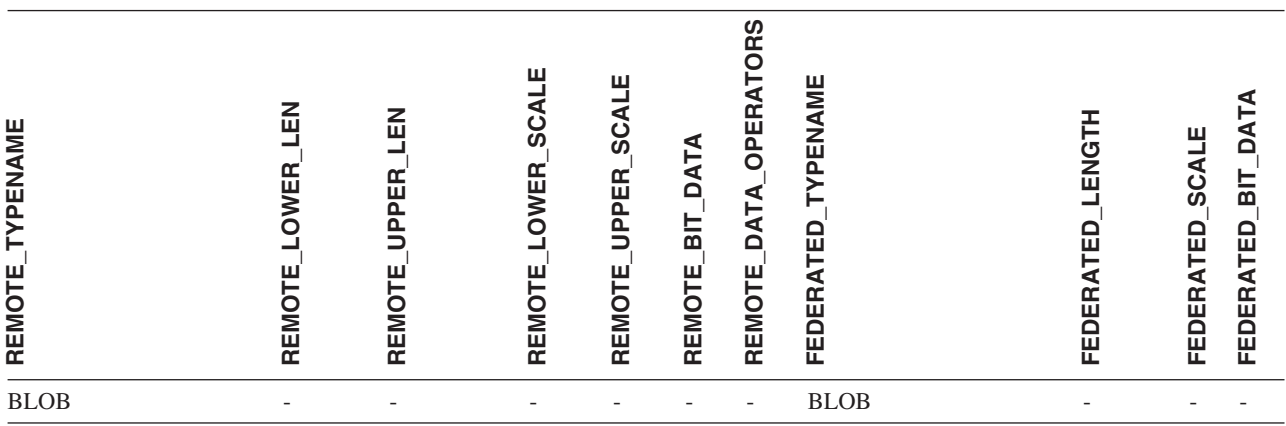

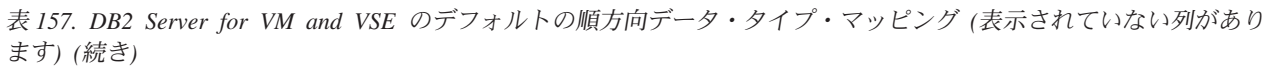

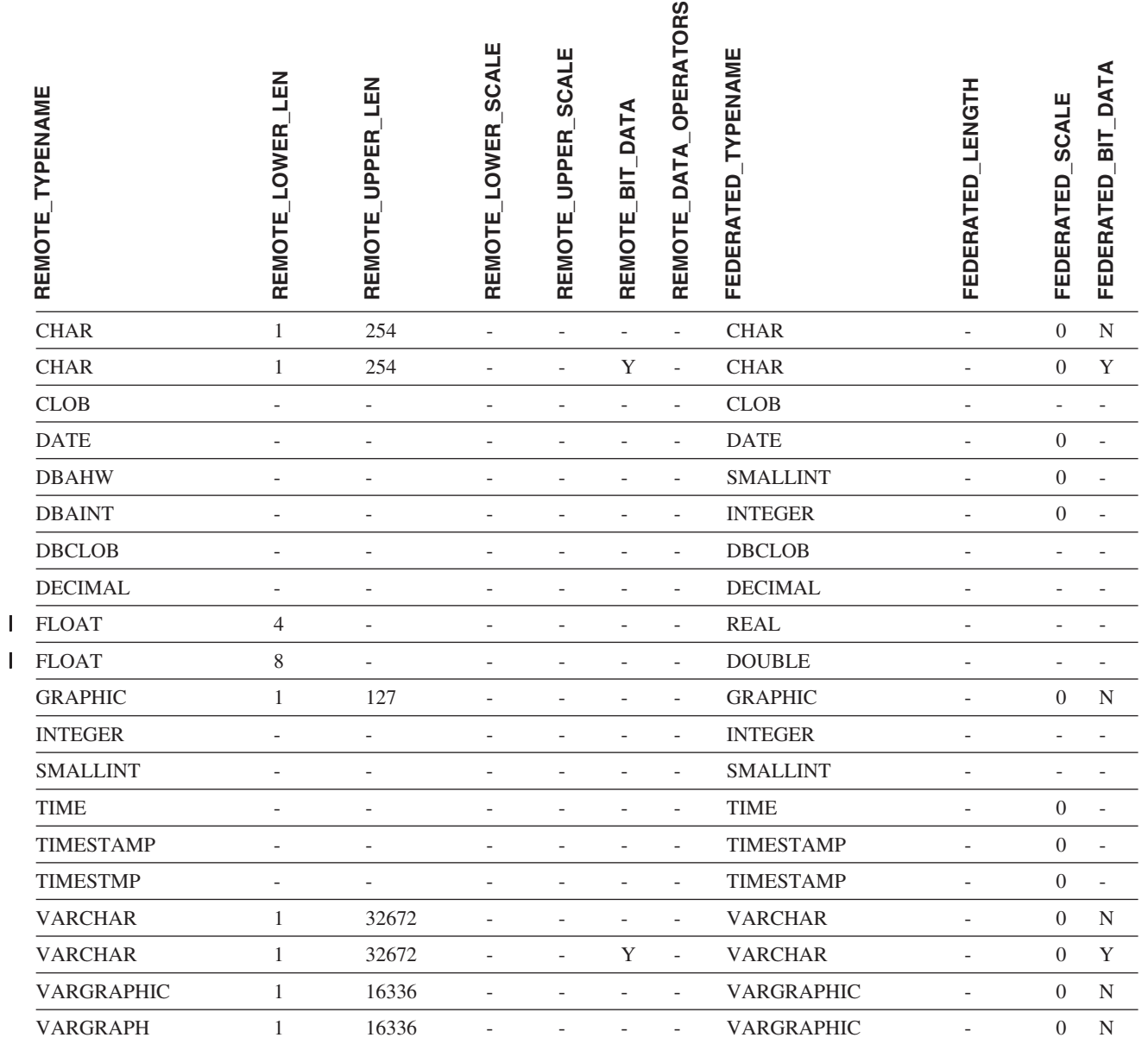

# **DB2 for Linux**、**UNIX**、および **Windows** のデータ・ソース

表 *158. DB2 for Linux, UNIX, and Windows* のデフォルトの順方向データ・タイプ・マッピング *(*表示されていない列 があります*)*

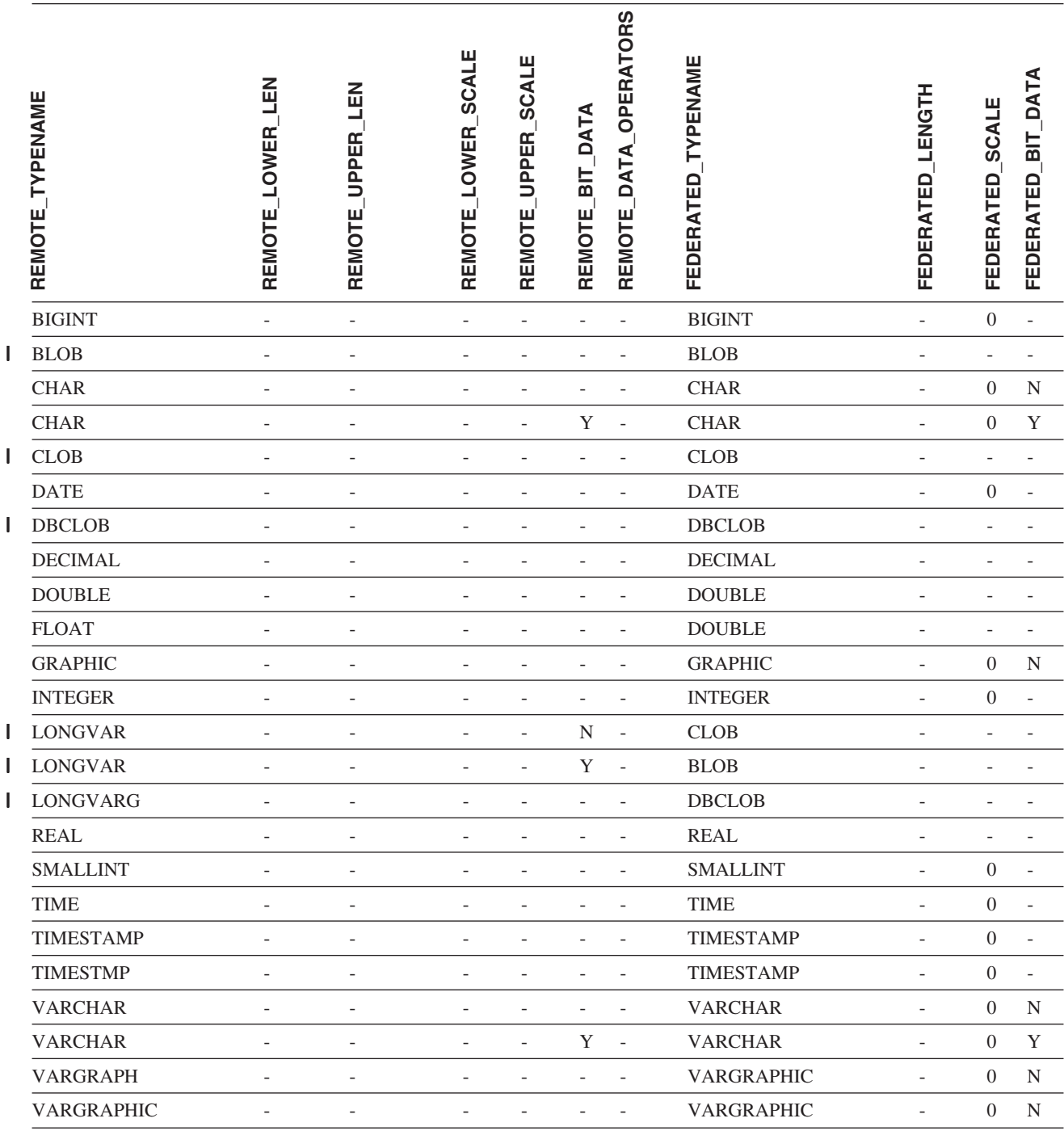

# **Informix** データ・ソース

表 *159. Informix* のデフォルトの順方向データ・タイプ・マッピング *(*表示されていない列があります*)*

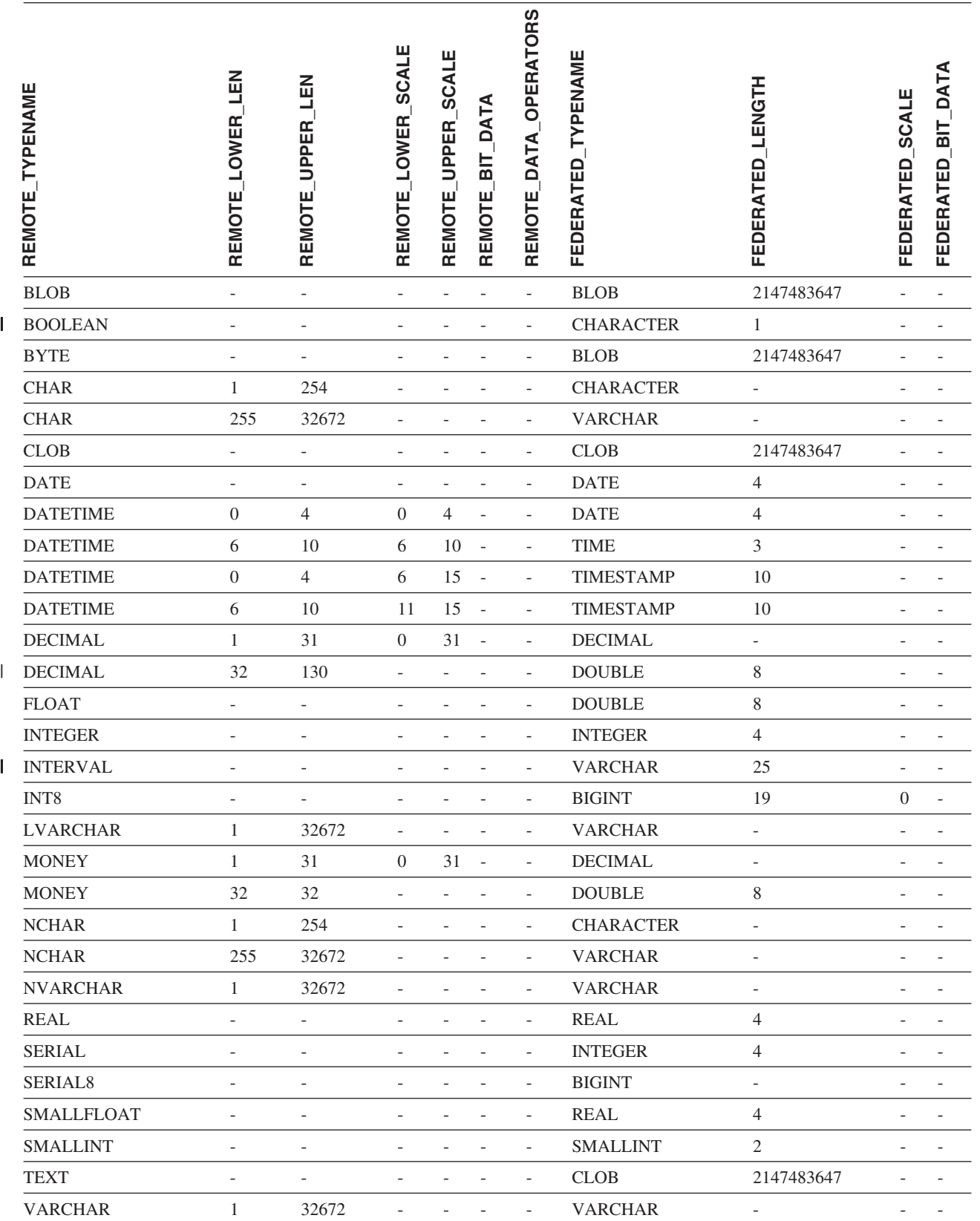

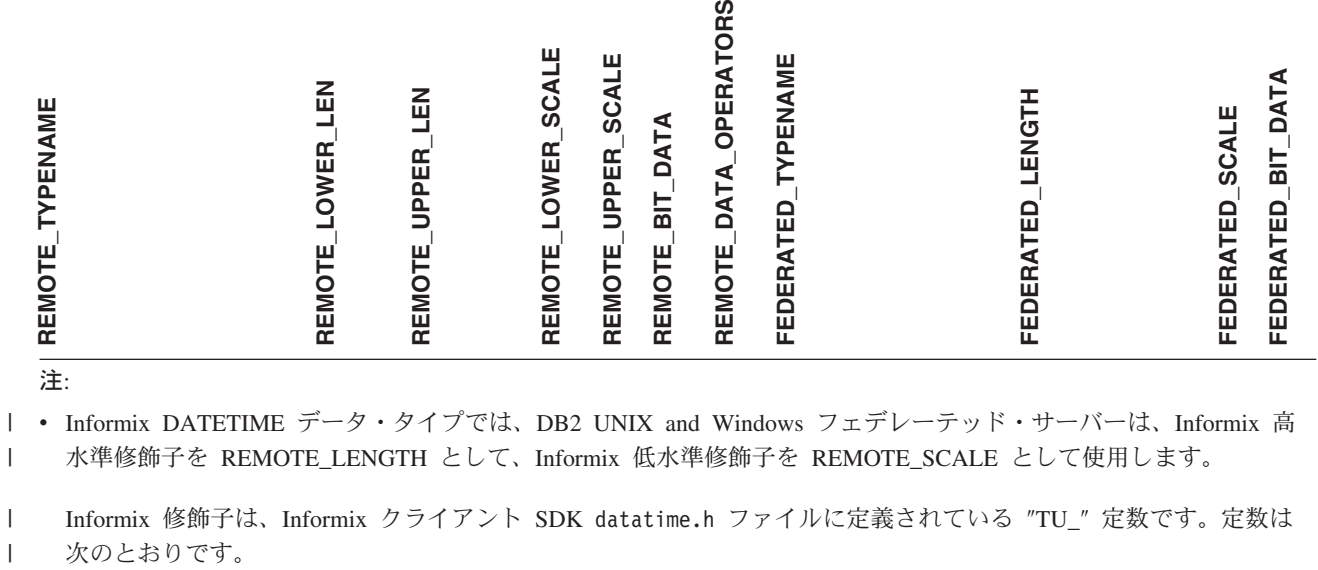

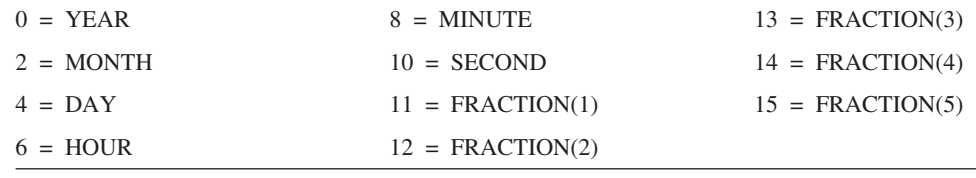

### **Microsoft SQL Server** データ・ソース

表 *160. Microsoft SQL Server* のデフォルトの順方向データ・タイプ・マッピング

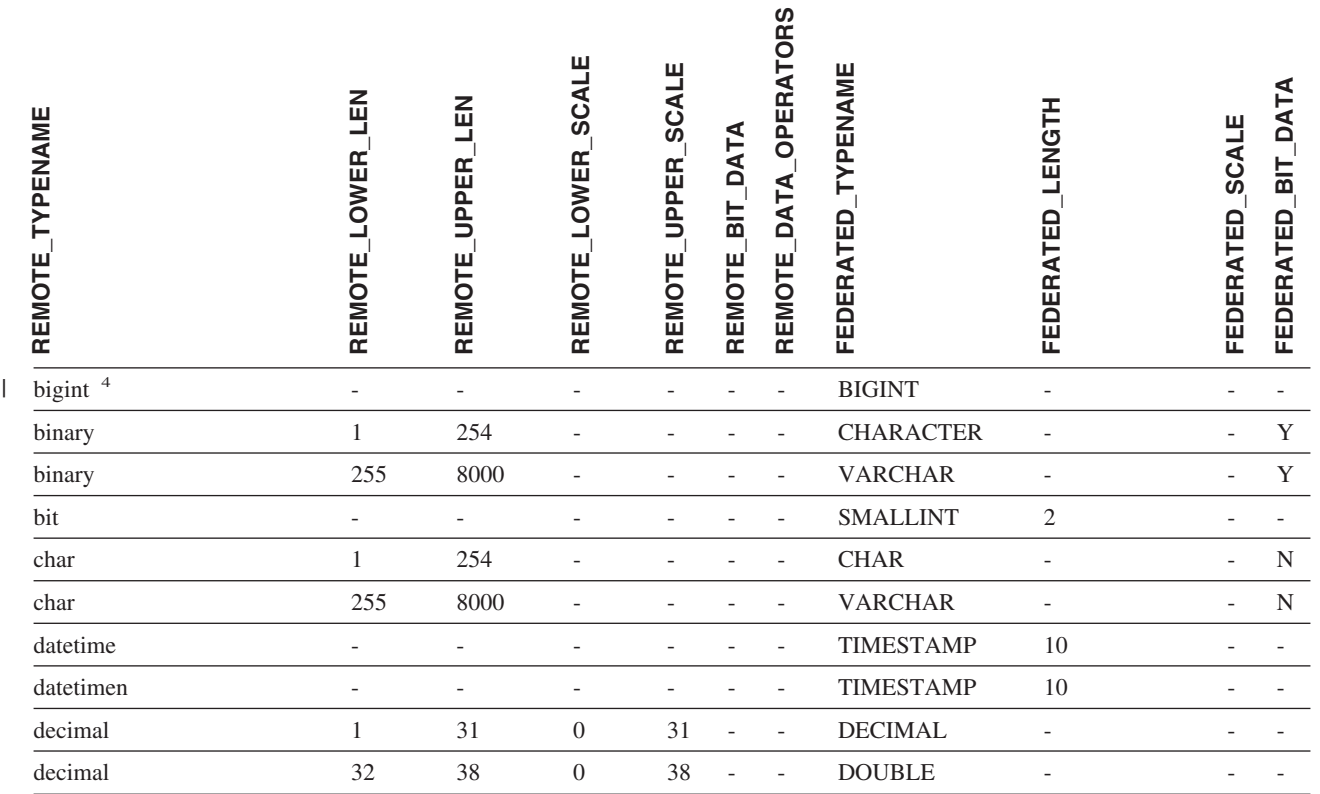

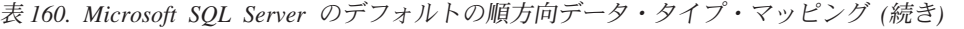

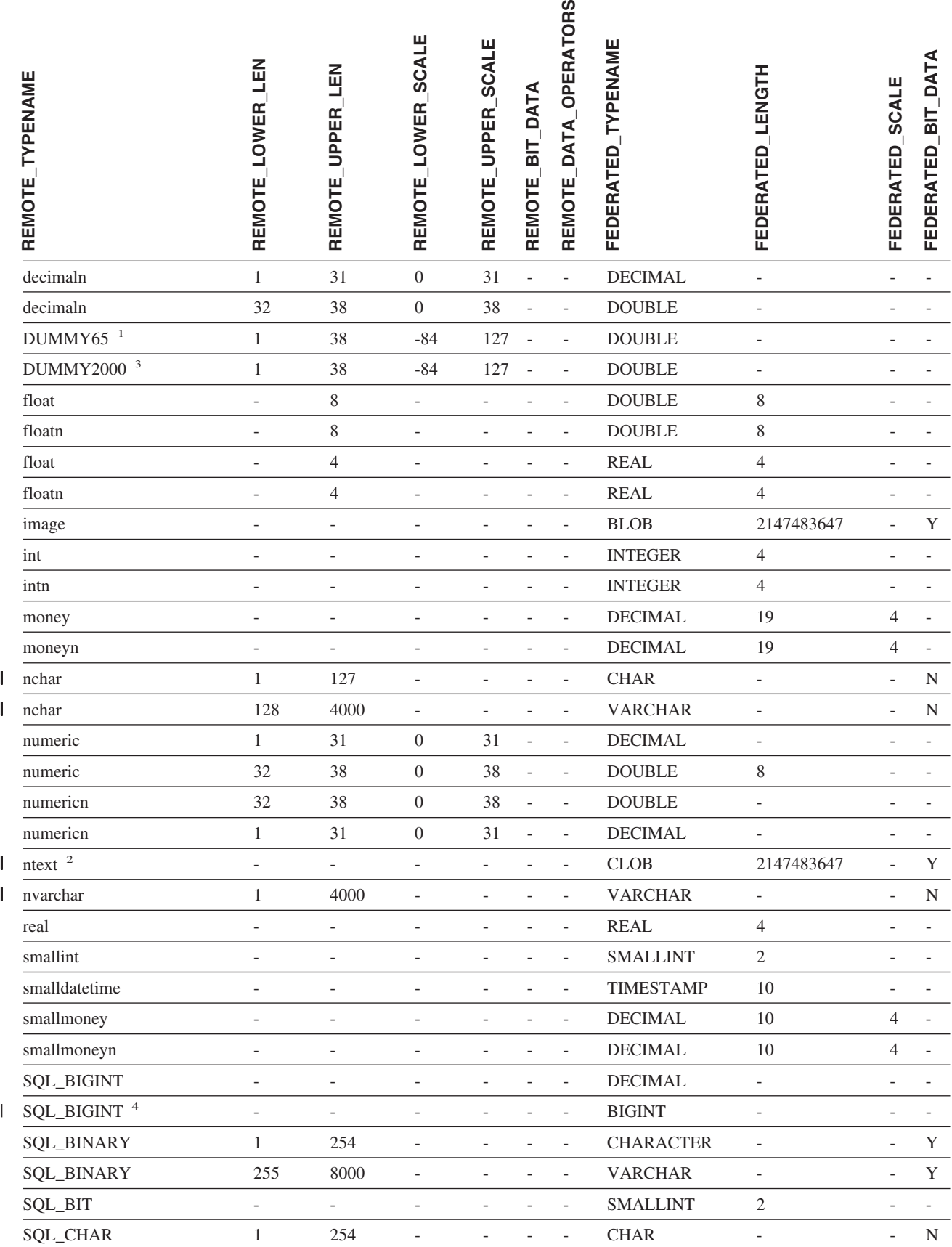

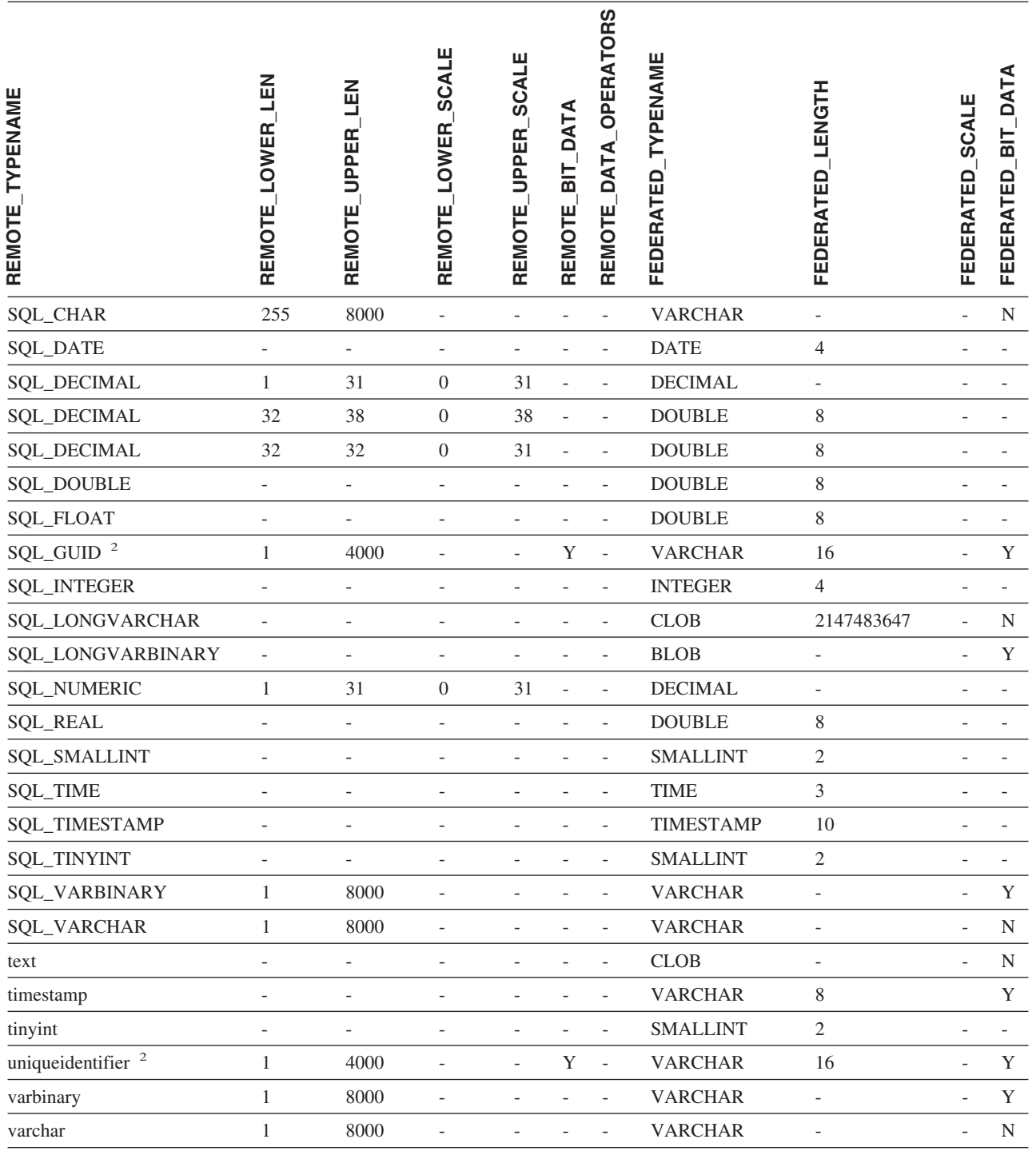

#### 注**:**

1. このタイプ・マッピングは Microsoft SQL Server バージョン 6.5 でのみ有効です。 |

2. このタイプ・マッピングは Microsoft SQL Server バージョン 7 およびバージョン 2000 でのみ有効です。 |

3. このタイプ・マッピングは Windows 2000 オペレーティング・システムでのみ有効です。 |

4. このタイプ・マッピングは Microsoft SQL Server バージョン 2000 でのみ有効です。 |

# **ODBC** データ・ソース

表 *161. ODBC* のデフォルトの順方向データ・タイプ・マッピング *(*表示されていない列があります*)*

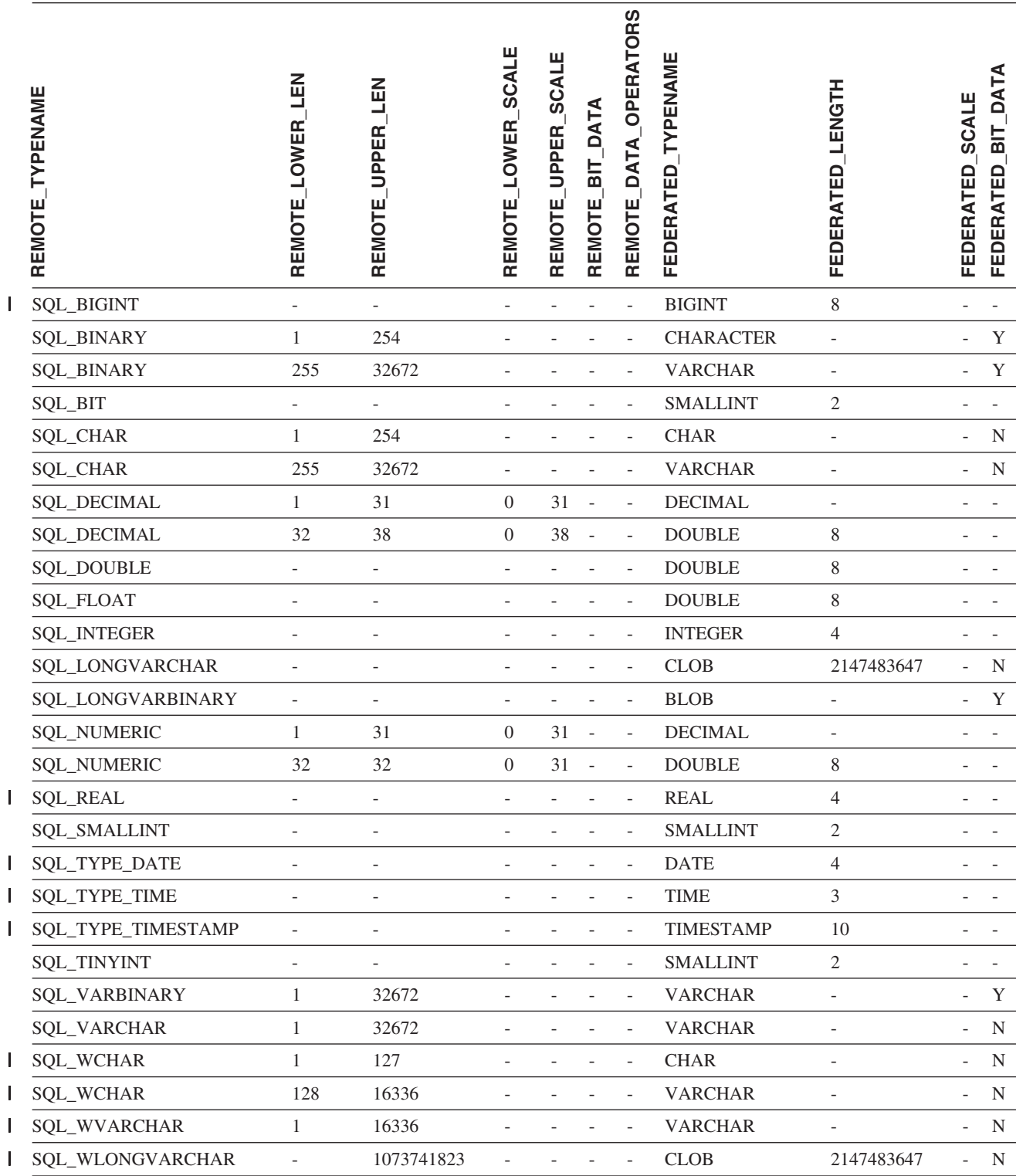

|<br>|<br>|<br>|<br>|<br>|<br>|<br>|<br>|

## **Oracle NET8** データ・ソース

表 *162. Oracle NET8* のデフォルトの順方向データ・タイプ・マッピング |

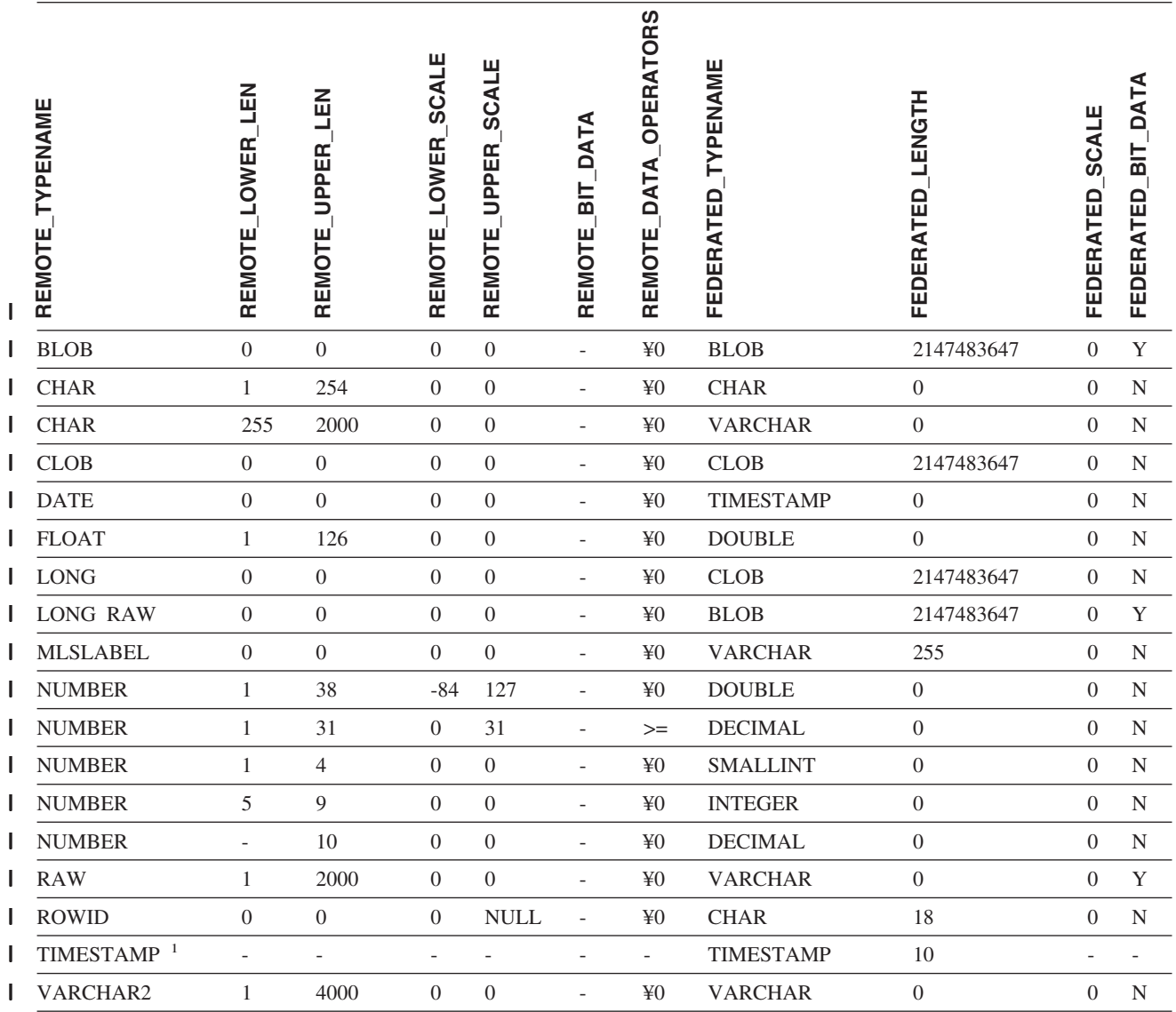

注**:** |

|

1. このタイプ・マッピングは、Oracle 9i (またはそれ以降) のクライアントおよびサーバー構成でのみ有効です。 |

# **Sybase** データ・ソース

表 *163. Sybase CTLIB* のデフォルトの順方向データ・タイプ・マッピング |

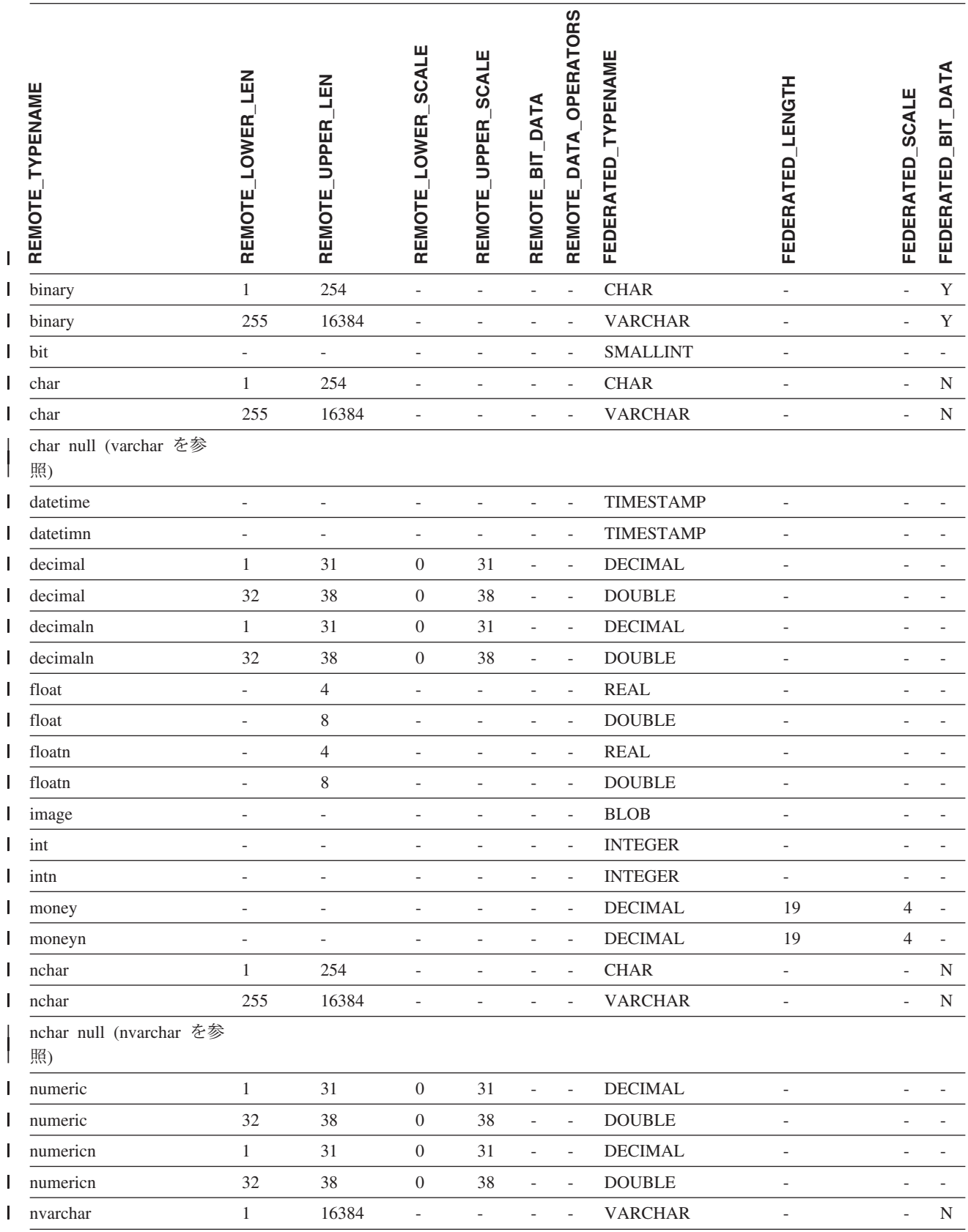

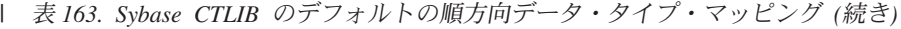

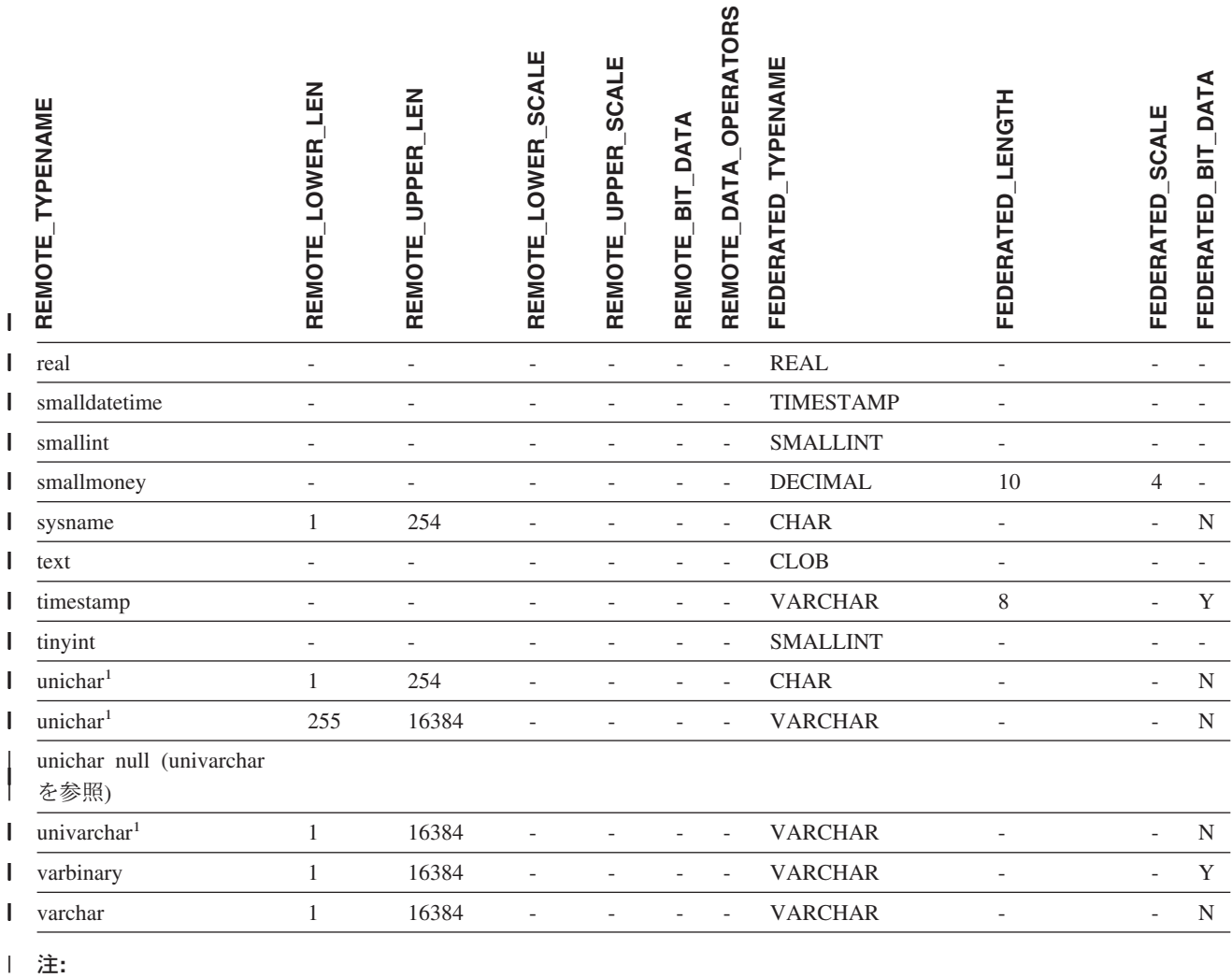

l 1. 非 Unicode フェデレーテッド・データベースの場合に有効。

#### **Teradata** データ・ソース |

|

表 *164. Teradata* のデフォルトの順方向データ・タイプ・マッピング *(*表示されていない列があります*)* |

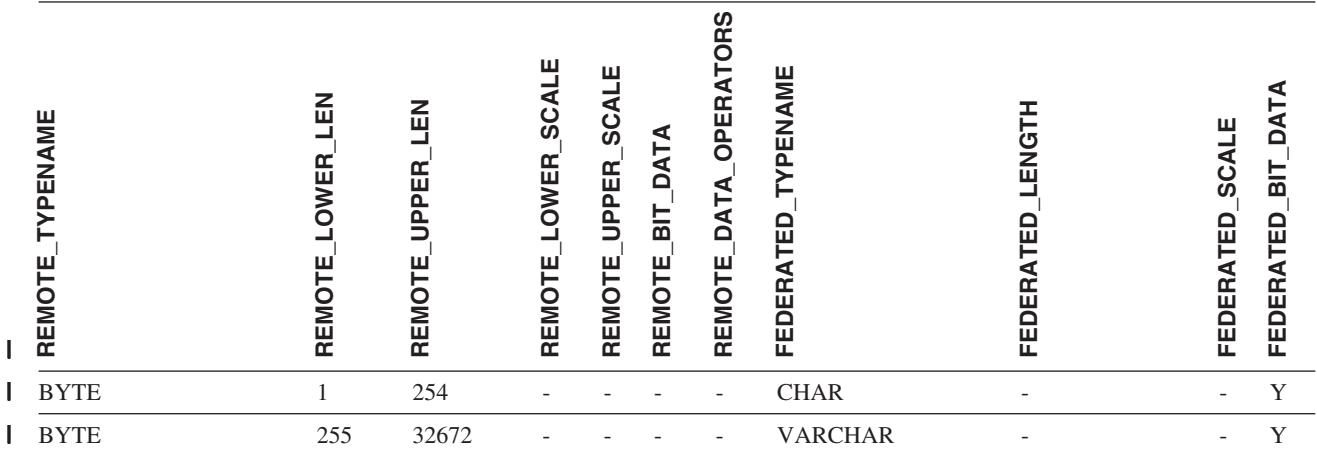

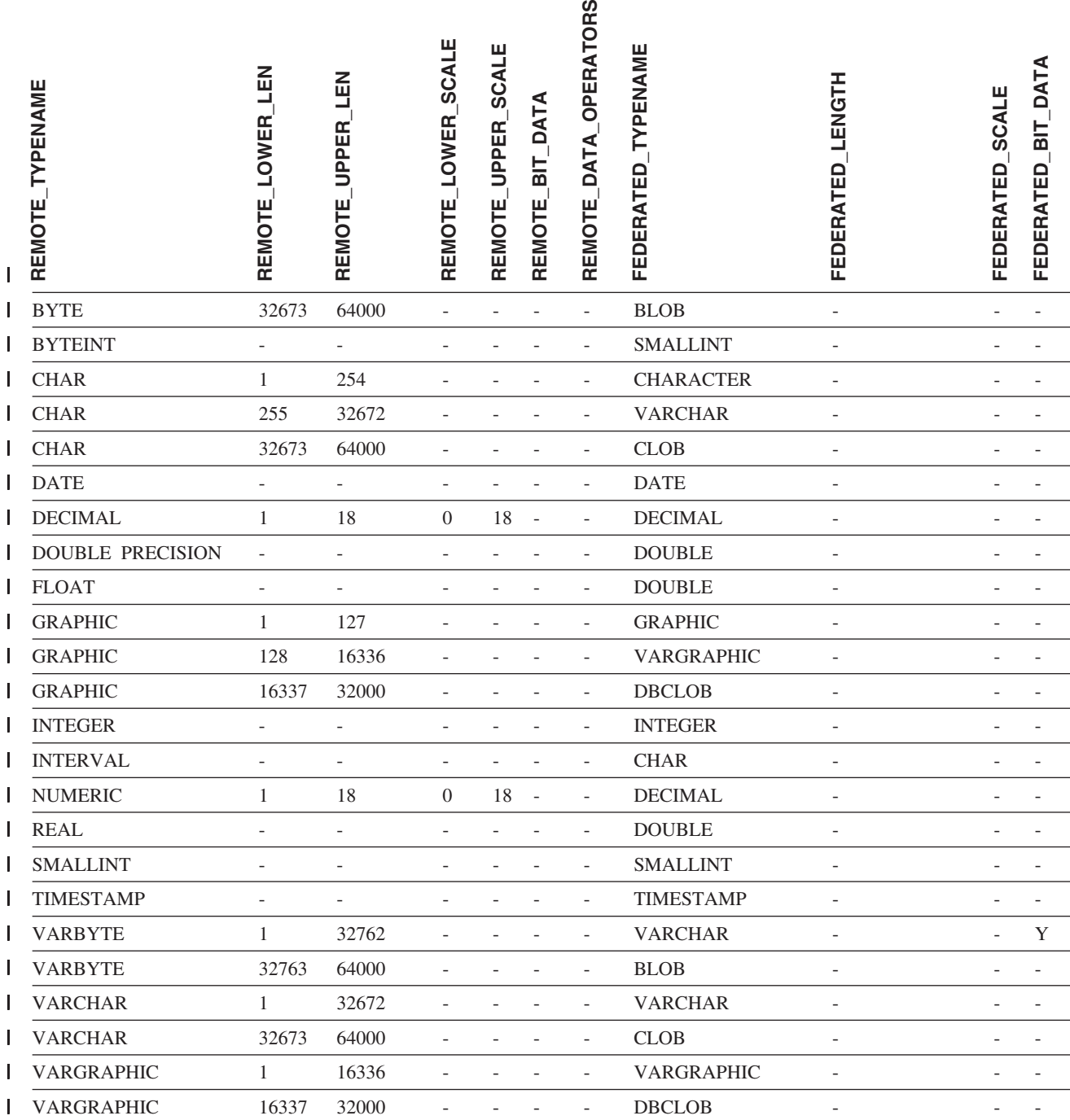

#### 関連概念**:**

v 「フェデレーテッド・システム・ガイド」の『順方向データ・タイプ・マッピン グと逆方向データ・タイプ・マッピング』

#### 関連資料**:**

v 「フェデレーテッド・システム・ガイド」の『長形式データ・タイプから varchar データ・タイプへの変更』

- v 「フェデレーテッド・システム・ガイド」の『Unicode のデフォルトの順方向デ ータ・タイプ・マッピング - NET8 ラッパー』
- v 「フェデレーテッド・システム・ガイド」の『Unicode のデフォルトの順方向デ ータ・タイプ・マッピング - Sybase ラッパー』
- v 「フェデレーテッド・システム・ガイド」の『Unicode のデフォルトの順方向デ ータ・タイプ・マッピング - ODBC ラッパー』
- v 「フェデレーテッド・システム・ガイド」の『Unicode のデフォルトの順方向デ ータ・タイプ・マッピング - Microsoft SQL Server ラッパー』

## 付録 **I.** デフォルトの逆方向データ・タイプ・マッピング

データ・ソースのデータ・タイプとフェデレーテッド・データベースのデータ・タ イプ間のマッピングには、順方向タイプのマッピングと逆方向タイプのマッピング の 2 種類があります。順方向タイプ・マッピング では、マッピングはリモートの タイプから対応するローカル・タイプへのマッピングです。マッピングのもう一方 のタイプは逆方向タイプ・マッピング であり、これはリモートの表を作成または変 更するために、透過 DDL で使用されます。

ほとんどのデータ・ソースの場合、ラッパー内にデフォルトのタイプ・マッピング があります。 DB2 ファミリーのデータ・ソース用のデフォルトのタイプ・マッピ ングは、DRDA ラッパーにあります。 Informix 用のデフォルトのタイプ・マッピ ングは INFORMIX ラッパーなどにあります。

DB2 フェデレーテッド・データベースにリモートの表またはビューを定義する際、 その定義には、逆方向タイプ・マッピングが含まれます。このマッピングは、それ ぞれの列のローカル の DB2 for Linux, UNIX, and Windows のデータ・タイプから のもの、および対応するリモート・データ・タイプからのものです。たとえば、ロ ーカル・タイプ REAL が Informix タイプ SMALLFLOAT を指す、デフォルトの逆 方向タイプ・マッピングがあります。

DB2 for Linux, UNIX, and Windows フェデレーテッド・サーバーは、LONG VARCHAR、LONG VARGRAPHIC、DATALINK、およびユーザー定義タイプのマ ッピングをサポートしていません。

CREATE TABLE ステートメントを使用してリモート表を作成する時に、リモート 表に含めたいローカル・データ・タイプを指定します。これらのデフォルトの逆方 向タイプ・マッピングは、これらの列に対応するリモート・タイプを割り当てま す。たとえば、CREATE TABLE ステートメントを使用して、列 C2 を持つ Informix の表を定義するとします。ステートメント内で C2 のデータ・タイプとし て BIGINT を指定します。 BIGINT のデフォルトの逆方向タイプ・マッピングは、 どのバージョンの Informix で表を作成しているかにより異なります。 Informix バ ージョン 8 では Informix 表の C2 のマッピングは DECIMAL となり、Informix バージョン 9 では INT8 になります。

デフォルトの逆方向タイプ・マッピングをオーバーライドすることも、CREATE TYPE MAPPING ステートメントを使用して新しい逆方向タイプ・マッピングを作 成することもできます。

次の表は、DB2 for Linux, UNIX, and Windows のローカル・データ・タイプとリモ ート・データ・ソースのデータ・タイプ間のデフォルトの逆方向マッピングを示し ています。

これらのマッピングは、特に記述のないかぎり、サポート対象のすべてのバージョ ンで有効です。

| | |

| | |

### **DB2 for z/OS and OS/390** データ・ソース

表 *165. DB2 for z/OS and OS/390* のデフォルトの逆方向データ・タイプ・マッピング *(*表示されていない列がありま す*)*

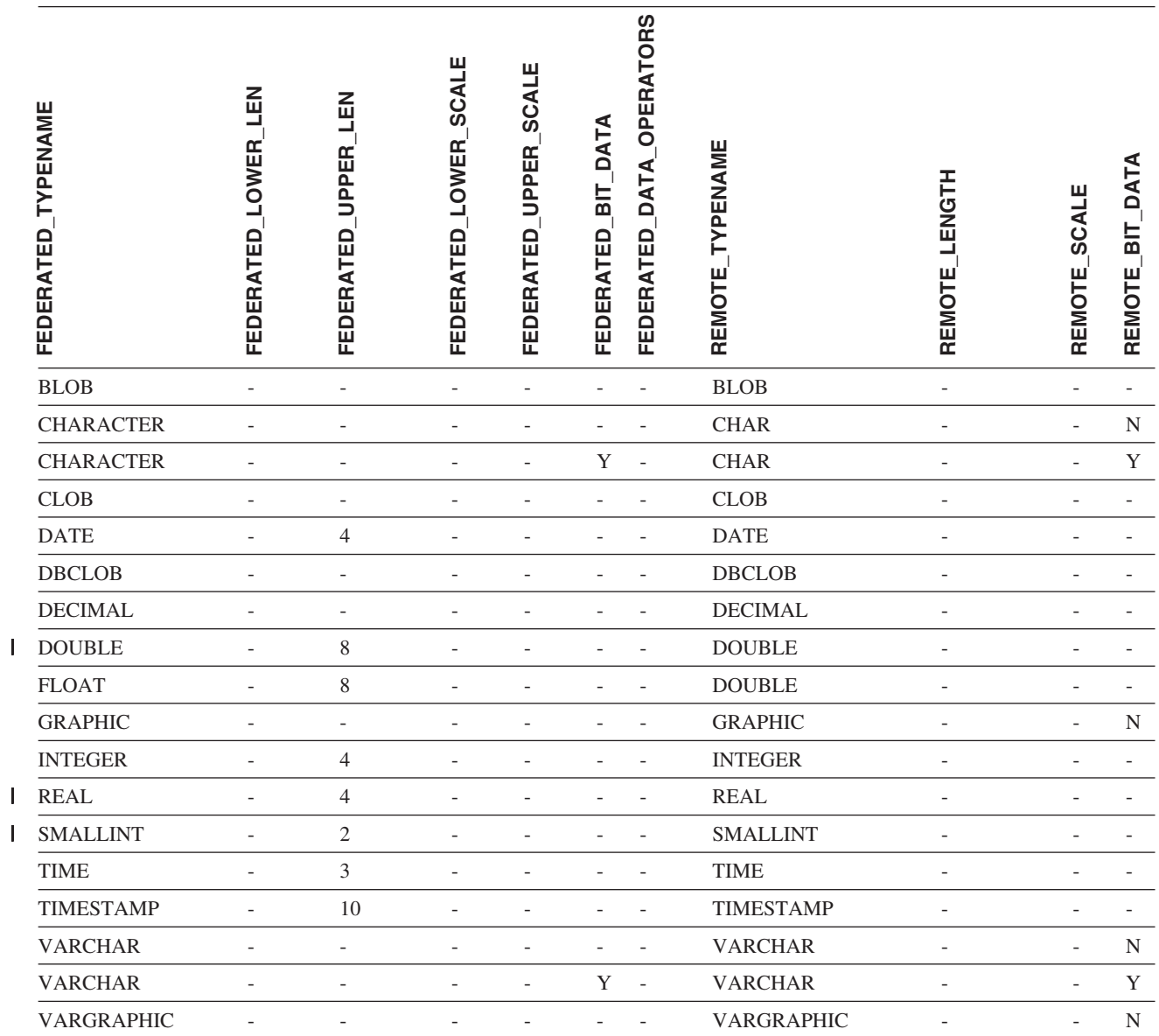

|||

### **DB2 for iSeries** データ・ソース

表 *166. DB2 for iSeries* のデフォルトの逆方向データ・タイプ・マッピング *(*表示されていない列があります*)*

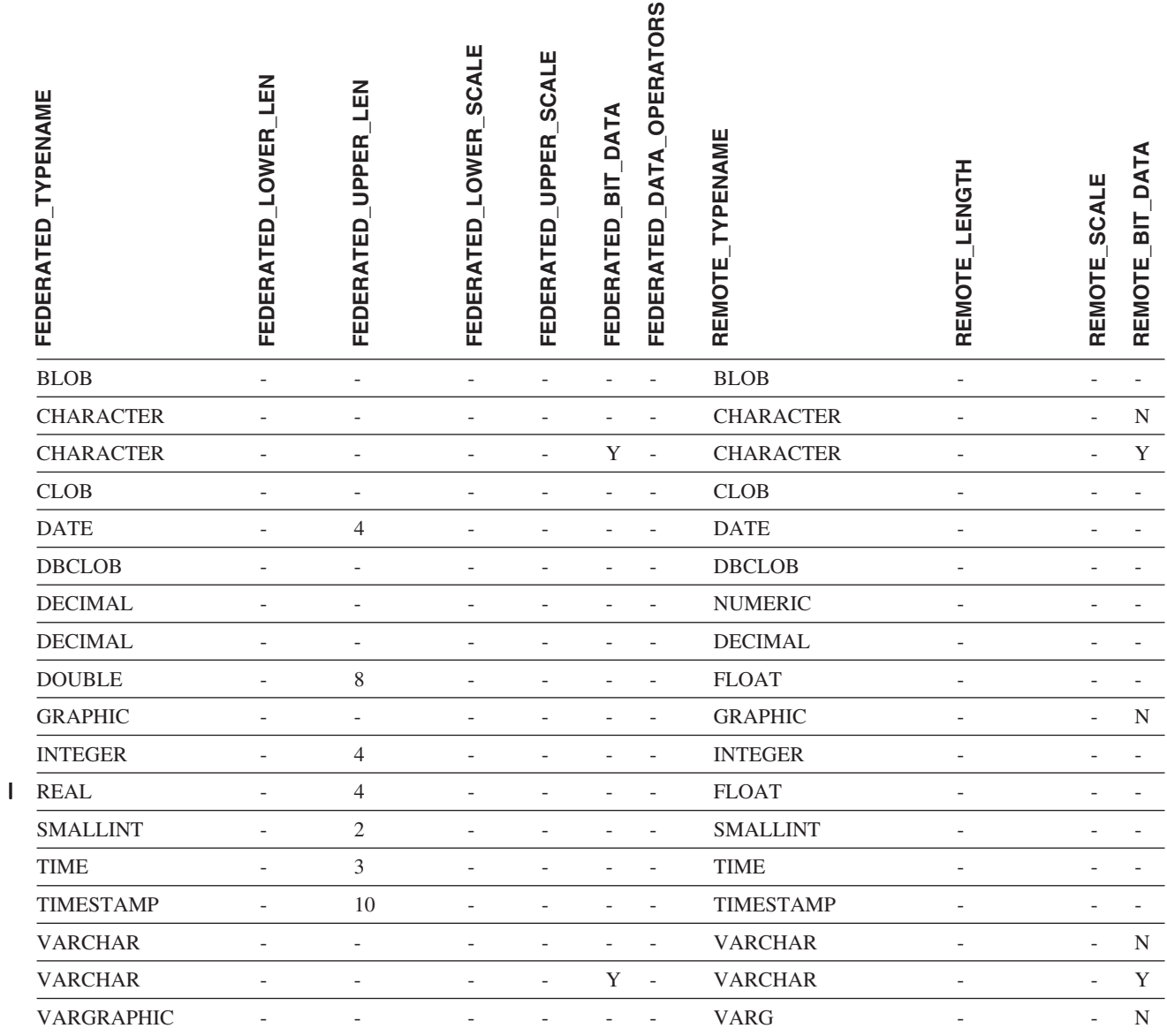

# **DB2 for VM and VSE** データ・ソース

表 *167. DB2 for VM and VSE* のデフォルトの逆方向データ・タイプ・マッピング *(*表示されていない列があります*)*

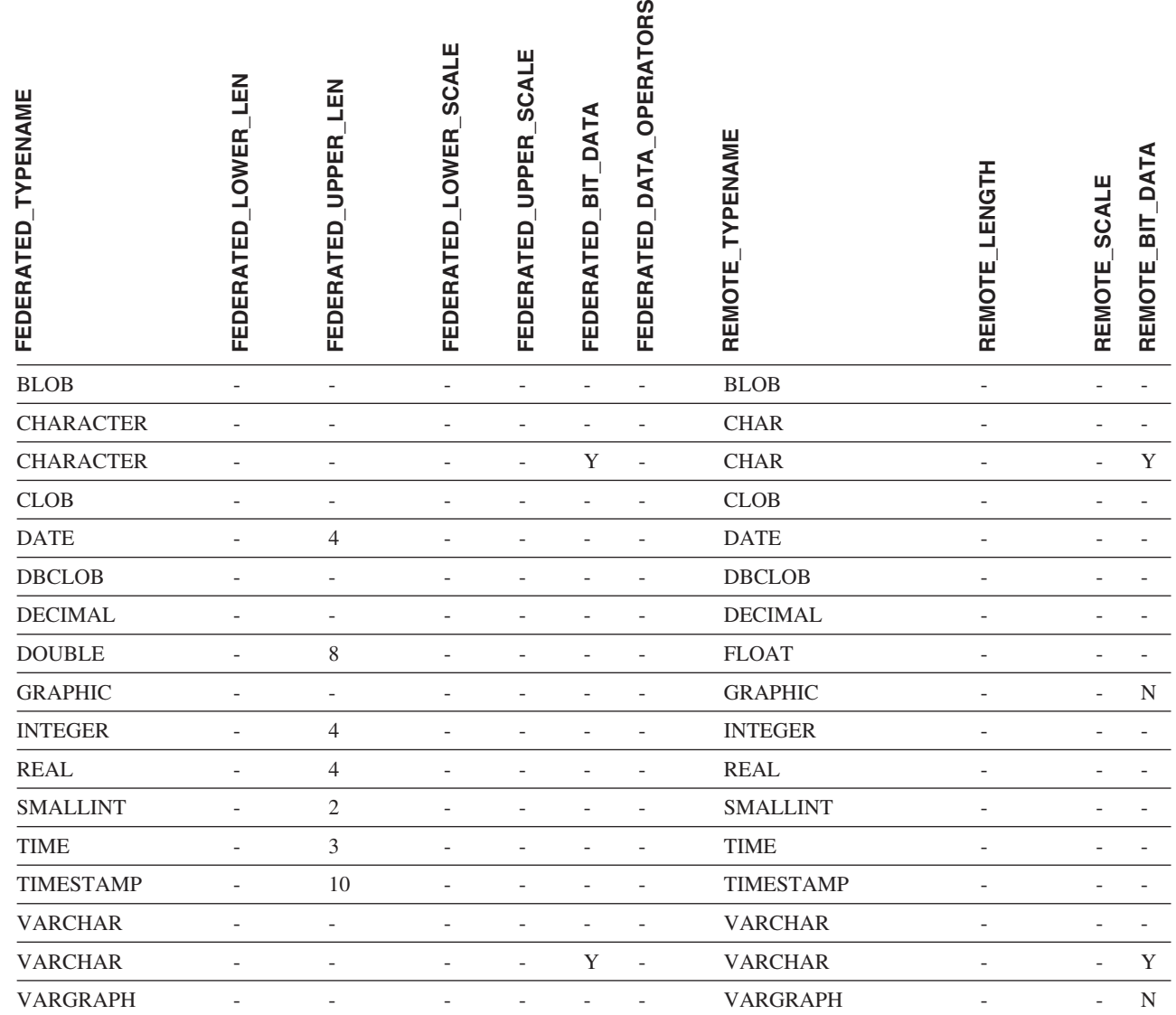

|

### **DB2 for Linux**、**UNIX**、および **Windows** のデータ・ソース

表 *168. DB2 for Linux, UNIX, and Windows* のデフォルトの逆方向データ・タイプ・マッピング *(*表示されていない列 があります*)*

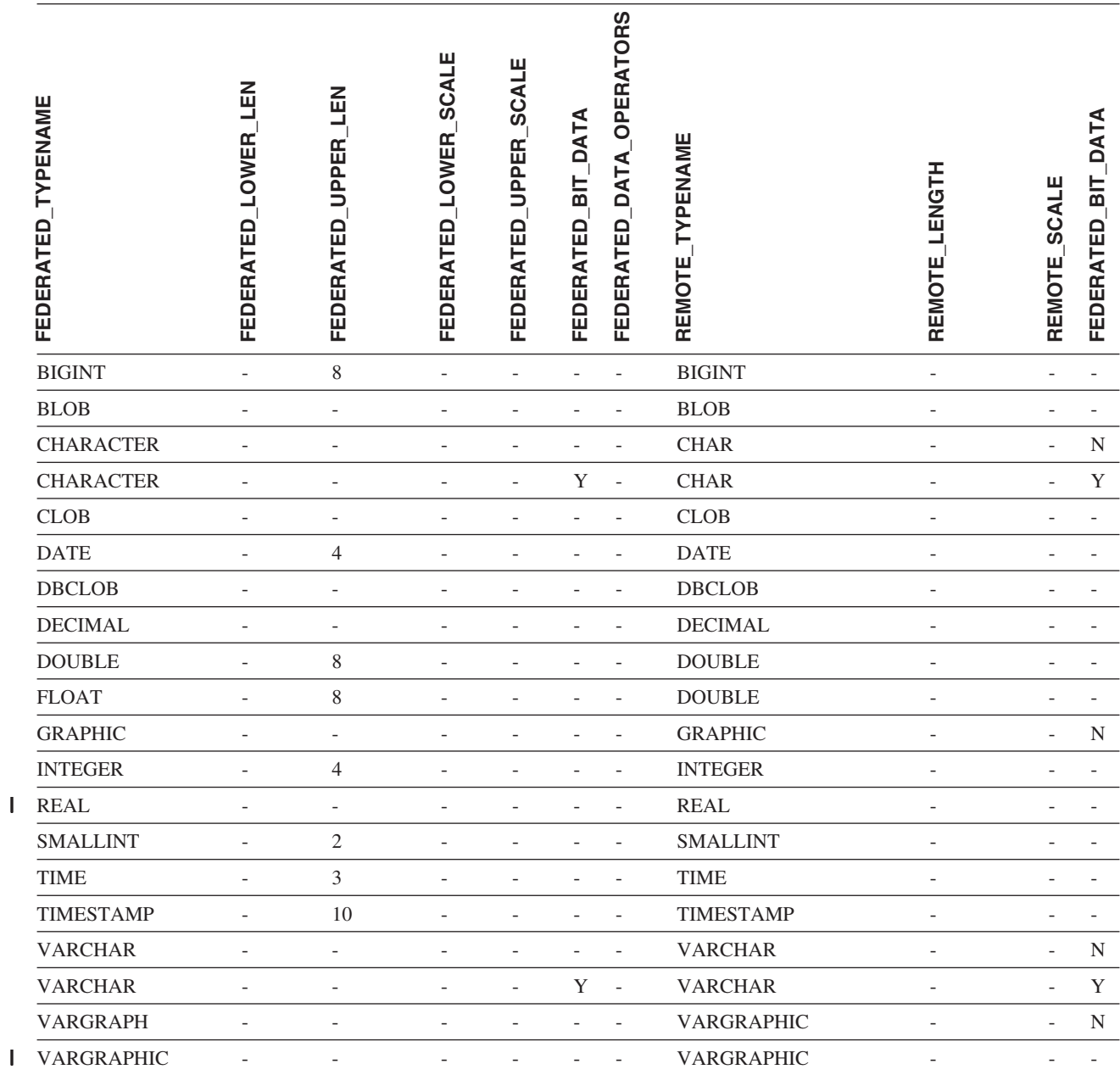

||

### **Informix** データ・ソース |

l 表 169. *Informix のデフォルトの逆方向データ・タイプ・マッピング* 

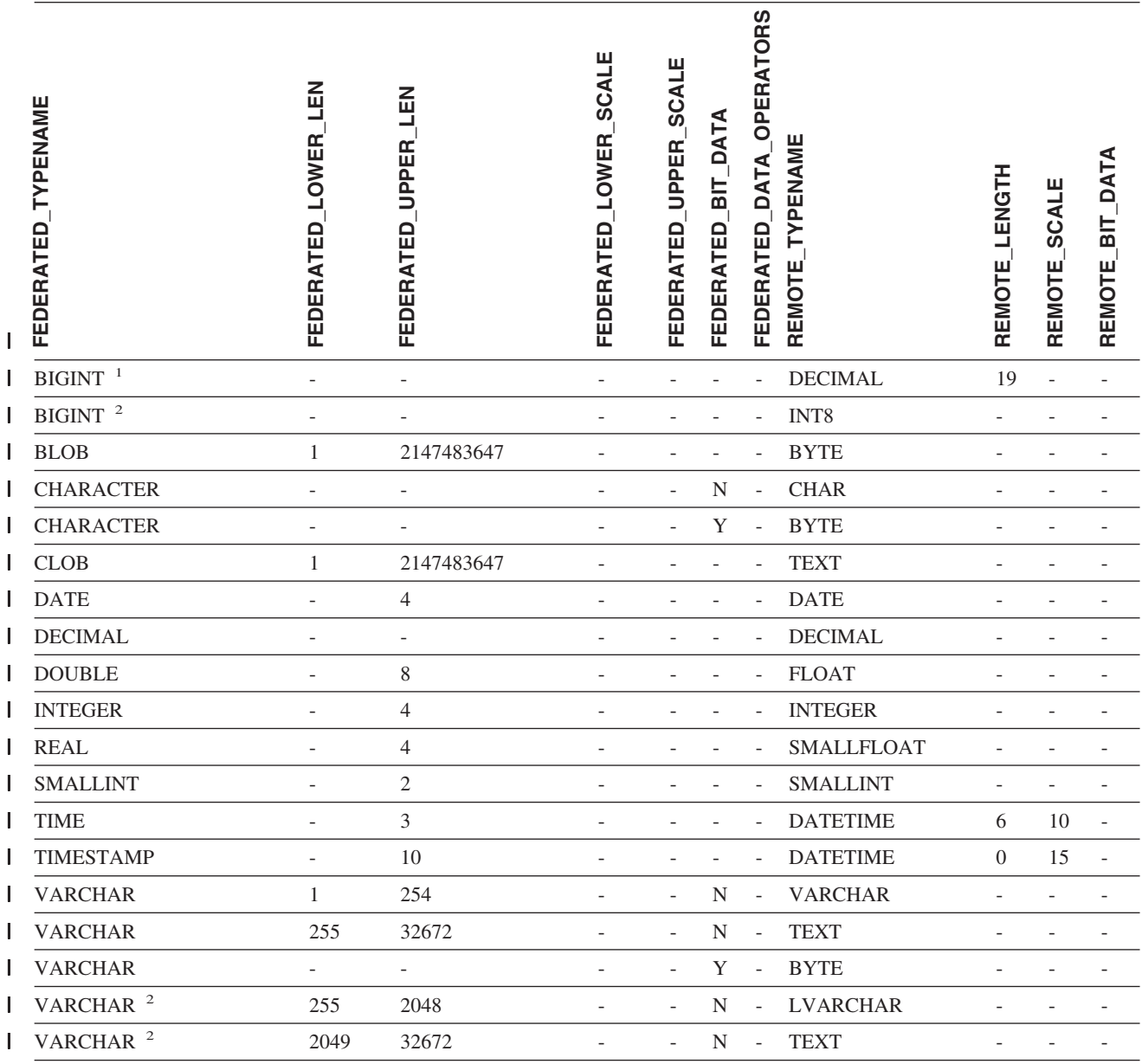

注**:** |

1. このタイプ・マッピングは Informix サーバーのバージョン 8 以下でのみ有効。 |

2. このタイプ・マッピングは Informix サーバーのバージョン 9 でのみ有効。 |

Informix DATETIME データ・タイプでは、DB2 UNIX and Windows フェデレーテッド・サーバーは、Informix 高水 | 準修飾子を REMOTE\_LENGTH として、Informix 低水準修飾子を REMOTE\_SCALE として使用します。 |

Informix 修飾子は、Informix クライアント SDK datatime.h ファイルに定義されている ″TU\_″ 定数です。定数は次の | とおりです。 |

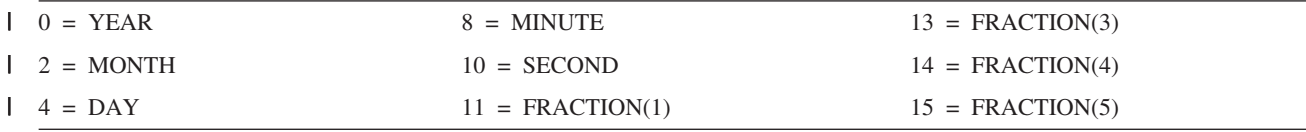

表 *169. Informix* のデフォルトの逆方向データ・タイプ・マッピング *(*続き*)* |

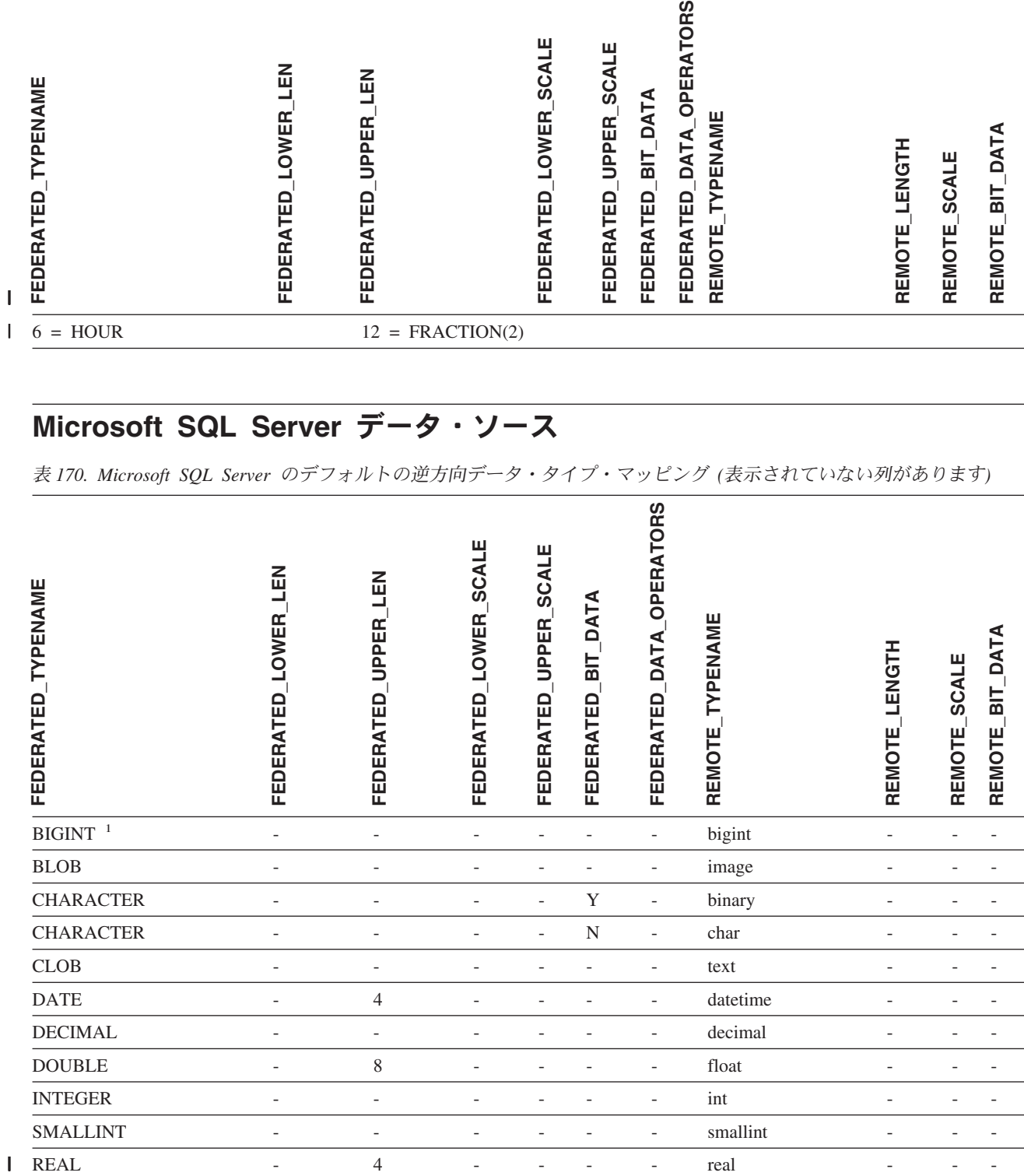

### **Microsoft SQL Server** データ・ソース

表 *170. Microsoft SQL Server* のデフォルトの逆方向データ・タイプ・マッピング *(*表示されていない列があります*)*

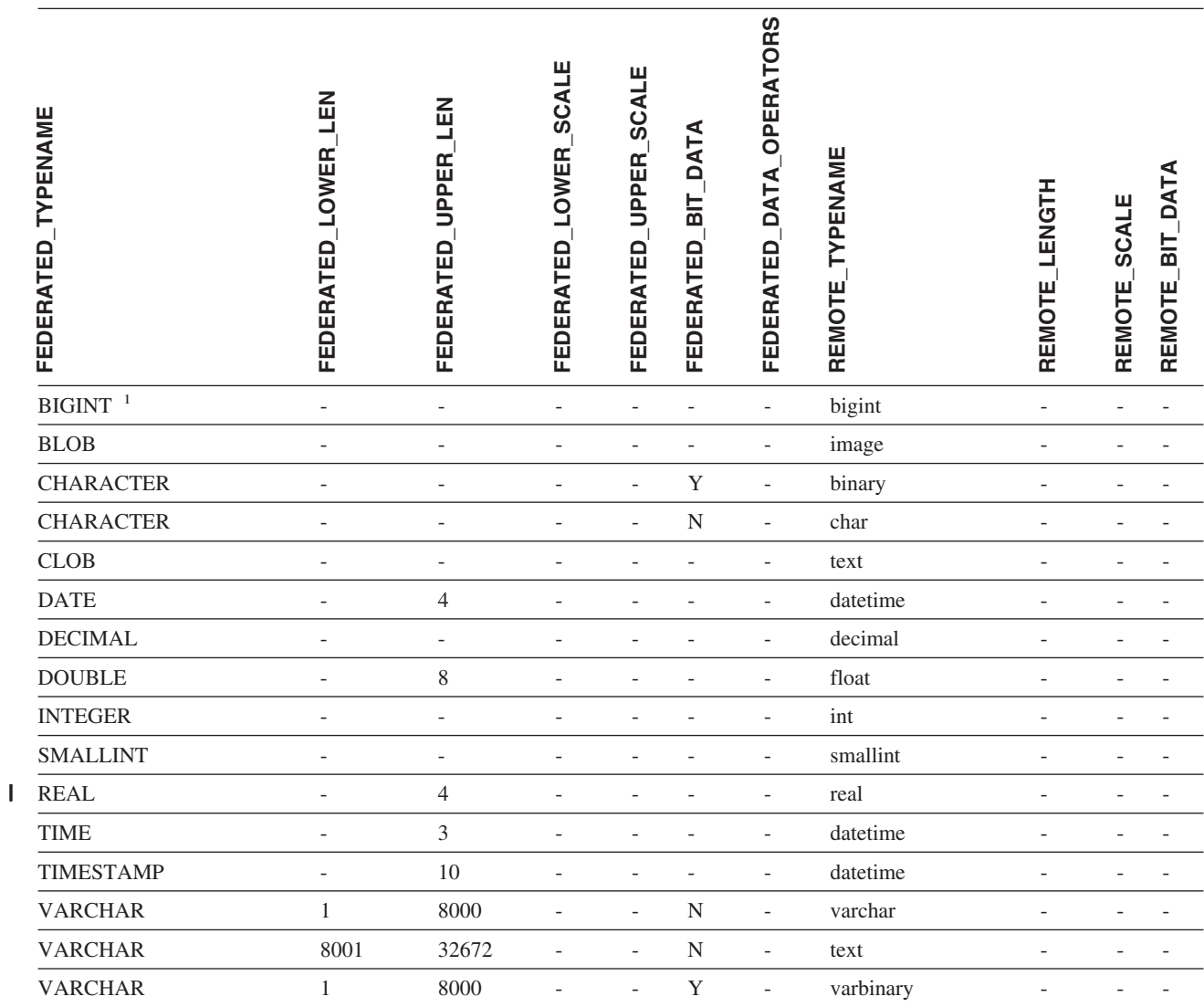

表 *170. Microsoft SQL Server* のデフォルトの逆方向データ・タイプ・マッピング *(*表示されていない列がありま す*) (*続き*)*

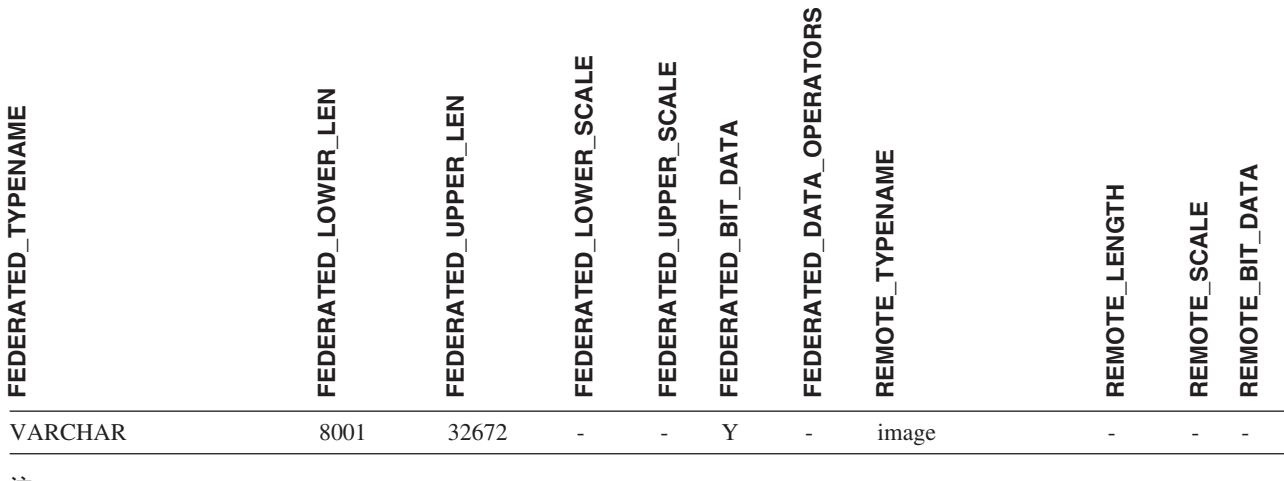

注**:**

1. このタイプ・マッピングは Microsoft SQL Server バージョン 2000 でのみ有効です。 |

## **Oracle NET8** データ・ソース

表 *171. Oracle NET8* のデフォルトの逆方向データ・タイプ・マッピング |

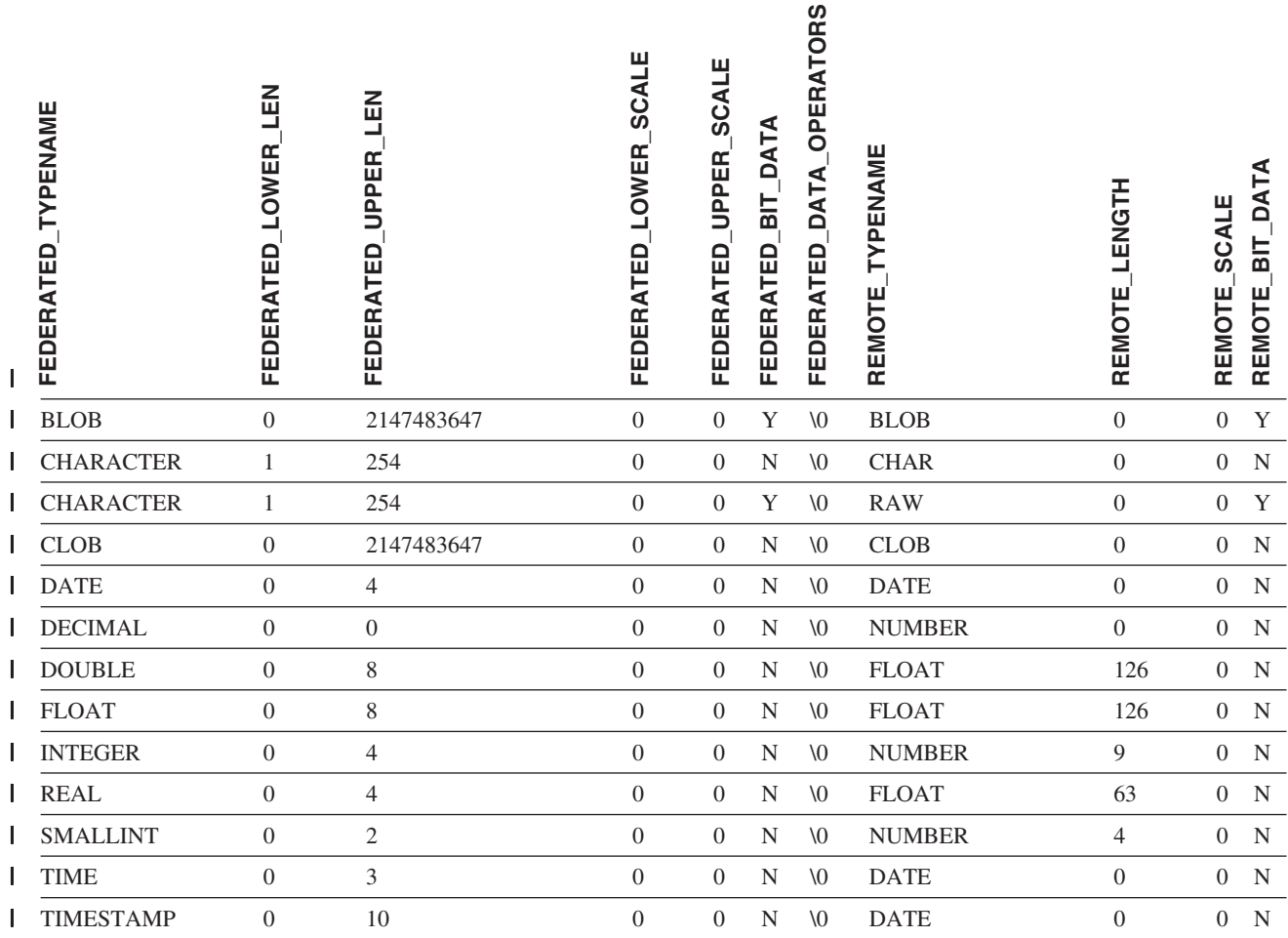

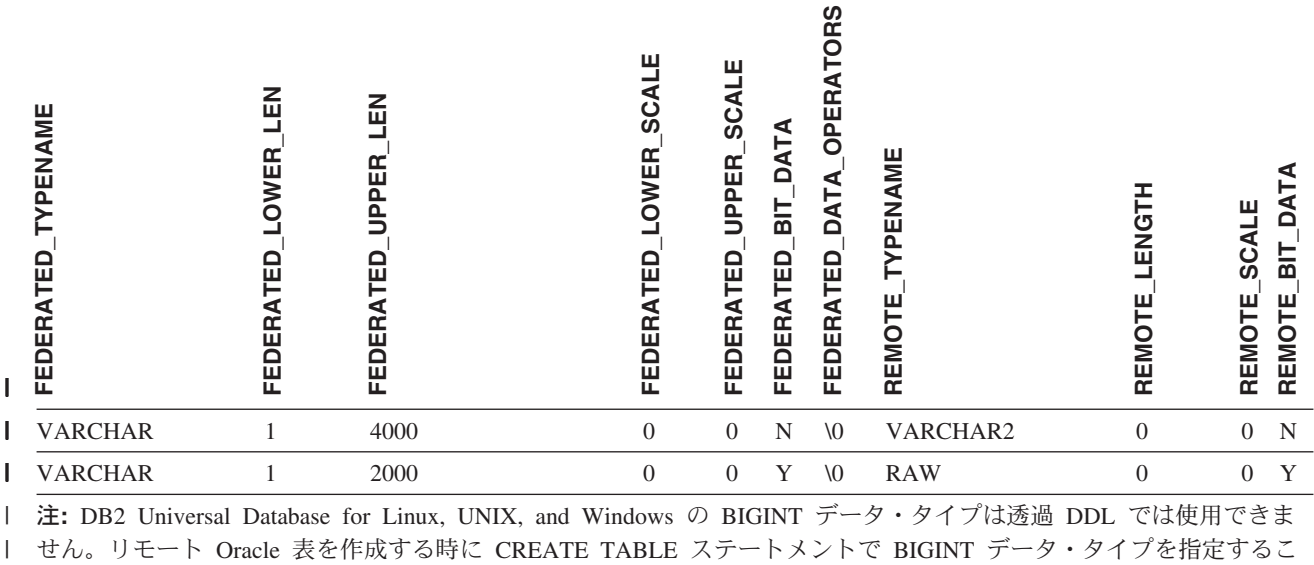

とはできません。 |

|

## **Sybase** データ・ソース |

表 *172. Sybase CTLIB* のデフォルトの逆方向データ・タイプ・マッピング |

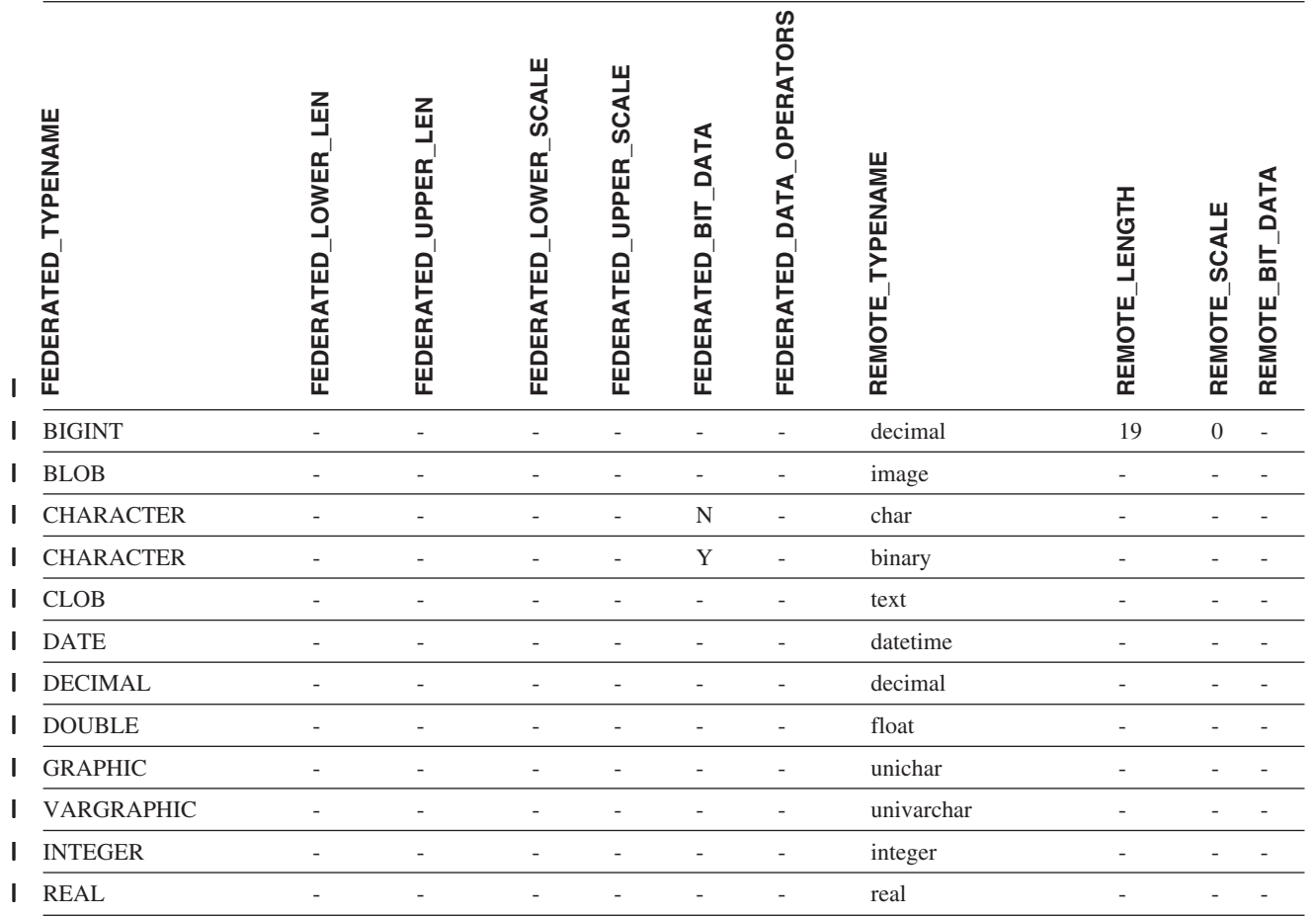

付録 I. デフォルトの逆方向データ・タイプ・マッピング **693**

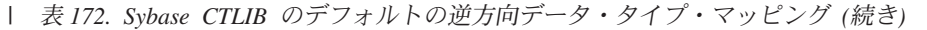

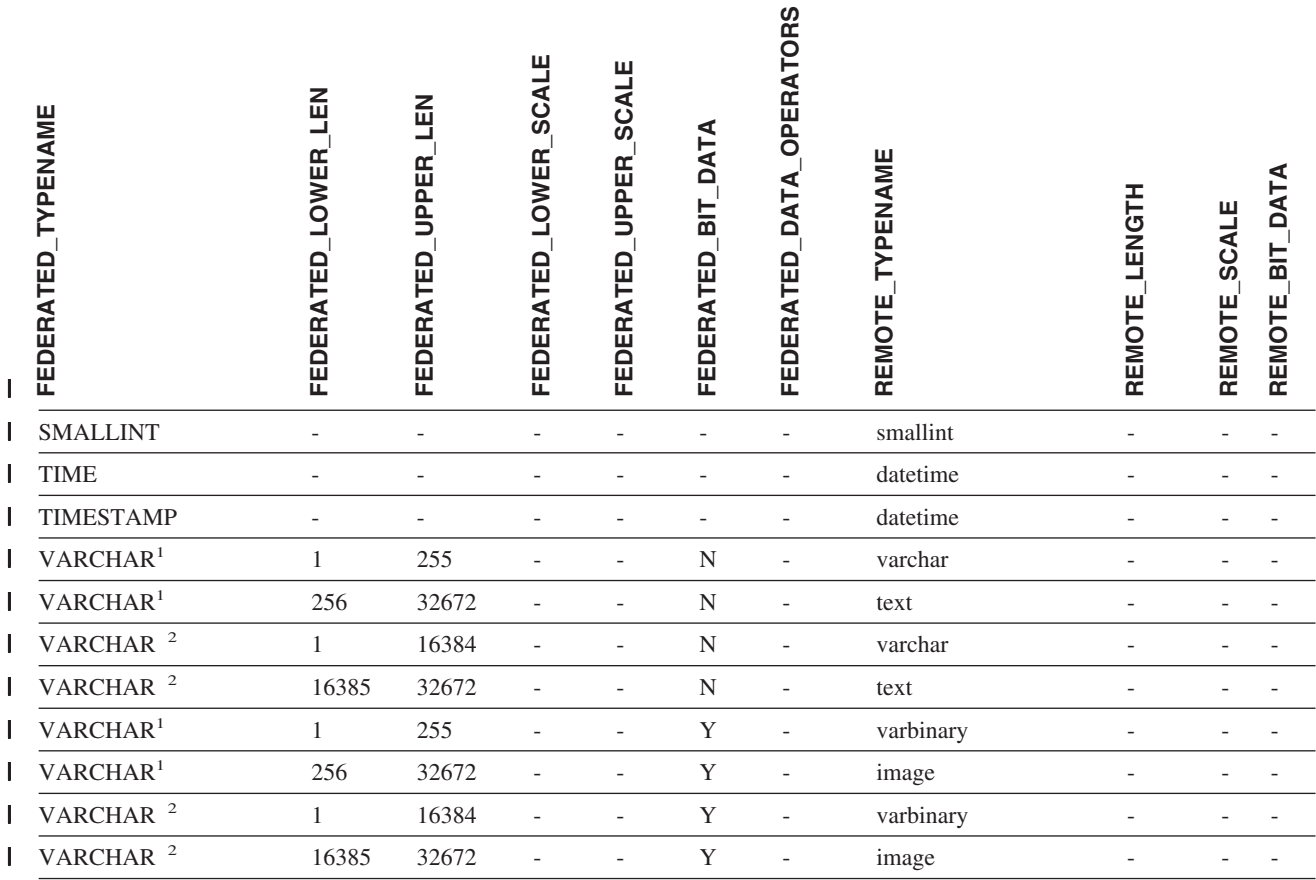

注**:** |

1. このタイプ・マッピングは、Sybase サーバーのバージョン 12.0 またはそれ以前で CTLIB を使用する場合にのみ | 有効です。 |

l 2. このタイプ・マッピングは、Sybase サーバーのバージョン 12.5 またはそれ以降で CTLIB を使用する場合にのみ 有効です。 |

#### **Teradata** データ・ソース |

表 *173. Teradata* のデフォルトの逆方向データ・タイプ・マッピング *(*表示されていない列があります*)* |

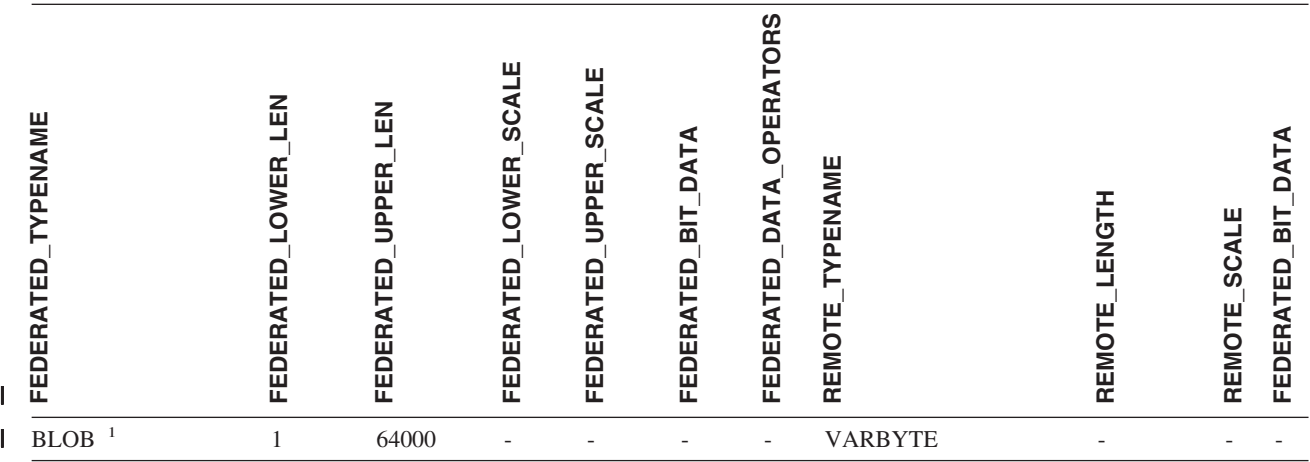

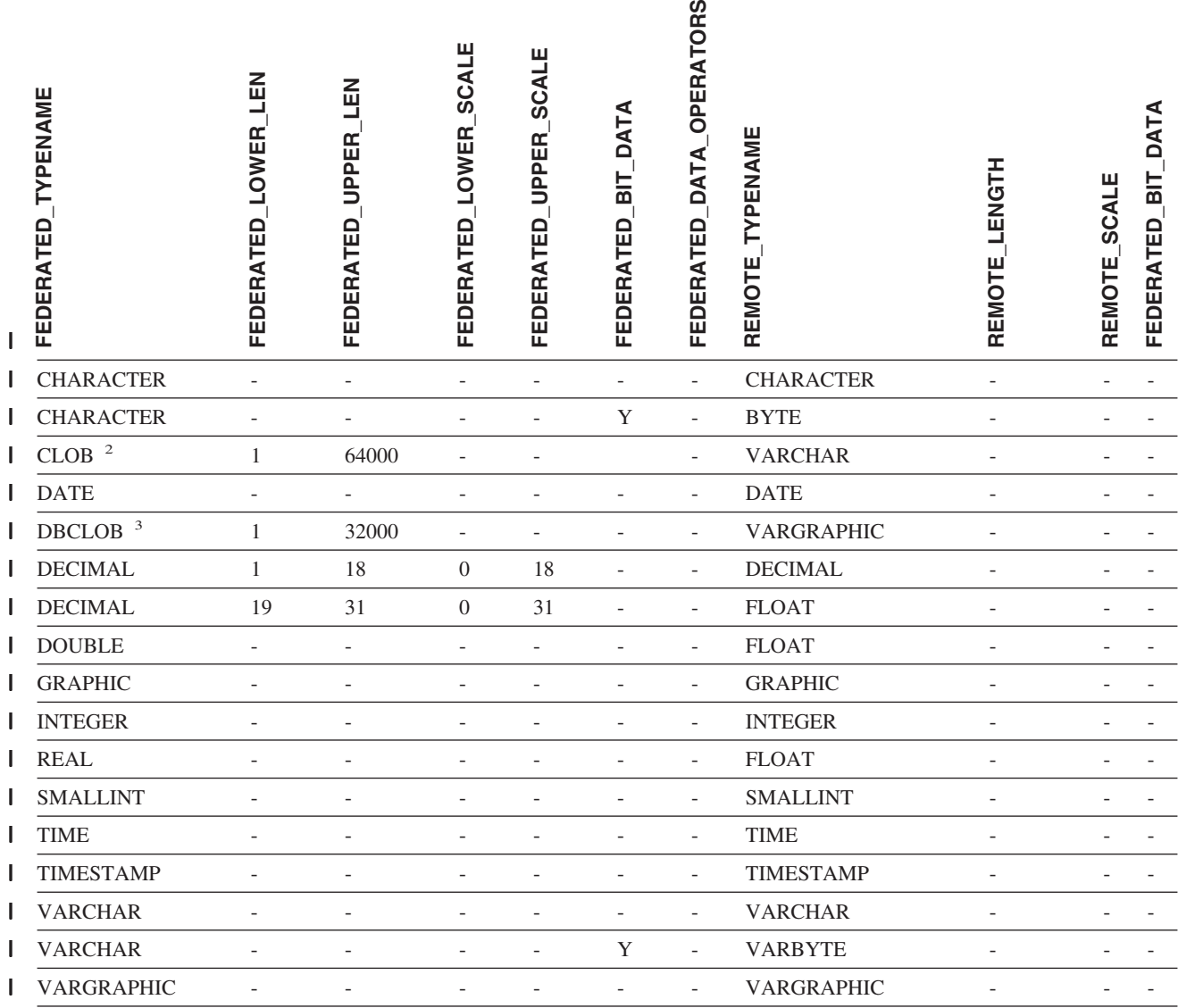

注**:** |

|

|

1. Teradata VARBYTE データ・タイプには、指定した長さ (1 から 64000) の DB2 BLOB データ・タイプのみ含め ることができます。 | |

2. Teradata VARCHAR データ・タイプには、指定した長さ (1 から 64000) の DB2 CLOB データ・タイプのみ含め | ることができます。 |

3. Teradata VARGRAPHIC データ・タイプには、指定した長さ (1 から 32000) の DB2 DBCLOB データ・タイプの | み含めることができます。 |

#### 関連概念**:**

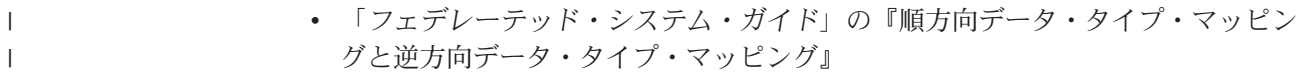

# **|付録 J. フェデレーテッド・システムの関数マッピング・オプショ** ン |

DB2 Information Integrator は、既存の組み込みデータ・ソース関数と組み込み DB2 関数間のデフォルトのマッピングを備えています。ほとんどのデータ・ソースの場 合、ラッパー内にデフォルトの関数マッピングがあります。フェデレーテッド・サ ーバーが認識しないデータ・ソース関数を使用するには、データ・ソース関数と、 フェデレーテッド・データベースでの対応する関数との間に、関数マッピングを作 成する必要があります。

関数マッピング・オプションの主目的は、データ・ソースでデータ・ソース関数を 実行した場合の潜在的なコストについての情報を提供することです。プッシュダウ ン分析により、データ・ソースの関数が照会内にある関数を実行できるかどうかを 判別します。照会オプティマイザーは、関数処理をデータ・ソースにプッシュダウ ンした場合、最小のコストで済むかどうかを判断します。

関数マッピング定義で提供される統計情報は、オプティマイザーが、データ・ソー ス関数を実行するコスト見積もりを、DB2 関数を実行するコスト見積もりと比較す るのに役立ちます。

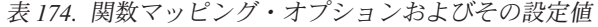

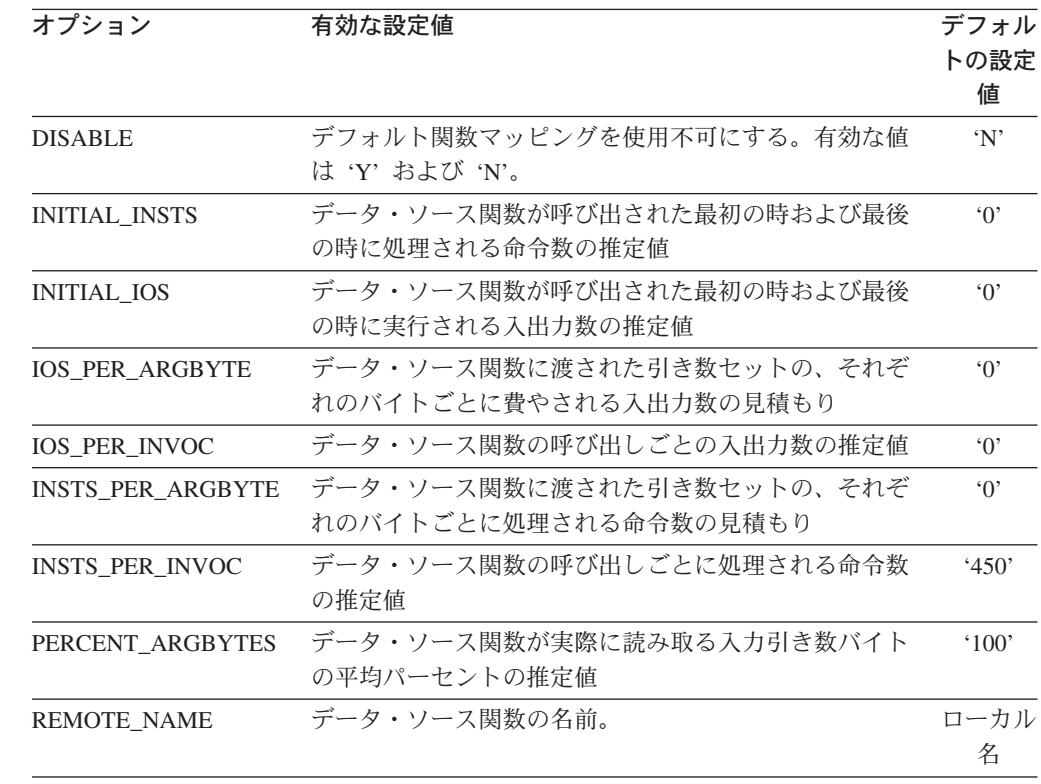

|

| | | | |  $\blacksquare$ 

| | | | |

| | |

| | | | | | | | | | | |

|| | ||

 $\mathbf{I}$  $\mathsf{I}$  $\overline{\phantom{a}}$ 

| | | | | |

I

# **DB2 Information Integrator technical** 技術文書 |

|

 $\|$ 以下のトピックについて説明します。 v DB2 Information Integrator PDF 資料 | • DB2 Information Integrator リリース情報およびインストール要件 | • DB2 Information Integrator 資料のフィックスパック | | **DB2 Information Integrator** の資料 | *DB2 PDF* ドキュメンテーション CD には、 DB2 Information Integrator ライブラリ | | ーと DB2 Universal Database ライブラリーの資料の PDF ファイルが収録されてい ます。 *DB2 PDF* ドキュメンテーション CD の構造は、以下のようになっていま | す。 | v Windows オペレーティング・システムの場合: *x*:¥doc¥*%L* | v UNIX オペレーティング・システムの場合: /*cdrom*/doc/*%L*/ | 各部分の意味は以下のとおりです。 | v *x* は Windows の CD ドライブ名を表します。 | v *cdrom* は CD のマウント・ポイントを表します (UNIX)。 | v *%L* は使用する資料のロケールです (en\_US など)。 | 次の表には、PDF 文書へのアクセスに使用できる言語 ID がリストされています。 | 表 *175.* 言語ロケールおよび *ID* | т || 言語 ロケール **ID** 言語 ロケール **ID** T アラビア語 ar\_AA w 日本語 ja\_JP j | pt\_BR b 韓国語 ko\_KR k ブラジル・ポルトガル

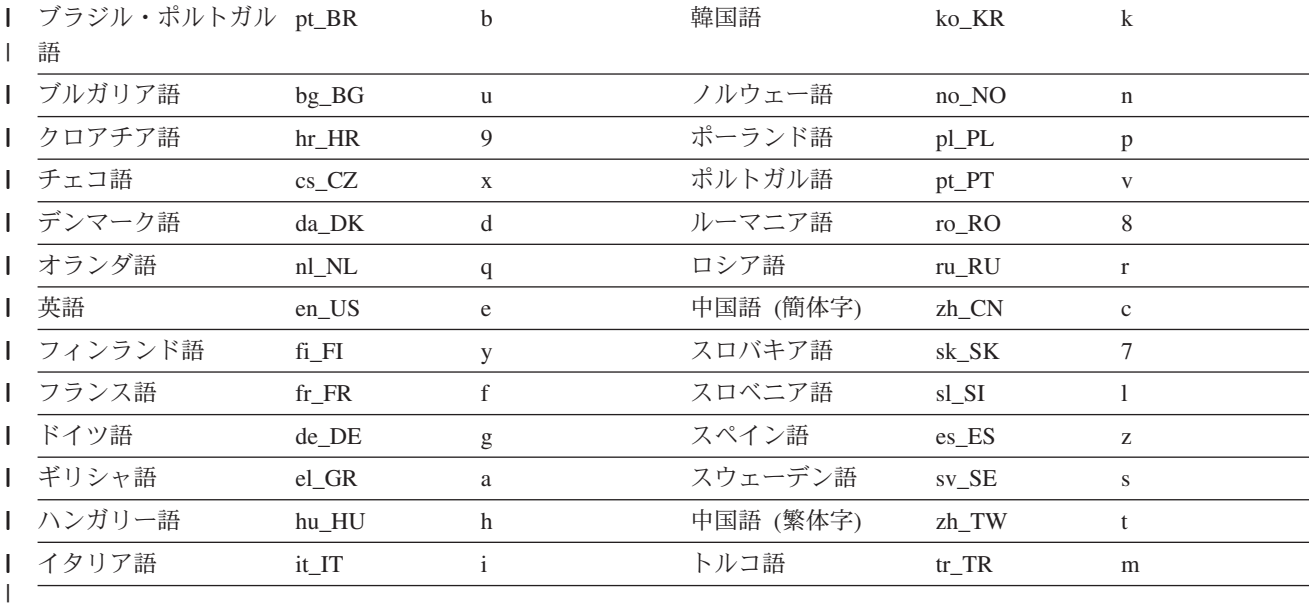

各 PDF ファイル名の 6 番目の文字は資料の言語を示しています (以下の表をご覧 ください)。たとえば、ファイル名 iiyig**e**80 は「*IBM DB2 Information Integrator* インストール・ガイド」の英語版を示しており、ファイル名 iiyig**g**80 は同じ資料 のドイツ語版を示しています。

次の表には、DB2 Information Integrator 用の利用可能な PDF 資料がリストされて います。

表 *176. DB2 Information Integrator* 資料

| 資料名                                                                    | 資料番号             | PDF ファイ<br>ル名 |
|------------------------------------------------------------------------|------------------|---------------|
| IBM DB2 Information Integrator アプリケーション開発者向<br>けガイド                    | SC88-9609        | iiyfsx81      |
| IBM DB2 Information Integrator ラッパー開発における C++ SC88-9921<br>API リファレンス  |                  | iiywrx80      |
| IBM DB2 Information Integrator データ・ソース構成ガイド                            | オンラインでの<br>み入手可能 |               |
| IBM DB2 Information Integrator フェデレーテッド・システ<br>ム・ガイド                   | SC88-9164        | iiyfpx81      |
| IBM DB2 Information Integrator インストール・ガイド                              | GC88-9562        | iiyigx81      |
| IBM DB2 Information Integrator レプリケーションとイベン<br>ト・パブリッシング入門             | GC88-9895        | db2gpx80      |
| IBM DB2 Information Integrator ラッパー開発における Java SC88-9922<br>API リファレンス |                  | iiyjrx80      |
| IBM DB2 Information Integrator マイグレーション・ガイド                            | SC88-9610        | iiymgx81      |
| IBM DB2 Information Integrator レプリケーションとイベン<br>ト・パブリッシング ガイドおよびリファレンス  | SC88-9893        | db2qrx80      |
| IBM DB2 Information Integrator SQL レプリケーション・ガ<br>イドおよびリファレンス           | SC88-9163        | dh2e0x82      |
| IBM DB2 Information Integrator ラッパー開発者向けガイド                            | SC88-9923        | iiywdx80      |

#### リリース情報およびインストール要件

リリース情報およびインストール要件では、製品のリリースおよびフィックスパッ クのレベルに固有の情報を提供します。また、各リリースおよびフィックスパック に組み込まれているドキュメンテーション更新のサマリーも提供します。 リリース情報およびインストール要件は、テキスト形式および HTML 形式で製品 CD から入手できます。 v Windows オペレーティング・システムの場合: *x*:¥doc¥*%L* v UNIX オペレーティング・システムの場合: /*cdrom*/doc/*%L*/ 各部分の意味は以下のとおりです。

- v *x* は Windows の CD ドライブ名を表します。
- v *cdrom* は CD のマウント・ポイントを表します (UNIX)。
- v *%L* は使用する資料のロケールです (en\_US など)。

| | | |

| |

|

| |

| | | | |<br>|<br>|

| |<br>|<br>|

| |<br>|<br>|

| | | | |<br>|<br>|

| | | | |<br>|<br>|

|

| | | | |

| | | |

| | | |

次の表は、リリース情報およびインストール要件のロケーションを示しています。 |

表 *177.* リリース情報およびインストール要件 |

 $| \cdot |$ 

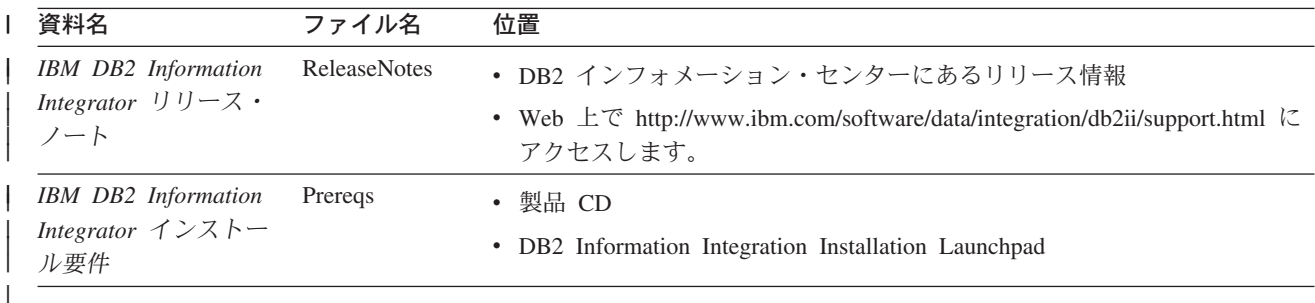

#### **DB2 Information Integrator** ドキュメンテーション・フィックスパック |

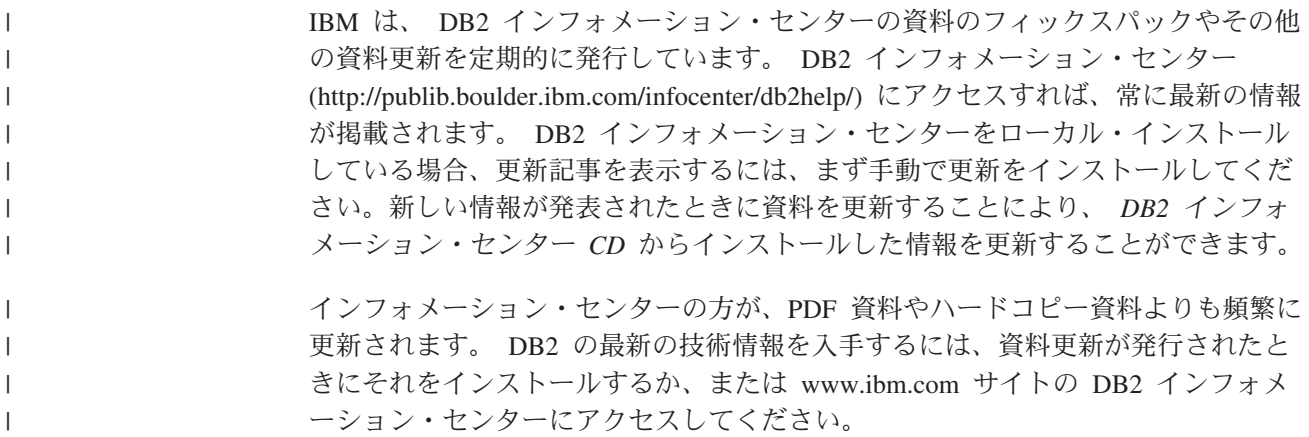

### アクセス支援

| | | | |

> | | |

アクセス支援機能は、身体に障害のある (身体動作が制限されている、視力が弱い など) ユーザーがソフトウェア製品を十分活用できるように支援します。 DB2® バ ージョン 8 製品に備わっている主なアクセス支援機能は、以下のとおりです。

- v すべての DB2 機能は、マウスの代わりにキーボードを使ってナビゲーションで きます。詳細については、『キーボードによる入力およびナビゲーション』を参 照してください。
- DB2 ユーザー・インターフェースのフォント・サイズおよび色をカスタマイズす ることができます。詳細については、 704 [ページの『アクセスしやすい表示』を](#page-719-0) 参照してください。
- DB2 製品は、Java™ Accessibility API を使用するアクセス支援アプリケーション をサポートします。詳細については、 704 [ページの『支援テクノロジーとの互換](#page-719-0) [性』を](#page-719-0)参照してください。
- v DB2 資料は、アクセスしやすい形式で提供されています。詳細については、 [704](#page-719-0) [ページの『アクセスしやすい資料』を](#page-719-0)参照してください。

### キーボードによる入力およびナビゲーション

#### キーボード入力

キーボードだけを使用して DB2 ツールを操作できます。マウスを使って実行でき る操作は、キーまたはキーの組み合わせによっても実行できます。標準のオペレー ティング・システム・キー・ストロークを使用して、標準のオペレーティング・シ ステム操作を実行できます。

キーまたはキーの組み合わせによって操作を実行する方法について、詳しくは キー ボード・ショートカットおよびアクセラレーター: Common GUI help を参照してく ださい。

#### キーボード・ナビゲーション

キーまたはキーの組み合わせを使用して、 DB2 ツールのユーザー・インターフェ ースをナビゲートできます。

キーまたはキーの組み合わせによって DB2 ツールをナビゲートする方法の詳細に ついては、キーボード・ショートカットおよびアクセラレーター: Common GUI help を参照してください。

#### キーボード・フォーカス

UNIX® オペレーティング・システムでは、アクティブ・ウィンドウの中で、キー・ ストロークによって操作できる領域が強調表示されます。

#### <span id="page-719-0"></span>アクセスしやすい表示

DB2 ツールには、視力の弱いユーザー、その他の視力障害をもつユーザーのために アクセシビリティーを向上させる機能が備わっています。これらのアクセシビリテ ィー拡張機能には、フォント・プロパティーのカスタマイズを可能にする機能も含 まれています。

#### フォントの設定

「ツール設定」ノートブックを使用して、メニューおよびダイアログ・ウィンドウ に使用されるテキストの色、サイズ、およびフォントを選択できます。

フォント設定に関する詳細情報は、メニューおよびテキストのフォントを変更する: Common GUI help を参照してください。

#### 色に依存しない

本製品のすべての機能を使用するために、ユーザーは必ずしも色を識別する必要は ありません。

#### 支援テクノロジーとの互換性

DB2 ツールのインターフェースは、Java Accessibility API をサポートします。これ によって、スクリーン・リーダーその他の支援テクノロジーを DB2 製品で利用で きるようになります。

#### アクセスしやすい資料

DB2 形式は、ほとんどの Web ブラウザーで表示可能な XHTML 1.0 形式で提供さ れています。 XHTML により、ご使用のブラウザーに設定されている表示設定に従 って資料を表示できます。さらに、スクリーン・リーダーや他の支援テクノロジー を使用することもできます。

シンタックス・ダイアグラムはドット 10 進形式で提供されます。この形式は、ス クリーン・リーダーを使用してオンライン・ドキュメンテーションにアクセスする 場合にのみ使用できます。

#### 関連概念**:**

v インフラストラクチャー・トピック *(DB2* 共通ファイル*)*の『ドット 10 進シンタ ックス・ダイアグラム』

#### 関連タスク**:**

- v 『キーボード・ショートカットおよびアクセラレーター: Common GUI help』
- v 『メニューおよびテキストのフォントを変更する: Common GUI help』
#### 特記事項

本書は米国 IBM が提供する製品およびサービスについて作成したものであり、本 書に記載の製品、サービス、または機能が日本においては提供されていない場合が あります。日本で利用可能な製品、サービス、および機能については、日本 IBM の営業担当員にお尋ねください。本書で IBM 製品、プログラム、またはサービス に言及していても、その IBM 製品、プログラム、またはサービスのみが使用可能 であることを意味するものではありません。これらに代えて、IBM の知的所有権を 侵害することのない、機能的に同等の製品、プログラム、またはサービスを使用す ることができます。ただし、IBM 以外の製品とプログラムの操作またはサービスの 評価および検証は、お客様の責任で行っていただきます。

IBM は、本書に記載されている内容に関して特許権 (特許出願中のものを含む) を 保有している場合があります。本書の提供は、お客様にこれらの特許権について実 施権を許諾することを意味するものではありません。実施権についてのお問い合わ せは、書面にて下記宛先にお送りください。

〒106-0032 東京都港区六本木 3-2-31 IBM World Trade Asia Corporation Licensing

以下の保証は、国または地域の法律に沿わない場合は、適用されません。 IBM お よびその直接または間接の子会社は、本書を特定物として現存するままの状態で提 供し、商品性の保証、特定目的適合性の保証および法律上の瑕疵担保責任を含むす べての明示もしくは黙示の保証責任を負わないものとします。国または地域によっ ては、法律の強行規定により、保証責任の制限が禁じられる場合、強行規定の制限 を受けるものとします。

この情報には、技術的に不適切な記述や誤植を含む場合があります。本書は定期的 に見直され、必要な変更は本書の次版に組み込まれます。 IBM は予告なしに、随 時、この文書に記載されている製品またはプログラムに対して、改良または変更を 行うことがあります。

本書において IBM 以外の Web サイトに言及している場合がありますが、便宜のた め記載しただけであり、決してそれらの Web サイトを推奨するものではありませ ん。それらの Web サイトにある資料は、この IBM 製品の資料の一部ではありませ ん。それらの Web サイトは、お客様の責任でご使用ください。

IBM は、お客様が提供するいかなる情報も、お客様に対してなんら義務も負うこと のない、自ら適切と信ずる方法で、使用もしくは配布することができるものとしま す。

本プログラムのライセンス保持者で、(i) 独自に作成したプログラムとその他のプロ グラム(本プログラムを含む)との間での情報交換、および (ii) 交換された情報の 相互利用を可能にすることを目的として、本プログラムに関する情報を必要とする 方は、下記に連絡してください。

IBM Corporation J46A/G4 555 Bailey Avenue San Jose, CA 95141-1003 U.S.A.

本プログラムに関する上記の情報は、適切な使用条件の下で使用することができま すが、有償の場合もあります。

本書で説明されているライセンス・プログラムまたはその他のライセンス資料は、 IBM 所定のプログラム契約の契約条項、IBM プログラムのご使用条件、またはそれ と同等の条項に基づいて、 IBM より提供されます。

この文書に含まれるいかなるパフォーマンス・データも、管理環境下で決定された ものです。そのため、他の操作環境で得られた結果は、異なる可能性があります。 一部の測定が、開発レベルのシステムで行われた可能性がありますが、その測定値 が、一般に利用可能なシステムのものと同じである保証はありません。さらに、一 部の測定値が、推定値である可能性があります。実際の結果は、異なる可能性があ ります。お客様は、お客様の特定の環境に適したデータを確かめる必要がありま す。

IBM 以外の製品に関する情報は、その製品の供給者、出版物、もしくはその他の公 に利用可能なソースから入手したものです。 IBM は、それらの製品のテストは行 っておりません。したがって、他社製品に関する実行性、互換性、またはその他の 要求については確証できません。 IBM 以外の製品の性能に関する質問は、それら の製品の供給者にお願いします。

IBM の将来の方向または意向に関する記述については、予告なしに変更または撤回 される場合があり、単に目標を示しているものです。

本書には、日常の業務処理で用いられるデータや報告書の例が含まれています。よ り具体性を与えるために、それらの例には、個人、企業、ブランド、あるいは製品 などの名前が含まれている場合があります。これらの名称はすべて架空のものであ り、名称や住所が類似する企業が実在しているとしても、それは偶然にすぎませ  $h_{\circ}$ 

著作権使用許諾:

本書には、様々なオペレーティング・プラットフォームでのプログラミング手法を 例示するサンプル・アプリケーション・プログラムがソース言語で掲載されていま す。お客様は、サンプル・プログラムが書かれているオペレーティング・プラット フォームのアプリケーション・プログラミング・インターフェースに準拠したアプ リケーション・プログラムの開発、使用、販売、配布を目的として、いかなる形式 においても、IBM に対価を支払うことなくこれを複製し、改変し、配布することが できます。このサンプル・プログラムは、あらゆる条件下における完全なテストを 経ていません。従って IBM は、これらのサンプル・プログラムについて信頼性、 利便性もしくは機能性があることをほのめかしたり、保証することはできません。 お客様は、サンプル・プログラムが書かれているオペレーティング・プラットフォ ームのアプリケーション・プログラミング・インターフェースに準拠したアプリケ

ーション・プログラムの開発、使用、販売、配布を目的として、いかなる形式にお いても、IBM に対価を支払うことなくこれを複製し、改変し、配布することができ ます。

それぞれの複製物、サンプル・プログラムのいかなる部分、またはすべての派生し た創作物には、次のように、著作権表示を入れていただく必要があります。

© (お客様の会社名) (西暦年). このコードの一部は、IBM Corp. のサンプル・プロ グラムから取られています。© Copyright IBM Corp. \_年を入れる\_. All rights reserved.

#### 商標

以下は、IBM Corporation の商標です。

IBM DB2 DB2 Universal Database Domino Domino.Doc Informix Lotus Lotus Discovery Server Lotus Notes QuickPlace Sametime SecureWay WebSphere

以下は、それぞれ各社の商標または登録商標です。

Java およびすべての Java 関連の商標およびロゴは、Sun Microsystems, Inc. の米国 およびその他の国における商標および登録商標です。

Microsoft、Windows、Windows NT、および Windows ロゴは、Microsoft Corporation の米国およびその他の国における商標です。

MMX および Pentium は、Intel Corporation の米国およびその他の国における商標 です。

UNIX は、The Open Group の米国およびその他の国における登録商標です。

他の会社名、製品名およびサービス名等はそれぞれ各社の商標です。

### 索引

日本語, 数字, 英字, 特殊文字の 順に配列されています。なお, 濁 音と半濁音は清音と同等に扱われ ています。

# [ア行]

アクセシビリティー [機能](#page-718-0) 703 アクセス・プラン [説明](#page-25-0) 10 アプリケーション・データ・エンティティ ー [ビジネス・オブジェクト定義](#page-152-0) 137 エラーの検査 Web [サービス・ラッパー](#page-475-0) 460 大文字小文字の区別 [大文字小文字の区別の保持](#page-41-0) 26 [フェデレーテッド・データ・ソースの](#page-50-0) [チェックリスト](#page-50-0) 35 オブジェクト [ネーミング](#page-40-0) 25 オプション [ニックネーム](#page-664-0) 649 オプティマイザー [説明](#page-25-0) 10

# [カ行]

外部キー [ニックネームとの使用](#page-171-0) 156 カスタム関数 [BioRS 79](#page-94-0)[, 80](#page-95-0)[, 87](#page-102-0) [Documentum 204](#page-219-0) [Entrez 219](#page-234-0)[, 220](#page-235-0)[, 226](#page-241-0) [Extended Search 269](#page-284-0) カタログ [「グローバル・カタログ」を参照](#page-632-0) 617 環境変数 [フェデレーテッドでの概要](#page-80-0) 65 [フェデレーテッド複数パーティショ](#page-82-0) [ン・インスタンス内の](#page-82-0) 67 [Documentum 193](#page-208-0) [Informix 309](#page-324-0) [Microsoft SQL Server 328](#page-343-0) [Oracle 366](#page-381-0) [Sybase 382](#page-397-0) [Teradata 412](#page-427-0) 関数テンプレート [Extended Search 269](#page-284-0)

関数マッピング オプション [有効な設定値](#page-712-0) 697 [説明](#page-36-0) 21 [プラン](#page-50-0) 35 キーボード・ショートカット [サポート](#page-718-0) 703 疑似列 [Documentum 198](#page-213-0) 逆 UDF [LSRevComp 524](#page-539-0) [LSRevNuc 525](#page-540-0) [LSRevPep 526](#page-541-0) 逆変換 UDF [概要](#page-515-0) 500 [LSPep2AmbNuc 500](#page-515-0) [LSPep2ProbNuc 503](#page-518-0) 逆方向タイプ・マッピング [デフォルト・マッピング](#page-700-0) 685 許可 [表構造ファイルのファイル・アクセス](#page-419-0) [404](#page-419-0) Excel [ファイルのファイル・アクセス](#page-265-0) [250](#page-265-0) [組み込み関数](#page-36-0) 21 クライアント・ライブラリー [Documentum 192](#page-207-0) 繰り返し列属性 [Documentum 203](#page-218-0) グローバル・カタログ [説明](#page-24-0) 9 [フェデレーテッド情報を含むビュー](#page-632-0) [617](#page-632-0) [コード・ページ](#page-70-0) 55 [フェデレーテッド・システム](#page-67-0) 52 更新 統計 [プラン](#page-42-0) 27 [高スコア・セグメント・ペア](#page-122-0) 107 構成 フェデレーテッド・データ・ソース [概要](#page-89-0) 74 構文 KEGG [ユーザー定義関数](#page-552-0) 537 固定列 BLAST [ニックネーム](#page-138-0) 123 HMMER [ニックネーム](#page-312-0) 297 [コドン度数表](#page-546-0) 53[1, 532](#page-547-0) コネクター・コンフィギュレーター [ビジネス・オブジェクト・アプリケー](#page-154-0) [ション構成](#page-154-0) 139

コマンド行プロセッサー (CLP) [フェデレーテッド関数](#page-37-0) 22 コマンド・センター [データ・ソースの構成](#page-76-0) 61 [フェデレーテッドでの使用](#page-37-0) 22 コントロール・センター [データ・ソースの構成](#page-76-0) 6[1, 63](#page-78-0) [フェデレーテッド・システム用のイン](#page-37-0) [ターフェース](#page-37-0) 22

## [サ行]

サーバー定義 [説明](#page-30-0) 15 [登録の概要](#page-84-0) 69 [ビジネス・アプリケーション](#page-160-0) 145 [表構造ファイル](#page-417-0) 402 [BioRS 82](#page-97-0) [BLAST 121](#page-136-0) DB2 [ファミリー・データ・ソース](#page-195-0) [180](#page-195-0) [Documentum 195](#page-210-0) [Entrez 222](#page-237-0) Excel [ファイル](#page-262-0) 247 [Extended Search 266](#page-281-0) [HMMER 294](#page-309-0) [Informix 315](#page-330-0) [Microsoft SQL Server 332](#page-347-0) [ODBC 346](#page-361-0) [OLE DB 361](#page-376-0) [Oracle 373](#page-388-0) [Sybase 387](#page-402-0) [Teradata 416](#page-431-0) Web [サービス](#page-450-0) 435 [WebSphere Business Integration](#page-160-0) ラッパ  $-145$  $-145$ [XML 469](#page-484-0) サーバー・オプション [一時](#page-30-0) 15 [説明](#page-30-0) 15 [有効な設定値](#page-644-0) 629 サーバー・タイプ [有効なフェデレーテッド・タイプ](#page-638-0) 623 最適化 [表構造ファイル](#page-420-0) 405 [BLAST 132](#page-147-0) 索引の指定 [説明](#page-36-0) 21 サンプル 照会 [Extended Search 270](#page-285-0)

シナリオ Excel [ファイルへのアクセス](#page-264-0) 249 主キー [ニックネームとの使用](#page-171-0) 156 述部 [Entrez 227](#page-242-0) 順方向タイプ・マッピング [デフォルト・マッピング](#page-684-0) 669 照会 データ・ソースへのアクセス [ビジネス・アプリケーション](#page-188-0) 173 [BioRS 90](#page-105-0)[, 92](#page-107-0) [BLAST 129](#page-144-0)[, 130](#page-145-0) [Documentum 209](#page-224-0)[, 211](#page-226-0) [Entrez 228](#page-243-0)[, 229](#page-244-0) [Excel 248](#page-263-0) [Extended Search 272](#page-287-0) [HMMER 304](#page-319-0) Web [サービス](#page-471-0) 456 [XML 481](#page-496-0) [フラグメント](#page-25-0) 10 例 [ビジネス・アプリケーション](#page-184-0) 16[9,](#page-467-0) [452](#page-467-0) Web [サービス・ラッパー](#page-184-0) 16[9,](#page-467-0) [452](#page-467-0) XML [ファイルに使用されるコスト・](#page-488-0) [モデル](#page-488-0) 473 照会の最適化 [説明](#page-25-0) 10 BioRS [照会のガイドライン](#page-112-0) 97 [XML 480](#page-495-0) 照合シーケンス [フェデレーテッド・システム](#page-66-0) 5[1, 52](#page-67-0)[,](#page-69-0) [54](#page-69-0) [身体障害](#page-718-0) 703 垂直表 [Extended Search 261](#page-276-0) 正規表現のサポート [ライフ・サイエンス・ユーザー定義関](#page-530-0) 数 [515](#page-530-0) 制約事項 [ニックネームの変更](#page-591-0) 576 db2dj.ini [ファイル](#page-81-0) 66 セキュリティー Web [サービス・ラッパー](#page-474-0) 459

# [タ行]

チェックリスト [フェデレーテッド・システム構成の計](#page-50-0) 画 [35](#page-50-0) チューニング データ・ソース構成 [Informix 322](#page-337-0) [Microsoft SQL Server 339](#page-354-0)

[データ・ソース](#page-23-0) [8, 10](#page-25-0) [オプションの構成ステップ](#page-89-0) 74 [構成](#page-76-0) 61 [説明](#page-20-0) 5 [デフォルトのラッパー名](#page-29-0) 14 [ビジネス・アプリケーション](#page-157-0) 142 [有効なサーバー・タイプ](#page-638-0) 623 データ・ソースの構成 [ニックネーム・オプション](#page-664-0) 649 DB2 [コントロール・センターの使用](#page-78-0) [63](#page-78-0) データ・ソース・オブジェクト [説明](#page-32-0) 17 [有効なオブジェクト・タイプ](#page-33-0) 18 データ・タイプ [サポートされない](#page-35-0) 20 [非リレーショナル・データ・ソースの](#page-584-0) [569](#page-584-0) データ・タイプ・マッピング [順方向](#page-684-0) 669 [説明](#page-35-0) 20 [特定データ・ソース・オブジェクトの](#page-598-0) [583](#page-598-0)[, 584](#page-599-0) [反転](#page-700-0) 685 [フェデレーテッド・データ・ソースの](#page-50-0) [チェックリスト](#page-50-0) 35 [プラン](#page-48-0) 33 データ・バンク [説明](#page-92-0) 77 デーモン 構成ファイル [BLAST](#page-131-0) の例 116 [HMMER](#page-305-0) の例 290 BLAST [のための開始](#page-132-0) 117 BLAST [のための構成](#page-128-0) 113 HMMER [のための開始](#page-305-0) 290 HMMER [のための構成](#page-301-0) 286 定義行の構文解析 [説明](#page-137-0) 122 [適合、説明](#page-26-0) 11 テンプレート [ビジネス・オブジェクト](#page-152-0) 137 ドイツ [Biomax](#page-92-0) 社 77 統計 [データ・ソースの更新](#page-42-0) 27 [フェデレーテッド・データ・ソースの](#page-50-0) [チェックリスト](#page-50-0) 35 BioRS [の場合](#page-113-0) 9[8, 99](#page-114-0)

チューニング *(*続き*)*

[ODBC 357](#page-372-0) [Oracle 379](#page-394-0) [Sybase 395](#page-410-0) [Teradata 424](#page-439-0) データ・エレメント

データ・ソース構成 *(*続き*)*

Entrez [のための変換](#page-243-0) 228

トラブルシューティング DB2 [ファミリー・サーバー接続のテス](#page-199-0) ト [184](#page-199-0) Informix [サーバー接続のテスト](#page-334-0) 319 [Microsoft SQL Server](#page-354-0) 構成 339 [Microsoft SQL Server](#page-351-0) 接続のテスト [336](#page-351-0) [ODBC](#page-372-0) 構成 357 ODBC [サーバー接続のテスト](#page-365-0) 350 [Oracle](#page-394-0) 構成 379 Oracle [サーバー接続のテスト](#page-392-0) 377 [Sybase](#page-410-0) 構成 395 Sybase [サーバー接続のテスト](#page-407-0) 392 [Teradata](#page-439-0) 構成 424 Teradata [サーバー接続のテスト](#page-425-0) 41[0,](#page-435-0) [420](#page-435-0) Web [サービス・ラッパー](#page-475-0) 460

# [ナ行]

ニックネーム 作成 [拡張検索](#page-275-0) 260 [ニックネームの](#page-88-0) 73 [ビジネス・アプリケーション・デー](#page-161-0) [タ・ソース](#page-161-0) 146 [表構造ファイル](#page-417-0) 402 [BioRS 84](#page-99-0) [Entrez 224](#page-239-0) [HMMER 296](#page-311-0) [Informix 320](#page-335-0) [Microsoft SQL Server 338](#page-353-0) [ODBC 351](#page-366-0) [Oracle 378](#page-393-0) [Sybase 393](#page-408-0) [Teradata 422](#page-437-0) Web [サービス](#page-451-0) 43[6, 446](#page-461-0) [WebSphere Business Integration](#page-161-0) デ [ータ・ソース](#page-161-0) 146 [XML 474](#page-489-0) 指定 [非リレーショナル・データ・ソース](#page-89-0) [の列](#page-89-0) 74 [説明](#page-32-0) 1[7, 154](#page-169-0)[, 443](#page-458-0) [データベース技法](#page-184-0) 16[9, 452](#page-467-0) 登録 [概要](#page-86-0) 71 [ビジネス・アプリケーション](#page-150-0) 135 変更 [概要](#page-590-0) 575 [制約事項](#page-591-0) 576 [ニックネーム・オプション](#page-595-0) 580 [列オプション](#page-596-0) 581 [ローカル列名](#page-593-0) 578 [ローカル・データ・タイプ](#page-598-0) 583

ニックネーム *(*続き*)* 変更 *(*続き*)* [ローカル・データ・タイプ、例](#page-599-0) [584](#page-599-0) [有効なデータ・ソース・オブジェクト](#page-33-0) [18](#page-33-0) DB2 [ファミリー・データ・ソース](#page-200-0) [185](#page-200-0) Web [サービス記述言語](#page-442-0) (WSDL) 427 ニックネームおよび列オプション Web [サービス・ラッパー](#page-164-0) 14[9, 427](#page-442-0)[,](#page-453-0) [438](#page-453-0) [WebSphere Business Integration](#page-164-0) ラッパ  $-$  [149](#page-164-0)[, 438](#page-453-0) [ニックネーム階層、例](#page-171-0) 156 [ニックネーム階層、例](#page-171-0) 156 ニックネーム統計 [BioRS 99](#page-114-0)[, 100](#page-115-0)[, 101](#page-116-0) ニックネーム列オプション [説明](#page-34-0) 19 例 [581](#page-596-0) ニックネーム・オプション [指定](#page-595-0) 580 ノード カタログ、DB2 [ファミリー・データ・](#page-191-0) [ソースの場合](#page-191-0) 176

# [ハ行]

パススルー [制約事項](#page-27-0) 12 [説明](#page-27-0) 12 パスワード [値の大文字小文字が区別される](#page-41-0) 26 パターン・マッチング UDF [LSPatternMatch 512](#page-527-0) [LSPrositePattern 514](#page-529-0) パラメーター [FEDERATED 49](#page-64-0) 汎用照会言語 [Extended Search 274](#page-289-0) ビジネス・アプリケーション [アダプターの構成](#page-154-0) 139 [サーバー定義](#page-160-0) 145 [サンプルの照会](#page-188-0) 173 [データ・タイプ、サポートされる](#page-584-0) 569 [フェデレーテッド・ビュー](#page-170-0) 155 [ラッパー](#page-158-0) 143 [ラッパーによるアクセス](#page-152-0) 137 [ラッパー・ライブラリー・ファイル](#page-159-0) [144](#page-159-0) ビジネス・アプリケーション・データ・ソ ース [ニックネームの登録](#page-161-0) 146 [フェデレーテッド・システムへの追加](#page-157-0) [142](#page-157-0)

ビジネス・アプリケーション・データ・ソ [フェデレーテッド・サーバー](#page-20-0) *(*続き*)* ース *(*続き*)* [フェデレーテッド・ビュー](#page-460-0) 445 [へのアクセスの構成](#page-157-0) 142 [ビジネス・オブジェクト](#page-152-0) 137 [フェデレーテッド・システムへの追加](#page-157-0) [142](#page-157-0) [WebSphere Business Integration](#page-150-0) ラッパ  $-135$  $-135$ ビジネス・オブジェクトの廃棄 [ニックネーム](#page-150-0) 135 ビジネス・オブジェクト・アプリケーショ ン [WebSphere Business Integration](#page-150-0) ラッパ  $-135$  $-135$ ビジネス・オブジェクト・アプリケーショ ン・ラッパー 例 [169](#page-184-0)[, 452](#page-467-0) ビュー [ビジネス・アプリケーション](#page-170-0) 15[5,](#page-460-0) [445](#page-460-0) [フェデレーテッド、非ルート・ニック](#page-494-0) [ネームの](#page-494-0) 479 表構造ファイル [概要](#page-412-0) 397 [サーバー定義の登録](#page-417-0) 402 [最適化](#page-420-0) 405 [サポートされるバージョン](#page-21-0) 6 [サンプルの照会](#page-413-0) 398 [タイプ](#page-412-0) 397 [データ・タイプ、サポートされる](#page-584-0) 569 [ニックネーム、有効なオブジェクト](#page-33-0) [18](#page-33-0) [ニックネームの登録](#page-417-0) 402 [ファイル・アクセス制御モデル](#page-419-0) 404 [フェデレーテッド・システムへの追加](#page-415-0) [400](#page-415-0) [へのアクセスの構成](#page-415-0) 400 [メッセージ](#page-420-0) 405 [ラッパーの登録](#page-415-0) 400 [ラッパー・ライブラリー・ファイル](#page-416-0) [401](#page-416-0) 例 [397](#page-412-0) [CREATE NICKNAME](#page-620-0) 構文 605 [CREATE NICKNAME](#page-418-0) ステートメント [の例](#page-418-0) 403 [DB2 Information Integrator](#page-413-0) によるアク [セス](#page-413-0) 398 非リレーショナル・データ・ソース [サポートされるデータ・タイプ](#page-584-0) 569 [データ・タイプ・マッピングの指定](#page-35-0) [20](#page-35-0) [ニックネーム列](#page-89-0) 74 ファイル・タイプ [表構造ファイル](#page-412-0) 397 [フェデレーテッド・サーバー](#page-20-0) 5

[セットアップの検査](#page-58-0) 43 [説明](#page-19-0) 4 [複数のサーバーの構成](#page-79-0) 64 [ラッパー](#page-28-0) 13 [ラッパー・モジュール](#page-28-0) 13 フェデレーテッド・システム [概要](#page-18-0) 3 フェデレーテッド・データベース [作成](#page-72-0) 57 [システム・カタログ](#page-24-0) 9 [照合シーケンス](#page-67-0) 5[2, 54](#page-69-0) [説明](#page-23-0) 8 フェデレーテッド・ビュー [ビジネス・アプリケーション](#page-460-0) 445 [非ルート・ニックネームの場合](#page-494-0) 479 [複数パーティション構成](#page-82-0) 67 プッシュダウン分析 [説明](#page-25-0) 10 フラット・ファイル [「表構造ファイル」を参照](#page-21-0) 6 プラン [関数マッピング](#page-50-0) 35 [サーバー定義の登録](#page-84-0) 69 [正しいラッパーの選択](#page-43-0) 28 [データ・ソース環境変数](#page-80-0) 65 [データ・タイプ・マッピング](#page-48-0) 33 [ニックネームの登録](#page-86-0) 71 [非リレーショナル・ニックネーム列](#page-89-0) [74](#page-89-0) フェデレーテッド・サーバー [Microsoft SQL Server](#page-341-0) の場合 326 ODBC [のため](#page-358-0) 343 [フェデレーテッド・サーバー・セット](#page-58-0) [アップの検査](#page-58-0) 43 [フェデレーテッド・システム構成のチ](#page-50-0) [ェックリスト](#page-50-0) 35 [ユーザー・マッピング](#page-48-0) 33 [ユーザー・マッピングの登録](#page-85-0) 70 [ラッパーの登録](#page-83-0) 68 Excel [データへのアクセス](#page-44-0) 29 [分散データベース管理システム](#page-18-0) 3 変換表 ライフ・サイエンス・ユーザー定義関 数 [形式](#page-547-0) 532 例 [533](#page-548-0) 変更 ニックネーム [概要](#page-590-0) 575 [ニックネーム・オプション](#page-595-0) 580 [ローカル・データ・タイプ](#page-598-0) 583

### [マ行]

マッピング [XML](#page-169-0) 文書 15[4, 443](#page-458-0) マップ・フィールド [Extended Search 261](#page-276-0) 命名規則 [フェデレーテッド・データベース・オ](#page-40-0) [ブジェクト](#page-40-0) 25 [フェデレーテッド・データ・ソースの](#page-50-0) [チェックリスト](#page-50-0) 35 メッセージ [表構造ファイル・ラッパー](#page-420-0) 405 BioRS [ラッパー](#page-117-0) 102 BLAST [ラッパー](#page-147-0) 132 [djxlink 46](#page-61-0) [Documentum](#page-226-0) ラッパー 211 Entrez [ラッパー](#page-254-0) 239 Excel [ラッパー](#page-266-0) 251 [Extended Search](#page-291-0) ラッパー 276 HMMER [ラッパー](#page-320-0) 305 LSPep2AmbNuc [ユーザー定義関数](#page-518-0) [503](#page-518-0) LSPep2ProbNuc [ユーザー定義関数](#page-520-0) [505](#page-520-0) Web [サービス・ラッパー](#page-475-0) 460 XML [ラッパー](#page-497-0) 482

# [ヤ行]

ユーザー ID [値の大文字小文字が区別される](#page-41-0) 26 ユーザー定義関数 [KEGG 536](#page-551-0) [ユーザー定義関数](#page-36-0) (UDF) 21 [除去、ライフ・サイエンス](#page-514-0) 499 除去、[KEGG 565](#page-580-0) [登録、ライフ・サイエンス](#page-512-0) 497 登録、[KEGG 538](#page-553-0) [ライフ・サイエンス](#page-510-0) 49[5, 496](#page-511-0) [KEGG 535](#page-550-0) ユーザー定義タイプ (UDT) [サポートされないデータ・タイプ](#page-35-0) 20 ユーザー・マッピング [オプション](#page-31-0) 16 [説明](#page-31-0) 16 [登録の概要](#page-85-0) 70 [フェデレーテッド・データ・ソースの](#page-50-0) [チェックリスト](#page-50-0) 35 [プラン](#page-48-0) 33 [有効な設定値](#page-662-0) 647 Web [サービス・ラッパー](#page-474-0) 459

# [ラ行]

ライブラリー [複数のクライアント・ライブラリーへ](#page-62-0) [の手動でのリンク](#page-62-0) 47 [ユーザー定義関数](#page-510-0) 495 [ラッパー](#page-59-0) 4[4, 45](#page-60-0) Informix [ラッパー](#page-329-0) 314 [Microsoft SQL Server](#page-346-0) ラッパー 331 Oracle [ラッパー](#page-387-0) 372 Sybase [ラッパー](#page-402-0) 387 Teradata [ラッパー](#page-431-0) 416 ライフ・サイエンス・ユーザー定義関数 [概要](#page-510-0) 495 [概要、逆変換関数](#page-515-0) 500 概要、UDF [の定義行構文解析](#page-521-0) 506 [関数のリスト](#page-511-0) 496 [除去](#page-514-0) 499 [正規表現のサポート](#page-530-0) 515 [登録](#page-512-0) 497 [フォーマット、変換表](#page-547-0) 532 [例、変換表](#page-548-0) 533 [GeneWise 516](#page-531-0) ラッパー [説明](#page-28-0) 13 [デフォルト名](#page-29-0) 14 [登録の概要](#page-83-0) 68 [ビジネス・アプリケーション](#page-150-0) 13[5,](#page-158-0) [143](#page-158-0) [表構造ファイルの場合の登録](#page-415-0) 400 [フェデレーテッド・データ・ソースの](#page-50-0) [チェックリスト](#page-50-0) 35 [プラン](#page-43-0) 28 [ライブラリー](#page-59-0) 44 [ライブラリー・ファイル](#page-60-0) 45 BioRS [の場合の登録](#page-96-0) 81 BLAST [の場合の登録](#page-134-0) 119 DB2 [ファミリー・データ・ソースの場](#page-193-0) [合の登録](#page-193-0) 178 Documentum [の場合の登録](#page-209-0) 194 Entrez [の場合の登録](#page-235-0) 220 Excel [ファイルの場合の登録](#page-260-0) 245 [Extended Search](#page-280-0) の場合の登録 265 HMMER [の場合の登録](#page-308-0) 293 Informix [の場合の登録](#page-328-0) 313 [Microsoft SQL Server](#page-345-0) のための登録 [330](#page-345-0) ODBC [の場合の登録](#page-359-0) 344 OLE DB [の場合の登録](#page-375-0) 360 Oracle [の場合の登録](#page-386-0) 371 Sybase [の場合の登録](#page-401-0) 386 Teradata [の場合の登録](#page-430-0) 415 Web [サービス・データ・ソース](#page-448-0) 43[3,](#page-449-0) [434](#page-449-0) [WebSphere Business Integration 143](#page-158-0) XML [の場合の登録](#page-482-0) 467

ラッパーの作成 [表構造ファイル](#page-415-0) 400 [BioRS 81](#page-96-0) [BLAST 119](#page-134-0) DB2 [ファミリー・データ・ソース](#page-193-0) [178](#page-193-0) [Documentum 194](#page-209-0) [Entrez 220](#page-235-0) Excel [ファイル](#page-260-0) 245 [Extended Search 265](#page-280-0) [HMMER 293](#page-308-0) [Informix 313](#page-328-0) [ODBC 344](#page-359-0) [OLE DB 360](#page-375-0) [Oracle 371](#page-386-0) [Sybase 386](#page-401-0) [Teradata 415](#page-430-0) [XML 467](#page-482-0) ラッパー・オプション [有効な設定値](#page-636-0) 621 [ラッパー・ライブラリー](#page-450-0) 435 [表構造ファイル名](#page-416-0) 401 [への手動でのリンク](#page-62-0) 47 BioRS [ファイル名](#page-97-0) 82 BLAST [ファイル名](#page-135-0) 120 DB2 [ファミリー・ファイル名](#page-194-0) 179 [Documentum](#page-210-0) ファイル名 195 Entrez [ファイル名](#page-236-0) 221 Excel [ファイル名](#page-261-0) 246 [Extended Search](#page-281-0) ファイル名 266 HMMER [ファイル名](#page-309-0) 294 Informix [ファイル名](#page-329-0) 314 [Microsoft SQL Server](#page-346-0) ファイル名 331 ODBC [ファイル名](#page-360-0) 345 OLE DB [ファイル名](#page-376-0) 361 Oracle [ファイル名](#page-387-0) 372 Sybase [ファイル名](#page-402-0) 387 Teradata [ファイル名](#page-431-0) 416 [WebSphere Business Integration](#page-159-0) ラッパ [ー・ファイル名](#page-159-0) 144 XML [ファイル名](#page-483-0) 468 [リモート・カタログ情報](#page-24-0) 9 例 [コドン度数表](#page-547-0) 532 [ビジネス・アプリケーション・ラッパ](#page-184-0)  $-$  [169](#page-184-0)[, 452](#page-467-0) [db2blast\\_daemon](#page-133-0) コマンド 118 [db2hmmer\\_daemon](#page-307-0) コマンド 292 Excel [ファイル](#page-44-0) 2[9, 243](#page-258-0) Web [サービス・ラッパー](#page-184-0) 16[9, 446](#page-461-0)[,](#page-467-0) [452](#page-467-0) [WebSphere Business Integration](#page-171-0) ラッパ  $-156$  $-156$ XML [文書マッピング](#page-478-0) 463

例、照会 [ビジネス・アプリケーション・デー](#page-188-0) [タ・ソース](#page-188-0) 173 [表構造ファイル](#page-413-0) 398 [BioRS 90](#page-105-0)[, 92](#page-107-0) [BLAST 130](#page-145-0) [Documentum 209](#page-224-0) [Entrez 229](#page-244-0) [Excel 248](#page-263-0) [Extended Search 272](#page-287-0) [HMMER 302](#page-317-0) Web [サービス](#page-471-0) 456 [XML 481](#page-496-0) 例、デーモン BLAST [構成ファイル](#page-131-0) 116 HMMER [構成ファイル](#page-305-0) 290 例、CREATE USER MAPPING [Oracle 375](#page-390-0) [Teradata 420](#page-435-0) 例、CREATE USER MAPPING ステート メント DB2 [ファミリー・データ・ソース](#page-198-0) [183](#page-198-0) [Informix 318](#page-333-0) [Microsoft SQL Server 335](#page-350-0) [ODBC 349](#page-364-0) [OLE DB 364](#page-379-0) [Sybase 391](#page-406-0) 例、CREATE WRAPPER ステートメント [ODBC 345](#page-360-0) 例、UDF [ライフ・サイエンスの変換表](#page-548-0) 533 LSBarCode [ユーザー定義関数](#page-534-0) 519 LSDeflineParse [ユーザー定義関数](#page-526-0) 511 LSMultiMatch [ユーザー定義関数](#page-536-0) 521 LSMultiMatch3 [ユーザー定義関数](#page-537-0) 522 LSNuc2Pep [ユーザー定義関数](#page-543-0) 528 LSPatternMatch [ユーザー定義関数](#page-527-0) [512](#page-527-0) LSPep2AmbNuc [ユーザー定義関数](#page-516-0) [501](#page-516-0) LSPep2ProbNuc [ユーザー定義関数](#page-519-0) [504](#page-519-0) LSPrositePattern [ユーザー定義関数](#page-529-0) [514](#page-529-0) LSRevComp [ユーザー定義関数](#page-539-0) 524 LSRevNuc [ユーザー定義関数](#page-541-0) 526 LSRevPep [ユーザー定義関数](#page-542-0) 527 [LSTransAllFrames 530](#page-545-0) 列オプション [説明](#page-34-0) 19 [ニックネームの指定](#page-596-0) 581 [有効な設定値](#page-676-0) 661 列名 [変更](#page-593-0) 578

ローカル・カタログ [「グローバル・カタログ」を参照](#page-24-0) 9

### **A**

ACCOUNTING\_STRING ユーザー・オプ ション [有効な設定値](#page-662-0) 647 Action Output ユーティリティー [フェデレーテッド・サーバーの構成](#page-79-0) [64](#page-79-0) AllNbrsByGeneS ユーザー定義関数 [構文](#page-565-0) 550 AllNbrsByGeneT ユーザー定義関数 [構文](#page-566-0) 551 AllText エレメント [BioRS 91](#page-106-0) ALTER NICKNAME ステートメント [制約事項](#page-591-0) 576 例 [列オプションの変更](#page-596-0) 581 [ローカル列名の変更](#page-593-0) 578 ALTER NICNAME ステートメント 例 [ローカル・データ・タイプ](#page-599-0) 584

### **B**

BestHmlgsByGenesS ユーザー定義関数 [構文](#page-575-0) 560 BestHmlgsByGenesT ユーザー定義関数 [構文](#page-575-0) 560 BestNbrsByGeneS ユーザー定義関数 [構文](#page-569-0) 554 BestNbrsByGeneT ユーザー定義関数 [構文](#page-570-0) 555 BioRS [カスタム関数](#page-94-0) 7[9, 87](#page-102-0) [カスタム関数の登録](#page-95-0) 80 [結合述部の使用](#page-105-0) 90 [サーバー定義の登録](#page-97-0) 82 [サンプルの照会](#page-105-0) 9[0, 92](#page-107-0) [説明](#page-92-0) 77 [データ・タイプ、サポートされる](#page-584-0) 569 統計 [データ・バンク・カーディナリティ](#page-114-0) ー [99](#page-114-0) [ニックネーム・カーディナリティー](#page-114-0) [99](#page-114-0) [保守](#page-113-0) 98 [列カーディナリティー](#page-115-0) 10[0, 101](#page-116-0) [ニックネームの登録](#page-99-0) 84 [フェデレーテッド・システムへの追加](#page-93-0) [78](#page-93-0) [へのアクセスの構成](#page-93-0) 78

BioRS *(*続き*)* [メッセージ](#page-117-0) 102 [ラッパーの登録](#page-96-0) 81 [ラッパー・パフォーマンスの最適化](#page-112-0) [97](#page-112-0) [ラッパー・ライブラリー・ファイル](#page-97-0) [82](#page-97-0) AllText [エレメント](#page-106-0) 91 [CREATE NICKNAME](#page-604-0) 構文 589 [CREATE NICKNAME](#page-101-0) ステートメント [の例](#page-101-0) 86 [CREATE SERVER](#page-602-0) ステートメント [587](#page-602-0) [CREATE USER MAPPING](#page-98-0) ステートメ [ント](#page-98-0) 8[3, 588](#page-603-0) BLAST [高スコア・セグメント・ペア](#page-122-0) [\(HSP\) 107](#page-122-0) [構成の最適化](#page-147-0) 132 [固定入出力列](#page-138-0) 123 [サーバー定義の登録](#page-136-0) 121 [サポートされるバージョン](#page-21-0) 6 [サンプルの照会](#page-145-0) 130 [照会](#page-144-0) 129 [データ・タイプ、サポートされる](#page-584-0) 569 デーモン [開始](#page-132-0) 117 [構成](#page-128-0) 113 デーモン構成ファイル 例 [116](#page-131-0) [定義行の構文解析](#page-137-0) 122 [ニックネーム、有効なオブジェクト](#page-33-0) [18](#page-33-0) [ニックネームの登録](#page-136-0) 121 [フェデレーテッド・システムへの追加](#page-126-0) [111](#page-126-0) 正しい Blast [の実行可能なものが](#page-127-0) [がインストールされていることを](#page-127-0) [検査](#page-127-0) 112 [正しいマトリックス・ファイルがイ](#page-127-0) [ンストールされていることを検査](#page-127-0) [112](#page-127-0) [へのアクセスの構成](#page-126-0) 111 [メッセージ](#page-147-0) 132 [ラッパーの登録](#page-134-0) 119 [ラッパー・ライブラリー・ファイル](#page-135-0) [120](#page-135-0) [CREATE NICKNAME](#page-606-0) 構文 591 [CREATE NICKNAME](#page-136-0) ステートメント [121](#page-136-0) [CREATE NICKNAME](#page-142-0) ステートメント [の例](#page-142-0) 127 [CREATE SERVER](#page-605-0) ステートメント [590](#page-605-0) [TurboBlast](#page-143-0) の構成 128

BLASTALL\_PATH BLAST [デーモン](#page-128-0) 113 BLAST\_OUT\_DIR\_PATH BLAST [デーモン](#page-128-0) 113 BstBstHmlgByGenesS ユーザー定義関数 [構文](#page-576-0) 561 BstBstHmlgByGenesT ユーザー定義関数 [構文](#page-577-0) 562 BstBstNbrsByGeneS ユーザー定義関数 [構文](#page-567-0) 552 BstBstNbrsByGeneT ユーザー定義関数 [構文](#page-568-0) 553

### **C**

CATALOG DATABASE コマンド DB2 [ファミリー・データ・ソースへの](#page-192-0) [アクセス](#page-192-0) 177 CATALOG TCPIP NODE コマンド DB2 [ファミリー・データ・ソースへの](#page-191-0) [アクセス](#page-191-0) 176 CLP (コマンド行プロセッサー) [フェデレーテッド関数](#page-37-0) 22 COLLATING\_SEQUENCE サーバー・オプ ション [有効な設定値](#page-644-0) 629 COMM\_RATE サーバー・オプション [有効な設定値](#page-644-0) 629 CompoundsByPathwyS ユーザー定義関数 [構文](#page-556-0) 541 CompoundsByPathwyT ユーザー定義関数 [構文](#page-557-0) 542 CONNECTSTRING サーバー・オプション [有効な設定値](#page-644-0) 629 CPU\_RATIO サーバー・オプション [有効な設定値](#page-644-0) 629 CREATE FUNCTION ステートメント [Extended Search 269](#page-284-0)[, 604](#page-619-0) [CREATE INDEX](#page-36-0) ステートメント 21 CREATE NICKNAME 構文 [表構造ファイル](#page-620-0) 605 [BioRS 589](#page-604-0) [BLAST 591](#page-606-0) [Documentum 594](#page-609-0) [Excel 597](#page-612-0) [Extended Search 601](#page-616-0) [XML 610](#page-625-0) [CREATE NICKNAME](#page-88-0) ステートメント [73](#page-88-0) [ビジネス・アプリケーション・デー](#page-161-0) [タ・ソース](#page-161-0) 146 [表構造ファイル](#page-417-0) 40[2, 403](#page-418-0) [BioRS 84](#page-99-0)[, 86](#page-101-0) [BLAST 121](#page-136-0)[, 127](#page-142-0) DB2 [ファミリー・データ・ソース](#page-200-0) [185](#page-200-0)[, 186](#page-201-0)

[CREATE NICKNAME](#page-88-0) ステートメント *(*[続き](#page-88-0)*)* [Documentum 197](#page-212-0)[, 202](#page-217-0) [Entrez 224](#page-239-0)[, 605](#page-620-0) Excel [ファイル](#page-262-0) 247 [Extended Search 268](#page-283-0) [HMMER 296](#page-311-0)[, 301](#page-316-0) [Informix 320](#page-335-0)[, 321](#page-336-0) [Microsoft SQL Server 338](#page-353-0)[, 339](#page-354-0) [ODBC 351](#page-366-0)[, 353](#page-368-0) [Oracle 378](#page-393-0) [Sybase 393](#page-408-0)[, 394](#page-409-0) [Teradata 422](#page-437-0)[, 423](#page-438-0) Web [サービス](#page-451-0) 436 [WebSphere Business Integration](#page-161-0) ラッパ  $- 146$  $- 146$ [XML 474](#page-489-0) [CREATE SERVER](#page-19-0) ステートメント 4 [表構造ファイル](#page-417-0) 402 [BioRS 82](#page-97-0)[, 587](#page-602-0) [BLAST 121](#page-136-0)[, 590](#page-605-0) DB2 [ファミリー・データ・ソース](#page-195-0) [180](#page-195-0)[, 181](#page-196-0) [Documentum 195](#page-210-0)[, 592](#page-607-0) [Entrez 222](#page-237-0)[, 604](#page-619-0) [Excel 597](#page-612-0) Excel [ファイル](#page-262-0) 247 [Extended Search 266](#page-281-0)[, 599](#page-614-0) [HMMER 295](#page-310-0) [Informix 315](#page-330-0)[, 316](#page-331-0) [Microsoft SQL Server 332](#page-347-0)[, 333](#page-348-0) [ODBC 346](#page-361-0)[, 347](#page-362-0) [OLE DB 361](#page-376-0)[, 362](#page-377-0) [Oracle 373](#page-388-0)[, 374](#page-389-0) [Sybase 387](#page-402-0)[, 389](#page-404-0) [Teradata 416](#page-431-0)[, 418](#page-433-0) Web [サービス](#page-450-0) 435 [XML 469](#page-484-0) CREATE USER MAPPING ステートメン ト [BioRS 83](#page-98-0)[, 588](#page-603-0) DB2 [ファミリー・データ・ソース](#page-197-0) [182](#page-197-0)[, 183](#page-198-0) [Documentum 196](#page-211-0)[, 593](#page-608-0) [Extended Search 267](#page-282-0)[, 601](#page-616-0) [Informix 318](#page-333-0) [Microsoft SQL Server 335](#page-350-0) [ODBC 348](#page-363-0)[, 349](#page-364-0) [OLE DB 363](#page-378-0)[, 364](#page-379-0) [Oracle 375](#page-390-0) [Sybase 391](#page-406-0) [Teradata 419](#page-434-0)[, 420](#page-435-0) CREATE WRAPPER ステートメント [Extended Search 599](#page-614-0) [ODBC 345](#page-360-0)

#### **D**

DAEMON\_LOGFILE\_DIR BLAST [デーモン](#page-128-0) 113 HMMER [デーモン](#page-301-0) 286 DAEMON\_PORT BLAST [デーモン](#page-128-0) 113 HMMER [デーモン](#page-301-0) 286 DATALINK データ・タイプ [サポートされない](#page-35-0) 20 DATEFORMAT サーバー・オプション [有効な設定値](#page-644-0) 629 DB2 for iSeries [サポートされるバージョン](#page-21-0) 6 [デフォルトの逆方向タイプ・マッピン](#page-700-0) グ [685](#page-700-0) [デフォルトの順方向タイプ・マッピン](#page-684-0) グ [669](#page-684-0) [デフォルトのラッパー名](#page-29-0) 14 [ニックネーム、有効なオブジェクト](#page-33-0) [18](#page-33-0) [有効なサーバー・タイプ](#page-638-0) 623 DB2 for Linux、UNIX、Windows [サポートされるバージョン](#page-21-0) 6 [デフォルトの逆方向タイプ・マッピン](#page-700-0) グ [685](#page-700-0) [デフォルトの順方向タイプ・マッピン](#page-684-0) グ [669](#page-684-0) [デフォルトのラッパー名](#page-29-0) 14 [ニックネーム、有効なオブジェクト](#page-33-0) [18](#page-33-0) [有効なサーバー・タイプ](#page-638-0) 623 DB2 for VM and VSE [サポートされるバージョン](#page-21-0) 6 [デフォルトの逆方向タイプ・マッピン](#page-700-0) グ [685](#page-700-0) [デフォルトの順方向タイプ・マッピン](#page-684-0) グ [669](#page-684-0) [デフォルトのラッパー名](#page-29-0) 14 [ニックネーム、有効なオブジェクト](#page-33-0) [18](#page-33-0) [有効なサーバー・タイプ](#page-638-0) 623 DB2 for z/OS and OS/390 [サポートされるバージョン](#page-21-0) 6 [デフォルトの逆方向タイプ・マッピン](#page-700-0) グ [685](#page-700-0) [デフォルトの順方向タイプ・マッピン](#page-684-0) グ [669](#page-684-0) [デフォルトのラッパー名](#page-29-0) 14 [ニックネーム、有効なオブジェクト](#page-33-0) [18](#page-33-0) [有効なサーバー・タイプ](#page-638-0) 623 DB2 ファミリー・データ・ソース [サーバー接続のテスト](#page-199-0) 184 [サーバー定義の登録](#page-195-0) 180 [ニックネームの登録](#page-200-0) 185

DB2 ファミリー・データ・ソース *(*続き*)* [ノード項目のカタログ](#page-191-0) 176 [フェデレーテッド・システムへの追加](#page-190-0) [175](#page-190-0) [へのアクセスの構成](#page-190-0) 175 [ユーザー・マッピングの登録](#page-197-0) 182 [ラッパーの登録](#page-193-0) 178 [ラッパー・ライブラリー・ファイル](#page-194-0) [179](#page-194-0) [リモート・データベースのカタログ](#page-192-0) [177](#page-192-0) [CREATE NICKNAME](#page-201-0) ステートメント [の例](#page-201-0) 186 [CREATE SERVER](#page-196-0) ステートメント [181](#page-196-0) [CREATE USER MAPPING](#page-198-0) ステートメ [ント](#page-198-0) 183 [db2blast\\_daemon](#page-133-0) コマンド 118 [発行するステップ](#page-132-0) 117 db2dj.ini [制約事項](#page-81-0) 66 [複数パーティション・インスタンス構](#page-82-0) 成 [67](#page-82-0) db2hmmer\_daemon コマンド [発行するステップ](#page-305-0) 290 例 [292](#page-307-0) db2nodes.cfg ファイル [フェデレーテッド・データベース](#page-72-0) 57 DB2\_DJ\_COMM 環境変数 Informix[、チューニング](#page-337-0) 322 [Microsoft SQL Server](#page-354-0)、チューニング [339](#page-354-0) ODBC[、チューニング](#page-372-0) 357 Oracle[、チューニング](#page-394-0) 379 Sybase[、チューニング](#page-410-0) 395 Teradata [のチューニング](#page-439-0) 424 DB2\_MAXIMAL\_PUSHDOWN サーバー・ オプション [有効な設定値](#page-644-0) 629 DBNAME サーバー・オプション [有効な設定値](#page-644-0) 629 DefinitionsByGeneS ユーザー定義関数 [構文](#page-578-0) 563 DISABLE function 関数マッピング・オプ ション [有効な設定値](#page-712-0) 697 djxlink [エラー・メッセージ・ファイル](#page-61-0) 46 [クライアント・ライブラリーへの手動](#page-62-0) [でのリンク](#page-62-0) 47 [クライアント・ライブラリーへのリン](#page-58-0) [クの確認](#page-58-0) 43 dmcl.ini ファイル [Documentum 193](#page-208-0) Documentum [カスタム関数](#page-219-0) 204

Documentum *(*続き*)* [環境変数、設定](#page-208-0) 193 [疑似列](#page-213-0) 198 [クライアント・ライブラリー](#page-207-0) 192 [繰り返し属性の二重の定義](#page-218-0) 203 [サーバー定義の登録](#page-210-0) 195 [サポートされるバージョン](#page-21-0) 6 [サンプルの照会](#page-224-0) 209 [資料へのユーザー・アクセス](#page-226-0) 211 [説明](#page-204-0) 189 [データ・タイプ、サポートされる](#page-584-0) 569 [ニックネーム、有効なオブジェクト](#page-33-0) [18](#page-33-0) [ニックネームの登録](#page-212-0) 197 [ニックネーム列](#page-218-0) 203 [フェデレーテッド・システムへの追加](#page-206-0) [191](#page-206-0) [へのアクセスの構成](#page-206-0) 191 [メッセージ](#page-226-0) 211 [ユーザー・マッピングの登録](#page-211-0) 196 [ラッパーの登録](#page-209-0) 194 [ラッパー・ライブラリー・ファイル](#page-210-0) [195](#page-210-0) 例 [189](#page-204-0) [CREATE NICKNAME](#page-609-0) 構文 594 [CREATE NICKNAME](#page-212-0) ステートメント [197](#page-212-0) [CREATE NICKNAME](#page-217-0) ステートメント [の例](#page-217-0) 202 [CREATE SERVER](#page-607-0) ステートメント [592](#page-607-0) [CREATE USER MAPPING](#page-211-0) ステートメ [ント](#page-211-0) 19[6, 593](#page-608-0)

# **E**

Entrez [カスタム関数](#page-234-0) 21[9, 226](#page-241-0) [カスタム関数の登録](#page-235-0) 220 [関係述部](#page-242-0) 227 [サーバー定義の登録](#page-237-0) 222 [サポートされるバージョン](#page-21-0) 6 [サンプルの照会](#page-244-0) 229 [説明](#page-232-0) 217 [ニックネーム、有効なオブジェクト](#page-33-0) [18](#page-33-0) [ニックネームの登録](#page-239-0) 224 [ニックネーム・オプション](#page-620-0) 605 [フェデレーテッド・システムへの追加](#page-233-0) [218](#page-233-0) [へのアクセスの構成](#page-233-0) 218 無効な [WHERE](#page-243-0) 文節 228 [メッセージ](#page-254-0) 239 [ラッパーの登録](#page-235-0) 220 [ラッパー・ライブラリー・ファイル](#page-236-0) [221](#page-236-0)

Entrez *(*続き*)* [CREATE SERVER](#page-619-0) ステートメント [604](#page-619-0) Nucleotide [スキーマ表](#page-250-0) 235 PubMed [スキーマ表](#page-245-0) 230 SQL [スキーマ中のデータ・エレメント](#page-243-0) [228](#page-243-0) EnzymesByPathwyS ユーザー定義関数 [構文](#page-558-0) 543 EnzymesByPathwyT ユーザー定義関数 [構文](#page-558-0) 543 Excel ファイル [アクセスの準備](#page-44-0) 29 [サーバー定義の登録](#page-262-0) 247 [サポートされるバージョン](#page-21-0) 6 [サンプルの照会](#page-263-0) 248 [サンプル・ユーザーのシナリオ](#page-264-0) 249 [説明](#page-258-0) 243 [データ・タイプ、サポートされる](#page-584-0) 569 [ニックネーム、有効なオブジェクト](#page-33-0) [18](#page-33-0) [ファイル・アクセス制御モデル](#page-265-0) 250 [フェデレーテッド・システムへの追加](#page-259-0) [244](#page-259-0) [ニックネームの登録](#page-262-0) 247 [CREATE NICKNAME](#page-262-0) ステートメ [ント](#page-262-0) 247 [へのアクセスの構成](#page-259-0) 244 [メッセージ](#page-266-0) 251 [ラッパーの登録](#page-260-0) 245 [ラッパー・ライブラリー・ファイル](#page-261-0) [246](#page-261-0) [CREATE NICKNAME](#page-612-0) 構文 597 [CREATE SERVER](#page-612-0) ステートメント [597](#page-612-0) ODBC [ラッパーを使用してのアクセス](#page-368-0) [353](#page-368-0) Extended Search [関数テンプレートの登録](#page-284-0) 269 [検索可能データ・ソース](#page-272-0) 257 [サーバー定義の登録](#page-281-0) 266 [サポートされるバージョン](#page-21-0) 6 [サンプルの照会](#page-287-0) 272 [照会のガイドライン](#page-285-0) 270 [照会のカスタマイズ](#page-284-0) 269 [垂直表](#page-276-0) 261 [説明](#page-272-0) 257 [データ・タイプ、サポートされる](#page-584-0) 569 [ニックネーム、有効なオブジェクト](#page-33-0) [18](#page-33-0) [ニックネームの登録](#page-283-0) 268 [汎用照会言語](#page-289-0) 274 [フェデレーテッド・システムへの追加](#page-279-0) [264](#page-279-0) [複数のニックネームの作成](#page-275-0) 260 [へのアクセスの構成](#page-279-0) 264

Extended Search *(*続き*)* [マップ・フィールド](#page-276-0) 261 [メッセージ](#page-291-0) 276 [ユーザー・マッピングの登録](#page-282-0) 267 [ラッパーの登録](#page-280-0) 265 [ラッパー・ライブラリー・ファイル](#page-281-0) [266](#page-281-0) [CREATE FUNCTION](#page-284-0) ステートメント [269](#page-284-0)[, 604](#page-619-0) [CREATE NICKNAME](#page-616-0) 構文 601 [CREATE NICKNAME](#page-283-0) ステートメント [268](#page-283-0) [CREATE SERVER](#page-614-0) ステートメント [599](#page-614-0) [CREATE USER MAPPING](#page-282-0) ステートメ [ント](#page-282-0) 26[7, 601](#page-616-0) [CREATE WRAPPER](#page-614-0) ステートメント [599](#page-614-0)

#### **F**

FaultQueue [ビジネス・オブジェクト・アプリケー](#page-154-0) [ション構成](#page-154-0) 139 FEDERATED パラメーター [設定](#page-64-0) 49 FOLD\_ID サーバー・オプション [値の大文字小文字が区別される](#page-41-0) 26 [有効な設定値](#page-644-0) 629 Informix [データ・ソースでの設定](#page-337-0) [322](#page-337-0) FOLD PW サーバー・オプション [値の大文字小文字が区別される](#page-41-0) 26 [有効な設定値](#page-644-0) 629 Informix [データ・ソースでの設定](#page-337-0) [322](#page-337-0)

### **G**

GenesByMotifsS ユーザー定義関数 [構文](#page-579-0) 564 GenesByPathwyS ユーザー定義関数 [構文](#page-555-0) 540 GenesByPathwyT ユーザー定義関数 [構文](#page-556-0) 541 [GeneWise 516](#page-531-0)[, 518](#page-533-0) GeneWise UDF [ライブラリーへのリンク](#page-531-0) 516 Genome [データベース](#page-232-0) 217

### **H**

[H2X\\_PATH](#page-301-0)、HMMER デーモン 286 HMMER [ニックネームの固定列](#page-312-0) 297

HMMER *(*続き*)* [ラッパー・ライブラリー・ファイル](#page-309-0) [294](#page-309-0) [CREATE SERVER](#page-310-0) ステートメントの 例 [295](#page-310-0) HMMER データ・ソース [サーバー定義の登録](#page-309-0) 294 [サポートされるバージョン](#page-21-0) 6 [サンプルの照会](#page-317-0) 302 [照会](#page-319-0) 304 [説明](#page-296-0) 281 [データ・タイプ、サポートされる](#page-584-0) 569 デーモン [開始](#page-305-0) 290 [構成](#page-301-0) 286 [デーモン構成ファイルの例](#page-305-0) 290 [ニックネーム、有効なオブジェクト](#page-33-0) [18](#page-33-0) [ニックネームの登録](#page-311-0) 296 [フェデレーテッド・システムへの追加](#page-299-0) [284](#page-299-0) [へのアクセスの構成](#page-299-0) 284 [メッセージ](#page-320-0) 305 [ユーティリティーのリスト](#page-296-0) 281 [ラッパーの登録](#page-308-0) 293 [CREATE NICKNAME](#page-316-0) ステートメント [の例](#page-316-0) 301 hmmpfam [実行可能ファイル](#page-300-0) 285 [HMMERPFAM\\_PATH](#page-301-0)、HMMER デーモン [286](#page-301-0) HMMER\_OUT\_DIR\_PATH HMMER [デーモン](#page-301-0) 286 hmmpfam 実行可能ファイル [インストール済みバージョンの検査](#page-300-0)

### **I**

[285](#page-300-0) [説明](#page-296-0) 281

IFILE サーバー・オプション [有効な設定値](#page-644-0) 629 IGNORE\_UDT サーバー・オプション [有効な設定値](#page-644-0) 629 Informix [環境変数、設定](#page-324-0) 309 [クライアント構成ファイルのセットア](#page-323-0) [ップ](#page-323-0) 308 [クライアント構成ファイルのテスト](#page-323-0) [308](#page-323-0) [サーバー接続のテスト](#page-334-0) 319 [サーバー定義の登録](#page-330-0) 315 [サポートされるバージョン](#page-21-0) 6 [チューニング](#page-337-0) 322 [デフォルトの逆方向タイプ・マッピン](#page-700-0) グ [685](#page-700-0)

Informix *(*続き*)* [デフォルトの順方向タイプ・マッピン](#page-684-0) グ [669](#page-684-0) [デフォルトのラッパー名](#page-29-0) 14 [ニックネーム、有効なオブジェクト](#page-33-0) [18](#page-33-0) [ニックネームの登録](#page-335-0) 320 [フェデレーテッド・システムへの追加](#page-322-0) [307](#page-322-0) [へのアクセスの構成](#page-322-0) 307 [ユーザー・マッピングの登録](#page-333-0) 318 [有効なサーバー・タイプ](#page-638-0) 623 [ラッパーの登録](#page-328-0) 313 [ラッパー・ライブラリー・ファイル名](#page-329-0) [314](#page-329-0) [CREATE NICKNAME](#page-336-0) ステートメント [の例](#page-336-0) 321 [CREATE SERVER](#page-331-0) ステートメント [316](#page-331-0) [CREATE USER MAPPING](#page-333-0) ステートメ [ント](#page-333-0) 318 INFORMIX\_LOCK\_MODE サーバー・オ プション [有効な設定値](#page-644-0) 629 INITIAL\_INSTS 関数マッピング・オプシ ョン [有効な設定値](#page-712-0) 697 INITIAL\_IOS 関数マッピング・オプショ ン [有効な設定値](#page-712-0) 697 INSTS\_PER\_ARGBYTE 関数マッピング・ オプション [有効な設定値](#page-712-0) 697 INSTS\_PER\_INVOC 関数マッピング・オ プション [有効な設定値](#page-712-0) 697 IOS\_PER\_ARGBYTE 関数マッピング・オ プション [有効な設定値](#page-712-0) 697 IOS PER INVOC 関数マッピング・オプ ション [有効な設定値](#page-712-0) 697 IO\_RATIO サーバー・オプション [有効な設定値](#page-644-0) 629 IUD\_APP\_SVPT\_ENFORCE サーバー・オ プション [有効な設定値](#page-644-0) 629

#### **K**

KEGG ユーザー定義関数 [概要](#page-550-0) 535 [関数のリスト](#page-551-0) 536 [除去](#page-580-0) 565 [登録](#page-553-0) 538 [引き数記述](#page-552-0) 537

KEGG ユーザー定義関数 *(*続き*)* SSDB [に戻された列](#page-564-0) 549

#### **L**

link-edit djxlink [の参照](#page-58-0) 43 LOGIN\_TIMEOUT サーバー・オプション [有効な設定値](#page-644-0) 629 LSBarCode ユーザー定義関数 [構文](#page-533-0) 518 例 [519](#page-534-0) LSDeflineParse ユーザー定義関数 [構文](#page-521-0) 506 例 [511](#page-526-0) LSGeneWise [ユーザー定義関数](#page-531-0) 51[6, 518](#page-533-0) [ライブラリー](#page-510-0) 495 LSMultiMatch ユーザー定義関数 [構文](#page-535-0) 520 例 [521](#page-536-0) LSMultiMatch3 ユーザー定義関数 [構文](#page-537-0) 522 例 [522](#page-537-0) LSNuc2Pep ユーザー定義関数 [構文](#page-542-0) 527 例 [528](#page-543-0) LSPatternMatch ユーザー定義関数 [構文](#page-527-0) 512 例 [512](#page-527-0) LSPep2AmbNuc ユーザー定義関数 [エラー・メッセージ](#page-518-0) 503 [構文](#page-515-0) 500 例 [501](#page-516-0) LSPep2ProbNuc ユーザー定義関数 [エラー・メッセージ](#page-520-0) 505 [構文](#page-518-0) 503 [コドン度数表の形式](#page-546-0) 531 例 [504](#page-519-0) LSPrositePattern ユーザー定義関数 [構文](#page-529-0) 514 例 [514](#page-529-0) LSRevComp ユーザー定義関数 [構文](#page-539-0) 524 例 [524](#page-539-0) LSRevNuc ユーザー定義関数 [構文](#page-540-0) 525 例 [526](#page-541-0) LSRevPep ユーザー定義関数 [構文](#page-541-0) 52[6, 529](#page-544-0) 例 [527](#page-542-0)[, 530](#page-545-0)

#### **M**

MAX\_PENDING\_REQUESTS BLAST [デーモン](#page-128-0) 113

MAX\_PENDING\_REQUESTS *(*続き*)* HMMER [デーモン](#page-301-0) 286 Microsoft Excel Excel [ファイルを参照](#page-21-0) 6 Microsoft SQL Server [環境変数、設定](#page-343-0) 328 [サーバー接続のテスト](#page-351-0) 336 [サーバー定義の登録](#page-347-0) 332 [サポートされるバージョン](#page-21-0) 6 [チューニング](#page-354-0) 339 [デフォルトの逆方向タイプ・マッピン](#page-700-0) グ [685](#page-700-0) [デフォルトの順方向タイプ・マッピン](#page-684-0) グ [669](#page-684-0) [デフォルトのラッパー名](#page-29-0) 14 [トラブルシューティング](#page-354-0) 339 [ニックネーム、有効なオブジェクト](#page-33-0) [18](#page-33-0) [ニックネームの登録](#page-353-0) 338 [フェデレーテッド・サーバーの準備](#page-341-0) [326](#page-341-0) [フェデレーテッド・システムへの追加](#page-340-0) [325](#page-340-0) [へのアクセスの構成](#page-340-0) 325 [ユーザー・マッピングの登録](#page-350-0) 335 [有効なサーバー・タイプ](#page-638-0) 623 [ラッパーの登録](#page-345-0) 330 [ラッパー・ライブラリー・ファイル名](#page-346-0) [331](#page-346-0) [CREATE NICKNAME](#page-354-0) ステートメント [の例](#page-354-0) 339 [CREATE SERVER](#page-348-0) ステートメント [333](#page-348-0) [CREATE USER MAPPING](#page-350-0) ステートメ [ントの例](#page-350-0) 335 MODULE ラッパー・オプション [有効な設定値](#page-636-0) 621 Motif UDF [LSBarCode 518](#page-533-0) [LSMultiMatch 520](#page-535-0) [LSMultiMatch3 522](#page-537-0)

#### **N**

NET8 ラッパー [ライブラリー・ファイル名、](#page-387-0) [Oracle 372](#page-387-0) NLS ([ナショナル・ランゲージ・サポー](#page-66-0) ト[\) 51](#page-66-0) NODE [サーバー・オプション、有効な設](#page-644-0) [定値](#page-644-0) 629 Nucleotide [スキーマ表](#page-250-0) 235 [データベース](#page-232-0) 217 NUMERIC\_STRING 列オプション [有効な設定値](#page-676-0) 661

NUMERIC\_STRING 列オプション *(*続き*)* 例 [581](#page-596-0)

## **O**

Object Discovery Agent [ビジネス・アプリケーション](#page-152-0) 137 [ビジネス・アプリケーション・ラッパ](#page-154-0) ー [139](#page-154-0) ODBC [サーバー接続のテスト](#page-365-0) 350 [サーバー定義の登録](#page-361-0) 346 [サポートされるバージョン](#page-21-0) 6 [チューニング](#page-372-0) 357 [デフォルトの順方向タイプ・マッピン](#page-684-0) グ [669](#page-684-0) [デフォルトのラッパー名](#page-29-0) 14 [トラブルシューティング](#page-372-0) 357 [ニックネーム、有効なオブジェクト](#page-33-0) [18](#page-33-0) [フェデレーテッド・サーバーの準備](#page-358-0) [343](#page-358-0) [フェデレーテッド・システムへの追加](#page-356-0) [341](#page-356-0) [ニックネームの登録](#page-366-0) 351 [へのアクセスの構成](#page-356-0) 341 [ユーザー・マッピングの登録](#page-363-0) 348 [有効なサーバー・タイプ](#page-638-0) 623 [ラッパーの登録](#page-359-0) 344 [ラッパー・ライブラリー・ファイル](#page-360-0) [345](#page-360-0) [CREATE NICKNAME](#page-368-0) ステートメント [の例](#page-368-0) 353 [CREATE SERVER](#page-362-0) ステートメント [347](#page-362-0) [CREATE USER MAPPING](#page-364-0) ステートメ [ント](#page-364-0) 349 [CREATE WRAPPER](#page-360-0) ステートメント [345](#page-360-0) ODBC ラッパー Excel [ファイルへのアクセス](#page-368-0) 353 OLE DB [サーバー定義の登録](#page-376-0) 361 [サポートされるバージョン](#page-21-0) 6 [デフォルトのラッパー名](#page-29-0) 14 フェデレーテッド・システムへの追加 [概要](#page-374-0) 359 [へのアクセスの構成](#page-374-0) 359 [ユーザー・マッピングの登録](#page-378-0) 363 [有効なサーバー・タイプ](#page-638-0) 623 [ラッパーの登録](#page-375-0) 360 [ラッパー・ライブラリー・ファイル](#page-376-0) [361](#page-376-0) [CREATE SERVER](#page-377-0) ステートメント [362](#page-377-0)

OLE DB *(*続き*)* [CREATE USER MAPPING](#page-379-0) ステートメ [ント](#page-379-0) 364 OMIM [データベース](#page-232-0) 217 Oracle [環境変数、設定](#page-381-0) 366 [クライアント構成ファイルのセットア](#page-385-0) [ップ](#page-385-0) 370 [クライアント構成ファイルのテスト](#page-385-0) [370](#page-385-0) [サーバー接続のテスト](#page-392-0) 377 [サーバー定義の登録](#page-388-0) 373 [チューニング](#page-394-0) 379 [デフォルトの逆方向タイプ・マッピン](#page-700-0) グ [685](#page-700-0) [デフォルトの順方向タイプ・マッピン](#page-684-0) グ [669](#page-684-0) [デフォルトのラッパー名](#page-29-0) 14 [トラブルシューティング](#page-394-0) 379 [ニックネーム、有効なオブジェクト](#page-33-0) [18](#page-33-0) [フェデレーテッド・システムへの追加](#page-380-0) [365](#page-380-0) [ニックネームの登録](#page-393-0) 378 [へのアクセスの構成](#page-380-0) 365 [ユーザー・マッピングの登録](#page-390-0) 375 [ライブラリー名](#page-387-0) 372 [ラッパーの登録](#page-386-0) 371 [ラッパー名](#page-387-0) 372 例、[CREATE USER MAPPING](#page-390-0) ステー [トメント](#page-390-0) 375 [CREATE NICKNAME](#page-393-0) ステートメント [の例](#page-393-0) 378 [CREATE SERVER](#page-389-0) ステートメント [374](#page-389-0)

#### **P**

PACKET\_SIZE サーバー・オプション [有効な設定値](#page-644-0) 629 ParalogsByGeneS ユーザー定義関数 [構文](#page-573-0) 558 ParalogsByGeneT ユーザー定義関数 [構文](#page-574-0) 559 PASSWORD サーバー・オプション [有効な設定値](#page-644-0) 629 Pathway データベース [関数のリスト](#page-551-0) 536 Pathway データベース UDF [CompoundsByPathwyS 541](#page-556-0) [CompoundsByPathwyT 542](#page-557-0) [EnzymesByPathwyS 543](#page-558-0) [EnzymesByPathwyT 543](#page-558-0) [GenesByPathwyS 540](#page-555-0) [GenesByPathwyT 541](#page-556-0) [PathwysByCompndsS 546](#page-561-0)

Pathway データベース UDF *(*続き*)* [PathwysByCompndsT](#page-561-0) ユーザー定義関数 [546](#page-561-0) [PathwysByEnzymesS 547](#page-562-0) [PathwysByEnzymesT 548](#page-563-0) [PathwysByGenesS 544](#page-559-0) [PathwysByGenesT 545](#page-560-0) PathwysByCompndsS ユーザー定義関数 [構文](#page-561-0) 546 PathwysByCompndsT ユーザー定義関数 [構文](#page-561-0) 546 PathwysByEnzymesS ユーザー定義関数 [構文](#page-562-0) 547 PathwysByEnzymesT ユーザー定義関数 [構文](#page-563-0) 548 PathwysByGenesS ユーザー定義関数 [構文](#page-559-0) 544 PathwysByGenesT ユーザー定義関数 [構文](#page-560-0) 545 PCRE [ライブラリー・パッケージ](#page-530-0) 515 PeopleSoft [ビジネス・オブジェクト](#page-150-0) 135 PERCENT\_ARGBYTES 関数マッピング・ オプション [有効な設定値](#page-712-0) 697 PLAN\_HINTS サーバー・オプション [有効な設定値](#page-644-0) 629 PubMed [スキーマ表](#page-245-0) 230 PubMed [データベース](#page-232-0) 217 PUSHDOWN サーバー・オプション [有効な設定値](#page-644-0) 629

### **Q**

Q\_SEQ\_DIR\_PATH BLAST [デーモン](#page-128-0) 113 HMMER [デーモン](#page-301-0) 286

### **R**

REMOTE\_AUTHID ユーザー・オプション [有効な設定値](#page-662-0) 647 REMOTE\_DOMAIN ユーザー・オプショ ン [有効な設定値](#page-662-0) 647 REMOTE\_NAME 関数マッピング・オプ ション [有効な設定値](#page-712-0) 697 REMOTE\_PASSWORD ユーザー・オプシ ョン [有効な設定値](#page-662-0) 647 RequestQueue [ビジネス・オブジェクト・アプリケー](#page-154-0) [ション構成](#page-154-0) 139

ResponseQueue [ビジネス・オブジェクト・アプリケー](#page-154-0) [ション構成](#page-154-0) 139 RevBestNbrsByGeneS ユーザー定義関数 [構文](#page-571-0) 556 RevBestNbrsByGeneT ユーザー定義関数 [構文](#page-572-0) 557 RUNPFAM\_PATH HMMER [デーモン](#page-301-0) 286

#### **S**

SAP [ビジネス・オブジェクト](#page-150-0) 135 ScoreBetweenGenesS ユーザー定義関数 [構文](#page-578-0) 563 Sequence Similarity データベース [関数のリスト](#page-551-0) 536 [戻された列](#page-564-0) 549 Sequence Similarity データベース UDF [AllNbrsByGeneS 550](#page-565-0) [AllNbrsByGeneT 551](#page-566-0) [BestHmlgsByGenesS 560](#page-575-0) [BestHmlgsByGenesT 560](#page-575-0) [BestNbrsByGeneS 554](#page-569-0) [BestNbrsByGeneT 555](#page-570-0) [BstBstHmlgByGenesS 561](#page-576-0) [BstBstHmlgByGenesT 562](#page-577-0) [BstBstNbrsByGeneS 552](#page-567-0) [BstBstNbrsByGeneT 553](#page-568-0) [DefinitionsByGeneS 563](#page-578-0) [GenesByMotifsS 564](#page-579-0) [ParalogsByGeneS 558](#page-573-0) [ParalogsByGeneT 559](#page-574-0) [RevBestNbrsByGeneS 556](#page-571-0) [RevBestNbrsByGeneT 557](#page-572-0) [ScoreBetweenGenesS 563](#page-578-0) SET SERVER OPTION ステートメント [一時的にオプションを設定する](#page-30-0) 15 Siebel [ビジネス・オブジェクト](#page-150-0) 135 SQL コンパイラー [フェデレーテッド・システム内の](#page-25-0) 10 SQL ダイアレクト [説明](#page-26-0) 11 SQLNET ラッパー [ライブラリー・ファイル名](#page-387-0) 372 Sybase [環境変数、設定](#page-397-0) 382 [クライアント構成ファイルのセットア](#page-399-0) [ップ](#page-399-0) 384 [クライアント構成ファイルのテスト](#page-399-0) [384](#page-399-0) [サーバー接続のテスト](#page-407-0) 392 [サーバー定義の登録](#page-402-0) 387 [サポートされるバージョン](#page-21-0) 6

Sybase *(*続き*)* [チューニング](#page-410-0) 395 [デフォルトの逆方向タイプ・マッピン](#page-700-0) グ [685](#page-700-0) [デフォルトの順方向タイプ・マッピン](#page-684-0) グ [669](#page-684-0) [デフォルトのラッパー名](#page-29-0) 14 [トラブルシューティング](#page-410-0) 395 [ニックネーム、有効なオブジェクト](#page-33-0) [18](#page-33-0) [フェデレーテッド・システムへの追加](#page-396-0) [381](#page-396-0) [ニックネームの登録](#page-408-0) 393 [へのアクセスの構成](#page-396-0) 381 [ユーザー・マッピングの登録](#page-406-0) 391 [有効なサーバー・タイプ](#page-638-0) 623 [ラッパーの登録](#page-401-0) 386 [ラッパー・ライブラリー・ファイル名](#page-402-0) [387](#page-402-0) 例、[CREATE USER MAPPING](#page-406-0) ステー [トメント](#page-406-0) 391 [CREATE NICKNAME](#page-409-0) ステートメント [の例](#page-409-0) 394 [CREATE SERVER](#page-404-0) ステートメント [389](#page-404-0) SYSCAT [カタログ・ビュー](#page-632-0) 617 SYSSTAT [カタログ・ビュー](#page-632-0) 617

# **T**

Teradata [アクセス・ロギング](#page-439-0) 424 [環境変数、設定](#page-427-0) 412 [サーバー接続のテスト](#page-425-0) 41[0, 420](#page-435-0) [サーバー定義の登録](#page-431-0) 416 [チューニング](#page-439-0) 424 [デフォルトの逆方向タイプ・マッピン](#page-700-0) グ [685](#page-700-0) [デフォルトの順方向タイプ・マッピン](#page-684-0) グ [669](#page-684-0) [デフォルトのラッパー名](#page-29-0) 14 [トラブルシューティング](#page-439-0) 424 [ニックネーム、有効なオブジェクト](#page-33-0) [18](#page-33-0) [フェデレーテッド・サーバーでのニッ](#page-437-0) [クネームの概要](#page-437-0) 422 [フェデレーテッド・システムへの追加](#page-424-0) [409](#page-424-0) [ニックネームの登録](#page-437-0) 422 [ランタイム・リンクの検査](#page-426-0) [\(AIX\) 411](#page-426-0) [へのアクセスの構成](#page-424-0) 409 [ユーザー・マッピングの登録](#page-434-0) 419 [有効なサーバー・タイプ](#page-638-0) 623 [ラッパーの登録](#page-430-0) 415

Teradata *(*続き*)* [ラッパー・ライブラリー・ファイル名](#page-431-0) [416](#page-431-0) [ランタイム・リンクの使用可能化](#page-426-0) [\(AIX\) 411](#page-426-0)[, 424](#page-439-0) [CREATE NICKNAME](#page-438-0) ステートメント [の例](#page-438-0) 423 [CREATE SERVER](#page-433-0) ステートメント [418](#page-433-0) [CREATE USER MAPPING](#page-435-0) ステートメ [ント](#page-435-0) 420 TIMEFORMAT サーバー・オプション [有効な設定値](#page-644-0) 629 TIMEOUT サーバー・オプション [有効な設定値](#page-644-0) 629 TIMESTAMPFORMAT サーバー・オプシ ョン [有効な設定値](#page-644-0) 629 [TurboBlast 128](#page-143-0)

**U**

UDF の定義行構文解析 [概要](#page-521-0) 506 [説明](#page-137-0) 122 [LSDeflineParse 506](#page-521-0) UDF の変換 [LSNuc2Pep 527](#page-542-0) [LSTransAllFrames 529](#page-544-0) [Unicode 55](#page-70-0)

#### **V**

VARCHAR\_NO\_TRAILING\_ BLANKS サ ーバー・オプション [有効な設定値](#page-644-0) 629 VARCHAR\_NO\_TRAILING\_ BLANKS 列 オプション [有効な設定値](#page-676-0) 661 例 [581](#page-596-0)

#### **W**

Web サービス [サーバー定義の登録](#page-450-0) 435 [サンプルの照会](#page-471-0) 456 [データ・タイプ、サポートされる](#page-584-0) 569 [トラブルシューティング](#page-475-0) 460 [ニックネーム](#page-442-0) 42[7, 446](#page-461-0) [ニックネームの登録](#page-451-0) 436 [フェデレーテッド・システムへの追加](#page-448-0) [433](#page-448-0) [へのアクセスの構成](#page-448-0) 433 [ラッパー・ライブラリー・ファイル](#page-450-0) [435](#page-450-0)

Web サービス *(*続き*)* 例 [169](#page-184-0)[, 452](#page-467-0) Web サービス記述言語 (WSDL) [ニックネーム](#page-442-0) 427 [ニックネームへのマッピング](#page-169-0) 15[4,](#page-458-0) [443](#page-458-0) Web サービス・プロバイダー [トラブルシューティング](#page-475-0) 460 Web サービス・ラッパー [作成](#page-449-0) 434 WebSphere Business Integration [構成](#page-152-0) 137 WebSphere Business Integration アダプタ ー [インストール](#page-154-0) 139 [WebSphere Business Integration](#page-150-0) ラッパー [135](#page-150-0) [サーバー定義](#page-160-0) 145 [作成](#page-158-0) 143 [データ・タイプ、サポートされる](#page-584-0) 569 [ニックネームの登録](#page-161-0) 146 [ラッパー・ライブラリー・ファイル](#page-159-0) [144](#page-159-0) 例 [156](#page-171-0)[, 169](#page-184-0)[, 452](#page-467-0) WebSphere MQ [メッセージ・キュー](#page-154-0) 139

### **X**

XML [コスト・モデル機能](#page-488-0) 47[3, 480](#page-495-0) [サーバー定義の登録](#page-484-0) 469 [サポートされるバージョン](#page-21-0) 6 [サンプルの照会](#page-496-0) 481 [説明](#page-478-0) 463 [ソース文書およびニックネーム](#page-486-0) 471 [データ・タイプ、サポートされる](#page-584-0) 569 [ニックネーム、有効なオブジェクト](#page-33-0) [18](#page-33-0) [非ルート・ニックネームのフェデレー](#page-494-0) [テッド・ビューの作成](#page-494-0) 479 [フェデレーテッド・システムへの追加](#page-481-0) [466](#page-481-0) [ニックネームの登録](#page-486-0) 47[1, 474](#page-489-0) [CREATE NICKNAME](#page-489-0) ステートメ [ント](#page-489-0) 474 [へのアクセスの構成](#page-481-0) 466 [メッセージ](#page-497-0) 482 [ラッパーの登録](#page-482-0) 467 [ラッパー・ライブラリー・ファイル](#page-483-0) [468](#page-483-0) [CREATE NICKNAME](#page-625-0) 構文 610 [CREATE NICKNAME](#page-489-0) ステートメント [の例](#page-489-0) 474

```
XML スキーマ
 ニックネームへのマッピング 154,
 443
 ビジネス・アプリケーション 137
XPath
 ニックネームとの使用 154, 443
```
#### **IBM** と連絡を取る

技術上の問題がある場合は、お客様サポートにご連絡ください。

#### 製品情報

DB2 Information Integrator についての情報は、電話または Web から入手すること ができます。

米国にお住まいの場合は、以下のいずれかの番号にお問い合わせください。

- v 製品の注文または一般情報の入手: 1-800-IBM-CALL (1-800-426-2255)
- v 資料の注文: 1-800-879-2755

Web 上で <http://www.ibm.com/software/data/integration/db2ii/support.html> にアクセスし ます。このサイトには、最新のテクニカル・ライブラリーに関する情報、資料の注 文、クライアントのダウンロード、ニュースグループ、フィックスパック、ニュー ス、および Web リソースのリンクが含まれています。

お住まいの国や地域の IBM 事務所の所在地を調べる場合は、Web 上で IBM Directory of Worldwide Contacts [\(www.ibm.com/planetwide\)](http://www.ibm.com/planetwide) を参照してください。

#### 資料についてのコメント

お客様のフィードバックは IBM が良質な情報を提供する助けになります。この資 料や他の DB2 Information Integrator の資料についてのコメントをお送りください。 コメントの送付には、以下のいずれかの方法を利用することができます。

- v [www.ibm.com/software/data/rcf](http://www.ibm.com/software/data/rcf/) で、オンラインの読者コメント・フォームを使用し て送信する。
- v 電子メール (E メール) で comments@us.ibm.com に送信する。お送りいただく情 報には、製品の名前、製品のバージョン番号、および資料の名前と部品番号 (該 当する場合) を必ず含めてください。特定の本文についてコメントする場合は、 本文の位置 (たとえば、タイトル、表の番号、またはページ番号) を含めてくださ い。

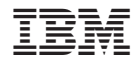

Printed in Japan